FORWARD, ALWAYS PROGRESSING 进取·永不止步

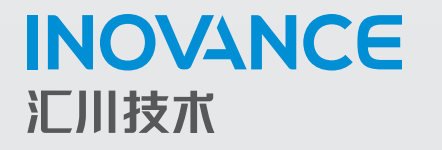

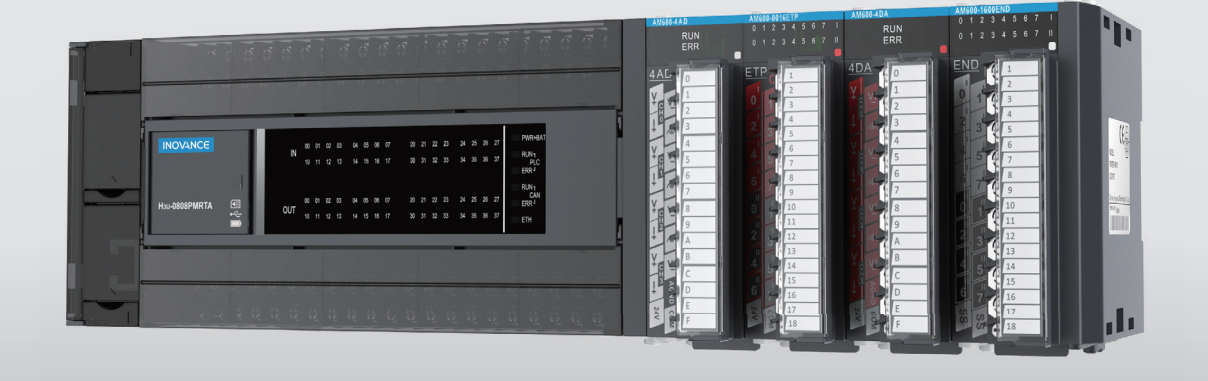

# H3U.H3S 系列可编程逻辑控制器 指令及编程手册

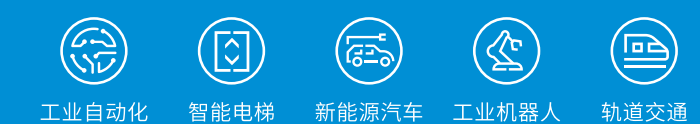

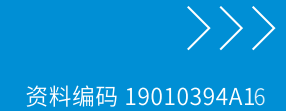

前 言

H3U 系列 PLC 是汇川技术开发的第三代高性能小型 PLC,采用 MCU+FPGA 架构,高速输入频率高达 8\*200kHz;支持更多更快的高速脉冲输出口,高速输出频率高达 5\*200kHz,支持 S 曲线加减速、支持多种定位方式, 如中断定位、多段速定位等。另外,运动控制机型支持 3\*500kHz 高速差分输出,支持两轴直线插补、两轴圆弧插补、 三轴直线插补、螺旋线插补等。

主模块产品自带以太网通信,实现自动化信息化无缝结合;自带 CAN 通信,支持 CANlink、CANopen 总线, 通过图形化组态配置即可轻松组网;支持 USB 通信,可实现快速调试。

本产品使用先进的编程环境 AutoShop,支持梯形图、指令表、步进梯形图(SFC)等编程语言,用户程序支 持多达 64k 步;支持多达 40k 字掉电存储元件, 数据以及用户程序存储于 Flash 中, 无需电池维护;提供在线修改、 示波器功能等更加丰富的调试手段。

本产品适用于自动化设备行业,主要应用于产线自动化、木工机械、玻璃机械、搬运、上下料、电子非标等先 进制造行业。

本手册的知识产权属于汇川技术所有。由于产品不断优化,手册版本更新恕不另行通知,请访问汇川技术网站 下载最新版本的手册与资料。

相关手册

本手册包含了 H3U 系列软件的相关信息,其主要是针对 H2U-XP 与 H3U 的不同点进行描述。包括软元件范围、 特殊软元件、轨迹控制、扩展模块、CANopen、扩展模块等方面应用,因此还需要参考如下手册:

● 19010209《汇川技术 H1U/H2U-XP 系列 PLC 指令及编程手册》——H1U、H2U 系列编程手册

● 19010322《AM600 系列可编程逻辑控制器硬件手册》——利用 AM600 扩展模块时使用

以上手册可以从官网下载,网址 [www.inovance.com](http://www.inovance.cn)。

## 版本变更记录

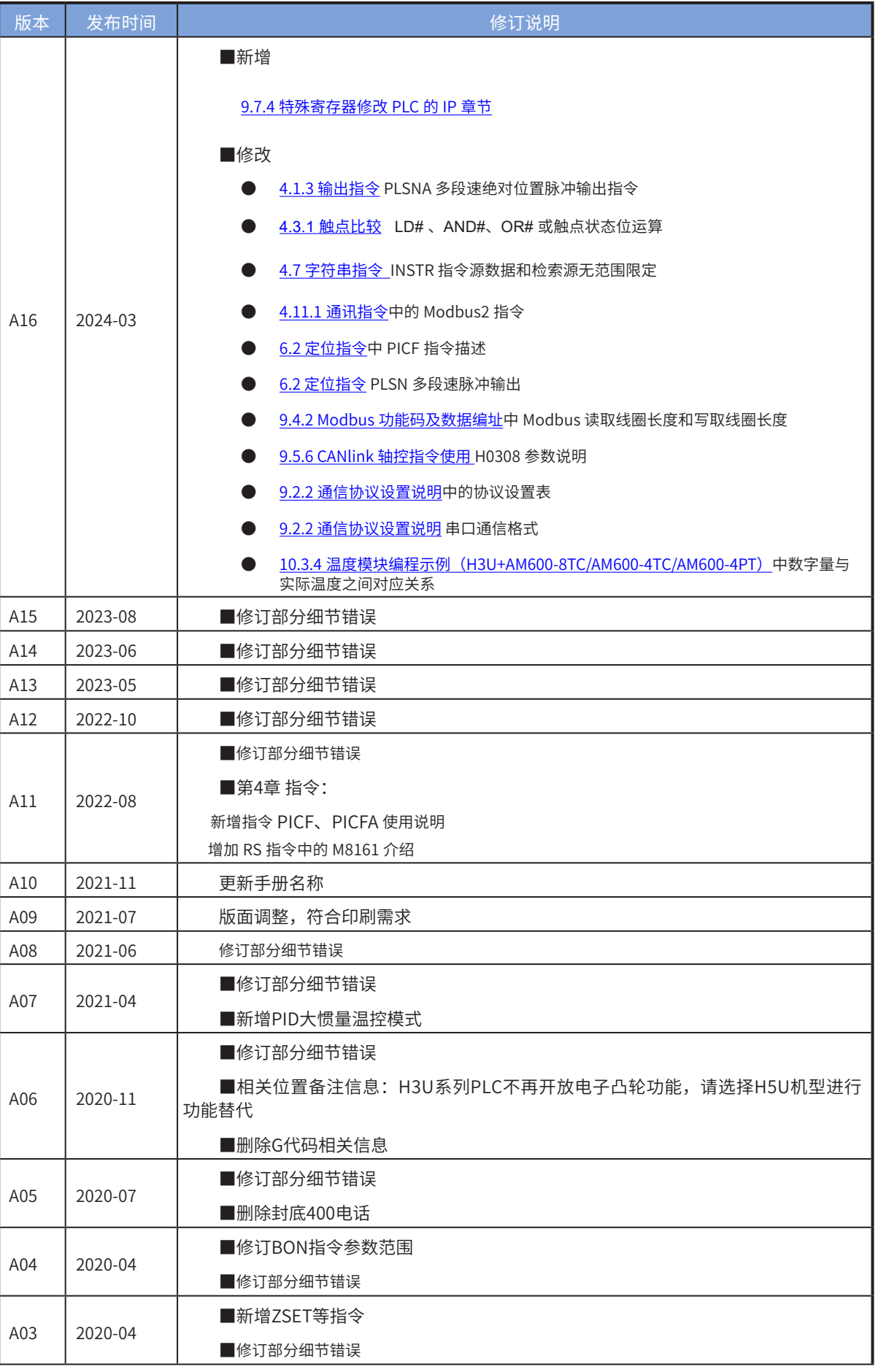

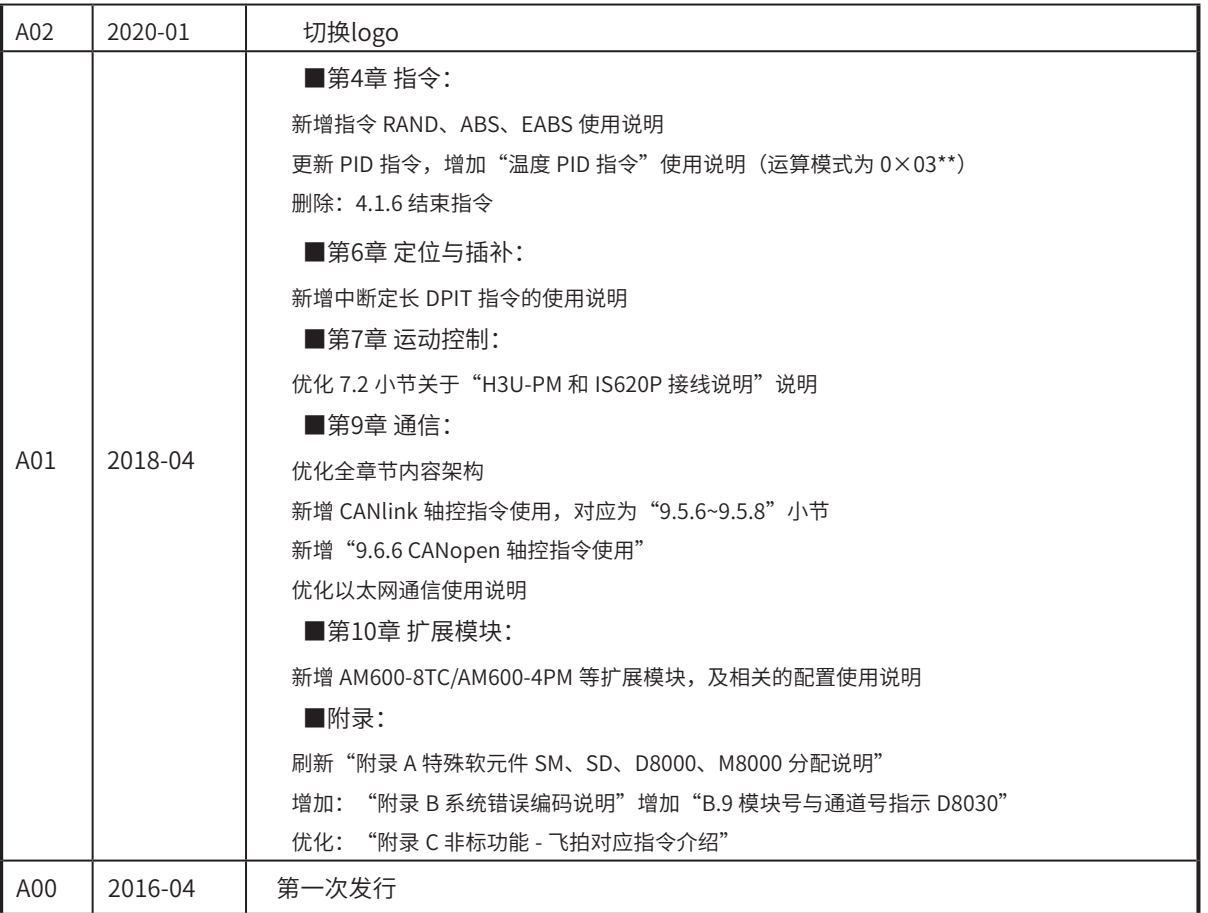

#### H3U.H3S 系列可编程逻辑控制器指令及编程手册

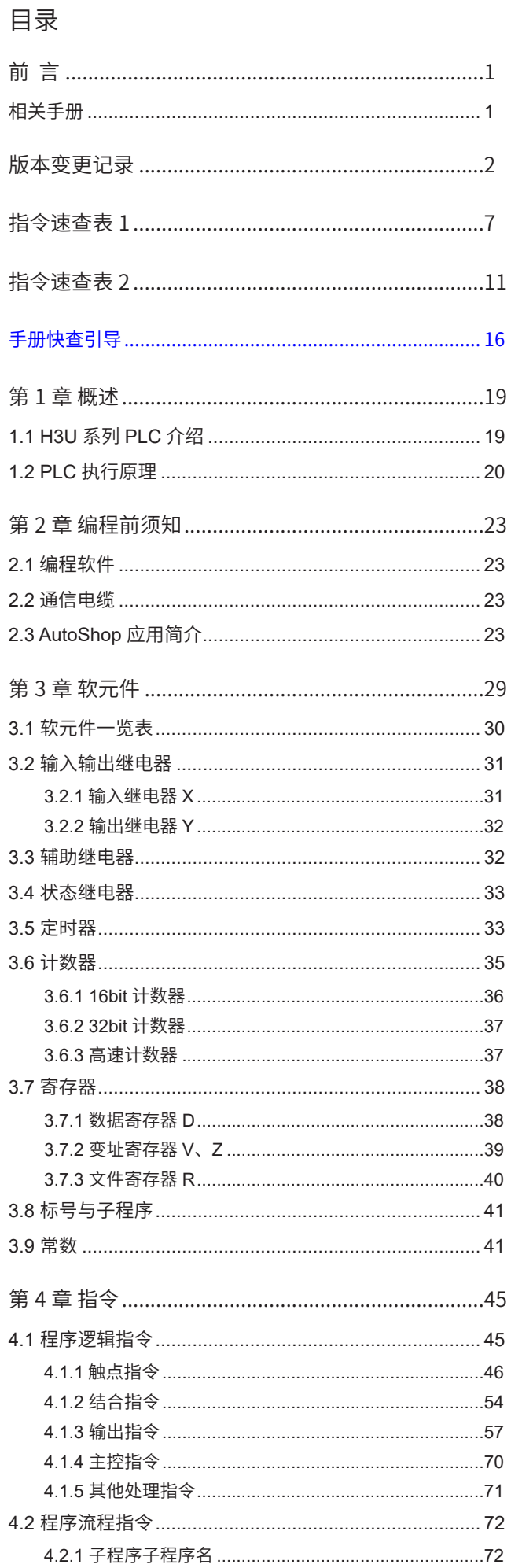

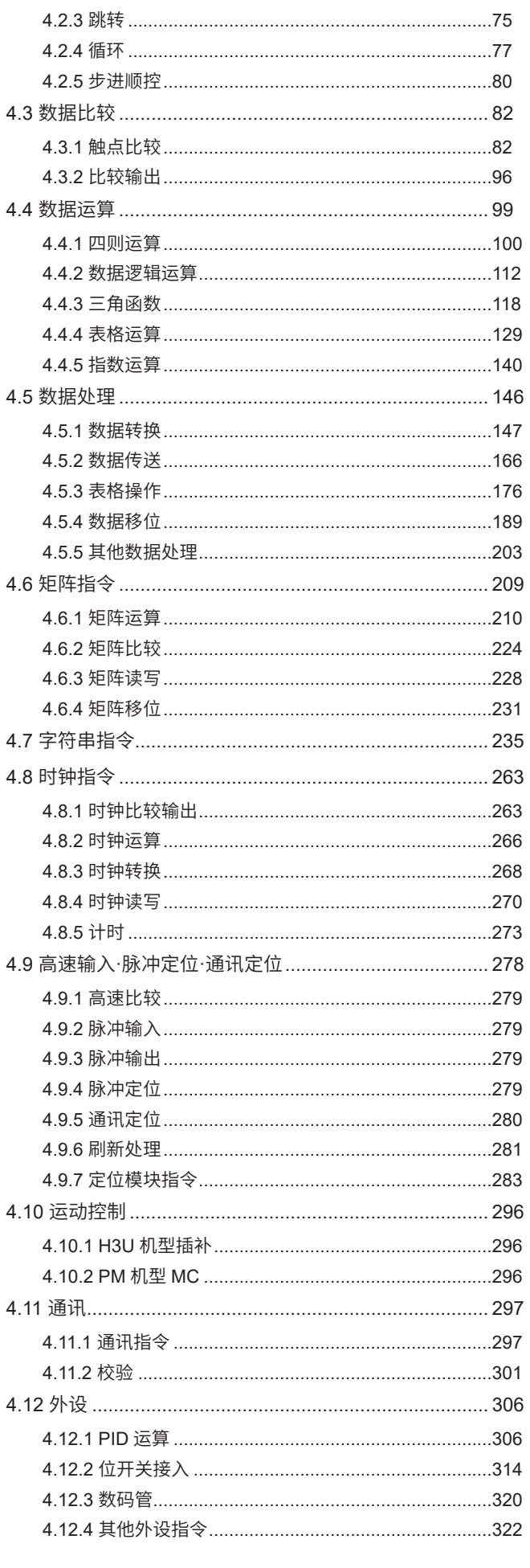

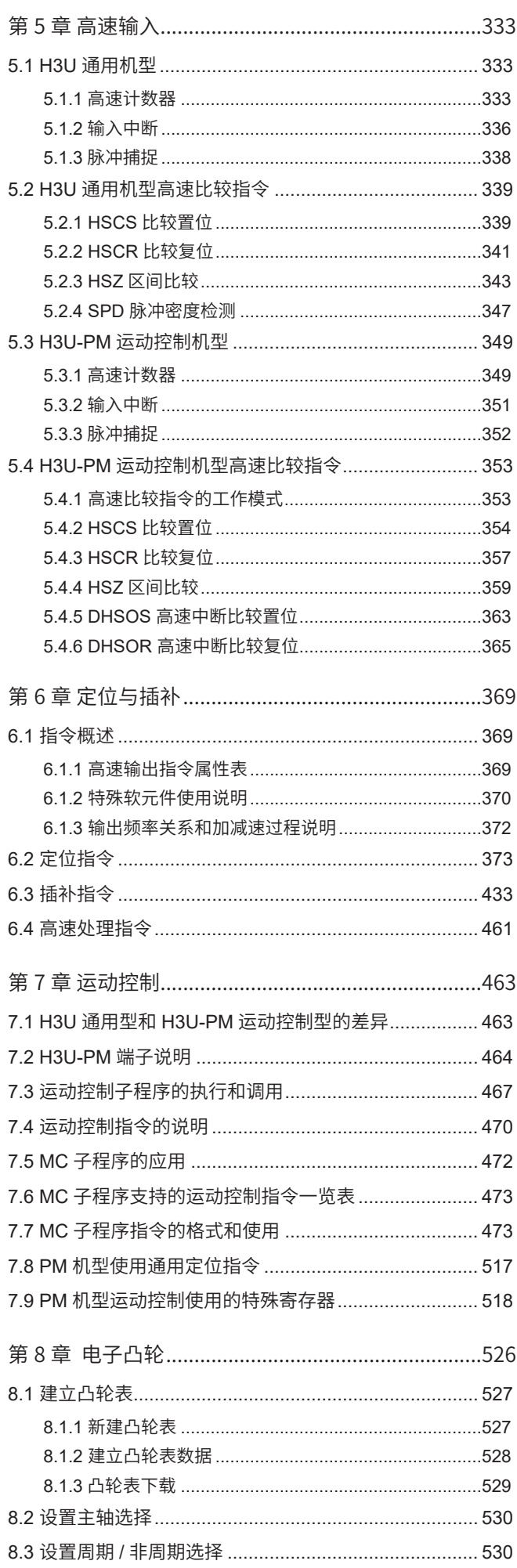

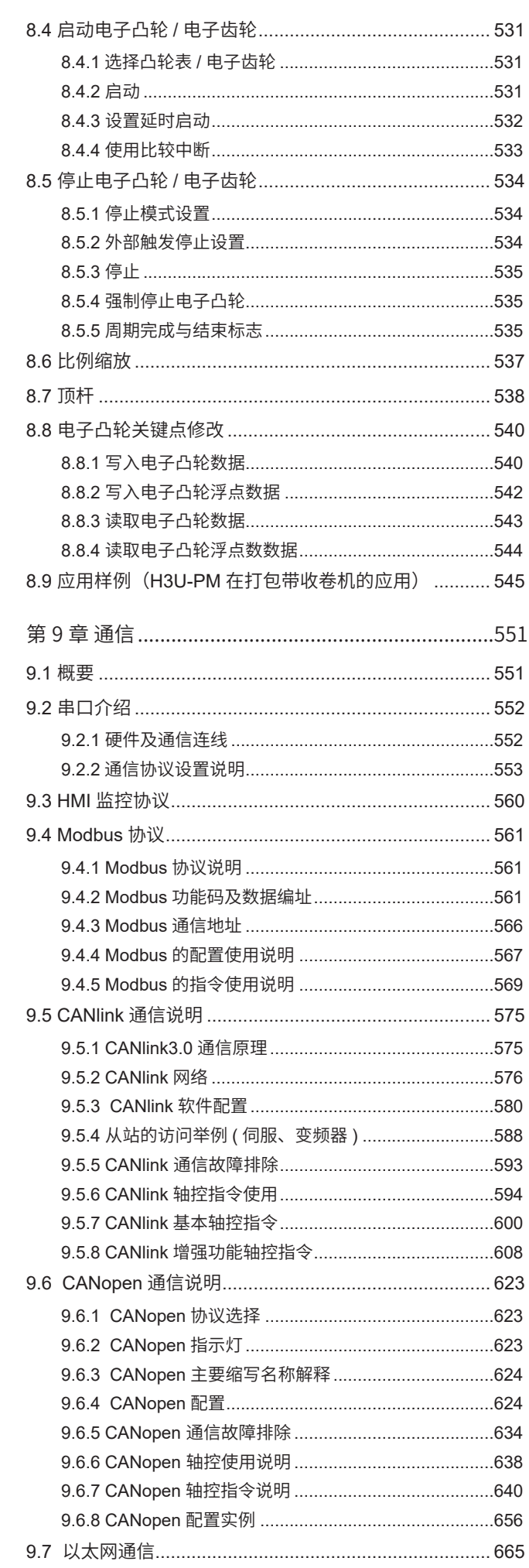

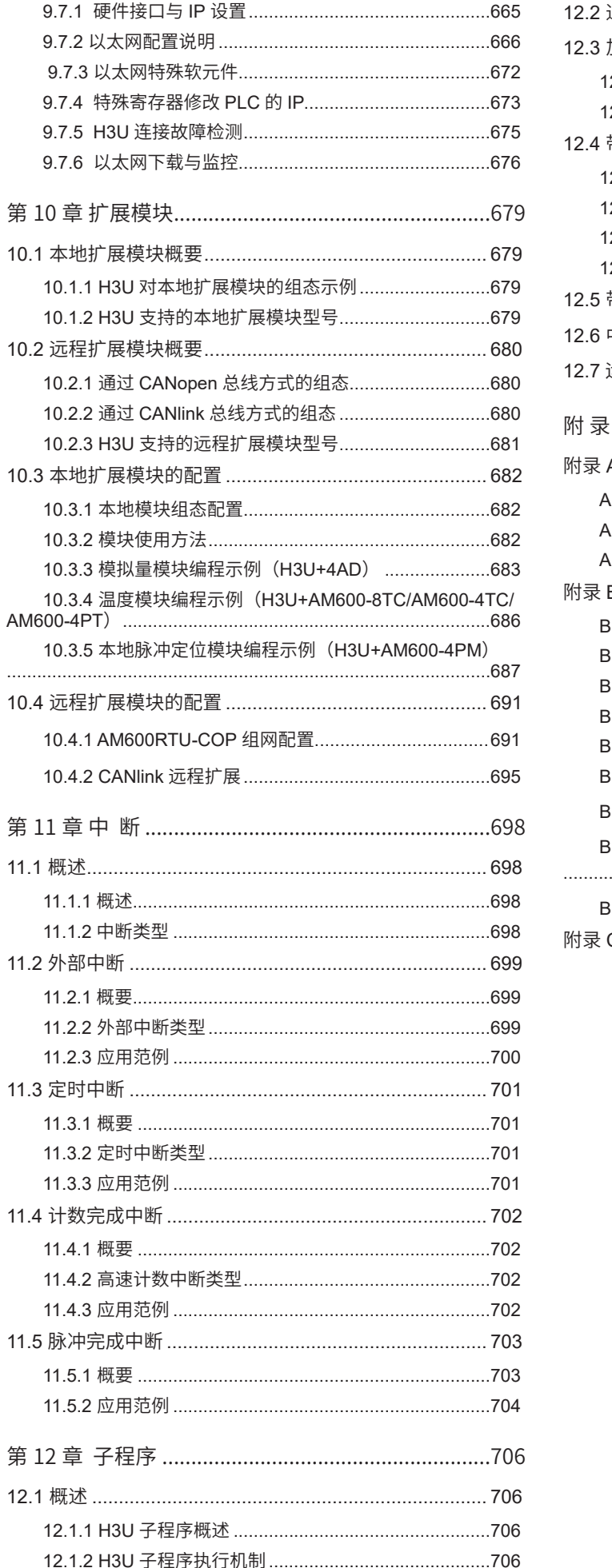

#### H3U.H3S 系列可编程逻辑控制器指令及编程手册

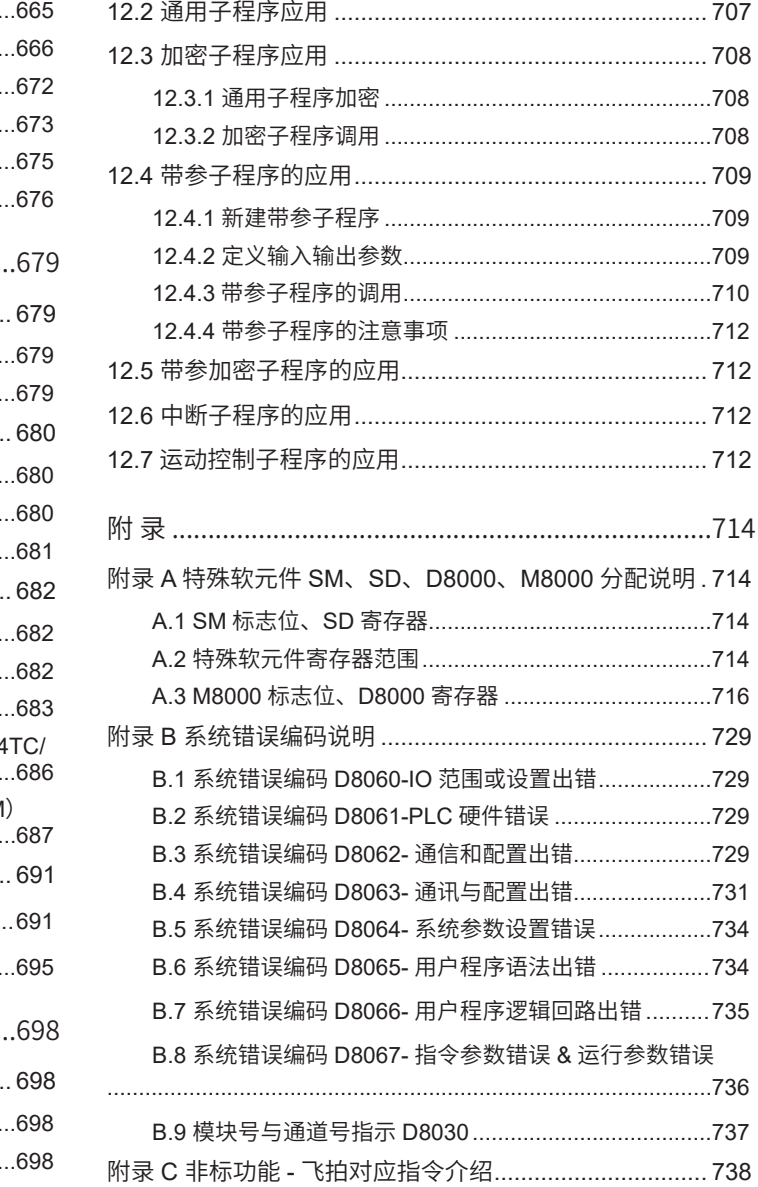

#### 指令速查表 1

#### 注:表中灰底对应指令表示仅支持 H3U 系列的 H3U-PM 运动控 制机型。

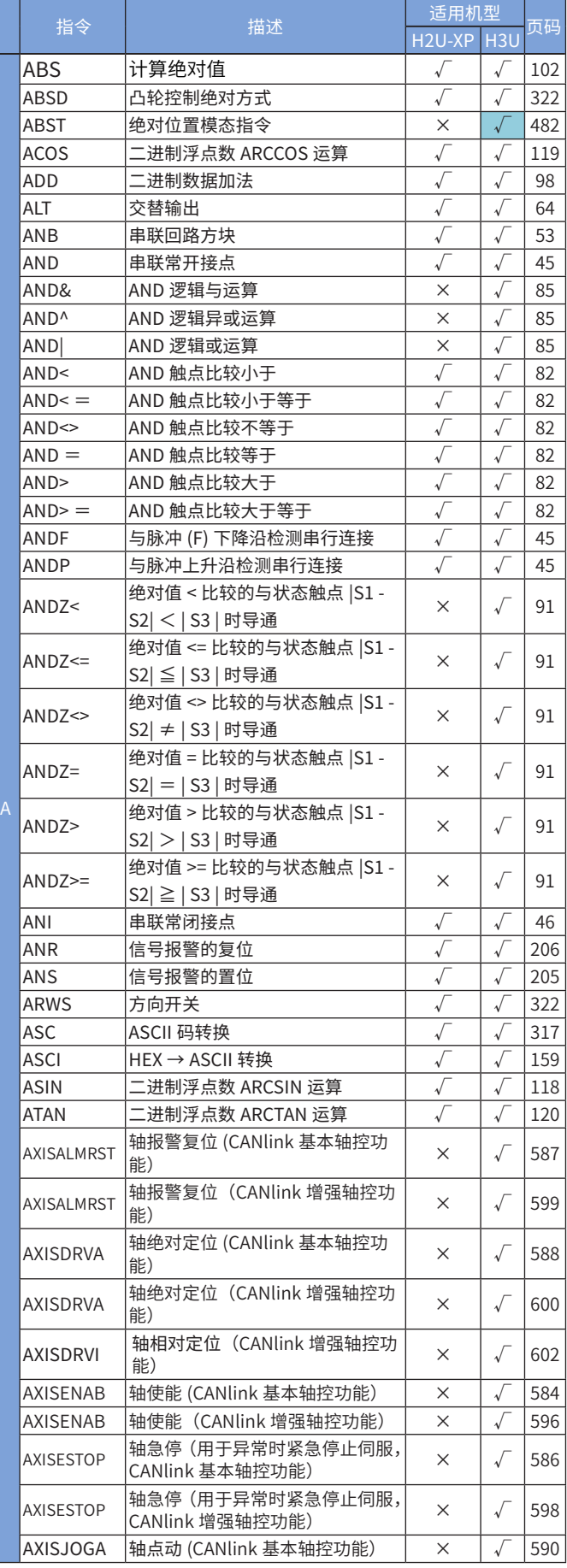

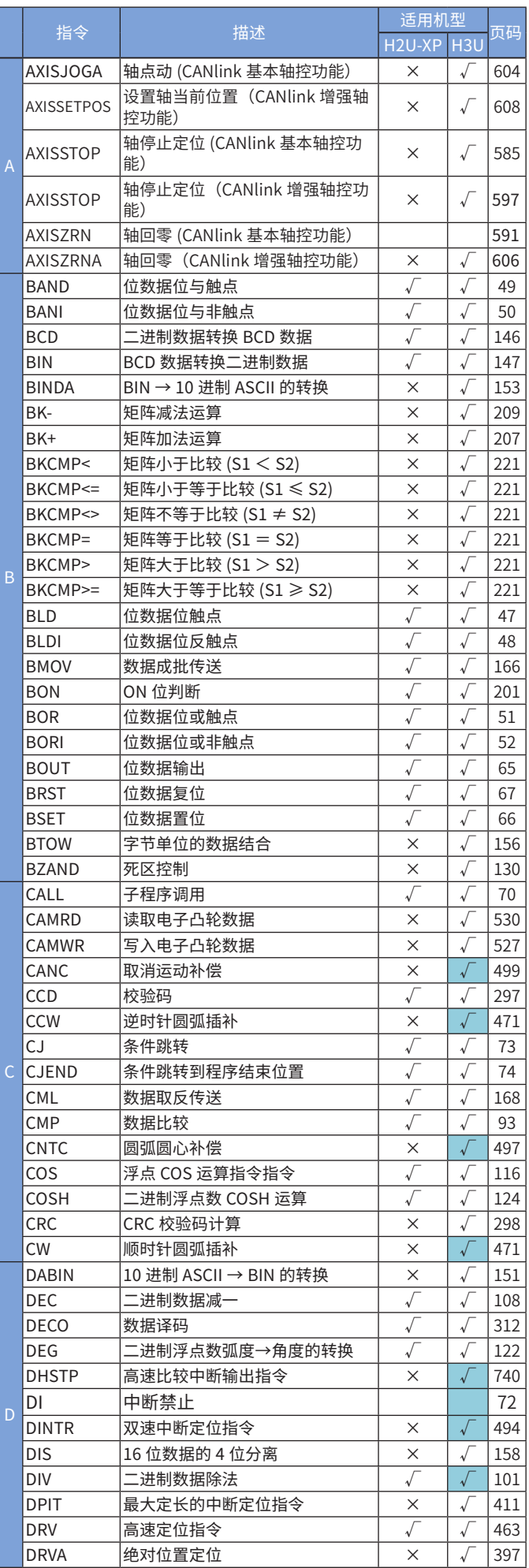

### 指令速查表 H3U.H3S 系列可编程逻辑控制器指令及编程手册

F

I

L

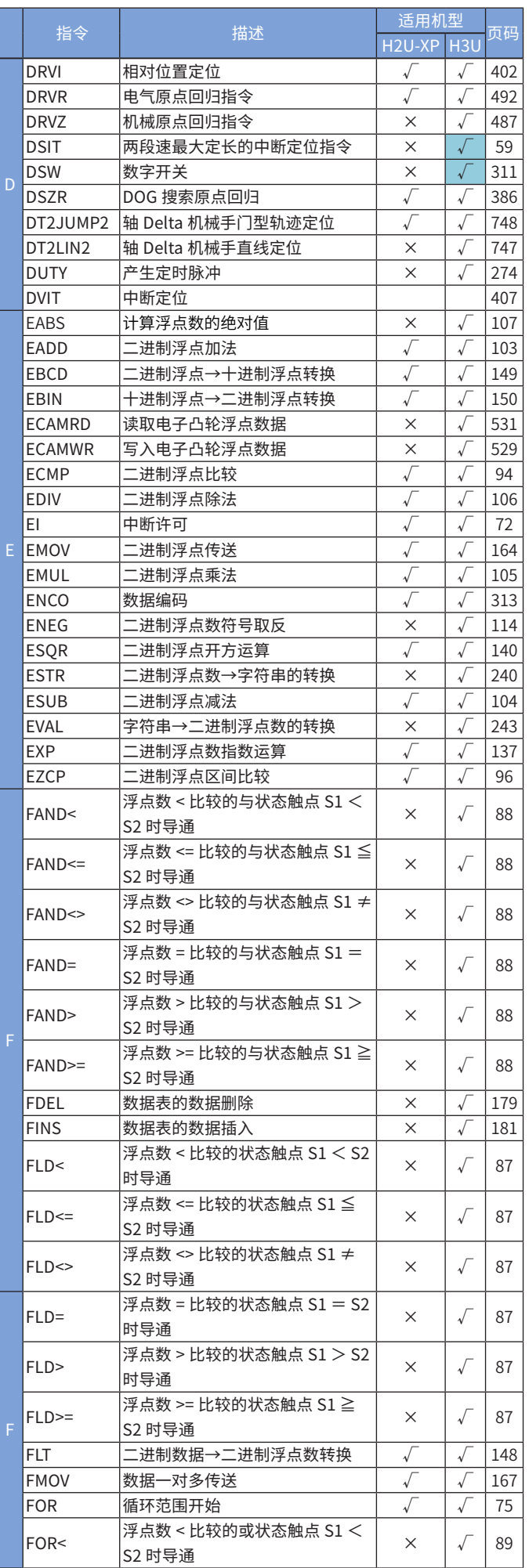

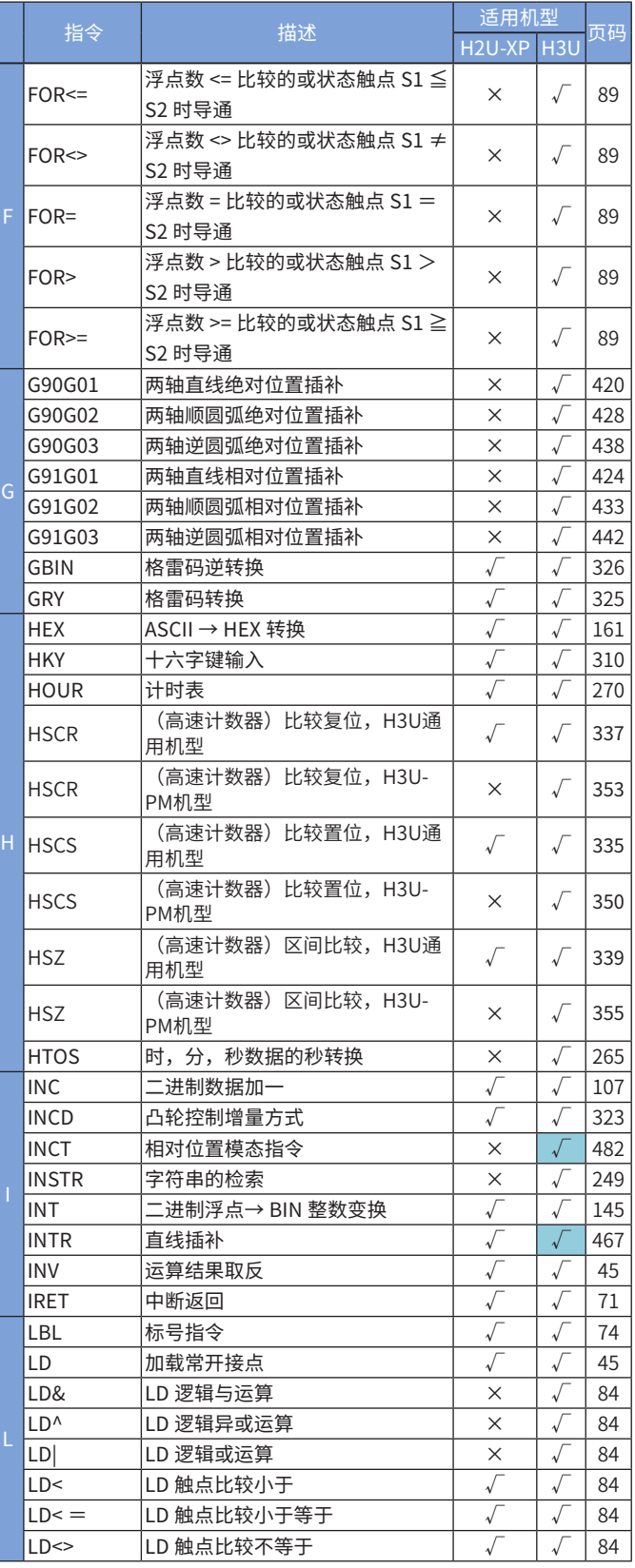

#### H3U.H3S 系列可编程逻辑控制器指令及编程手册 それはない インスティング おくりょう 指令速査表

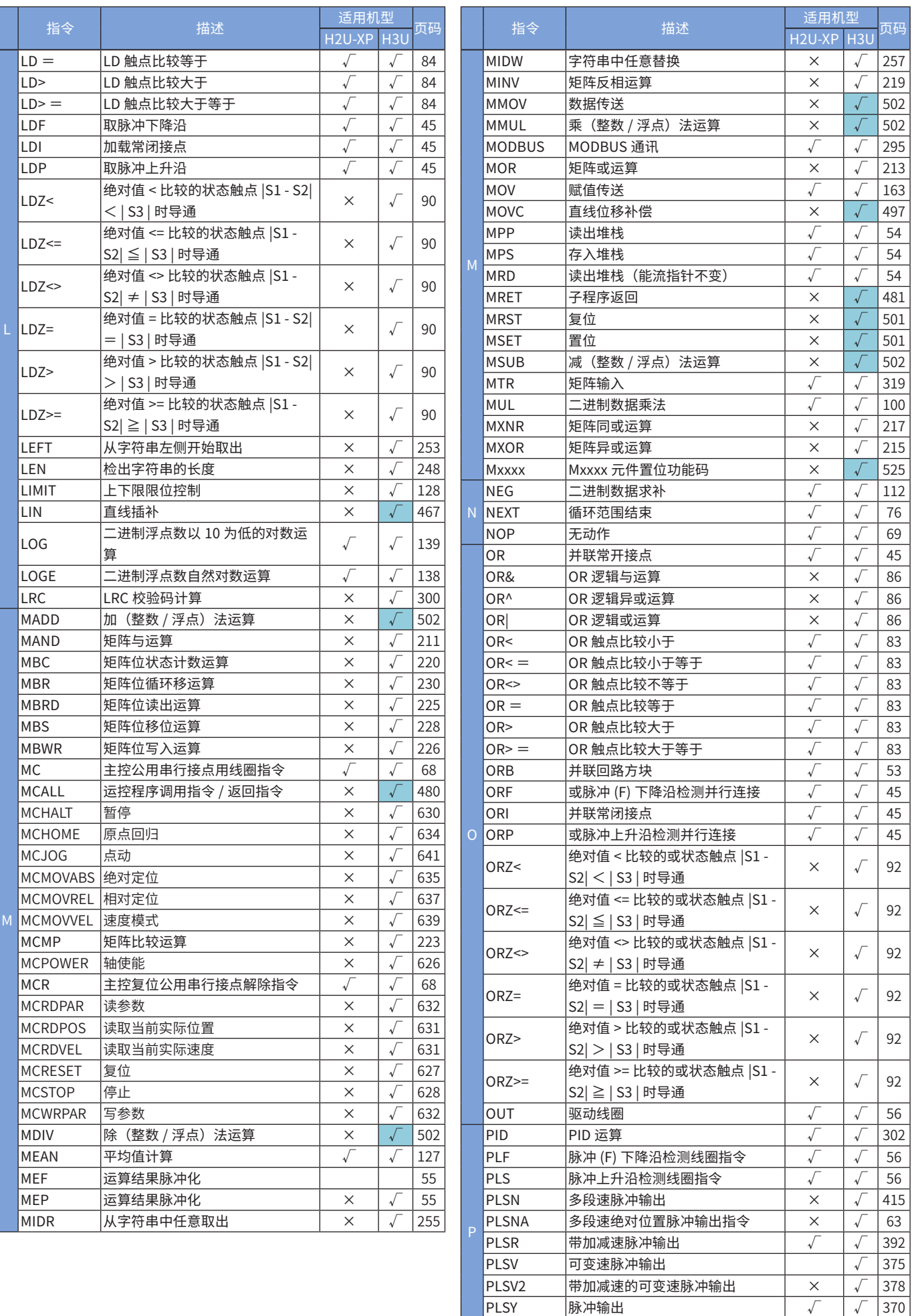

PLSY 脉冲输出<br>
PMDRVA 轴绝对定位指令(定位模块)  $\times$  √ 280

————————————————————<br>|轴绝对定位指令(定位模块)

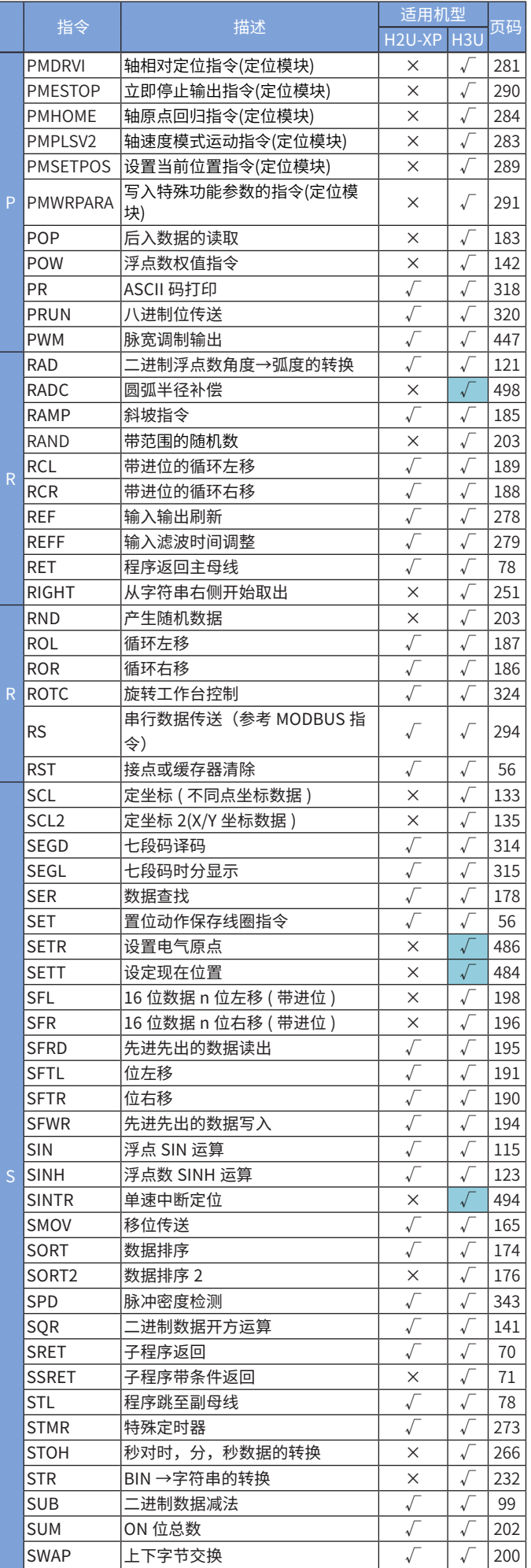

#### 指令速查表 インファンス H3U.H3S 系列可编程逻辑控制器指令及编程手册

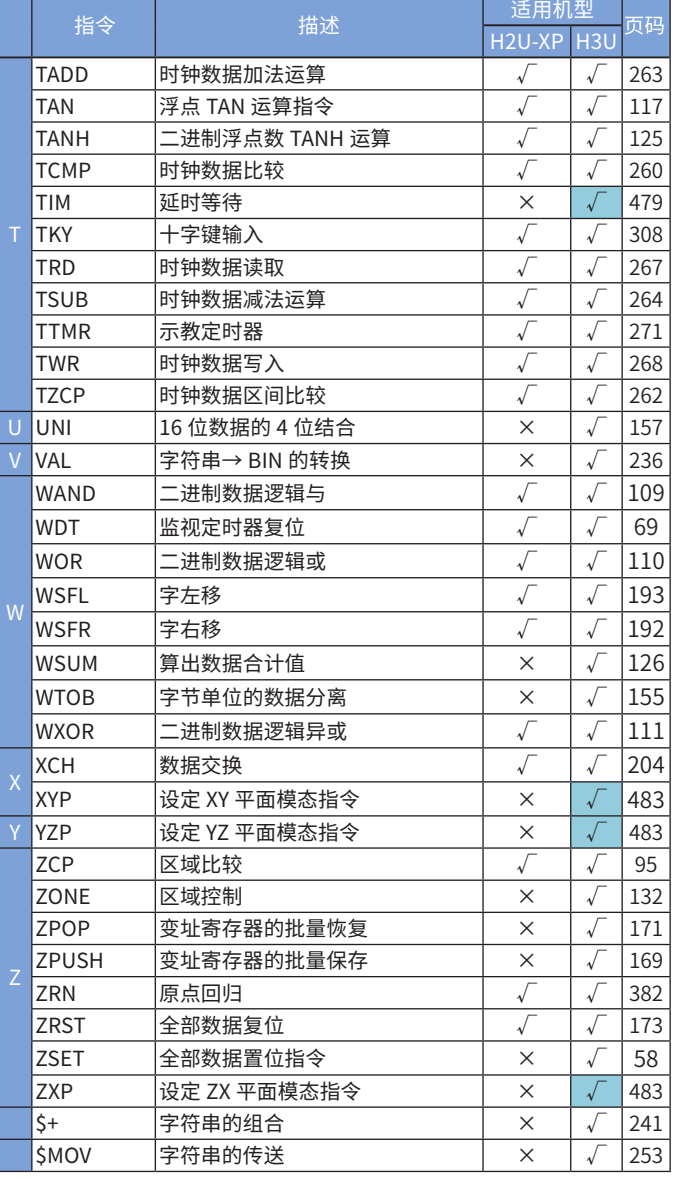

#### 指令速查表 2

注:表中灰底对应指令表示仅支持 H3U 系列的 H3U-PM 运动控 制机型。

#### 1、程序逻辑指令

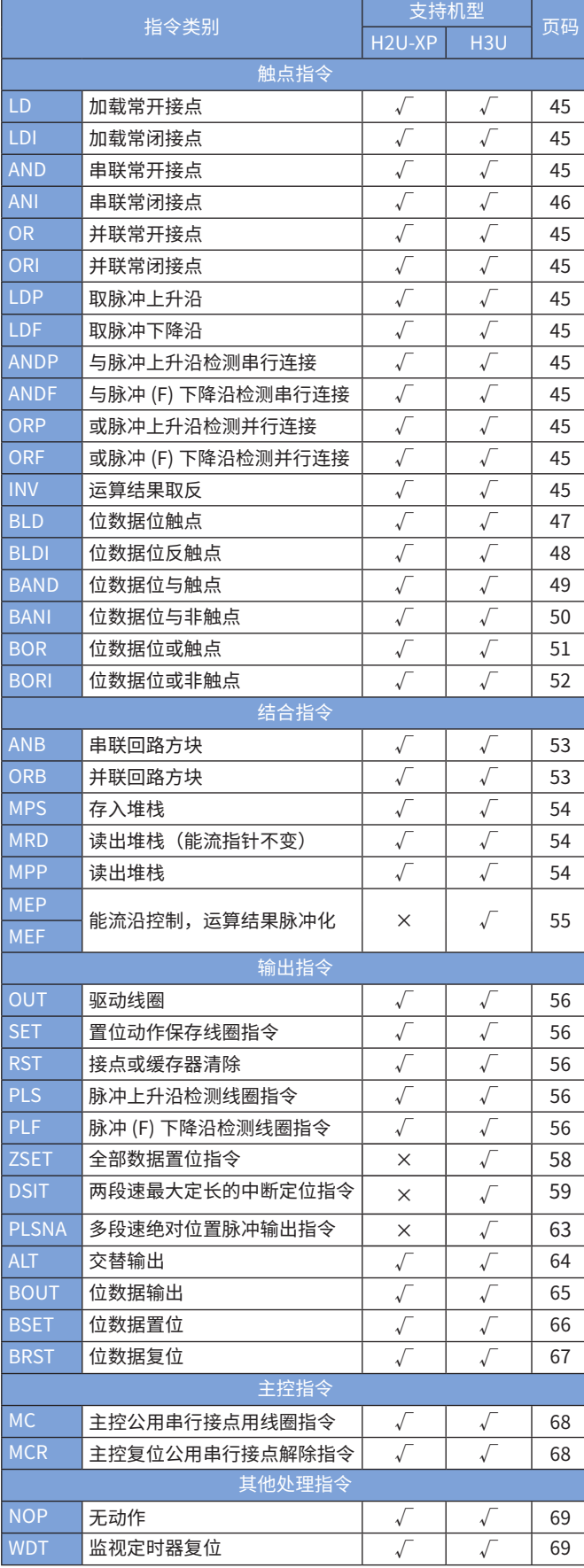

#### 2、程序流程指令

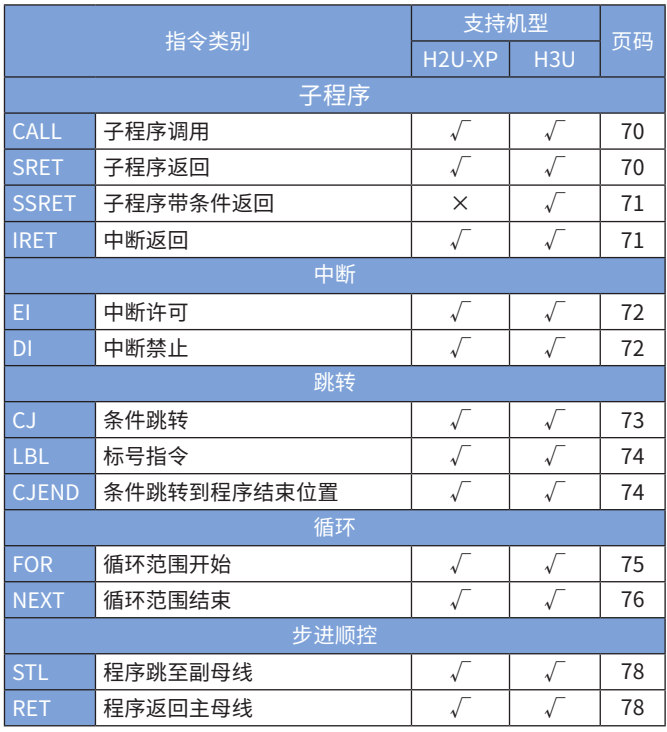

#### 3、数据比较

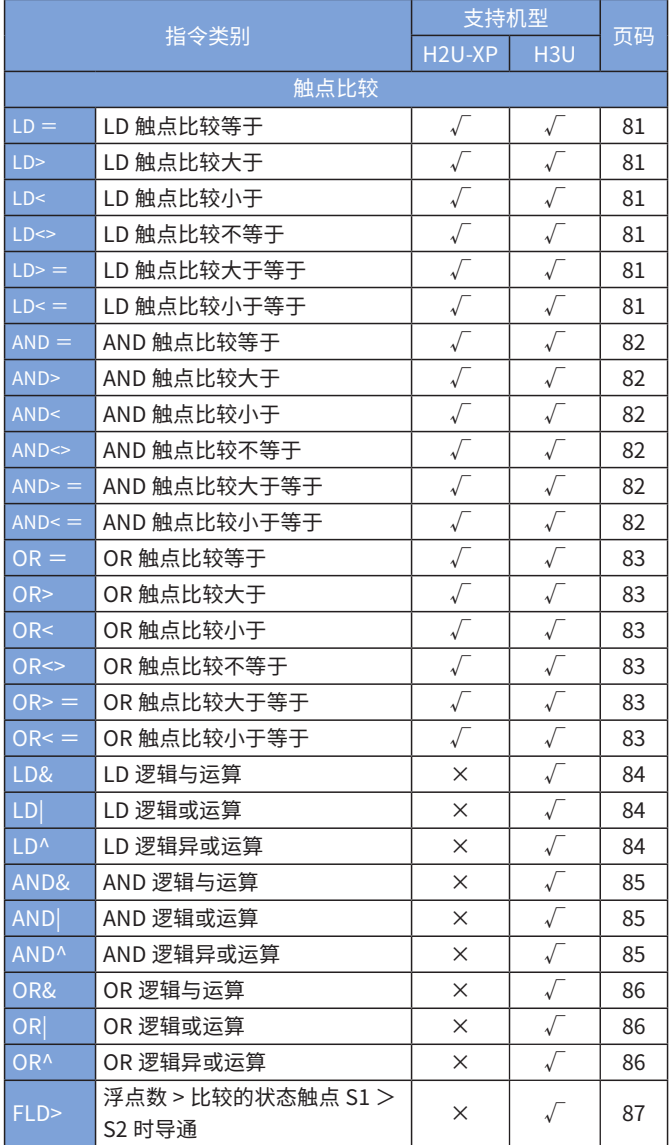

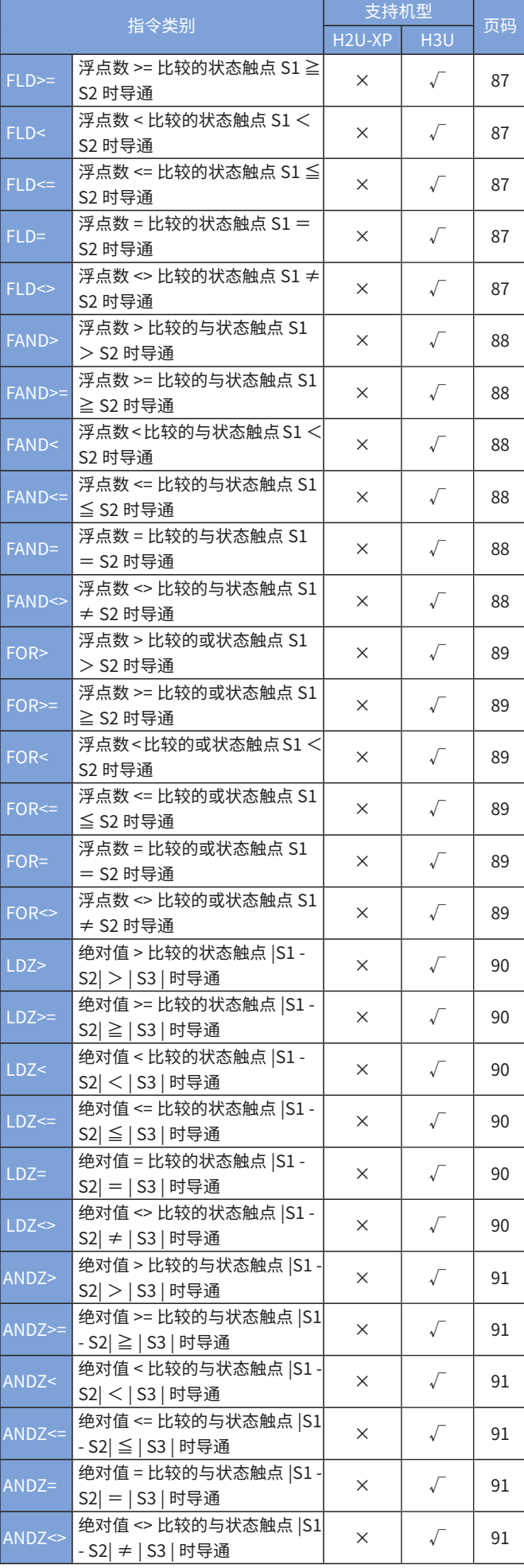

#### 指令速查表 インファンスコンコンコンコンコンコンコンコンコンコンコンコンスタックスタックス編程手册

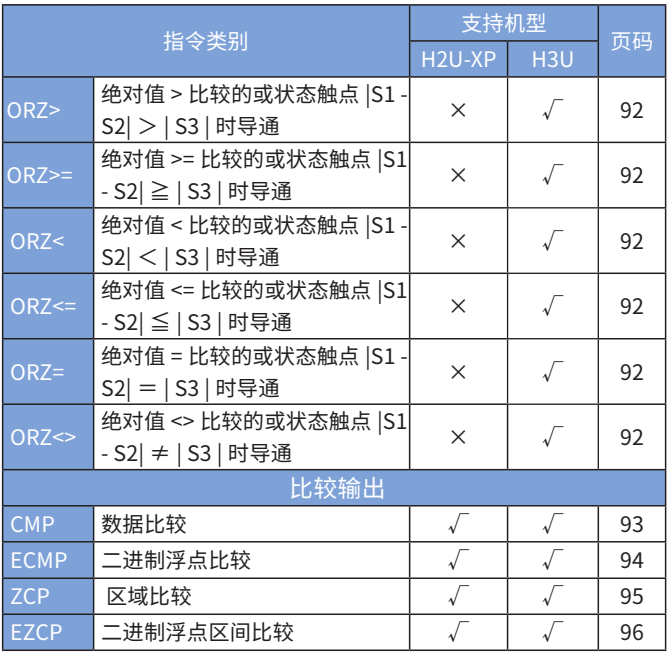

#### 4、数据运算

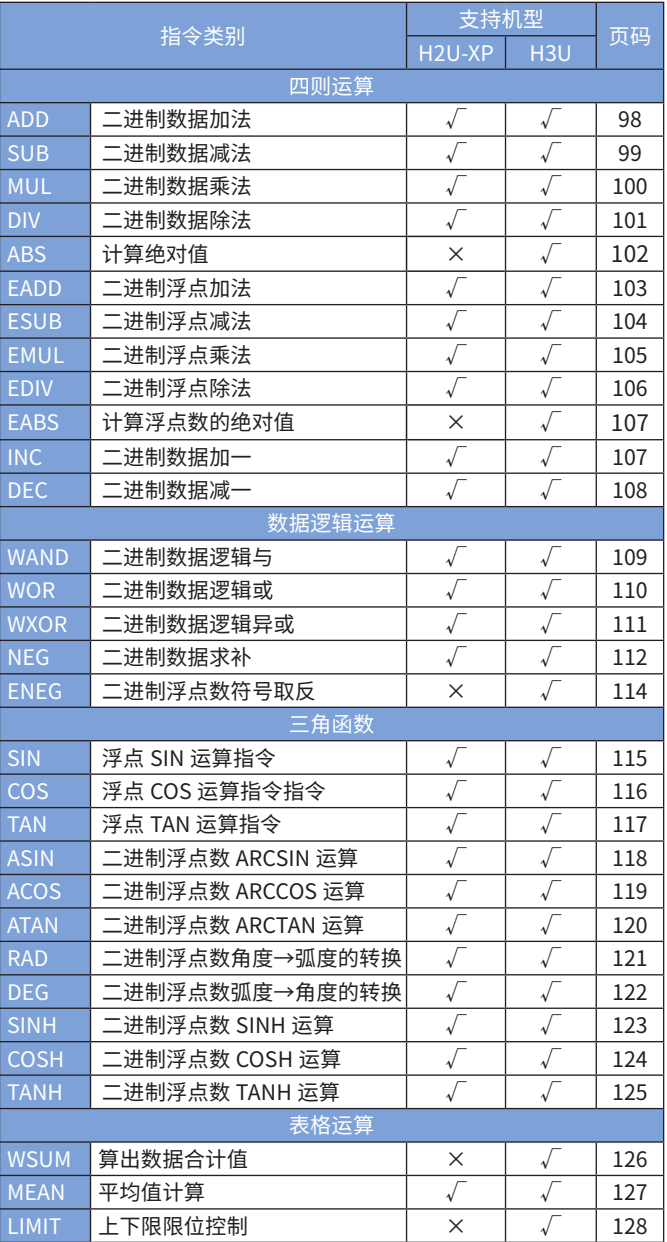

#### H3U.H3S 系列可编程逻辑控制器指令及编程手册 それはない インスティング おくりょう 指令速査表

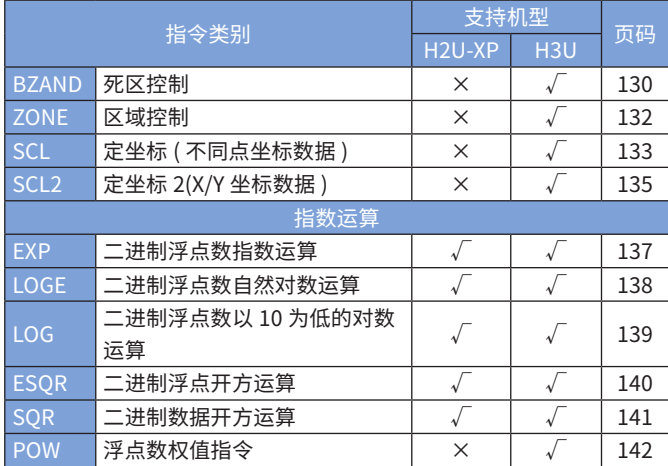

#### 5、数据处理

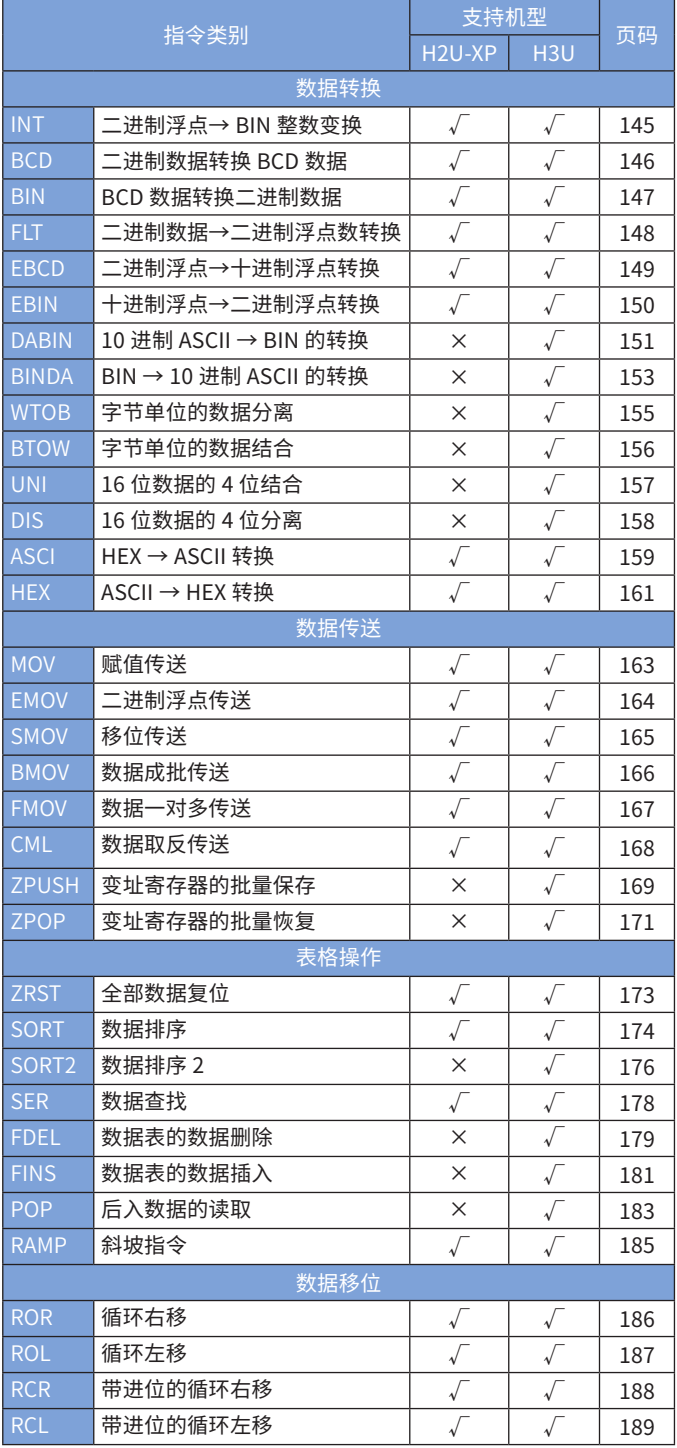

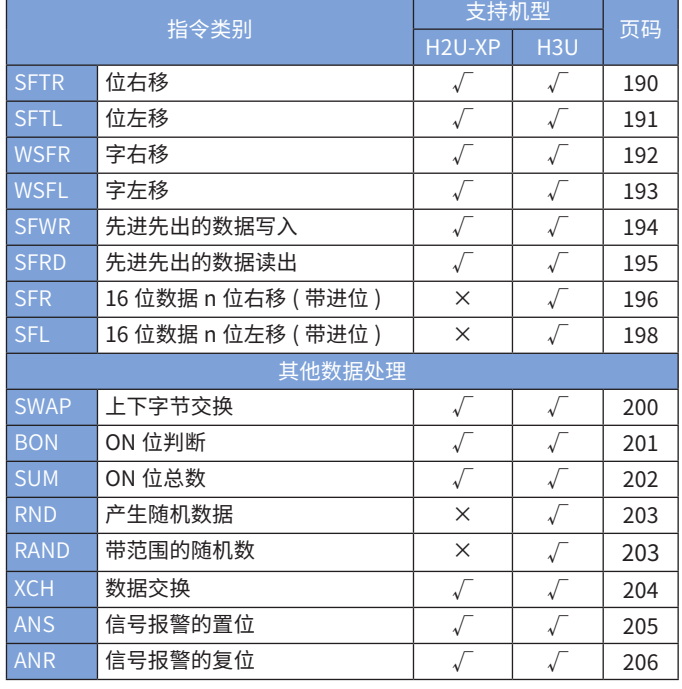

#### 6、矩阵指令

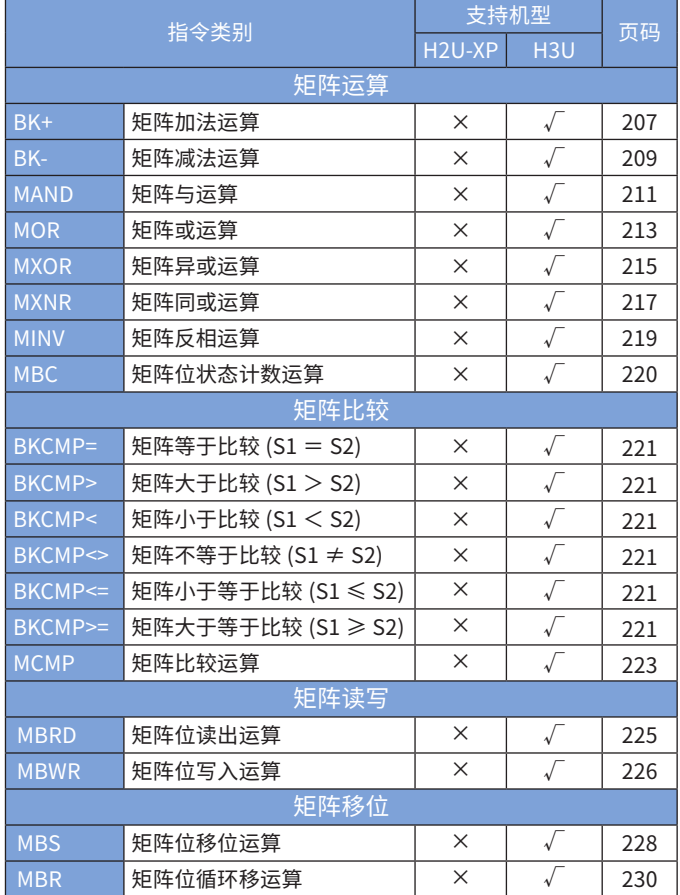

#### 7、字符串指令

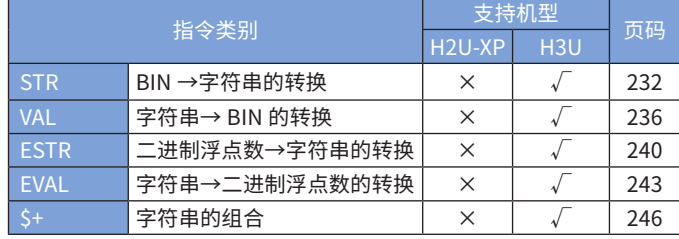

#### 指令速查表 インファンスコンコンコンコンコンコンコンコンコンコンコンコンスタックスタックス編程手册

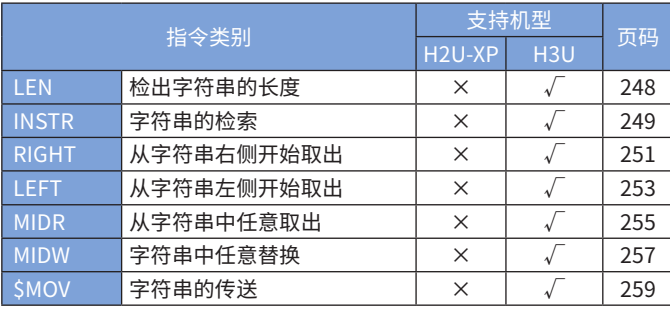

#### 8、时钟指令

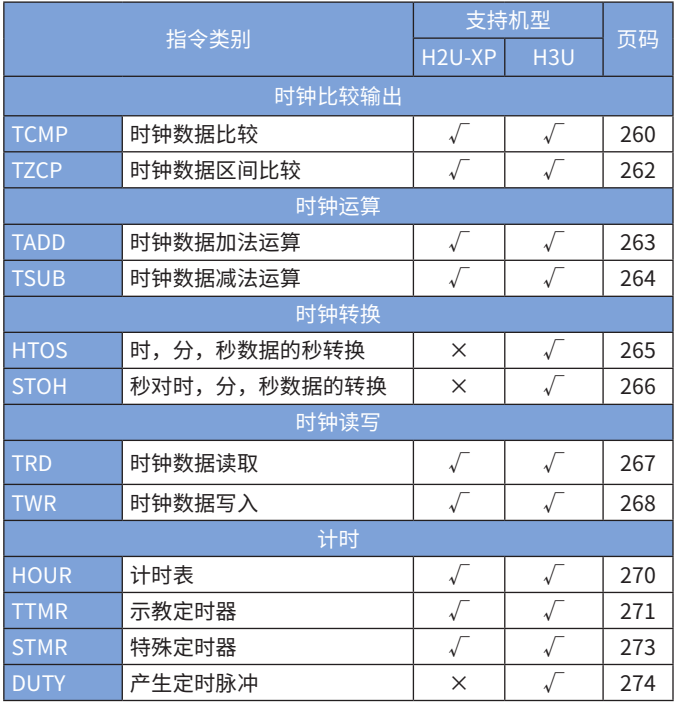

#### 9、高速输入·脉冲定位·通讯定位

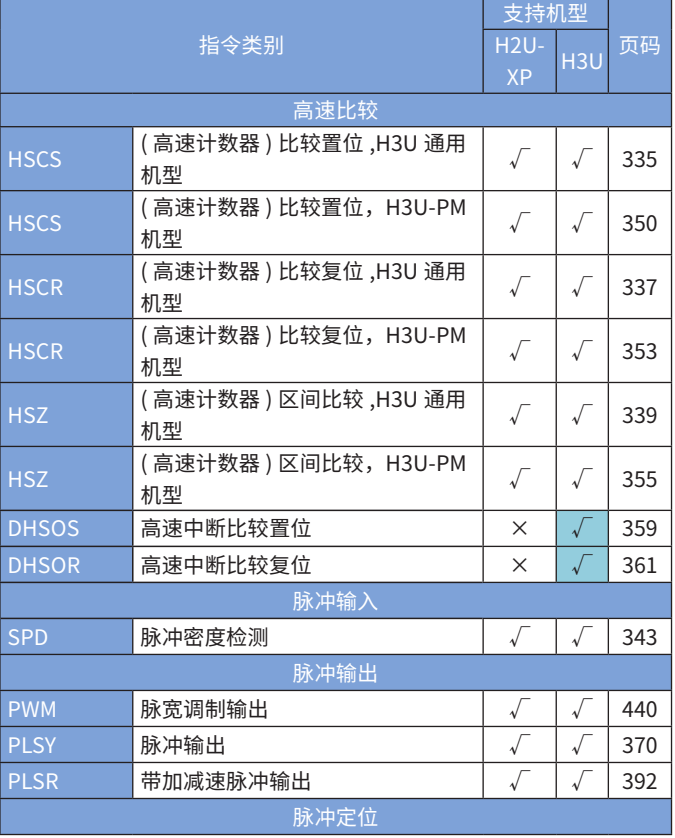

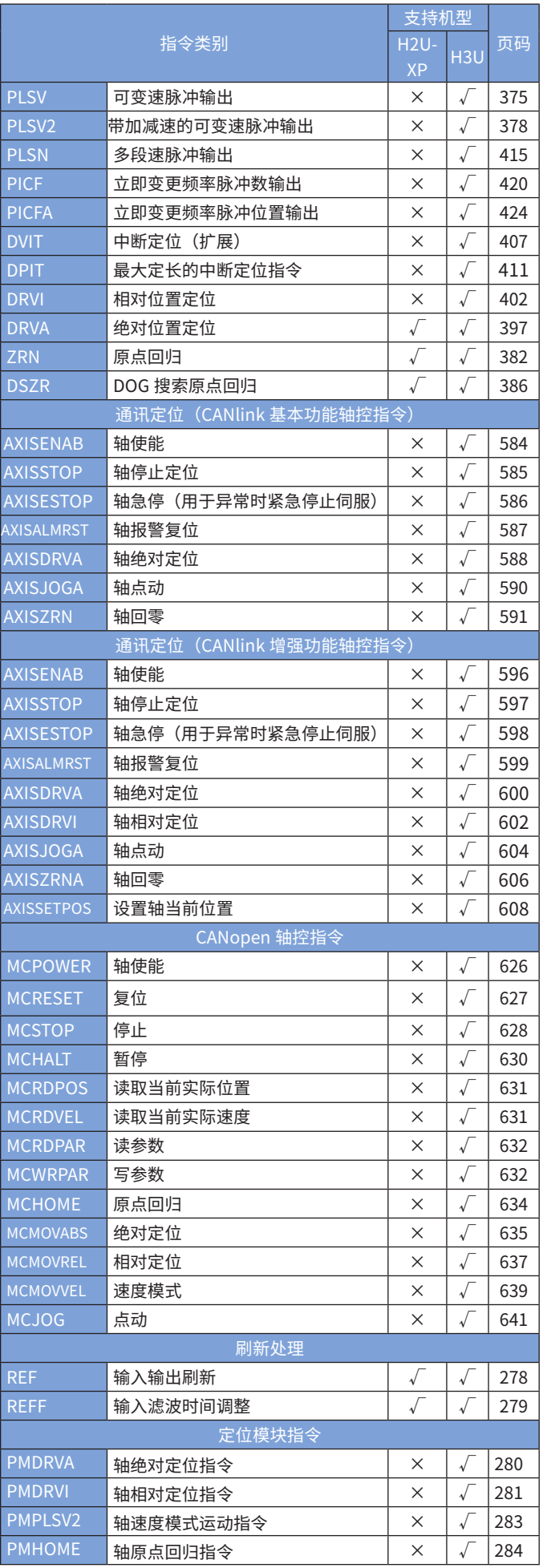

#### H3U.H3S 系列可编程逻辑控制器指令及编程手册 それはない しんさん しょうせい おくまつき 指令速査表

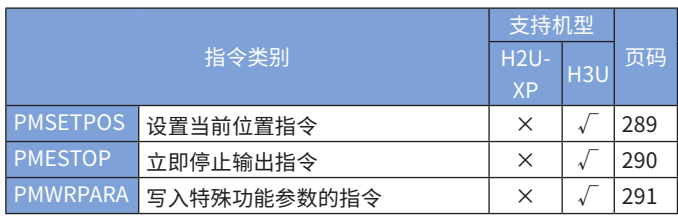

#### 10、运动控制

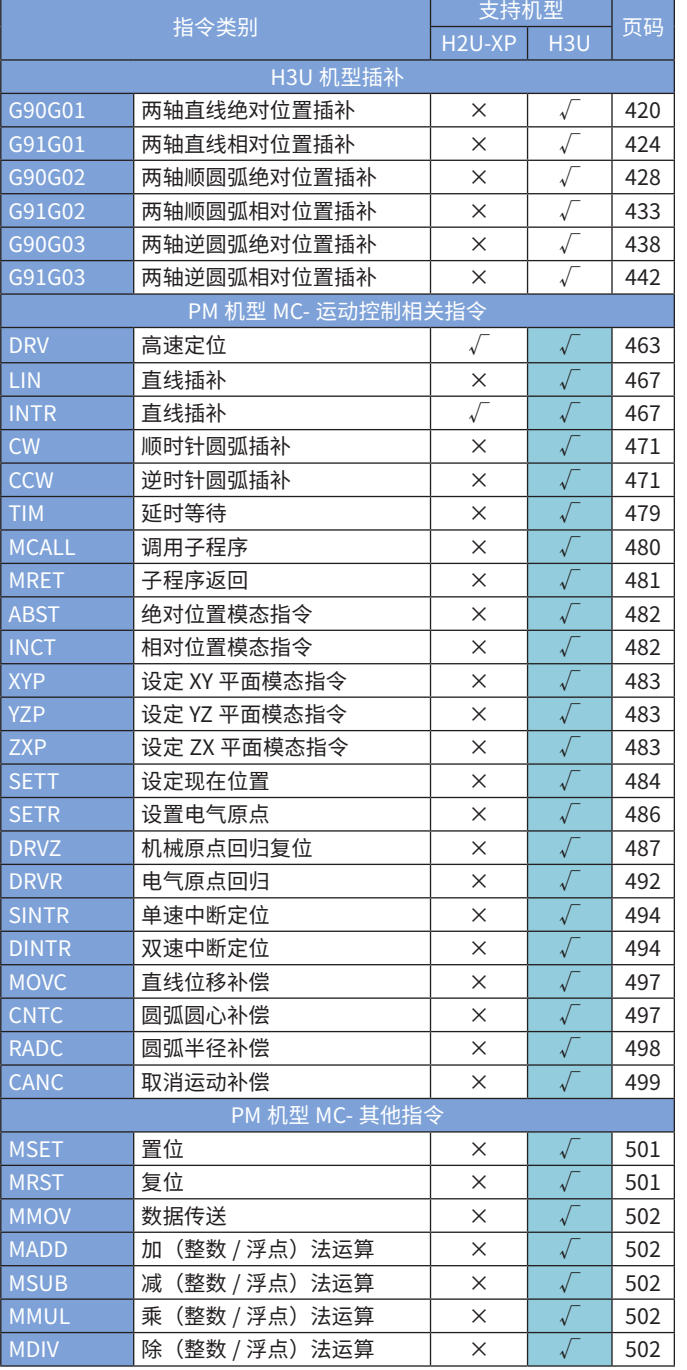

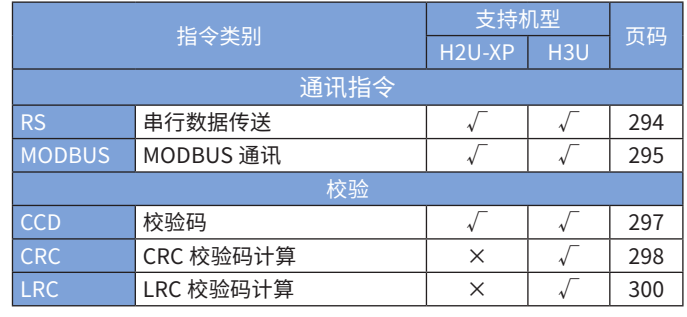

#### 12、外设

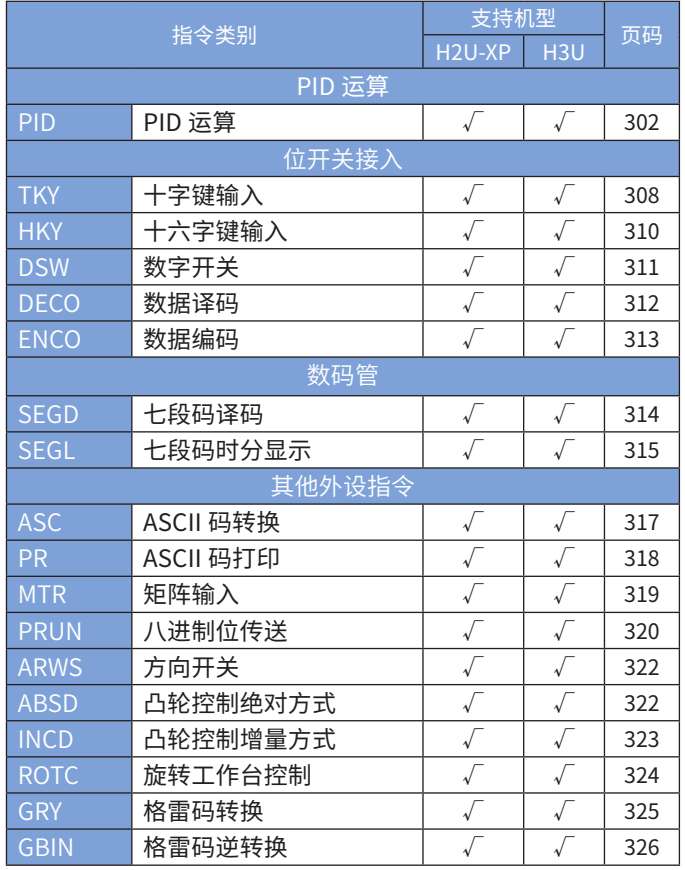

#### 13、电子凸轮指令 [注]

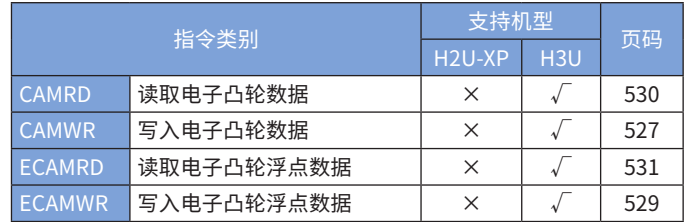

[ 注 ] H3U 系列 PLC 上已不再开放电子凸轮功能, 如有 需要,请选择 H5U 机型进行功能替代。

11、通讯

手册快查引导

您若有以下疑问,可参照指引:

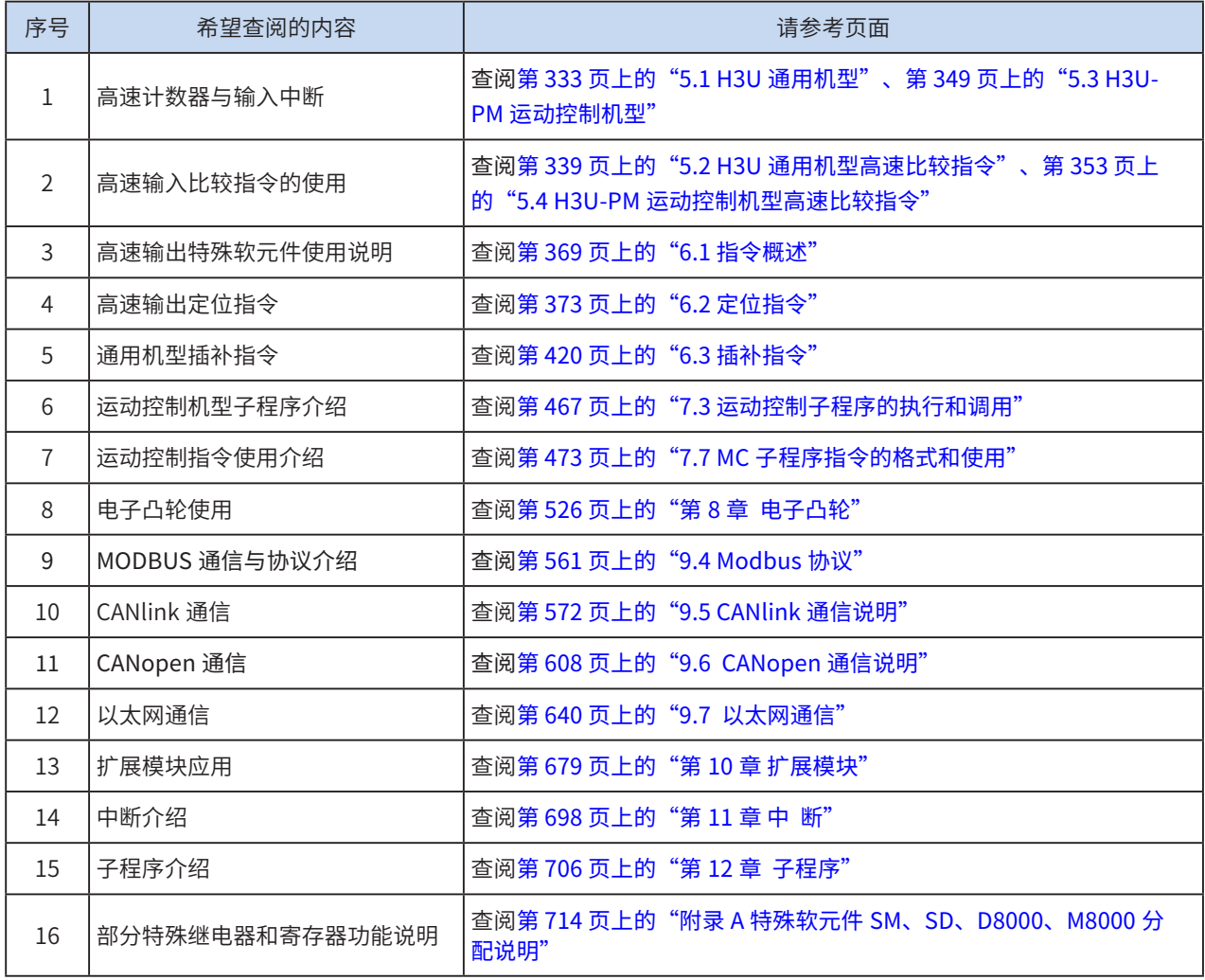

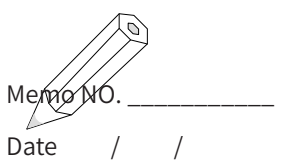

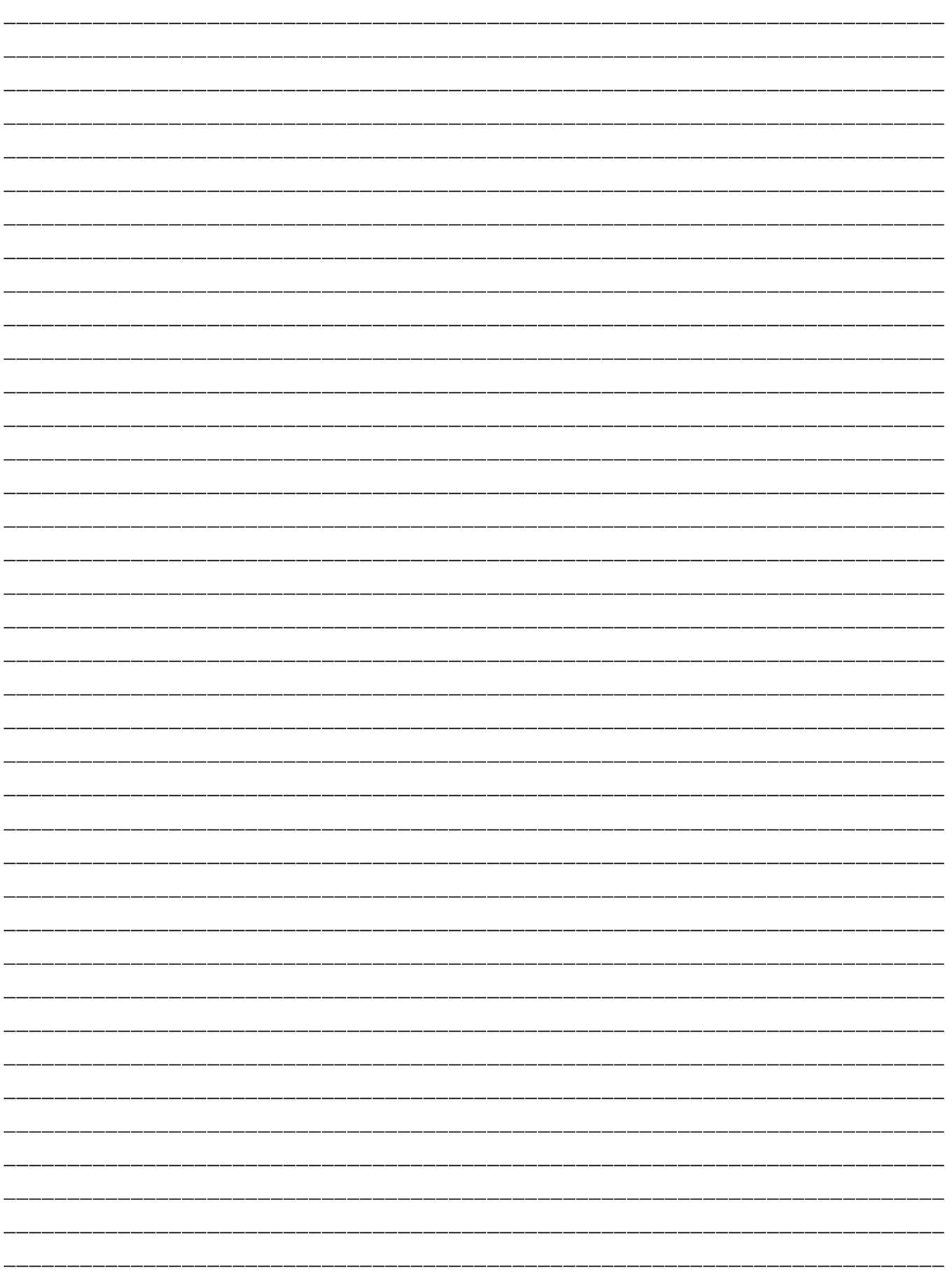

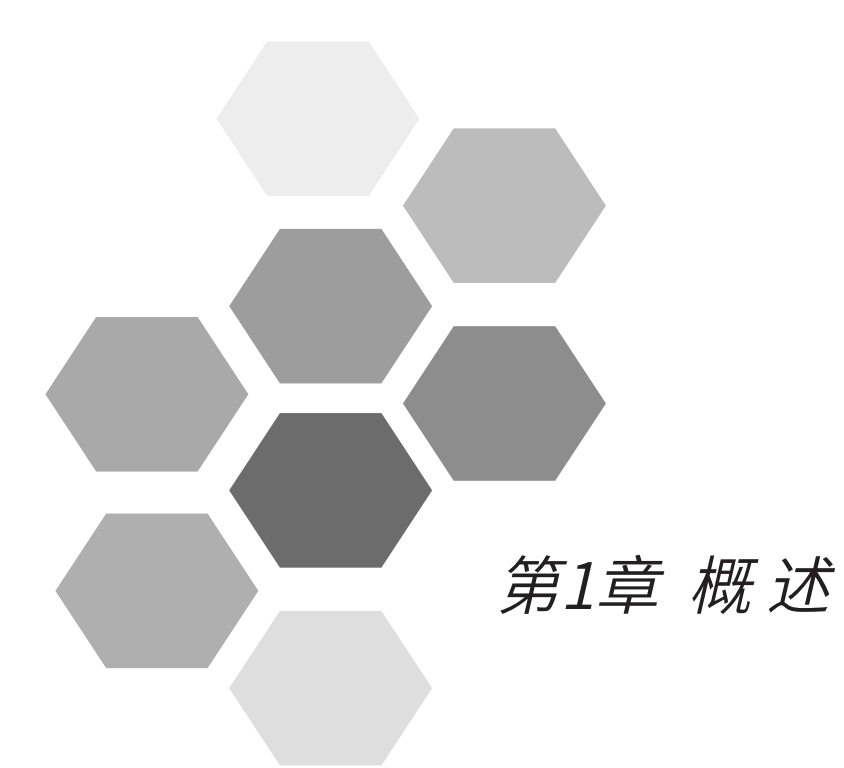

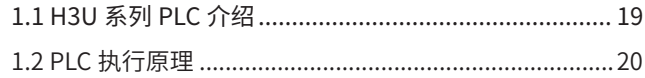

### 第 1 章 概述

### 1.1 H3U 系列 PLC 介绍

H3U 系列 PLC 是汇川技术第三代高性能 PLC。得益于新一代工业级 CPU 与 FPGA 硬件架构, 以及自主知识产权工 业强度嵌入式软件设计,产品性能及容量均有巨大的提升。同时具备众多的定位、轨迹控制及网络通信功能。该系 列产品目前包含 H3U 通用机型、H3U-PM 运动控制机型。

H3U 通用机型、H3U-PM 运动控制机型主要性能特点如下:

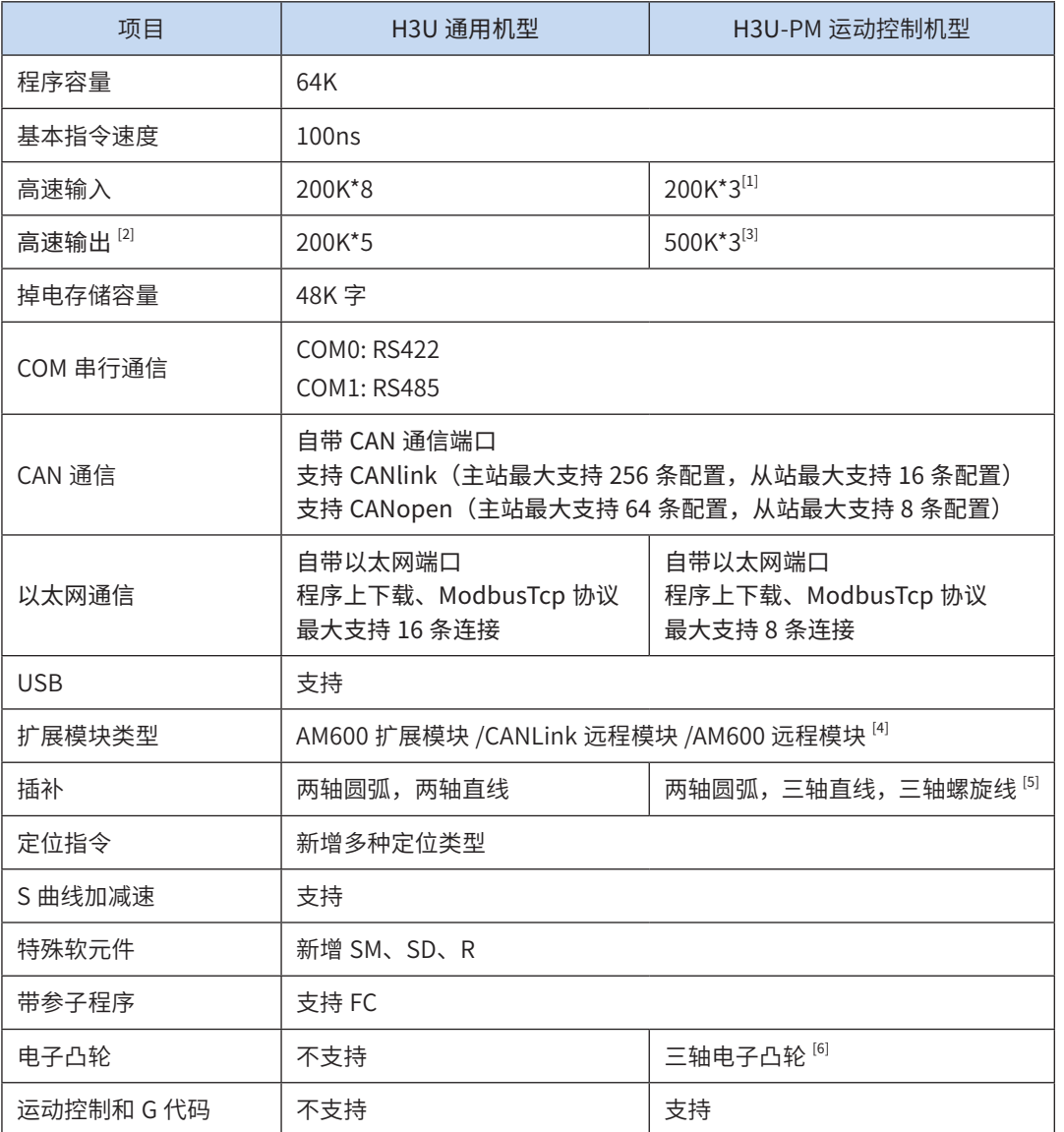

- ◆ [1]: 3个通道的AB相计数器,可接受差分或者单端输入;
- ◆ [2]:高速输出仅限于晶体管输出机型,H3U通用机型为开漏输出,运动型为差分输出;

◆ [3]:定义为三轴输出,每个轴包括2组差分输出,可作为AB相输出、CW/CCW输出格式或方向加脉冲方

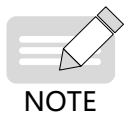

- 式; ◆ [4]: H3U本地扩展模块上不支持H2U-XP的扩展模块,支持AM600的本地扩展模块;
- ◆ [5]: H3U-PM机型运动控制功能请参[见第 463 页上的"第7章 运动控制"](#page-463-1)
- ◆ [6]: H3U-PM机型电子凸轮应用请参[见第 526 页上的"第8章 电子凸轮"](#page-526-1)

概述

1

#### 1.2 PLC 执行原理

当编程人员将设计编译好的梯形图程序下载到 PLC 的内存后,PLC 便可以对用户程序进行扫描执行了。

概 PLC 运行时,主要进行执行 X 输入检测、用户程序扫描运算、其他元件的状态刷新、将 Y 状态缓存状态输出到 PLC 概述 迷 的 Y 硬件端口等,这些工作内容周而复始的进行,其中的扫描执行用户程序是 PLC 的核心工作,过程如下例图:

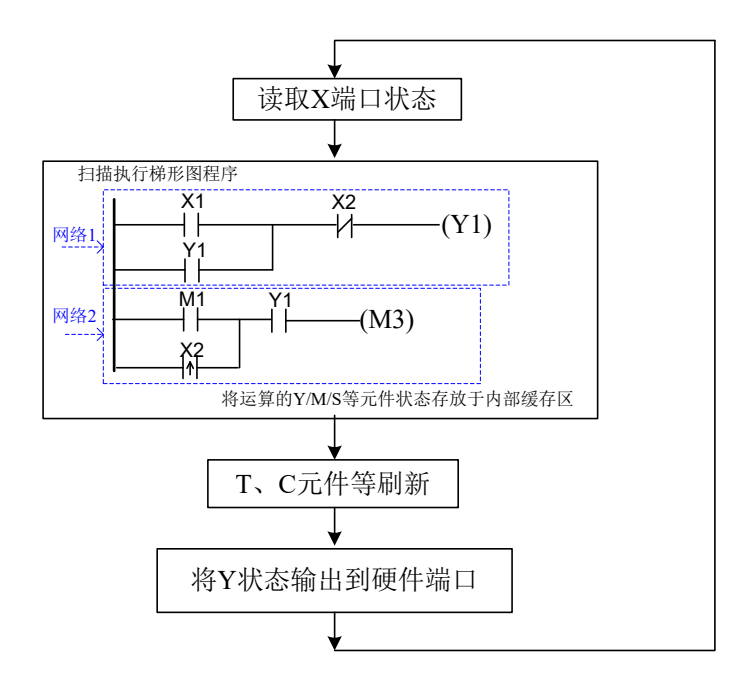

每次执行用户程序前,首先将 X 硬件端口的状态读取后存放到 X 变量缓存区。

用户程序的扫描执行,是以用户程序的网络块为单元进行逐步演算的,所谓"网络"是有联线关联的一组元件块, 参见上图中的两个网络。执行演算从第一个网络开始,依次向下演算第二个、第三个……直到最后一个网络。而对 每个网络进行演算方式是,则由左至右,逐个将元件的"触点"状态进行逻辑计算综合,直到最右边,输出到元件 的"线圈",或根据逻辑决定是否执行某个操作。

梯形图中,左侧目前相当于电源的"火线",其默认的(电位)状态为 ON,每经过一个元件后,逻辑运算结果暂 存都被刷新,有时也称中间计算暂存状态为"能流",中间逻辑计算结果为 ON,即"能流"为有效,本网络的输 出状态即为输出电的能流状态;若最右端为操作类型,若能流为有效,就进行操作,否则不进行操作。

1

概述

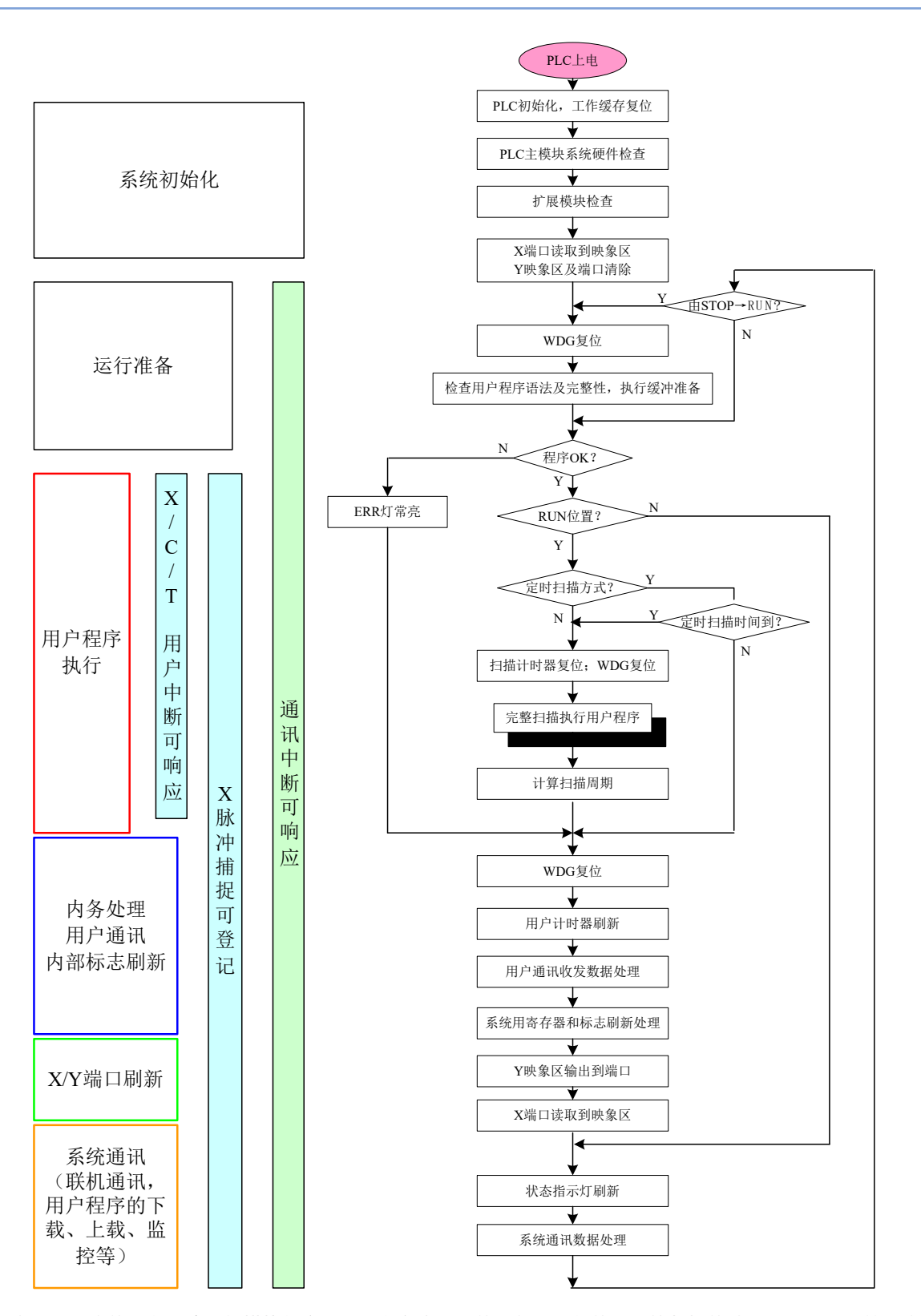

由上至下,直到主程序的所有网络都扫描执行完毕,还有各定时器的刷新、例行的通讯等数据的处理后,PLC 系统程序将 Y 寄 存器缓存区的变量状态输出到 Y 硬件端口中。然后又开始下一轮的用户程序扫描,如此周而复始,直到控制用户执行的"RUN/ STOP"开关被拨动到 STOP 位置为止。

对于整个 PLC 而言,其系统软件还需完成一些运行准备、系统通讯、中断处理等工作,系统软件运行流程如上图所示。对于复 杂的用户程序,在系统扫描用户程序过程中,还可以采用 "中断"处理的方法响应 "用户中断" 信号,对重要信号 (也有称重要 "事 件")作及时处理。

所谓"中断"处理,就是 CPU 检测到特定信号时,立即停下(或中断)当前的例行工作,去执行特定的子程序,子程序执行完毕, 才返回到先前被停下的工作点,继续执行例行工作。中断信号的请求能得到及时的响应处理,是"中断"功能的主要特点。

在 PLC 中,有高速信号输入(X0~X7)、高速计数、定时等中断(有时称为"用户中断"),还有通讯中断,包括系统通讯、 用户程序发起的通讯等。在 PLC 中,各中断享有同一优先级,但不同中断类型,其允许区间稍有不同(参见如上插图)。

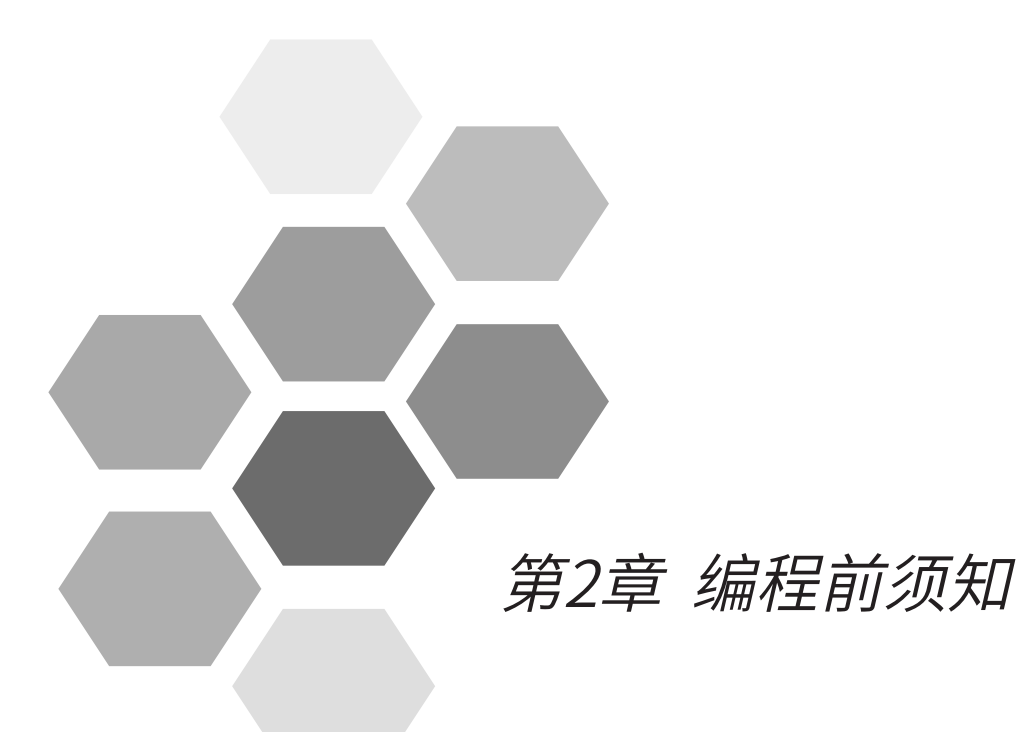

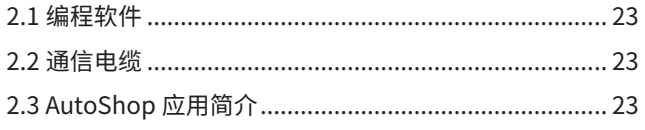

### 第 2 章 编程前须知

#### 2.1 编程软件

H3U 系列 PLC 采用 AutoShop V2.50 及以上版本, AutoShop 安装需要的最低配置如下:

操作系统: Windows XP, Windows 7, Windows 8, Windows 10

内存:1G 以上

硬盘:剩余空间 1G 以上

CPU: Intel i3 以上或 AMD 相应等级 CPU

AutoShop 编程软件可以从官网下载, 网址 [www.inovance.c](http://www.inovance.cn)om。

#### 2.2 通信电缆

市售 RS232-Mini DIN8 插头的 PLC 程序下载专用电缆,或 Mini USB 下载线缆,用于用户程序的下载、调试、 监控等,还可用于 HMI 连接。

对于没有配备 DB9 型 RS232 串口的电脑,也可准备 USB-Mini DIN8 型专用下载电缆。

### 2.3 AutoShop 应用简介

1) 工程创建

选择【文件】-【新建工程】后弹出如下窗口

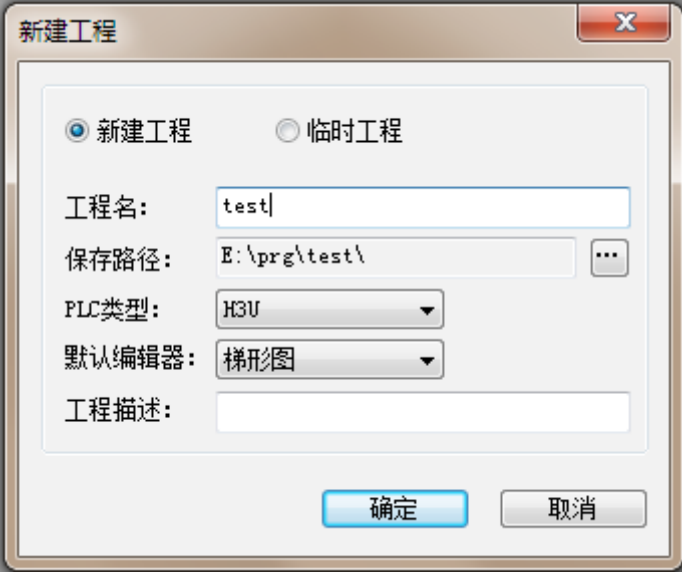

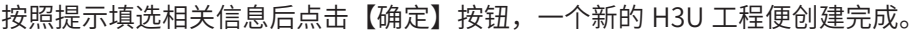

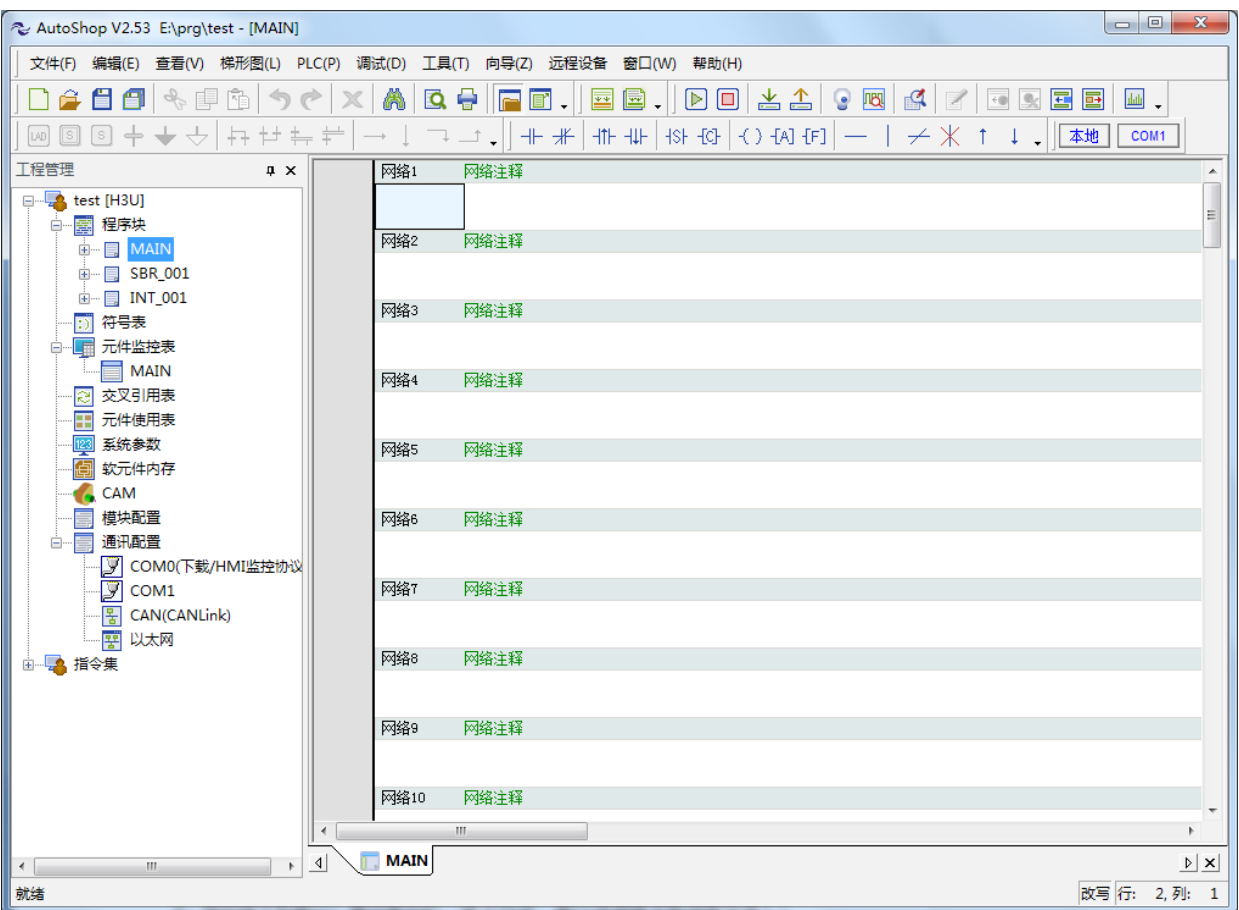

#### 2) 程序输入

AutoShop 可以支持指令、梯形图、顺序功能图三种编程语言,梯形图为默认编程语言。以梯形图为例介绍 指令的输入方式:

- a) 在工具栏上单击指令图标, 打开"指令向导"窗口添加指令到当前位置;
- b) 在工程管理窗口"指令集"中选中指令:
- 拖动指令到窗口,通过弹出的"指令向导"窗口添加指令到当前位置;
- 双击打开"指令向导"窗口,添加指令到当前位置;
- c) 在菜单栏"梯形图"中选中指令单击,打开"指令向导"窗口添加指令到当前位置;
- d) 如果熟悉应用指令,可直接通过键盘手动输入。
- 3) 工程编译
- a) 通过快捷按钮编译。 <mark> </mark> <mark>第一个按钮为编译当前工程。第二个按钮为编译所有工程。</mark>
- b) 通过菜单选项进行编译。【PLC】-【编译】/【全部编译】。
- c) 如果工程编译过程中没有出现错误提示,那么此工程将可以进行下载。
- 4) 工程上载 / 下载
- a) 使用编程电缆把 PLC 与 PC 连接。
- b) 设置相应的通信方式。菜单选择【工具】-【通信配置】。
- c) 菜单选择【PLC】-【上载】/【下载】。或者使用快捷按钮 出 4 1 进行上下载。

**NOTE** 

选择下载功能时,没有编译过的工程会自动编译后再下载。如果编译不成功应用程序将不会被下载。

2

5) 工程调试

监控模式: 通过菜单选择【调试】-【监控】或者快捷按钮 进入监控模式。在此模式下可以监控输入输 出状态与软元件当前值。

在线修改模式: 通过菜单选择【PLC】-【在线修改模式】或者快捷按钮 进入在线修改模式。此模式下 可以在 PLC 不停止运行的情况下修改用户程序。程序修改后直接选择下载便可以修改当前 PLC 中的用户程序。

软元件监控:在工程管理窗口中双击"元件监控表"下的子目录,便会弹出监控表界面。在监控模式下时, 可以实时观察当前的软元件值。

 $\triangleright$ 通过 AutoShop 控制 PLC 的运行 / 停止: 通过菜单选择【PLC】-【运行】/【停止】或者快捷按钮 ÍО 控制 PLC 运行状态。

6) 程序执行步骤及优化建议

程序执行步骤:用户程序从上到下,从左到右,循环扫描。

程序的执行顺序与优化方案:

a) 串联触点较多的梯形图建议写在程序上方。( 右边的图比左边少执行一步 )

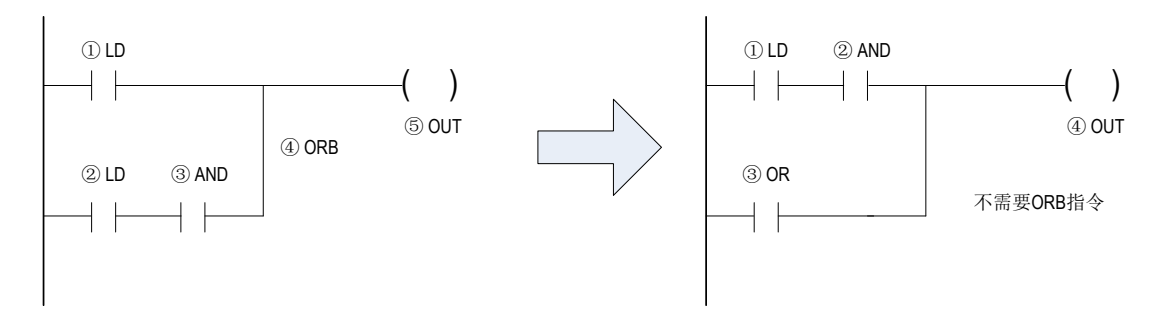

b) 并联触点较多的梯形图建议写在程序的左面。( 右边的图比左边少执行一步 )

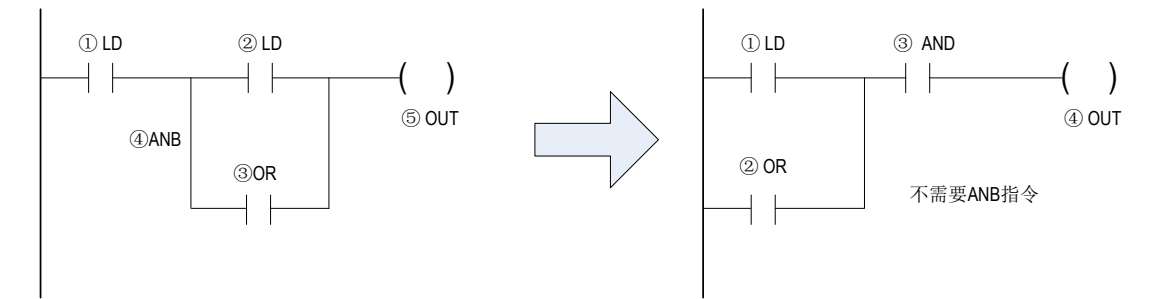

2

c) 双线圈的解决方案

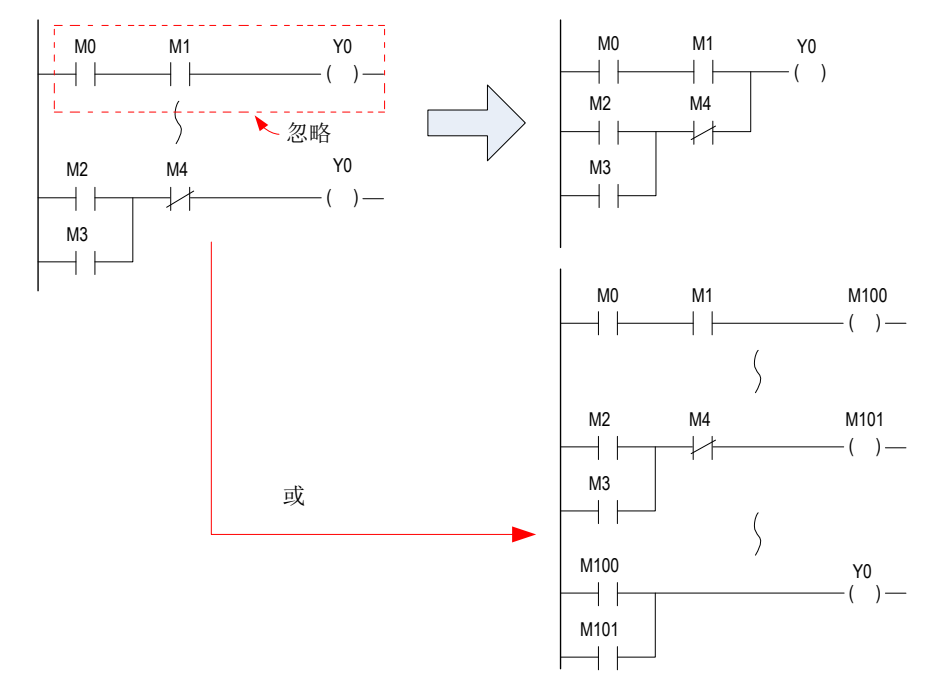

双线圈并没有违背程序的编辑原则,但结果可能不是用户所希望的输出状态。因为 PLC 的实际端口 I/O 都是 在程序结束时刷新。所以仅仅程序的最后一个状态会被刷新。中介的变化状态并不会表现出来。如果想实现 I/O 在同一个扫描周期实现变化需要使用立即刷新指令 (REF 指令 )。

PLC 程序的执行顺序和步骤

程序是按照 [ 从上至下 ] 到 [ 从左至右 ] 的顺序进行处理。

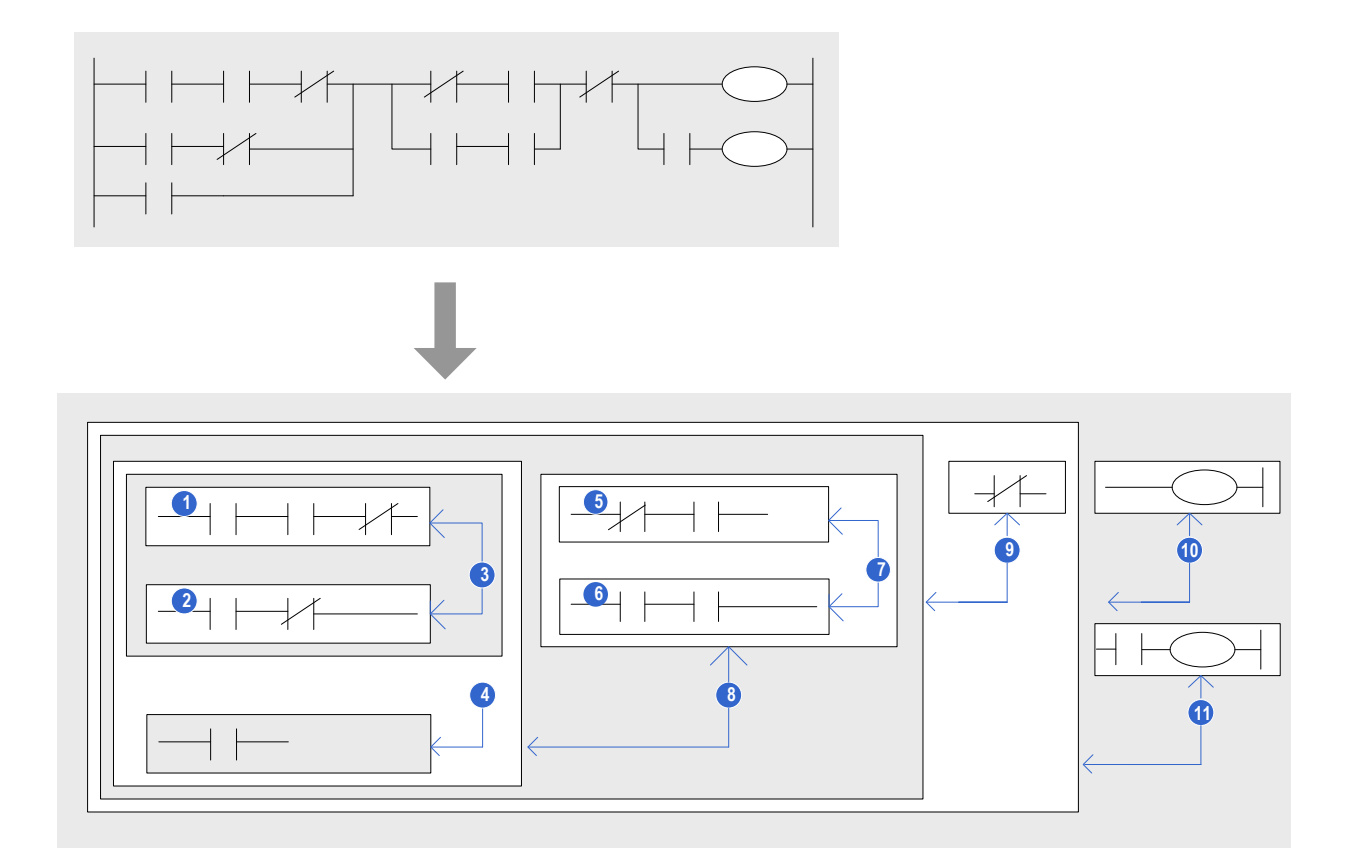

 $\overline{2}$ 

编程前须知

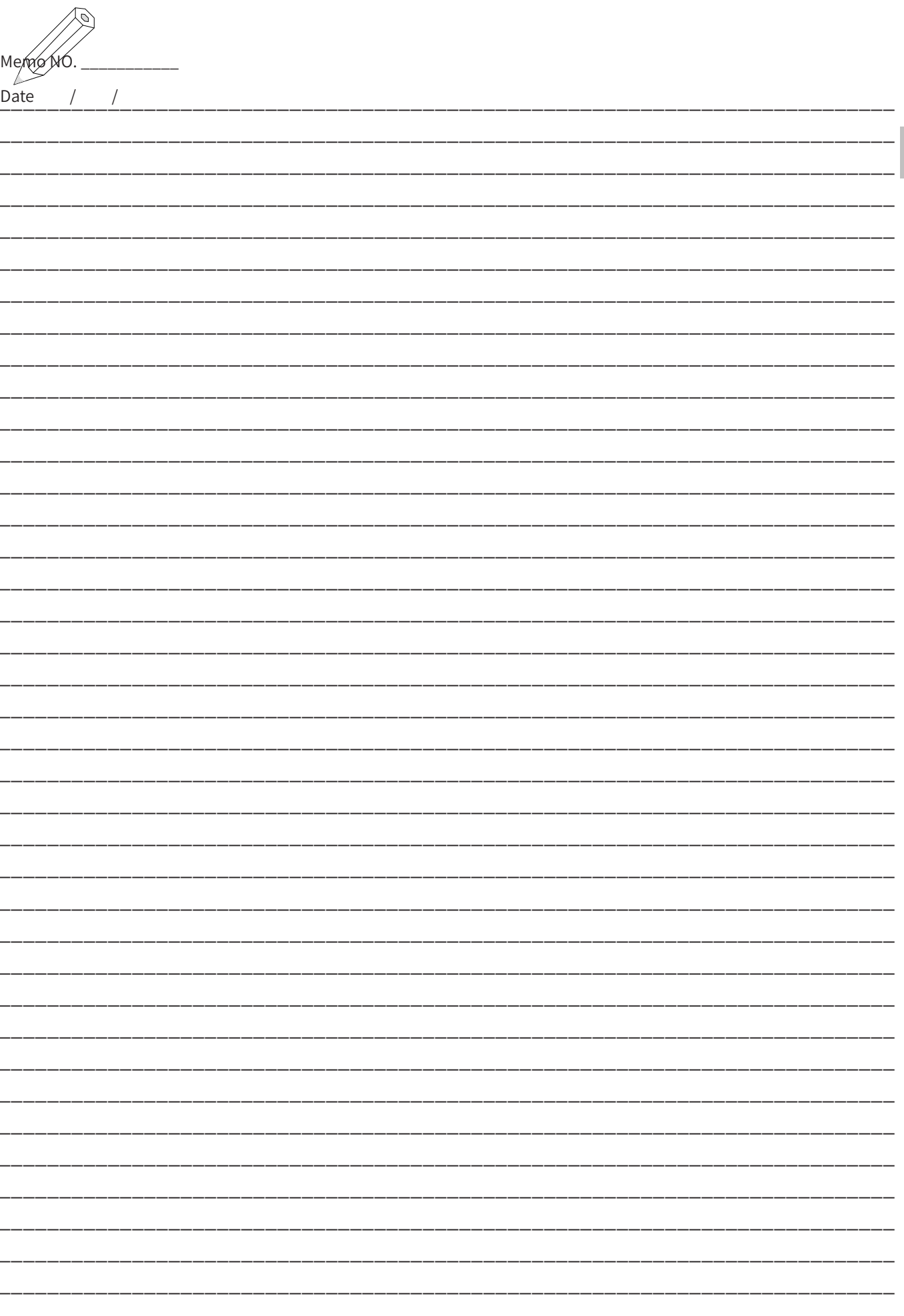

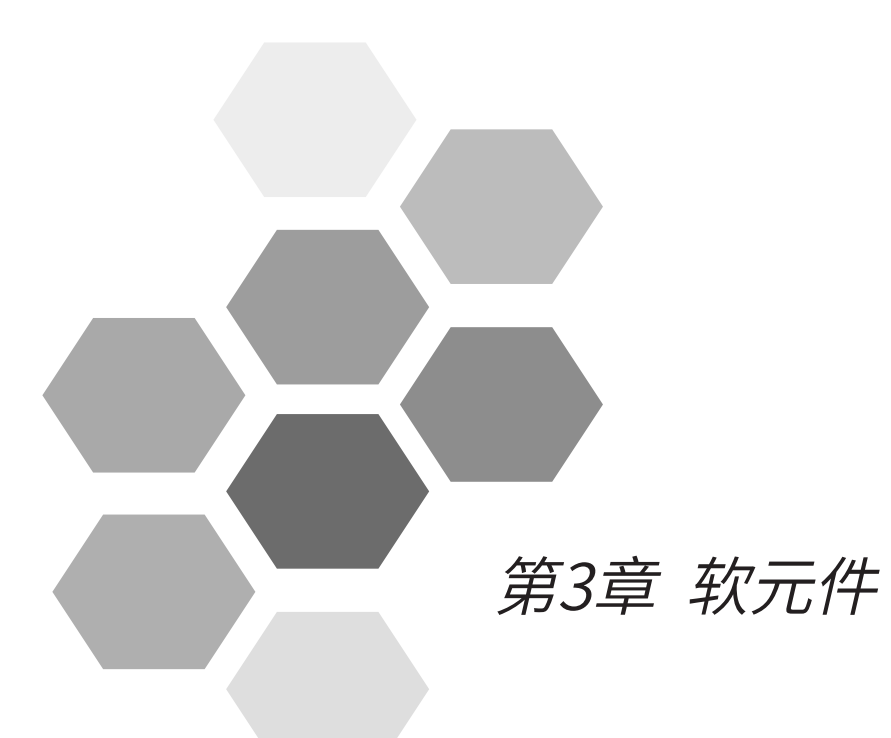

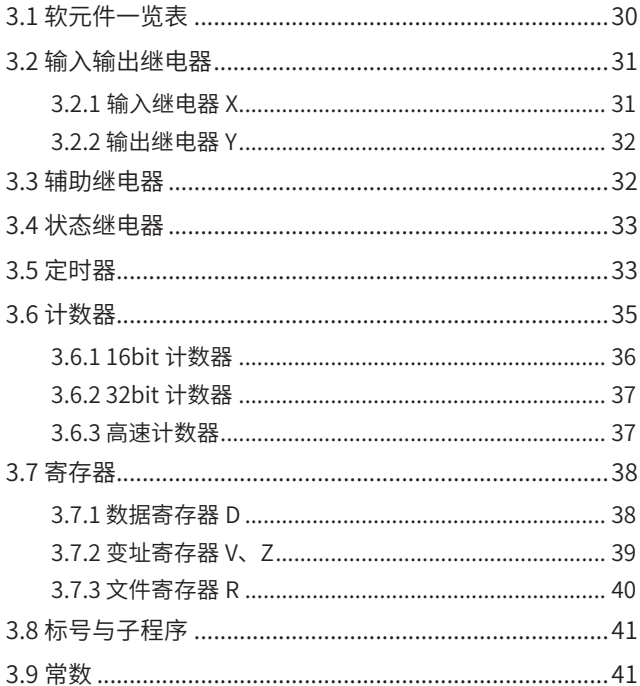

## 第 3 章 软元件

H3U 支持的系统软元件类型如下表:

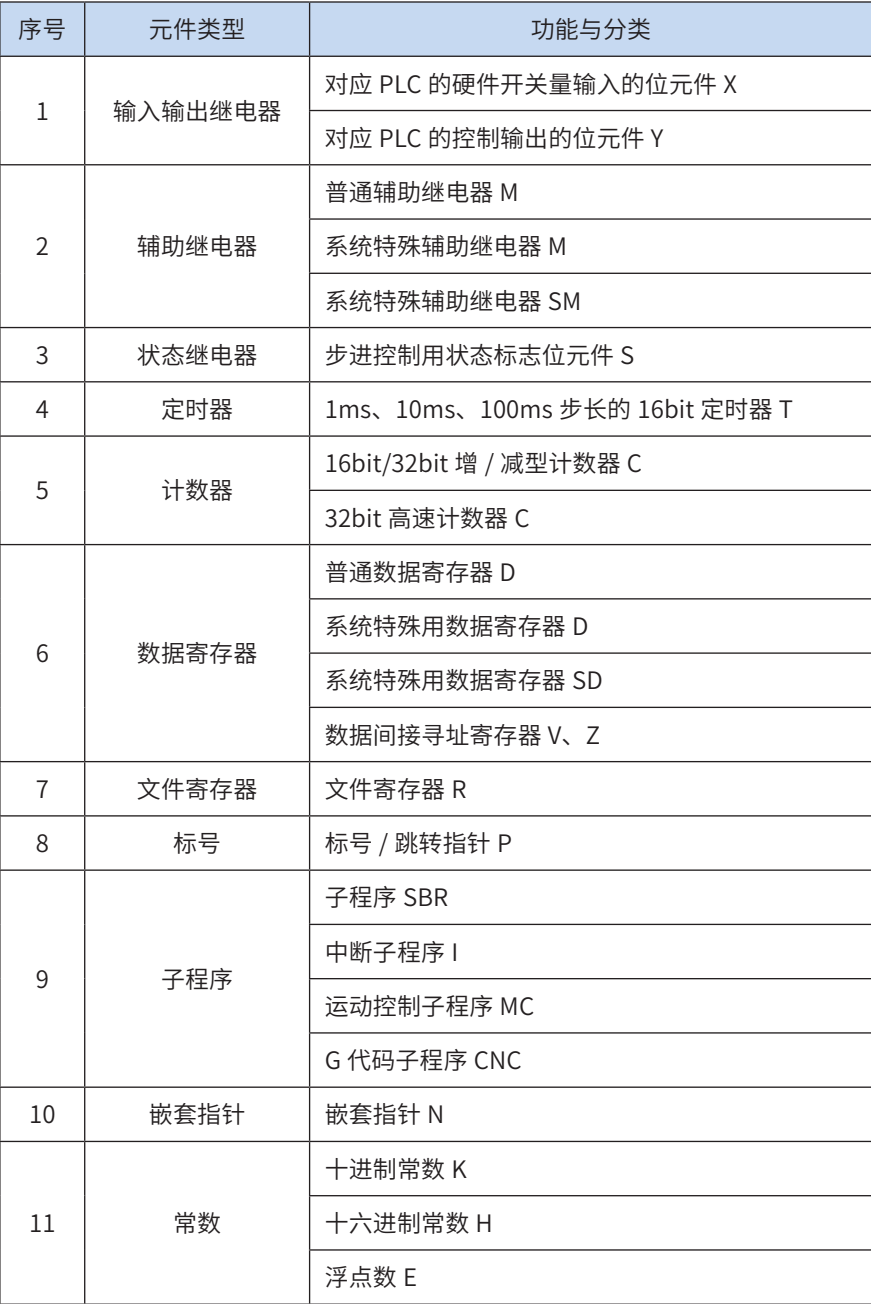

### 3.1 软元件一览表

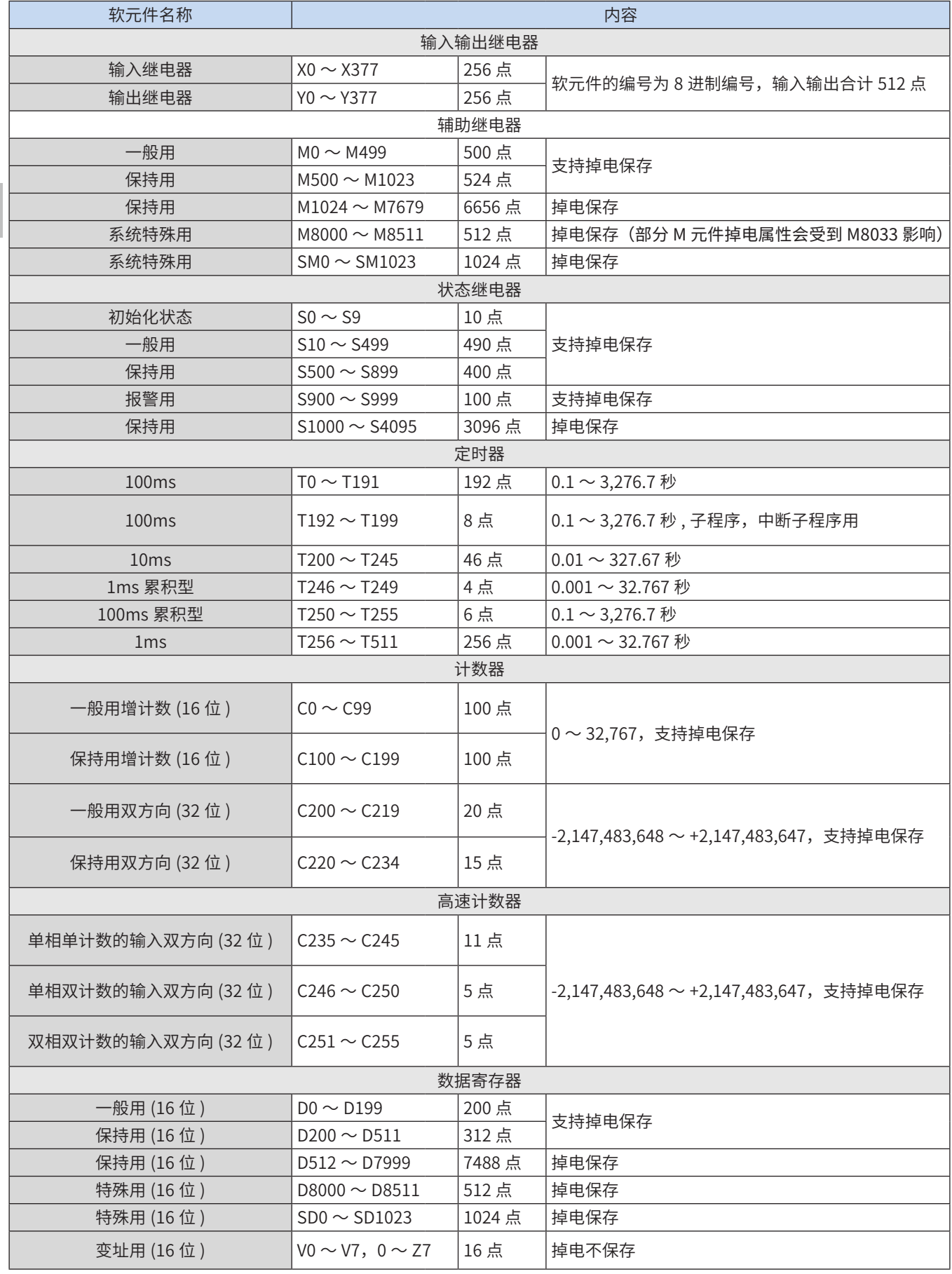

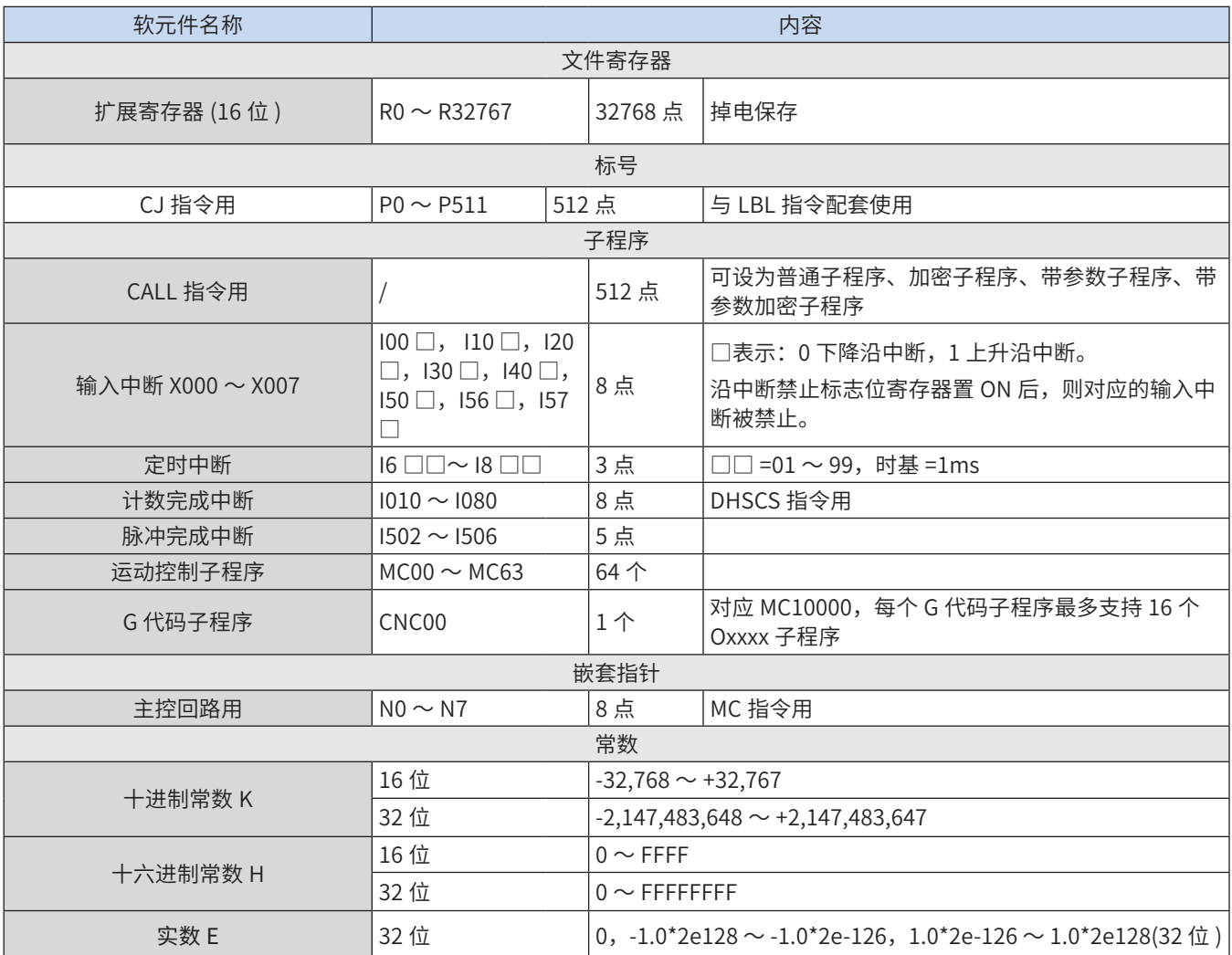

3.2 输入输出继电器

3.2.1 输入继电器 X

输入继电器 X 代表 PLC 外部输入信号状态的元件,通过 X 端口来检测外部信号状态,0 代表外部信号开路, 即 OFF;1 代表外部信号闭合,即 ON。

用程序指令方法不能修改输入继电器的状态,其接点信号(常开型、常闭型)在用户程序中都可无限次使用。 继电器信号以 X0, X1,…X7, X10, X11,等符号标识,其序号是以 8 进制方式编号。

当接入本地扩展模块后, 扩展模块上 X 端口的编号按紧接主模块上 X 端口的编号, 依次向后编号, 例如当主 模块为 H3U 通用机型时,现在要接入 AM600-1600END 型扩展模块,因主模块最后的 X 端口编号为 X37, 则扩展模块的 X 在编程时的访问编号为 X40~X47、X50~X57。

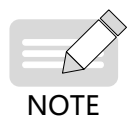

◆ 扩展模块的编号总是从8进制个位为0开始的。

#### 3.2.2 输出继电器 Y

输出继电器是直接关联到外部用户控制装置的硬件端口的软元件,在逻辑上与 PLC 的物理输出端口一一对应。 PLC 每次扫描完用户程序后,会将 Y 继电器的元件状态传送到 PLC 的硬件端口上,0 表示输出端口开路,即 输出端口为 OFF;1 表示输出端口闭合,即输出端口为 ON。

Y 继电器编号以 Y0, Y1,…Y7, Y10, Y11 等符号标识,其序号是以 8 进制方式编号。Y 继电器元件可在用 户程序中无限次使用。硬件上,根据输出元件的不同,可分为继电器型、晶体管型等。若有输出扩展模块端 口,按照由主模块开始,依次序进行编号。 当接入本地扩展模块后,扩展模块上 Y 端口的编号按紧接主模块 上 Y 端口的编号,依次向后编号,例如当主模块为 H3U 通用机型,现在要接入 AM600-0016ETN 型扩展模块, 因主模块最后的 Y 端口编号为 Y37,则扩展模块的 Y 在编程时的访问编号为 Y40~Y47、Y50~Y57。

注意:扩展模块的端口编号总是从 8 进制个位为 0 开始的。

#### 3.3 辅助继电器

辅助继电器 M 元件用作用户程序执行过程中的中间变量,如同实际电控系统中的辅助继电器,用于状态信息的传递, 也可将多个 M 变量组成为字变量使用,M 变量与外部端口没有直接的联系,但可通过程序语句将 X 复制到 M,或 将 M 复制到 Y 的方式与外界发 生联系,一个 M 变量可无限次使用。

辅助继电器 M 以 M0,M1,…… M8511 等符号标识,其序号是以 10 进制方式编号。M8000 以上的变量为系统专 用变量,用于 PLC 用户程序与系统状态的交互;部分 M 变量还具有掉电保存特性。

特殊辅助继电器 SM 为系统专用变量,以 SM0,SM1,…… SM1023 等符号标识,其序号是以 10 进制方式编号, 用于 PLC 用户程序与系统状态的交互。

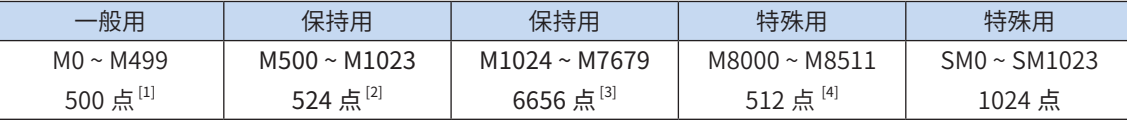

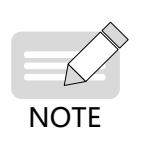

◆ [1]非停电保持区域。使用参数设定,可变更成停电保持区域。

◆ [2]停电保持区域。使用参数设定,可变更成非停电保持区域。

- ◆ [3]停电保持区域,不能通过参数来改变。
- ◆ [4]将M8033配置为ON,支持掉电保存。

可编程控制器内的一般用辅助继电器、停电保持用辅助继电器的区域分配,可通过参数设定来进行调整。

可编程控制器内有大量的特殊辅助继电器,这些特殊辅助继电器各有其特定的功能,具体请参见第714页上 [的"附录 A 特殊软元件 SM、SD、D8000、M8000 分配说明"](#page-714-1)。注意,用户不可使用尚未定义的特殊辅助继电器。

使用技巧:可以将连续的 M 变量按字节或字来进行访问,例如:

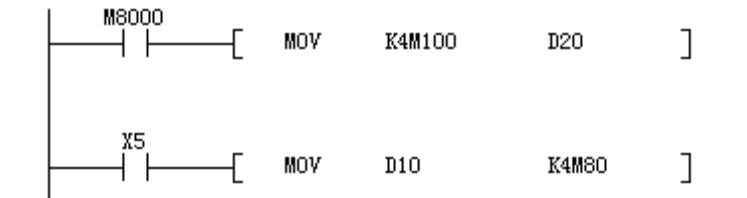

其中 K4M100 表示将 M100、M101、M102……M115 共 16 个单元,组成一个字的单元进行读操作(M100 作为字的 bit0……M115 作为字的 bit15), 这样可提高编程效率。

3 软元件

软元件

#### 3.4 状态继电器

状态继电器 S 用于步进程序的设计和执行处理,利用 STL 步进指令控制步进状态 S 的转移,简化编程设计。

若没有采用 STL 编程方式,S 可当作普通的位元件,就如 M 变量一样来使用。状态 S 变量以 S0,S1……S999 等 符号标识,其序号是以 10 进制方式编号。部分 S 变量具有掉电保存功能。

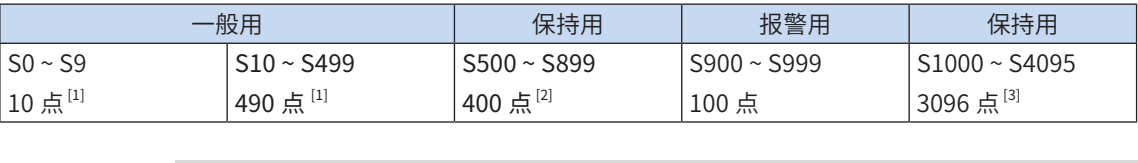

◆ [1]非停电保持区域。使用参数设定,可变更成停电保持区域。 ◆ [2]停电保持区域。使用参数设定,可变更成非停电保持区域。

◆ [3]停电保持区域,无法用参数来改变。

#### 3.5 定时器

**NOTE** 

定时器用于完成定时功能。每个定时器含有线圈、接点、计数时值寄存器,当定时器线圈"得电"(能流有效)时, 定时器开始计时,若计时值达到预设的时间值时,其接点动作,a 接点(NO 接点)闭合,b 接点(NC 接点)断开。 若线圈"失电"(能流无效)时,定时器的接点恢复初始状态,计时值自动清除。也有部分定时器具有累计、掉电 保持等特性,重新上电后仍维持掉电前的数值。

定时器 T 以 T0,T1……T255 等符号标识,其序号是以 10 进制方式编号。计时器有不同的计时步长,如有 1ms、 10ms、100ms 等,部分具有掉电保持特性。

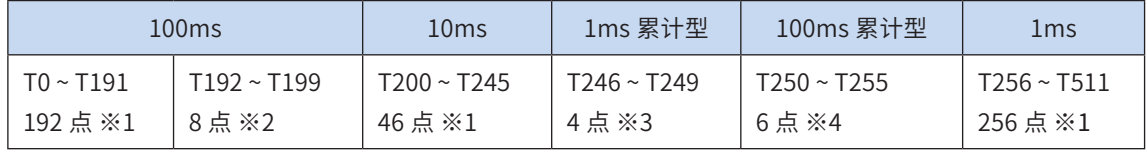

◆ [1]非停电保持区域。

[2]非停电保持区域,子程序、中断子程序用。

**NOTE** 

- [3]停电保持区域,累计型。
- [4]停电保持区域,累计型。

没有用作定时器使用的定时器编号,也可用作数值存储用的数据寄存器。

定时器累计可编程控制器内的 1ms,10ms ,100ms 等的时钟脉冲,当计时的时间达到设定数值时,其触点只有在 执行线圈指令或 END 指令时,输出触点才能动作。

采用程序存储器内的常数(K)作为设定值,也可用数据寄存器(D)的内容进行间接指定。

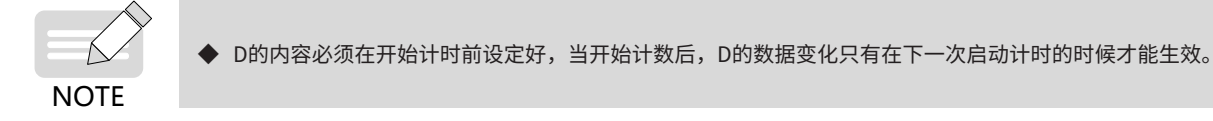

从驱动定时器的线圈开始到定时器的触点动作,可能的定时长度说明如下:

- 最长的情况为(T+T0+a),其中:T 为设定的定时时间;T0 为程序扫描执行时间;a 为定时器的计时步长。
- **最短的的情况为 (T-a)** 。
- 若计时器的触点指令位于线圈指令之前,最不理想的定时长度为(T+2T0)。

● 利用定时器的 b 触点,可以实现延时断开、自激振荡的输出信号等。

● PLC 还提供了特殊定时器指令,如 TTMR、STMR 等,请参见相应指令的说明。

 $[$ 使用举例 1 $]$  : 普通计时器 T200 为 10ms 步长的计数器,实际动作延迟为 150×10ms = 1500ms,即 1.50s, 动作原理为:

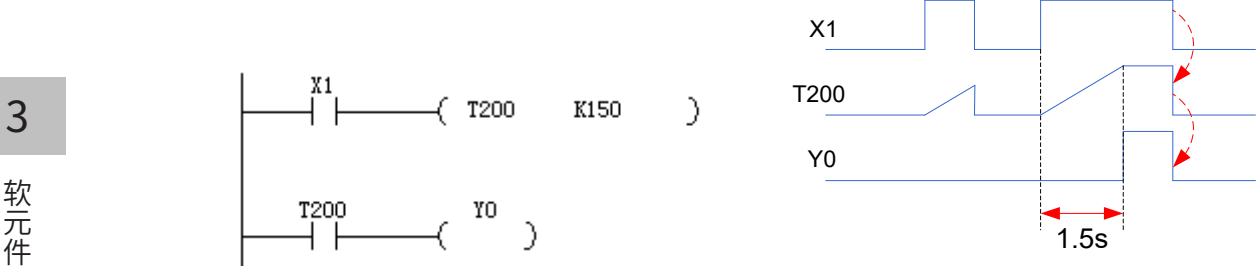

【使用举例 2】:对于有掉电保持的累计型计时器 T250,驱动信号为 OFF,或 PLC 掉电时,其内部计数值维持不变, 下次驱动信号为 ON 时,继续计时,直到满足计时到设定值时,输出触点闭合。当复位计时器线圈时,计时值清 除,输出触点断开,如下图。因计数器 T250 为 100ms 步长的,实际动作延迟累计为 150×100ms = 15000ms, 即 15.0s, 即图中的  $(t1 + t2)$  时间:

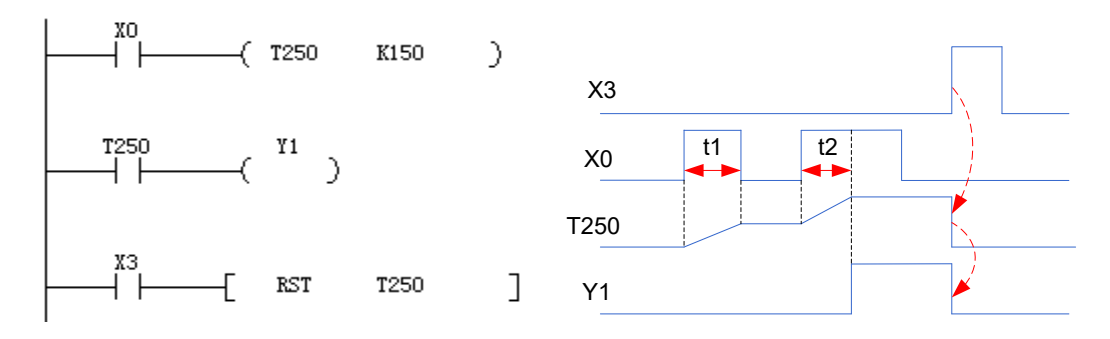

【使用举例 3】: 定时器的设定动作值可通过寄存器 D 来进行设定,如下图。 (计数器计时过程中,若寄存器 D 内 数值变化 时,在下一次计时器启动时生效。)

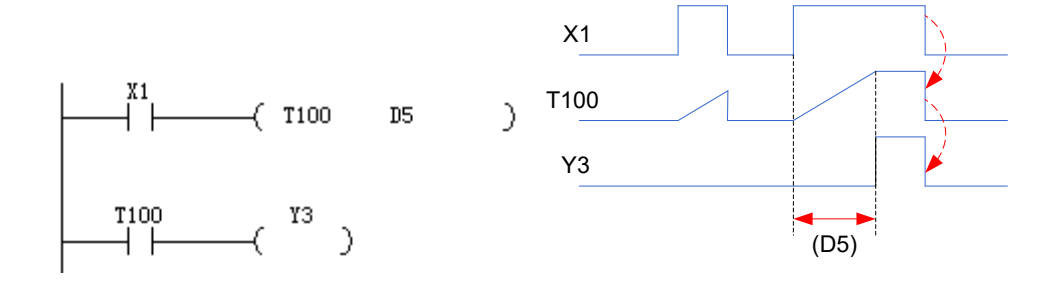

软元件

34

### 3.6 计数器

计数器用于完成计数功能,每个计数器含有线圈、接点、计时数据值寄存器,每当计数器线圈的驱动信号由 OFF → ON 时, 计数器读数增加 1, 若计时值达到预设的时间值时, 其接点动作, a 接点(NO 接点) 闭合, b 接点(NC 接点)断开;若清除计时值,输出 a 接点即断开, b 接点 (NC 接点) 闭合。部分计数器具有掉电保持、累计等特性, 重新上电后仍维持掉电前的数值。

计数器以 C0,C1,……C255 进行标识,顺序按 10 进制编号。

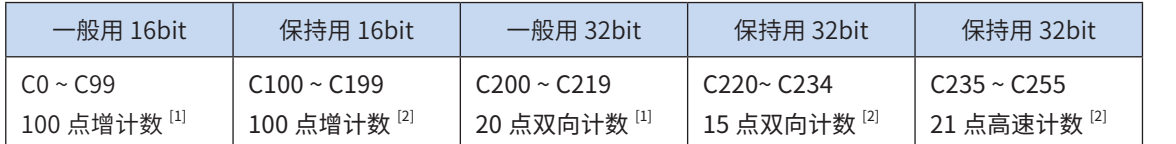

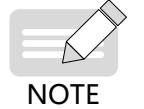

[1]非停电保持区域。使用参数设定,可变更成停电保持区域。

[2]停电保持区域。使用参数设定,可变更成非停电保持区域。

不作为计数器使用的计数器编号,可以作为数据记忆用的数据寄存器使用。

对于 32bit 计数器 C200 ~ C234, 由特殊辅助继电器 M8200 ~ M8234 作为增计数 / 减计数器切换控制, 见下表:

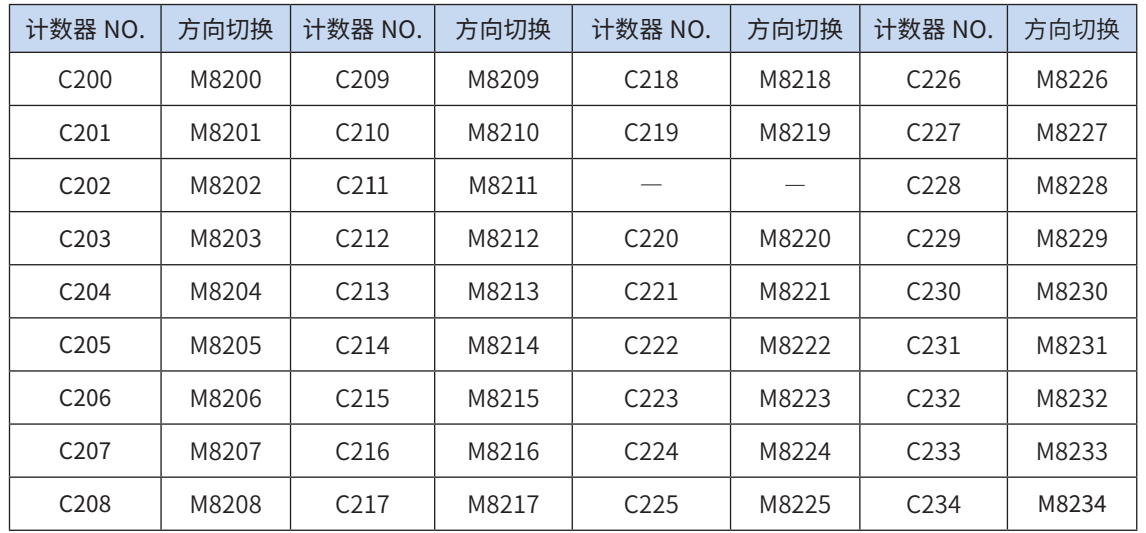

16bit 计数器与 32bit 计数器的特点如下表所示。可按计数方向的切换与计数范围的使用条件来分开使用。

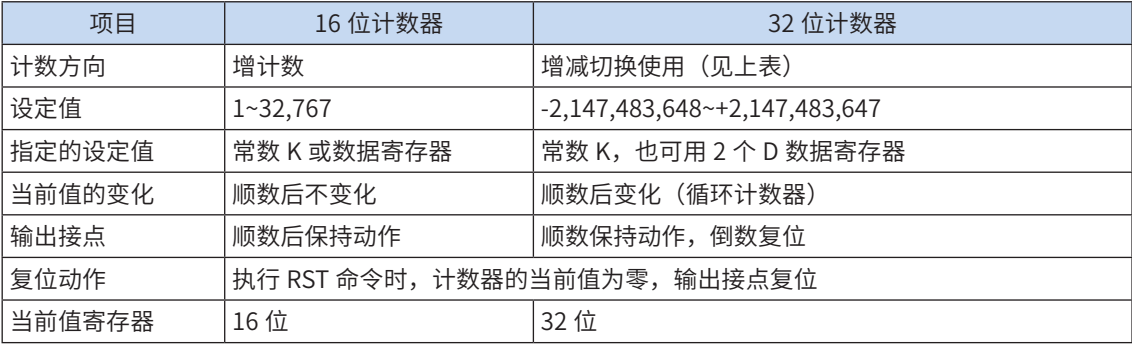

软元件

3
#### 3.6.1 16bit 计数器

一般用计数器和停电保持用状态的分配,可通过系统参数配置进行变更设定。

对于 16bit 计数器,其有效设定值为 K1 ~ K32,767 (10 进制常数);设定值 K0 和 K1 具有相同效果,即在 第一次计数开始时输出触点就动作。如下例:

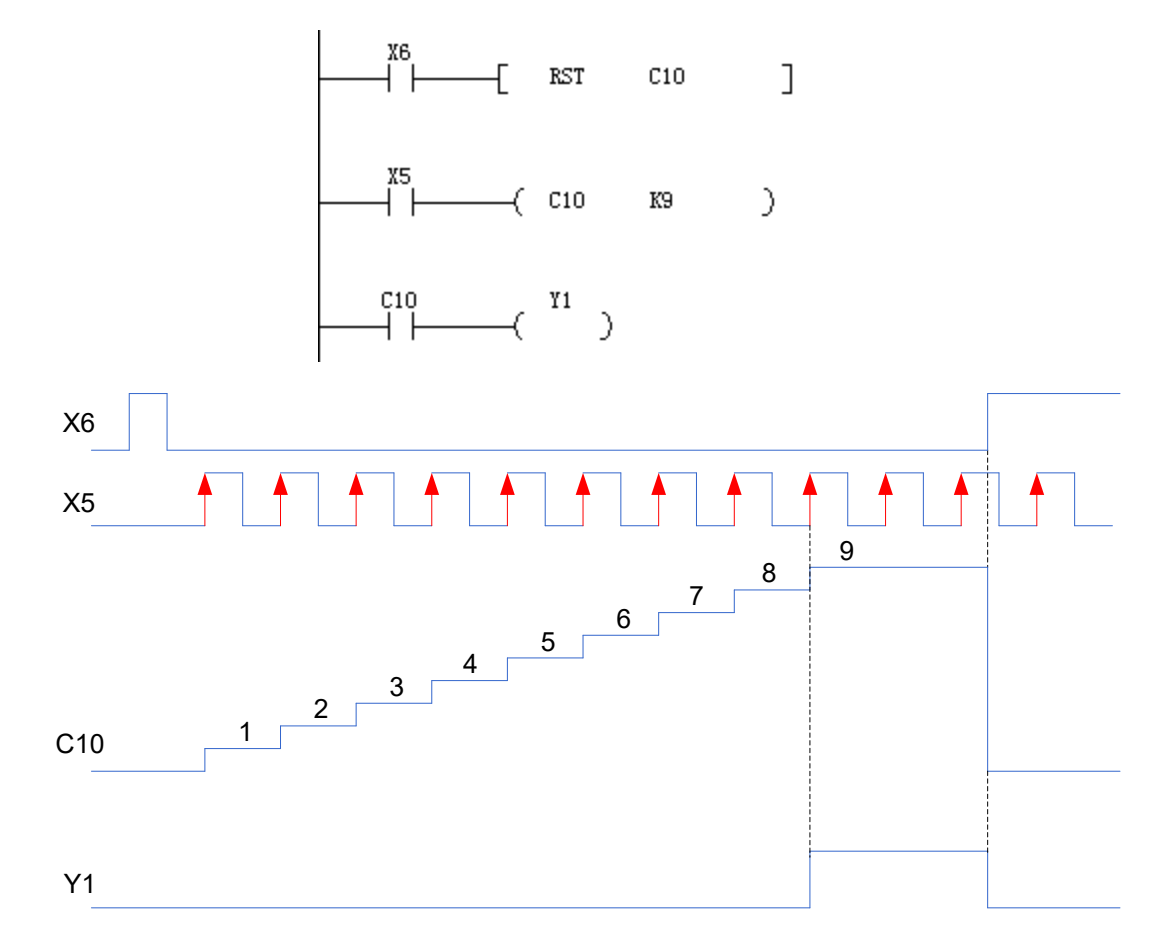

计数输入 X5 每驱动 C10 线圈一次,计数器的当前值就增加,在执行第 9 次的线圈指令时,输出触点动作。 以后即使计数输入 X5 再动作,计数器的当前值不变。如果复位输入 X6 为 ON,则执行 RST 指令,计数器的 当前值清为 0,输出触点复位。

计数器的设定值,除用上述常数 K 设定外,还可由数据寄存器编号指定。如上例中,指定 D20,如果 D20 的内容为 9, 则与设定 K9 是一样的。

在以 MOV 等指令将设定值以上的数据写入当前值寄存器时,则在下次输入时,输出线圈接通,当前值寄存 器变为设定值。

对于一般用计数器,如果切断可编程控制器的电源,则计数器的计数值被清除,而停电保持用的计数器则可 存储停电前 的计数值,因此计数器可接着上一次数值累计计数。

3

#### 3.6.2 32bit 计数器

对于 32bit 计数器, 增计数 / 减计数的设定值有效范围为 -2.147.483.648 ~ +2.147.483.647(10 进制常数), 可用常数 K 或数据寄存器 D 的内容进行设定。利用特殊的辅助继电器 M8200~M8234 指定增计数 / 减计数的 方向,如果对 C  $\triangle\triangle\triangle$ 驱动 M8  $\triangle\triangle\triangle$ 置 1,则为减计数,不驱动时清零,则为增计数。

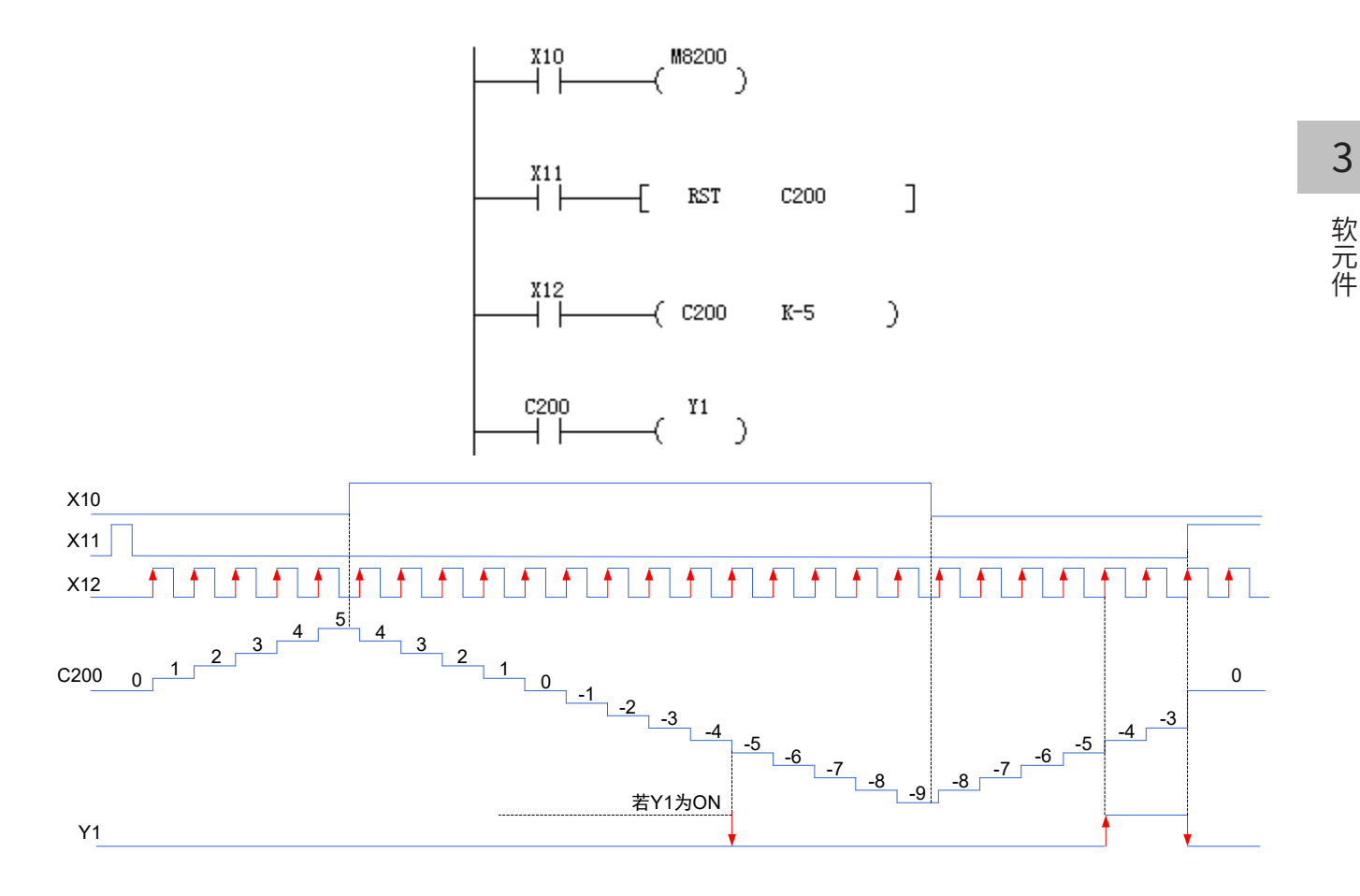

当前值的增减与输出触点的动作无关,但是如果从 2,147,483,647 开始增计数,再输入一个脉冲后,则成 为 -2,147,483,648 。 同样,如果从 -2,147,483,648 开始减计数,再输入一个脉冲,则成为 2,147,483,647。 (这类动作被称为环形计数); 如果复位输 入 X11 为 ON,则执行 RST 指令,计数器的当前值变为 0,输出 触点也复位。

使用供停电保持用的计数器时,计数器的当前值、输出触点动作与复位状态停电保持。

32bit 计数器也可作为 32bit 数据寄存器使用。但是,32bit 计数器不能作为 16 位应用指令中的软元件。

在以 DMOV 指令等把设定值以上的数据写入当前值数据寄存器时,则在以后的计数输入时可继续计数,触点 也不变化。

对于 16bit 计数器,最高位(bit15)为符号位,处理的数据为 0 ~ 32767 范围,即只能为正数;

对于 32bit 计数器,最高位 (bit31,即高字节的最高位) 为符号位,处理的数据范围  $\uparrow$  -2,147,483,648  $\sim$  2,147,483,647。

#### 3.6.3 高速计数器

高速计数器可以实现对外部输入信号的计数,可以实现单相单计数、单相双计数、AB 相 1/4 倍频计数,高 速计数器的具体使用方法可参考[第 333 页上的"第 5 章 高速输入"](#page-333-0)相关章节。

### 3.7 寄存器

寄存器用于数据的运算和存储,如对定时器、计数器、模拟量参数的运算和存储等,每个寄存器的宽度为 16bit。 若采用 32bit 指令,则自动将相邻的 2 个寄存器组成为 32bit 寄存器使用,地址较低的为低字节,而地址较高的为 高字节。

H3U 支持的寄存器类型包括数据寄存器 D、变址用数据寄存器 V 和 Z、文件寄存器 R。

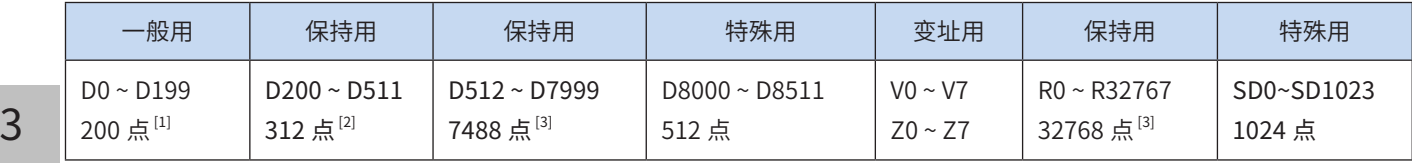

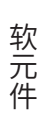

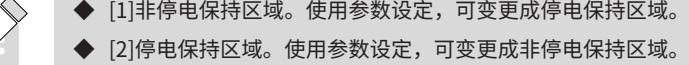

◆ [3]停电保持区域,不能通过参数来改变。

#### <span id="page-38-0"></span>3.7.1 数据寄存器 D

**NOTE** 

每个数据寄存器 D 为 16 位,使用 32 位数据时,以两个相邻的数据寄存器表现 32 位的数据。(高位为大的 号码,低位为小的号码。在变址寄存器中,V 为高位,Z 为低 位)。在指定 32 位时,如果指定了低位(例如: D0),则高位为继其之后的编号(例如,D1)被自动占用。低位可用奇数或偶数的任意一种软元件编号指定, 考虑到外围设备的监视功能,建议低位采用偶数软元件编号。

非停电保持区域数据寄存器,一旦在寄存器中写入数据,只要不再写入其他数据,就不会变化。但是,在  $RUN →$  STOP 时或停电时,所有数据被清除为 0。(如果驱动特殊的辅助继电器 M8033,则可以保持)。 如果是停电保持区域寄存器,在 RUN/STOP 或停电时,也可保持其内容。

利用系统参数配置功能,可改变 D 寄存器的一般用与停电保持用的分配。将停电保持专用的数据寄存器作为 一般用途时,请在程序的起始步采用 RST 或 ZRST 指令,以清除其内容。

特殊用途的数据寄存器是指写入特定目的的数据,用于实现控制器的一些特殊功能,可理解为用户程序与 PLC 系统程序进行数据交互的特殊单元。例如,在 D8000 中,监视定时器的时间通过系统 ROM 进行初始设 定,要将其改变时,利用 MOV 传送指令,在 D8000 中写入目标时间。

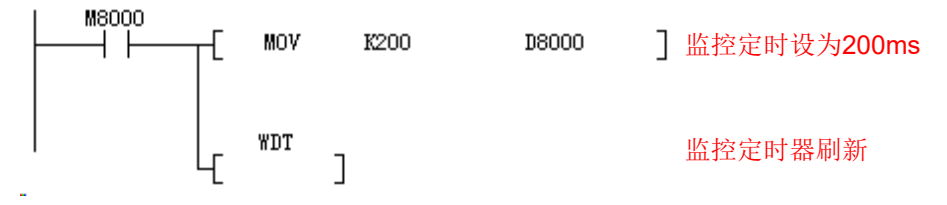

另外还有一些特殊 D 寄存器,用于系统工作状态参数缓存,查询这些寄存器,可用于判断运行参数。

关于特殊数据寄存器的停电保持特点请参见[第 714 页上的"附录 A 特殊软元件 SM、SD、D8000、M8000 分配说明"](#page-714-0)。

数据寄存器可以处理各种数值数据,通过利用它,可以进行各种控制。如作为定时器与计数器的设定值被指定, 用于数据的各种运算等,在后续的指令解释中,对支持使用 D 寄存器的指令有详细的说明。

3.7.2 变址寄存器 V、Z

变址寄存器 V 与 Z 同普通的数据寄存器一样,是进行数值数据的读入、写出的 16 位数据寄存器。  $VO \sim VI$ ,  $Z0 \sim Z7$ 共有 16个。

变址寄存器除的数据寄存器有相同的使用方法外,在应用指令的操作数中,还可以同其他的软元件 编号或数值组合使用。但需注意 LD,AND,OUT 等基本顺控指令或步进梯形图指令的软元件编号不能同变 址寄存器组合使用。

V、Z 寄存器可采用 16bit 和 32bit 方式进行访问,如下图说明:

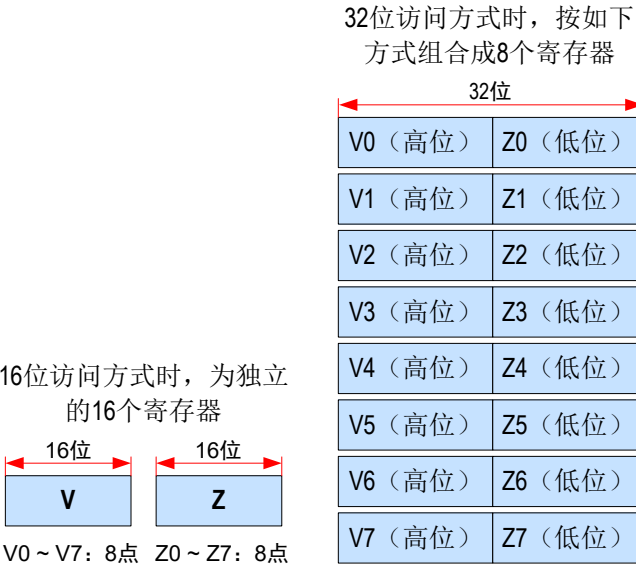

16位访问方式时,为独立

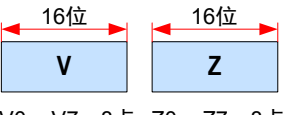

按照惯例,在处理 32 位应用指令中的软元件或处理超过 16 位范围的数值时,(为 32bit 寄存器方式),V(高位)、 Z (低位) 被同时访问, 指定的寄存器名必须为 Z0 ~ Z7。即使指定了 V0~V7 的高位侧, 也无法进行变址。

1) 16 位变址应用举例:

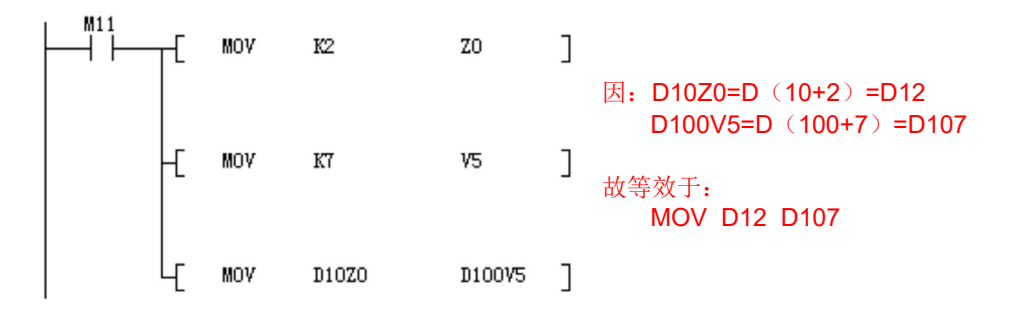

2) 32 位变址应用举例:

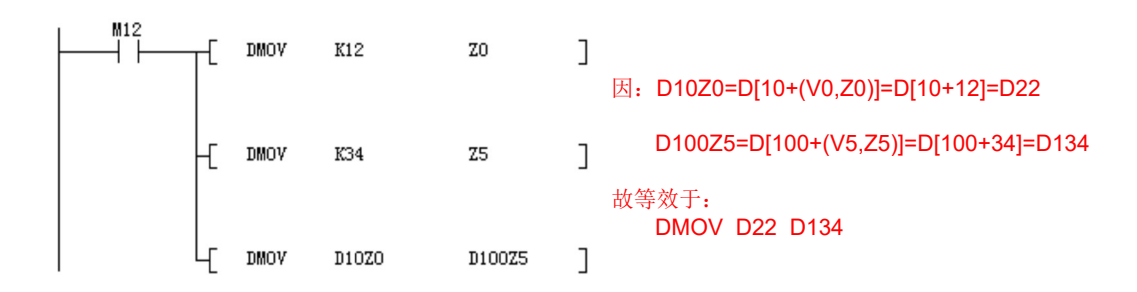

3

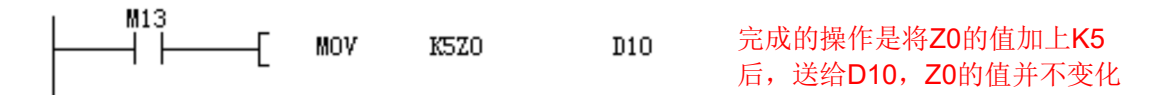

当 V、Z 间接寻址方式用于循环指令中(V、Z 随循环变量变化),进行成片数据区的操作,或用于查表操作 等,简化编程,提高指令效率。

#### 3.7.3 文件寄存器 R

H3U 支持 32768 点 16 位文件寄存器, 文件寄存器 R 的使用和数据寄存器 D 使用方法相同, 可参考第 38 [页上的"3.7.1 数据寄存器 D"](#page-38-0)。

3

### 3.8 标号与子程序

标号 / 跳转指针(P)用于跳转程序的入口地址的标识,子程序 SBR 用于子程序启始地址的标识,运动控制子程序 以 MC 作为标示;中断子程序(I) 则用于中断程序的启始地址标识,其编号采用十进制数分配。

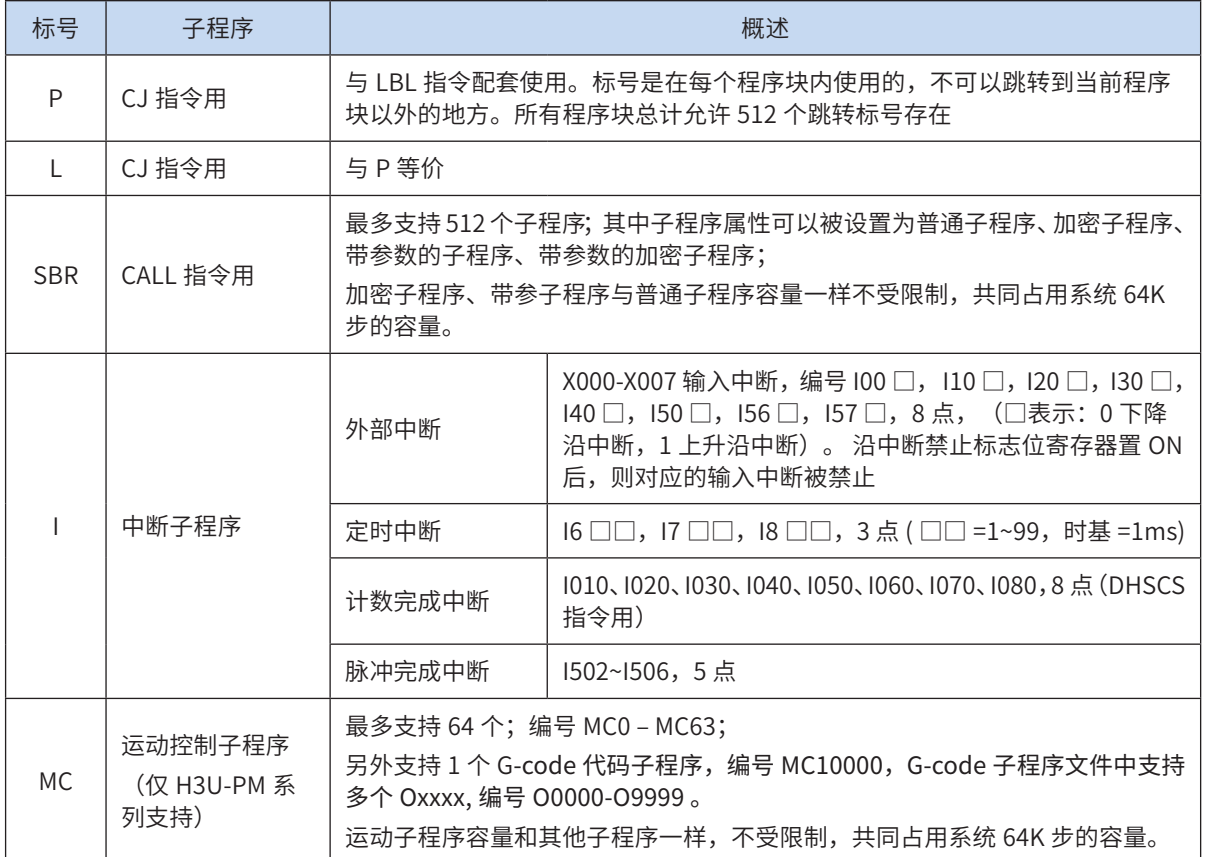

关于中断和子程序指针的具体使用方法,参考第 698 页上的"第 11 章 中断"和[第 706 页上的"第 12 章 子程序"](#page-706-0)。

### 3.9 常数

H3U 系列可编程控制器根据不同的用途和目的,使用 5 种类型的数值。其作用和功能如下:

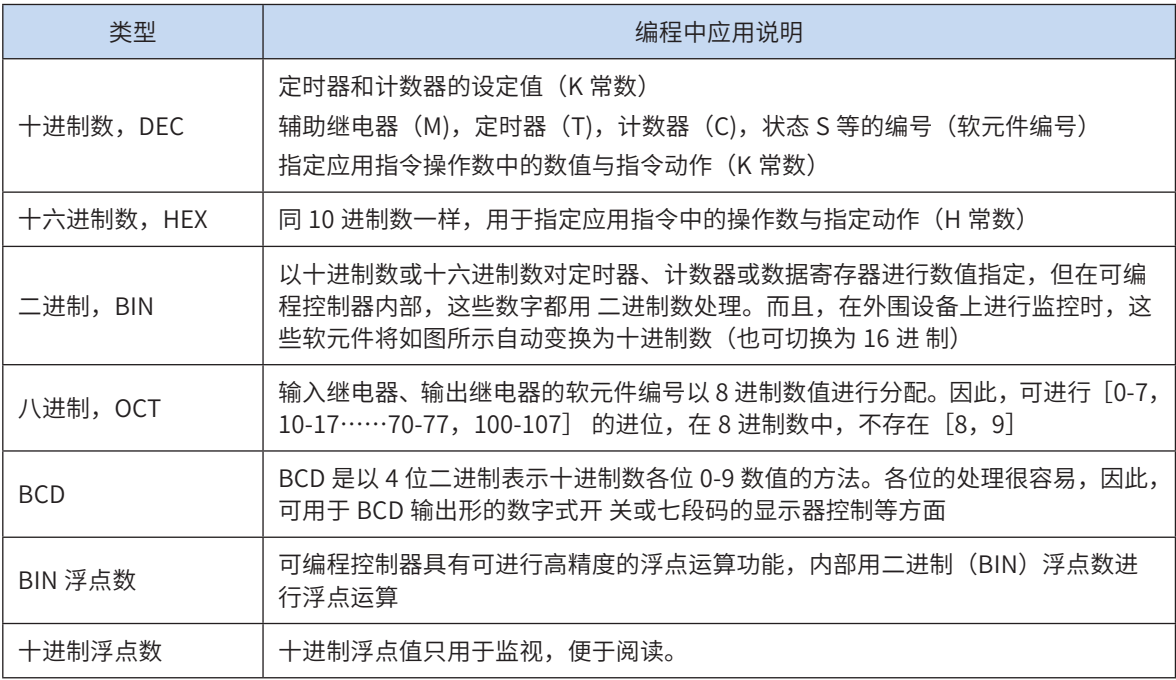

[K] 是表示 10 进制整数的符号。主要用于指定定时器或计数器的设定值或应用指令操作数中的数值。16bit 指令中, 常数 K 的取值范围为 -32768 ~ 32767;32bit 指令中,常数 K 的取值范围为 -2,147,483,648 ~ 2,147,483,647。

[H] 是 16 进制数的表示符号。主要用于指定应用指令的操作数的数值。16bit 指令中,常数 H 的取值范围为 0000 ~ FFFF;32bit 指令中,常数 K 的取值范围为 0x0 ~ 0xFFFFFFFF。

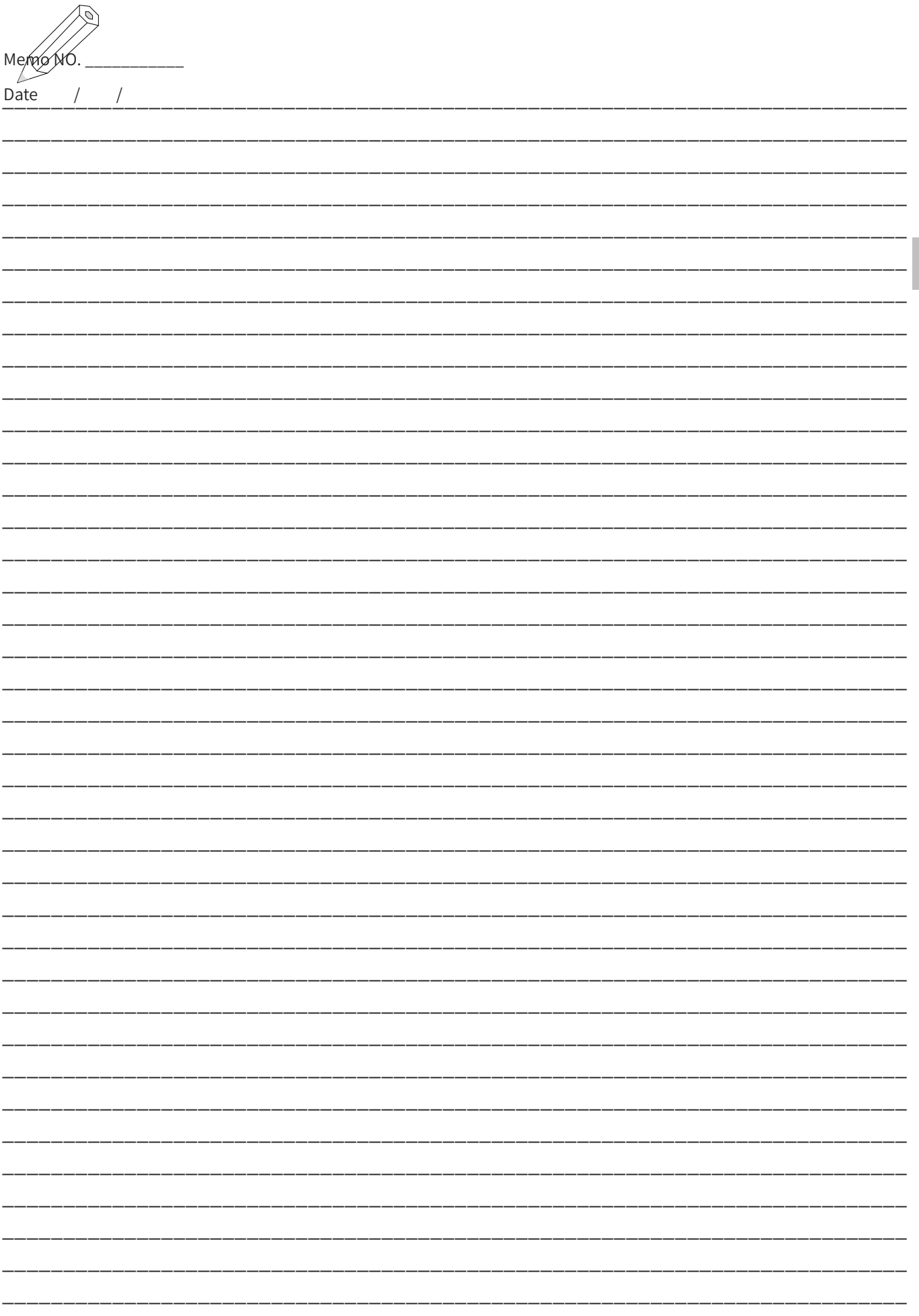

 $\overline{3}$ 

软元件

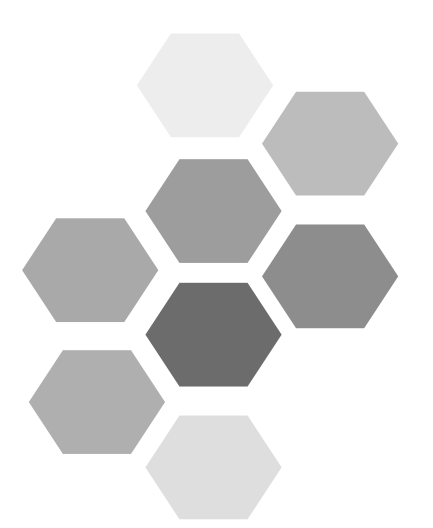

第4章 指令

### 目录

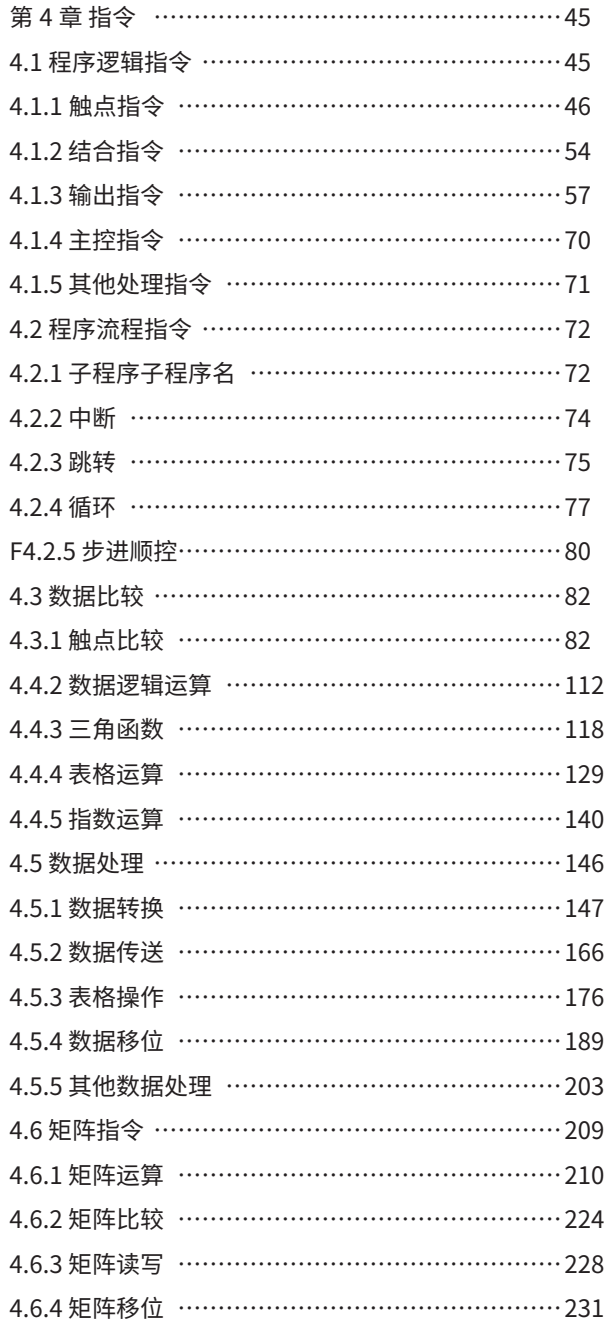

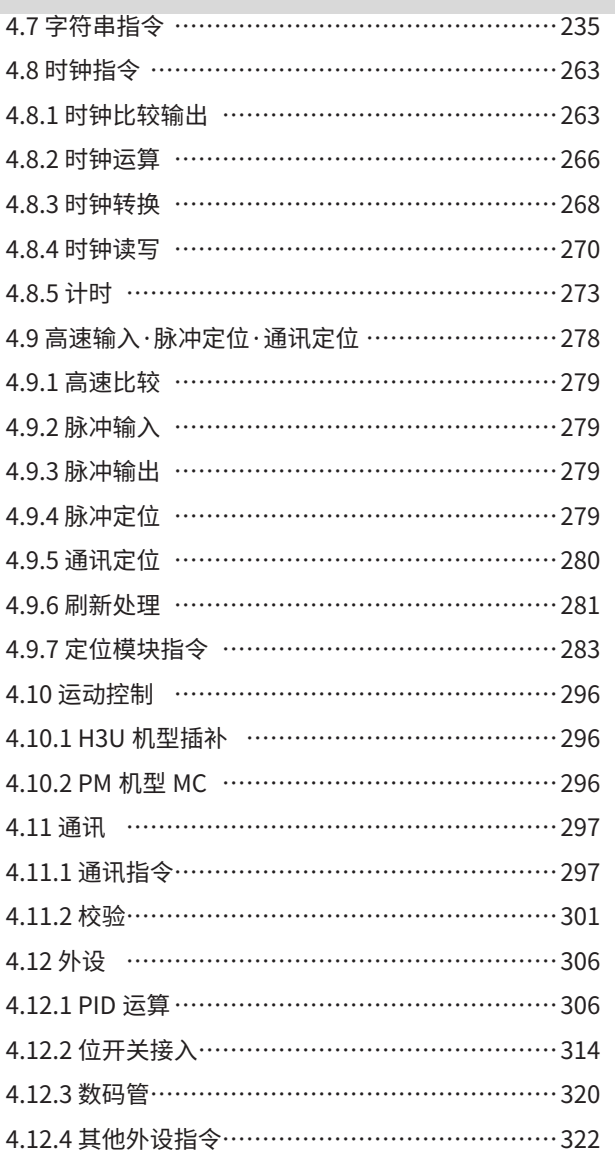

# 第4章 指令

本章节列出H3U支持的所有指令,并作详细描述。

## 4.1 程序逻辑指令

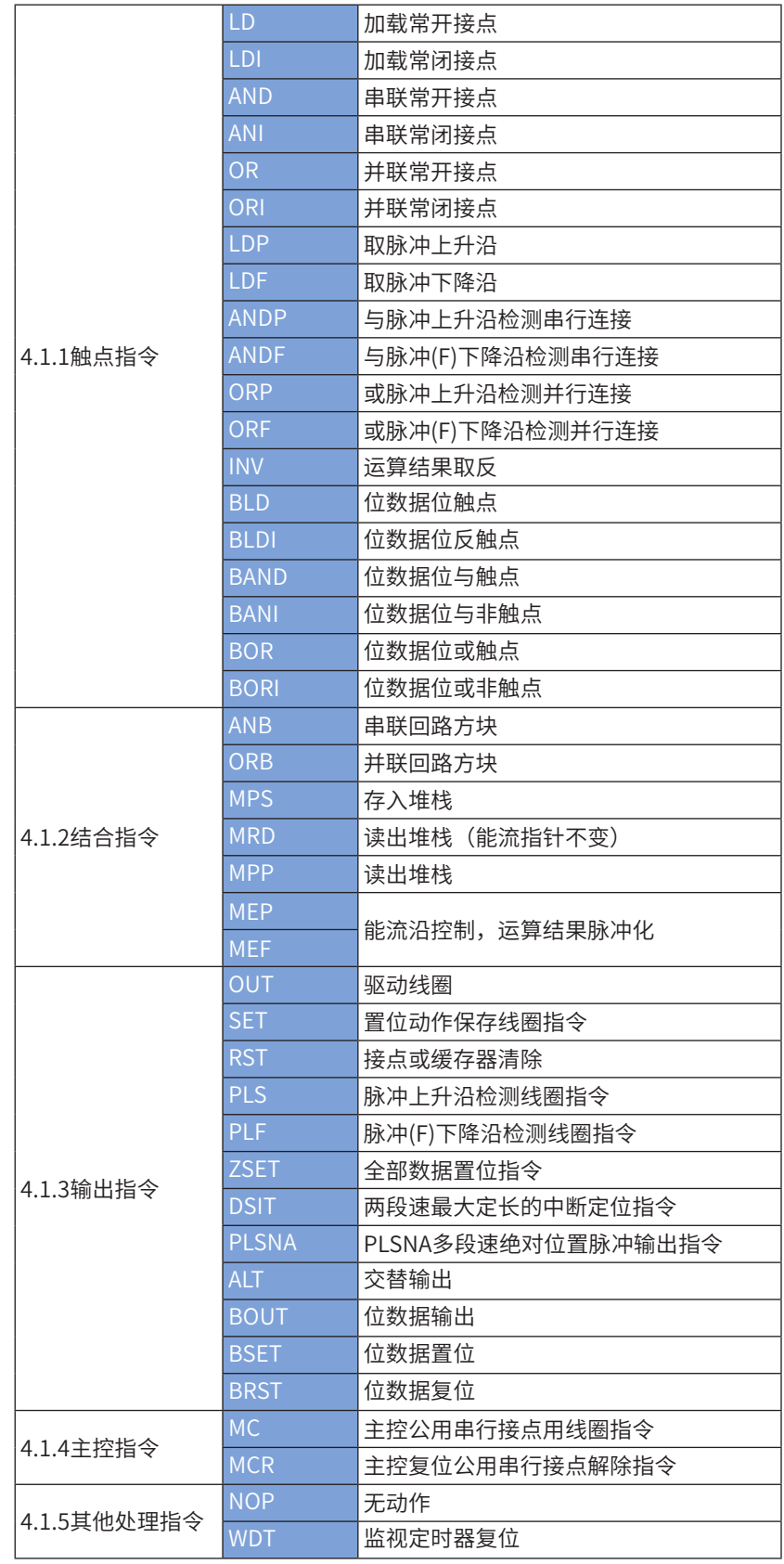

#### 4.1.1触点指令

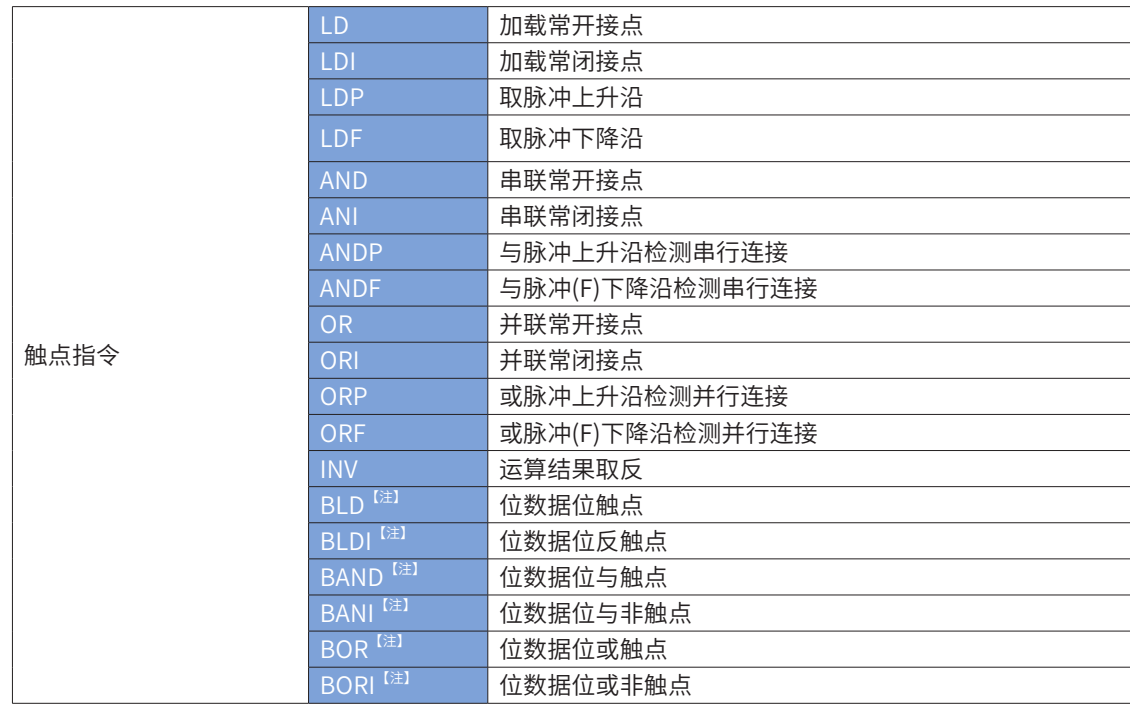

【注】该指令用于对一个字或者双字元件选择性的取出某一位参与运算。字指令占用5步,双字指令占用9步。

其操作数也是一样,第一个操作数为需要参与运算的字或者双字元件,第二个参数为取出那一位参与运算。当字指 令时,第二个操作数只能取0-15,当双字指令时,第二个操作数只能取0-31。

### LD/LDI/LDP/LDF/AND/ANI/ANDP/ANDF/OR/ORI/ORP/ORF/INV

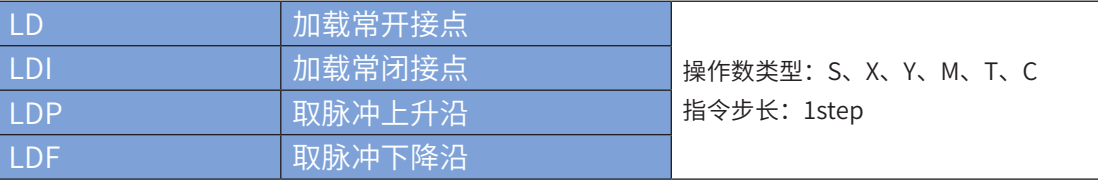

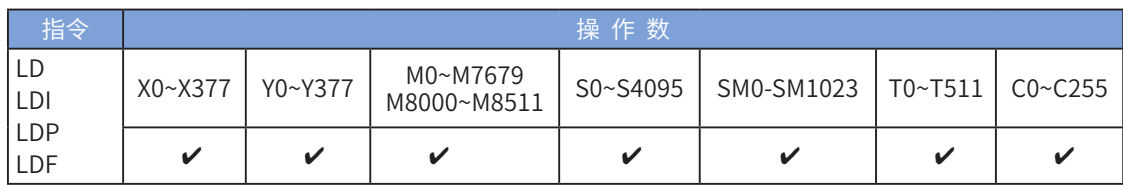

LD/LDI/LDP/LDF指令用于左母线开始的接点,其中:

LD/LDI指令分别是把A接点和B接点的当前能流状态保存,同时把取来的接点状态存入累计缓存器内。

LDP指令用于取用接点信号的上升沿,若本次扫描中检测到对应信号的上升跳变,则触点有效,下一次扫描时, 触点即变成无效。

LDF指令用于取用接点信号的下降沿,若本次扫描中检测到对应信号的下降跳变,则触点有效,下一次扫描时, 触点即变成无效。

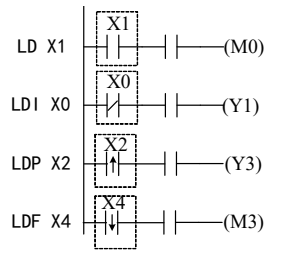

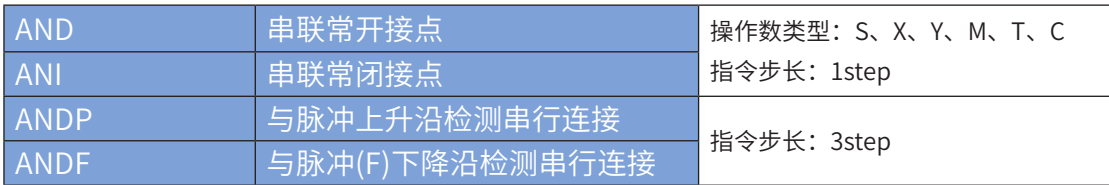

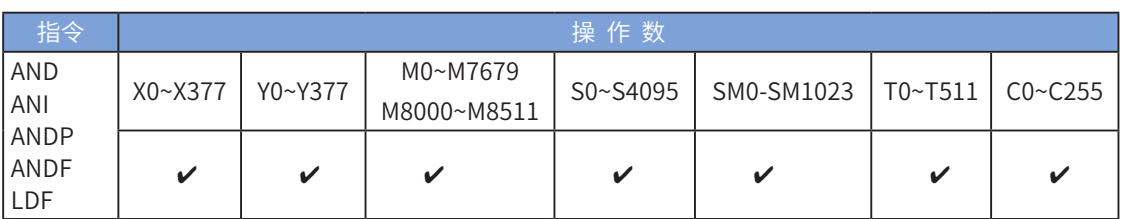

AND/ANI/ANDP/ANDF指令用于串联接点的状态运算,其操作是先读取目前所指定串联接点的状态再与接点 之前逻辑运算结果作"与" (AND) 的运算, 并将结果存入累计缓存器内。

AND/ANI指令分别是将A接点和/B接点的状态参与AND运算;

ANDP指令是将接点的上升沿跳变状态参与AND运算;

ANDF指令是将接点的下降沿跳变状态参与AND运算;

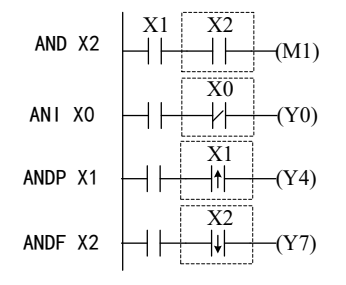

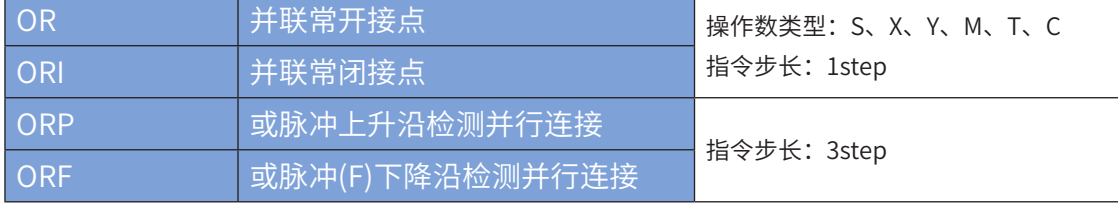

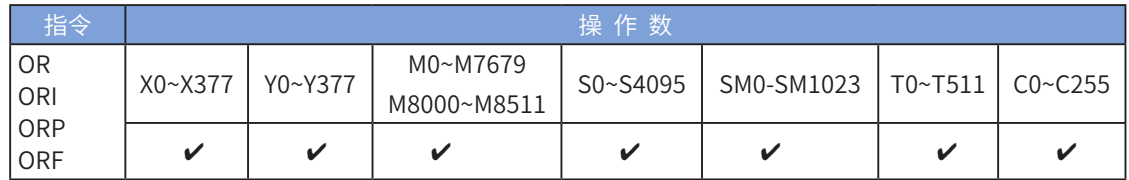

OR/ORI指令用于并联接点的状态运算,其操作是先读取目前所指定接点的状态,再与接点之前逻辑运算结 果作"或" (OR) 的运算, 并将结果存入累计缓存器内。

OR/ORI指令分别是将A接点和/B接点的状态参与OR运算;

ORP指令是将接点的上升沿跳变状态参与OR运算;

ORF指令是将接点的下降沿跳变状态参与OR运算。

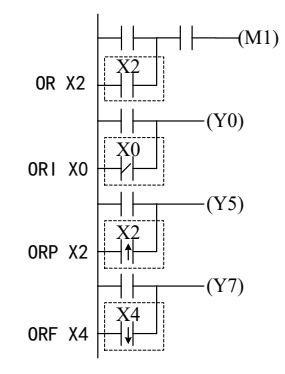

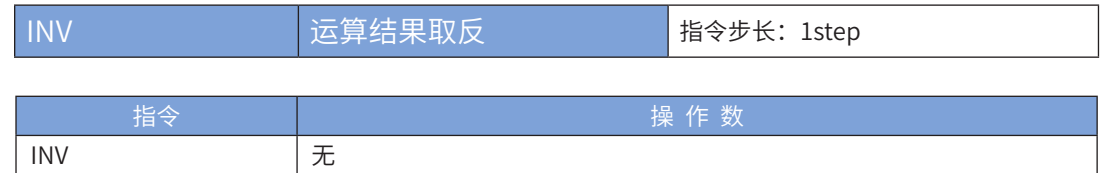

将INV指令之前的逻辑运算结果反相后存入累计缓存器内。当INV指令之前能流为ON,经过INV后能流变为 OFF;反之,变为ON。

$$
INV \left| \longrightarrow \left| \begin{array}{c} \hline \text{--}\\ \hline \text{--}\\ \hline \end{array} \right| \right| \longrightarrow (Y0)
$$

### BLD 位数据位触点

### ◆ 概要

根据源数据指定位的状态ON(OFF)确定该节点状态ON(OFF),与左母线直接相连的A节点。

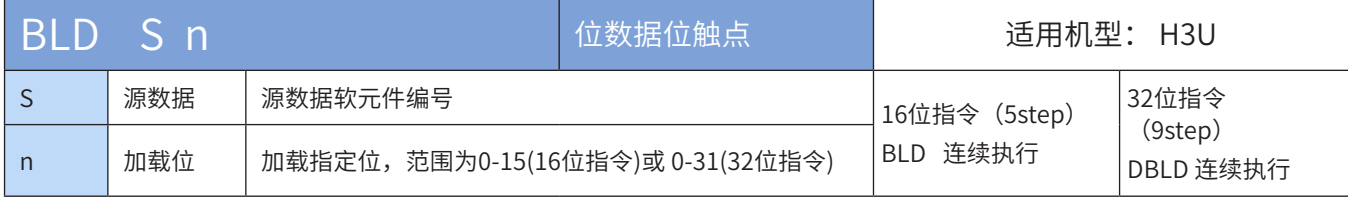

#### ◆ 操作数

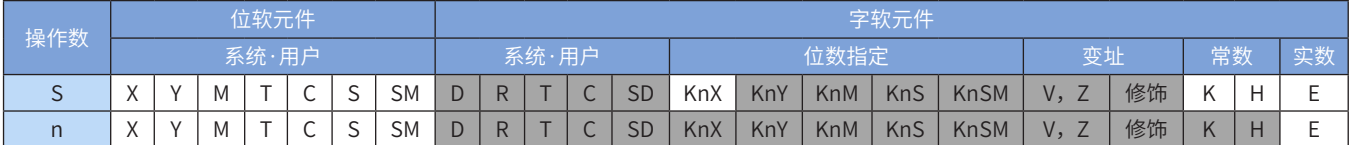

注:带灰色底纹软元件,表示可支持。

◆ 应用范例

n=3情况如下:

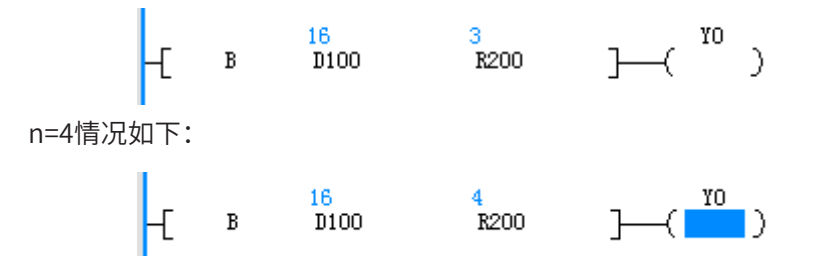

### BLDI 位数据位反触点

### ◆ 概要

根据源数据指定位的状态ON(OFF)确定该节点状态OFF(ON),与左母线直接相连的B节点。

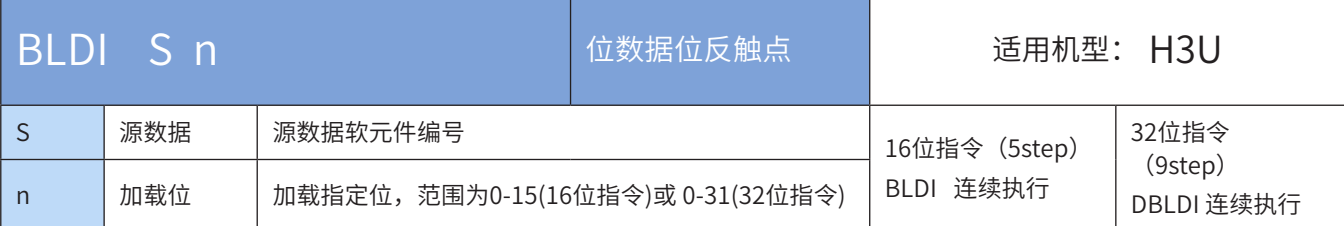

#### ◆ 操作数

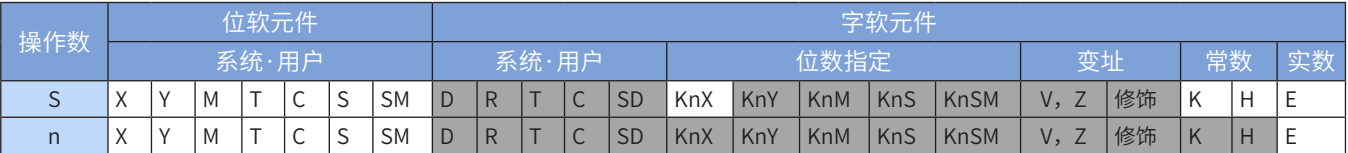

注:带灰色底纹软元件,表示可支持。

◆ 应用范例

n=3情况如下

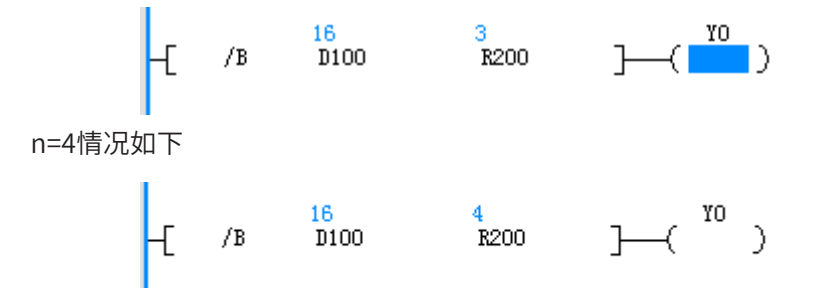

### BAND 位数据位与触点

### ◆ 概要

根据源数据指定位的状态ON(OFF)确定该节点状态ON(OFF),与其它节点串联连接的A节点。

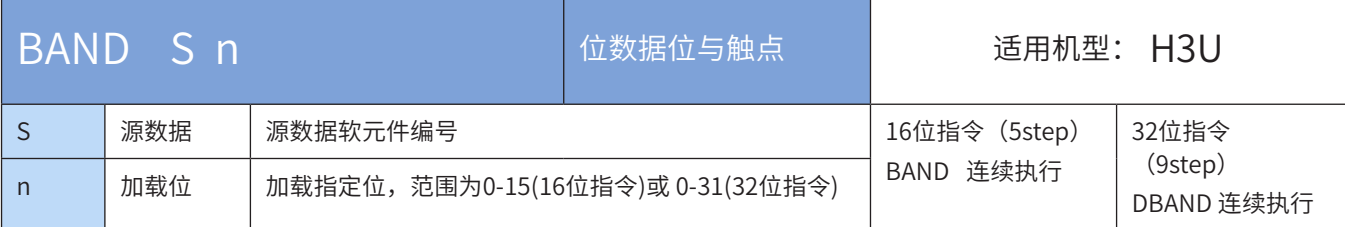

### ◆ 操作数

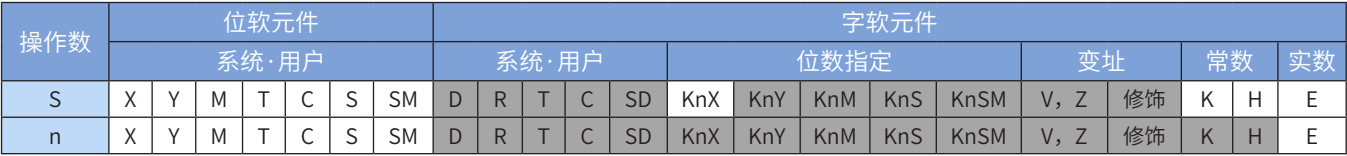

注:带灰色底纹软元件,表示可支持。

◆ 应用范例

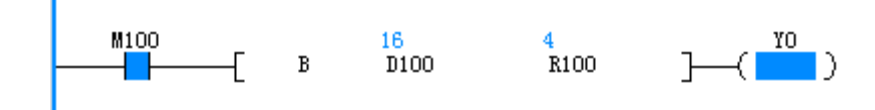

### BANI 位数据位与非触点

### ◆ 概要

根据源数据指定位的状态ON(OFF)确定该节点状态OFF(ON),与其它节点串联连接的B节点。

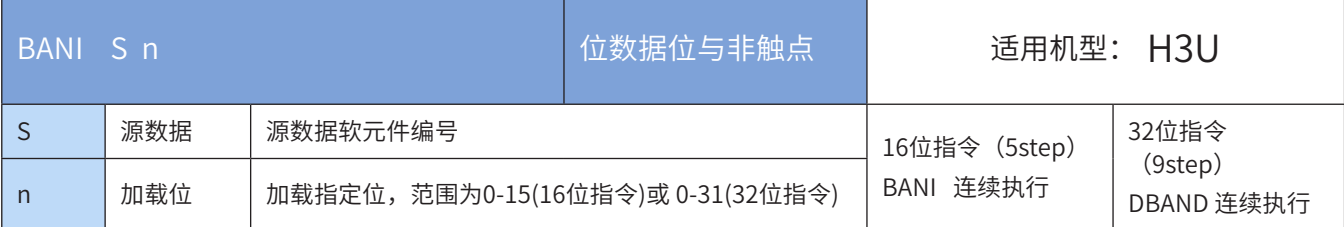

#### ◆ 操作数

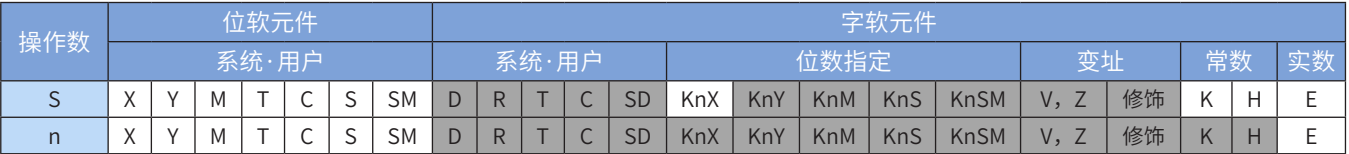

注:带灰色底纹软元件,表示可支持。

◆ 应用范例

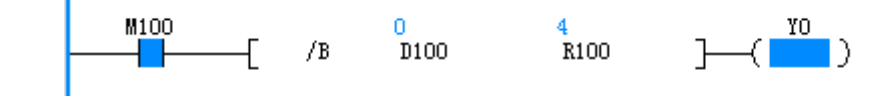

### BOR 位数据位或触点

### ◆ 概要

根据源数据指定位的状态ON(OFF)确定该节点状态ON(OFF),与其它节点并联连接的A节点。

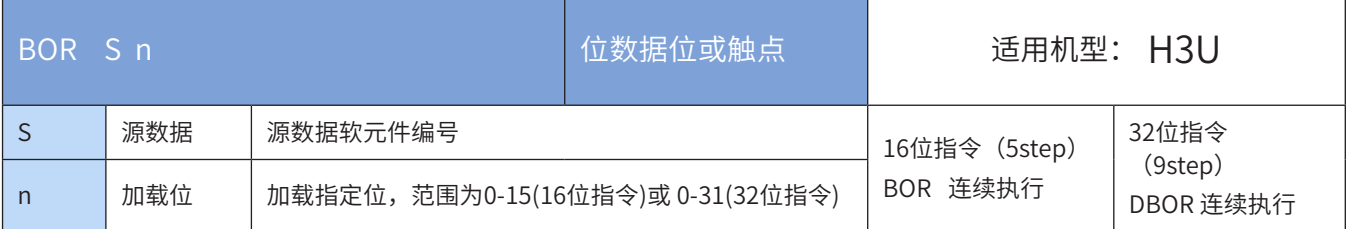

### ◆ 操作数

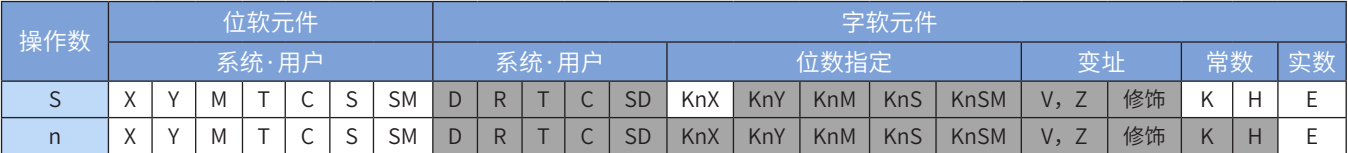

注:带灰色底纹软元件,表示可支持。

◆ 范例

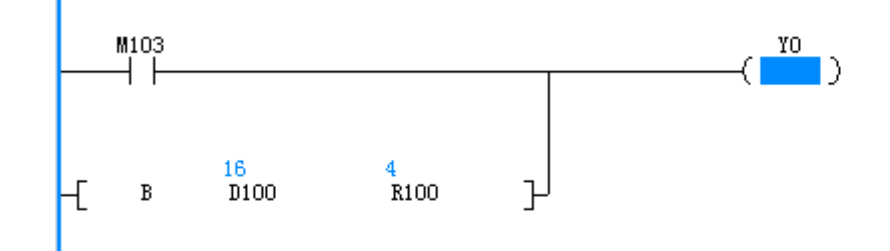

### BORI 位数据位或非触点

◆ 概要

### 根据源数据指定位的状态ON(OFF)确定该节点状态OFF(ON),与其它节点并联连接的B节点。

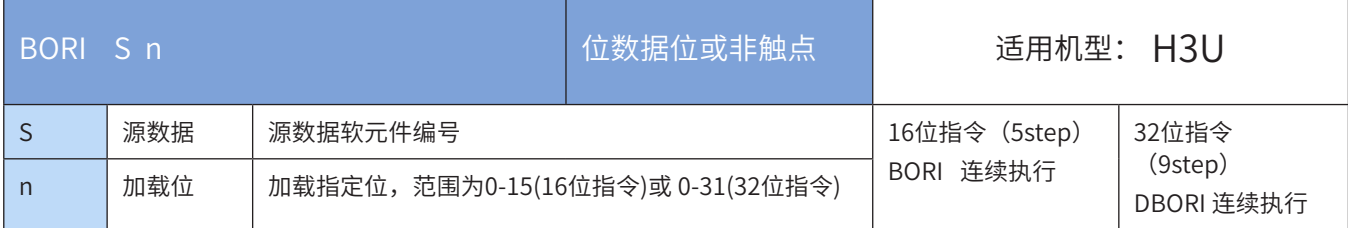

#### ◆ 操作数

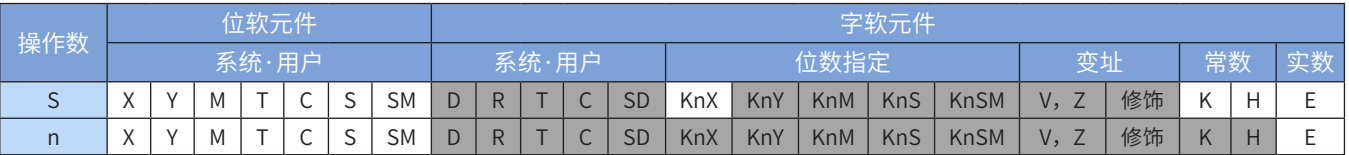

注:带灰色底纹软元件,表示可支持。

◆ 范例

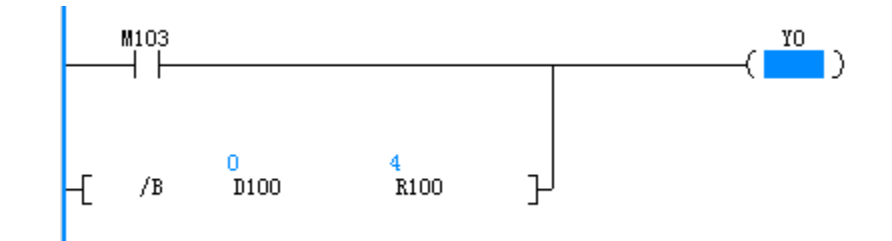

### 4.1.2 结合指令

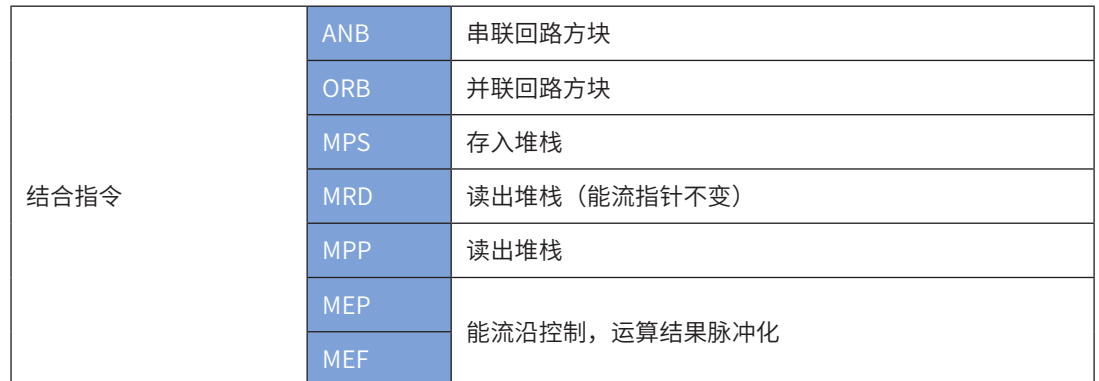

### ANB 串联回路方块、ORB并联回路方块

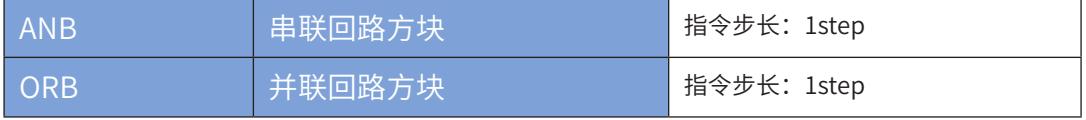

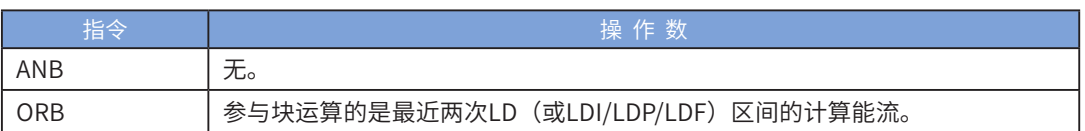

ANB和ORB是将前一保存的逻辑结果与目前累计缓存器旳内容作"与"和"或"的运算。

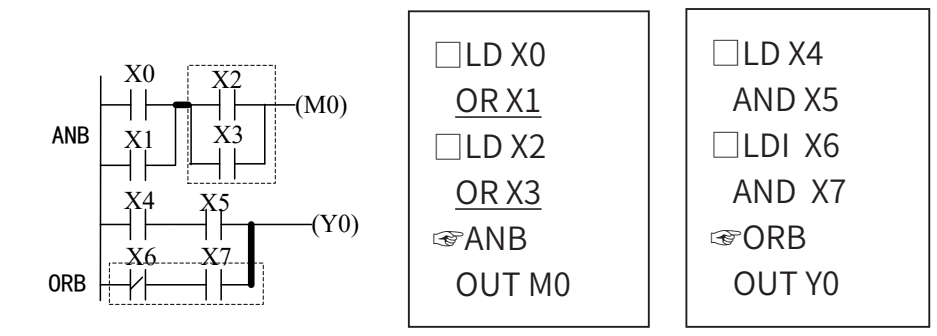

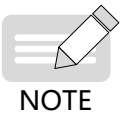

 $\blacklozen$ 在AutoShop 编程环境中,无需用户输入ANB/ORB指令,系统在下载时会自动加入。

MPS 存入堆栈、MRD读出堆栈、MPP读出堆栈

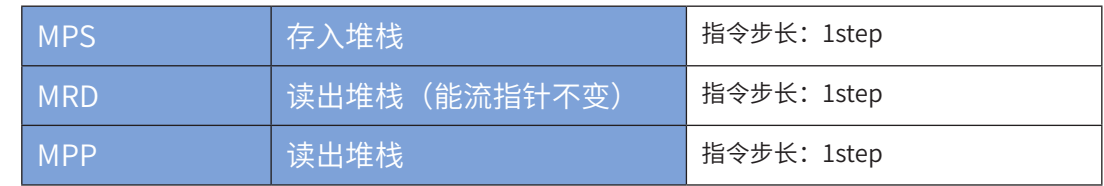

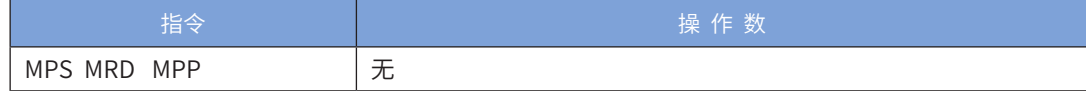

MPS:将目前累计缓存器的内容存入堆栈。(堆栈指针加一)

MRD: 读取堆栈内容存入累计缓存器。(堆栈指针不动)

MPP:自堆栈取回前一保存的逻辑运算结果,存入累计缓存器。(堆栈指针减一)

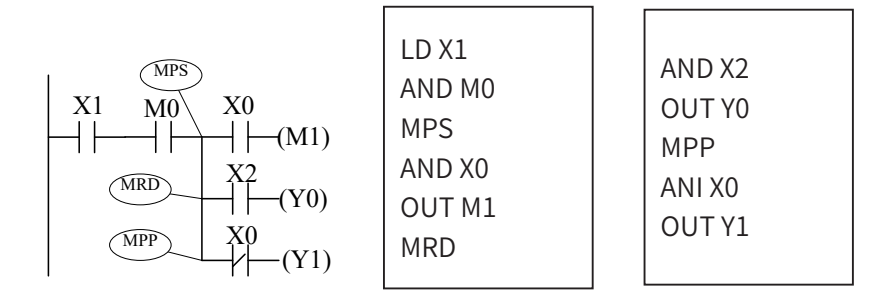

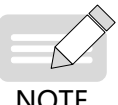

◆在AutoShop 编程环境中,无需用户输入MPS / MRD / MPP指令,系统在下载时会自动加入。

**NOTE** 

#### MEP MEF运算结果脉冲化

#### ◆ 概要

指令是使运算结果脉冲化的指令,不需要指定软元件编号

1) MEP

在到MEP指令为止的运算结果,从OFF→ON时变为导通状态。

如果使用MEP指令,那么在串联了多个触点的情况下,非常容易实现脉冲化处理

2) MEF

在到MEF指令为止的运算结果,从ON→OFF时变为导通状态。

如果使用MEF指令,那么在串联了多个触点的情况下,非常容易实现脉冲化处理

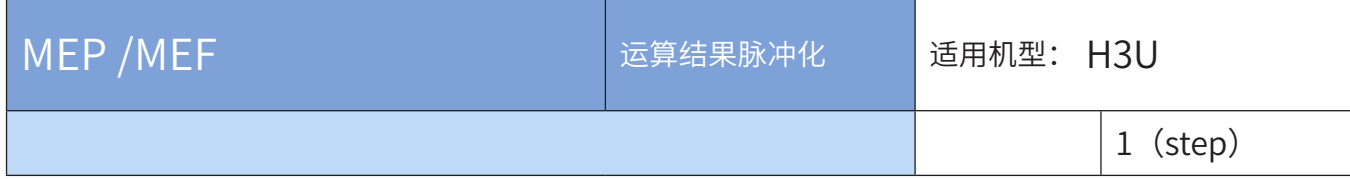

#### ◆ 操作数

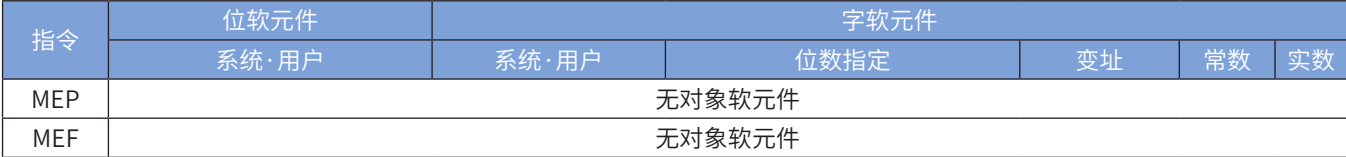

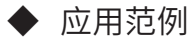

1) MEP指令 (运算结果上升沿为ON)

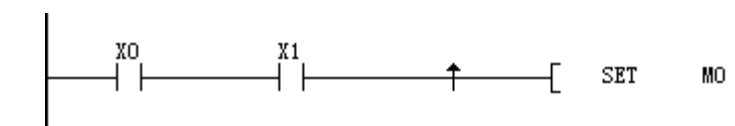

2) MEF指令 (运算结果下降沿为ON)

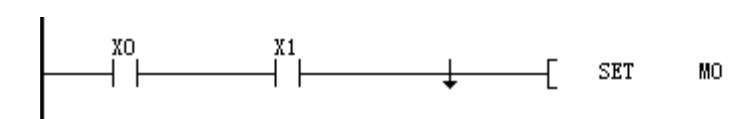

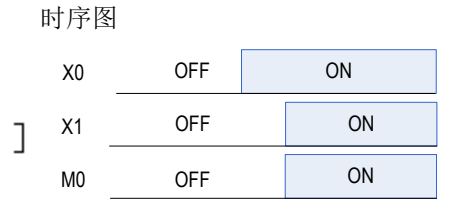

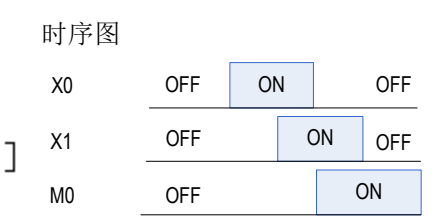

### 4.1.3 输出指令

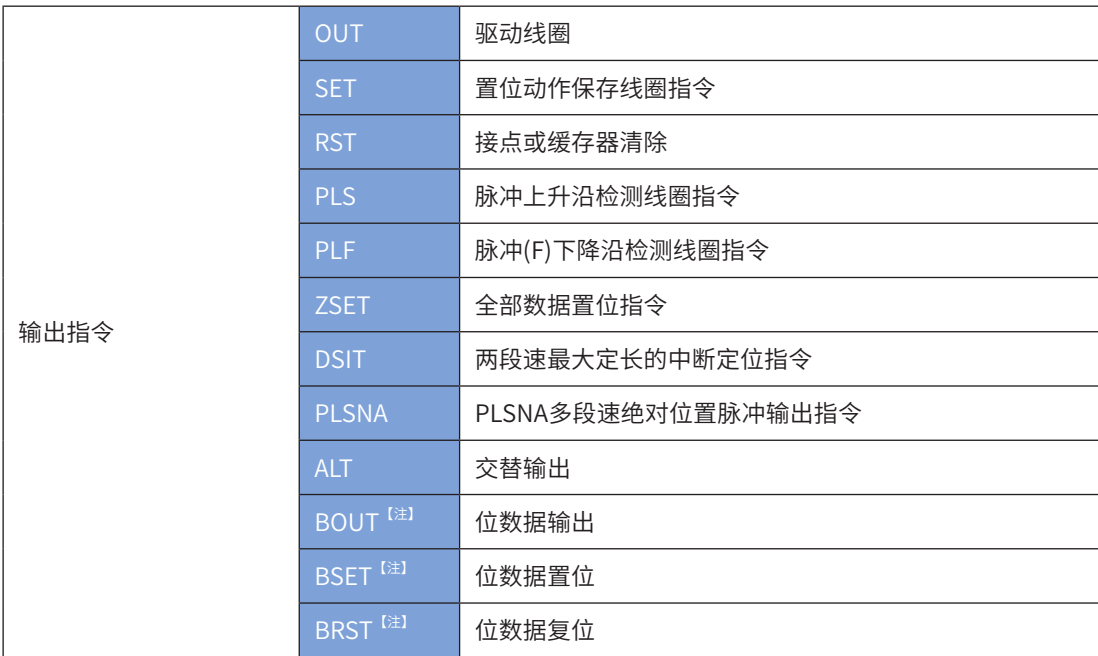

【注】该指令用于对一个字或者双字元件选择性的取出某一位参与运算。字指令占用5步,双字指令占用9步。

其操作数也是一样,第一个操作数为需要参与运算的字或者双字元件,第二个参数为取出那一位参与运算。当字指 令时,第二个操作数只能取0-15,当双字指令时,第二个操作数只能取0-31。

### OUT/SET/RST/PLS/PLF

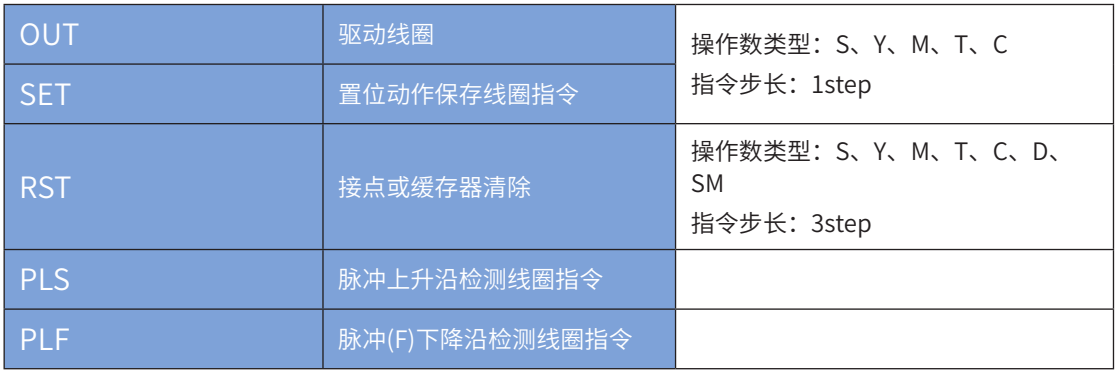

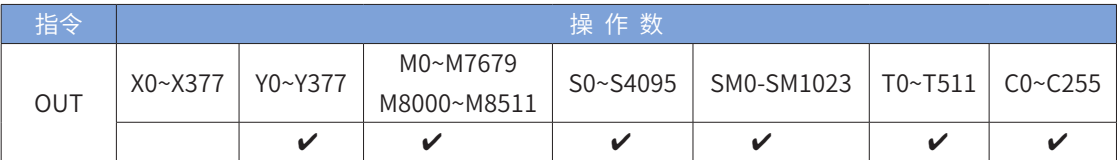

将OUT 指令之前的逻辑运算结果输出至指定的元件。

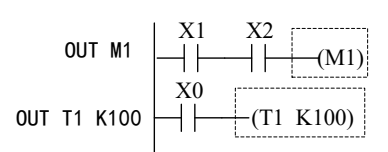

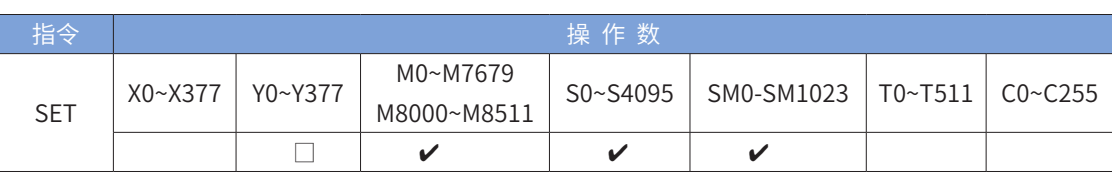

当SET 指令被驱动,其指定的组件被设定为ON,且被设定的组件会维持ON,不管SET指令是否仍被驱动。 可利用RST指令将该组件设为OFF。

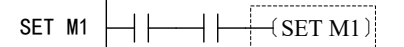

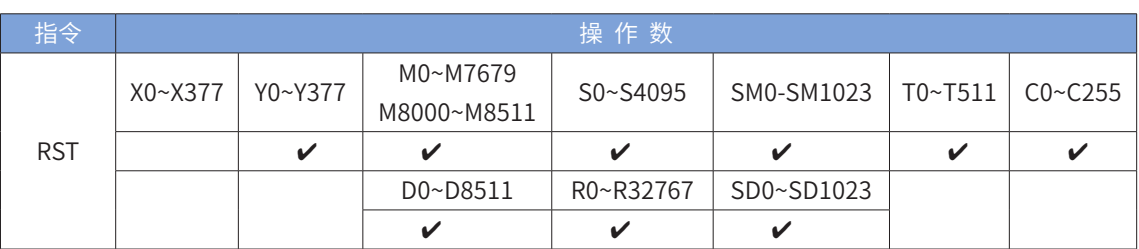

当RST 指令被驱动,其指定的组件被设定为OFF,且被设定的组件会维持OFF,不管RST 指令是否仍被驱 动。可利用SET 指令将该组件设为ON。

RST指令也可用于D、V、Z变量复位,将指定D、V、Z元件的值清为0。

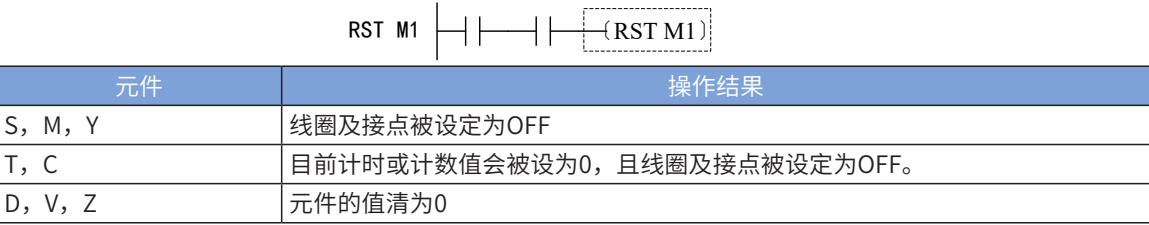

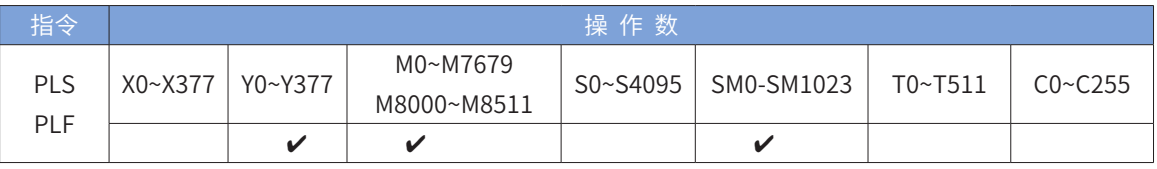

当PLS 指令被上升沿驱动时,其指定的元件被设定为ON状态,该ON状态仅持续1个扫描周期; 当PLF 指令被下降沿驱动时,其指定的元件被设定为ON状态,该ON状态仅持续1个扫描周期。 指令举例:

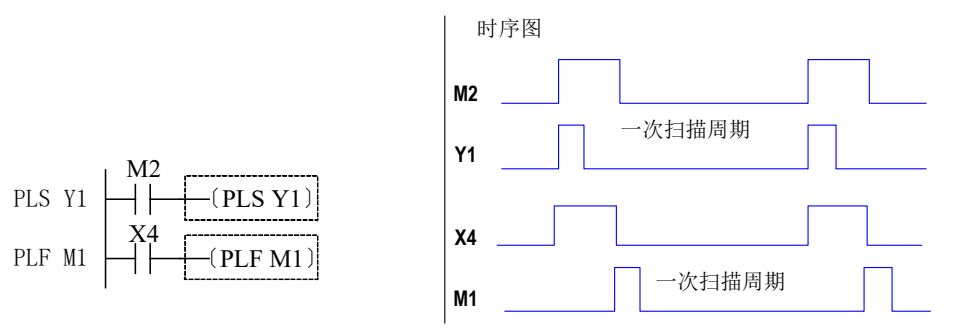

### ZSET 全部数据置位指令

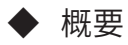

批量置位指令

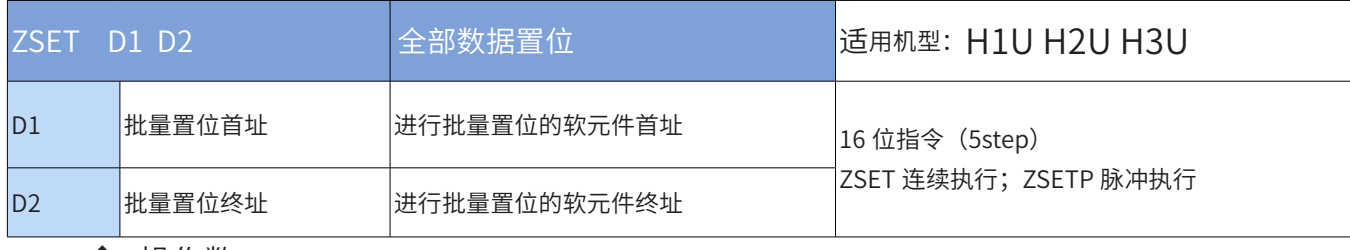

◆ 操作数

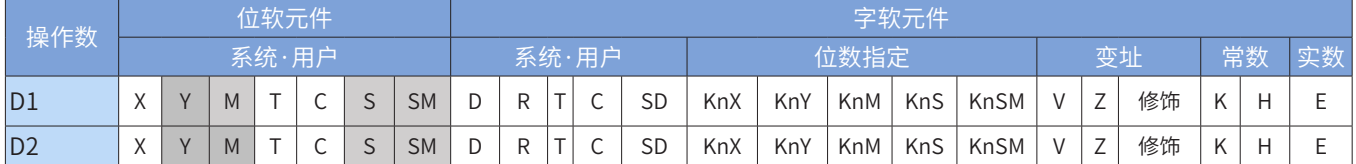

注: 带灰色底纹软元件仅对应 H3U 可编程控制器。

#### ◆ 功能和指令说明

该将 D1 至 D2 区间的变量全部置 ON。D1、D2 可为 Y、M、S、SM 位变量。其中要求:

D1 和 D2 必须为同一类型的软元件;

编号 D1 应不大于 D2;

D1 大于 D2, 或两者相同, 仅置位 D1 指定的软元件。

#### DSIT 两段速最大定长的中断定位指令

#### ◆ 概要

启动后,加速到设定的高速输出段输出频率运行;当高速输出位置段脉冲结束后自动切换到低速寻标段输出 频率运行,检测到中断输入信号后,保持当前输出频率,并输出设定的脉冲个数;当没有检测到中断输入信号, 则输出设定的最大脉冲数。注:高速输出段不响应输入中断信号。

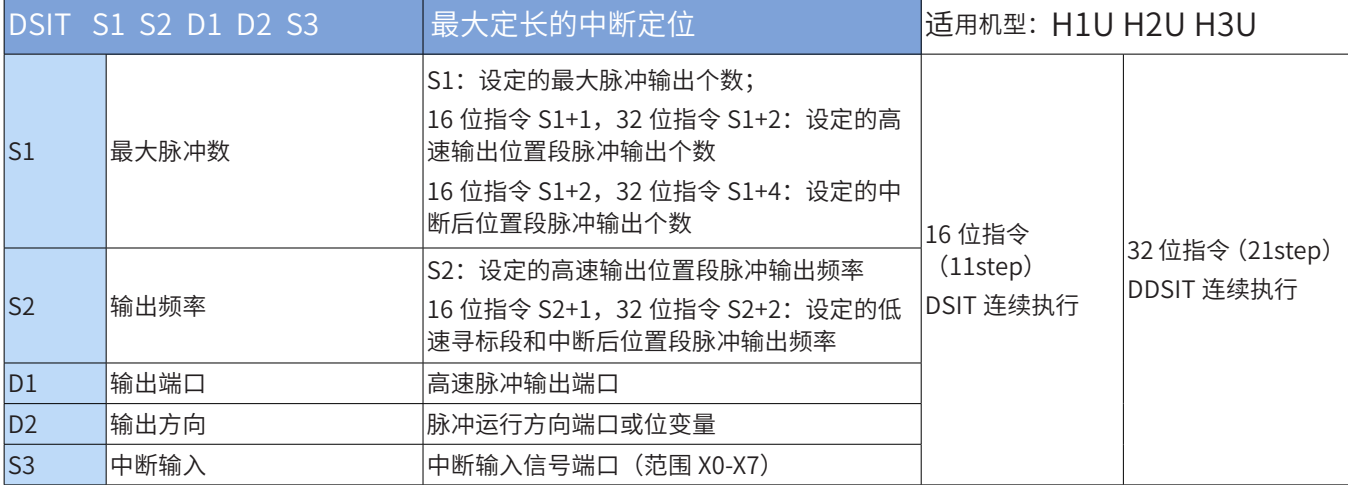

#### ◆ 操作数

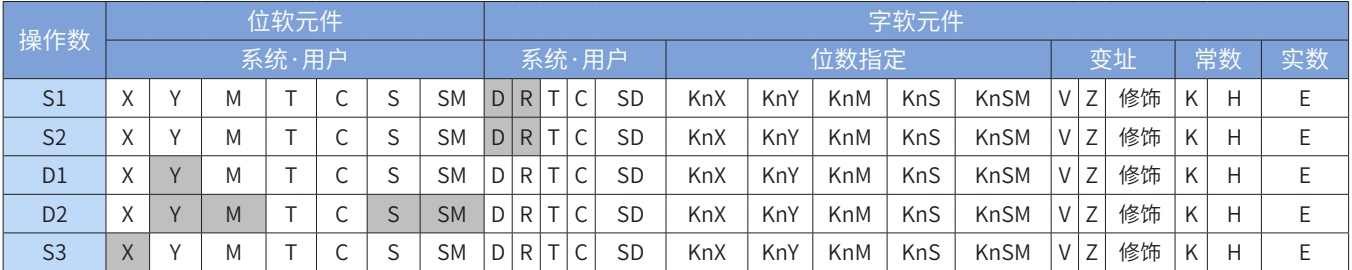

注:带灰色底纹软元件仅对应 H3U 可编程控制器。

#### ◆ 功能和动作说明

该指令是按指定的端口、频率和运行方向输出脉冲。先按照设置的高速输出段频率运行,在高速输出段脉 冲输出结束后,自动切到低速寻标段输出频率运行,当检测到中断信号后,继续输出给定的脉冲数,令伺服 执行机构在当前位置的基础上作偏移量的运动;如果运行过程中未检测到中断信号,则输出设定的最大脉冲 数。只有晶体管输出 PLC 才能使用该指令。其中:

S1 为指定的输出脉冲数,包括最大脉冲数、中断后位置段脉冲数和高速输出段脉冲数。16bit 指令时,范围是- 32768 ~ 32,767;32bit 指令时,范围是 -2,147,483,648 ~ 2,147,483,647。其中负号表示反方向。S1 中"最 大脉冲数"的正负决定了脉冲输出方向。

输出脉冲数,是相对于下面的当前值寄存器作为相对位置:

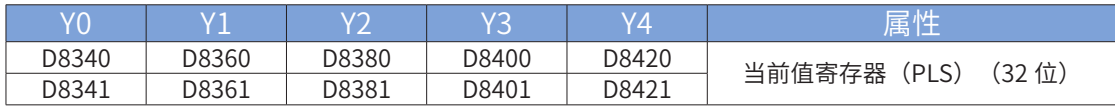

反转时,当前值寄存器的数值减小。

S2 为指定的高速输出段和低速寻标段(中断发生后)的输出脉冲频率, 16bit 指令时, 范围为 10 ~ 32767Hz;32bit 指令时,范围为 10 ~ 200,000Hz;

D1 为脉冲输出端口;可指定 Y0/Y1/Y2/Y3/Y4;

D2 运行方向输出端口或位变量,输出为 ON 状态,表示为正向运行;否则为反向运行。 S4 为指定的中断信号输入端口,可指定 X0-X7。

当指令能流为 OFF 时,将减速停止;此时执行完成标志 M8029 不会动作;指令驱动接点变为 OFF 后,减速 停止过程中即(脉冲输出中标志处于 ON),将不接受指令的再次驱动。当能流由 OFF → ON 时,脉冲输出 处理重新开始;指令执行完毕,M8029 标志置为 ON; 脉冲输出示意图,如下:

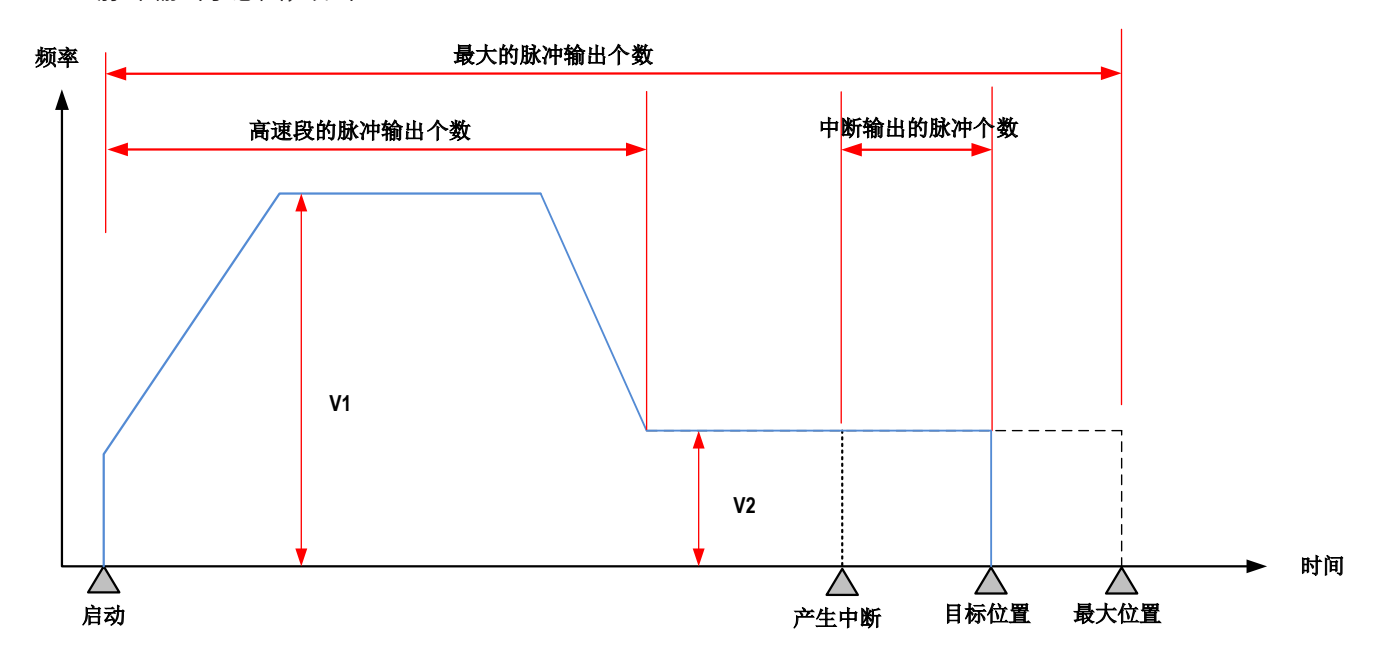

#### ◆ 注意要点

1)当前脉冲位置,可以监控特殊寄存器;见下表:

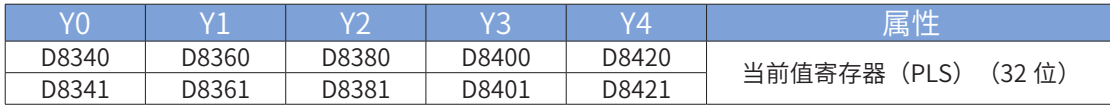

可以监控特殊软元件"脉冲输出停止标志位",查看脉冲输出状态,脉冲输出中该标志位会被置位,输出完 成自动复位。见下表:

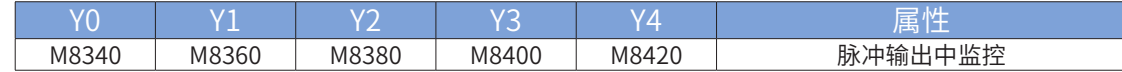

2)仅支持梯形加减速;

3) 加减速时间可以单独设置, 加减速时间范围 10-5000ms。

高速输出轴的最高速度、基底速度、加减速时间等参数可以统一设置,也可以每个轴单独设置。主要通过特 殊软元件"单独设置标志位"(M8350, M8370, M8390, M8410, M8430, 默认 OFF) 来设置区分, 见下表:

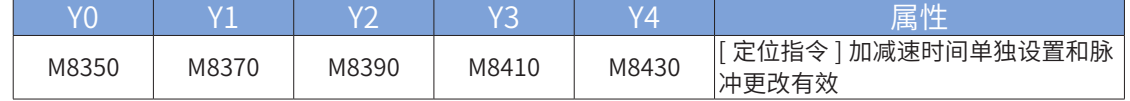

当上述"单独设置标志位"OFF,对应的轴参数使用下述寄存器:

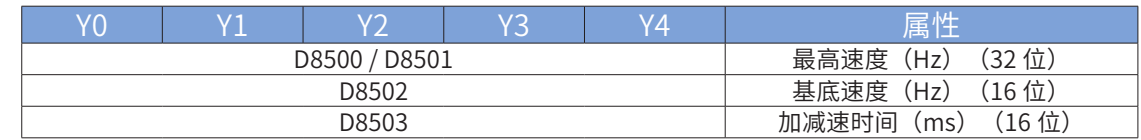

当某一轴"单独设置标志位"ON,该对应的轴参数使用下述寄存器;"单独设置标志位"未设置为 ON 的轴, 仍使用原有寄存器:

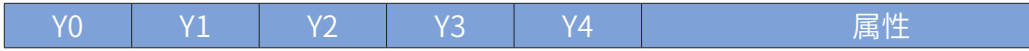

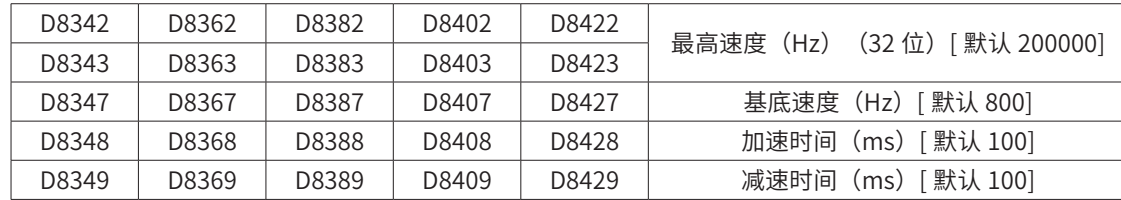

4)多段脉冲输出指令运行过程中,加减速计算以第一段为准;当不同频率切换时,加减速斜率(即加减速度) 保持不变;

例如,第一段输出频率 100kHz,加速时间 100ms,第二段输出频率 150 kHz,则从第一段加速到第二段, 大概 50ms。减速也是一样。示意图如下:

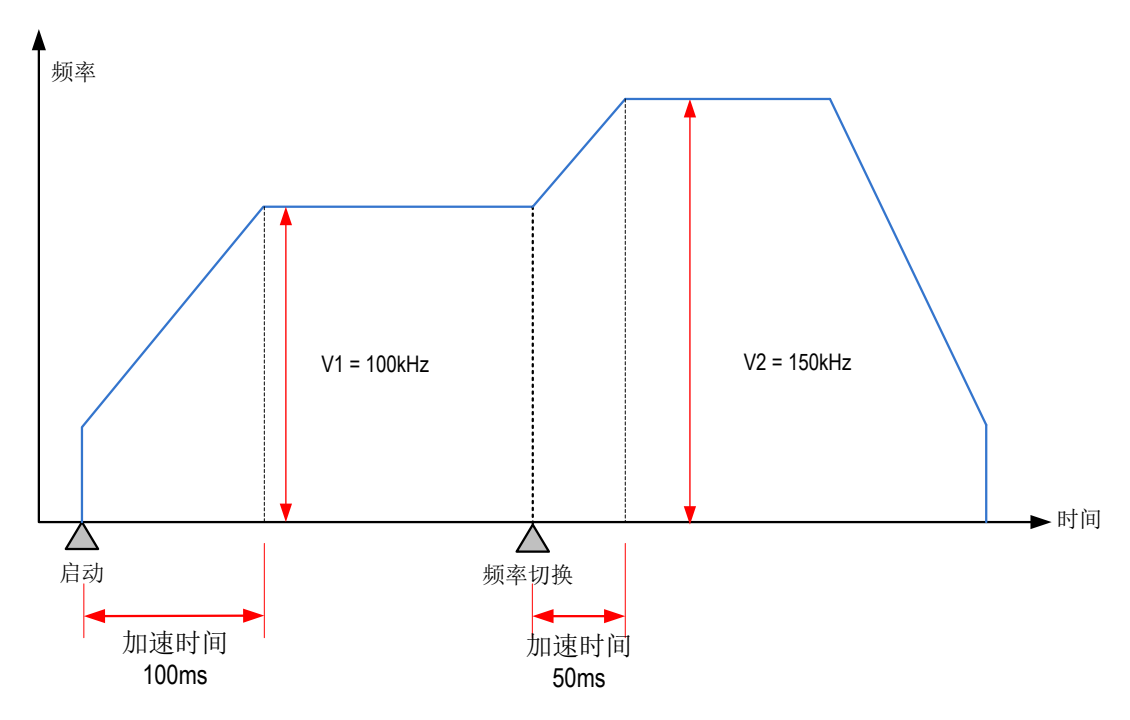

5)实际能够输出的最低频率值,即输出的最低基底频率,按照下式计算:

Vmin = 
$$
\sqrt{\frac{\text{sum} \times \text{L}}{2 \times \text{Im} \times \text{L}}}
$$
 Tacc (ms) ÷ 1000

6)通过使能标志位,可以释放高速输出端口资源,从而可以在不需要上一条指令能流无效的情况下,立即 启动下一条脉冲输出指令;

需要置位特殊软元件"端口的输出初始化标志位"。见下表:

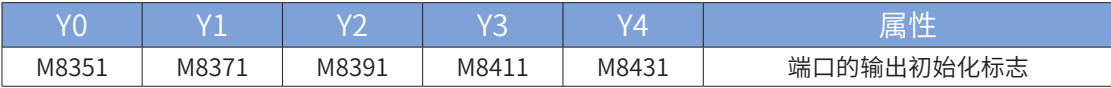

脉冲输出指令运行中,如果指令能流有效,无论脉冲是否发送完成,该指令都会占用该高速输出端口。使用 该端口的其他脉冲输出指令,即使能流有效,也不会有脉冲输出(会有端口占用错误报出),因为该高速输 出端口资源已被占用。

使能该标志位后,释放该高速输出端口资源,整个用户程序中,下一条能流有效的脉冲输出指令可以启动脉 冲输出。

若脉冲输出指令 A 能流有效,无论脉冲是否发送完成,该指令都会占用该高速输出端口。此时,使用该输出 端口的脉冲输出指令 B 能流即使有效也不会有脉冲输出(因该高速输出端口资源已被指令 A 占用,而报端口 重复或冲突错误)。此时使能该端口的输出初始标志位后,可释放该高速输出端口资源,使用该输出端口的 脉冲输出指令 B 能流有效时有脉冲输出。

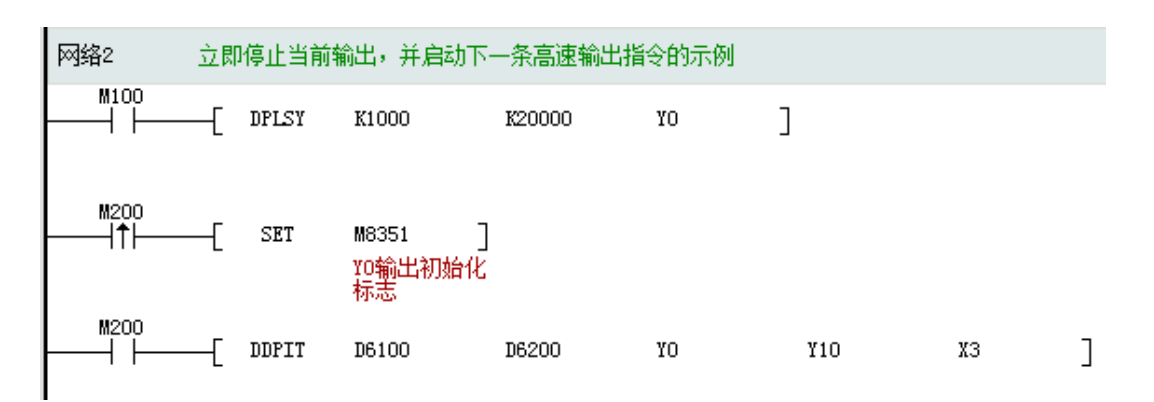

如上图所示,M100 有效,驱动 Y0 以 1000HZ 频率输出 20000 脉冲。若 M100 驱动中,用户希望 M200 设 置为 ON 后,立即启动输出,则如上图所示,SET M8351,M100 驱动的高速输出会立即停止,M200 驱动 的指令抢占高速输出端口 Y0,并启动设定的高速输出。

#### 7)脉冲输出完成中断;

需要置位特殊软元件"中断使能标志位"。见下表:

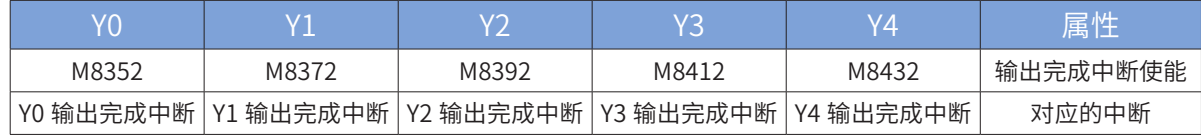

控制脉冲输出停止;

可以通过置位特殊软元件"脉冲输出停止标志位",立即停止脉冲输出。见下表:

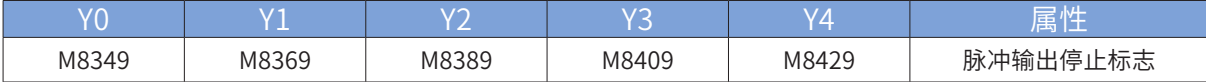

程序举例

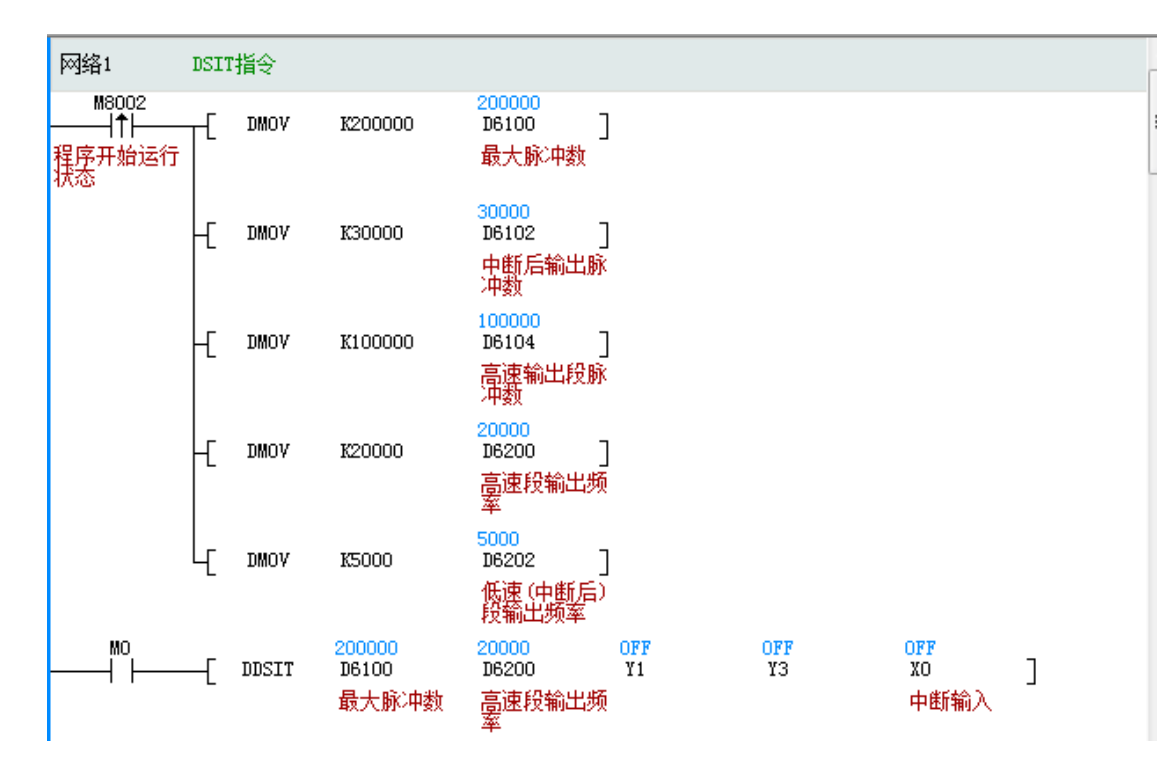

表示当能流有效时,先以高速输出段频率 20000Hz 正向输出 100000 个脉冲,此过程中不响应 X0 中断信号。 之后以低速(中断后)频率 5000Hz 运行,这个过程中检测到 X0 上升沿中断后,从当前位置计算,按照当 前速度输出 30000 个脉冲;如果一直检测不到 X0 上升沿中断,则一直以当前速度输出 200000 个脉冲 (这 里 200000 为从运行开始的总脉冲数)。

### PLSNA 多段速绝对位置脉冲输出指令

#### ◆ 概要

以设定的输出端口,按照设定的每一段输出脉冲频率和脉冲个数,连续输出。基于绝对位置的运动,运行中 有加减速,但运行中不允许换向。

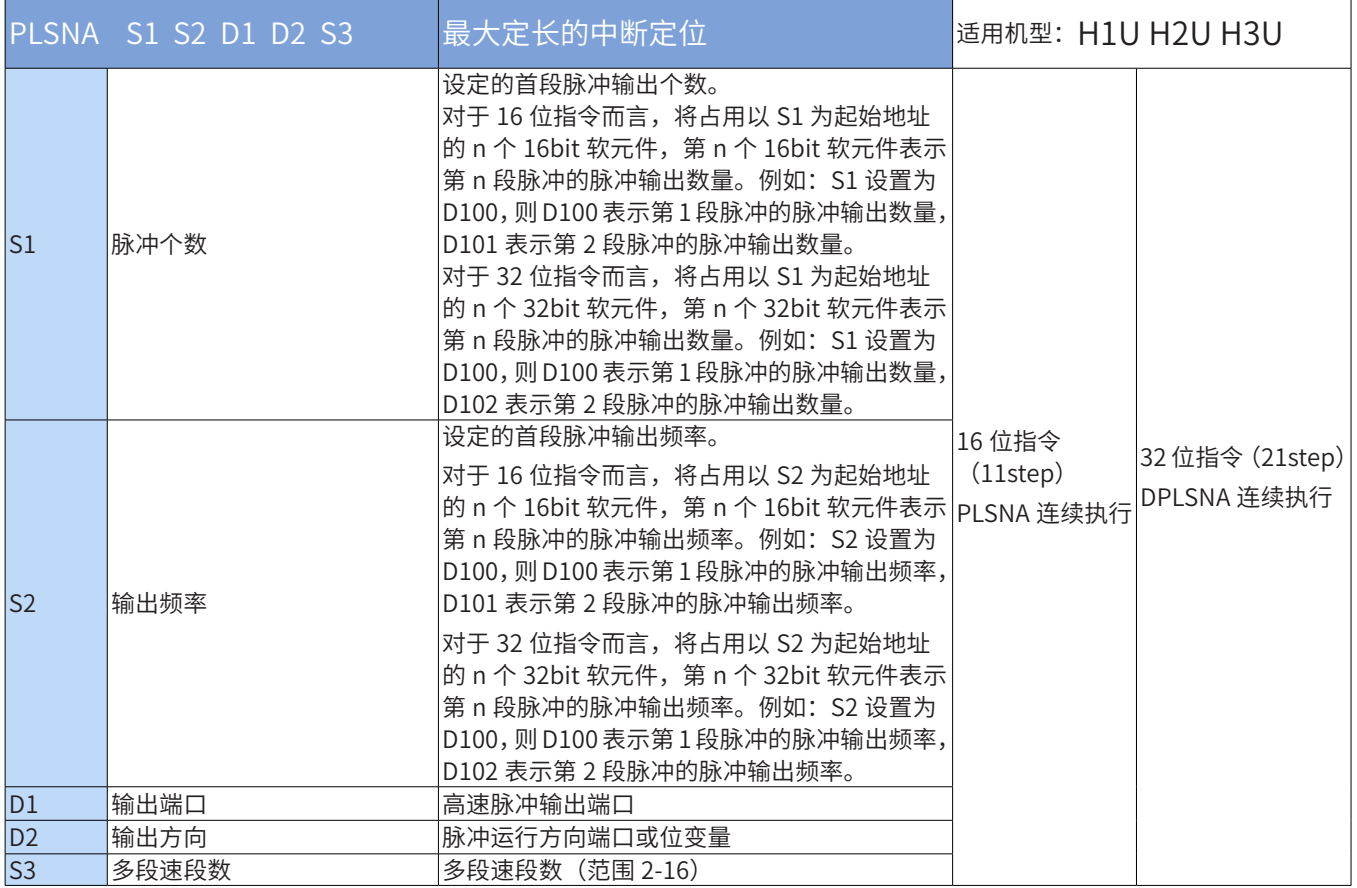

#### ◆ 操作数

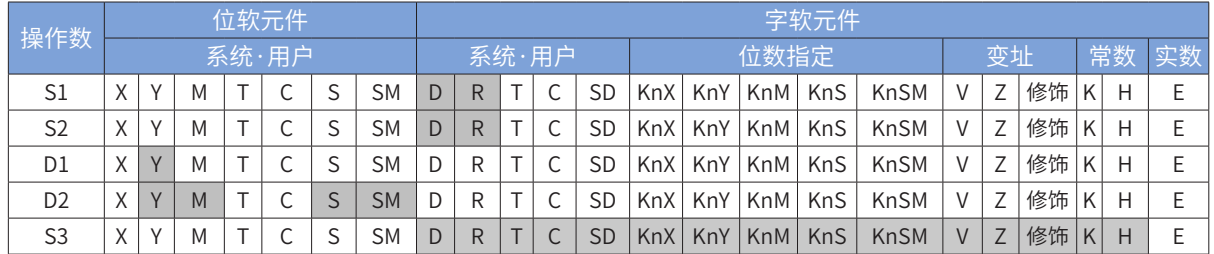

注: 带灰色底纹软元件仅对应 H3U 可编程控制器。

#### ◆ 功能和动作说明

该指令是按指定的端口、频率和运行方向输出脉冲,当使能能流后,连续输出,基于绝对位置的运动,运 行中有加减速,但运行中不允许换向。只有晶体管输出 PLC 才能使用该指令。其中:

S1 为指定的首段输出脉冲数。使用 16bit 指令时, 范围是- 32768 ~ 32,767; 32bit 指令时, 范围 是 -2,147,483,648 ~ 2,147,483,647。其中负号表示反方向;其正负决定了脉冲输出方向。

输出脉冲数,是相对于下面的当前值寄存器作为绝对位置:

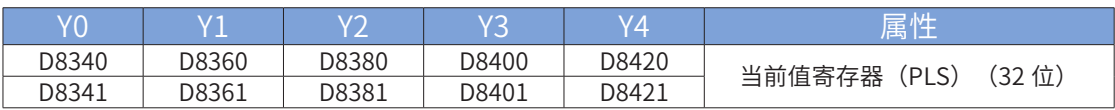

反转时,当前值寄存器的数值减小。

S2 为指定的首段输出脉冲频率。使用之后连续的软元件存储其余段速的输出脉冲频率。16bit 指令时,范围 为 10 ~ 32767Hz; 32bit 指令时, 范围为 10 ~ 200,000Hz;

D1 为脉冲输出端口;可指定 Y0/Y1/Y2/Y3/Y4;

D2 运行方向输出端口或位变量,输出为 ON 状态,表示为正向运行;否则为反向运行,仅由第一段脉冲个 数 S 正负号决定。

S3 为指定的脉冲段数,可指定 2-16 段。

### ALT交替输出

#### ◆ 概要

当驱动条件成立时,对位元件D执行ON/OFF反转

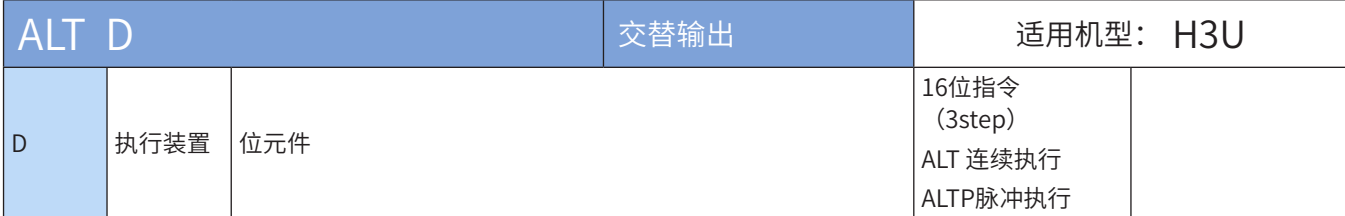

◆ 操作数

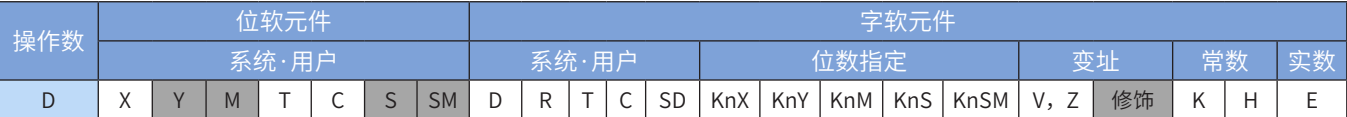

注:带灰色底纹软元件,表示可支持。

◆ 功能和指令说明

该指令的功能是能流有效时,将D元件的状态反转。其中D为位变量元件。 一般使用脉冲执行型ALTP指令。

指令举例一:

$$
\begin{array}{|c|c|c|c|c|}\n \hline\n \text{X10} & & & & \\
\hline\n \text{ALTP} & & & & \\
\hline\n \end{array}
$$

如下指令产生的动作与之相同:

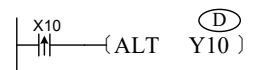

指令举例二:

若在指令能流中引入定时器,可方便地实现振荡器输出(此功能也可以用特殊定时器STMR指令来实现), 如下图:

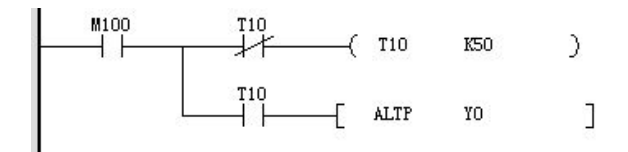

### BOUT 位数据输出

#### ◆ 概要

将BOUT指令之前的逻辑运算结果输出至指定的位。

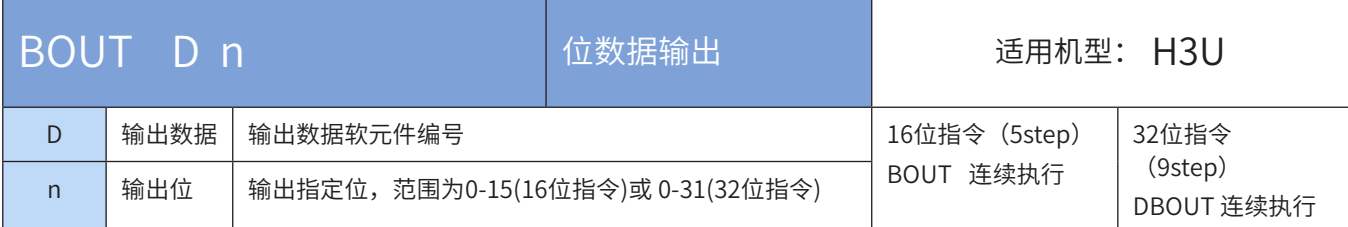

#### ◆ 操作数

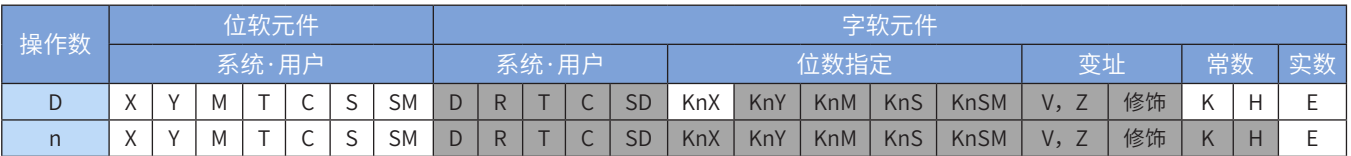

注:带灰色底纹软元件,表示可支持。

#### ◆ 应用范例

D100初始值=2#1010(十进制K10)

R200=2且M100=ON情况如下,D100的bit2被置位,结果D100=2#1110(十进制K14)

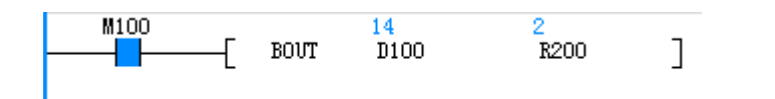

R200=4且M100=ON情况如下,D100的bit4被置位,结果D100= 2#11110 (十进制K30)

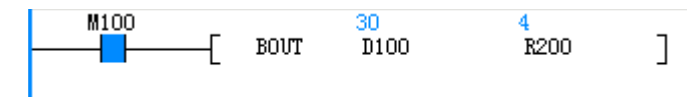

接着M100=OFF情况如下,D100的bit4被复位,结果D100= 2#1110 (十进制K14)

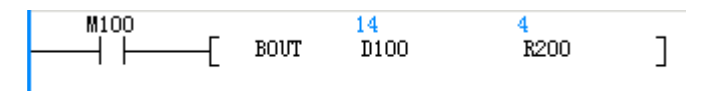

### BSET 位数据置位

### ◆ 概要

当BSET指令被驱动,其指定的位被设定为ON,且被设定的位会维持ON。不管BSET指令是否仍被驱动,可 利用BRST指令将该位设为OFF。

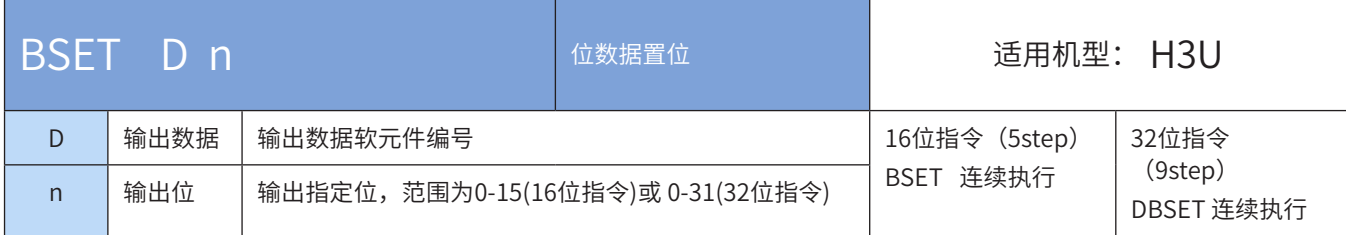

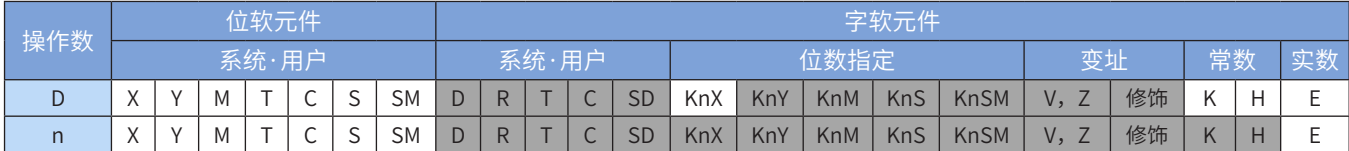

注:带灰色底纹软元件,表示可支持。

◆ 应用范例

M100=ON时如下:

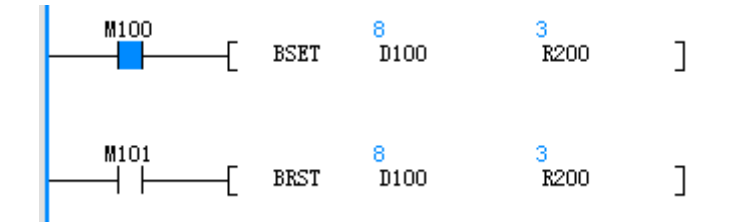

M100=OFF时如下:

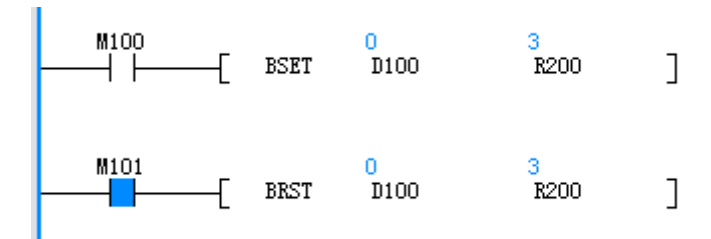

### BRST 位数据复位

#### ◆ 概要

当BRST指令被驱动,其指定的位被设定为OFF。

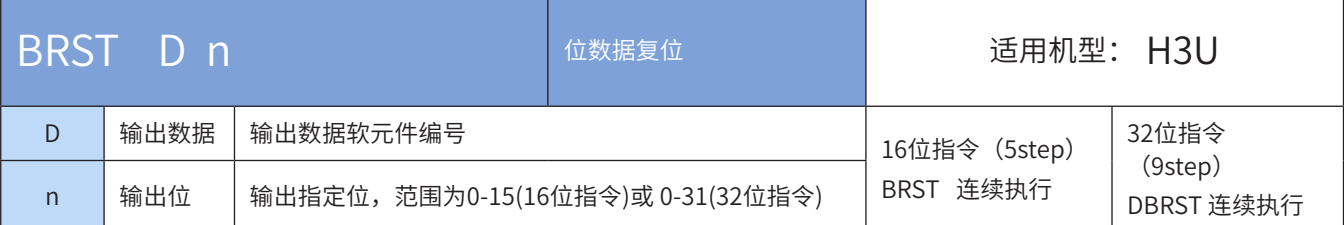

#### ◆ 操作数

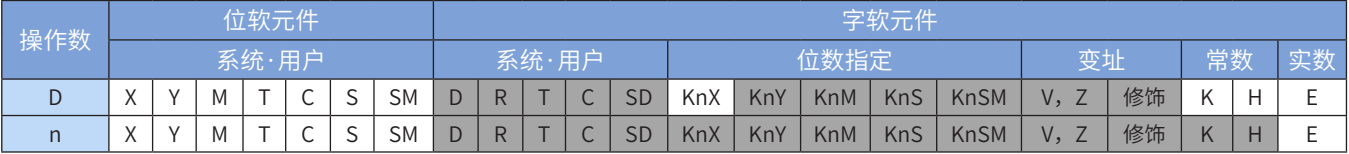

注:带灰色底纹软元件,表示可支持。

◆ 应用范例

M100=ON时如下:

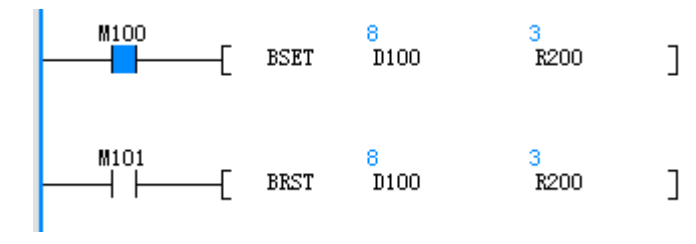

M100=OFF时如下:

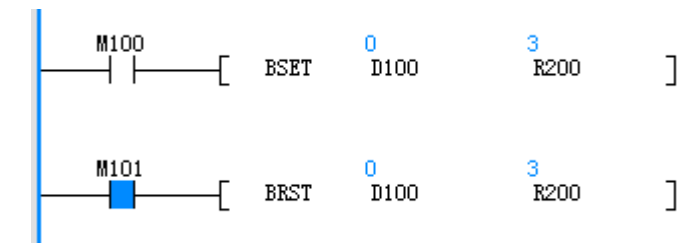

#### 4.1.4 主控指令

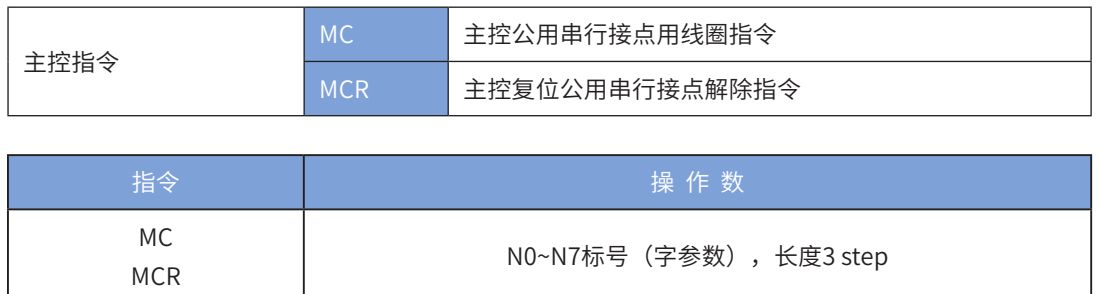

MC为主控起始指令,当MC指令执行时,位于MC与MCR指令之间的指令照常执行。当MC指令OFF时,位于 MC与MCR指令之间的指令动作如下所示:

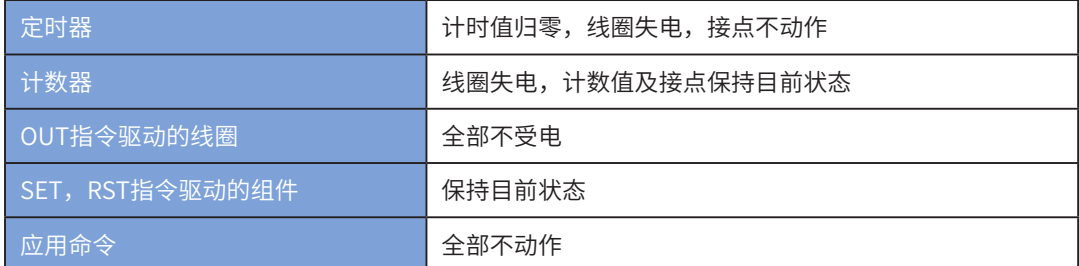

MCR为主控结束指令,置于主控程序最后,在MCR指令之前不可有接点指令。 MC-MCR主控程序指令支持巢状程序结构,最多可8层,使用时依N0~N7的顺序,

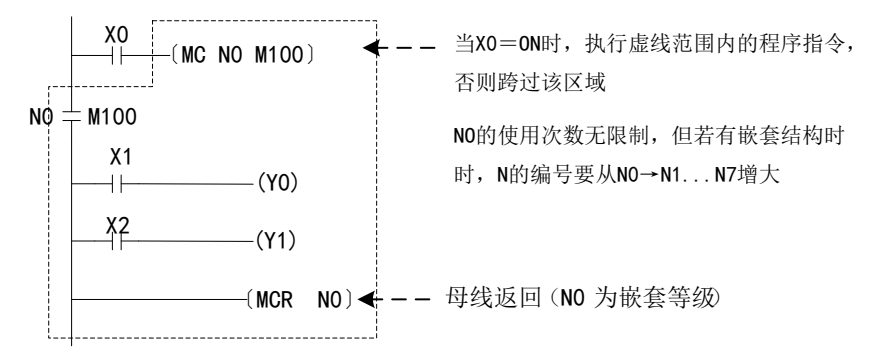

注意:主控指令支持的操作数元件类型为Y0~Y377 , M0~M7679。不支持M8000~M8511, 不支持S、SM、 T、C元件。

#### 4.1.5 其他处理指令

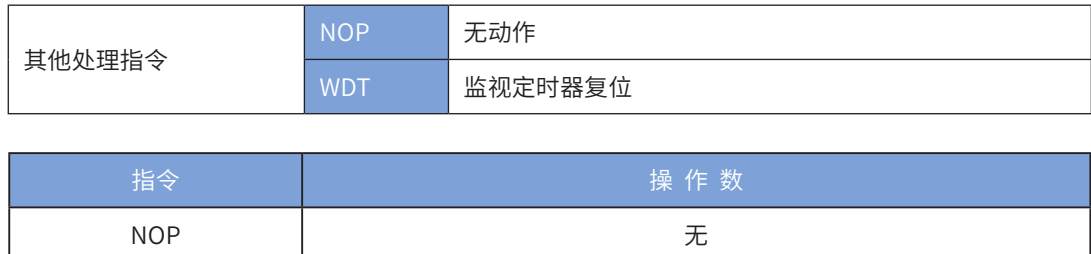

指令NOP在程序不做任何运算,因此执行后仍会保持原逻辑运算结果,没有实际操作,在AutoShop编译 时,会自动将之删除,减少程序空间的浪费,加快运行速度。

#### WDT 监视定时器复位

#### ◆ 概要

监视定时器复位指令

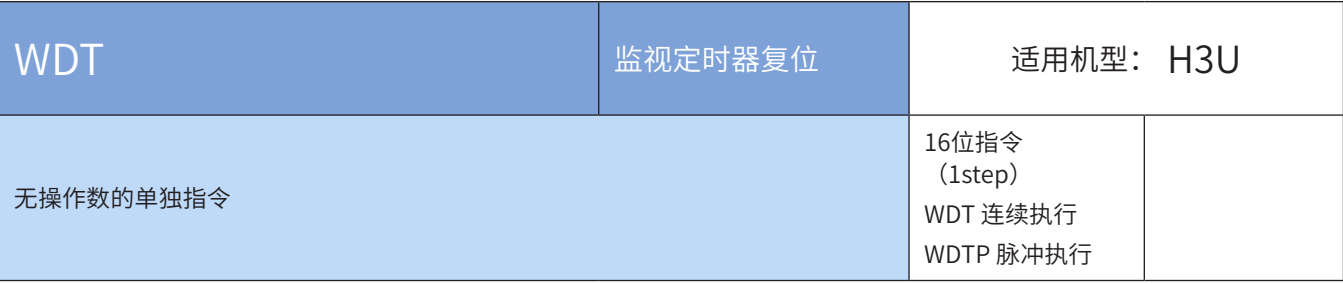

#### ◆ 功能和指令说明

PLC系统内有用于监视用户程序执行一次的时间是否超时的定时器,若超时即会停止用户程序的执行并报 警,执行WDT指令即可将该监视定时器复位,让监视定时器重新开始计时,避免超时错误。

<sub>x2</sub><br><sup>{|—(WDT)</sup> 若用户程序所执行的操作过于复杂(例如过多的循环计算),执行时有可能出现运行超时错误<mark>,</mark> 编程时若必要,可用WDT指令(例如在FOR~NEXT指令之间中插入该指令);

如果程序扫描时间大于D8000的值(默认200ms),可以在程序间插入WDT指令将每段程序分成扫描时间低 于200ms或者根据需要修改D8000的设定值。

指令举例:

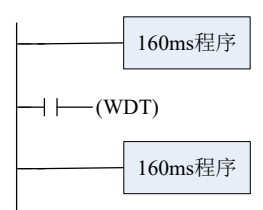

此程序扫描时间是320ms,用WDT指令将程序分割为2部分,使得每部分程序扫描时间都在200ms以下。
# 4.2 程序流程指令

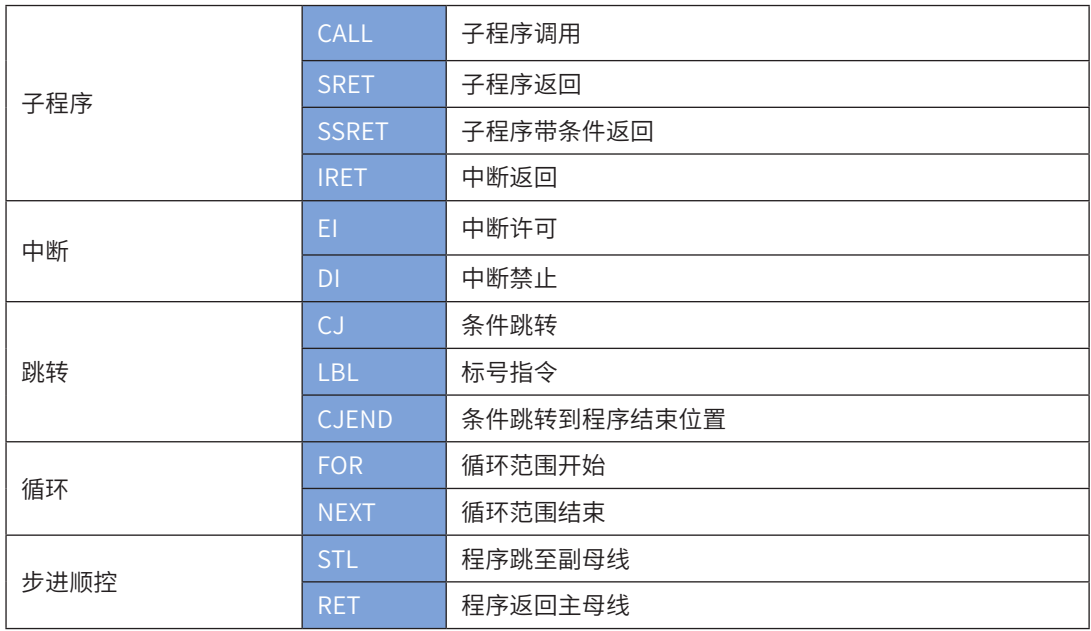

# 4.2.1 子程序子程序名

# CALL子程序调用

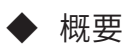

子程序调用指令

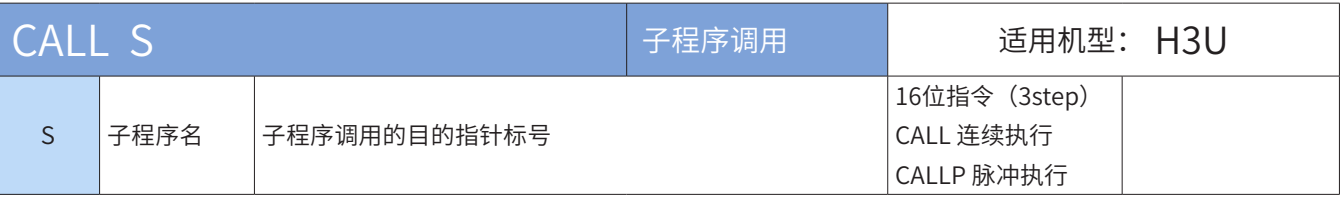

#### ◆ 功能和指令说明

当能流有效时,程序调用指定的子程序。子程序执行完毕,会返回到该CALL(或CALLP)语句的下一指 令,继续执行后续语句。

- 子程序可被多处调用,也可被其他子程序调用,但嵌套层数不得超过5层;
- 在子程序内不得调用自身,防止死循环或程序运行超时。
- 在子程序中,可采用T192~T199或T246~T249作为定时器。

在AutoShop编程环境中子程序在单独窗口编写,故没有FEND、SRET等指令的问题存在,且子程序名可任 意修改(包括中文)。

在AutoShop编程环境中,格式如下:

右击程序块的子程序SBR 01, 选择属性。可以 修改01为你想要的名称,包括中文) 主程序 子程序:SBR\_01X1  $+\longleftarrow$ (Y2)  $+ +$  $\left($ CALL SBR 01) ……  $+(- (Y1)$ 

SRET子程序返回

◆ 概要

子程序返回指令

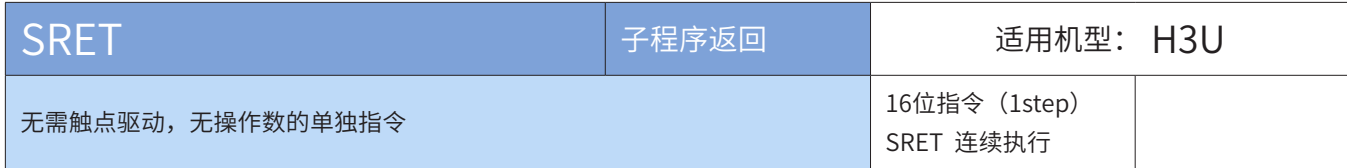

◆ 功能和指令说明

<略>

**NOTE** 

◆在AutoShop 编程环境中,无需用户输入SRET指令,系统在下载时会自动加入。

# SSRET子程序带条件返回

◆ 概要

子程序带条件返回指令

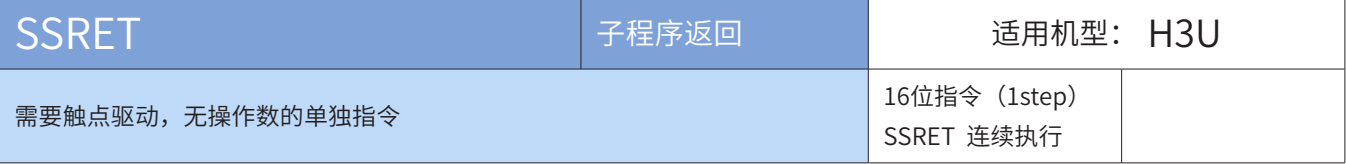

◆ 功能和指令说明

<略>

# IRET中断程序完毕

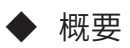

中断程序完毕

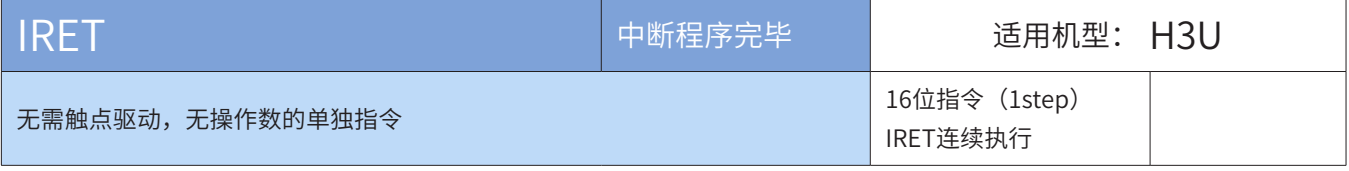

## ◆ 功能和指令说明

IRET语句位于中断子程序的结束处,执行了该指令后,会返回到调用该中断子程序前的语句处,继续程序执 行。在AutoShop编程环境中,中断程序在单独窗口编写,在中断程序最后无需写IRET指令。

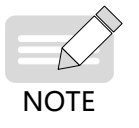

◆在AutoShop 编程环境中,无需用户输入IRET指令,系统在下载时会自动加入。

4.2.2 中断

## EI/DI中断允许/中断禁止

## ◆ 概要

中断允许/中断禁止

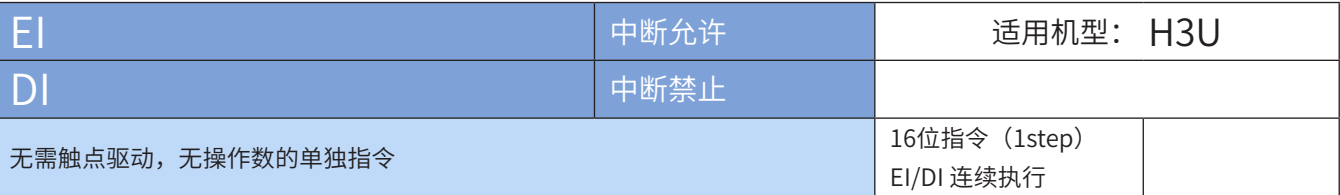

◆ 功能和指令说明

PLC程序开始运行时,默认为中断禁止状态;执行了EI语句后,中断功能允许;当中断为允许状态,执行了 DI语句后,即进入中断禁止状态。在程序中如果没有中断插入禁止的区间时,可以不使用DI指令。 中断的种类与设置:

- 1)外部信号输入中断:可定义X0~X5输入信号的上升沿或下降沿进行中断,对于不需要即时响应的X信号, 还可以采用脉冲捕捉的功能;
- 2)高速计数中断:与DHSCS比较置位指令并用,当高速计数的当前值达到设定值时,产生中断;
- 3)定时器中断:以1ms~99ms的固定周期发生的中断;
- 4)脉冲完成中断:在指定脉冲个数发送完毕后,立即执行中断;
- 5)多用户中断:可任意取一个高速计数器进行最多24个中断。

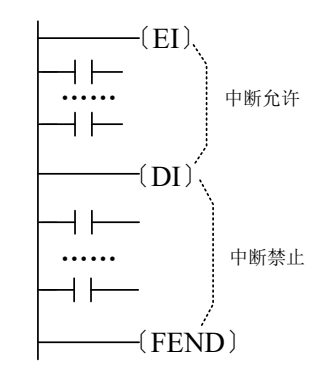

详细内容介绍请参见"第11章 中断介绍"。

中断的编程规定与执行特性:

- 在Dl-EI指令间(中断禁止区间)发生中断,亦能对其记忆并在EI指令后执行。
- 中断子程序必须写在FEND指令之后,子程序尾部必须以IRET结束,在AutoShop环境内,不要写在主程序中,子程 序尾可省略IRET;
- 指针编号不能重复使用;
- 多个中断依次发生时,以先发生的为优先。完全同时发生时,优先级别高的为优先。优先级从高到低分别为高速计 数器中断、外部中断、时间中断、脉冲输出完成中断。
- 在中断例行程序的执行过程中,禁止其它的中断。
- 在中断处理过程中控制输入继电器及输出继电器时,使用输入输出刷新指令(REFF),可以通过读取最新的输入状 态、或者立即输出运算结果,实现高速控制;
- 作为中断指针采用的输入继电器的编号,请不要与采用相同输入范围的[高速计数器]及[脉冲密度]等的应用命令 的编号相重复。
- 子程序及中断例行程序内的定时器,请采用例行程序用的定时器T192-T199;如果采用一般的定时器,除了不能进 行计时外,在使用1ms累计定时器时亦需加注意;
- 如果指定输入中断指针I口0口,则输入继电器的输入滤波特性自动关闭。因此,无需采用REFE指令及特殊数据寄存 器D8020(输入滤波器调整)。另外,不作为输入中断指针用的输入继电器的输入滤波器能维持10ms(初始值)。

4.2.3 跳转

CJ条件跳转

#### ◆ 概要

条件满足时执行程序跳转的指令

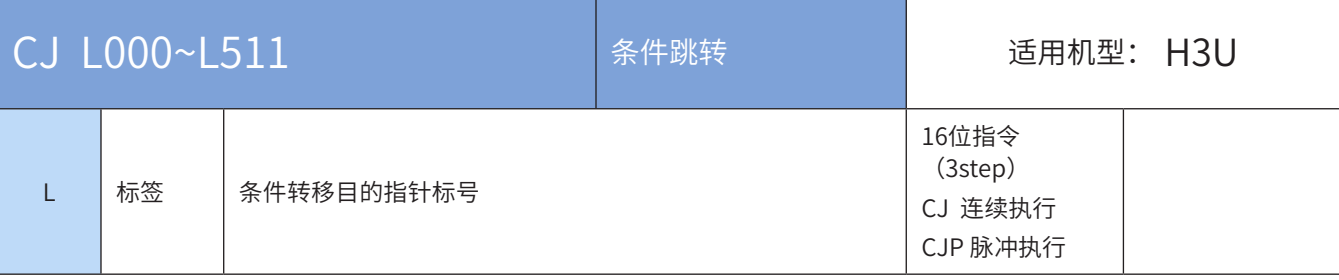

#### ◆ 功能和指令说明

- 1)当能流有效时,程序自动从CJ(或CJP)指令的地址跳转至由L标签指定的地址后继续执行,中间地址 的程序指令被跳过,不予执行;
- 2)当能流无效时,程序继续往下执行,此时CJ(或CJP)指令不被执行。

若被跨越的中间地址区的程序中有TMR定时器或计数器,且已被驱动,则动作反应为:

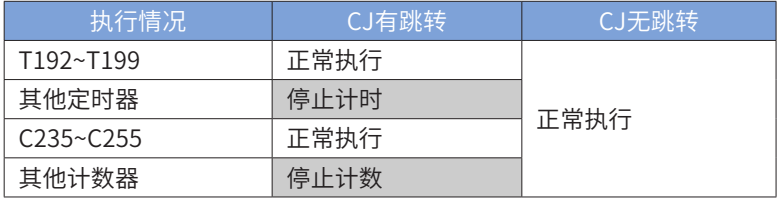

对L标签的要求如下:

- CJ指令必须与LBL指令配套使用,且目的标号必须位于当前程序块中,不能跨程序块跳转;
- L标签的定义地址在同一个程序块中不能有重复;
- 当使用者希望某一部份程序不需要执行时,或者想使用两个线圈输出时,为避免双线圈的出现。可使用此指令;
- CJ指令可重复指定同一标签L。

指令举例:

在AutoShop编程环境中,跳转指令使用如下:

$$
\begin{array}{c}\nX1 \\
\hline\n\begin{array}{c}\n\hline\n\end{array} & CJ L2) \\
\hline\n\begin{array}{c}\n\hline\n\end{array} & \text{...} \\
\hline\n\begin{array}{c}\n\hline\n\end{array} & \text{(LBL L2)} \\
\hline\n\end{array} & \text{(LBL L2)} \\
\hline\n\begin{array}{c}\n\hline\n\end{array} & \text{...} \\
\hline\n\begin{array}{c}\n\hline\n\end{array} & \text{(LBL L2)} \\
\hline\n\end{array}
$$

且子程序和中断程序单独窗口写,故不必注意FEND等事项,跳转到结尾的指令在AutoShop编程环境中为 CJEND。

# LBL标号指令

◆ 概要

标号指令,与CJ指令配合使用,用于标记跳转的目标位置

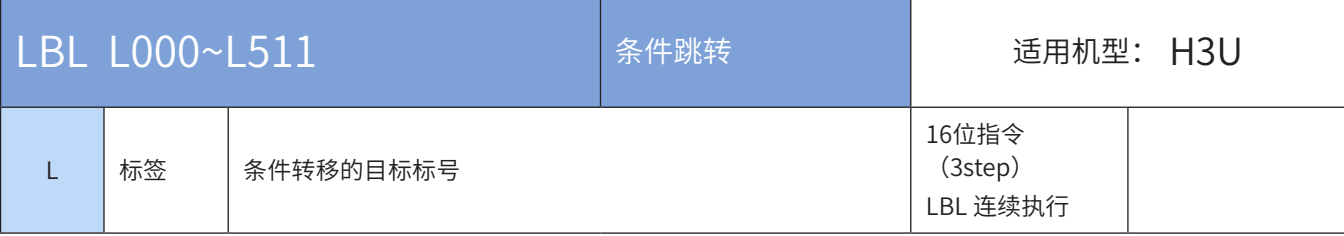

# CJEND条件跳转到程序末尾位置

## ◆ 概要

条件满足时执行程序跳转到程序末尾位置,本扫描周期执行结束。

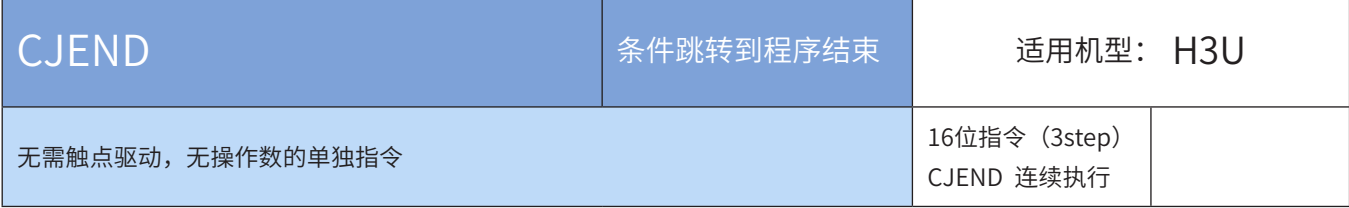

4.2.4 循环

# FOR 循环范围开始

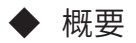

循环范围开始

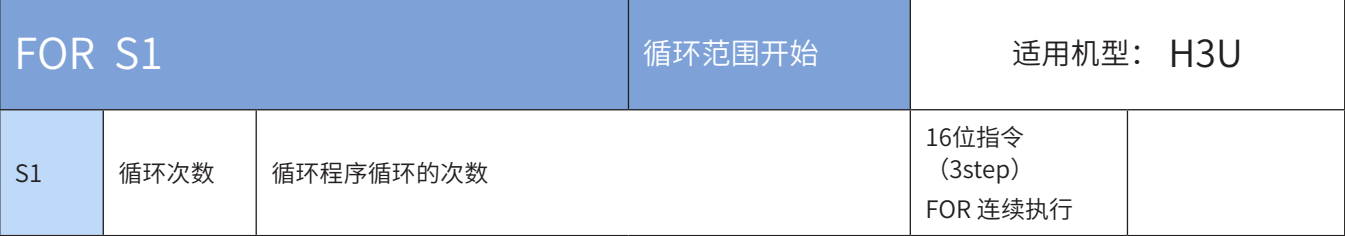

## ◆ 操作数

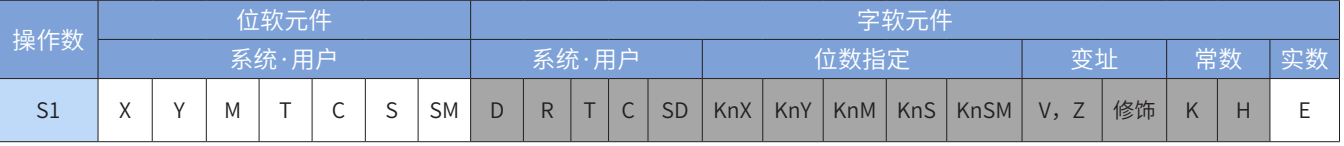

注:带灰色底纹软元件,表示可支持。

◆ 功能和指令说明

FOR指令用于一个循环的起始,同时指明循环执行的次数,必须与NEXT指令配套使用。其中: S1为循环次数控制变量。

参见NEXT指令的解释与举例。

## NEXT 循环范围结束

# ◆ 概要

循环范围结束

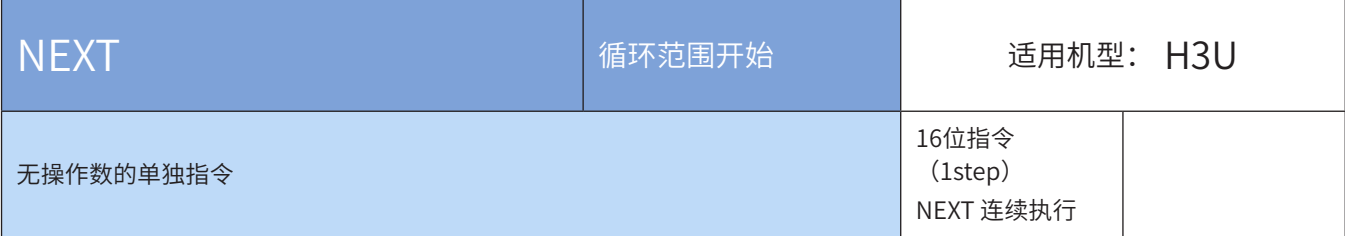

#### ◆ 功能和指令说明

NEXT指令用于指示循环区域的尾部。由FOR指令指定FOR~NEXT循环来回执行N次后跳出FOR~NEXT循环往 下继续执行。

在FOR~NEXT指令的循环区间,可以嵌入另一个FOR~NEXT循环,但规定:从最外层的FOR~NEXT计算,最 多可内嵌6层FOR~NEXT循环。运行时PLC会以各FOR~NEXT层对应解析执行。但需要注意当循环次数过多 时,会使PLC扫描周期延长,可能造成逾时监视定时器动作而导致错误产生。可在FOR~NEXT指令之间使用 WDT指令来改善。

有下列情况者,都会出错:

- NEXT指令在FOR指令之前;
- 有FOR指令而无NEXT指令;
- · 在FEND, END指令以后有NEXT指令;
- FOR指令与NEXT指令个数不一致等。
- 1) 指令举例一:

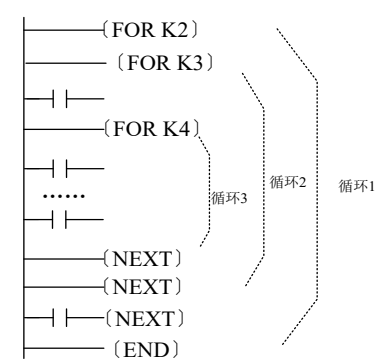

循环1执行2次后在到NEXT指令以后的程序继续 执行,而循环1每执行一次循环2会执行3次,而 循环2每执行一次循环3又执行4次,所以循环3共 执行2\*3\*4=24次,循环2共执行2\*3=6次

2) 指令举例二:

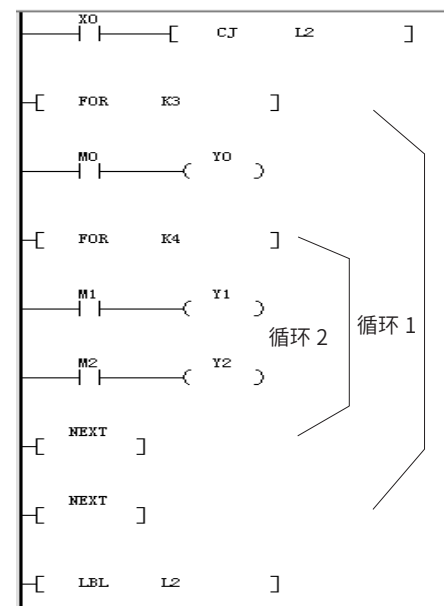

想跳过 FOR~NEXT 指令时,可用 CJ 跳转指令实现, 泡例甲当 X0 为 OFF 时,执行循环  $1$  和循环  $2,$  当 X0 为 ON 时,CJ 指令跳全 L2 处,循<mark>坏 1 和</mark>循坏 2 乙间 的程序不被执行。

3) 指令举例三

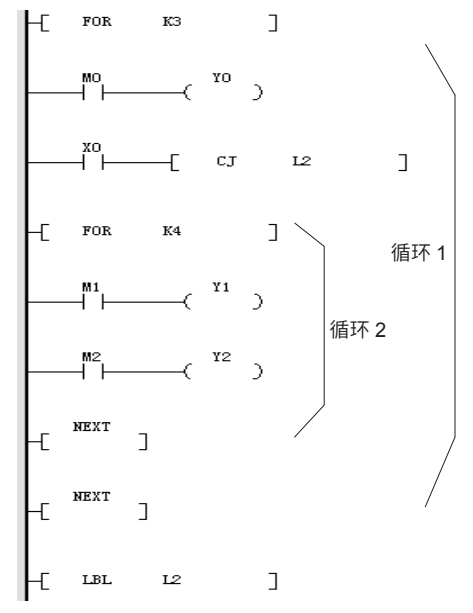

想跳过循环内嵌套的 FOR~NEXT 指令时, 也可用 CJ 跳转指令实现,范例中当 X0 为 OFF 时,执行循环 1 内的循环 2,当 X0 为 ON 时,CJ 指令跳转至 L2 处, 循环 1 内嵌套的循环 2FOR~NEXT 被 CJ 指令跳过不 执行。

4.2.5 步进顺控

◆ 概要

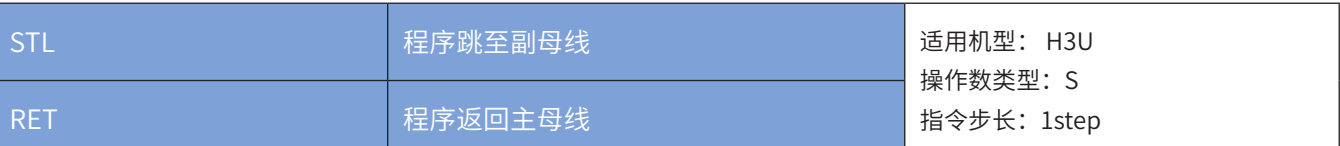

◆ 功能和指令说明

步进梯形图指令(STL,RET)

步进梯形图是一种根据被控设备的运行过程,分解为若干个状态或工序,针对每一个状态进行逻辑编程的 方式,再根据信号条件进行状态间的切换。编程时采用STL梯形图,这种编程方法思路清晰,简化了逻辑设 计,方便调试和维护。

步进梯形图指令可用梯形图表示,在步进梯形图中,将状态(S)看作为一个控制工序,从中将输入条件与 输出控制按顺序编程。这种控制最大的特点是在工序进行时,与前一工序不接通,以各道工序的简单顺序, 即可控制设备。

步进梯形图有相应的编程规则,既包含了普通梯形图的编程方法,又与普通的梯形图编程有一定的差异,**说** 明如下:

• 步进梯形图程序以STL指令开始(注意与普通梯形图中S不同),以RET指令结束,中间的程序以S状态引导,后续 该S状态的所有操作逻辑,包括条件满足时切换为下一状态的操作。

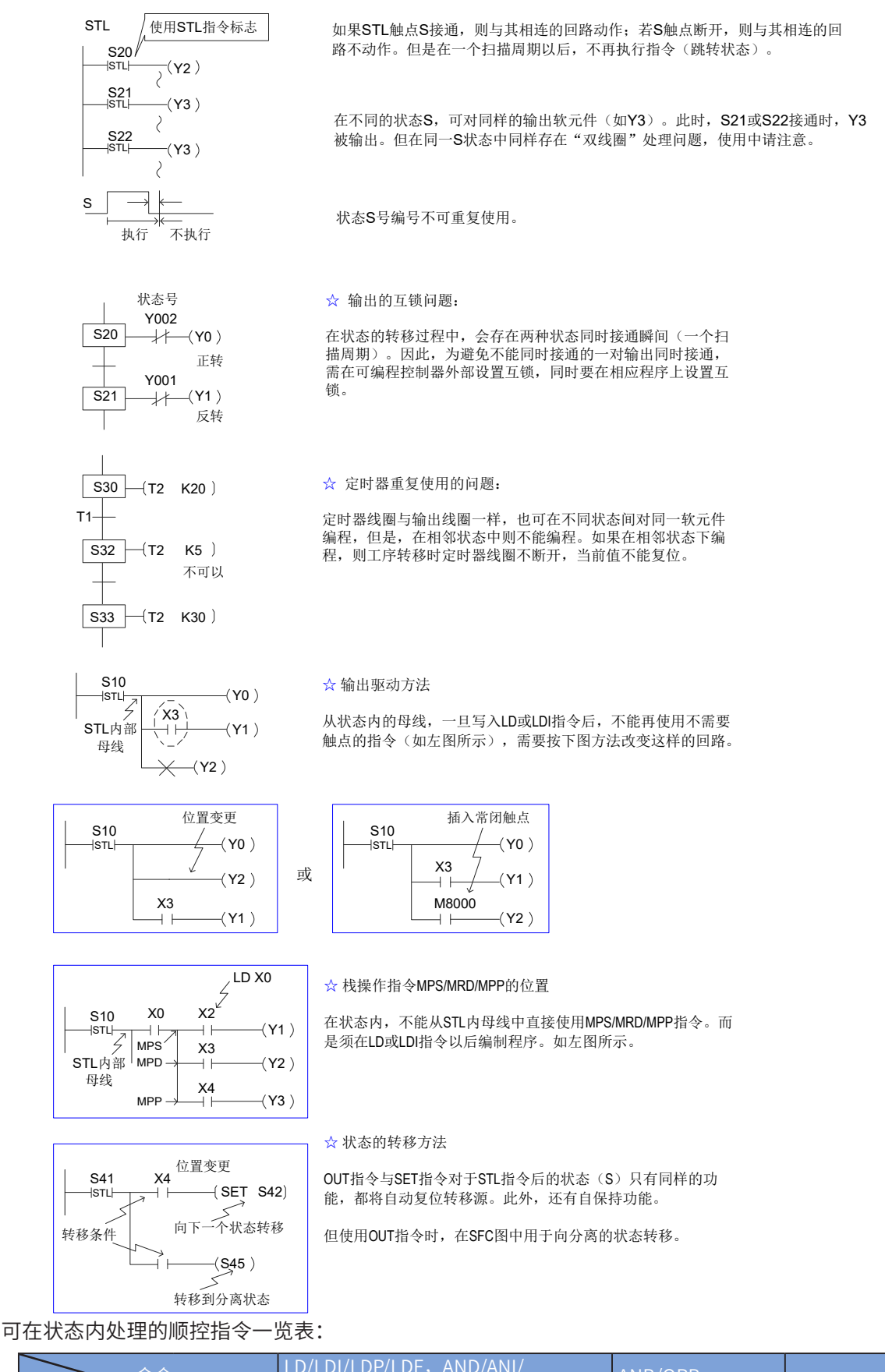

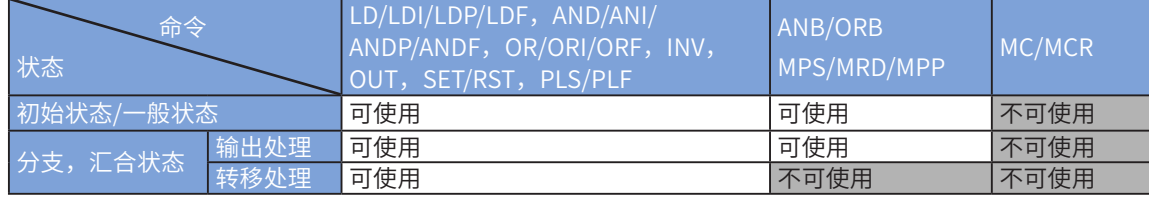

• 在中断程序与子程序内,不能使用STL指令。

• 在STL指令内不禁止使用跳转指令,但其动作复杂,建议不要使用。

# 4.3 数据比较

4.3.1 触点比较

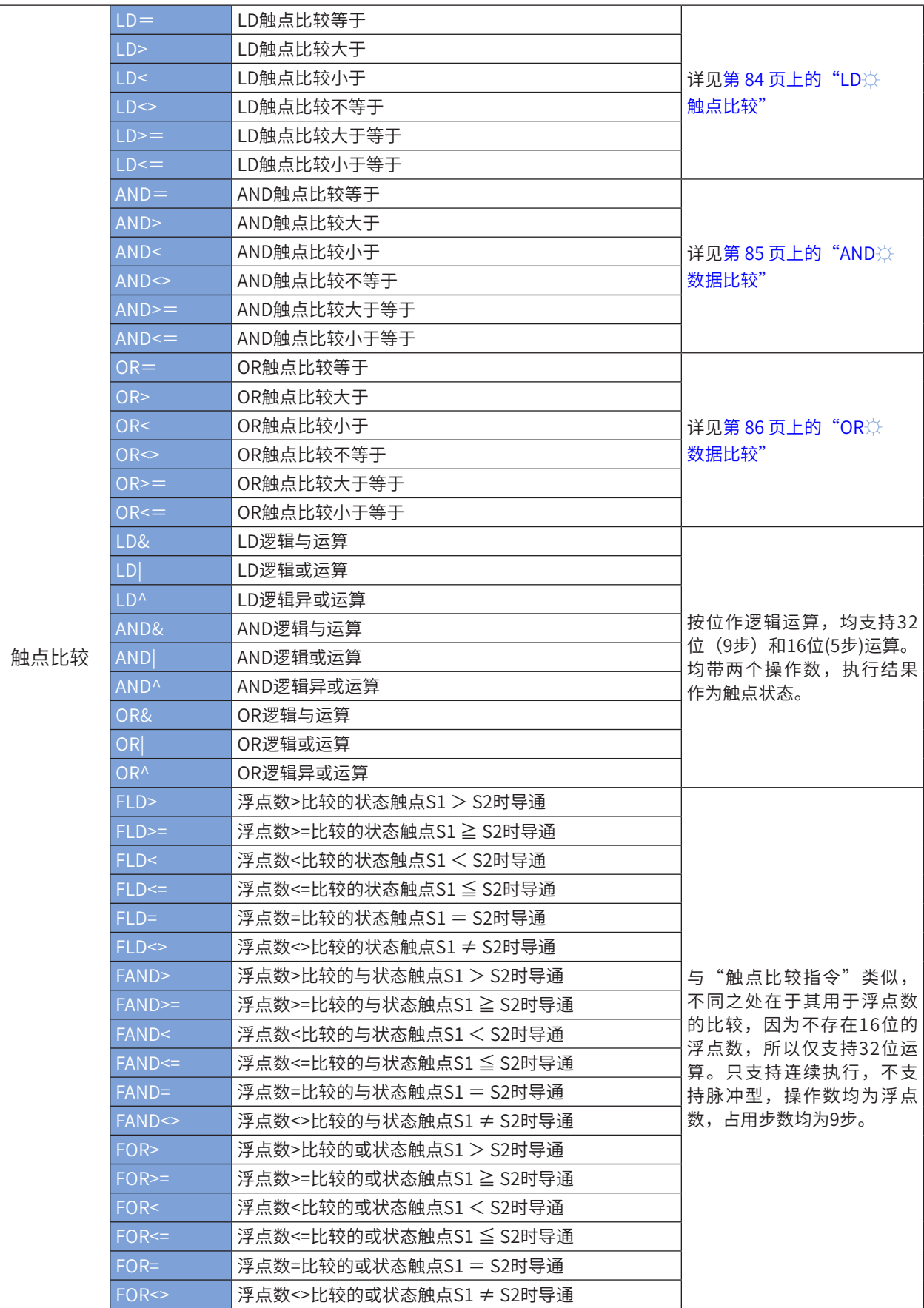

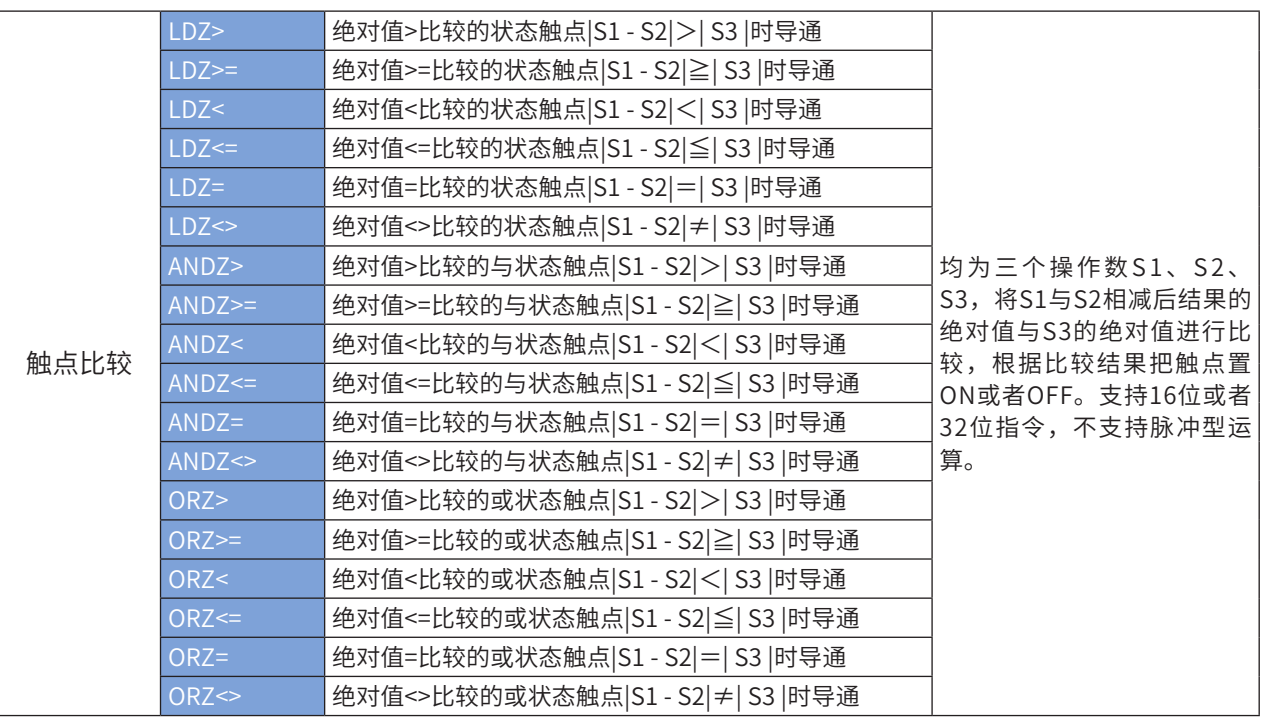

# <span id="page-84-0"></span>LD☼ 触点比较

#### ◆ 概要

将两个操作数进行比较,将比较结果以逻辑状态输出,参与比较的变量都按有符号数处理。

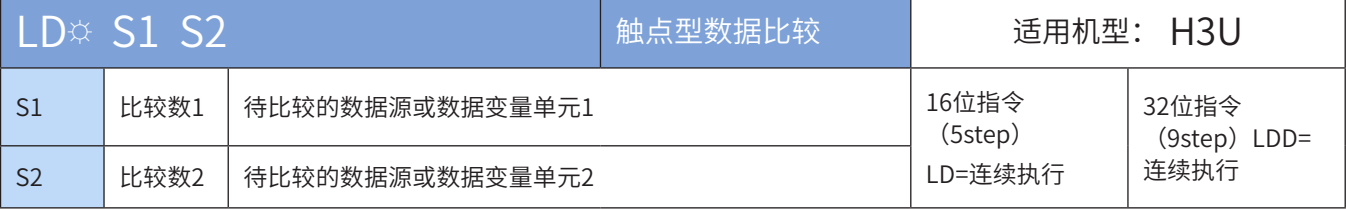

## 注: ☆号为=、>、<、<>、>>、>=、<=之一。

◆ 操作数

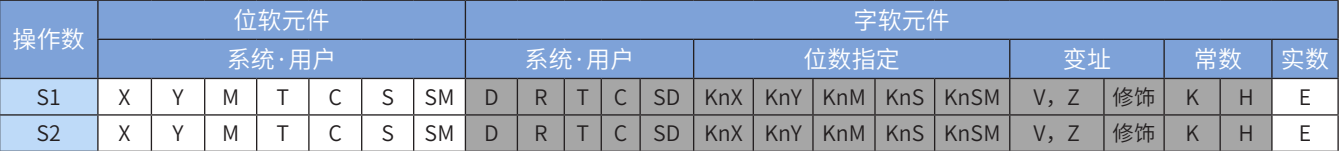

注:带灰色底纹软元件,表示可支持。

◆ 功能和指令说明

LD触点型比较方式有:

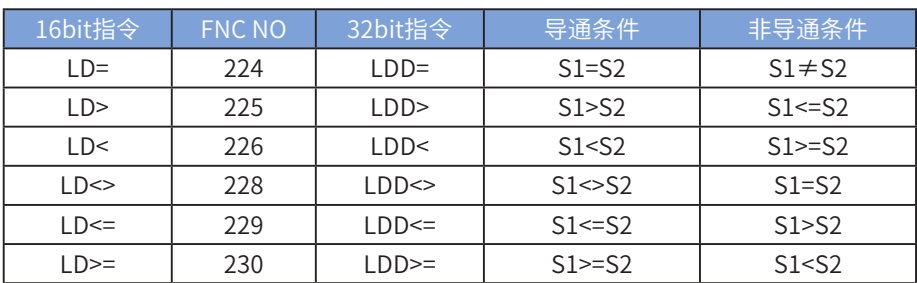

指令举例:

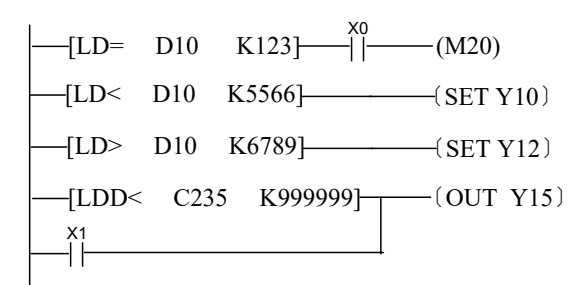

当D10 的内容等于K123且X0=On 的时候, M20=On 。 当D10 的内容小于K5566的时候,Y10=On 并保持住。 当D10 的内容大于K6789的时候,Y12=On 并保持住。 当C235 的内容小于K999999, 或者X1=On 的时候, Y15=On 。

对于参与比较的数为32bit宽度的计数器,应使用32bit指令LDD☼,否则出错。 32位计数器(C200~C255)以本指令作比较时,一定要使用32位指令(LDD☼)。

#### <span id="page-85-0"></span>AND☼ 数据比较

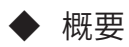

将两个操作数进行比较,将比较结果以逻辑状态输出,参与比较的变量都按有符号数处理。

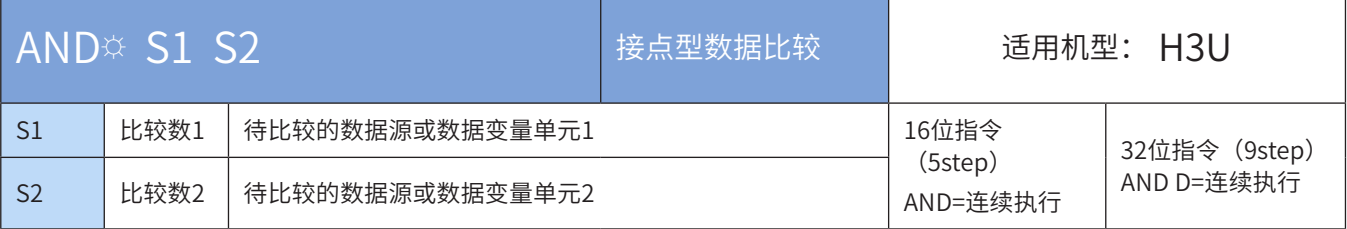

注:该指令之前已有其他逻辑操作。该指令将两个操作数进行比较,将比较结果以逻辑状态形式参与程 序能流的运算,指令中参与比较的变量都按有符号数处理, ☆比较符中有=、>、<、>=、<=、<>等。

### ◆ 操作数

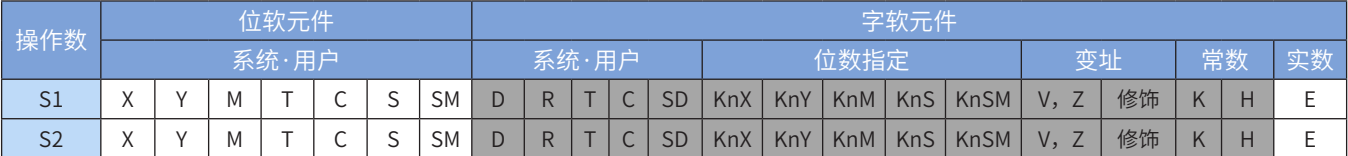

注:带灰色底纹软元件,表示可支持。

AND触点型比较方式有:

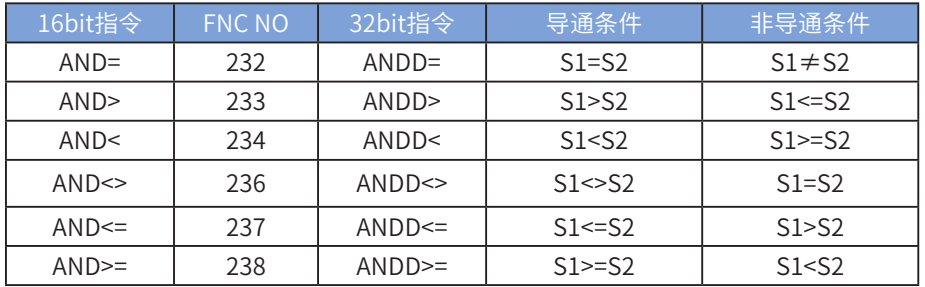

指令举例:

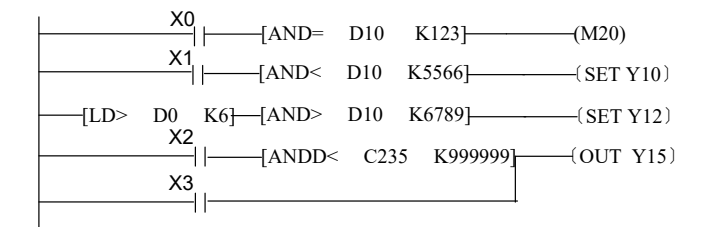

当X0=On 且D10 的值又等于K123 时, M20=On。 当X1=0n 且D10 的值又小于K5566 时, Y10=0n并保持住。 当D0的值大于K6且D10 的值又大于K6789 时, Y12=On并保持住。 当X2=0n 且C235 的值又小于K999999, 或者X3=0N时, Y15=0n并保持住。

对于参与比较的数为32bit宽度的计数器,应使用32bit指令ANDD☼,否则出错。 32位计数器(C200~C255)以本指令作比较时,一定要使用32位指令(ANDD☆)。

#### <span id="page-86-0"></span>OR☼ 数据比较

#### ◆ 概要

将两个操作数进行比较,将比较结果以逻辑状态输出,参与比较的变量都按有符号数处理。

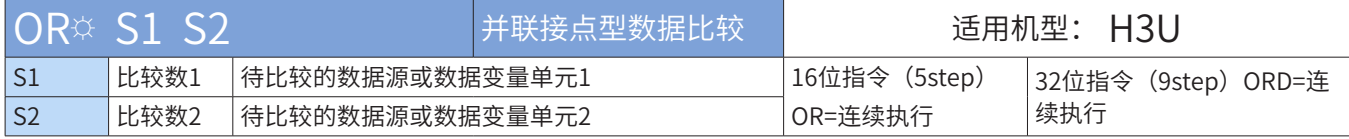

注:该指令将两个操作数进行比较,将比较结果以逻辑状态形式参与程序能流的或运算,指令中参与比较的 变量都按有符号数处理, ※比较符中有=、>、<、>=、<=、<>等。

#### ◆ 操作数

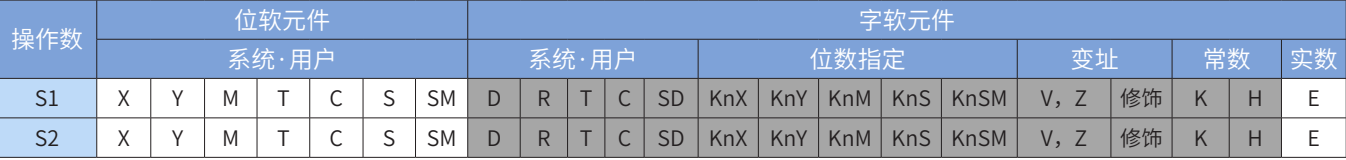

注:带灰色底纹软元件,表示可支持。

◆ 功能和指令说明

LD触点型比较方式有:

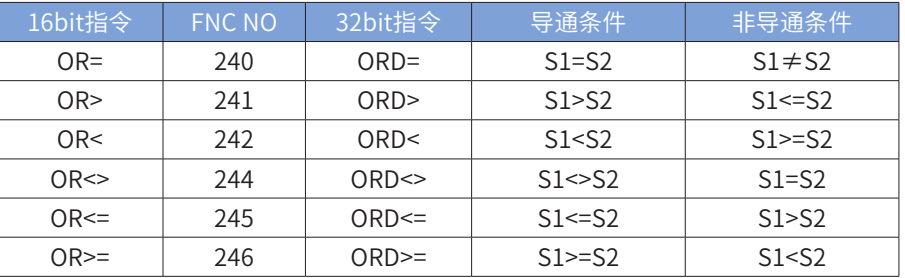

指令举例:

 $-[OR = D2 D4]$  $-M20$  $\text{IOR}$  = D6 K123+  $-($  SET Y10 $)$  $M_1^1$ M20

当M10=On , 或者是D2 的值等于D4 时, M20=On。

当M20=On, 或者是D6 的值大于等于K123时, Y10=On并保持住。

对于参与比较的数为32bit宽度的计数器,应使用32bit指令ORD☼,否则出错。 32位计数器(C200~C255)以本指令作比较时,一定要使用32位指令(ORD☼)。

# LD# 触点状态位运算

### ◆ 概要

位逻辑运算结果作为该触点导通状态,与左母线直接相连的节点。

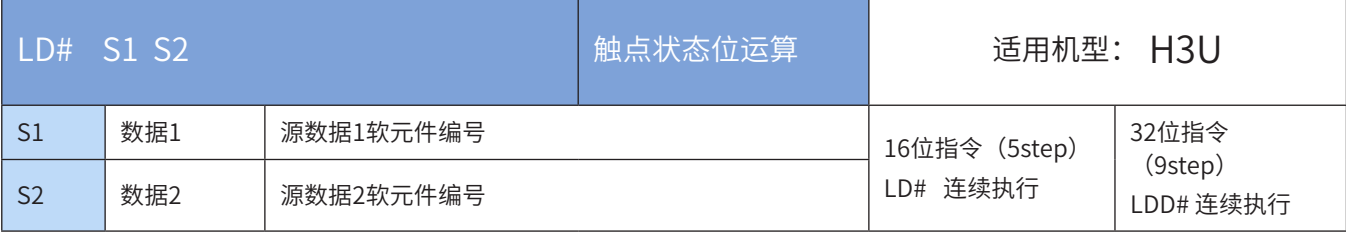

注:#号为&、|、^之一。

◆ 操作数

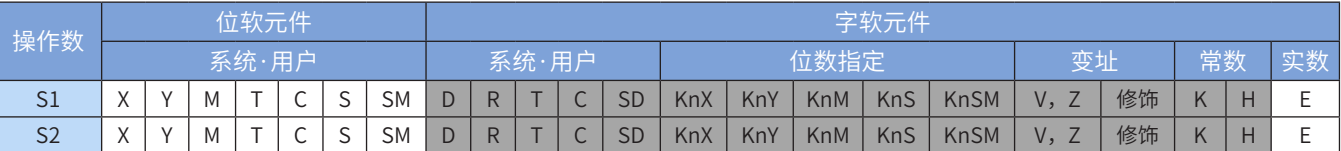

注:带灰色底纹软元件,表示可支持。

#### ◆ 功能和指令说明

[S1]与[S2]的内容进行逻辑运算("与&"、"或 |"、"异或^")的指令,结果不为0时,该指令导通;比较 结果为0时,该指令不导通。执行结果如下:

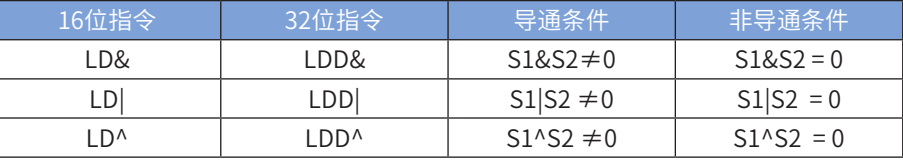

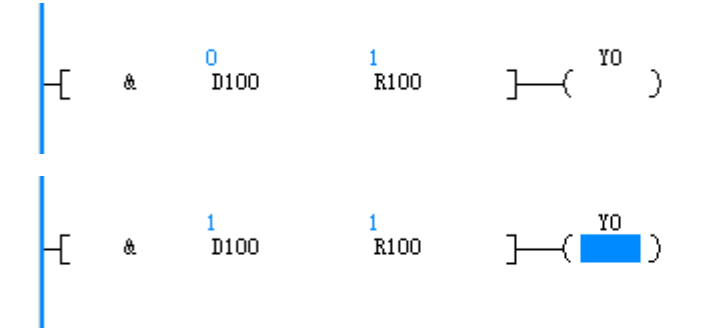

# AND# 与触点状态位运算

# ◆ 概要

位逻辑运算结果作为该触点导通状态,与其它节点串联连接的节点。

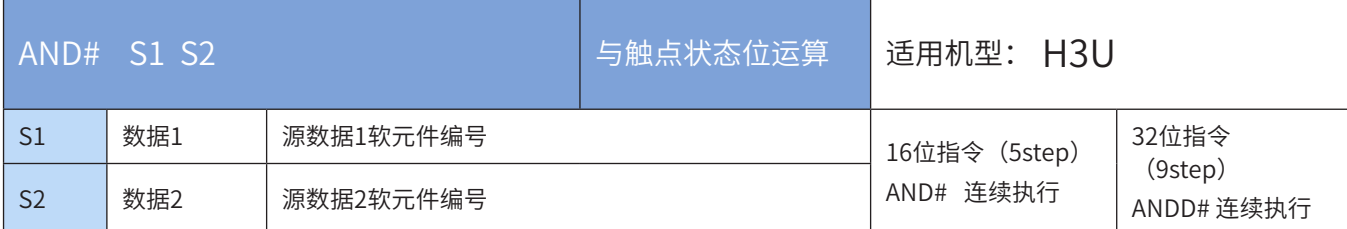

注:#号为&、|、^之一。

◆ 操作数

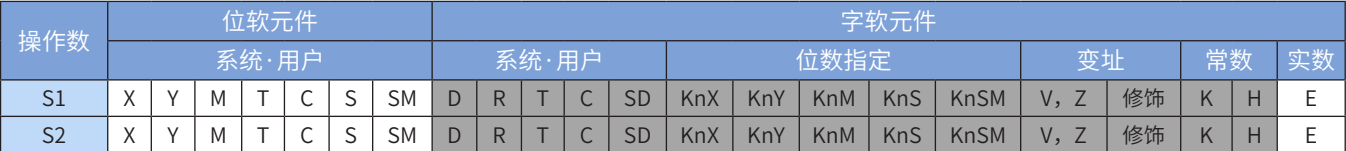

注:带灰色底纹软元件,表示可支持。

◆ 功能和指令说明

[S1]与[S2]的内容进行逻辑运算("与&"、"或|"、"异或^")的指令,结果不为0时,该指令导通;比较 结果为0时,该指令不导通。执行结果如下:

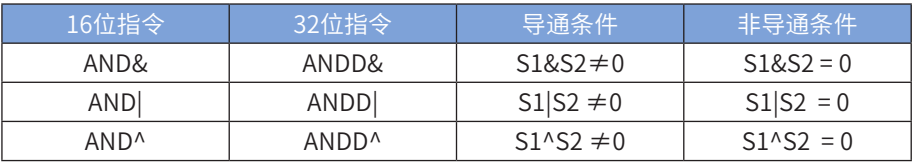

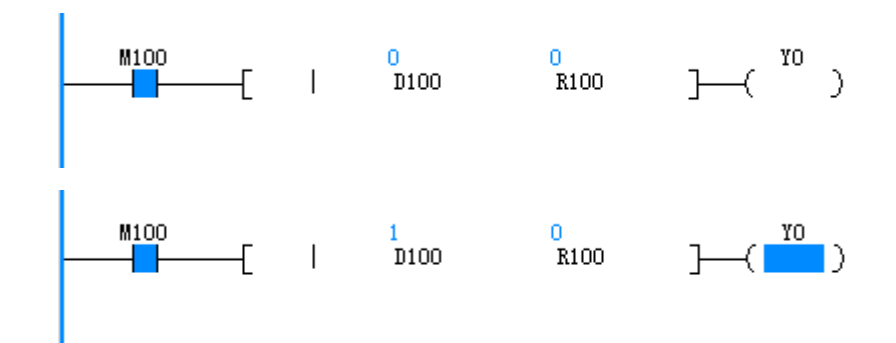

# OR# 或触点状态位运算

◆ 概要

位逻辑运算结果作为该触点导通状态,与其它节点并联连接的节点。

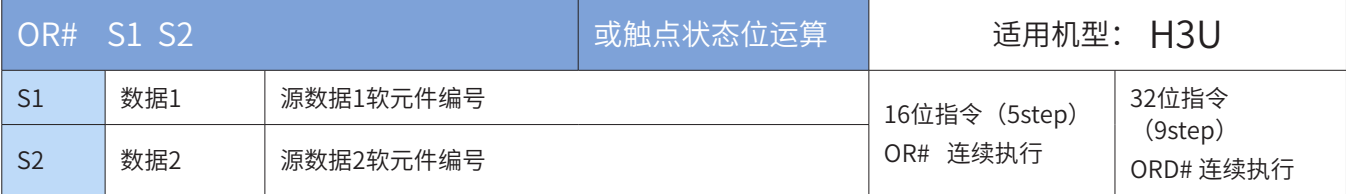

注:#号为&、|、^之一。

◆ 操作数

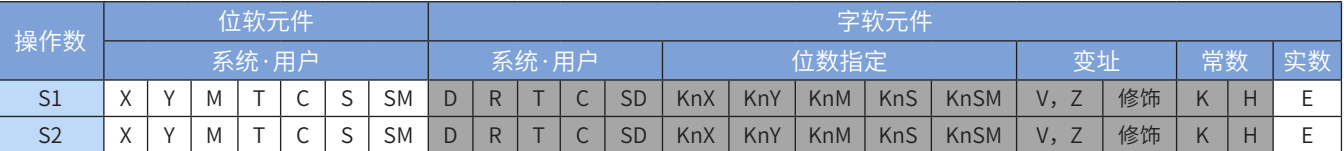

注:带灰色底纹软元件,表示可支持。

◆ 功能和指令说明

[S1]与[S2]的内容进行逻辑运算("与&"、"或|"、"异或^")的指令,结果不为0时,该指令导通;比较 结果为0时,该指令不导通。执行结果如下:

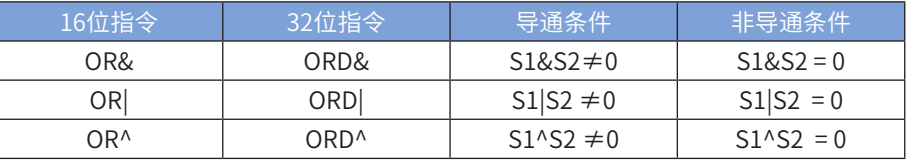

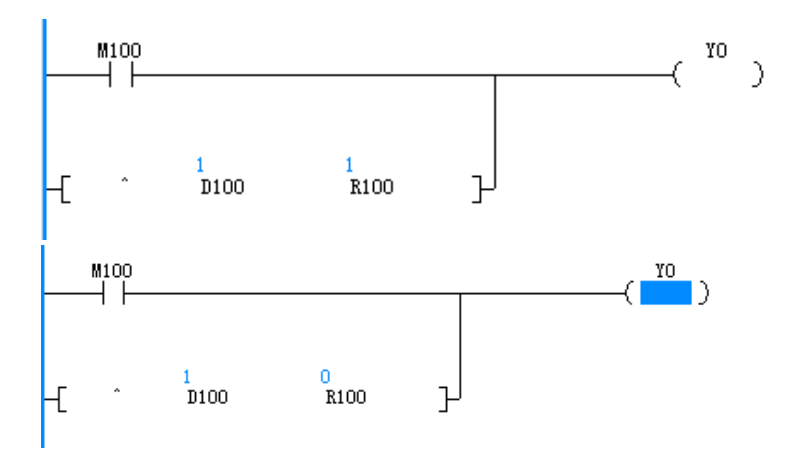

# FLD# 浮点数触点比较

## ◆ 概要

比较两操作数大小,根据比较结果把触点置ON或者OFF,与左母线直接相连的节点。

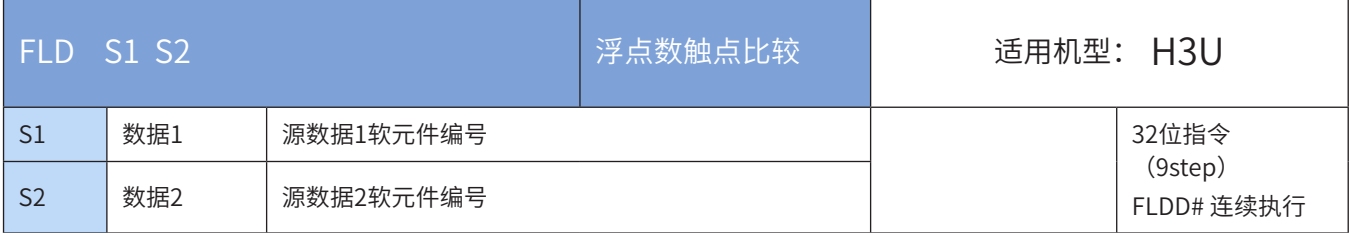

注: #号为=、>、<、<>、<=、>=之一。

#### ◆ 操作数

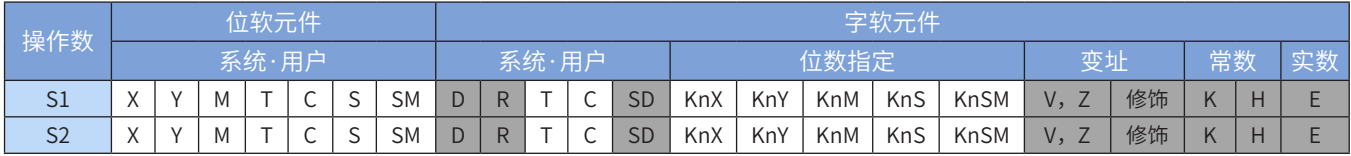

注:带灰色底纹软元件,表示可支持。

◆ 功能和指令说明

[S1]与[S2]比较的指令。条件满足时导通,否则不导通。

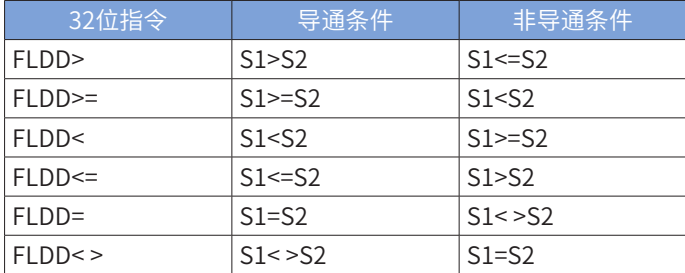

◆ 范例

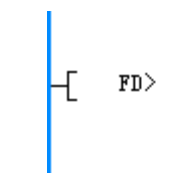

0.500000<br>R100  $1.000000$ <br>D100

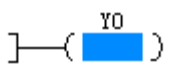

# FAND# 浮点数与触点比较

### ◆ 概要

比较两操作数大小,根据比较结果把触点置ON或者OFF,与其它节点串联连接的节点。

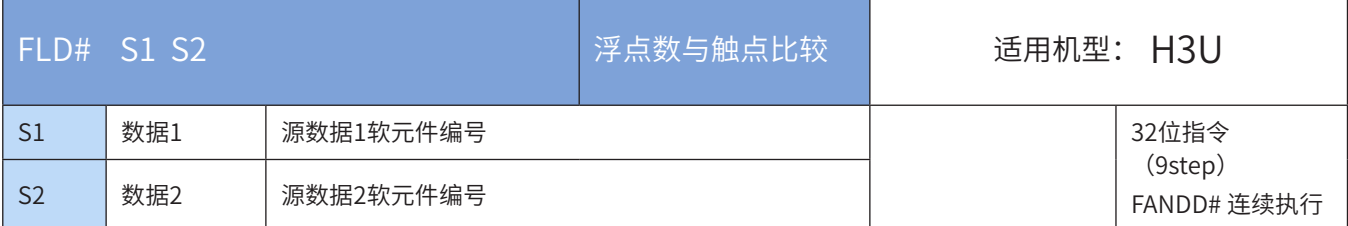

注: #号为=、>、<、<>、<=、>=之一。

◆ 操作数

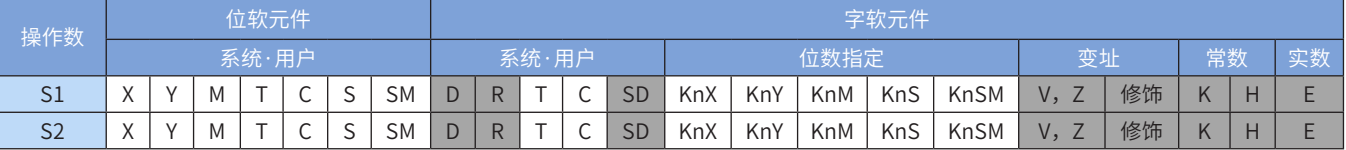

注:带灰色底纹软元件,表示可支持。

◆ 功能和指令说明

[S1]与[S2]比较的指令。条件满足时导通,否则不导通。

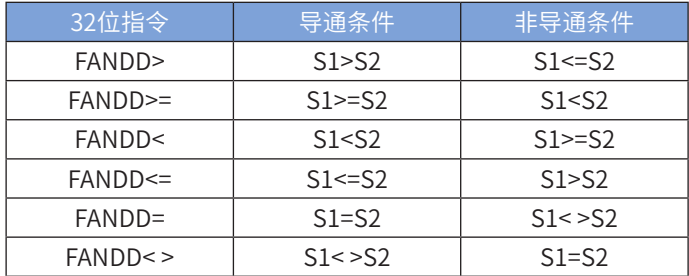

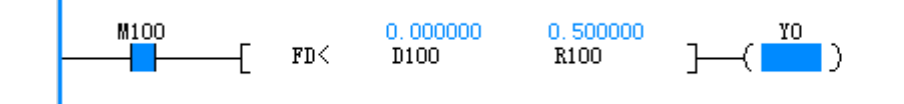

## FOR# 浮点数或触点比较

## ◆ 概要

比较两操作数大小,根据比较结果把触点置ON或者OFF,与其它节点并联连接的节点。

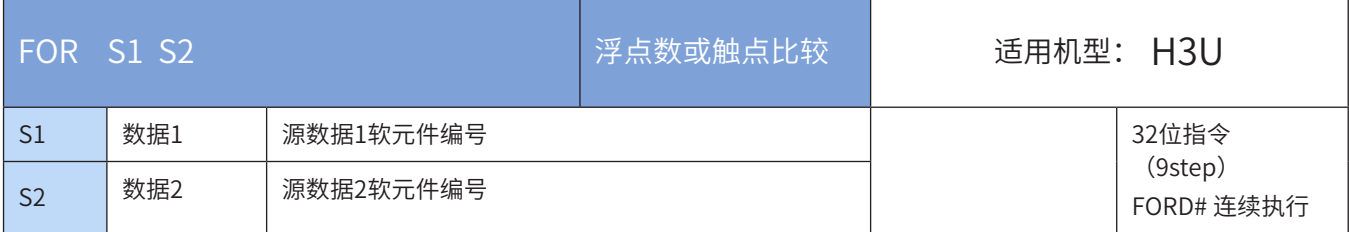

注: #号为=、>、<、<>、<=、>=之一。

◆ 操作数

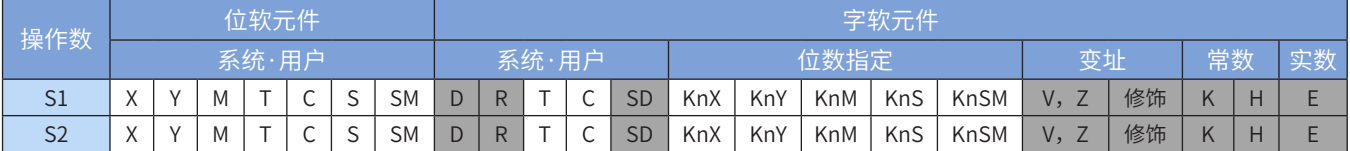

注:带灰色底纹软元件,表示可支持。

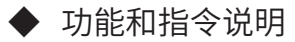

[S1]与[S2]比较的指令。条件满足时导通,否则不导通。

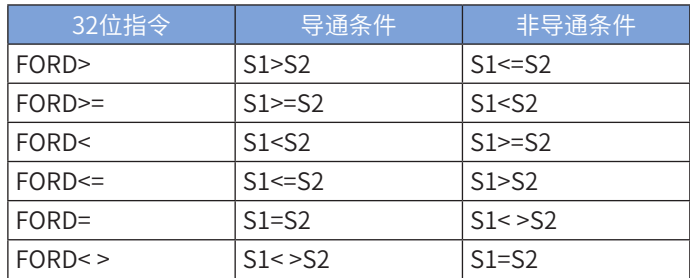

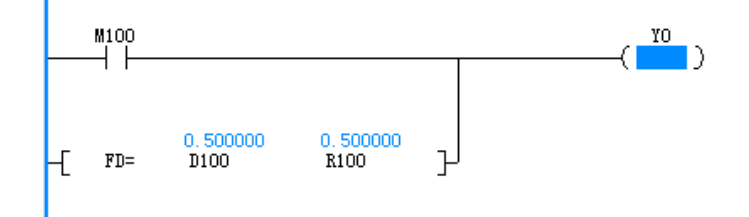

# LDZ# 绝对值比较触点

### ◆ 概要

将S1与S2相减后结果的绝对值与S3的绝对值进行比较,根据比较结果把触点置ON或者OFF,与左母线直接 相连的节点。

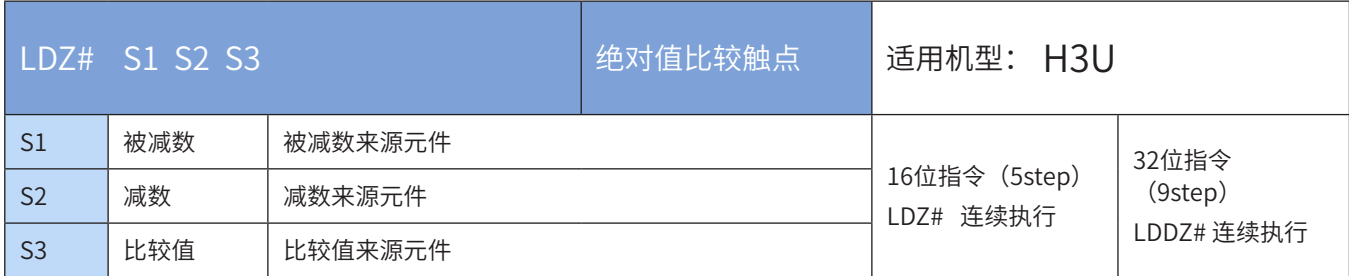

#### 注: #号为=、>、<、<>、<=、>=之一。

### ◆ 操作数

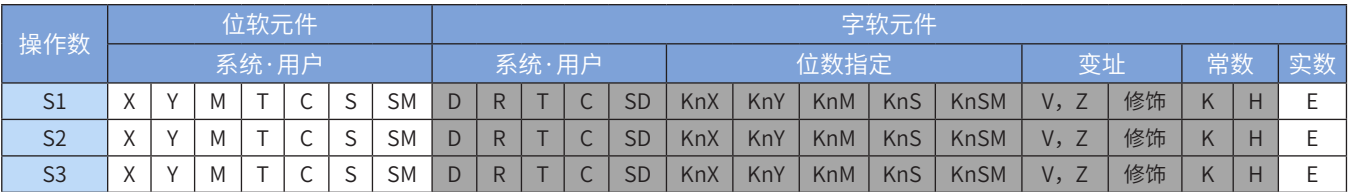

注:带灰色底纹软元件,表示可支持。

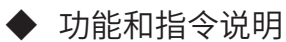

[S1]与[S2]相减后结果的绝对值与[S3]的绝对值作比较的指令。条件满足时导通,否则不导通。

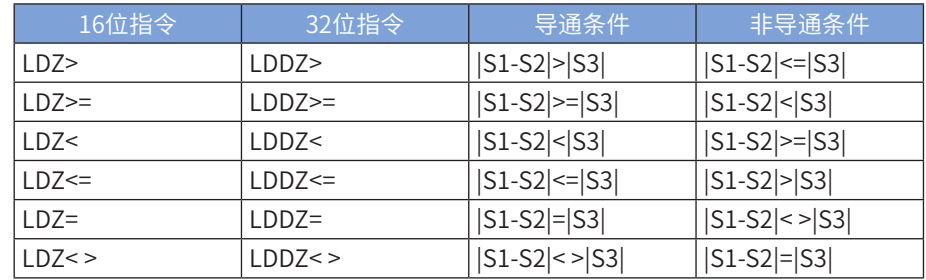

◆ 范例

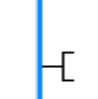

 $z$ >

 $\frac{0}{\text{D100}}$  $\frac{7}{1200}$ 

0

 $R100$ 

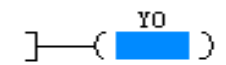

# ANDZ# 绝对值比较与触点

## ◆ 概要

将S1与S2相减后结果的绝对值与S3的绝对值进行比较,根据比较结果把触点置ON或者OFF,与其它节点串 联连接的节点。

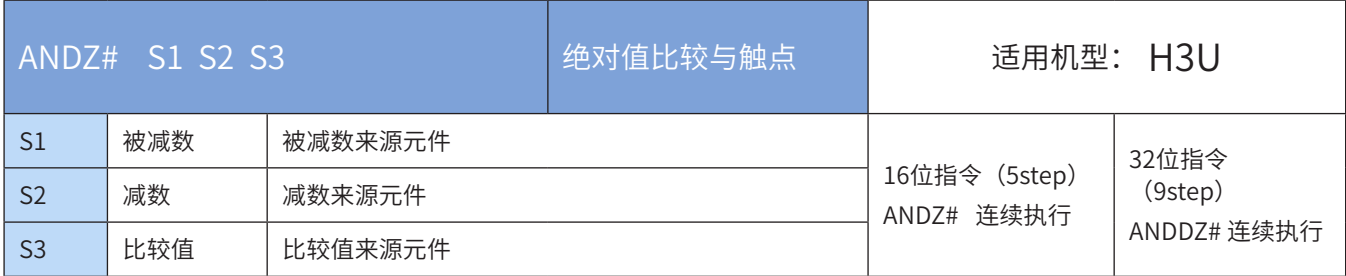

注: #号为=、>、<、<>、<=、>=之一。

## ◆ 操作数

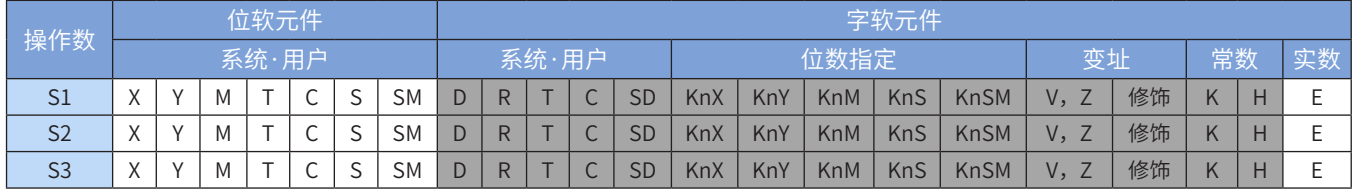

注:带灰色底纹软元件,表示可支持。

### ◆ 功能和指令说明

[S1]与[S2]相减后结果的绝对值与[S3]的绝对值作比较的指令。条件满足时导通,否则不导通。

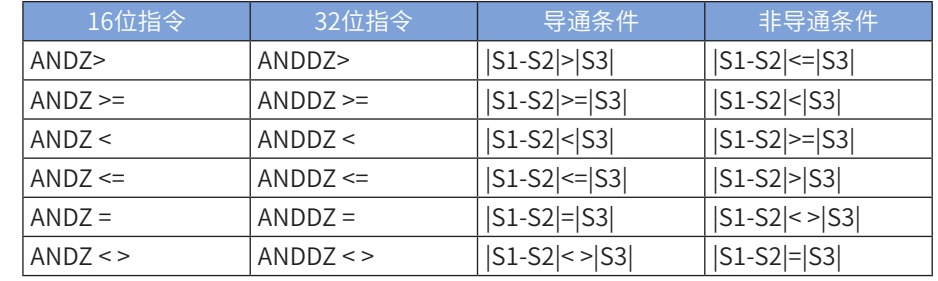

 $\overline{\phantom{a}}$   $\overline{\phantom{a}}$   $\overline{\phantom{a}}$ 

◆ 范例

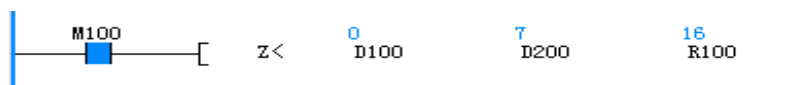

# ORZ# 绝对值比较或触点

## ◆ 概要

将S1与S2相减后结果的绝对值与S3的绝对值进行比较,根据比较结果把触点置ON或者OFF,与其它节点并 联连接的节点。

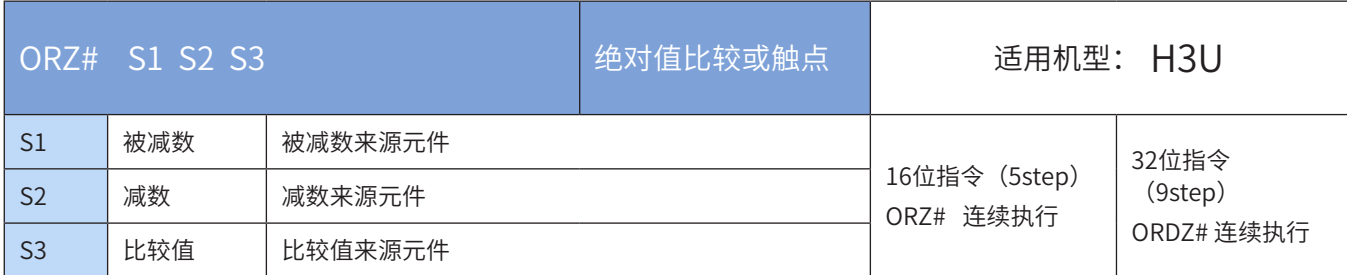

注: #号为=、>、<、<>、<=、>=之一。

#### ◆ 操作数

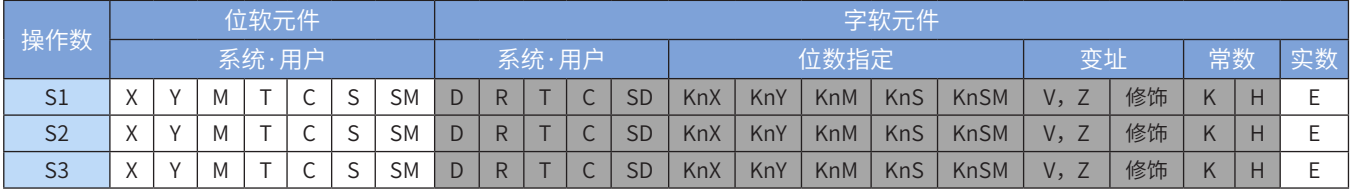

注:带灰色底纹软元件,表示可支持。

### ◆ 功能和指令说明

[S1]与[S2]相减后结果的绝对值与[S3]的绝对值作比较的指令。条件满足时导通,否则不导通。

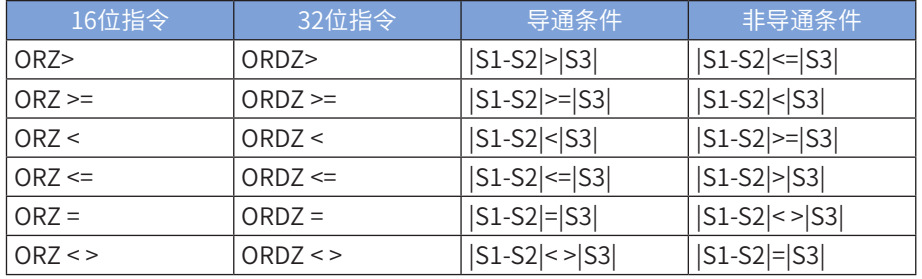

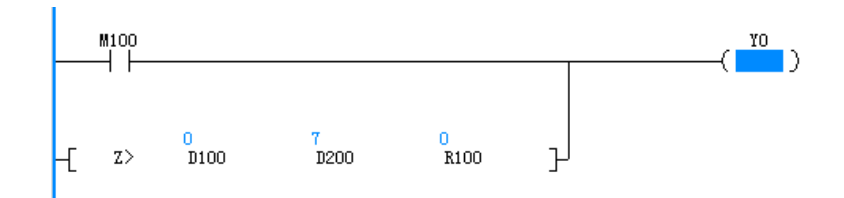

### 4.3.2 比较输出

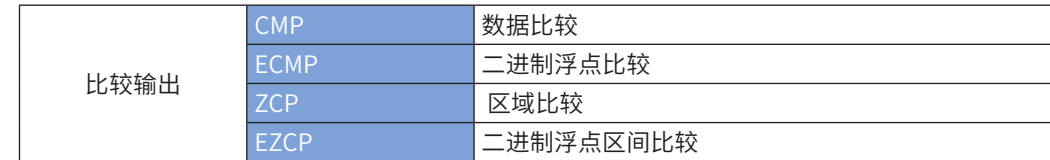

### CMP 数据比较

#### ◆ 概要

当驱动条件成立时,比较 S1与S2的大小,并根据比较结果(S1>S2,S1=S2,S1<S2)置终址位元件 D,D+1, D+2其中一个为ON

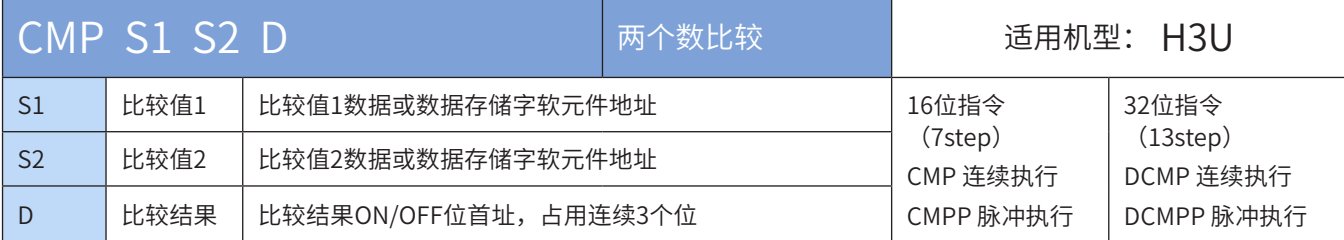

### ◆ 操作数

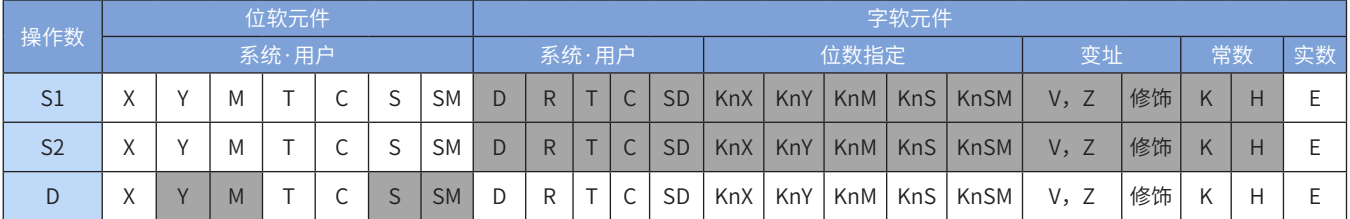

注:带灰色底纹软元件,表示可支持。

◆ 功能和指令说明

本指令完成对两个操作变量的大小作比较,将比较结果输出给指定的位变量,操作数均按有符号数进行代数 比较操作。

其中D会占用3个连续地址的位变量。

指令举例:

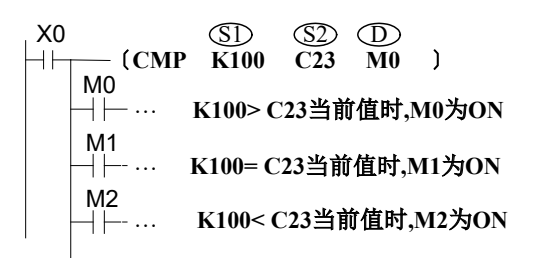

当X0=ON时, MO~M2其中之一会ON。 X0由ON变OFF 时,不执行CMP指令,M0~M2仍保持 X0 =OFF之前的状态,若要清除M0~M2的比较结果可 用RST或者ZRST对M0~M2进行清除。 若需要得到≧、≦、≠的结果时,可将M0~M2 串并联即可取得。

# ECMP 二进制浮点比较

### ◆ 概要

进行2个浮点数变量的比较,将比较的结果输出到D启始的3个变量中

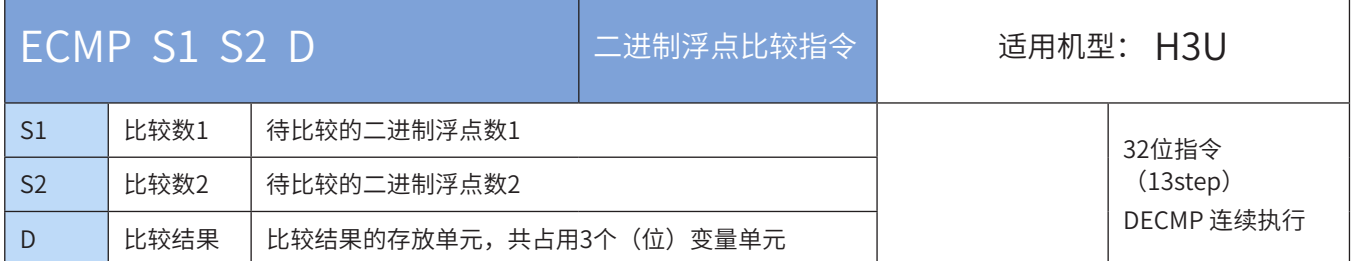

#### ◆ 操作数

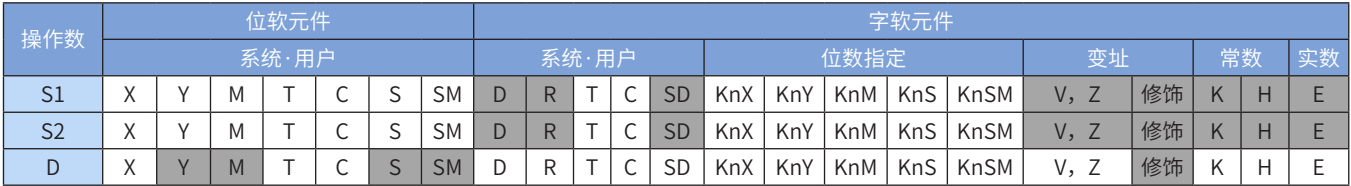

注:带灰色底纹软元件,表示可支持。

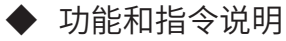

该指令是进行2个浮点数变量的比较,将比较的结果输出到 ① 启始的3个变量中。 指令举例:

〔DECMP D100 D200 M10〕 X10 S1 S2 D M10 M11 M12 浮点数(D101,D100)>(D201,D200),M10=ON 浮点数(D101,D100)=(D201,D200 ,M11=ON 浮点数(D101,D100)<(D201,D200),M12=ON

当X10=ON时, M10~M12其中之一会ON。 X10由ON变OFF 时,不执行DECP指令,M10~M12仍保持X10 =OFF之前的状态,要清除M10~M12的比较结果可用RST或者ZRST 对M10~M12进行清除。 若需要得到≧、≦、≠的结果时,可将M10~M12 串并联即可取得。

若S1或S2为K、H常数,系统会自动转换为浮点数参与运算。

### ZCP 区间比较

## ◆ 概要

当驱动条件成立时,根据源址S所处的区间(S<S1,S1≤S≤S2,S>S2)置终址位元件D,D+1,D+2,其中 一个为ON

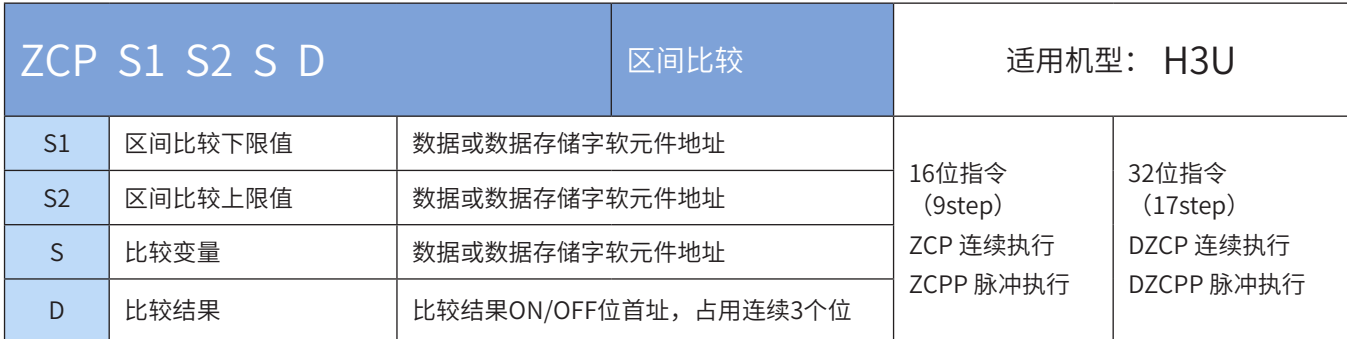

#### ◆ 操作数

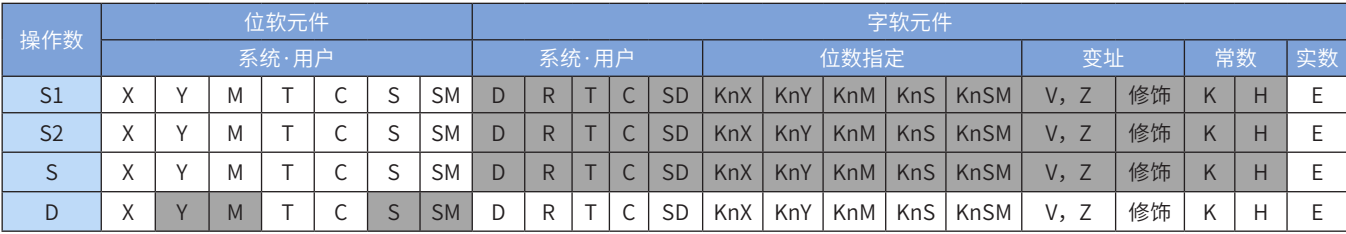

注:带灰色底纹软元件,表示可支持。

#### ◆ 功能和指令说明

需要触点驱动,有4个操作变量。当控制能流有效时,按有符号数进行代数比较操作,以S1、S2为区间,将 s的值位于该区间的位置作为结果,存入D为起始地址的3个连续位变量中。 指令举例:

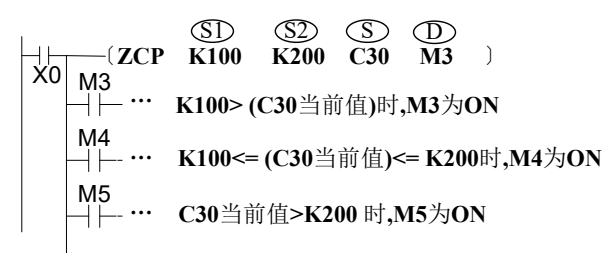

当X0=ON时,  $M3$ ~ $M5$ 其中之一会ON。 X0由ON变OFF 时,不执行ZCP指令,M3~M5仍保持 X0= OFF之前的状态,若要清除M3~M5的比较结果 可用RST或者ZRST对M3~M5进行清除。

# EZCP 二进制浮点区间比较

### ◆ 概要

进行二进制浮点数变量的区间比较,将比较的结果输出到D启始的3个变量中

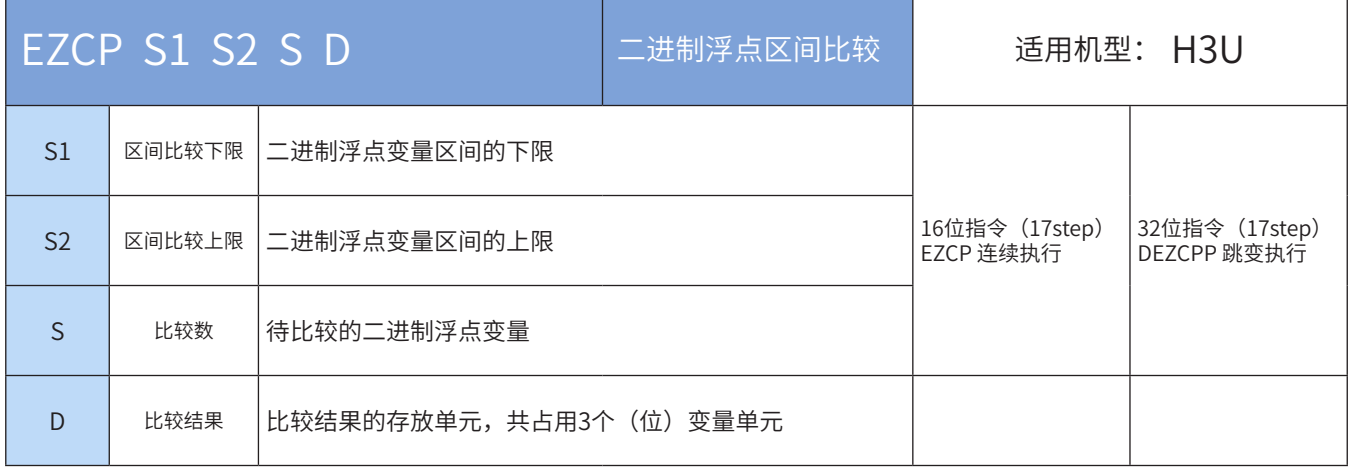

### ◆ 操作数

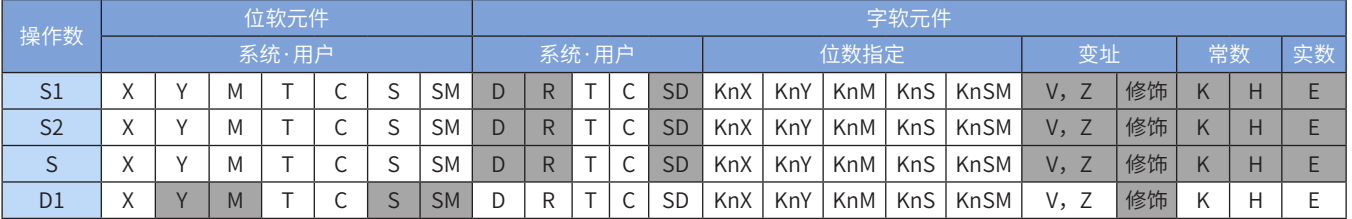

注:带灰色底纹软元件,表示可支持。

◆ 功能和指令说明

该指令是进行二进制浮点数变量的区间比较,将比较的结果输出到D启始的3个变量中。其中:

S1为二进制浮点变量区间的下限;

S2为二进制浮点变量区间的上限;

S待比较的二进制浮点变量;

D为比较结果的存放单元,共占用3个(位)变量单元。 指令举例:

| X11 | SD                                                                                                  | SD   | OD  |     |
|-----|----------------------------------------------------------------------------------------------------|------|-----|-----|
| MO  | D100                                                                                                | D120 | D20 | M0) |
| MO  | $\overline{P} \oplus \overline{X}$ ( $D101, D100$ ) > ( $D21, D20$ ) , $M0=ON$                      |      |     |     |
| OM1 | $\overline{P} \oplus \overline{X}$ ( $D101, D100$ ) <= ( $D21, D20$ ) <= ( $D121, D120$ ) , $M1=ON$ |      |     |     |
| OM2 | $\overline{P} \oplus \overline{X}$ ( $D21, D20$ ) > ( $D121, D120$ ) , $M2=ON$                      |      |     |     |

当X11=ON时, MO~M2其中之一会ON。 当X11由ON变OFF时,不执行DEZCP指令,M0/M1/M2保持X11=OFF以前的状态 不变。要清除M0~M2的比较结果可用RST或者ZRST对M0~M2进行清除。

4.4 数据运算

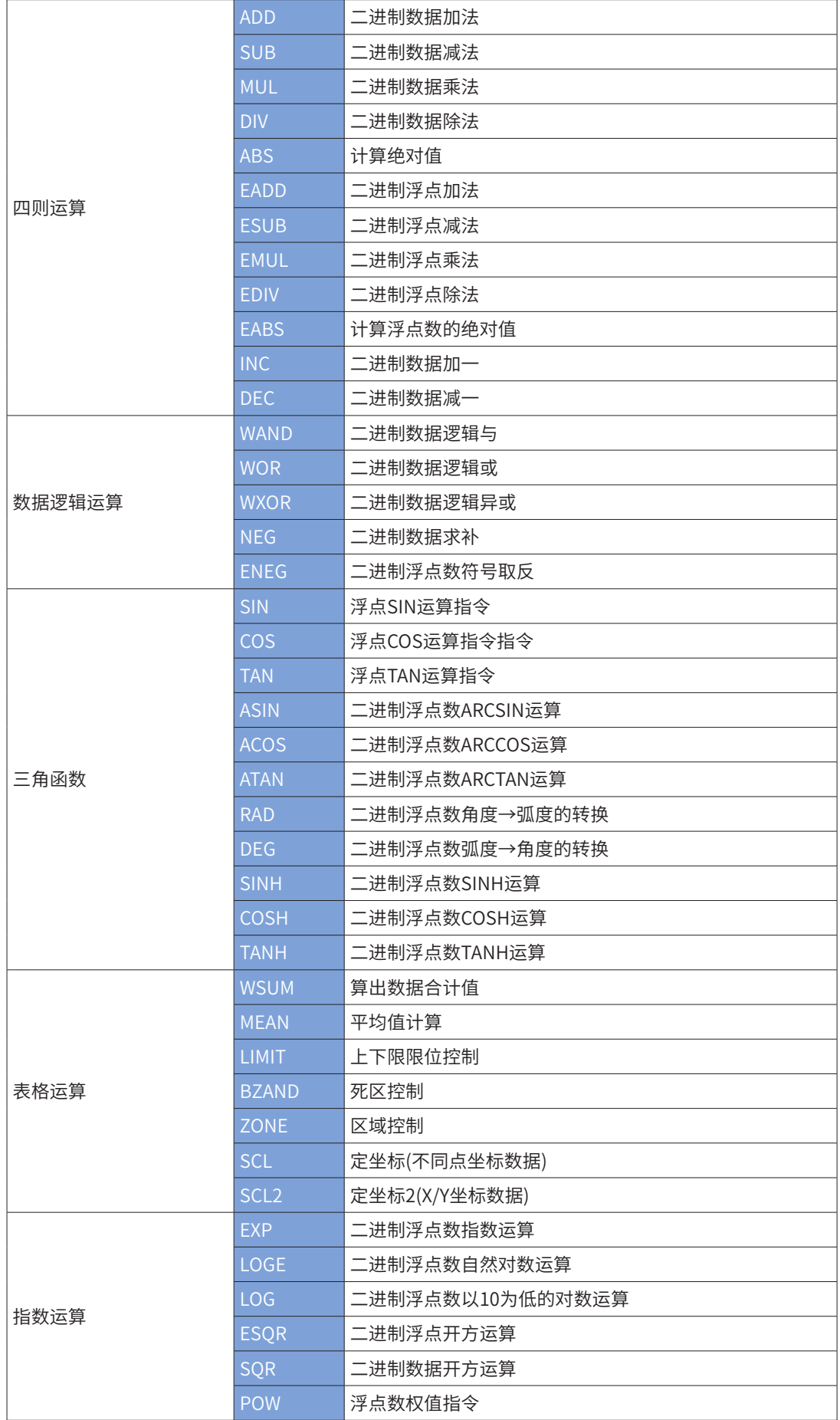

# 4.4.1 四则运算

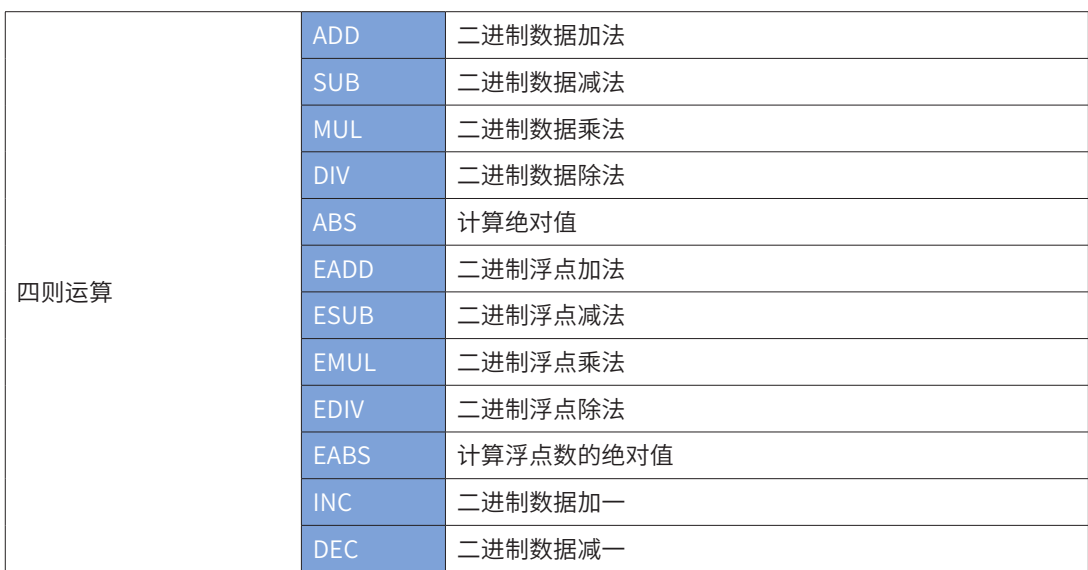

# ADD 二进制数据加法

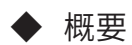

二进制加法指令

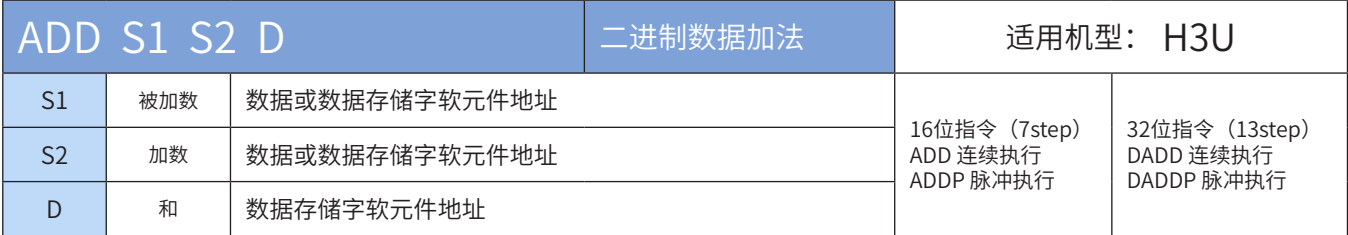

## ◆ 操作数

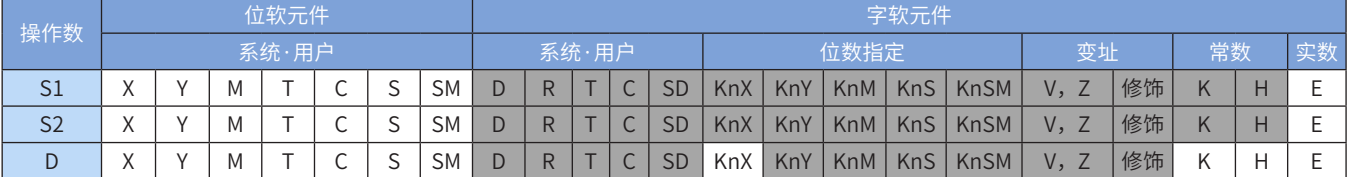

注:带灰色底纹软元件,表示可支持。

## ◆ 功能和指令说明

需要触点驱动,有3个操作变量,将S1和S2的值进行BIN代数相加后存入D中,参与运算的变量都按有符号数 处理,最高位为符号位,0为正数,1为负数。

若计算结果为0,则0标志(M8020)会置位;

若计算结果超过32,767 (16bit运算) 或2, 147, 483, 647 (32bit运算) 时, 进位标志(M8022)会置位; 若计算结果不满-32,768 (16bit运算) 或-2,147,483,648 (32bit运算) 时, 借位标志(M8021)会置位; 进行32bit运算时,指令中变量地址为低16bit地址,相邻高编号地址单元为高16bit,编程时防止重复或误覆 盖。

指令举例一: またま おおとこ おおや 指令举例二:

M8  $- (ADD \t D100 \t D110 \t D120)$ 

当M8置位时将被加数D100的内容加 上加数D110的内容后存放到D120 中, 假如D100=K8;D110=K-12,则 D120=8+(-12)=k-4

$$
\begin{array}{c}\n\begin{array}{c}\n\text{M8} \\
\end{array} \\
\begin{array}{c}\n\end{array}\n\end{array}
$$
 (ADDP D100 D110 D100)

当M8置位时将被加数D100的内容加 上加数D110的内容后再存放回被加数 D100中。

SUB 二进制数据减法

# ◆ 概要

二进制减法指令

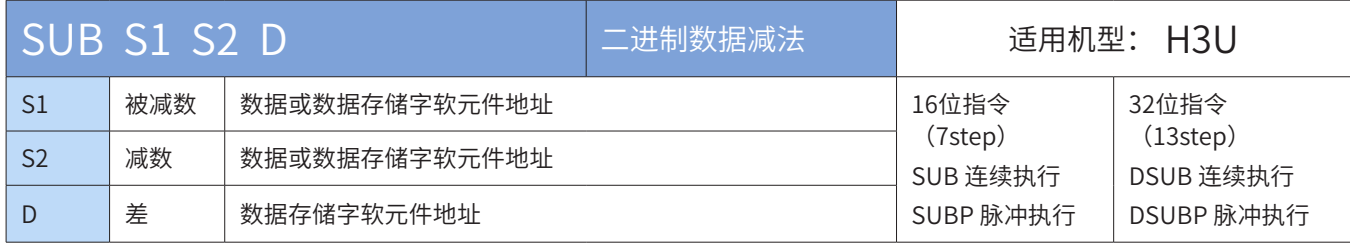

### ◆ 操作数

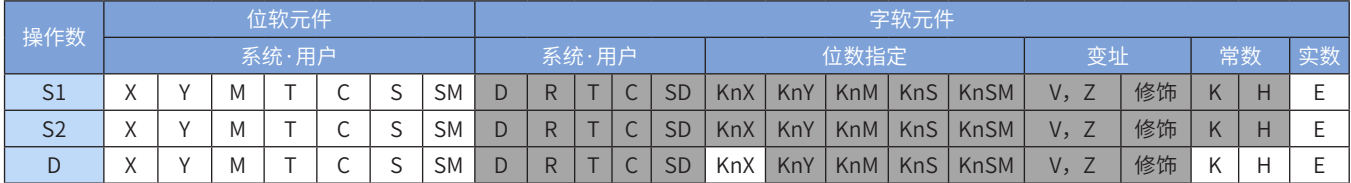

注:带灰色底纹软元件,表示可支持。

◆ 功能和指令说明

需要触点驱动,有3个操作变量,将S1和S2的值进行BIN代数相减后存入D中,参与运算的变量都按有符号数 处理,最高位为符号位,0为正数,1为负数。

若计算结果为0,则0标志(M8020)会置位;

若计算结果超过32,767 (16bit运算) 或-2,147,483, 647 (32bit运算) 时, 进位标志(M8022)会置位; 若计算结果不满 -32,768 (16bit运算) 或-2,147,483,648 (32bit运算) 时,借位标志(M8021)会置位; 进行32bit运算时,指令中变量地址位为低16bit地址,相邻高编号地址单元为高16bit,编程时防止重复或误 覆盖。

指令举例:

M<sub>8</sub> 〔SUB D100 D110 D120〕 当M8置位时,将被减数D100的内容 减去减数D110的内容后存放到D120

中,假如D100=K10:D110=K8.则 D120=10-8=K2

### MUL 二进制数据乘法

◆ 概要

二进制乘法指令

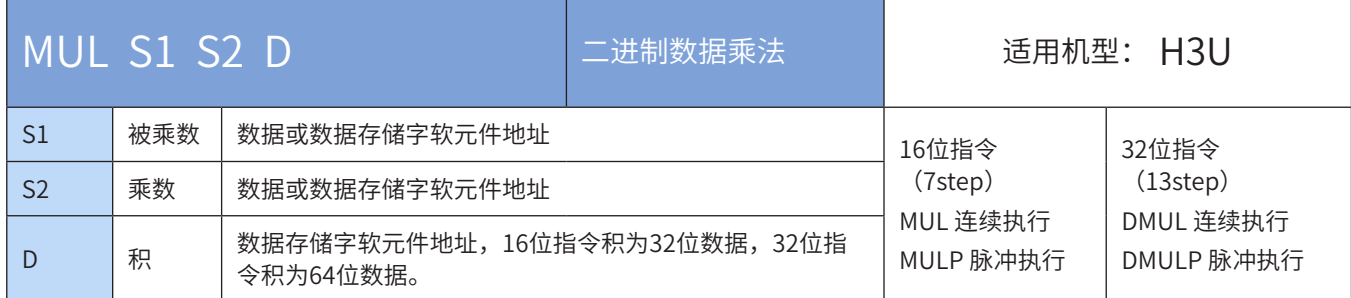

#### 操作数

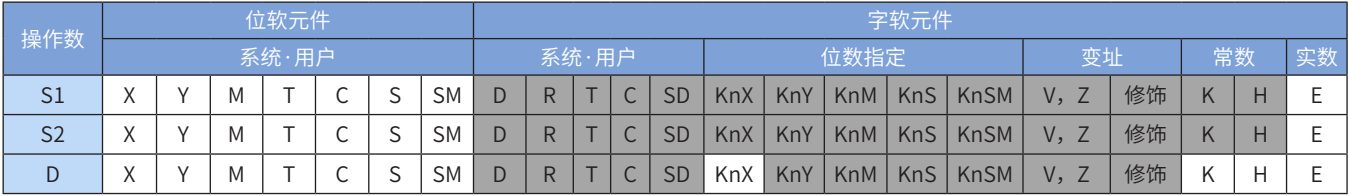

注:带灰色底纹软元件,表示可支持。

#### ◆ 功能和指令说明

需要触点驱动,有3个操作变量,将S1和S2的值进行BIN代数相乘后存入D中,参与运算的变量都按有符号数 处理,最高位为符号位,0为正数,1为负数。需注意32bit相乘的时候积占用4个寄存器。 进行32bit运算时,指令中变量地址位为低16bit地址,相邻高编号地址单元为高16bit,编程时防止重复或误 覆盖;计算的结果只能为32bit,对于超出32bit范围的计算,最好采用浮点运算指令EMUL进行计算。

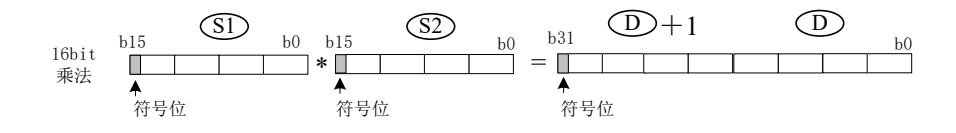

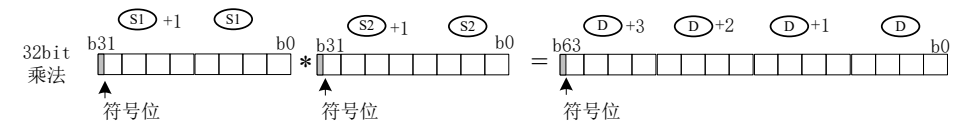

指令举例:

梯形图 2008年 - 第2019年 - 第2019年 - 指令列表 M8 〔MUL D100 D110 D120〕 LD M8 MUL D100 D110 D120

当M8置位时将被乘数D100的内容乘以乘数D110的内容后存放到D120中. 假如D100=K5;D110=K9,则D120=5×9=K45 假如D100=K1234;D110=K5678,则D120,d121=1234×5678=K7006652,需注意此时积大于 16bit,需用到D的相邻高位D121,D120

## DIV 二进制数据除法

◆ 概要

二进制除法指令

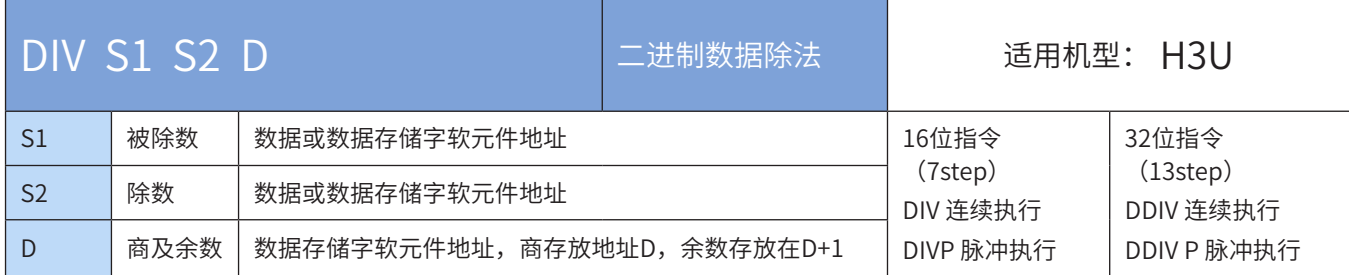

#### 操作数

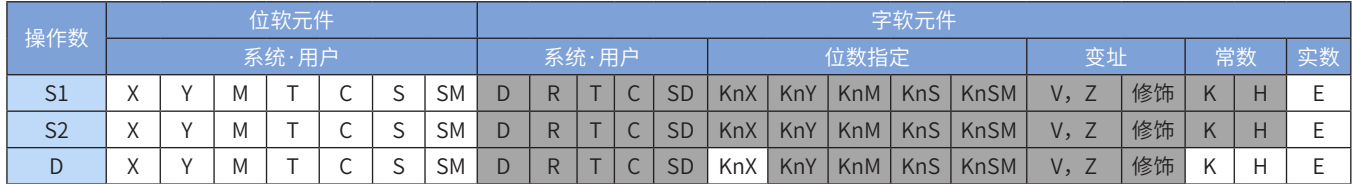

注:带灰色底纹软元件,表示可支持,表中V、Z元件仅在16bit运算时可用。

#### ◆ 功能和指令说明

需要触点驱动,有3个操作变量,将被除数S1和除数S2的值进行BIN代数相除后存入D中,参与运算的变量都 按有符号数处理,最高位为符号位,0为正数,1为负数。

进行32bit运算时,指令中S1和S2变量地址为低16bit地址,相邻高编号地址单元为高16bit,编程时防止重 复或误覆盖;计算所得的商存入D、D+1所指单元,余数存入D+2、D+3地址单元中。

若除数S2为0,会发生计算错误;

若将位元件(KnX/KnY/KnM/KnS)指定为D,不能得到余数;

若被除数为负数,余数即为负数。

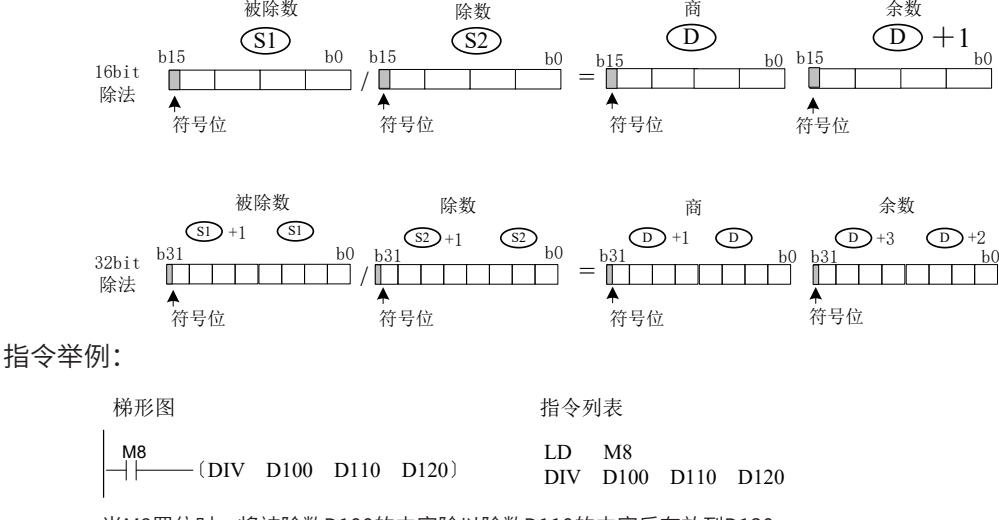

当M8查位的,协议协数D100的方向协议协数D110的方向自行,放到D120<br>市 阿加B100-I/E B110-I/O 本数左转工B131 B131-I/1 假如D100=K5;D110=K2,则D120=K2,商存放于D121,D121=K1。 中,假如D100=K5,D110=K2,余数存放于D121,D121=K1当M8置位时,将被除数D100的内容除以除数D110的内容后存放到D120

# ABS 计算绝对值

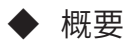

得到绝对值。

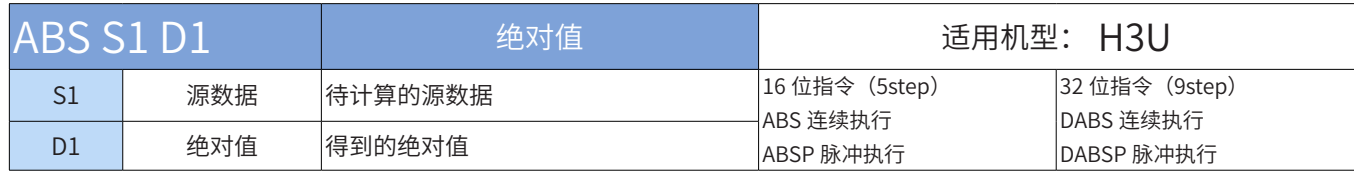

◆ 操作数

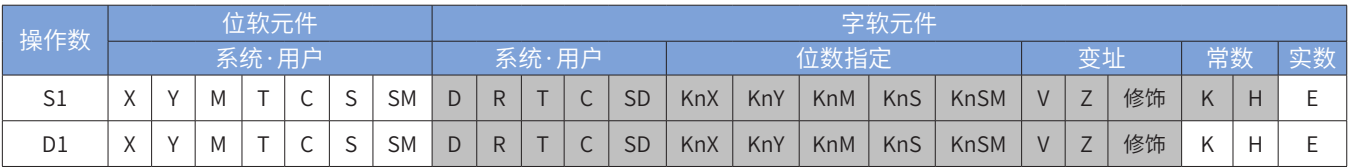

◆ 功能和指令说明

源数据: 待求取绝对值的源数据。

绝对值:计算得到的绝对值。

# EADD 二进制浮点加法

◆ 概要

进行二进制浮点的加法运算

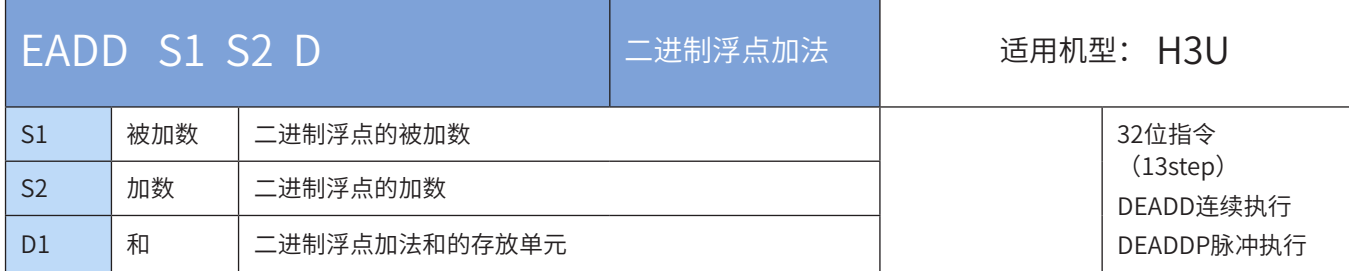

### ◆ 操作数

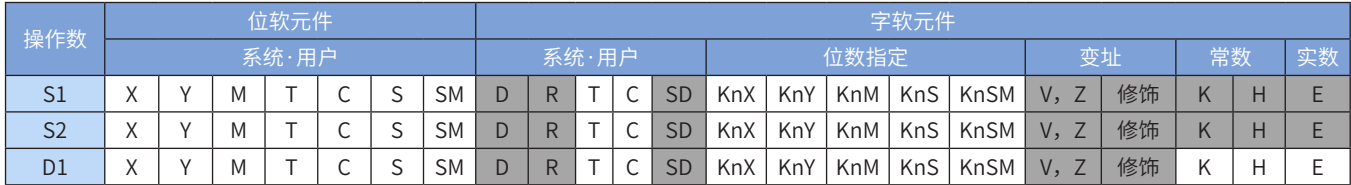

注:带灰色底纹软元件,表示可支持。

◆ 功能和指令说明

该指令是进行二进制浮点的加法运算。其中:

**● S1和S2分别为二进制浮点的被加数和加数;** 

**● D为二进制浮点加法和的存放单元。** 

**● S1或S2来源操作数若是常数K或H,会自动将该常数变换成二进制浮点数值来作加法运算;** 

若计算结果为零,则0标志(M8020)会置位。

若运算结果的绝对值大于可表示的最大浮点值,则进位标志(M8022)会置位。

若运算结果的绝对值小于可表示的最小浮点值,则借位标志(M8021)会置位。 指令举例:

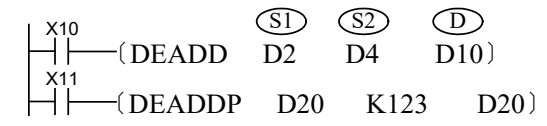

当X10=ON时,二进制浮点数(D3,D2)与二进制浮点数(D5,D4)相加后,二进制浮点数和存放于  $(D11, D10)$ ;

当X11由OFF变为ON时,二进制浮点数(D21,D20)的值增大123。这里的常数K123在运算前已自动被调整 为二进制浮点数;

和的存放单元可以与加数或被加数为同一单元,此时请使用脉冲执行型指令DEADDP,否则若采用连续执行 指令,则程序每扫描一次,计算就会被执行一次。

## ESUB 二进制浮点减法

◆ 概要

进行二进制浮点的减法运算

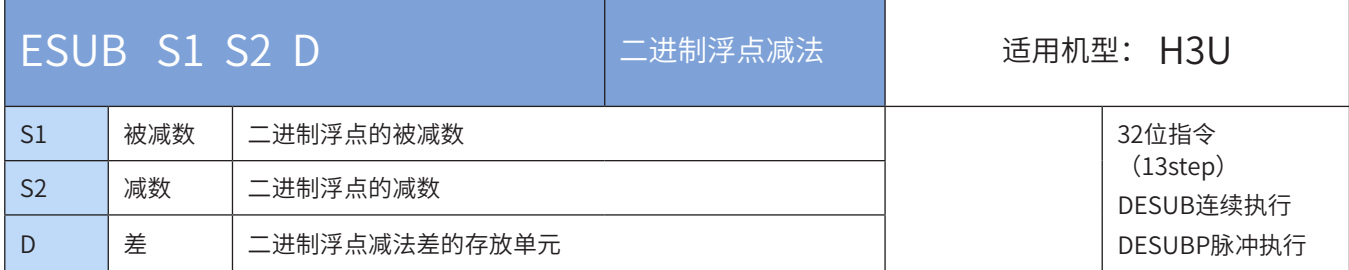

#### ◆ 操作数

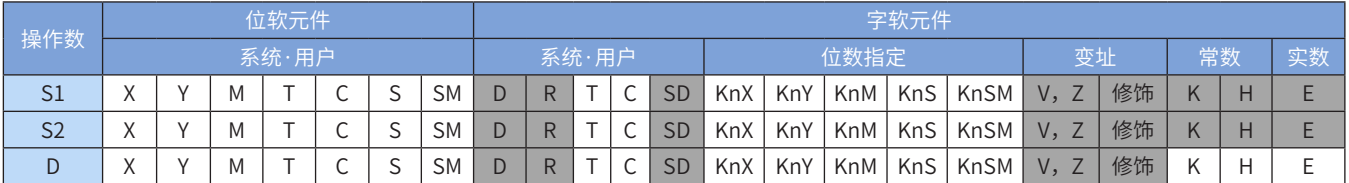

注:带灰色底纹软元件,表示可支持。

◆ 功能和指令说明

该指令是进行二进制浮点的减法运算。其中:

**● S1和S2分别为二进制浮点的被减数和减数;** 

**● D为二进制浮点减法差的存放单元。** 

**● S1或S2来源操作数若是常数K或H,会自动将该常数变换成二进制浮点数值来作减法运算;** 

若计算结果为零,则0标志(M8020)会置位。

若运算结果的绝对值大于可表示的最大浮点值,则进位标志(M8022)会置位。 若运算结果的绝对值小于可表示的最小浮点值,则借位标志(M8021)会置位。 指令举例:

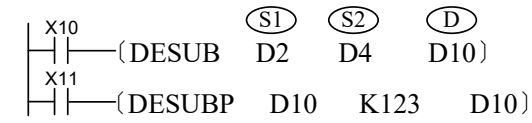

当X10=ON时,二进制浮点数(D3,D2)减去二进制浮点数(D5,D4)后,二进制浮点数差存放于  $(D11, D10)$ ;

当X11由OFF变为ON时,二进制浮点数(D11,D10)的值减小123。这里的常数K123在运算前已自动被调 整为二进制浮点数;

差的存放单元可以与减数或被减数为同一单元,此时请使用脉冲执行型指令DESUBP,否则若采用连续执行 指令,则程序每扫描一次,计算就会被执行一次。
### EMUL 二进制浮点乘法

◆ 概要

进行二进制浮点乘法运算

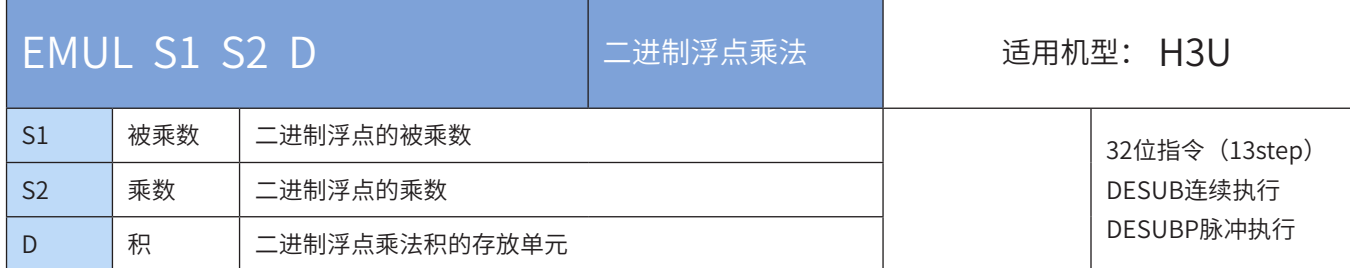

### ◆ 操作数

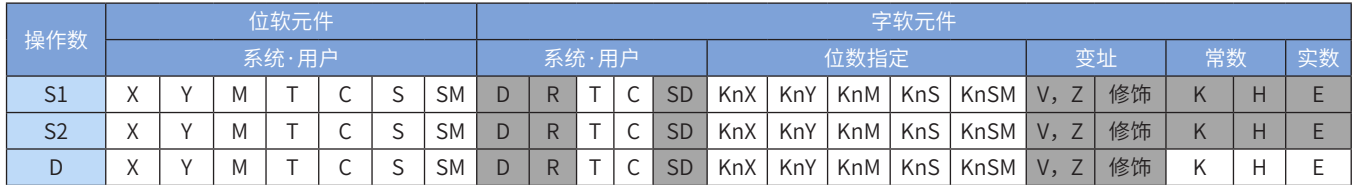

注:带灰色底纹软元件,表示可支持。

◆ 功能和指令说明

该指令是进行二进制浮点的乘法运算。其中:

**● S1和S2分别为二进制浮点的被乘数和乘数;** 

**● D为二进制浮点乘法积的存放单元。** 

● S1或S2来源操作数若是常数K或H,会自动将该常数变换成二进制浮点数值来作乘法运算;

若计算结果为零,则0标志(M8020)会置位。

若运算结果的绝对值大于可表示的最大浮点值,则进位标志(M8022)会置位。

若运算结果的绝对值小于可表示的最小浮点值,则借位标志(M8021)会置位。 指令举例:

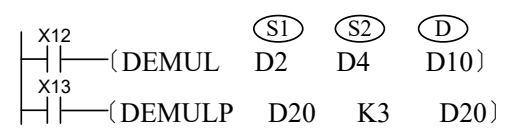

当X12=ON时,二进制浮点数(D3,D2)乘以二进制浮点数(D5,D4)后,二进制浮点数积存放于  $(D11, D10)$ ;

当X13由OFF变为ON时,二进制浮点数 (D21,D20) 的值乘以3倍后存回 (D21,D20) 。这里的常数K3在 运算前已自动被调整为二进制浮点数;

积的存放单元可以与乘数或被乘数为同一单元,此时请使用脉冲执行型指令DEMULP,否则若采用连续执行 指令,则程序每扫描一次,计算就会被执行一次。

## EDIV 二进制浮点除法

◆ 概要

二进制浮点的除法运算

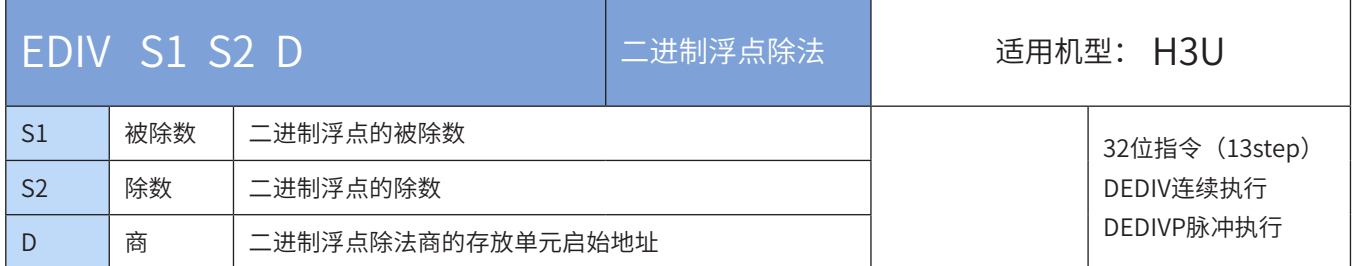

#### ◆ 操作数

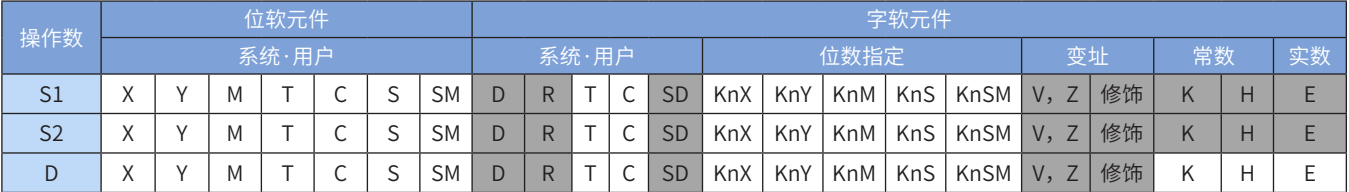

注:带灰色底纹软元件,表示可支持。

◆ 功能和指令说明

该指令是进行二进制浮点的除法运算。其中:

**● S1和S2分别为二进制浮点的被除数和除数;** 

**● D为二进制浮点除法商的存放单元启始地址。** 

**● S1或S2来源操作数若是常数K或H,会自动将该常数变换成二进制浮点数值来作除法运算;** 

若计算结果为零,则0标志(M8020)会置位。

若运算结果的绝对值大于可表示的最大浮点值,则进位标志(M8022)会置位。

若运算结果的绝对值小于可表示的最小浮点值,则借位标志(M8021)会置位。

除数不得为0,否则计算出错,M8067、M8068会置ON。

指令举例:

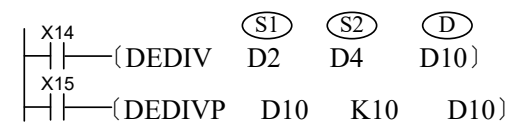

当X14=ON时,二进制浮点数(D3,D2)除以二进制浮点数(D5,D4)后,二进制浮点数商存放于  $(D11, D10)$ ;

当X15由OFF变为ON时,二进制浮点数 (D11, D10) 的值除以10后存回 (D11, D10) 。这里的常数K10在 运算前已自动被调整为二进制浮点数;

商的存放单元可以与除数数或被除数为同一单元,此时请使用脉冲执行型指令DEDIVP,否则若采用连续执 行指令,则程序每扫描一次,计算就会被执行一次。

# EABS 计算浮点数的绝对值

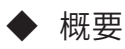

得到浮点数的绝对值。

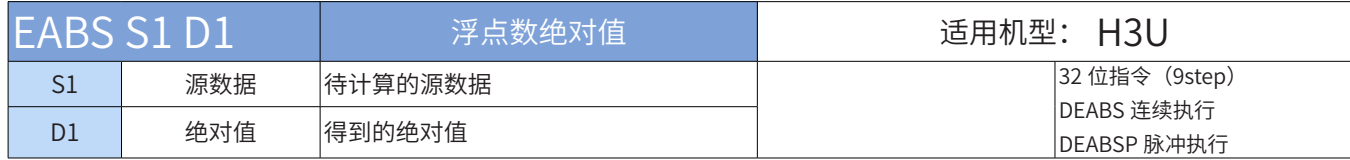

### ◆ 操作数

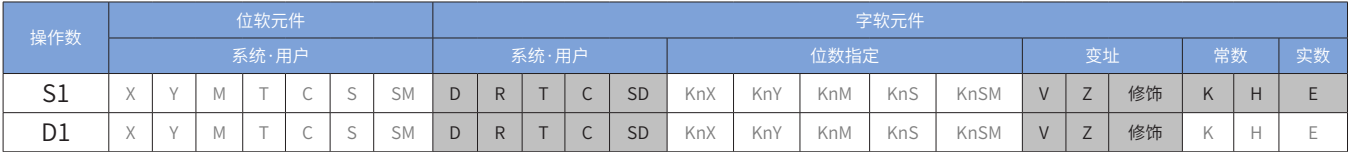

◆ 指令参数说明:

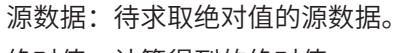

绝对值:计算得到的绝对值。

INC 二进制数据加一

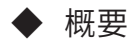

二进制加一指令

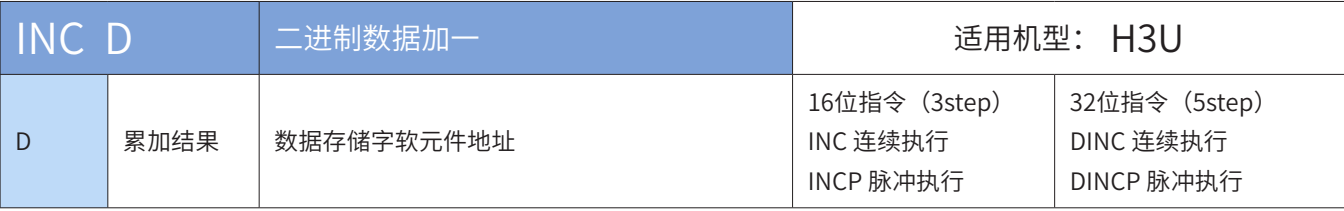

◆ 操作数

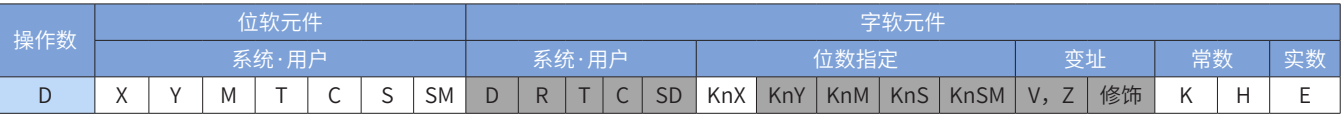

注:带灰色底纹软元件,表示可支持。

## ◆ 功能和指令说明

指令每执行一次,D中的数值增加1。

16位运算时,32,767再加1变为-32,768;32位运算时,2,147,483,647再加1变为-2,147,483,648。 本指令对0标志、进位、借位标志都不刷新 指令举例:

> M5<br>┤├───〔INCP D10〕 M5每置位一次,D10的值加1

## ◆ 概要

二进制减一指令

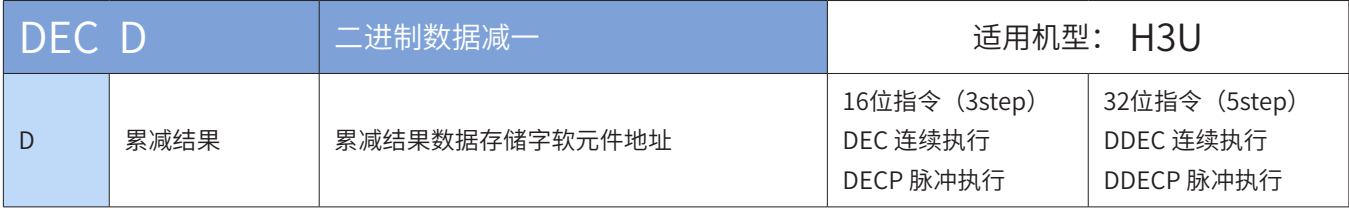

◆ 操作数

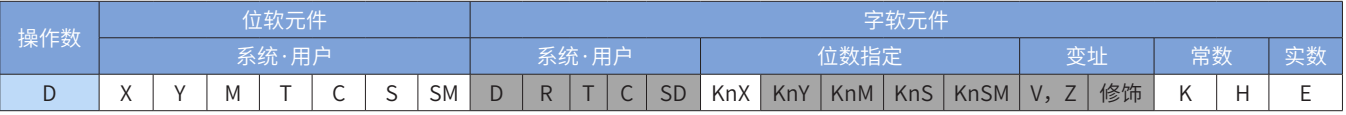

注:带灰色底纹软元件,表示可支持。

#### ◆ 功能和指令说明

指令每执行一次,D的数值减1。

16位运算时,-32,768再减1变为32,767;32位运算时,-2,147,483,648再减1变为2,147,483,647。 本指令对0标志、进位、借位标志都不刷新。

进行32bit运算时,指令中D变量地址位为低16bit地址,相邻高编号地址单元为高16bit,编程时防止重复或 误覆盖。

指令举例:

M5<br>┤├─── (DECP D10) M5每置位一次,D10的值减1

## 4.4.2 数据逻辑运算

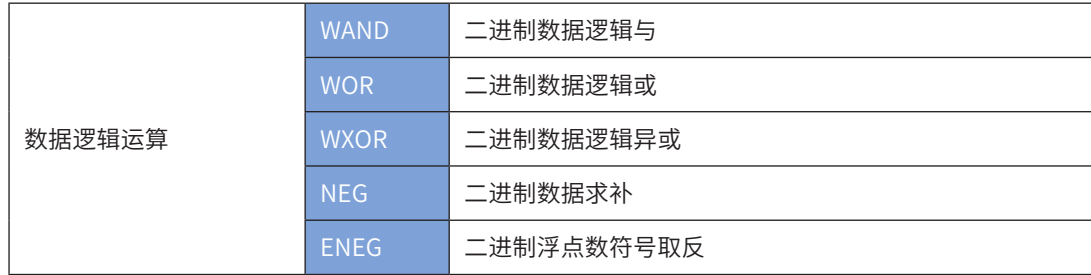

### WAND 二进制数据逻辑与

◆ 概要

驱动条件成立时,将S1和S2按位进行逻辑与运算,并将结果存于D

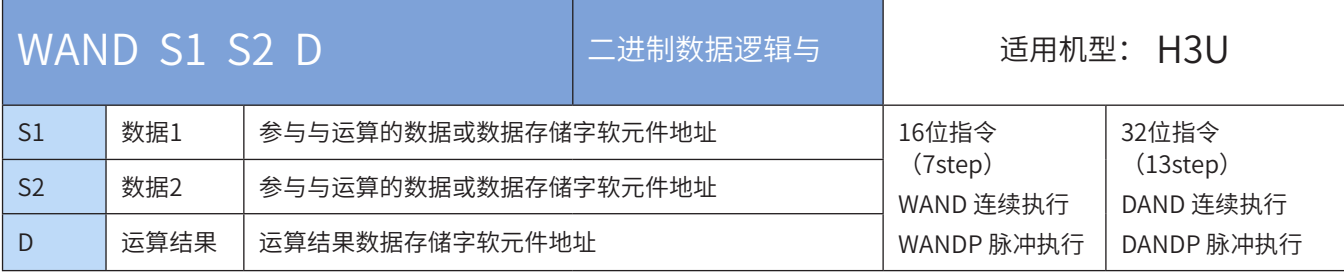

#### ◆ 操作数

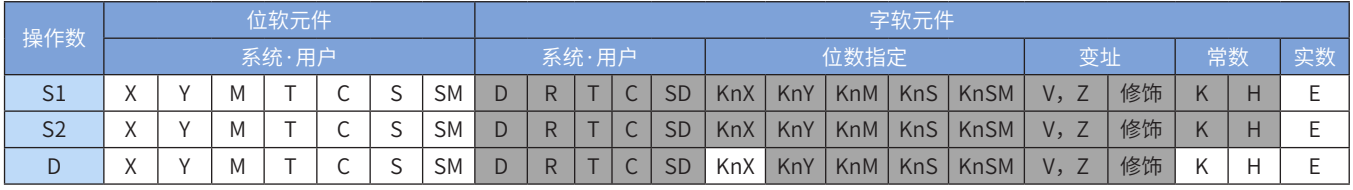

注:带灰色底纹软元件,表示可支持。

#### ◆ 功能和指令说明

本指令执行时,将S1和S2中BIN值的各位对应作"逻辑与"运算,将结果存入D变量。 逻辑的'与' (AND) 运算的规则为任一为0结果为0。

 $1 \cdot 1=1$   $1 \cdot 0=0$   $0 \cdot 1=0$   $0 \cdot 0=0$ 

◆ 指令举例:

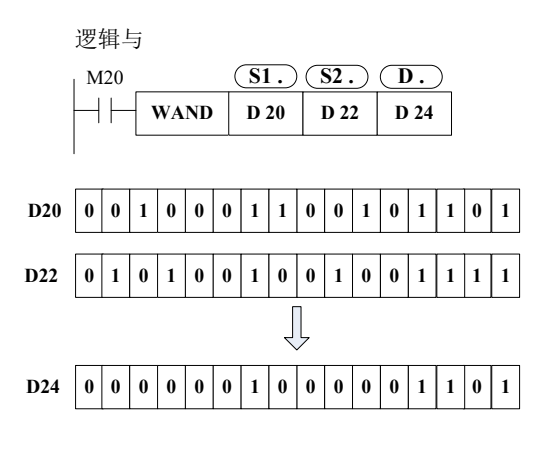

## WOR 二进制数据逻辑或

### ◆ 概要

驱动条件成立时,将S1和S2按位进行逻辑或运算,并将结果存于D

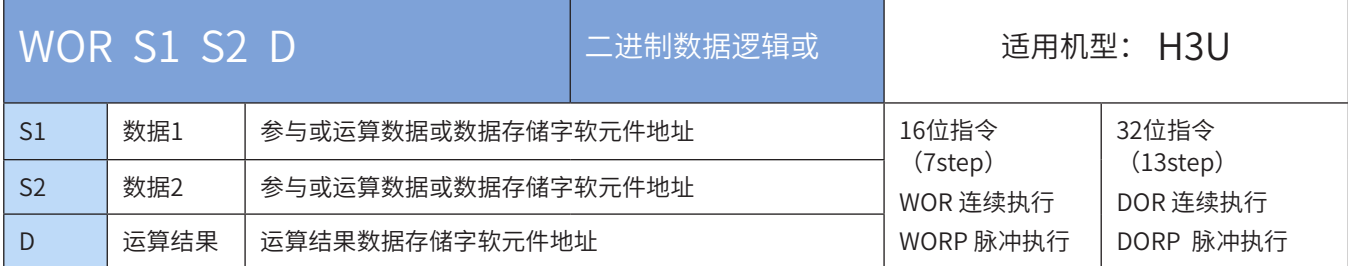

### ◆ 操作数

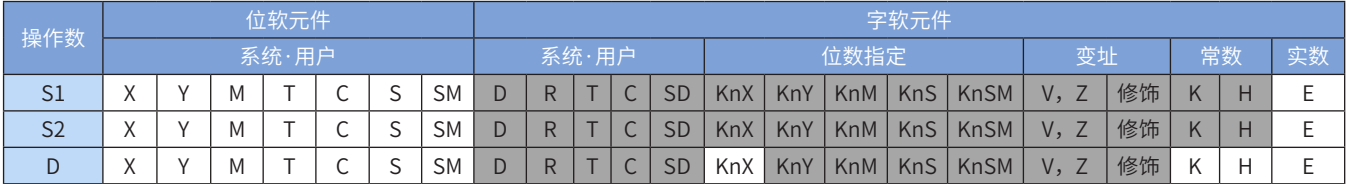

注:带灰色底纹软元件,表示可支持。

◆ 功能和指令说明

本指令执行时,将S1和S2中BIN值的各位对应作"逻辑或"运算,将结果存入D变量。 逻辑的'或' (OR)运算的规则为任一为1结果为1。 1+1=1 1+0=1 0+1=1 0+0=0

◆ 指令举例:

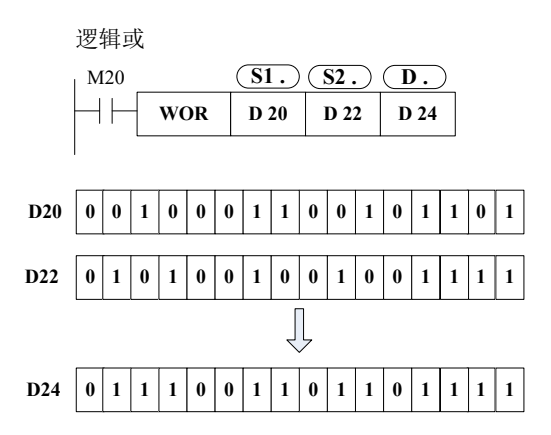

## WXOR 二进制数据逻辑异或

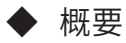

驱动条件成立时,将S1和S2按位进行逻辑异或运算,并将结果存于D

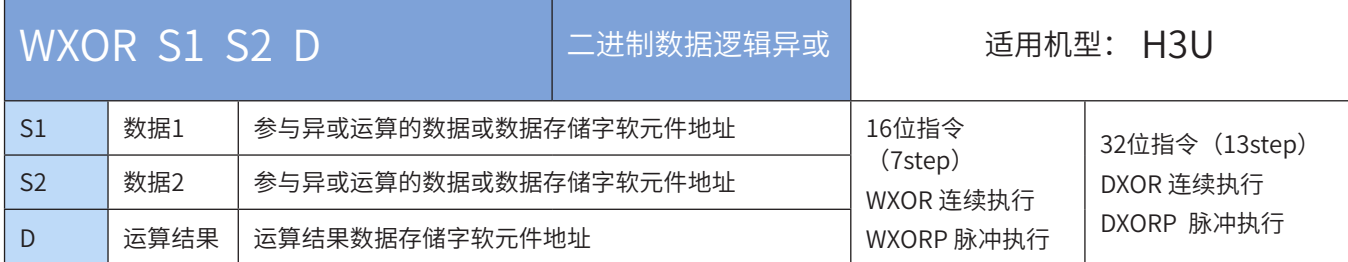

### ◆ 操作数

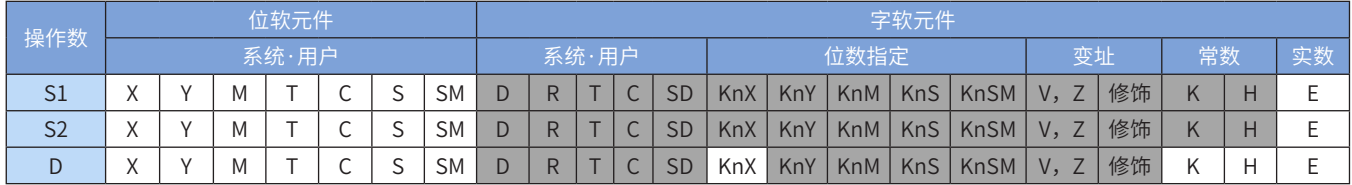

注:带灰色底纹软元件,表示可支持。

◆ 功能和指令说明

本指令执行时,将S1和S2中BIN值的各位对应作"逻辑异或"运算,将结果存入D变量。 逻辑的'异或' (XOR)运算的规则为两者相同结果为0,两者不同结果为1。 1 **+** 1=0 1 **+** 0=1 0 **+** 1=1 0 **+** 0=0

◆ 指令举例:

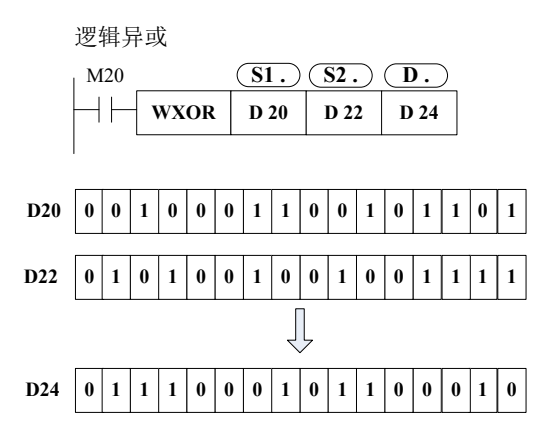

NEG 二进制数据求补

◆ 概要

驱动条件成立时,对D进行逐位取反、再加1,并将结果写入D

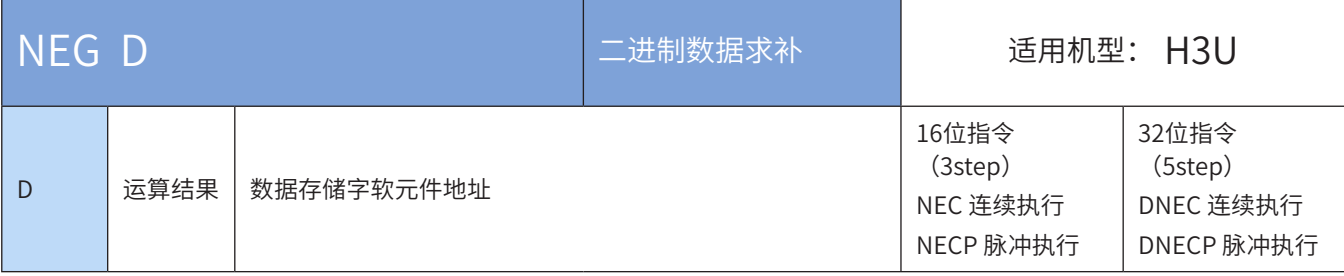

#### 操作数

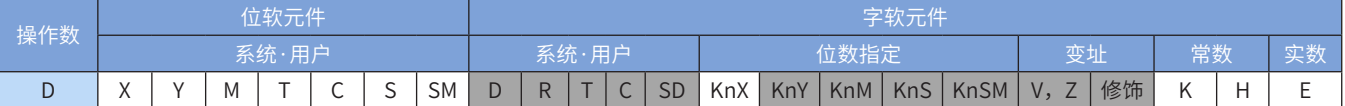

注:带灰色底纹软元件,表示可支持。

◆ 功能和指令说明

需要触点驱动,有1个操作变量。将D的数值逐位取反、再加1,存回D中。

此指令一般用脉冲执行型指令。

使用NEG指令,可得到与负的BIN值相对应的绝对值。

◆ 指令举例:

减法运算的差取绝对值

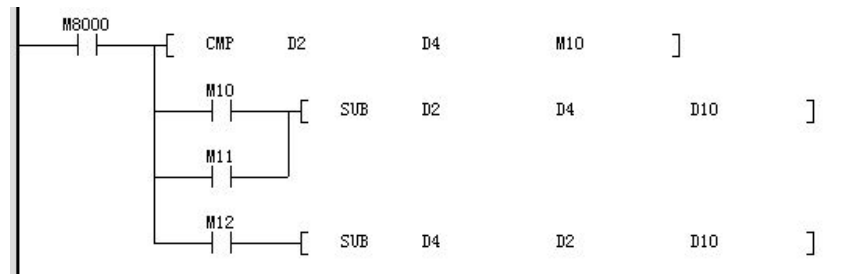

若D2>D4时,M10=On。若D2=D4时,M11=On。若D2<D4时,M12=On。由此可保证D10为正值。 此程序可用下列的程序来表示:

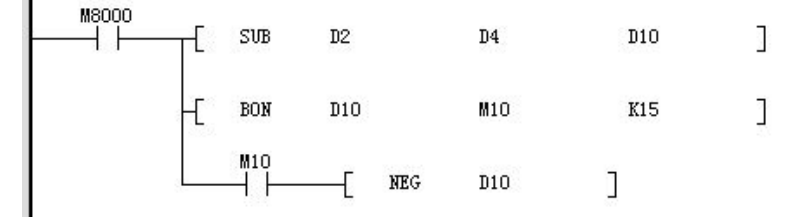

当D10的bit15为"1"时 (表示D10为负数), M10=On, 用NEG指令将D10取补码可得到D10的绝对值。 上述两例中假如D2=K4, D4=K8; 或者D2=K8, D4=K4, D10的结果均为K4。 补充说明:负数的表现及绝对值:

1) 正负数是以寄存器最上位(最左边) 的位内容来表现, 为"0"时为正数、为"1"时为负数。

2) 最高位为1时,可使用NEG指令将它转成绝对值。

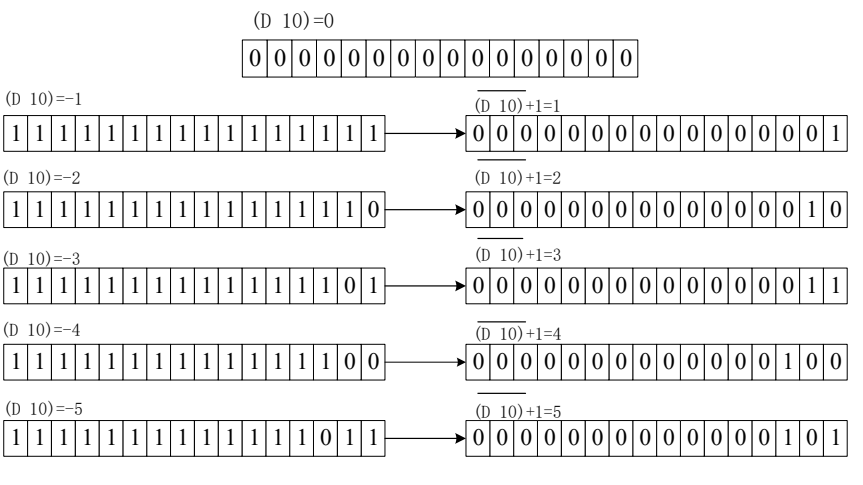

 $\boxed{0|0|0|0|0|0|0|0|0|0|0|0|0|1|0}$ 

 $\fbox{0 0 0 0 0 0 0 0 0 0 0 0 0 0 0 0 1}$ 

 $(D 10)=2$ 

 $(D 10)=1$ 

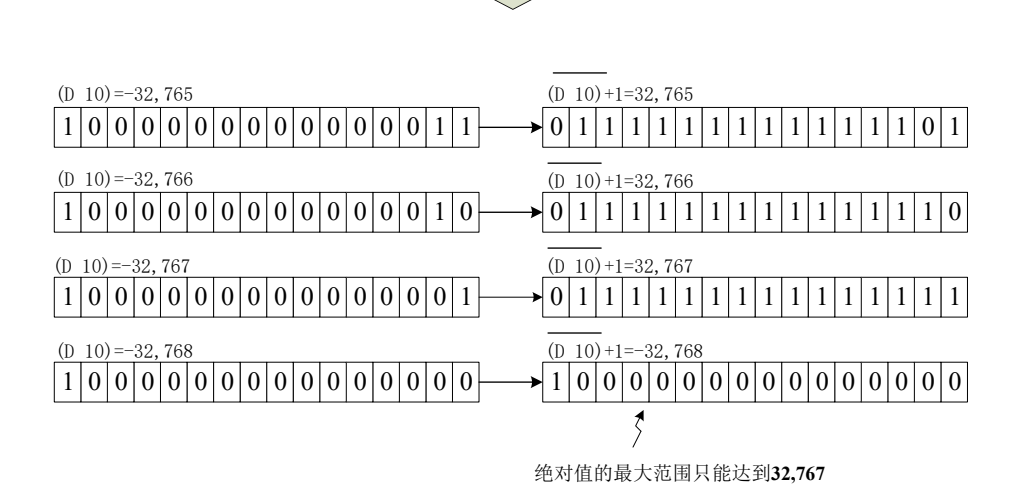

# ENEG 二进制浮点数符号取反

◆ 概要

将2进制浮点数(实数)的符号取反的指令。

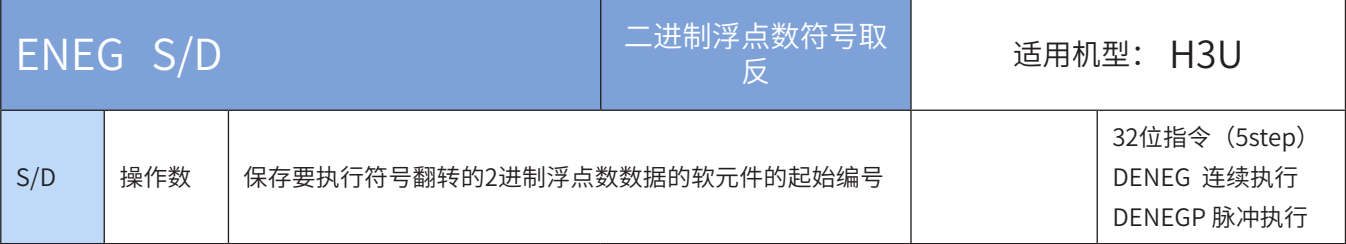

◆ 操作数

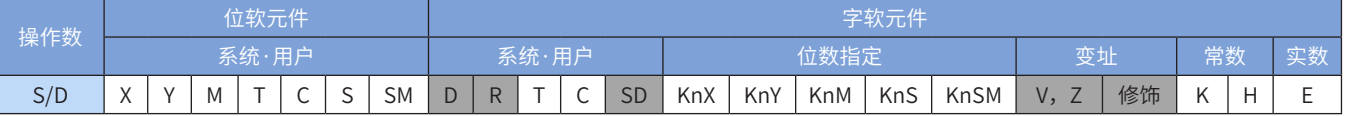

注:带灰色底纹软元件,表示可支持。

◆ 功能和指令说明

将[D+1, D]的2进制浮点数的符号取反,结果保存在[D+1, D]中。通常使用脉冲型指令。

◆ 应用范例

将D100、D101里面的数据进行取反,存储于D100、D101 指令执行前

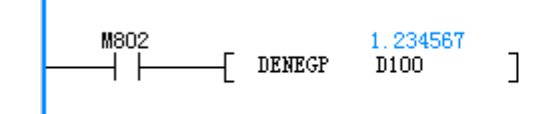

指令执行后

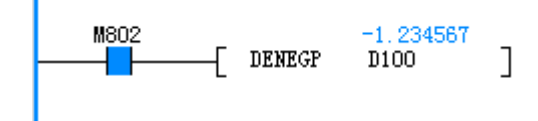

## 4.4.3 三角函数

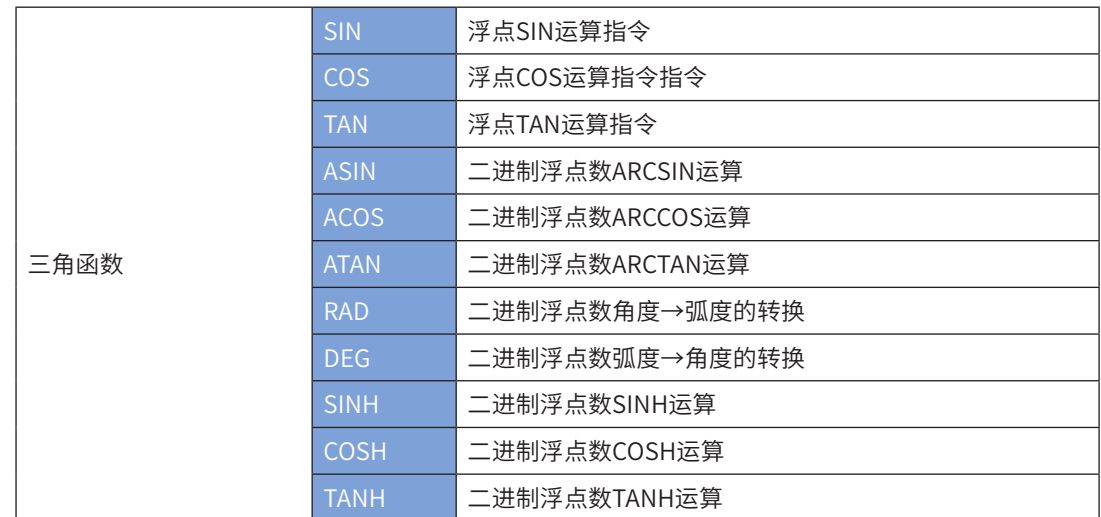

## <span id="page-118-0"></span>SIN浮点数SIN运算

### ◆ 概要

求指定角度(RAD,弧度)的SIN(正弦)值,变量为二进制浮点存储格式

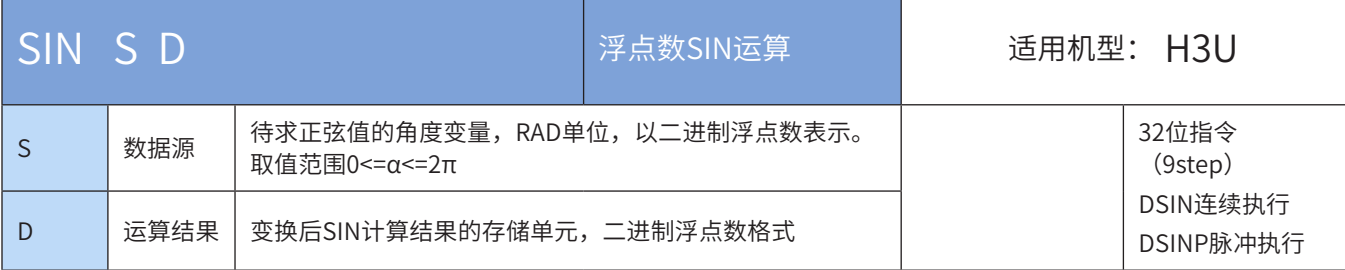

## ◆ 操作数

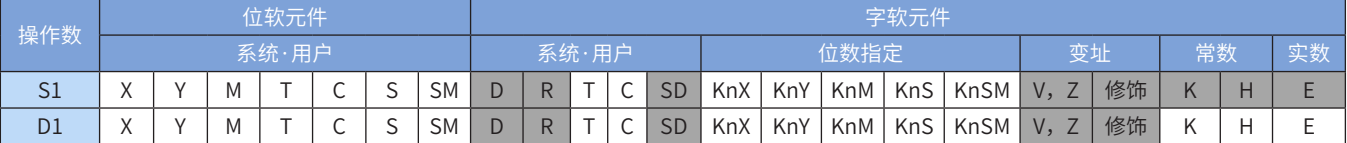

注:带灰色底纹软元件,表示可支持。

#### ◆ 功能和指令说明

该指令是求指定角度(RAD,弧度)的SIN(正弦)值,变量为二进制浮点存储格式。其中: S为待求正弦值的角度变量,RAD单位,以二进制浮点数表示。取值范围0≤α≤2π; D为变换后SIN计算结果的存储单元,二进制浮点数格式。 指令举例一:

 $-($  DSIN D20 D30)  $x_1$  (S)  $(D)$ 将弧度(D21,D20)求SIN值,存放到→ (D31,D30)

这里计算的源数据、SIN结果都为二进制浮点数格式。  $RAD($ 弧度)值=角度×π/180°,如角度360°对应的弧度=360°×π/180°=2π。 指令举例二:

根据角度值求对应SIN值的程序:

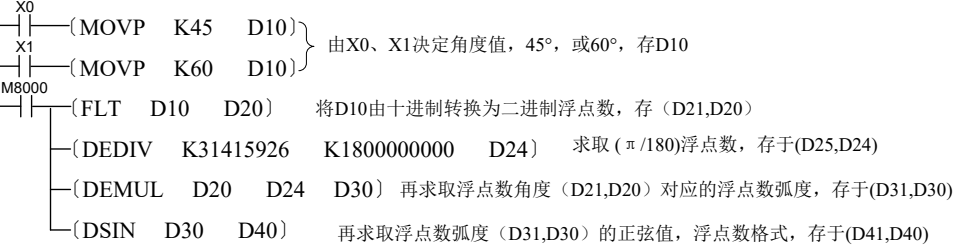

## COS浮点数COS运算

◆ 概要

#### 求指定角度(RAD,弧度)的COS(余弦)值,变量为二进制浮点存储格式

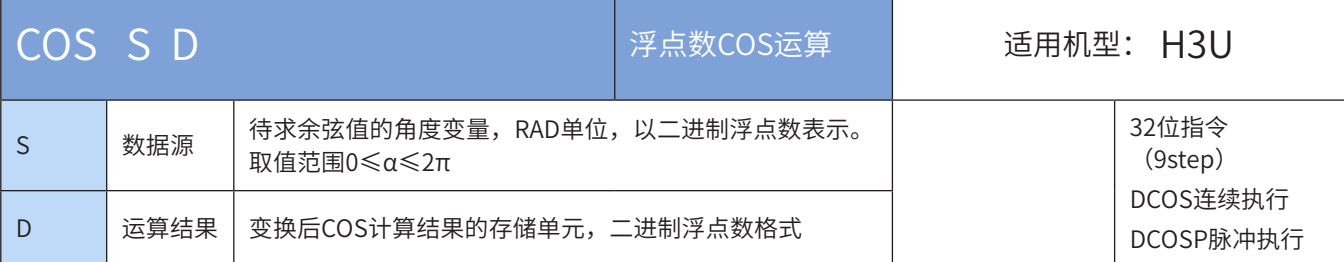

### ◆ 操作数

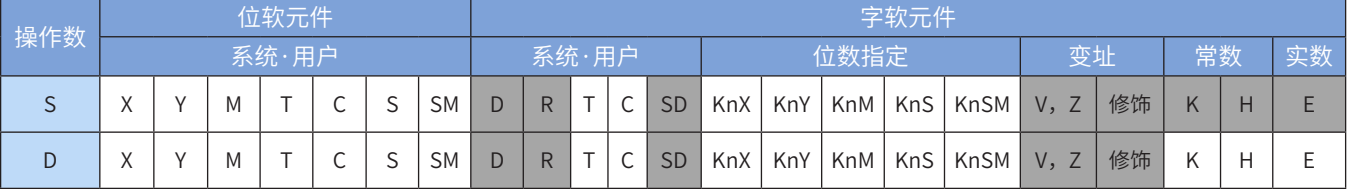

注:带灰色底纹软元件,表示可支持。

◆ 功能和指令说明

该指令是求指定角度(RAD,弧度)的COS(余弦)值,变量为二进制浮点存储格式。 指令举例:

> $\neg$ (DTAN D20 D30)  $x_2$  (S)  $(D)$ 将弧度(D21,D20)求TAN值,存放到→ (D31,D30)

这里计算的源数据、COS结果都为二进制浮点数格式。

RAD(弧度)值=角度×π/180°,如角度360°对应的弧度=360°×π/180°=2π。 关于以角度求取COS值的编程语句,可参考第118页上的"SIN浮点数SIN运算"中的举例。

# TAN浮点数TAN运算

### ◆ 概要

求指定角度(RAD,弧度)的TAN(正切)值,变量为二进制浮点存储格式

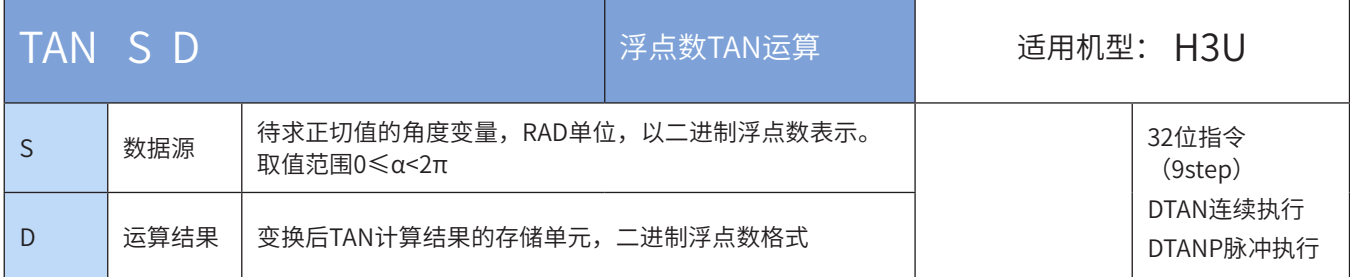

### ◆ 操作数

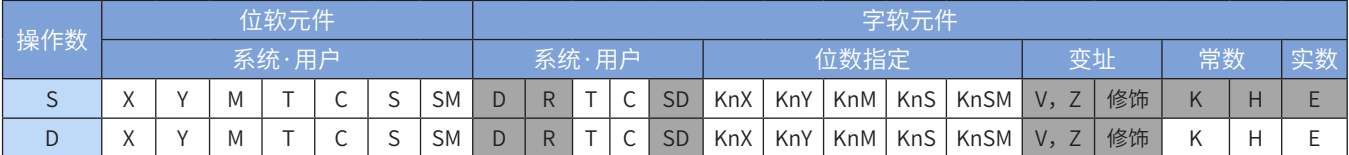

注:带灰色底纹软元件,表示可支持。

◆ 功能和指令说明

该指令是求指定角度(RAD,弧度)的TAN(正切)值,变量为二进制浮点存储格式。 指令举例:

〔DTAN D20 D30〕 X2 S D 将弧度(D21,D20)求TAN值,存放到→ (D31,D30)

这里计算的源数据、TAN结果都为二进制浮点数格式。

RAD(弧度)值=角度×π/180°,如角度360°对应的弧度=360°×π/180°=2π。 关于以角度求取TAN值的编程语句,可参考第118页上的"SIN浮点数SIN运算"中的举例。

# ASIN二进制浮点数ARCSIN运算

### ◆ 概要

#### 从SIN值求出对应弧度的运算

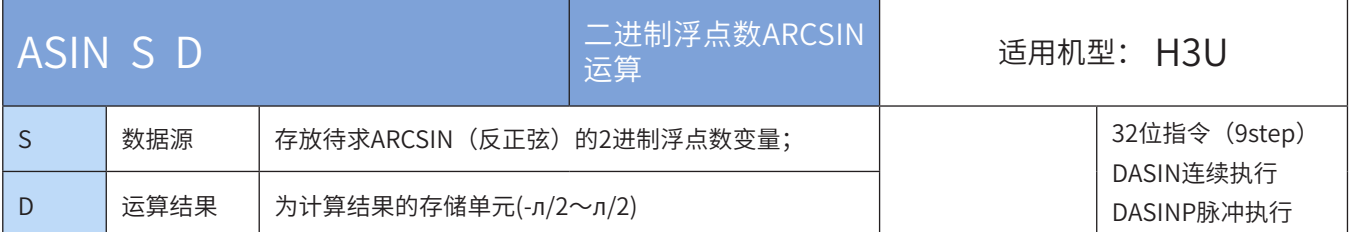

### ◆ 操作数

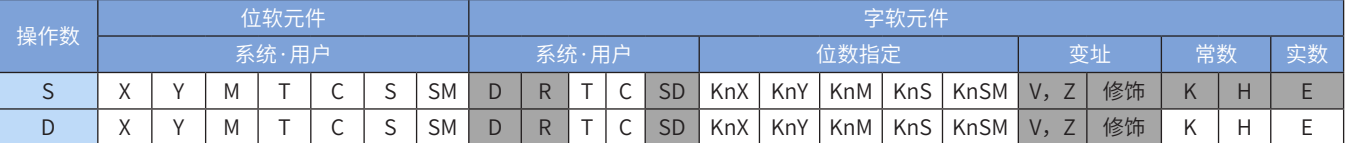

注:带灰色底纹软元件,表示可支持。

◆ 功能和指令说明

该指令是从SIN值求出对应弧度的运算。

注意: S中的值不在-1.0~1.0的范围内时将发生运算出错。错误代码为K6706,K6706会保存在D8067中,出 错标志位M8067置ON。

指令举例一:

M10 S) (D HF  $\neg$ (DASIN D0 D2)  $M11$ <br> $\Box$  $-(DASINP D10 D12)$ 

 当M10为ON时,将(D1、D0)中的2进制浮点数数 值进行SIN <sup>-1</sup>运算后保存到(D3、D2)中。  $\text{SIN}^{-1}(\text{D1}, \text{D0}) \Longrightarrow (\text{D3}, \text{D2})$ 

指令举例二:

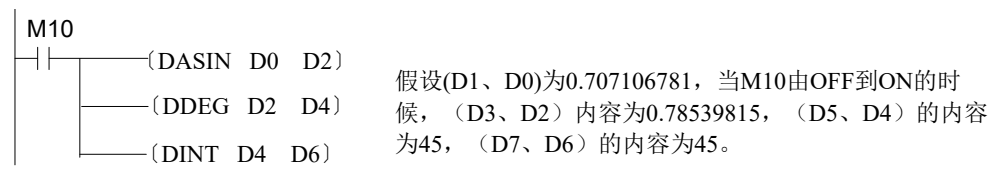

# ACOS 二进制浮点数ARCCOS运算

◆ 概要

从COS值求出对应弧度的运算

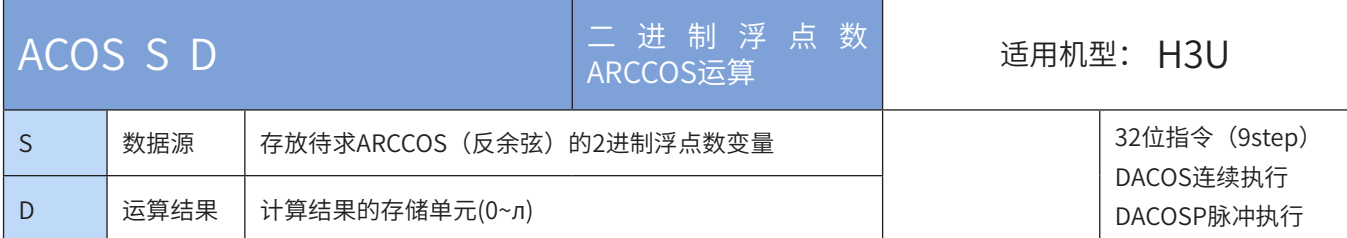

## ◆ 操作数

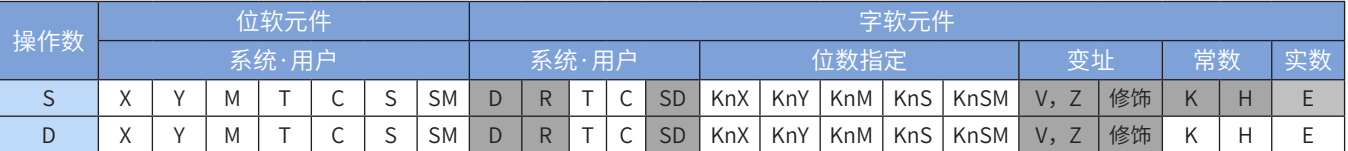

注:带灰色底纹软元件,表示可支持。

◆ 功能和指令说明

该指令是从COS值求出对应弧度的运算。

注意: S中的值不在-1.0~1.0的范围内时将发生运算出错。错误代码为K6706,K6706会保存在D8067中,出 错标志位M8067置ON。

指令举例一:

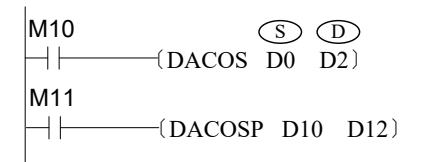

 当M10为ON时,将(D1、D0)中的2进制浮点数数 值进行COS<sup>-1</sup>运算后保存到(D3、D2)中。  $\cos^{-1}$ (D1, D0)  $\Longrightarrow$  (D3, D2)

指令举例二:

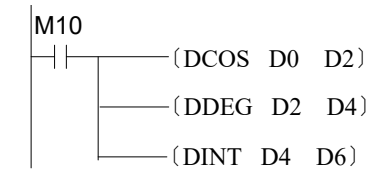

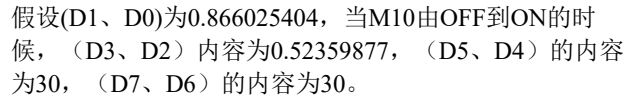

# ATAN二进制浮点数ARCTAN运算

◆ 概要

从TAN值求出对应弧度的运算

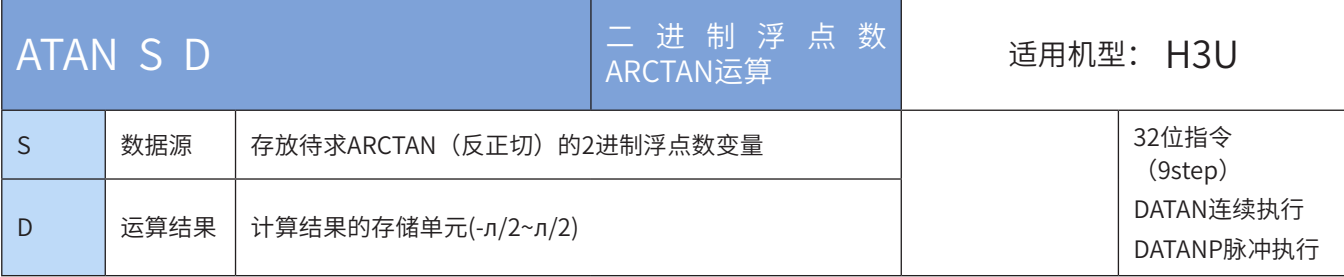

#### ◆ 操作数

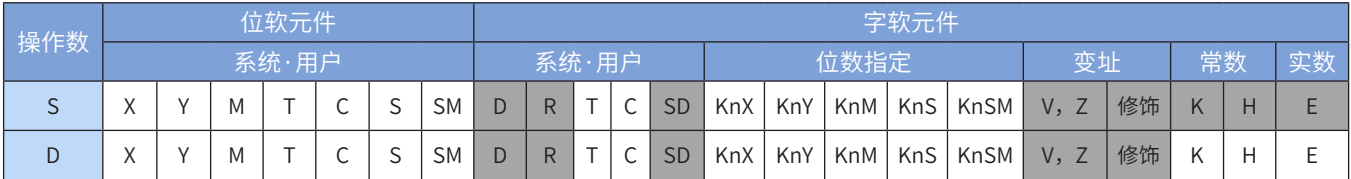

注:带灰色底纹软元件,表示可支持。

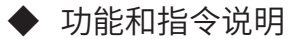

该指令是从TAN值求出对应弧度的运算。 指令举例一:

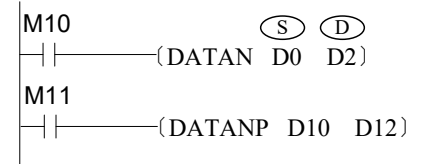

 当M10为ON时,将(D1、D0)中的2进制浮点数数 值进行TAN<sup>-1</sup>运算后保存到(D3、D2)中。

TAN<sup>-1</sup>(D1, D0)  $\Longrightarrow$  (D3, D2)

指令举例二:

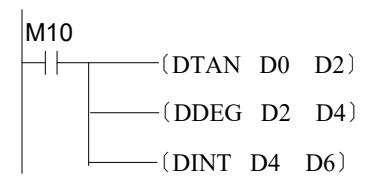

假设(D1、D0)为1.732050808,当M10由OFF到ON的时 候, (D3、D2)内容为1.04719753, (D5、D4)的内容 为60, (D7、D6)的内容为60。

### RAD二进制浮点数角度→弧度的转换

## ◆ 概要

进行2进制浮点数角度转换成弧度的运算。其计算公式为[弧度单位=角度单位×л/180]

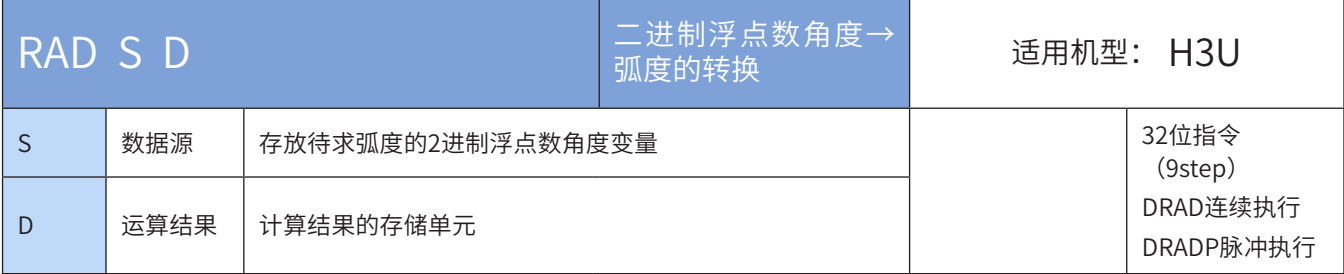

### ◆ 操作数

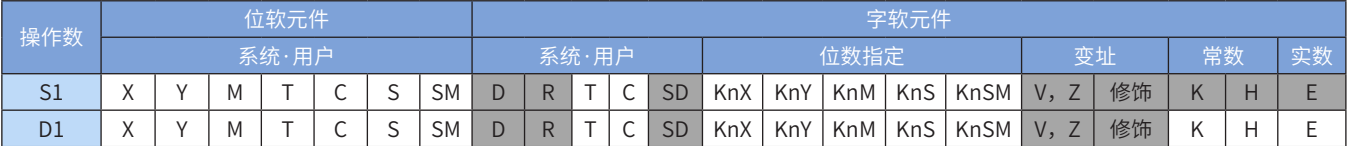

注:带灰色底纹软元件,表示可支持。

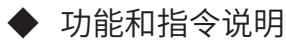

该指令是进行2进制浮点数角度转换成弧度的运算。其计算公式为[弧度单位=角度单位×л/180], 指令举例一:

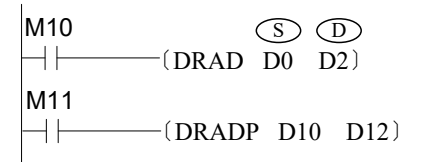

 当M10为ON时,将(D1、D0)中的2进制浮点数数 值进行角度到弧度的运算后保存到(D3、D2)中。

指令举例二:

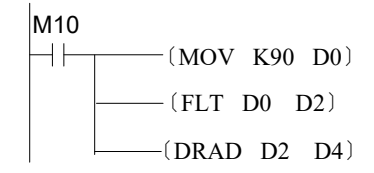

当M10由OFF到ON的时候, 将90赋给D0, D0经过整数到 浮点数的运算赋给(D3、D2),(D3、D2)经过角度 到弧度的运算赋给(D5、D4), 最后得(D3、D2)的 值为л/2,即为1.570796。

## DEG二进制浮点数弧度→角度的转换

◆ 概要

进行2进制浮点数弧度转换成角度的运算。其计算公式为[角度单位=弧度单位×л/180]

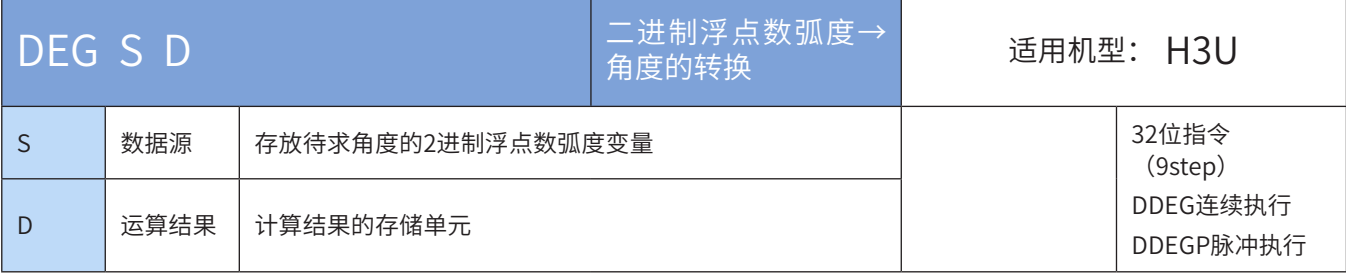

#### 操作数

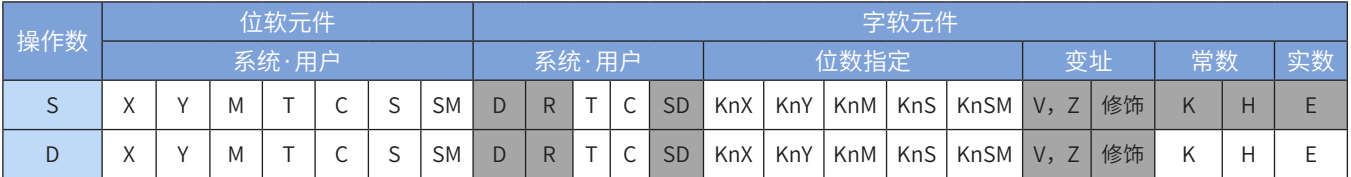

注:带灰色底纹软元件,表示可支持。

#### ◆ 功能和指令说明

该指令是进行2进制浮点数弧度转换成角度的运算。其计算公式为[角度单位=弧度单位×180/л]. 指令举例一:

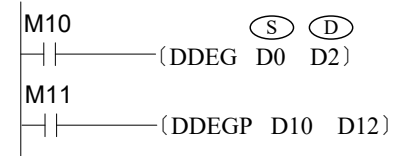

 当M10为ON时,将(D1、D0)中的2进制浮点数数 值进行弧度到角度的运算后保存到(D3、D2)中。

指令举例二:

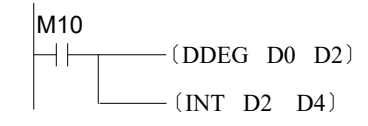

假设(D1、D0)为3.1415926,当M10由OFF到ON的时 候, (D3、D2)为180, 经过浮点数变整数的运算后得 到(D5、D4)的值为180。

# SINH 浮点数SINH运算

# ◆ 概要

进行2进制浮点数取SINH值。其计算公式为sinh值=  $(e^s - e^s)/2$ 

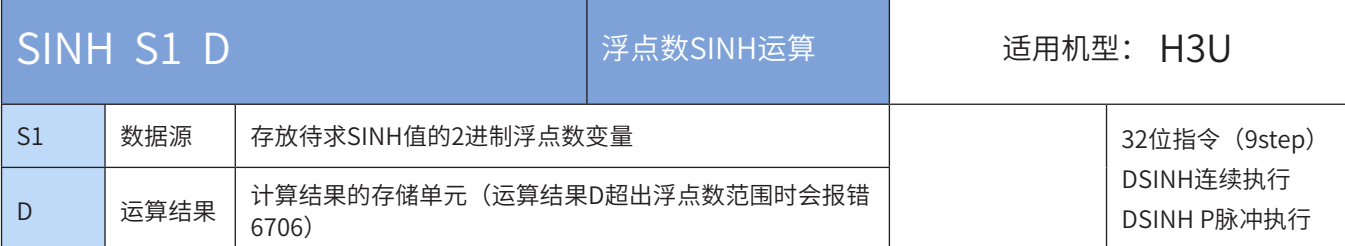

# ◆ 操作数

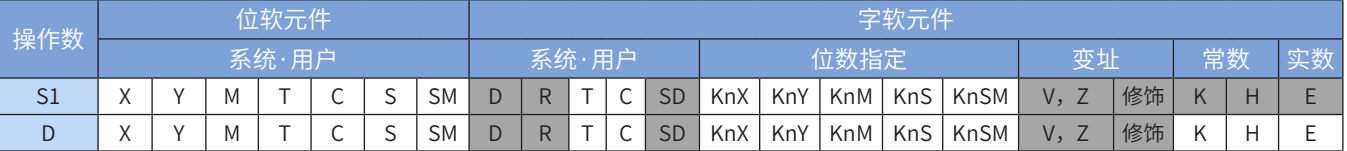

注:带灰色底纹软元件,表示可支持。

◆ 功能和指令说明

该指令是进行2进制浮点数取SINH值。其计算公式为sinh值= $(e^S - e^{-S})/2$ 指令举例:

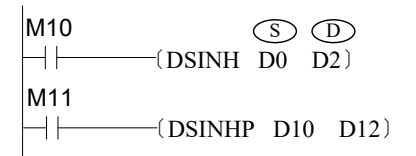

 当M10为ON时,将(D1、D0)中的2进制浮点数数 值求取SINH值后保存到(D3、D2)中。

# COSH 浮点数COSH运算

### ◆ 概要

#### 进行2进制浮点数取COSH值。其计算公式为 $\cosh$ 值=  $(e^s + e^{-s})/2$

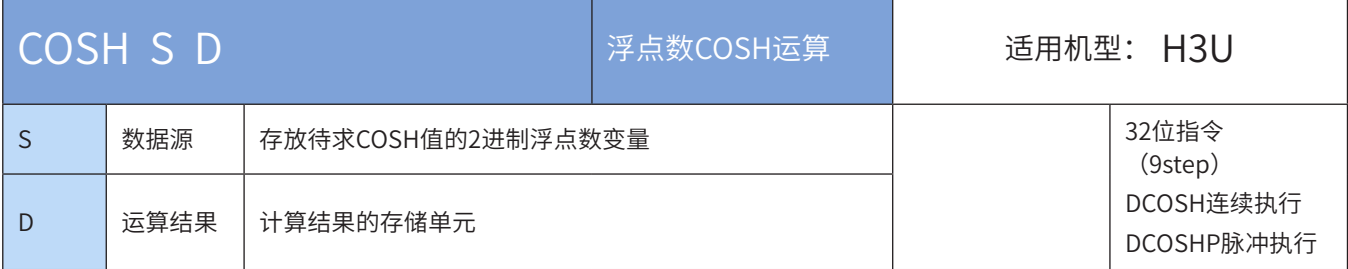

### ◆ 操作数

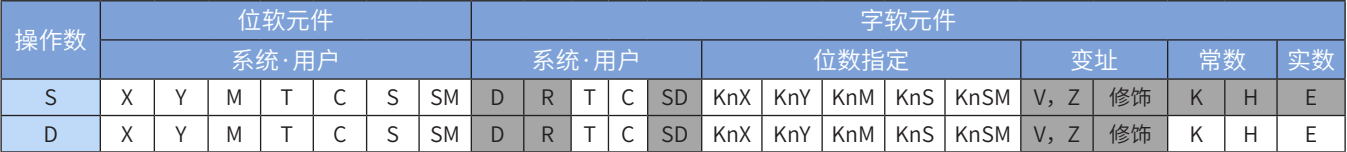

注:带灰色底纹软元件,表示可支持。

◆ 功能和指令说明

该指令是进行2进制浮点数取COSH值。其计算公式为cosh值=  $(e^S + e^{-S})/2$  。 指令举例:

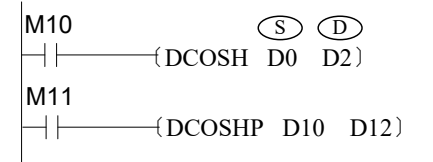

 当M10为ON时,将(D1、D0)中的2进制浮点数数 值求取COSH值后保存到(D3、D2)中。

# TANH 浮点数TANH运算指令

## ◆ 概要

进行2进制浮点数取TANH值。其计算公式为tanh值= $(e^s - e^{-s})$   $((e^s + e^{-s}))$ 

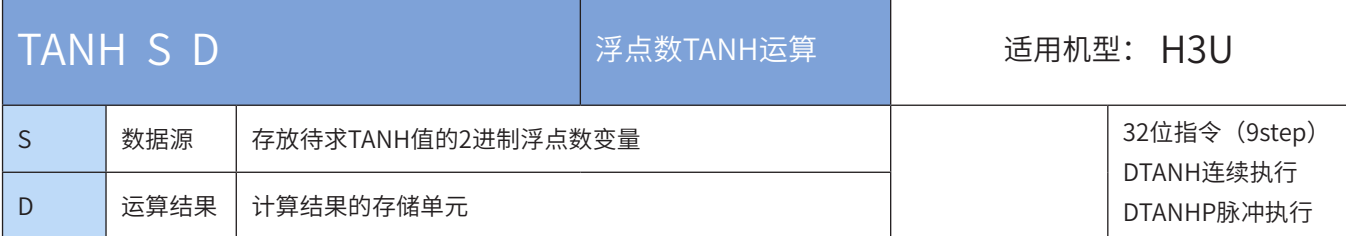

## ◆ 操作数

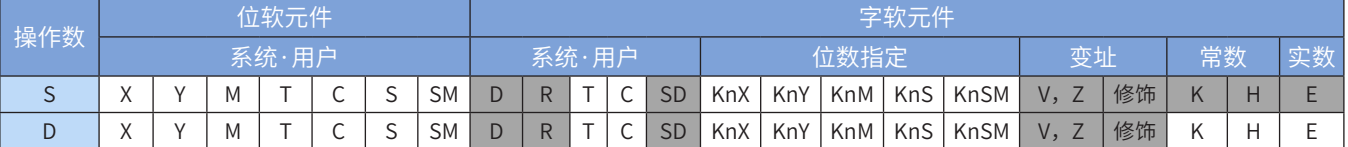

注:带灰色底纹软元件,表示可支持。

◆ 功能和指令说明

该指令是进行2进制浮点数取TANH值。其计算公式为tanh值= $(e^{S} - e^{-S})/(e^{S} + e^{-S})$ 。 指令举例:

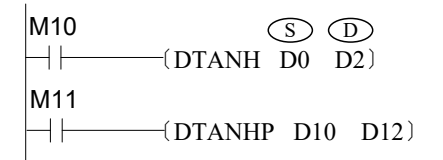

 当M10为ON时,将(D1、D0)中的2进制浮点数数 值求取TANH值后保存到(D3、D2)中。

### 4.4.4 表格运算

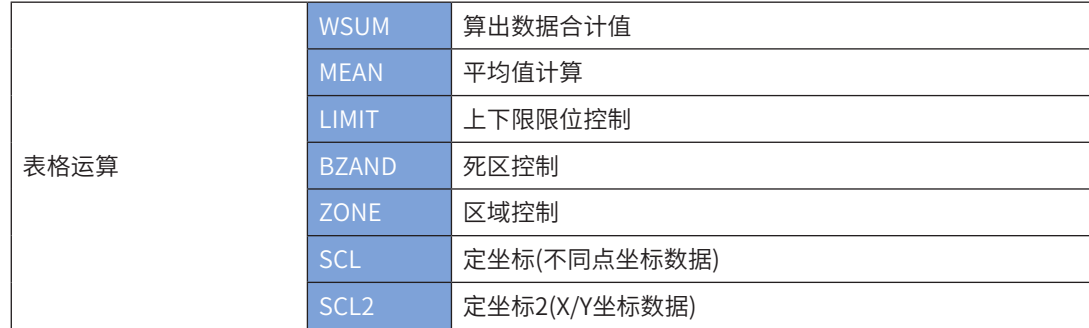

### WSUM 算出数据合计值

### ◆ 概要

该指令可计算出连续的16位或是32位数据的合计值。

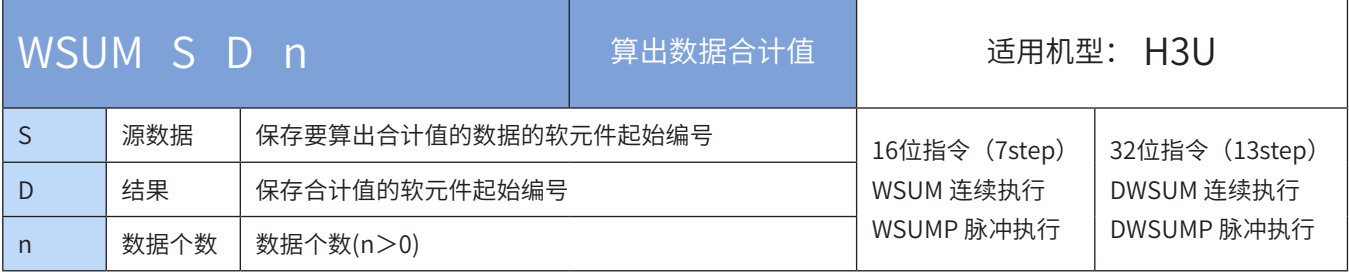

### ◆ 操作数

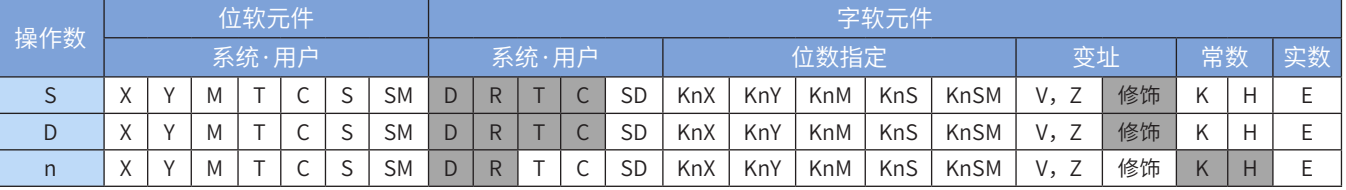

注:带灰色底纹软元件,表示可支持。

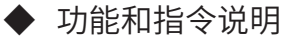

```
1) 16位指令
```
将[S]开始的n点16位数据的求和,结果以32位数据形式保存在[D+1,D]中。

2) 32位指令

将[S+1, S]开始的n点32位数据的求和,结果以64位数据形式保存在[D+3, D+2, D+1, D]中。

以下一些情况会报故障。出错标志位M8067置ON,同时出错代码保存于D8067。

- 如果[S]开始的n点软元件超出了其合法范围,报6705号错误。
- · 在存储数据时,如果[D]超出了其合法范围,报6705号错误。
- 操作数n的有效范围:n≤0时,报6706号错误。

◆ 应用举例

对D100开始的6个D元件进行求和操作,结果存储于[D121,D120],见下图D100~D105均赋值100。

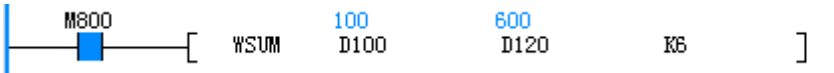

MEAN平均值计算

## ◆ 概要

当驱动条件成立时,求以S为起始的K个数据的平均值,结果存放到D

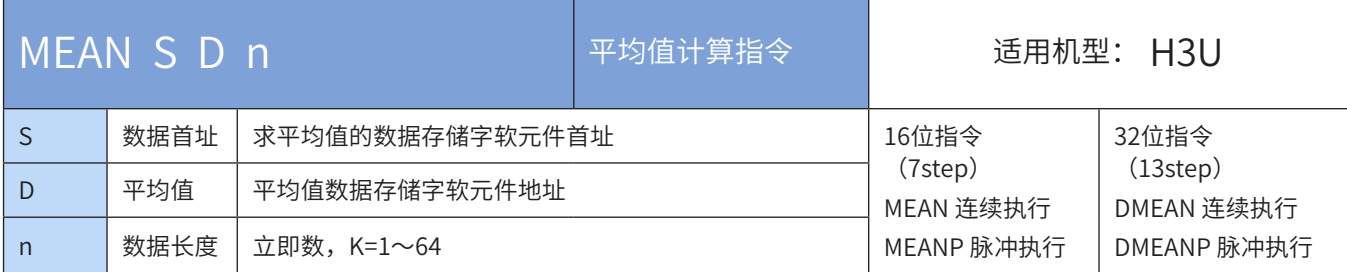

## ◆ 操作数

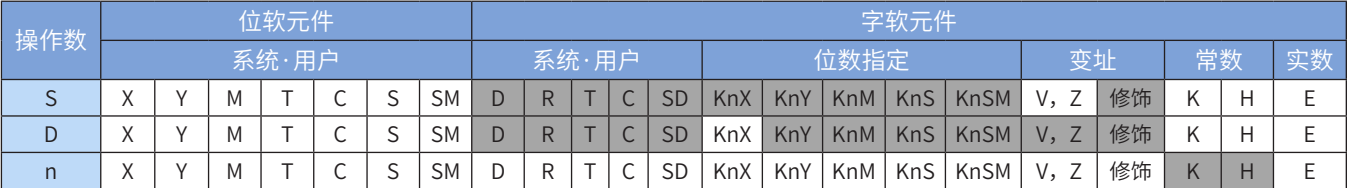

注:带灰色底纹软元件,表示可支持。

◆ 功能和指令说明

求取由S开始的N个变量的平均值(先求和,再除以n),存入D。 若计算中有余数,余数将被丢弃; 当n的值不在1~64的范围时,会计算出错。 指令举例:

 $\begin{array}{c}\n\text{X0} \\
\downarrow \text{MEAN} \\
\text{D10} \quad \text{D20} \quad \text{K4}\n\end{array}$ 

(D10+D11+D12+D13)/4=D20 假如D10=K5,D11=K5,D12=K15,D13=K52;则D20=K19.余数1被舍去

M8025: Mean指令累加求和标志。 M8025=OFF时,如上图所示。

M8025=ON时, Mean指令中D+1, D+2存储上述变量的累加和。

如上例(D22,D21)(32位)存储(D10+D11+D12+D13)的和。

### LIMIT上下限限位控制

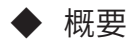

设置输入数值的上限值/下限值然后输出的指令。

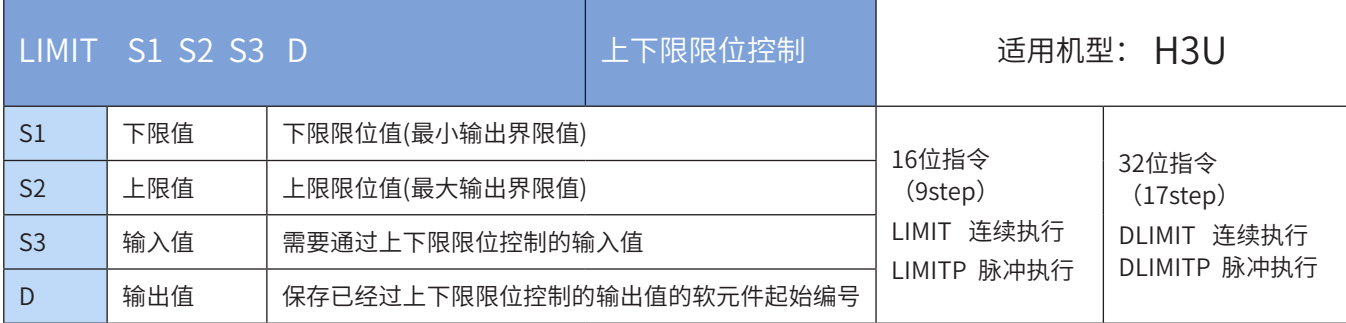

### ◆ 操作数

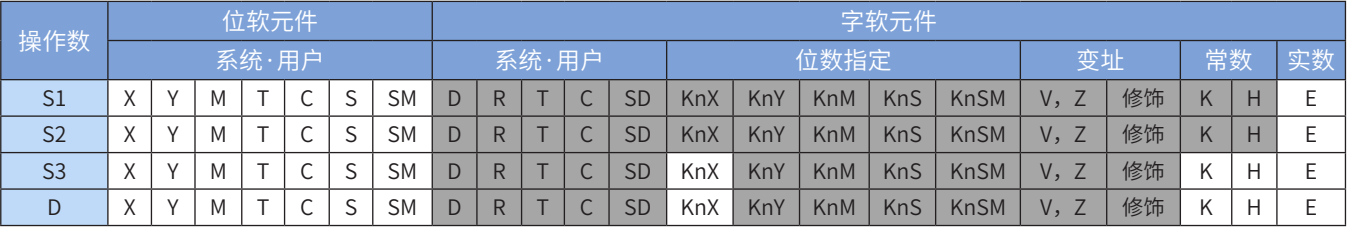

注:带灰色底纹软元件,表示可支持。

#### ◆ 功能和指令说明

1) 16位指令

通过在[S1]、[S2]中设定上下限值,使输出值[D]在一定范围内依据输入值[S3]进行输出。

当[S1]>[S3]时,[S1]→[D];

当[S2]<[S3]时,[S2]→[D];

当[S1]≤[S3]≤[S2]时,[S3]→[D]。

如果仅控制上限的话,请在下限[S1]中设定16位有符号最小值,即-32768。

如果仅控制下限的话,请在上限[S2]中设定16位有符号最大值,即32767。

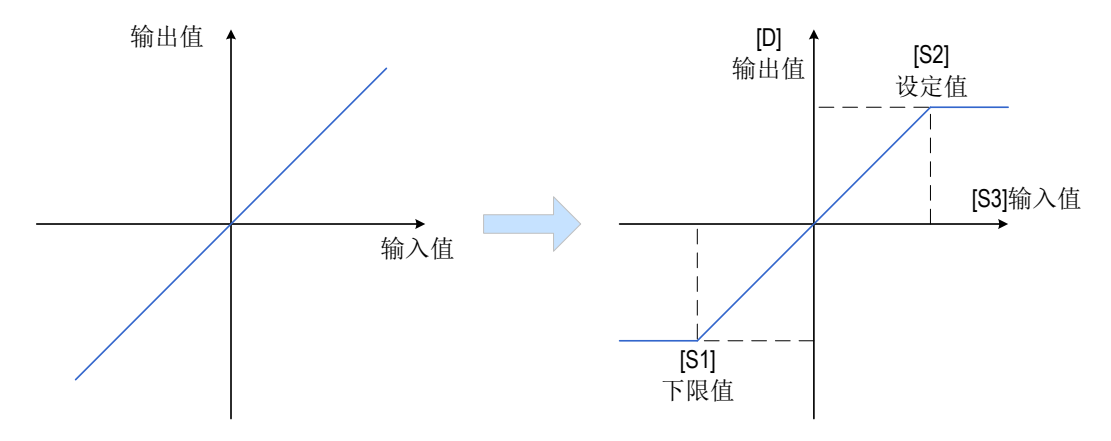

2) 32位指令

通过在[S1+1, S1]、[S2+1, S2]中设定上下限值,使输出值[D+1, D]在一定范围内依据输入值[S3+1, S3] 进行输出。

当[S1+1, S1]>[S3+1, S3]时, [S1+1, S1]→[D+1, D]; 当[S2+1, S2]<[S3+1, S3]时, [S2+1, S2]→[D+1, D];

当 $[S1+1, S1]$ ≤ $[S3+1, S3]$ ≤ $[S2+1, S2]$ 时,  $[S3+1, S3]$ → $[D+1, D]$ 。

如果仅控制上限的话,请在下限[S1+1, S1]中设定32位有符号最小值, 即-2,147,483,648。 如果仅控制下限的话,请在上限[S2+1, S2]中设定32位有符号最大值, 即2,147,483,647。 以下一些情况会报故障。出错标志位M8067置ON,同时出错代码保存于D8067。 16位指令和32位指令,当下限值>上限值时,报6706号错误。

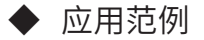

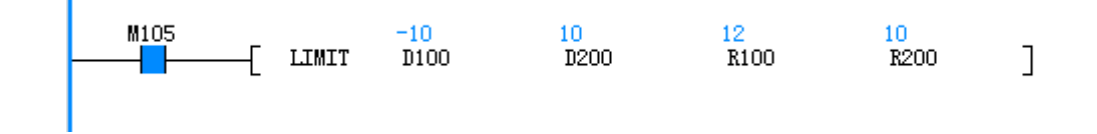

#### BZAND死区控制

### ◆ 概要

通过判断输入值是否在指定的死区的上下限范围内,从而来控制输出值的指令。

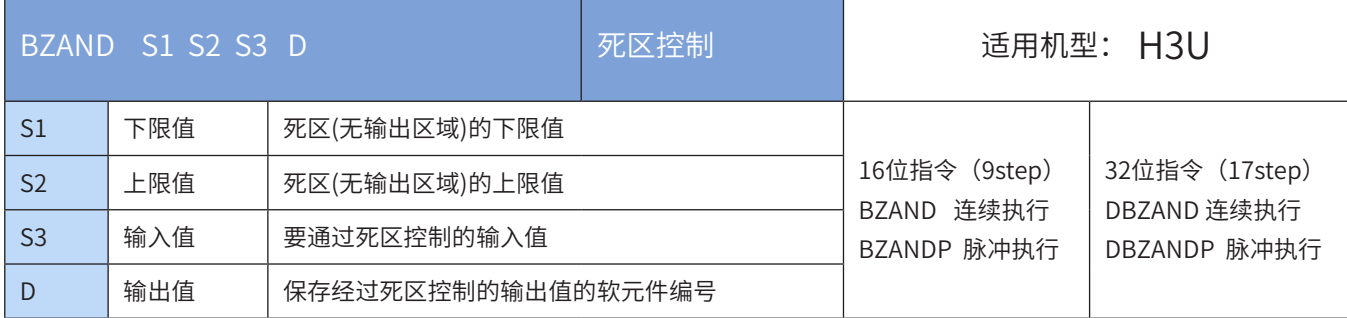

#### ◆ 操作数

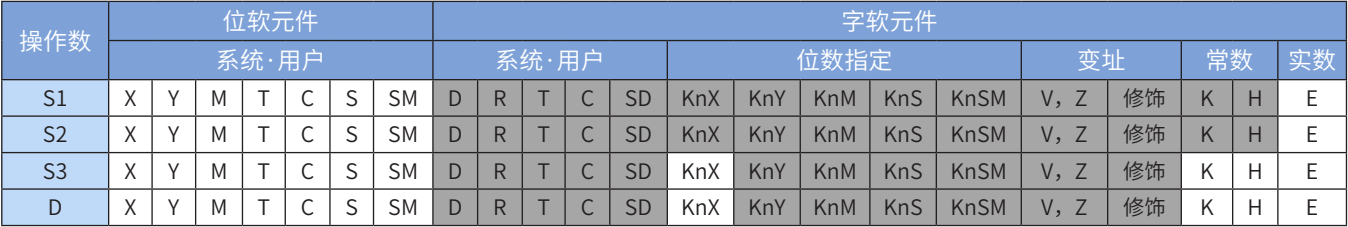

注:带灰色底纹软元件,表示可支持。

#### ◆ 功能和指令说明

1) 16位指令

通过在[S1]、[S2]中设定死区范围,使输入值[S3]在死区范围内输出至[D]软元件中。 输出值如下所示被控制。

当[S1]>[S3]时,[S3]-[S1]→[D];

当[S2]<[S3]时, [S3]-[S2]→[D];

当[S1]≤[S3]≤[S2]时,0→[D]。

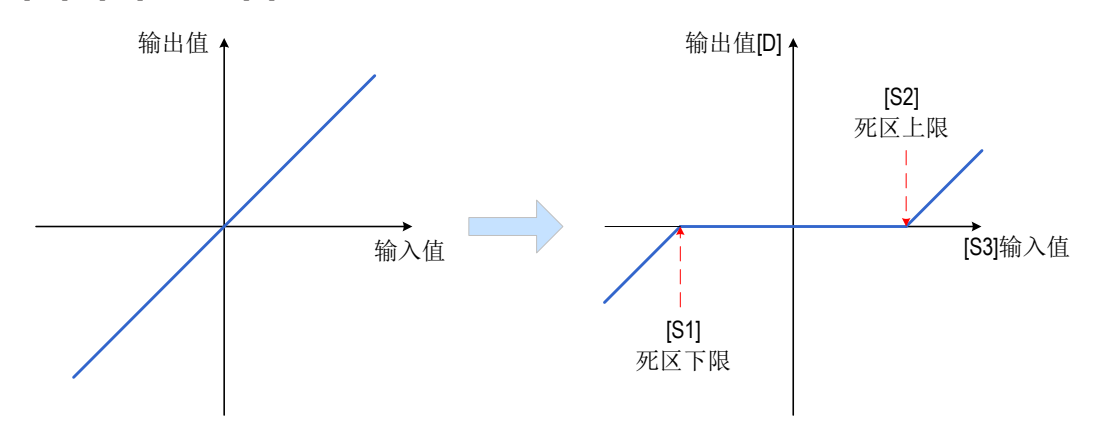

2) 32位指令

通过在[S1+1,S1]、[S2+1,S2]中设定死区范围,使输入值[S3+1,S3]在死区范围外输出至[D+1,D]软元件 中。

- 当 $[S1+1, S1] > [S3+1, S3]$ 时,  $[S3+1, S3]$ - $[S1+1, S1] \rightarrow [D+1, D]$ ;
- 当[S2+1, S2]<[S3+1, S3]时, [S3+1, S3]-[S2+1, S2]→[D+1, D];

当[S1+1,S1]≤[S3+1,S3]≤[S2+1,S2]时,0→[D+1,D]。

指令在使用过程中,数据的溢出情况符合循环处理,即最大值加1则变最小值,最小值减1则变最大值。 以下一些情况会报故障。出错标志位M8067置ON,同时出错代码保存于D8067。 16位指令和32位指令,当下限值>上限值时,报6706号错误。

◆ 应用范例

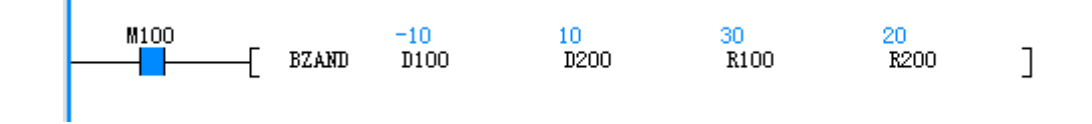

### ZONE区域控制

## ◆ 概要

根据输入值是正数还是负数,用指定的偏差值来控制输出值的指令。

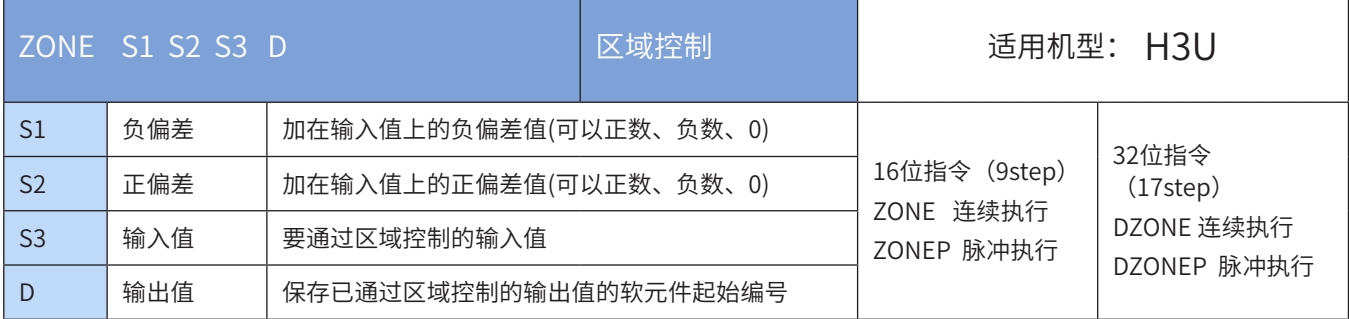

#### ◆ 操作数

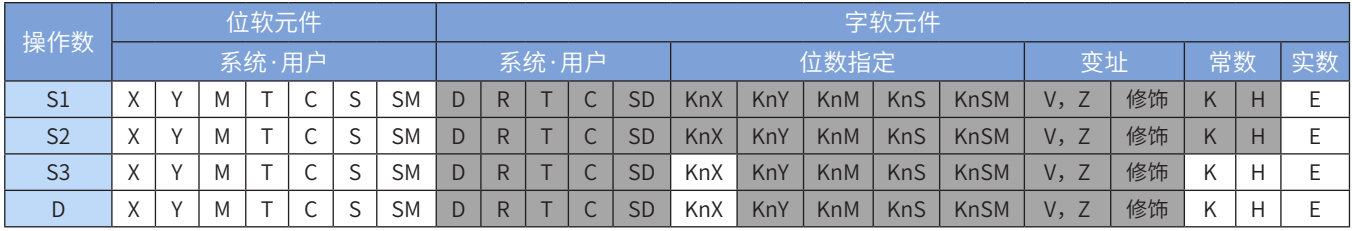

注:带灰色底纹软元件,表示可支持。

```
◆ 功能和指令说明
```

```
1) 16位指令
```
依据输入值[S3]的符号确定,加上[S2]或[S1],执行结果保存至[D]元件中。

当[S3]<0时,[S3]+[S1]→[D];

当[S3]>0时,[S3]+[S2]→[D];

当[S3]=0时,0→[D]。

如下所示执行。

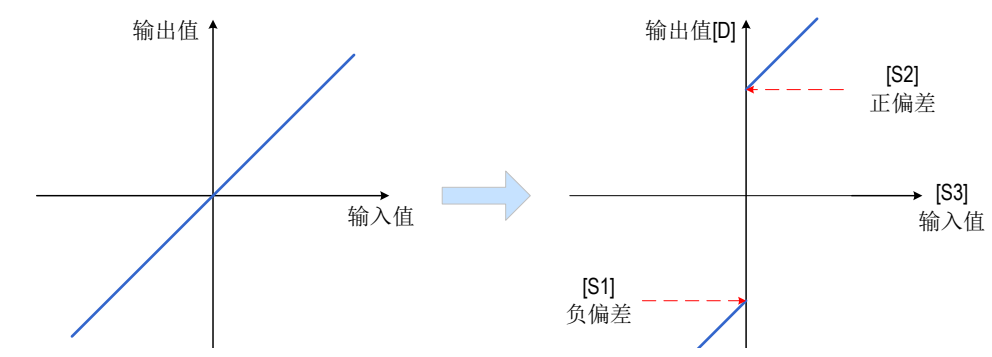

2) 32位指令

依据输入值[S3+1,S3]的符号确定,加上[S2+1,S2]或 [S1+1,S1],执行结果保存至[D+1,D]元件中。 ◆ 应用范例

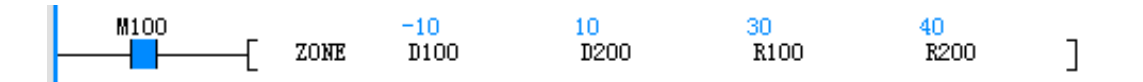

SCL定坐标(不同点坐标数据)

## ◆ 概要

根据指定的数据表格,对输入值执行定坐标后输出的指令。

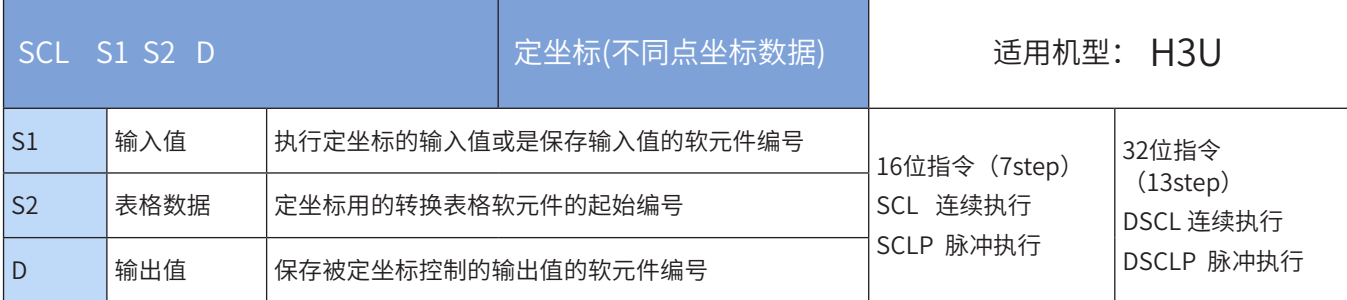

## ◆ 操作数

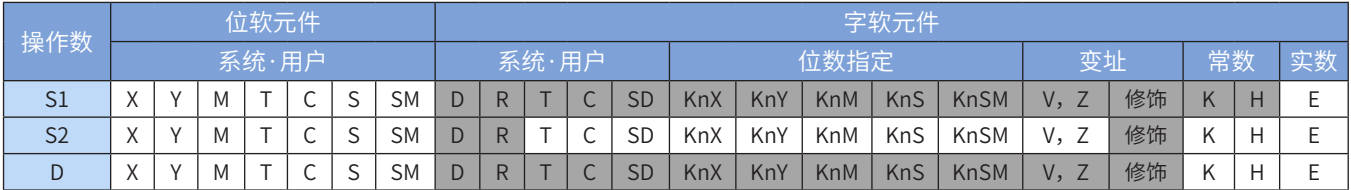

注:带灰色底纹软元件,表示可支持。

◆ 功能和指令说明

1) 16位指令

依据[S2]中表格确定的图形,找到输入值[S1]对应的输出值[D],若输出值不是整数值时,小数第1位四舍五 入输出。

指令实现如下所示:

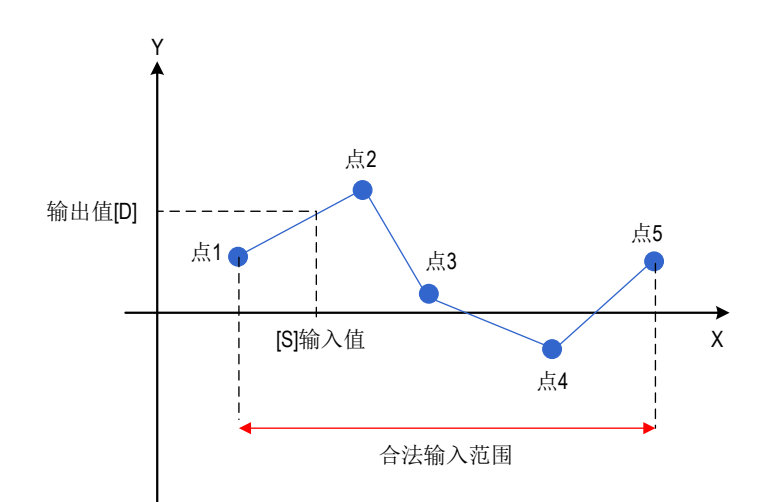

16位指令的[S2]数据组织形式如下:

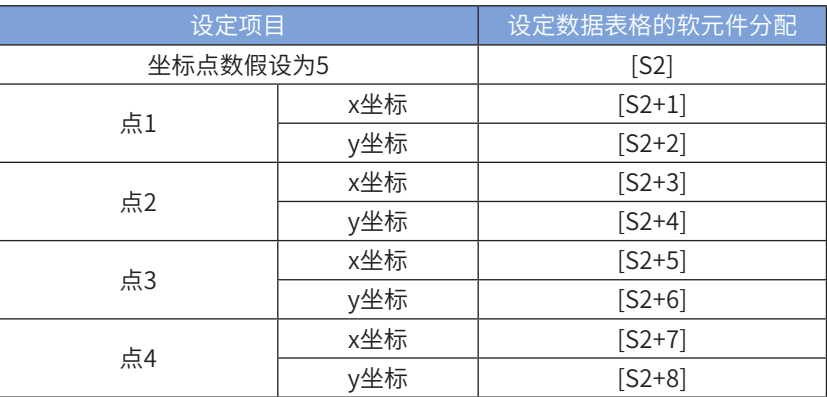

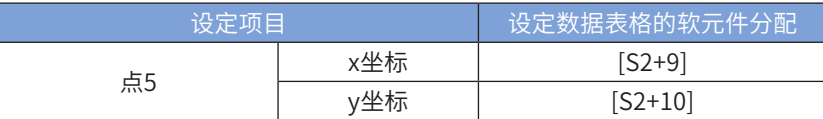

2) 32位指令

依据[S2+1,S2]中表格确定的图形,找到输入值[S1+1,S1]对应的输出值[D+1,D],若输出值不是整数值 时,小数第1位四舍五入输出。

32位指令[S2]组织形式如下:

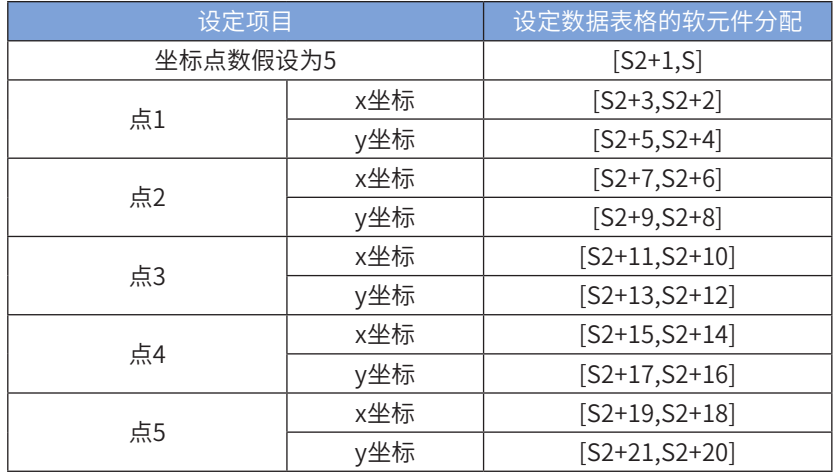

 $\overline{1}$ 

以下一些情况会报故障。出错标志位M8067置ON,同时出错代码保存于D8067。

- 表格数据的x坐标未按照升序进行排列,报6706号错误。
- 但是,在x坐标升序排列的区间内,仍然可以正常的执行本指令进行坐标输出。
- [S1]在表格数据设定的范围之外时,报6706号错误。

#### ◆ 应用范例

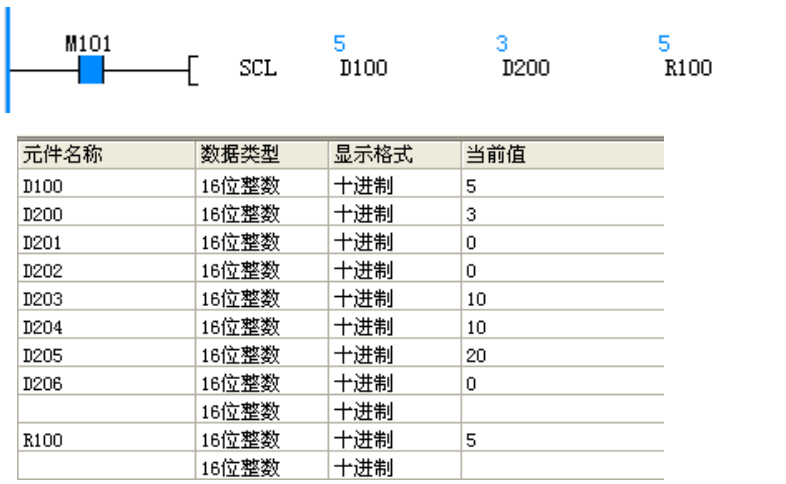

## SCL2定坐标2(X/Y坐标数据)

◆ 概要

根据指定的数据表格,对输入值执行定坐标后输出的指令。

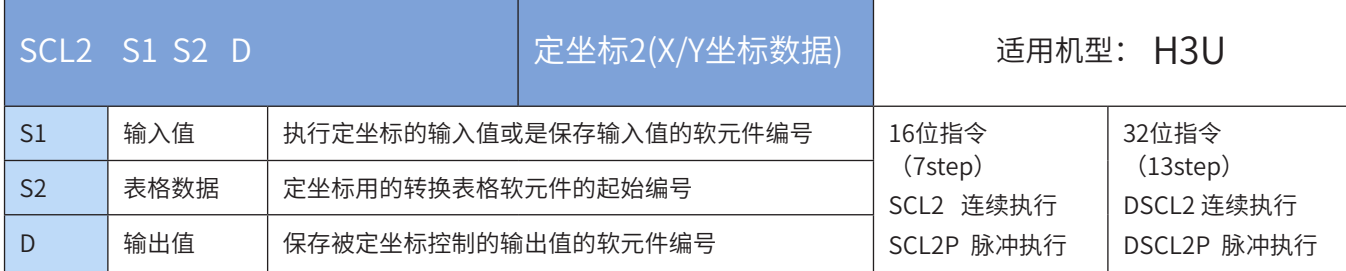

### ◆ 操作数

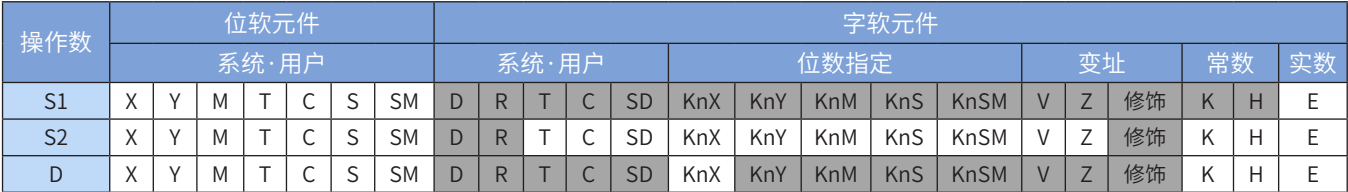

注:带灰色底纹软元件,表示可支持。

◆ 功能和指令说明

1) 16位指令

依据[S2]中表格确定的图形,找到输入值[S1]对应的输出值[D],若输出值不是整数值时,小数第1位四舍五 入输出。

指令实现如下所示:

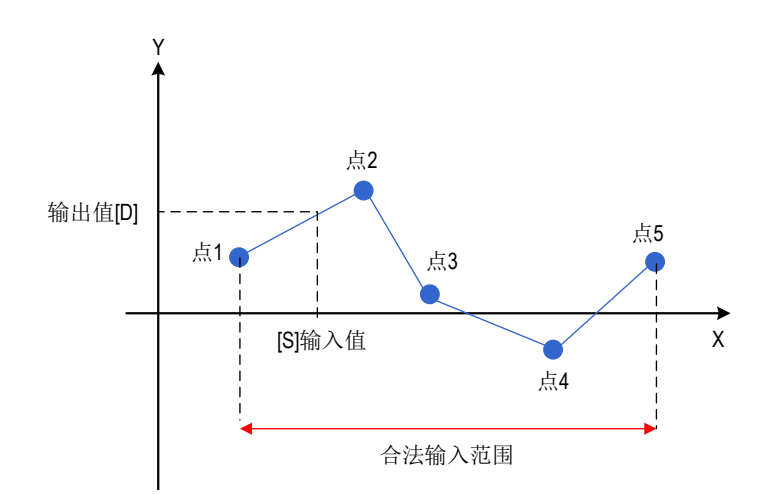

16位指令的[S2]数据组织形式如下:

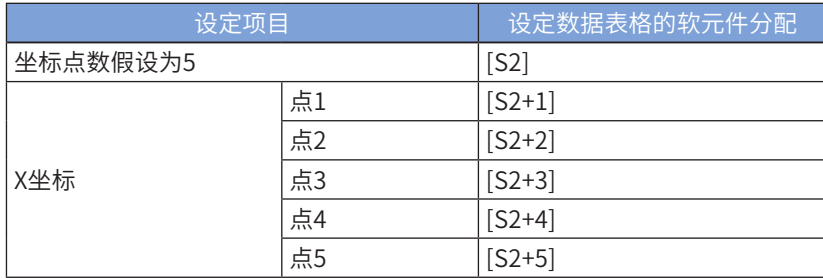

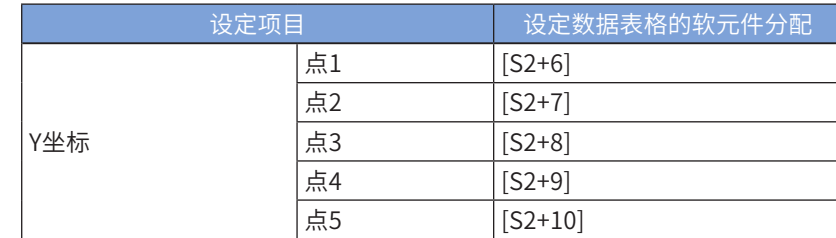

2) 32位指令

依据[S2+1, S2]中表格确定的图形,找到输入值[S1+1, S1]对应的输出值[D+1, D], 若输出值不是整数值 时,小数第1位四舍五入输出。

16位指令的[S2+1、S2]数据组织形式如下:

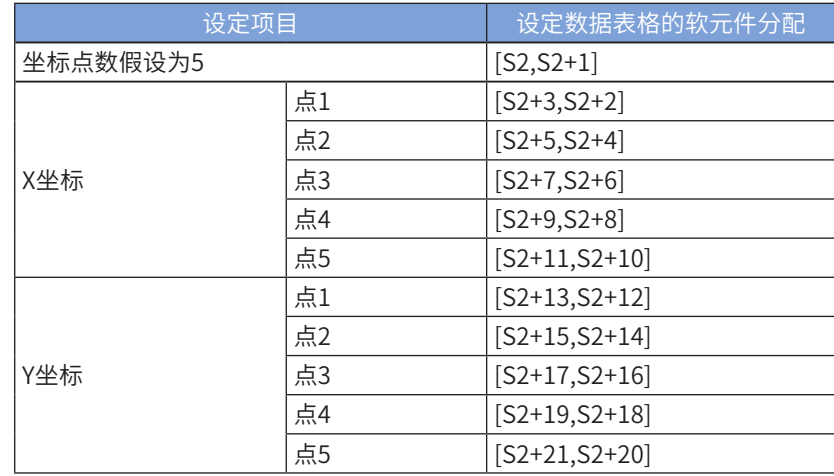

以下一些情况会报故障。出错标志位M8067置ON,同时出错代码保存于D8067。

• 表格数据的x坐标未按照升序进行排列,报6706号错误。

• 但是,在x坐标升序排列的区间内,仍然可以正常的执行本指令进行坐标输出。

• [S1]在表格数据设定的范围之外时,报6706号错误。

◆ 应用范例

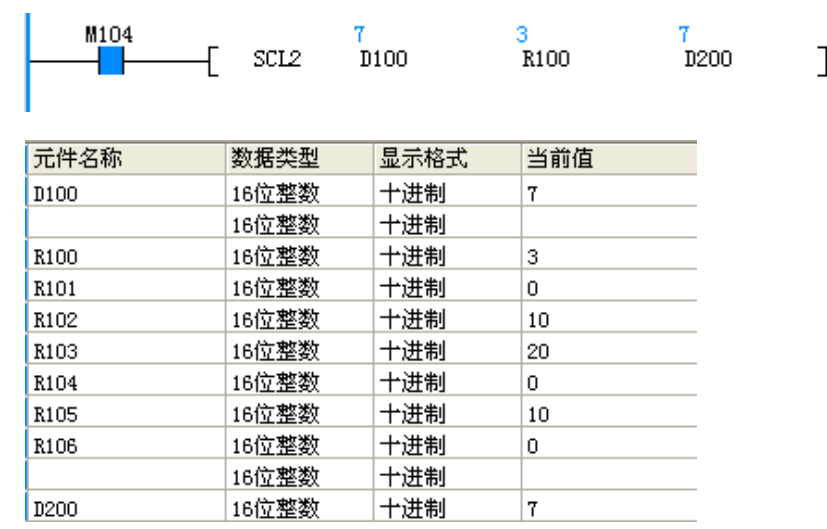

## 4.4.5 指数运算

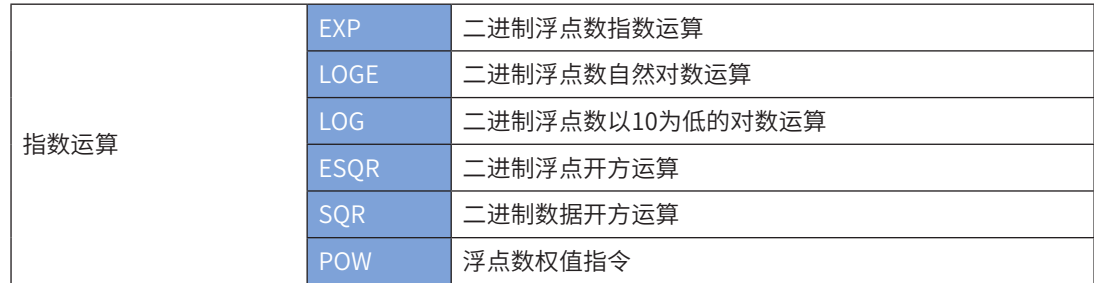

### EXP二进制浮点数指数运算

## ◆ 概要

进行以e(2.71828)为底的二进制浮点数数据的指数运算

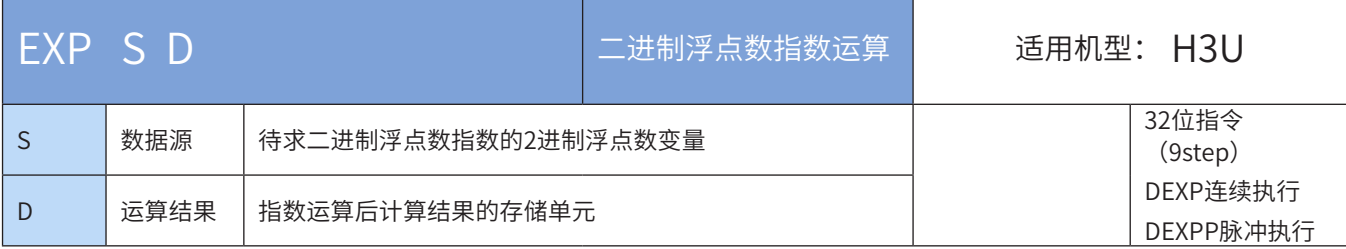

### ◆ 操作数

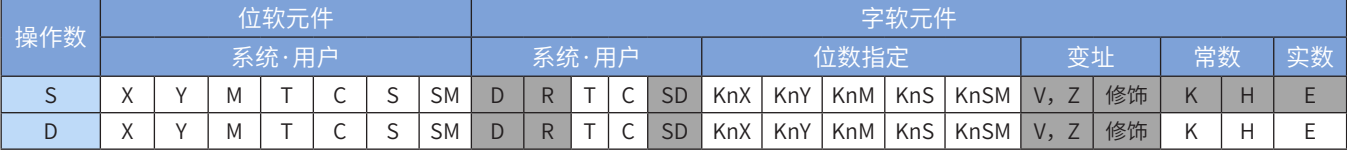

注:带灰色底纹软元件,表示可支持。

#### ◆ 功能和指令说明

该指令是进行以e(2.71828)为底的二进制浮点数数据的指数运算。其中:

S为待求二进制浮点数指数的2进制浮点数变量;

D为指数运算后计算结果的存储单元。

注意: 当运算结果不在 [  $2^{126}$   $\leq$  运算结果 $\leq$   $2^{128}$  ]时将发生运算出错。错误代码为K6706,K6706保存在D8067 中,出错标志位M8067置ON。

指令举例:

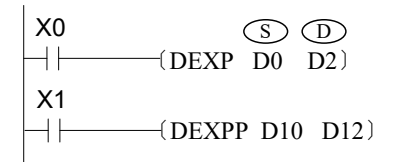

 当X0为ON时,以e为底对(D1、D0)中的2进制浮点数数值进 行指数运算后保存到(D3、D2)中。 e<sup>(D1、D0)</sup> — → (D3、D2) 由于loge 2  $^{128}$  =88.7, 因此当(D1、D0)大于88.7时。D8067为

K6706, M8067置ON

## LOGE二进制浮点自然对数运算

◆ 概要

进行以e(2.71828)为底的二进制浮点数数据的自然对数运算

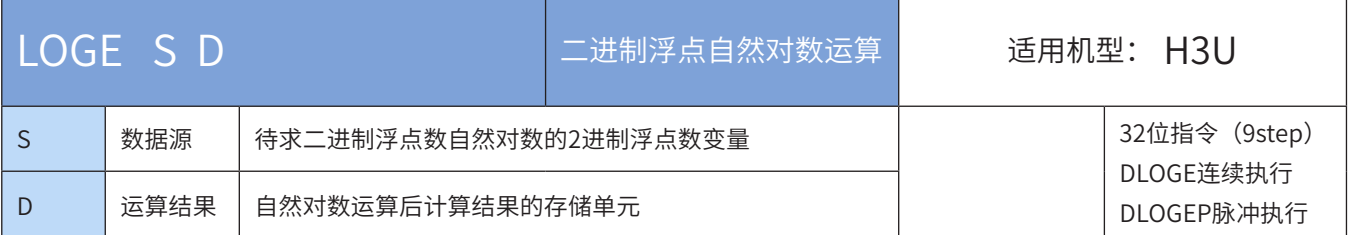

#### ◆ 操作数

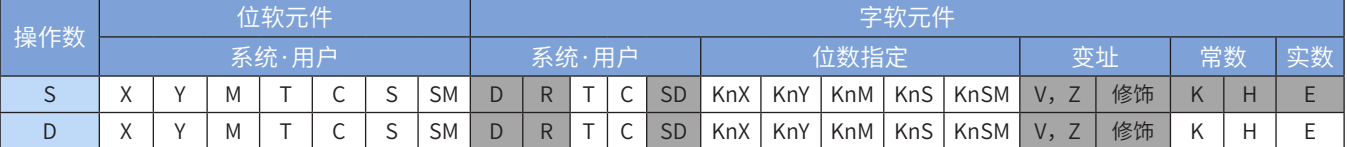

注:带灰色底纹软元件,表示可支持。

◆ 功能和指令说明

该指令是进行以e(2.71828)为底的二进制浮点数数据的自然对数运算。

注意: S中的值只能为正数,当S的内容值为0或者负数时将发生运算出错。错误代码为K6706,K6706会保 存在D8067中,出错标志位M8067置ON。

指令举例:

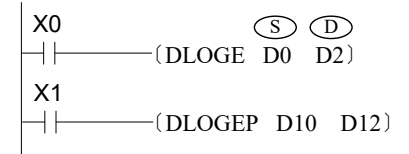

当X0为ON时, 以e为底对(D1、D0)中的2进制浮点 数数值进行自然对数运算后保存到(D3、D2)中。

 $\log_e^{(D1, D0)} \implies (D3, D2)$ 

从自然对数向常用对数的转换(用0.4342945分割常用对数的值)公式如下:

$$
10^{x} = e^{\frac{x}{0.4342945}}
$$

# LOG二进制浮点数以10为底的对数运算

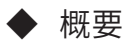

进行以10为底的二进制浮点数数据的常用对数运算

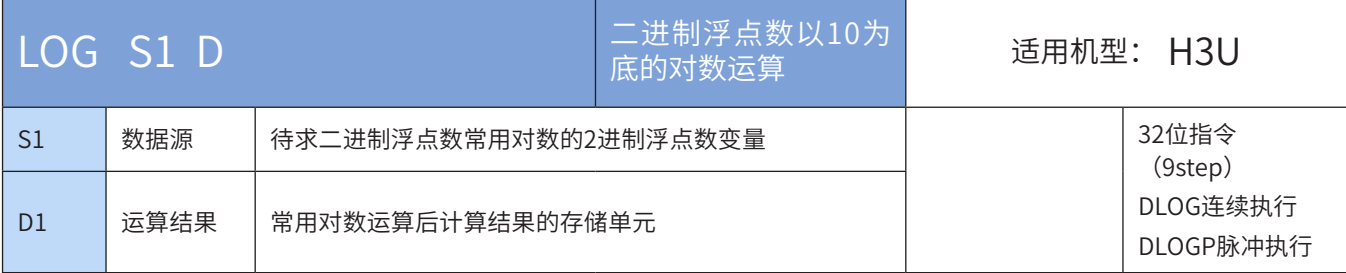

### ◆ 操作数

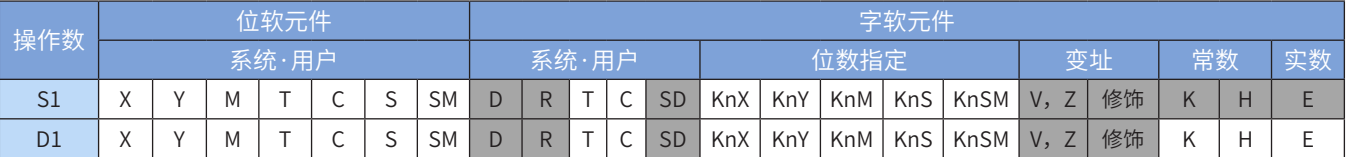

注:带灰色底纹软元件,表示可支持。

◆ 功能和指令说明

该指令是进行以10为底的二进制浮点数数据的常用对数运算。

注意: S中的值只能为正数,当S的内容值为0或者负数时将发生运算出错。错误代码为K6706,K6706会保 存在D8067中,出错标志位M8067置ON。

指令举例:

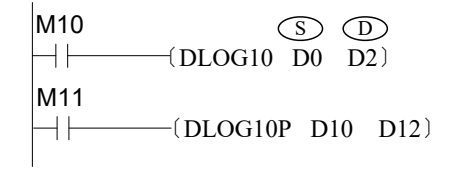

当M10为ON时, 以10为底对(D1、D0)中的2进制 浮点数数值进行常用对数运算后保存到(D3、D2)中。

 $log_{10}(D1, D0) \implies (D3, D2)$ 

# ESQR二进制浮点数开方运算

◆ 概要

进行二进制浮点的开平方运算,即求二进制浮点数的平方根

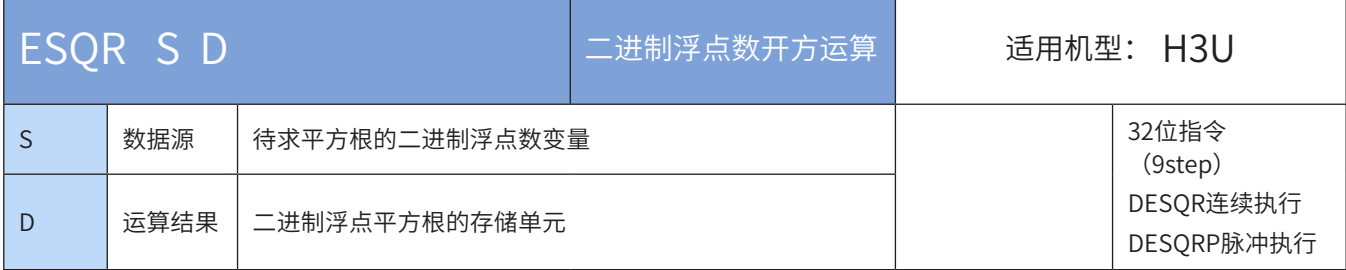

#### ◆ 操作数

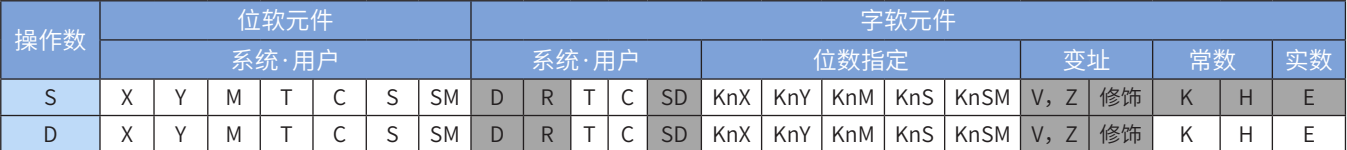

注:带灰色底纹软元件,表示可支持。

#### ◆ 功能和指令说明

该指令是进行二进制浮点的开平方运算,即求二进制浮点数的平方根。 操作数S若是常数K或H,会自动将该常数变换成二进制浮点数值来作开方运算; 若计算结果为零,则0标志(M8020)会置位。 S只有正数有效,如果是负数则计算出错, M8067、M8068会置ON。 指令举例:

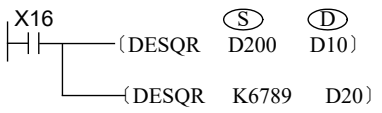

将二进制浮点数开方结果 √(D201,D200) 存放到→ (D11,D10) 将二进制浮点数K6789做开方,结果存放到→ (D21,D20), 这里的常数K6789在运算前已自动被调整为二进制浮点数;
## SQR二进制数据开方运算

◆ 概要

二进制开方指令

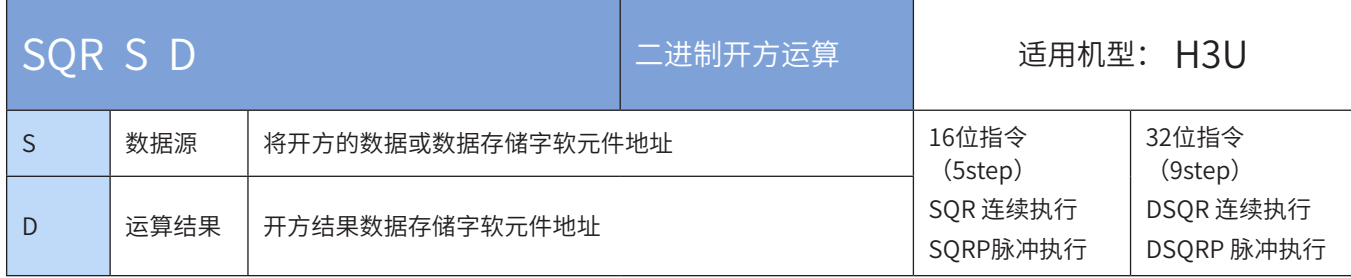

### ◆ 操作数

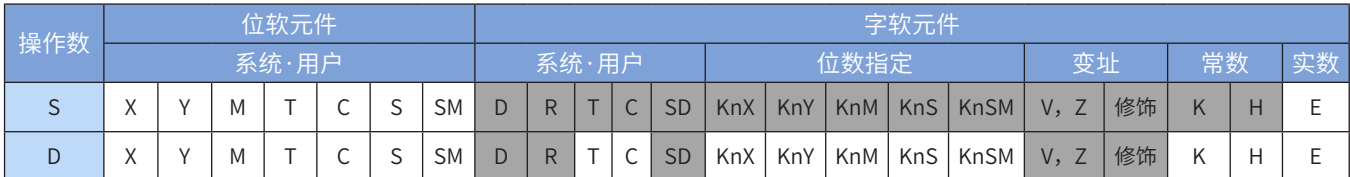

注:带灰色底纹软元件,表示可支持。

◆ 功能和指令说明

将S按BIN值开平方运算,结果存入D。

只能指定S为正数,如S为负数则运算错误标志M8067会置ON,指令不被执行; 运算结果D只取整数。舍去小数点,有小数点被舍去时借位标志M8021置ON; 运算结果是0时,零位标志M8020置ON。

指令举例:

$$
\begin{array}{c}\n \stackrel{X2}{\longrightarrow} \text{SQR} & D0 & D12 \\
 \stackrel{\sqrt{D0}}{\longrightarrow} D12\n \end{array}
$$

假如D0=K100,则X2置ON的时候,D12=K10 假如D0=K110,则X2置ON的时候,D12=K10,小数被舍去

## POW 浮点数权值

### ◆ 概要

将二进制浮点数据[S1+1,S1]及[S2+1,S2]以次幂数相乘后存放于[D+1,D]中。

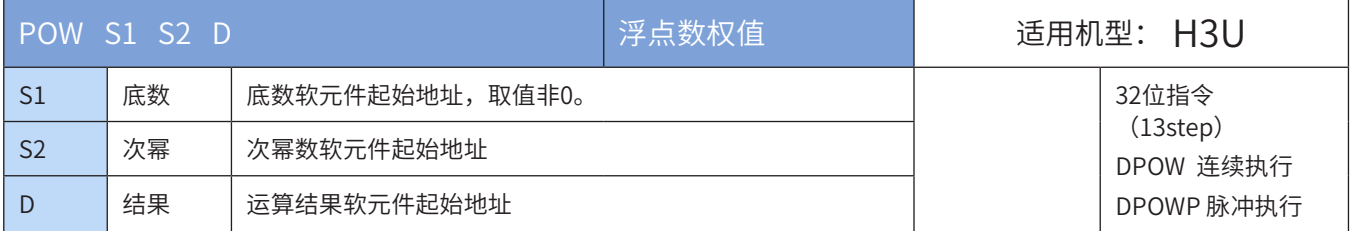

#### ◆ 操作数

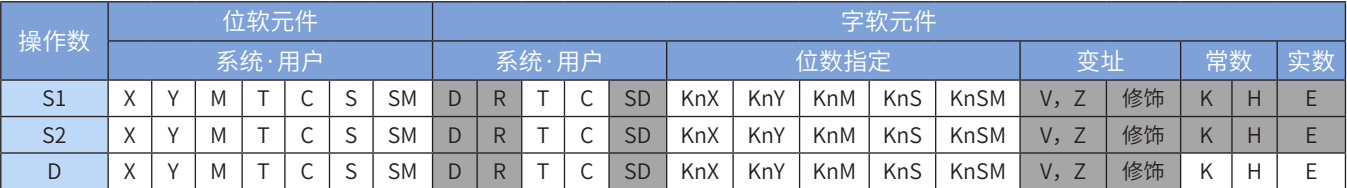

注:带灰色底纹软元件,表示可支持。

#### ◆ 功能和指令说明

运算时均以浮点数格式执行,故[S1]、[S2]需转换为浮点数值。

举例:已知[S1]=2,[S2]=3, 则[D]=2<sup>3</sup>=8。 1)若运算结果的绝对值大于可表示的最大浮点值,则进位标志M8022=ON。

2)若运算结果的绝对值小于可表示的最小浮点值,则借位标志M8021=ON。

3)若运算结果为0,则零标志M8020=ON。

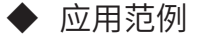

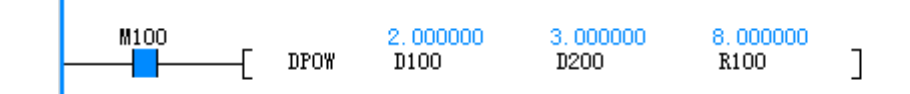

# 4.5 数据处理

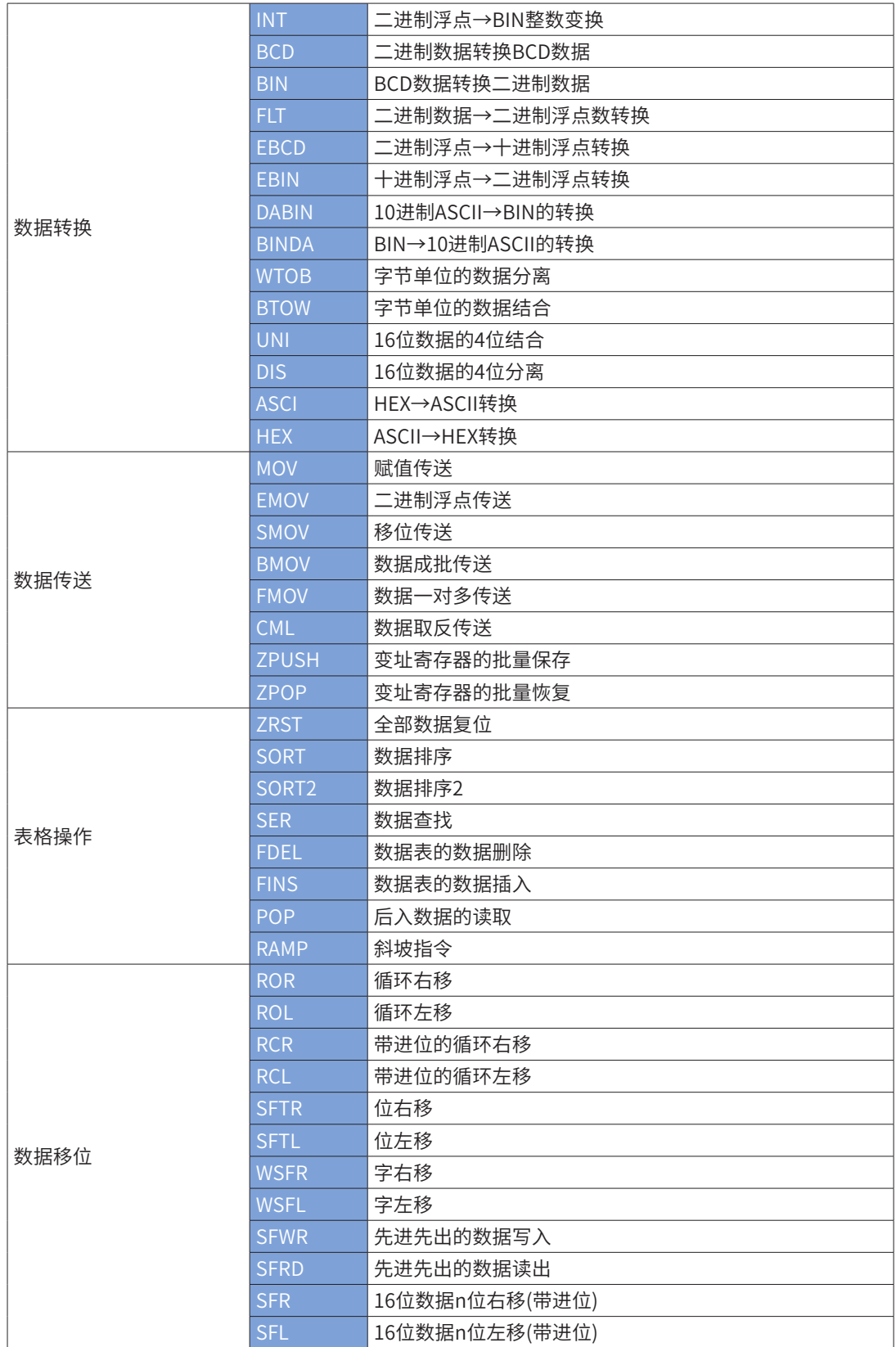

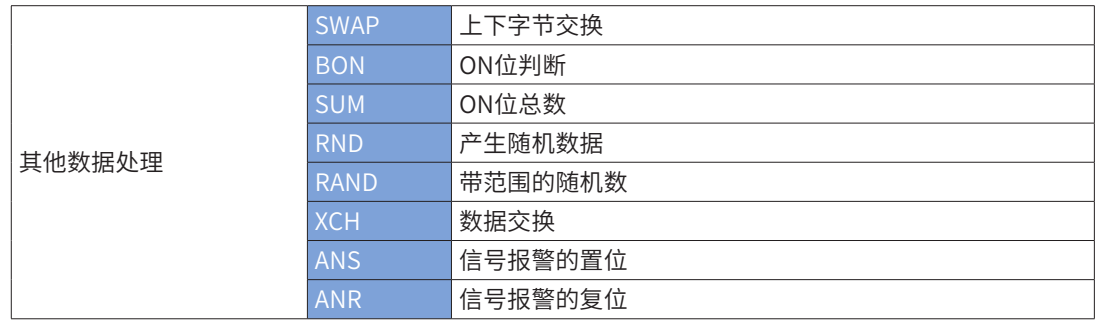

## 4.5.1 数据转换

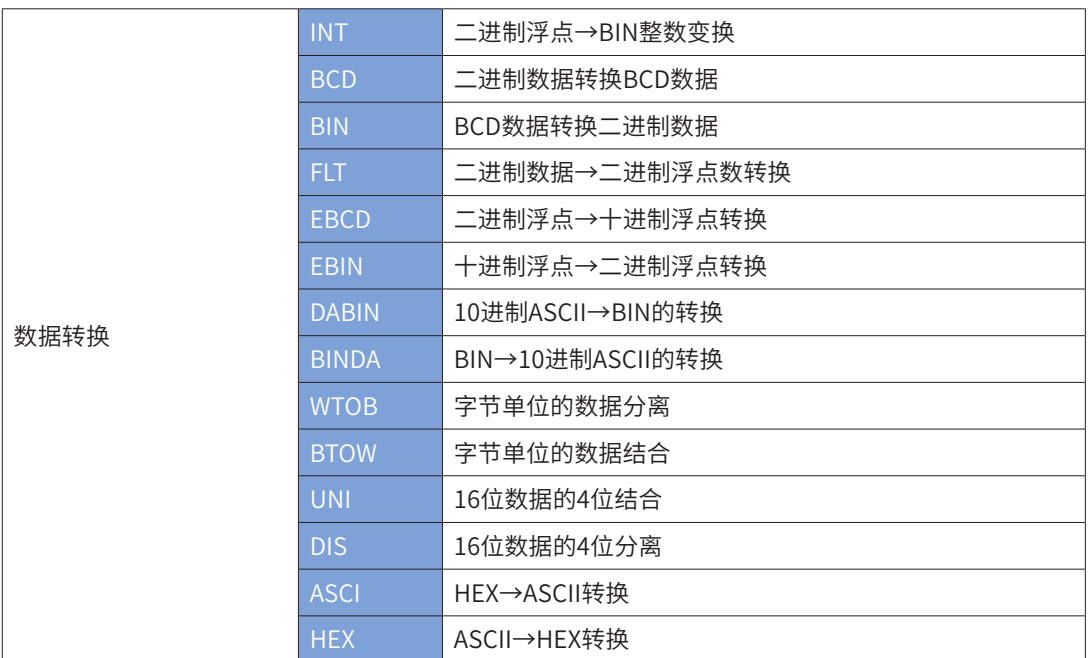

## INT二进制浮点→BIN整数变换

◆ 概要

进行二进制浮点的取整运算,丢弃小数部分,将二进制结果存于D中。

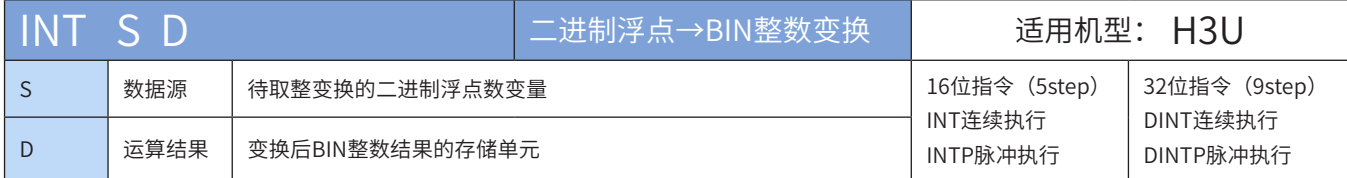

◆ 操作数

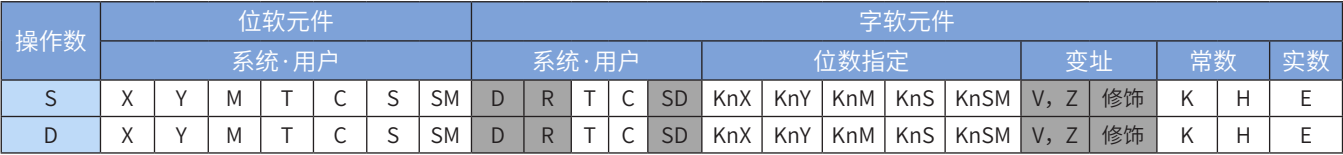

注:带灰色底纹软元件,表示可支持。

◆ 功能和指令说明

该指令是进行二进制浮点的取整运算,丢弃小数部分,将二进制结果存于D中。

S=0时, M8020会置位。

丨S丨≤1时,借位标志(M8021)会置位。 若运算结果若超出下列范围时(溢位),则进位标志(M8022)会置位。 16位指令:-32,768~32,767 32位指令:-2,147,483,648~2,147,483,647 指令举例: M<sub>10</sub> (S) (D

```
\overline{\text{S}} (INT D50 D100)
        -DINT D<sub>10</sub> D<sub>20</sub>)
  M11
将浮点数(D51,D50)取整后,存放到→ (D100)
将浮点数(D11,D10)取整后,存放到→ (D21,D20)
注意INT和DINT指令存放结果的区别
```
### BCD 二进制数据转换BCD数据

◆ 概要

二进制数据转换BCD数据

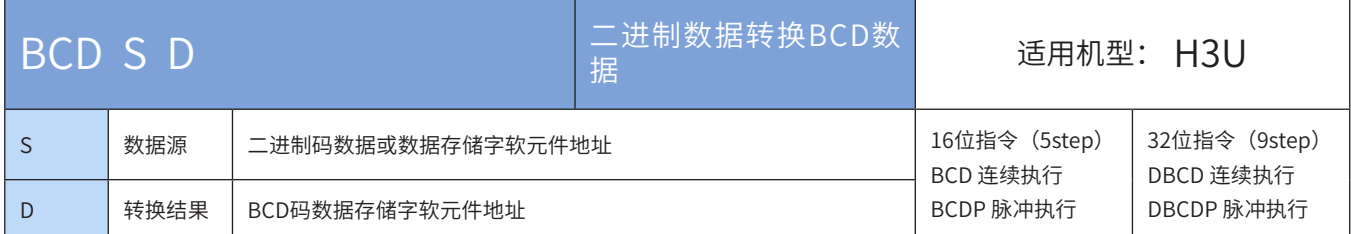

### ◆ 操作数

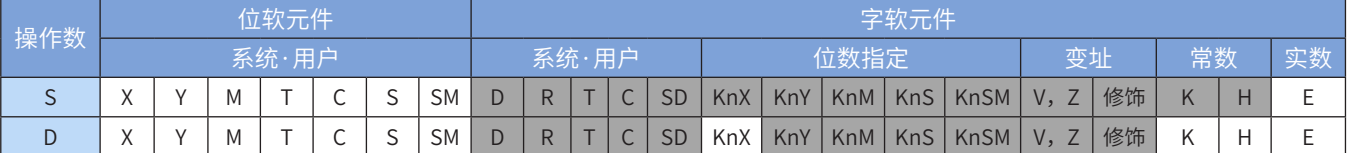

注:带灰色底纹软元件,表示可支持。

◆ 功能和指令说明

需要触点驱动,有2个操作变量,将S(BIN)的值进行BCD变换后存入D中。该指令常用于将数据显示前的 数据格式处理。

使用16bit指令时,范围是0-9999,当转换结果超过9999时会出错;使用32bit指令时,范围是 0-99999999,当转换结果超过99999999时会出错。M8067、M8068会置ON,D8067记录错误代码。 指令举例:

> $\overset{\mathsf{M8}}{\Vdash}$  $-(BCD D200 K1Y0)$

将D200的BIN值转换成BCD值后,将结果的个位数存 于K1Y0中(Y0~Y3四个bit 元件). 若D200=H000E(十六进制)=K14(十进制),则变换 后Y0~Y3=0100(BIN) 若D200=H0028(十六进制)=K40(十进制),则变换 后Y0~Y3=0000(BIN)

## BIN BCD数据转换二进制数据

◆ 概要

BCD数据转换二进制数据

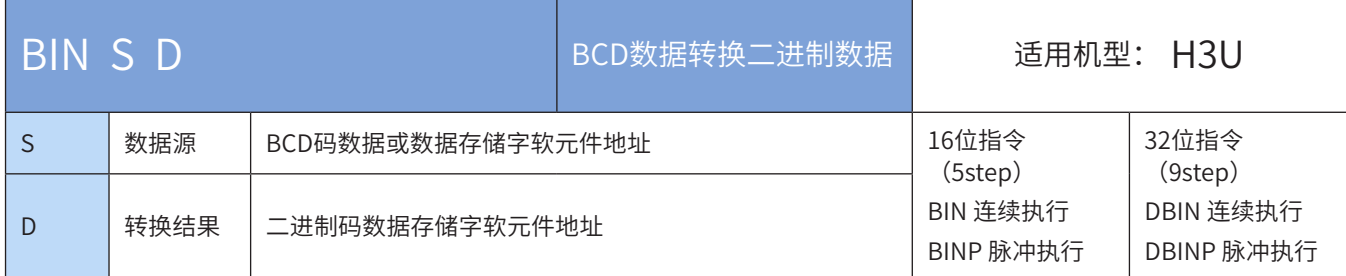

### ◆ 操作数

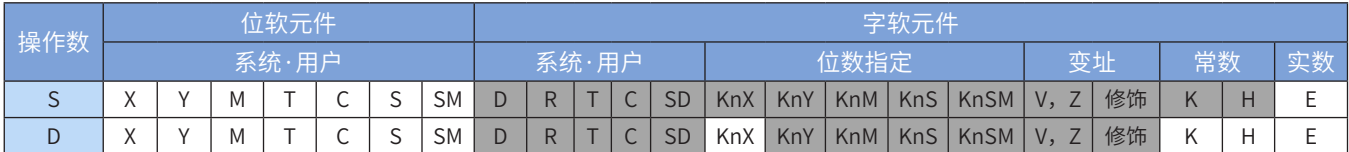

注:带灰色底纹软元件,表示可支持。

#### ◆ 功能和指令说明

需要触点驱动,有2个操作变量,将S(BCD)的值进行BIN变换后存入D中。该指令常用于将外部端口读入数据 (如编码盘设置)处理成能直接用于运算的BIN格式。

S (BCD) 的有效范围, 16bit: 0~9999; 32bit: 0~99, 999, 999

S的数据内容不是BCD值(以Hex表示有任一位数不在0~9的范围内)时将会产生运算错误, M8067、M8068 会置位。

指令举例:

 $M^8$  $-(BN K1Y0 D200)$ 

当M8置位时将K1Y0的BCD值作 BIN转换后存入D200中

## FLT二进制整数至浮点数的转换

◆ 概要

把二进制整数转化为二进制浮点数

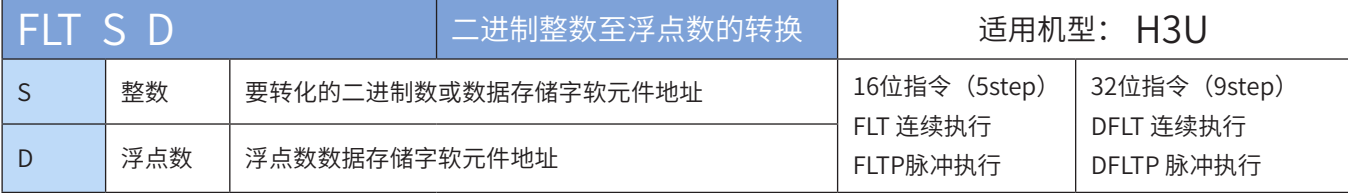

◆ 操作数

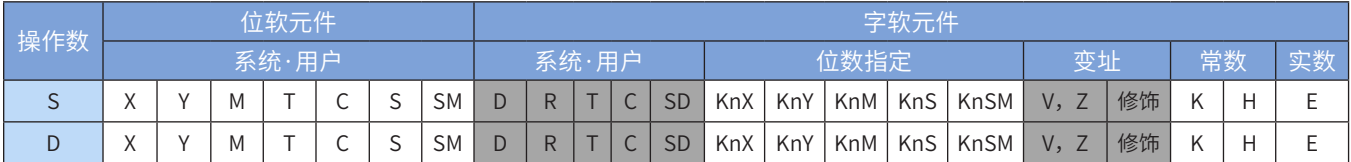

注:带灰色底纹软元件,表示可支持。

◆ 功能和指令说明

将整数S转换为浮点数,结果存入D和D+1单元。 常数K、H在各浮点运算指令中自动转换,因此在本FLT指令中不能使用。 这个指令的逆变换指令是INT(将2进浮点数值变换成BIN整数) 指令举例一:

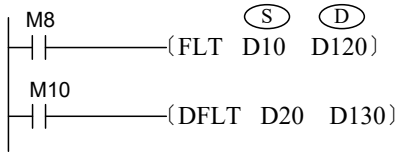

当M8=ON时,将16bit数D10中(16位BIN整数)转换为二进制 浮点数后,存放到(D121,D120)

当M10=ON时,将32bit数(D21,D20)中(32位BIN整数)转 换为二进制浮点数后,存放到(D131,D130)

#### 指令举例二:

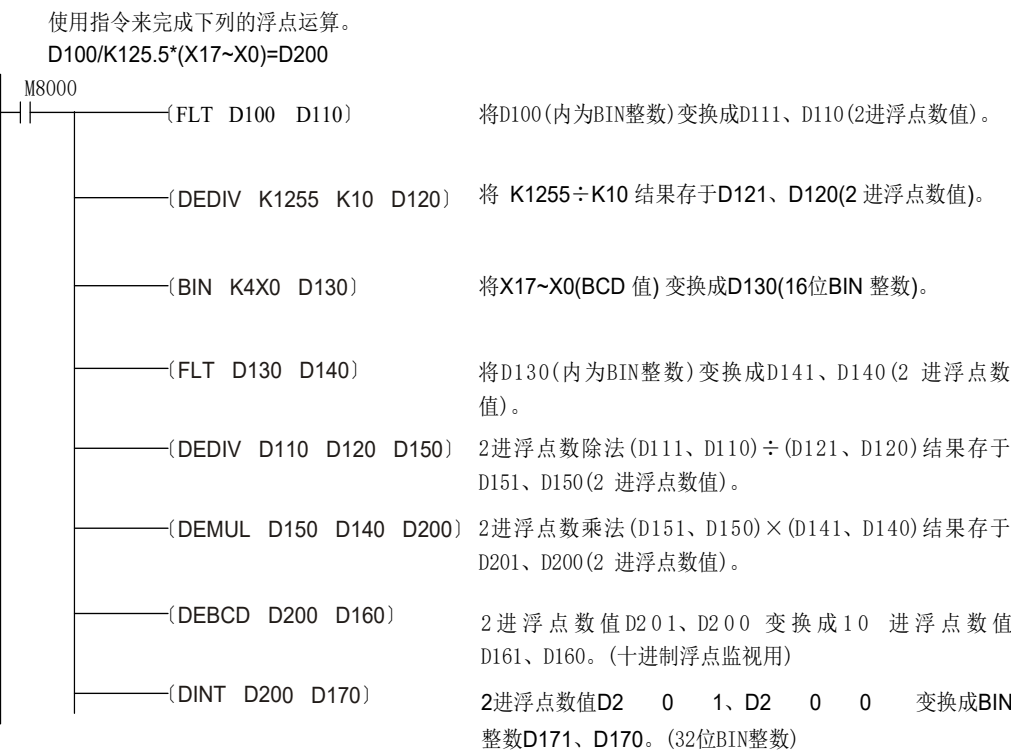

## EBCD 二进制浮点→十进制浮点转换

◆ 概要

进行二进制浮点数转换为十进制浮点的运算

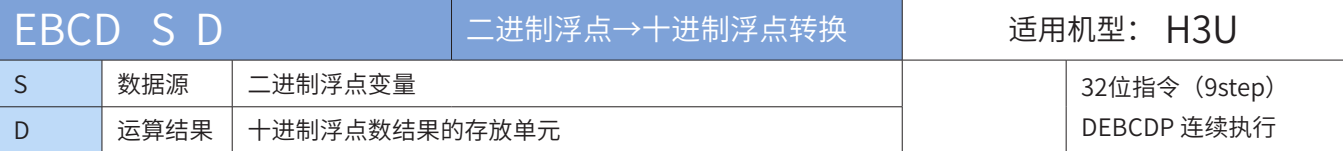

#### ◆ 操作数

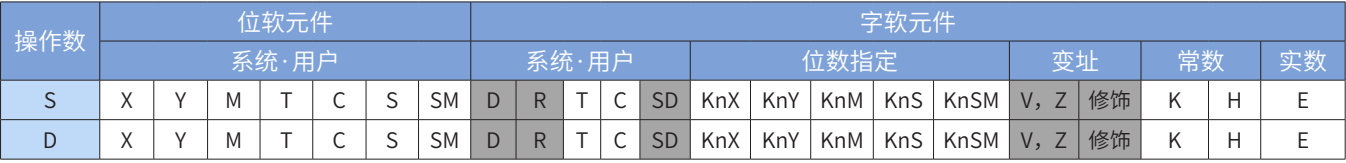

注:带灰色底纹软元件,表示可支持。

#### ◆ 功能和指令说明

该指令是进行二进制浮点数转换为十进制浮点的运算。 指令举例:

> $\neg$ (DEBCD D2 D10)  $X1 \t\t S \t\t D$ 将二进制浮点数(D3,D2)转换成十进制浮点数后,存放于 (D11,D10)单元。 其中2 进制浮点数[D3,D2]实数23 位, 指数 8 位, 符号位 1 位 10 进制浮点数[D 11, D 10]指数(D3)实数(D2),用科学计算式 表示为D2 X 10<sup>D3</sup>

PLC内部浮点数据计算均为二进制形式,转换为十进制,可方便监控。

# EBIN 十进制浮点→二进制浮点转换

### ◆ 概要

进行十进制浮点数转换为二进制浮点的运算

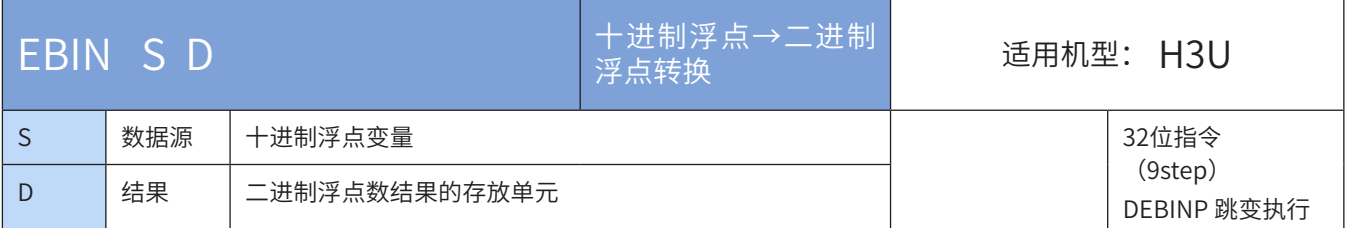

#### ◆ 操作数

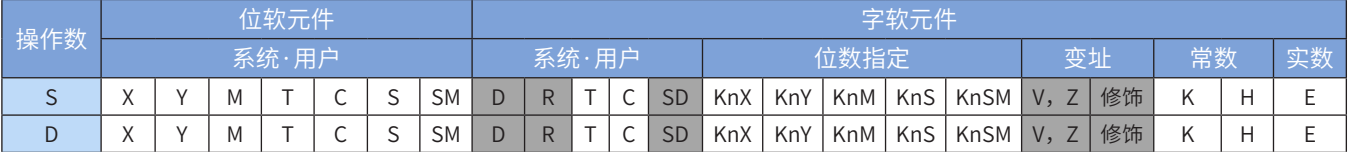

注:带灰色底纹软元件,表示可支持。

◆ 功能和指令说明

该指令是进行十进制浮点数转换为二进制浮点的运算。 指令举例:

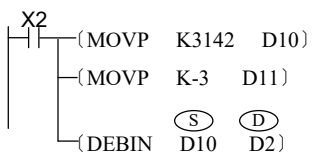

将十进制浮点数3.142 (先放于D11, D10) 转换成二进制浮点数后, 存放于 (D3, D2) 单元。

### DABIN 10进制ASCII→BIN的转换

## ◆ 概要

将以10进制数字的ASCII码(30H~39H)形式现实的数据转换成BIN数据的指令。

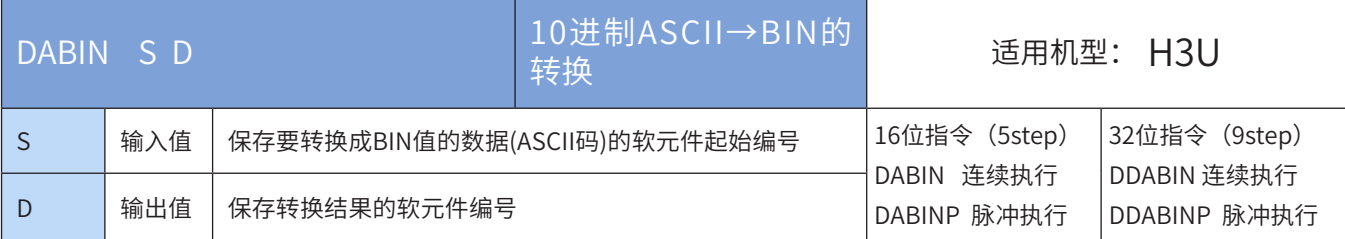

### ◆ 操作数

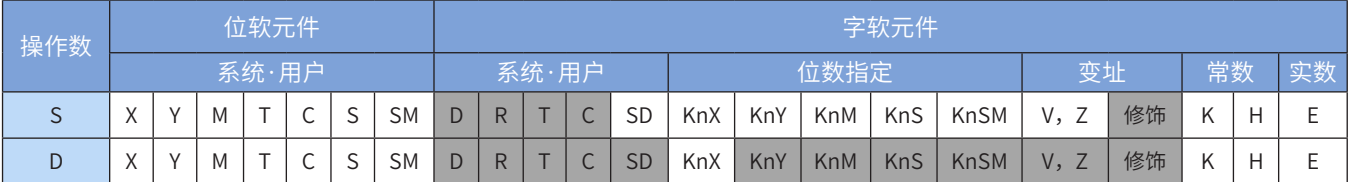

注:带灰色底纹软元件,表示可支持。

◆ 功能和指令说明

- 1) 16位指令
- 将存储于[S]~[S+2]的10进制ASCII码(30H~39H)数据转换成16位数据(BIN),存储于[D]中。

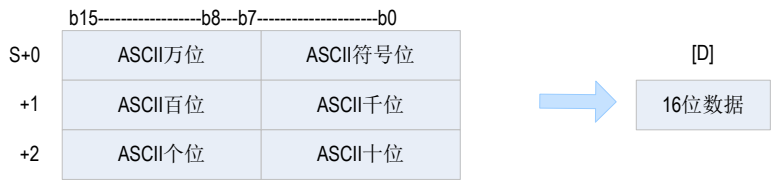

- [S]~[S+2]的数值范围为-32768~32767。
- 要转换的数据为正时设定符号位(最低字节)为"20H(空格)",为负时设定"2DH(-)"。
- **各位数的ASCII码为30H~39H的范围。**
- 各位数的ASCII码为"20H(空格)"、"00H(NULL)"时,作为"30H"处理。
- 2) 32位指令
- 将存储于[S]~[S+5]的10进制ASCII码(30H~39H)数据转换成32位数据(BIN),存储于[D+1、D]中。

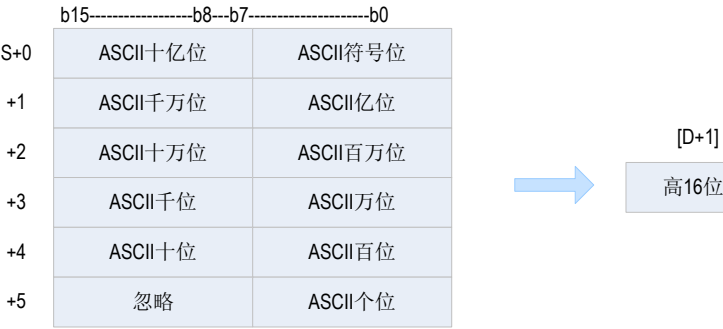

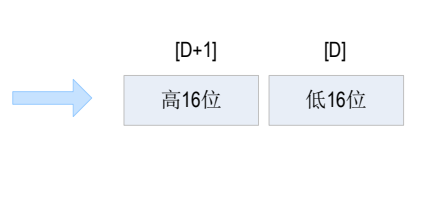

- [S]~[S]+5的数值范围为-2,147,483,648~2,147,483,647,忽略[S+5]的高字节。
- 各位数的ASCII码为"30H"~"39H"的范围。
- 各位数的ASCII码为"20H(空格)"、"00H(NULL)"时,作为"30H"处理。

以下一些情况下会发生运算错误,错误标志位M8067置ON,D8067中保存错误代码。

- 符号位为"20H(空格)"或者"2DH(-)"以外的值,报6706号错误。
- · 数据位的ASCII码为"30H"~"39H"、"20H(空格)"、"00H(NULL)"以外的值,报6706号错误。
- 转换数据超出了16位或32位有符号数范围,报6706号错误。
- 16位指令[S+2]或32位指令[S+5]超相应的软元件范围,报6705号错误。

◆ 应用范例

 $\mathbf{r}$ 

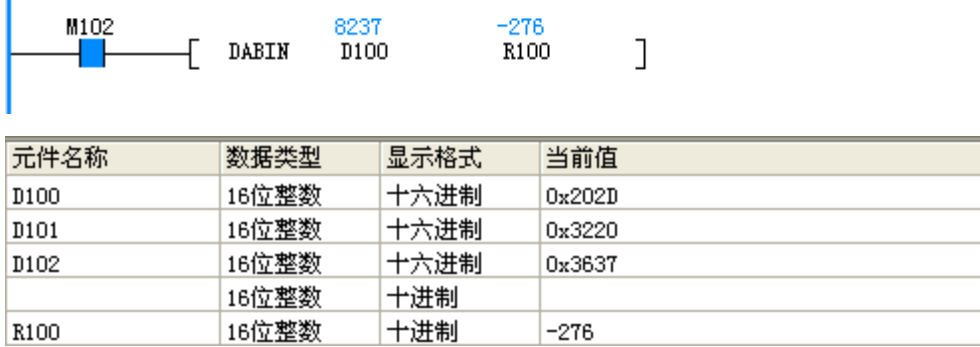

### BINDA BIN→10进制ASCII的转换

◆ 概要

将BIN数据转换成ASCII码(30H~39H)的指令

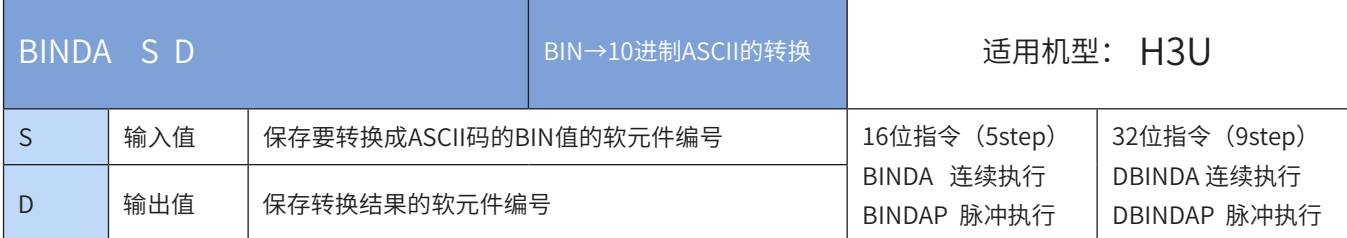

## 操作数

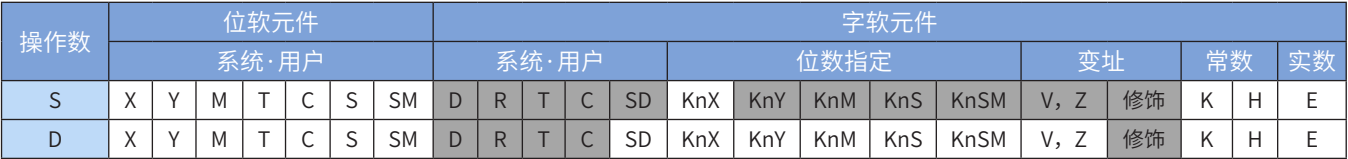

注:带灰色底纹软元件,表示可支持。

◆ 功能和指令说明

- 1) 16位指令
- 将[S]的16位数据(BIN)按照10进制的各个位数转换成ASCII码(30H~39H),然后保存到[D]开始的软元件 中。

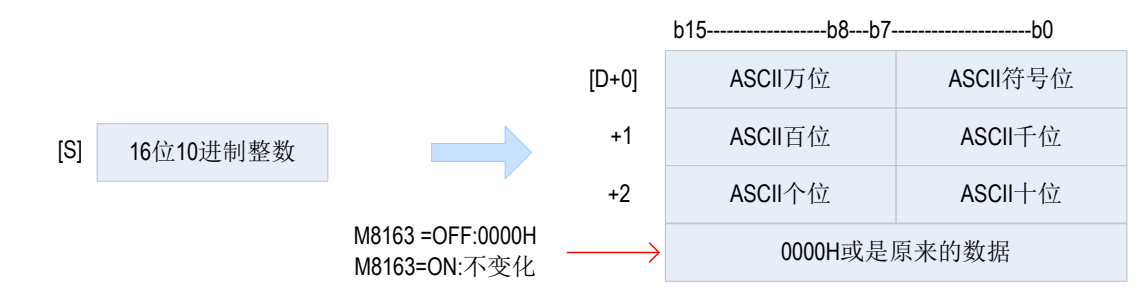

● 16位数据 [S]的数值范围为-32768~32767。

● 运算结果如下:

- 16位数据为正时,符号位保存"20H(空格)",为负时保存"2DH(-)"。
- 有效位数的左侧的0时保存"20H(空格)"。
- 根据M8163的ON/OFF状态确定[D+3]的值。
- 2) 32位指令
- 将32位数据(BIN)按照10进制的各个位数转换成ASCII码(30H~39H),然后保存到[D]开始的软元件中。

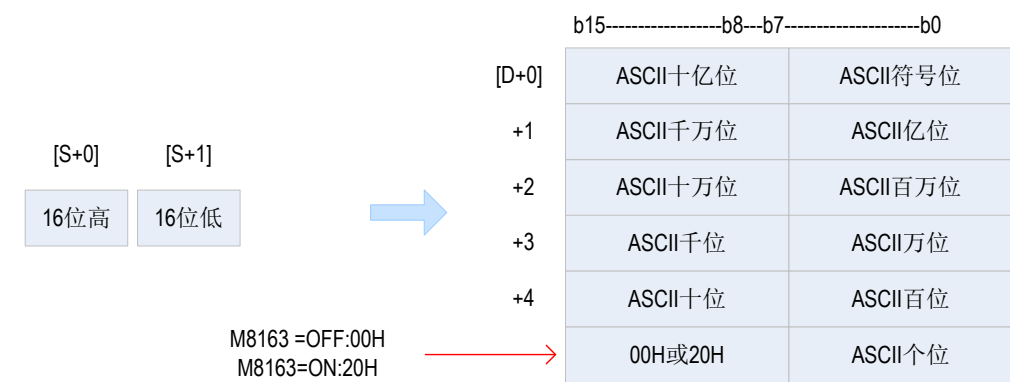

- 32位数据(BIN)[S+1、S]的数值范围为-2,147,483,648~2,147,483,647。
- 运算结果如下:
- 16位数据为正时,符号位保存"20H(空格)",为负时保存"2DH(-)"。
- 有效位数的左侧的0时保存"20H(空格)"。
- 根据M8163的ON/OFF状态确定[D+5]的高字节数据。
- ◆ 应用范例

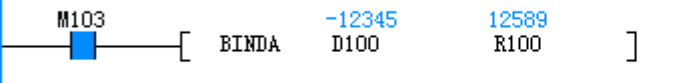

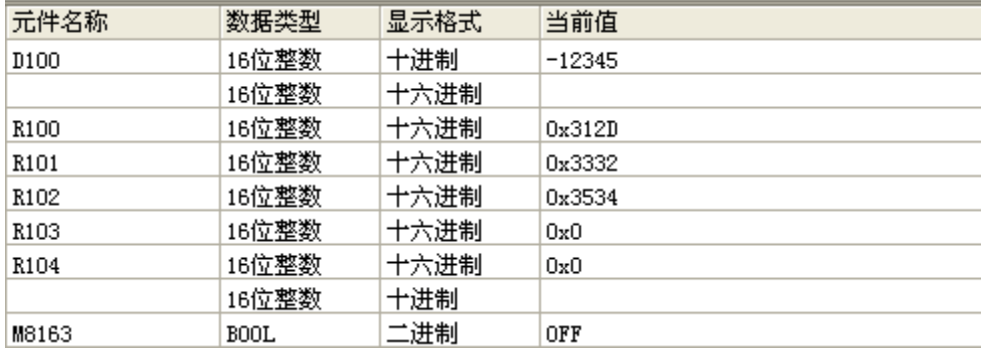

## WTOB字节单位的数据分离

## ◆ 概要

将连续的16位数据按照字节(8位)单位进行分离的指令。

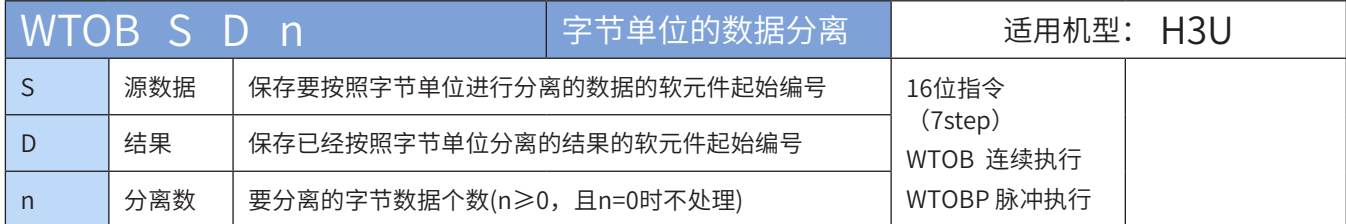

### ◆ 操作数

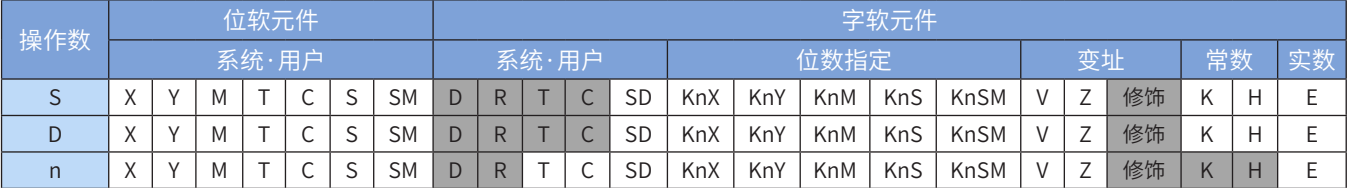

注:带灰色底纹软元件,表示可支持。

◆ 功能和指令说明

将[S]开始的软元件中保存的16位数据以字节为单位保存到以[D]开始的n点软元件的低8位中,高8位保存  $00H<sub>o</sub>$ 

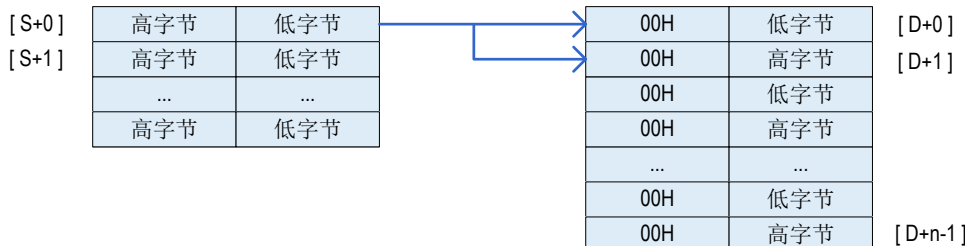

以下一些情况会报故障。出错标志位M8067置ON,同时出错代码保存于D8067。 当[S]、[D]开始的软元件超出其软元件范围时,报6705号错误。

### ◆ 应用举例

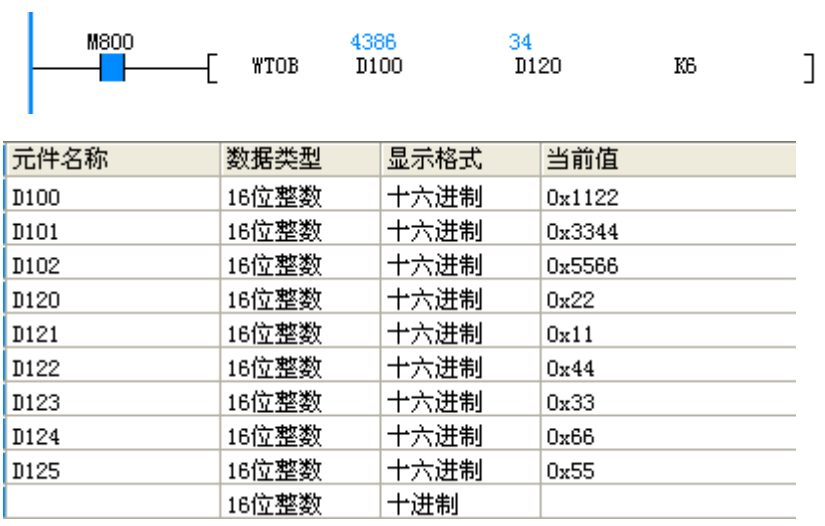

## BTOW 字节单位的数据结合

## ◆ 摘要

将连续的16位数据的低8位(低字节)结合在一起的指令。

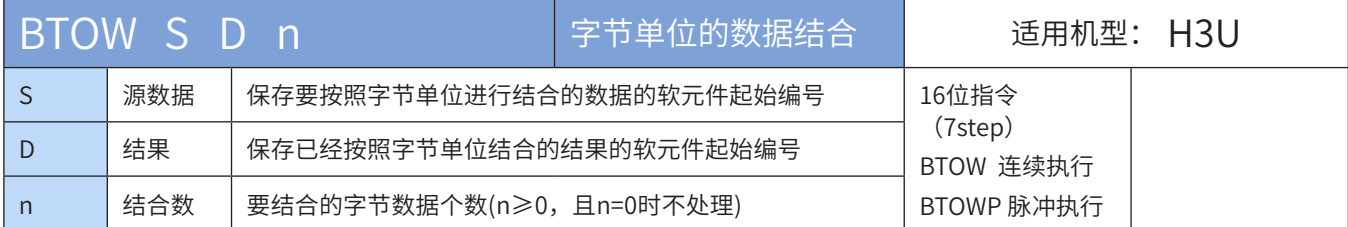

#### ◆ 操作数

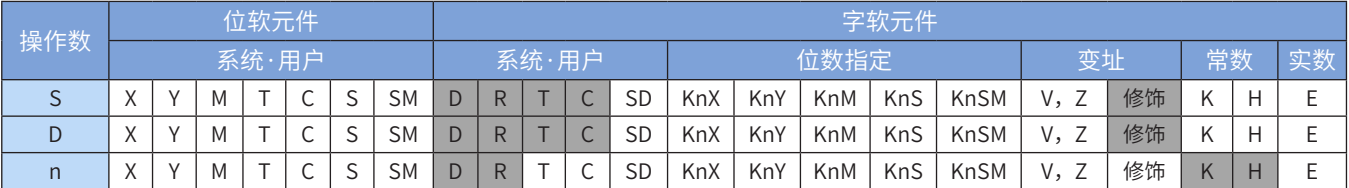

注:带灰色底纹软元件,表示可支持。

### ◆ 功能和指令说明

将[S]开始的n个16位数据的低8位结合在一起后的16位数据保存到[D]开始的软元件中,[S]的高8位被忽略。 以下一些情况会报故障。出错标志位M8067置ON,同时出错代码保存于D8067。 当[S]、[D]开始的软元件超出其软元件范围时,报6706号错误。

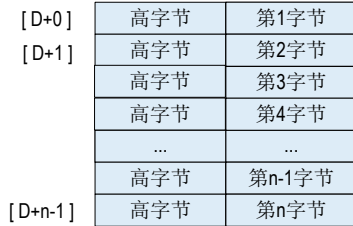

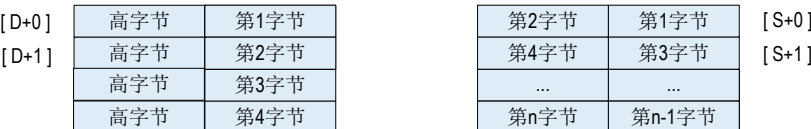

 $\mathbf{I}$ 

### ◆ 应用举例

将D100开始的6个低8位数据结合成16位数据存储于D120开始的三个软元件中。

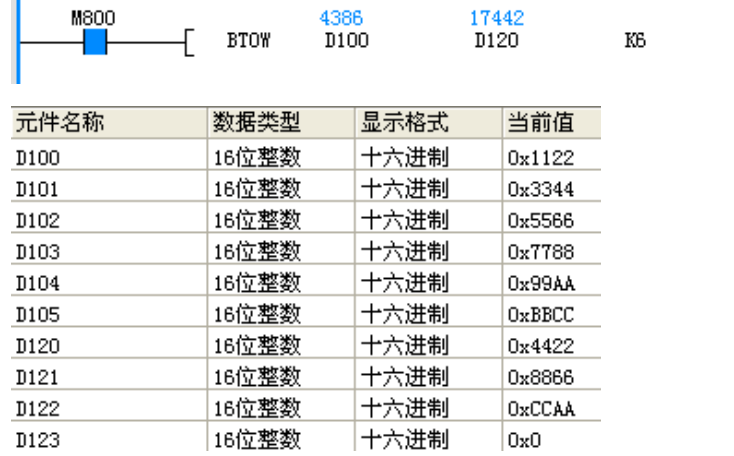

### UNI 16位数据的4位结合

### ◆ 概要

将连续的16位数据的低4位结合在一起的指令。

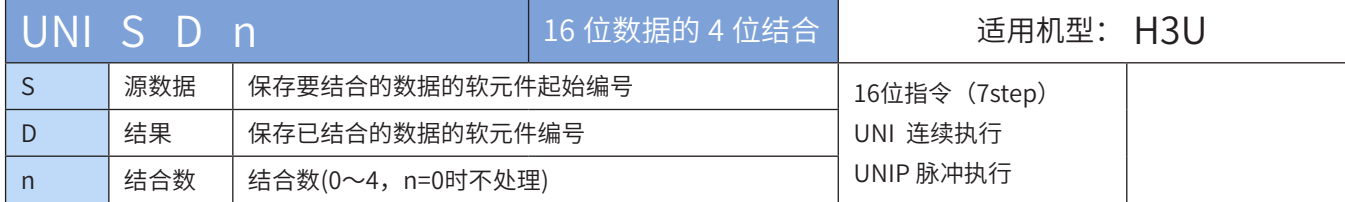

### ◆ 操作数

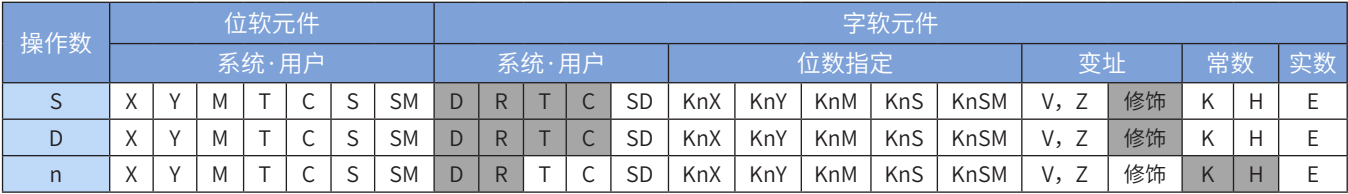

注:带灰色底纹软元件,表示可支持。

◆ 功能和指令说明

将S起始的n个16位数据的低4位结合成16位数据保存到D中。

n的取值范围1~4。n=0时,指令不执行。n取值1~3时,剩余高位0填充。

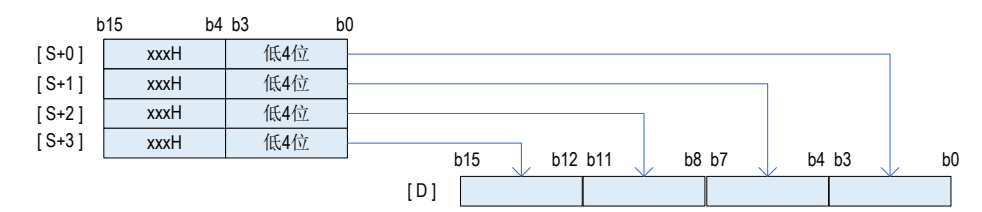

J

以下一些情况下会发生运算错误,错误标志位M8067置ON,错误代码保存在D8067中。

1) S中设定的软元件超范围时, 报错误代码K6705;

2)n设定超范围时,报错误代码K6706。

◆ 应用范例

T.

将D100开始的3个软元件的低4位组合成16未数据,不足位数0填充,处理结果存储于D120。

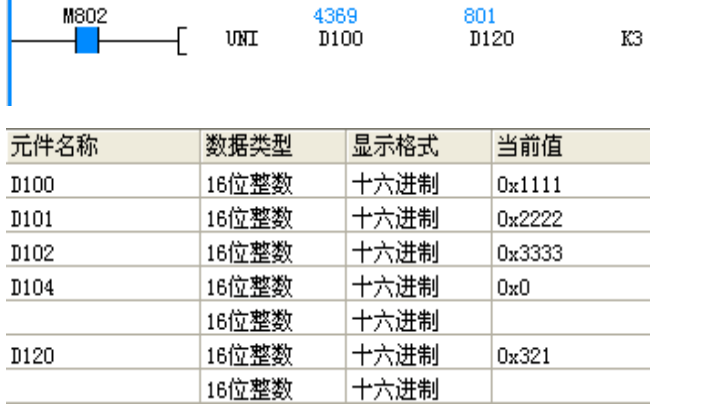

### DIS 16位数据的4位分离

◆ 概述

将16位数据以4位为单位分离的指令。

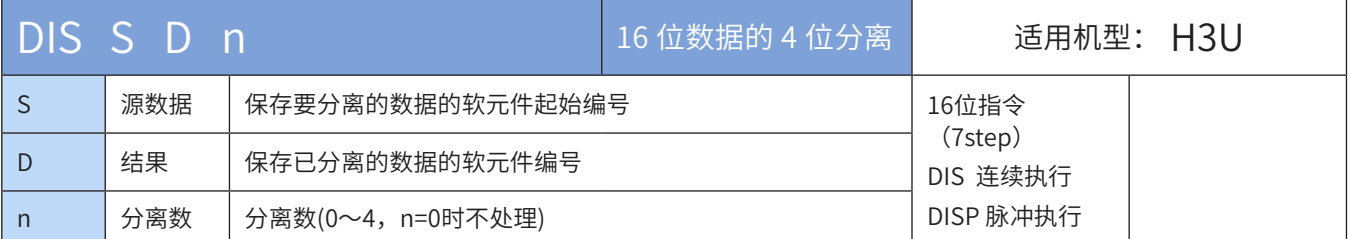

### ◆ 操作数

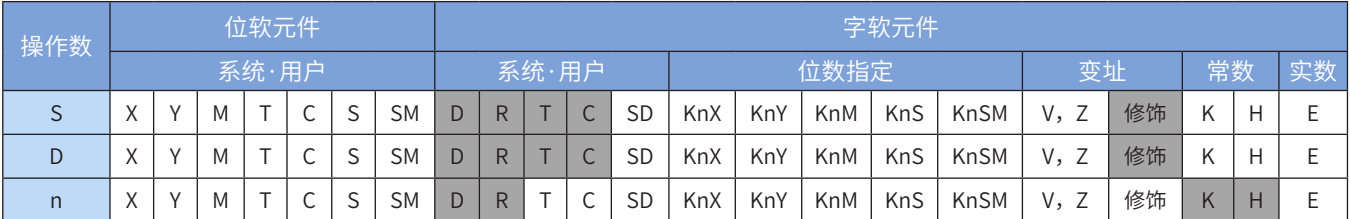

注:带灰色底纹软元件,表示可支持。

◆ 功能和指令说明

将S的16位数据以4位为单位进行分离后存储于D开始的软元件低4位中,高12位以0填充。 n的取值范围为1~4。n=0时,不执行指令的处理。

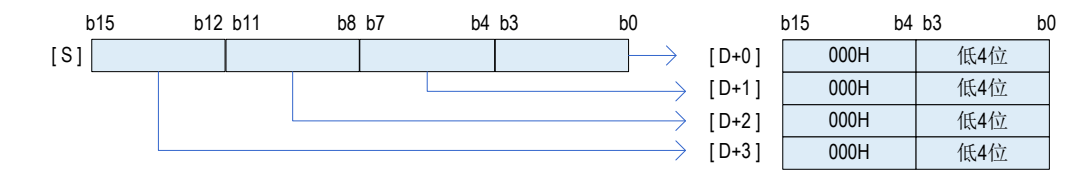

以下一些情况下会发生运算错误,错误标志位M8067置ON,错误代码保存在D8067中。 D中设定的软元件超范围时,报错误代码K6705。

n设定超范围时,报错误代码K6706。

◆ 应用举例

将D100的16位数据以4位为单位进行分离,存储于D120开始的3个连续D元件内。

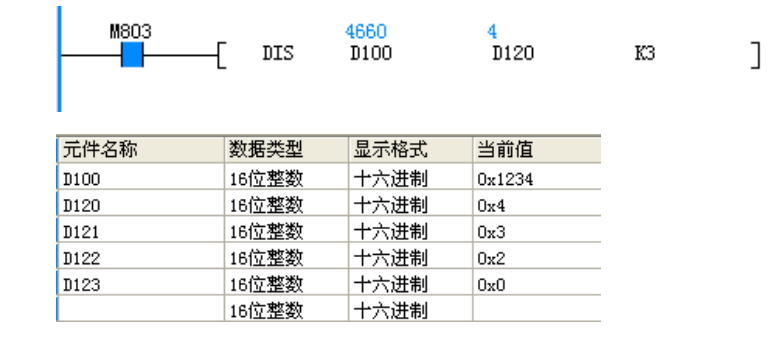

### ASCI HEX→ASCII转换

◆ 概要

将S的值转换成ASCII码后,存储到D为起始地址的变量中

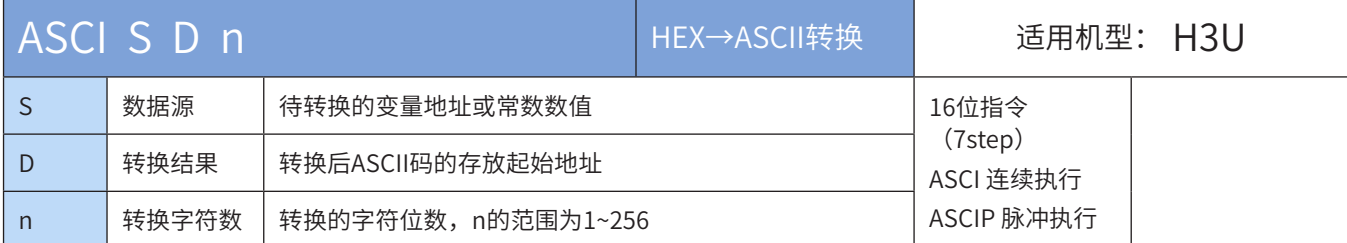

### ◆ 操作数

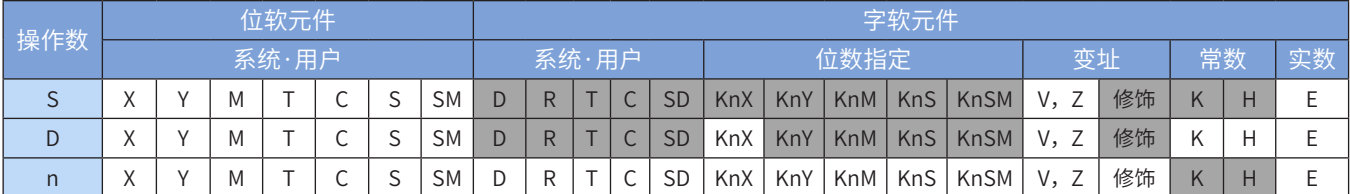

注:带灰色底纹软元件,表示可支持。

◆ 功能和指令说明

该指令是将S的值转换成ASCII码后,存储到D为起始地址的变量中。其中:

S为待转换的变量地址或常数数值;

D为转换后ASCII码的存放起始地址;

n为转换的字符位数(范围为:1~256)。

ASCI数值转换遵照ASCII与HEX进制数值对照表,如:ASCII'0'对应HEX'H30';ASCII'F'对应 HEX 'H46'等。关于HEX和ASCII的对照关系请参考第 322 页上的 "ASC ASCII码转换"后面的附录。

◆ 指令举例:

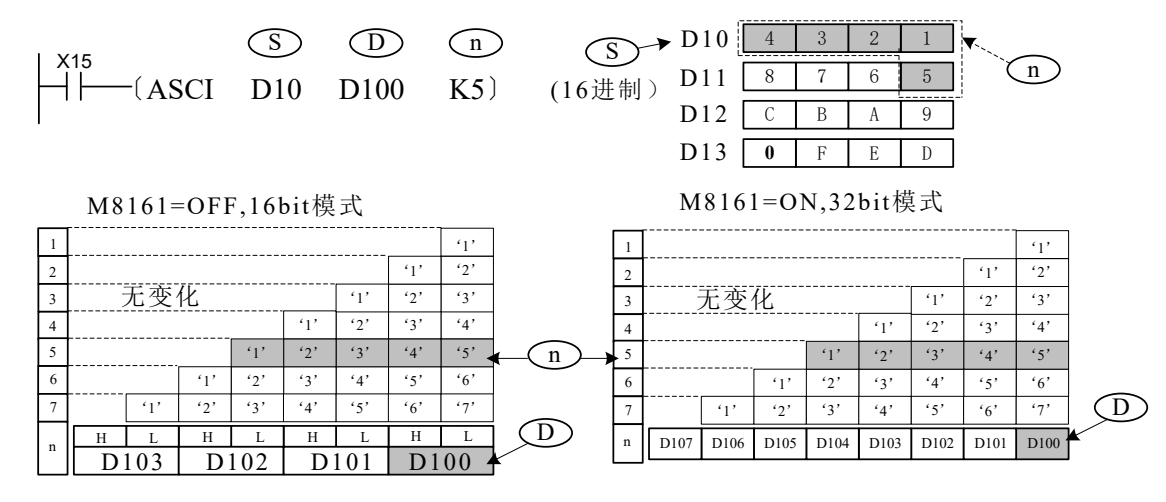

其中, M8161标志决定了计算结果存放目的变量的宽度模式, 当M8161=OFF时, 为16bit模式, 即变量的高 字节和低字节分别存储;当M8161=ON时,为8bit模式,只有变量的低字节存储结果,因此实际使用变量区 域的长度增加。

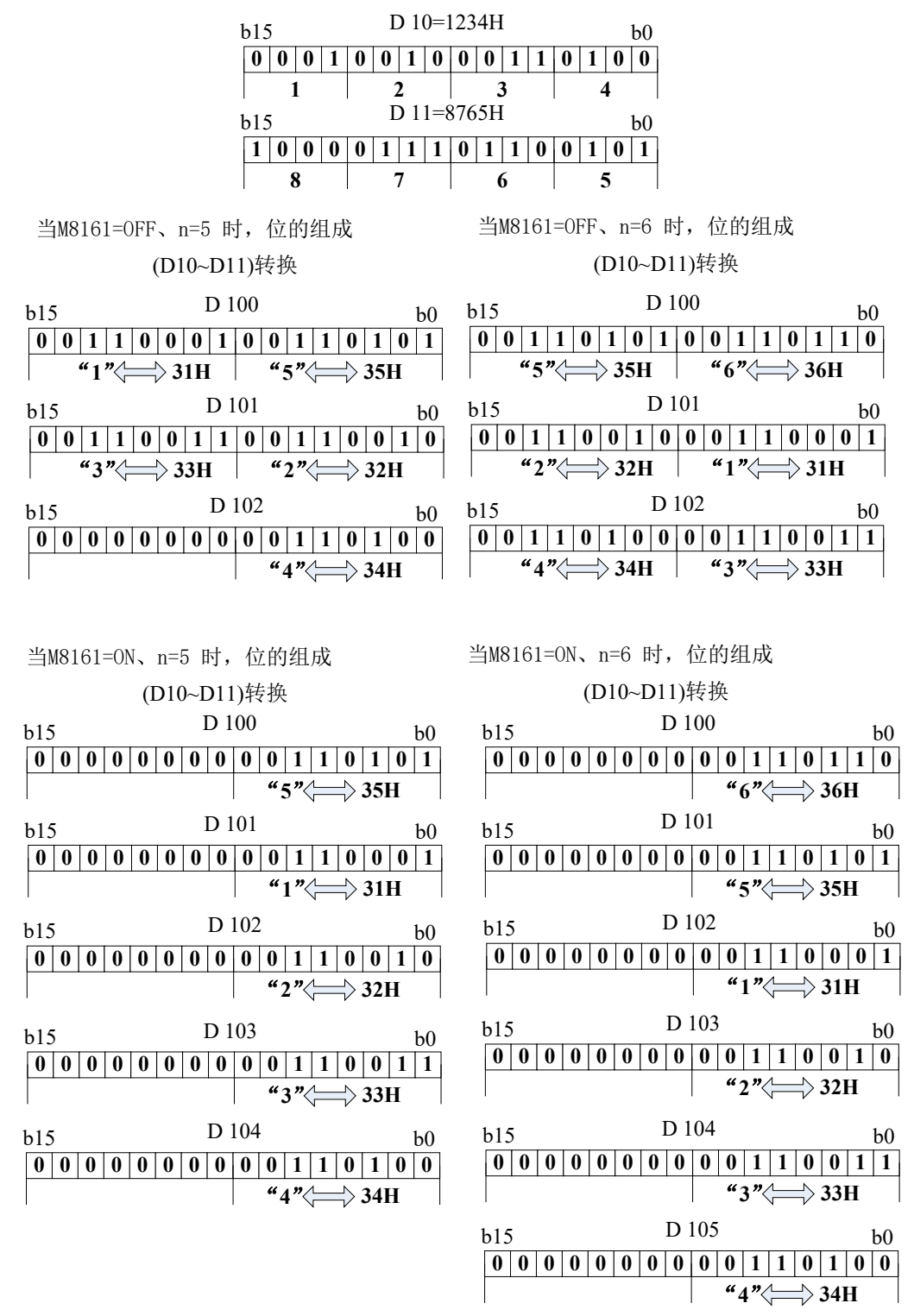

注:RS/HEX/ASCI/CCD等指令共用M8161模式标志,编程时注意。

### HEX ASCII→HEX转换

### ◆ 概要

将S起始变量的值转换成HEX码后,存储到D为起始地址的变量中,转换的字符数、存储模式可以设定。

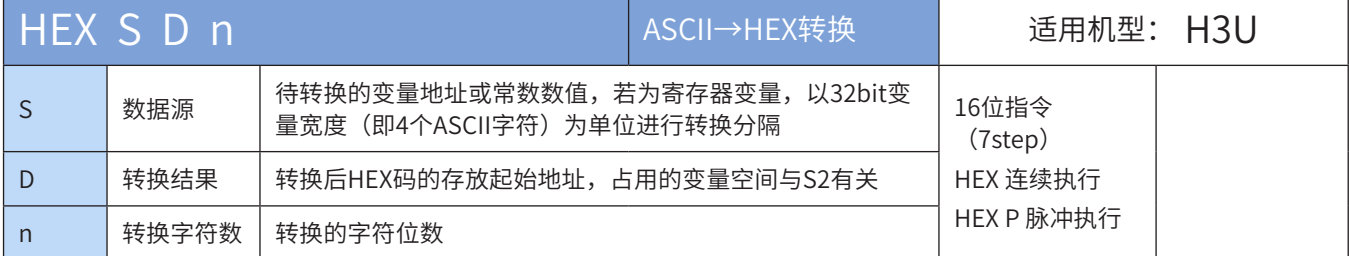

### ◆ 操作数

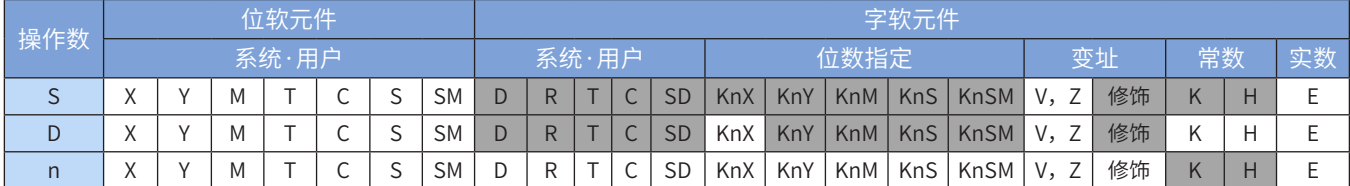

注:带灰色底纹软元件,表示可支持。

◆ 功能和指令说明

该指令是将S起始变量的值转换成HEX码后,存储到D为起始地址的变量中,转换的字符数、存储模式可以设 定。其中:

S为待转换的变量地址或常数数值,若为寄存器变量,以32bit变量宽度(即4个ASCII字符)为单位进行转换 分隔;

D为转换后HEX码的存放起始地址,占用的变量空间与n有关;

n为转换的字符位数(范围为:1~256)。

指令举例:

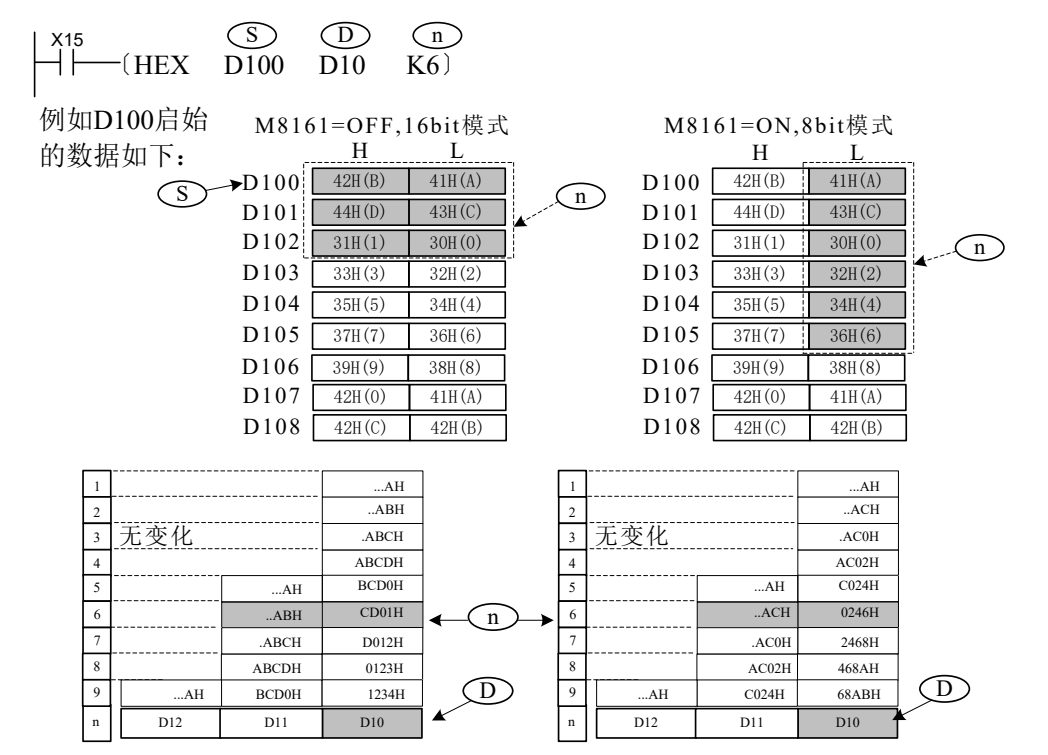

其中, M8161标志决定了变量宽度模式, 当M8161=OFF时, 为16bit模式, 即变量的高字节和低字节都参与

运算;当M8161=ON时,为8bit模式,只有变量的低字节参与运算,高字节的内容丢弃,因此实际使用变量 区域S的长度增加。

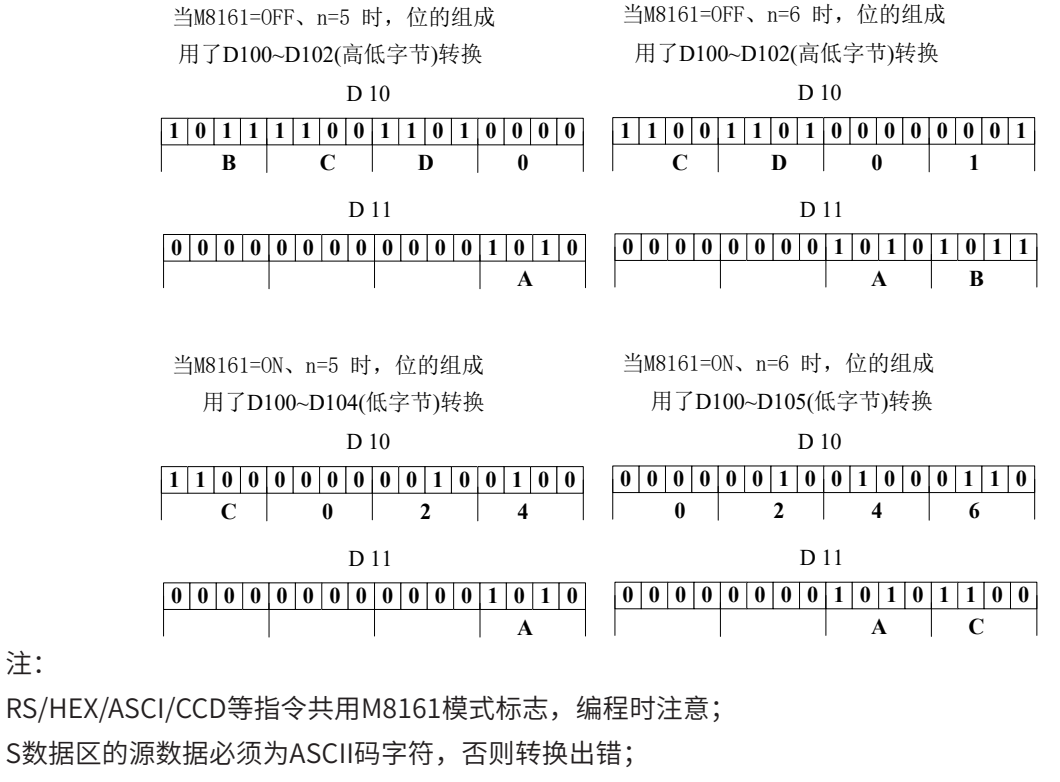

若输出的数据为BCD格式,HEX转换后,需要进行BCD-BIN转换,才是正确的数值。

## 4.5.2 数据传送

### MOV 赋值传送

### ◆ 概要

将源址S中的数据复制到终址D

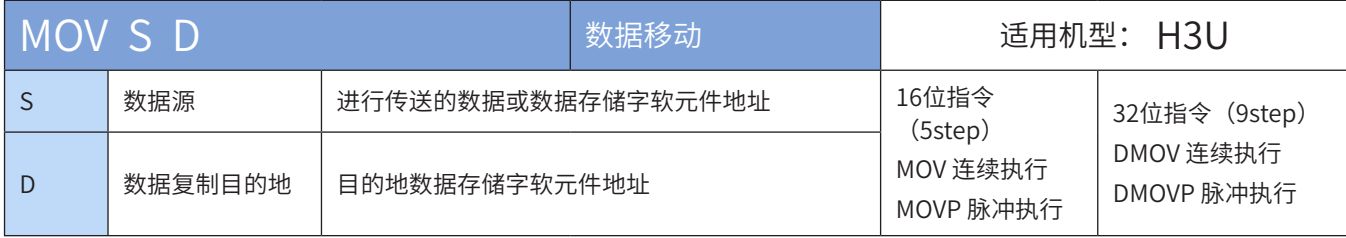

### ◆ 操作数

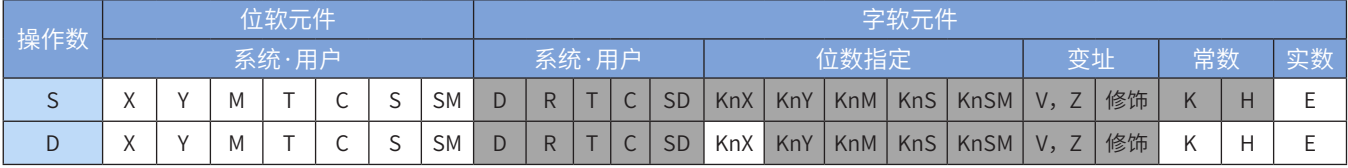

注:带灰色底纹软元件,表示可支持。

#### ◆ 功能和指令说明

需要触点驱动,有2个操作变量,将S的值复制到D中。 当为32bit指令(DMOV)时,S和D都会使用相邻高地址的变量单元参与运算。 例如语句:〔DMOV D1 D5〕的操作结果是:D1→D5;D2→D6。 指令举例:

梯形图 2008年 - 2009年 - 2009年 - 2009年 - 2009年 - 2009年 - 2009年 - 2009年 - 2009年 - 2009年 - 2009年 - 2009年 - 2009年 - 200

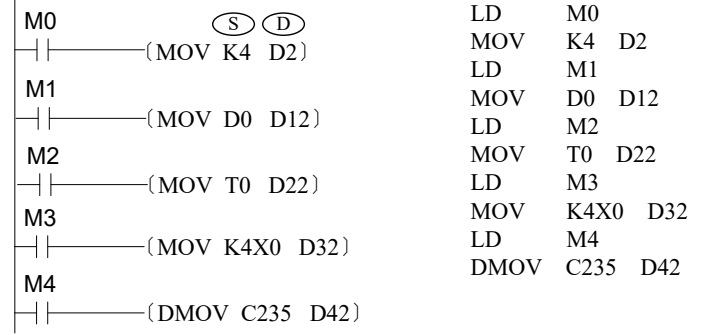

当M0为ON时, 将K4复制到D2中, 当M0由ON → OFF时, D2保存K4的内容不变,除非用户程序再次将D2的值修改。或 者PLC由STOP <>>>
RUN和PLC重新上电, D2的值才会变为0, 停电保持寄存器上电或者由停止到运行保持原来的值不变 。

## EMOV 二进制浮点传送

◆ 概要

进行二进制浮点数数据的传送。需要触点驱动,当指令执行时,将S的2进制浮点数数据值复制到D中

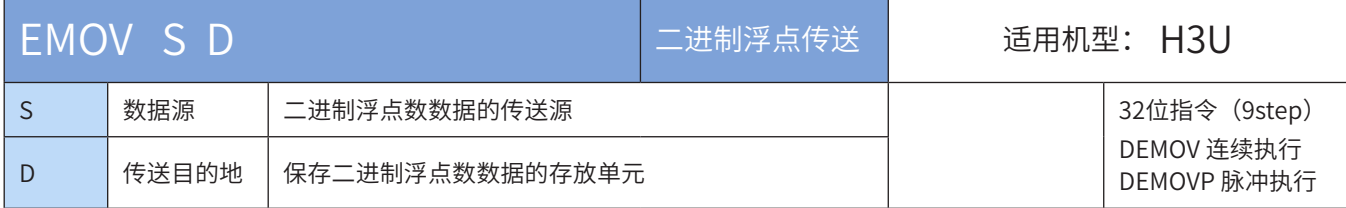

#### ◆ 操作数

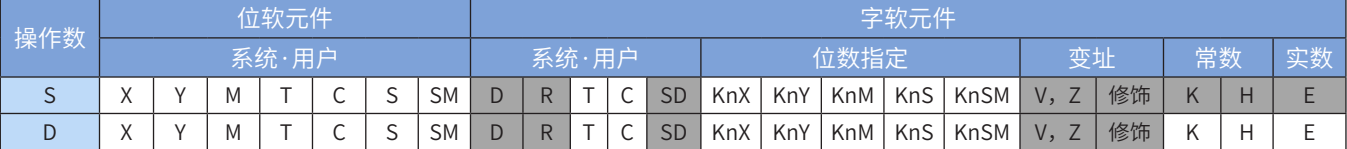

注:带灰色底纹软元件,表示可支持。

◆ 功能和指令说明

该指令是进行二进制浮点数数据的传送。需要触点驱动,当指令执行时,将S的2进制浮点数数据值复制到D 中。其中:

S为二进制浮点数数据的传送源;

D为保存二进制浮点数数据的存放单元。

指令举例:

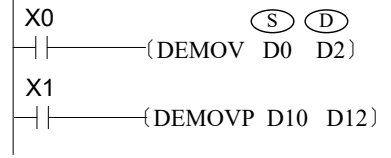

假设(D1、D0)的2进制浮点数数值为12.345,当X0为 ON时,(D3、D2)的2进制浮点数数值变为12.345。当 M0由ON → OFF时, (D3、D2)保持12.345的内容不 变,除非用户程序再次将(D3、D2)的值修改。或者 PLC由STOP → RUN和PLC重新上电, (D3、D2)的值 才会变化,停电保持寄存器上电或者由停止到运行保 持原来的值不变。

### SMOV 移位传送

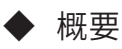

将S中以m1数位为起始的共m2数位的数位数据移动到终址D中以n数位为起始的共m2数位中。

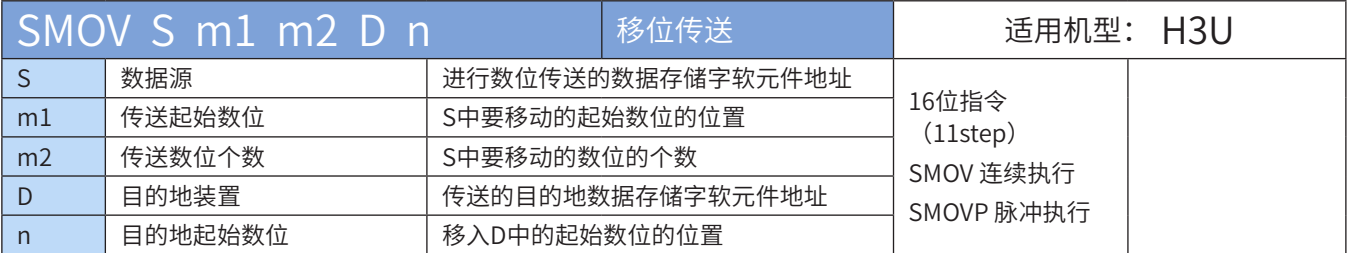

### ◆ 操作数

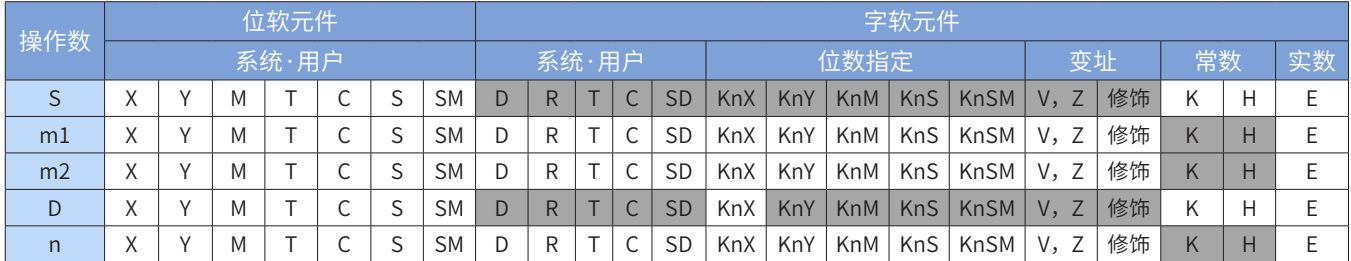

注:带灰色底纹软元件,表示可支持。

◆ 功能和指令说明

需要触点驱动,最多有5个操作变量,其中:

S为待复制的数据源变量,当M8168为OFF时是BCD模式(十进制的位),M操作数的范围是0000~9999,不 能为负数。当M8168为ON时是BIN模式,S操作数可以是负数。

m1为数据源传送的起始位号, (1~4) 范围;

m2为数据源传送的位数,(1~m1)范围;

D为数据源传送的目的变量;

n为数据源传送的目的变量的起始位, (m2~4) 范围。

数据位的传送过程与特殊标志M8168的状态有关,当M8168为OFF时是BCD模式(十进制的位),当M8168 为ON时是BIN模式,在BIN模式下以4个位作为一个单位作传送(十六进制的位)。

#### ◆ 指令举例:

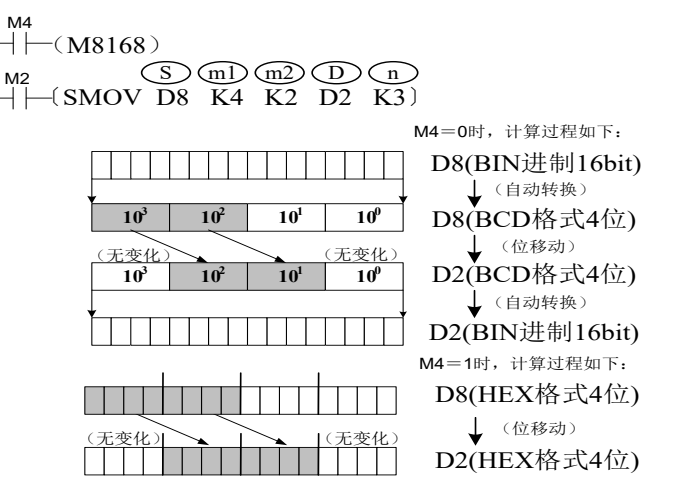

假设D8=K1234,D2=K5678,则当M8168为OFF时(BCD模式),将M2置ON,则D2的值变为K5128; 当M8168为ON时(BIN模式),此时D8=H04D2=K1234,D2=H162E=K5678,将M2置ON,则 D2=H104E=K4174。

## BMOV 数据成批传送

◆ 概要

当驱动条件成立时,将以S为首址的n个寄存器的数据一一对应传送到以D为首址的n个寄存器中。

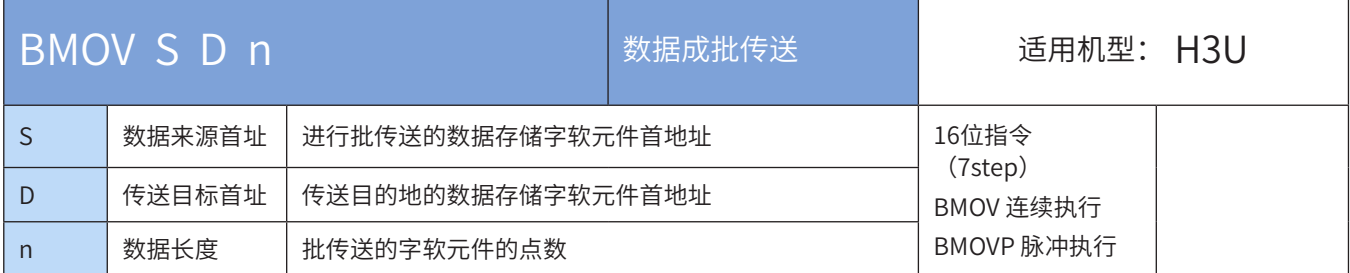

#### ◆ 操作数

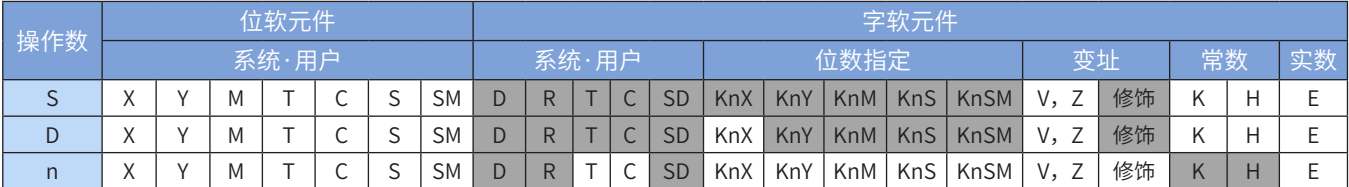

注:带灰色底纹软元件,表示可支持。

◆ 功能和指令说明

需要触点驱动,有3个操作变量,将由S指定起始地址的n个变量值复制到由D指定起始地址的n个单元中。 其中n的取值范围是1~512。

当特殊变量M8024=1时,成批传送的方向相反,即将由D指定起始地址的n个变量值复制到由S指定起始地 址的n个单元中。

| \n $\begin{array}{r}\n \text{M8000} & \textcircled{S} & \textcircled{D} & \textcircled{m} \\  \hline\n \text{H} + \text{BMOV} & D0 & D10 & K4 \\  \text{D}0 \rightarrow D10 & D1 \rightarrow D11 \\  \text{D}1 \rightarrow D11 & D2 \rightarrow D12 \\  \text{D}3 \rightarrow D13 & \text{D}3 \rightarrow D13\n \end{array}$ \n |
|----------------------------------------------------------------------------------------------------|
|----------------------------------------------------------------------------------------------------|

当操作数为位元件时,S和D位数必须相等。

◆ 指令举例

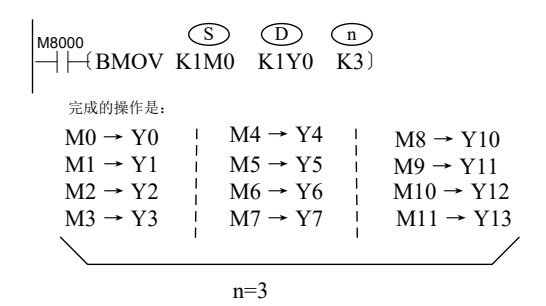

## FMOV 数据一对多传送

### ◆ 概要

当驱动条件成立时,将S中的数据,传送到以D为首址的n个寄存器中。

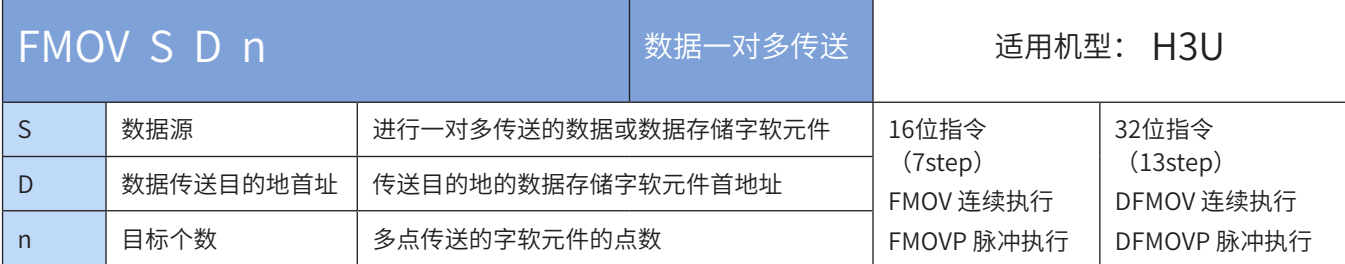

### ◆ 操作数

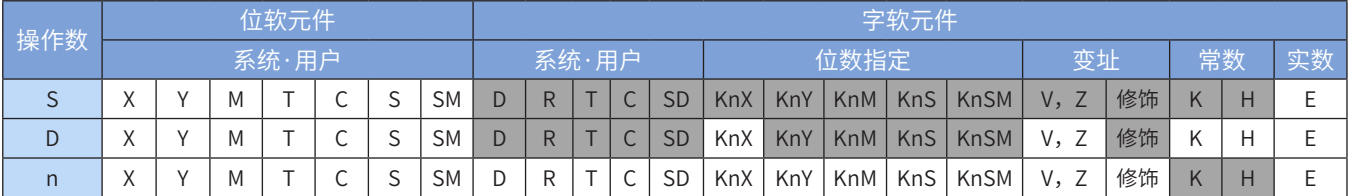

注:带灰色底纹软元件,表示可支持。

◆ 功能和指令说明

需要触点驱动,有3个操作变量,将由S的数据复制到由D指定起始地址的n个单元中。

其中n的取值范围是1~512。

FMOV是16位的多点传送指令,DFMOV是32位多点传送。

◆ 指令举例:

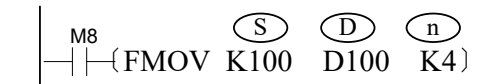

当M8置ON时完成的操作是:

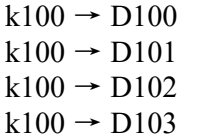

## CML 数据取反传送

◆ 概要

将源址S按位取反后传送至终址D

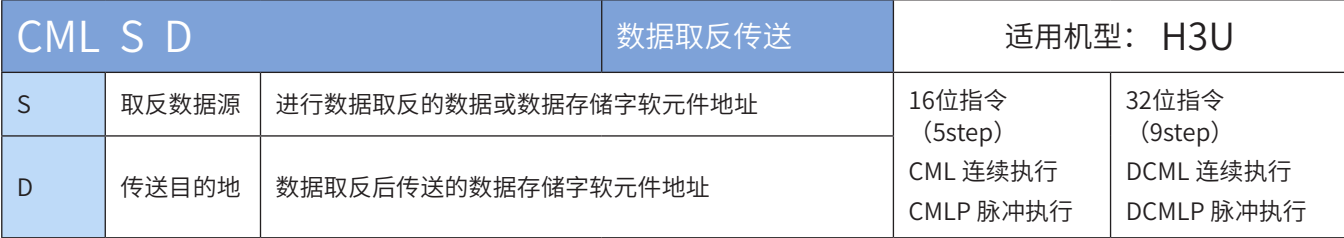

#### ◆ 操作数

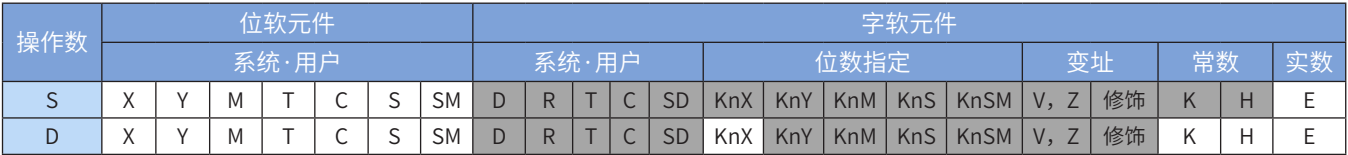

注:带灰色底纹软元件,表示可支持。

#### ◆ 功能和指令说明

需要触点驱动,有2个操作变量,将S的BIN值逐位取反后复制到D中。当D的位数不足16bit时,将S取反后按 低位对齐传送到D变量中;当为32bit指令 (DCML) 时, S和D都会使用相邻高地址的变量单元参与运算。例 如语句:〔DCML D1 D5〕的操作结果是:/D1→D5;/D2→D6 指令举例一:

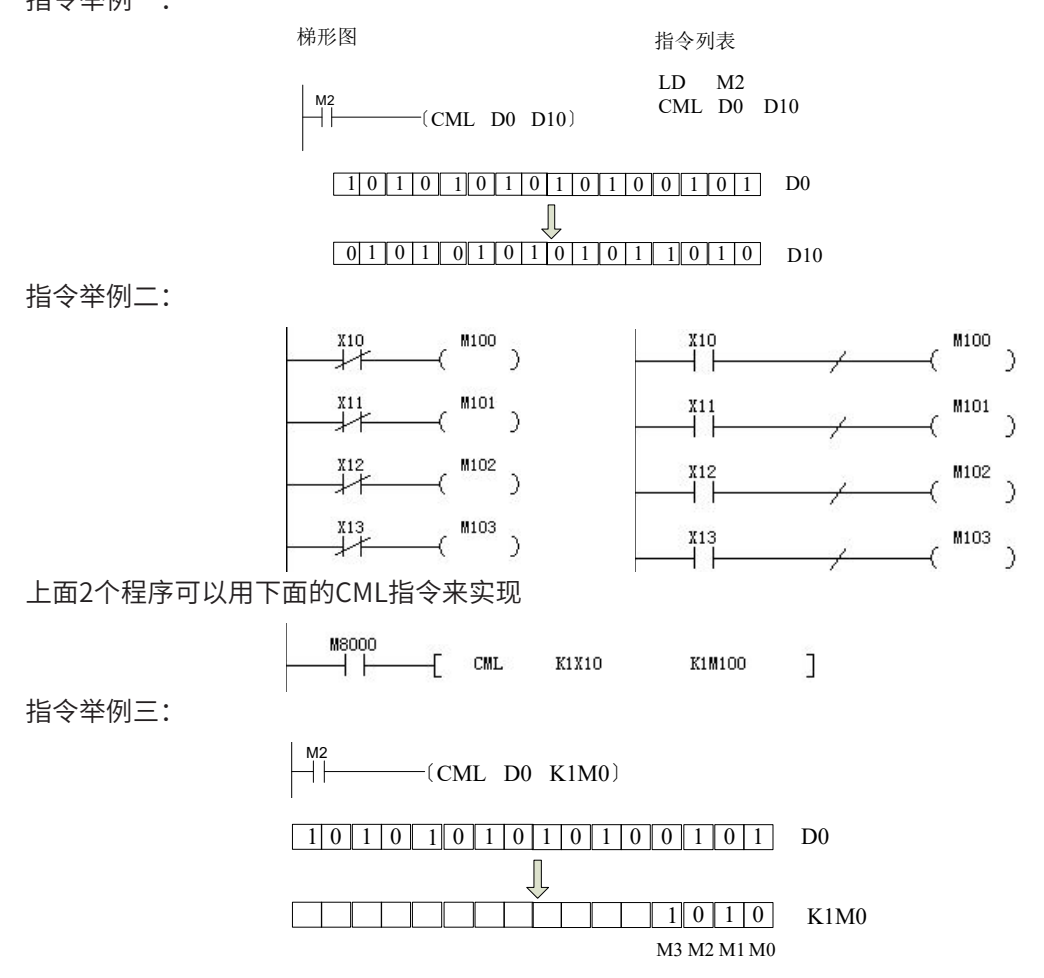

### ZPUSH变址寄存器批量保存

### ◆ 概要

该指令是暂时保存变址寄存器V0~V7、Z0~Z7的当前值的指令。 要使暂时保存的当前值返回时,使用ZPOP指令。

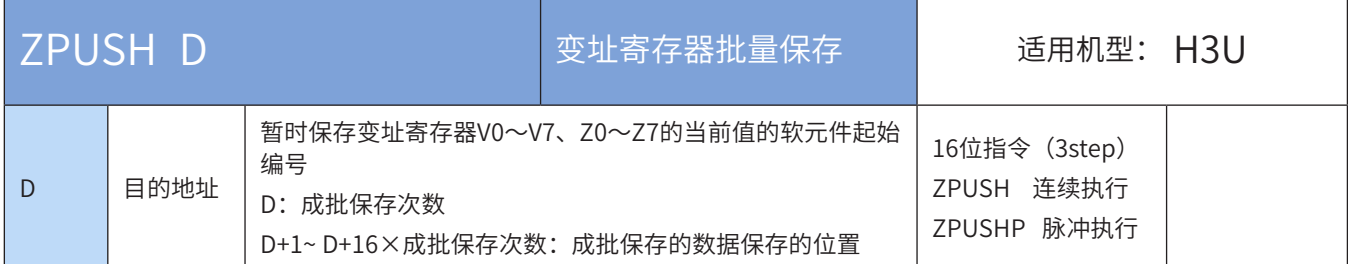

#### ◆ 操作数

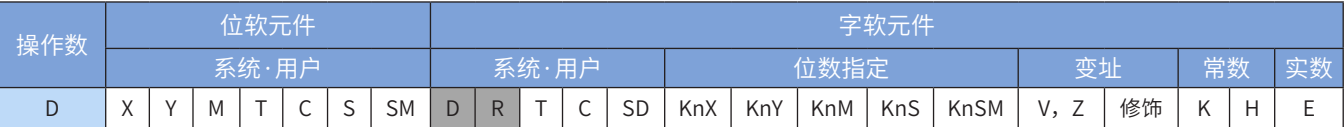

注:带灰色底纹软元件,表示可支持。

◆ 功能和指令说明

将变址寄存器Z0 ~ Z7、V0 ~ V7 的数据成批复制到[D]开始的软元件中。该指令执行一次,成批保存次数就 加1。

使用ZPOP指令读取出ZPUSH压入的数据,成对使用ZPUSH,ZPOP指令。

[D]以后被成批保存的数据的结构如下所示。

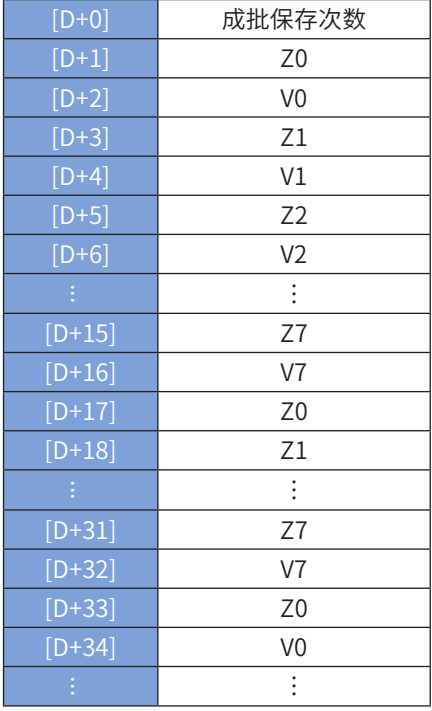

以下一些情况下会发生运算错误,指令不执行。错误标志位M8067置ON,错误代码保存在D8067中。

- ZPUSH指令操作数超范围时,报6705号错误。
- 执行ZPUSH指令时,成批保存次数小于0时,报6706号错误。
- ◆ 应用范例

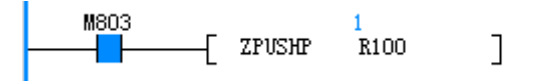

● V、Z数据如下:

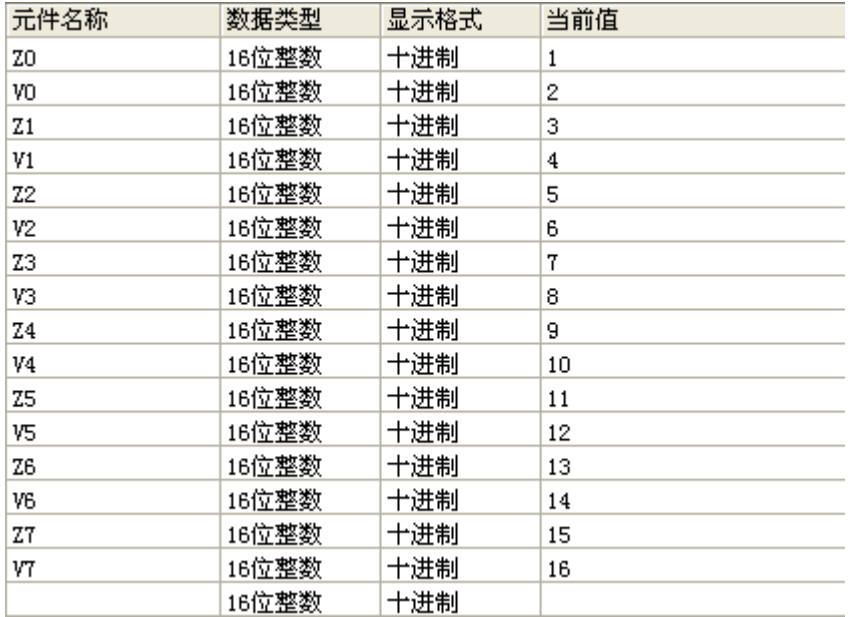

指令执行一次,指令执行结果如下:R100为成批保存次数,R101-R116为变址寄存器的值。

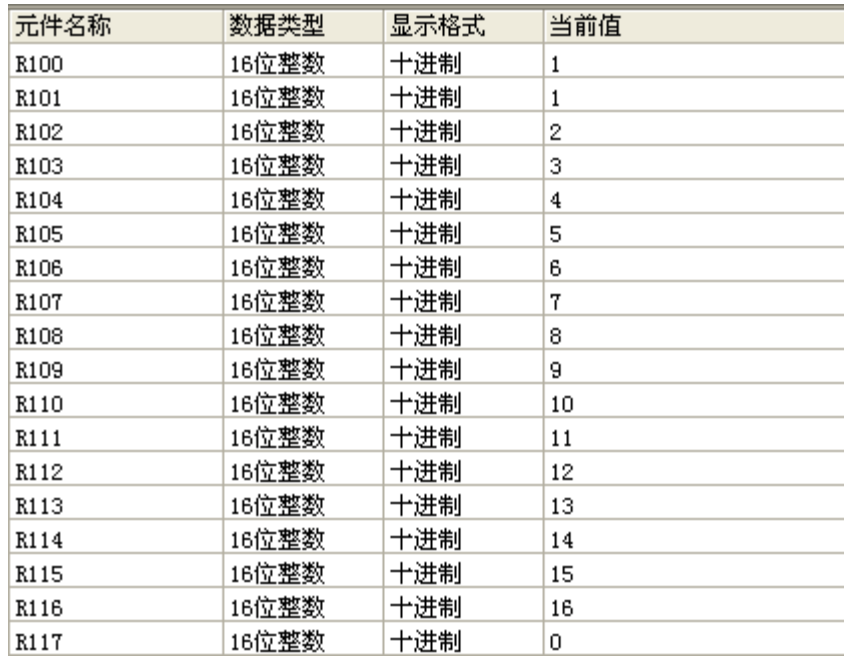

### ZPOP变址寄存器批量恢复

◆ 概要

该指令是将使用ZPUSH指令进行暂时成批保存的变址寄存器V0~V7、Z0~Z7中的内容恢复的指令。

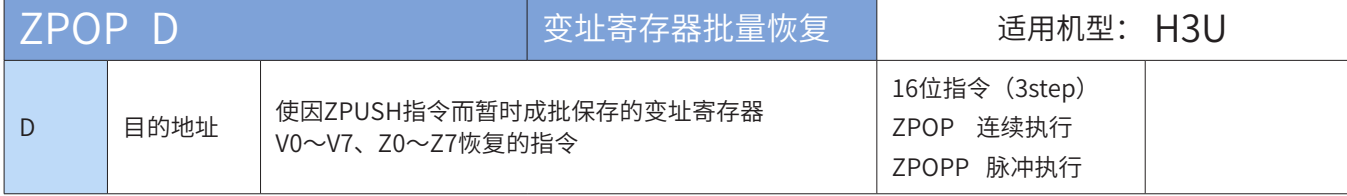

◆ 操作数

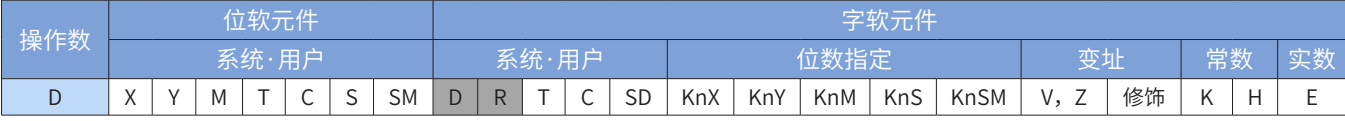

注:带灰色底纹软元件,表示可支持。

◆ 功能和指令说明

- 将被ZPUSH指令成批压入[D]元件的数据内容恢复至对应的变址寄存器中去,该操作执行一次,批保存 次数减1。
- **使用ZPUSH将变址寄存器的数据成批的保存。**

以下一些情况下会发生运算错误,错误标志位M8067置ON,错误代码保存在D8067中。

- 1) ZPOP指令操作数超范围时, 报6705号错误;
- 2)执行ZPOP指令时,成批保存次数为0或者负数时,报6706号错误。

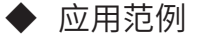

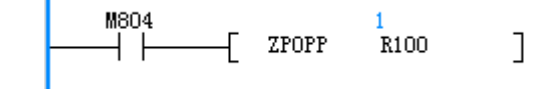

指令执行前

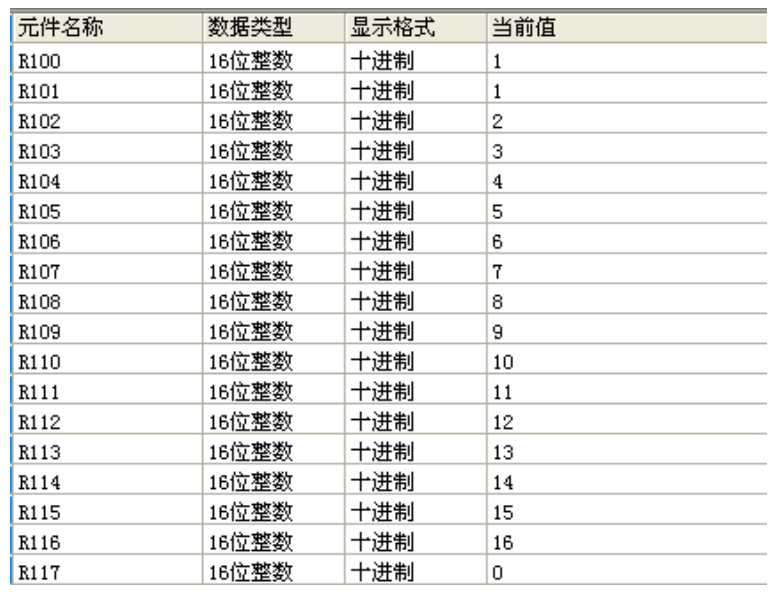

● 执行后R101-R116的数据复制到对应的变址寄存器,同时R100值1变成0。

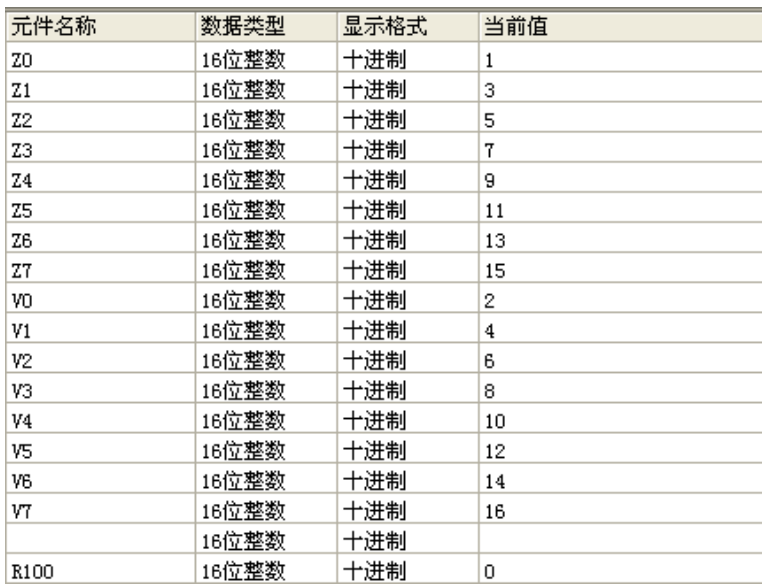

## 4.5.3 表格操作

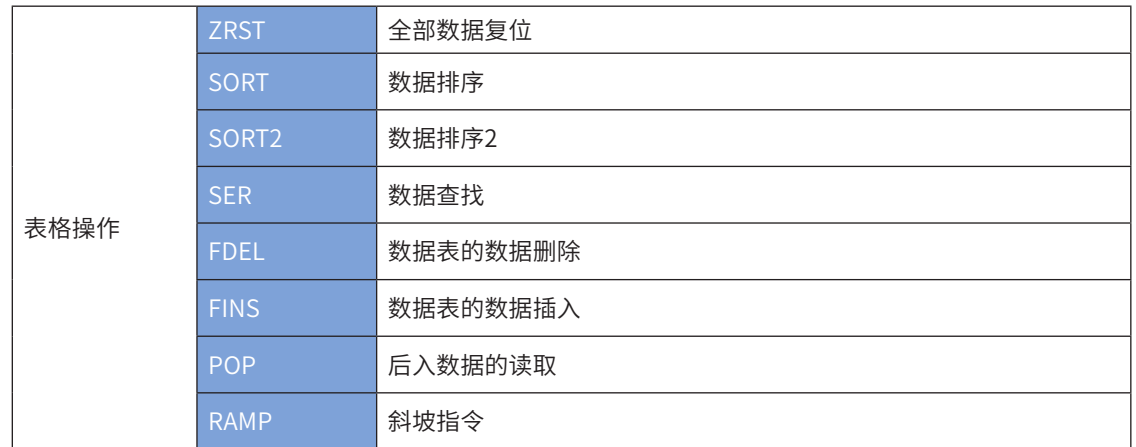

## ZRST 全部数据复位

### ◆ 概要

批量复位指令

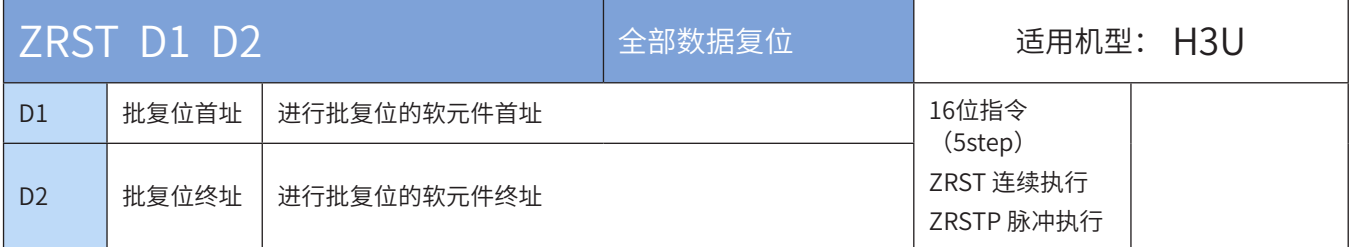

### ◆ 操作数

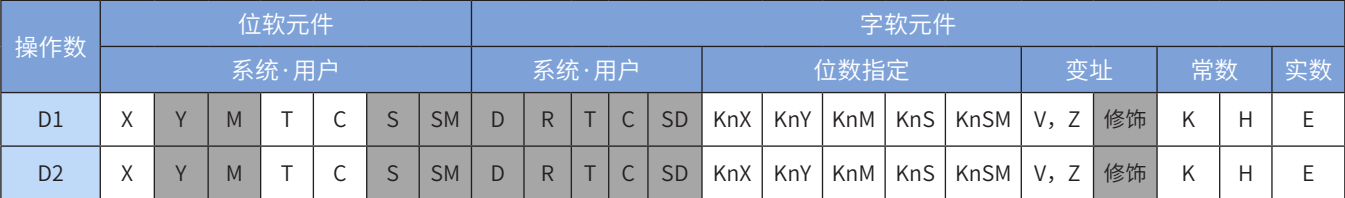

注:带灰色底纹软元件,表示可支持。

### ◆ 功能和指令说明

将D1至D2区间的变量全部清0。D1和D2可指定字变量,也可为Y、M、S位变量。

其中要求:

D1和D2必须为同一类型的软元件;

编号D1应不大于D2,若两者相同时,仅复位指定的软元件;

本指令为16bit,但D1和D2可指定32bit的计数器,此时应同为32bit型或同为16bit型;

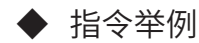

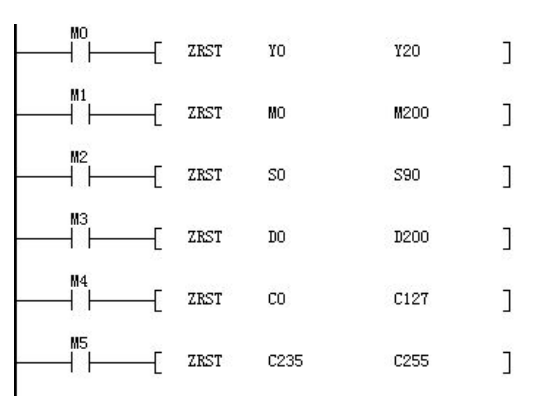

### ◆ 补充说明

位元件Y、M、S和字元件T、C、D也可使用RST指令来单独复位;字元件T、C、D和位寄存器KnY、KnM、 KnS也可以用FMOV来多点清除。例如:

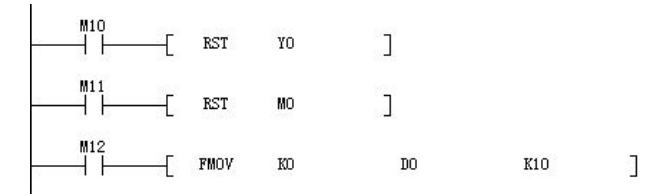

### SORT数据排序

### ◆ 概要

当驱动条件成立时,对以S为首址的m1行m2列的数据表格的第n列数据进行升序排列,排列结果存储到以D 为首址的数据表格中。

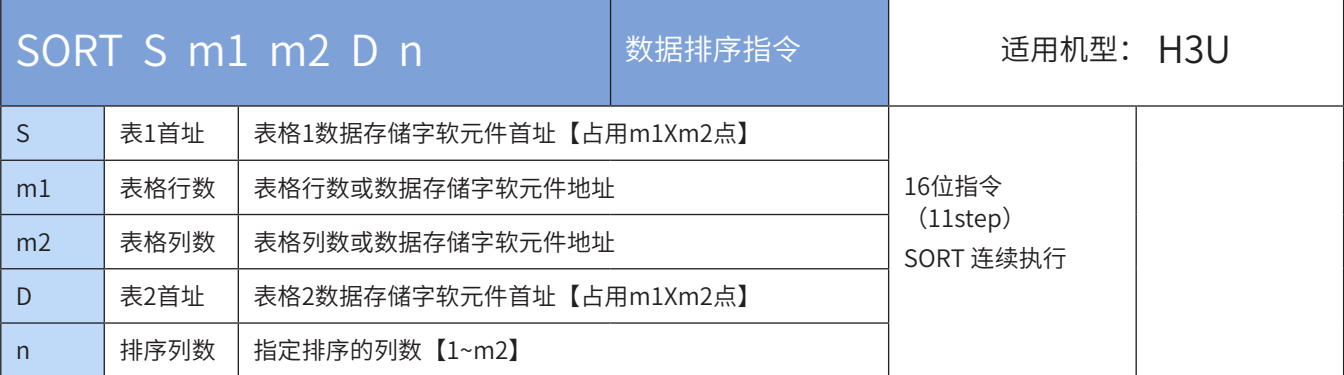

### ◆ 操作数

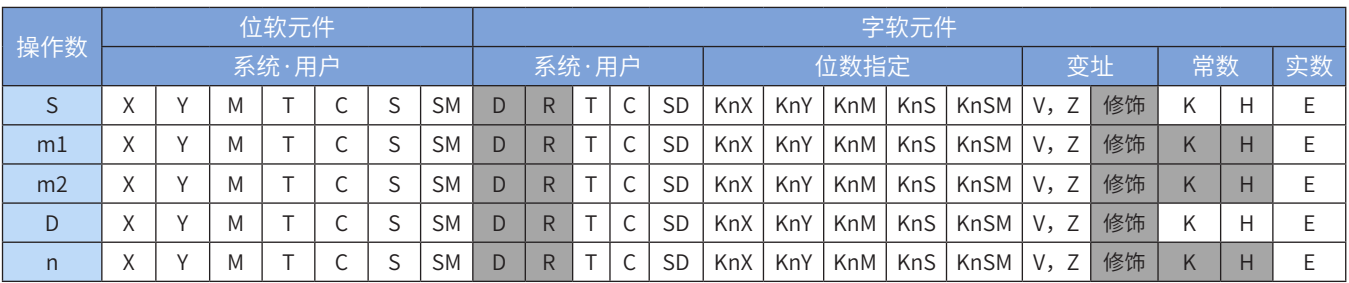

注:带灰色底纹软元件,表示可支持。

#### ◆ 功能和指令说明

该指令是将m1行×m2列的数组(由S、m1、m2描述),以第n列参数排序后,存放于由D单元起始的变量 区域。其中:

S为第1行(或称第1条记录)的首个变量的起始单元;

m1数组的行数,或称记录数;

m2数组的列数,或称每条记录的栏目数;

D为排序后存放的起始单元,占用随后的变量单元数目与排序前的数组变量数目相同;

n为以排序为依据的数组列号。

其中n的值在1~m2范围。

◆ 指令举例:

 $X_{10}$ <br> $\leftarrow$  (SORT D100 K5 K4 D200 K2) S (m1)  $(m2)$  (D)  $(n$ 

当X10=ON时,开始排序运算,指令执行完毕,M8029被置ON; 若需要再次排序,需将X10=OFF一次。

|     |              | m <sub>2</sub>        |                        |                        |                        |  |
|-----|--------------|-----------------------|------------------------|------------------------|------------------------|--|
|     | 列<br>Έ       | 1                     | 2                      | 3                      | 4                      |  |
|     | 行号           | 学号                    | 语文                     | 数学                     | 物理                     |  |
| (ml | 1            | <b>D</b> 100<br>1     | D <sub>105</sub><br>85 | <b>D</b> 110<br>78     | D <sub>115</sub><br>83 |  |
|     | $\mathbf{2}$ | D <sub>101</sub><br>2 | D <sub>106</sub><br>82 | D <sub>111</sub><br>91 | D <sub>116</sub><br>81 |  |
|     | 3            | D <sub>102</sub><br>3 | D <sub>107</sub><br>77 | D <sub>112</sub><br>89 | <b>D</b> 117<br>88     |  |
|     | 4            | D <sub>103</sub><br>4 | D <sub>108</sub><br>90 | D <sub>113</sub><br>81 | D <sub>118</sub><br>75 |  |
|     | 5            | D <sub>104</sub><br>5 | D <sub>109</sub><br>87 | D <sub>114</sub><br>95 | D <sub>119</sub><br>77 |  |

上述指令的等效表格及其数据举例: 按指令要求 (n ) = K2排序后的表格数据结果:

| D            |                  | $n$ $>=$ K2      |                  |                  |
|--------------|------------------|------------------|------------------|------------------|
| È,<br>列      | 1                | $\mathbf{2}$     | 3                | 4                |
| 行号           | 学号               | 语文               | 数学               | 物理               |
| 1            | <b>D200</b>      | D <sub>205</sub> | D <sub>210</sub> | D <sub>215</sub> |
|              | 3                | 77               | 89               | 88               |
| $\mathbf{2}$ | D <sub>201</sub> | D <sub>206</sub> | D <sub>211</sub> | D216             |
|              | $\mathbf{2}$     | 82               | 91               | 81               |
| 3            | D <sub>202</sub> | D <sub>207</sub> | D <sub>212</sub> | D217             |
|              | 1                | 85               | 78               | 83               |
| 4            | D <sub>203</sub> | D <sub>208</sub> | D <sub>213</sub> | D218             |
|              | 5                | 87               | 95               | 77               |
| 5            | D <sub>204</sub> | D <sub>209</sub> | D214             | D <sub>219</sub> |
|              | 4                | 90               | 81               | 75               |

若指令中 n =K4, 则排序后的表格数据结果如下:

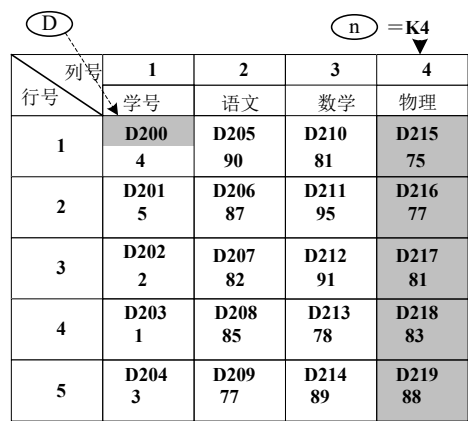

### SORT2 数据排序2

### ◆ 概要

以行为单位,对指定的列进行升序/降序排序。 该指令数据按行方向进行连续的存储,便于增加行数据。

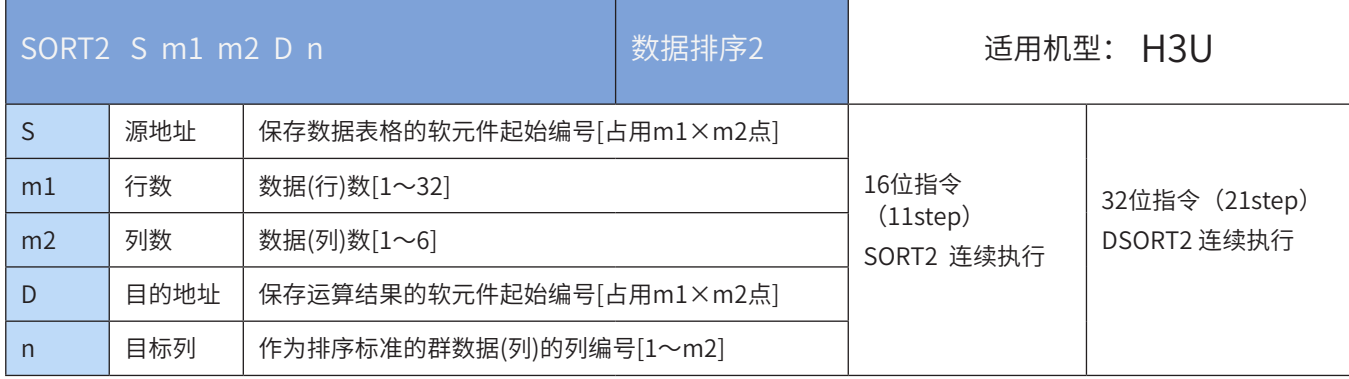

### ◆ 操作数

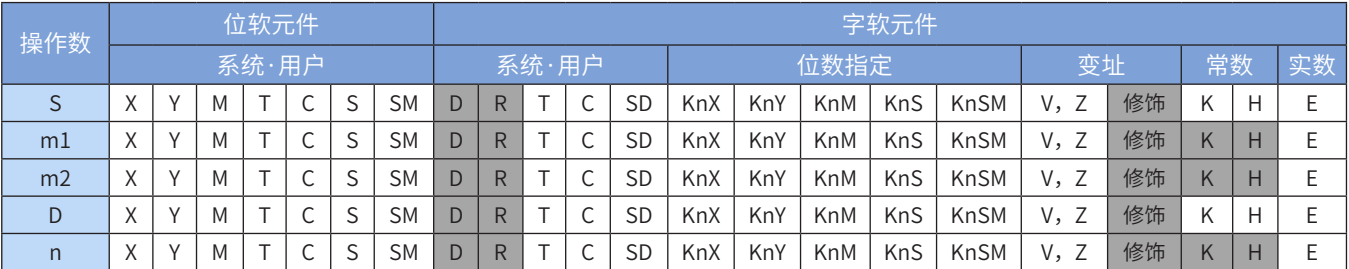

注:带灰色底纹软元件,表示可支持。

### ◆ 功能和指令说明

针对[S]开始的(m1×m2)点的数据表格(排序前),以n列的群数据为基准,以行为单位,将数据行进行升序或 是降序的排列,然后保存到从[D]开始的(m1×m2)点的数据表格(排序后)中。

通过M8165的ON/OFF状态来设定排序, M8165置ON, 降序排列, 反之, 升序排列。

指令能流有效时,开始进行数据的排列,经过m1个扫描之后,排序完成,指令完成标志位M8029置ON。 以下为3x3数据排序过程。

● 排序前

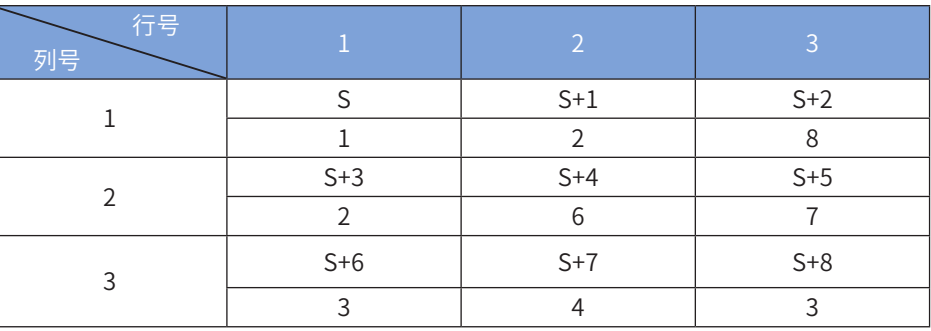

#### 按照第2列进行排序后(升序)

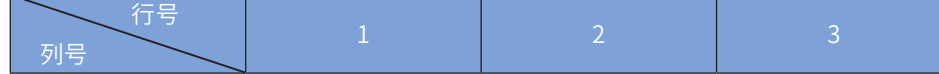
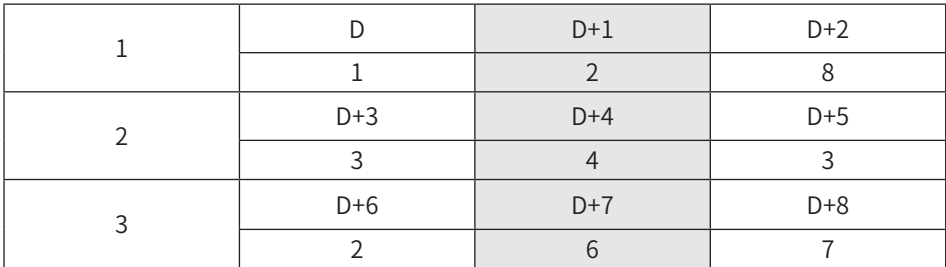

#### ◆ 注意要点

• 指令执行过程中,不可更改操作数。

• 再次执行指令,请将能流OFF→ON一次。

· 动作过程中,请勿使操作数和数据的内容变化。

• S和D不可部分重叠,只可以完全重叠或者是完全错开。

• 32位指令使用与16位指令一致,操作数占用两个16位软元件。

以下一些情况下会发生运算错误,错误标志位M8067置ON,错误代码保存在D8067中。

1)S或D中设定的软元件超范围时,报错误代码K6705;

2) m1、m2或n设定超范围时, 报错误代码K6706。

#### ◆ 应用举例

对从D100起始的第2列数据按照升序排序,结果存储于R100开始的地址。

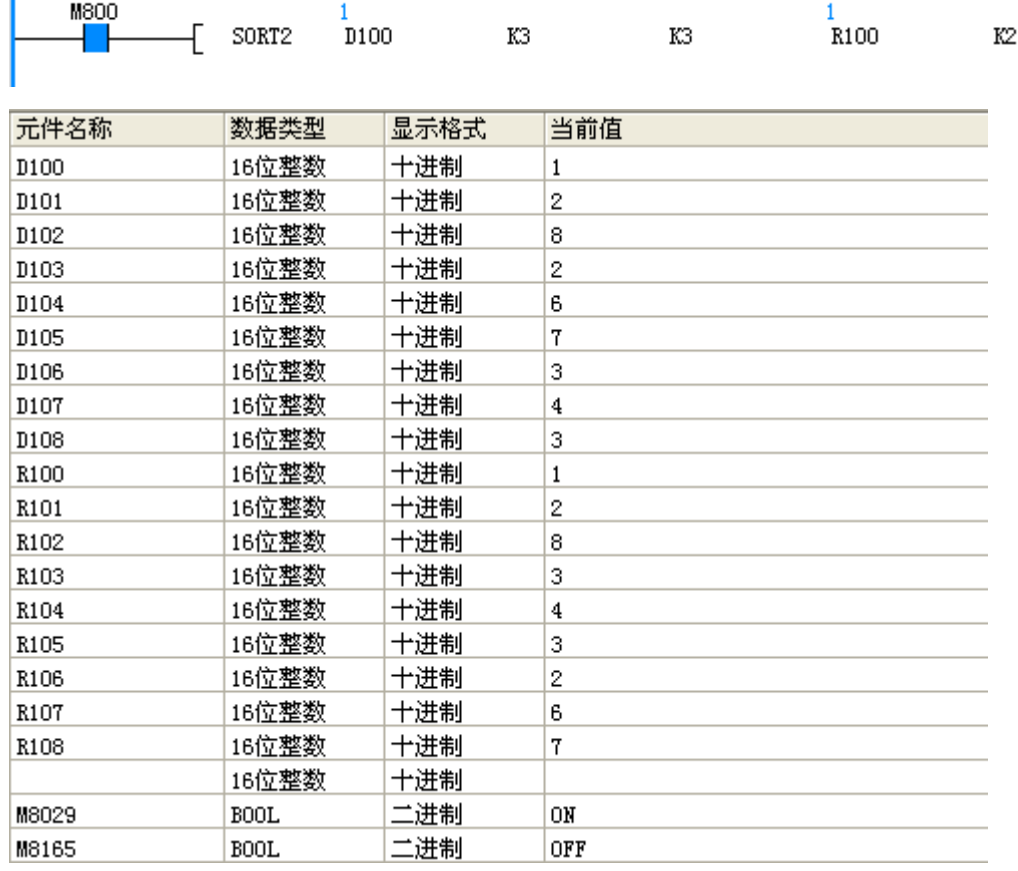

#### SER 数据查找

### ◆ 概要

当驱动条件成立时,从以源址S1为起始的k个数据中,检索出符合条件S2的数据的地址,存放于以D为首址 的5个寄存器中。

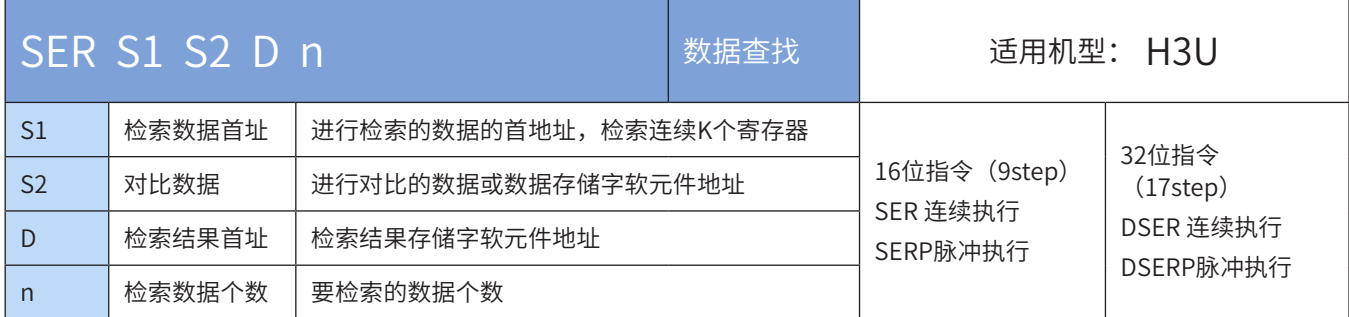

#### ◆ 操作数

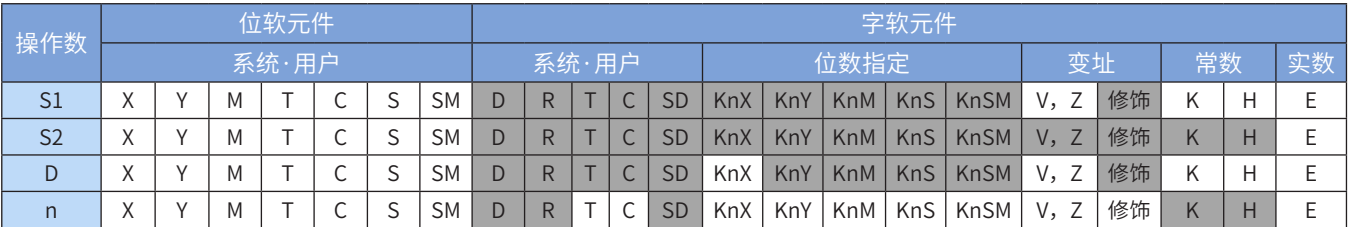

注:带灰色底纹软元件,表示可支持。

◆ 功能和指令说明

该指令用于从一组数据中,查找相同数据的单元、同时对最大值、最小值的检索。其中:

S1为数据组的的起始地址;

S2为待检索的数据;

D为检索结果存放区的起始地址;

n为被检索数据区的长度,16bit指令,n=1~256;32bit指令:n=1~128。

当使用32bit指令时,S1、S2、D均指向32bit变量,n也按32bit变量宽度进行计算。 指令举例:

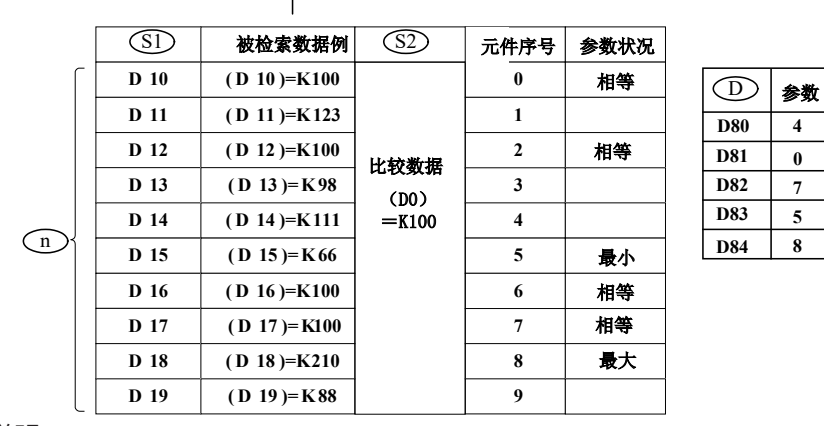

 $X_{20}$ <br> $\leftarrow$  (SER D10 D0 D80 K10)  $(S1)$   $(S2)$   $(D)$   $(n)$ 

> 定义 相等参数的个数 第一个相等参数的序号 最后一个相等参数的序号 最小参数的序号 最大参数的序号

检索结果

使用说明:

当指令能流X20为ON时,方才进行比较。比较的方法为有符号数的代数比较方法进行,例如-8<2; 当最小值、最大值有多个时,分别显示序号最大的元件;

存储检索结果的单元占用D开始的5个连续单元。若不存在相等数据时,上例中的D80~D82均为0。

## FDEL数据表的数据删除

◆ 概要

删除数据表格中任意数据的指令。

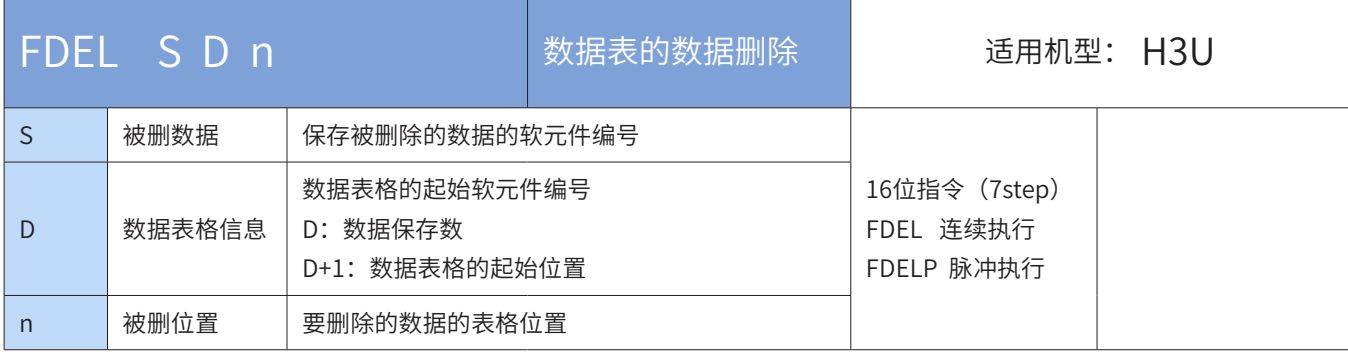

### ◆ 操作数

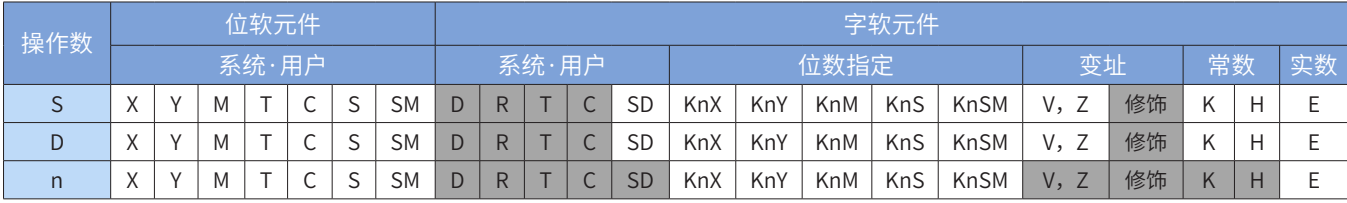

注:带灰色底纹软元件,表示可支持。

#### ◆ 功能和指令说明

删除从[D+1]开始的数据表格的第n个数据,将删除的数据保存到[S]中,同时[D+1]中第n+1个开始的数据逐 个向前靠拢,且数据保存数[D]减1。

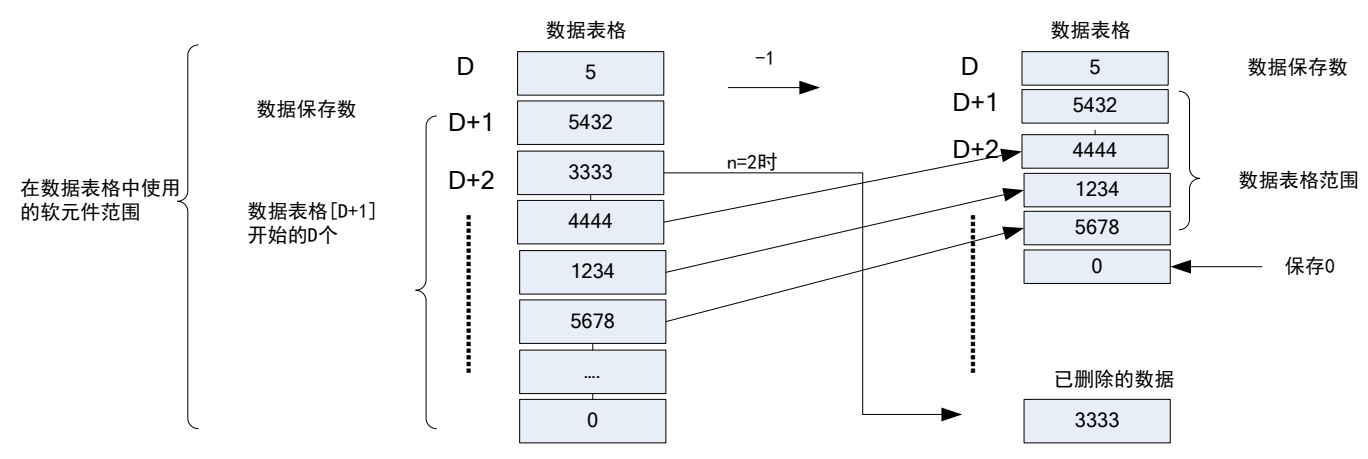

以下一些情况会报故障。出错标志位M8067置ON,同时出错代码保存于D8067。

1)数据保存数超出相应软元件范围时,报6705号错误;

- 2)被删位置n>数据保存数[D]时,报6706号错误;
- 3)n设定值≤0时,报6706号错误;

4)数据保存数设定值≤0时,报6706号错误。

◆ 应用范例

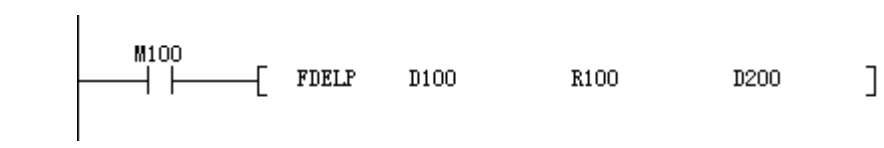

● 指令执行前

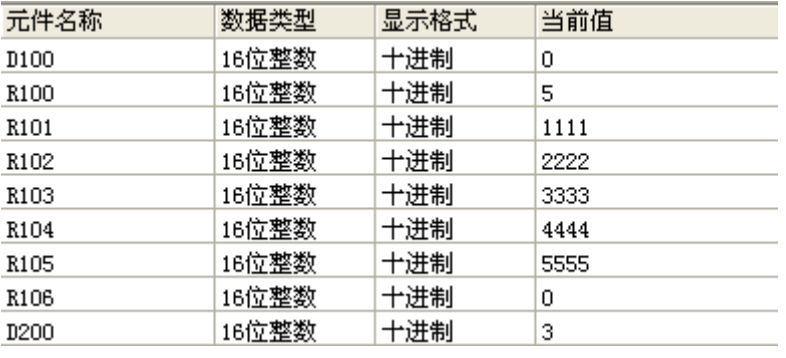

### ● 指令执行后

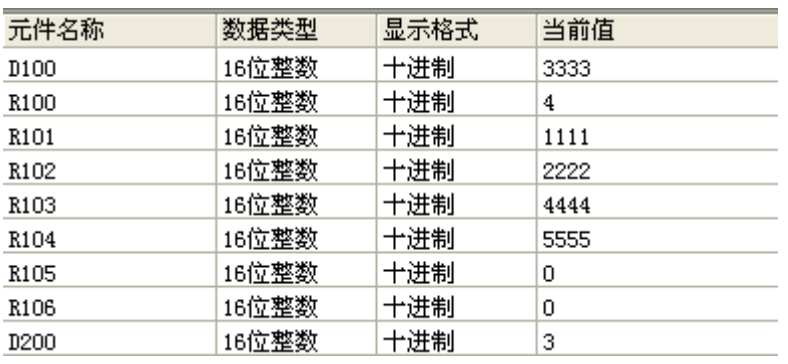

## FINS数据表的数据插入

◆ 概要

在数据表格中的任意位置处插入数据的指令。

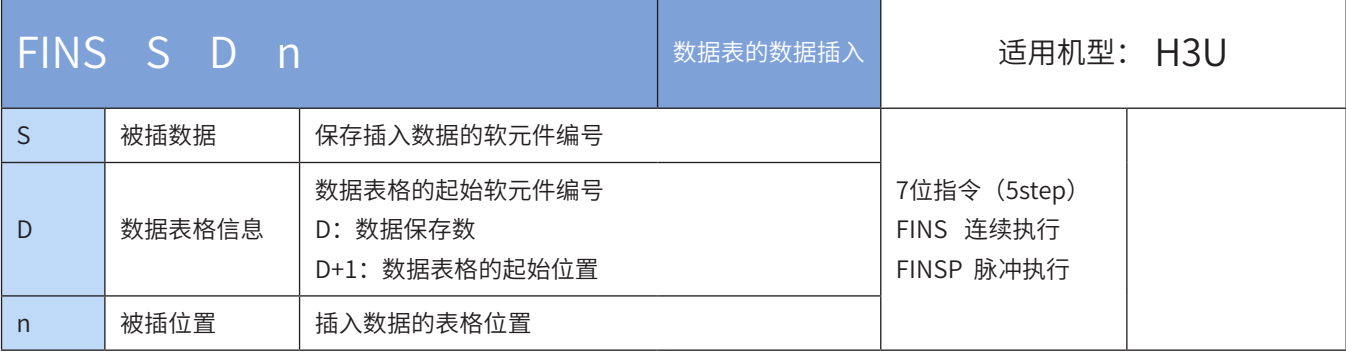

### 操作数

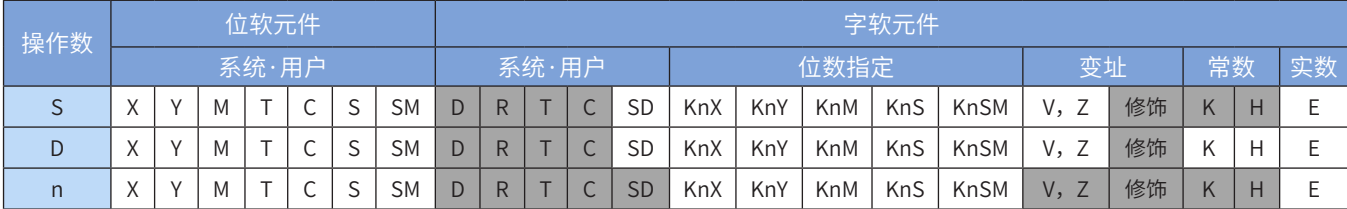

注:带灰色底纹软元件,表示可支持。

#### ◆ 功能和指令说明

将[S]数据插入从[D+1]开始的数据表格的第n个中,同时该数据表先前的第n个数据逐个后移,且数据保存数 [D]加1。

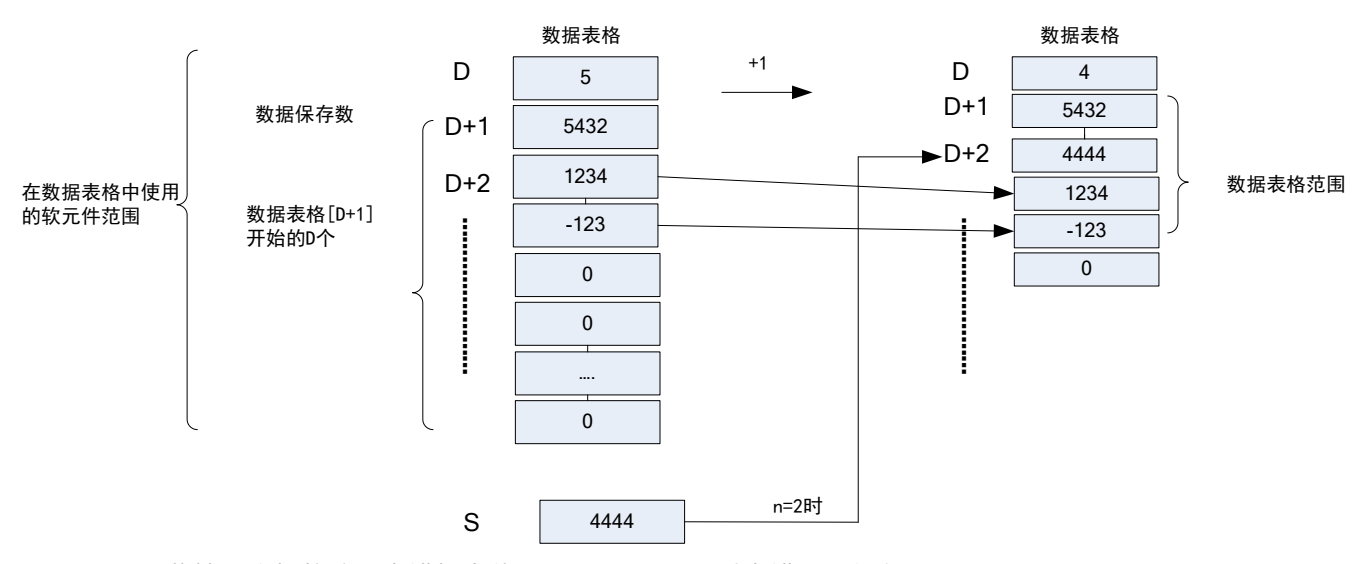

以下一些情况会报故障。出错标志位M8067置ON,同时出错代码保存于D8067。

- 1)数据保存数超出相应软元件范围时,报6705号错误;
- 2)插入后数据表格超出相应软元件范围时,报6705号错误;
- 3)被插位置n>数据保存数[D]时,报6706号错误;
- 4) n设定值≤0时, 报6706号错误;
- 5)数据保存数设定值<0时,报6706号错误。

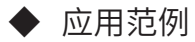

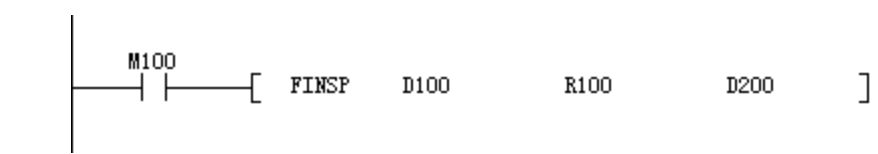

● 指令执行前

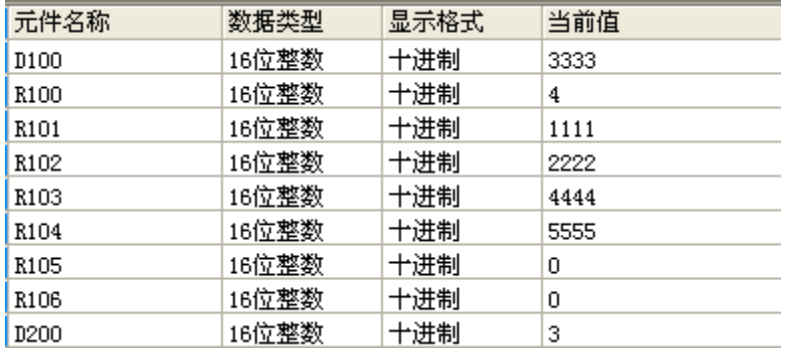

#### ● 指令执行后

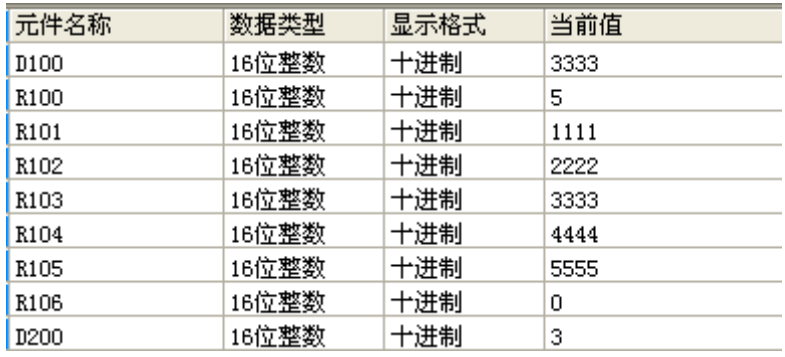

## POP后入数据的读取

## ◆ 概要

该指令用于读出使用先入后出控制用的移位写入指令(SFWR),写入最后的数据。

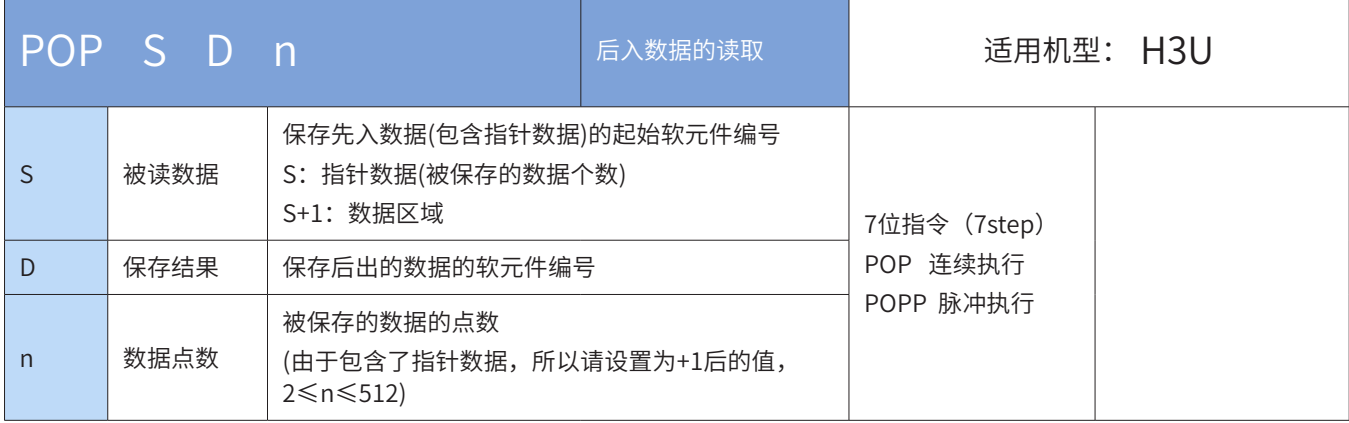

## ◆ 操作数

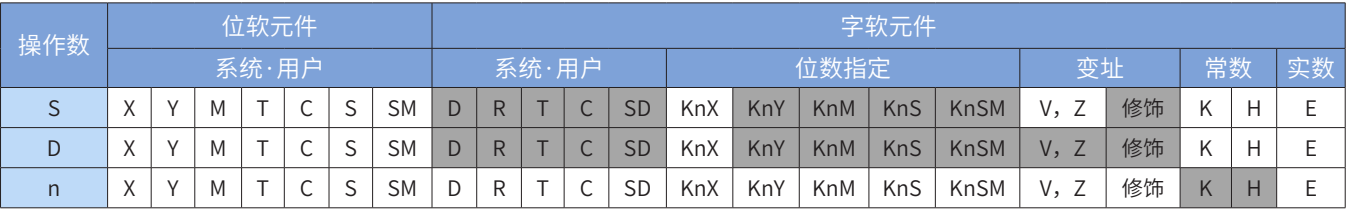

注:带灰色底纹软元件,表示可支持。

## ◆ 功能和指令说明

对于[S~S+n-1]的字软元件,每次执行该指令,读出以S起始地址和[S]中值为偏移指针(指针数据)的元件中 值,保存至[D]中,指针数据[S]自减1。n的值可以指定2~512。

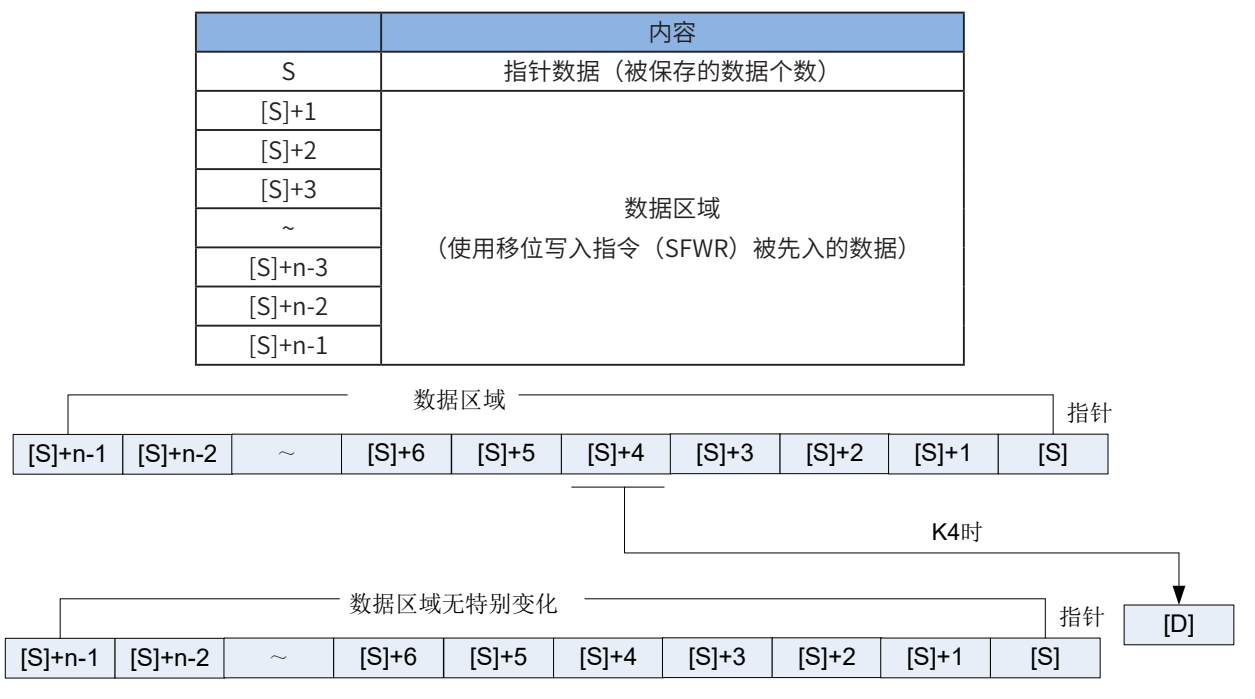

[S]指针当前值为0时,零位标志位M8020为ON,指令不执行。 此时,请先使用比较指令确认的当前值是否1≤[S]≤(n-1),然后执行这个指令。 [S]指针当前值为1时,[S]中被写入0,零位标志位M8020置ON。

以下一些情况会报故障。出错标志位M8067置ON,同时出错代码保存于D8067。

- [S]>n-1时,报6706号错误。
- [S]<0时, 报6706号错误。
- ◆ 应用范例

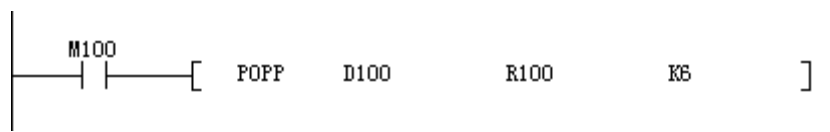

#### ● 指令执行前

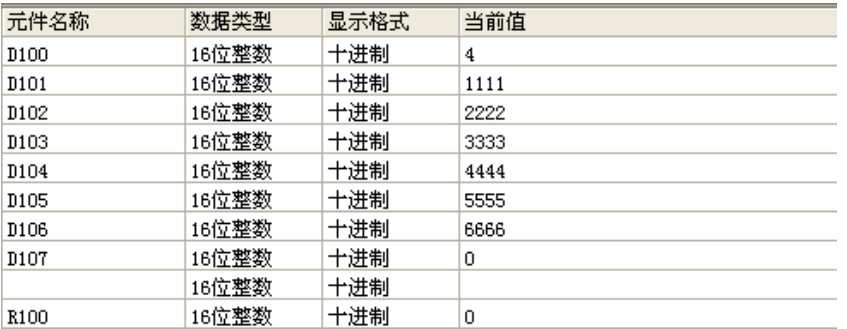

### ● 指令执行后

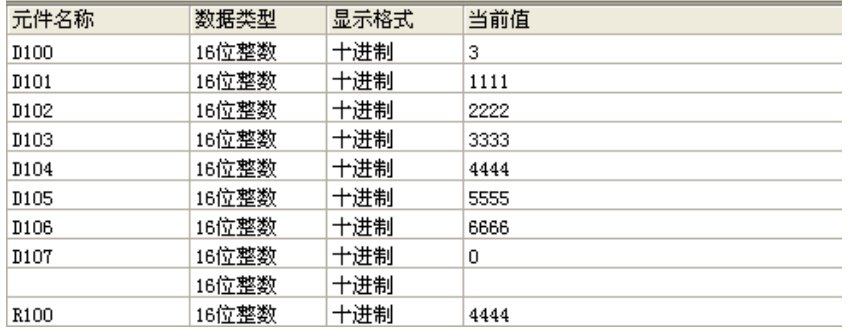

#### RAMP斜坡指令

### ◆ 概要

当驱动条件成立时,在S3个扫描周期后,D的值由S1线性变化到S2

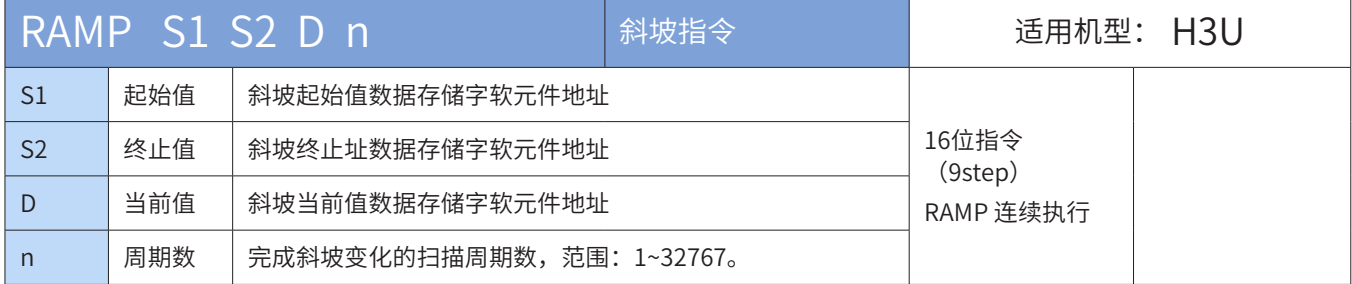

## ◆ 操作数

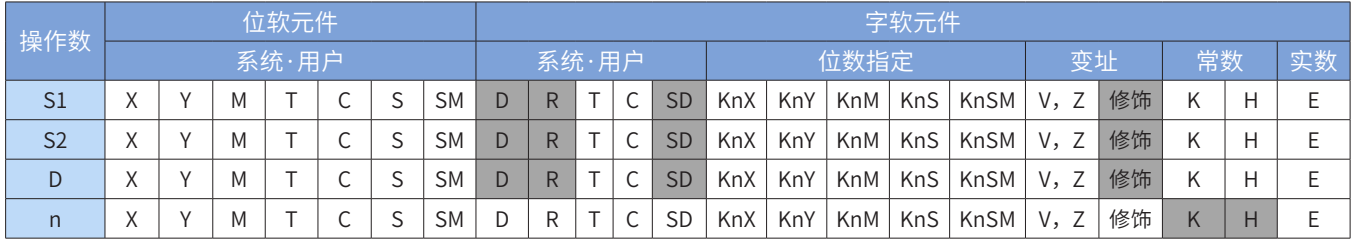

注:带灰色底纹软元件,表示可支持。

#### ◆ 功能和指令说明

该指令的功能是在给定的两个数据中间,在指定的时间区间,进行线性插值,按扫描执行的时间依次输出过 程值,直到区间末端的终点值为止。其中:

S1斜坡信号的起始值单元;

S2斜坡信号的终点值单元;

D为线性插值信号的过程值存放单元,而插值次数的计时器存放在D+1单元;

n完成插补过程的程序扫描执行次数(范围:1~32767)。由于插值输出是在正常主循环中进行的,为了保证 插值输出的线性,需要将程序执行设置为固定扫描方式(见M8039、D8039说明)。

插值计算按整型数计算,丢弃了计算小数。指令功能如下图:

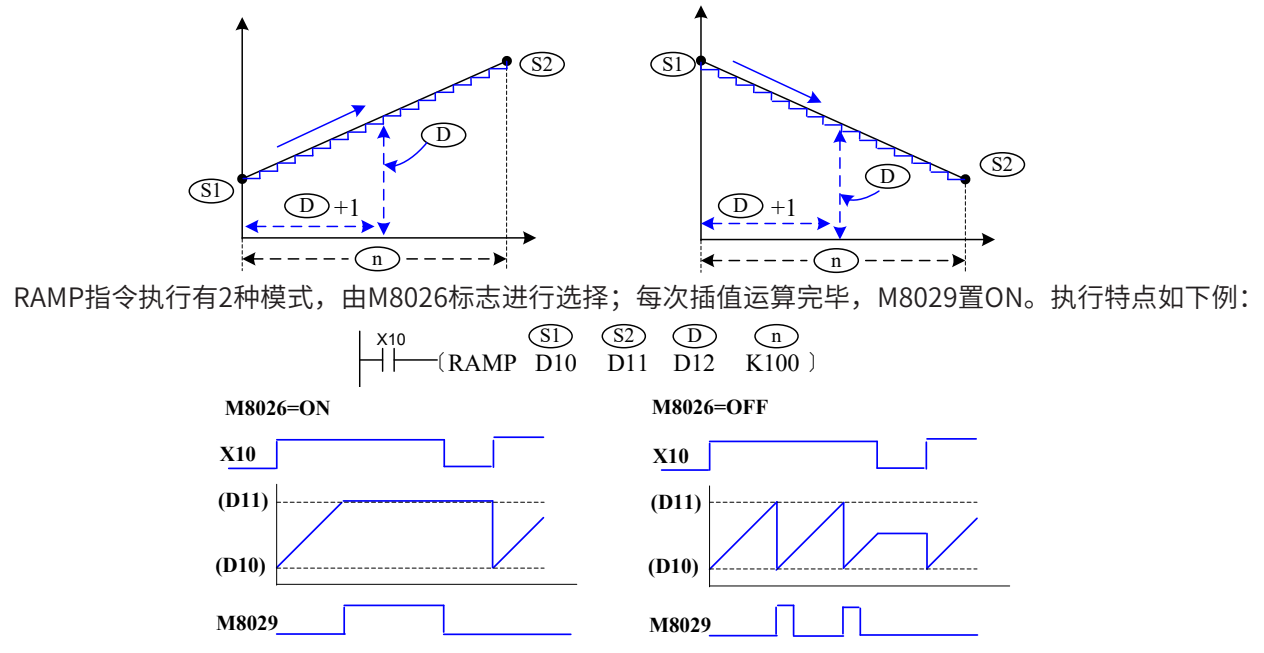

## 4.5.4 数据移位

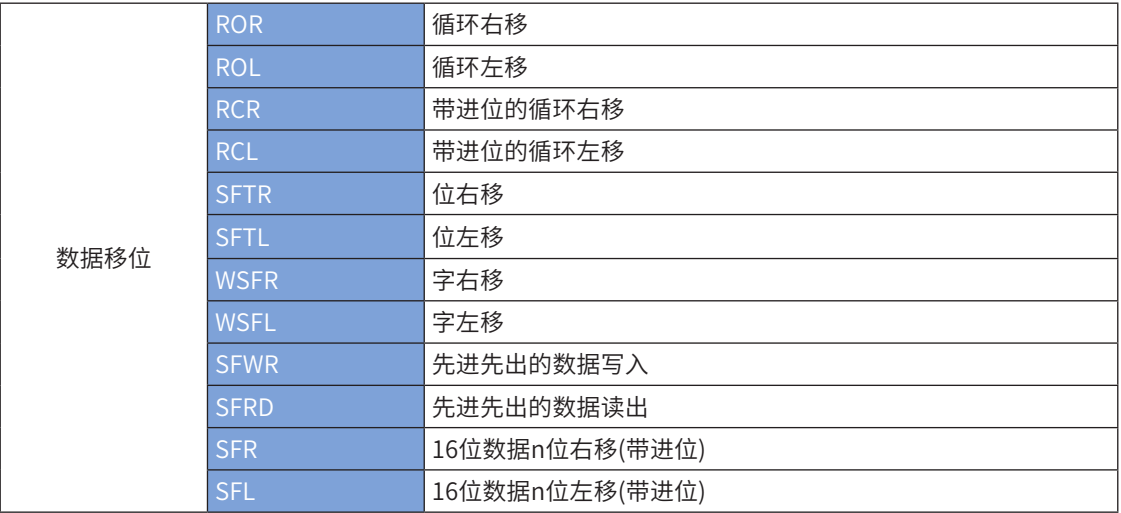

### ROR 循环右移

### ◆ 概要

当驱动条件成立时,D中数据向右移动K位,移出D的低位数据循环进入D的高位

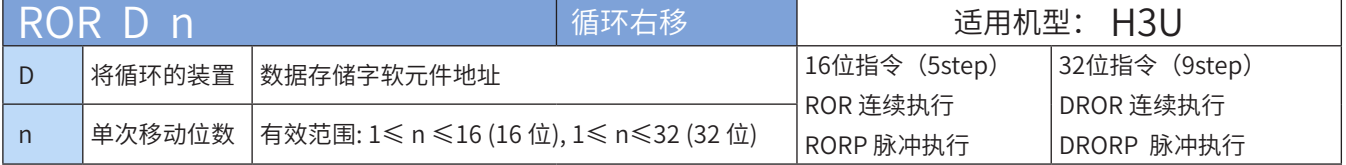

### 操作数

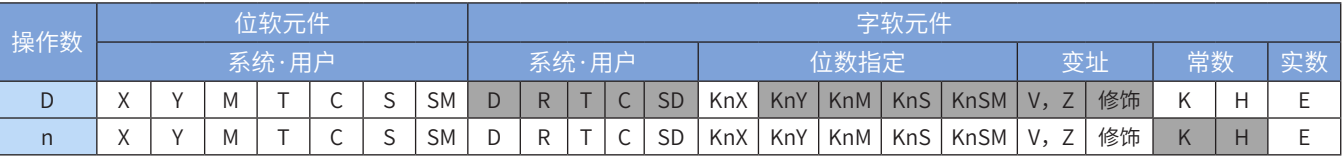

注:带灰色底纹软元件,表示可支持。

#### ◆ 功能和指令说明

将D的内容连同进位标志M8022循环右移n位。本指令一般使用脉冲执行型指令。当为32bit指令时,寄存器 变量则占用后续相邻地址的共2个单元:

若D中指定KnY、KnM、KnS时,只有K4(16bit)及K8(32bit)有效; 指令举例:

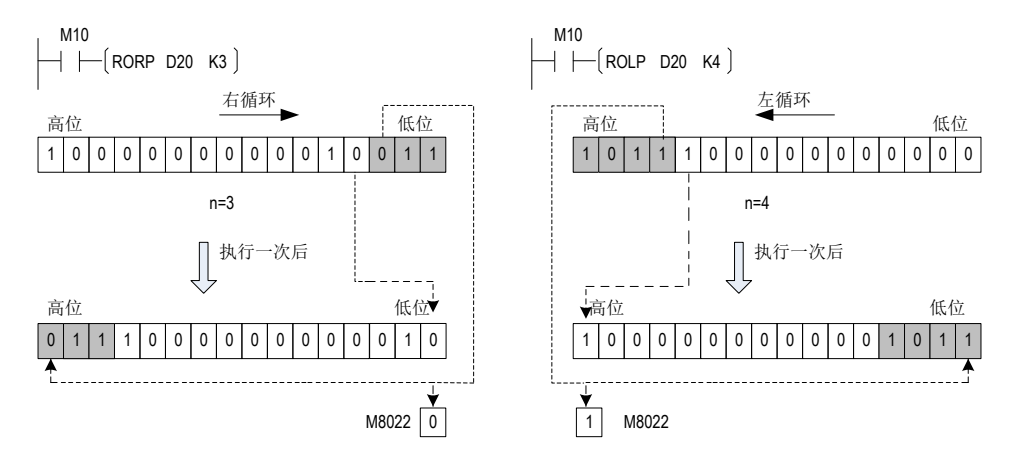

## ROL 循环左移

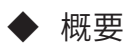

当驱动条件成立时,D中数据向左移动K位,移出D的高位数据循环进入D的低位

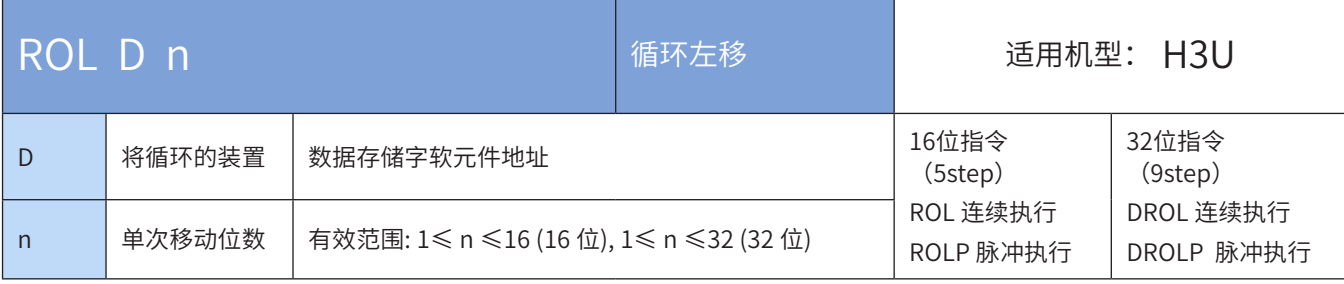

## ◆ 操作数

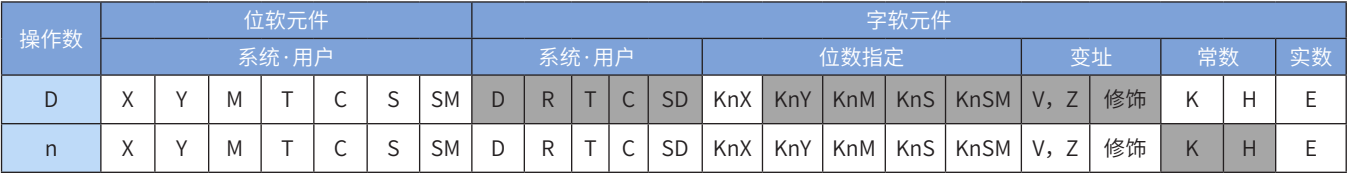

注:带灰色底纹软元件,表示可支持。

```
◆ 功能和指令说明
```
将D的内容循环左移n位。本指令一般使用脉冲执行型指令。当为32bit指令时,寄存器变量则占用后续相邻 地址的共2个单元:

若D中指定KnY、KnM、KnS时,只有K4(16bit)及K8(32bit)有效;循环移动的最终位被存入进位标志 中。

指令举例:

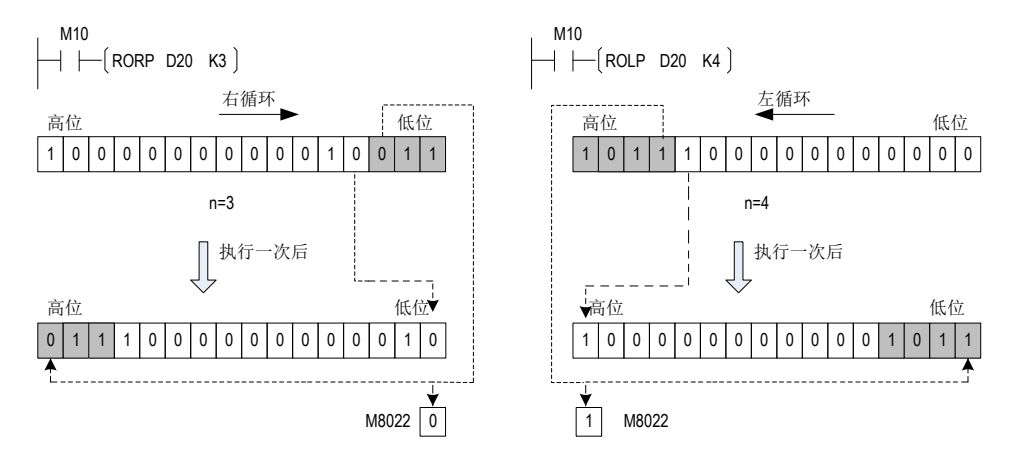

## RCR 带进位的循环右移

#### ◆ 概要

当驱动条件成立时,D中数据带进位(M8022)向右移动k位,移出的低位带进位(M8022)循环进入D的高 位。

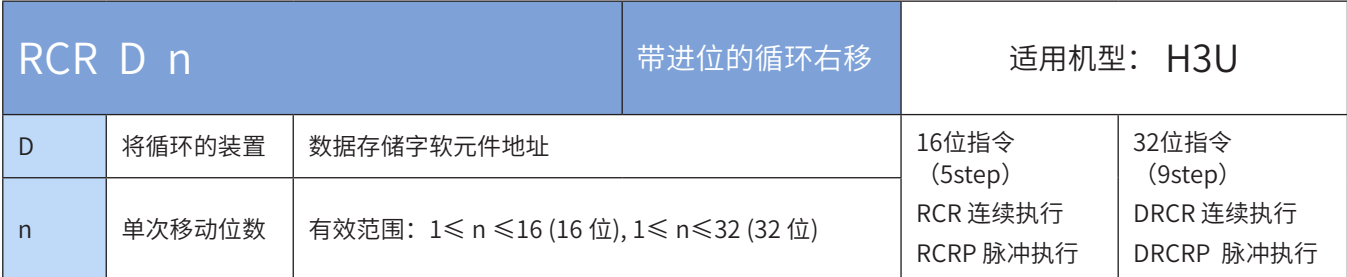

#### 操作数

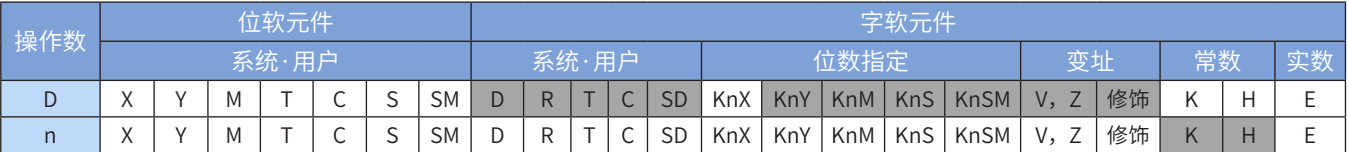

注:带灰色底纹软元件,表示可支持。

#### ◆ 功能和指令说明

将D的内容连同进位标志M8022循环右移n位。

本指令一般使用脉冲执行型指令。

当为32bit指令时,寄存器变量则占用后续相邻地址的共2个单元:

若D中指定KnY、KnM、KnS时,只有K4(16bit)及K8(32bit)有效;

指令举例:

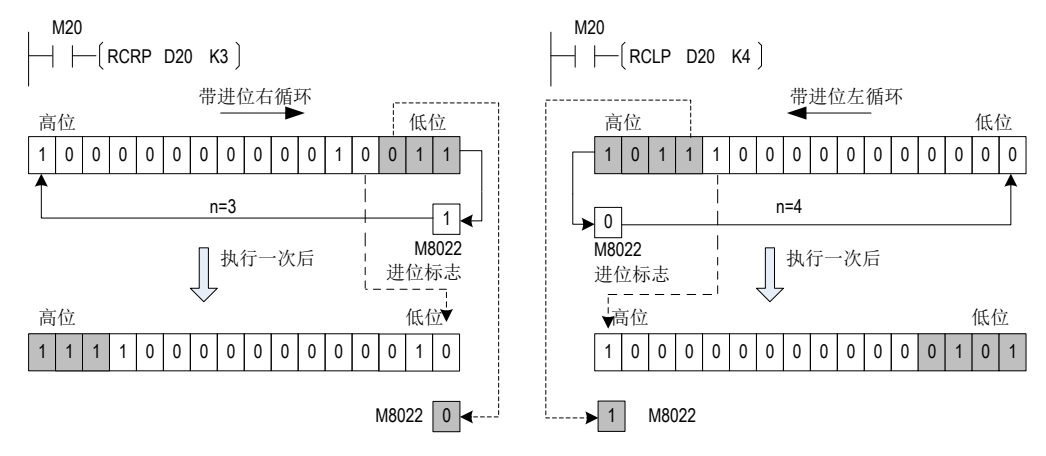

## RCL带进位的循环左移

### ◆ 概要

当驱动条件成立时,D中数据带进位 (M8022) 向左移动k位,移出的高位带进位 (M8022) 循环进入D的低 位。

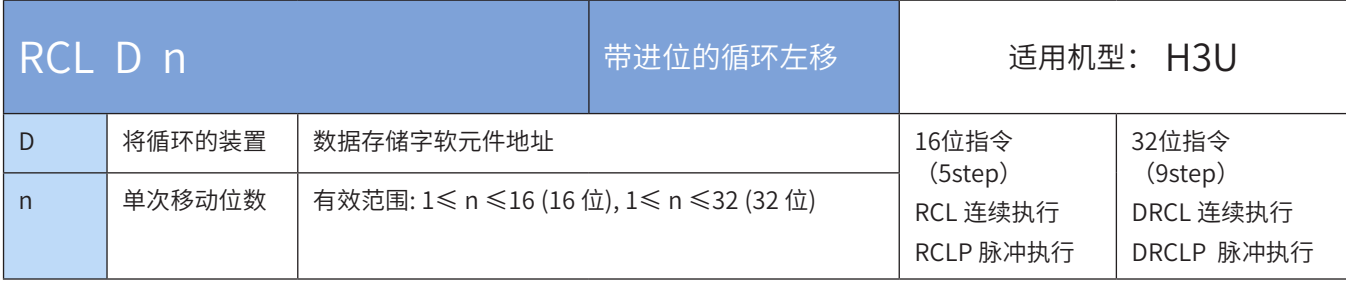

#### ◆ 操作数

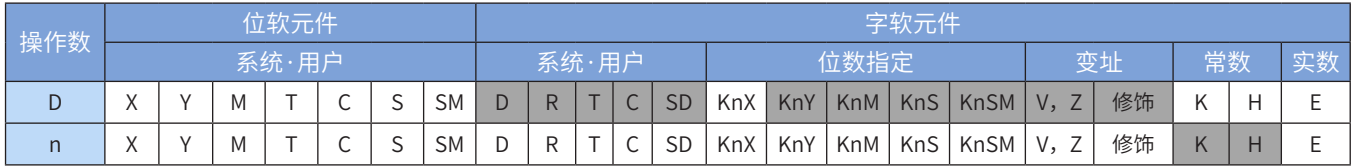

注:带灰色底纹软元件,表示可支持。

◆ 功能和指令说明

将D的内容连同进位标志M8022循环左移n位。本指令一般使用脉冲执行型指令。 当为32bit指令时,寄存器变量则占用后续相邻地址的共2个单元: 若D中指定KnY、KnM、KnS时,只有K4(16bit)及K8(32bit)有效; 指令举例:

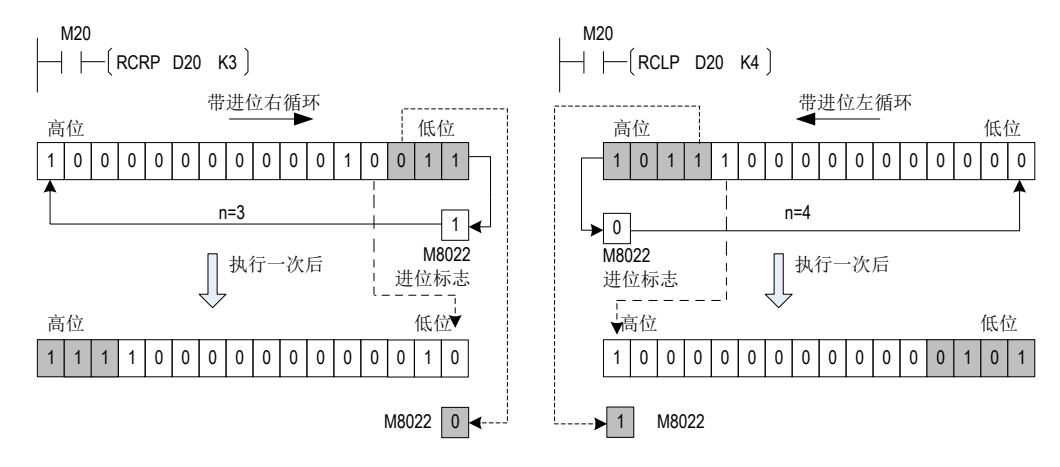

### SFTR位右移

#### ◆ 概要

当驱动条件成立时,将以D为首址的长度为K1的位元件组合向右移动K2位,高位由以S为首址的长度为K2的 位元件组合移入,被移出的K2个低位被舍弃,位元件组合S保持原值不变。

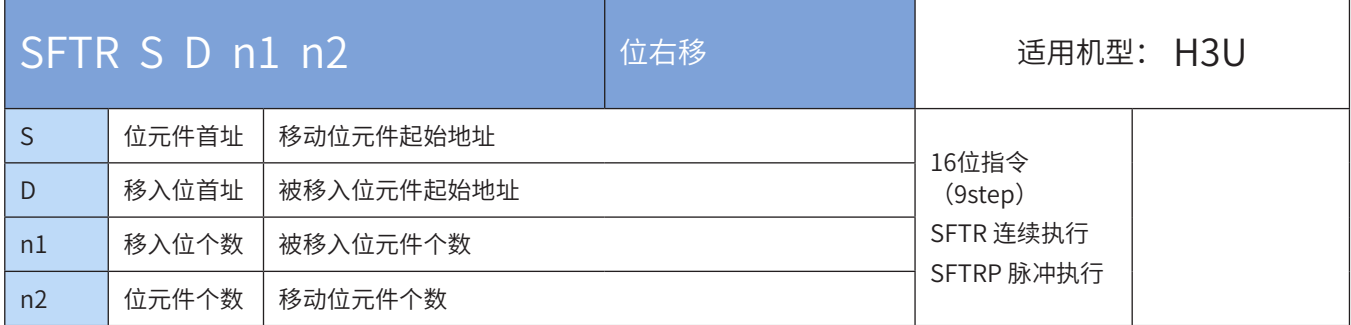

#### ◆ 操作数

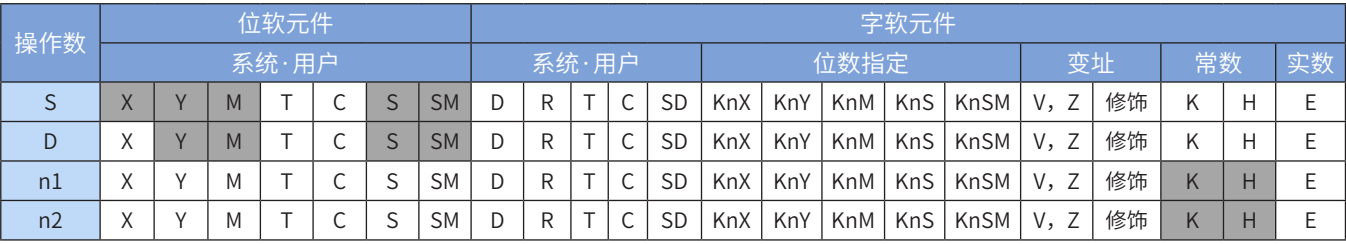

注:带灰色底纹软元件,表示可支持。

#### ◆ 功能和指令说明

对于位变量,将S地址起始的n2位变量与D地址起始的n1变量,按向右方向移动n2位后,将结果保存在D 中。

本指令一般使用脉冲执行型指令。 指令举例:

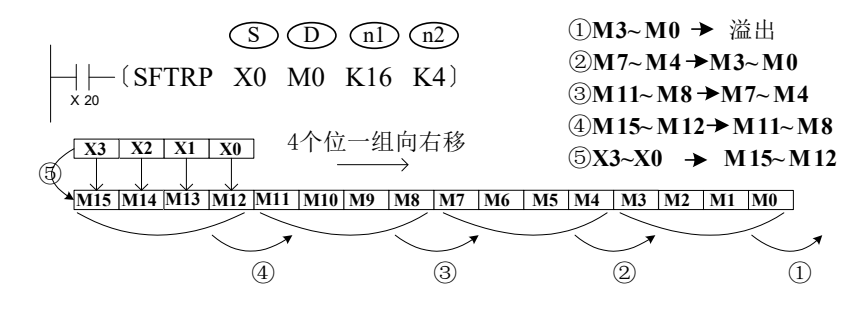

### SFTL位左移

## ◆ 概要

当驱动条件成立时,将以D为首址的长度为K1的位元件组合向左移动K2位,低位由以S为首址的长度为K2的 位元件组合移入,被移出的K2个高位被舍弃,位元件组合S保持原值不变。

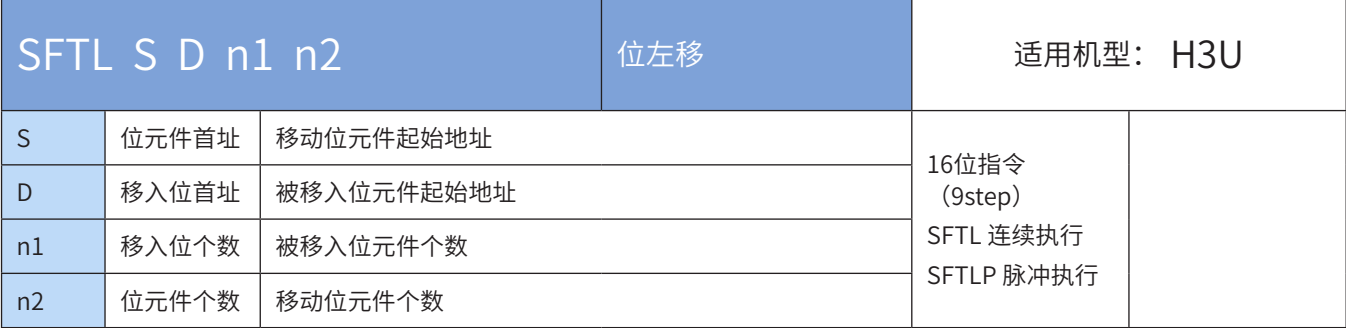

### ◆ 操作数

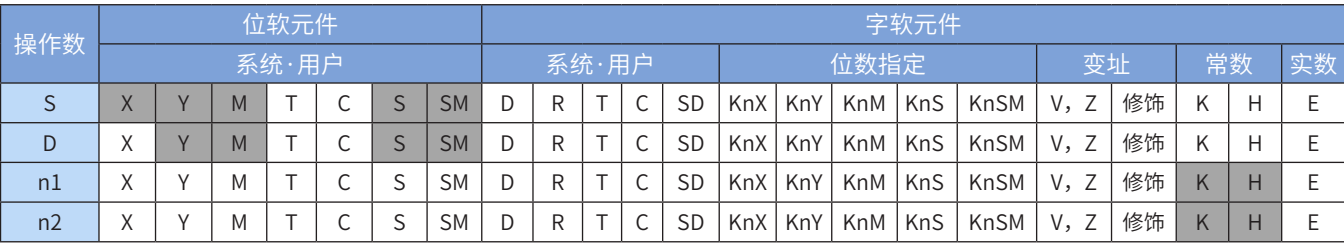

注:带灰色底纹软元件,表示可支持。

◆ 功能和指令说明

对于位变量,将s地址起始的n2位变量与D地址起始的n1变量,按向左方向移动n2位后,将结果保存在D 中。

本指令一般使用脉冲执行型指令。

上述两个指令的操作数适用变量类型如下表: 指令举例:

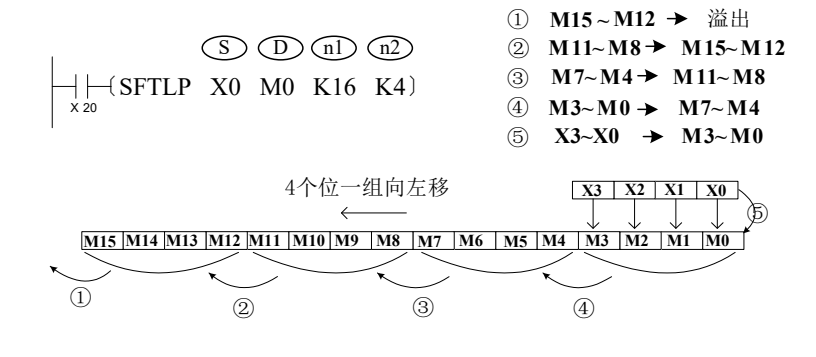

#### WSFR 字右移

#### ◆ 概要

当驱动条件成立时,将以D为首址的长度为K1的字元件组合向右移动K2位,高字由以S为首址的长度为K2的 字元件组合移入,被移出的K2个低字被舍弃,字元件组合S保持原值不变。

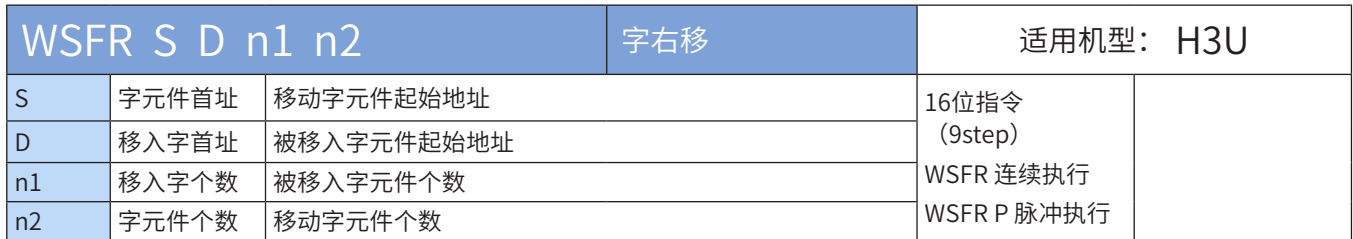

#### ◆ 操作数

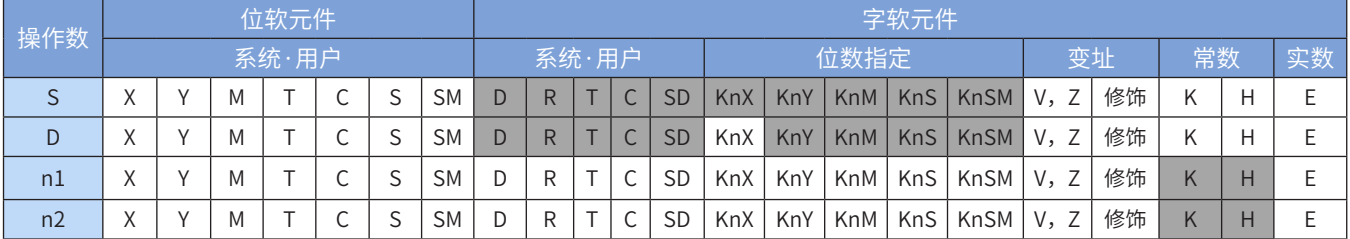

注:带灰色底纹软元件,表示可支持。

◆ 功能和指令说明

以字为单位,将S地址起始的n2字变量与D地址起始的n1字变量,按向右方向移动n2个字。本指令一般使用 脉冲执行型指令。

指令举例:

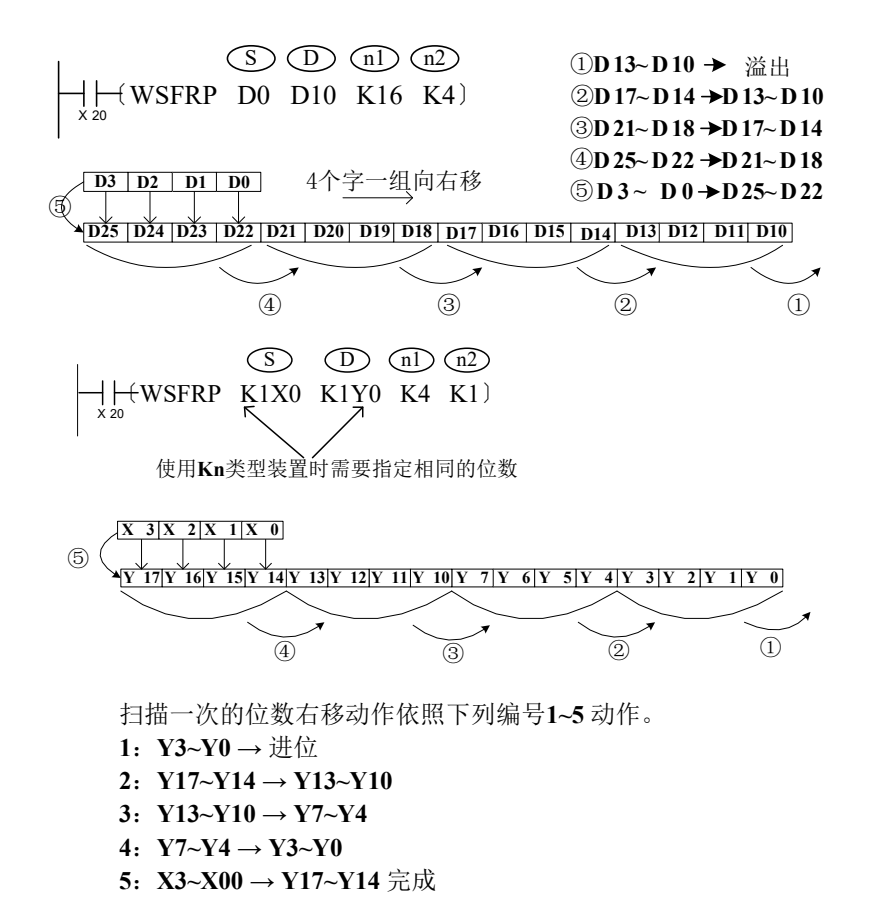

### WSFL 字左移

## ◆ 概要

当驱动条件成立时,将以D为首址的长度为K1的字元件组合向左移动K2位,低字由以S为首址的长度为K2的 字元件组合移入,被移出的K2个高字被舍弃,字元件组合S保持原值不变。

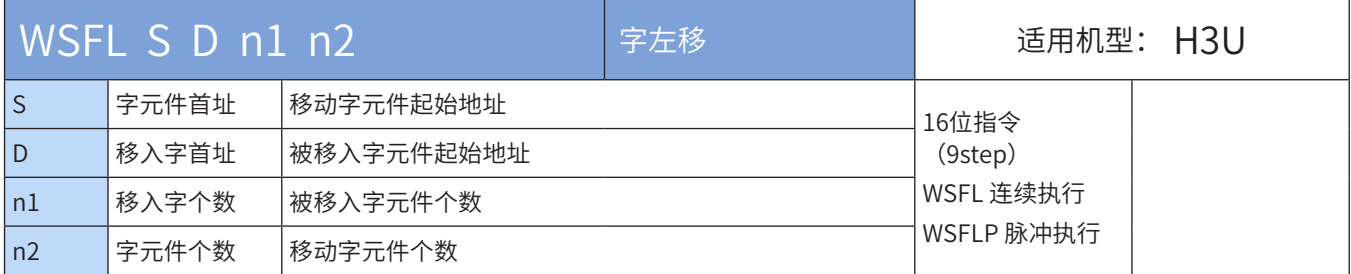

### ◆ 操作数

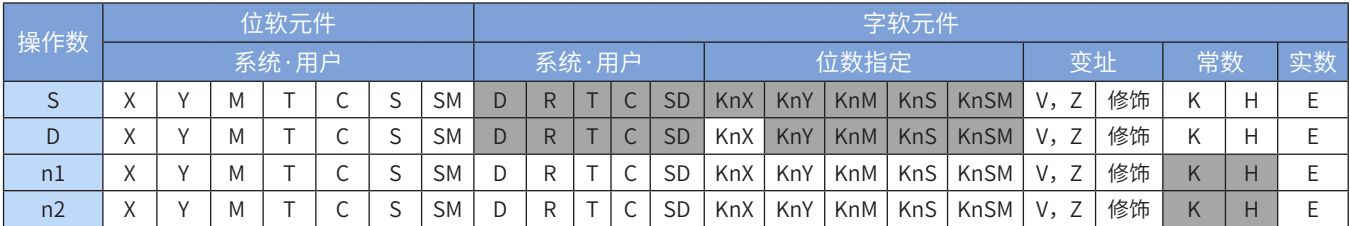

注:带灰色底纹软元件,表示可支持。

◆ 功能和指令说明

以字为单位,将S地址起始的n2字变量与D地址起始的n1字变量,按向左方向移动n2个字。 本指令一般使用脉冲执行型指令。 指令举例:

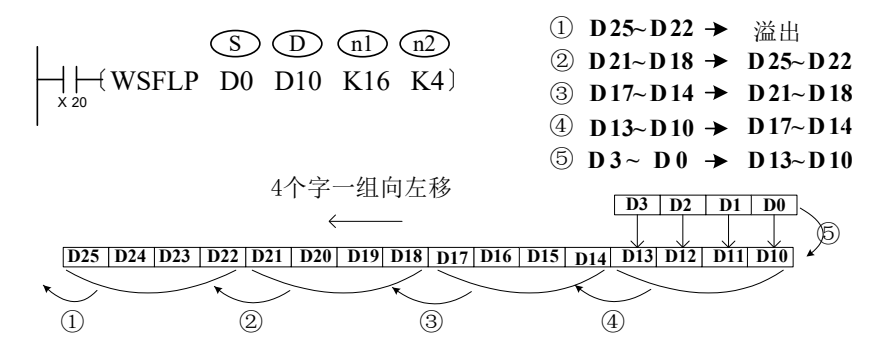

## SFWR 先进先出的数据写入

### ◆ 概要

当驱动条件成立时,在长度为n的数据寄存器中向以D+1开始的数据寄存器中写入S中所存储的当前值,每写 入一个数据到数据库中,指针D就自动加1

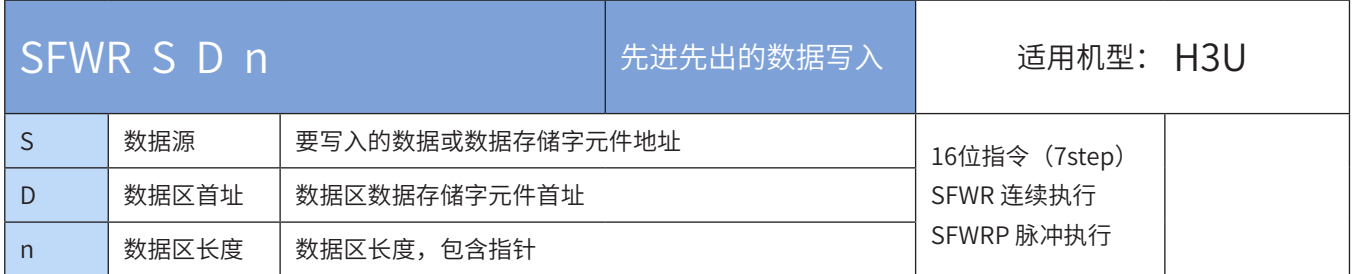

#### ◆ 操作数

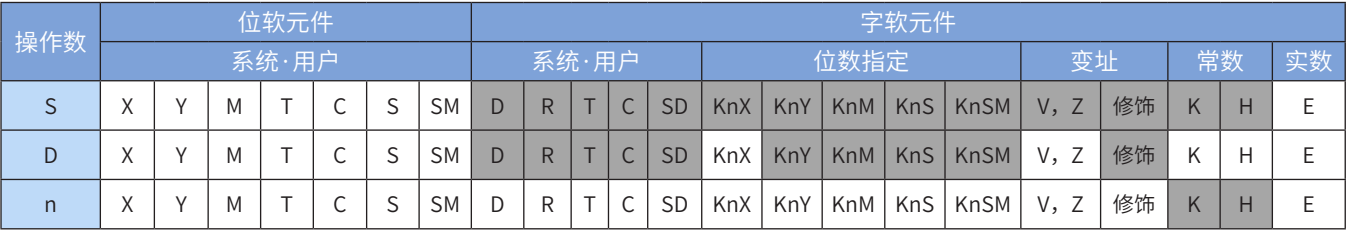

注:带灰色底纹软元件,表示可支持。

#### ◆ 功能和指令说明

将S的值写入由D地址起始,个数为n的"先进先出"队列中,以第一个编号装置作为指针,当指令执行时, 指针内容值先加1,之后S所指定的装置其内容值会写入先入先出D数据串列中由指针所指定的位置。 本指令一般使用脉冲执行型指令。

指令举例:

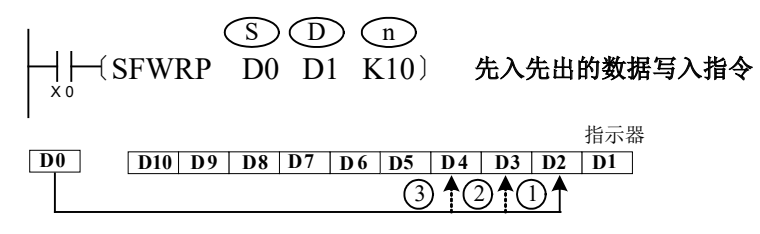

当X0=1时,D0的内容被存入D2,D1的内容变为1。当X0再次从OFF→ON时,D0的内容被存入D3,D1的内 容变为2,以此类推。若D1的内容超过n-1,则指令不处理,而进位标志M8022会置ON。

### SFRD 先进先出的数据读出

## ◆ 概要

当驱动条件成立时,在长度为n的数据寄存器中,把以S+1开始的寄存器的数据依次传送到D寄存器中

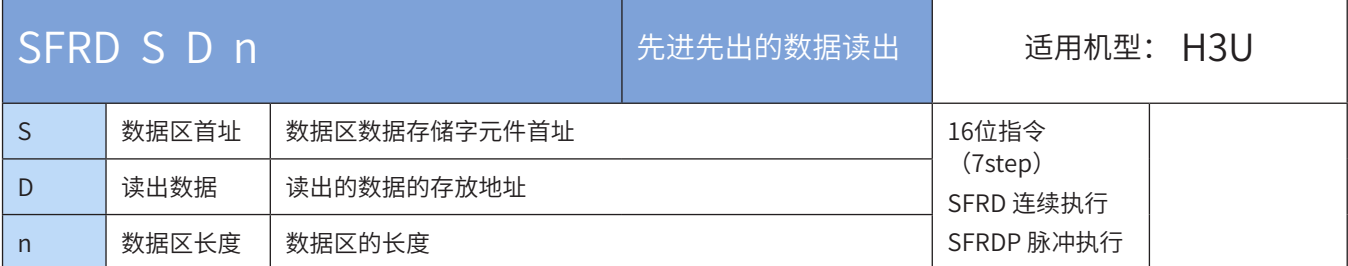

### ◆ 操作数

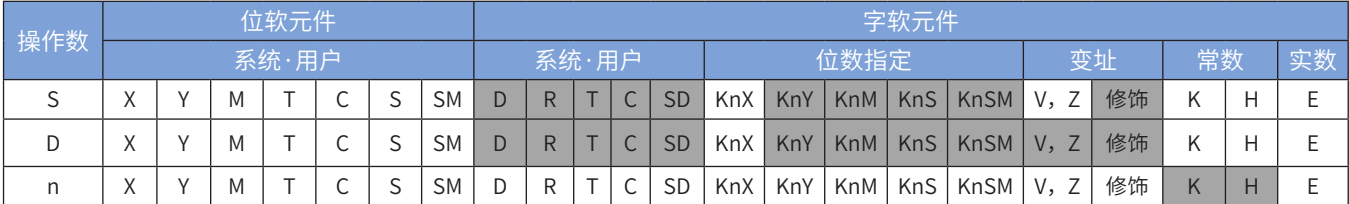

注:带灰色底纹软元件,表示可支持。

◆ 功能和指令说明

从"先进先出"队列S的首项读出到D中,然后将队列S逐字右移1个字,将队列指针递减。以第一个编号装 置作为指针,当指令执行时,指针内容值先减1,之后S所指定的装置其内容值会写入先入先出D数据串列中 由指针所指定的位置。若指针已经为0,则指令不处理前述操作,而0标志M8020会置ON。

本指令一般使用脉冲执行型指令。

指令举例:

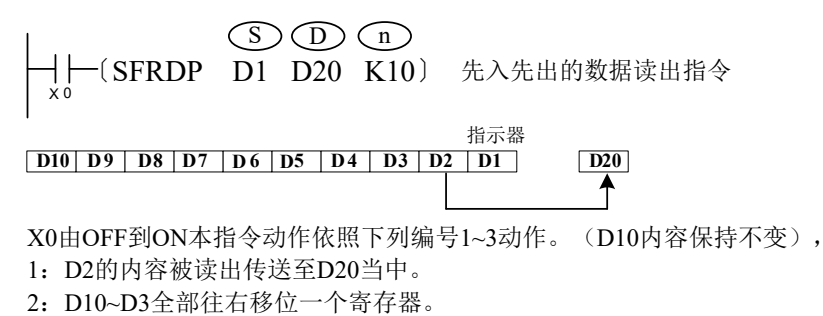

3:指针D1内容减1。

## SFR 16位数据n位右移(带进位)

### ◆ 概要

使字软元件中的16位向右移动n位的指令。

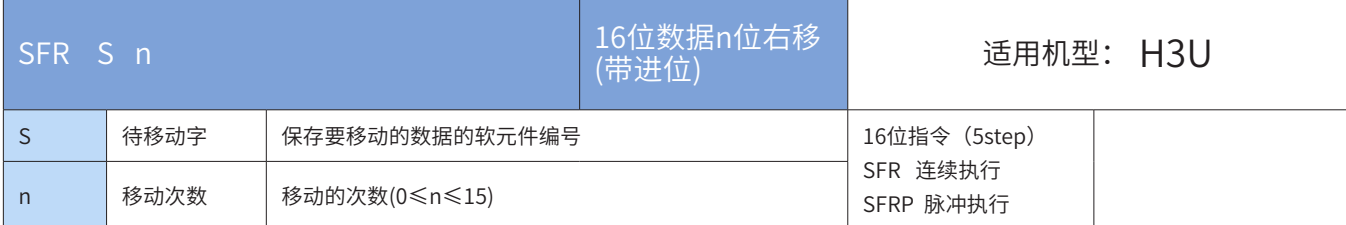

### ◆ 操作数

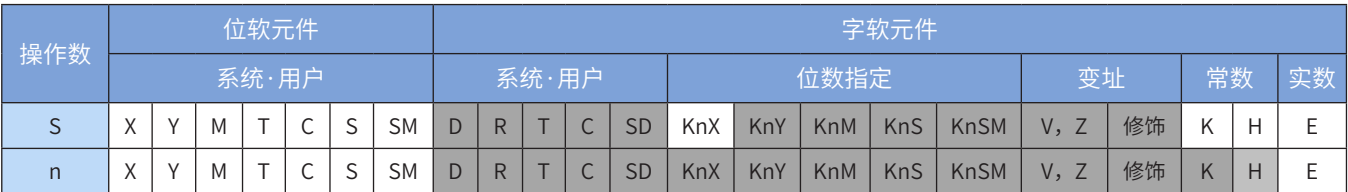

注:带灰色底纹软元件,表示可支持。

◆ 功能和指令说明

[D]软元件中的16位字带进位右移n位。其中n指定0~15的数字。

当n≥16时,按照n%16进行移位,即按照余数进行移位。例如n=20时,20%16=4,所以右移4位。 将[D]中16位数据的bit n-1位的1/0状态写入进位标志位M8022中,[D]中最高位开始的n位用0进行填充。

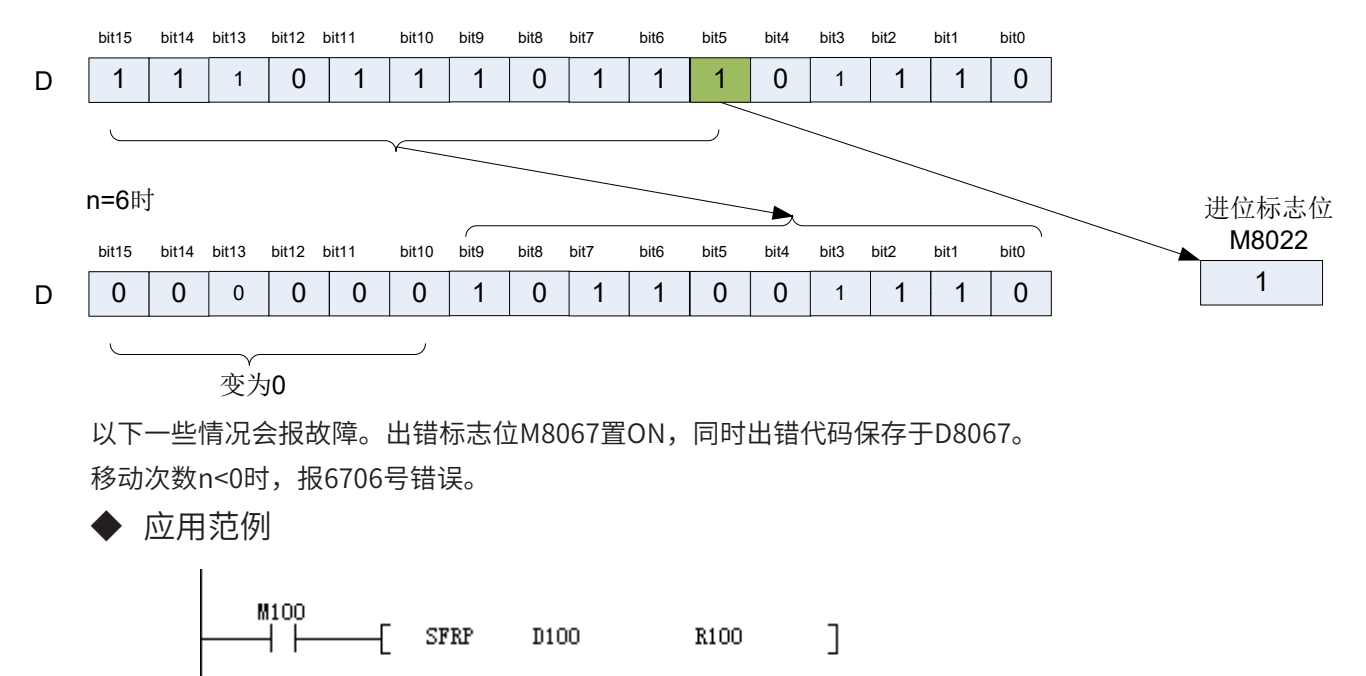

#### ● 指令执行前

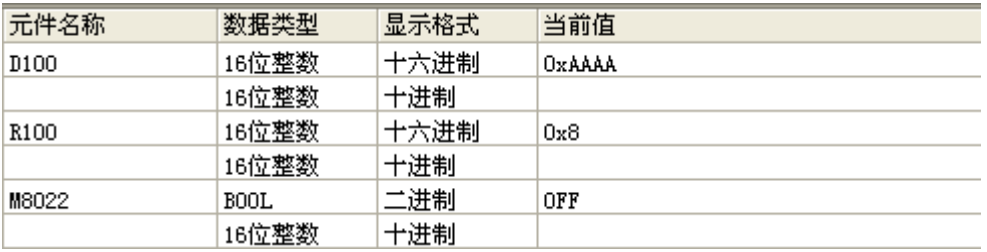

#### ● 指令执行后

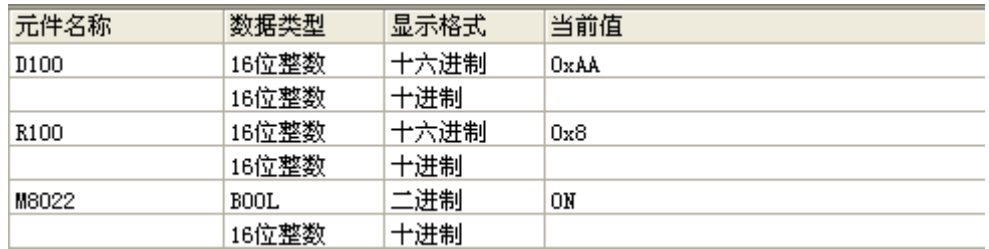

# SFL 16位数据n位左移(带进位)

◆ 概要

使字软元件中的16位向左移动n位的指令。

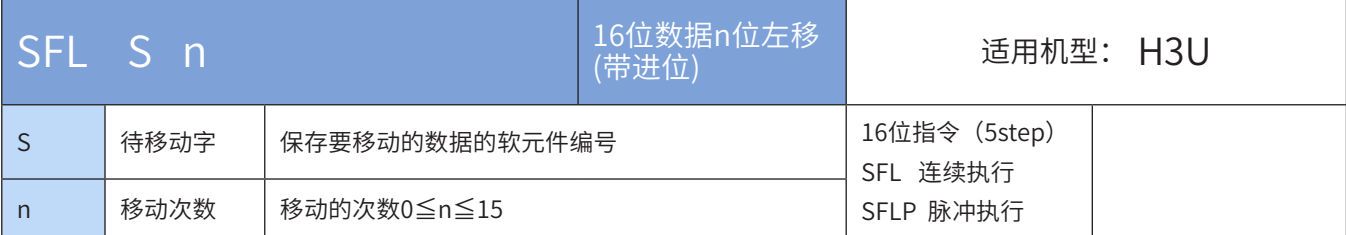

## 操作数

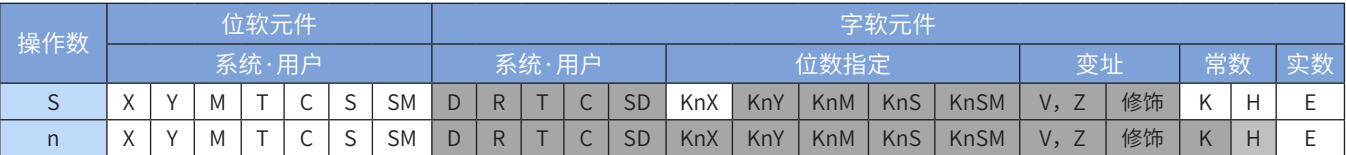

注:带灰色底纹软元件,表示可支持。

◆ 功能和指令说明

[D]软元件中的16位字带进位左移n位。

n指定0~15的数字。

当n≥16时,按照n%16进行移位,即按照余数进行移位。例如n=20时,20%16=4,所以左移4位。 将[D]中16位数据的bn位的1/0状态写入进位标志位M8022中。

[D]中最低位开始的n位用0进行填充。

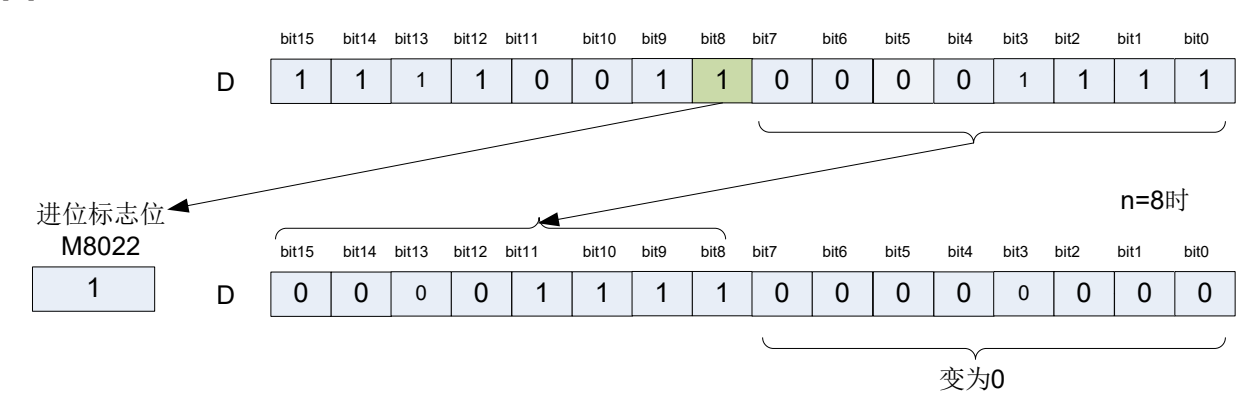

以下一些情况会报故障。出错标志位M8067置ON,同时出错代码保存于D8067。 移动次数n<0时,报6706号错误。

#### ◆ 应用范例

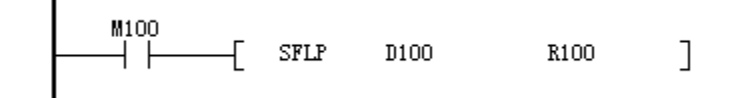

#### ● 指令执行前

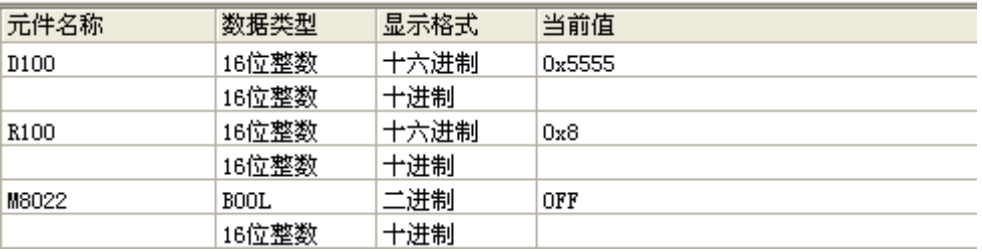

### ● 指令执行后

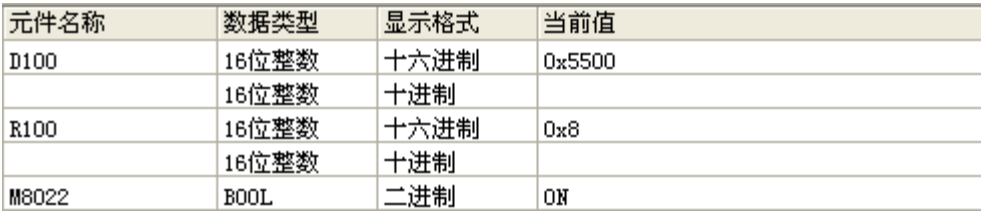

4.5.5 其他数据处理

### SWAP上下字节交换

◆ 概要

将指定变量S的高低字节的值进行互相交换。

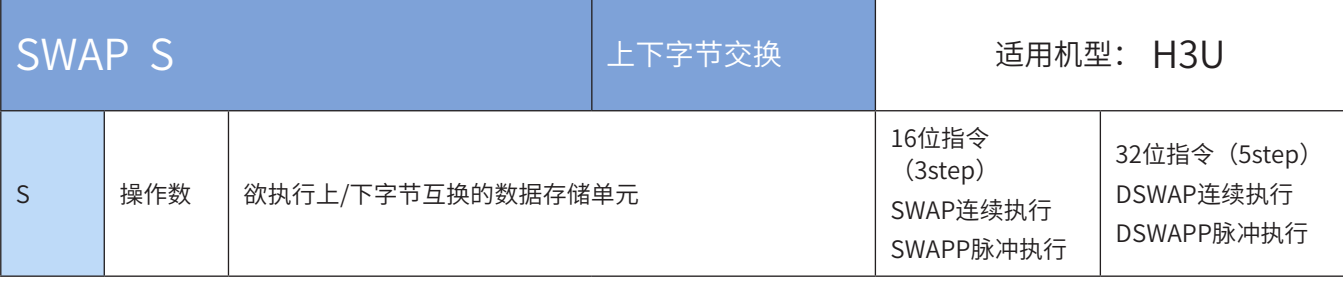

◆ 操作数

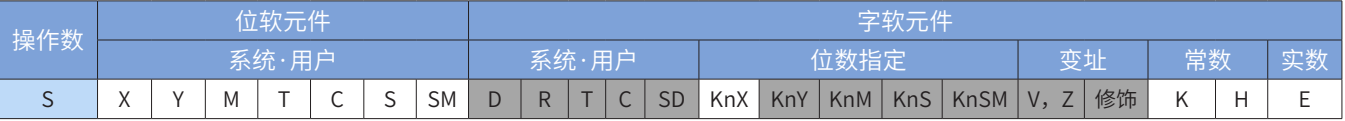

注:带灰色底纹软元件,表示可支持。

◆ 功能和指令说明

该指令是将指定变量S的高低字节的值进行互相交换。

16 位指令时,高8 位与低8 位的值进行互相交换。

32 位指令时,两个寄存器的高8 位与低8 位的值各自进行互相交换

注意此指令一般使用脉冲执行型指令,否则若采用连续执行指令,则程序每扫描一次,就会进行一次交换。 指令举例:

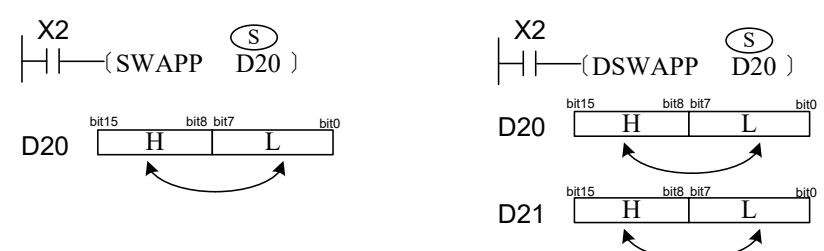

左图中将D20 的高8 位与低8 位的值进行互相交换 右图中将D20 的高8 位与低8 位的值进行互相交换, D21 的高8 位与低8 位的值进行互相交换,

## BON ON位判断

## ◆ 概要

当驱动条件成立时,源址S中二进制数据的第K位状态,控制D状态。

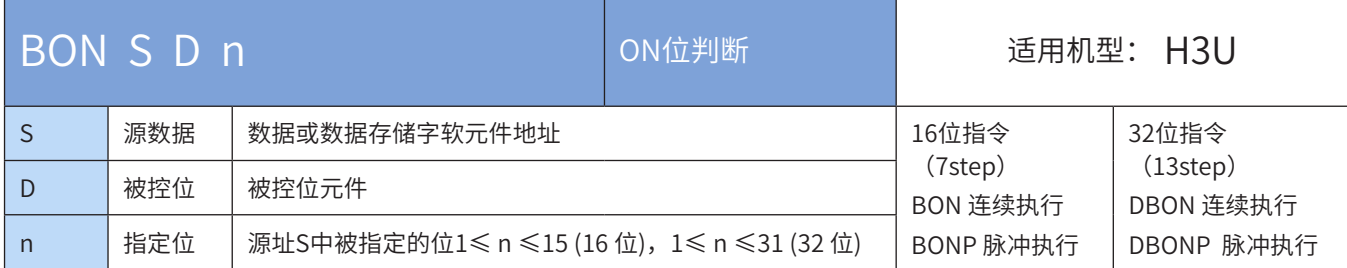

## ◆ 操作数

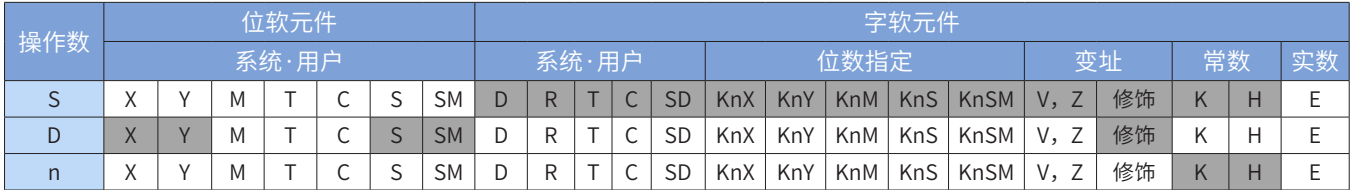

注:带灰色底纹软元件,表示可支持。

◆ 功能和指令说明

判断S的第n位的状态,结果存入D。

指令举例:

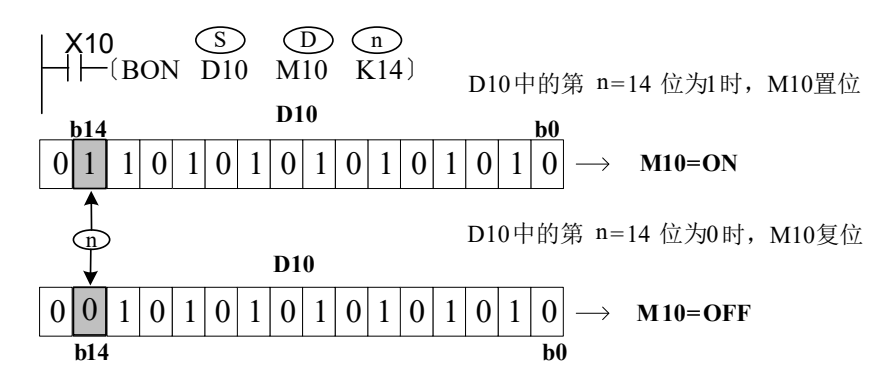

X10由ON变成Off 时, M10 仍保持之前的状态。

## SUM ON位总数

### ◆ 概要

当驱动条件成立时, 对源址S中表示的二进制数据中为"1"的个数进行统计, 统计结果存放到D

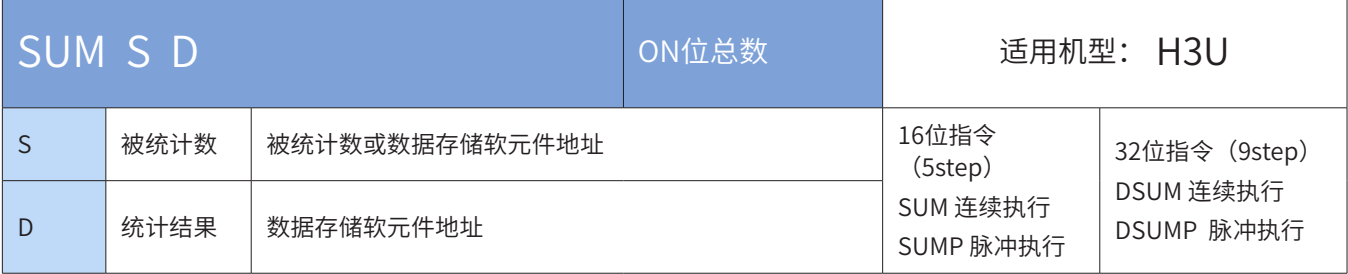

#### ◆ 操作数

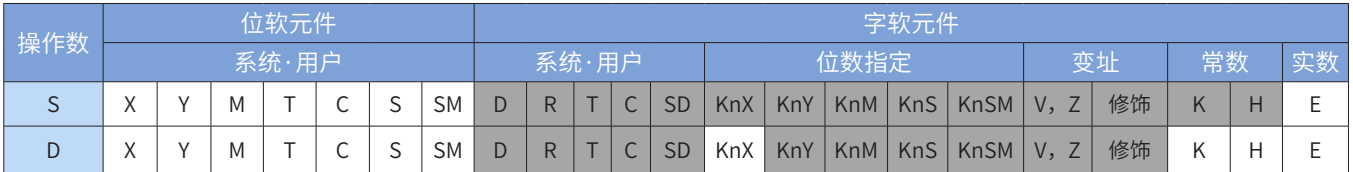

注:带灰色底纹软元件,表示可支持。

◆ 功能和指令说明

计算S的BIN进制值中为1的位个数,存入D。

使用D SUM和D SUM P指令的情况下, (S+1, S) 的32位中的1的个数写入D, 同时D+1全部为0。 若S中的位全部为零,则零标志位M8020会置ON

指令举例:

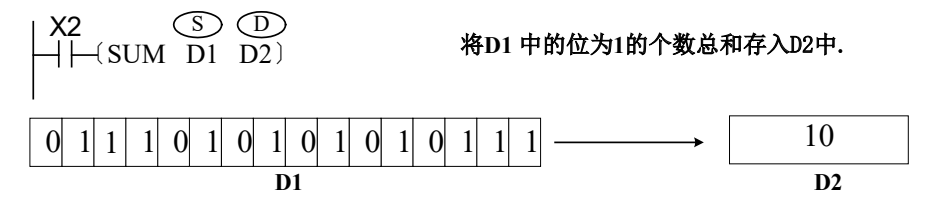

## RND产生随机数据

## ◆ 概要

产生随机数的指令。

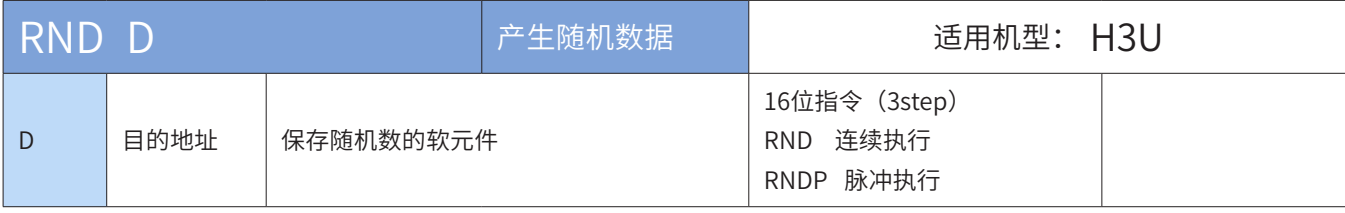

◆ 操作数

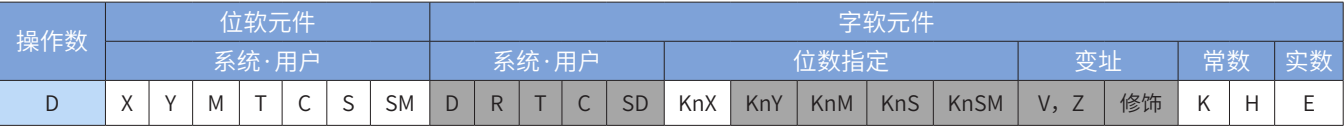

注:带灰色底纹软元件,表示可支持。

◆ 功能和指令说明

这个指令产生0~32767的伪随机数,将其数值作为随机数保存到[D]中。

请在STOP → RUN 时仅仅写入一次非0的数值(-2,147,483,648 ~ 2,147,483,647)至 (D8311, D8310) 作为 初始值。

◆ 应用举例

将产生的随机数存储于D100。

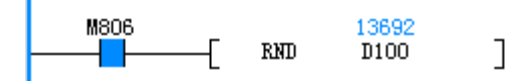

## RAND:带范围的随机数

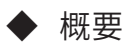

产生设定范围内的随机数。

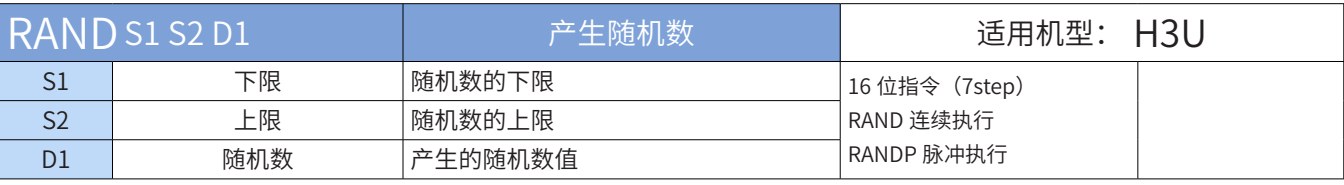

## ◆ 操作数

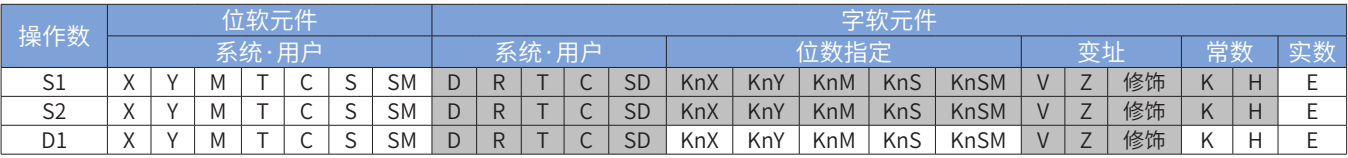

◆ 指令参数说明:

下限: 随机数的范围下限。

上限:随机数的范围上限。

随机数:产生的随机数结果,该指令产生介于范围下限和范围上限之间的随机数。如果范围 S1>S2,会报错

### XCH 数据交换

### ◆ 概要

当驱动条件成立时,将S和D中的数据互换。

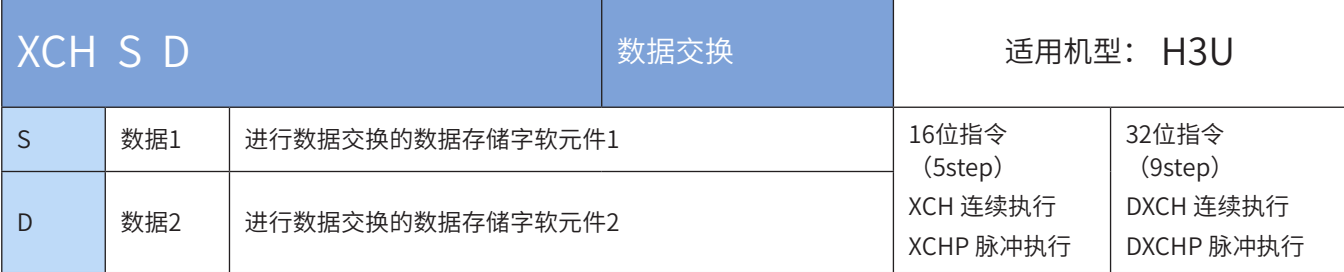

#### ◆ 操作数

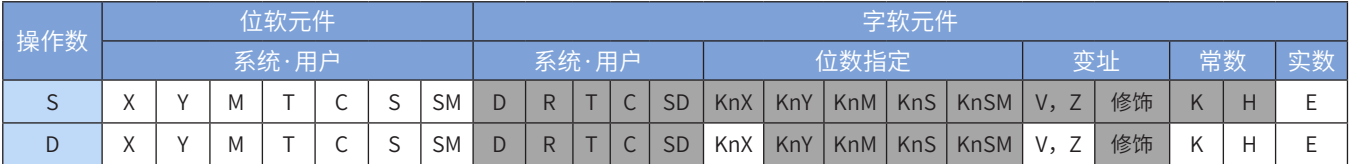

注:带灰色底纹软元件,表示可支持。

◆ 功能和指令说明

需要触点驱动,有2个操作变量,将S和D的值彼此交换。 指令举例一:

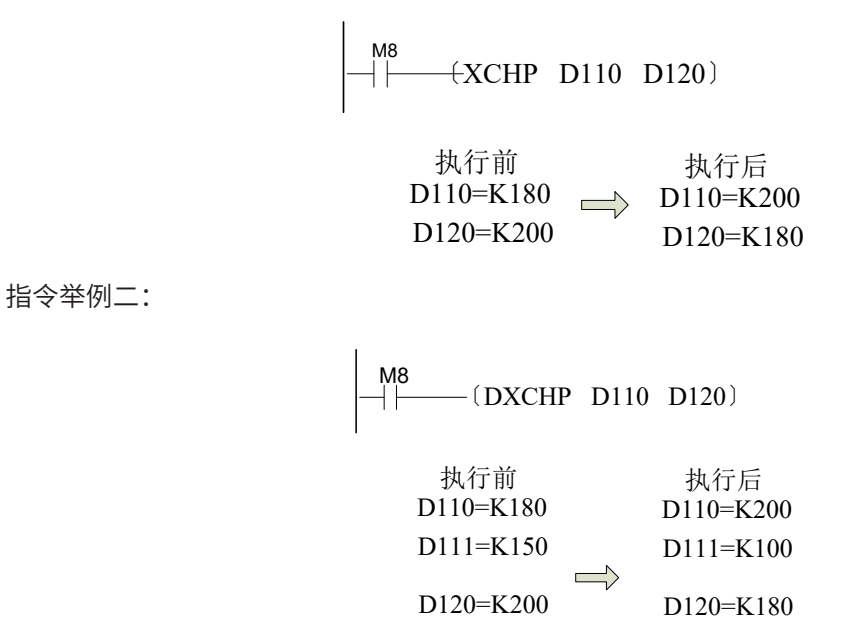

D121=K100

当特殊变量M8160=1时,且D与S为同一地址,完成的操作将是高8位与低8位的交换,32位的指令也一样, 完成的操作将是高8位与低8位的交换。相当于SWAP指令的操作。一般用SWAP指令来实现。

D121=K150

## ANS信号报警的置位

## ◆ 概要

当驱动条件大于计时器S所设定的时间K时,报警位D置位。

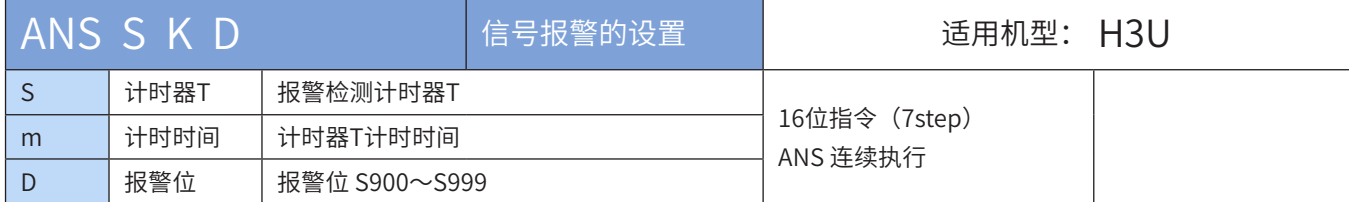

### ◆ 操作数

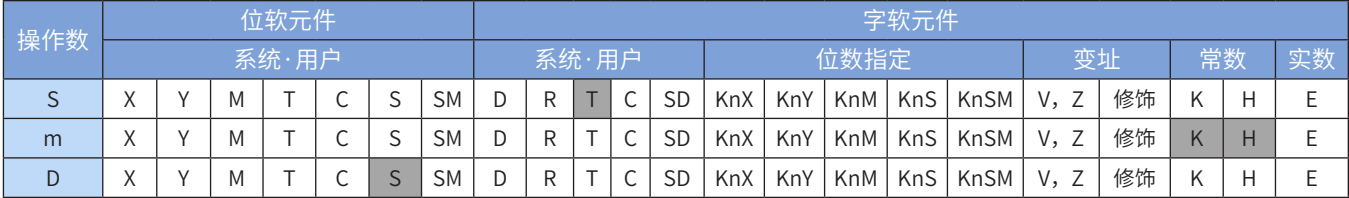

注:带灰色底纹软元件,表示可支持。

### ◆ 功能和指令说明

驱动信号报警器的方便指令。

其中S的范围为T0~T199, D的范围为S900~S999。 指令举例:

$$
\begin{array}{|c|c|c|c|}\hline x_1 & x_2 & \textcircled{s} & \textcircled{m} & \textcircled{D} \\ \hline & & & & & & & \\ \hline & & & & & & & \\ \hline & & & & & & & \\ \hline & & & & & & & & \\ \hline & & & & & & & & \\ \hline \end{array}
$$

如果X1和X2同时接通1秒以上,则S900被置位,以后即使X1或X2为OFF状态,S900仍保持动作状态(但是 T0会复位,值变成0)。若不满1秒,X1或X2变为OFF时,定时器复位。

如果预先将M8049(信号报警器有效)置ON,则信号报警器S900~S999中最小ON状态编号被存入D8049 (ON状态最小编号)且当S900~S999中任意一个为ON时,M8048(报警器动作置ON)。

注:该指令不支持在"中断子程序"中进行调用。

注:相关软元件

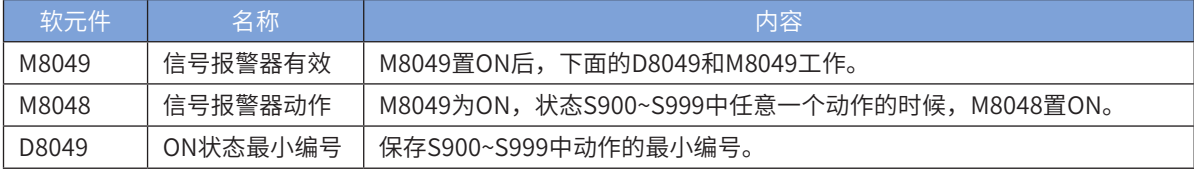

## ANR信号报警的复位

### ◆ 概要

当驱动条件有效时,对报警状态继电器S900~S999进行批复位。

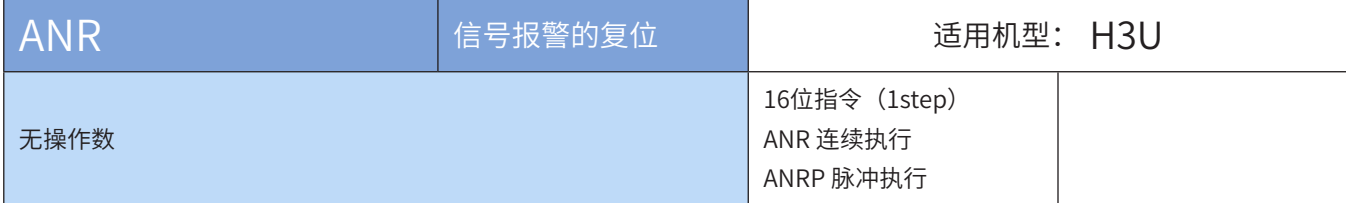

# 4.6 矩阵指令

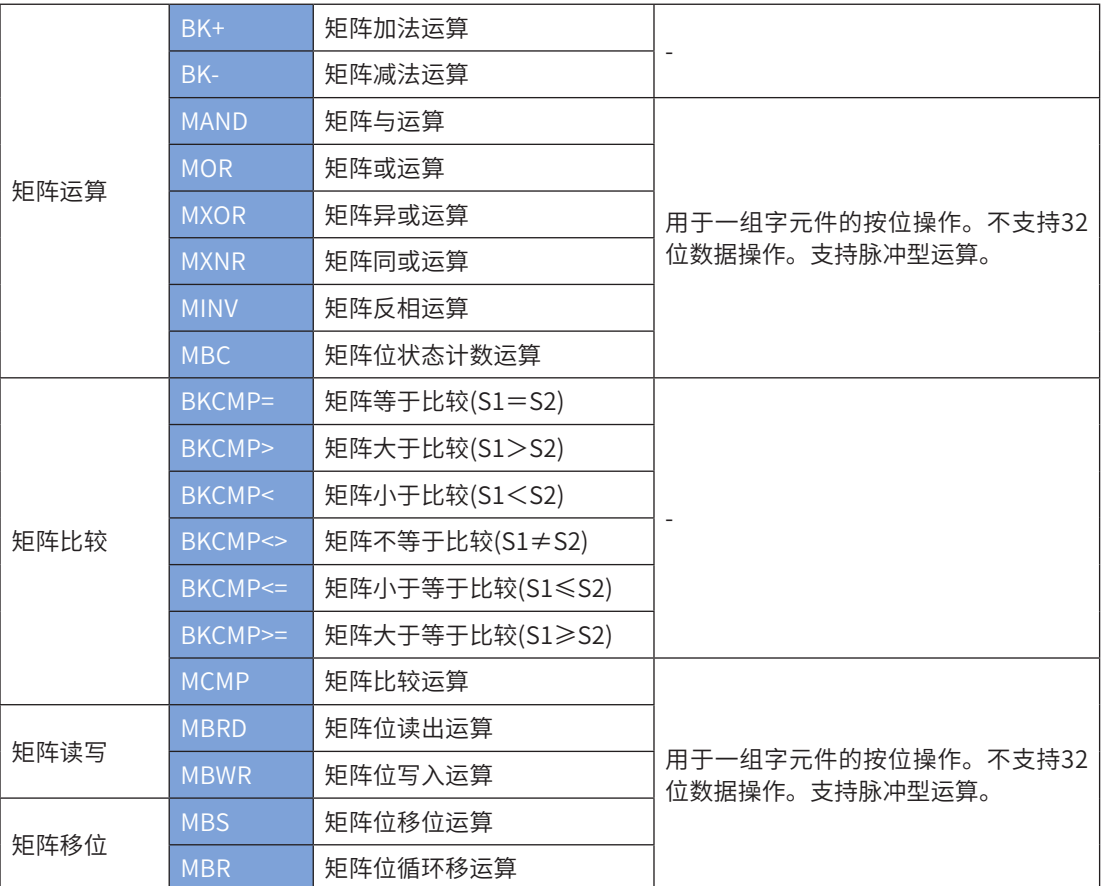

## 4.6.1 矩阵运算

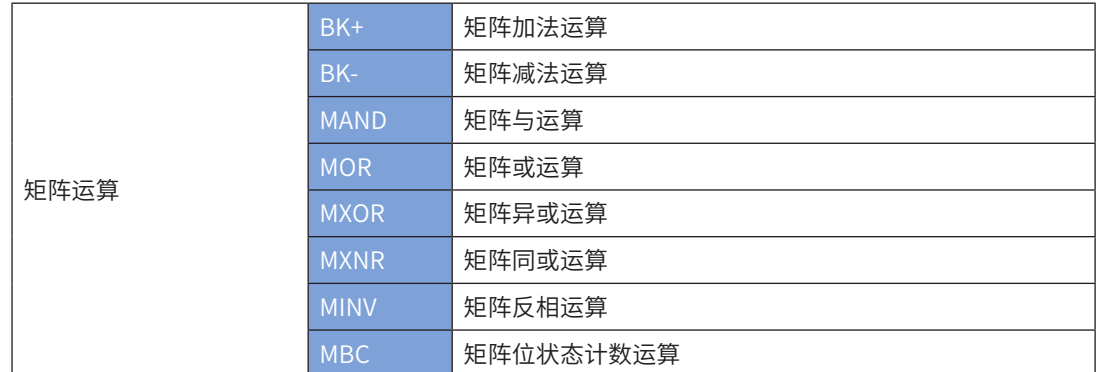

## BK+ 矩阵加法运算

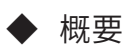

矩阵的BIN加法运算的指令。

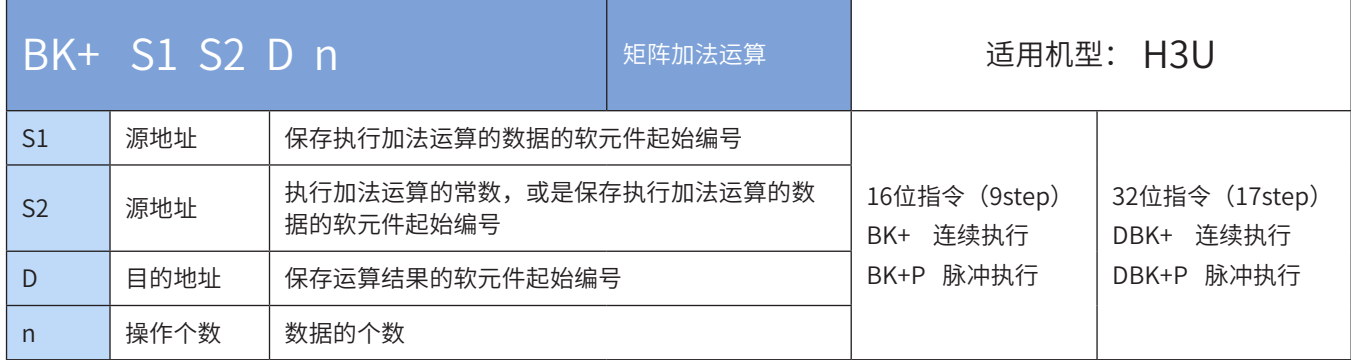

## ◆ 操作数

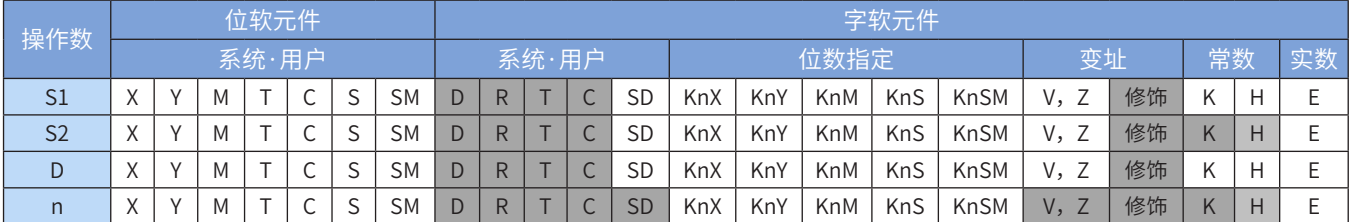

注:带灰色底纹软元件,表示可支持。

## ◆ 功能和指令说明

将[S1]开始的n个(16/32位)数据和[S2]开始的n个(16/32位)数据进行加法运算,运算结果存储于[D]开始的 n个(16/32位)单元中。

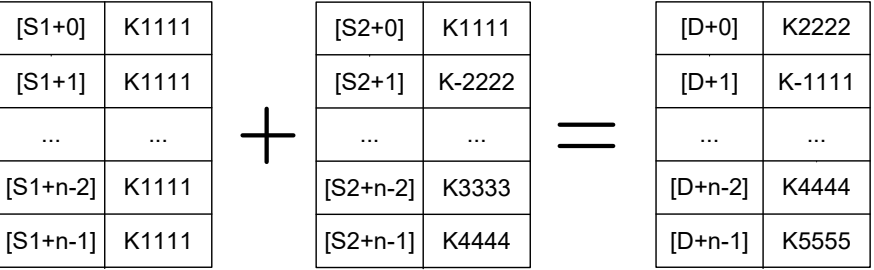

可以在[S2]中直接设定 (16/32位) 有符号常数。

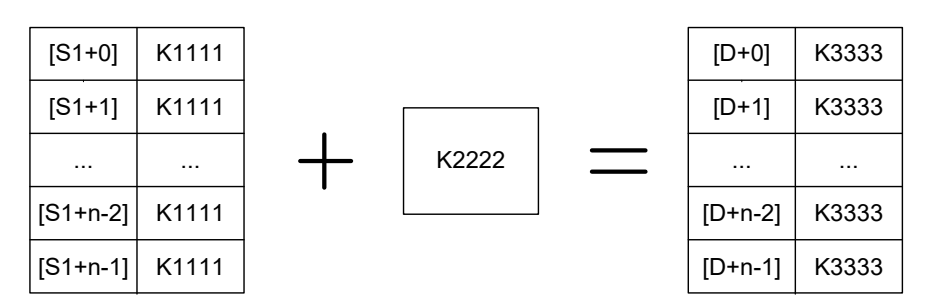

以下一些情况会报故障,指令不执行。出错标志位M8067置ON,同时出错代码保存于D8067。

1) 从[S1]、[S2]、[D]开始的软元件超出了该类元件的范围, 报6705号错误;

2) 从[S1]或[S2]开始软元件和[D]开始的软元件有重叠部分时, 报6705号错误。

◆ 应用范例

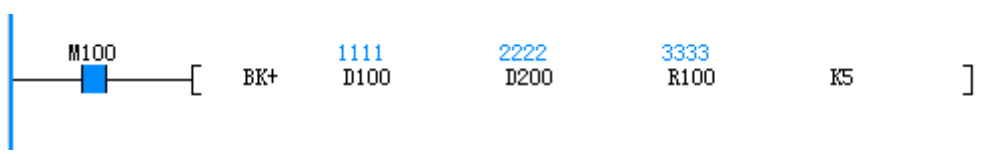

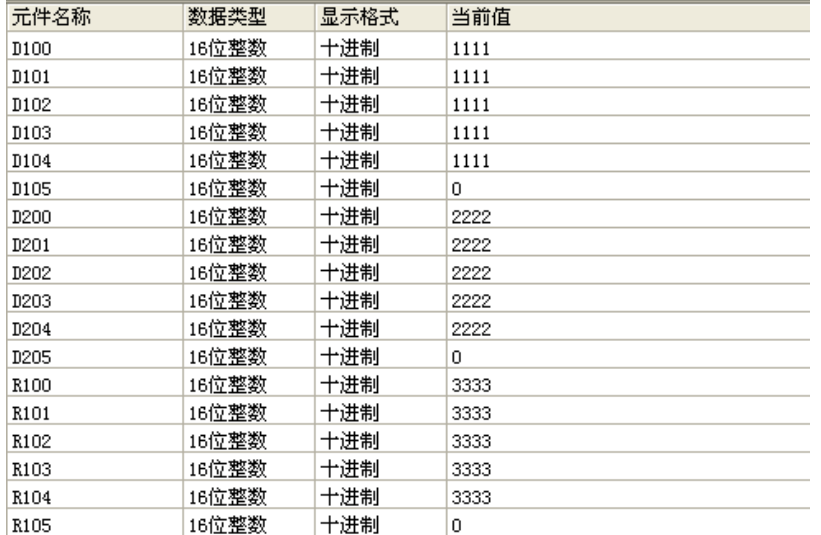

### BK- 矩阵减法运算

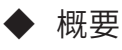

矩阵的BIN减法运算的指令。

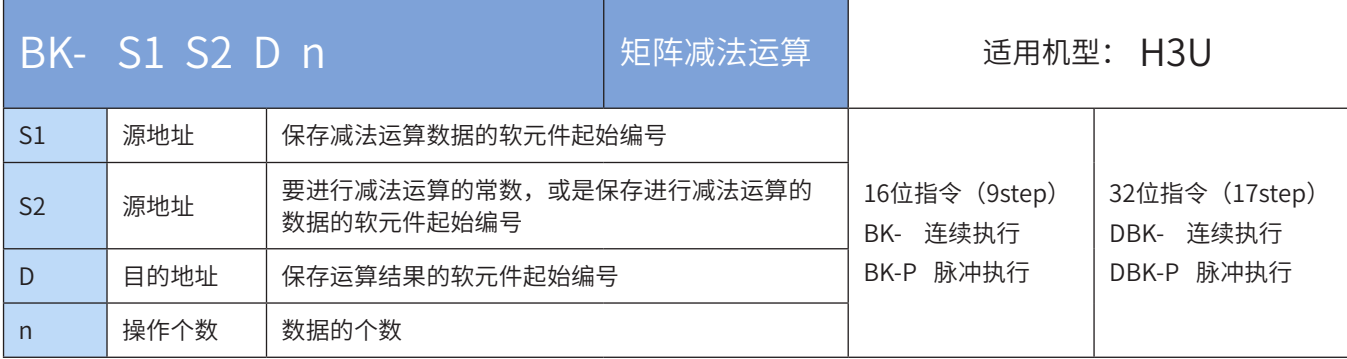

#### ◆ 操作数

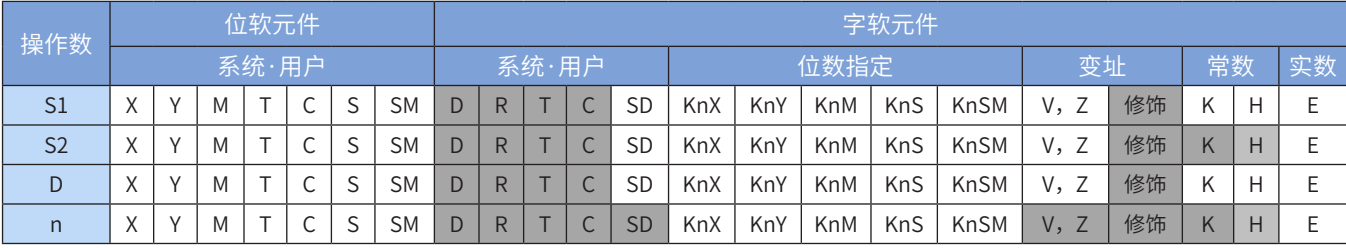

注:带灰色底纹软元件,表示可支持。

#### ◆ 功能和指令说明

将[S1]开始的n个(16/32位)数据和[S2]开始的n个(16/32位)数据进行减法运算,运算结果存储于[D]开始的 n个(16/32位)单元中。

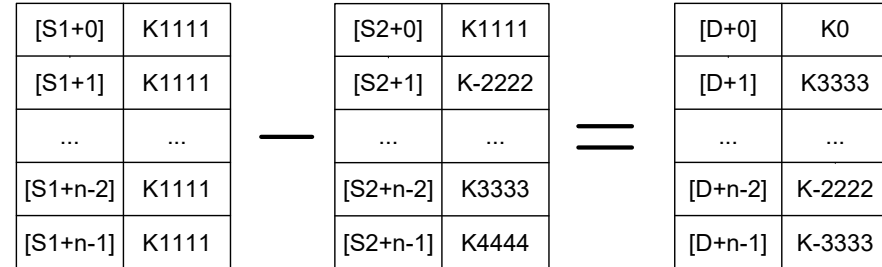

可以在[S2]中直接设定 (16/32位) 有符号常数。

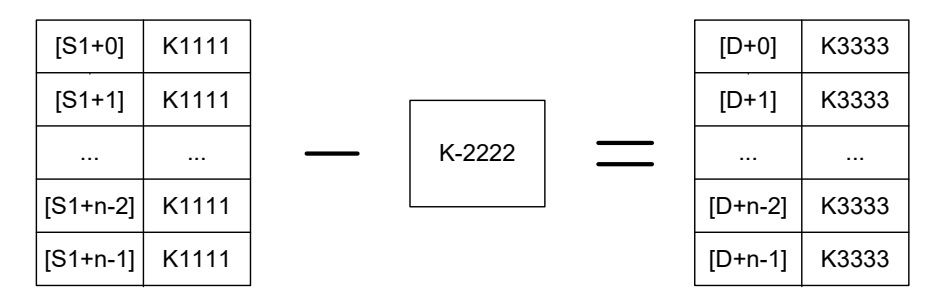

以下一些情况会报故障,指令不执行。出错标志位M8067置ON,同时出错代码保存于D8067。

1) 从[S1]、[S2]开始的软元件超出了该类元件的范围, 报6705号错误。

2)从[S1]、[S2]开始软元件和[D]开始的软元件有重叠部分时,报6705号错误。

◆ 应用范例

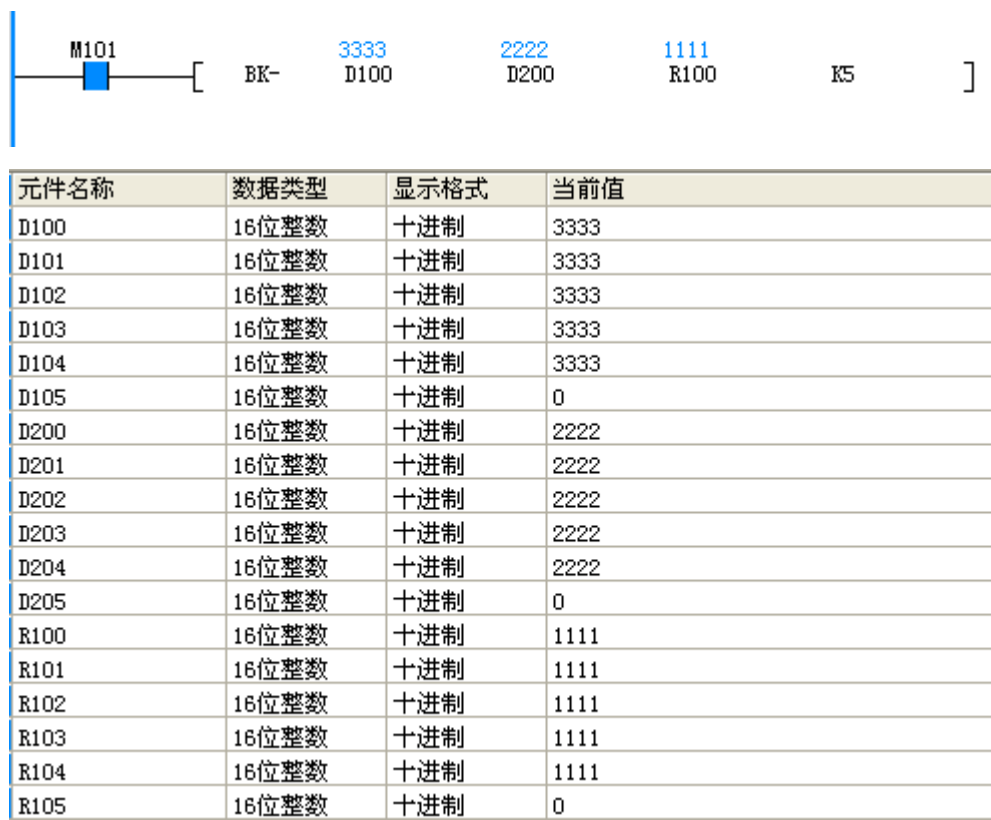

## MAND 矩阵与运算

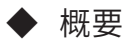

矩阵与运算。

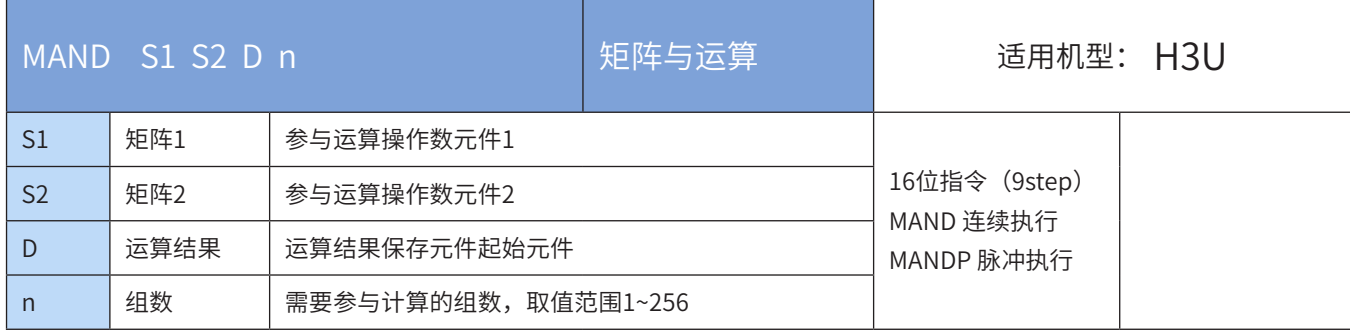

#### ◆ 操作数

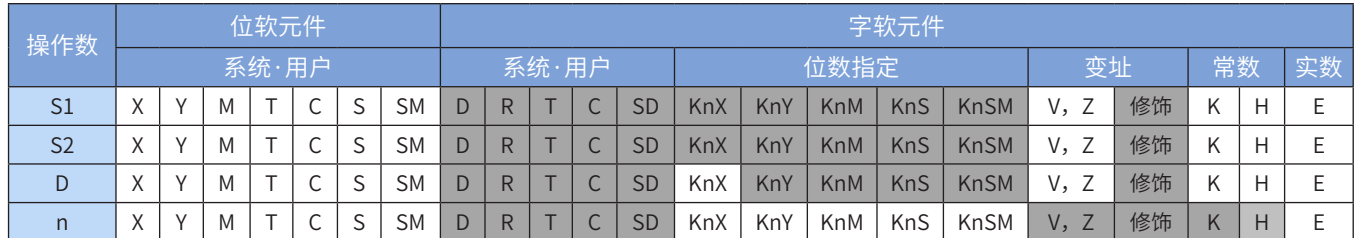

注:带灰色底纹软元件,表示可支持。

## ◆ 功能和指令说明

软元件[S1]开始的n字节数据与软元件[S2]开始的n字节数据进行按位与(AND)运算,结果存储于[D]开始的 软元件中。

矩阵的与(AND)运算的规则为两bit均为1时结果为1,否则为0。

假如n=4,矩阵与运算如下所示:

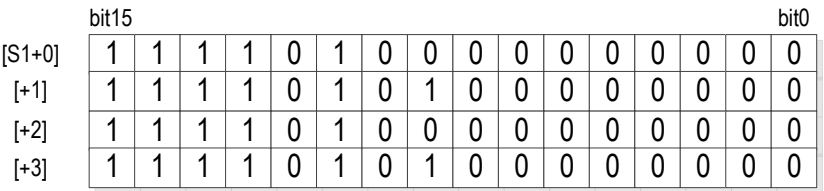

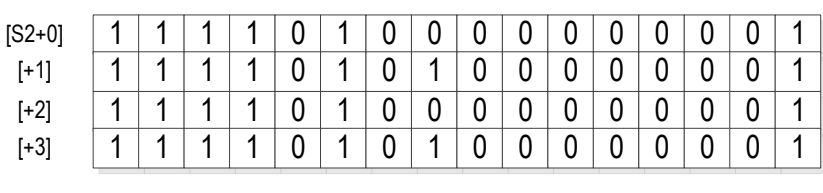

XNR(按位同或)

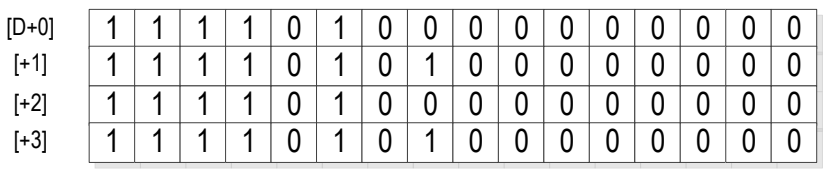

# 应用范例

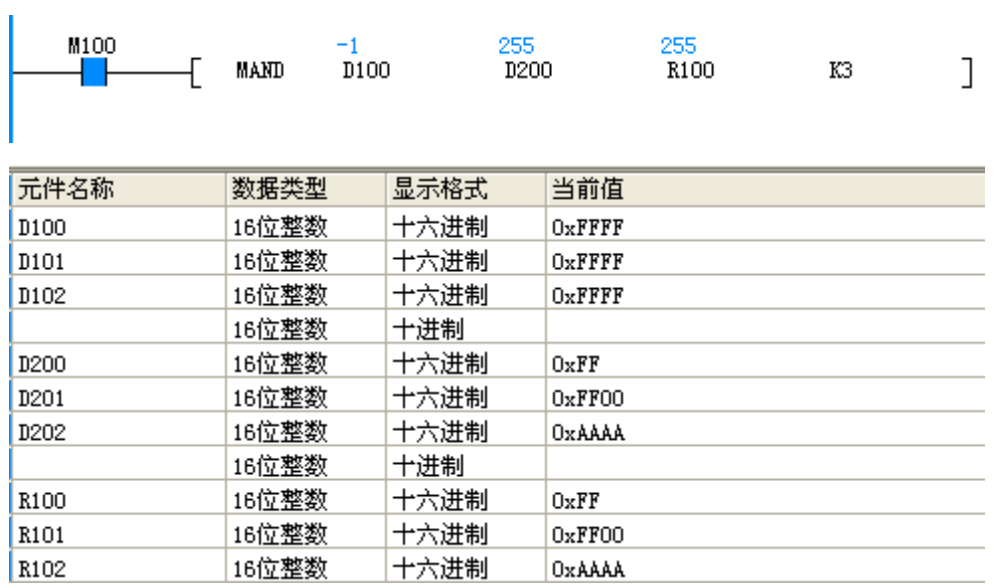
# MOR 矩阵或运算

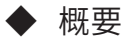

矩阵或运算。

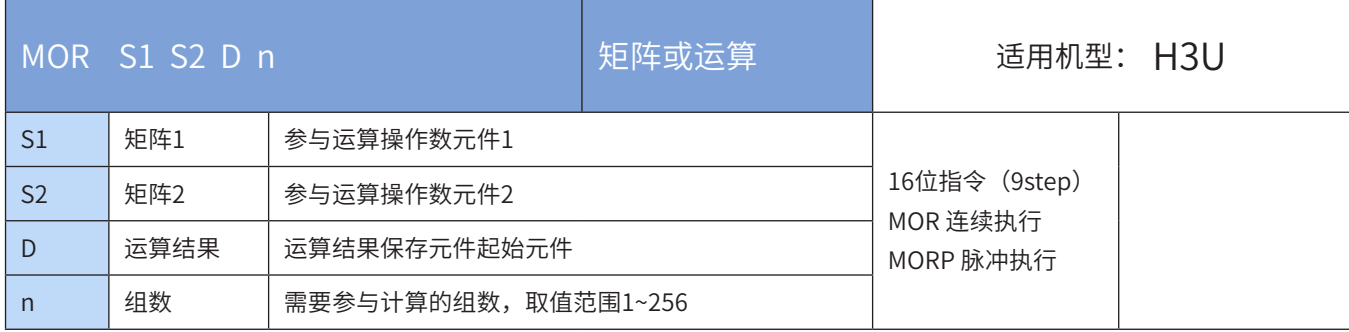

#### ◆ 操作数

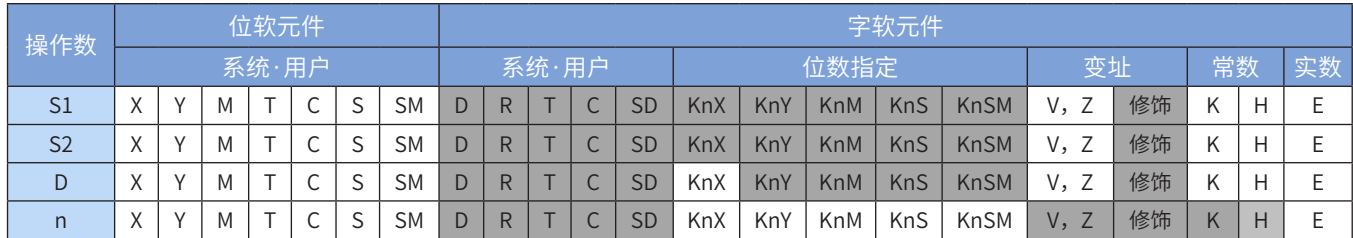

注:带灰色底纹软元件,表示可支持。

### ◆ 功能和指令说明

软元件[S1]开始的n字节数据与软元件[S2]开始的n字节数据进行按位或(OR)运算,结果存储于[D]开始的 软元件中。

矩阵的或(OR)运算的规则为任意一bit均为1时结果为1,否则为0。

假如n=4,矩阵与运算如下所示:

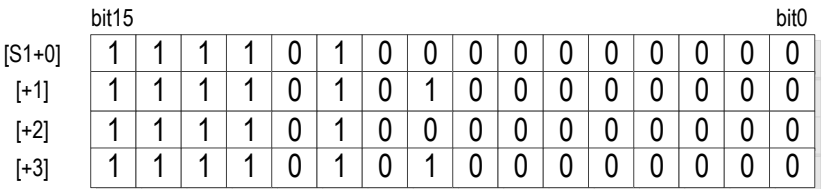

OR(按位或)

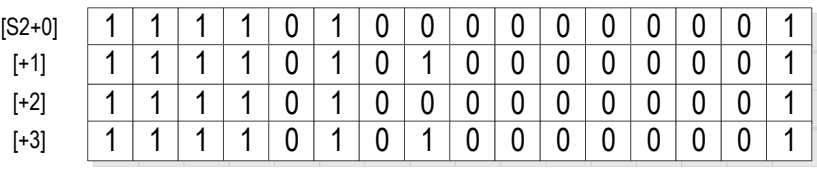

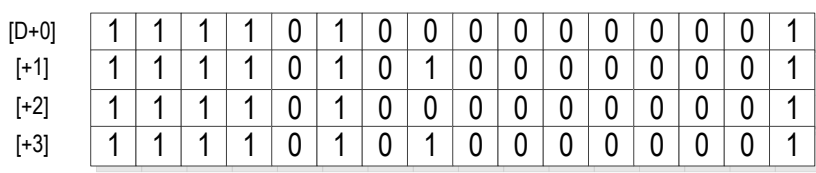

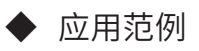

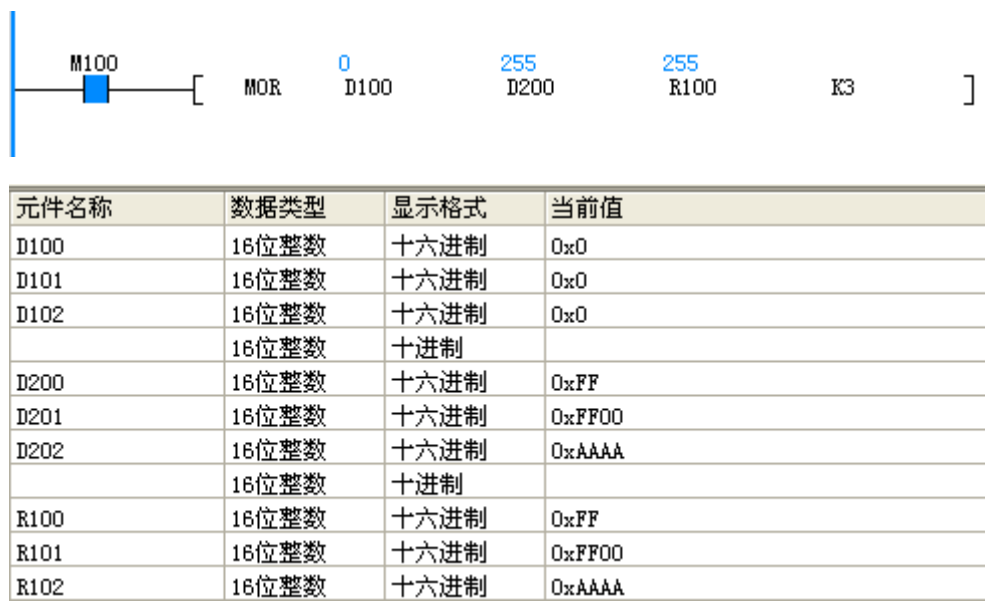

# MXOR 矩阵异或运算

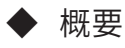

矩阵异或运算。

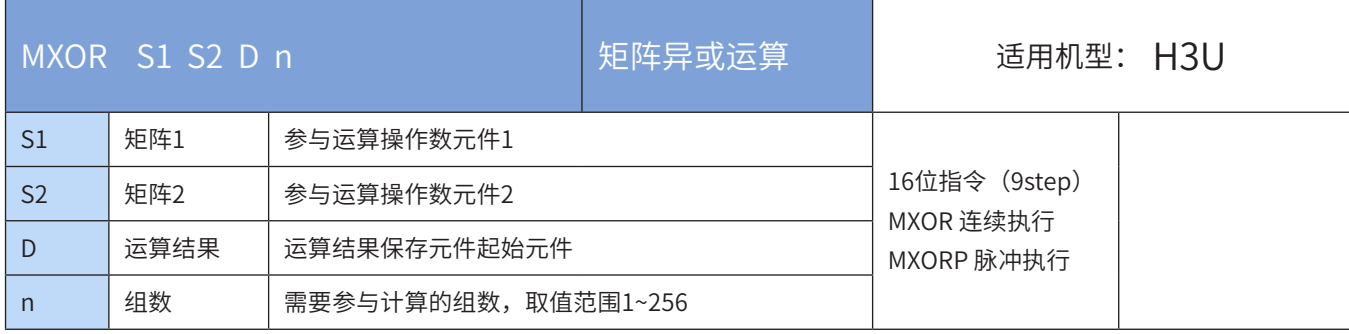

### ◆ 操作数

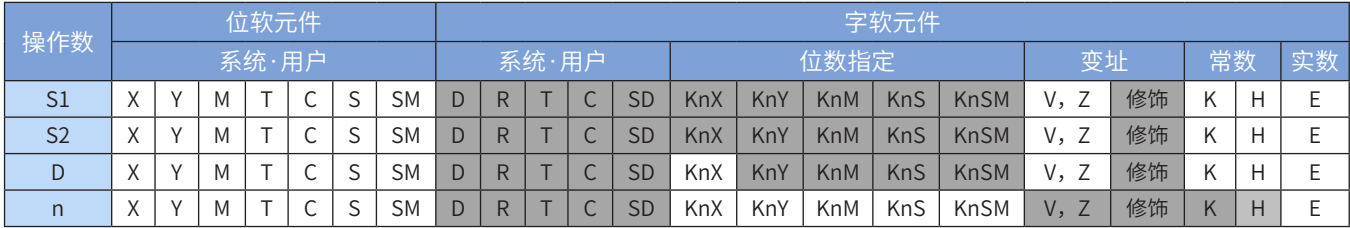

注:带灰色底纹软元件,表示可支持。

#### ◆ 功能和指令说明

软元件[S1]开始的n字节数据与软元件[S2]开始的n字节数据进行按位异或(XOR)运算,结果存储于[D]开始 的软元件中。

矩阵的异或(XOR)运算的规则为两bit不同时结果为1,否则为0。

假如n=4, 矩阵与运算如下所示:

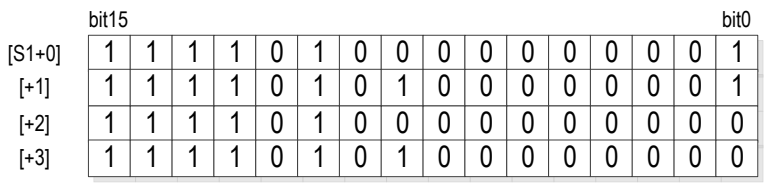

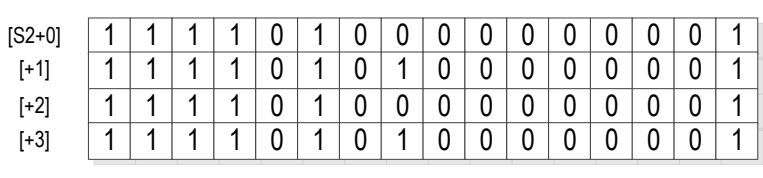

I

XOR(按位异或)

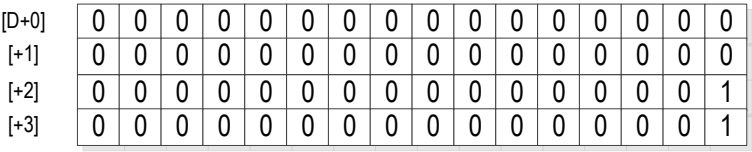

# 应用范例

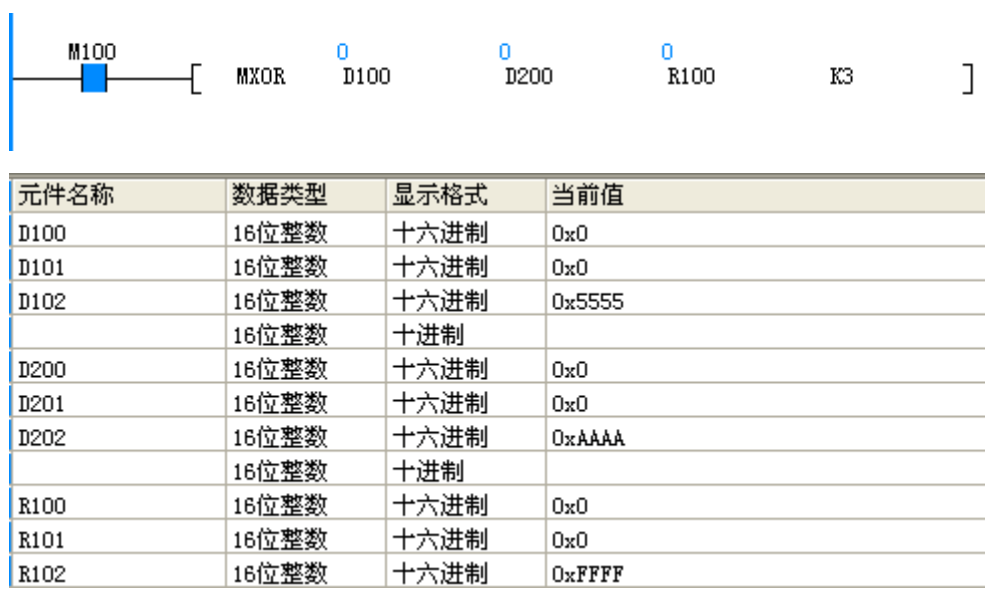

# MXNR 矩阵同或运算

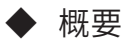

矩阵同或运算。

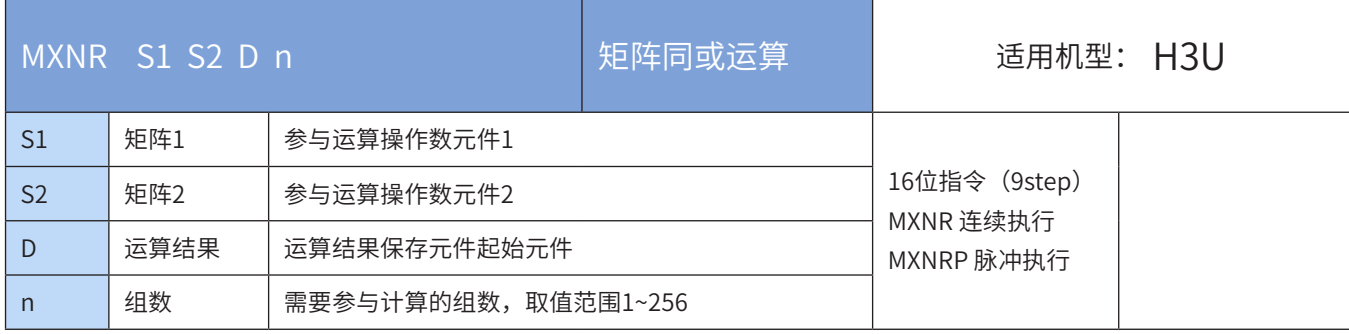

### ◆ 操作数

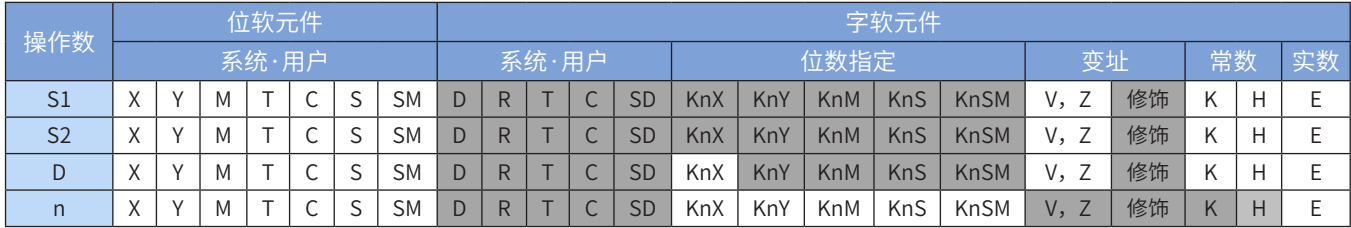

注:带灰色底纹软元件,表示可支持。

#### ◆ 功能和指令说明

软元件[S1]开始的n字节数据与软元件[S2]开始的n字节数据进行按位同或(XNR)运算,结果存储于[D]开始 的软元件中。

矩阵的同或(XNR)运算的规则为两bit相同时结果为1,否则为0。

假如n=4, 矩阵与运算如下所示:

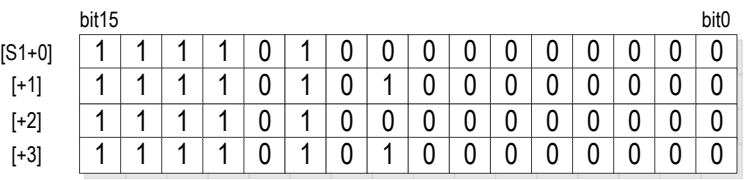

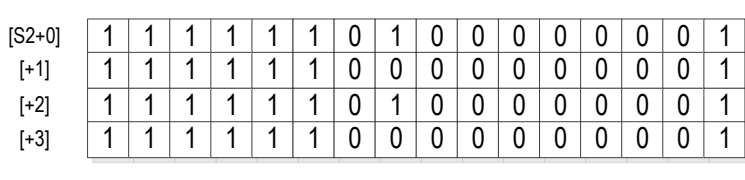

OR(按位同或)

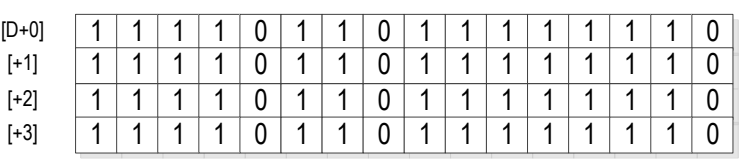

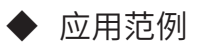

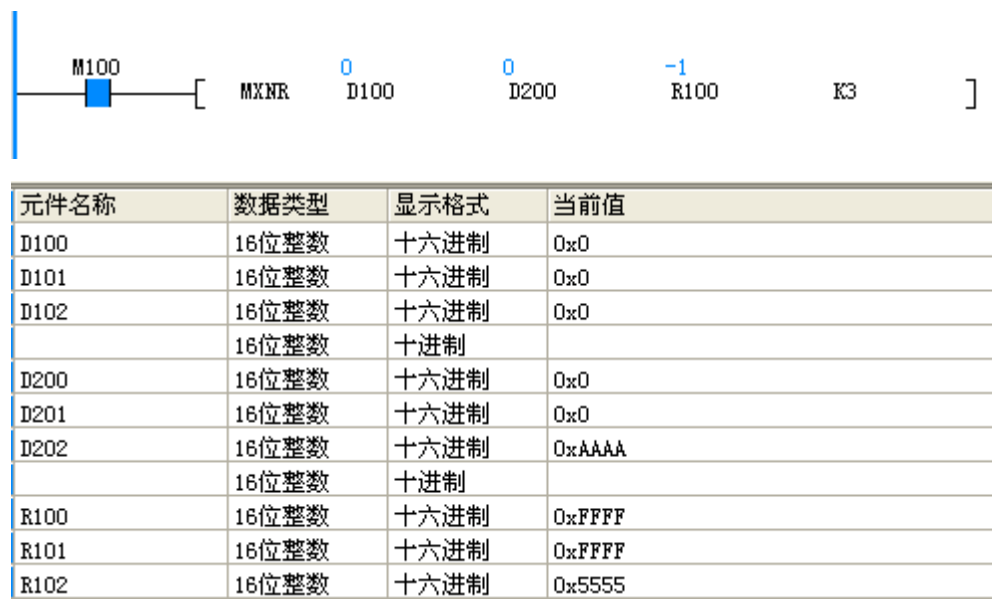

## MINV矩阵反相运算

# ◆ 概要

对指定矩阵中的所有位取反

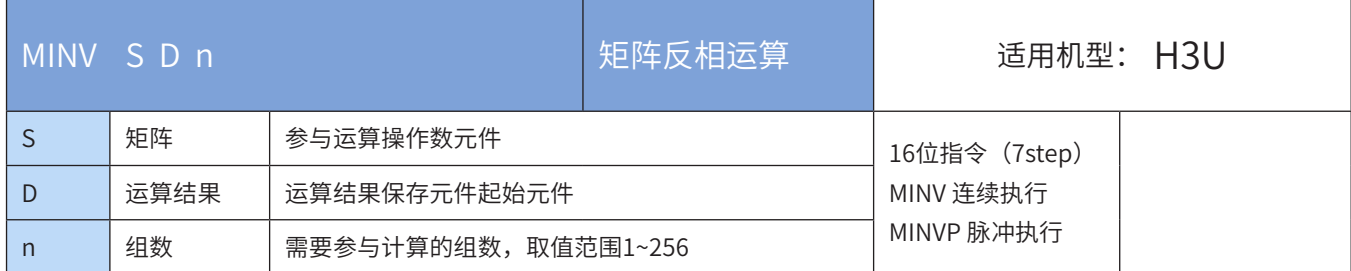

## ◆ 操作数

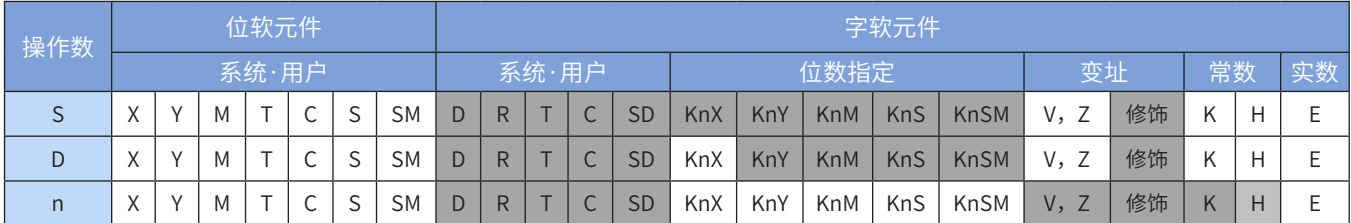

注:带灰色底纹软元件,表示可支持。

### ◆ 功能和指令说明

软元件[S]开始的n字节数据进行按位取反的运算,结果存储于[D]开始的软元件中。

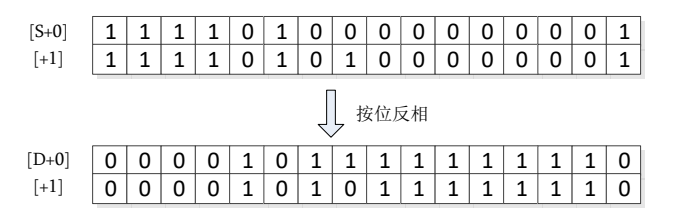

# ◆ 应用范例

Ï

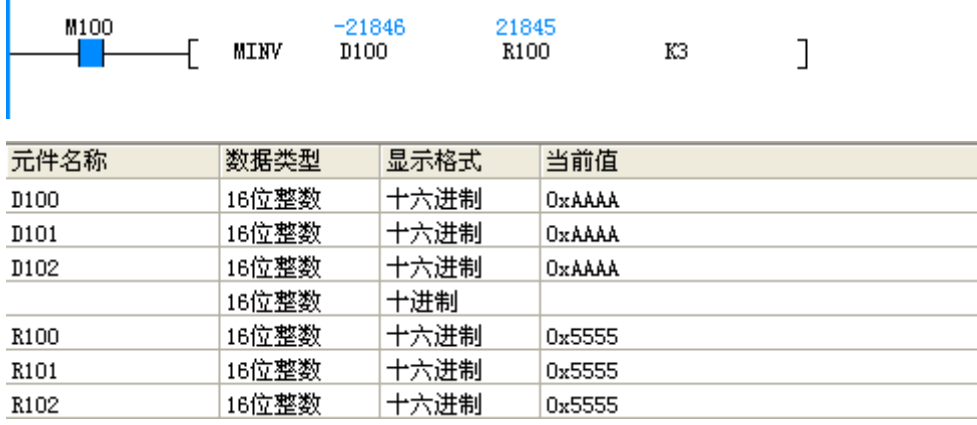

# MBC矩阵位状态计数运算

◆ 概要

矩阵位状态计数

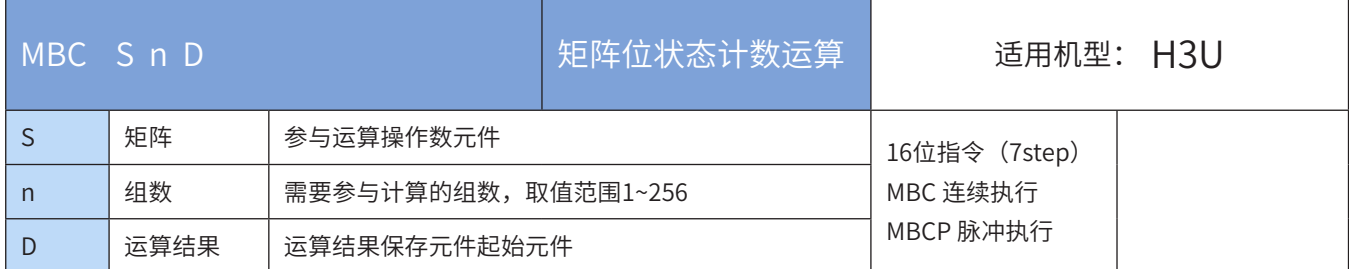

### ◆ 操作数

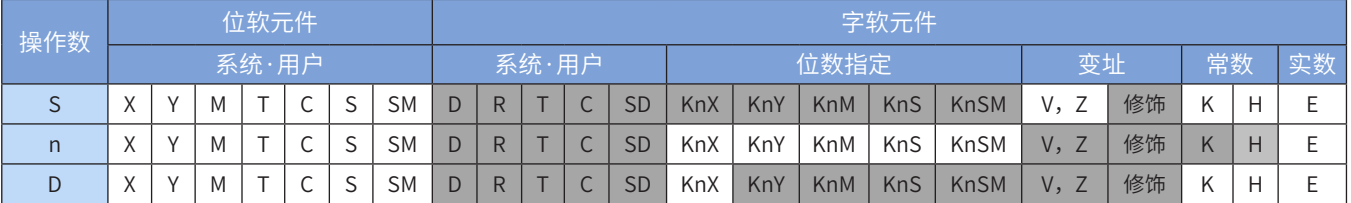

注:带灰色底纹软元件,表示可支持。

◆ 功能和指令说明

计算出[S]开始的n组16位数据组成的位矩阵中0位或者是1位的个数,结果存储于[D]中。 当M8331置ON时,计算矩阵位为1的个数,反之,计算矩阵位为0的个数。 当计算结果为0时, M8332置ON。

◆ 应用范例

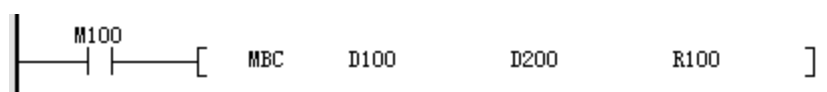

M8331=OFF, M100=ON时

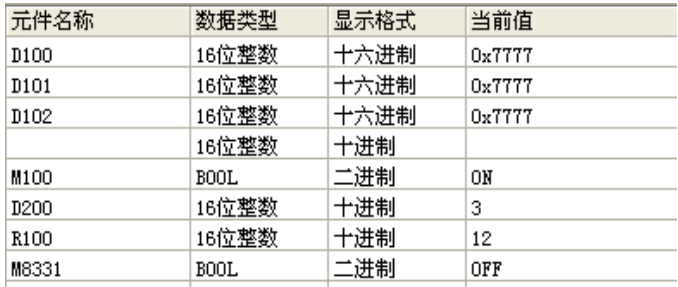

#### M8331=ON, M100=ON时

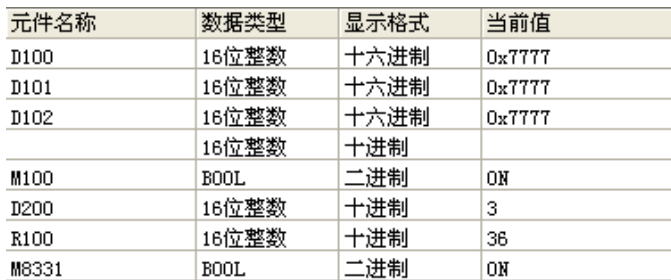

M8331:矩阵计数字0或1标志。 M8332:矩阵计数结果为0时置ON。

# 4.6.2 矩阵比较

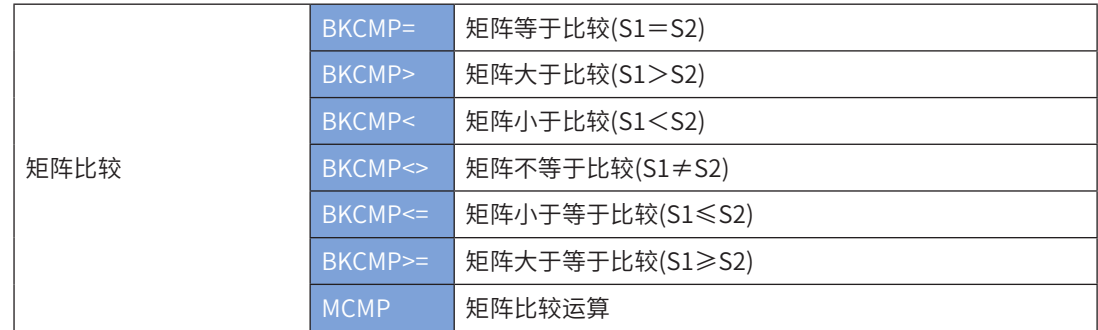

# BKCMP=、>、<、<>、<=、>= 矩阵比较

### ◆ 概要

这些指令是按照各个指令的比较条件来比较矩阵。

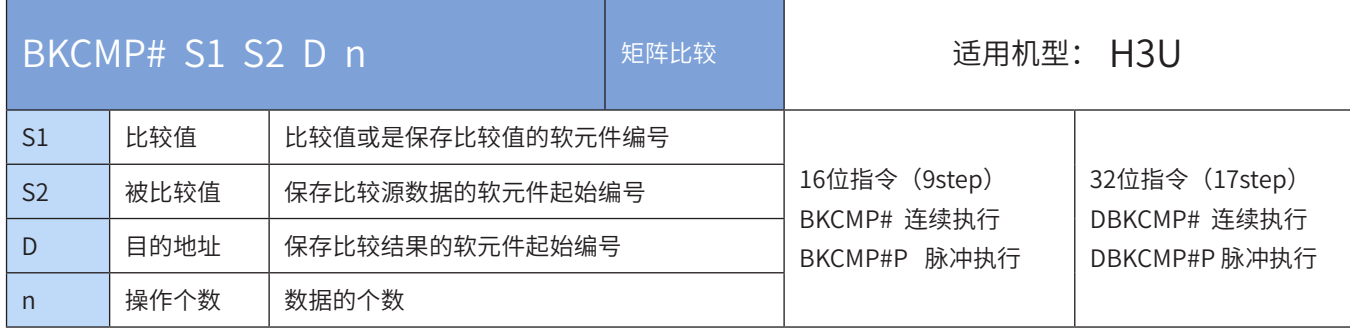

注: #号为=、>、<、<>、<=、>=之一。

### ◆ 操作数

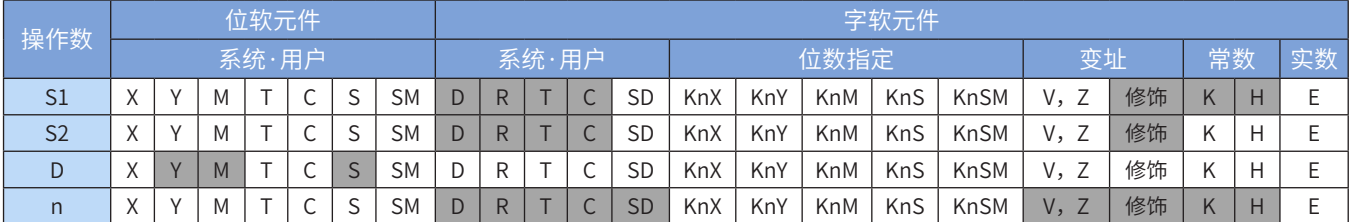

注:带灰色底纹软元件,表示可支持。

### ◆ 功能和指令说明

将[S1]开始的n个 (16/32位) 数据和[S2]开始的n个(16/32位)数据进行比较,运算结果存储于[D]开始的 n 个 (16/32位)单元中。

以BKCMP> 为例子进行说明:

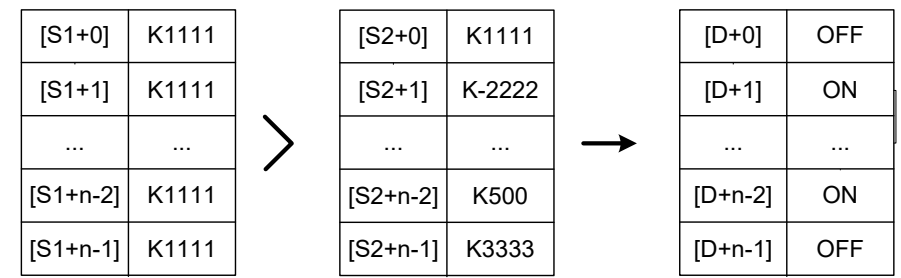

OFF ON

ON OFF

...

可以在[S1]中直接设定(16/32位)有符号常数。以BKCMP> 为例子进行说明:

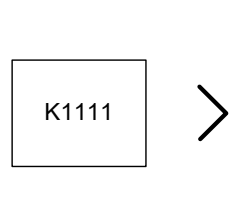

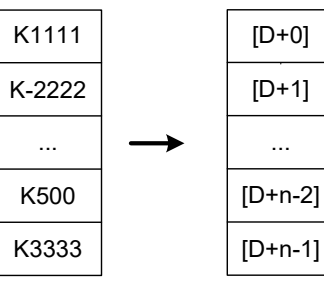

从[D]开始的n个比较结果全为ON时, M8333置ON。

以下一些情况会报故障,指令不执行。出错标志位M8067置ON,同时出错代码保存于D8067。

[S2+0]

[S2+1]

...

[S2+n-2]

[S2+n-1]

1) 从[S1]、[S2]、[D]开始的软元件超出了该类元件的范围,报6705号错误;

2)16位指令使用了32位计数器(C200~C255),报6705号错误;

3)32位计数器请用32位运算(DBKCMP=、DBKCMP>、DBKCMP<等)指令进行比较。

#### ◆ 应用范例

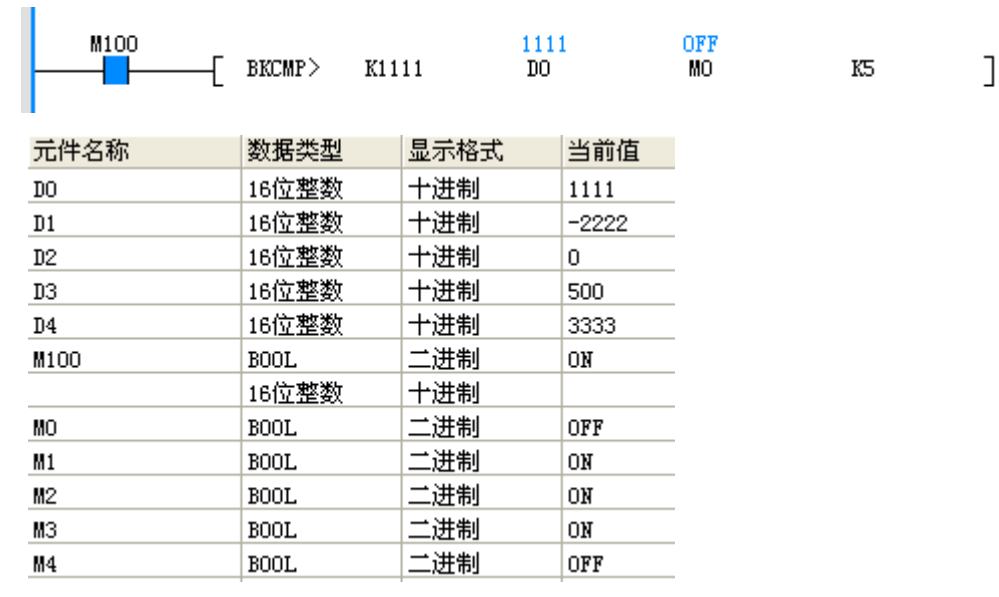

### MCMP矩阵比较运算

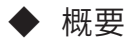

矩阵比较

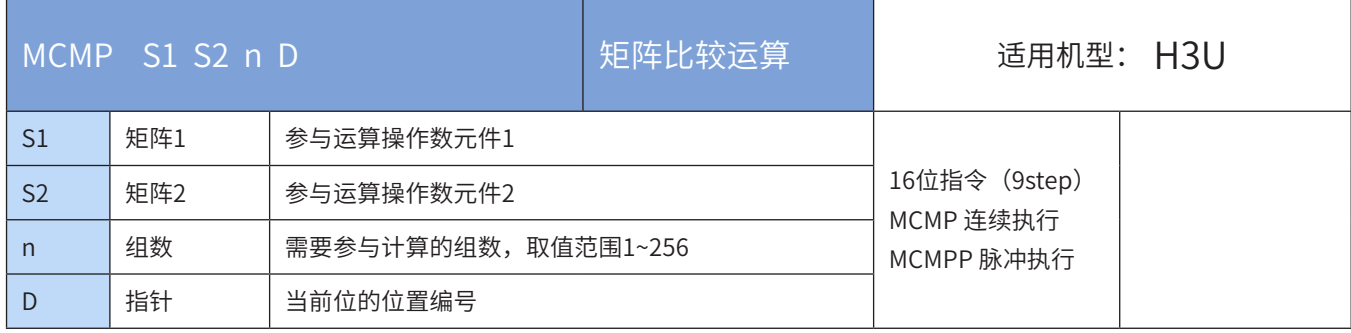

### ◆ 操作数

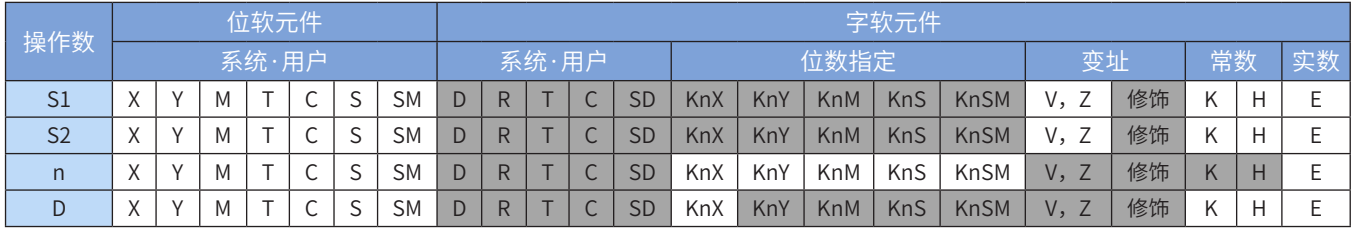

注:带灰色底纹软元件,表示可支持。

#### ◆ 功能和指令说明

- 1) 将组数同为n的起始于[S1]、[S2]的矩阵从第[D]+2个bit开始按位进行比较,找出符合要求的位,并将该 位的编号存储于[D]中。
- 2)矩阵比较标志位M8320决定比较规则:当M8320置ON时,比较相同值;当M8320置OFF时,比较不相同 的值。若比较过程中找到符合要求的位时,停止比较,同时矩阵位寻到标志M8323置ON。若比较至最 后一个bit时,矩阵搜寻结束标志M8321置ON,当前编号存储于[D]中,结束本指令执行。 若寻找符合要求的位是最后一位时,则M8321=ON且M8323=ON。
- 3)当一轮比较结束启动下一轮或者矩阵搜寻起始标志位M8322置ON时,将从bit0开始搜寻。
- 4) [D]值的合法范围为0~(16n-1), 若[D]值超出范围时, 指针错误标志位M8324置ON, 本指令不执行。
- ◆ 应用范例

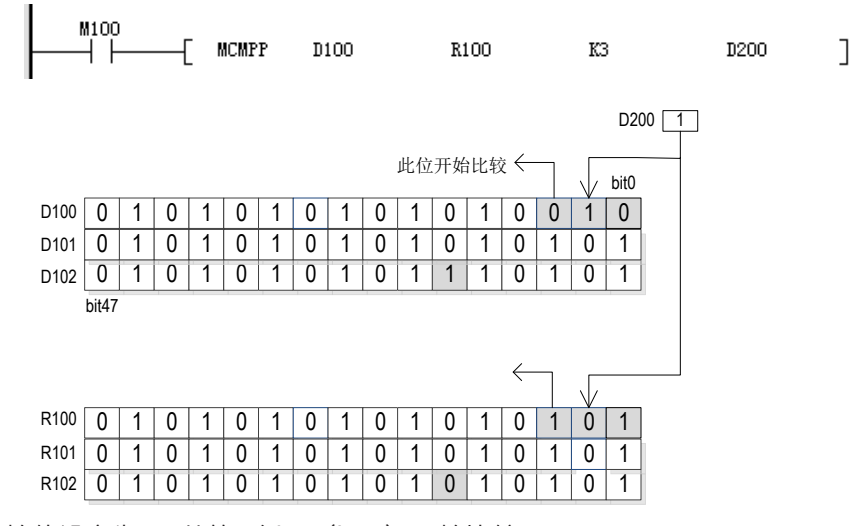

D200初始值设定为1, 从第3个bit (bit2) 开始比较。

M100由OFF→ON动作依次出现下面结果:

D200=2,矩阵位寻到标志M8323置ON,矩阵搜寻结束标志M8321置OFF。 D200=37,矩阵位寻到标志M8323置ON,矩阵搜寻结束标志M8321置OFF。 D200=47,矩阵位寻到标志M8323置OFF,矩阵搜寻结束标志M8321置ON。 D200=0,矩阵位寻到标志M8323置ON,矩阵搜寻结束标志M8321置OFF。 D200=1,矩阵位寻到标志M8323置ON,矩阵搜寻结束标志M8321置OFF。

#### ● 标志位说明

M8320:矩阵比较标志,该位置OFF则比较不同值,反之则比较相同值。 M8321:矩阵搜寻结束标志,当比较到最后一个bit时,置ON。 M8322:矩阵搜寻起始标志置ON,由第一个bit开始比较。 M8323:矩阵位寻到标志,比较到达时立即停止比较动作置ON。 M8324:矩阵指针错误标志,指针超出此范围0~(16n-1)时置ON。

### 4.6.3 矩阵读写

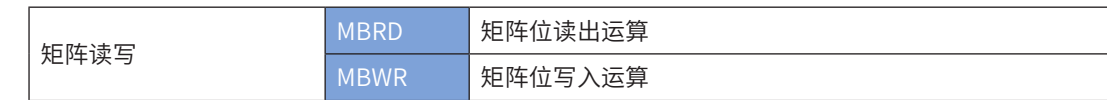

### MBRD矩阵位读出运算

### ◆ 概要

矩阵位读出

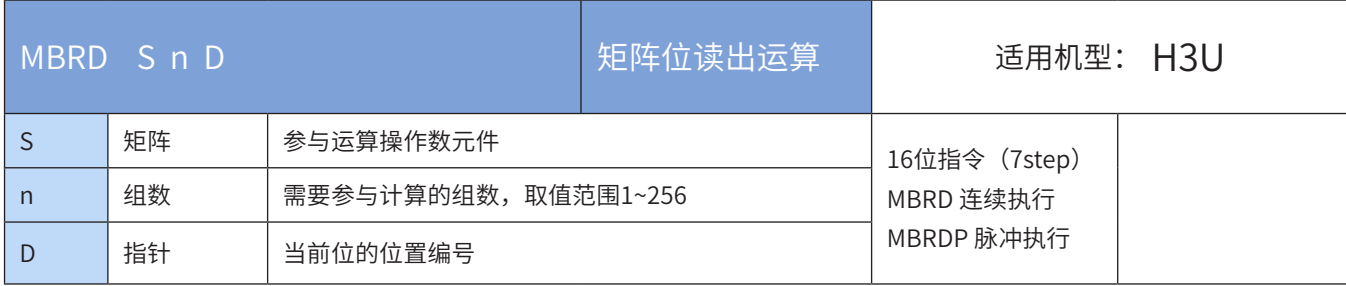

# ◆ 操作数

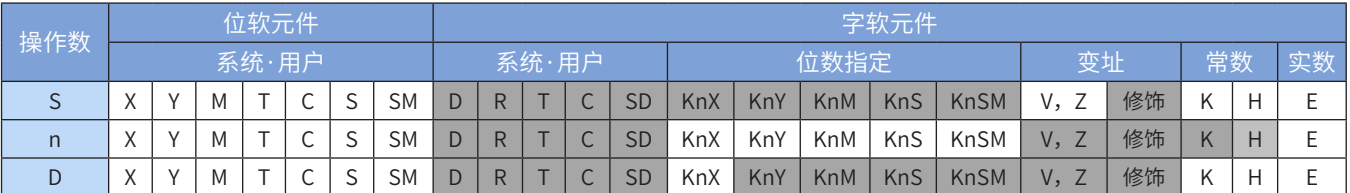

注:带灰色底纹软元件,表示可支持。

#### ◆ 功能和指令说明

- 1) 指令执行时,将[S]的第[D]+1个bit读取出,保存该bit的ON/OFF状态到M8327(矩阵位移输出进位标 志)。读取完一bit时,若M8325(矩阵指针递增标志)置ON,指针[D]值加1。当读取至最后一bit时, M8321(矩阵搜寻结束标志)置ON,指针[D]记录该bit位的编号,结束本指令执行。若M8326置ON, 指针[D]清零, 从[S]的第一个bit(bit0) 开始读取。
- 2) [D]值的合法范围为0~(16n-1), 若[D]值超出范围时, 指针错误标志位M8324置ON, 本指令不执行。
- ◆ 应用范例

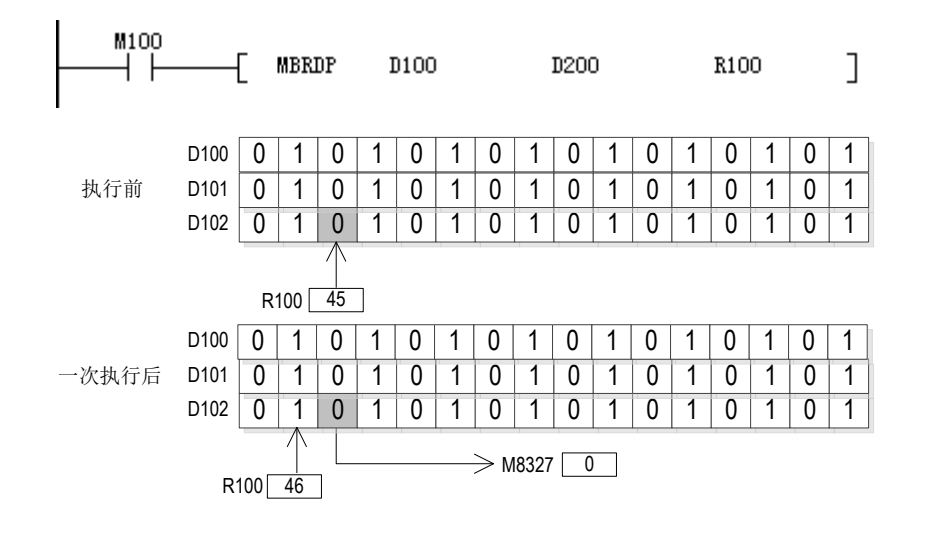

R100初始值设定为45,从bit45(第46个bit)开始读出。 M8325置ON, M100由OFF→ON动作依次出现下面结果: R100=45,矩阵位移输出进位标志M8327置OFF,矩阵搜寻结束标志M8321置OFF。 R100=46,矩阵位移输出进位标志M8327置ON,矩阵搜寻结束标志M8321置OFF。 R100=47,矩阵位移输出进位标志M8327置OFF,矩阵搜寻结束标志M8321置OFF。 R100=47,矩阵位移输出进位标志M8327保持OFF,矩阵搜寻结束标志M8321置ON。

● 标志位说明

M8321: 矩阵搜寻结束标志, 当比较到最后一个bit 时, 置ON。 M8324:矩阵指针错误标志,指针超出此范围0~(16n-1)时置ON。 M8325:矩阵指针递增标志,将指针目前值自加1。 M8326:矩阵指针清除标志,将指针目前值清除为0。 M8327:矩阵位移输出进位标志。

#### MBWR矩阵位写入运算

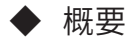

矩阵位写入运算

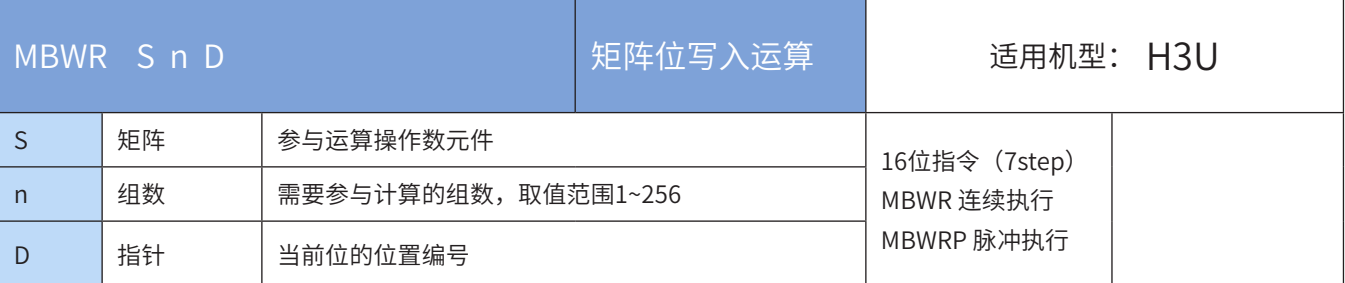

#### ◆ 操作数

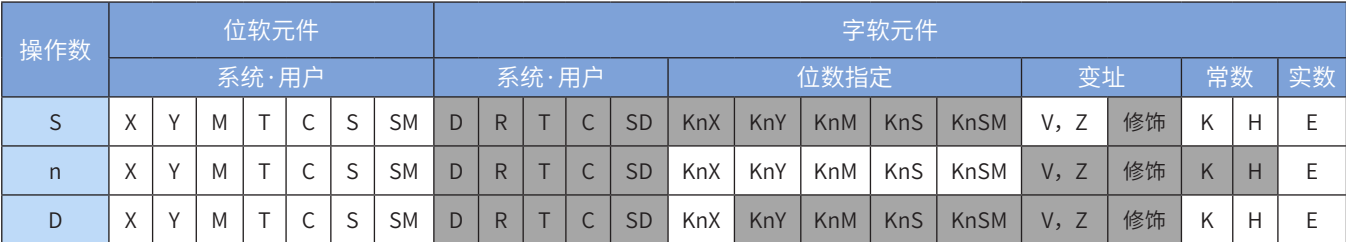

注:带灰色底纹软元件,表示可支持。

#### ◆ 功能和指令说明

- 1)指令执行时,将M8328(矩阵位移输入补位标志)的ON/OFF状态写入至[S]的第[D]+1个bit位。写入完 一位时,若M8325(矩阵指针递增标志)置ON,指针[D]值加1。当写入至最后一位时,M8321(矩阵搜 寻结束标志)置ON,指针[D]记录该bit位的编号,结束本指令执行。若M8326置ON,指针[D]清零,从 [S]的第一个位(bit0)开始写入。
- 2) [D]值的合法范围为0~(16n-1),若[D]值超出范围时,指针错误标志位M8324置ON,本指令不执行。
- ◆ 应用范例

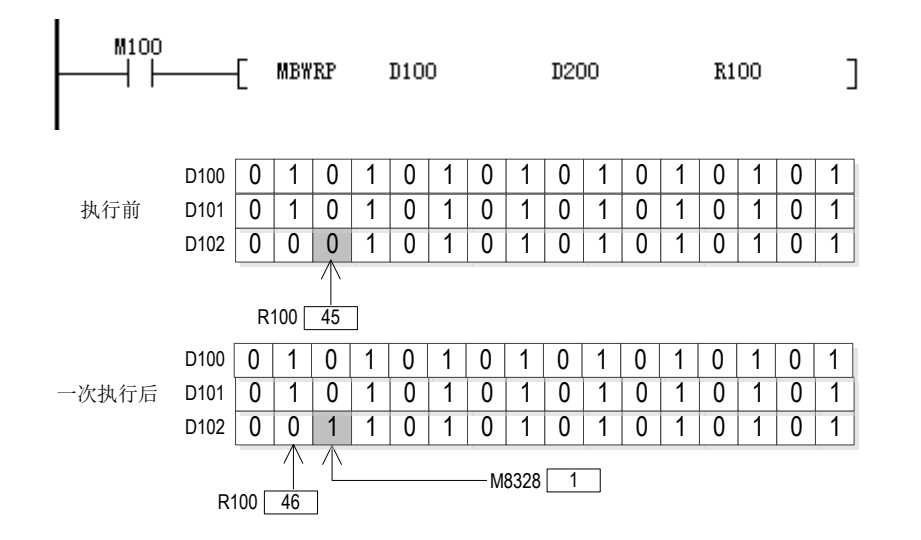

R100初始值设定为45,从bit45(第46个bit)开始写入。 M8325置ON,矩阵位移输入补位标志M8328置ON,M100由OFF→ON动作依次出现下面结果: R100=45,D102中bit45置1,矩阵搜寻结束标志M8321置OFF。 R100=46,D102中bit46置1,矩阵搜寻结束标志M8321置OFF。 R100=47, D102中bit47置1, 矩阵搜寻结束标志M8321置OFF。 R100=47, D102中bit47保持1, 矩阵搜寻结束标志M8321置ON。

● 标志位说明

M8321: 矩阵搜寻结束标志, 当比较到最后一个bit 时, 置ON。

M8324:矩阵指针错误标志,指针超出此范围0~(16n-1)时置ON。

M8325:矩阵指针递增标志,将指针目前值自加1。

M8326:矩阵指针清除标志,将指针目前值清除为0。

M8328:矩阵位移输入补位标志。

### 4.6.4 矩阵移位

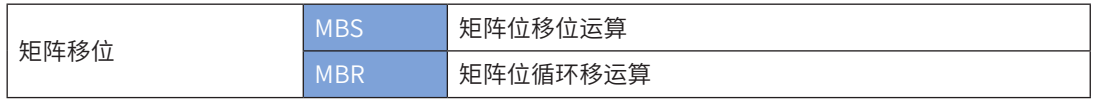

### MBS矩阵位移位运算

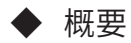

矩阵位移位

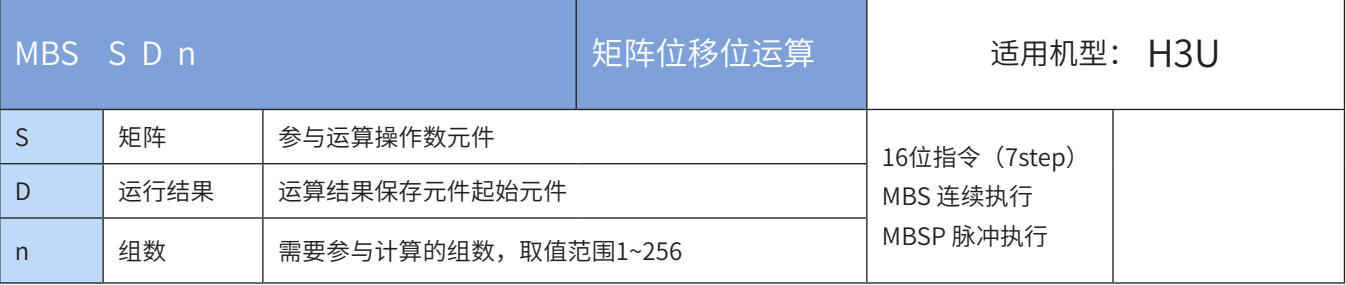

#### ◆ 操作数

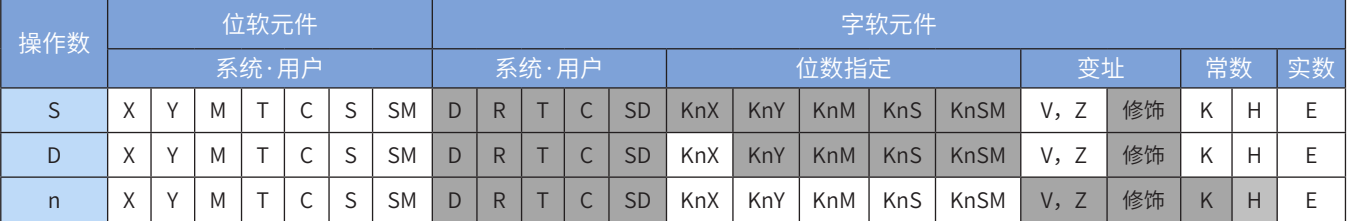

注:带灰色底纹软元件,表示可支持。

◆ 功能和指令说明

- 1) 对[S]~[S+n-1]的n组16位数据组成的位矩阵进行左移或者右移。若M8329置ON, 矩阵右移, 反之左移。 每移动一次,因移位而空出来的位(左移为bit0,右移为bit16n-1)用M8328(补位标志)填充,同 时,因移位被挤出的位(左移为bit16n-1,右移为bit0)填充至M8327(进位标志),移位完毕的数据 保存至[D]开始的软元件。
- 2)本指令一般都是使用脉冲执行型指令 (MBSP)。

#### ◆ 应用范例

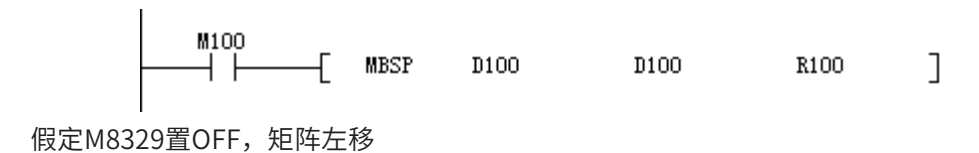

231

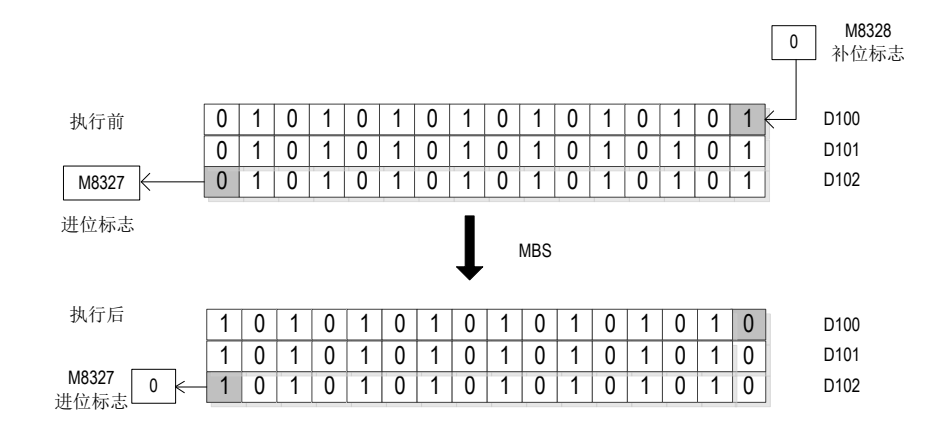

#### 假定M8329置ON,矩阵右移

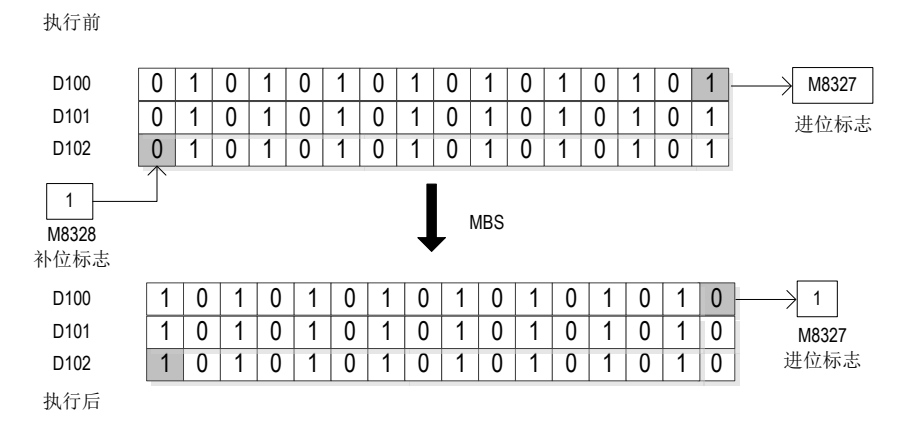

● 标志位说明

M8327:矩阵位移输出进位标志。

M8328:矩阵位移输入补位标志。

M8329: 矩阵位移方向标志。

### MBR矩阵位循环移运算

◆ 概要

矩阵位循环移运算

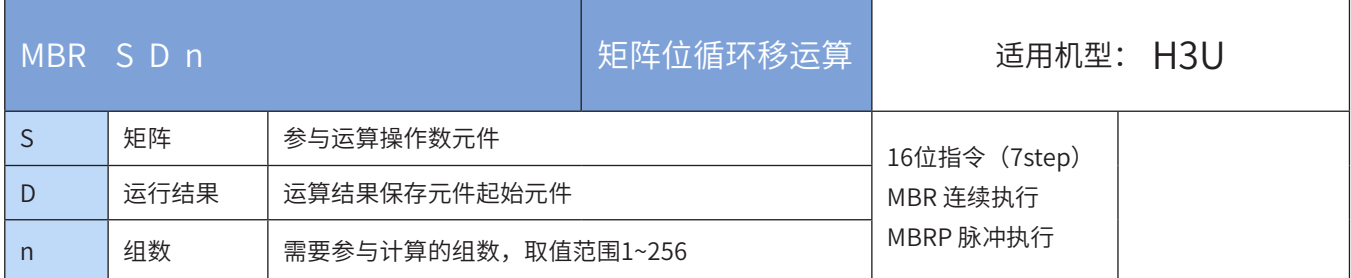

### ◆ 操作数

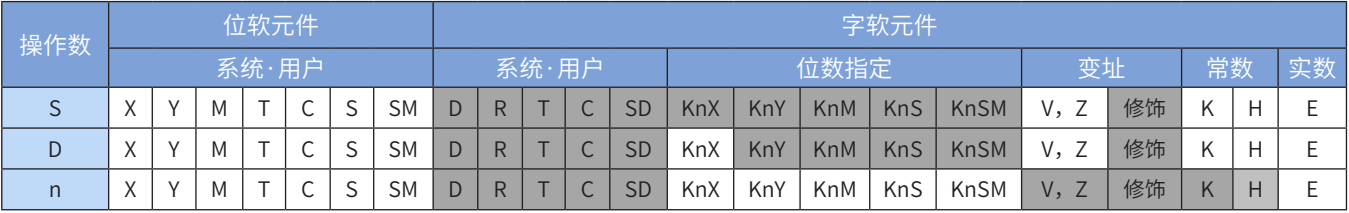

注:带灰色底纹软元件,表示可支持。

- ◆ 功能和指令说明
- 1)对[S]~[S+n-1]的n组16位数据组成的位矩阵进行循环左移或者是循环右移。若M8329置ON,矩阵右移, 反之左移。每移动一次,因移位而空出来的位(左移为bit0,右移为bit16n-1)用被挤出的位(左移为 bit16n-1,右移为bit0)填充,同时也填充M8327 (进位标志),移位完毕的数据保存至[D]开始的软元 件。
- 2)本指令一般都是使用脉冲执行型指令 (MBRP)。

◆ 应用范例

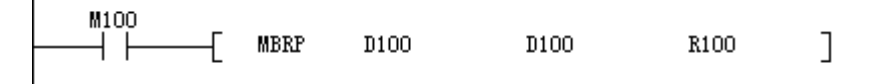

M8329置OFF, 矩阵左循环移位

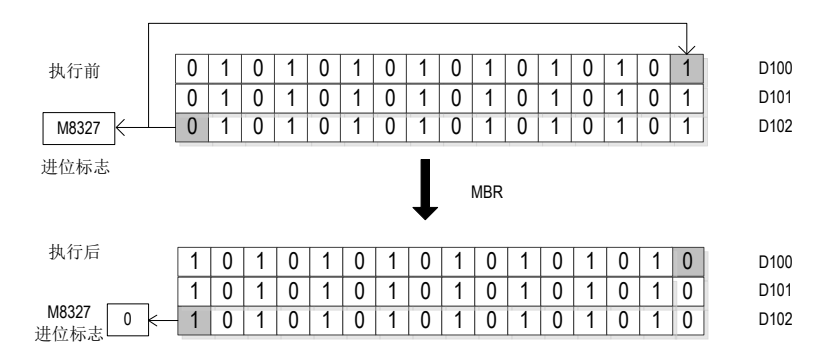

M8329置ON,矩阵右循环移位

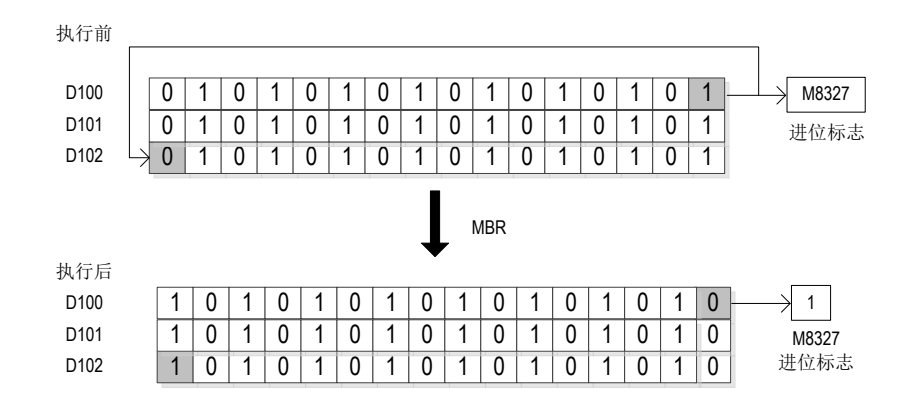

#### ● 标志位

M8327:矩阵位移输出进位标志。

M8329:矩阵位移方向标志。

# 4.7 字符串指令

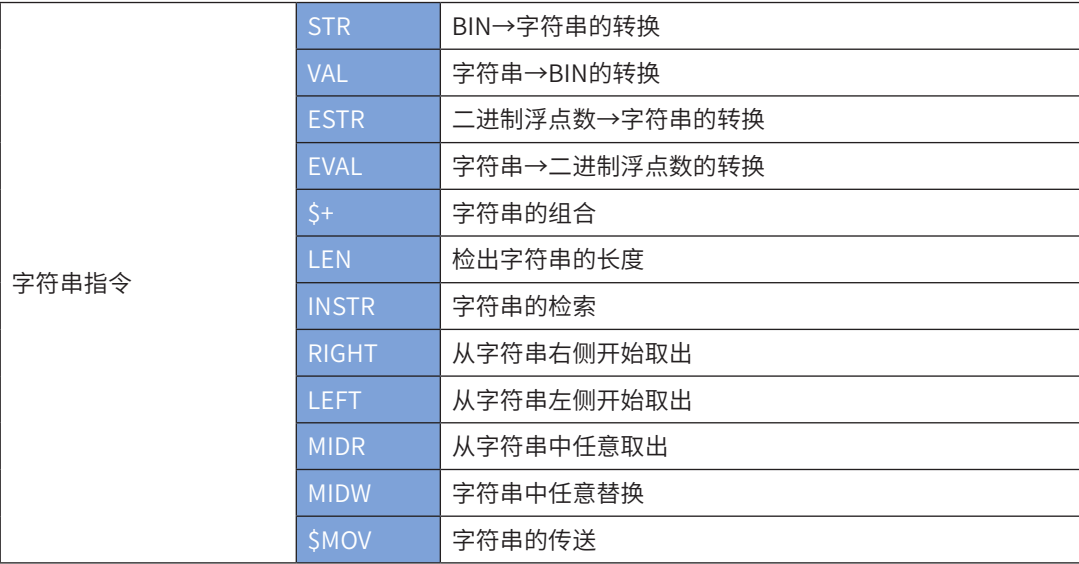

# STR BIN→字符串的转换

◆ 概要

将BIN数据转换成字符串(ASCII码)的指令。

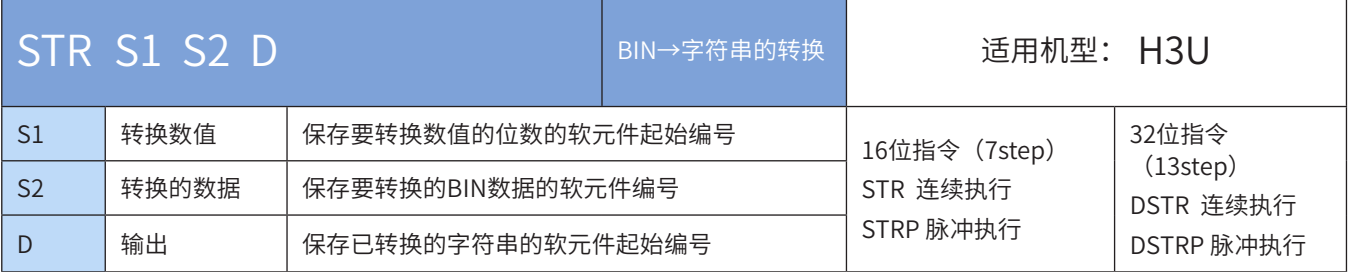

### ◆ 操作数

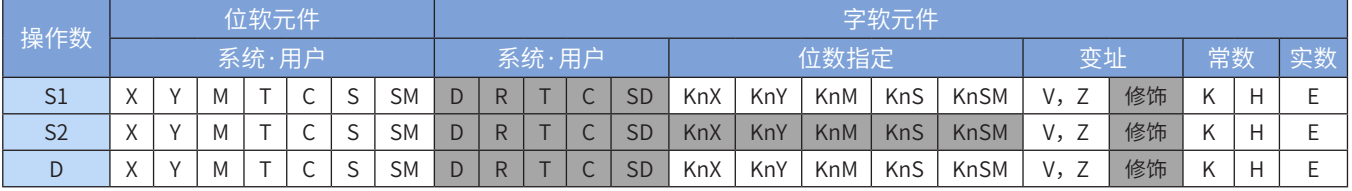

注:带灰色底纹的软元件,表示可支持。

◆ 功能和指令说明

1) 16位运算(STR/STRP)

● 将[S2]的16位数据(BIN),在所有位数[S1]、小数点部分位数[S1+1]指定的位置中加上小数点后,转换成 字符串,保存到[D]开始的软元件中。

STR S1 S2 D

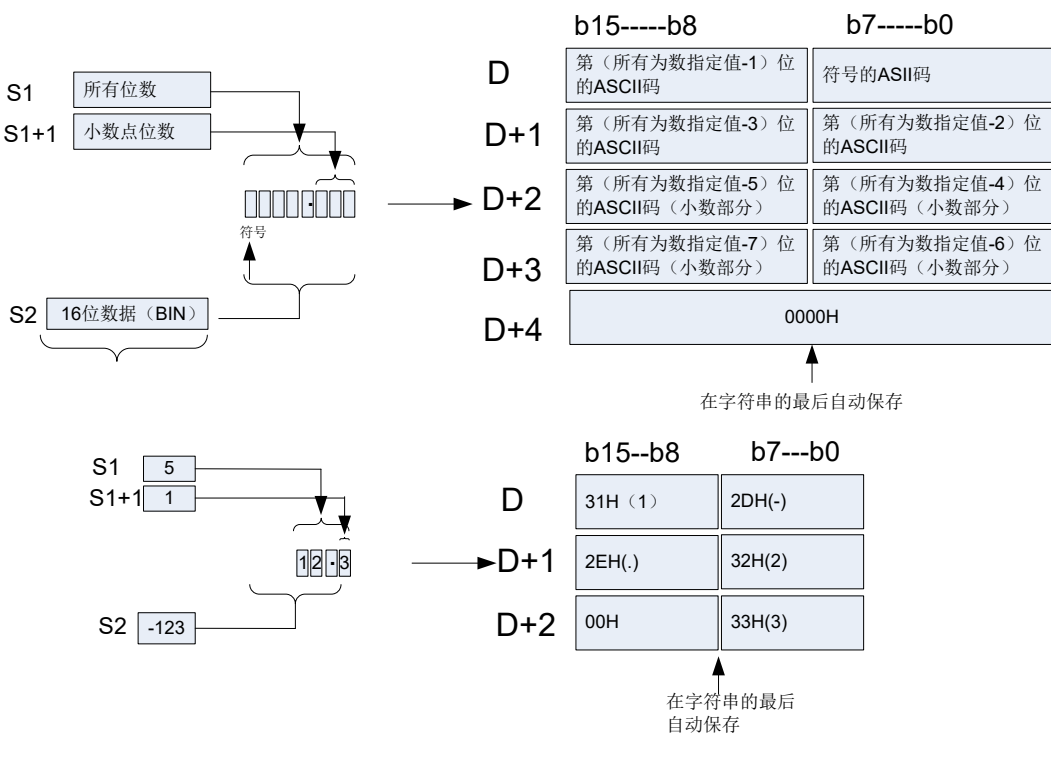

- ① 在2~8位数的范围内设定所有位数[S1]。
- ② 在0~5位数的范围内设定小数部分位数[S1+1]。但是,请设定为小数部分位数≦(所有位数-3)。
- ③ 要转换的16位数据(BIN) 的值在-32768~32767的范围内。转换后的字符串数据会如下所示地保存到[D] 开始的软元件编号中。
- 在符号中, 16位数据(BIN) [S2]为正时保存"空格(20H)", 为负时保存"-(2DH)";
- 在小数部分位数[S1+1]中设定为 "0"以外的数字时,会自动在小数部分位数+1位数的位置上加上小数 点". (2EH)"。
- 小数部分位数[S1+1]为"0"时,不附加小数点。

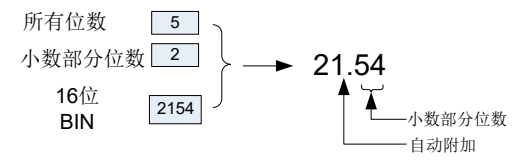

• 与[S2]的16位数据(BIN)的位数相比, [S1+1]的小数部分位数较多时,会自动向右对齐,在左边附加 "0(30H)"后进行转换。

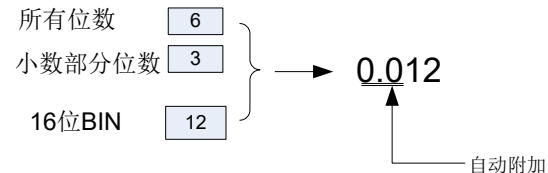

- 如果除去小数点和符号以外,所有位数[S1]的位数多于[S2]的16位数据(BIN)的位数时,在符号和数值之 间保存"空格(20H)"。
- 此外, [S2]的16位数据(BIN)的位数较多时, 会错误:

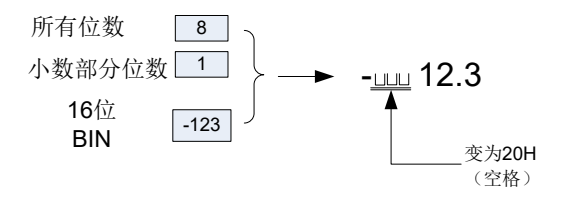

• 在已转换的字符串的末尾处,会自动保存表示字符串末尾含义的"00H"。

- 总位数为偶数位数时,在保存末尾字符软元件的后一个软元件中保存"0000H"。此外,当为奇数位数 时,在保存末尾字符的软元件的高字节(8位)中保存"00H"。
- 2) 32位运算(DSTR/DSTRP)
- 将[S2+1,S2]的32位数据(BIN),在所有位数[S1]、小数点部分位数[S1+1]指定的位置中加上小数点后, 转换成字符串,保存到[D]开始的软元件中。

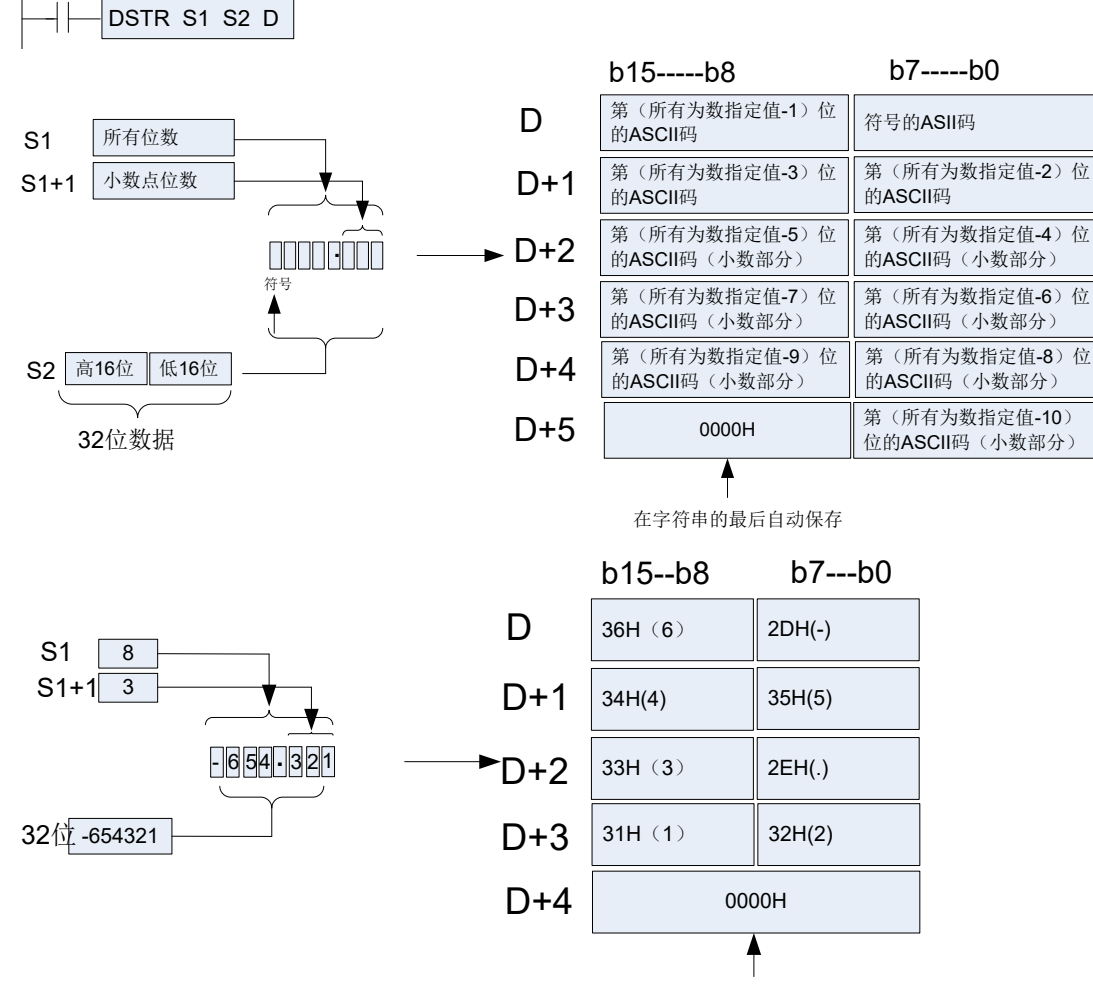

在字符串的最后自动保存

- ① 在2~13位数的范围内设定所有位数[S1]。
- ② 在0~10位数的范围内设定小数部分位数[S1+1]。但是,请设定为小数部分位数≦(所有位数-3)。
- ③ 要转换的32位数据(BIN) 的值在-2,147,483,648~2,147,483,647的范围内。
- ④ 转换后的字符串数据会如下所示地保存到[D]开始的软元件编号中。
- 在符号中,32位数据(BIN) [S2]为正时保存"空格(20H)",为负时保存"-(2DH)";
- 在小数部分位数[S1+1]中设定为"0"以外的数字时,会自动在小数部分位数+1位数的位置上加上小数 点". (2EH)"。小数部分位数[S1+1]为"0"时,不附加小数点。
- 与[S2]的16位数据(BIN)的位数相比, [S1+1]的小数部分位数较多时,会自动向右对齐,在左边附加 "0(30H)"后进行转换;
- 如果除去小数点和符号以外,所有位数[S1]的位数多于[S2]的32位数据(BIN)的位数时,在符号和数值之 间保存"空格(20H)";
- 此外, [S2]的32位数据(BIN)的位数较多时,会错误;
- 在已转换的字符串的末尾处,会自动保存表示字符串末尾含义的"00H";
- 总位数为偶数位数时,在保存末尾字符软元件的后一个软元件中保存"0000H"。此外,当为奇数位数 时,在保存末尾字符的软元件的高字节(8位)中保存"00H"。

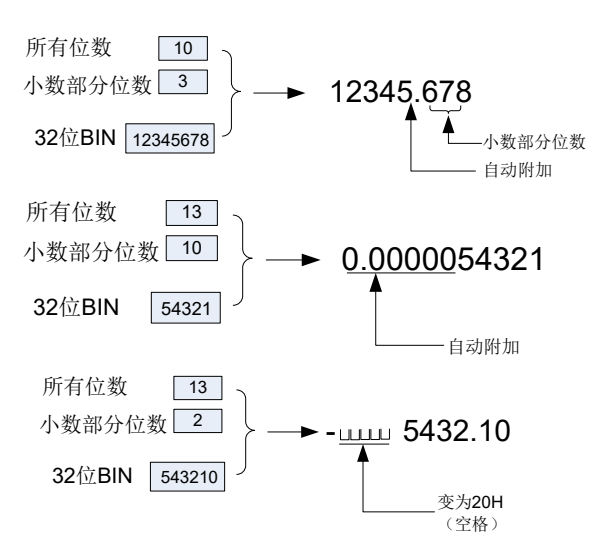

3) 错误

以下一些情况下会发生运算错误,错误标志位M8067置ON,错误代码保存在D8067中。

● 所有位数[S1]为如下所示的范围以外时。(错误代码: K6706)

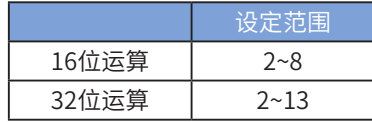

● 所有位数[S1+1]为如下所示的范围以外时。(错误代码: K6706)

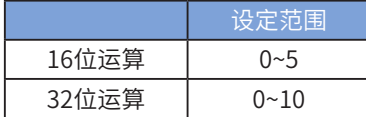

● 所有位数[S1]和小数部分位数[S1+1]的关系非如下所示的范围时。(错误代码: K6706)(所有位数-3)≧小数 部分位数

● 所有[S1]符号、小数点的位数比[S2]的BIN数据位数少时。(错误代码: K6706)

● 保存字符串[D]的以后的软元件超出了相应的软元件范围时。(错误代码: K6705)

应用范例

当M0为ON时,根据D0、D1的位数指定,将D10中保存的BIN数据(16位)转换成字符串,然后保存到 D20~D23中的程序

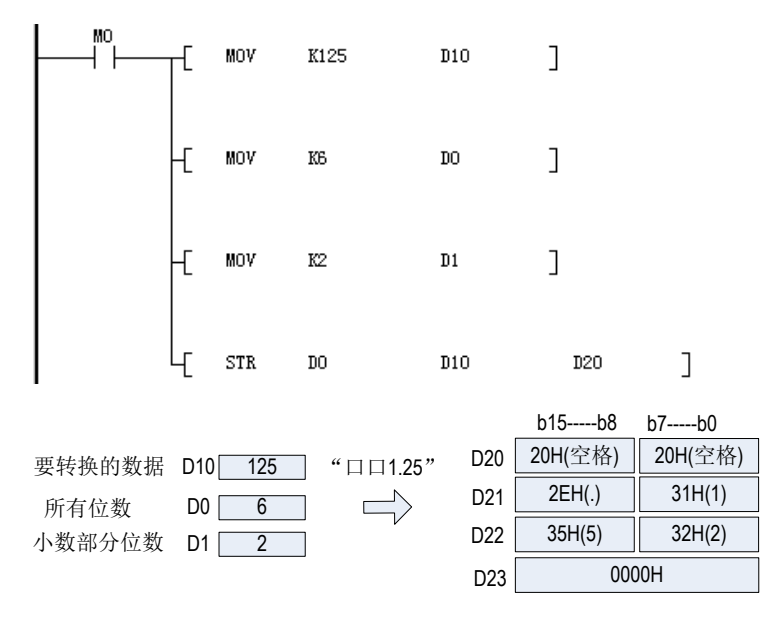

### VAL字符串→BIN的转换

# ◆ 概要

将字符串(ASCII码)转换成BIN数据的指令。

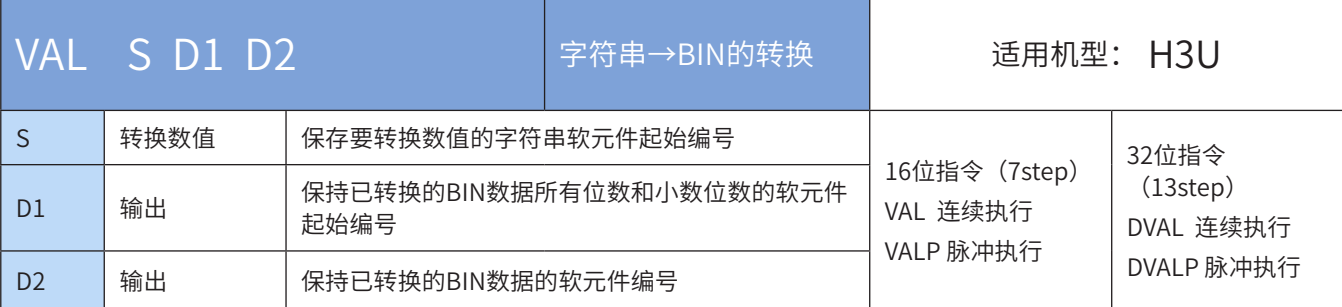

#### ◆ 操作数

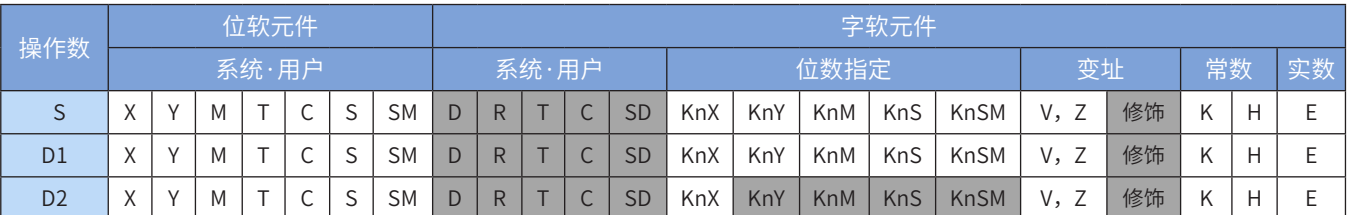

注:带灰色底纹的软元件,表示可支持。

◆ 功能和指令说明

- 1) 16位运算(VAL/VALP)
- ① 将[S]开始的软元件中保存的字符串转换成16 位数据(BIN),然后将所有位数保存到[D1]中、将小数部分 位数保存到[D+1]中、将BIN数据保存到中[D2]。
- ② 从字符串转换成BIN时,以字节为单位将[S]开始到保存"00H"的软元件编号为止的数据,作为字符串 进行处理。

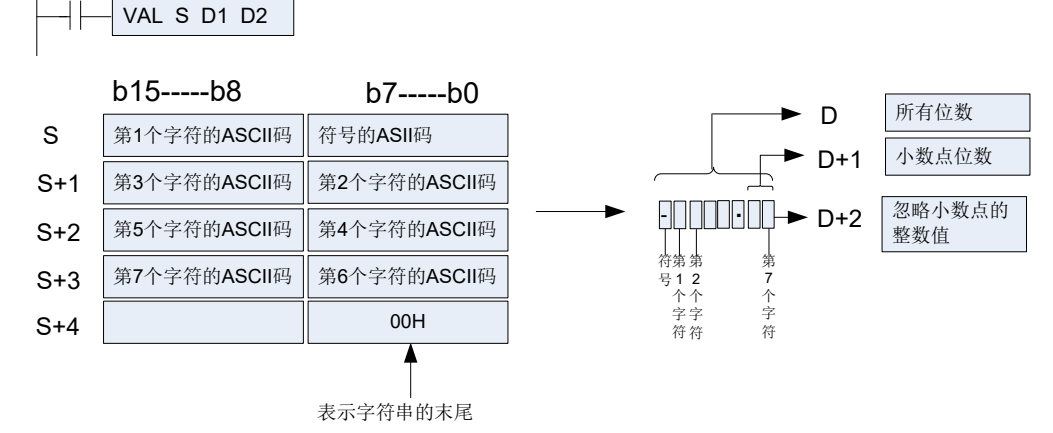

③ 要转换的字符串数据

• 字符串的字符数,忽略小数点时的数值范围

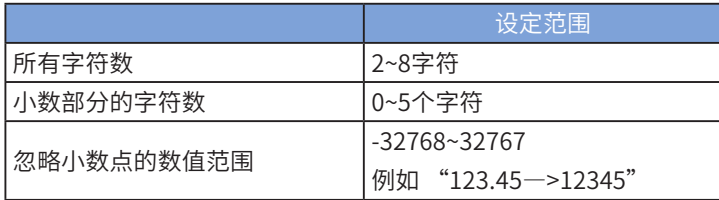

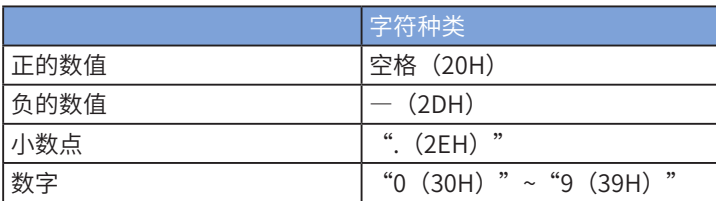

④ [D1] 中保存所有位数。所有位数,就是所有的字符数(包括数字、符号、小数点)。

⑤ [D1+1]中保存小数部分的位数。小数部分的位数为小数点". (2EH)"以后的字符数。

⑥ [D2]在中,无视小数点,将字符串转换成16位的数据(BIN)。

但是,在开始的字符串中,符号和最初的"0"以外的数字之间的"空格(20H)"或是"0(30H)"被忽略,而 转换成16位数据(BIN)

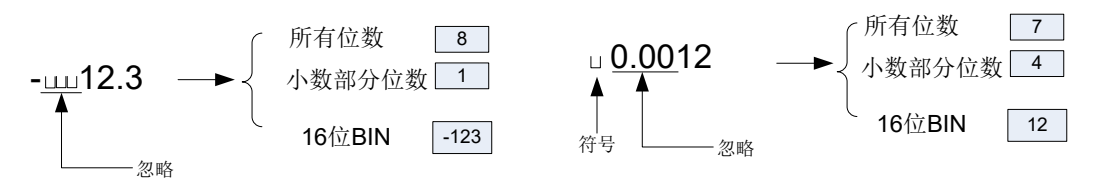

- 2) 32位运算(DVAL/DVALP)
- ① 将[S]开始的软元件中保存的字符串转换成32 位数据(BIN),然后将所有位数保存到[D1]中、将小数部分 位数保存到[D+1]中、将BIN数据保存到中[D2+1,D2]。
- ② 从字符串转换成BIN时,以字节为单位将[S]开始到保存"00H"的软元件编号为止的数据,作为字符串 进行处理。

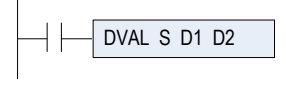

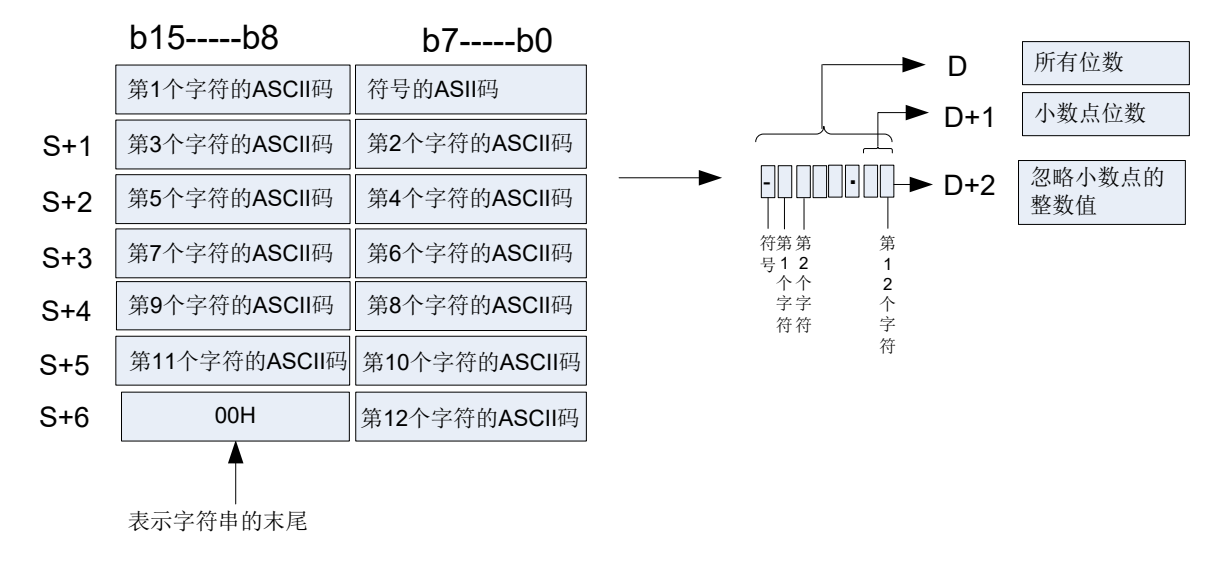

- ③ 要转换的字符串数据
- 字符串的字符数,忽略小数点时的数值范围

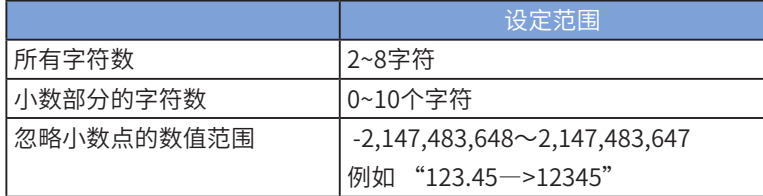

• 在要转换的字符中使用字符种类

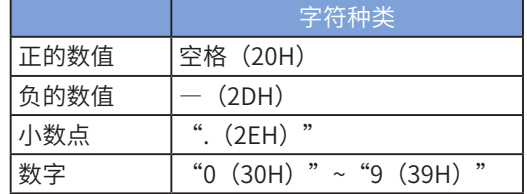

④ [D1] 中保存所有位数。所有位数,就是所有的字符数(包括数字、符号、小数点)。

⑤ [D1+1]中保存小数部分的位数。小数部分的位数为小数点". (2EH)"以后的字符数。

⑥ [D2+1,D2]在中,无视小数点,将字符串转换成32位的数据(BIN)。

但是,在开始的字符串中,符号和最初的"0"以外的数字之间的"空格(20H)"或是"0(30H)"被忽略,而 转换成32位数据(BIN)

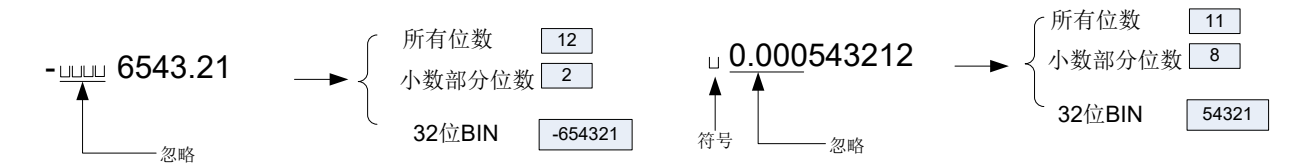

◆ 注意要点:

- 符号数据"空格(20H)"或是"-(2DH)",必须保存在第1个字节(在[S]中设定的起始软元件的低8位)里。
- 此外,从[S]的第2个字节开始到字符串末尾00H的ASCII码数据,只能保存"0(30H)"~~ "9(39H)"、"空格 (20H)"以及小数点".(2EH)"。在第2个字节后保存"-(2DH)",会发生运算错误(错误代码: K6706)

◆ 错误:

以下一些情况下会发生运算错误,错误标志位M8067置ON,错误代码保存在D8067中。

● 要转换的字符串[S]以后的字符数的范围以外时。(错误代码: K6706)

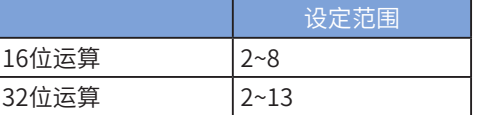

● 要转换的字符串[S]的小数部分为如下所示的范围以外时。(错误代码: K6706)

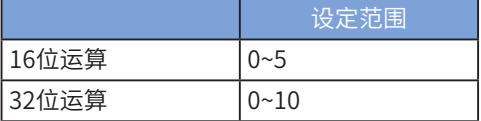

- 要转换的字符串([S]以后)的所有字符数,和小数部分的字符数之间的关系非如下所示的范围时。(错误代 码: K6706)(所有字符数-3)≧小数部分字符数
- 在符号中设定了"空格(20H)"、"-(2DH)"以外的ASCII码时。(错误代码: K6706)
- 各数字的位数中设定了"0(30H)"~"9(39H)",以及小数点".(2EH)"以外的ASCII码时。(错误代 码: K6706)

● 要转换的字符串([S]以后)中设定了多个小数点". (2EH)"时。(错误代码: K6706)

● 转换后的BIN数据超出了如下所示的范围时。(错误代码: K6706)

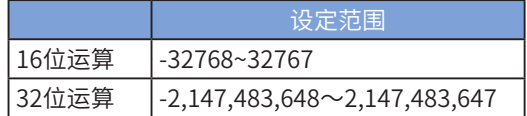

● [S]从开始到相应软元件的最后软元件编号之间不存在"00H"时。(错误代码: K6706)

#### ◆ 应用范例

1)当M0为ON后,将D20~D22中保存的字符串数据视为整数值转换成BIN值,然后保存到D0中的程序。

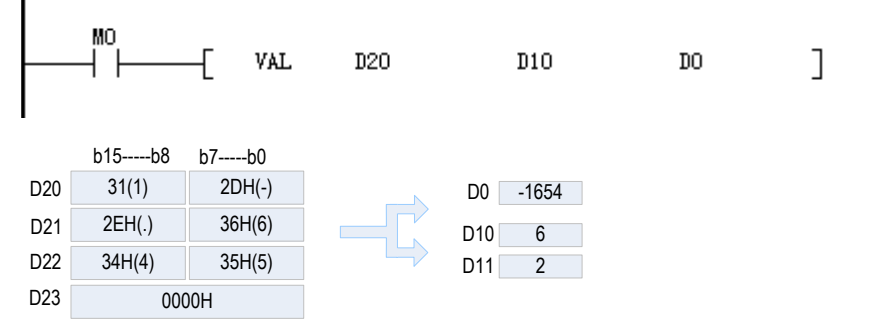

2) 当M0为ON后,将D20~D24中保存的字符串数据视为整数值转换成BIN值,然后保存到[D1,D0]中的程 序。

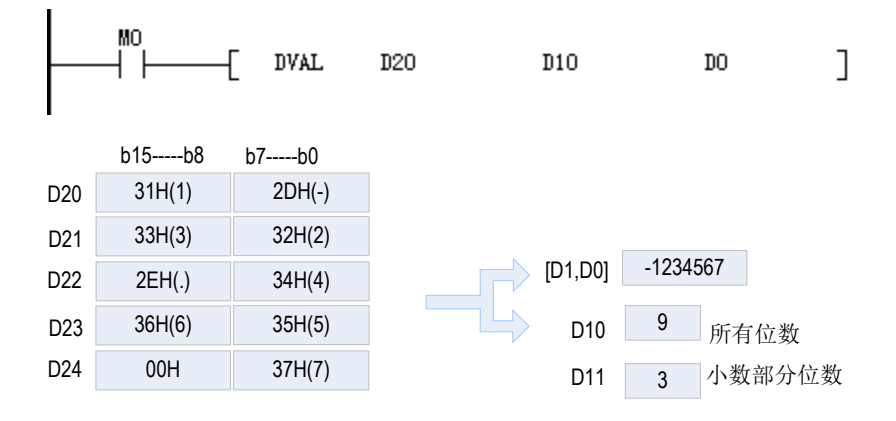

### ESTR 二进制浮点数→字符串的转换

### ◆ 概要

将2进制浮点数(实数)转成指定位数的字符串(ASCII码)。

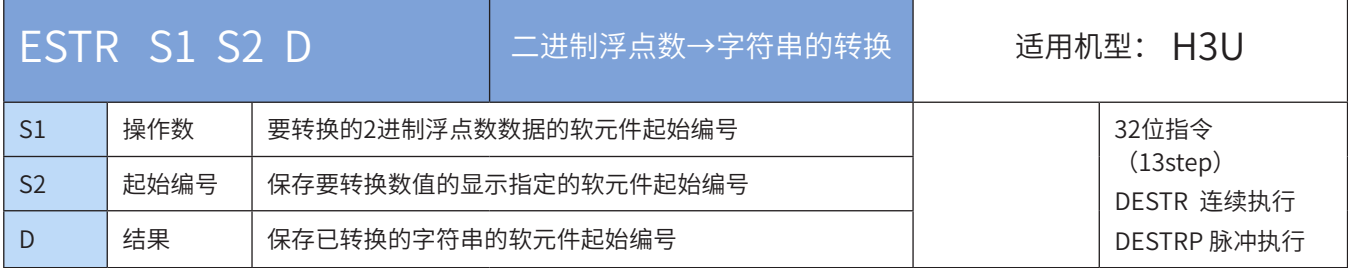

#### 操作数

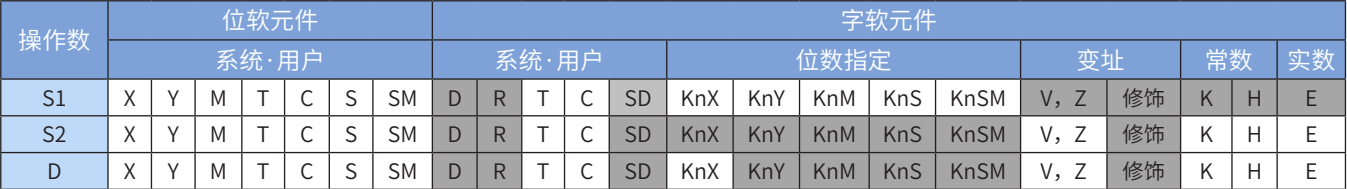

注:带灰色底纹软元件,表示可支持。

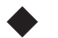

◆ 功能和指令说明

1) 32位运算(DESTR)

根据[S2,S2+1,S2+2]中指定的内容,将[S+1,S]中的内容转成字符串,并将结果保存到D开始的软元件 中。

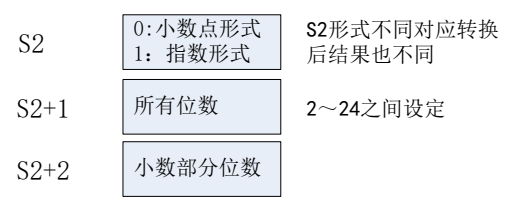

#### 2) 小数点形式

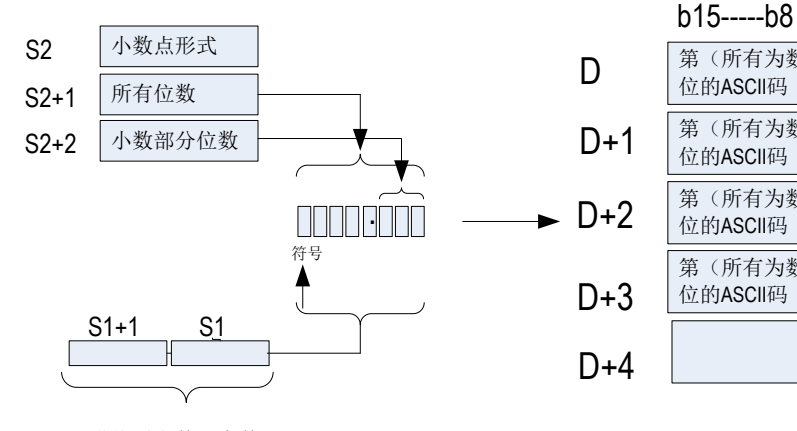

b7-----b0 第(所有为数指定值-1) 符号的ASII码 位的ASCII码 第(所有为数指定值-3) 第(所有为数指定值-2) 位的ASCII码 位的ASCII码 第(所有为数指定值-5) 小数点的ASCII码(2EH) 位的ASCII码(小数部分) 第(所有为数指定值-7) 第(所有为数指定值-6)  $\bigcap +3$  位的ASCII码 (小数部分) 位的ASCII码(小数部分) D+4 0000H ╇

2进值浮点数(实数)

**●** 在[S2+1]中可以指定的所有位数如下(最大: 24位) 小数部分的位数为0时……………….所有位数≥2

在字符串的最后自动保存

小数部分的位数不为0时………………所有位数≥(小数部分位数+3)

- 在[S2+2]中可以指定的小数部分为0~7位数。但是请设定为小数部分位数≤(所有位数-3)
- 3) 指数形式

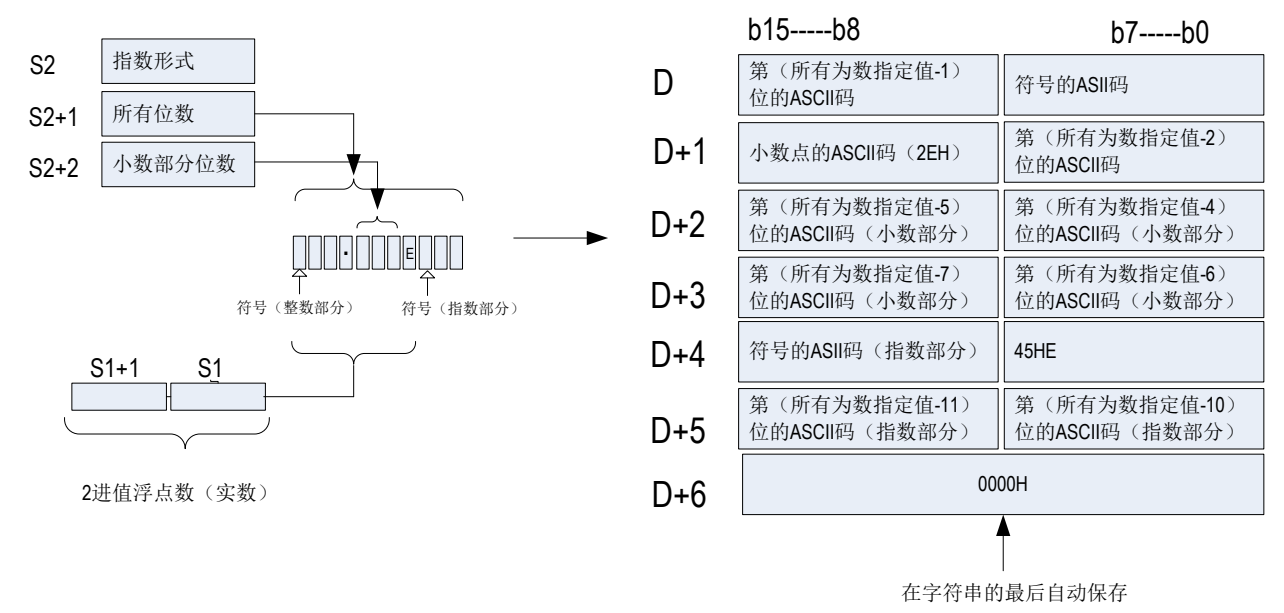

● 在[S2+1]中可以指定的所有位数如下(最大:24位)

小数部分的位数为0时……………….所有位数≥6

小数部分的位数不为0时………………所有位数≥(小数部分位数+7)

● 在[S2+2]中可以指定的小数部分为0~7位数。但是请设定为小数部分位数≤(所有位数-7)

◆ 错误

以下一些情况下会出现运算错误,错误标志位(M8067)置ON,错误代码保存在D8067中。

● [S1]不在下列范围中时。(错误代码: K6706)

$$
0, \ \pm 2^{-126} \leqslant [S1] < \pm 2^{128}
$$

● [S2]中指定的形式为0、1以外时。(错误代码: K6706)

● [S2+1]中指定的所有位数指定不符合下面的范围时。(错误代码: K6706)

● 小数点形式

小数部分的位数为"0"时 ……所有位数≥2

小数部分的位数不为"0"时……所有位数≧(小数部分位数+3)

● 指数形式

小数部分的位数为"0"时 ……所有位数≧6

小数部分的位数不为"0"时……所有位数≧(小数部分位数+7)

● [S2+2]中指定的小数部分的位数指定不符合下面范围时。(错误代码: K6706)

小数点形式时: 小数点位数≦(所有位数-3)

指数形式时: 小数点位数≦(所有位数-7)

当保存指定字符串的软元件[D]的范围,超出相应软元件的范围时。(错误代码: K6705)

转换结果超出已指定的所有位数时。(错误代码: K6705)

#### ◆ 应用范例

M100为ON时,根据D10~D12中指定的内容(小数点形式),将D0、D1的内容(2进制浮点数数据)做转换, 并且保存在D20以后的软元件中的程序。

指令执行前

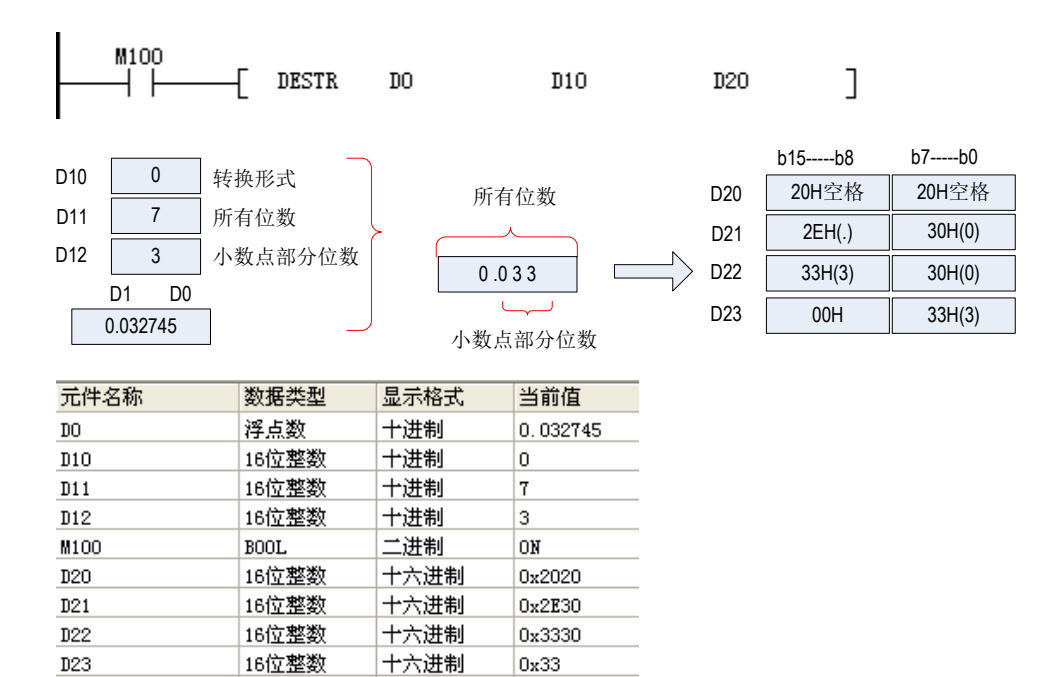

M100为ON时,根据D10~D12中指定的内容(指数形式),将D0、D1的内容(2进制浮点数数据)做转换,并 且保存在D20以后的软元件中的程序。

D26 00H

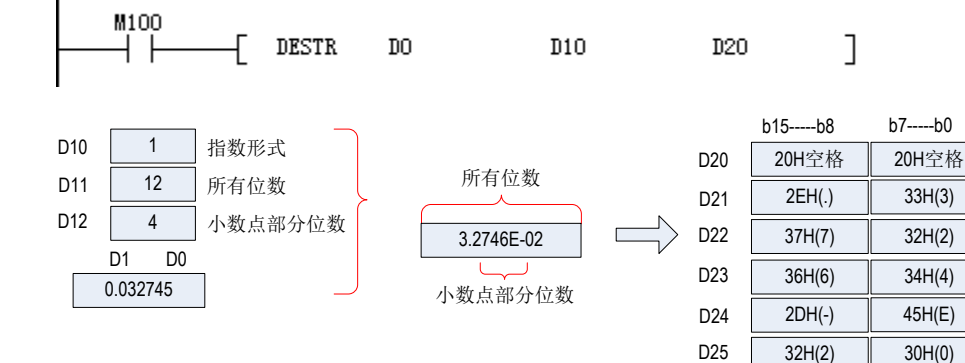

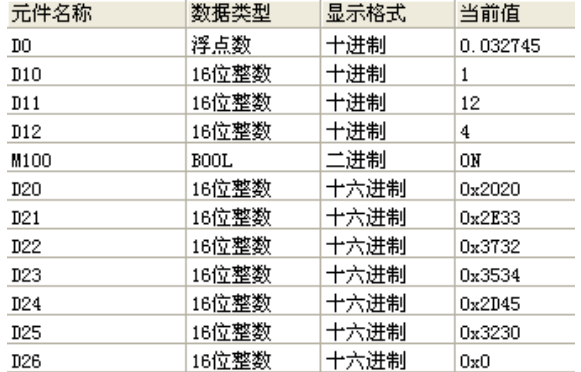

# EVAL 字符串→二进制浮点数的转换

### ◆ 概要

将字符串(ASCII码) 转成2进制浮点数数据的指令。

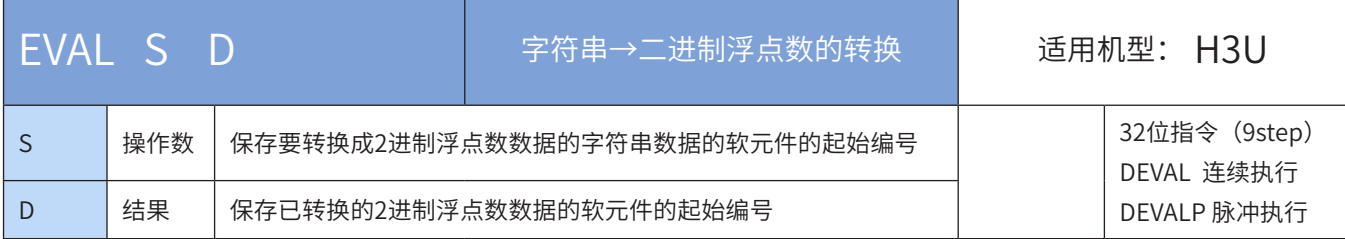

### ◆ 操作数

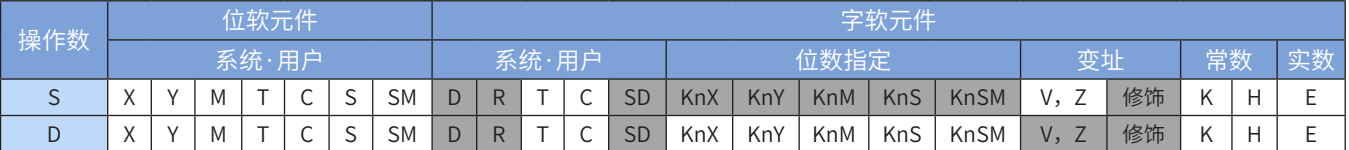

注:带灰色底纹软元件,表示可支持。

◆ 功能和指令说明

1) 32位运算(DESTR)

将[S] 开始的软元件中保存的字符串转换成2进制浮点数数据后,保存到 [D+1,D]中。 指定的字符串无论是小数点形式,还是指数形式,都可以转换成2进制浮点数数据。

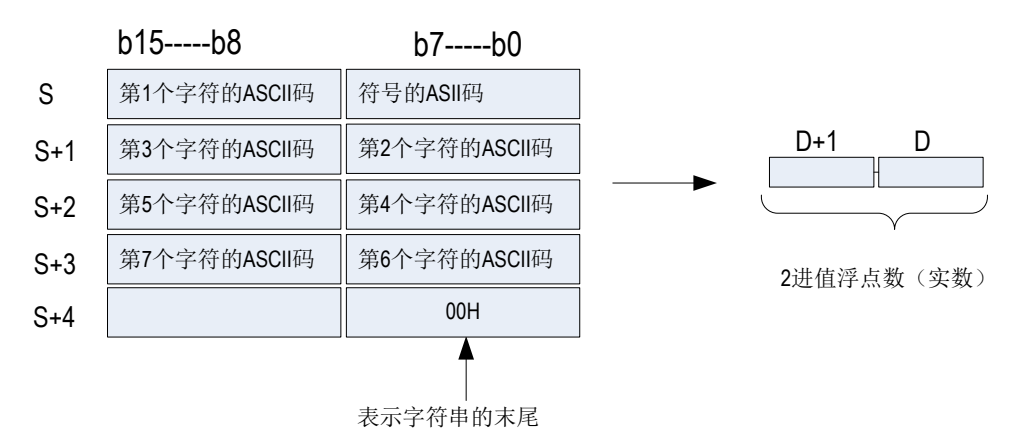

● 小数点形式

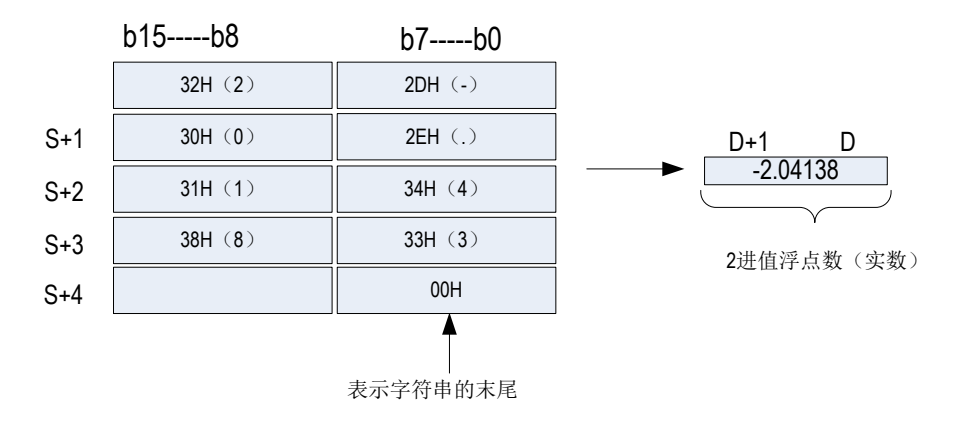

指数形式

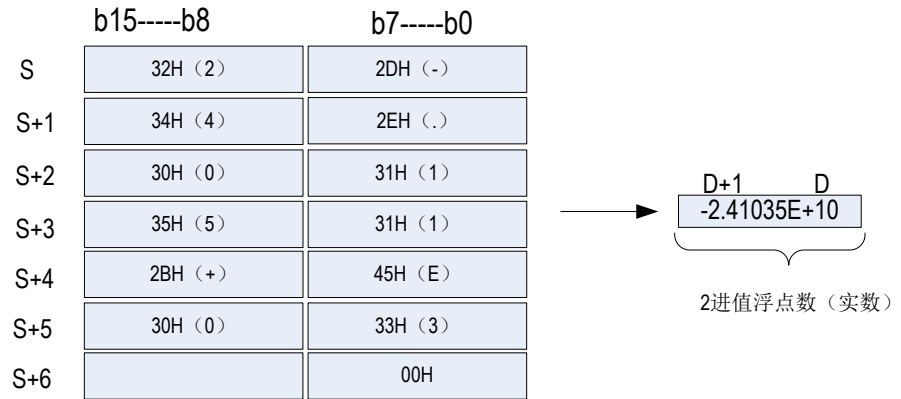

[S]中指定的,要转换成2进制浮点数的字符串,去除了符号、小数点、指数部分仍然有7位数以上时,舍去 第7位数以后的数;

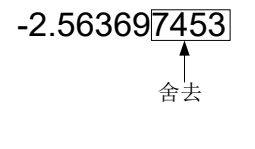

 $-1.35689004E-6$ 舍去

- 小数点形式,[S]将符号指定为"2BH"(+)或省略符号,则作为正值转换。此外,将符号指定 为"2DH"(-)则作为负的值转换;
- 用指数形式在指数部分的符号内指定"2BH"(+),省略符号后作为正的指数转换。将指数部分的符号指定 为"2DH"(-)则作为负的指数转换。
- [S]指定的字符串中,在最初的"0"以外的数值之间如果存在"20H"(空格)或是"30H"(0)时,会忽 略"20H"、"30H"而进行转换。

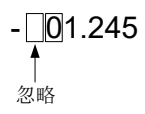

● 字符串最大可以设定到24个字符。"20H"(空格)、"30H"(0)也作为一个字符来计算。

◆ 相关软元件

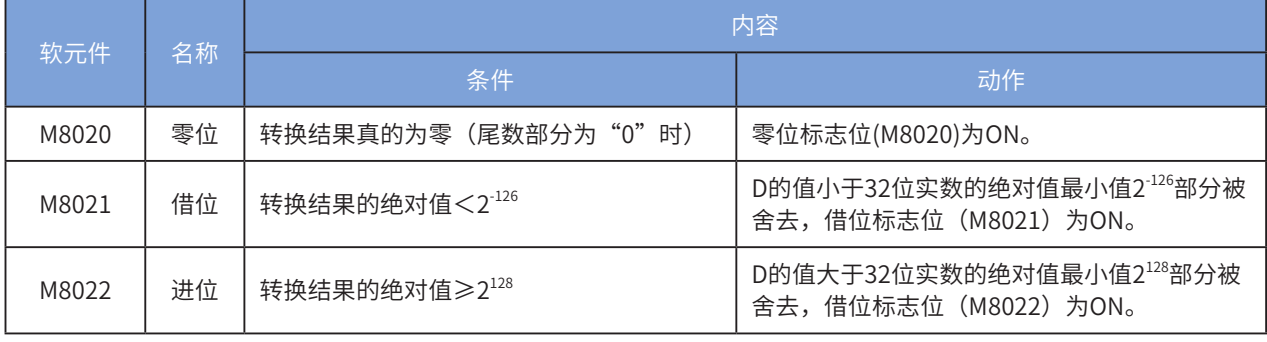

#### ◆ 错误

下面的情况下会发生运算错误,错误标志位(M8067)为ON,错误代码保存在D8067中。

- 整数部分、小数部分中存在"30H"(0)~"39H"(9)以外的字符时。(错误代码: K6706)
- [S]指定的字符串中存在2个或以上的"2EH"(.)时。(错误代码: K6706)
- 指数部分中有"45H"(E)、"2BH"(+)、"2DH"(-)以外的字符或是有多个指数部分时。(错误代码: K6706)
- [s]开始的相应软元件范围内没有"00H"时。(错误代码: K6705)
- [s]以后的字符数为0或是超出了24个字符时。(错误代码: K6705)
- ◆ 应用范例

 $\mathbbmss{14}$ 

D<sub>5</sub>

1)当M101为ON时,将D0开始的软元件中保存的字符串转换成2进制浮点数(小数点形式),并保存到 D10、D11中的程序。

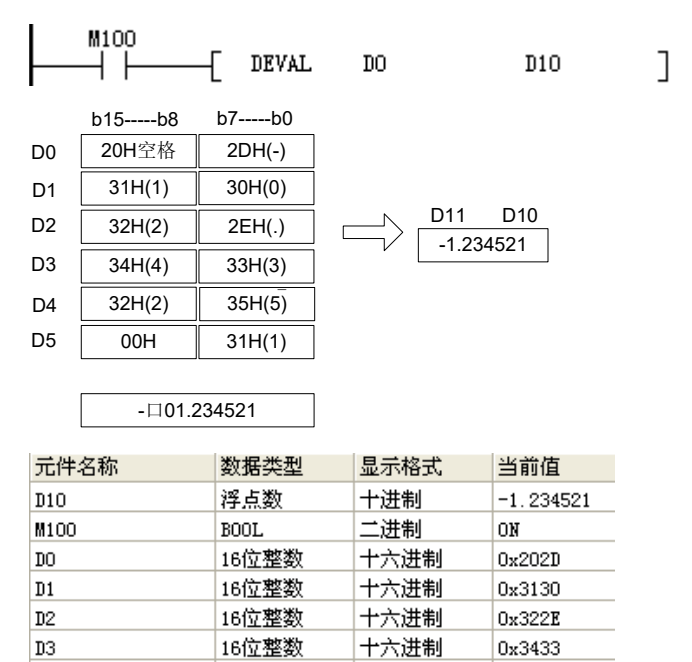

十六进制

十六进制

2)当M100为ON时,将D0开始的软元件中保存的字符串转换成2进制浮点数(指数形式),并保存到 D10、D11中的程序。

 $\overline{\phantom{a}}$ 

 $0x31$ 

0x3235

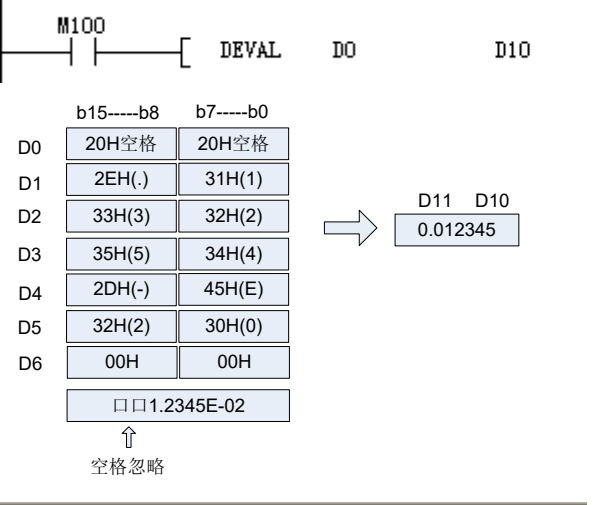

16位整数

16位整数

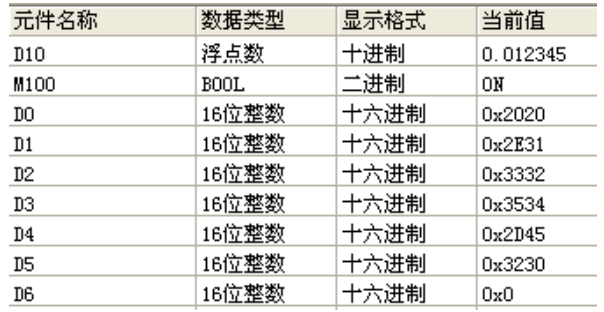

# \$+字符串的组合

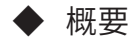

#### 连接字符串与字符串的指令。

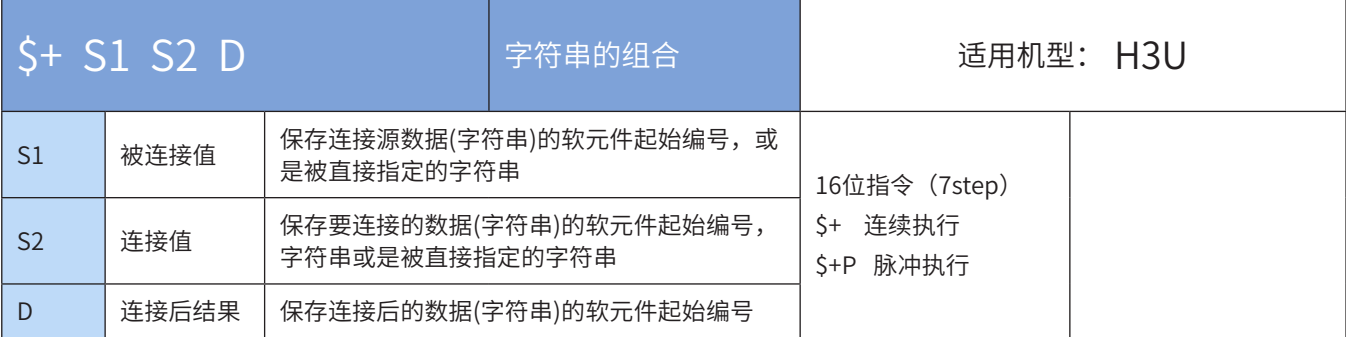

#### ◆ 操作数

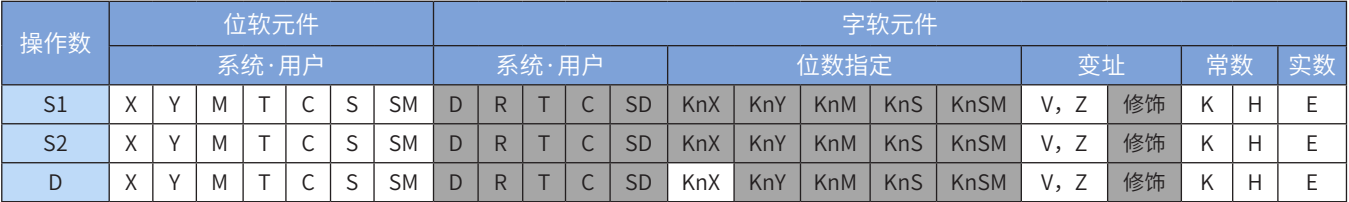

注:带灰色底纹软元件,表示可支持。

#### ◆ 功能和指令说明

将[S2]开始字符串数据连接到[S1]开始的字符串数据的结尾处,然后将新的字符串保存至[D]。 [S1]和[S2]中的字符数据以字节为单位,结束于第一个00H字节。

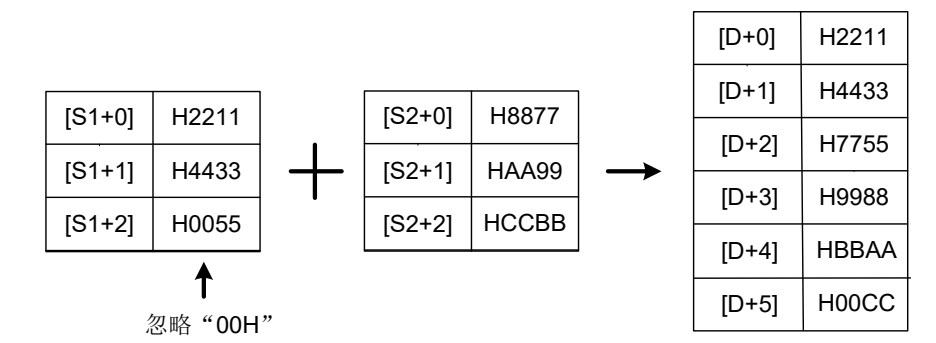

字符串的结合,就是指忽略中表示指定字符串末尾的"00H",然后把最后字符接上指定的字符串。此外, 执行字符串的结合后会自动将"00H"附加在最后。

连接后的字符数为奇数时,在保存最后字符的软元件的高字节中保存"00H";

- 连接后的字符数为偶数时, 在保存最后字符的软元件的下一个软元件中保存"0000H";
- [S1]、[S2]中任意一个的值从"00H"开始时(字符数为0时),在[D]中保存"0000H"。

以下一些情况会报故障。出错标志位M8067置ON,同时出错代码保存于D8067。

- · 在对应[S1]和[S2]的操作数合法范围内,未找到"00H",报6705号错误;
- 在存储合并之后的字符串超出了[D]的操作数范围,报6705号错误;
- [S1]和[S2]指定的软元件区域和[D]中指定的软元件区域存在重叠部分,报6706号错误。
- ◆ 应用范例

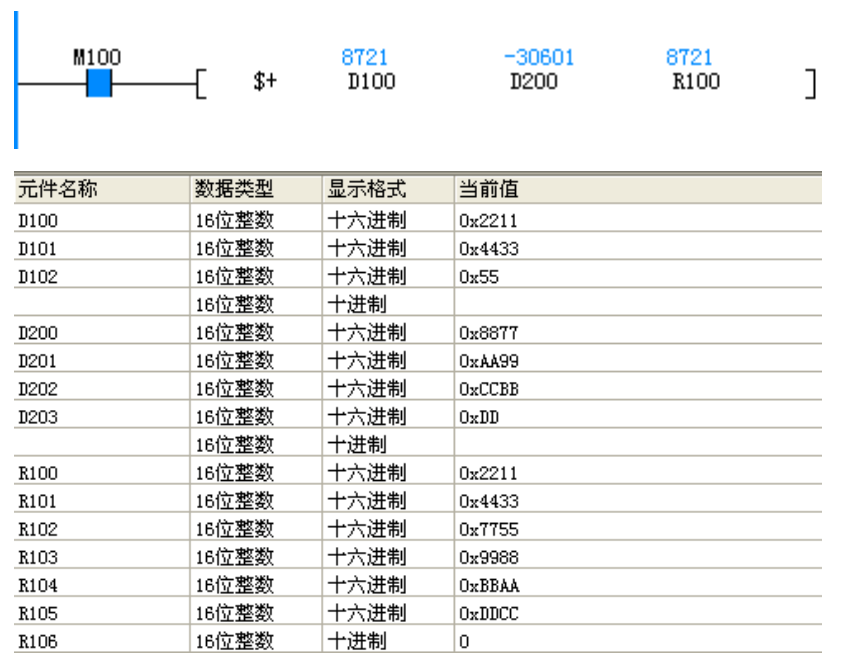

# LEN检出字符串的长度

◆ 概要

检测出指定字符串的字符数(字节数)的指令。

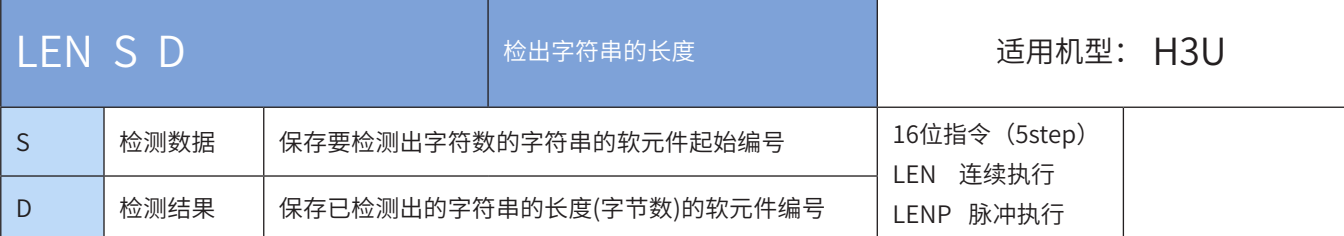

#### ◆ 操作数

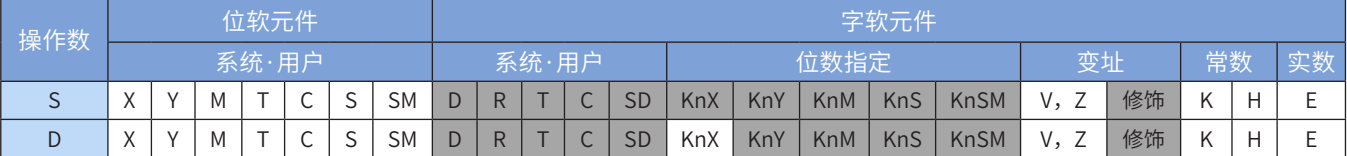

注:带灰色底纹软元件,表示可支持。

◆ 功能和指令说明

计算出从[S]开始的字符串的字符数,将其保存到[D]中。字符串以字节为单位,从[S]开始至第一个"00H" 为止。

以下一些情况会报故障。出错标志位M8067置ON,同时出错代码保存于D8067。

1) 在对应的[S]合法范围内未检出"00H", 报6705号错误;

2)检出的字符数大于32767时,报6706号错误。

◆ 应用范例

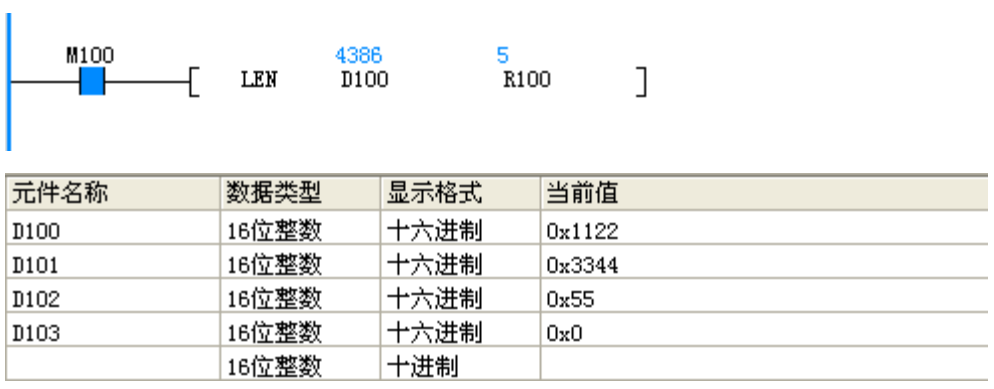
# INSTR字符串的检索

# ◆ 概要

从指定的字符串中检索指定字符串的指令。

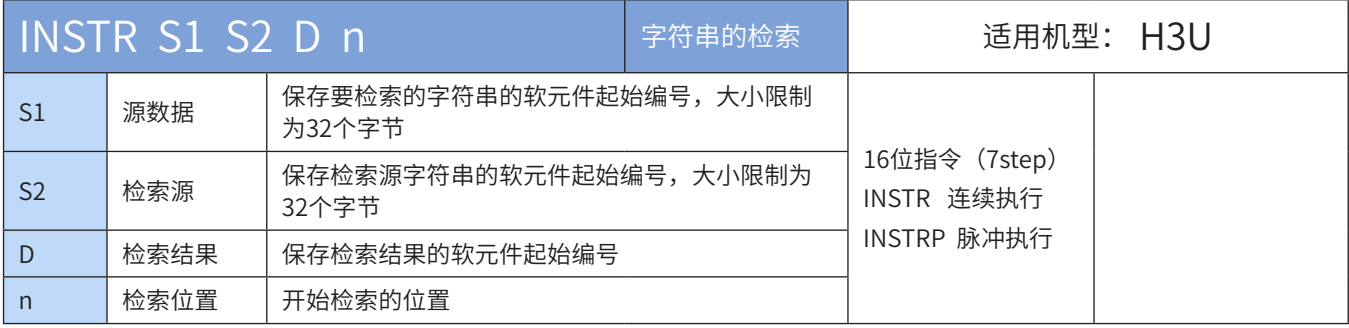

## ◆ 操作数

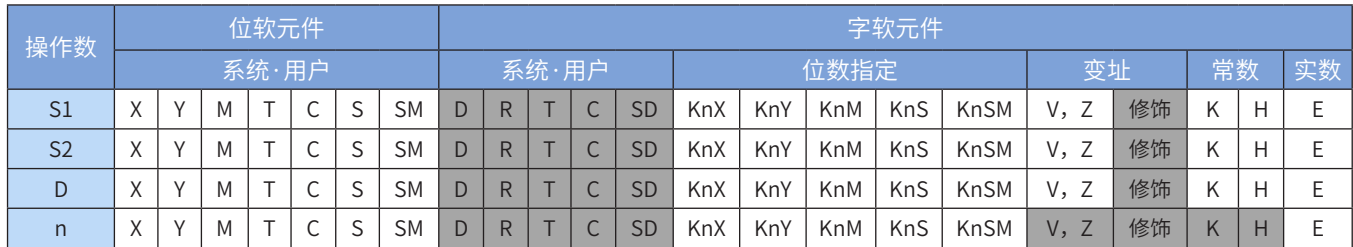

注:带灰色底纹软元件,表示可支持。

#### ◆ 功能和指令说明

从检索源数据[S2]起始的软元件中左侧(字符串的开头)起第n个字符开始,检索与[S1]起始的软元件中相同 的字符串,将检索到的字符串的起始位置信息(左测起第几个字符位置信息)保存至[D]中。

#### 检查源字符串

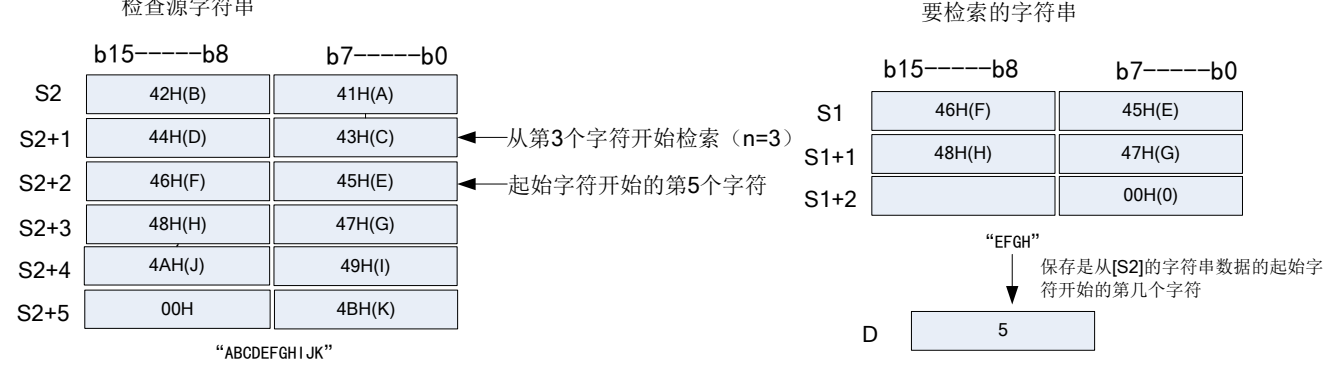

若[S2]中未检出与[S1]一致的字符串,[D]中结果保存0。 若开始检索位置n为负数或0时,指令不执行。

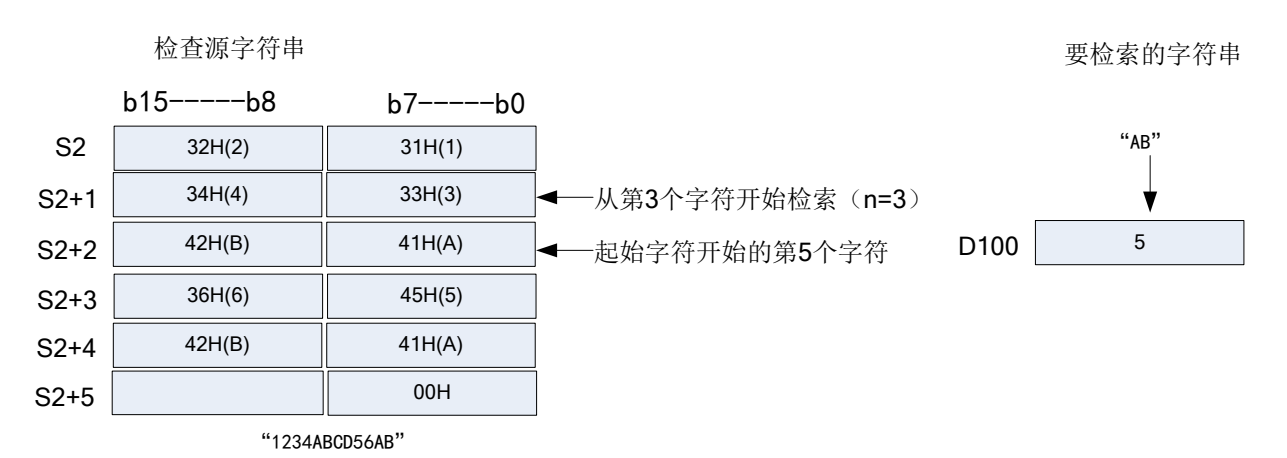

以下一些情况会报故障。出错标志位M8067置ON,同时出错代码保存于D8067。

1)检索起始位置n超过了[S2]中的字符数时,报6706号错误;

2) [S1]或者[S2]开始的相应软元件的软元件范围内未检出"00H"时,报6706号错误。

#### ◆ 应用范例

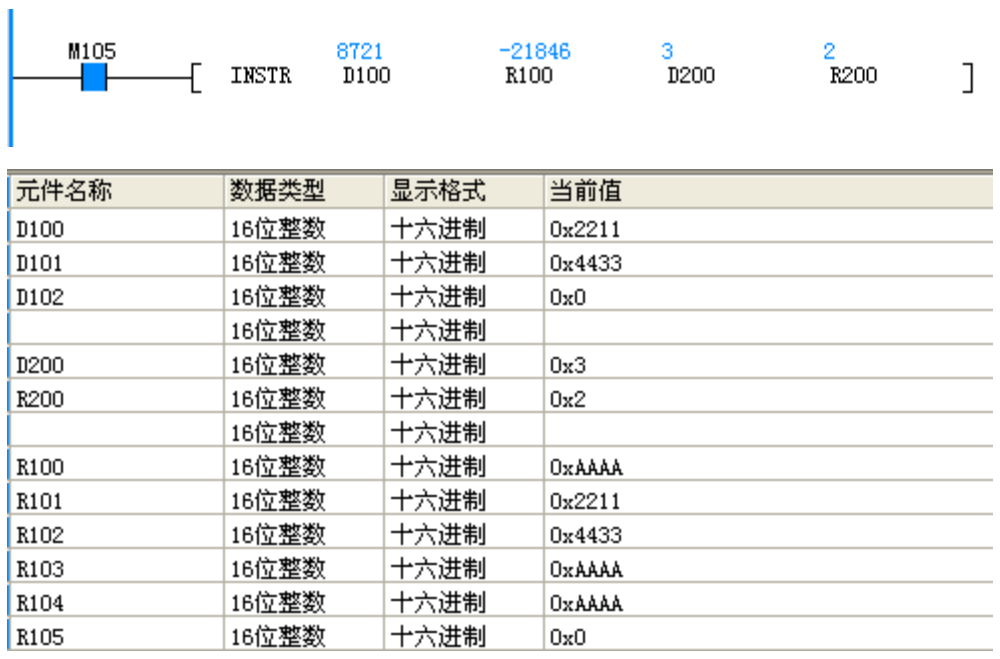

# RIGHT从字符串右侧开始取出

# ◆ 概要

从指定的字符串的右侧取出指定字符数的字符的指令。

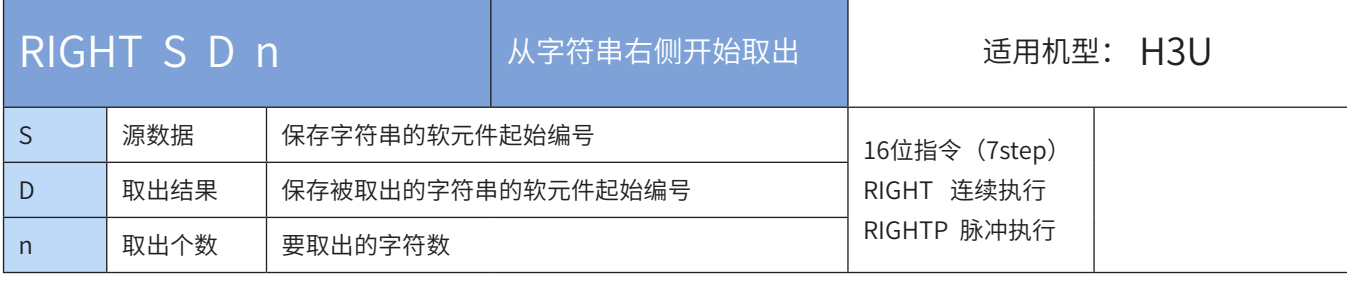

◆ 操作数

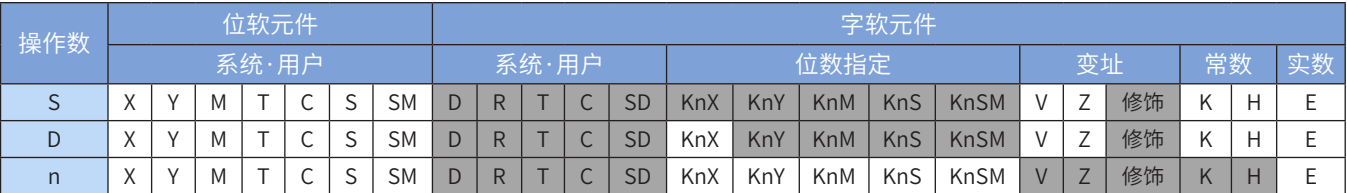

注:带灰色底纹软元件,表示可支持。

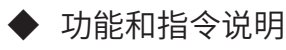

从[S]开始的字符串的右侧开始取出n个字符保存至[D]开始的软元件中。

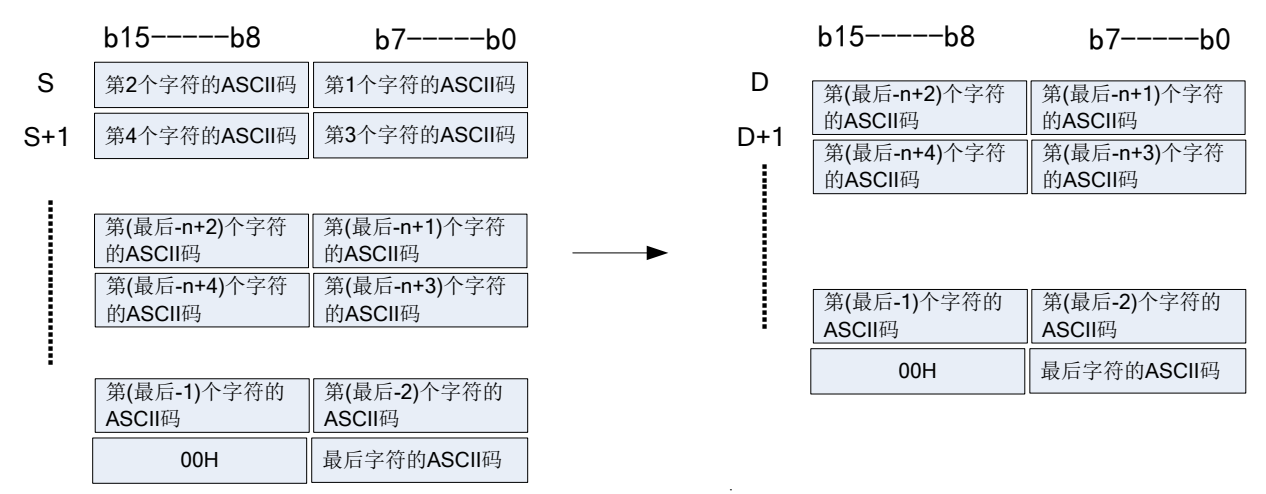

此外,取出的字符串进行保存时,会自动添加"00H"。

1)要取出的字符数为奇数时,会在保存最后字符的软元件的高字节中保存"00H";

2)要取出的字符数为偶数时,会自动在保存最后字符的软元件的下一个软元件内保存"0000H";

3)要取出的字节数为0时,[D]保存"0000H"。

以下一些情况会报故障。出错标志位M8067置ON,同时出错代码保存于D8067。

1) [S]开始的软元件合法范围内未检出"00H", 由于越界查找, 报6705号错误;

2) [D]的合法范围内, 无法完全保存取出的n个字符, 报6705号错误;

3)n设定过大,超过了[S]中指定的字符数,报6706号错误码;

4)n为负值时,报6706号错误。

◆ 应用范例

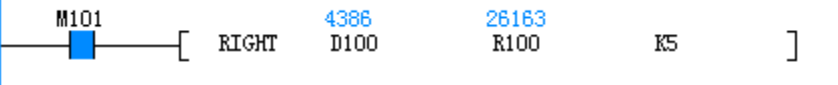

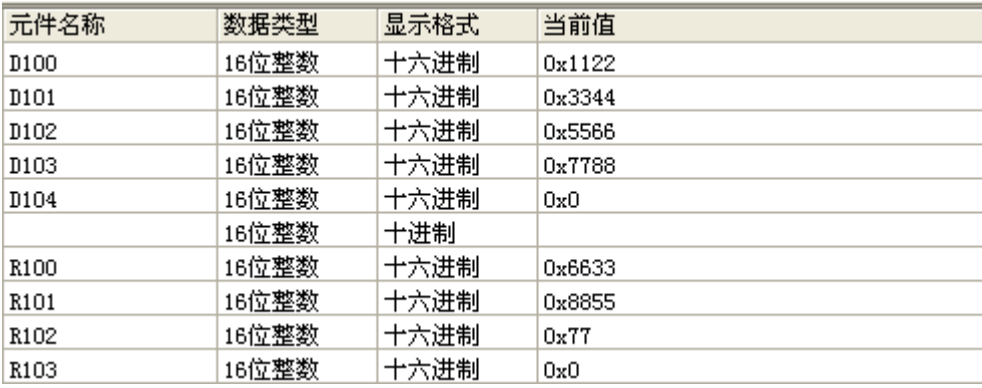

# LEFT 从字符串左侧开始取出

# ◆ 概要

从指定的字符串的左侧取出指定字符数的字符的指令。

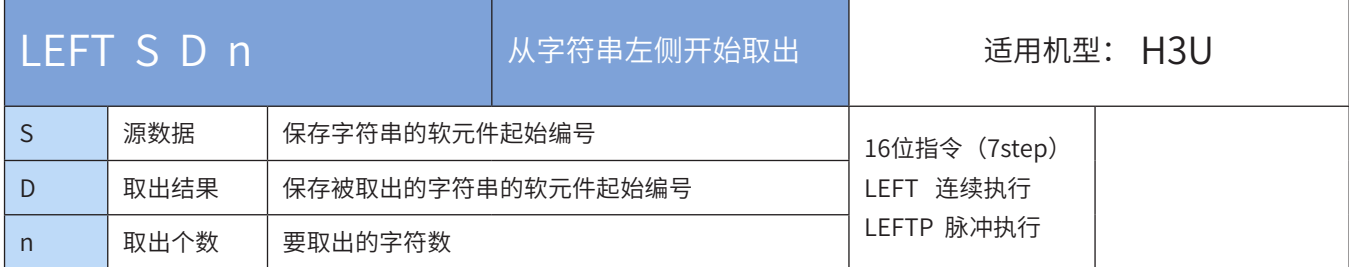

## ◆ 操作数

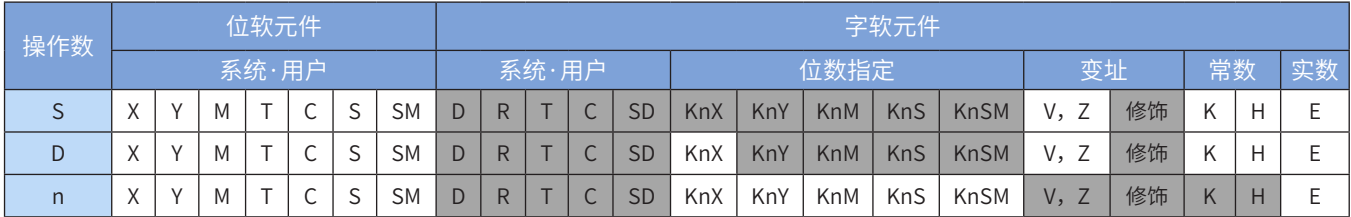

注:带灰色底纹软元件,表示可支持。

#### ◆ 功能和指令说明

从[S]开始的字符串的左侧(字符串的开头)开始取出n个字符保存至[D]开始的软元件中。此外,取出的字符 串进行保存时,会自动添加"00H"。

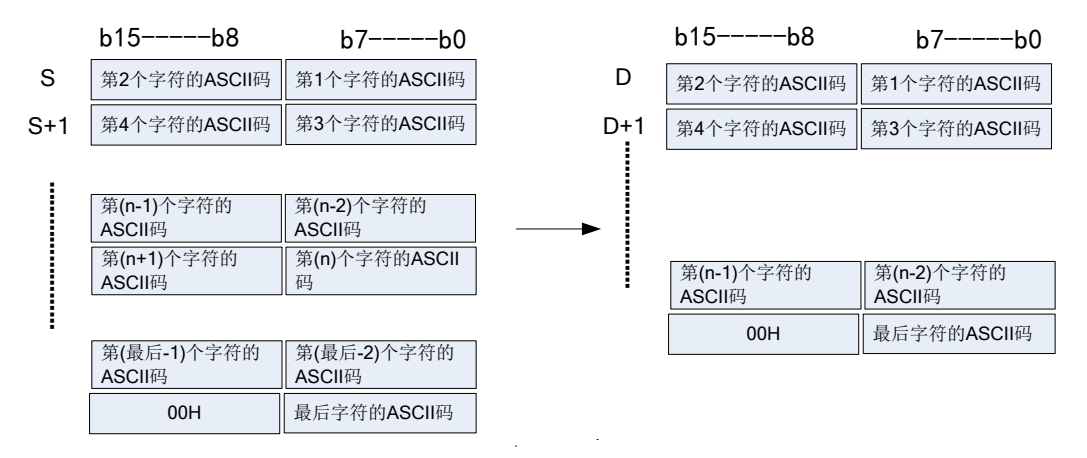

1)要取出的字符数为奇数时,会在保存最后字符的软元件的高字节中保存"00H";

2)要取出的字符数为偶数时,会自动在保存最后字符的软元件的下一个软元件内保存"0000H";

3)要取出的字节数为0时,[D]保存"0000H"。

以下一些情况会报故障。出错标志位M8067置ON,同时出错代码保存于D8067。

- 1) [S]开始的软元件合法范围内未检出"00H",由于越界查找,报6705号错误;
- 2) [D]的合法范围内, 无法完全保存取出的n个字符, 报6705号错误;
- 3)n设定过大,超过了[S]中指定的字符数,报6706号错误码;
- 4) n为负值时, 报6706号错误。

◆ 应用范例

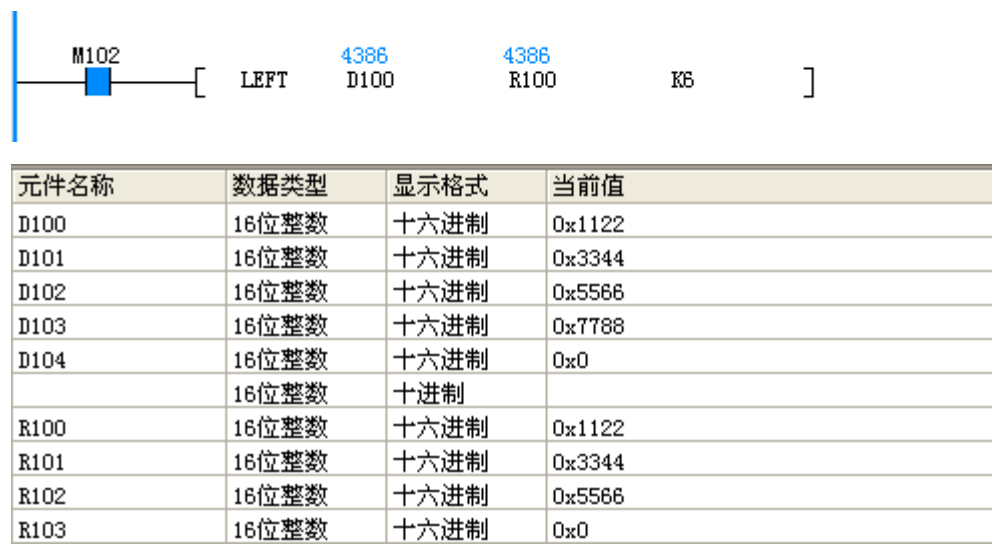

## MIDR 从字符串中任意取出

# ◆ 概要

取出指定的字符串中任意位置上的字符串的指令。

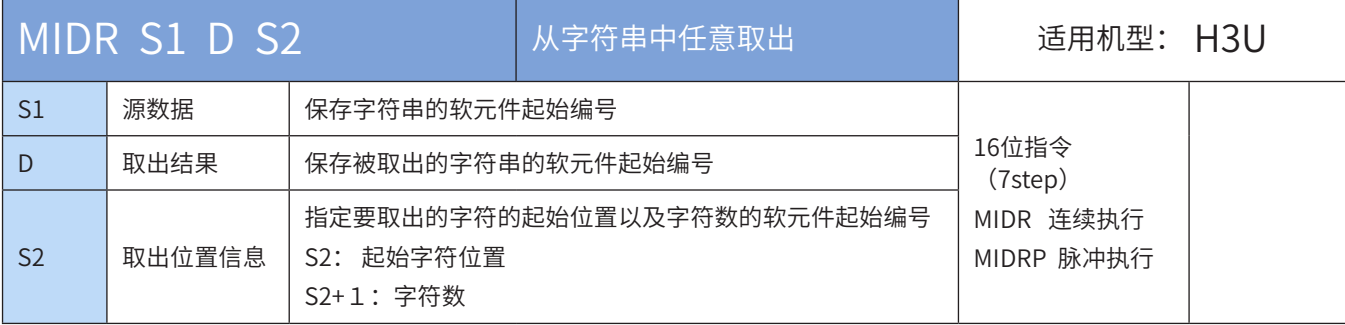

#### ◆ 操作数

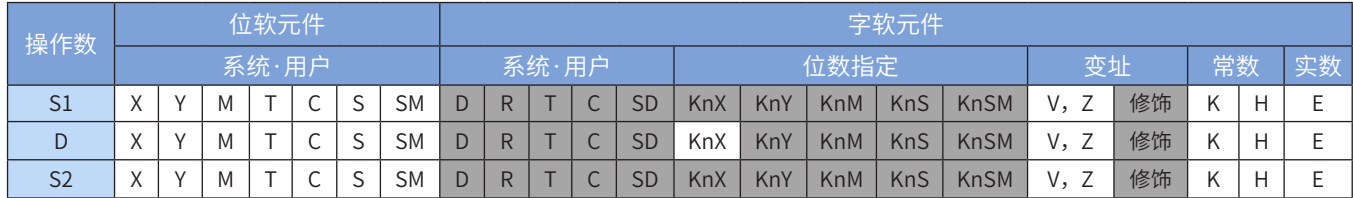

注:带灰色底纹软元件,表示可支持。

#### ◆ 功能和指令说明

从[S1]软元件开始保存的字符串左侧(字符串的开头)起第[S2]个字符开始,取出[S2+1]个字符数,保存至 [D]开始的软元件中。

1)取出的字符数[S2+1]为奇数时,会在保存最后字符的软元件的高字节中保存"00H";

2)取出的字符数[S2+1]为偶数时,会自动在保存最后字符的软元件的下一个软元件内保存"0000H"。

[S1]中指定的字符串,就是指从[S1]开始搜索至第一个"00H"为止的数据。

[S2+1]中设定值为0时,指令不执行。

[S2+1]中设定值为-1时,从[S2]指定的字符开始至[S1]最终字符的数据全部保存至[D]开始的软元件中。

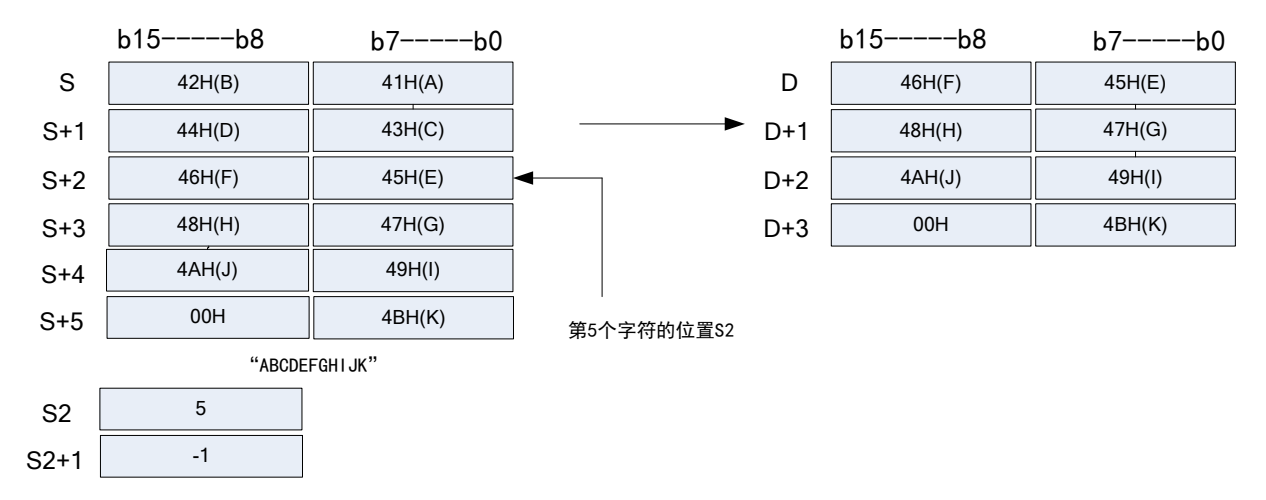

以下一些情况会报故障。出错标志位M8067置ON,同时出错代码保存于D8067。

1) [S1]开始的软元件合法范围内未检出"00H",由于越界查找,报6705号错误;

2)[S]值设定过大,超过了[S]中指定的字符数,报6706号错误码;。

3) [D]的合法范围内,无法完全保存取出的[S2+1]个字符,报6705号错误;

- 4) [S2]设定值n为负值时, 报6706号错误;
- 5) [S2+1]设定值为-2以下, 报6706号错误;
- 6)[S2+1]设定值超出了[S1]中字符数,报6706号错误。

# ◆ 应用范例

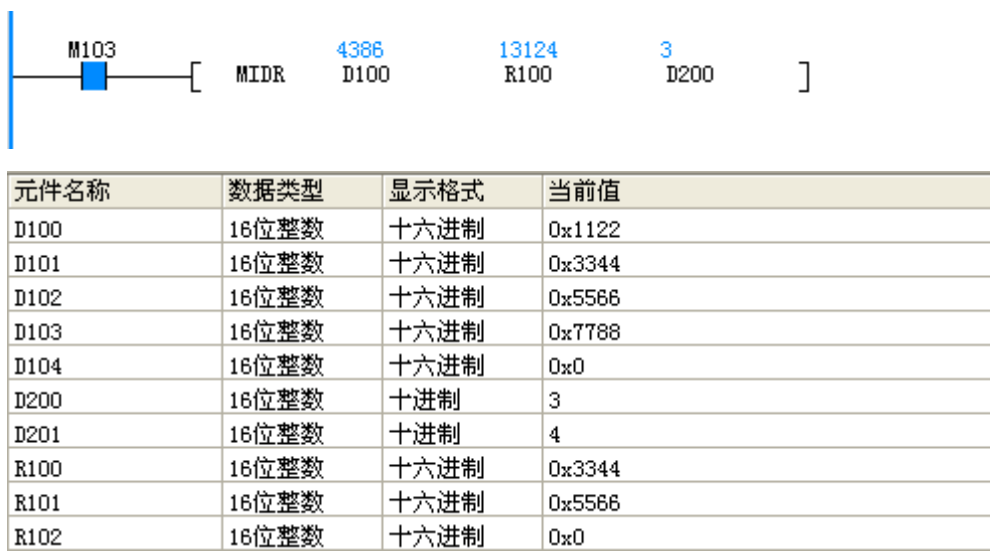

## MIDW 字符串中任意替换

# ◆ 概要

用指定的字符串中任意位置上的字符串去替换指定的字符串的指令。

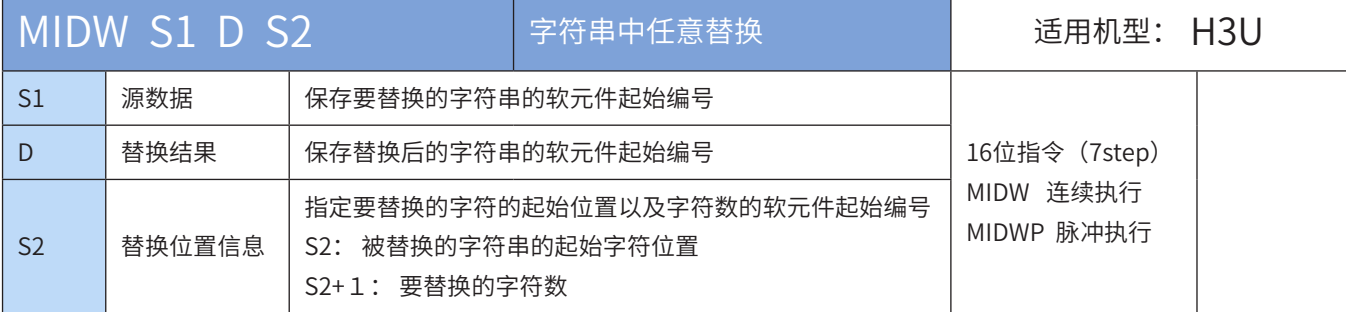

#### ◆ 操作数

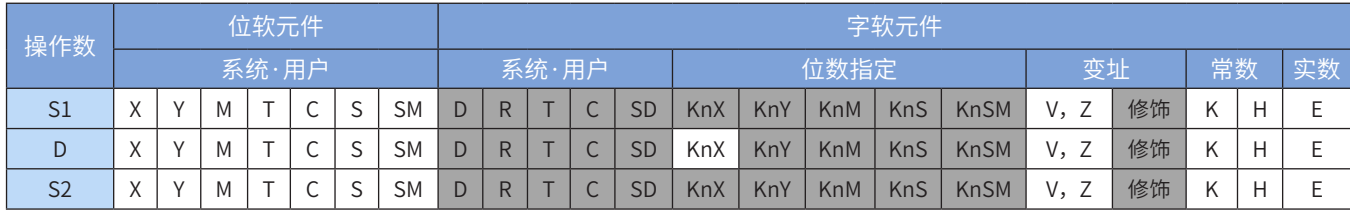

注:带灰色底纹软元件,表示可支持。

#### ◆ 功能和指令说明

将[S1]左侧(字符串的开头)开始的[S2+1]个字符替换到[D]开始的软元件中,替换起始位置从[D]字符串的 第[S2]个字符开始。

[S1]中指定的字符串,就是指从[S1]开始搜索至第一个"00H"为止的数据。

[S2+1]中设定的被替换的字符数为0,指令不执行。

[S2+1]中设定的字符数为-1时,[S1]中字符串数据全部被替换到指定的[D]开始的软元件中。

[S2+1]中设定的被替换的字符数,如果超出了[D]中最后的字符时,则替换到[D]最后字符位置为止,超出的 部分字符不保存。

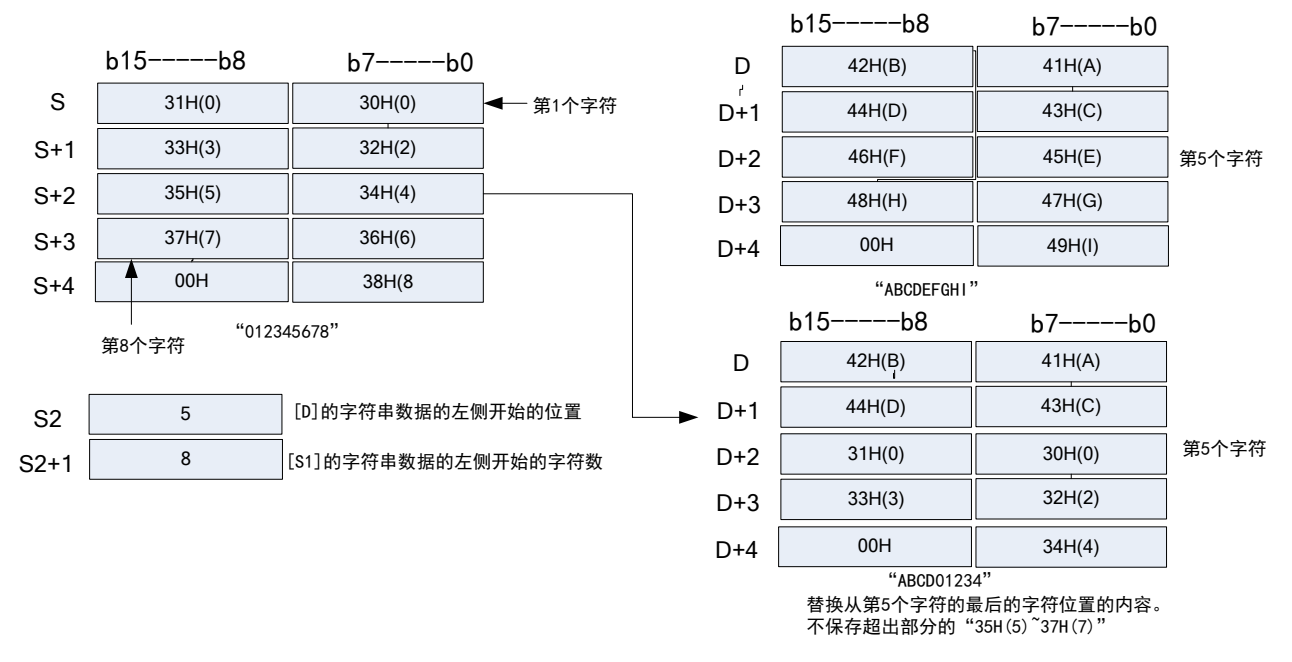

以下一些情况会报故障。出错标志位M8067置ON,同时出错代码保存于D8067。

- 1) [S1]或者[D]开始的软元件合法范围内未检出"00H",由于越界查找,报6705号错误;
- 2)[S2]值设定过大,超过了[D]中指定的字符数,报6706号错误码;
- 3) [S2]设定值n为负值时, 报6706号错误;
- 4) [S2+1]设定值为-2以下, 报6706号错误;
- 5) [S2+1]设定值超出了[S1]中字符数, 报6706号错误。
- ◆ 应用范例

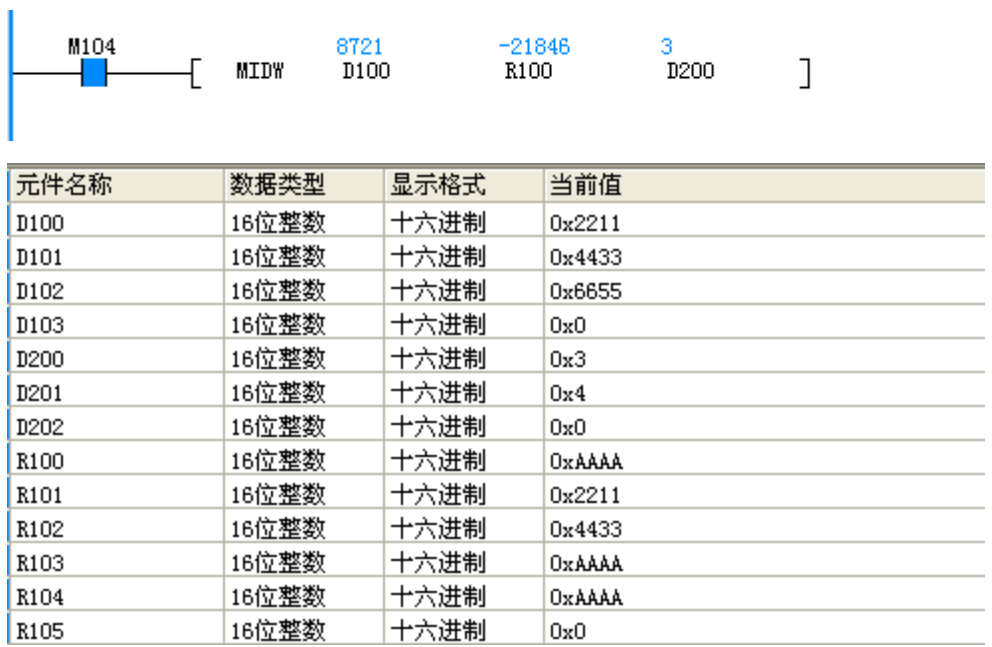

261

# \$MOV 字符串的传送

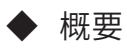

传送字符串数据的指令。

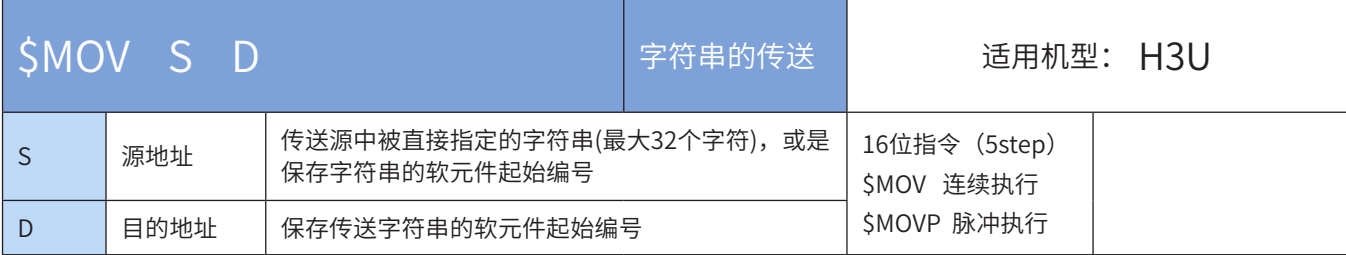

# ◆ 操作数

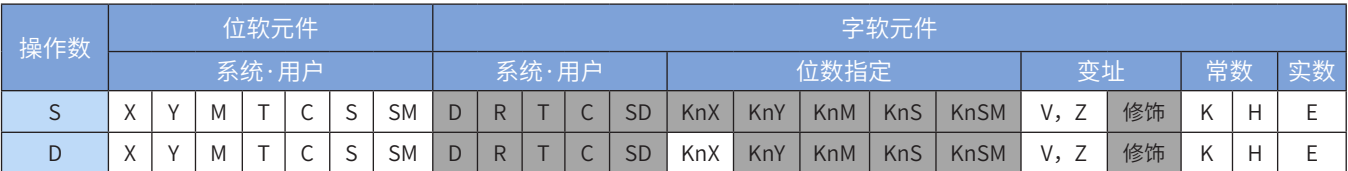

注:带灰色底纹软元件,表示可支持。

◆ 功能和指令说明

把[S]起始的字符串数据拷贝至[D]起始的软元件中。字符串从[S]起始,至第一个"00H"为止,一次传送完 成,且传送过程中字符串结束符"00H"或"0000H"也一并传送。

[S]地址和[D]地址重叠时,可以进行成批复制。

以下一些情况会报故障。出错标志位M8067置ON,同时出错代码保存于D8067。

1) [S]开始的软元件合法范围内未检出00H, 由于越界查找, 报6705号错误;

2) [D]在合法的地址范围之内, 无法保存下所有的字符串, 报6705号错误。

◆ 应用范例

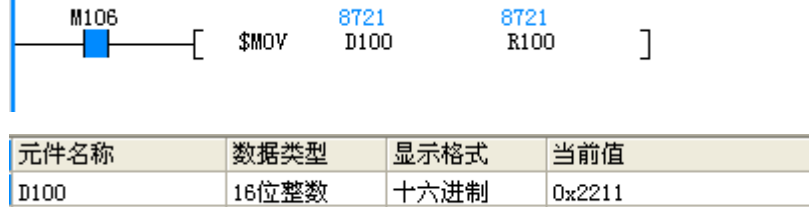

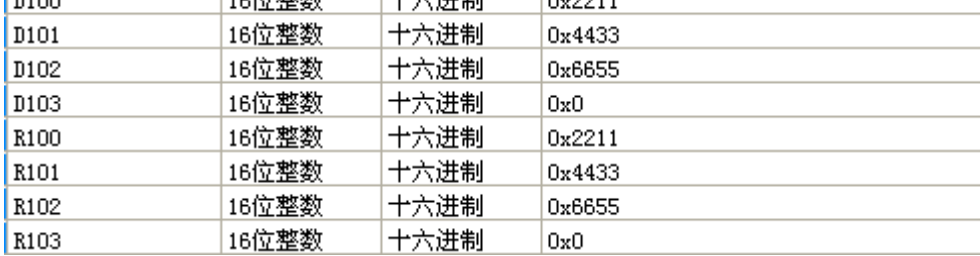

# 4.8 时钟指令

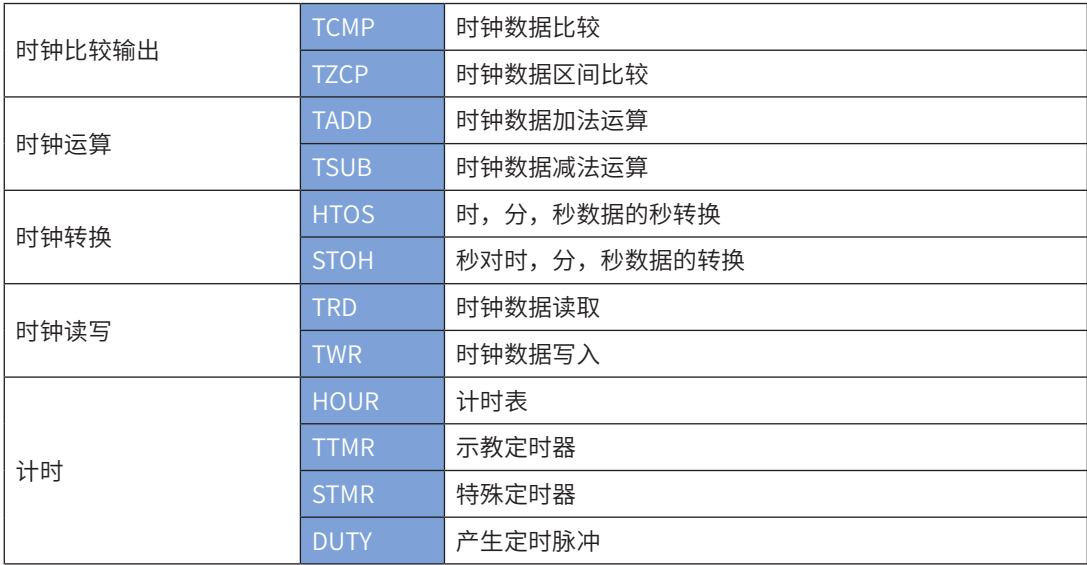

# 4.8.1 时钟比较输出

# TCMP 时钟数据比较

### ◆ 概要

#### 将指定的时、分、秒数值,与内部实时时钟进行比较,输出比较结果

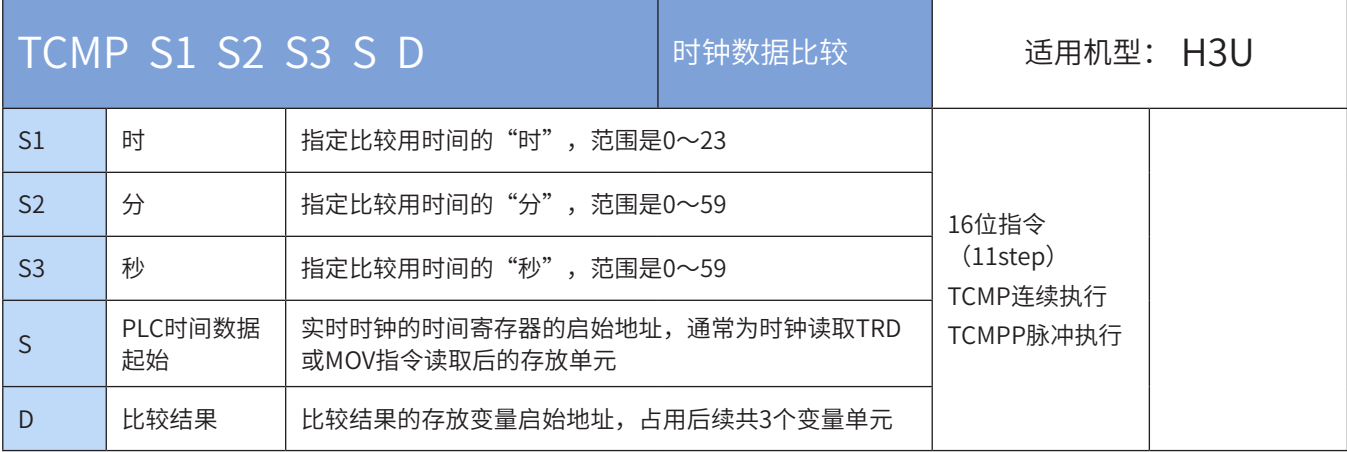

# ◆ 操作数

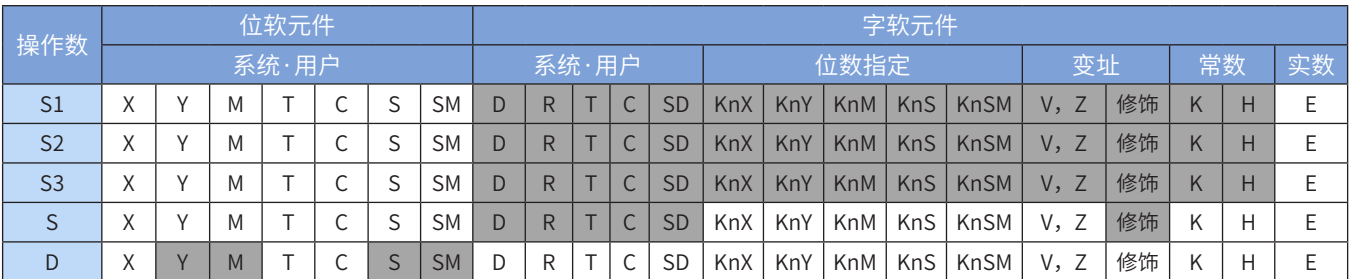

注:带灰色底纹软元件,表示可支持。

#### ◆ 功能和指令说明

该指令是将指定的时、分、秒数值,与内部实时时钟进行比较,输出比较结果。其中:

S1为指定比较用时间的"时",范围是0~23:

S2为指定比较用时间的"分",范围是0~59;

S3为指定比较用时间的"秒",范围是0~59;

S为实时时钟的时间寄存器的启始地址,通常为时钟读取TRD或MOV指令读取后的存放单元;

D为比较结果的存放变量启始地址,占用后续共3个变量单元;

指令举例:

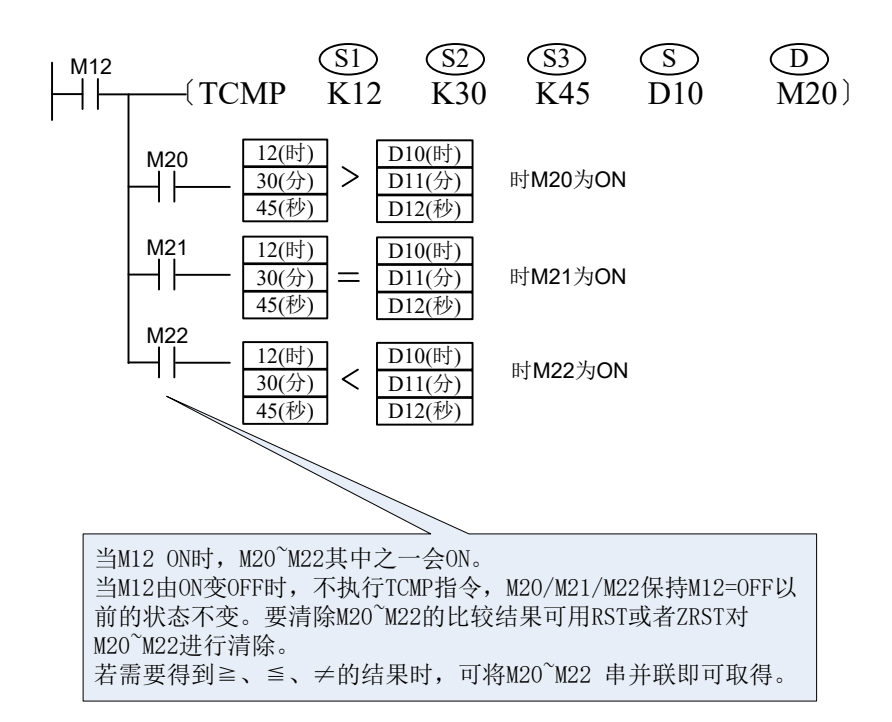

# TZCP 时钟数据区间比较

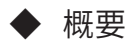

#### 比较结果的存放变量启始地址,占用后续共3个变量单元

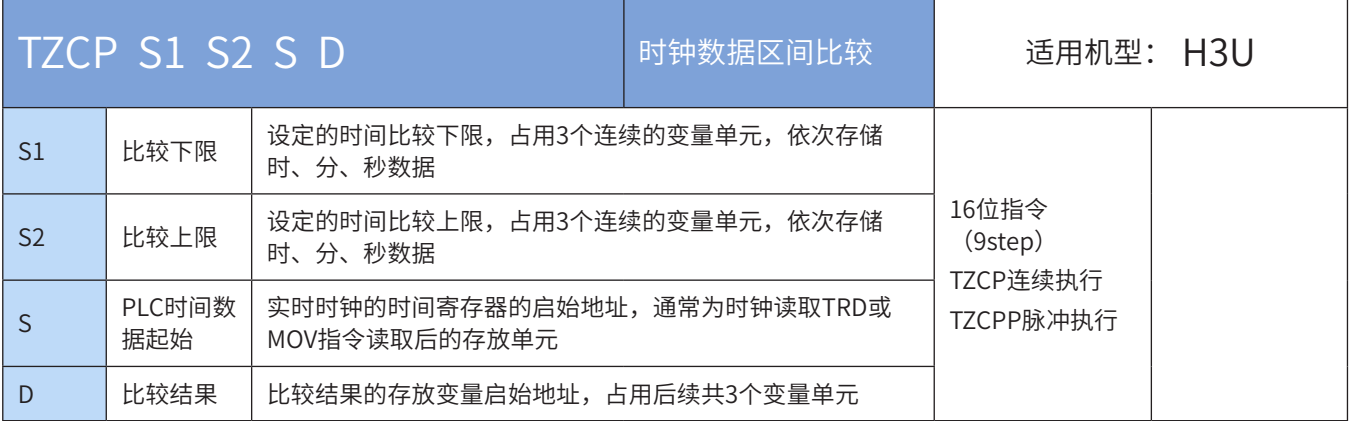

# ◆ 操作数

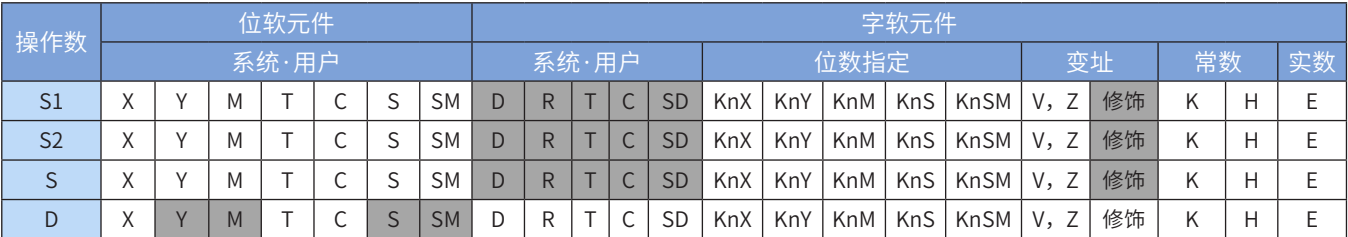

注:带灰色底纹软元件,表示可支持。

◆ 功能和指令说明

该指令是将内置实时时钟数据与指定的两组时/分/秒预设值进行区间比较,输出比较结果。 指令举例:

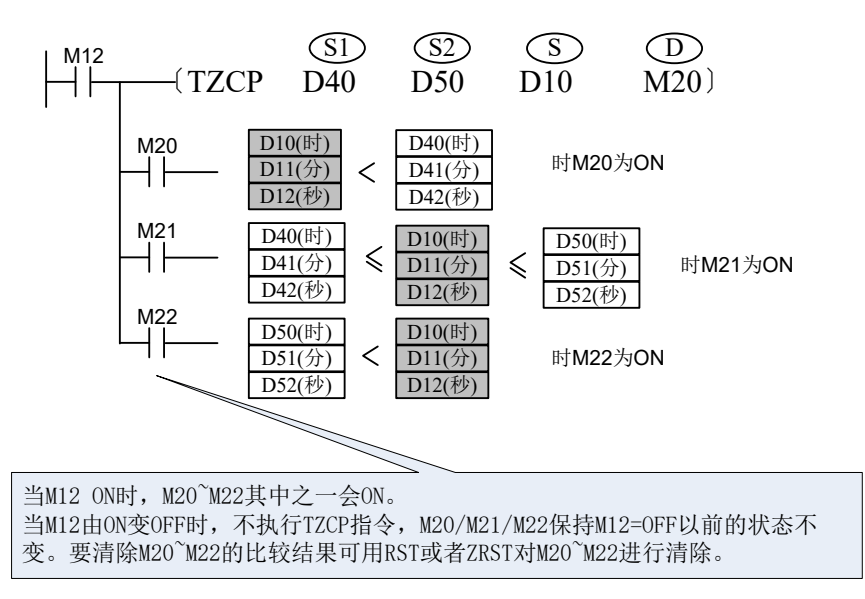

# 4.8.2 时钟运算

# TADD时钟数据加法运算

## ◆ 概要

将2组时钟数据的时/分/秒对应相加,结果保存于指定的变量中

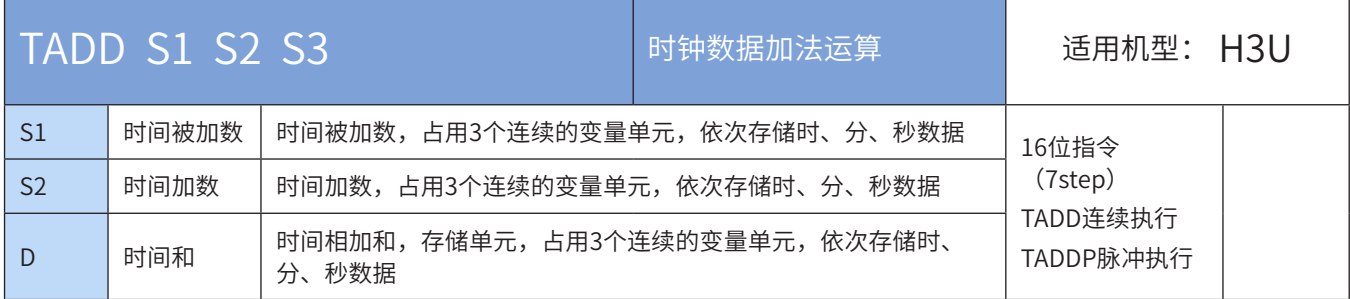

# ◆ 操作数

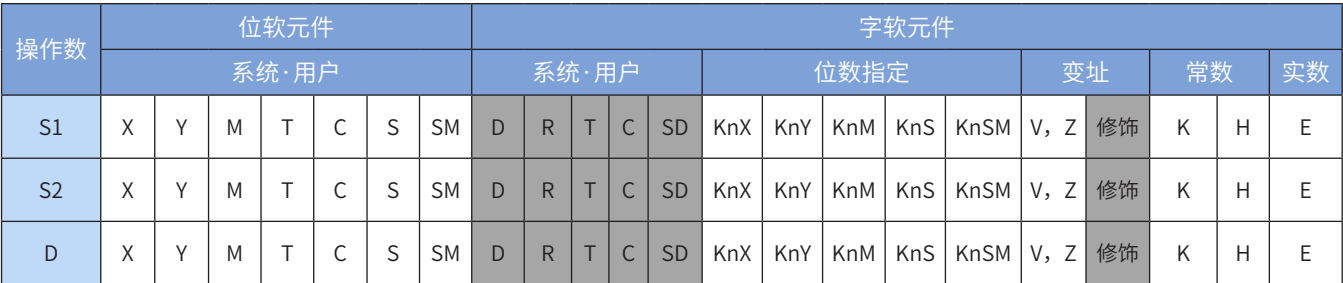

注:带灰色底纹软元件,表示可支持。

#### ◆ 功能和指令说明

该指令是将2组时钟数据的时/分/秒对应相加,结果保存于指定的变量中。其中: 若计算结果超过24小时,进位标志M8022置ON,实际显示的时间会减去24:00:00的数值; 若计算结果为00:00:00,零标志M8020置ON。 指令举例:

$$
\begin{array}{|c|c|} \hline \text{M10} & \text{(S1)} & \text{(S2)} & \text{(D)} \\ \hline \text{---}(\text{TADD} & \text{D10} & \text{D20} & \text{D40}) \\\hline \end{array}
$$

完成的操作如下:

| SI                                                                  | SI                                                                  | CD                                                                  |
|---------------------------------------------------------------------|---------------------------------------------------------------------|---------------------------------------------------------------------|
| $\frac{D10(\text{H}^{\dagger}) \ 09}{D11(\text{H}^{\dagger}) \ 50}$ | $\frac{D20(\text{H}^{\dagger}) \ 08}{D21(\text{H}^{\dagger}) \ 56}$ | $\frac{D40(\text{H}^{\dagger}) \ 18}{D41(\text{H}^{\dagger}) \ 46}$ |
| $\frac{D12(\text{H}^{\dagger}) \ 16}{D12(\text{H}^{\dagger}) \ 09}$ | $\frac{D40(\text{H}^{\dagger}) \ 18}{D42(\text{H}^{\dagger}) \ 25}$ |                                                                     |
| $\frac{9\text{H}^{\dagger}56\cancel{\gamma}}{16\cancel{\gamma}}$    | $\frac{8\text{H}^{\dagger}56\cancel{\gamma}}{99\cancel{\gamma}}$    | $\frac{18\text{H}^{\dagger}46\cancel{\gamma}}{25\cancel{\gamma}}$   |

如果加法运算结果超过24小时,则进位标志M8022置ON。

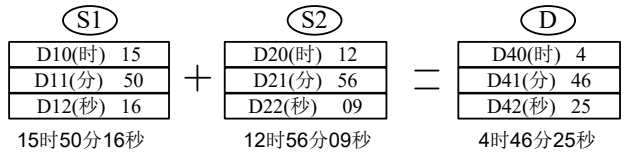

# TSUB时钟数据减法运算

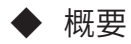

将2组时钟数据的时/分/秒对应相减,结果保存于指定的变量中

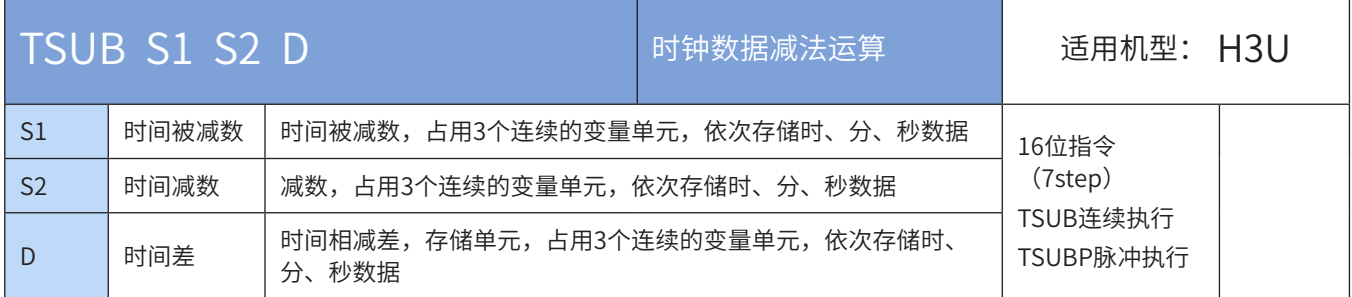

#### ◆ 操作数

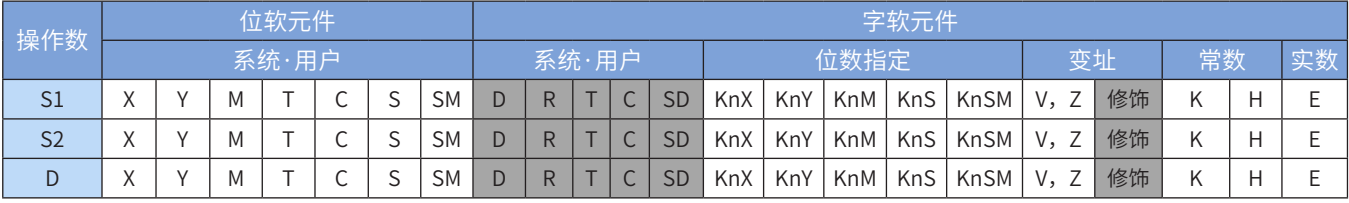

注:带灰色底纹软元件,表示可支持。

#### ◆ 功能和指令说明

该指令是将2组时钟数据的时/分/秒对应相减,结果保存于指定的变量中。

若计算结果为负,借位标志M8021置ON,实际显示的时间会加上24:00:00的数值;

若计算结果00:00:00,零标志M8020置ON;

指令举例:

S1) (S2) (D  $\begin{array}{ccc} \hline \text{M11} & \text{M12} & \text{M23} \\ \hline \end{array}$  (TSUB D10 D20 D40)

完成的操作如下:

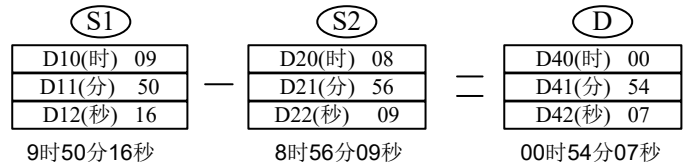

如果加法运算结果为负数时,则借位标志M8021置ON。

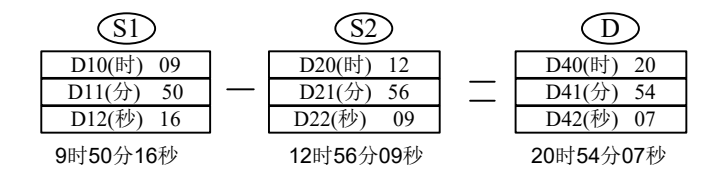

## 4.8.3 时钟转换

# HTOS 时分秒数据的秒转换

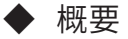

将时分秒时间转换为秒的指令。

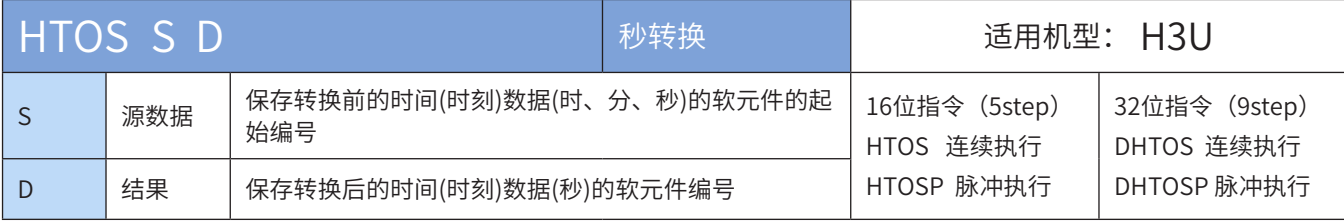

### ◆ 操作数

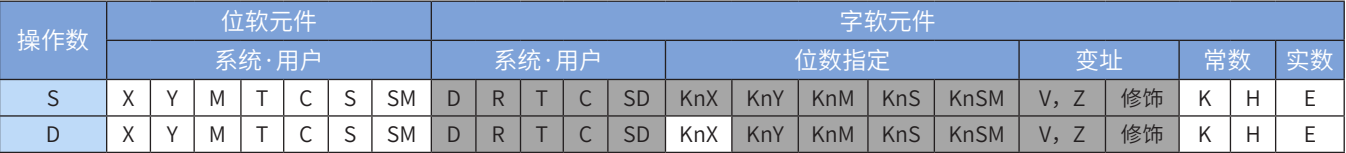

注:带灰色底纹软元件,表示可支持。

◆ 功能和指令说明

1) 16位指令

将[S, S+1, S+2]的时间(时刻)数据(时、分、秒)换算成秒后,将结果保存到D中。

小时的范围:0-9

分钟的范围:0-59

秒钟的范围:0-59

2) 32位指令

将[S, S+1, S+2]的时间(时刻)数据(时、分、秒)换算成秒后,将结果保存到[D, D+1]中。

小时的范围:0-32767

分钟的范围:0-59

秒钟的范围:0-59

16位指令和32指令,出现以下情况,指令报错,不执行,相应的错误码存储于D8067。

- 16位指令和32位指令操作数超范围,报6705;
- 16位指令转换结果大于32767,报6706;
- S、S+1、S+2超过设定范围时,报6706。
- ◆ 应用范例

将存储于D100、D101、D102里面的时、分、秒数据转换成秒数据存储于R100中。

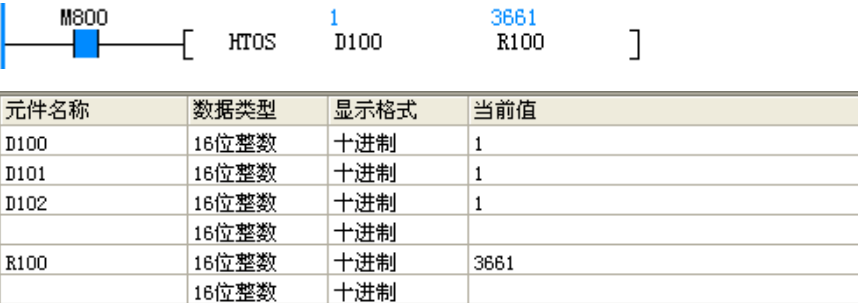

# STOH秒对时、分、秒数据的转换

# ◆ 概要

将秒单位的时间(时刻)数据转换成[时、分、秒]单位的数据的指令。

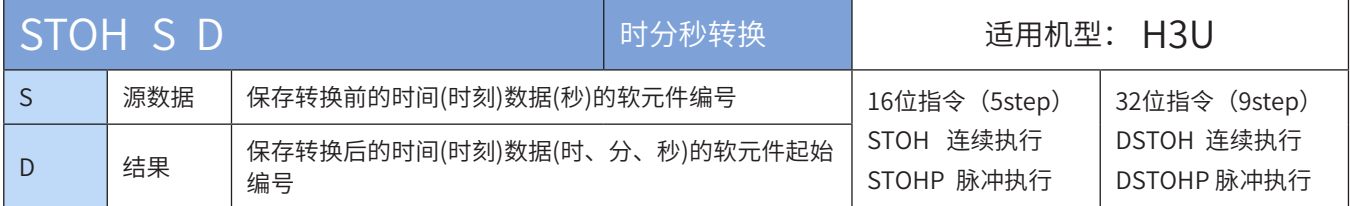

## ◆ 操作数

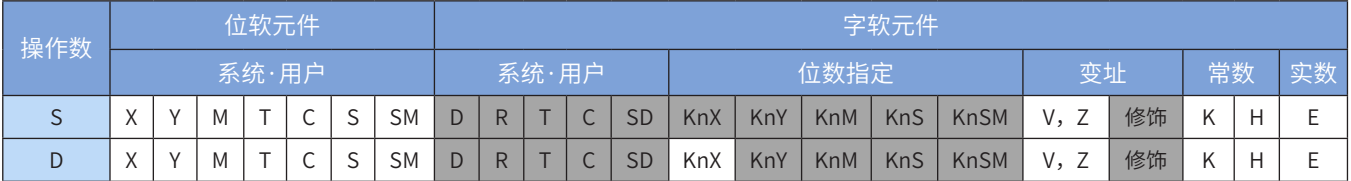

注:带灰色底纹软元件,表示可支持。

◆ 功能和指令说明

1)16位指令

将[S]的秒转换成时、分、秒数据,转换结果存储于[D,D+1,D+2](时、分、秒)中。 [S]的取值范围:0~32767。

2) 32位指令

将[S, S+1]的秒转换成时、分、秒数据,转换结果存储于[D, D+1, D+2](时、分、秒)中。

[S,S+1]的取值范围:0~117964799。

以下情况会进行报错处理,指令不执行,同时相应的错误存储于D8067。

• 16位指令和32位指令操作数超范围,报6705;

• 16位指令和32位指令转换秒数超范围,报6706。

◆ 应用范例

将D100里面的秒数转换成时、分、秒分别存储于R100、R101、R102。

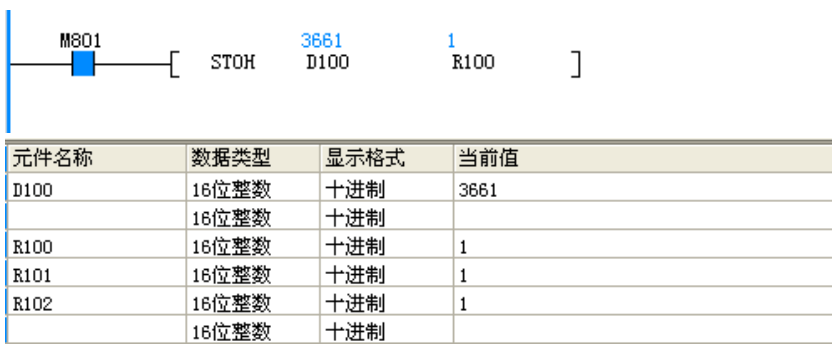

## 4.8.4 时钟读写

# TRD时钟数据读取

# ◆ 概要

读取PLC内置的实时时钟的年/月/日/时/分/秒/星期,将该7个数据保存于指定的寄存器中

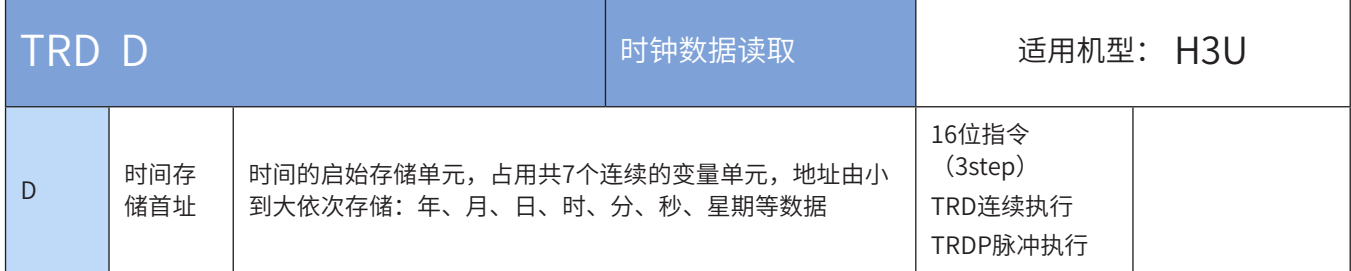

## ◆ 操作数

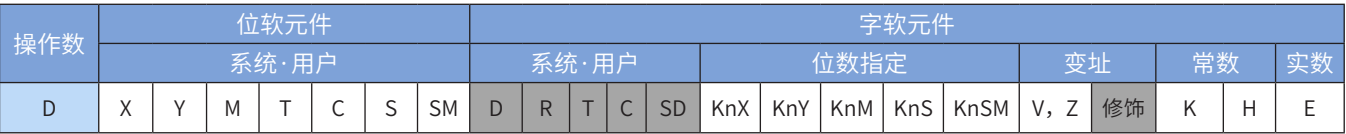

注:带灰色底纹软元件,表示可支持。

### ◆ 功能和指令说明

该指令是读取PLC内置的实时时钟的年/月/日/时/分/秒/星期,将该7个数据保存于指定的寄存器中。 其中: D为保存读取时间的启始存储单元, 占用共7个连续的变量单元, 地址由小到大依次存储: 年、月、 日、时、分、秒、星期等数据。

指令举例:

$$
\begin{array}{ccc}\nM^{13} & & \textcircled{1} \\
\hline\n\end{array}
$$

操作如下:

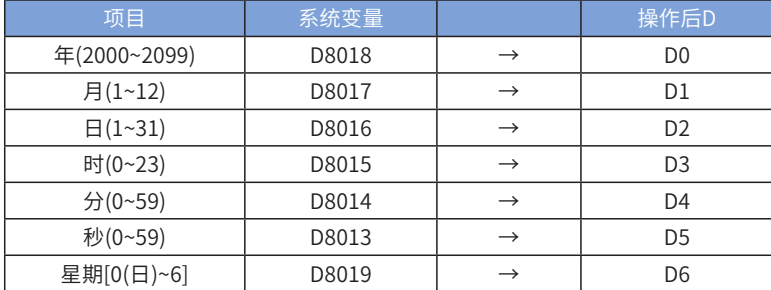

注:一般情况下要使用可编程控制器的时钟,先用TDR指令将时钟读出来放到D寄存器里再使用,不要直接 使用D8013~D8019的值。

## TWR时钟数据写入

#### ◆ 概要

该指令是将指定时钟数据S (含年/月/日/时/分/秒/星期)的7个数据写入PLC内置的实时时钟数据里

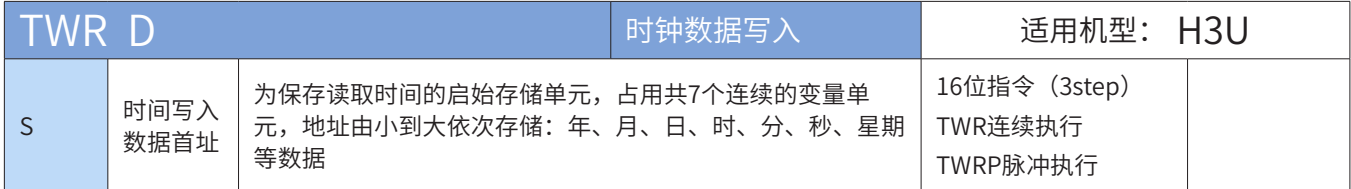

◆ 操作数

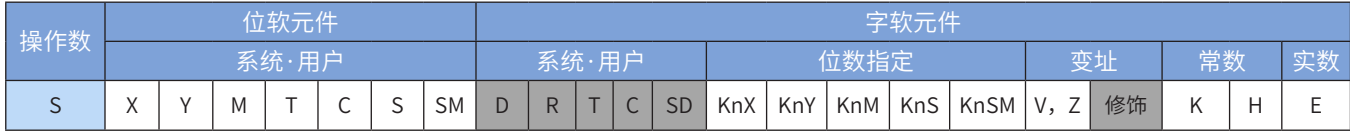

注:带灰色底纹软元件,表示可支持。

◆ 功能和指令说明

该指令是将指定时钟数据S(含年/月/日/时/分/秒/星期)的7个数据写入PLC内置的实时时钟数据里。

其中: S为保存读取时间的启始存储单元,占用共7个连续的变量单元,地址由小到大依次存储: 年、月、日、时、分、 秒、星期等数据

指令举例一:

$$
\begin{array}{c}\n \begin{array}{c}\n \text{M14} \\
 \text{+} \\
 \end{array} \\
 \begin{array}{c}\n \text{TWR} \\
 \text{D10}\n \end{array}\n \end{array}
$$

操作如下:

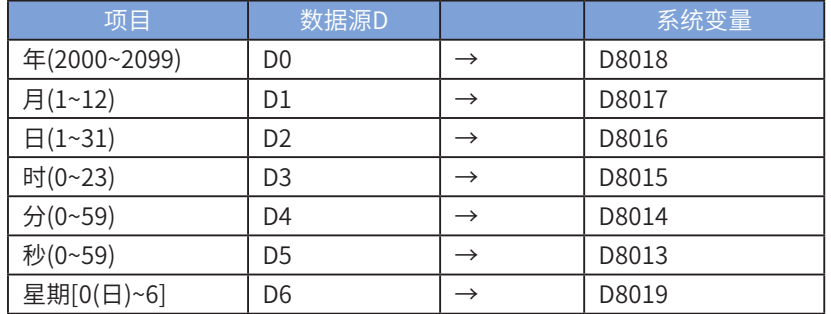

注意在写入时钟的时候是7个数据全写入的,在预先设值的时候不能缺少某个变量,比如星期不写,则默认是0,为星期 天;如果月不预先赋值,则此时的月变量是0,则PLC认为你提供的月是错误的,此次时钟的修改无效。

M8017每On一次,PLC内部时钟作士30秒校正动作,这里的校正是指当PLC的内部时钟的秒针于1~29时,会被自动归为 "0"秒而分针不变、30~59时,也会被自动归为"0"秒,分针加1分钟。

M8015置ON可以停止时钟计时。

PLC内部时钟校时方法如下。

指令举例二:

将PLC的现在时间调整为2009年09月10日8时30分0秒, 星期四

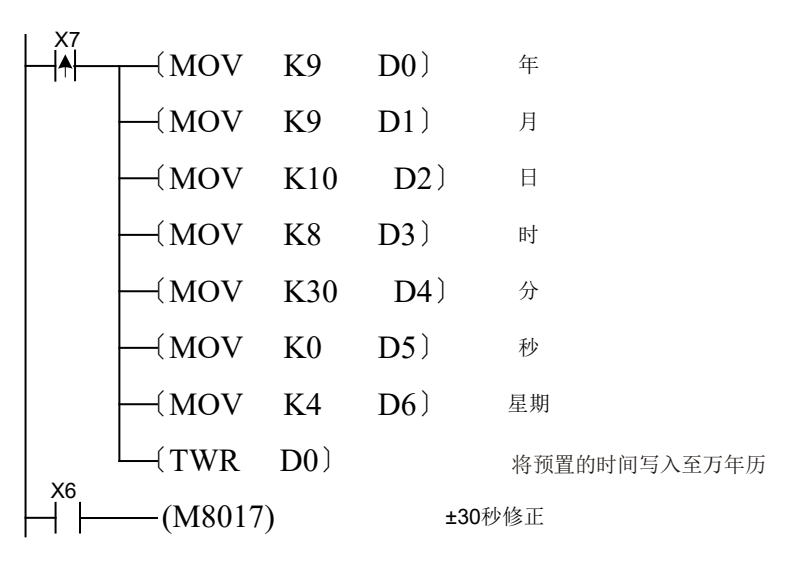

提前一段时间将时间写到D0~D6当中, 当这个实际时间到来时将X7接通, 就将正 确时间写到PLC里面了

M8017在ON的一瞬间,可进行正负30秒的调整

注:一般情况下要修改可编程控制器的时钟,用TWR指令将时钟写入到D8013~D8019,用MOV指令直接对D8013~D8019进 行赋值时需要将M8015置位才能写入。

4.8.5 计时

## HOUR计时表

#### ◆ 概要

记录驱动条件满足的累加时间,当达到设定的时间后,令指定输出有效

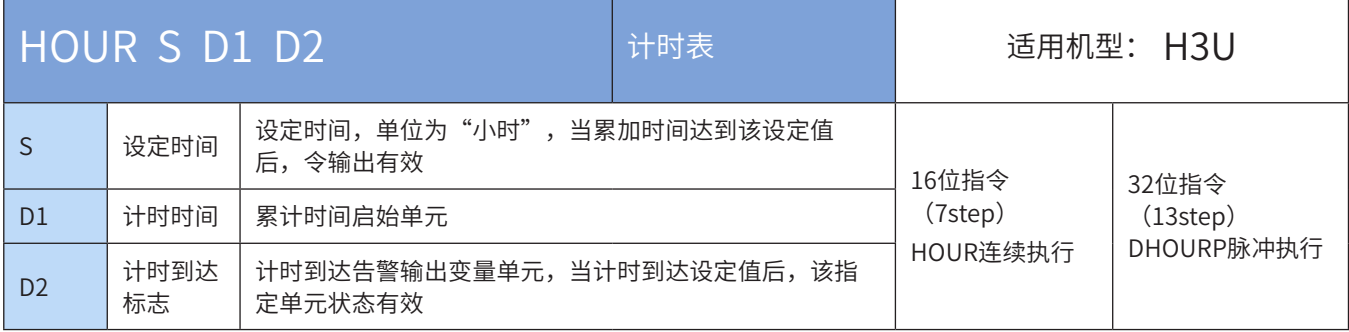

## ◆ 操作数

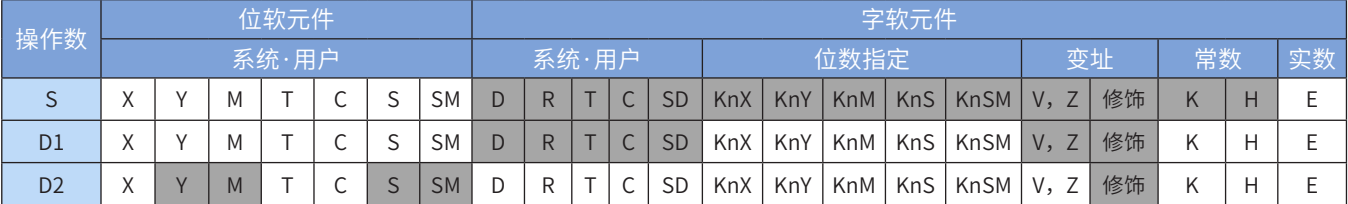

注:带灰色底纹软元件,表示可支持。

◆ 功能和指令说明

该指令是记录驱动条件满足的累加时间,当达到设定的时间后,令指定输出有效。其中:

S为设定时间,单位为"小时", 当累加时间达到该设定值后, 令输出有效;

D1累计时间启始单元;

D2计时到达告警输出变量单元,当计时到达设定值后,该指定单元状态有效。

16bit时:D1设置范围K0~K32,767,单位:小时。D1+1为未满1个小时的现在时间值,设置范围 K0~K3599,单位:秒。此时的D1共占用2个单元,

32bit时:D1+1、D1设置范围K0~K2147483647,单位:小时。D1+2为未满1个小时的现在时间值,设置范 围K0~K3599,单位:秒。此时的D1共占用4个单元。

指令D1计时没有负数,若D1制定为非停电保持的寄存器区域,则在PLC由STOP到RUN或者在掉电的时候会 将D1的值清零。若需要在PLC掉电的情况下仍能保持当前值数据,请将D1指定为停电保持区域的寄存器。 指令举例: S D1 D2

〔HOUR K2000 D300 Y10〕 当M200=ON时,累计该状态的持续时间,将时记录在D300中,将不满1小时的秒记录在D301中,当D300 累计时间达到2000小时后,Y10输出状态为ON。计时条件满足时,到达S指定数值后,累计计时仍继续进 行,读数会继续增大;现在时间值D300到达最大数值32,767小时、D301达到3,599秒时会停止计时测量, 要重新计时须将现在时间值D300、301清除为0。

注:该指令不支持在"中断子程序"中进行调用。

# TTMR示教定时器

# ◆ 概要

对驱动条件的闭合时间进行测量

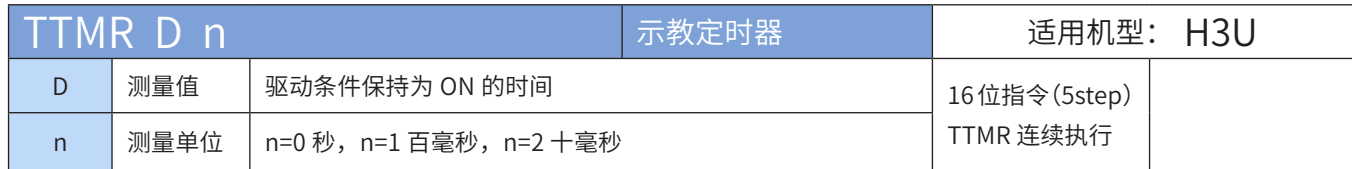

# ◆ 操作数

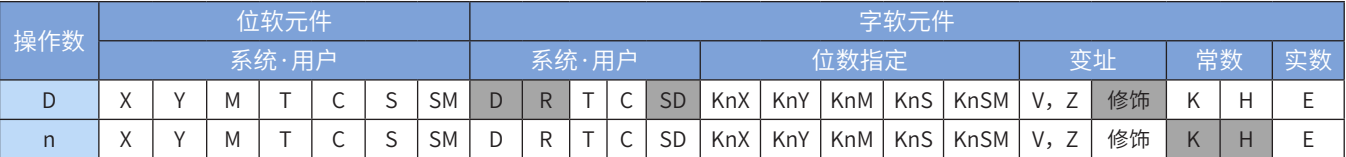

注:带灰色底纹软元件,表示可支持。

## ◆ 功能和指令说明

该指令的功能是将指定输入端口的按键保持时间乘以n倍数后存入变量D,一般用于参数设定。其中: D为按键保持时间以秒为单位乘以n倍数后的乘积,按键释放后D内容没有变化;而D+1单元则用于保存按键 的按压时间,按键释放后D+1的内容被复位为0,D+1的时间单位为100ms;

n为倍数设定,注意实际倍数为10n计算方式,(n=0~2)

n=K0时,实际倍数为×1;

n=K1时, 实际倍数为×10;

n=K2时,实际倍数为×100。

注:该指令不支持在"中断子程序"中进行调用。

指令举例一:

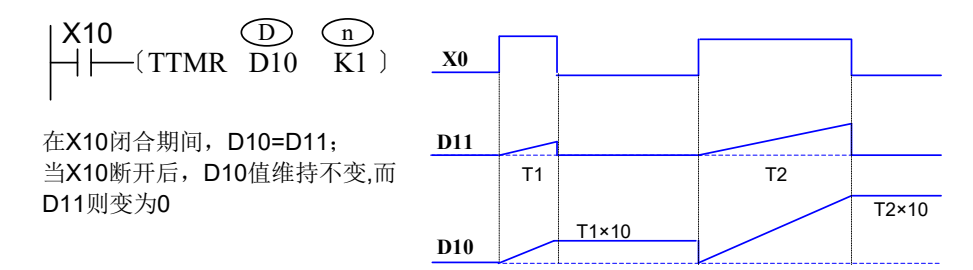

假如X10的按键保持时间为T秒,D10、D11与n三者之间的关系如下:

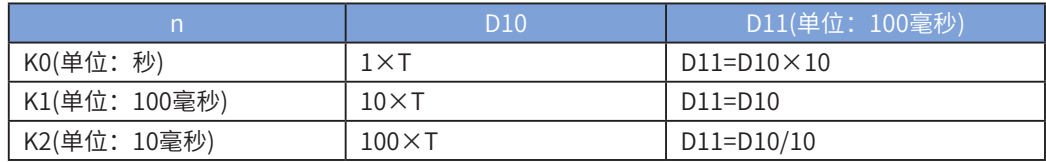

指令举例二:

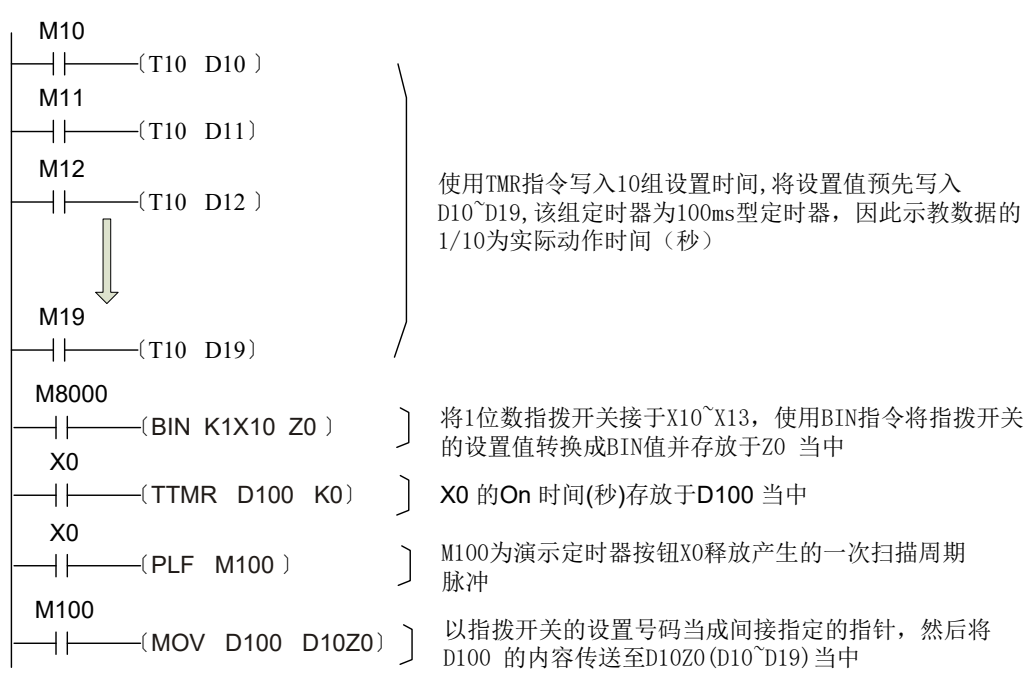

### STMR特殊定时器

### ◆ 概要

当驱动条件成立时,可以获得以定时器S1的 定时值S2为参考的断电延时断开、断电接通延时断开、通电接 通延时断开、通电延时接通断电延时断开等四种触点

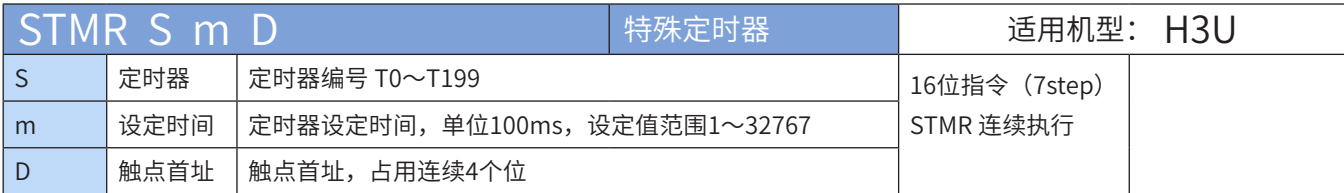

#### ◆ 操作数

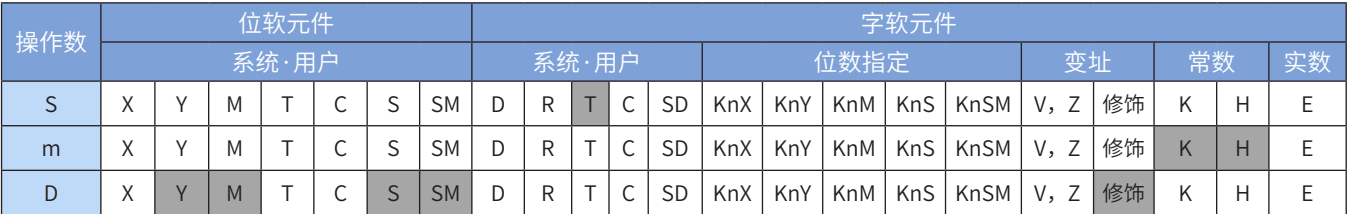

注:带灰色底纹软元件,表示可支持。

◆ 功能和指令说明

该指令的功能是根据指令能流,产生4种延时动作的专用指令。其中: S用于产生延迟动作的计时器序号,可用T0~T199; m为延时设定值,单位为100ms,设定值范围为K1~K32767; D为延时动作输出元件的起始编号,共占用4个连续单元。 注:该指令不支持在"中断子程序"中进行调用。

● 使用注意事项:

在本指令中使用的计时器不得再用于其他指令中重复使用,输出也不可重复使用。

◆ 指令举例一:

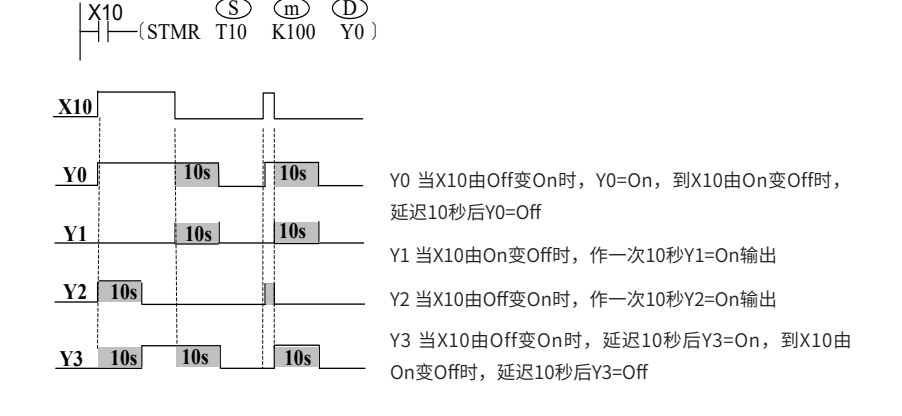

### ◆ 指令举例二:

若在指令能流中引入D的元件,可方便地实现振荡器输出(此功能也可以用ALT指令来实现):

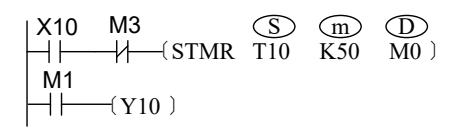

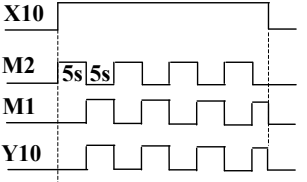

# DUTY产生定时脉冲

### ◆ 概要

将指定次数的运算周期作为1个周期,产生这样定时信号的指令。

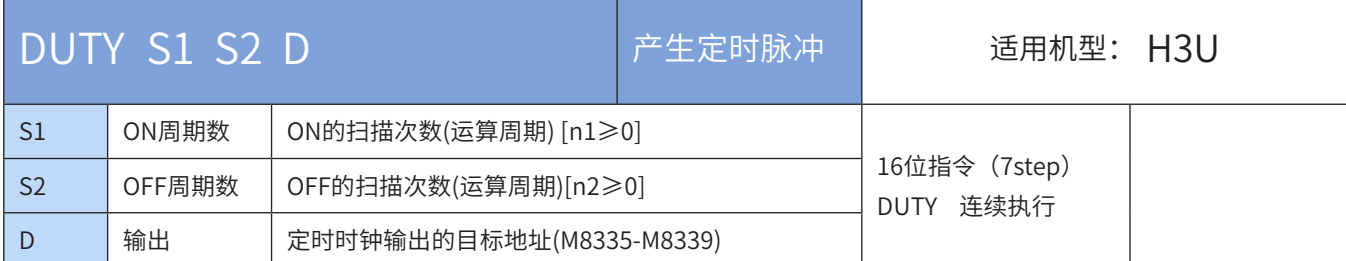

### ◆ 操作数

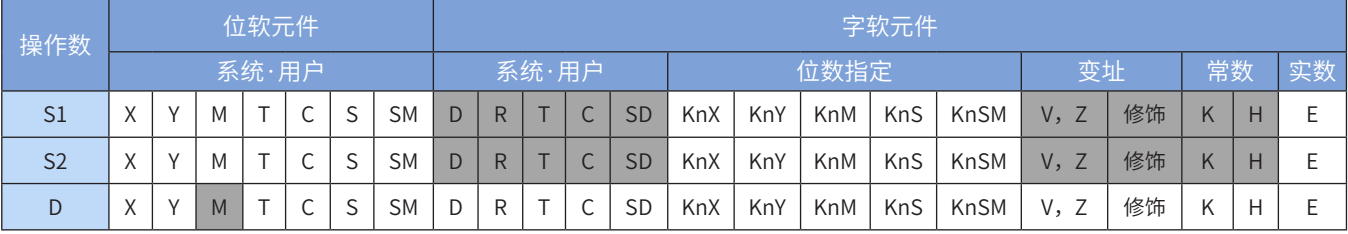

注:带灰色底纹软元件,表示可支持。

#### ◆ 功能和指令说明

- 1)定时时钟是按照n1个扫描周期ON, n2个扫描周期OFF的方式进行ON/OFF输出的。
- 2)定时时钟输出的目标地址,请指定M8335~M8339,与之对应的扫描数的计数值被保存到 D8335~D8339中。

3)扫描数的计数值D8335~D8339,在计数值变为n1+n2时,或者在输入能流再次由OFF→ON时被复位。 执行过程中断开输入能流也不停止。

4) n1=0, n2≥0时, [D]固定为OFF; n1>0, n2=0时, [D]固定为ON;

● 以下一些情况下会发生运算错误,错误标志位M8067置ON,错误代码保存在D8067中。

- 1) n1、n2超范围时, 报6706号错误;
- 2) 目标地址[D]在M8335~M8339以外范围时, 报6705号错误;
- 3)多个DUTY指令使用了相同的定时时钟输出目标地址,报6711号错误。

#### ◆ 应用范例

使M8335输出周期为200个扫描周期占空比为1:1的方波。

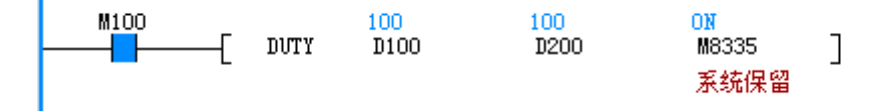

4.9 高速输入·脉冲定位·通讯定位

| 高速比较                       | <b>HSCS</b>       | (高速计数器)比较置位      |
|----------------------------|-------------------|------------------|
|                            | <b>HSCR</b>       | (高速计数器)比较复位      |
|                            | HSZ               | (高速计数器) 区间比较     |
|                            | <b>DHSOS</b>      | 高速中断比较置位         |
|                            | <b>DHSOR</b>      | 高速中断比较复位         |
| 脉冲输入                       | <b>SPD</b>        | 脉冲密度检测           |
| 脉冲输出                       | <b>PWM</b>        | 脉宽调制输出           |
|                            | <b>PLSY</b>       | 脉冲输出             |
|                            | <b>PLSR</b>       | 带加减速脉冲输出         |
| 脉冲定位                       | <b>PLSV</b>       | 可变速脉冲输出          |
|                            | PLSV <sub>2</sub> | 带加减速的可变速脉冲输出     |
|                            | <b>PLSN</b>       | 多段速脉冲输出          |
|                            | <b>PICF</b>       | 立即变更频率脉冲数输出      |
|                            | <b>PICFA</b>      | 立即变更频率脉冲位置输出     |
|                            | <b>DVIT</b>       | 中断定位 (扩展)        |
|                            | <b>DRVI</b>       | 相对位置定位           |
|                            | <b>DRVA</b>       | 绝对位置定位           |
|                            | <b>ZRN</b>        | 原点回归             |
|                            | <b>DSZR</b>       | DOG搜索原点回归        |
|                            | <b>AXISENAB</b>   | 轴使能              |
| 通讯定位 (CANlink轴控<br>基本功能指令) | <b>AXISSTOP</b>   | 轴停止定位            |
|                            | <b>AXISESTOP</b>  | 轴急停(用于异常时紧急停止伺服) |
|                            | <b>AXISALMRST</b> | 轴报警复位            |
|                            | <b>AXISDRVA</b>   | 轴绝对定位            |
|                            | <b>AXISJOGA</b>   | 轴点动              |
|                            | <b>AXISZRN</b>    | 轴回零              |
| 通讯定位 (CANlink轴控<br>增强功能指令) | <b>AXISENAB</b>   | 轴使能              |
|                            | <b>AXISSTOP</b>   | 轴停止定位            |
|                            | <b>AXISESTOP</b>  | 轴急停(用于异常时紧急停止伺服) |
|                            | <b>AXISALMRST</b> | 轴报警复位            |
|                            | <b>AXISDRVA</b>   | 轴绝对定位            |
|                            | <b>AXISDRVI</b>   | 轴相对定位            |
|                            | <b>AXISJOGA</b>   | 轴点动              |
|                            | <b>AXISZRNA</b>   | 轴回零              |
|                            | <b>AXISSETPOS</b> | 设置轴当前位置          |
|                            | <b>MCPOWER</b>    | 轴使能              |
| 通讯定位 (CANopen轴控<br>功能指令)   | <b>MCRESET</b>    | 复位               |
|                            | <b>MCSTOP</b>     | 停止               |
|                            | <b>MCHALT</b>     | 暂停               |
|                            | <b>MCRDPOS</b>    | 读取当前实际位置         |
|                            | <b>MCRDVEL</b>    | 读取当前实际速度         |
|                            | <b>MCRDPAR</b>    | 读参数              |
|                            | <b>MCWRPAR</b>    | 写参数              |
|                            | <b>MCHOME</b>     | 原点回归             |
|                            | <b>MCMOVABS</b>   | 绝对定位             |
|                            | <b>MCMOVREL</b>   | 相对定位             |
|                            | <b>MCMOVVEL</b>   | 速度模式             |
|                            | <b>MCJOG</b>      | 点动               |
|                            |                   |                  |

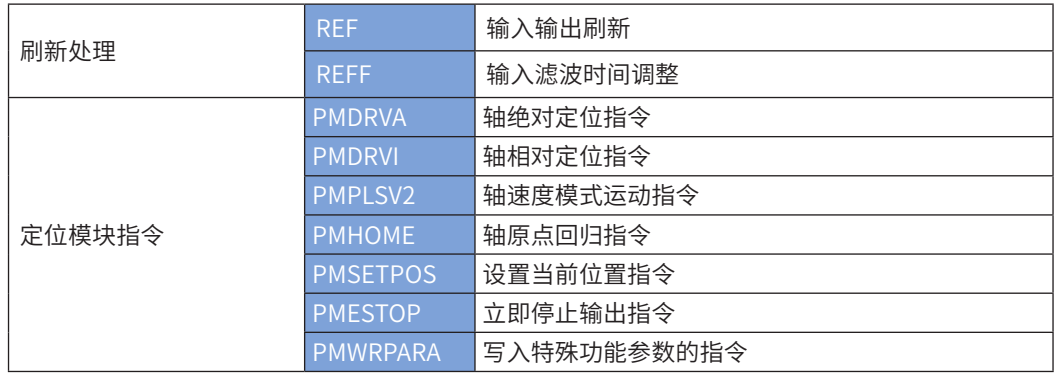

4.9.1 高速比较

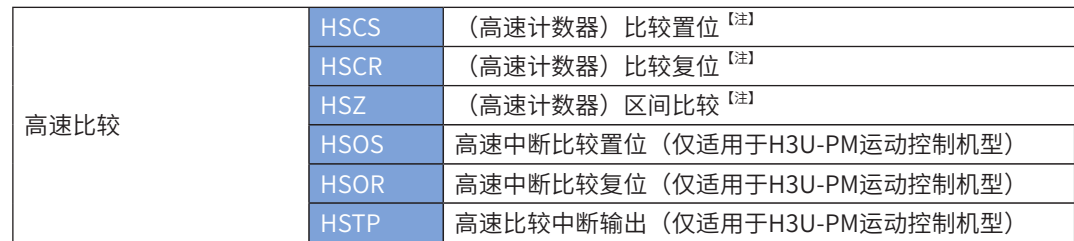

【注】HSCS、HSCR、HSZ指令在H3U通用机型与H3U-PM运动控制机型(已停止销售)的使用上有差异, 详细说明请参[见第 333 页上的"第5章 高速输入"。](#page-333-0)

4.9.2 脉冲输入

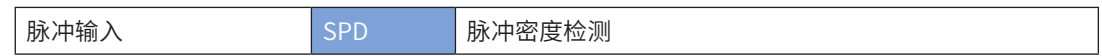

详细指令说明请参[见第 333 页上的"第5章 高速输入"。](#page-333-0)

4.9.3 脉冲输出

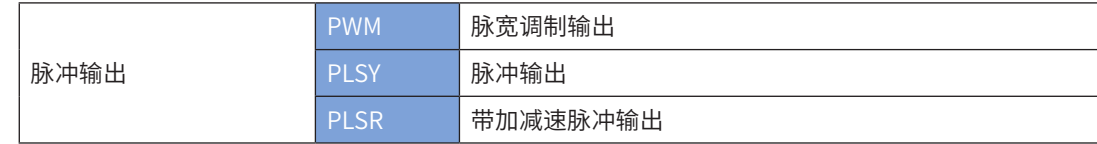

详细指令说明请参[见第 369 页上的"第6章 定位与插补"。](#page-369-0)

# 4.9.4 脉冲定位

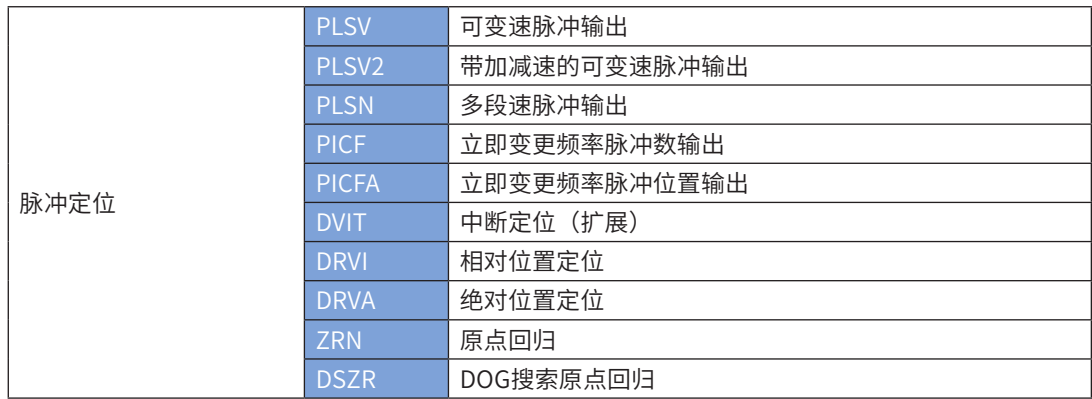

# 4.9.5 通讯定位

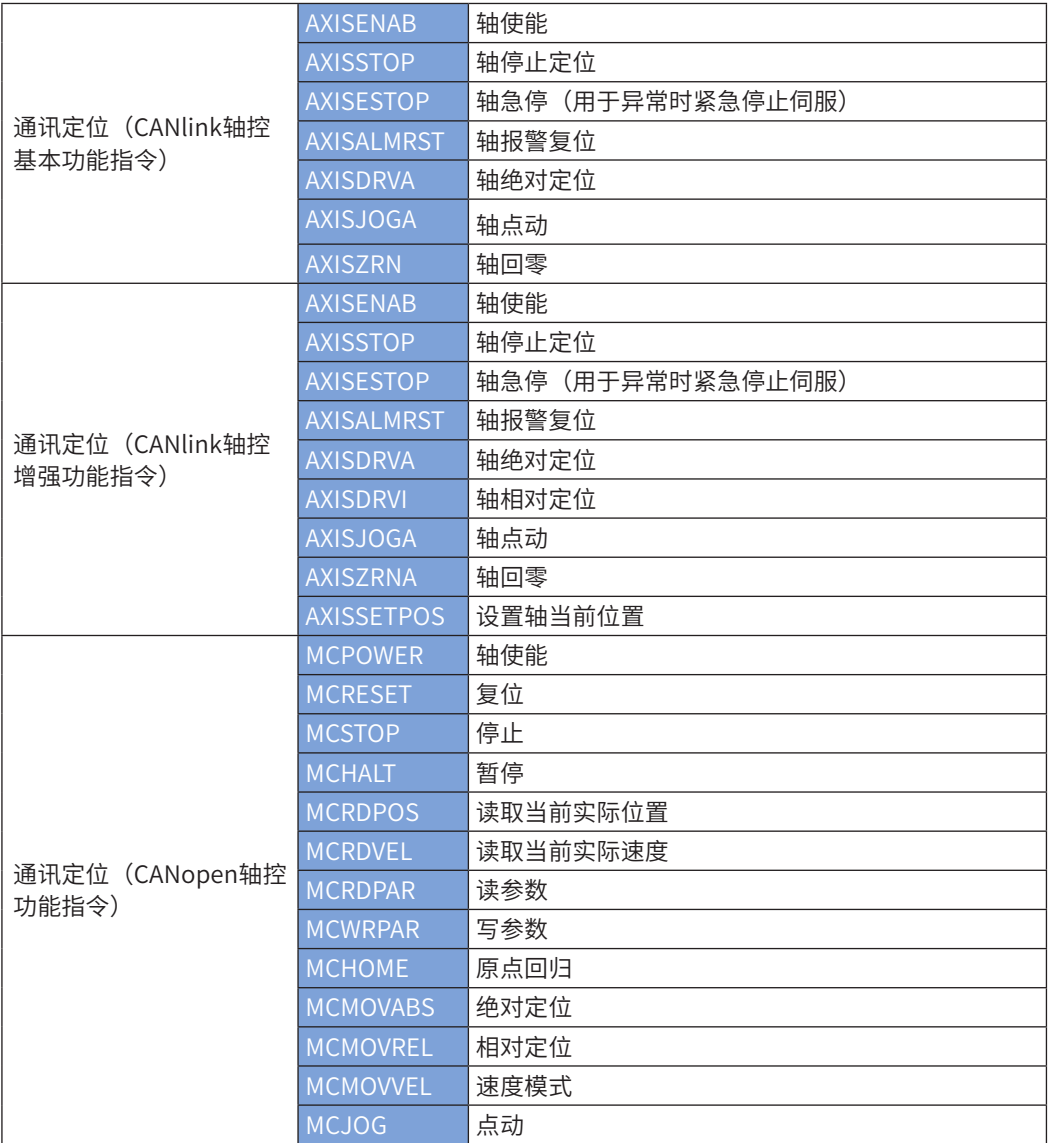

详细指令说明请参见[第 600 页上的"9.5.7 CANlink基本轴控指令"、](#page-600-0)[第 608 页上的"9.5.8 CANlink增强功能轴控指](#page-608-0) [令"、](#page-608-0)[第 640 页上的"9.6.7 CANopen轴控指令说明"](#page-640-0)。

### 4.9.6 刷新处理

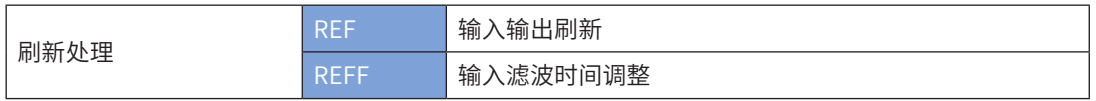

## REF 输入输出刷新指令

### ◆ 概要

立即更新输入或输出映像存储区

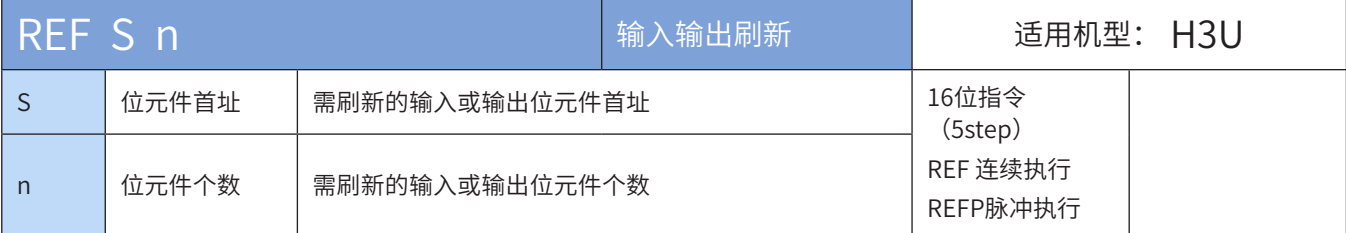

### ◆ 操作数

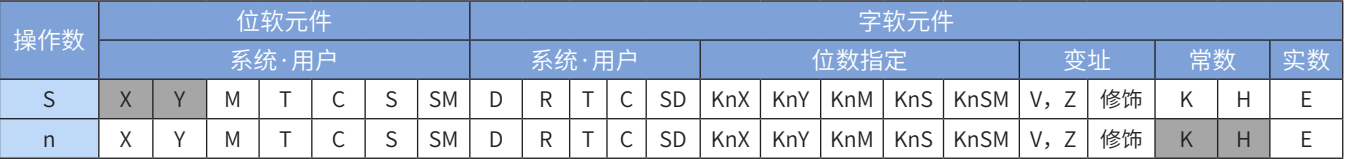

注:带灰色底纹软元件,表示可支持。

#### ◆ 功能和指令说明

将S地址开始的n个元件状态进行立即更新。由于PLC访问端口是按字节访问的特性,故要求:

S的地址应为X0、X10、……Y0、Y10、……等最低位为0的编号元件;

n的值必须是8的倍数(n=8~256)。

正常情况下,输入端口X的状态读取在每次程序开始执行扫描之前进行,输出端口Y的状态刷新则在每次程序 执行扫描完毕(执行到END)之后批次进行,这样IO处理会有一定的延迟。若应用中需要最新的输入信息以 及希望立即输出运算结果时,可以使用立即刷新指令REF。

- 可用在FOR~NEXT指令之间、CJ指令之间等。
- 可用于中断子程序中进行输入输出刷新一获取最新的输入信息并及时输出运算结果。
- 实际的输入端口状态变化延迟决定于输入元件的滤波时间, X0 ~ X7 有数字滤波功能 (其中作为高速计数使用时, 滤波时间是 0.25~25us,作为普通输入使用时,滤波时间是 1~60ms),滤波时间在 0 ~ 60ms 范围内可设(RFFF 指令),其余 X 端口为只有硬件 RC 滤波,滤波时间约 10ms。具体参数请参考《H3U 系列可编程逻辑控制器简易手册》。
- 实际的输出端口状态变化延迟决定于输出元件(如继电器)的响应时间。输出刷新中的输出接点将在输出继电器 (晶体管)应答时间后动作。继电器输出型的应答滞后时间约为10ms(最大20ms),晶体管输出型高速输出口 约10µs、普通点输出口约0.5ms。具体参数请参考《H3U系列可编程逻辑控制器简易手册》(请登录汇川技术官网 www.inovance.cn获取最新版本)。

指令举例一:

x20<br>┤├─(REF X0 K16 )

执行上述程序时,若X20为ON状态,会立即读取X0~X17的输入点状态,更新输入信号,没有产生输入延 迟。

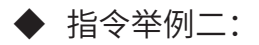

X0 〔REF Y0 K16 〕

执行上述程序时,若X0为ON状态,会立即将Y0~Y17的状态进行刷新,输出信号立即更新。不必到END指令 才输出。

## REFF 输入滤波时间调整

# ◆ 概要

当驱动条件成立时,将X0~X7输入端口的滤波时间常数设定为n毫秒

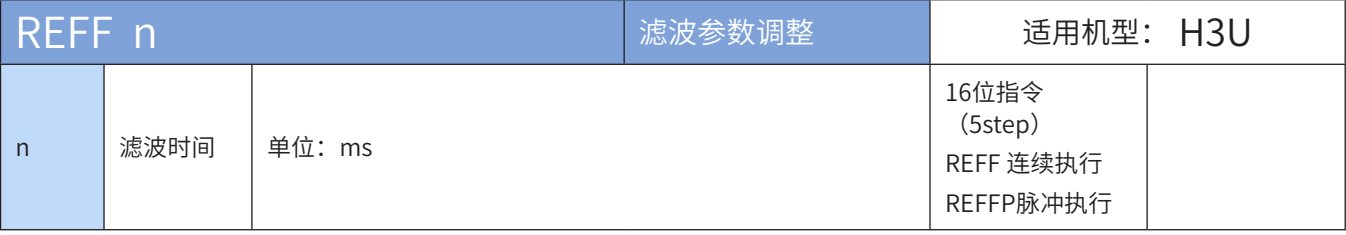

## ◆ 操作数

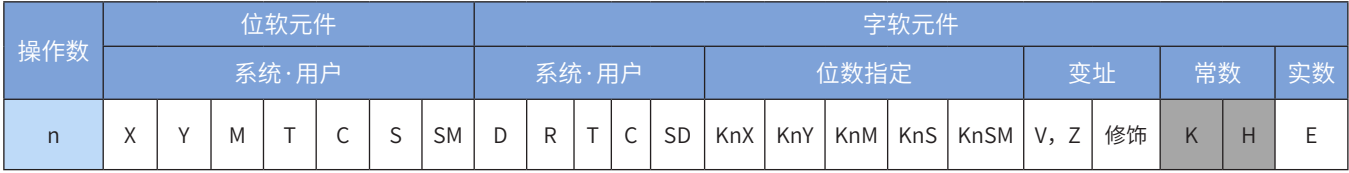

注:带灰色底纹软元件,表示可支持。

### ◆ 功能和指令说明

将X0~X7输入端口的滤波时间常数设定为n。

可编程控制器中,X0~X7 有数字滤波功能,其中作为高速计数使用时,滤波时间是 0.25~25us。作为普通输 入使用时,滤波时间是 1~60ms,且默认的滤波时间常数由 D8020 设定,通过 REFF 指令可改变 D8020。其 余的 X 端口则只有硬件 RC 滤波, 滤波时间常数约为 10ms, 不能修改。

当使用了高速计数器,或X输入端中断功能,则相关端口的滤波时间自动为最短时间,无关的端口的滤波时 间仍为原设定值。

亦可用MOV指令直接对D8020进行赋值改变滤波时间。

◆ 指令举例:

X10  $+\left(\text{REFF K5}\right)$ X10  $\sqrt{$  (REFF K15)  $\overline{X}^0$ X1  $++$  $-(END)$ 

X10为ON时,将X0~X7的输入滤波时间设为5ms,X10为OFF时,将X0~X7的输入滤波时间设为15ms。

4.9.7 定位模块指令

# PMDRVA 轴绝对定位指令

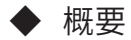

模块绝对定位指令。

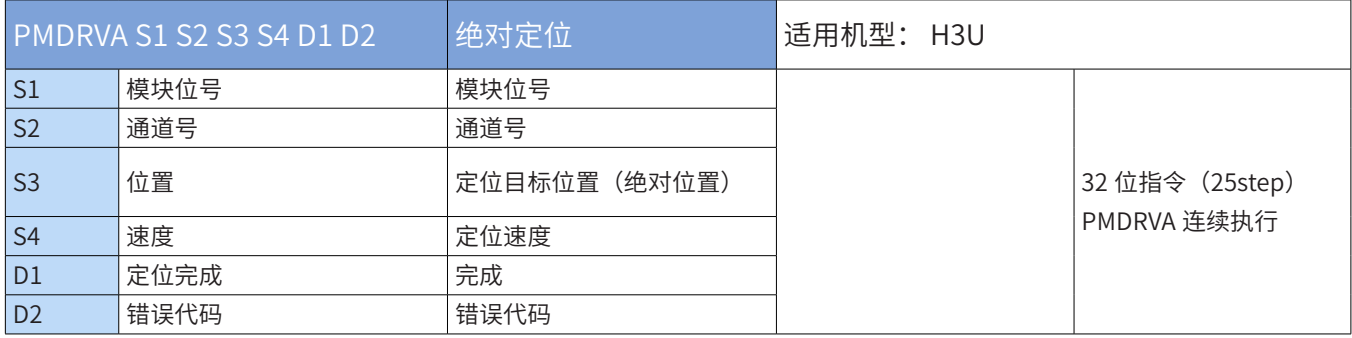

## ◆ 操作数

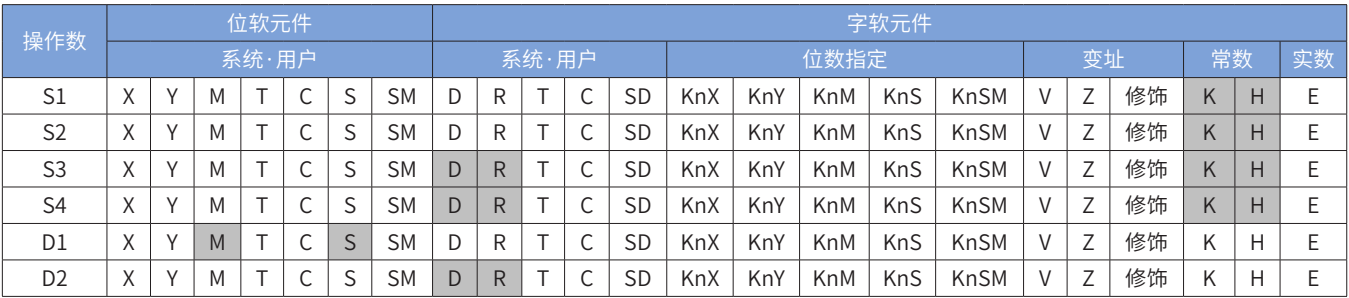

#### ◆ 功能和指令说明:

模块位号:需要控制的定位模块的位号,K1-K8;

通道号:当前控制通道号,K0-K3;

位置: 定位目标位置, 单位 pls, 绝对位置, 32 位整数。 默认梯形加减速, 可通过写入参数改成 S 曲线加减速; 速度: 定位速度, 单位 HZ, 32 位整数;

完成: 定位完成;

错误代码:参考错误代码定义。

注:

指令运行中,能流无效,则减速停止;

端口脉冲输出中,不会再次响应输出指令;即驱动指令运行中,能流无效,端口脉冲输出减速停止,在此过 程中,如果能流再次有效,并不会再次响应,而是继续脉冲输出的减速停止;

其工作信号流图(仅仅以 T 型加减速为例)

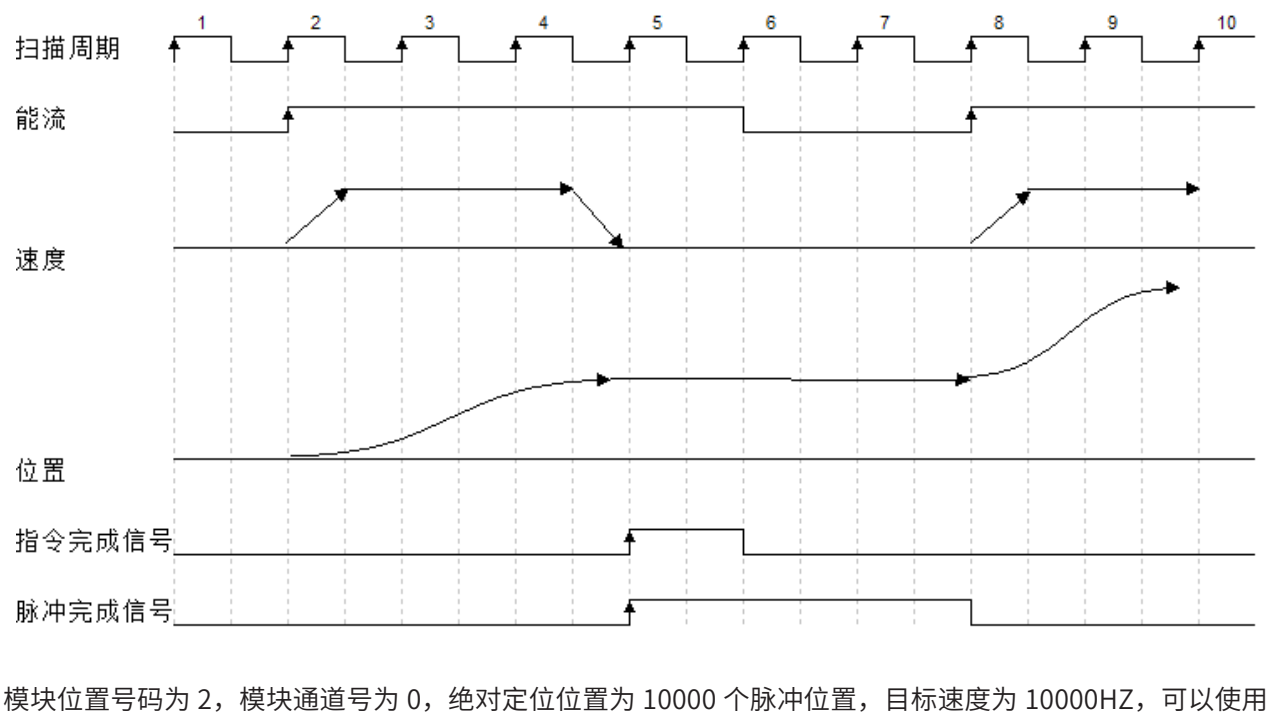

如下指令,到达指定位置后,脉冲完成标志位 ON

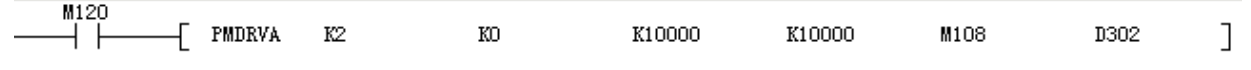

# PMDRVI 轴相对定位指令

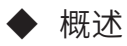

模块相对定位指令。

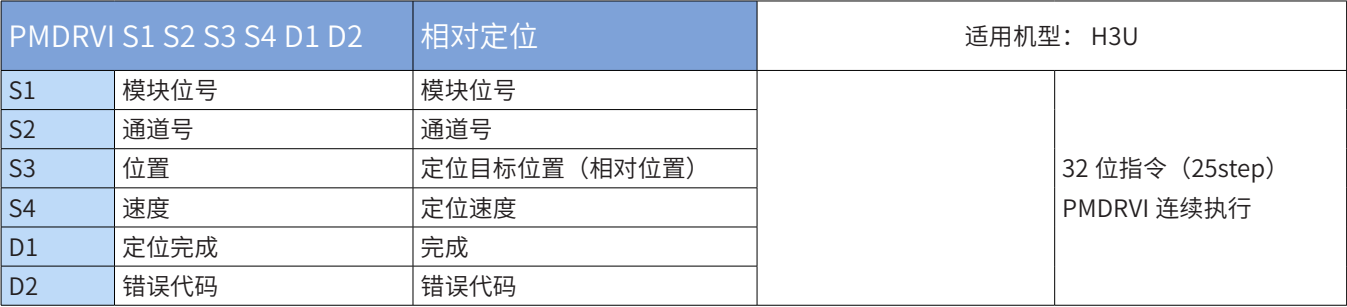

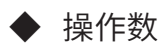

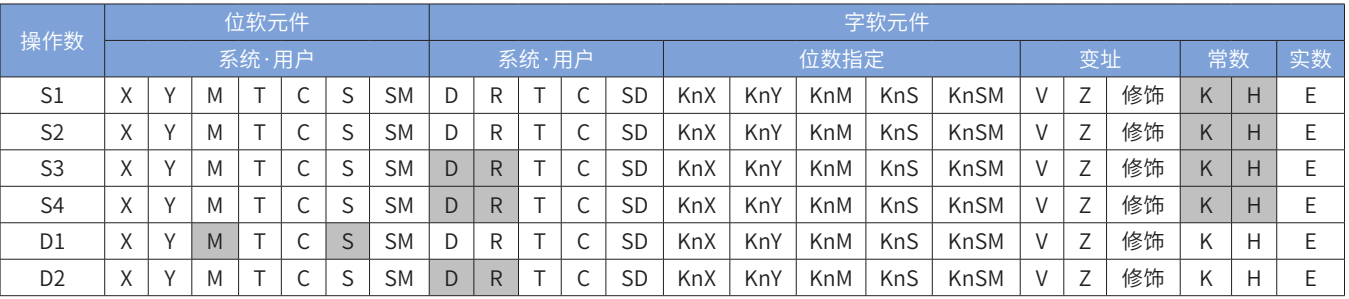

◆ 功能和指令说明:

模块位号:需要控制的定位模块的位号, K1-K8

通道号:当前控制通道号,K0-K3

位置:定位目标位置,单位 pls,相对位置, 32 位整数。 默认梯形加减速, 可通过写入参数改成 S 曲线加减速。 速度: 定位速度, 单位 HZ, 32 位整数。

完成: 定位完成。

错误代码:参考错误代码定义。

注:

指令运行中,能流无效,则减速停止;

端口脉冲输出中,不会再次响应输出指令;即驱动指令运行中,能流无效,端口脉冲输出减速停止,在此过 程中,如果能流再次有效,并不会再次响应,而是继续脉冲输出的减速停止;

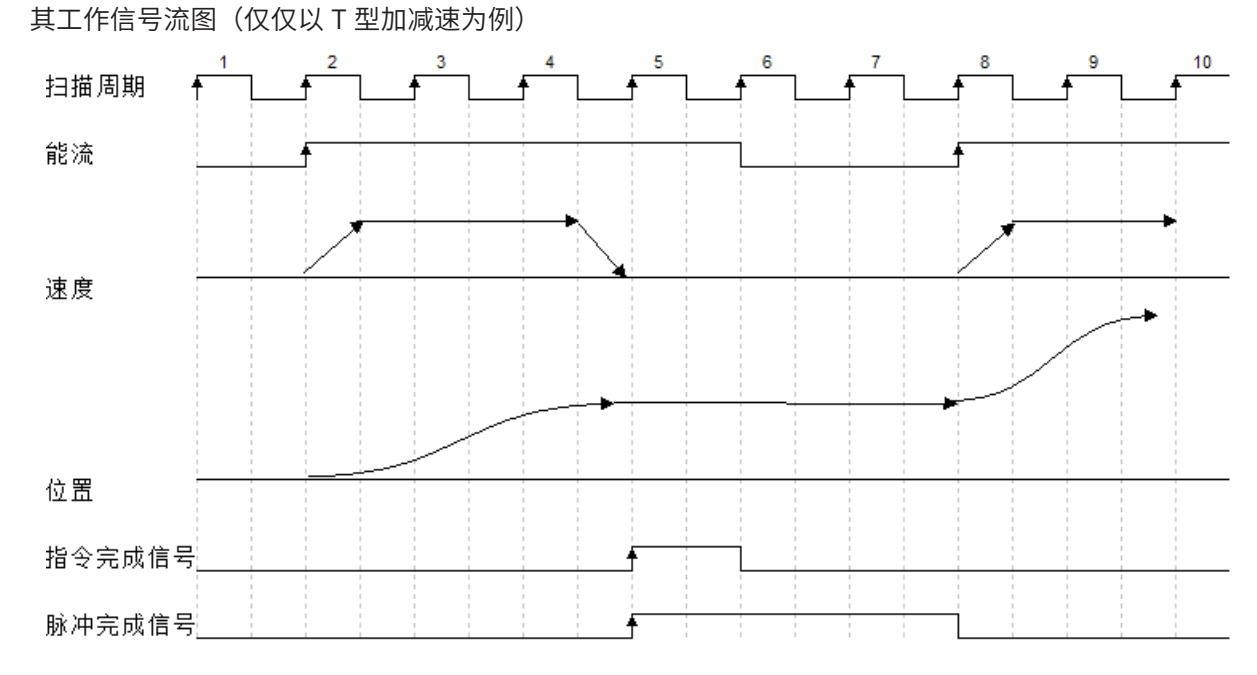

假设模块位置号码为 2,模块通道号为 0,相对定位位置为 10000 个脉冲位置,目标速度为 10000Hz,可以 使用如下指令,到达指定位置后,脉冲完成标志位 ON

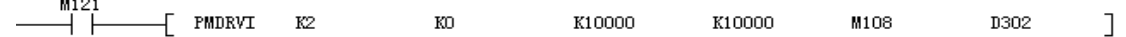

# PMPLSV2 轴速度模式运动指令

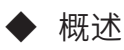

模块速度模式运动指令。

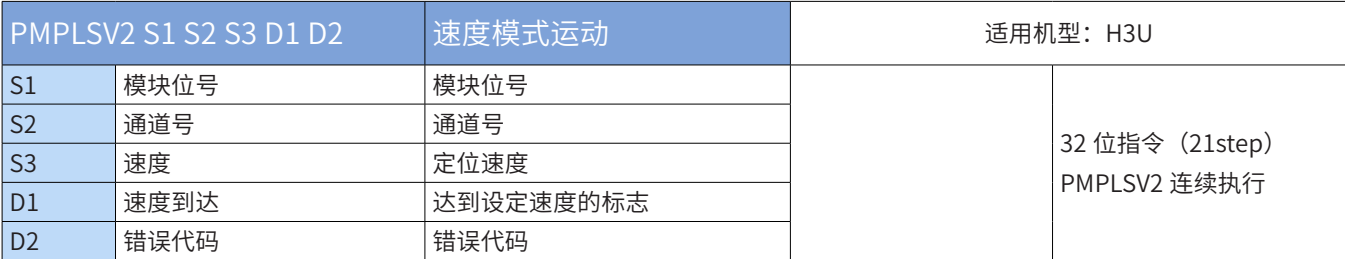

### ◆ 操作数

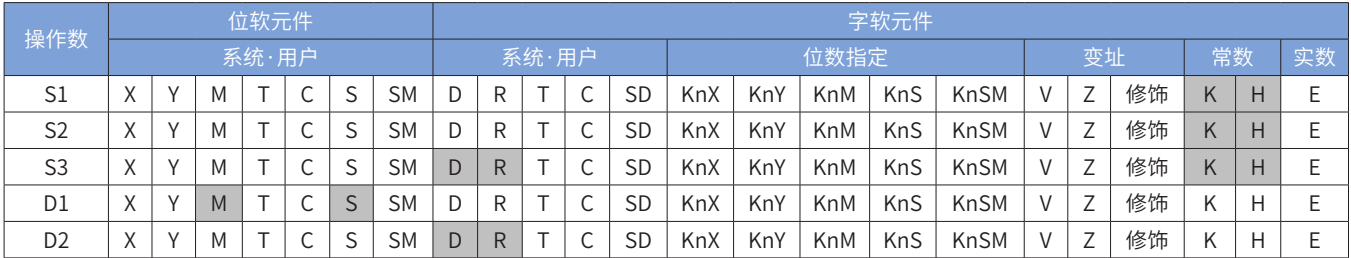

◆ 功能和指令说明:

模块位号: 需要控制的定位模块的位号, K1-K8

通道号:当前控制通道号,K0-K3

速度: 定位速度, 单位 HZ, 32 位整数。梯形加减速, 不可更改。

完成:当前输出速度达到设定速度。

错误代码:参考错误代码定义。

注:

M125

指令运行中,能流无效,则减速停止;

端口脉冲输出中,不会再次响应输出指令;即驱动指令运行中,能流无效,端口脉冲输出减速停止,在此过 程中,如果能流再次有效,并不会再次响应,而是继续脉冲输出的减速停止;

 $\overline{\phantom{a}}$  PMPLSV2 K2  $K2$ D153 M112 D305  $\overline{1}$ ⊣⊦ 使能能流 M125, 设定 D153 值, 可以修改当前目标速度, 默认为 T 型加减速, 当 D153 赋值为 0 或者断开能流, 此时减速停止;

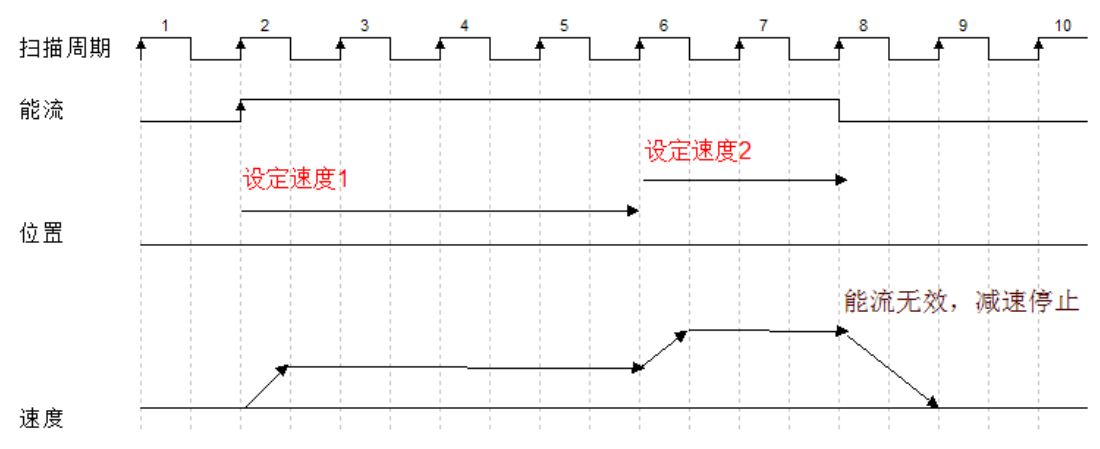

# PMHOME 轴原点回归指令

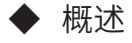

模块原点回归指令。

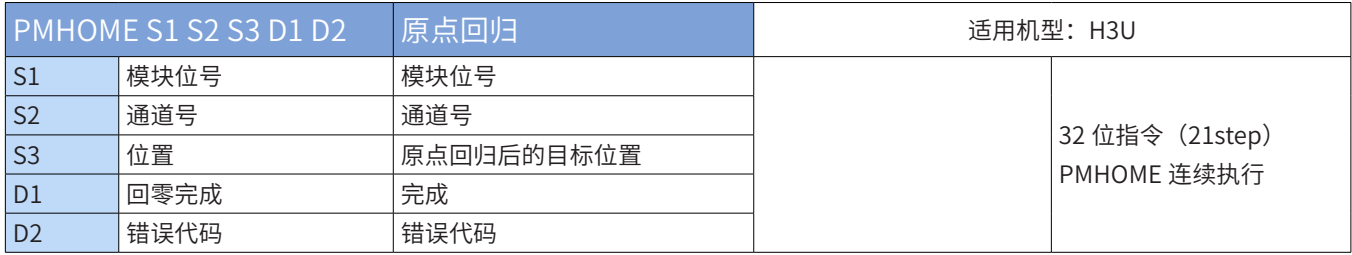

### ◆ 操作数

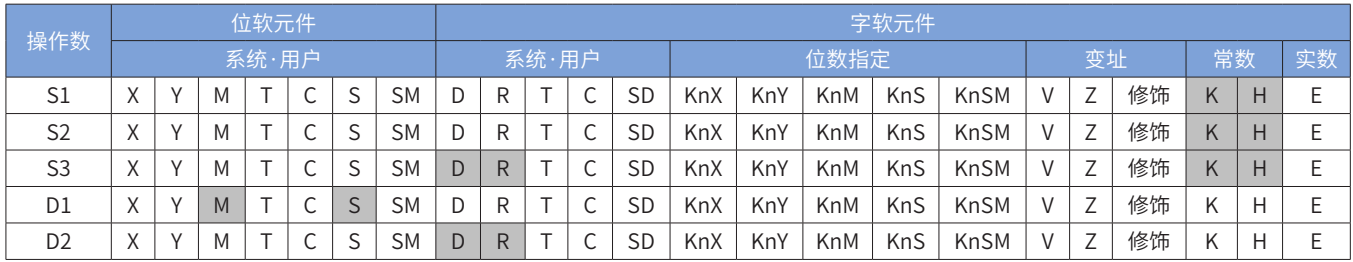

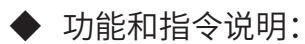

模块位号: 需要控制的定位模块的位号, K1-K8

通道号:当前控制通道号,K0-K3

位置:原点回归后的设定目标位置,绝对位置,单位 pls, 32 位整数。梯形加减速,不可更改。

完成:原点回归完成

错误代码:参考错误代码定义。

注:

指令运行中,能流无效,则减速停止;

端口脉冲输出中,不会再次响应输出指令;即驱动指令运行中,能流无效,端口脉冲输出减速停止,在此过 程中,如果能流再次有效,并不会再次响应,而是继续脉冲输出的减速停止。

◆ 回零模式 19 (必需)

机械原点:原点开关

减速点:原点开关

1) 回零启动时减速点信号无效

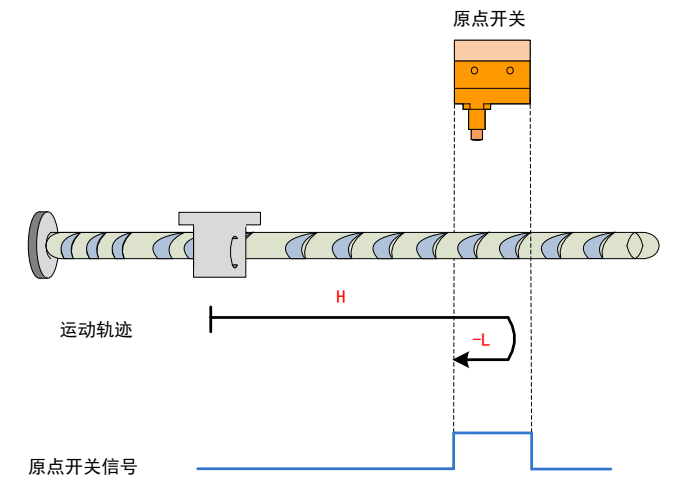

开始回零时 HW=0,以正向高速开始回零,遇到 HW 上升沿后,减速,反向,反向低速运行,遇到 HW 下降 沿停机;

2) 回零启动时减速点信号有效
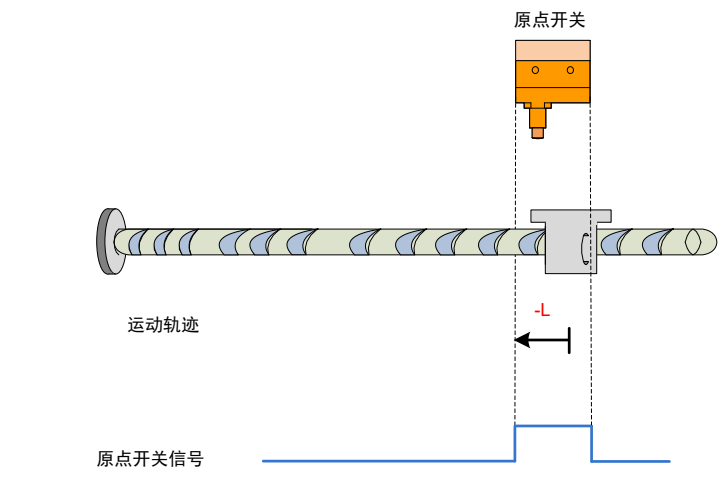

回零启动时 HW=1,直接反向低速开始回零,遇到 HW 下降沿停机。

◆ 回零模式 21 (必需)

原点:原点开关

减速点:原点开关

1) 回零启动时减速点信号无效

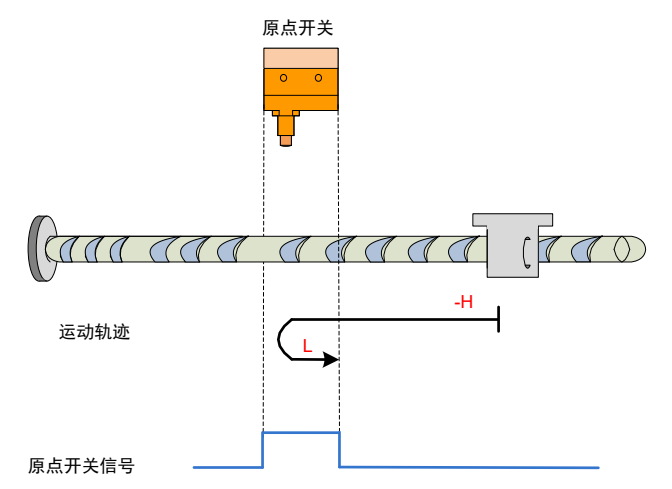

启动回零时 HW=0,以反向高速开始回零,遇到 HW 上升沿后,减速,反向,正向低速运行,遇到 HW 下降 沿停机。

2) 回零启动时减速点信号有效

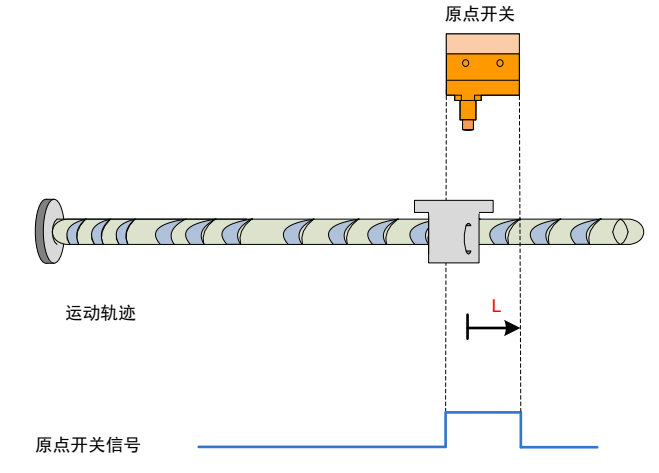

回零启动时 HW=1,则直接正向低速开始回零,遇到 HW 下降沿后停机。

◆ 回零模式 24 (必需)

1) 回零启动时减速点信号无效,未遇到正向限位开关

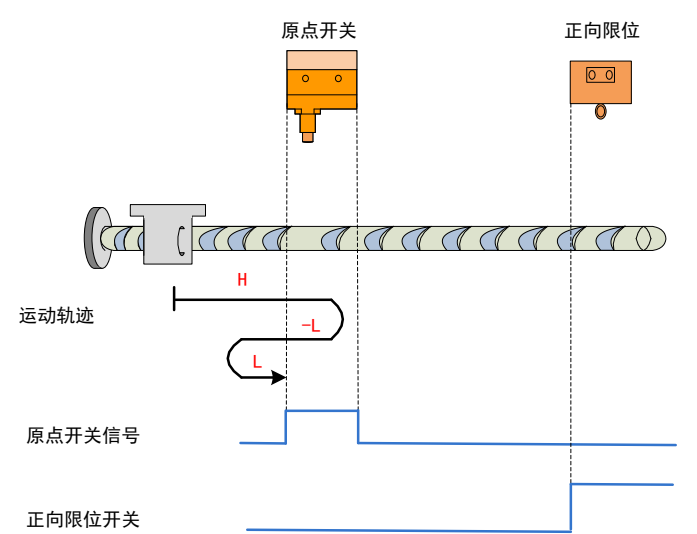

开始回零时 HW=0,以正向高速开始回零,未遇到限位开关,遇到 HW 上升沿后,减速,反向,反向低速运行, 遇到 HW 下降沿后,反向,正向低速运行,遇到 HW 上升沿停机;

2) 回零驱动时减速点信号无效,遇到正向限位开关

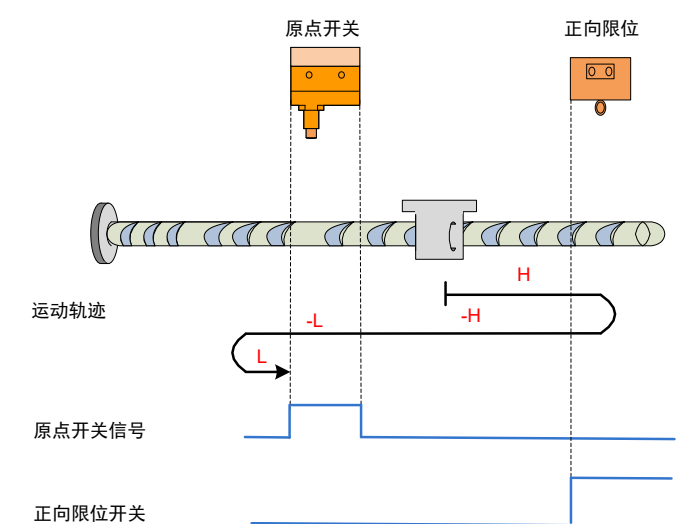

开始回零时 HW=0,以正向高速开始回零,遇到限位开关,自动反向,反向高速运行,遇到 HW 上升沿后, 减速,反向低速运行,遇到 HW 下降沿后,反向,正向低速,遇到 HW 上升沿停机;

#### 3) 回零启动时减速点信号有效

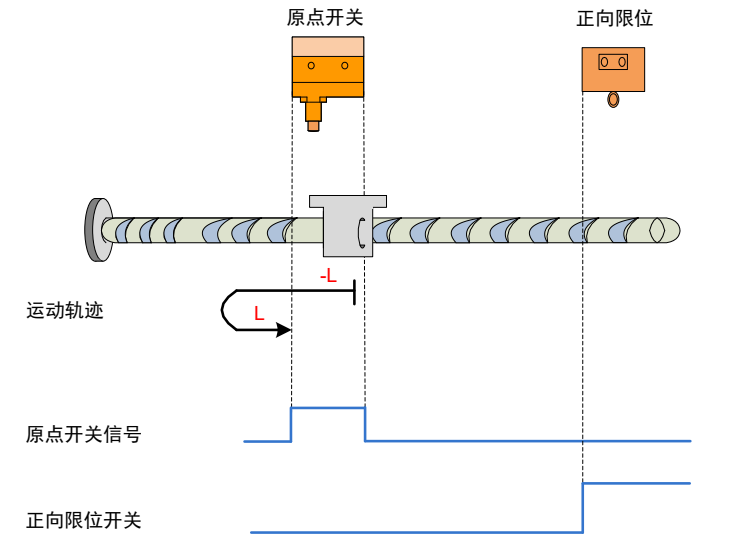

回零启动时HW=1,则直接反向低速开始回零,遇到HW 下降沿后,反向,正向低速,遇到HW 上升沿停机;

◆ 回零模式 28 (必需)

原点:原点开关 (HW)

减速点:原点开关 (HW)

1) 回零启动时减速点信号无效,未遇到反向限位开关

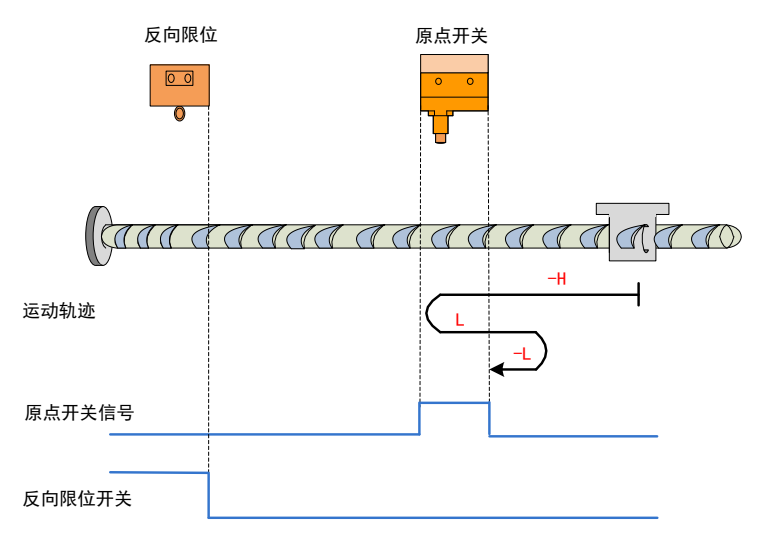

开始回零时 HW=0,以反向高速开始回零,未遇到限位开关,遇到 HW 上升沿后,减速,反向,正向低速运行, 遇到 HW 下降沿后,反向,反向低速运行,遇到 HW 上升沿停机;

2) 回零启动时减速点信号无效,遇到正向限位开关

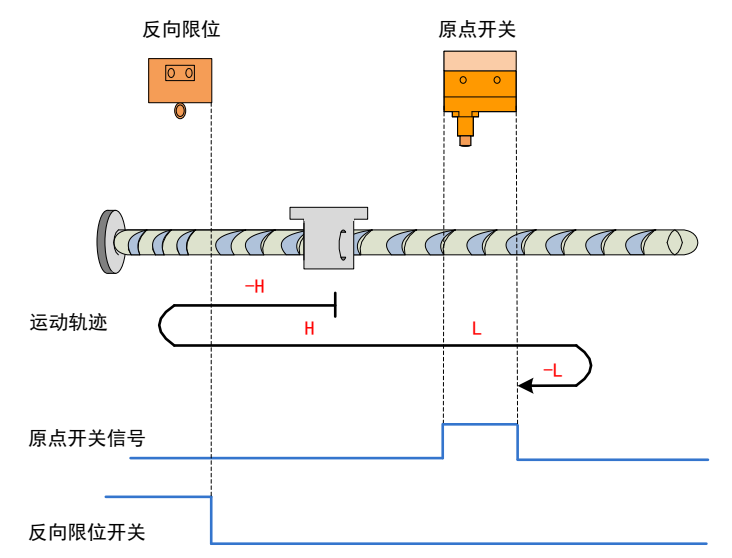

开始回零时 HW=0,以反向高速开始回零,遇到限位开关,自动反向,正向高速运行,遇到 HW 上升沿后, 减速,正向低速运行,遇到 HW 下降沿后,反向,反向低速运行,遇到 HW 上升沿停机;

3) 回零启动时减速点信号有效

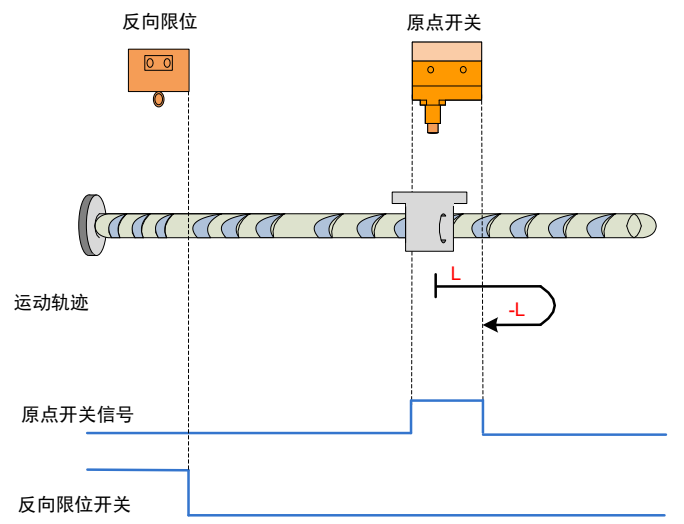

回零启动时 HW=1,则直接正向低速开始回零,遇到 HW 下降沿后,反向,反向低速,遇到 HW 上升沿停机; 假设模块位置号码为 2,模块通道号为 1,在模块配置界面设定模块回零方式,模块速度,模块爬行速度, 回零完成后位置为 323, 当使能 M105, 且按特定方式回零完成后, M109 置位:

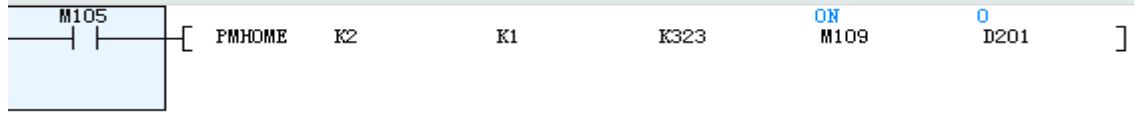

## PMSETPOS 设置当前位置指令

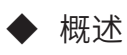

设置当前位置指令。

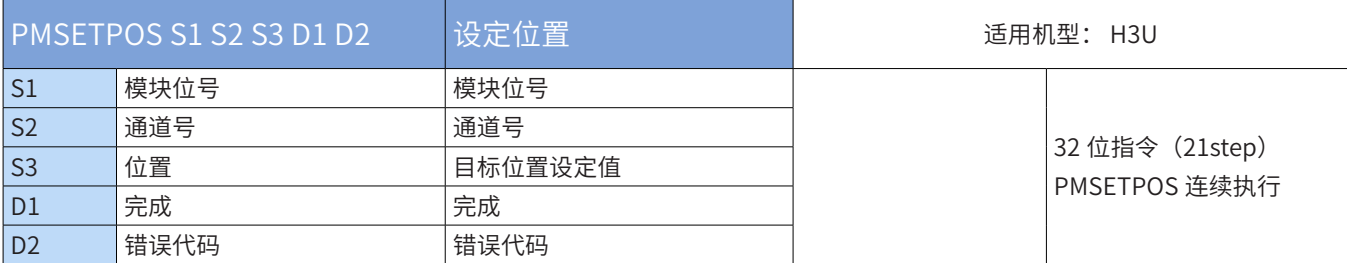

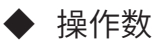

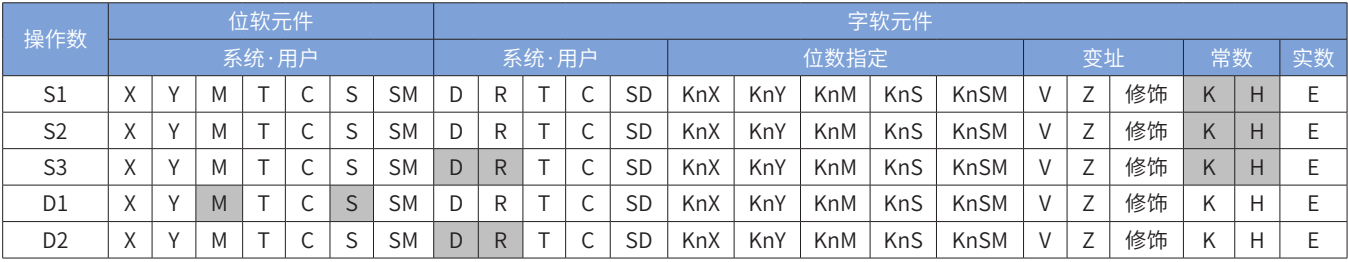

◆ 功能和指令说明:

模块位号: 需要控制的定位模块的位号, K1-K8 通道号:当前控制通道号,K0-K3 位置:设定的目标位置,绝对位置,单位 pls, 32 位整数。 完成:设定完成 错误代码:参考错误代码定义。

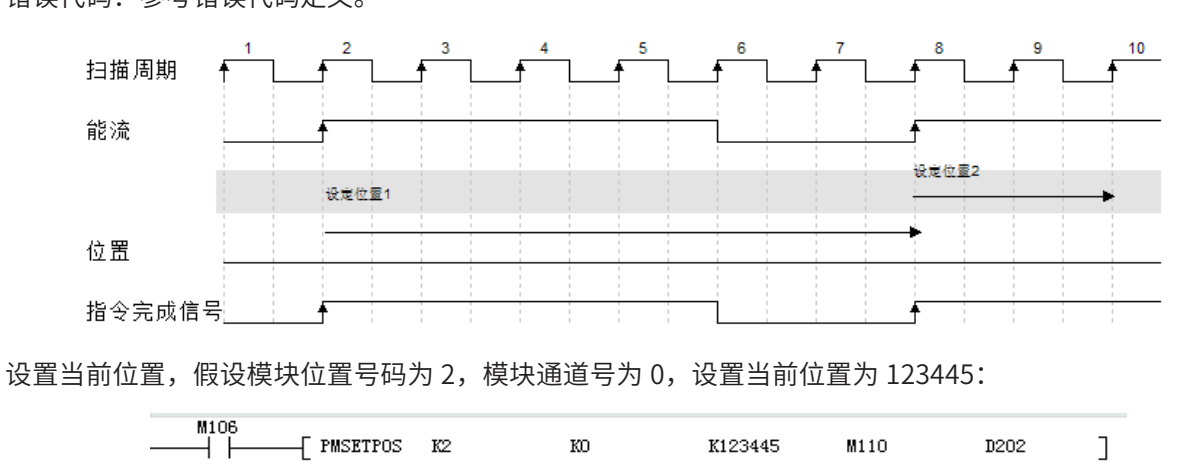

## PMESTOP 立即停止输出指令

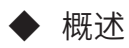

立即停止输出指令。

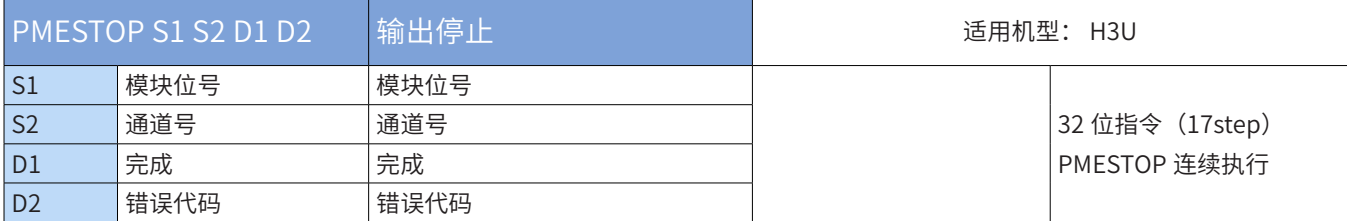

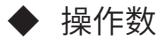

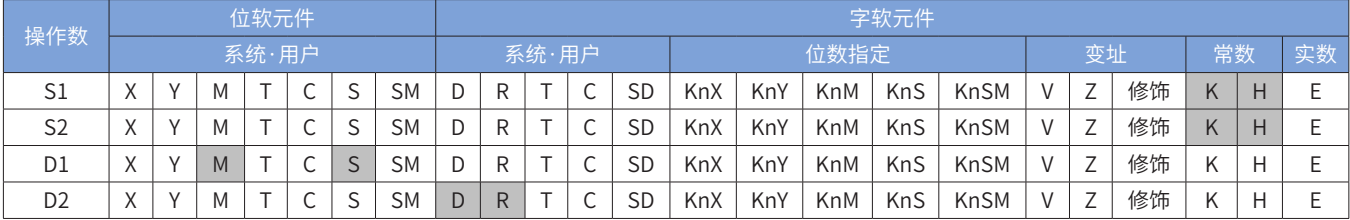

◆ 功能和指令说明:

模块位号:需要控制的定位模块的位号, K1-K8

通道号:当前控制通道号,K0-K3

完成:停止完成标志。该动作是立即停止输出;用于控制动作异常之后的立即停止输出,也可用于停止抢占 输出端口(立即停止前一段输出,并立即开始下一段输出); 错误代码:参考错误代码定义。

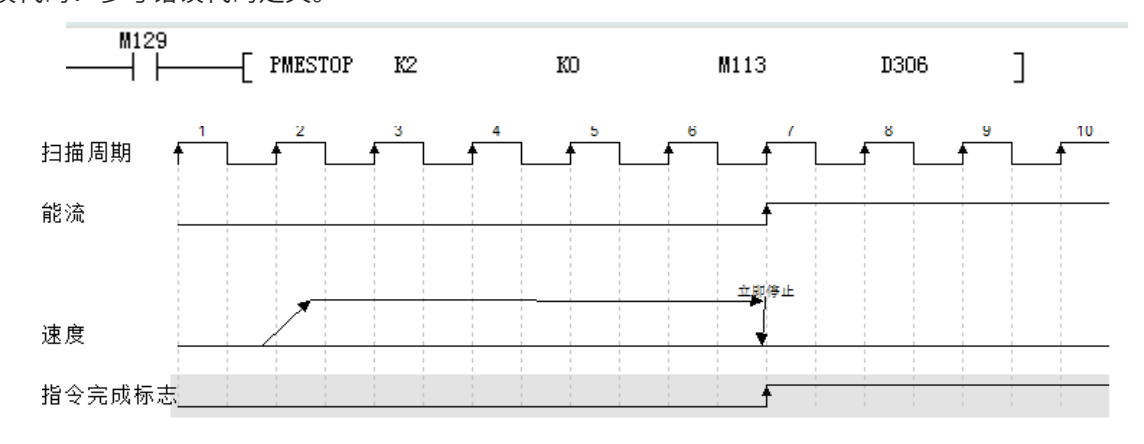

模块号为 2, 通道号为 0, 使能 M129, 立即停止脉冲输出(没有减速停止过程)。

## PMWRPARA 写入特殊功能参数的指令

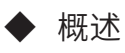

写入特殊功能参数的指令。

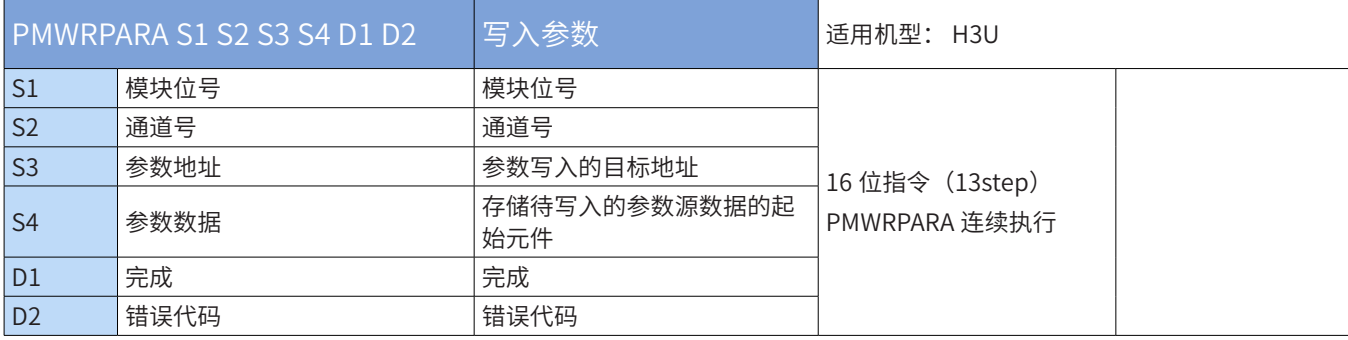

#### ◆ 操作数

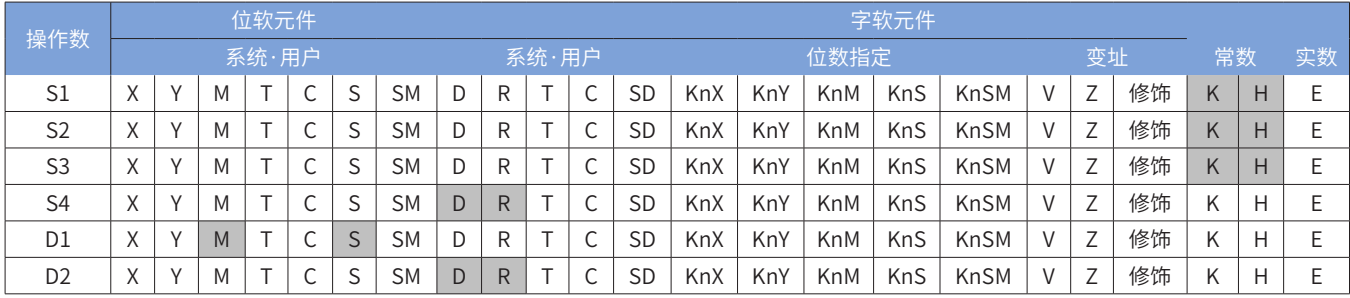

◆ 功能和指令说明:

模块位号: 需要控制的定位模块的位号, K1-K8 通道号:当前控制通道号,K0-K3 参数地址:设定的参数写入的目标地址 参数数据:存储待写入的参数源数据的连续多个元件的起始元件 参数地址和参数数据的定义,如下表:

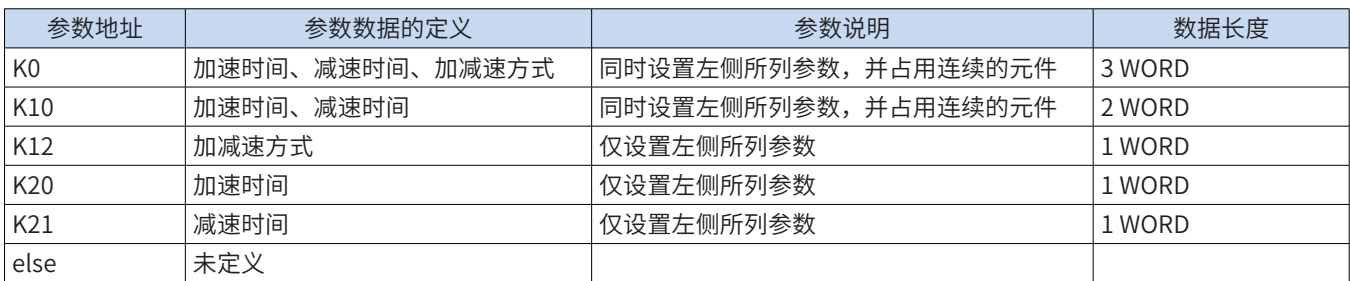

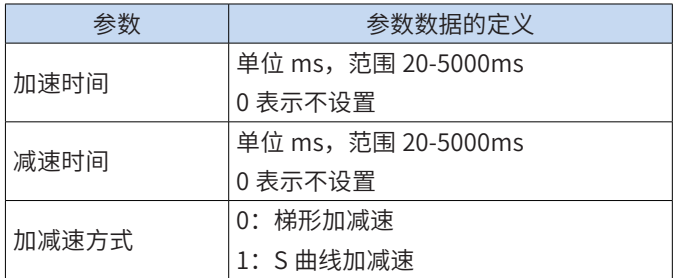

举例来说:

1) 如果要设置加速时间为 120ms,减速时间为 200ms,梯形加减速,则:

S3 = K0, S4 = D100, 赋值 D100=120, D101=200, D102=0;

2) 如果仅要设置加速时间为 500ms, 则:  $S3 = K20, S4 = R200,$ 赋值 R00=500;

3) 如果要设置加速时间为 120ms,减速时间不变不设置,S 曲线加减速,则:

S3 = K0, S4 = D100, 赋值 D100=120, D101=0, D102=1;

完成:设定完成

错误代码:参考错误代码定义。

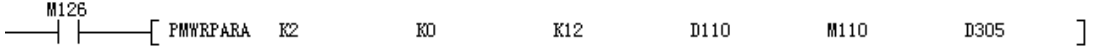

模块号为 2,通道号为 0,使能 M126,根据上表将其参数写入到 D110 、D111 、D112,可配置模块加减速 时间,定位曲线模式(S 型加减速或者 T 型加减速)。

# 4.10 运动控制

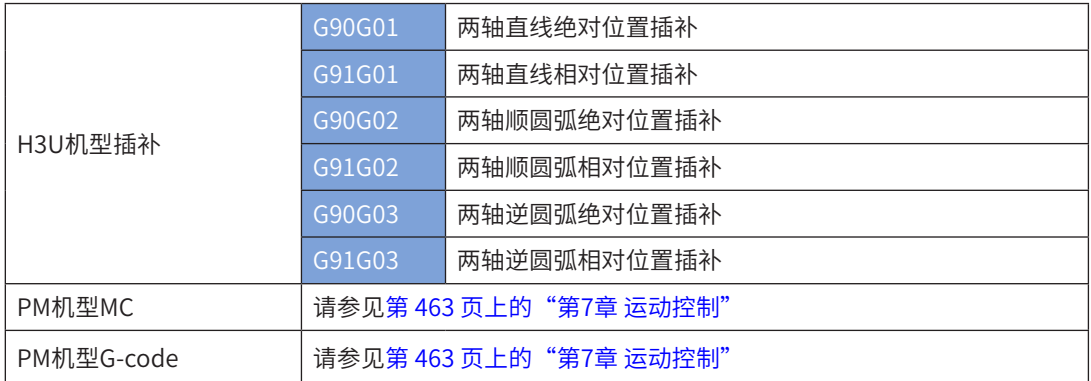

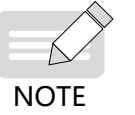

H3U-PM运动控制机型已停止销售!

4.10.1 H3U机型插补

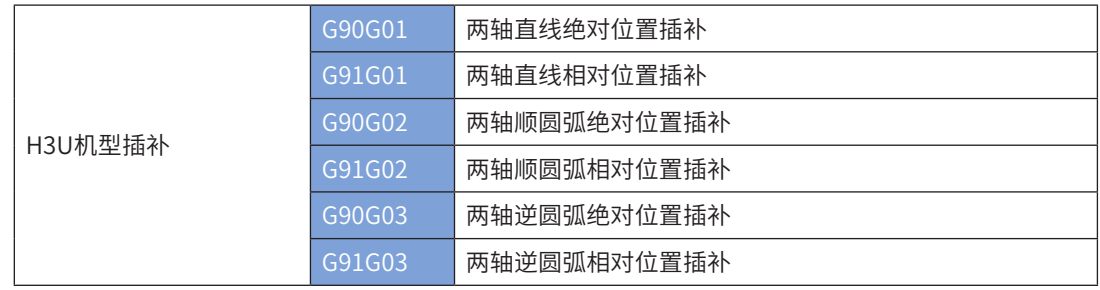

上述指令只支持32位运算,不支持脉冲型指令。 详细指令介绍请参见第 420 页上的"6.3 插补指令"。

## 4.10.2 PM机型MC

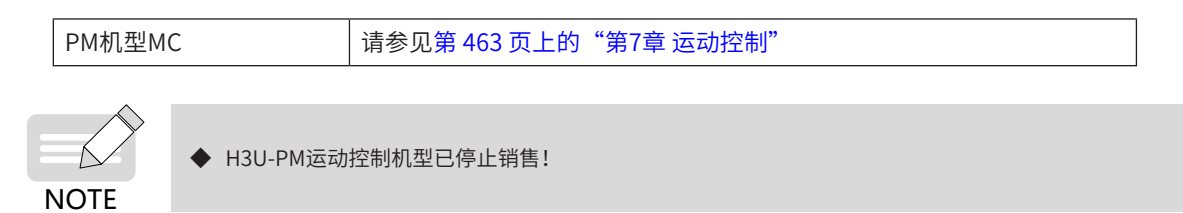

## 4.11 通讯

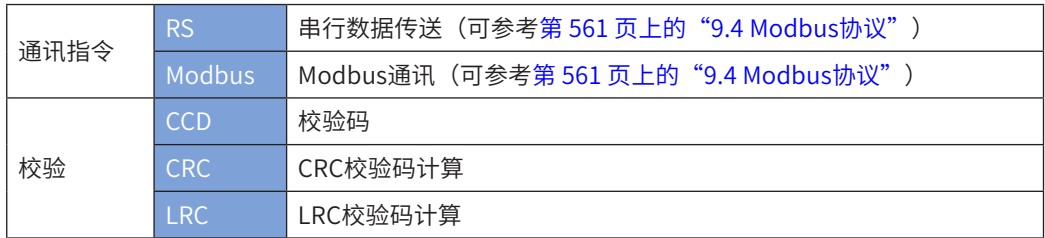

### 4.11.1 通讯指令

#### RS 串行数据传送

#### ◆ 概要

通讯收发指令,将指定寄存器区域的数据,自动向串口依次发送,将串口接收到的数据存放到指定区域,相 当于用户程序直接访问通讯缓冲区,借助用户程序对通讯收发缓冲区的处理,实现自定义协议的通讯。

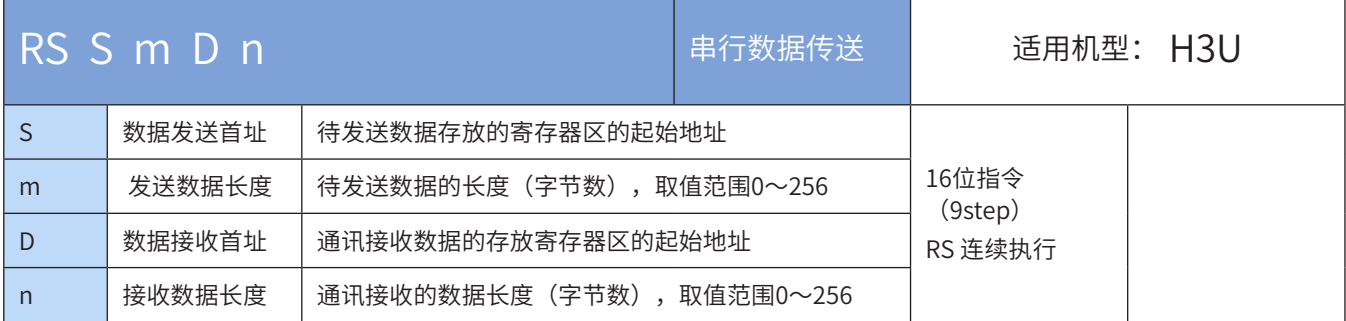

## ◆ 操作数

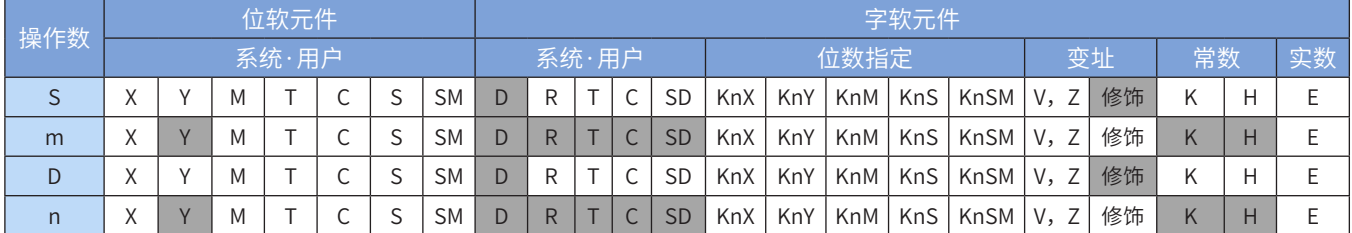

注:带灰色底纹软元件,表示可支持。

◆ 功能和指令说明

该指令是一个通讯收发指令,将指定寄存器区域的数据,自动向串口依次发送,将串口接收到的数据存放到 指定区域,相当于用户程序直接访问通讯缓冲区,借助用户程序对通讯收发缓冲区的处理,实现自定义协议 的通讯。

RS指令半双工/全双工模式由D8120的Bit10设定。用户程序可以写多条RS指令,但是同一时间只能有一条 RS指令被驱动。在每次驱动RS指令前,必须将M8122置位;

◆ 指令举例:

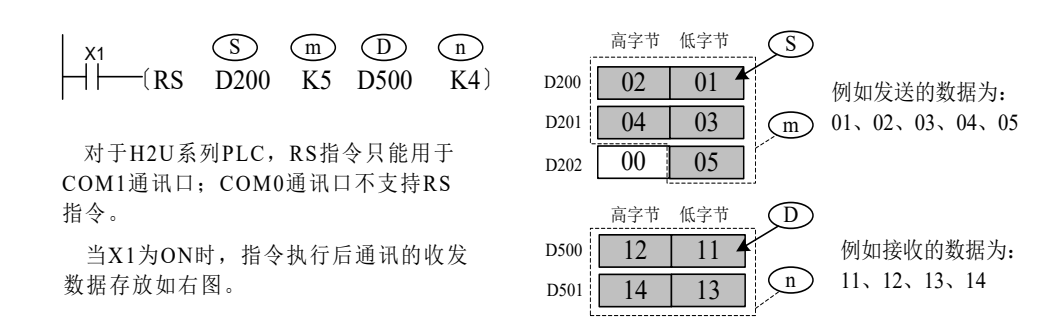

实际编程时,需要作一些串行通讯的配置和准备,如设定串口的收发模式、波特率、位数、校验位、软件协 议的设定、超时判断条件、收发缓冲区的数据准备、收发标志处理等,才能按预期的要求进行通讯。仍以上 述语句为例,一个比较完整的RS通讯设置程序如下:

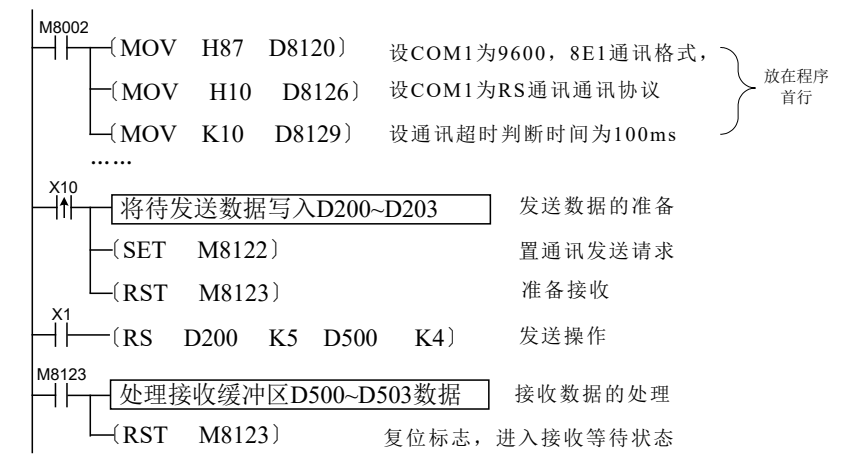

M8161标志决定了变量宽度模式,当M8161=OFF时,为16bit模式,即变量的高字节和低字节都参与运算; 当M8161=ON时,为8bit模式,只有变量的低字节参与运算,高字节的内容被丢弃,因此实际使用变量区域 的长度增加,见下例图;

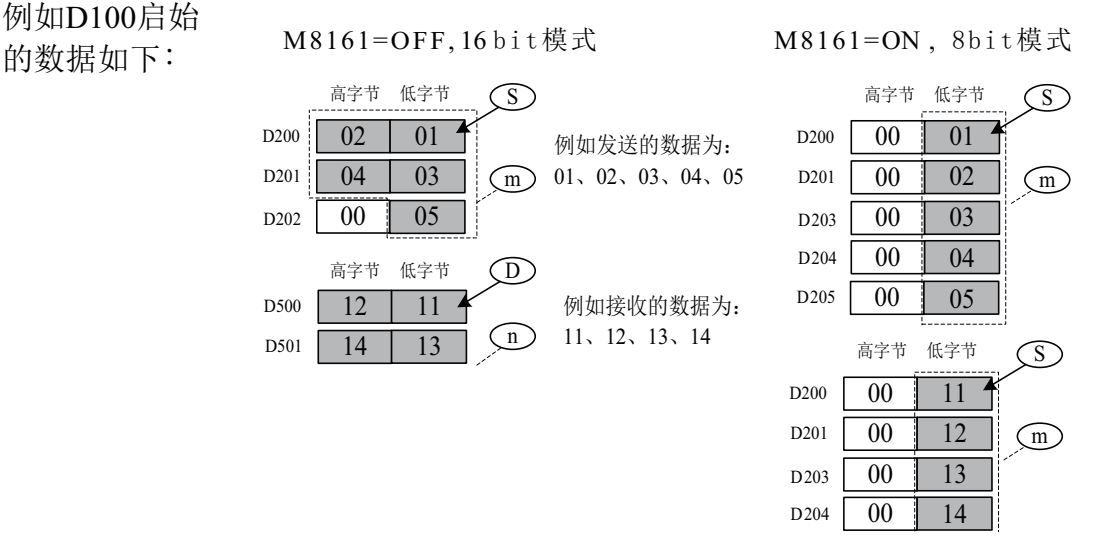

RS/HEX/ASCI/CCD等指令共用M8161模式标志,编程时注意该标志的处理。

#### Modbus通讯

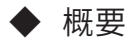

Modbus通讯读写指令

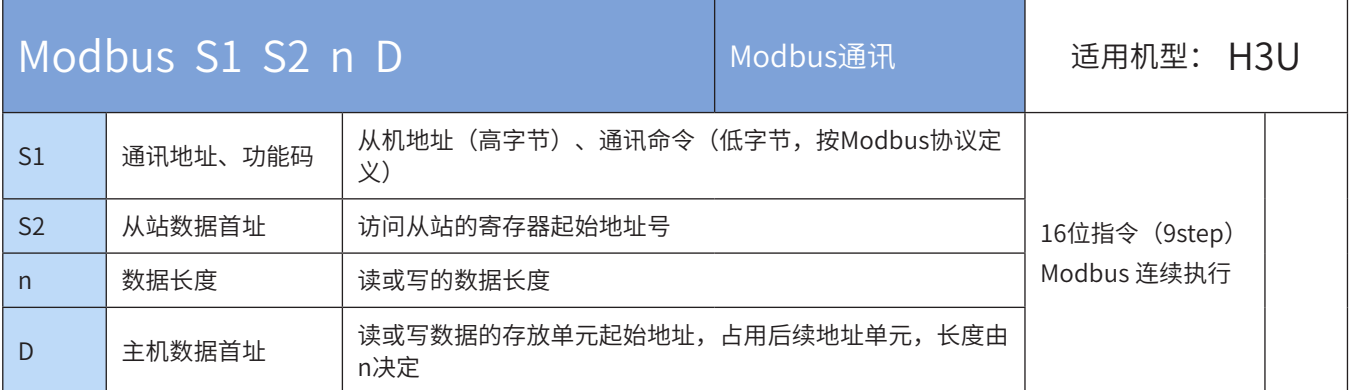

#### ◆ 操作数

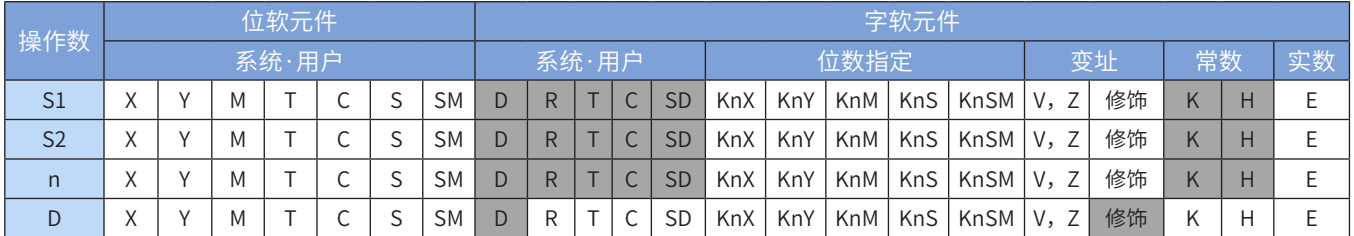

注:带灰色底纹软元件,表示可支持。

◆ 功能和指令说明

为了直观方便,在标准Modbus主站协议通讯中的RS指令我们可以用Modbus来代替。

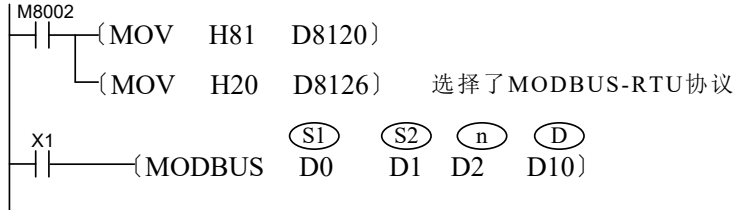

指令举例一:

M8002 ┥┠ 〔MOV H081 D8120〕 设COM1为9600,8N1通讯格式,半双工 —(MOV H20 D8126) 设COM1为MODBUS-RTU通讯协议 > <sup>放在程序</sup> 首行 〔MOV K10 D8129〕 设通讯超时判断时间为100ms  $\xrightarrow{M8000}$ 〔MODBUS H0103 K100 K1 D10〕 从机地址 寄存器起 读数长 接收存放 为01, 命 始地址为 度为1 数据的起 始地址 笔 令码为03 K100

该指令用于具有Modbus协议从站设备 (如MD320/300/280等系列变频器) 进行通讯, 将非常方便, 指令举 例一中,PLC不断的读#1从机内,地址为100的寄存器,数据存于D10单元。

使用说明:

程序中可多次使用Modbus指令,和标准RS不同,Modbus协议中的Modbus指令可有多处Modbus指令被同 时使能。

和RS指令相比,可省略对M8122的置ON,可省略对M8123的复位。

Modbus2通讯

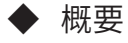

#### Modbus2通讯读写指令

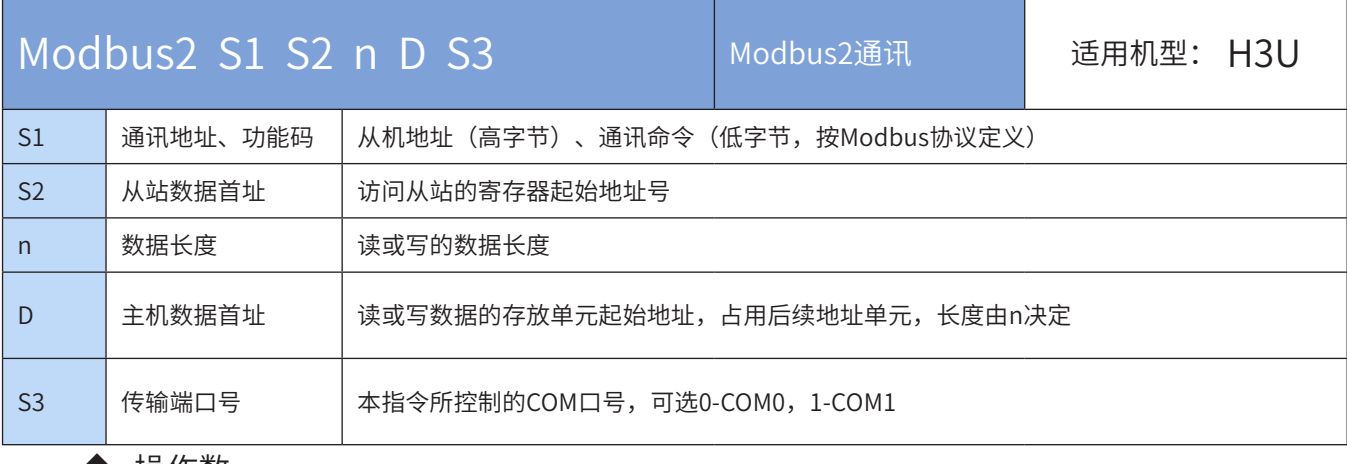

#### ◆ 操作数

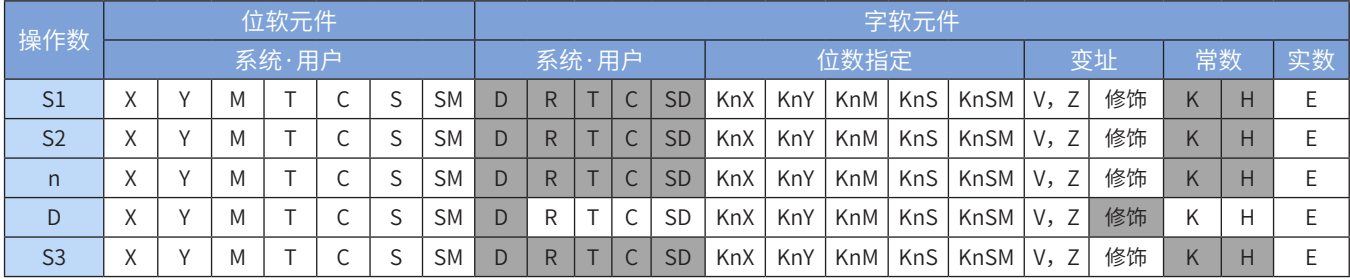

注:带灰色底纹软元件,表示可支持。

◆ 功能和指令说明

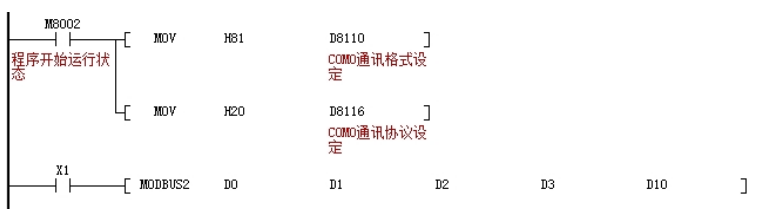

指令举例一:

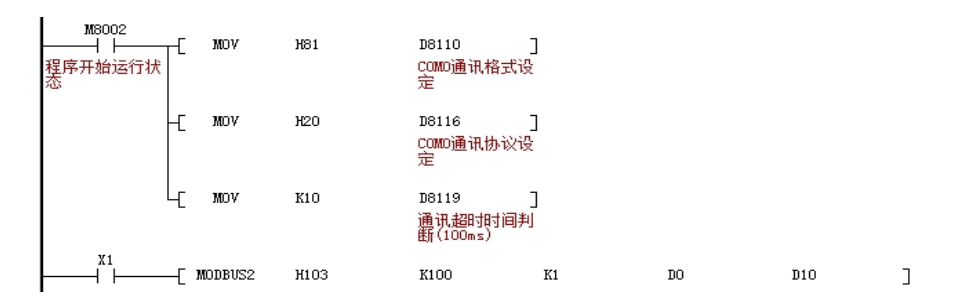

该指令用于具有Modbus协议从站设备(如MD320/300/280等系列变频器)进行通讯,将非常方便,指令举 例一中,PLC不断的读#1从机内,地址为100的寄存器,数据存于D0单元,其中D10用于设置COM口号。 使用说明:

程序中可多次使用MODBUS2指令。

4.11.2 校验

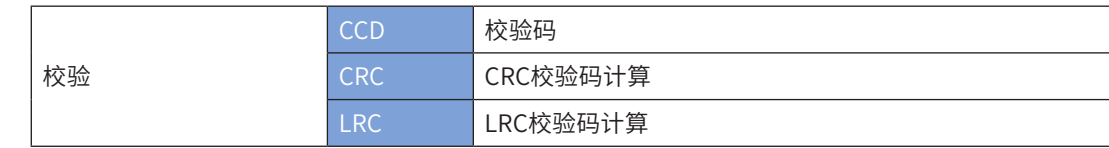

CCD 校验码

#### ◆ 概要

当驱动条件成立时,将以S为首址的K个数据进行求和校验,结果存放到D;异或校验,结果存放到D+1

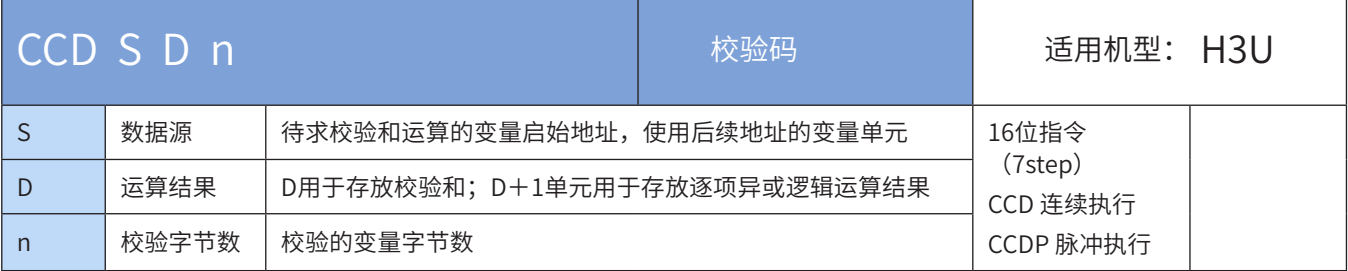

#### ◆ 操作数

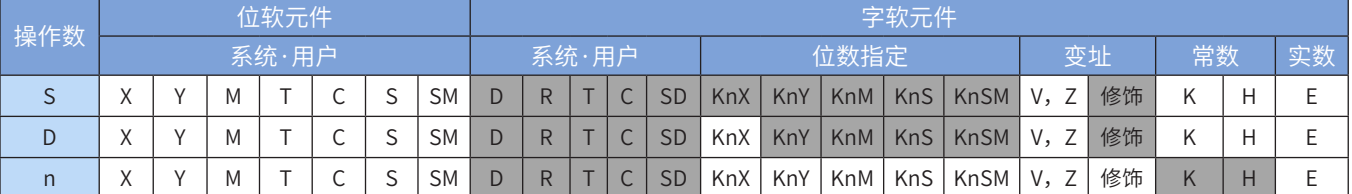

注:带灰色底纹软元件,表示可支持。

#### ◆ 功能和指令说明

该指令是对S启始的n个变量进行两种校验和运算,将直接加法的求和运算结果存于D;将逐个异或逻辑运 算的结果存于D+1单元中。本指令用于作通信时,为了确保数据传输时的正确性所做的字符串总和检查 (SumCheck)。其中:

● 指令举例:

 $-(CCD D100 D10 K7)$  $x_{15}$  (S) (D) (n

M8161标志决定了变量宽度模式,当M8161=OFF时,为16bit模式,即变量的高字节和低字节都参与运算; 当M8161=ON时,为8bit模式,只有变量的低字节参与运算,高字节的内容被丢弃,因此实际使用变量区域 的长度增加,见下例图;

"累加和"就是将指定的n个变量直接相加的计算结果;

"异或"逻辑运算的方法则是:

- 1)将参与运算的变量都换算为二进制数;
- 2) 先统计每个变量的bit0为1的个数,若为偶数个,则异或结果的bit0为0;若为奇数个,则异或结果的 bit0为1;
- 3) 再统计每个变量的bit1为1的个数,若为偶数个,则异或结果的bit1为0;若为奇数个,则异或结果的 bit1为1;
- 4) 依次类推,逐个计算bit2~bit7,所得的二进制数换算为HEX数值即为异或结果(或称极性值)。

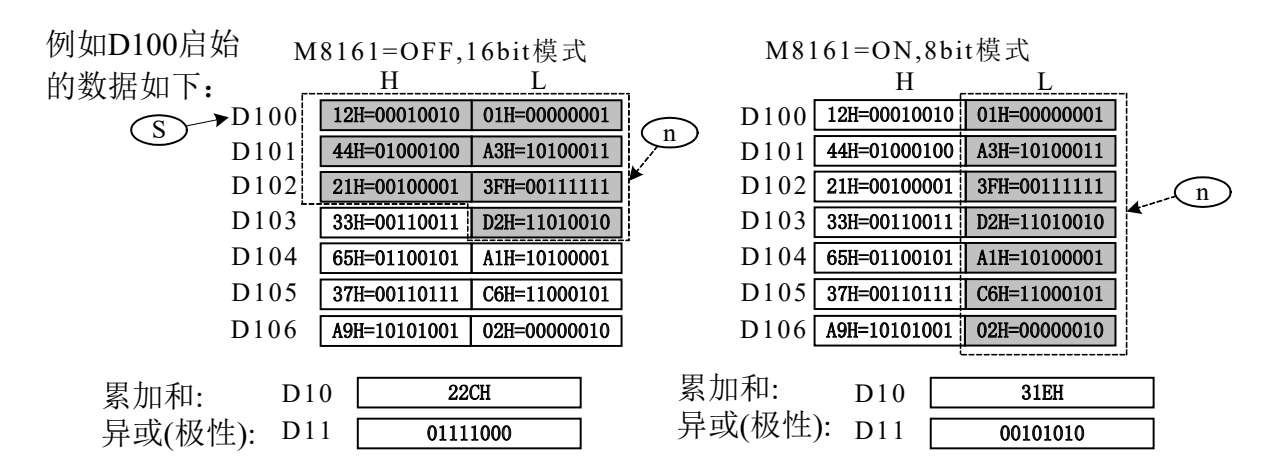

RS/HEX/ASCI/CCD等指令共用M8161模式标志,编程时注意该标志的处理。

### CRC校验码计算

#### 概要

CRC(循环冗余校验)为通信中常使用的一种校验,CRC指令用于计算CRC校验码。

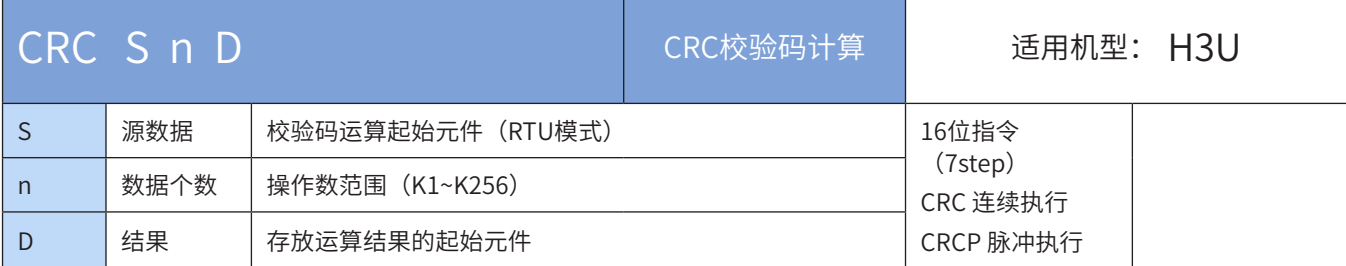

## ◆ 操作数

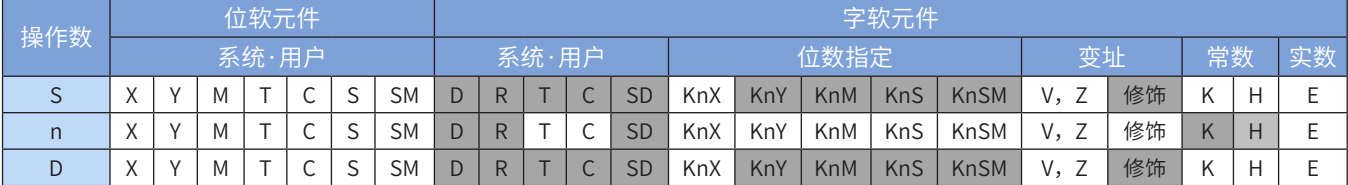

注:带灰色底纹软元件,表示可支持。

#### ◆ 功能和指令说明

16位转换模式:当M8161置OFF时,以字节为单位,提取以[S]软元件开始的高8位和低8位数据共n点参与 CRC运算,结果存储于[D]元件的高8位和低8位中。

8位转换模式:当M8161置ON时,以字节为单位,提取以[S]软元件开始的低8位数据共n点参与CRC运算, 结果的低8位存储于[D]软元件,高8位存储于[D+1]。

以下一些情况会报故障。出错标志位M8067置ON,同时出错代码保存于D8067。 n超范围时,报6706号错误。

◆ 应用范例

M8161 置ON, 8位转换模式,取D100-D105元件的低8位进行CRC运算的结果存储于D200和D201的低8位

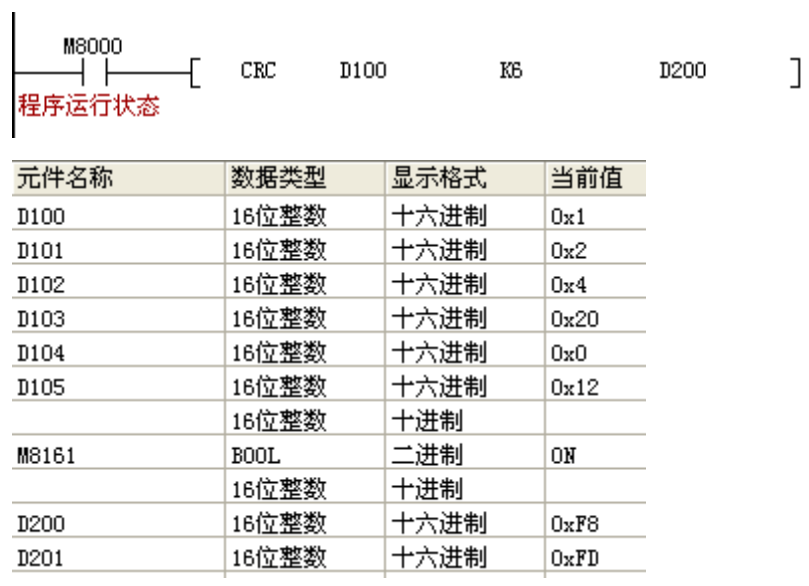

M8161 置OFF, 16位转换模式, 取D100-D105元件的低8位进行CRC运算的结果存储于D200高8位和低8位。

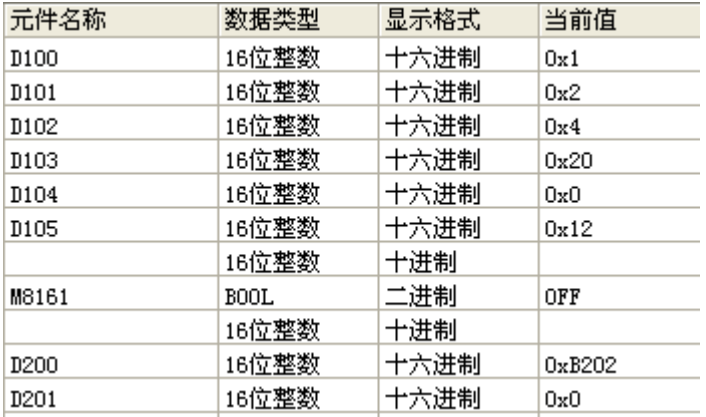

# LRC 校验码计算

◆ 概要

ASCII 模式LRC校验码运算。

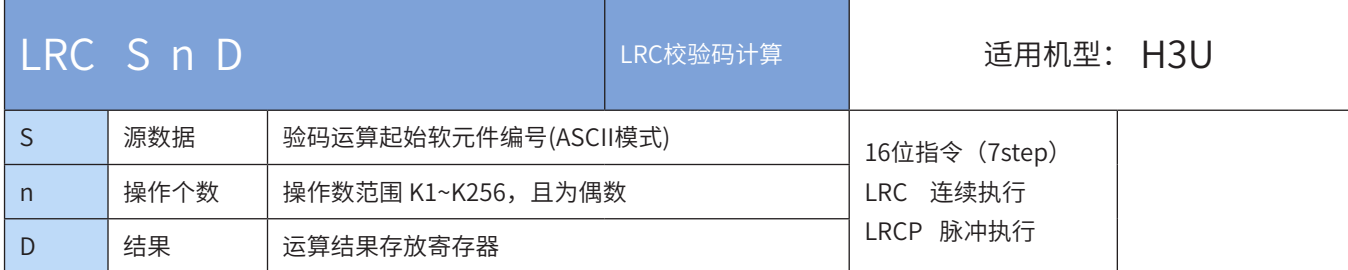

### ◆ 操作数

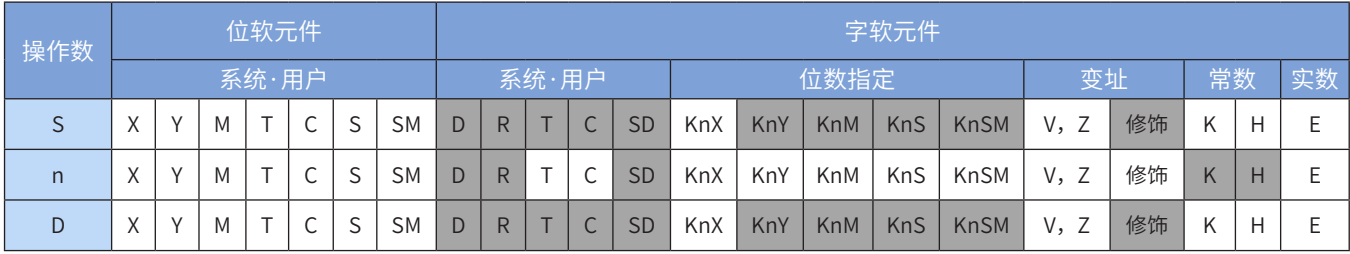

注:带灰色底纹软元件,表示可支持。

#### ◆ 功能和指令说明

16位转换模式:当M8161置OFF时,以字节为单位,提取以[S]软元件开始的高8位和低8位数据共n点参与 LRC运算,结果存储于[D]元件的高8位和低8位中。

8位转换模式:当M8161置ON时,以字节为单位。提取以[S]软元件开始的低8位数据共n点参与LRC运算,结 果的低8位存储于[D]软元件,高8位存储于[D+1]。

以下一些情况会报故障。出错标志位M8067置ON,同时出错代码保存于D8067。

- n超范围时,报6706号错误;
- · n为奇数时,报6706号错误。

◆ 应用范例

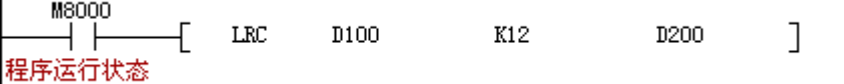

1) 16位模式 (M8161 = OFF)

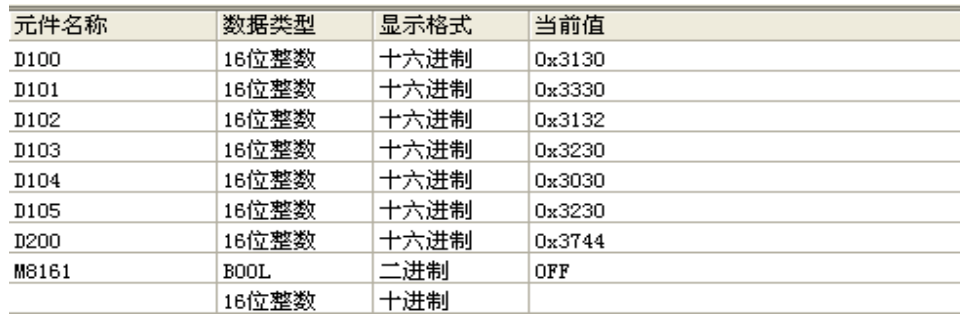

2) 8位模式 (M8161 = ON)

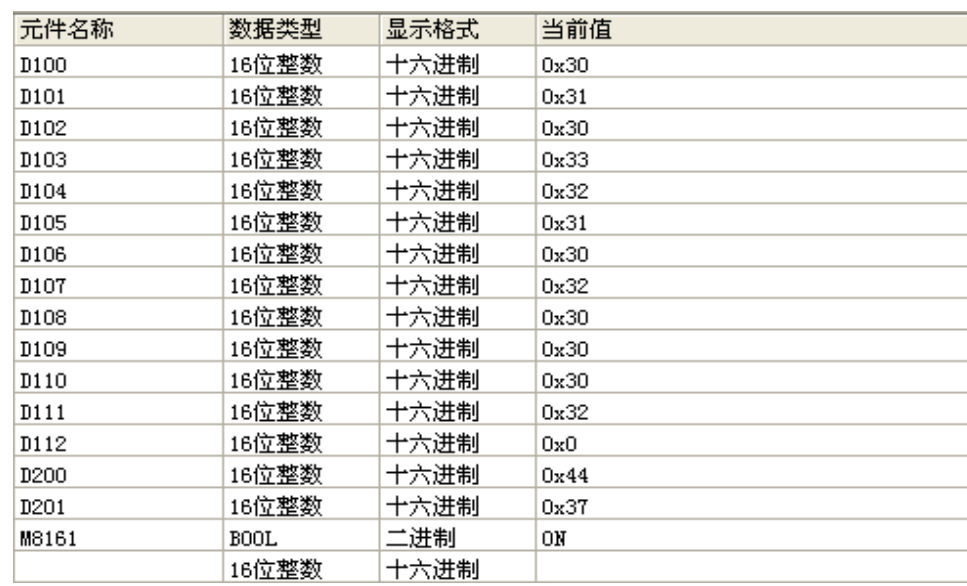

LRC 校验码: 由通信地址到数据内容结束加起来的值取2 的补码即为校验码。

例如: 01 H + 03 H + 21 H + 02 H + 00 H + 02 H=29 H, 然后取2 的补码=D7H (即ASCII码为44H与37H)。

# 4.12 外设

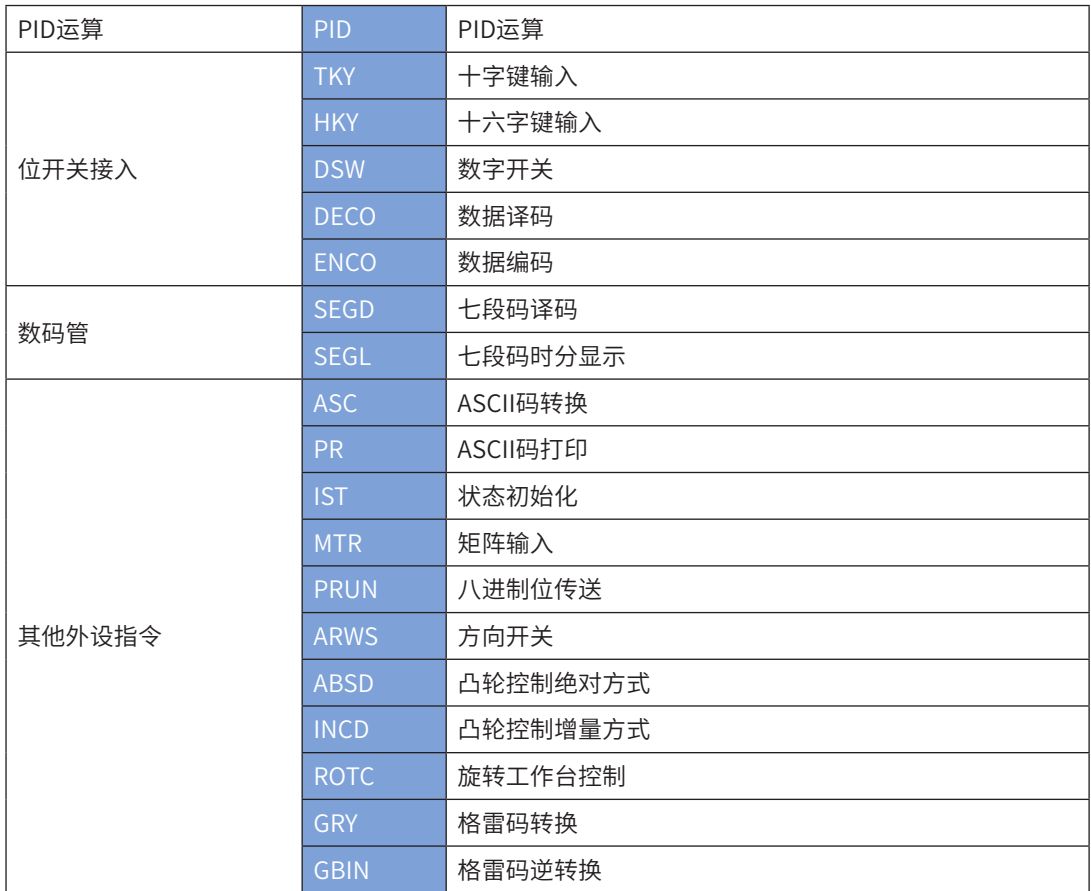

## 4.12.1 PID运算

## PID 运算

## ◆ 概要

完成PID运算,用于闭环控制系统参数的控制。

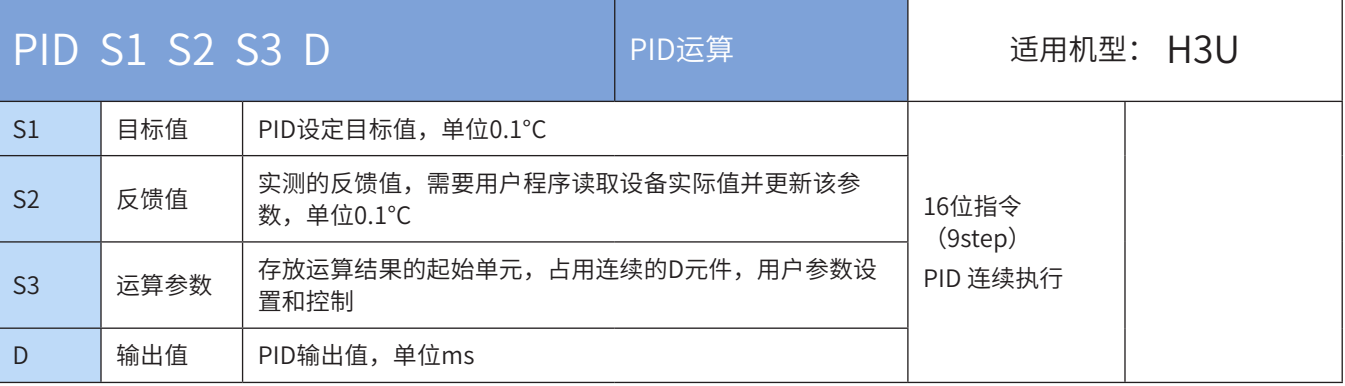

## ◆ 操作数

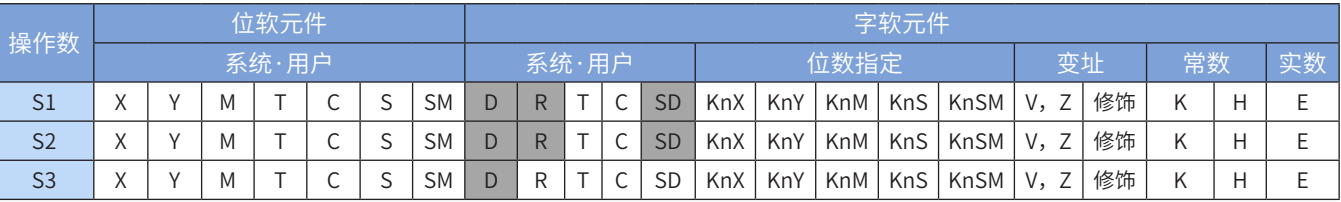

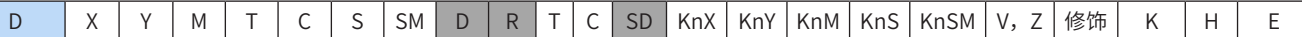

注:带灰色底纹软元件,表示可支持。

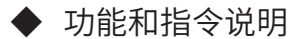

1) PID运算功能选择

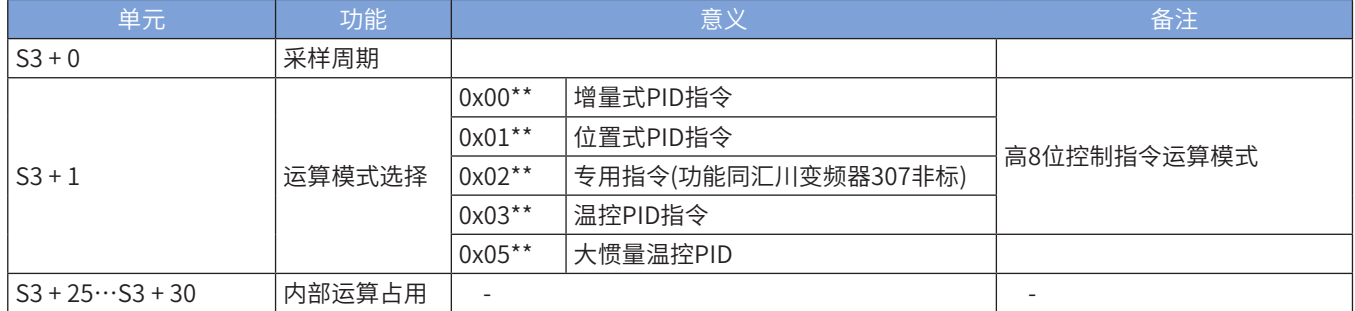

选择不同的功能指令,S3单元对应不同的意义。

2) 增量式 PID 指令 (S3+1 选择 0x00\*\*)

就S3启始的各单元参数值的功能和设定方法说明如下表:

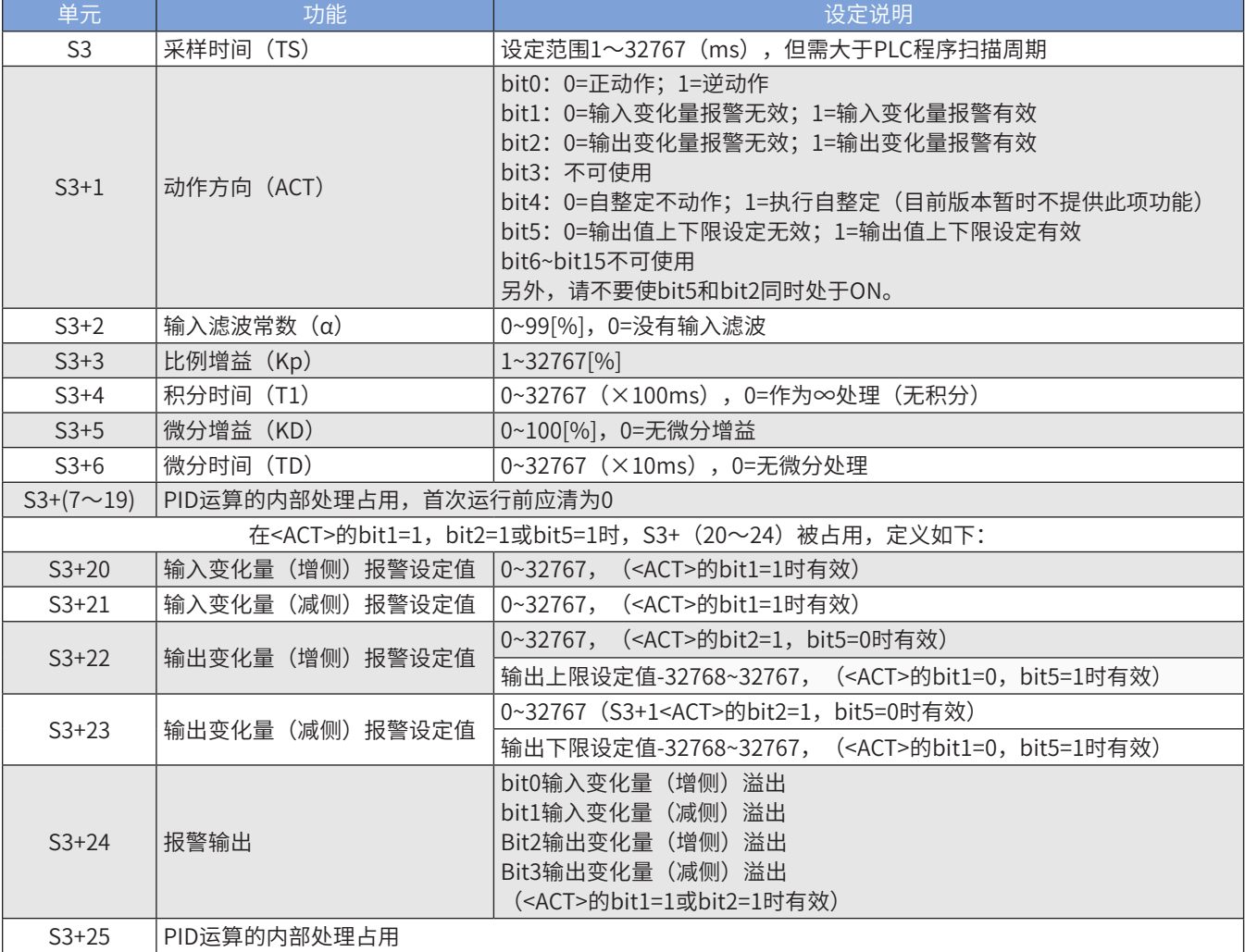

#### 3) 位置式 PID 指令(S3+1 选择 0x01\*\*)

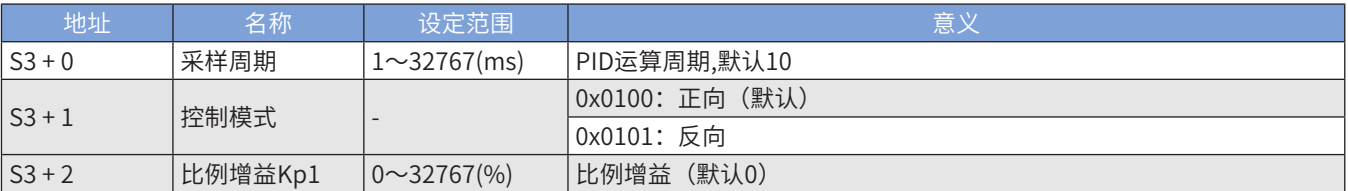

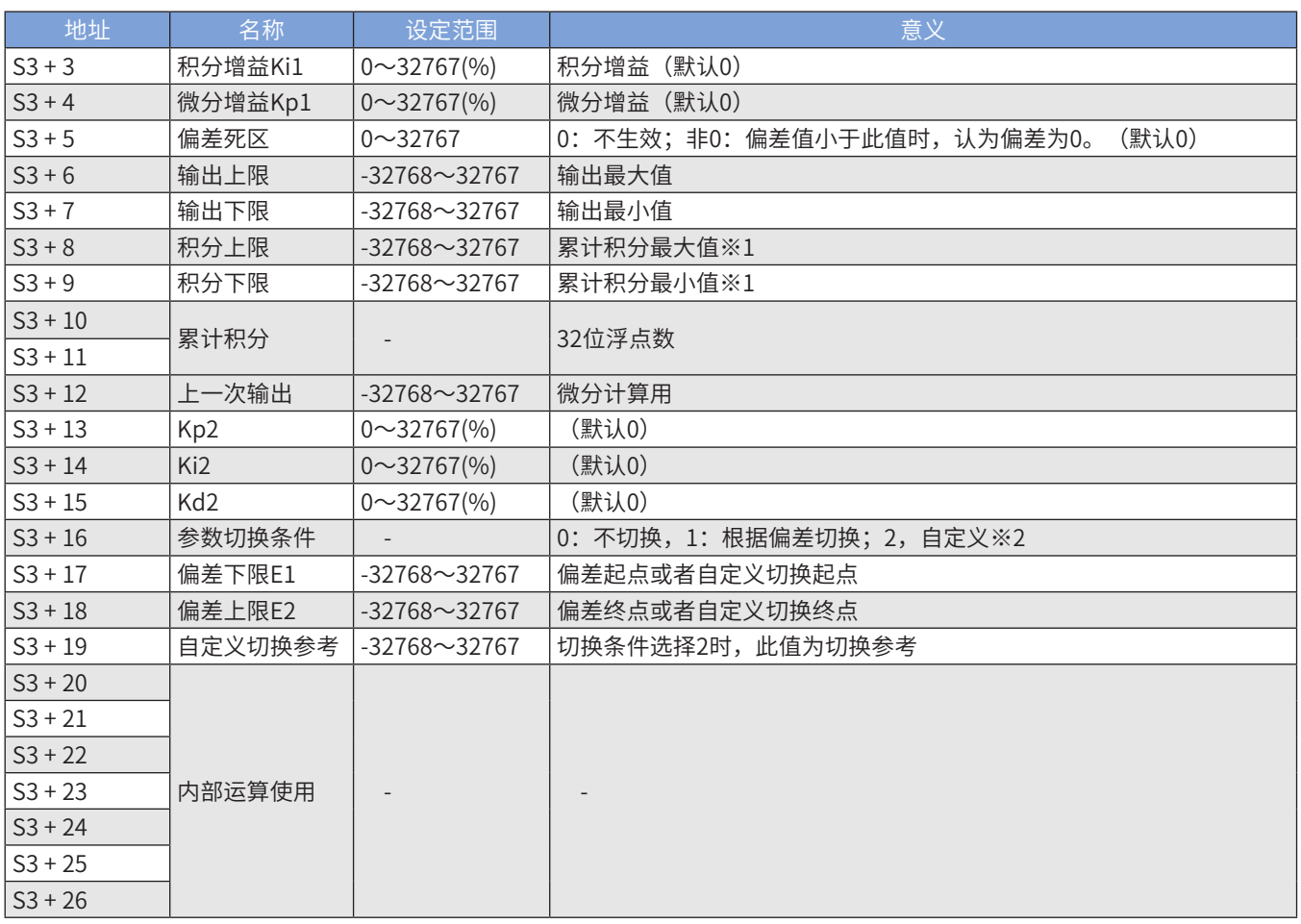

注:

※1:当积分上下限均设置为0时,积分上下限将按照上限32737、下限-32768生效。

※2:(S3+16) = 0时,(S3+17)到(S3+19)没有意义。

**● 位置式 PID 运算原理** 

PID 运算公式:

 $u(k) = Kp * e(k) + Ki * T * \sum e(i) + ( Kd / T ) * [Pv(k) - Pv(k-1)]$ 

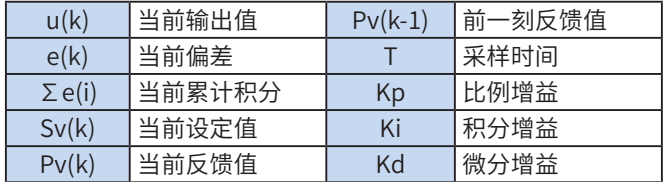

设定正向时:e(k) = Sv(k) - Pv(k)

设定反向时: e(k) = Pv(k) - Sv(k)

**● 参数切换原理 (比例增益 Kp 切换为例)** 

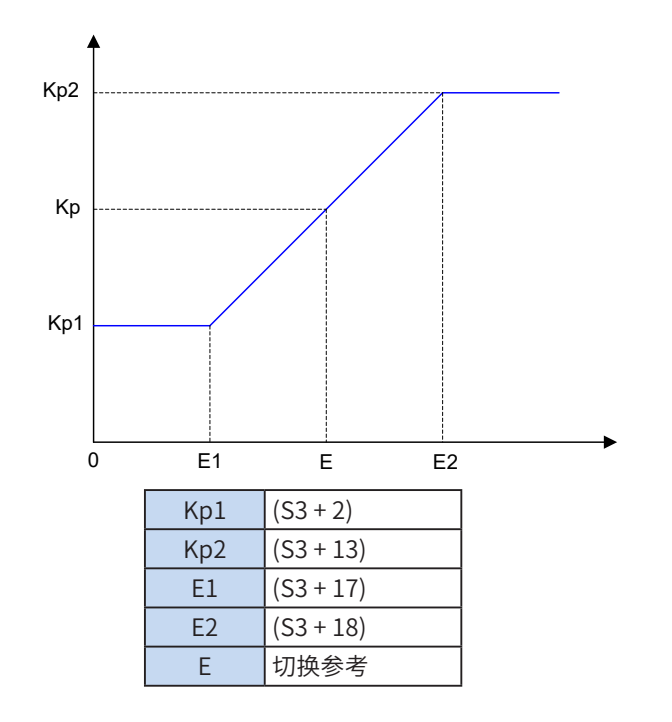

 $\exists E \le E1, Kp = Kp1;$ 

 $\exists E1 \le E \le E2$ ,  $Kp = (Kp2-Kp1)^*E/(E2-E1)$ ;

 $\exists E \geq E2$ , Kp = Kp2;

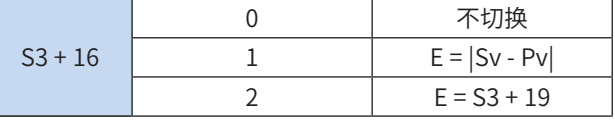

4) 专用指令(S3+1选择0x02\*\*,与汇川变频器307非标运算原理相同)

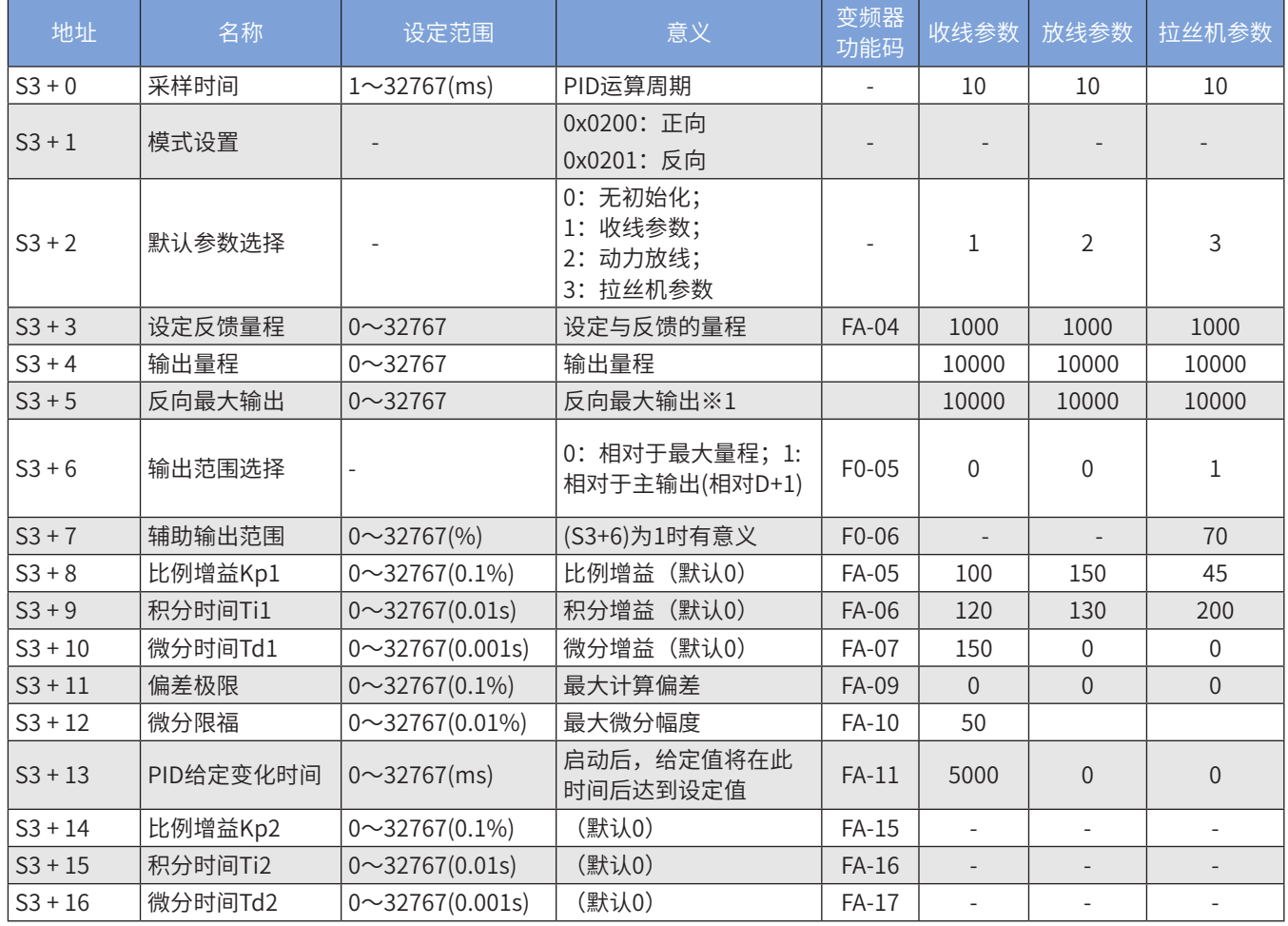

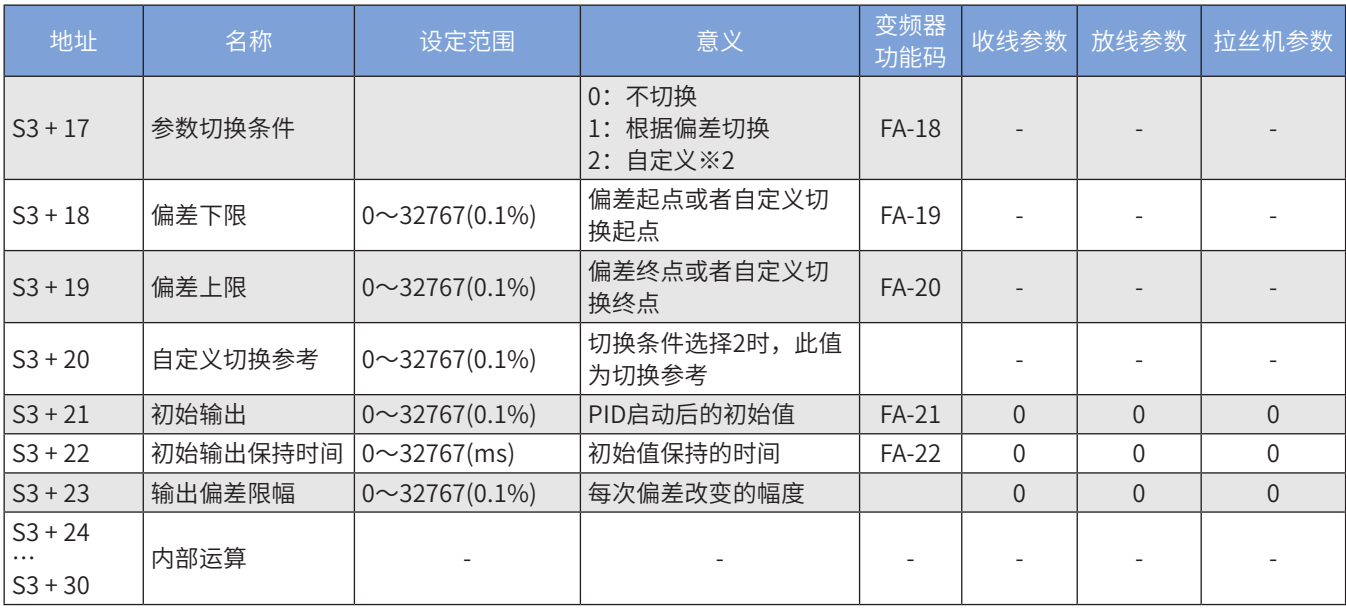

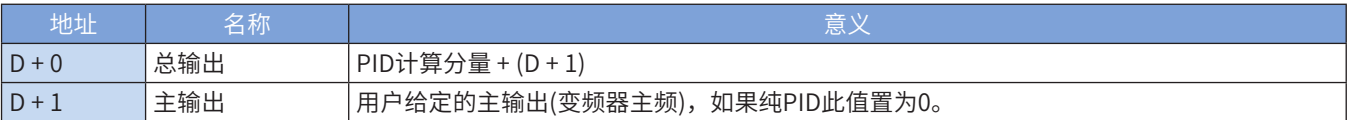

注:

※1:PID输出的最大负值。例如: 参数设置为100,那么输出的最大负值为-100。

※2:参考位置式PID指令参数切换原理。

● PID运算公式

 $u(k) = Kp \{ e(k) + T / Ti \times e(i) + Td / T \times [ e(k) - e(k-1) ] \}$ 

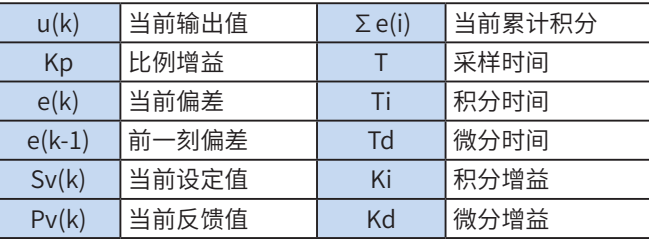

设定正向时: e(k) = Sv(k) - Pv(k); 设定反向时: e(k) = Pv(k) - Sv(k)

**● 参数切换使用方法见位置式PID说明** 

● 主输出应用

 $\exists$ (S3 + 6) = 0时, (D + 1)被强制为0。

当(S3 + 6) = 1时,(S3 + 7)功能被启用。此时PID计算分量最大值将由(D + 1)的百分之(S3 + 7)决定。最终的(D + 0) = PID计算分量 + 主输出(D + 1)

5) 温度控制 PID 指令 (S3+1 选择 0x03\*\*) S3 单元参数的功能和设定方法说明如下表:

| 单元             | 功能    | 说明                                             |
|----------------|-------|------------------------------------------------|
| S <sub>3</sub> | 采样周期  | 设定范围 1~32767 (ms), 但需要大于 PLC 程序扫描周期            |
|                |       | bit15~bit8: 0x03 = 温度控制 PID 指令, 温度控制必须设置为 0x03 |
|                |       | bit7~bit5: 不可使用 (预留口, 无实际意义)                   |
| $S3+1$         | 模式    | bit4: 0= 自整定不动作; 1= 执行自整定, 自整定完成后自动复位          |
|                |       | bit3~bit1: 不可使用                                |
|                |       | bit0: 0= 正动作; 1= 逆动作                           |
|                |       | 0:普通模式,适度超调                                    |
| $S3+2$         | 自整定规则 | 1: 慢速模式,超调小,但升温速度慢                             |
|                |       | 2:快速模式,升温速度快,但超调大                              |
| $S3+3$         | 比例带   | 设定范围 1~32767,值越小比例使用越强,自定结果比例带输出               |

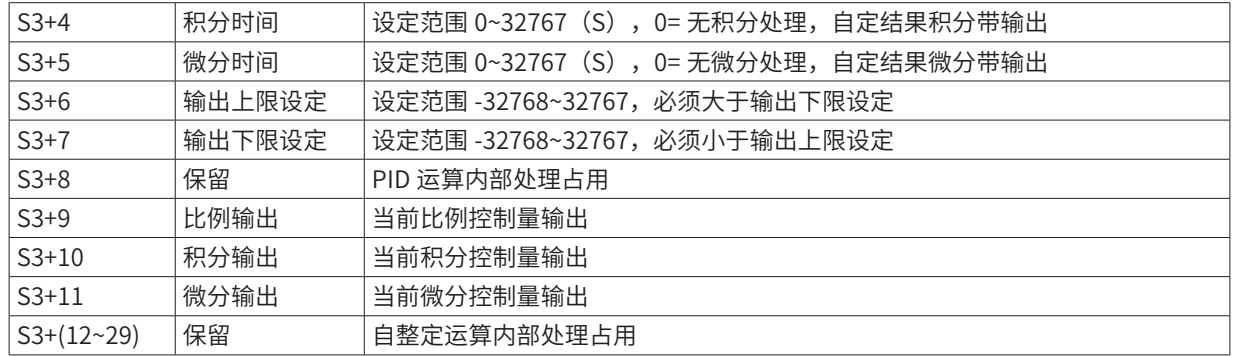

6) 大惯量温控 PID 指令 (S3+1 选择 0x05\*\*) S3 单元参数的功能和设定方法说明如下:

● 指令调用前,要预先设置相关的参数,推荐使用 M8002 赋值,主要设置参数包括:环境温度设置 S3+13(不 设表示 0) 等;输出控制, 如输出状态字 S3+7, 需要程序实现; 因为部分状态 (如自学习状态) 和参数 需要保存,一直生效,所以一般不全部清除 S3 参数区;

- **S3 参数占用 90 个字元件,请在程序中注意规避。**
- S3+6,参数的 bit0,用于启动和停止温控,需要用户控制,程序中注意,不要操作到其他 bit 位;
- S3+7,各个输出的 bit,请编程实现输出位与外部温控输出 IO 的关联;
- S4 参数,是 PID 开关量输出的 ON 时间,控制周期为 5s;

● S1/S2/S3/D 参数,强烈建议使用掉电保存的寄存器,如 D200 之后的 D 元件、R 元件等;

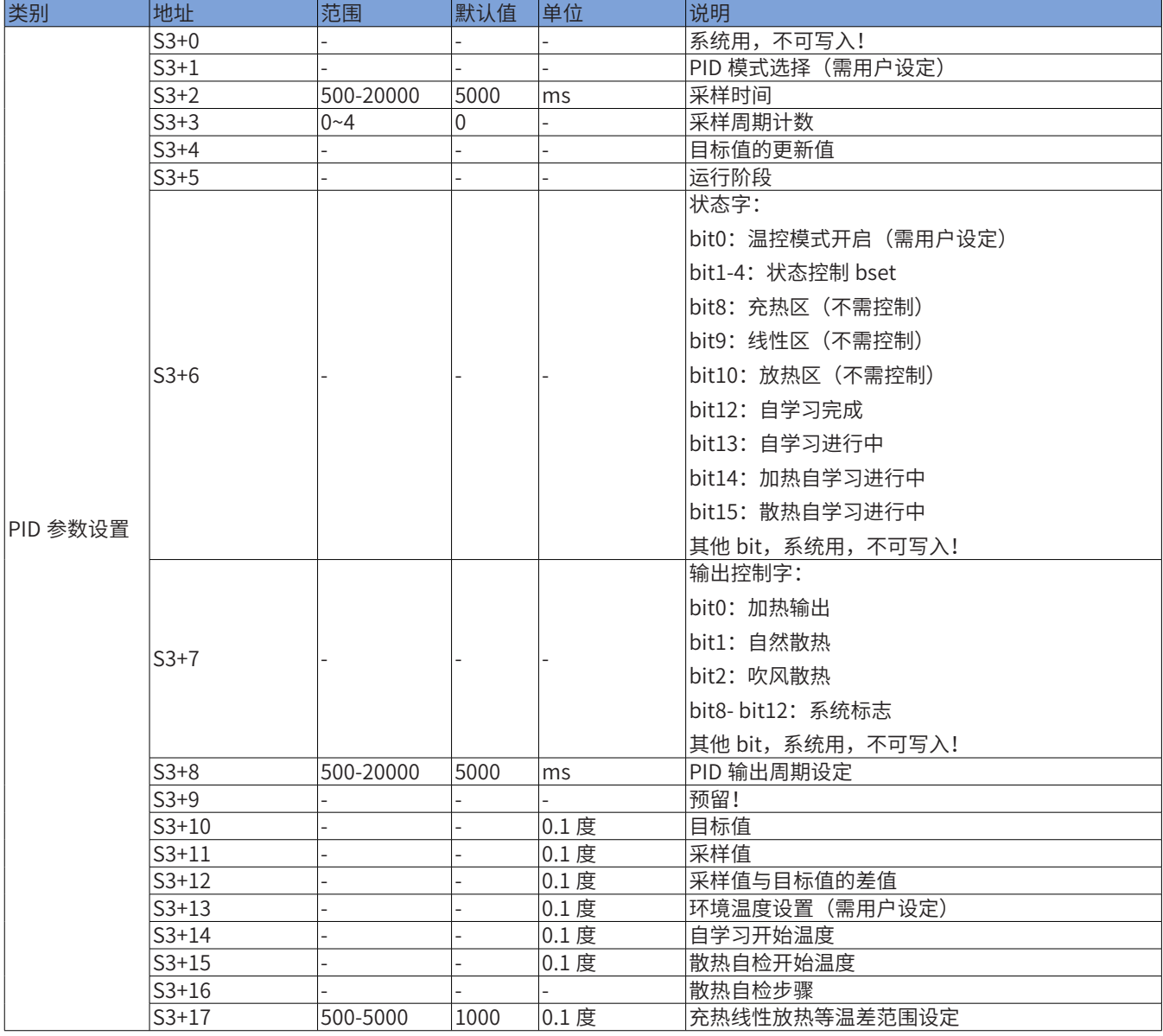

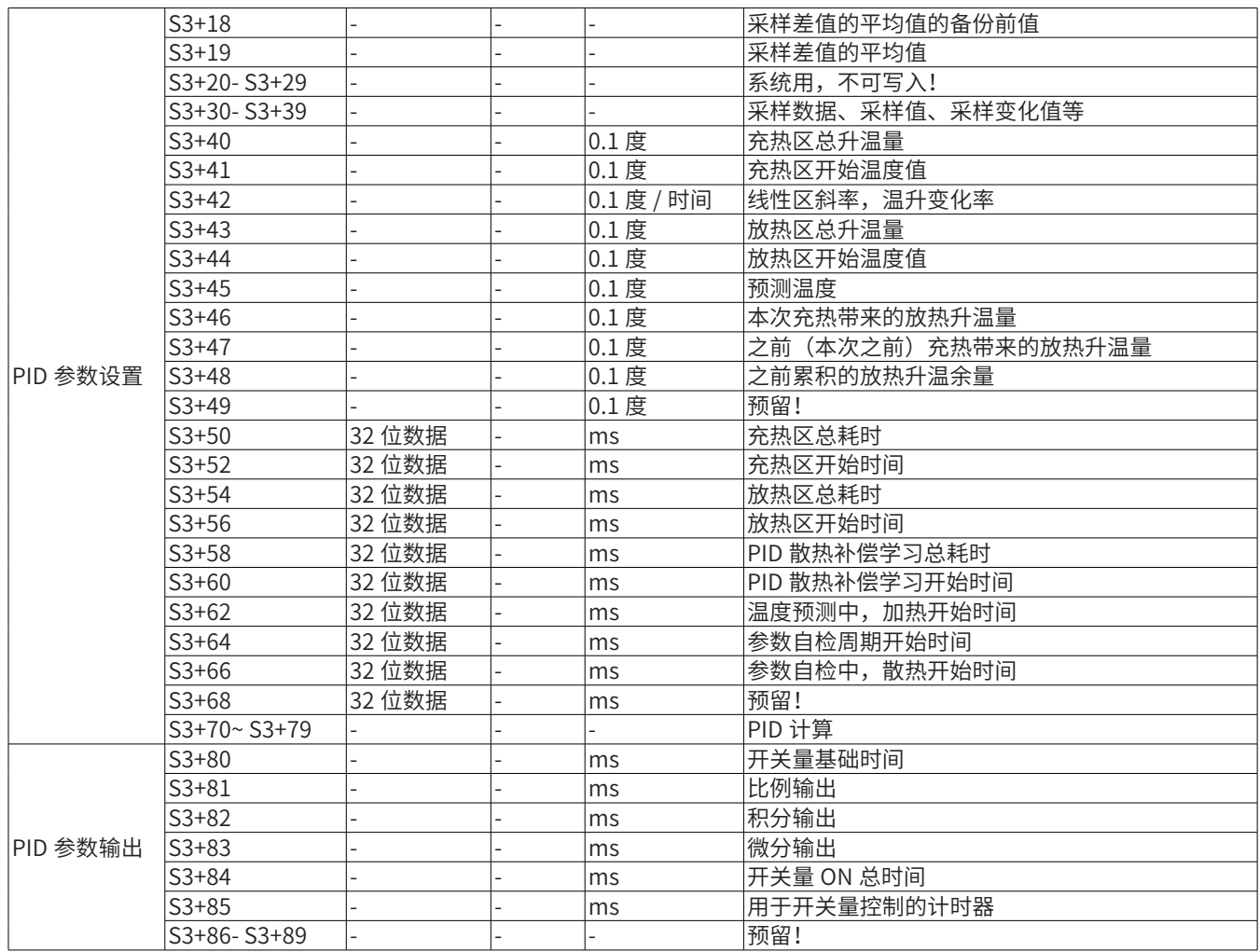

7) 指令举例:

M0: 温控启动 / 停止; M1: 自整定启动 / 停止 ( 自整定完成后自动复位 )

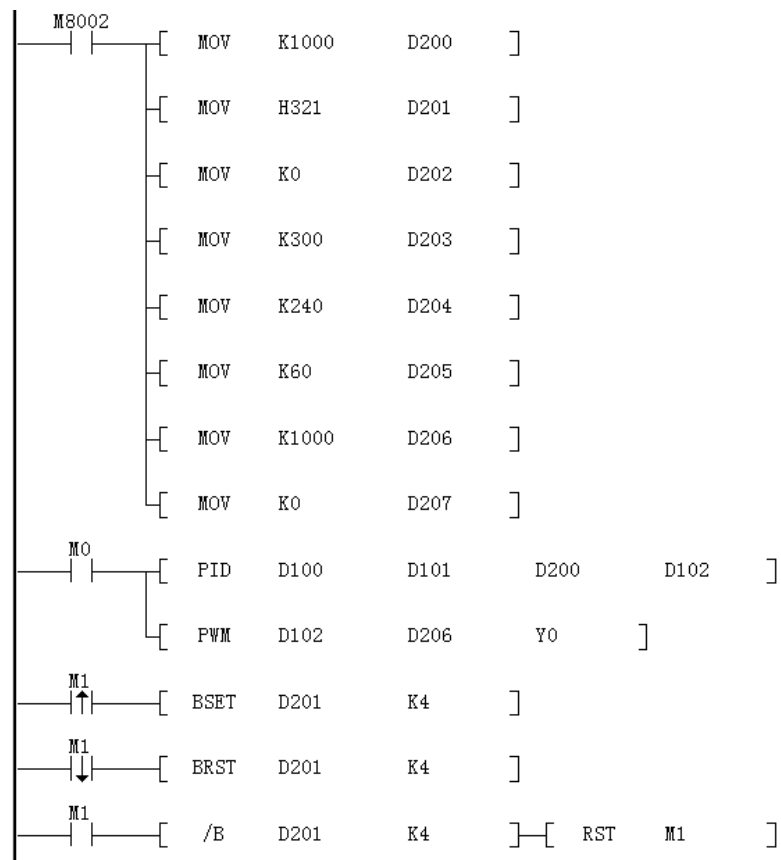

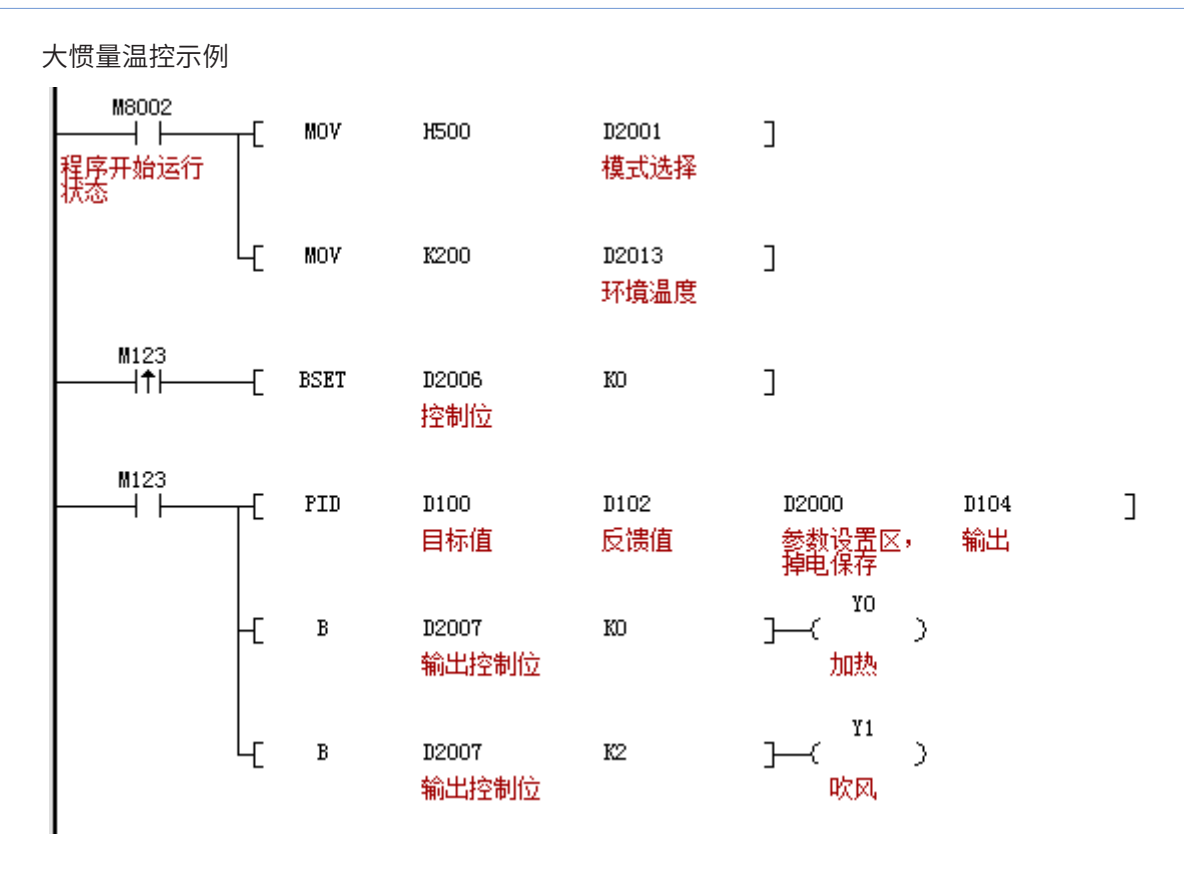

## 4.12.2 位开关接入

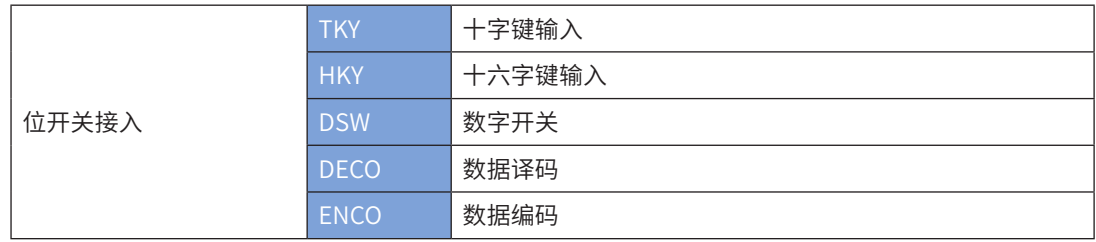

## TKY十字键输入

### ◆ 概要

通过连续的10个位元件,给字元件赋一个4位数或8位数的值,同时驱动相对应的位元件动作。

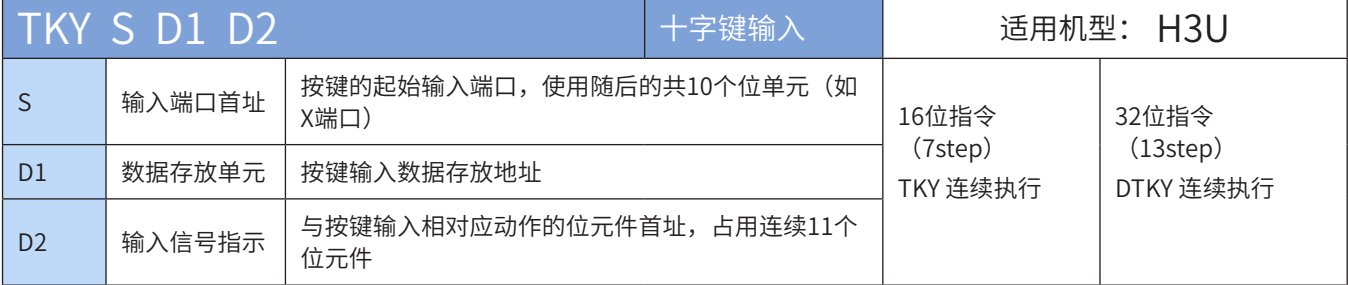

## ◆ 操作数

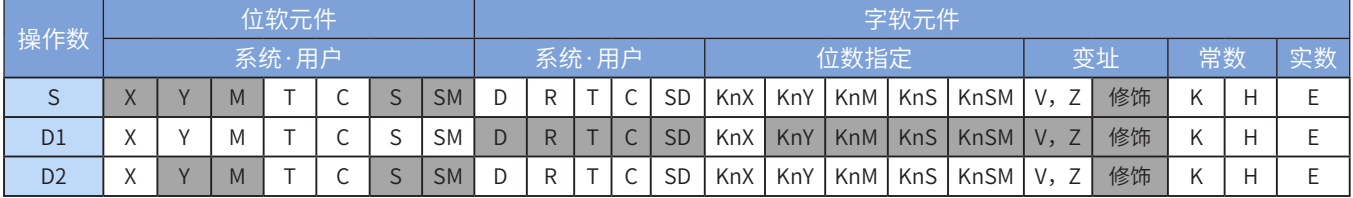

注:带灰色底纹软元件,表示可支持。

#### ◆ 功能和指令说明

该指令是指定10个连续的位变量单元(如X输入端口),依次代表10进制的0~9按键,当有按键动作(状 态为ON)时,以按键的动作顺序,可输入十进制0~9999的4位数值;若采用32bit指令,则可输入十进制 0~99,999,999的8位数值。

● 指令举例:

$$
\begin{array}{|c|c|} \hline x20 & \hline \text{S} & \text{OD} & \text{CD} \\ \hline \hline \end{array}
$$

对应的硬件接线如下图:

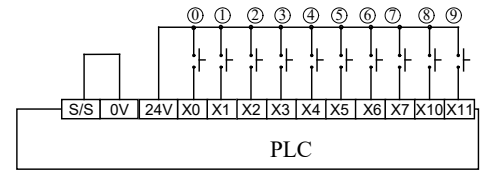

若要输入数字"2013",按顺序按键② 133 (X2、X0、X1、X3)即可, PLC内部变量的动作如下图。

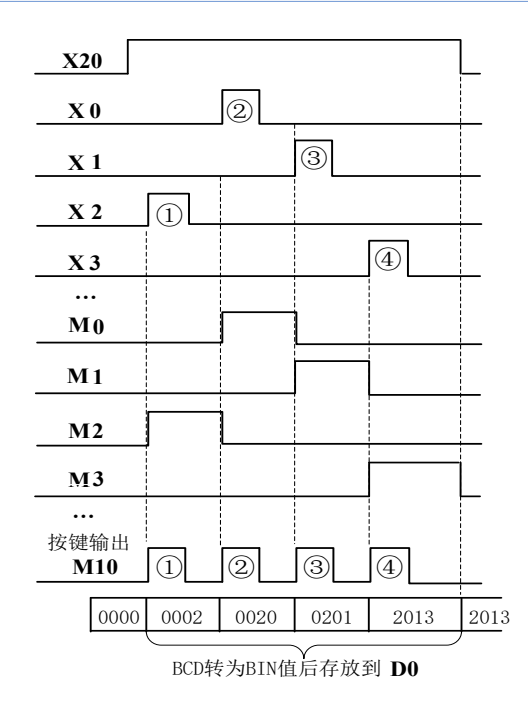

- 由指令中参数的设置,X0~X11分别对应0~9数字 键; M0~M9对应键的状态; 当有任何按键按下时, 按 键输出单元M10都会置位;
- 按键值(如2013)被转换为BIN格式后存入指定的 D1单元D0;(D0=0x7DD),即使驱动的能流变为 OFF,D0也不会改变;
- 当有多个按键按下时,先检测到的按键有效;当输入 的数字超过4位后,最先输入的数字变化溢出,只留 下输入的最后4个数字。

若采用32bit指令 (DTKY), D1占用32bit的变量, 对上例即为D1、D0, 分别为高字和低字。

## HKY十六字键输入

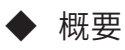

通过的4×4的矩阵输入,给字元件赋一个4位数或8位数的十六进制值,同时驱动相对应的位元件动作。

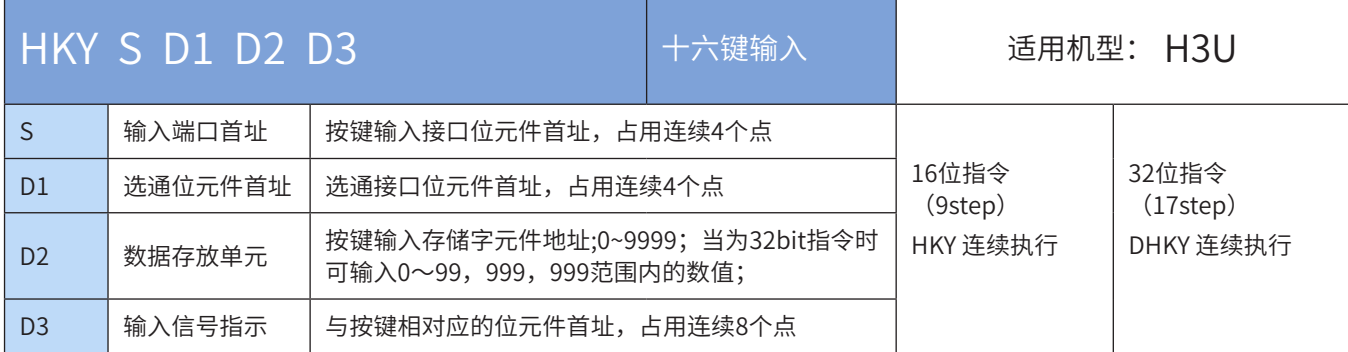

## ◆ 操作数

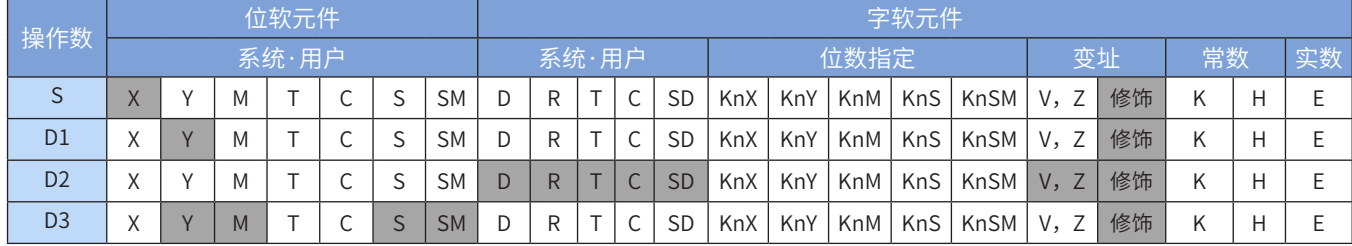

注:带灰色底纹软元件,表示可支持。

#### ◆ 功能和指令说明

该指令是读取4×4矩阵型共16个按键,依次代表10进制的0~9按键,以及A~F的功能按键,当有按键动作 (状态为ON)时,以按键的动作顺序,可输入十进制0~9999的4位数值,或A~F的功能键;若采用32bit指 令,则可输入十进制0~99,999,999的8位数值,或A~F的功能键。

此指令只能用于晶体管输出型PLC。

● 指令举例:

$$
\begin{array}{|c|c|} \hline x20 & \textcircled{s} & \textcircled{1} & \textcircled{1} & \textcircled{1} \\\hline \hline \textup{H} & \textup{HKY} & X0 & Y0 & D0 & M0\ \hline \end{array}
$$

对应的接线图及参数响应说明如下:

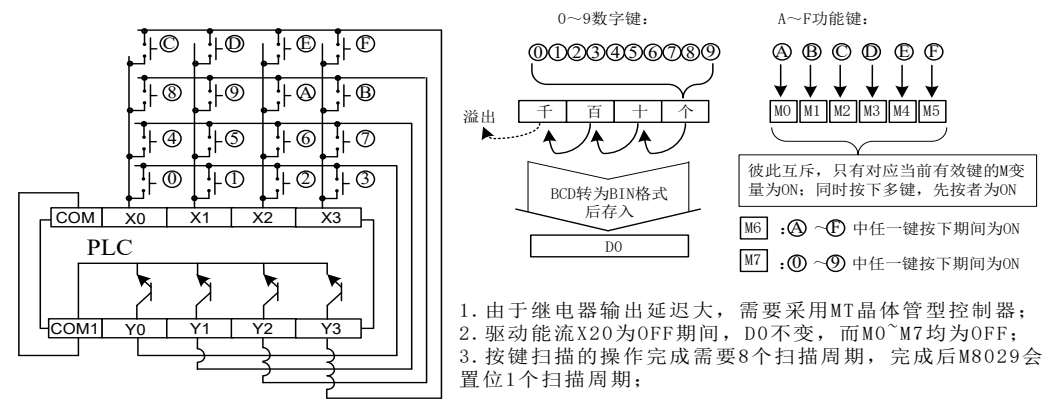

由于键扫描操作需要多个执行周期完成,为避免X端口滤波的影响,请采用"恒定扫描"模式,或定时中断 处理。

● 扩展功能说明:

当将特殊变量M8167置为ON,本指令将10~9按键按16进制数据进行存储,保存到D2单元。

DSW 数字开关

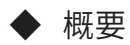

读取数字开关设定值

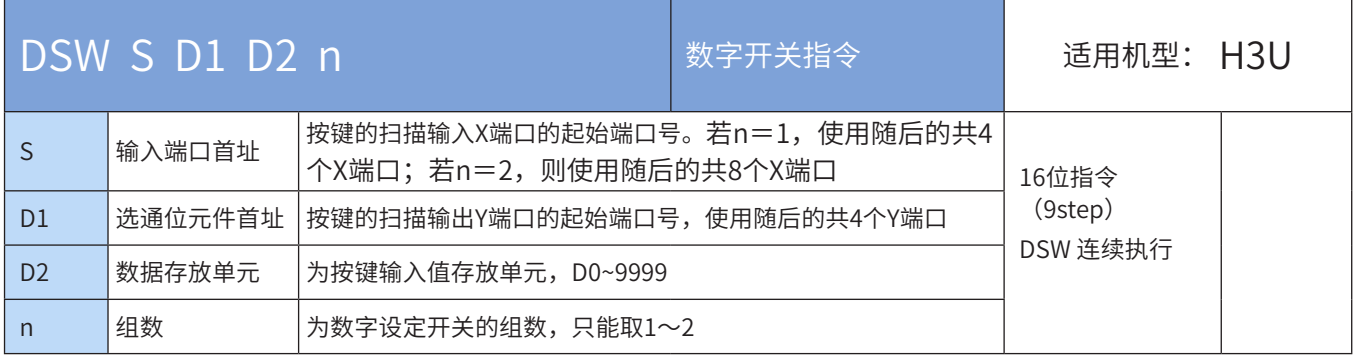

#### 操作数

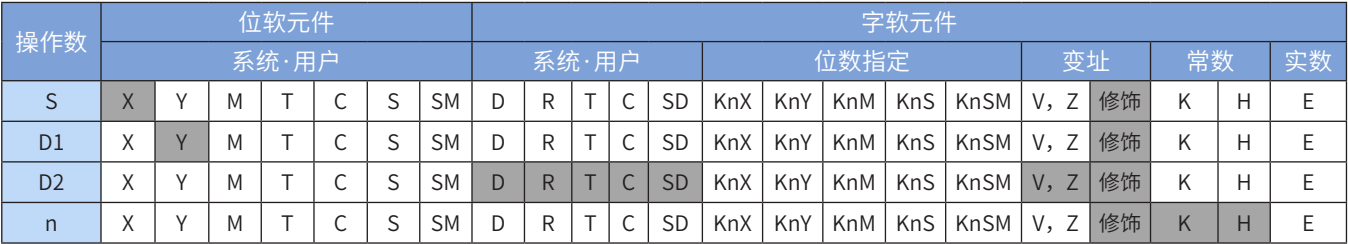

注:带灰色底纹软元件,表示可支持。

#### ◆ 功能和指令说明

该指令是读取矩阵型设置开关的状态,以4个BCD设定开关为1组,将设定值读取后存放到指定单元,最多可 读取2组设定开关。指令举例:

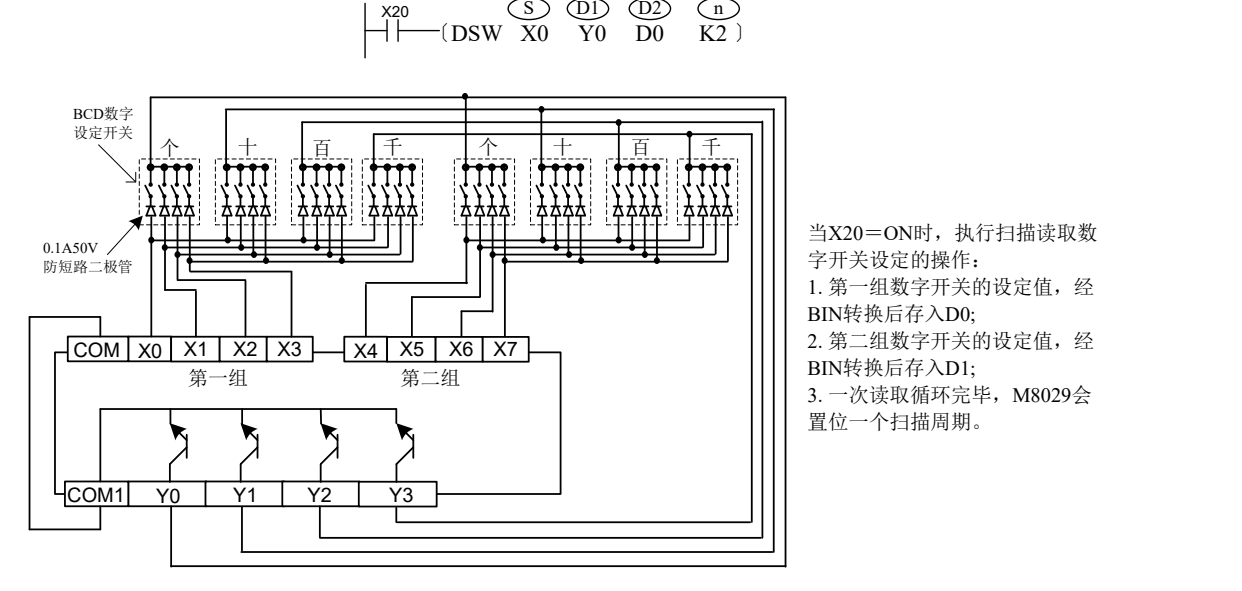

使用说明:需要使用晶体管输出型PLC才能正常检测数字开关。一个数字开关设定的读取操作需要多个扫描 周期才能完成,若采用按键启动读取操作,建议采用如下程序语句,保证可读取周期的完整:

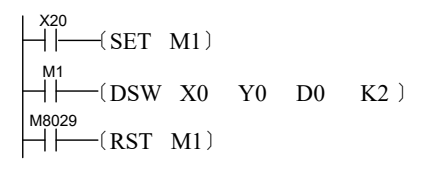

## DECO 数据译码

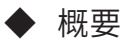

数据译码指令

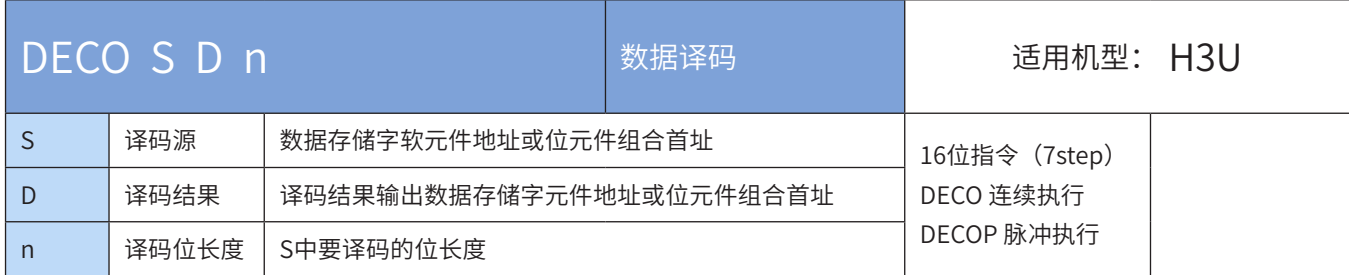

### ◆ 操作数

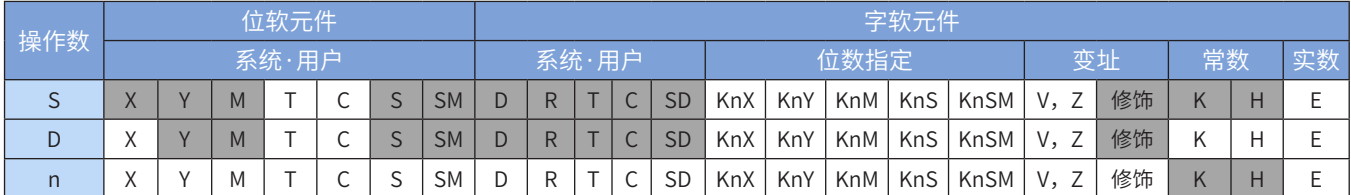

注:带灰色底纹软元件,表示可支持。

◆ 功能和指令说明

计算S的最后n位的值,作为bit位指针,将D的对应位置1,其他位清0。 源地址的低n位(n≤4)被解码至目标地址。n≤3时,目标的高位都转为0; n=0时命令不执行,n=0~8以外时为运算错误; n=8时, 如果译码命令D为位软元件时, 其点数是256点。 驱动输入为OFF时,指令不执行,正在动作的译码输出保持动作。 本指令一般使用脉冲执行型指令。

编程举例:

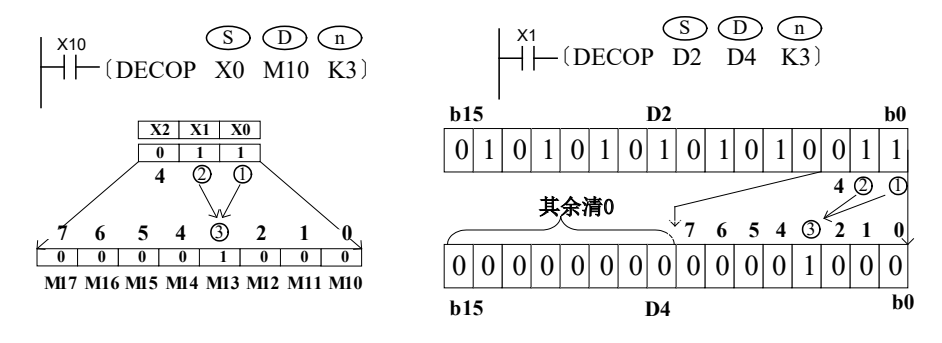

### ENCO数据编码

## ◆ 概要

当驱动条件成立时,把源址S中置ON的位元件或字元件中置ON的bit位转化为二进制数存放到D中,S的位数 指定为 $2^n$ 位

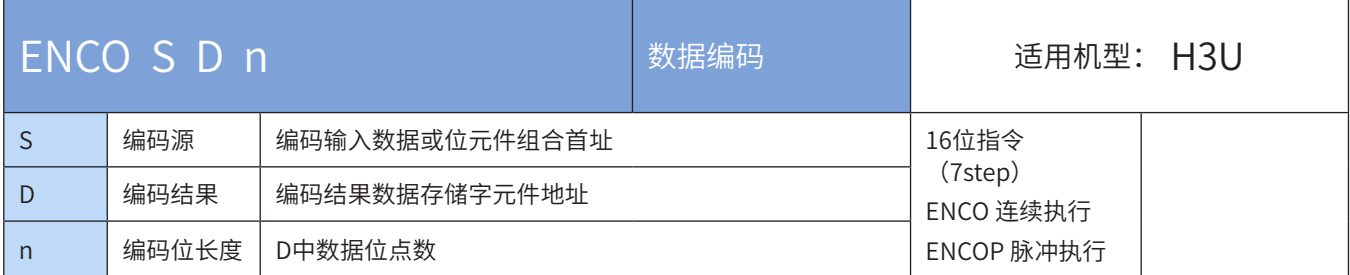

### ◆ 操作数

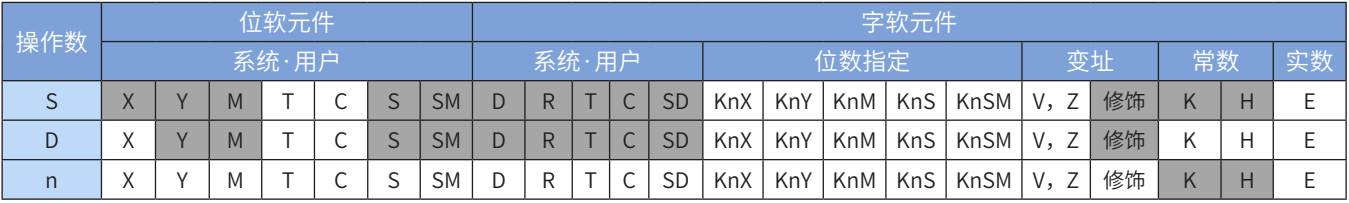

注:带灰色底纹软元件,表示可支持。

◆ 功能和指令说明

计算S的最后n位的值,作为bit位指针,将D的对应位置1,其他位清0。 源地址内有多个位是1时,只计算高位侧的第一个为1的位;S的所有位都为0时会出现运算错误; 驱动输入为OFF时,指令不被执行,编码输出不变化。 n=8时,编码指令的S如果是位元件,其点数是256点。 本指令一般使用脉冲执行型指令。 指令举例:

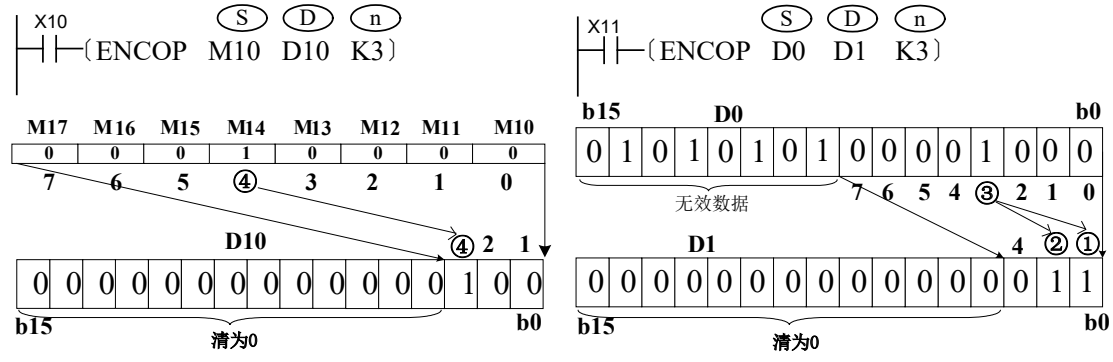

## 4.12.3 数码管

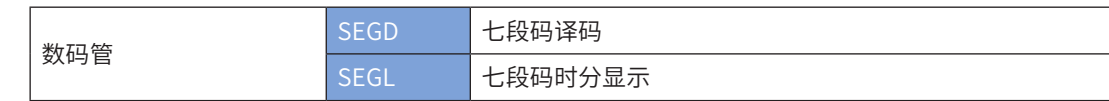

## SEGD七段译码

### ◆ 概要

当驱动条件成立时,将S1中的低4位,翻译成7段显示码,存放到D1的低8位中

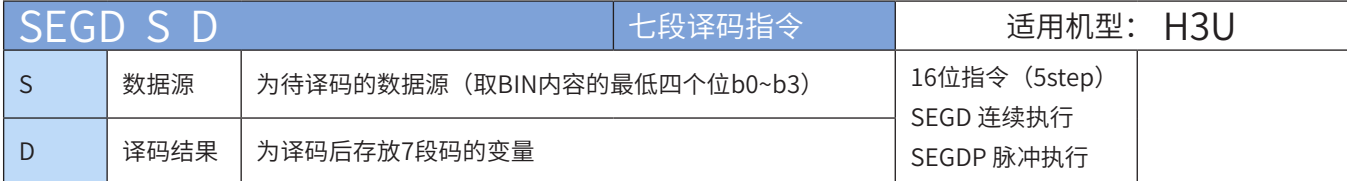

◆ 操作数

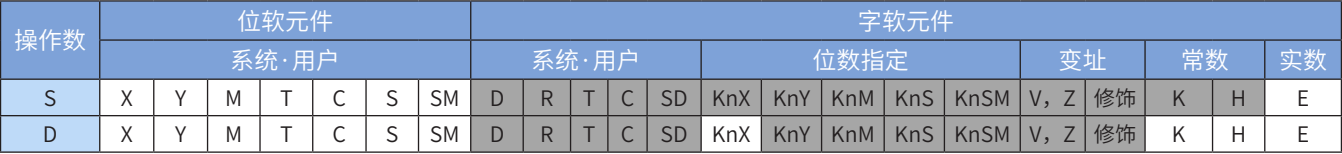

注:带灰色底纹软元件,表示可支持。

◆ 功能和指令说明

该指令是数据源的低4位,翻译成7段显示码,存放到目的变量的低8位中。指令举例:

#### $\begin{array}{ccc} \text{X20} & \text{S} & \text{C} \\ \text{H} & \text{SEGD} & \text{D0} & \text{K2Y10} \end{array}$ S) (D

操作是,当X20为ON时,将D0内数据低4位译码后,输出到Y10~Y17端口。 翻译用的对应表如下表。该表格不需用户准备,PLC系统内部已具备该对照表。

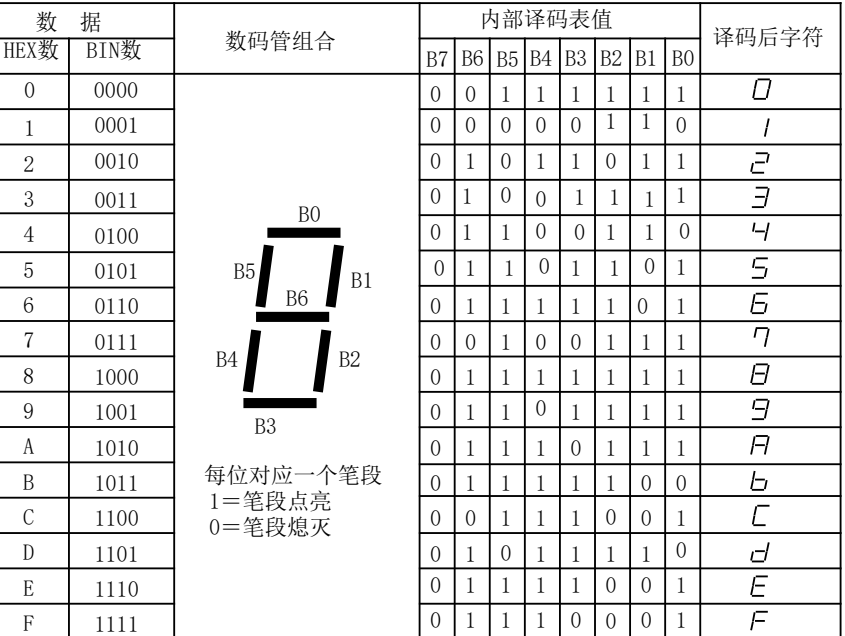

### SEGL七段码时分显示

#### ◆ 概要

利用8个或12个Y端口,用于4位或8位七段锁存数码管的显示驱动,显示方式为扫描驱动方式

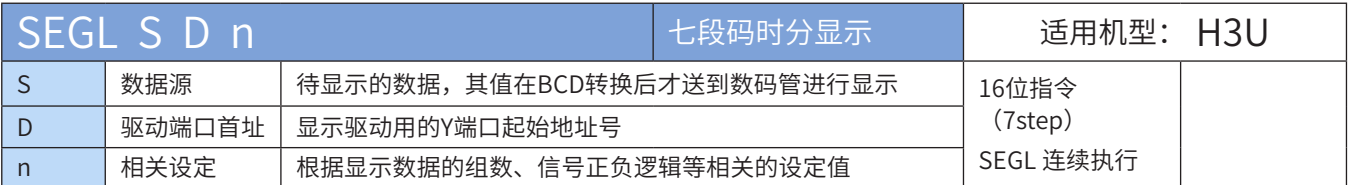

### ◆ 操作数

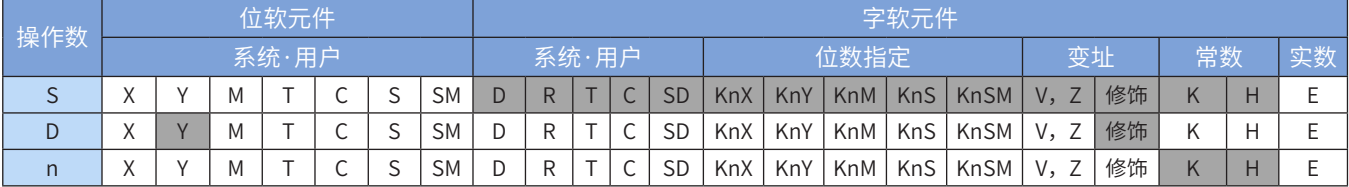

注:带灰色底纹软元件,表示可支持。

#### ◆ 功能和指令说明

该指令是利用8个或12个Y端口,用于4位或8位七段锁存数码管的显示驱动,显示方式为扫描驱动方式。指令举例:

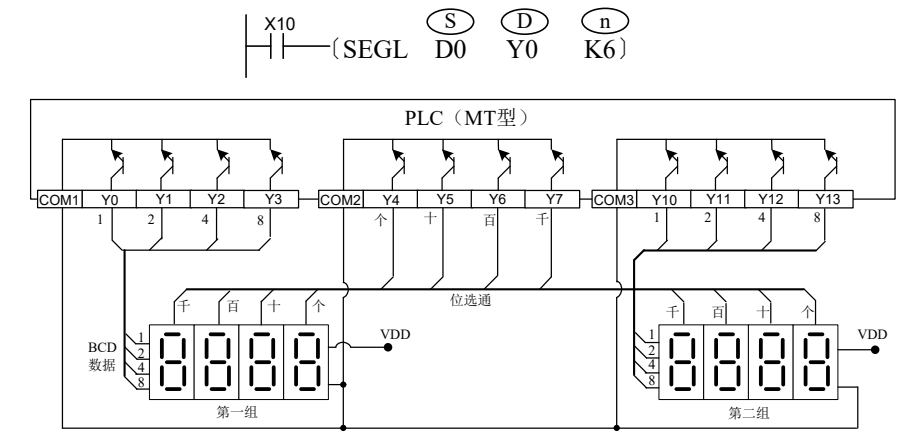

对应的硬件接线如右图,在第一组数码管上显示D0的内容,在第二组数码管上显示D1的内容,若D0或D1的 读数超过9999,程序运行就会出错:

接线图中所使用的数码管,自带显示数据锁存、7段译码和驱动、负逻辑型(输入端口为低电平时,表示输 入的数据为1,或被选通)的7段数码显示管。显示处理中,PLC的Y4~Y7端口会自动循环扫描,每次只有 1个端口为ON,作为位选通信号,此时Y0~Y3口上的数据即为送给对应位的BCD码数据,当位选通信号由 ON→OFF时,即被锁存到数码管内的锁存器中,经过内部的译码和驱动后,数码管将数字显示出来。PLC系 统依次将Y4~Y7循环作同样处理,直到将4位都处理完毕。同样的道理,Y10~Y13是第二组4位数码管的数据 输出端口,共用Y4~Y7的位选通线,处理方法相同,两组的显示处理是同时进行的。范例中若D0=K2468, D1=K9753, 则第一组将会显示2 4 6 8, 第二组显示9 7 5 3。

完成一次显示刷新需要12个扫描周期,处理完成后,M8029标志置ON。

n的选择:根据可编程控制器的正负逻辑、七段码的正负逻辑等因素,按以下原则选择:

一组4位数的时候n=0~3。二组4位数的时候n=4~7

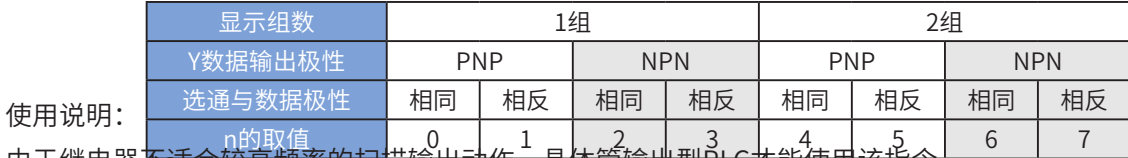

由于继电器<mark>不适合较高频率的扫描输出动作,晶体管输出型PLC才能使用该指令。 <br>由于继电器<del>不适合较高频率的扫描输出动作,晶体管输出型PLC才能使用该指令。</del> </mark>

PLC的晶体管输出极性与7段显示器的输入极性是否相同或者是不同时,可透过参数n的设置值来相互匹配。 H1U/H2U系列晶体管输出型的Y输出极性为NPN型。该指令在程序中最多只能使用2次。

## 4.12.4 其他外设指令

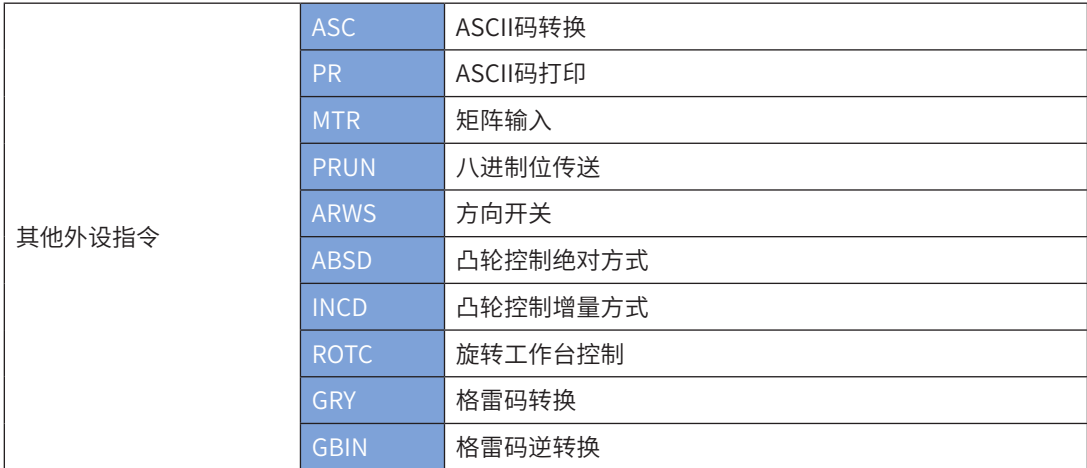

## ASC ASCII码转换

### ◆ 概要

当驱动条件成立时,将计算机输入的到S1中的字符串转换成ASCII码存放到以D1为首址的寄存器中。

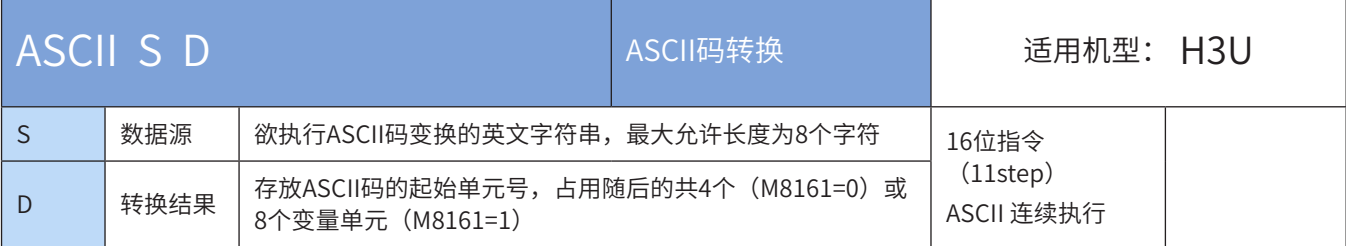

## ◆ 操作数

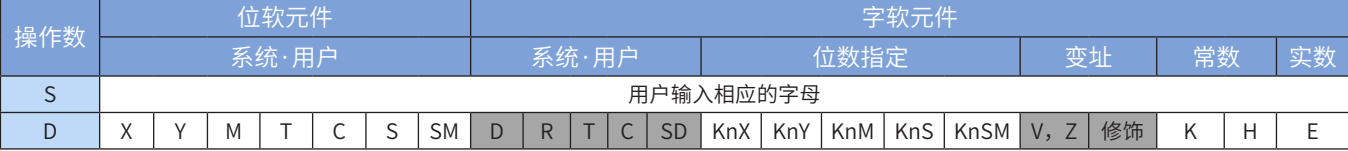

注:带灰色底纹软元件,表示可支持。

### ◆ 功能和指令说明

指令举例:

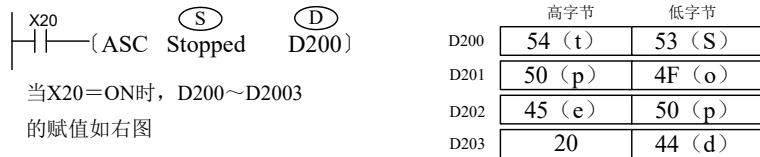

若将特殊寄存器M8161置为ON, 则每个ASCII字符在转换后占用1个16bit变量, 如下图, 每个变量的高字节 填0处理:

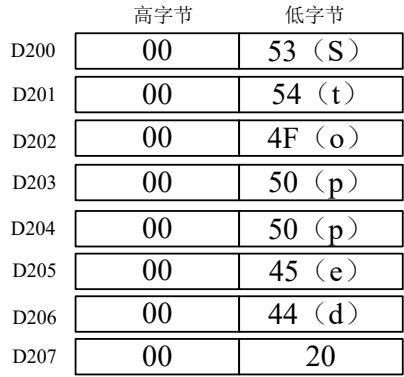

#### 附:《ASCII代码对照表 》

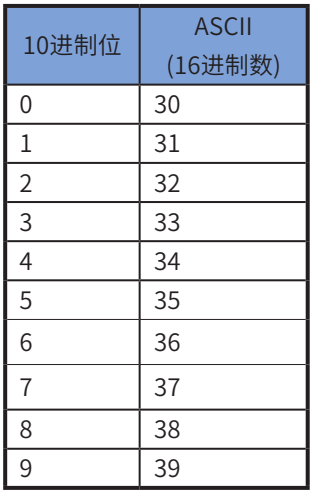

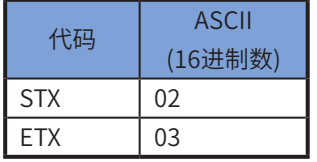

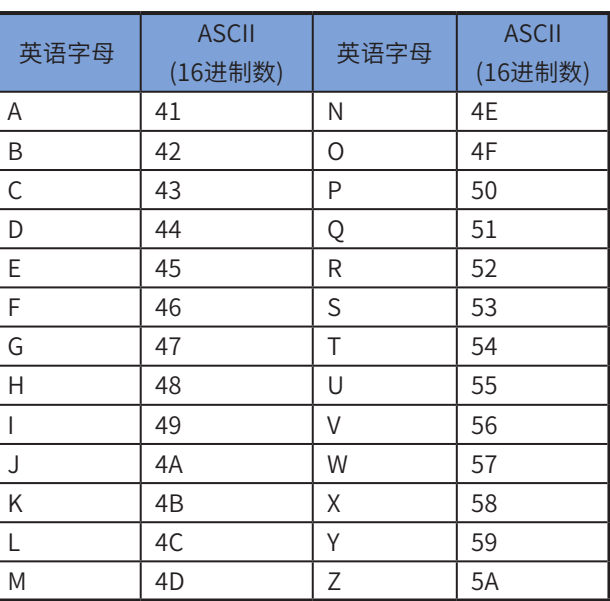
# PR ASCII码打印

# ◆ 概要

将指定变量单元的数值,通过Y输出端口以同步方式逐个字节对外输出

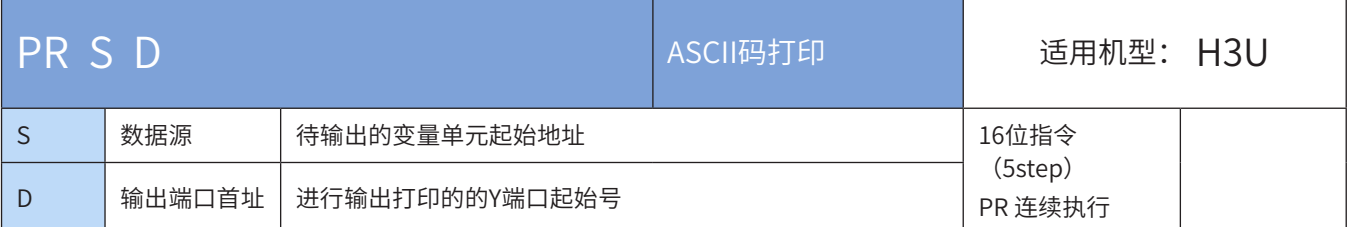

# ◆ 操作数

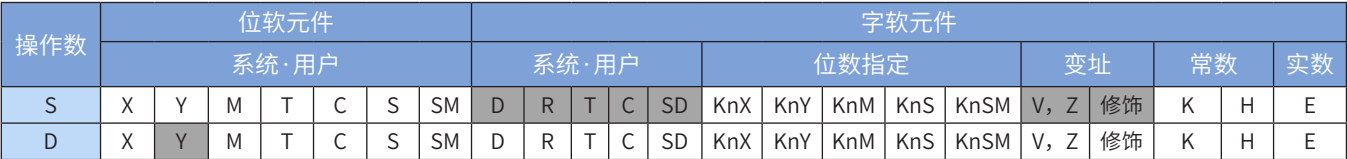

注:带灰色底纹软元件,表示可支持。

# ◆ 功能和指令说明

该指令将指定变量单元的数值,通过Y输出端口以同步方式逐个字节对外输出。其中: 指令举例:

 $-(PR \quad \overset{\text{(S)}}{D200} \quad \overset{\text{(D)}}{Y10})$ 

若D200~D203中的ASCII码为"STOPPED", 则对应的输出端口信号及其时序如下图:

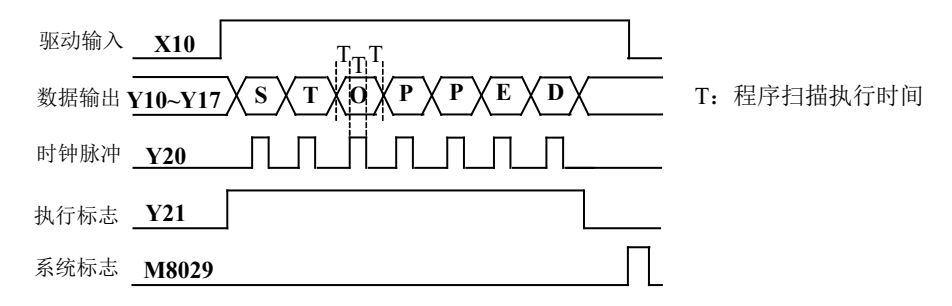

当X020有效时,执行ASC指令,将字符串"STOPPED"转换成相应ASCII码存放在D200~D203中; 当X021有效时,执行PR打印指令,将D200~D203中存放的ASCII码数据按"S→T→O→P→P→E→D"的顺 序一次经Y10~Y17发送到外部显示器进行打印。

使用说明:

- 必须使用晶体管输出型PLC,才能完成该指令功能;
- 打印过程中,驱动信号X10变为OFF时,打印输出即被中断。X10再次为ON时,打印动作重新开始;
- 打印输出过程中,遇到"00"的字符时,会自动结束打印操作,之后的文字不再处理;
- M8027=Off时,固定为8个字符的串行的输出;当M8027=On时,则可执行1~16个字符的串行输出。
- M8027为Off时:能流无效后M8029不动作;
- M8027为ON时: M8029完成标志在驱动能流信号无效后会置ON;

指令按扫描周期(图中T)执行,若扫描周期短时,请用恒定扫描模式;若过长则可以在定时中断程序中执 行。

# MTR 矩阵输入

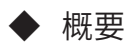

矩阵输入指令

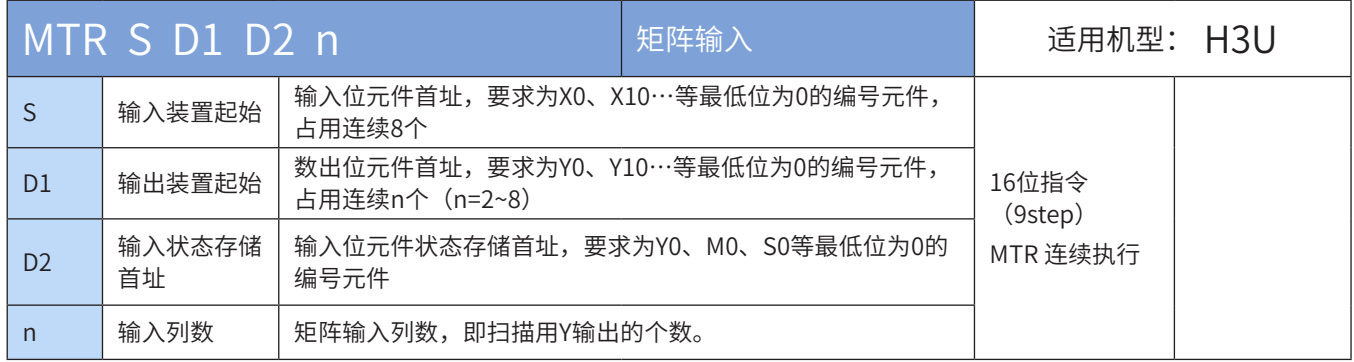

### ◆ 操作数

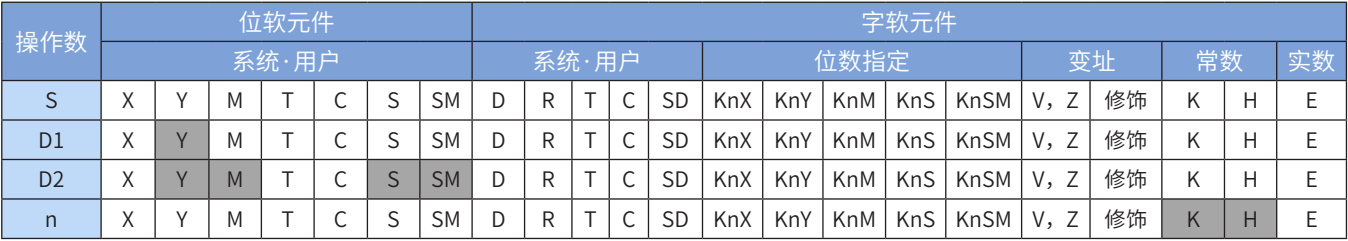

注:带灰色底纹软元件,表示可支持。

### ◆ 功能和指令说明

此指令只能用于晶体管输出型PLC,通过将8个X端口与若干个Y端口组成矩阵输入网络,以扩大输入信号的 通道数。本指令的条件接点一般都使用常ON接点M8000。指令举例:

$$
\begin{array}{cccc}\n\text{M8000} \\
\begin{array}{cccc}\n\end{array} & \text{MTR} & \text{X30} & \text{Y30} & \text{M10} & \text{K2}\n\end{array}
$$

适用如下接线:

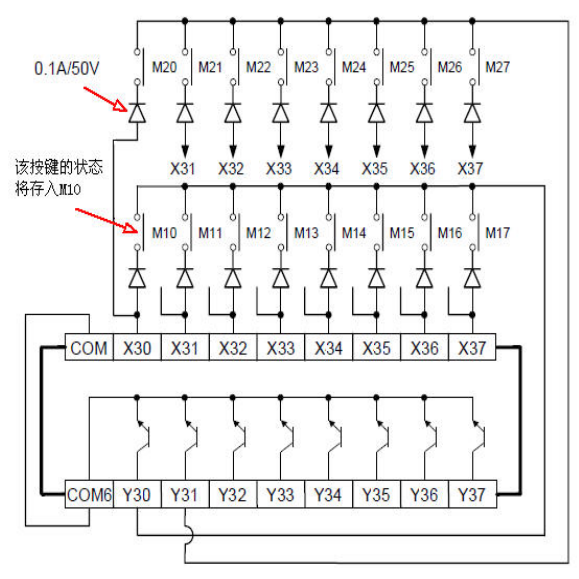

考虑到X输入滤波应答延迟10ms, Y30、Y31输出按每20ms顺序中断, 进行即时输入输出处理; 每次自动读取操作完成后,标志M8029置ON;

若通过8点X输入和8点晶体管Y输出,可获得最大64点的扫描输入,但是此时所有输入的读取需要20ms×8 列=160ms时间,不适应高速输入操作,故一般使用X20以后的端口作扫描输入;

# PRUN 八进制位传送

# ◆ 概要

### 将S1 起始连续地址的位变量(以8进制为宽度单位),成批复制到D1起始位变量组中

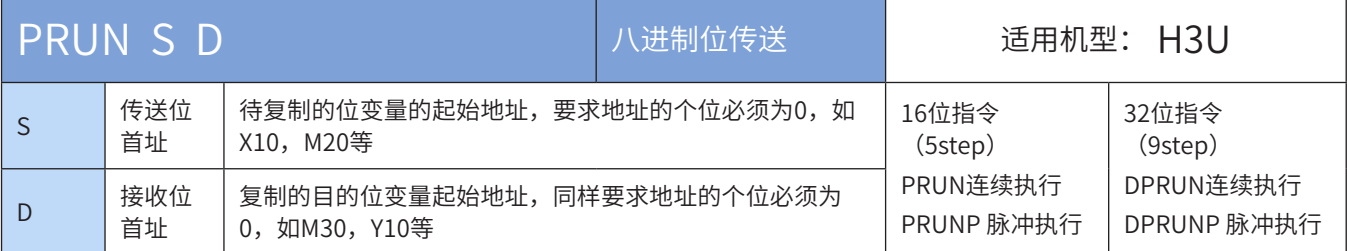

# ◆ 操作数

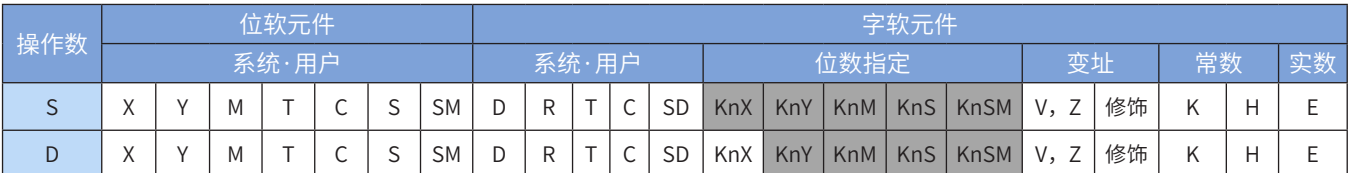

注:带灰色底纹软元件,表示可支持。

◆ 功能和指令说明

该指令是将S起始连续地址的位变量(以8进制为宽度单位),成批复制到D起始位变量组中。其中Kn中,允 许n=1~8。

指令举例一:

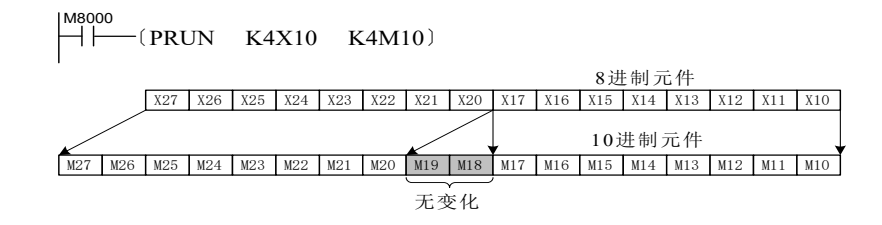

指令举例二:

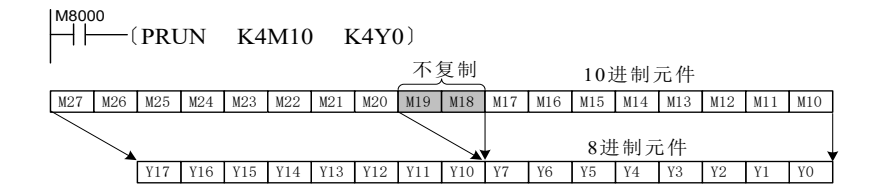

指令举例三:

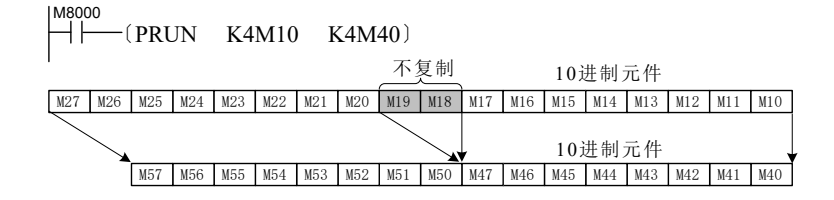

# ARWS 方向开关

# ◆ 概要

指定X作为编辑按键、Y端口驱动4位7段数码管,用作寄存器的参数编辑的简易界面。

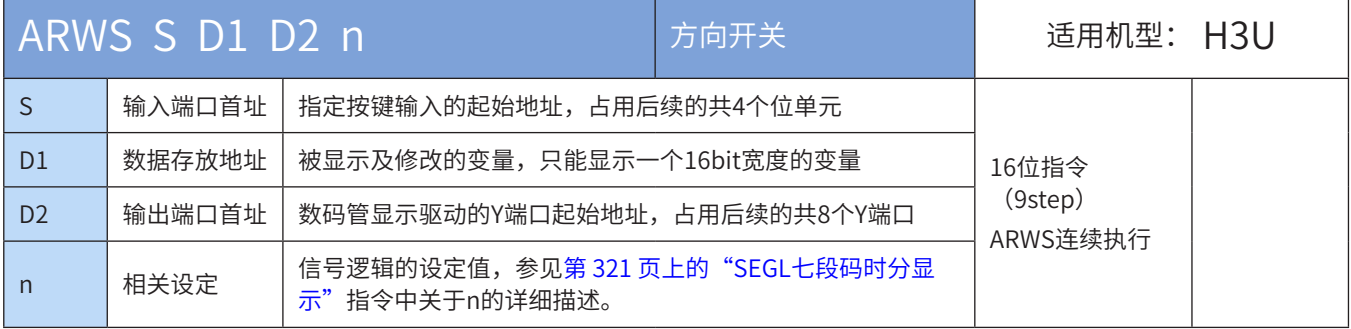

### ◆ 操作数

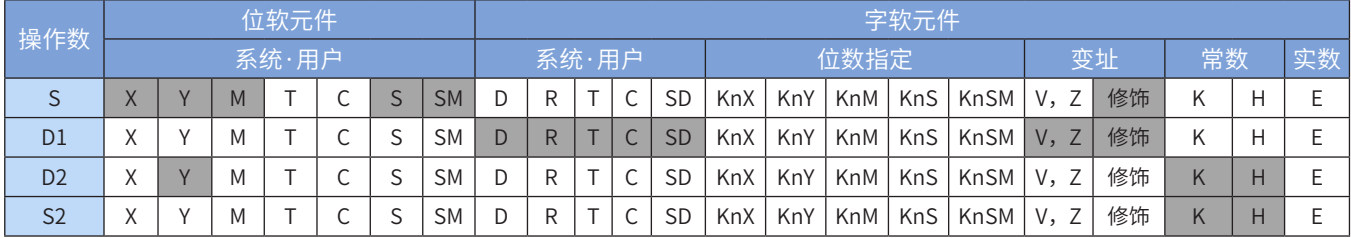

注:带灰色底纹软元件,表示可支持。

### ◆ 功能和指令说明

该指令可指定X作为编辑按键、Y端口驱动4位7段数码管,用作寄存器的参数编辑的简易界面。其中: 指令举例:

X20 (S) **①** ① (h)<br>
<del>|</del> ∴ (ARWS X10 D0 Y0 K2)

对应的硬件接线如下图所示,PLC应为晶体管输出型:

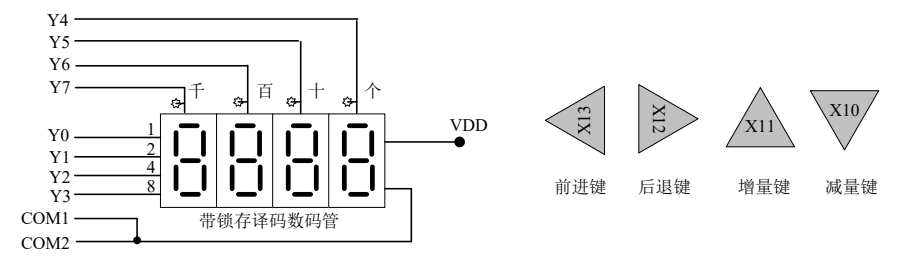

操作方法:

- 1)图中数码管显示D0的数值,按下X10~X13可修改其中的数值,D0的数值只能在0~9999之间;
- 2)当X20为ON时,光标位为千位。每次按后退键(X12)时,指定位按"千→百→十→个→千"的顺序切 换;若按前进键(X13),则切换顺序相反;光标位由选通脉冲信号(Y004~Y007)连接的LED指示;
- 3)对于光标位,每次按增量键 (X11) 该位的内容按0→1→2→……8→9→0→1变化。按减量键 (X10) 时,则按0→9→8→7→……→1→0→9变化,修改的值立即生效。

指令使用说明:

当用户程序扫描时间短时,请使用恒定扫描模式,或在定时中断内按固定时间间隔运行。

# ABSD 凸轮控制绝对方式

# ◆ 概要

当驱动条件成立时,将以S1为首址所存储的数据表格数据与计数器S2中的当前数据进行比较,对以D为首址 的K个位元件进行ON/OFF控制

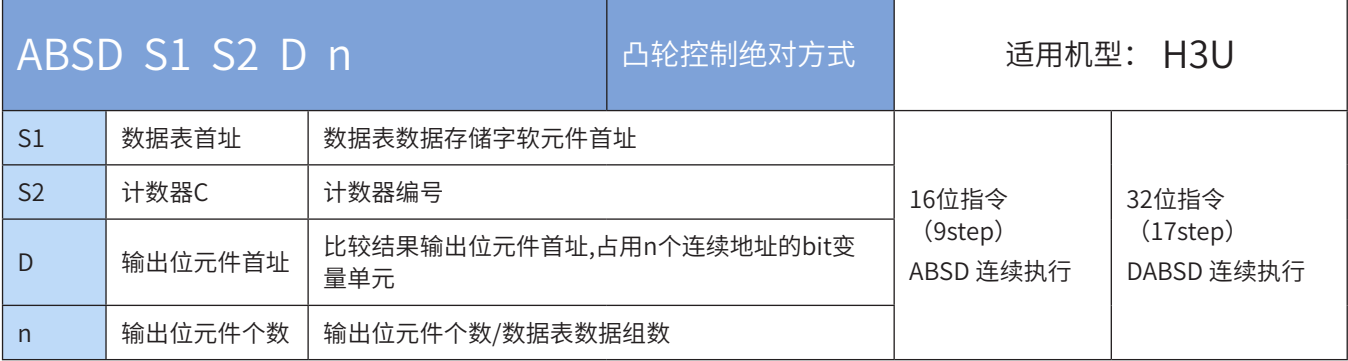

# ◆ 操作数

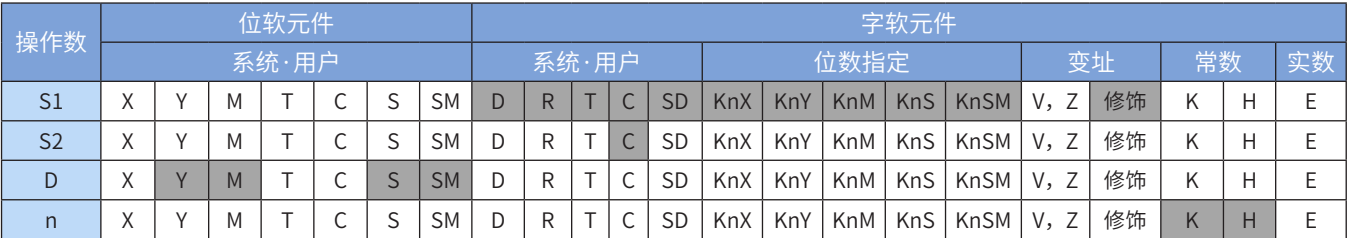

注:带灰色底纹软元件,表示可支持。

### ◆ 功能和指令说明

该指令完成的操作是多区段比较,用于实现凸轮控制,比较用的表格、计数器等均按绝对方式设置。该指 令是主程序中扫描执行,比较结果受扫描时间的滞后影响。当使用32bit指令时,S1、S2、D均指向32bit变 量,n也按32bit变量宽度进行计算。

指令举例:

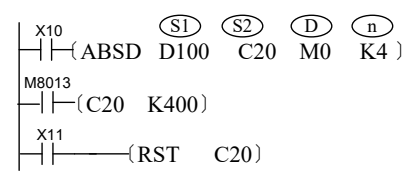

若已给相关变量按如下赋值,当X10=ON时,执行结果如下图:

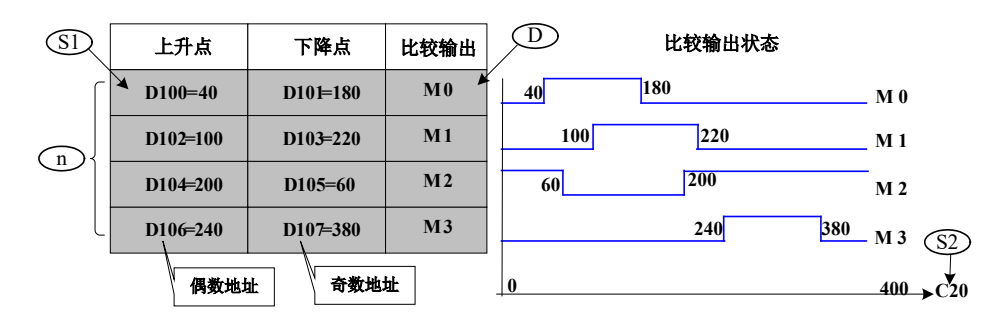

使用说明:

- ABSD指令执行前,应给相关表格的各变量用MOV指令赋值;
- 即使DABSD指令中采用了高速指令,比较输出D也受用户程序扫描时间的滞后影响,对于需要及时响应的应用,可 采用HSZ高速比较指令。

# INCD凸轮控制增量方式

# ◆ 概要

当驱动条件成立时,将以S1为首址所存储的数据表格数据与计数器S2中的当前数据进行比较,对以D为首址 的K个位元件进行ON/OFF控制。

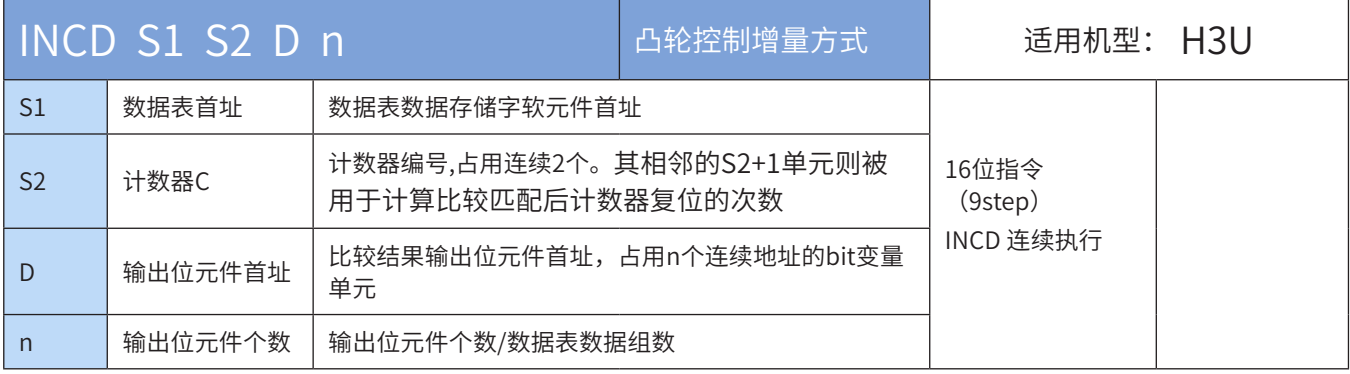

# ・操作数

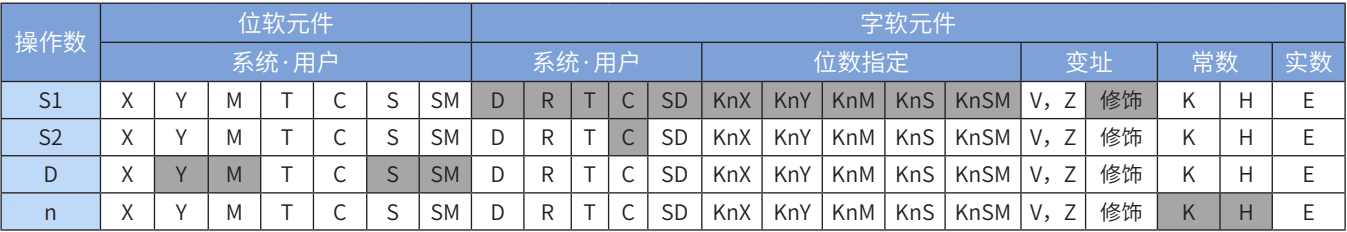

注:带灰色底纹软元件,表示可支持。

### ◆ 功能和指令说明

该指令完成的操作是多区段比较,用于实现凸轮控制,比较用的表格、计数器等均按增量方式设置。该指令 是主程序中扫描执行,比较结果受扫描时间的滞后影响。

n 的组数比较完成时,指令执行完毕标志M8029会置ON。 指令举例:

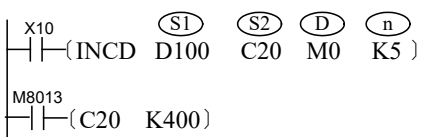

若已给相关变量按如下赋值,当X10=ON时,执行结果如下图:

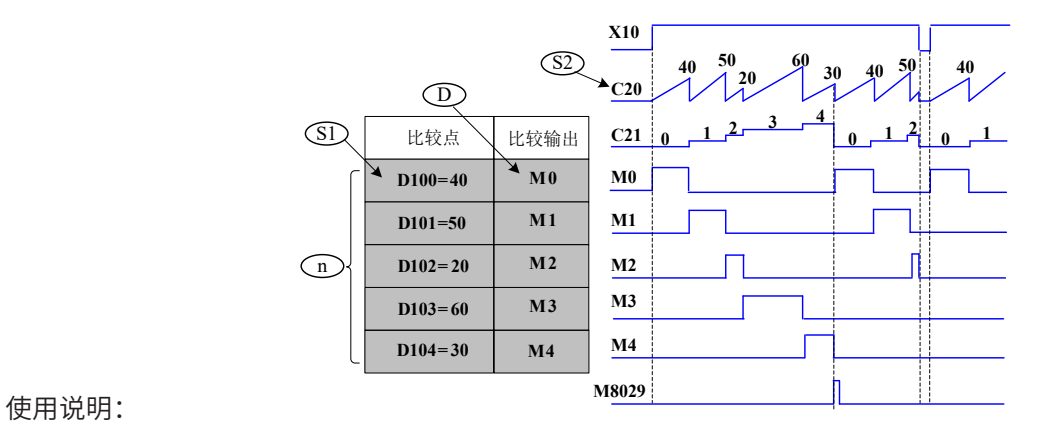

• INCD指令执行前,应给相关表格的各变量用MOV指令赋值;

• 比较输出也受用户程序扫描时间的滞后影响,对于需要及时响应的应用,可采用HSZ高速比较指令;

# ROTC旋转工作台控制

# ◆ 概要

当驱动条件成立时,将指定位置的工件以最佳路径送到指定作业口。

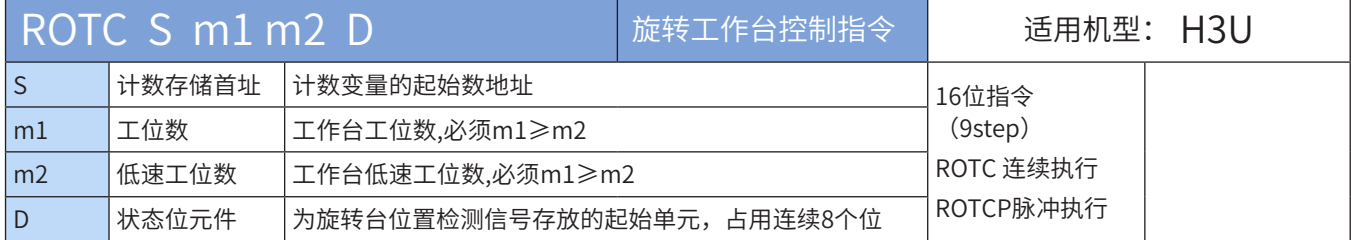

# ◆ 操作数

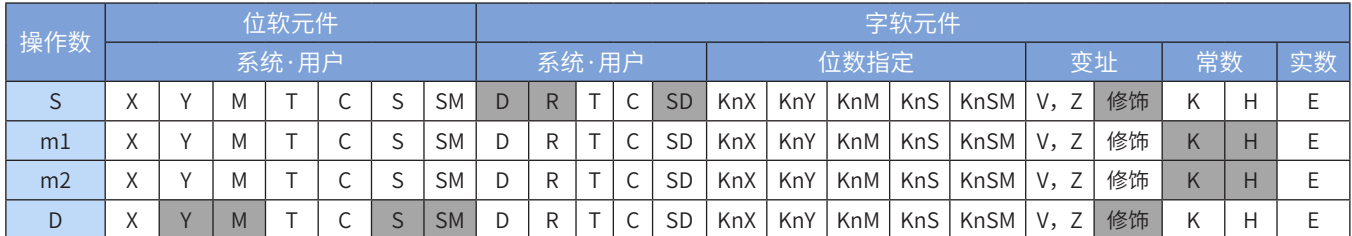

注:带灰色底纹软元件,表示可支持。

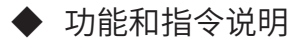

该指令是用于旋转工作台上工件取放控制的简捷指令,旋转工作台的位置检测信号需按指定方式配置才能正 常工作。

信号配置方式如下图,图中X0、X1分别接AB正交编码器的A相和B相输出信号,也可采用机械开关得到正交 相位的信号;X2接用于0号工位的检测输入(当旋转到0号工位时为ON状态),由此3个信号即可检测旋转工 作台的当前转动速度和转向和工位。

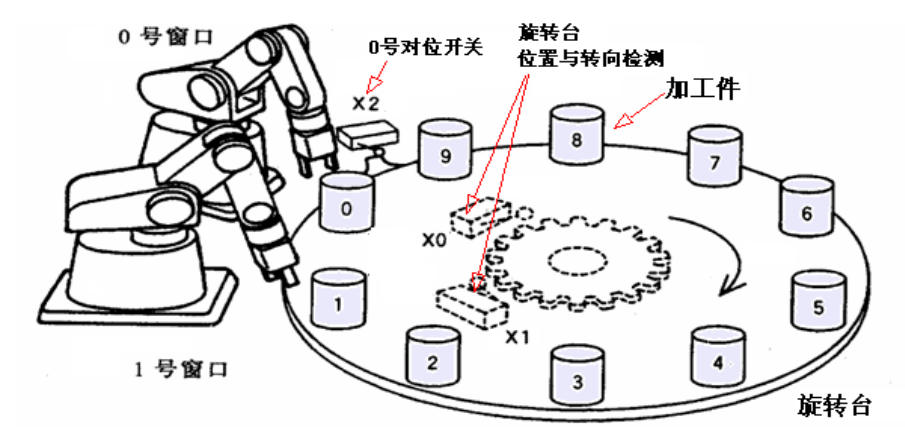

◆ 应用举例:

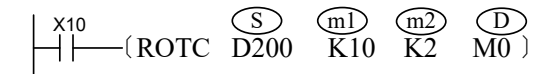

该代码实际使用的变量空间说明如下:

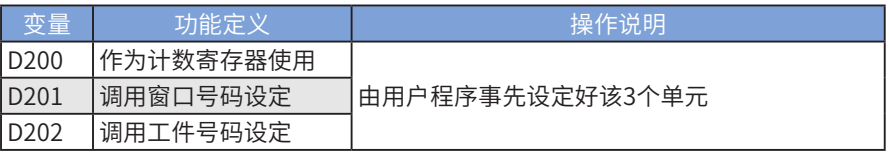

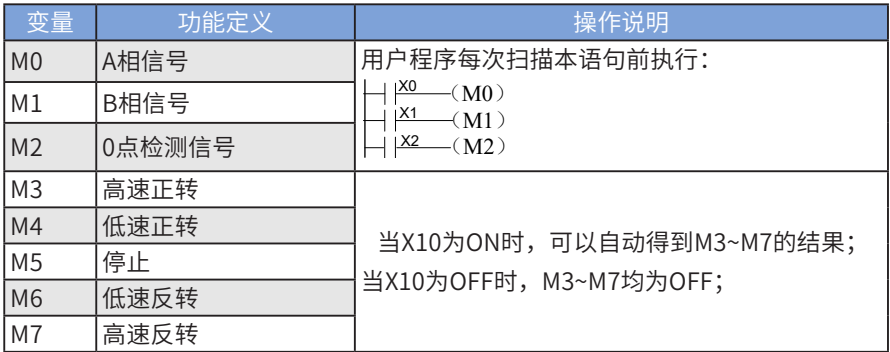

在后续的用户程序中,将M3~M7从Y输出口中输出,控制外部执行元件即可。 能流有效的情况下,当0点信号M2=ON,D200清0,需要先执行以上清0操作才开始运行。 程序中只能使用1次ROTC指令。

### GRY格雷码转换

# ◆ 概要

将二进制数值,转换为格雷码 (GRY)

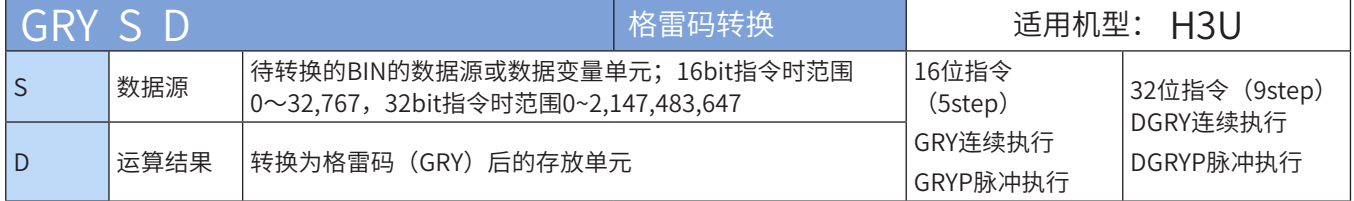

### ◆ 操作数

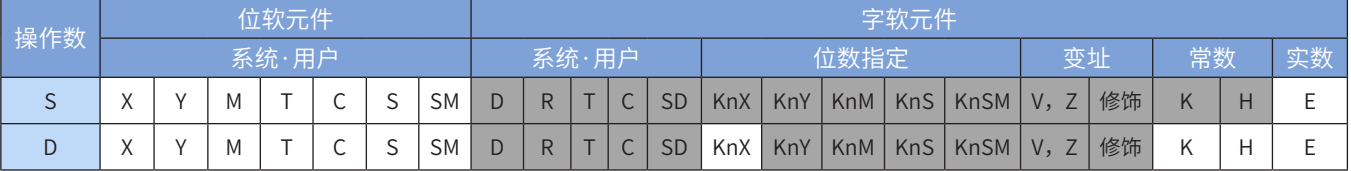

注:带灰色底纹软元件,表示可支持。

# ◆ 功能和指令说明

该指令是将BIN数值,转换为格雷码(GRY)。其中:

S为待转换的BIN的数据源或数据变量单元;16bit指令时范围0~32,767,32bit指令时范围 0~2,147,483,647, 超出此范围时M8067、M8068会置ON, 指令不执行;

D为转换为格雷码 (GRY) 后的存放单元。

BIN→GRY数学算法: 从最右边一位起, 依次将每一位与左边一位异或(XOR), 作为对应GRY该位的值, 最左 边一位不变(相当于左边是0);

指令举例:

 $\overline{H}$  (GRY K3478 K3Y10) S (D

执行结果:

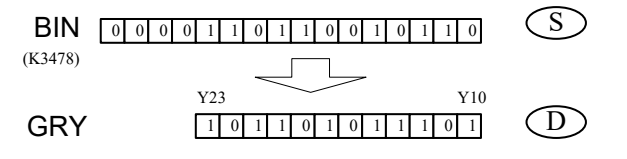

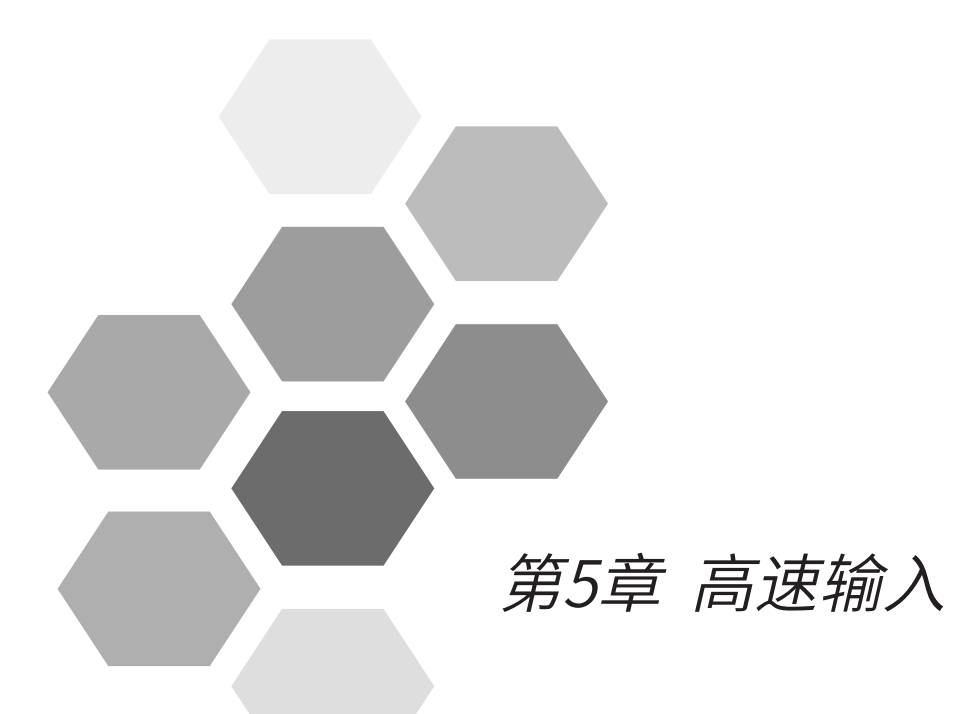

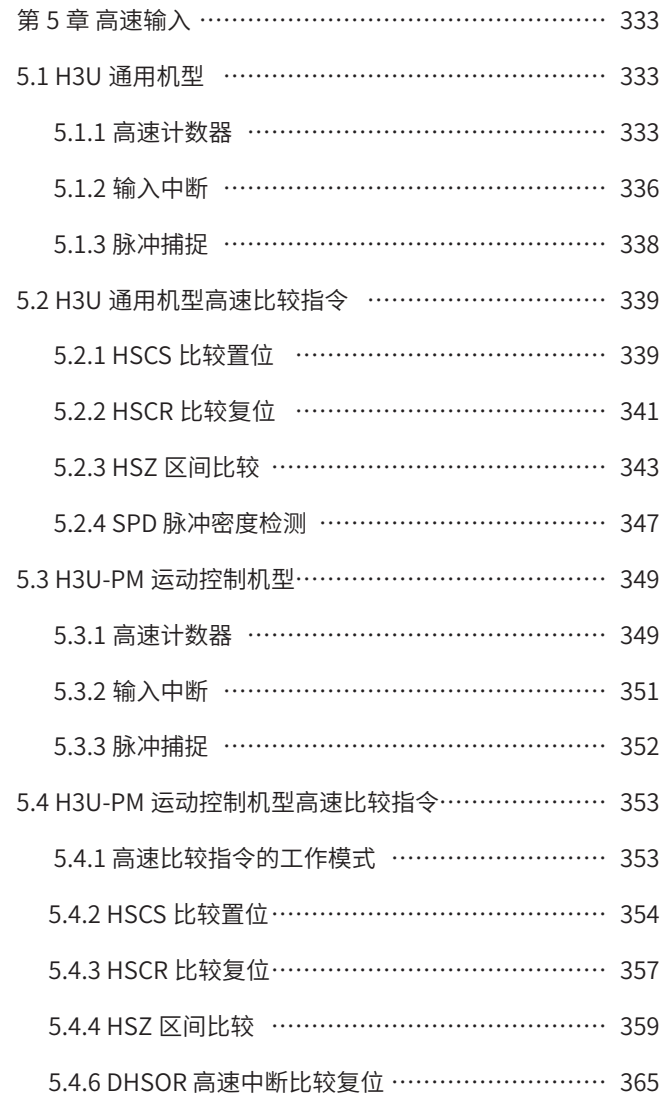

# 第 5 章 高速输入

H3U 通用机型具有 8 路高速输入端口 X00~X07, 支持最高脉冲输入频率 200kHz, 可以实现单相单计数、单相双 计数或 AB 相计数以及高速中断功能。

H3U-PM 机型具有 3 通道高速输入, 分别为 X、Y、Z 轴, 每个通道具有 2 路差分输入, 支持最高脉冲输入频率 200kHz,可以实现脉冲 + 方向、AB 相以及 CW/CCW 高速脉冲计数和测速。

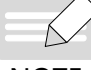

H3U-PM 运动控制机型已停止销售!

**NOTE** 

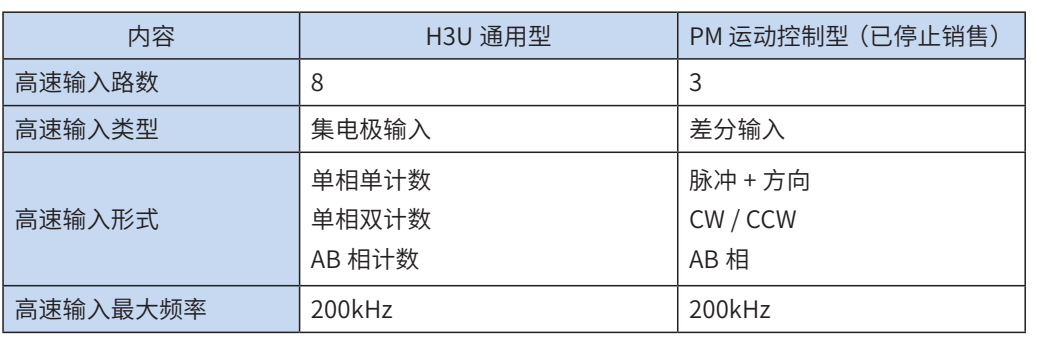

# 5.1 H3U 通用机型

# 5.1.1 高速计数器

H3U 系列 PLC 的内置高速计数器如下表所示,按计数器的编号分配在输入 X00~X07。

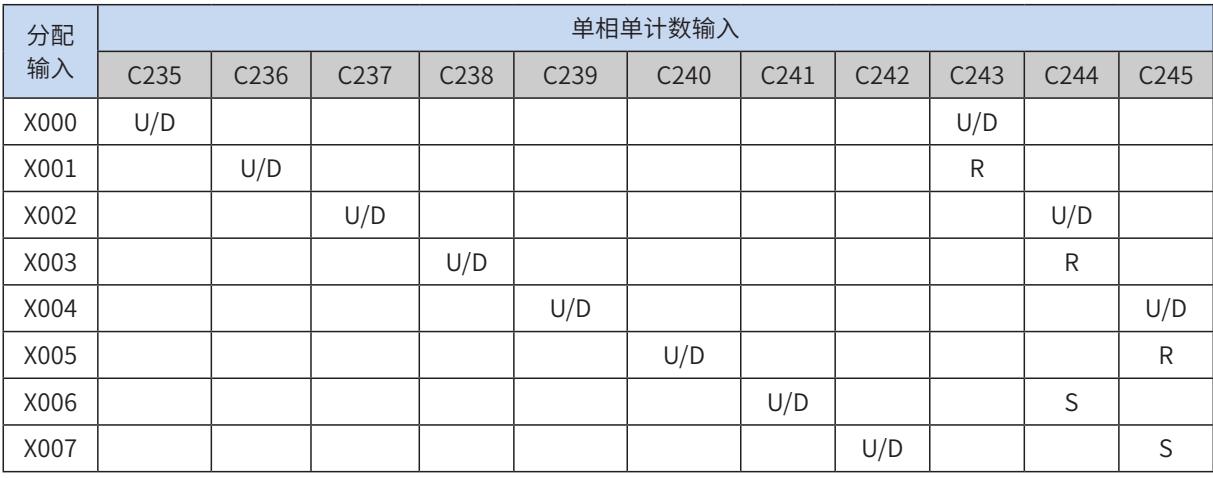

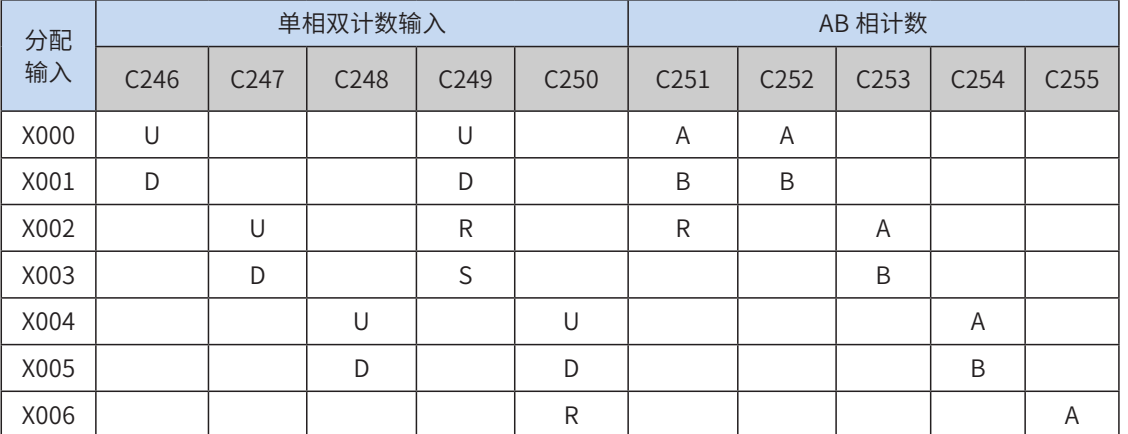

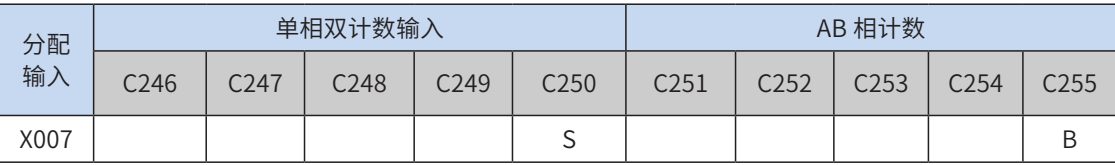

[U]: 增计数输入; [D]: 减计数输入; [R]: 复位输入; [S]: 启动输入

[A];A 相脉冲输入;[B]:B 相脉冲输入

#### 1) 单相单计数增 / 减计数特殊 M 元件

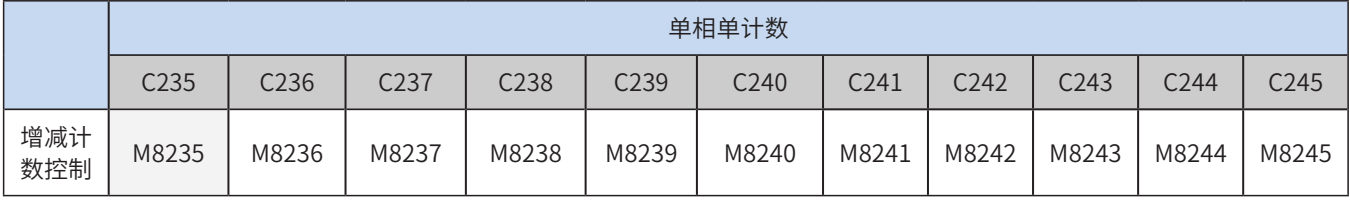

#### 2) 单相双计数增 /AB 相计数增减状态特殊 M 元件

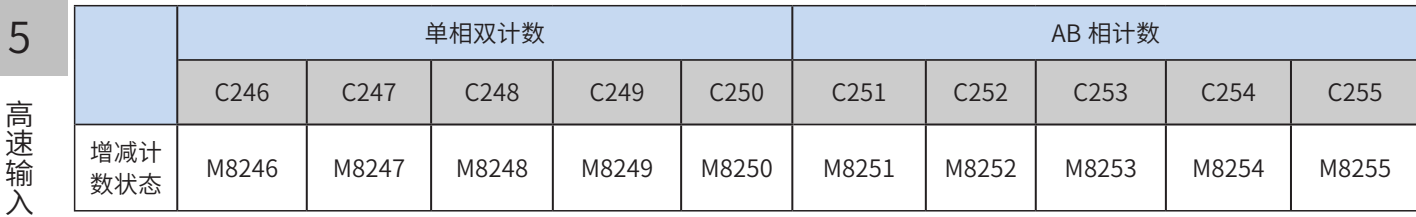

### 3) 计数模式说明

单相单计数:只需要 1 个计数脉冲信号输入端,由对应的增减计数控制特殊 M 元件决定为增计数或减计数; 部分计数器还具有硬件复位、起动的信号输入端口。

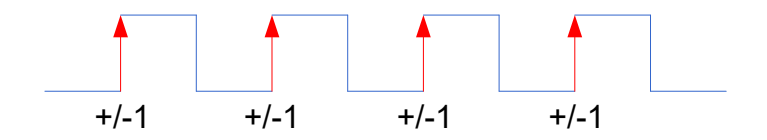

单相双计数:有 2 个计数脉冲信号输入端,分别为增计数脉冲输入端和减计数脉冲输入端;部分计数器还具 有硬件复位、起动的信号输入端口。通过读取计数器对应的增减计数状态特殊 M 元件可以监控计数器的增 减状态。

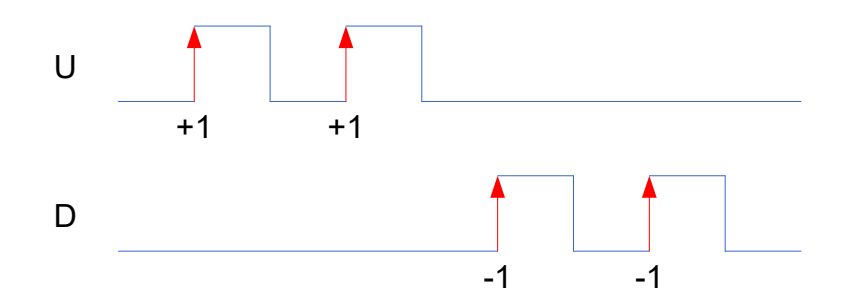

AB 相计数: 相位差为 90°的 A 相和 B 相信号作为输入,根据 A 相和 B 相信号的相位关系决定计数方向。通 过读取计数器对应的增减计数状态特殊 M 元件可以监控计数器的增减状态。

高速输入

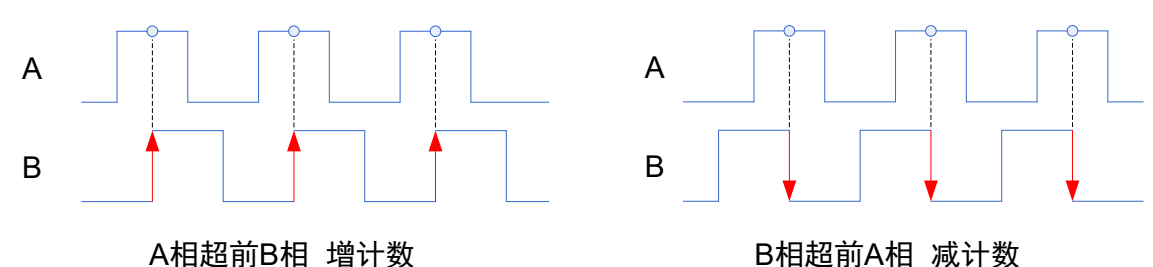

B相超前A相 减计数

通过设置 4 倍频使能特殊 M 元件,可以实现 AB 相 1 倍频或 4 倍频计数。

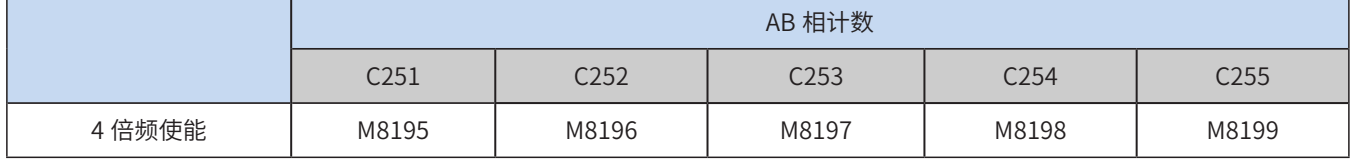

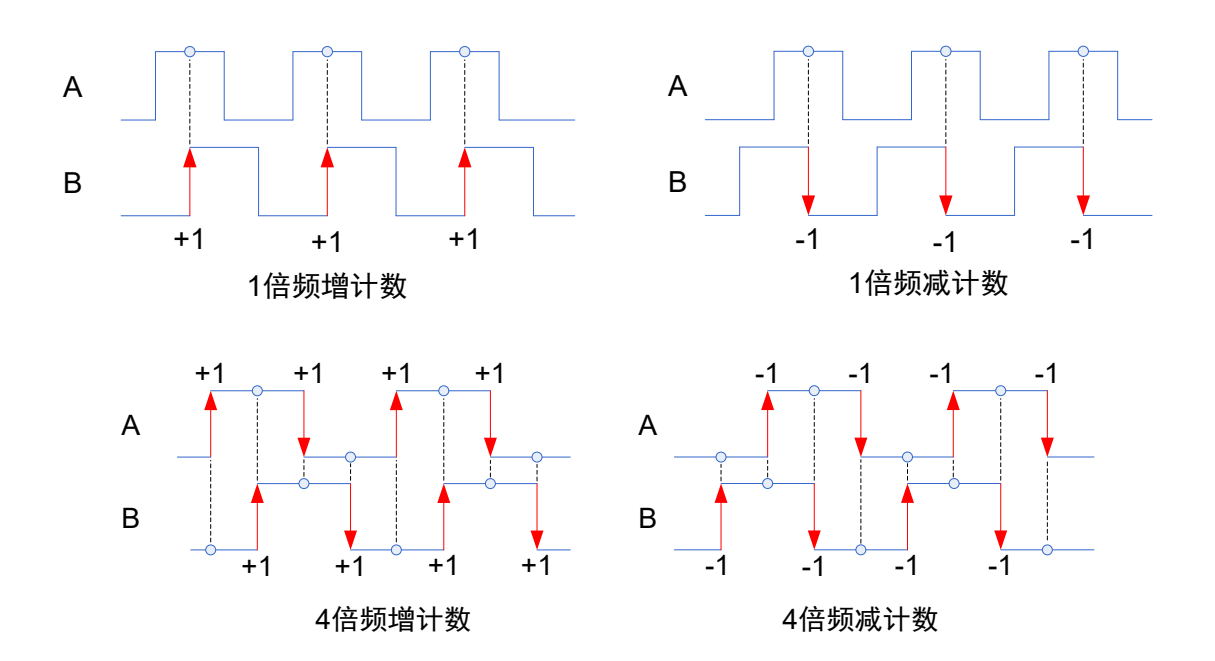

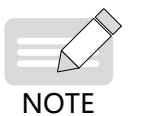

◆ 使用高速计数器时,高速计数器编号与对应的X端口配套使用,即指定了高速计数器Cxxx后,对应的X输 入端即被指定,故编程时不要让X端口有重复使用的情况,否则报错。例如使用C252,占用了X0和X1输入端 口,便不可再使用C235、C236、C243、C246和C251。另外也不能使用对应输入的中断或脉冲捕捉。

- 4) 计数器使用说明
- 高速计数器根据相关信号的跳变沿,采用硬件方式进行计数,实时响应,与 PLC 的扫描时间无关。
- 高速计数器的当前值达到设定值时,如要立即进行输出处理,请使用高速脉冲比较指令 HSCS、HSCR、HSZ 等应 用指令,具体请参见指令解释。
- 高速计数器的当前值达到设定值时,如要立即进行一些逻辑处理,可使用高速计数中断,使用高速脉冲比较指令 HSCS,将指令的操作指定为 I0x0 中断(其中 x = 1~8 中断号),当然必须编写好对应中断号的子程序。
- 高速输入信号可以设置软件滤波时间,设置元件为 D8021,时间单位为 250ns,设置范围为 1~100,即可设置的高 速滤波时间范围为 0.25~25us。

### 5.1.2 输入中断

输入中断可分为上下沿中断和计数器中断,中断号(Ixxx)如下:

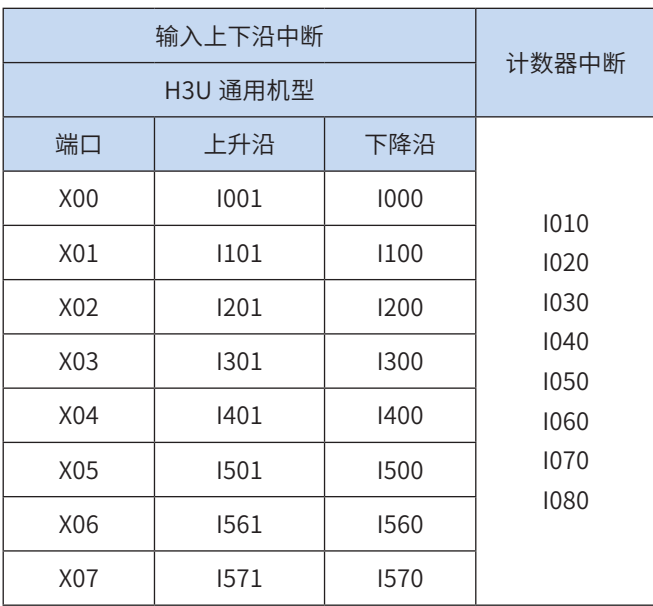

#### 1) 中断使用:

中断需要配合中断子程序使用,在中断子程序的属性里面选择中断事件,即设定中断号,在"中断允许"的 情况下,当设定的中断事件发生,PLC 系统暂停主程序的正常执行(记住当前暂停点),从 I 指定的地址入口, 开始执行中断子程序,执行完成后,返回主程序的暂停点,继续执行主程序。因 PLC 系统对中断信号采取了 高优先的响应处理,故不受扫描时间的影响。

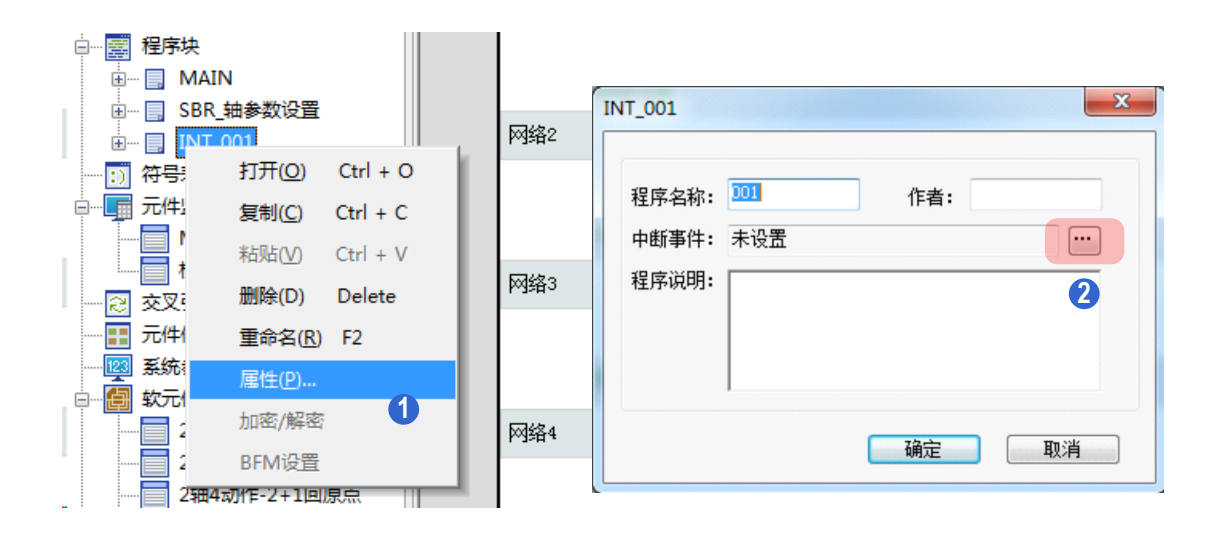

# 2) 输入上下沿中断:

控制器的 X0~X7 可分别设定为中断输入端口,每个中断输入口又有上升沿中断、下降沿中断,通过中断号来 划分: 如"I100"中断号代表 X1 端口的下降沿中断, 而"I101"则代表 X1 端口的上升沿中断。

计数器中断:根据可编程控制器内置的高速计数器的比较结果(HSCS),执行中断子程序,优先处理计数 结果的控制。当 HSCS 指令的输出目标设为 I010 ~ I080 时,便使用了高速计数器中断。

使用中断功能,编程时需编制好相应的中断子程序,开启相应的中断允许标志,才能进行中断响应。中断允 许标志如下:

 $\ddot{\lambda}$ 

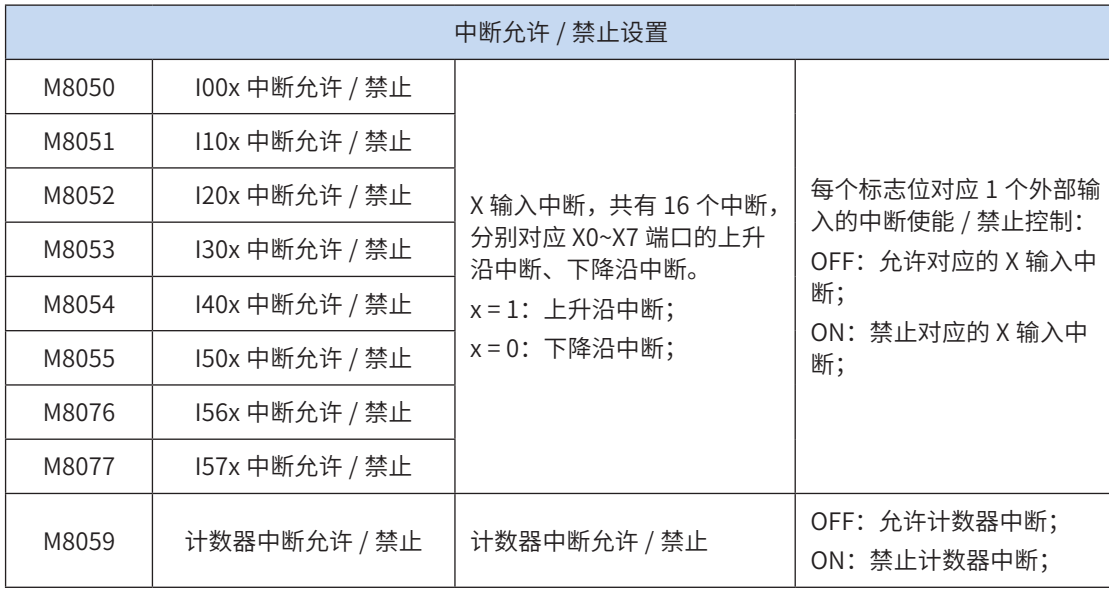

每个中断对应的"中断允许"标志开启后,还需要开启"全局中断允许",即执行 EI 指令 (FNC04) 后才 最后才能使能中断 功能;若执行全局中断禁止 DI 指令 (FNC05), 则禁止所有的中断的响应。当启用了输 入编号的中断允许设定标志,输入信号满 足中断设定时,将执行对应的中断子程序。

具体使用说明请参见第 698 页上的"第 11 章 中断"。

### 5.1.3 脉冲捕捉

若需要对出现在输入端口的瞬间脉冲信号作出反应,但对反应动作时间没有特别要求,就可以使用"脉冲捕捉" 功能, PLC 会将出现在输入端口的上升沿信号保存在 M8090~M8097 单元,主程序中可作为判断处理的依据, 响应处理完毕,可人为将之清除。

使用脉冲捕捉功能,需要开启"全局中断允许"EI 和对应的脉冲捕捉使能,外部输入信号产生上升沿后,对 应的脉冲捕捉标志置 ON,每个输入端口对应的脉冲捕捉使能和脉冲捕捉标志如下:

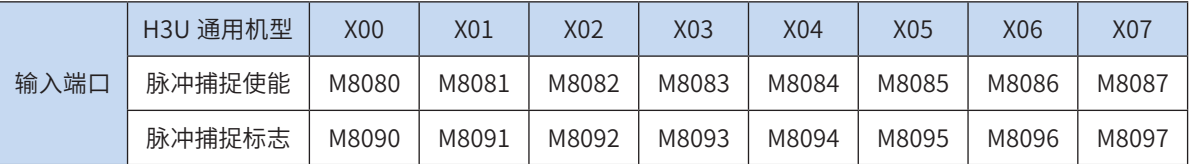

脉冲捕捉使能为 ON 时,开启脉冲捕捉功能,为 OFF 时,禁止脉冲捕捉功能。

以 X00 输入脉冲捕捉功能使用为例,介绍如下:

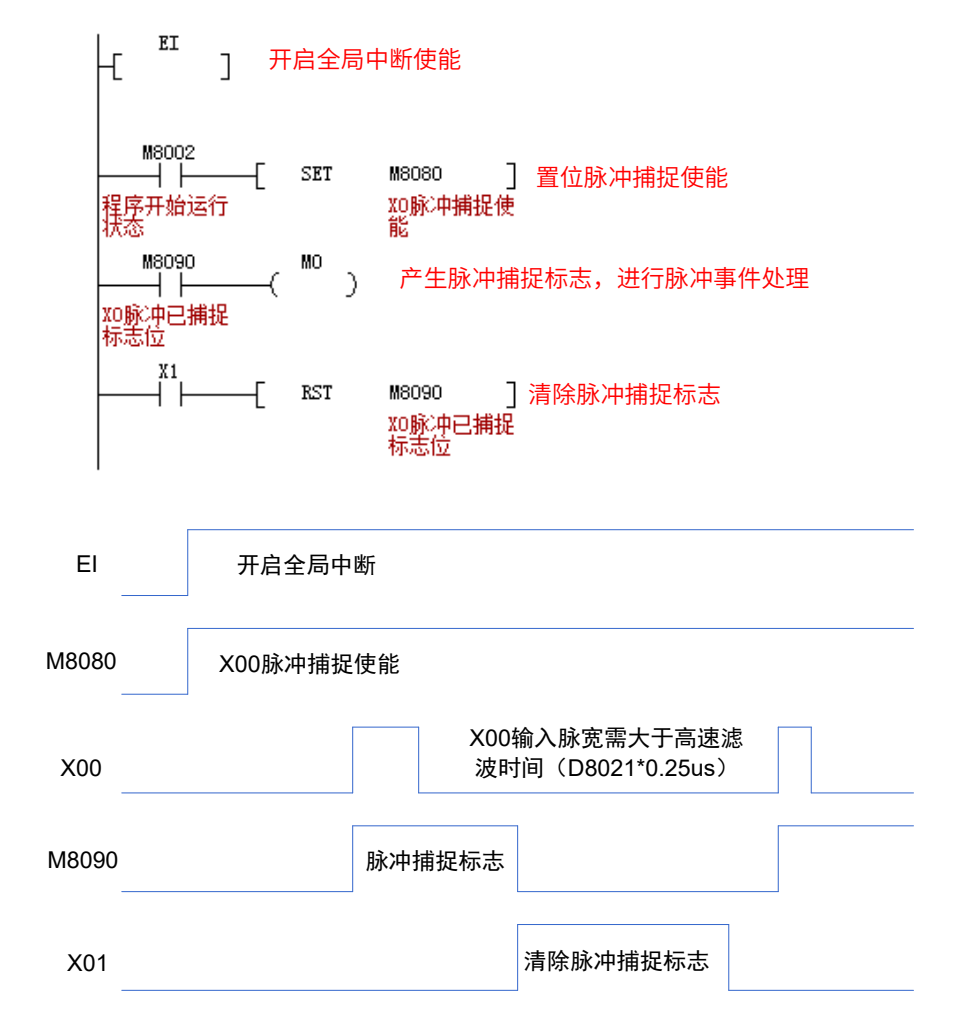

程序中开启全局中断,X00 脉冲捕捉使能 M8080 置 ON,当外部 X00 输入由 OFF → ON 变化时,脉冲捕捉 标志 M8090 中断置 ON,用户程序中根据 M8090 的状态进行脉冲捕捉事件处理,处理完后,需要在程序中 完成脉冲捕捉标志,以便下一次的脉冲捕捉响应。

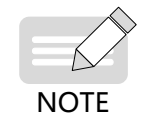

◆ 使用脉冲捕捉功能,对应的输入信号脉宽需大于高速滤波时间,即脉宽需大于D8021\*0.25us时间。

# 5.2 H3U 通用机型高速比较指令

和高速比较相关的指令主要如下:

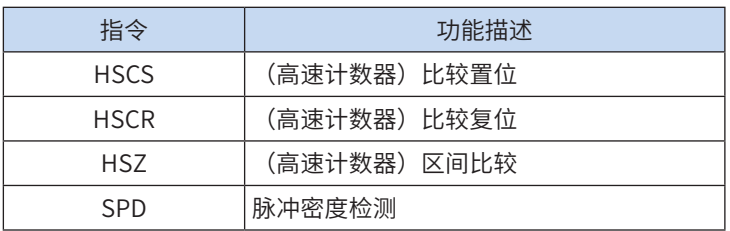

5.2.1 HSCS 比较置位

# ◆ 概要

设置计数器与比较值比较,如果比较相等,立即置位比较输出,不受 PLC 扫描时间影响。

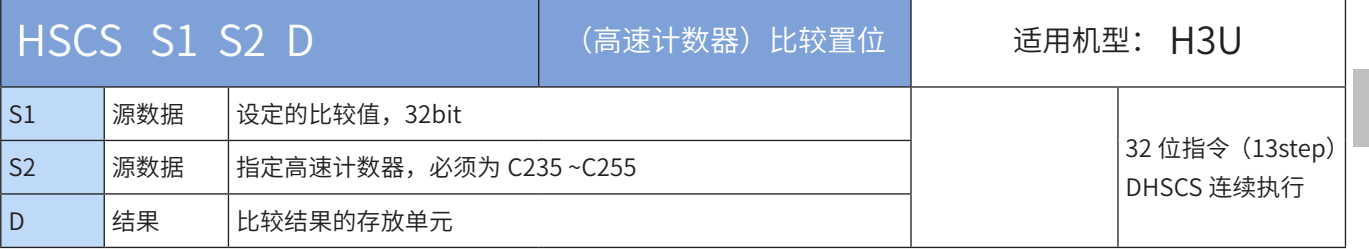

# ◆ 操作数

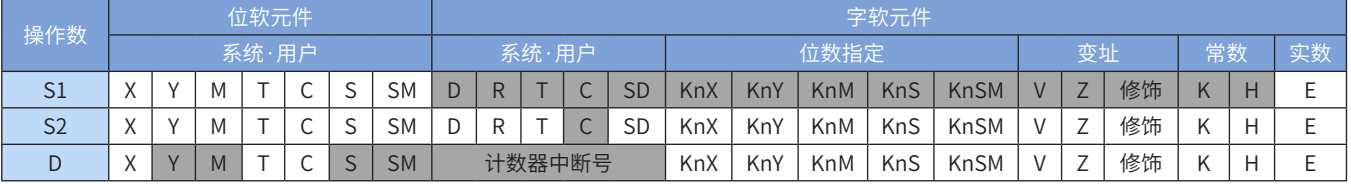

注:带灰色底纹软元件,表示可支持。

◆ 功能和动作说明:

当 [S2] 计数器的当前值等于设定值 [S1] 时,立即置位 [D]。

[S2] 变量必须为高速计数器 C235~C255,因涉及的计数器均为 32bit 计数器,故必须采用 32bit 指令 DH-SCS;

[D] 为比较结果的存放单元,也可以是调用计数中断子程序:当为 Y0~Y17 范围端口时,为立即输出;当为 Y20 以后的端口时,会等到本次用户程序扫描完毕才会输出;当为 M、S、SM 变量时,为立即刷新;

当 [D] 项为 I010 ~ I080 时,即为调用高速计数器中断 0~7 的子程序。当然必须编写好相应的中断子程序、 开启相应中断允许 标志和全局中断允许标志等,才能正常响应定时器中断。M8059 置 ON 则禁止了所有的 高速计数器中断(I010-I080)。

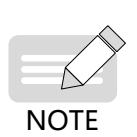

- 一般指令 Y 输出与 DHSCS 指令 Y 输出的差异:以(指令举例一)为例:
- ◆ 当C255的现在值由99→100变化时,C255接点立即导通,但执行到OUT Y10时,Y10仍会受扫描周期影 响,在程序执行完IO刷新后才输出
- ◆ 当C255的现在值由99→100及101→100变化时,DHSCS指令输出Y10是以中断方式立即输出到外部输出 端,与PLC 扫描周期无关。但仍会受输出模块继电器(10ms)或晶体管(10us)的输出延迟。

5

- 1) 使用说明:
- 使用 HSCS 指令时,应保证所使用的计数器已被启用(见指令举例一),否则该计数器的值将不会有变化;
- 计数器是以中断方式响应计数器的输入信号,及时比较,若本次比较时满足匹配关系,比较输出立即置位。例如 指令举例一中,若 C255 的当前值变为 99 → 100 或 101 → 100 时, Y10 立即置位, 且一直保持该状态, 之后即使 C255 与 K100 的比较结果变成不相等, Y10 仍然保持 ON 状态, 除非有另外的复位操作;
- 指令的比较输出只决定于脉冲输入时的比较结果动作,即使采用 DMOV、DADD 等指令改写高速计数器 C235~C255 的内容,若没有脉冲输入,比较输出也不会变化;单纯的指令驱动能流也不能改变比较结果;
- 当 HSCS 指令的输出目标为计数器中断 I010 ~ I080 时,每个中断号只能使用 1 次,不可重复。计数器中断的设置 和使用参考上一节内容。
- HSCS、HSCR、HSZ 与普通指令一样可以多次使用,但这些指令同时驱动的个数限制在总计 8 个指令以下。HSZ 指令特殊模式(高速表格比较模式、频率控制模式)仅能同时驱动 1 个指令;
- 2) 指令举例一:

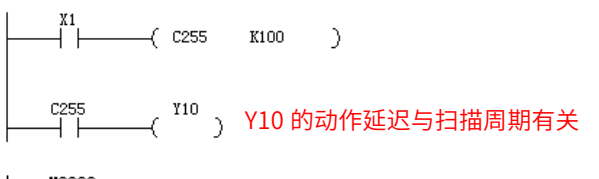

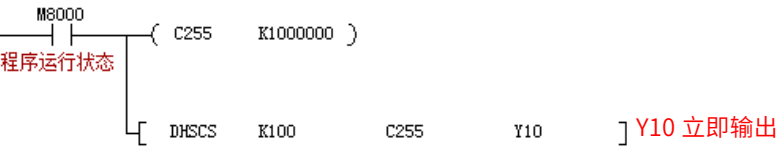

- 3) 指令举例二:
- **主程序:**

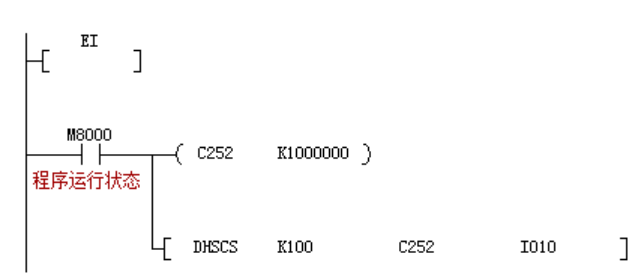

● I010 中断子程序:

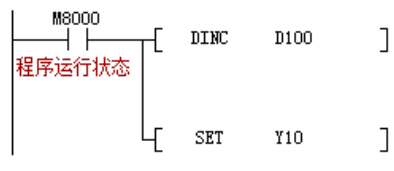

DHSCS 指令的 D 操作数范围也可指定 I0x0, x=1~8, 作为计数器计数到达时, 发生中断, 执行该中断服务程序。 如果 M8059 置 ON 则禁止了所有的高速计数器中断。

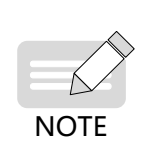

注意此时的 D 装置用 I010 和 Y、M、S 输出点的 ON 信号区别:

◆ 用Y输出点: 若C252的当前值变为99→100或101→100时, Y立即置ON, 且一直保持ON状态, 之后即使 C252与K100的比较结果变成不相等,Y仍然保持ON状态,除非有另外的复位指令操作; ◆ 用I010: 若C252的当前值变为99→100或101→100时, I010只会产生一次中断。

# <span id="page-341-0"></span>5.2.2 HSCR 比较复位

### ◆ 概要

设置计数器与比较值比较,如果比较相等,立即复位比较输出,不受 PLC 扫描时间影响。

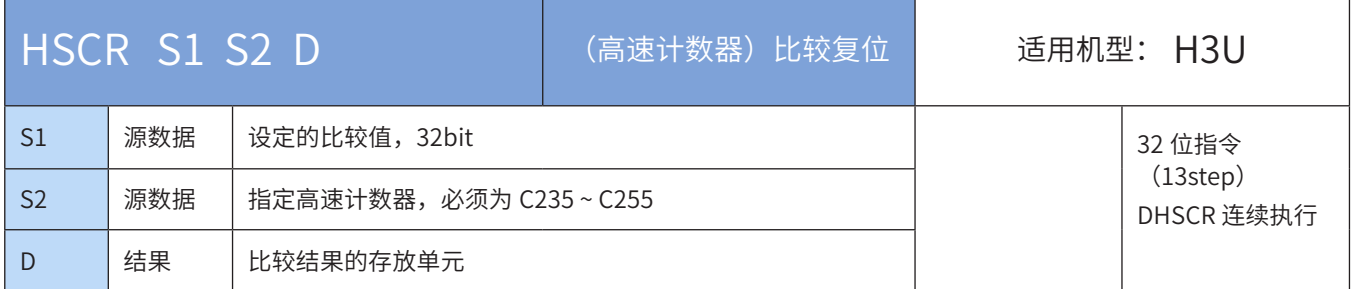

### ◆ 操作数

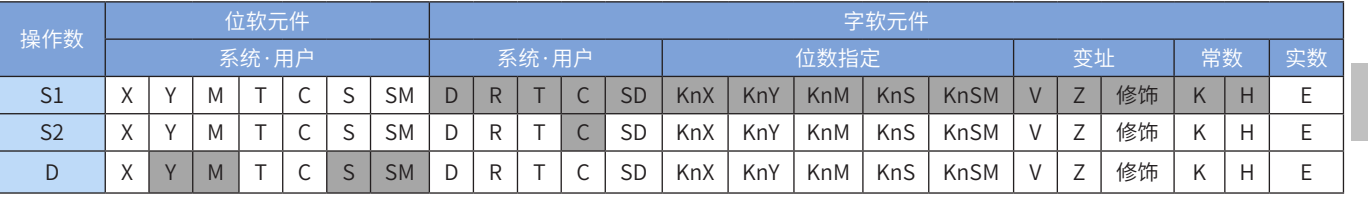

注:带灰色底纹软元件,表示可支持。

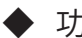

◆ 功能和动作说明:

当 S2 计数器的当前值等于设定值 S1 时,立即复位 D。

S2 变量必须为高速计数器 C235~C255, 因涉及的计数器均为 32bit 计数器, 故必须采用 32bit 指令 DH-SCR;

D 为比较结果的存放单元: 当为 Y0~Y17 范围端口时, 为立即输出; 当为 Y20 以后的端口时, 会等到本次用 户程序扫描完毕才会输出;当为 M、S、SM 变量时,为立即刷新;

1) 注意要点:

除不能使用高速计数器中断作为比较输出外,HSCR 指令的动作原理和 HSCS 指令相似,HSCR 的比较输出 动作与 HSCS 指令刚好相反,即计数器的值达到相等时,指定的输出复位,因此使用中的一些规定可参考第 [354 页上的"5.4.2 HSCS 比较置位"](#page-354-0)的说明。

一般指令 Y 输出与 DHSCR 指令 Y 输出的差异: 以 (指令举例一) 为例:

- 当 C255 的现在值由 99 → 100 变化时,C255 接点立即导通,但执行到 OUT Y10 时,Y10 仍会受扫描周期影响, 在程序执行完 IO 刷新后才输出
- 当 C255 的现在值由 99 → 100 及 101 → 100 变化时,DHSCS 指令输出 Y10 是以中断方式立即输出到外部输出端, 与 PLC 扫描周期无关。但仍会受输出模块继电器 (10ms) 或晶体管 (10us) 的输出延迟。

2) 使用说明:

- 使用 HSCR 指令时,应保证所使用的计数器已被启用(见指令举例一),否则该计数器的值将不会有变化;
- 计数器是以中断方式响应计数器的输入信号,及时比较,若本次比较时满足匹配关系,比较输出立即复位。例如 指令举例一中,若 C255 的当前值变为 99 → 100 或 101 → 100 时,Y10 立即复位,且一直保持该状态,之后即使 C255 与 K100 的比较结果变成不相等,Y10 仍然保持 OFF 状态,除非有另外的置位指令操作;
- 指令的比较输出只决定于脉冲输入时的比较结果动作,即使采用 DMOV、DADD 等指令改写高速计数器 C235~C255 的内容,若没有脉冲输入,比较输出也不会变化;单纯的指令驱动能流也不能改变比较结果;

5

- HSCS、HSCR、HSZ 与普通指令一样可以多次使用,但这些指令同时驱动的个数限制在总计 8 个指令以下。HSZ 指令特殊模式(高速表格比较模式、频率控制模式)仅能同时驱动 1 个指令。
- 3) 指令举例:

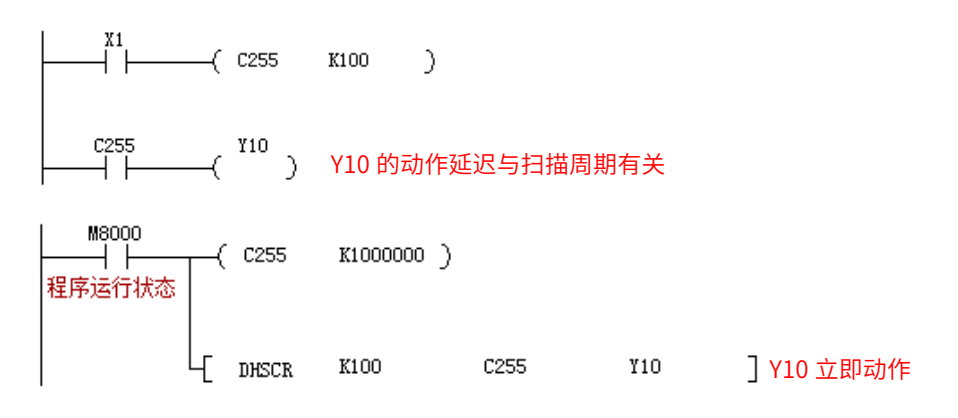

# 5.2.3 HSZ 区间比较

### ◆ 概要

设置计数器与比较值比较,如果比较相等,立即复位比较输出,不受 PLC 扫描时间影响。

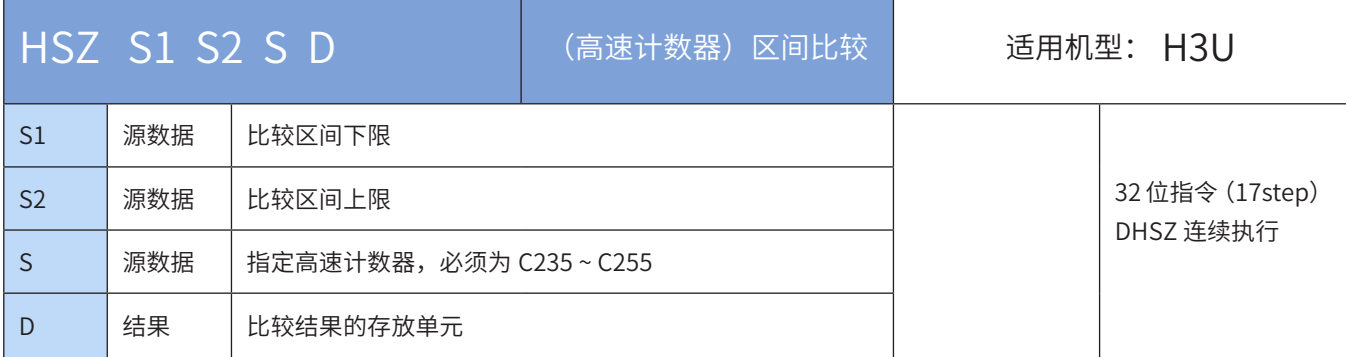

### ◆ 操作数

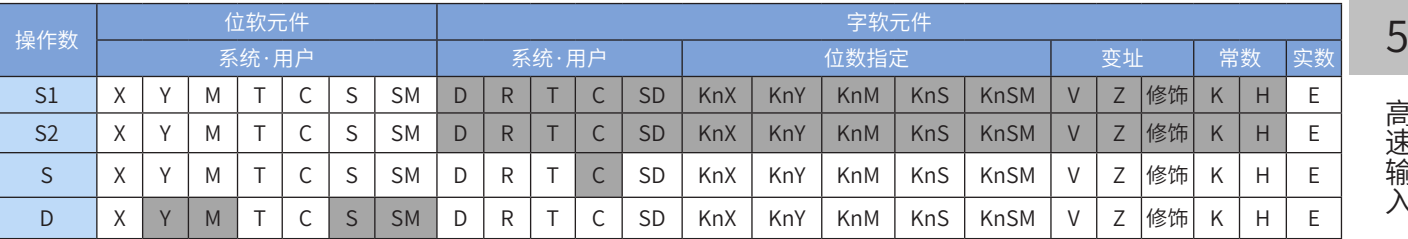

注:带灰色底纹软元件,表示可支持。

◆ 功能和动作说明:

根据计数器 [S] 的当前值,与设定的比较区间 [S1] 和 [S2] 进行比较,将比较结果立即输出到以 [D] 地址起始 的 3 个单元中。其中:

[S1] 为设定的比较区间的区间下限, 32bit, 其值必须不大于 [S2] 的值, 即 [S1] ≤ [S2];

 $[$ S2 $]$  为设定的比较区间的区间上限,32bit,其值必须不小于  $[S1]$  的值,即 $[S1]$  ≤ $[S2]$ ;

[S] 变量必须为高速计数器 C235~C255,因涉及的计数器均为 32bit 计数器,故必须采用 32bit 指令 DHSZ;

[D] 为比较结果的存放单元,占用以 [D] 起始的 3 个连续地址单元:当为 Y0~Y17 范围端口时,为立即输出; 当为 Y20 以后的端口时,会等到本次用户程序扫描完毕才会输出;当为 M、S、SM 变量时,为立即刷新;

- 1) 注意要点:
- 本指令的动作原理和 HSCS、HSCR 等指令相似,差别是采用了两个比较值,比较输出使用了 3 个连续的地址单元, 因此使用中的一些规定可参考[第 341 页上的"5.2.2 HSCR 比较复位"](#page-341-0)的使用说明;
- HSZ 指令也是以中断方式进行工作的,只有当计数器对应的输入端有计数脉冲时,比较才会进行,对应的输出才会 被刷新;
- 当 [D] 指定为特殊辅助继电器 M8130,即表明为高速表格比较模式,指令中的各变量将按表格方式进行解析;
- 当 [D] 指定为特殊辅助继电器 M8132,即表明为频率控制模式,与 DPLSY 组合,实现实现一个高速计数器的当前 值控制 DPLSY 输出频率的功能。
- HSCS、HSCR、HSZ 与普通指令一样可以多次使用,但这些指令同时驱动的个数限制在总计 8 个指令以下。HSZ 指令特殊模式(高速表格比较模式、频率控制模式)仅能同时驱动 1 个指令;
- 2) 指令举例:
- a) 普通模式

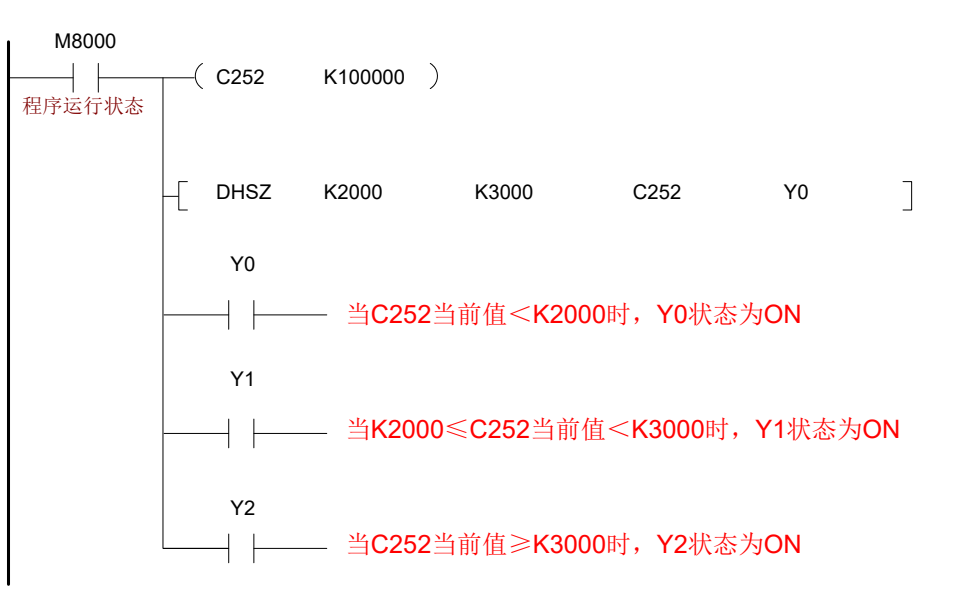

b) 高速表格比较模式

当指令参数 [D] 为特殊辅助继电器 M8130 时,即指定高速表格比较模式。使用高速表格比较模式时,操作 数注意如下:

- [S1] 只对应数据寄存器 D 变量, 用于表示比较表格的起始地址;
- $[$ S2 $]$ 只可用常数变量 K 或 H, 用于表示表格的行数。限制为" $1 \leq$  (K 或 H)  $\leq 128$ ";
- [S] 变量必须为高速计数器 C235~C255;
- [D] 为 M8130, 指定高速表格比较模式。
- 例:指令编程如下

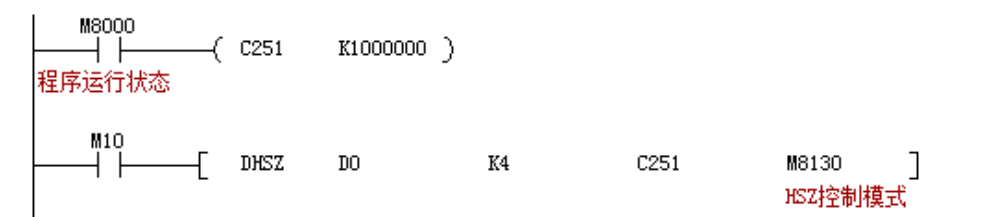

等效的比较表格为:

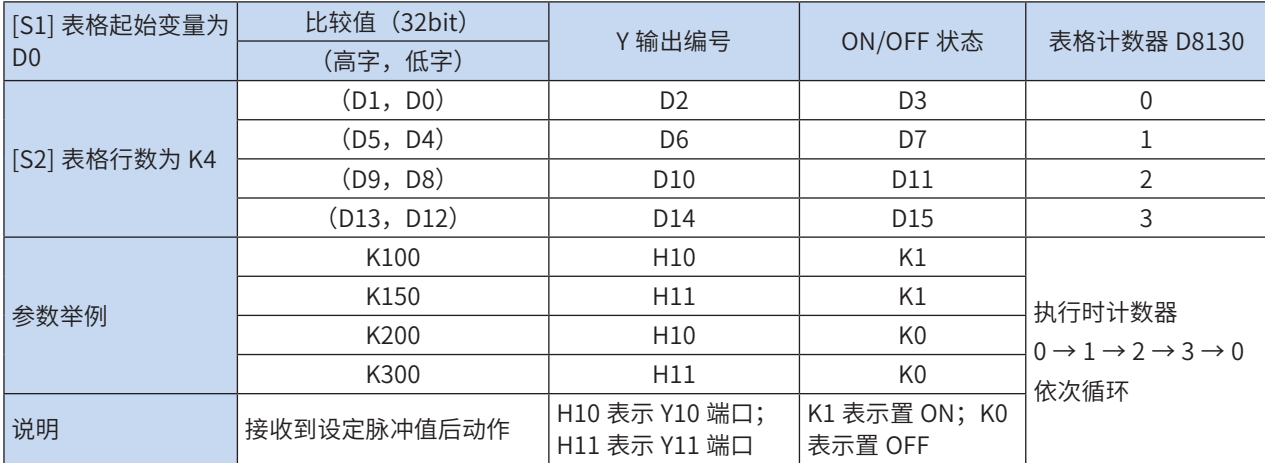

 $\ddot{\lambda}$ 

#### ● 执行动作说明:

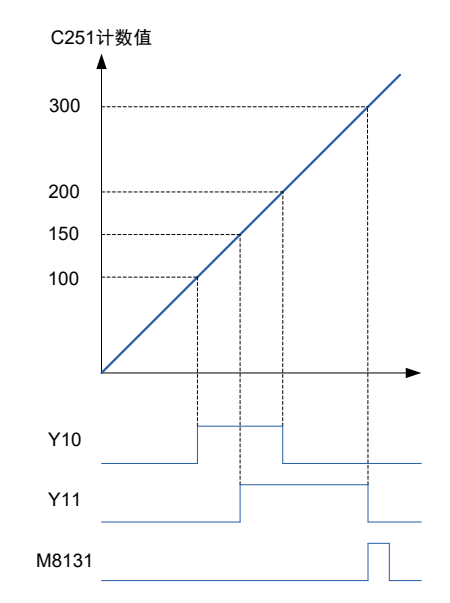

当 [S] 所指定的高速计数器 C251 的当前值等于(D1、D0)设定值的時候,D2 所指定的输出 Y 被复制成 OFF (D3=K0)或是 ON (D3=K1) 并保持住。而输出 Y 的动作完全以中断方式来处理。

当 C251 的当前值与表格的第一组设定值相等时,D8130=K1、与第二组设定值相等时,D8130=K2,如此的 往下顺序执行比较操作,直到最后一组比较动作完成时,M8131 = ON 一个扫描周期,之后 D8130 清除为 0, 再返回到第一组进行比较。

当指令的条件接点 M10 变成 OFF 时,指令执行被中断,表格计数器 D8130 被清 0,但指令相关的输出状态 全部被保持。本指令在被第一次扫描执行,用户程序执行后,比较表格的各项设置即确定下来,因此表格中 的各参数设置需在本指令之前设置完成。

表格比较指令在用户程序中只能使用一次。此外,与其他用途使用的 HSCS/HSCR/HSZ 指令结合,可以同 时驱动的指令被限制在 8 点以下。

#### c)频率控制模式

当指令参数 [D] 为特殊辅助继电器 M8132 时,即指定频率控制模式。与 DPLSY 组合,实现实现一个高速计 数器的当前值控制 DPLSY 输出频率的功能。使用频率控制模式时,操作数注意如下:

- [S1] 只对应数据寄存器 D 变量, 用于表示比较表格的起始地址;
- $[$ S2 $]$  只可用常数变量 K 或 H,用于表示表格的行数,限制为  $1 \leqslant (K \times H) \leqslant 128;$
- [S] 变量必须为高速计数器 C235~C255;
- [D] 为 M8132, 指定频率控制模式。

本指令在用户程序中只能使用一次,表格中的各个寄存器值需事先设定好。

● 例:指令编程如下

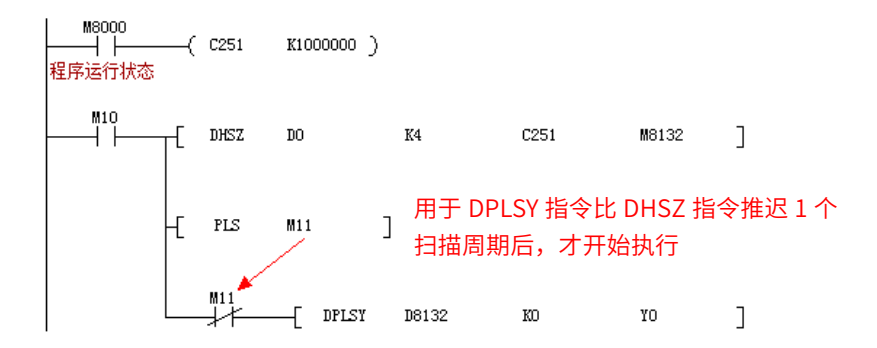

程序表示根据 C251 的当前频率,控制 Y0 输出频率的工作模式,等效的比较与输出频率表格为:

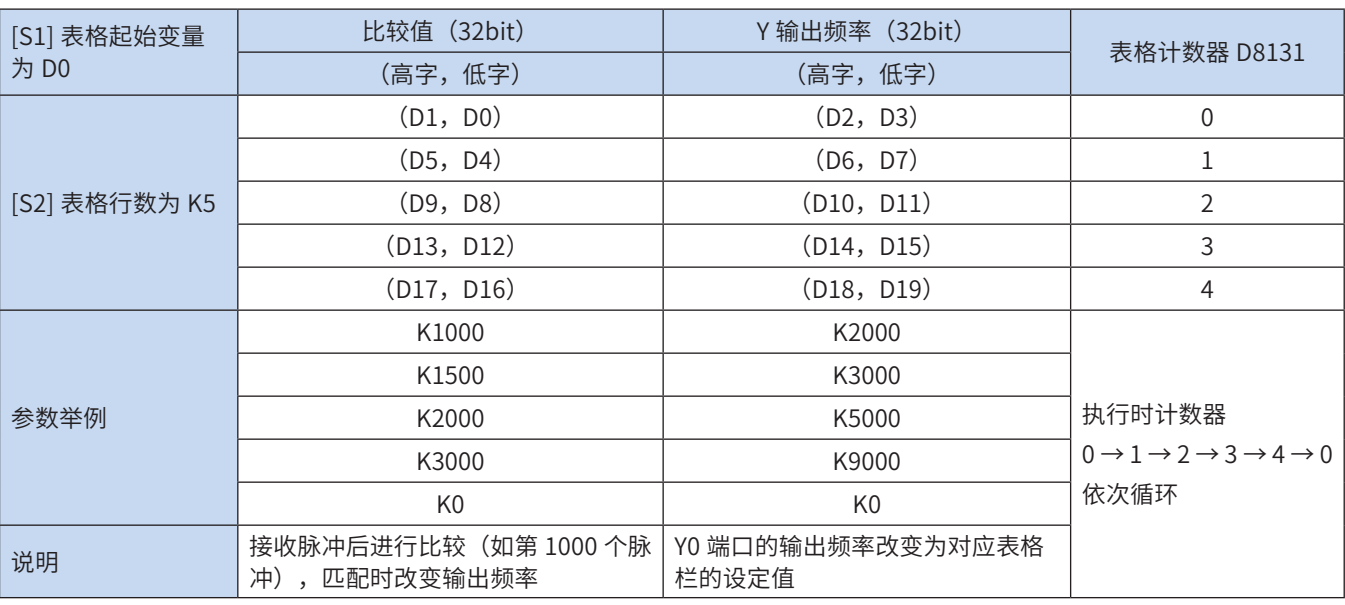

● 执行动作说明:

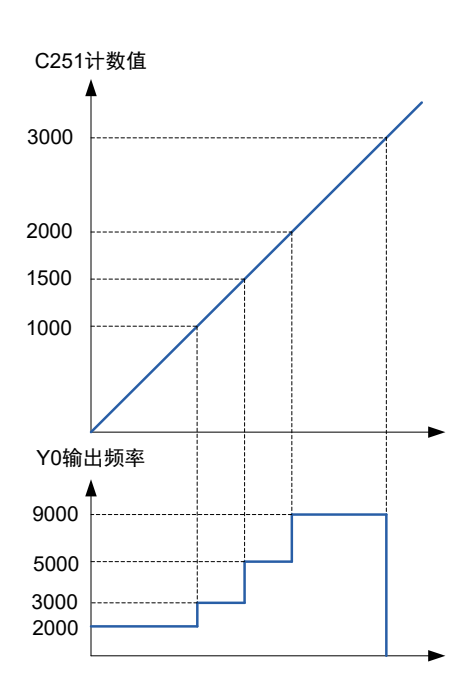

预先将所定的数据写入构成表格的数据寄存器,并由指令启动 [S] 指定的高速计数器 C251, 运行中请勿改 变表格内容的设置;

当 C251 的当前值小于 (D1,D0) 时,PLSY 指令的输出频率为(D3,D2)的值; 当 C251 的当前值等于 (D1, D0) 时, PLSY 指令的输出频率变为 (D7, D6) 的值; 当 C251 的当前值等于 (D5, D4) 时, PLSY 指令的输 出频率变为 (D11, D10) 的值; 依此类推;

最后一行的操作完毕,完成标志 M8133 动作。并回到第一行重复运作;

若希望在最后一行停止动作时,将最后的表格的频率置为 K0;驱动线圈 M10 为 OFF 时,脉冲输出变成 OFF,表格计数 D8131 也复位;

该项指令在初次指令执行后的 END 指令完成表格制作,其后开始有效。因此,为了使 PLSY 指令,从驱动线 圈 M10 为 ON 后的下一个扫描周期开始动作,采用〔PLS M11〕的触点。

● 注意事项

采用频率控制模式时,编程中使用其他的 PLSY 指令以及 PLSR 指令,无法同时得到 2 路脉冲输出。

其中, (D8132, D8133) HSZ&PLSY 速度模型频率使用; (D8134, D8135) HSZ&PLSY 速度模型比较脉 冲数使用。

### 5.2.4 SPD 脉冲密度检测

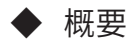

检测指定的端口在设定时间内的脉冲个数,用于脉冲频率检测

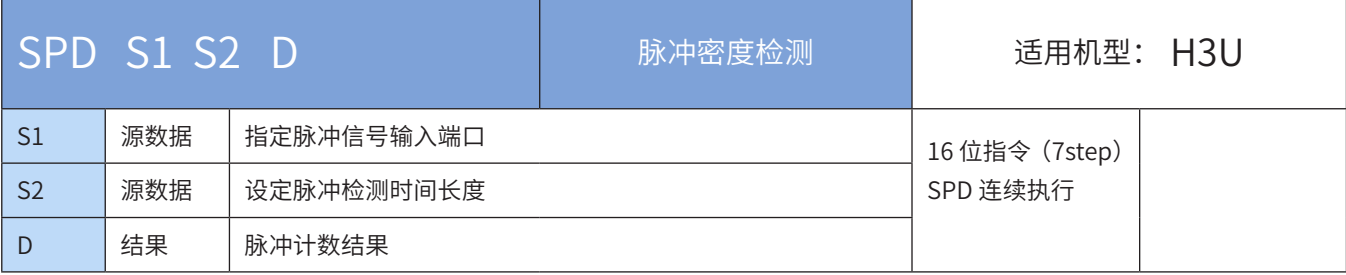

# ◆ 操作数

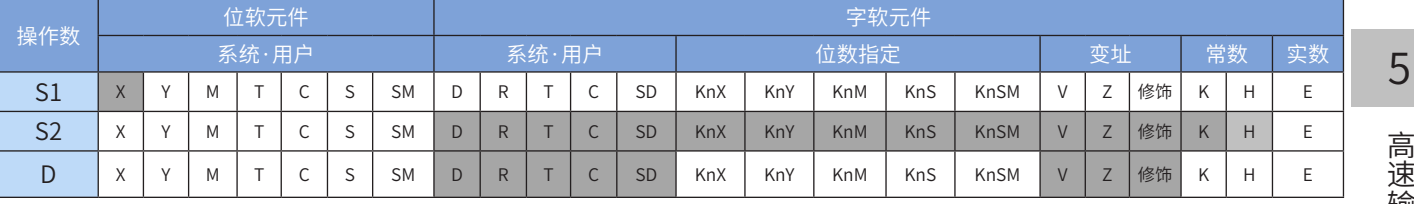

注:带灰色底纹软元件,表示可支持。

### ◆ 功能和动作说明:

将 [S1] 指定端口在 [S2] 时间内检测到的脉冲数,保存到 [D] 地址单元中。其中:

[S1] 为脉冲信号输入端口,只能为 X00 ~ X07;

[S2] 为设定的脉冲检测时间长度(ms),1 ~ 32767;

[D] 脉冲计数结果,占用以 [D] 起始的 3 个连续地址单元。[D + 0] 设定时间长度 [S2] 内接收到的脉冲个数;[D + 1] 为实时脉冲计数值; [D + 2] 为完成本次采样周期的剩余时间。

### 1) 注意要点:

被用于 SPD 指令的 X00~X07 端口,可用时用于高速计数器或者中断输入中;

2) 指令举例:

 $\begin{array}{c}\nX7 \\
\longrightarrow \n\end{array}$  SPD XO K1000  ${\tt D0}$  $\overline{1}$ 

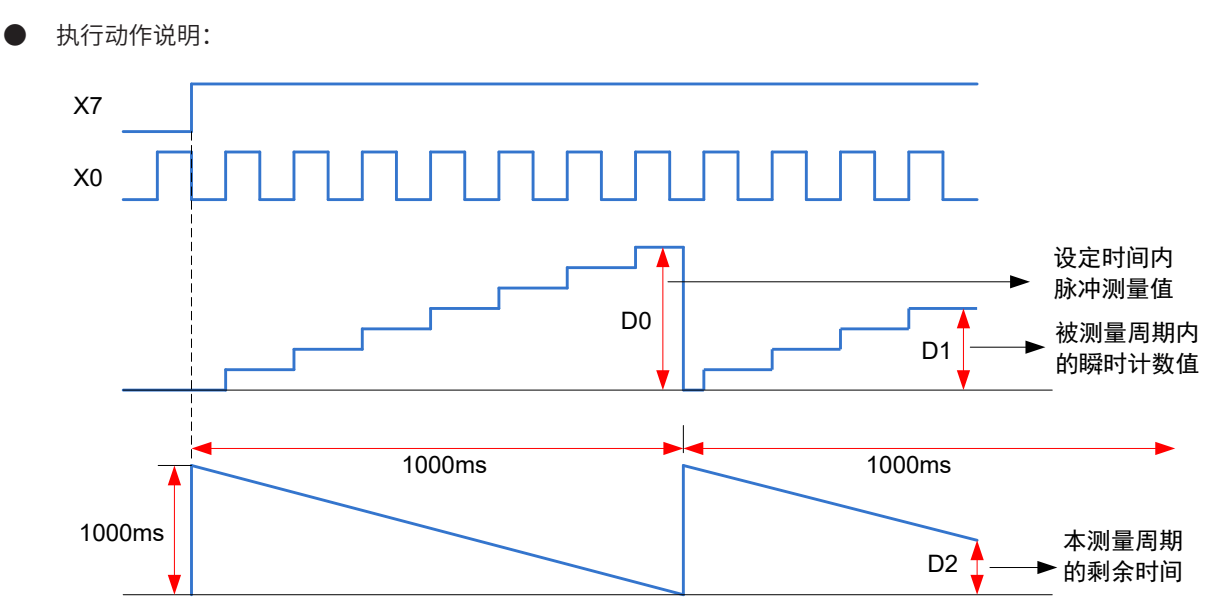

在图例中, X7 置 ON 时, D1 对 X0 的 OFF → ON 动作计数, 1000ms 后将其结果存入 D0, 随之 D1 复位, 再次对 X0 的动作计数。D2 用于测定剩余时间。

因此根据 D0 和 [S2] 的设定值就可以求得脉冲的频率;若脉冲信号取自旋转编码器,可求得转速等。

# 5.3 H3U-PM 运动控制机型

**NOTE** 

H3U-PM 运动控制机型已停止销售!

# 5.3.1 高速计数器

H3U-PM 机型的 3 通道高速输入, 每个通道具有 2 路差分输入, 对应 PLC 输入端子为 (Ax+/-,Bx+/-, x 分别为 0、 1、2 代表 X、Y、Z 轴 ), PLC 内置 3 个高速计数器对应 3 通道输入计数:

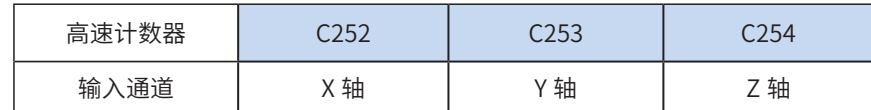

### 1) 输入模式设置

H3U-PM 机型的高速计数器,通过对输入通道的输入模式设置,可以实现脉冲 + 方向、AB 相以及 CW/CCW 高速脉冲计数,输入模式通过特殊 SD 元件设置。

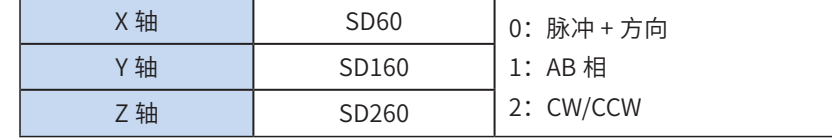

输入模式设置为 AB 相时,可以设置 4 倍频使能,实现 AB 相 1 倍频或 4 倍频计数。

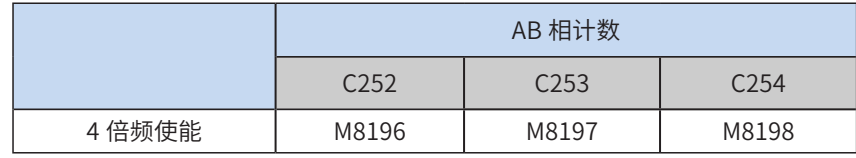

2) 输入模式说明:

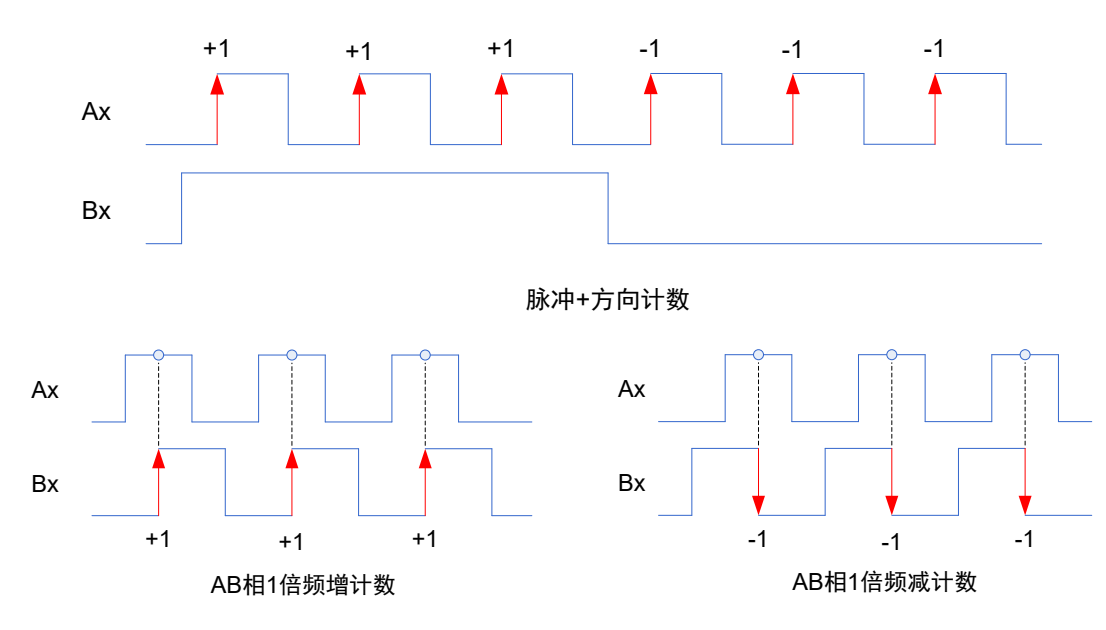

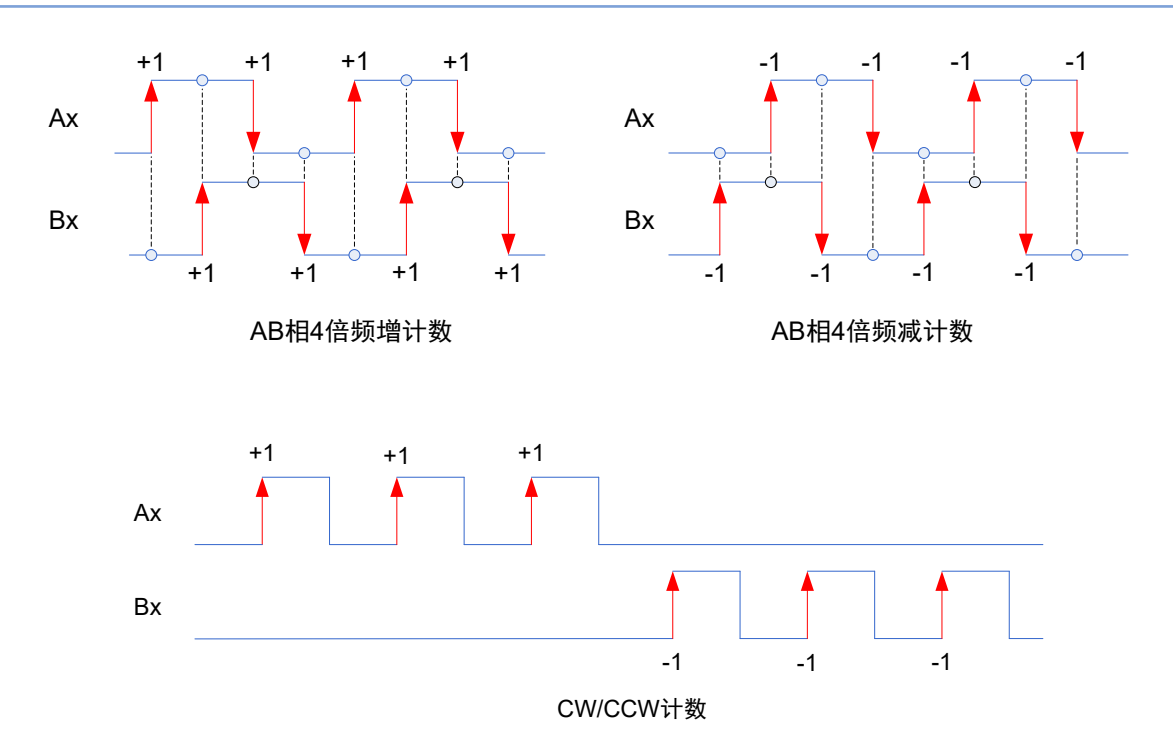

- 3) 计数器使用说明
- 高速计数器根据相关信号的跳变沿,采用硬件方式进行计数,实时响应,与 PLC 的扫描时间无关。
- 高速计数器的当前值达到设定值时,如要立即进行输出处理,请使用高速脉冲比较指令 HSCS、HSCR、HSZ 等应 用指令,具体参见指令解释。
- 高速计数器的当前值达到设定值时,如要立即进行一些逻辑处理,可使用高速计数中断,使用高速脉冲比较指令 HSCS, 将指令的操作指定为 I0x0 中断 (其中 x=1~8 中断号), 当然必须编写好对应中断号的子程序。
- 高速输入信号可以设置软件滤波时间,设置元件为 D8021,时间单位为 250ns,设置范围为 1~100,即可设置的高 速滤波时间范围为 0.25~25us。

# 5.3.2 输入中断

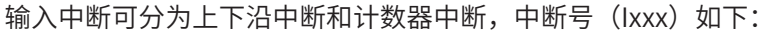

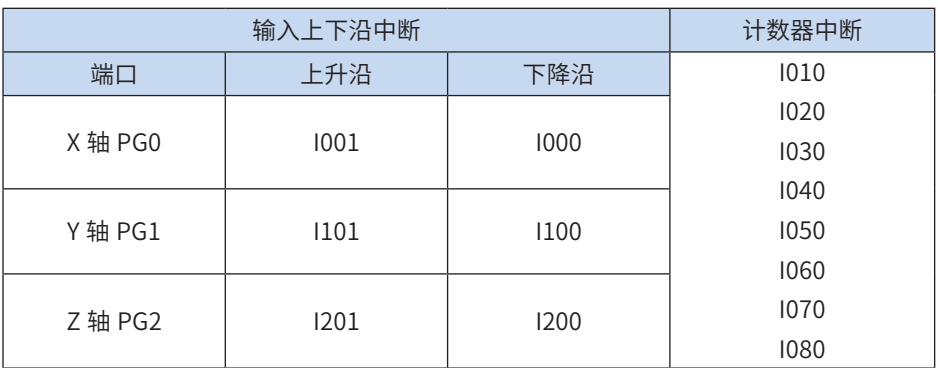

#### 1) 中断使用:

中断需要配合中断子程序使用,在中断子程序的属性里面选择中断事件,即设定中断号,在"中断允许"的 情况下,当设定的中断事件发生,PLC 系统暂停主程序的正常执行(记住当前暂停点),从 I 指定的地址入口, 开始执行中断子程序,执行完成后,返回主程序的暂停点,继续执行主程序。因 PLC 系统对中断信号采取了 高优先的响应处理,故不受扫描时间的影响。

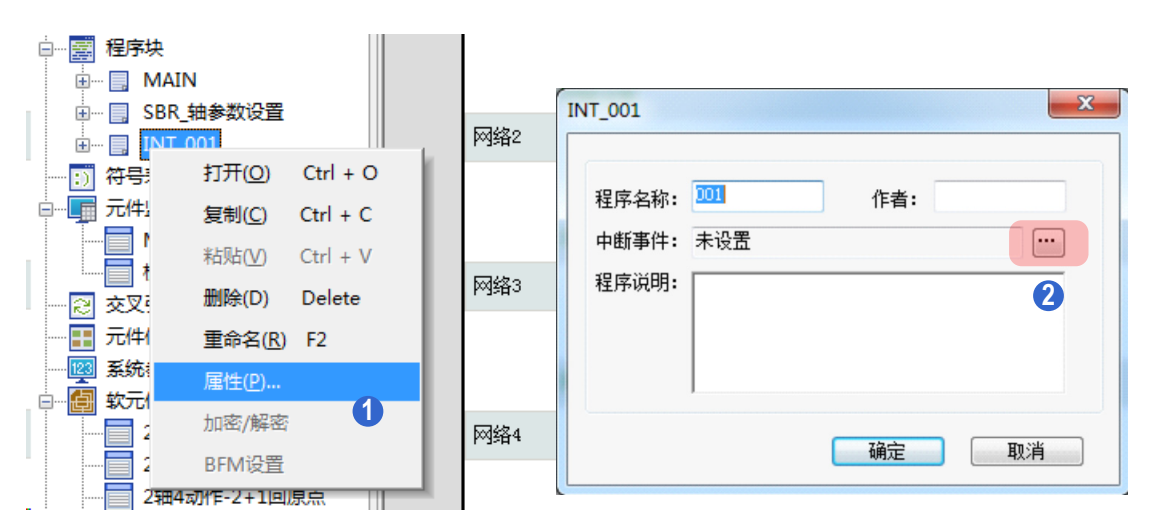

2) 输入上下沿中断:

控制器的 PG0~PG2 可分别设定为中断输入端口,每个中断输入口又有上升沿中断、下降沿中断,通过中断 号来划分:如"I100"中断号代表 PG1 端口的下降沿中断,而"I101"则代表 PG1 端口的上升沿中断。

计数器中断:根据可编程控制器内置的高速计数器的比较结果(HSCS),执行中断子程序,优先处理计数 结果的控制。当 HSCS 指令的输出目标设为 I010 ~ I080 时,便使用了高速计数器中断。

使用中断功能,编程时需编制好相应的中断子程序,开启相应的中断允许标志,才能进行中断响应。中断允 许标志如下:

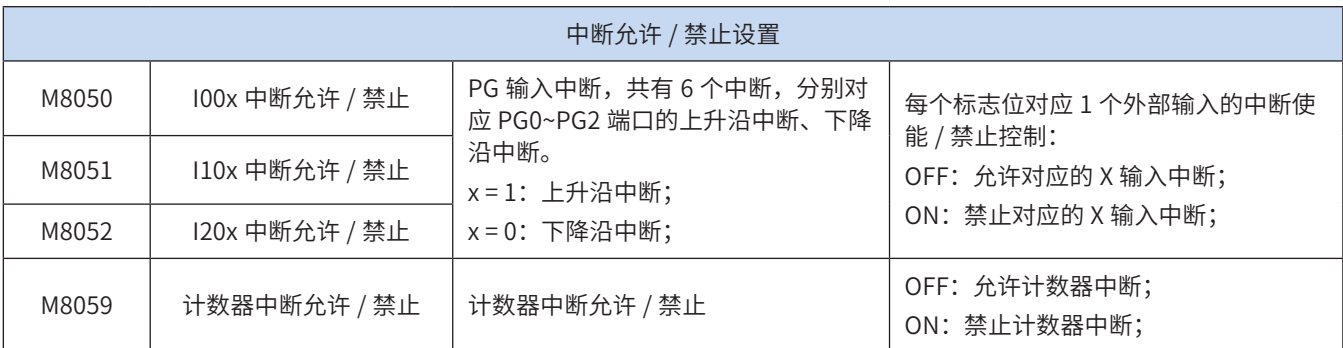

 $\ddot{\lambda}$ 

每个中断对应的"中断允许"标志开启后,还需要开启"全局中断允许",即执行 EI 指令 (FNC04) 后才 最后才能使能中断 功能;若执行全局中断禁止 DI 指令(FNC05),则禁止所有的中断的响应。当启用了输 入编号的中断允许设定标志,输入信号满 足中断设定时,将执行对应的中断子程序。

具体使用说明请参见第 11 章中断子程序。

### 5.3.3 脉冲捕捉

若需要对出现在输入端口的瞬间脉冲信号作出反应,但对反应动作时间没有特别要求,就可以使用"脉冲捕捉" 功能, PLC 会将出现在输入端口的上升沿信号保存在 M8090~M8092 单元,主程序中可作为判断处理的依据, 响应处理完毕,可人为将之清除。

使用脉冲捕捉功能,需要开启"全局中断允许"EI 和对应的脉冲捕捉使能,外部输入信号产生上升沿后,对 应的脉冲捕捉标志置 ON,每个输入端口对应的脉冲捕捉使能和脉冲捕捉标志如下:

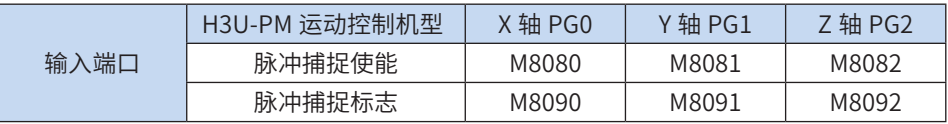

脉冲捕捉使能为 ON 时,开启脉冲捕捉功能,为 OFF 时,禁止脉冲捕捉功能。

以 PG0 输入脉冲捕捉功能使用为例,介绍如下:

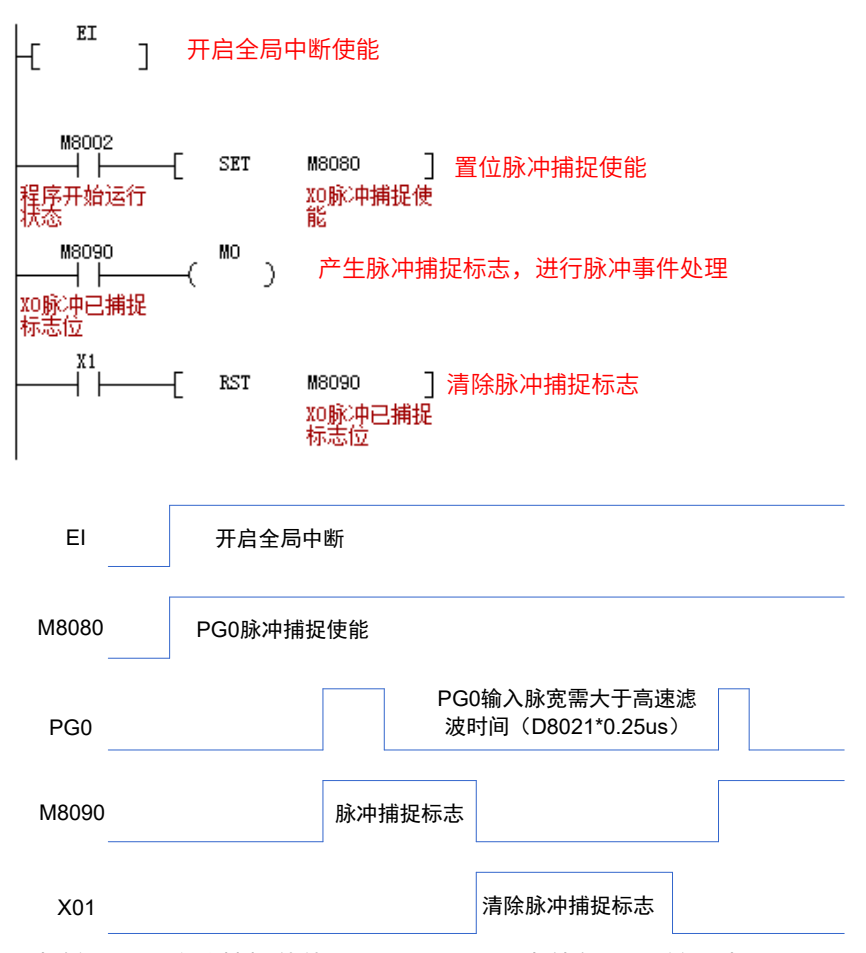

程序中开启全局中断,PG0 脉冲捕捉使能 M8080 置 ON,当外部 PG0 输入由 OFF → ON 变化时,脉冲捕捉 标志 M8090 中断置 ON,用户程序中根据 M8090 的状态进行脉冲捕捉事件处理,处理完后,需要在程序中 完成脉冲捕捉标志,以便下一次的脉冲捕捉响应。

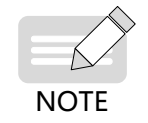

# 5.4 H3U-PM 运动控制机型高速比较指令

H3U-PM 机型相比 H3U 通用机型,功能更加丰富: 其 HSCS 指令增加了启动电子凸轮的功能,并新增 HSOS 和 HSOR 指令,用于执行高速输出值或电子凸轮值的中断比较置位 / 复位输出、执行计数中断子程序、 启动电子凸轮等。

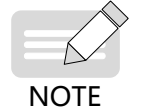

H3U-PM 运动控制机型已停止销售!

和高速比较相关的指令主要如下:

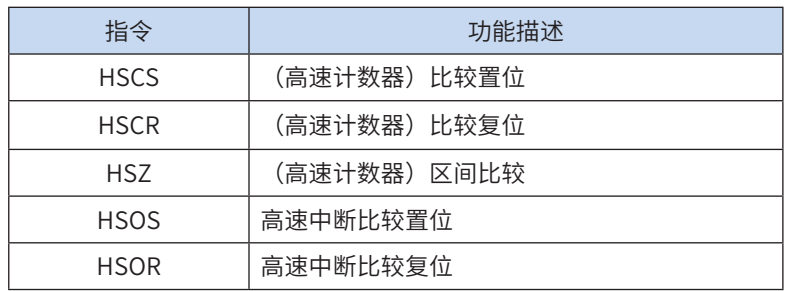

# 5.4.1 高速比较指令的工作模式

H3U-PM 运动控制机型包含的指令以及使用方式:

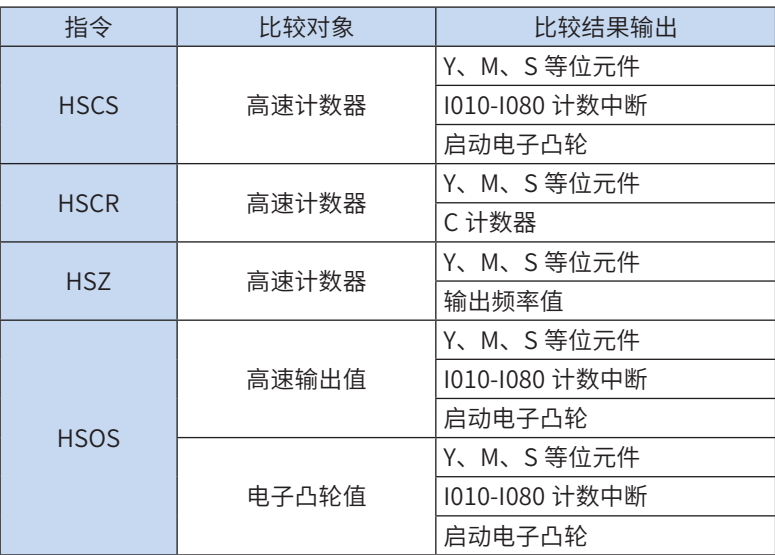

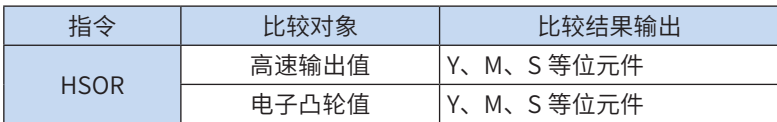

# <span id="page-354-0"></span>5.4.2 HSCS 比较置位

### ◆ 概要

高速计数器中断比较置位,设置计数器与比较值比较,如果比较相等,立即置位位元件、使能计数中断、启 动电子凸轮等。不受 PLC 扫描周期影响。

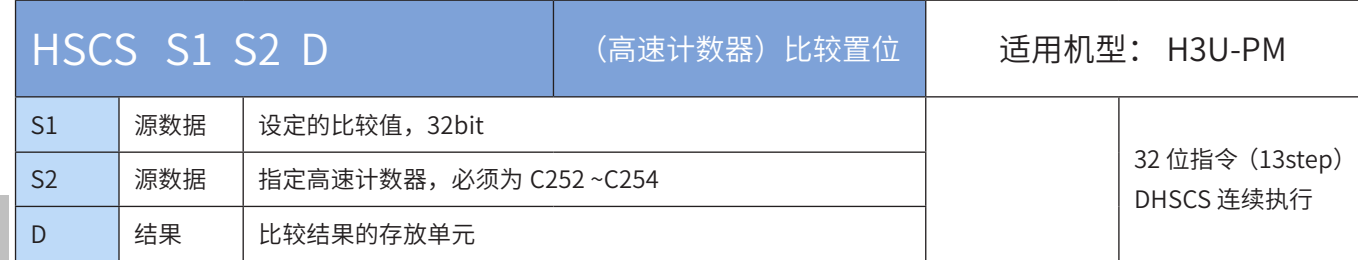

### ◆ 操作数

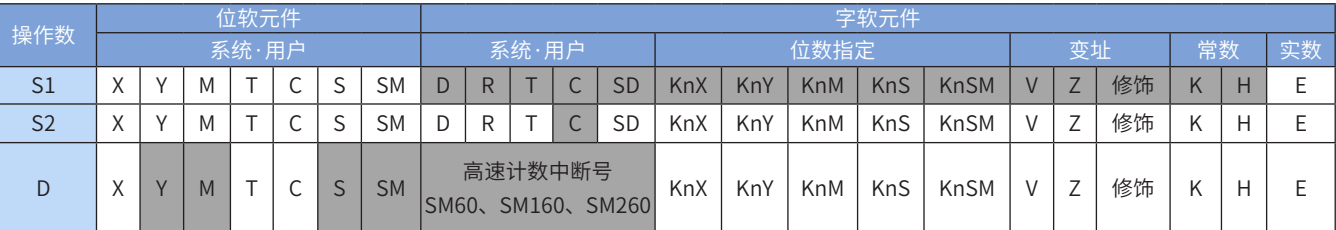

◆ 功能和动作说明:

当 [S2] 计数器的当前值等于设定值 [S1] 时,立即置位 [D]。

[S2] 变量必须为高速计数器 C252~C254,因涉及的计数器均为 32bit 计数器,故必须采用 32bit 指令 DH-SCS;

C252 等 32bit 高速计数器;

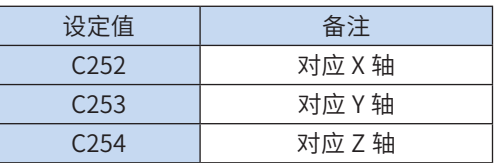

[D] 为比较结果的存放单元,也可以是调用计数中断子程序和启动电子凸轮:

当为 Y0~Y17 范围端口时,为立即输出;当为 Y20 以后的端口时,会等到本次用户程序扫描完毕才会输出; 当为 M、S、SM 变量时,为立即刷新;

当为 I010 ~ I080 时, 即为调用高速计数器中断 0~7 的子程序。当然必须编写好相应的中断子程序、开启相 应中断允许 标志和全局中断允许标志等,才能正常响应定时器中断。M8059 置 ON 则禁止了所有的高速计 数器中断(I010-I080)。

当为 SM60、SM160、SM260 时,立即启动电子凸轮。当然必须编写好相应的电子凸轮配置(请参见第 8 章 电子凸轮),才能正常响应。

设定值 | 中断输出结果

5

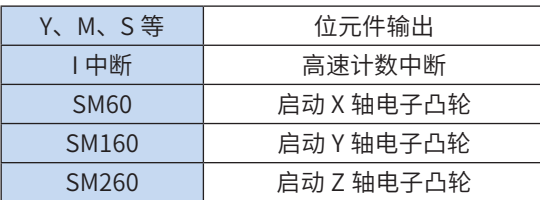

启动电子凸轮的设置请参考第 539 页上的"8.4 启动电子凸轮 / 电子齿轮"。

1) 注意事项:

- DHSCS、DHSCR、DHSZ 与普通指令一样可以多次使用,但这些指令同时驱动的个数限制在总计 8 个指令以下。 DHSZ 指令特殊模式(高速表格比较模式、频率控制模式)仅能同时驱动 1 个指令;
- DHSCS、DHSCR、DHSZ、DHSOS 和 DHSOR 指令,其比较对象(见"比较对象说明")包括: 高速计数器、高 速输出位置值、电子凸轮位置值;每轴同时驱动的高速中断比较指令,其比较对象必须一致,否则报错;详细如下:

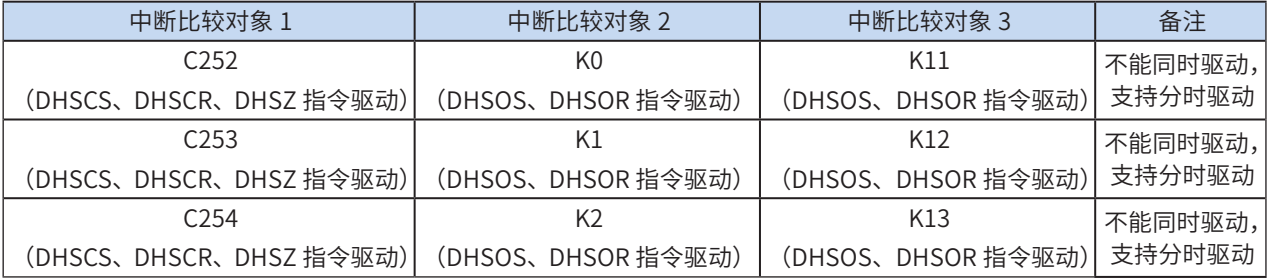

例如,X 轴使用 DHSOS 指令,比较对象是 X 轴输出值(K0),则同时驱动的另一条指令,其比较对象也必 须是 X 轴输出值(K0),不能是电子凸轮位置值(K11),也不能是高速计数器比较指令(使用 C252)。

 $-$ 般指令 Y 输出与 DHSCS 指令 Y 输出的差异:以(指令举例一)为例:

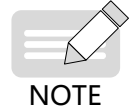

◆ 当C252的现在值由99→100变化时,C252接点立即导通,但执行到OUT Y10时,Y10仍会受扫描周期影 响,在程序执行完IO刷新后才输出

◆ 当C252的现在值由99→100及101→100变化时,DHSCS指令输出Y10是以中断方式立即输出到外部输出 端,与PLC 扫描周期无关。但仍会受输出模块继电器(10ms)或晶体管(10us)的输出延迟。

- 2) 使用说明:
- 使用 HSCS 指令时,应保证所使用的计数器已被启用(见指令举例一),否则该计数器的值将不会有变化;
- 计数器是以中断方式响应计数器的输入信号,及时比较,若本次比较时满足匹配关系,比较输出立即置位。例如 指令举例一中,若 C252 的当前值变为 99 → 100 或 101 → 100 时,Y10 立即置位,且一直保持该状态,之后即使 C252 与 K100 的比较结果变成不相等,Y10 仍然保持 ON 状态,除非有另外的复位操作;
- 指令的比较输出只决定于脉冲输入时的比较结果动作,即使采用 DMOV、DADD 等指令改写高速计数器 C252~C254 的内容,若没有脉冲输入,比较输出也不会变化;单纯的指令驱动能流也不能改变比较结果;
- 当 HSCS 指令的输出目标为计数器中断 I010 ~ I080 时,每个中断号只能使用 1 次,不可重复。计数器中断的设置 和使用参考上一节内容。
- 3) 指令举例一:

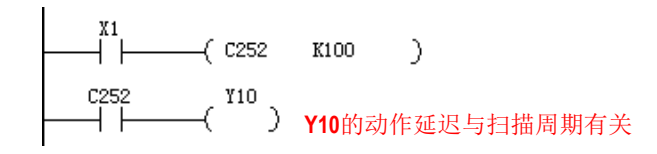

5

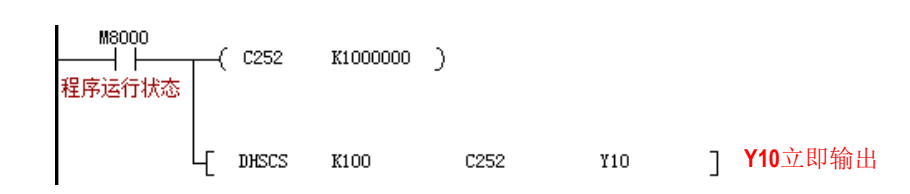

- 4) 指令举例二:
- 主程序:

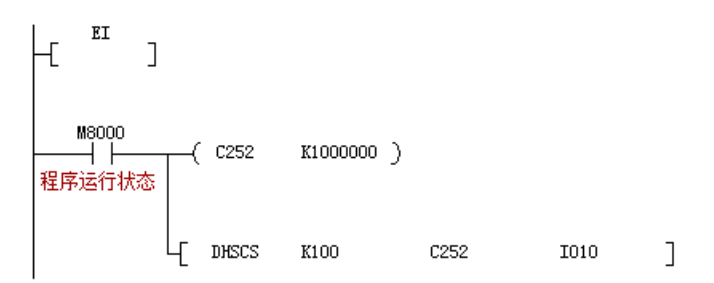

● 1010 中断子程序:

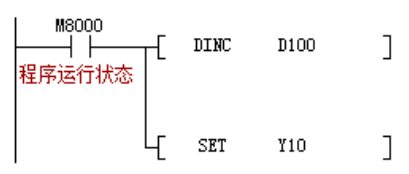

DHSCS 指令的 D 操作数范围也可指定 I0x0, x=1~8, 作为计数器计数到达时, 发生中断, 执行该中断服务程序。 如果 M8059 置 ON 则禁止了所有的高速计数器中断。

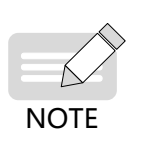

注意此时的 D 装置用 I010 和 Y、M、S 等输出点的 ON 信号区别:

◆ 用Y输出点: 若C252的当前值变为99→100或101→100时, Y立即置ON, 且一直保持ON状态, 之后即使 C252与K100的比较结果变成不相等,Y仍然保持ON状态,除非有另外的复位指令操作; ◆ 用I010: 若C252的当前值变为99→100或101→100时, I010只会产生一次中断。

# 5.4.3 HSCR 比较复位

### ◆ 概要

设置计数器与比较值比较,如果比较相等,立即复位比较输出,不受 PLC 扫描时间影响。

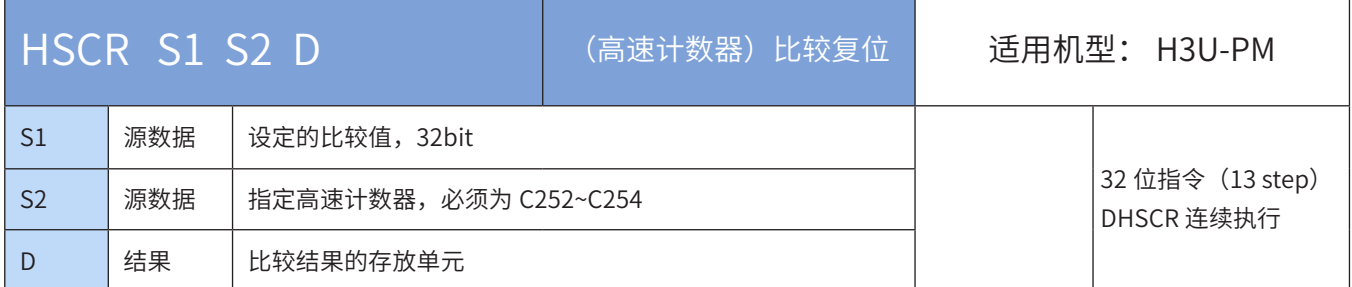

### ◆ 操作数

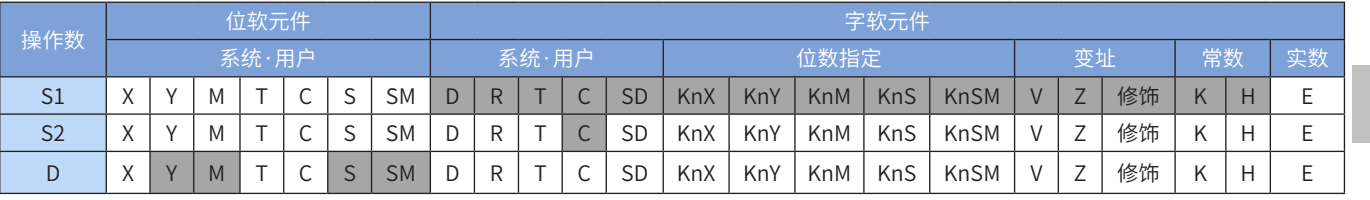

注:带灰色底纹软元件,表示可支持。

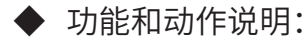

当 S2 计数器的当前值等于设定值 S1 时,立即复位 D。

S2 变量必须为高速计数器 C252~C254,因涉及的计数器均为 32bit 计数器,故必须采用 32bit 指令 DH-SCR;

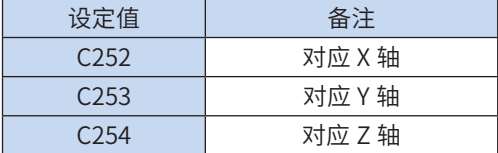

D 为比较结果的存放单元:当为 Y0~Y17 范围端口时,为立即输出;当为 Y20 以后的端口时,会等到本次用 户程序扫描完毕才会输出;当为 M、S、SM 变量时,为立即刷新;

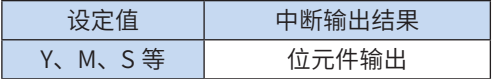

1) 注意要点:

除不能使用高速计数器中断作为比较输出外,HSCR 指令的动作原理和 HSCS 指令相似,HSCR 的比较输出 动作与 HSCS 指令刚好相反,即计数器的值达到相等时,指定的输出复位,因此使用中的一些规定可参考 HSCS 的说明。

一般指令 Y 输出与 DHSCR 指令 Y 输出的差异: 以 (指令举例一) 为例:

- 当 C252 的现在值由 99 → 100 变化时,C252 接点立即导通,但执行到 OUT Y10 时,Y10 仍会受扫描周期影响, 在程序执行完 IO 刷新后才输出
- 当 C252 的现在值由 99 → 100 及 101 → 100 变化时,DHSCR 指令输出 Y10 是以中断方式立即输出到外部输出端, 与 PLC 扫描周期无关。但仍会受输出模块继电器 (10ms) 或晶体管 (10us) 的输出延迟。

5

- 2) 使用说明:
- 使用 HSCR 指令时,应保证所使用的计数器已被启用(见指令举例一),否则该计数器的值将不会有变化;
- 计数器是以中断方式响应计数器的输入信号,及时比较,若本次比较时满足匹配关系,比较输出立即复位。例如 指令举例一中,若 C252 的当前值变为 99 → 100 或 101 → 100 时, Y10 立即复位, 且一直保持该状态, 之后即使 C252 与 K100 的比较结果变成不相等,Y10 仍然保持 OFF 状态,除非有另外的置位指令操作;
- 指令的比较输出只决定于脉冲输入时的比较结果动作,即使采用 DMOV、DADD 等指令改写高速计数器 C252~C254 的内容,若没有脉冲输入,比较输出也不会变化;单纯的指令驱动能流也不能改变比较结果;
- 3) 注意事项:
- DHSCS、DHSCR、DHSZ 与普通指令一样可以多次使用,但这些指令同时驱动的个数限制在总计 8 个指令以下。 DHSZ 指令特殊模式(高速表格比较模式、频率控制模式)仅能同时驱动 1 个指令。
- DHSCS、DHSCR、DHSZ、DHSOS 和 DHSOR 指令,其比较对象(见"比较对象说明")包括:高速计数器、高 速输出位置值、电子凸轮位置值;每轴同时驱动的高速中断比较指令,其比较对象必须一致,否则报错;详细如下:

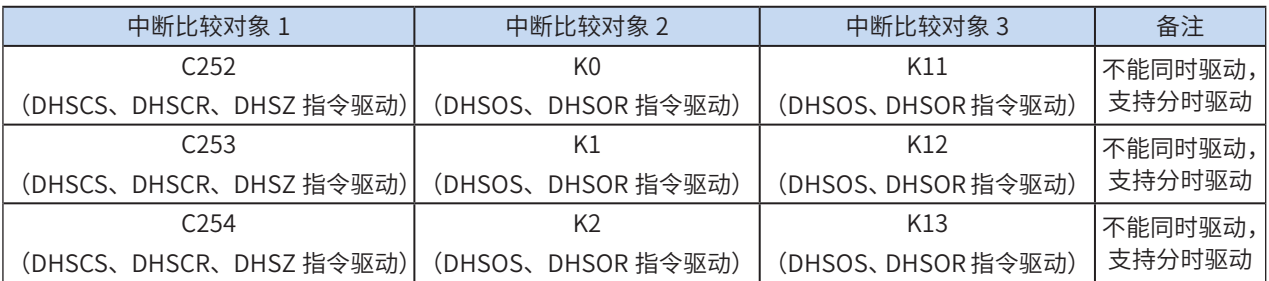

例如,X 轴使用 DHSOS 指令,比较对象是 X 轴输出值(K0),则同时驱动的另一条指令,其比较对象也必须是 X 轴输 出值(K0), 不能是电子凸轮位置值(K11), 也不能是高速计数器比较指令(使用 C252)。

4) 指令举例:

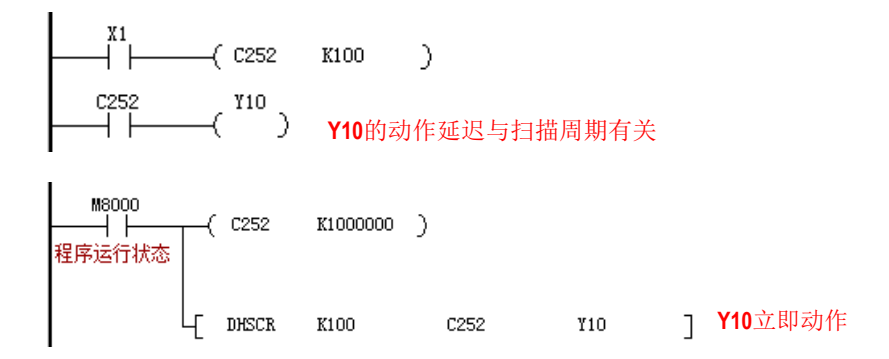

高速输入

# 5.4.4 HSZ 区间比较

### ◆ 概要

设置计数器与比较值比较,如果比较相等,立即复位比较输出,不受 PLC 扫描时间影响。

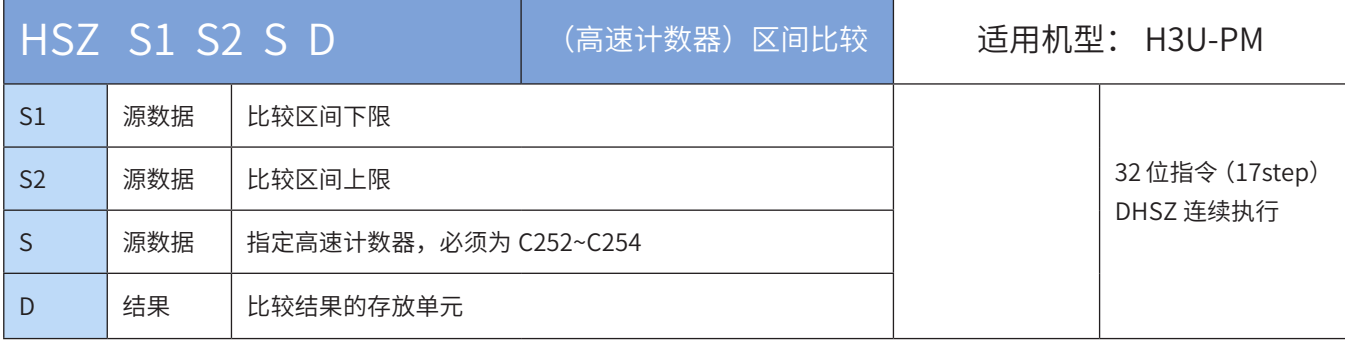

### ◆ 操作数

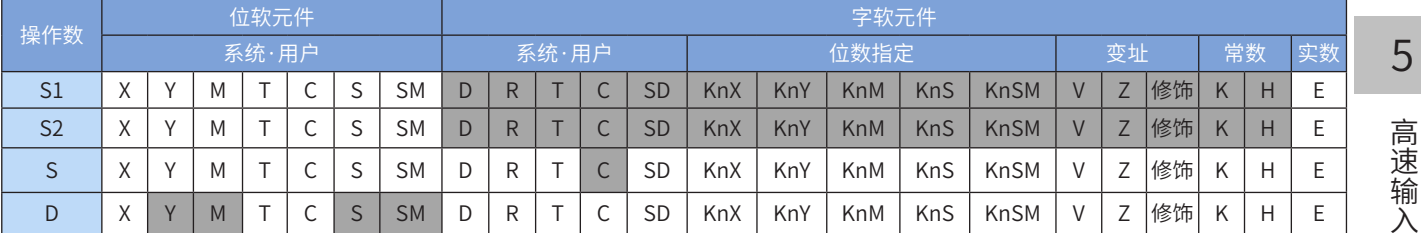

注:带灰色底纹软元件,表示可支持。

### ◆ 功能和动作说明:

根据计数器 [S] 的当前值,与设定的比较区间 [S1] 和 [S2] 进行比较,将比较结果立即输出到以 [D] 地址起始 的 3 个单元中。其中:

 $[S1]$  为设定的比较区间区间下限,32bit,其值必须不大于 $[S2]$  的值,即 $[S1]$  ≤ $[S2]$ ;

[S2] 为设定的比较区间区间上限, 32bit, 其值必须不小于 [S2] 的值, 即 [S1] ≤ [S2];

[S] 变量必须为高速计数器 C252~C254,因涉及的计数器均为 32bit 计数器,故必须采用 32bit 指令 DHSZ;

[D] 为比较结果的存放单元,占用以 [D] 起始的 3 个连续地址单元:当为 Y0~Y17 范围端口时,为立即输出; 当为 Y20 以后的端口时,会等到本次用户程序扫描完毕才会输出;当为 M、S、SM 变量时,为立即刷新;

- 1) 注意事项:
- DHSCS、DHSCR、DHSZ 与普通指令一样可以多次使用,但这些指令同时驱动的个数限制在总计 8 个指令以下。 DHSZ 指令特殊模式(高速表格比较模式、频率控制模式)仅能同时驱动 1 个指令。
- DHSCS、DHSCR、DHSZ、DHSOS 和 DHSOR 指令,其比较对象(见"比较对象说明")包括: 高速计数器、高 速输出位置值、电子凸轮位置值;每轴同时驱动的高速中断比较指令,其比较对象必须一致,否则报错;详细如下:

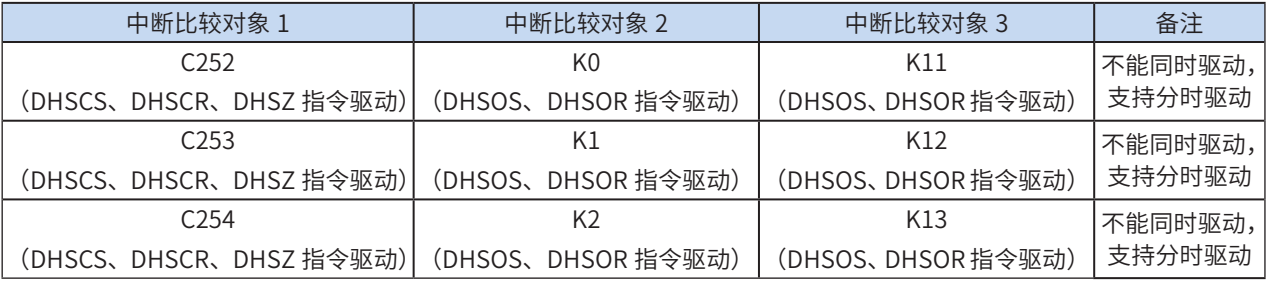
例如, X 轴使用 DHSOS 指令,比较对象是 X 轴输出值(K0),则同时驱动的另一条指令,其比较对象也必 须是 X 轴输出值(K0),不能是电子凸轮位置值(K11),也不能是高速计数器比较指令(使用 C252)。

- 2) 注意要点:
	- 本指令的动作原理和 HSCS、HSCR 等指令相似,差别是采用了两个比较值,比较输出使用了 3 个连续的地址单元, 因此使用 中的一些规定可参考 HSCR 的使用说明;
- HSZ 指令也是以中断方式进行工作的,只有当计数器对应的输入端有计数脉冲时,比较才会进行,对应的输出才会 被刷新;
- 当 [D] 指定为特殊辅助继电器 M8130,即表明为高速表格比较模式,指令中的各变量将按表格方式进行解析;
- 当 [D] 指定为特殊辅助继电器 M8132,即表明为频率控制模式,与 DPLSY 组合,实现实现一个高速计数器的当前 值控制 DPLSY 输出频率的功能。
- 3) 指令举例:
- a) 普通模式

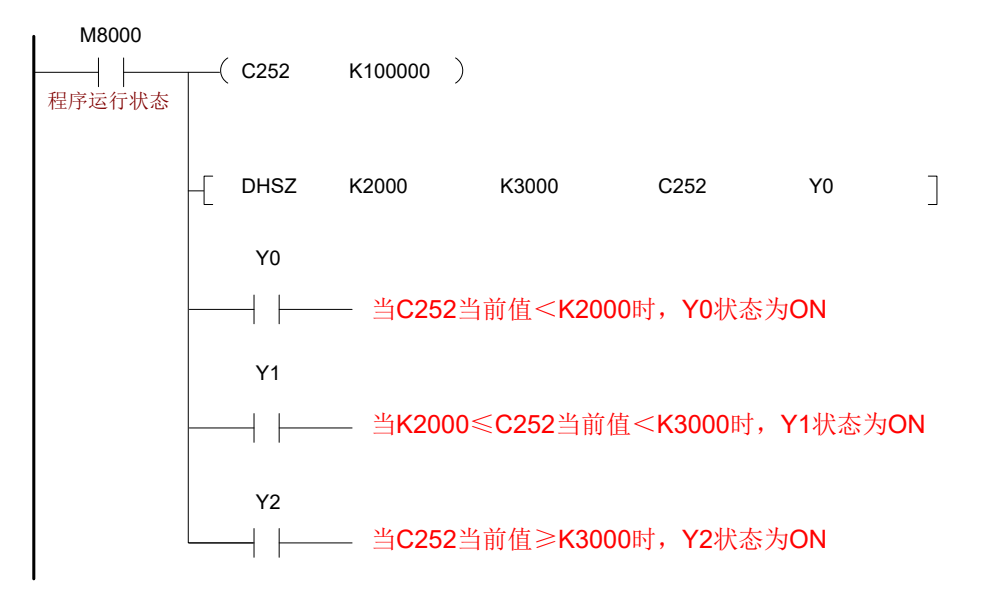

b) 高速表格比较模式

当指令参数 [D] 为特殊辅助继电器 M8130 时,即指定高速表格比较模式。使用高速表格比较模式时,操作 数注意如下:

[S1] 只对应数据寄存器 D 变量,用于表示比较表格的起始地址。可用使用 Z,指令启动后不再受 Z 的影响; [S2] 只可用常数变量 K 或 H,用于表示表格的行数。可用使用 Z,指令启动后不再受 Z 的影响;

[S] 变量必须为高速计数器 C252~C254;

[D] 为 M8130, 指定高速表格比较模式。

【注意】比较顺序没有数据大小排列的要求。

● 例:指令编程如下

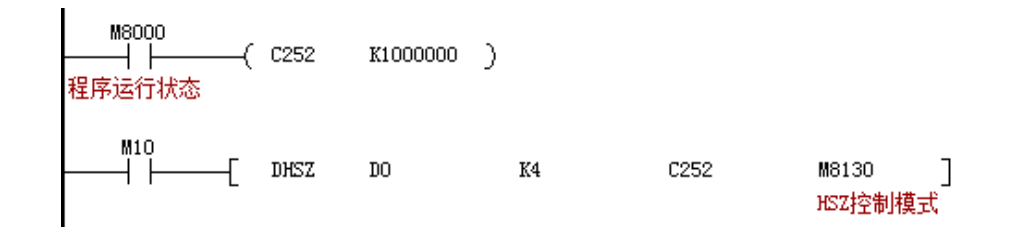

#### 等效的比较表格为:

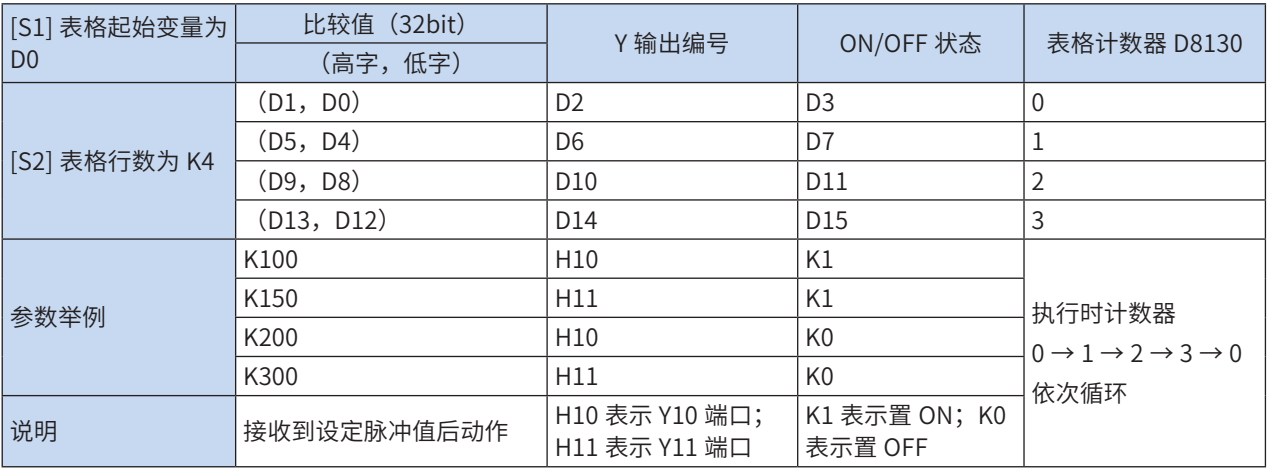

● 执行动作说明:

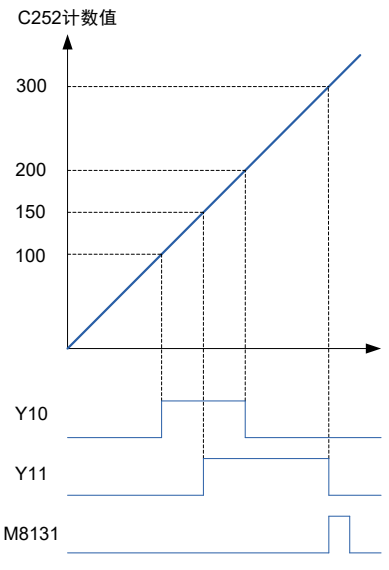

当 [S] 所指定的高速计数器 C251 的当前值等于(D1、D0)设定值的時候,D2 所指定的输出 Y 被复制成 OFF (D3=K0) 或是 ON (D3=K1) 并保持住。而输出 Y 的动作完全以中断方式来处理。

当 C251 的当前值与表格的第一组设定值相等时,D8130=K1、与第二组设定值相等时,D8130=K2,如此的 往下顺序执行比较操作,直到最后一组比较动作完成时,M8131 = ON 一个扫描周期,之后 D8130 清除为 0, 再返回到第一组进行比较。

当指令的条件接点 M10 变成 OFF 时,指令执行被中断,表格计数器 D8130 被清 0,但指令相关的输出状态 全部被保持。本指令在被第一次扫描执行,用户程序执行后,比较表格的各项设置即确定下来,因此表格中 的各参数设置需在本指令之前设置完成。

表格比较指令在用户程序中只能使用一次。此外,与其他用途使用的 HSCS/HSCR/HSZ 指令结合,可以同 时驱动的指令被限制在 8 点以下。

c)频率控制模式

当指令参数 [D] 为特殊辅助继电器 M8132 时,即指定频率控制模式。与 DPLSY 组合,实现实现一个高速计 数器的当前值控制 DPLSY 输出频率的功能。使用频率控制模式时,操作数注意如下:

[S1] 只对应数据寄存器 D 变量,用于表示比较表格的起始地址。可用使用 V,指令启动后不再受 V 的影响;

[S2] 只可用常数变量 K 或 H,用于表示表格的行数,限制为 1 ≤ (K 或 H) ≤ 128。可用使用 V,指令启动 后不再受 V 或 Z 的影响;

[S] 变量必须为高速计数器 C252~C254;

5

[D] 为 M8132,指定频率控制模式。

本指令在用户程序中只能使用一次,表格中的各个寄存器值需事先设定好。

● 例:指令编程如下

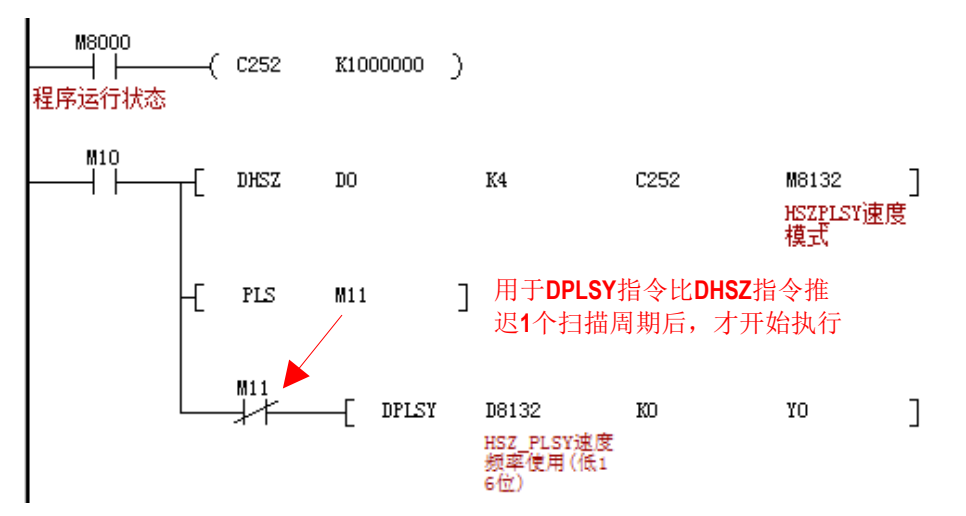

程序表示根据 C251 的当前频率,控制 Y0 输出频率的工作模式,等效的比较与输出频率表格为:

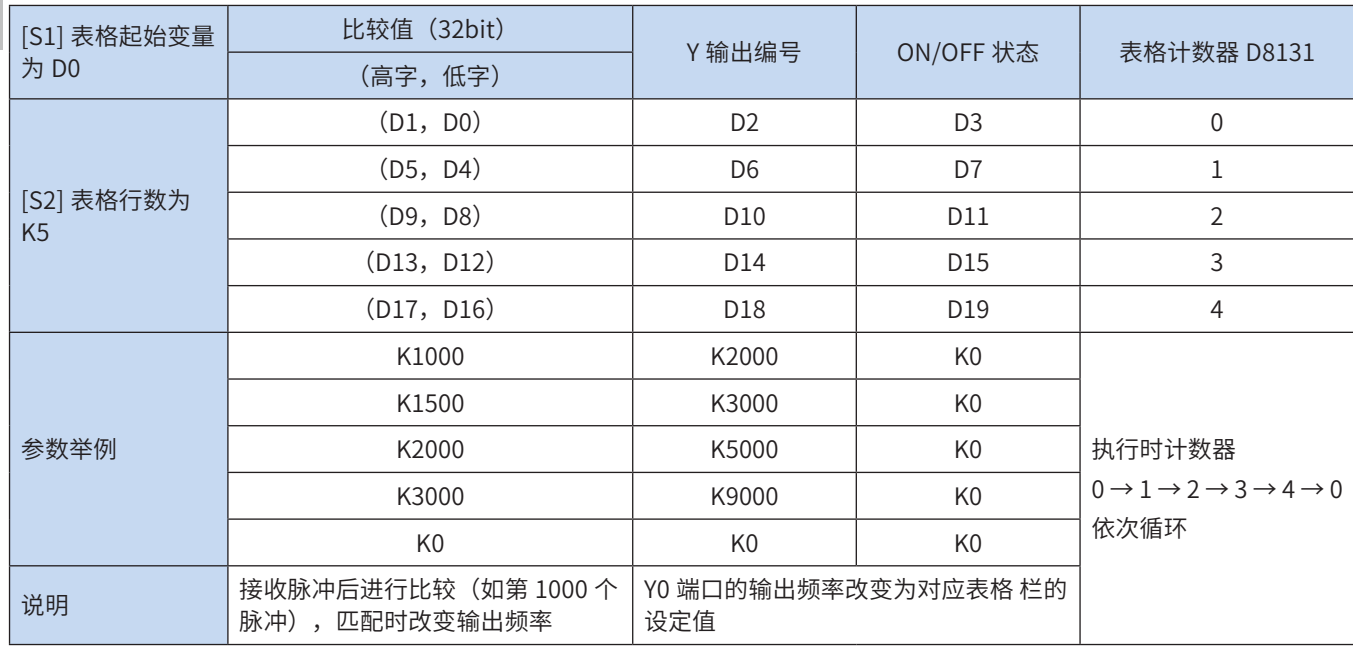

● 执行动作说明:

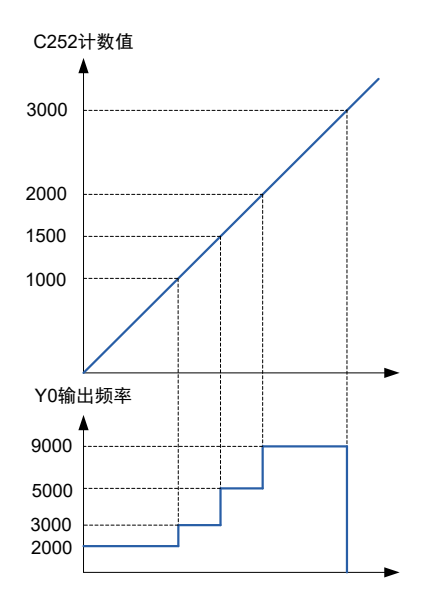

5

高速输入

高速输入

预先将所定的数据写入构成表格的数据寄存器,并由指令启动 [S] 指定的高速计数器 C251,运行中请勿改 变表格内容的设置;

当 C251 的当前值小于 (D1, D0) 时, PLSY 指令的输出频率为 (D3, D2) 的值; 当 C251 的当前值等于 (D1, D0) 时, PLSY 指令的输出频率变为 (D7, D6) 的值; 当 C251 的当前值等于 (D5, D4) 时, PLSY 指令的输 出频率变为 (D11, D10) 的值; 依此类推;

最后一行的操作完毕,完成标志 M8133 动作。并回到第一行重复运作;

若希望在最后一行停止动作时,将最后的表格的频率置为 K0;驱动线圈 M10 为 OFF 时,脉冲输出变成 OFF,表格计数 D8131 也复位;

该项指令在初次指令执行后的 END 指令完成表格制作,其后开始有效。因此,为了使 PLSY 指令,从驱动线 圈 M10 为 ON 后的第 2 个扫描周期开始动作,采用〔PLS Ml1〕的触点。

● 注意事项

采用频率控制模式时,编程中使用其他的 PLSY 指令以及 PLSR 指令,无法同时得到 2 路脉冲输出。

## 5.4.5 DHSOS 高速中断比较置位

#### ◆ 概要

高速中断比较置位,置位位元件、使能计数中断、启动电子凸轮等。

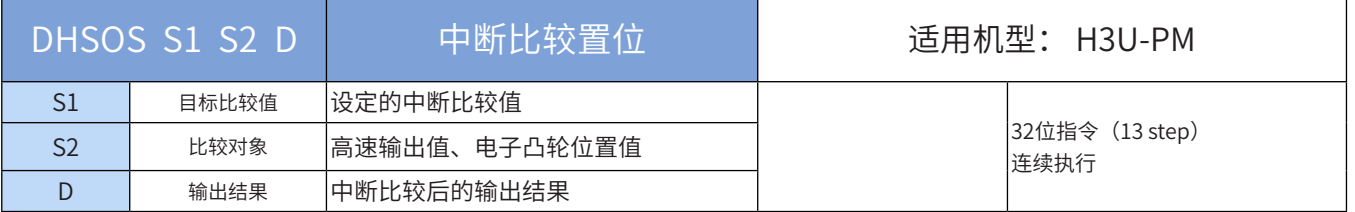

◆ 操作数

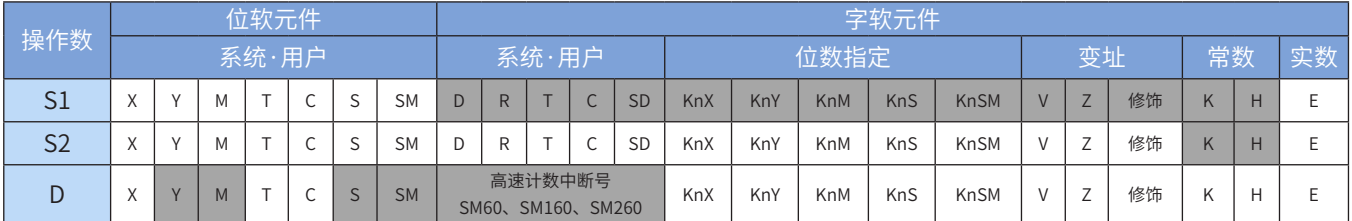

注:带灰色底纹软元件,表示可支持。

◆ 功能和动作说明

当 [S2] 计数器的当前值等于设定值 [S1] 时,置位位元件、使能计数中断、启动电子凸轮等。

[S2] 变量必须为下表设定值,因涉及的对象均为 32bit 元件,故必须采用 32bit 指令 DHSOS;

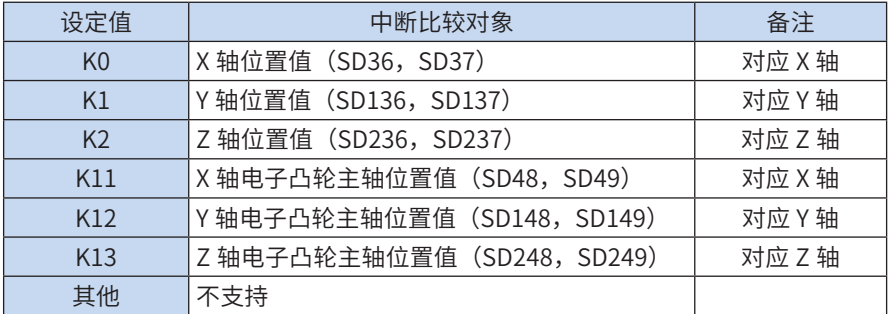

[D] 为比较结果的存放单元,也可以是调用计数中断子程序和启动电子凸轮:

当为 Y0~Y17 范围端口时, 为立即输出; 当为 Y20 以后的端口时, 会等到本次用户程序扫描完毕才会输出; 当为 M、S、SM 变量时,为立即刷新;

当为 1010 ~ 1080 时,即为调用高速计数器中断 0~7 的子程序。当然必须编写好相应的中断子程序、开启相 应中断允许 标志和全局中断允许标志等,才能正常响应定时器中断。M8059 置 ON 则禁止了所有的高速计 数器中断(I010-I080)。

当为 SM60、SM160、SM260 时,立即启动电子凸轮。当然必须编写好相应的电子凸轮配置,才能正常响应。

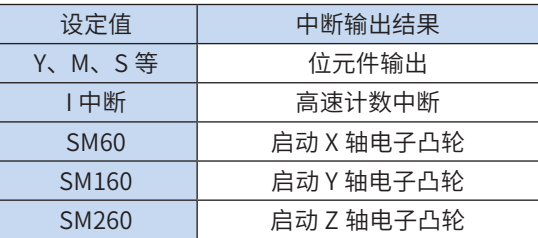

启动电子凸轮的设置请参考 8.4 小节。

1) 注意事项:

● DHSOS 和 DHSOR 指令,可以多次使用,但是每轴(见下文"比较对象说明"),同时驱动的指令个数最多 2 条;

如:

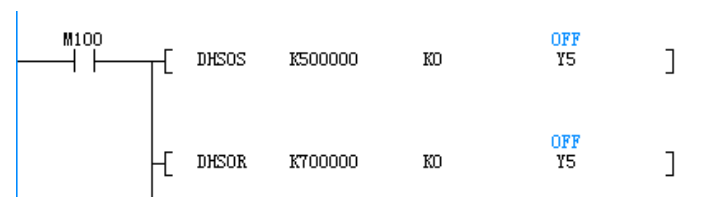

DHSCS、DHSCR、DHSZ、DHSOS 和 DHSOR 指令,其比较对象(见"比较对象说明")包括:高速计数器、高 速输出位置值、电子凸轮位置值;每轴同时驱动的高速中断比较指令,其比较对象必须一致,否则报错; 比较对象 说明详细如下:

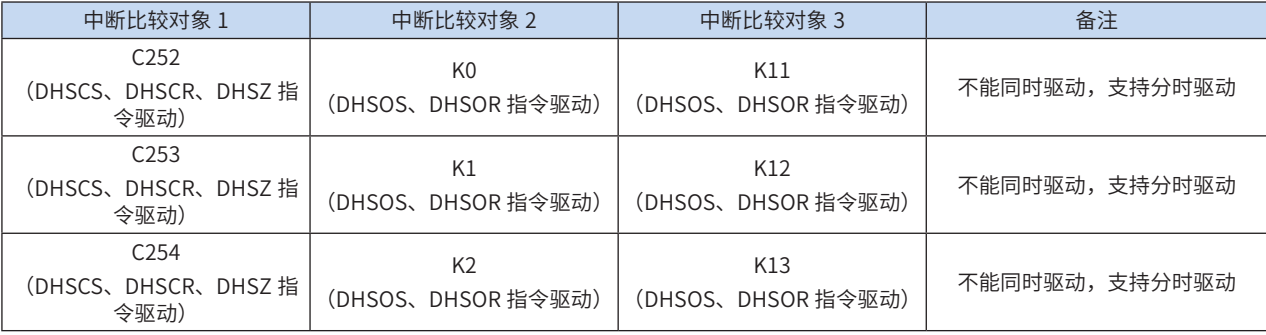

例如, X 轴使用 DHSOS 指令,比较对象是 X 轴输出值(K0),则同时驱动的另一条指令,其比较对象也必 须是 X 轴输出值(K0),不能是电子凸轮位置值(K11),也不能是高速计数器比较指令(使用 C252)。

#### 2) 指令举例:

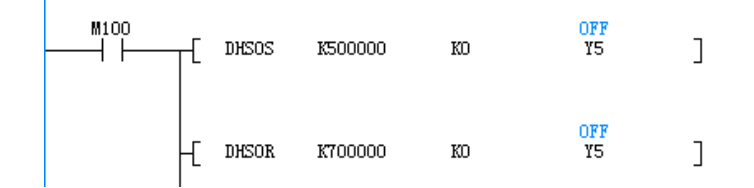

如上所示,比较对象设置为 K0,表示高速输出当前值。高速输出当前值为 500K 时,置位 Y5;高速输出当 前值为 700K 时,复位 Y5。

5.4.6 DHSOR 高速中断比较复位

## ◆ 概要

高速中断比较复位,复位位元件。

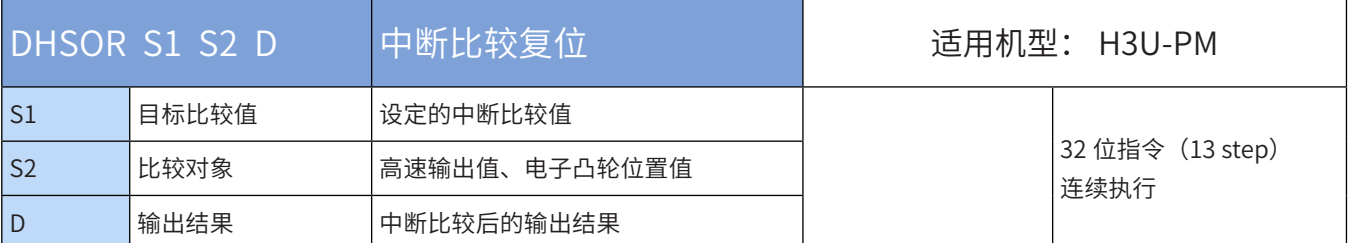

## ◆ 操作数

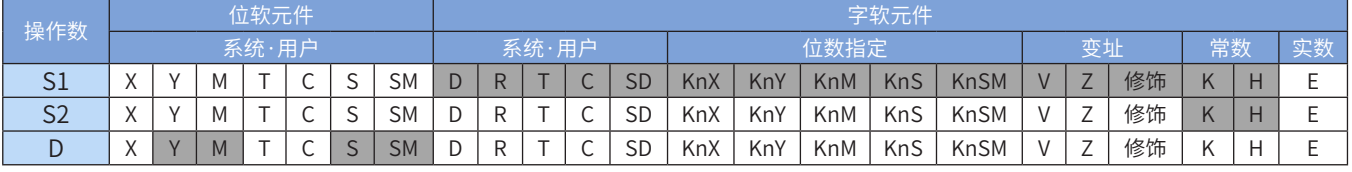

注:带灰色底纹软元件,表示可支持。

## ◆ 功能和动作说明

当 [S2] 计数器的当前值等于设定值 [S1] 时,复位位元件。

[S2] 变量必须为下表设定值,因涉及的对象均为 32bit 元件,故必须采用 32bit 指令 DHSOR;

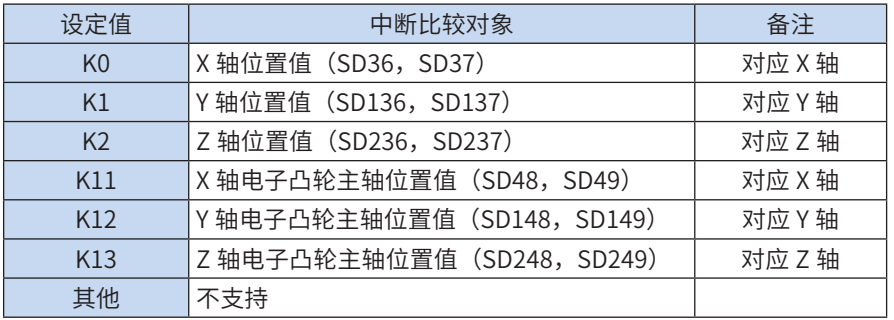

#### [D] 为比较结果的存放单元:

当为 Y0~Y17 范围端口时,为立即输出;当为 Y20 以后的端口时,会等到本次用户程序扫描完毕才会输出; 当为 M、S、SM 变量时,为立即刷新;

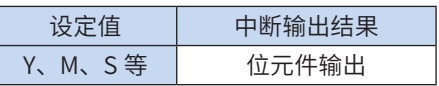

#### 1) 注意事项:

● DHSOS 和 DHSOR 指令,可以多次使用,但是每轴(见下文"比较对象说明"),同时驱动的指令个数最多 2 条; 如:

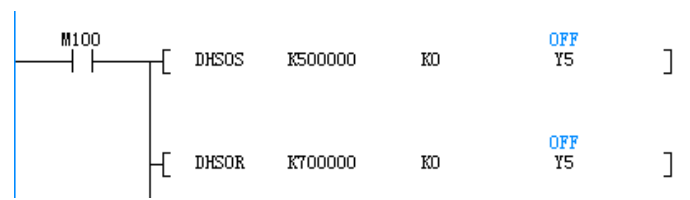

● DHSCS、DHSCR、DHSZ、DHSOS 和 DHSOR 指令,其比较对象(见"比较对象说明")包括:高速计数器、高 速输出位置值、电子凸轮位置值;每轴同时驱动的高速中断比较指令,其比较对象必须一致,否则报错; 比较对象 说明详细如下:

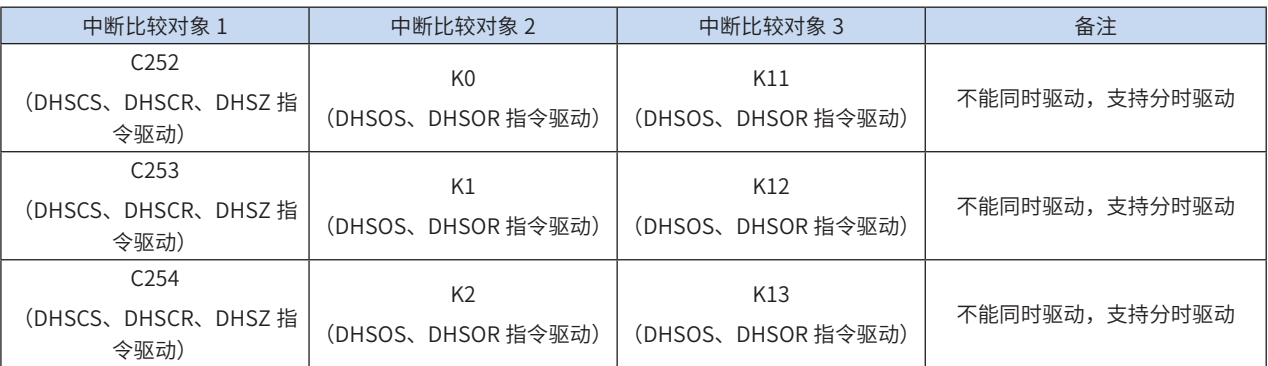

例如, X 轴使用 DHSOS 指令,比较对象是 X 轴输出值(K0),则同时驱动的另一条指令,其比较对象也必 须是 X 轴输出值(K0),不能是电子凸轮位置值(K11),也不能是高速计数器比较指令(使用 C252)。

2) 指令举例:

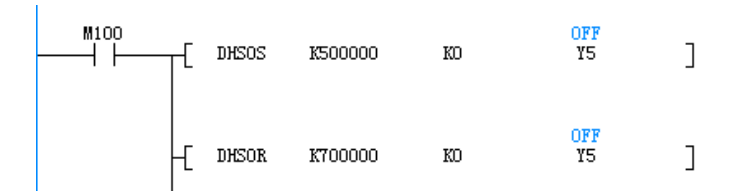

如上所示,比较对象设置为 K0,表示高速输出当前值。高速输出当前值为 500K 时,置位 Y5;高速输出当 前值为 700K 时,复位 Y5。

367

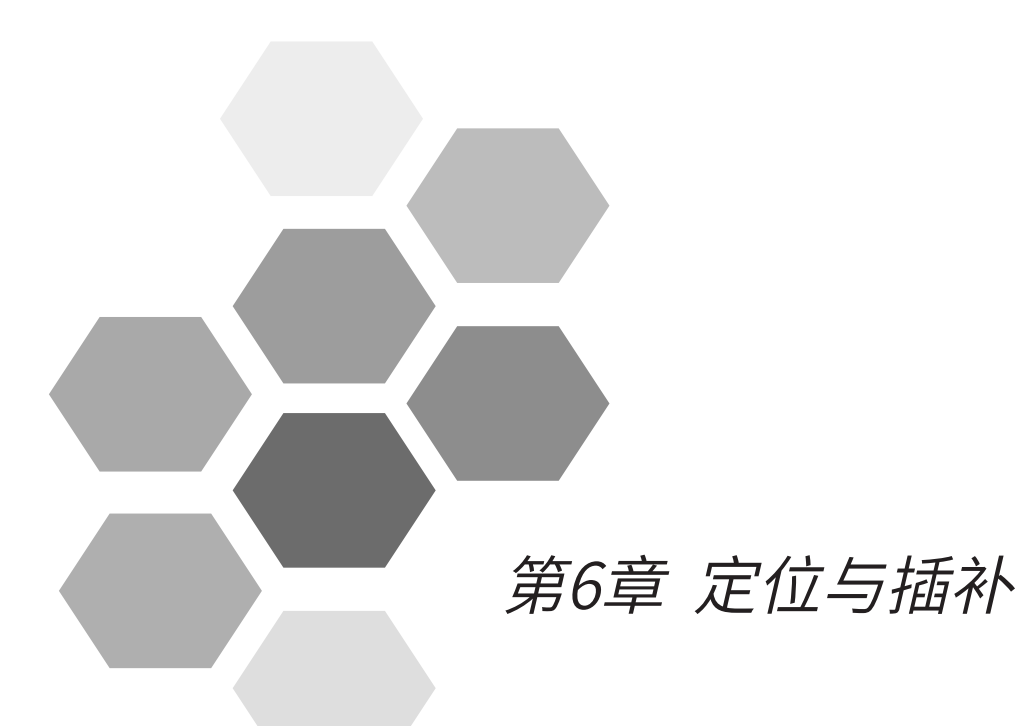

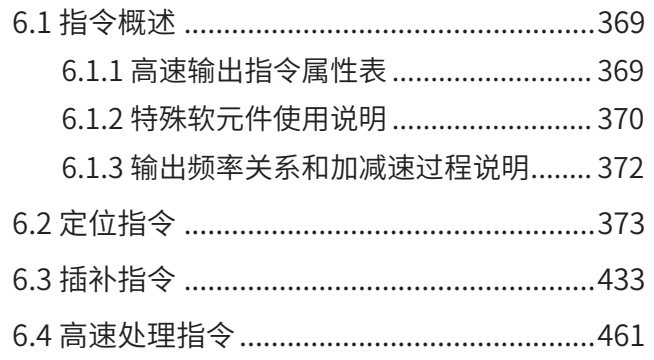

# 第6章 定位与插补

<span id="page-369-0"></span>本章主要描述H3U支持的定位指令,并对各个指令做出详细说明。

# 6.1 指令概述

H3U标准型的定位指令与轨迹控制均使用应用指令实现。特点如下:

- **高速输出频率范围1-200kHz;**
- 部分定位指令支持S曲线加减速;
- 支持2轴圆弧、直线插补

# 6.1.1 高速输出指令属性表

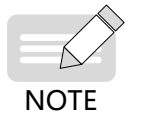

各指令属性表中" $\sqrt{ }$  "表示具备/支持该属性,表中空白处表示不具备/不支持该属性。

◆ H3U-PM运动控制机型已停止销售!

高速输出指令属性表:

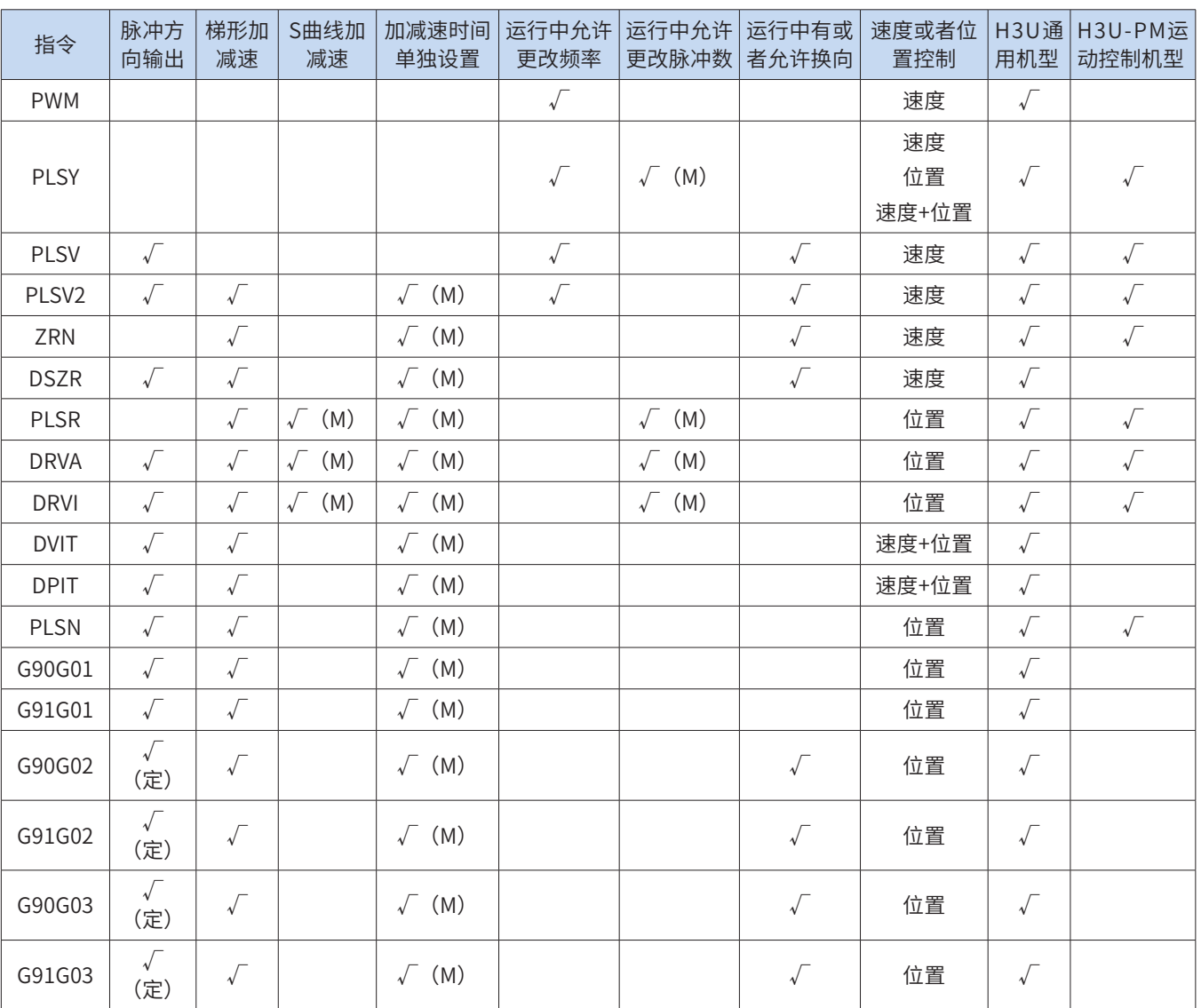

<span id="page-370-0"></span>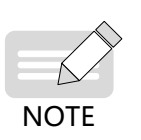

◆"√(定)"表示脉冲方向输出端口固定;"√(M)"表示需要置位特殊软元件才能使能该功能;

◆H3U 的高速输出指令是否有加减速,是由指令本身的属性决定的,跟加减速时间无关。(例如 PLSV 指令本身不具有加减速属性,所以更改加减速时间对 PLSV 指令没有意义)定位指令加减速 时间范围:10ms-5000ms(插补指令范围加减速时间范围:10ms-500ms),小于最小范围值, 以最小范围值计算,大于最大范围值,按最大范围值计算。

◆H3U-PM 运动控制机型支持的指令,可在通用主程序或子程序中使用,指令中以 Y0、Y1、Y2 代表 X 轴、Y 轴和 Z 轴的输出控制。

## 6.1.2 特殊软元件使用说明

高速输出轴的最高速度、基底速度、加减速时间等参数可以统一设置,也可以每个轴单独设置。主要通过特 殊软元件"单独设置标志位"(M8350, M8370, M8390, M8410, M8430,默认OFF)来设置区分,见下表:

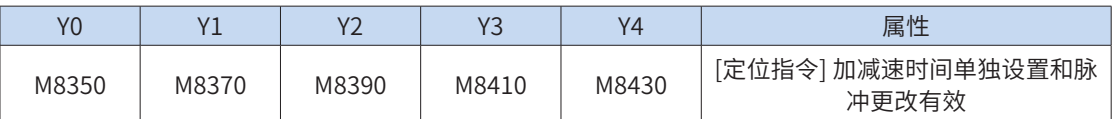

当上述"单独设置标志位"OFF,对应的轴参数使用下述寄存器:

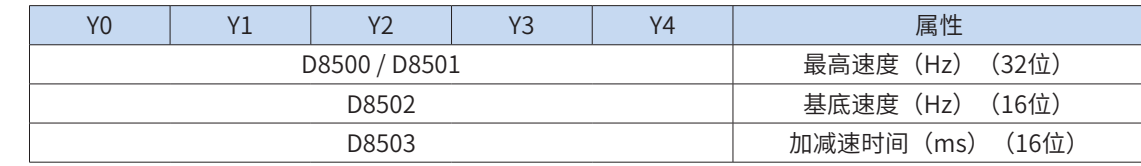

当某一轴"单独设置标志位"ON,该对应的轴参数使用下述寄存器; "单独设置标志位"未设置为ON的 轴,仍使用原有寄存器:

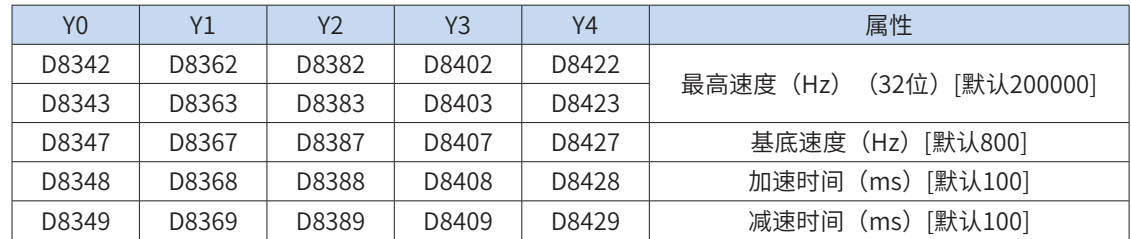

高速输出指令涉及到的特殊寄存器和继电器定义如下:

特殊M元件定义如下:

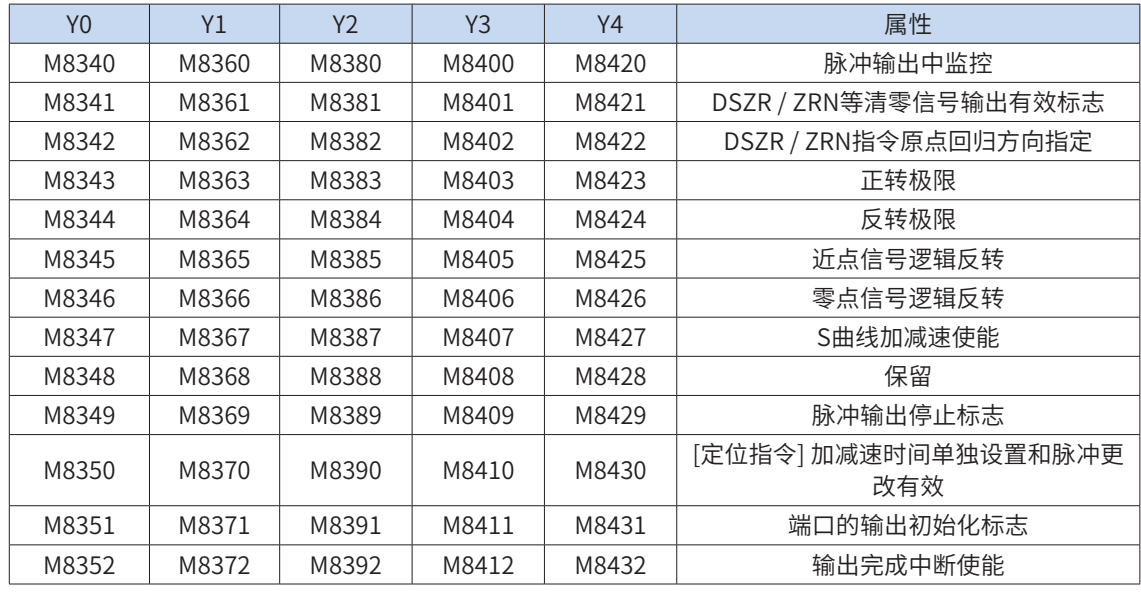

补

## 6.1.2 特殊软元件使用说明

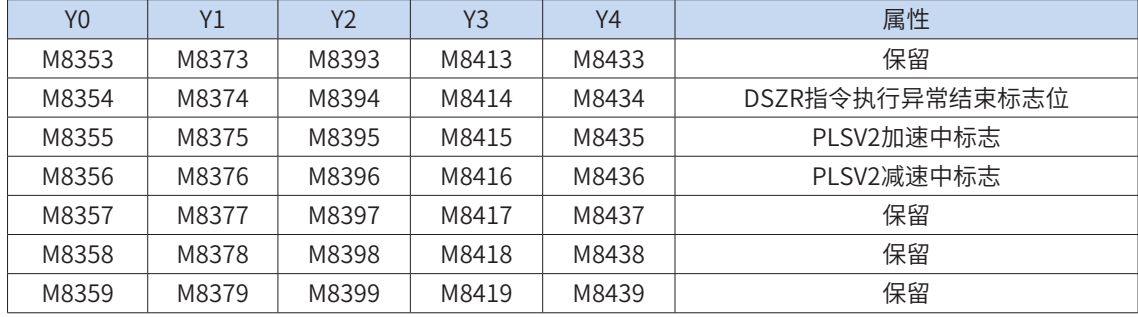

#### 特殊D元件定义如下:

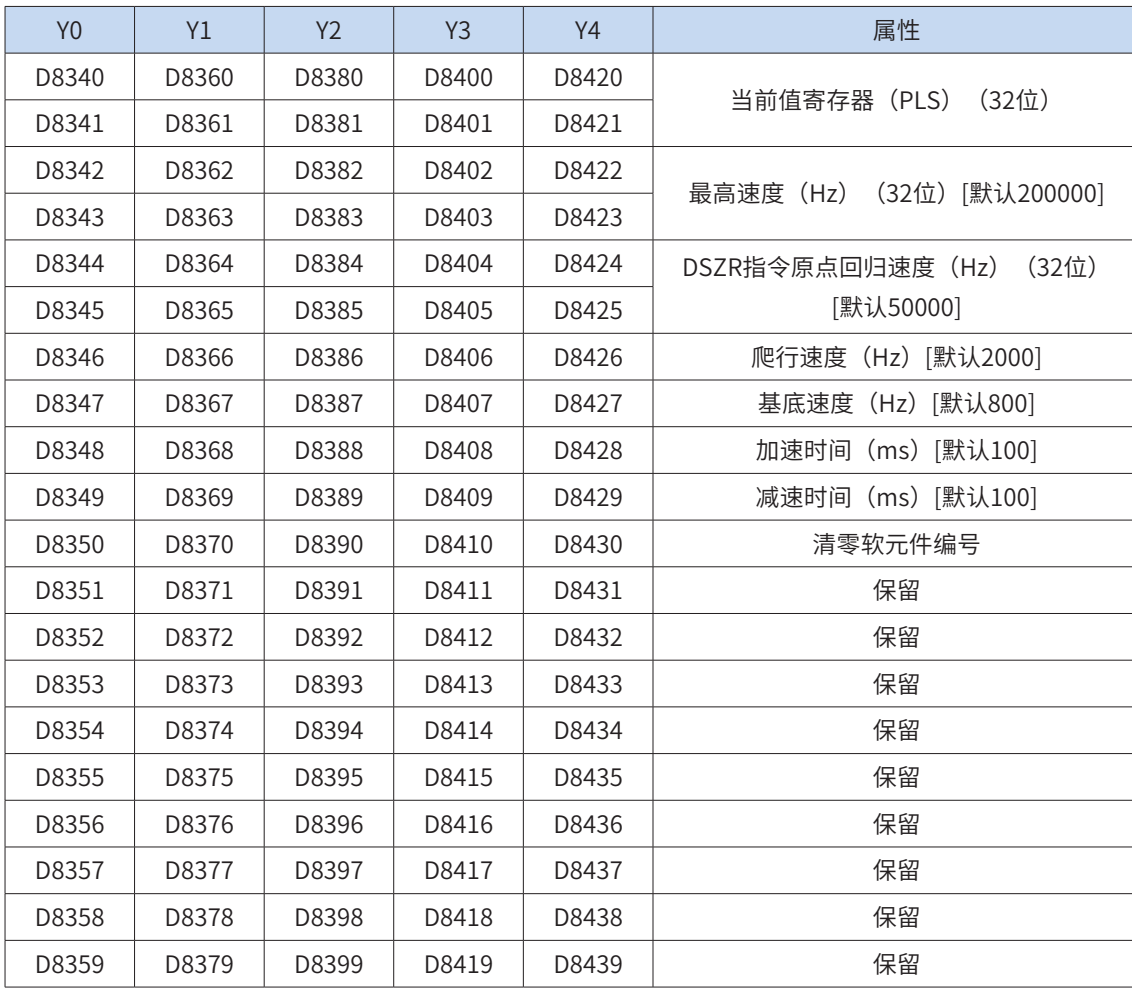

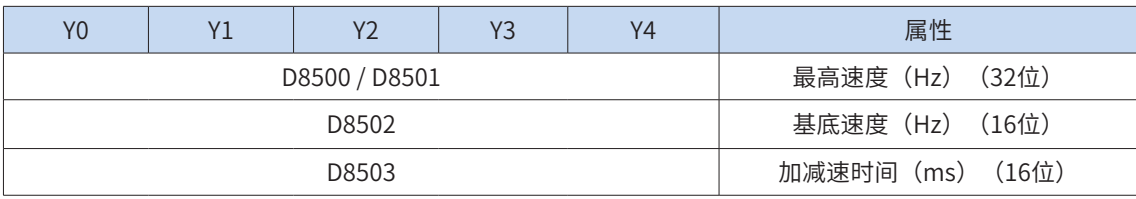

## <span id="page-372-0"></span>6.1.3 输出频率关系和加减速过程说明

输出频率关系如下图所示:

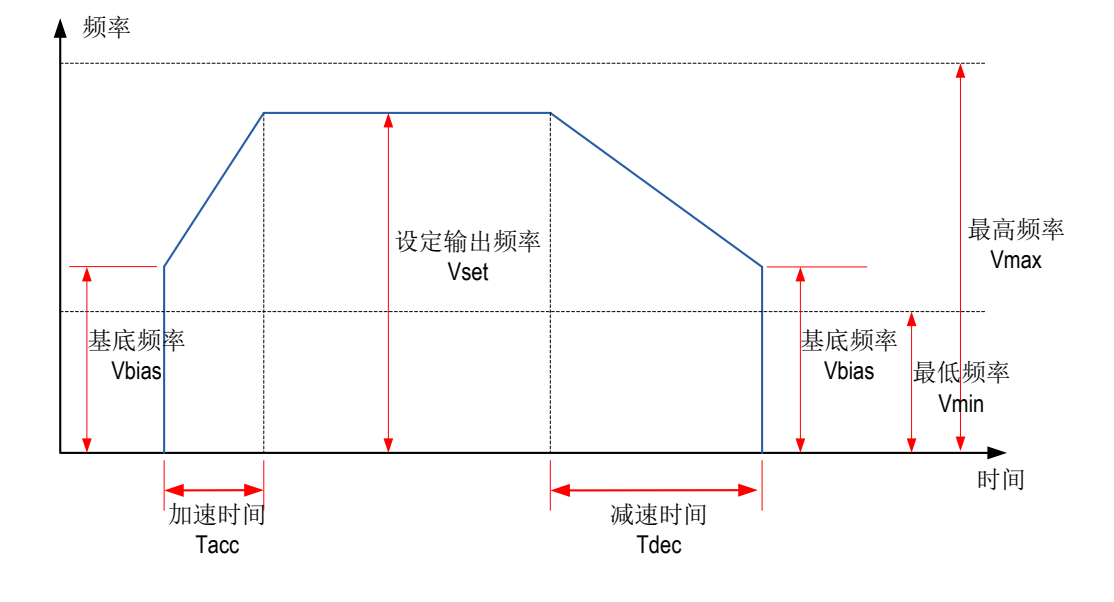

#### 其中:

Vset, 用户设定的脉冲输出频率, 由指令设定;

Vbias, 用户设定的基底输出频率, 一般由特殊寄存器设定;

Vmax, 最高频率, 一般由特殊寄存器设定;

Vmin, 最低频率, 计算得来;

Tacc,加速时间;

Tdec,减速时间,默认Tdec = Tacc,若置位特殊功能标志,可以单独设置加减速时间;

一般情况下,Vmax≥Vset,Vbias≥Vmin,如果不满足上述条件,频率会发生调整。Vmax和Vmin决定了脉 冲输出频率的上限和下限。

实际能够输出的最低频率值Vmin

$$
Vmin = \sqrt{\frac{\text{sum} \times Vset \cdot (Hz)}{2 \times \text{Im} \times \text{Im} \cdot F1000}}
$$

也就是说,即使指定了低于上述结果的值,仍将输出计算值的频率。加速初期和减速末期的频率不得低于上 述公式的计算结果。

[例]输出频率:50000Hz,加减速时间:100ms。

$$
\frac{50000 \text{ (Hz)}}{2 \times 100 \text{ (ms) ÷1000}}
$$

计算得到最低频率500Hz,也就是说,即使基底频率指定了低于上述结果的值,仍将输出计算值的频率。

<span id="page-373-0"></span>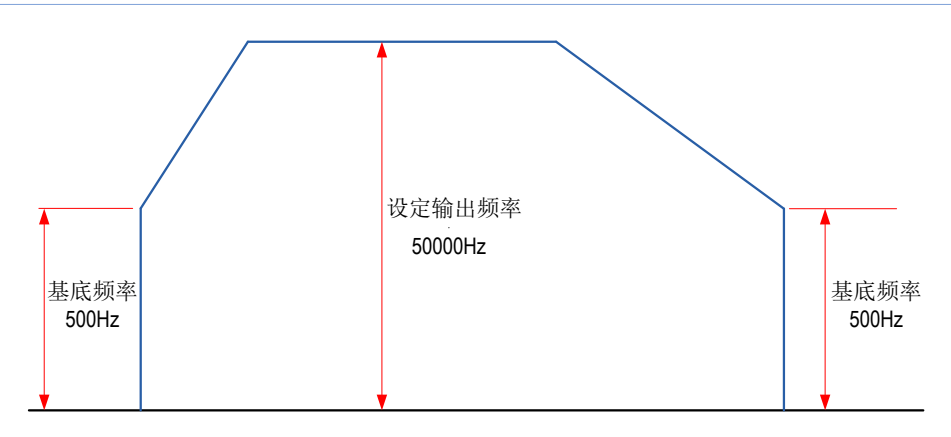

# 6.2 定位指令

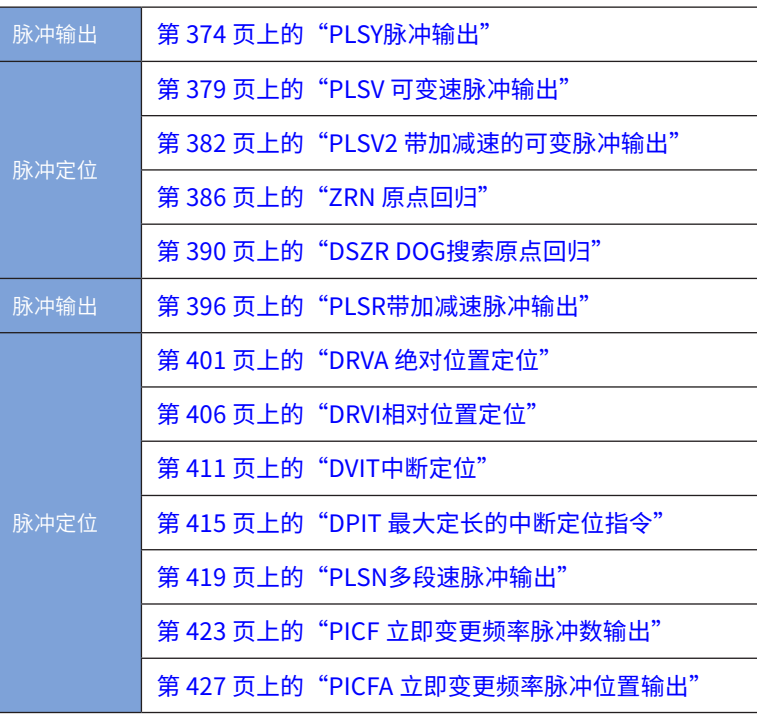

## <span id="page-374-0"></span>PLSY脉冲输出

# ◆ 概要

以指定的脉冲频率,发出设定的脉冲个数。

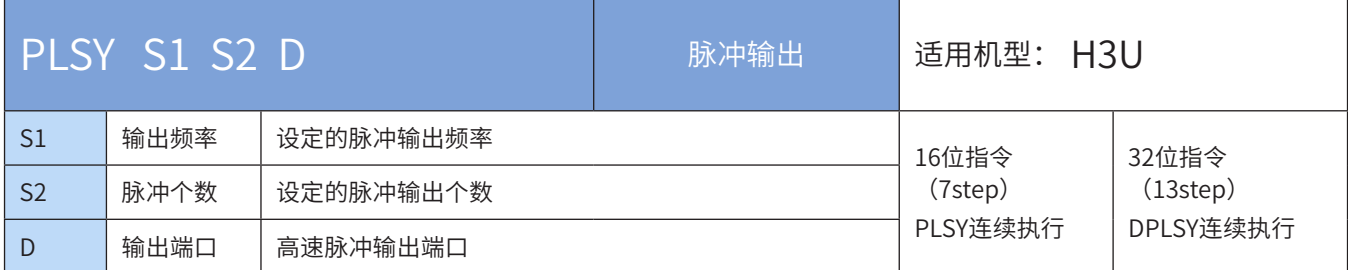

## ◆ 操作数

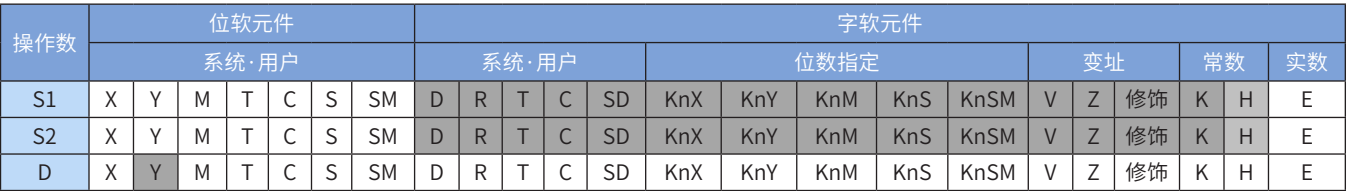

## ◆ 功能和动作说明

由于继电器不适合高频率动作,只有晶体管输出型PLC才适合使用该指令。指令功能是由D 指定的端口,以 S1 的频率,输出S2 个脉冲,脉冲发送完毕, M8029标志被置位。其中:

D 为脉冲输出端口,可指定Y0/Y1/Y2/Y3/Y4;

S1 为设定的输出脉冲频率, 对于16bit指令 (PLSY) , 设定范围为1~32,767; 对于32bit指令 (DPLSY) , 设定范围为1~200,000 (即1Hz~200kHz) ; 在指令执行中可以改变S1 的值;

S2 为设定的脉冲输出个数, 对于16bit指令(PLSY), 设定范围为-32,768~32,767; 对于32bit指令 (DPLSY),设定范围为-2,147,483,648~2,147,483,647;当S2 等于零时为发送不间断的无限个脉冲。

当指令能流为OFF时,将立即停止;当能流由OFF→ON时,脉冲输出处理重新开始;指令执行完毕,M8029 标志置为ON;

#### 脉冲输出示意图,如下:

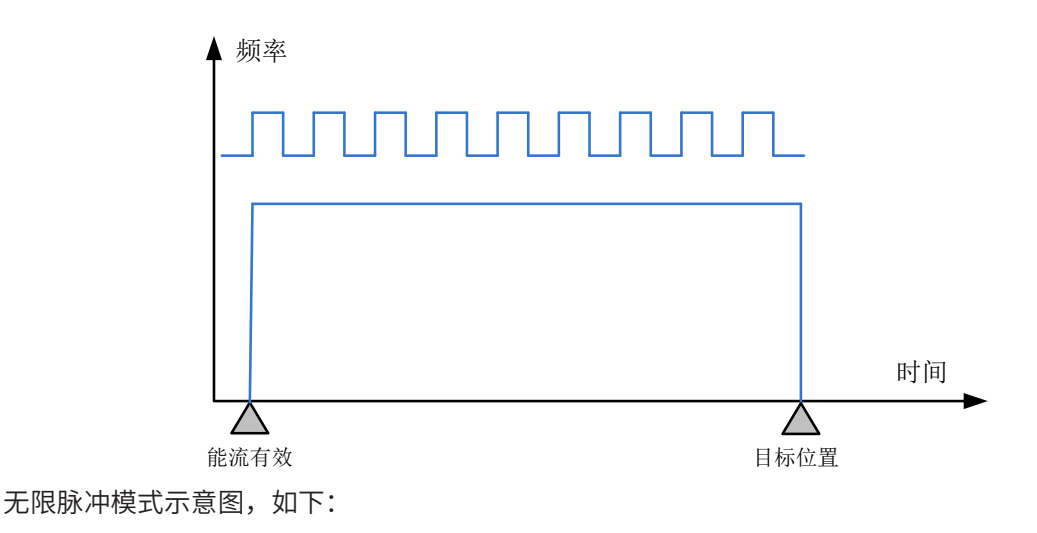

补

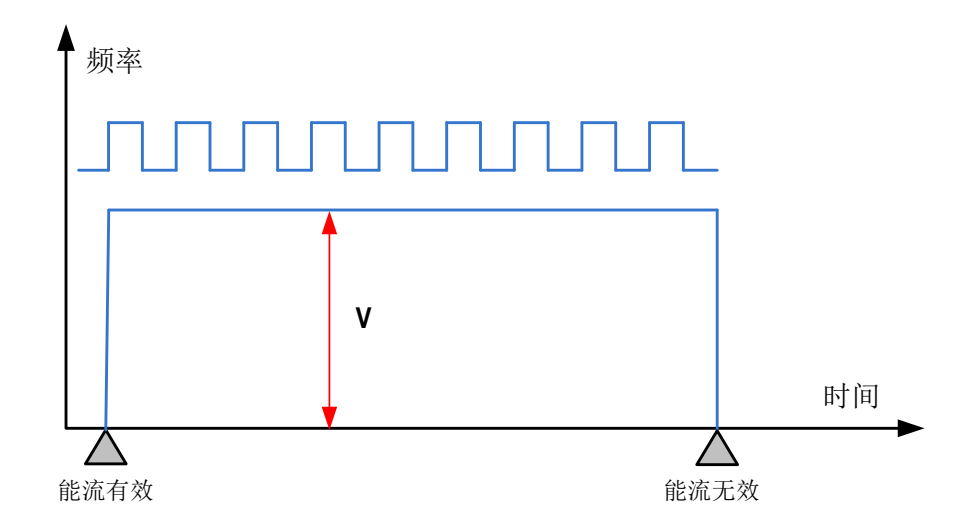

## 注意要点

1) 如果用户需获取脉冲当前位置,可以通过监控下述的特殊寄存器(内部存储着当前脉冲位置 值);见下表:

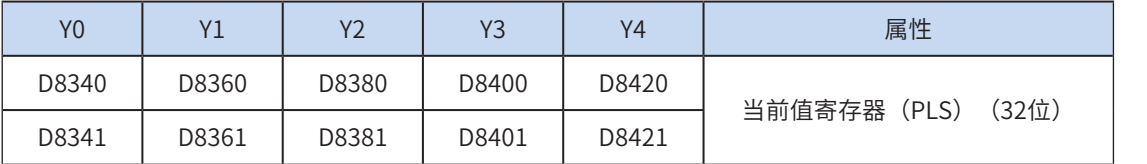

可以监控特殊软元件"脉冲输出停止标志位",查看脉冲输出状态,脉冲输出中该标志位会被置位,输出完 成自动复位。见下表:

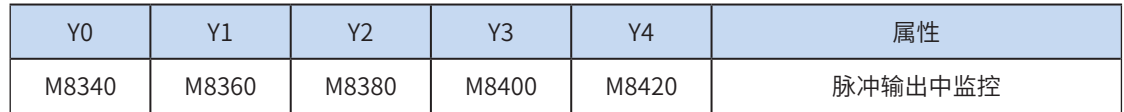

2) 不支持加减速;

3) 指令执行中,允许更改输出脉冲个数(可大可小);

更改前,需要置位特殊软元件"脉冲更改有效标志位"(M8350, M8370, M8390, M8410, M8430,默认 OFF)。见下表:

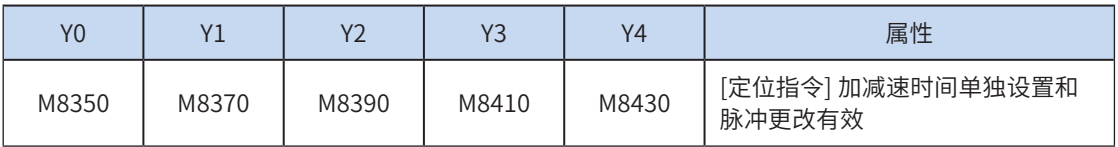

需要注意的是,更改后的位置需要大于当前脉冲位置。示意图如下:

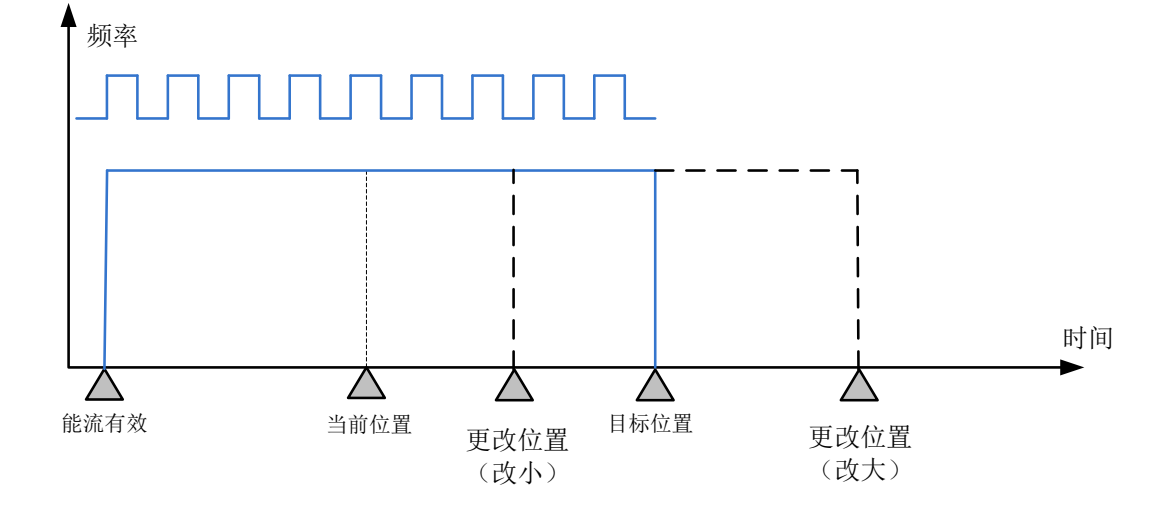

4) 指令执行中, 允许更改输出脉冲频率 (可大可小); 不需要置位特殊标志。示意图如下:

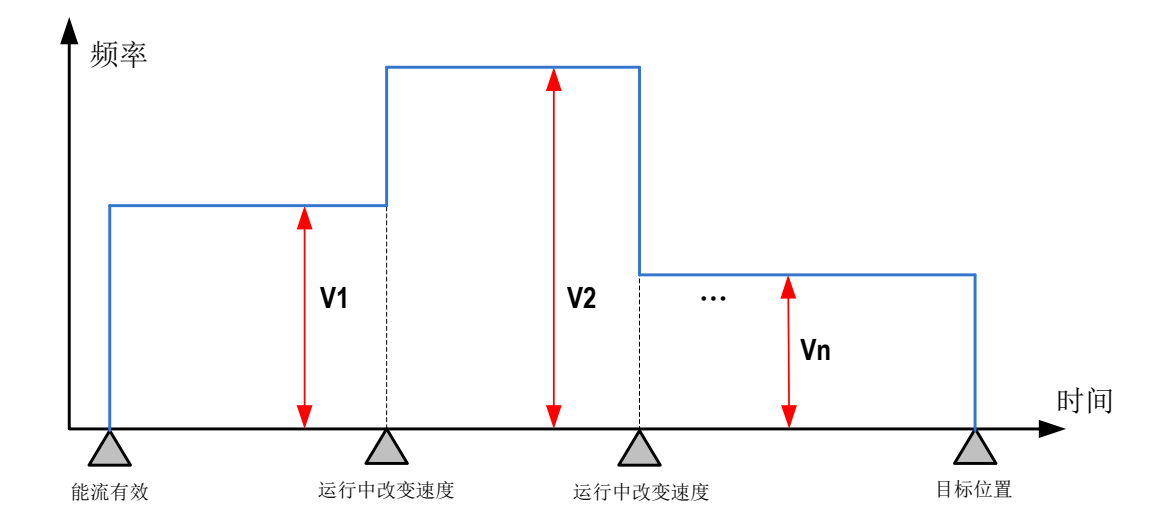

- 5) 指令执行中,更改输出脉冲个数和更改输出脉冲频率可以同时进行;
- 6) 当脉冲输出个数设置为0,PLSY指令处于速度模式,发送不间断的无限个脉冲;
- 7) 当脉冲输出个数设置为0,PLSY指令处于速度模式,可以更改为位置模式(更改方式:将脉冲 数由0改为非0的设定值),更改后发出设定的脉冲个数;反之,不能从位置模式切换到速度模 式。

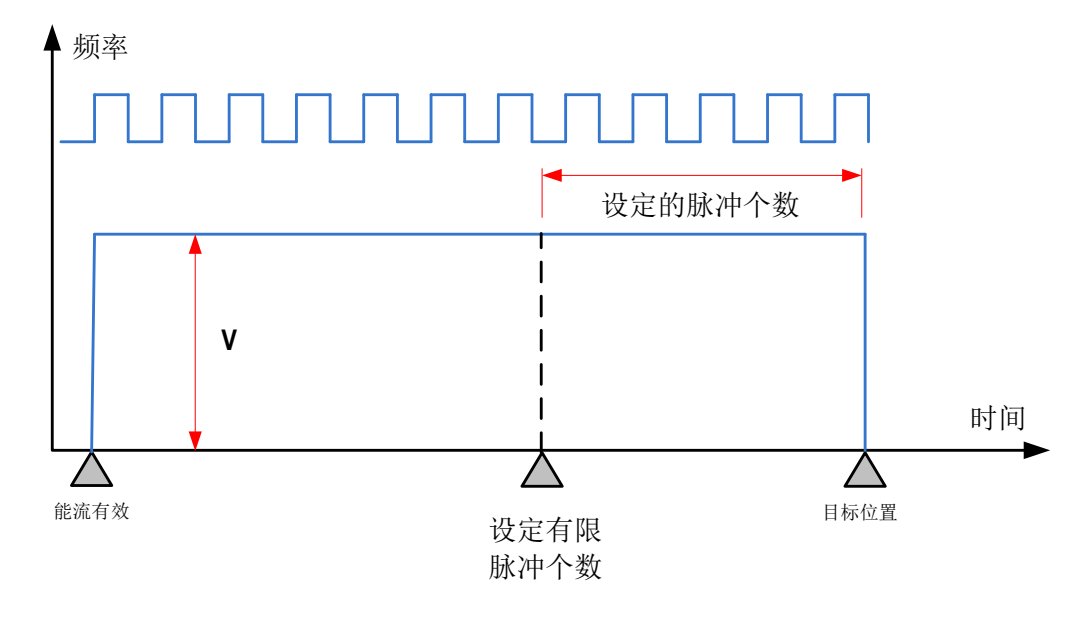

8) 通过使能标志位,可以释放高速输出端口资源,从而可以在不需要上一条指令能流无效的情况 下,立即启动下一条脉冲输出指令;

需要置位特殊软元件"端口的输出初始化标志位"。见下表:

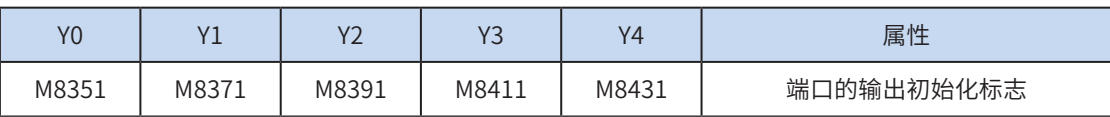

若脉冲输出指令A能流有效,无论脉冲是否发送完成,该指令都会占用该高速输出端口。此时,使用该输出 端口的脉冲输出指令B能流即使有效也不会有脉冲输出(因该高速输出端口资源已被指令A占用,而报端口 重复或冲突错误)。此时使能该端口的输出初始标志位后,可释放该高速输出端口资源,使用该输出端口的 脉冲输出指令B能流有效时才有脉冲输出。

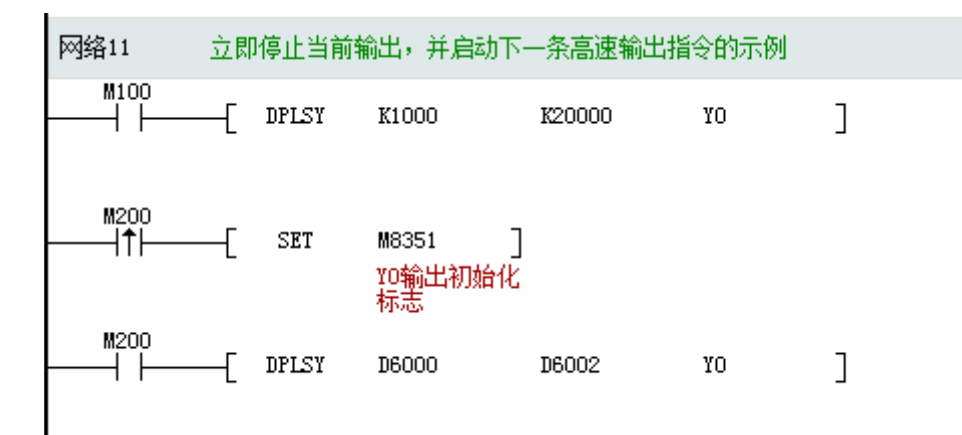

如上图所示,M100有效,驱动Y0以1000Hz频率输出20000脉冲。若M100驱动中,用户希望M200设置为ON 后,立即启动输出,则如上图所示,SET M8351,M100驱动的高速输出会立即停止,M200驱动的指令抢占 高速输出端口Y0,并启动设定的高速输出。

#### 9) 脉冲输出完成中断;

需要置位特殊软元件"中断使能标志位"。见下表:

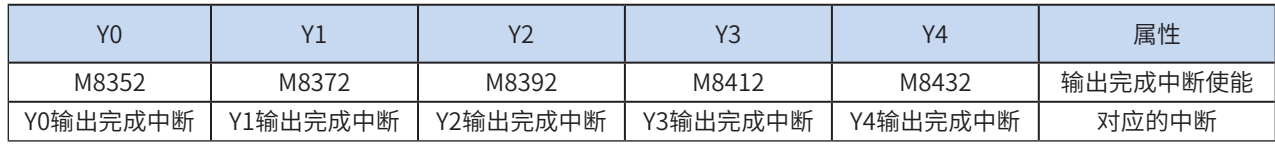

10) 控制脉冲输出停止

可以通过置位特殊软元件"脉冲输出停止标志位",立即停止脉冲输出。见下表:

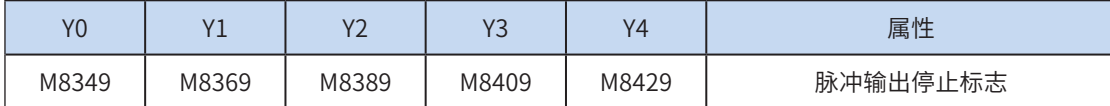

◆ 程序举例

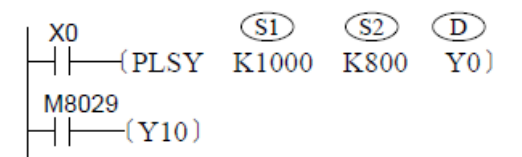

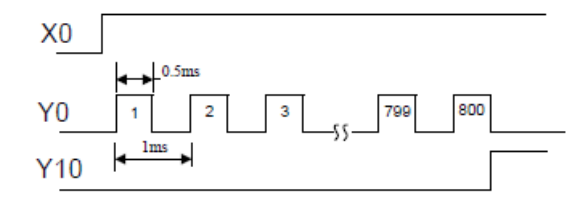

当执行到PLSY指令后,Y即开始输出脉冲;运行中若改变S2 元件的参数值,对当前输出的脉冲数没有影响, 将从下一次启动该指令时生效;(在运行中改变输出脉冲数,具体请参考前文的"注意要点"内容说明) 在PLSY输出脉冲过程中,若指令能流X0变为OFF,则输出脉冲被停止;若X0变为ON,PLSY指令将以当前的 参数重新开始脉冲输出。

## <span id="page-379-0"></span>PLSV 可变速脉冲输出

## ◆ 概要

以指定的输出端口,指定的脉冲频率和方向输出,无加减速。能流无效,立即停止输出。

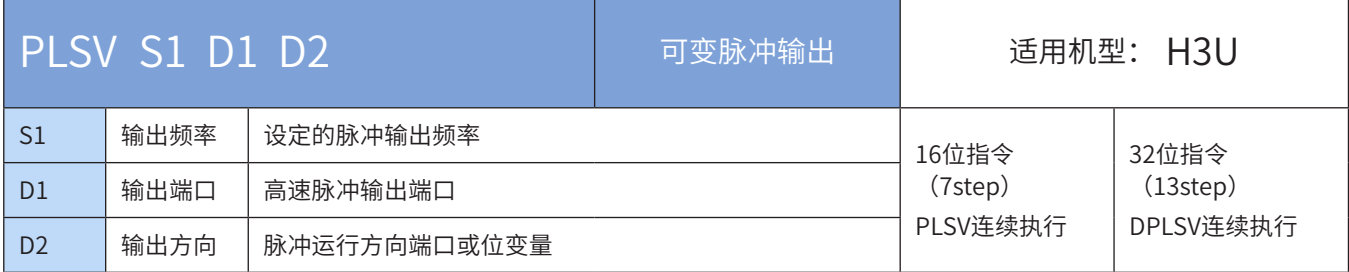

## ◆ 操作数

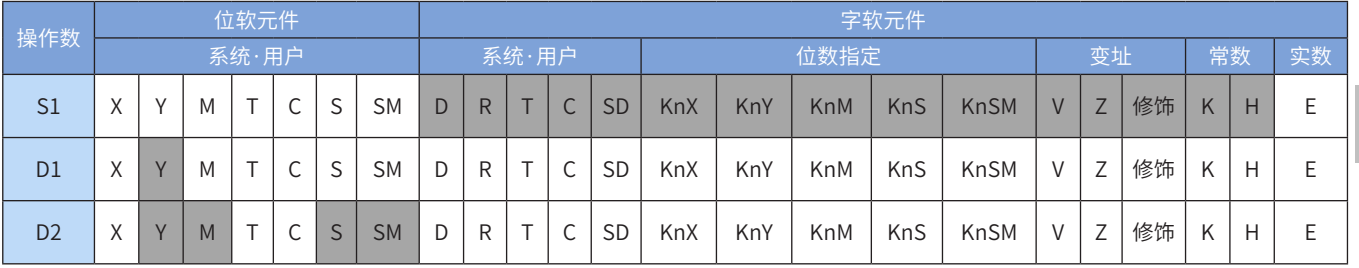

## ◆ 功能和动作说明

该指令是按指定的端口、频率和运行方向输出脉冲频率,没有加减速过程,当驱动能流无效时,输出脉冲直 接停止。只有晶体管输出PLC才能使用该指令。其中:

S1 为指定的输出脉冲频率。16bit指令时,范围是1~32,767Hz; -1~-32,768Hz;32bit指令时,范围是 1~200,000Hz; -1~-200,000Hz。其中负号表示反方向运行的指令信号;

D1 为脉冲输出端口;可指定Y0/Y1/Y2/Y3/Y4;

D2 运行方向输出端口或位变量,输出为ON状态,表示为正向运行;否则为反向运行。

当指令能流为OFF时,将立即停止;当能流由OFF→ON时,脉冲输出处理重新开始;

脉冲输出示意图,如下:

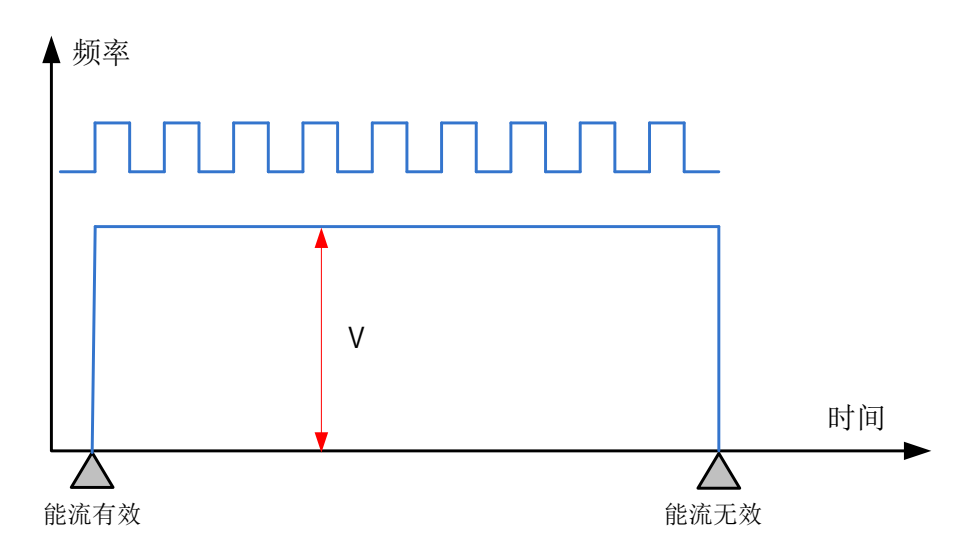

## ◆ 注意要点

1) 当前脉冲位置,可以监控特殊寄存器;见下表:

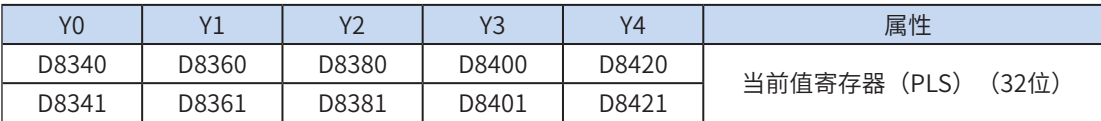

可以监控特殊软元件"脉冲输出停止标志位",查看脉冲输出状态,脉冲输出中该标志位会被置位,输出完 成自动复位。见下表:

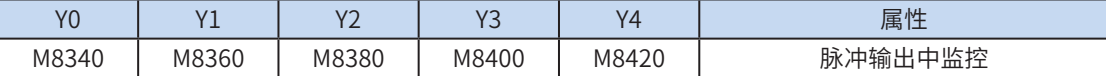

2) 不支持加减速;

3) 指令执行中,允许更改输出脉冲频率(可大可小);

不需要置位特殊标志。示意图如下:

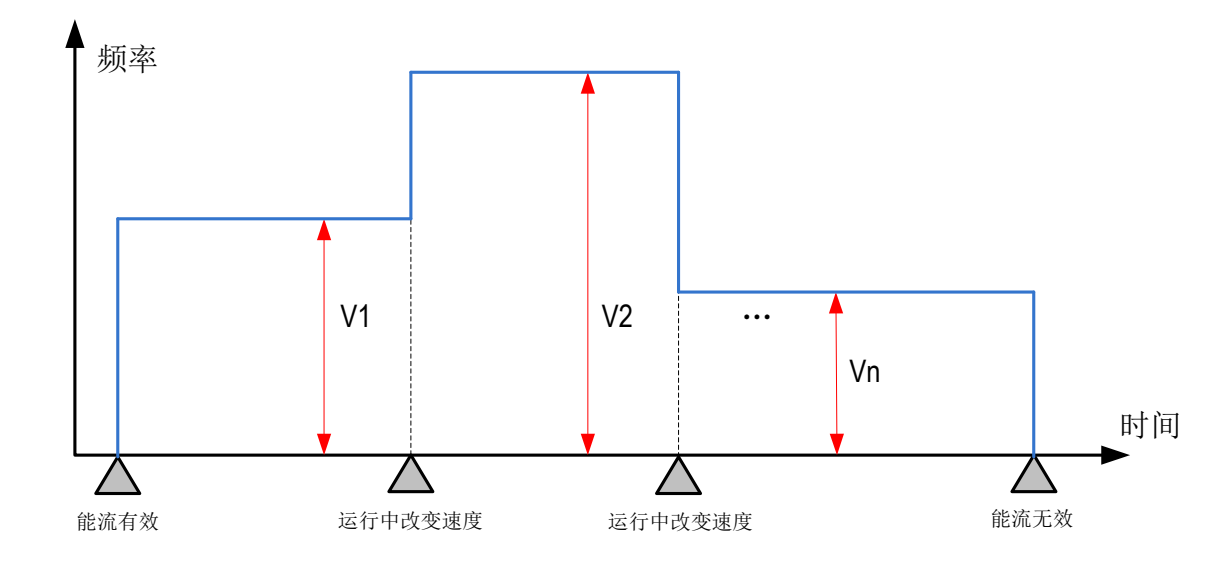

4) 指令执行中,允许更改脉冲输出方向;

脉冲输出中允许变更脉冲输出方向,可以通过改变设定的输出频率来实现:输出频率为正,正向输出,反 之,负向输出;

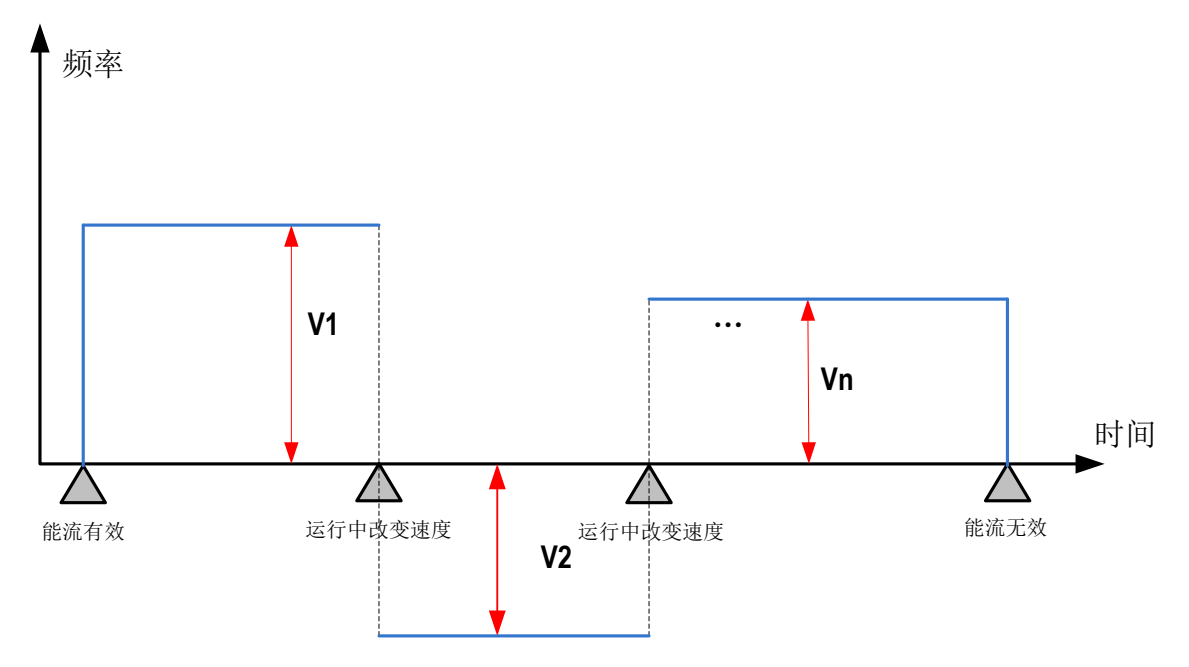

5) 通过使能标志位,可以释放高速输出端口资源,从而可以在不需要上一条指令能流无效的情况 下,立即启动下一条脉冲输出指令;

需要置位特殊软元件"端口的输出初始化标志位"。见下表:

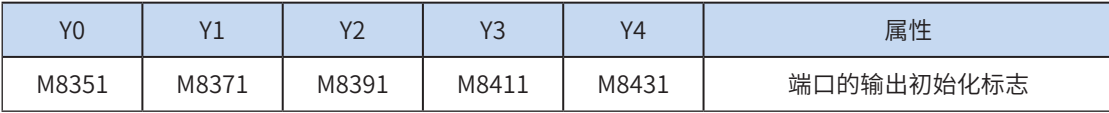

若脉冲输出指令A能流有效,无论脉冲是否发送完成,该指令都会占用该高速输出端口。此时,使用该输出 端口的脉冲输出指令B能流即使有效也不会有脉冲输出(因该高速输出端口资源已被指令A占用,而报端口 重复或冲突错误)。此时使能该端口的输出初始标志位后,可释放该高速输出端口资源,使用该输出端口的 脉冲输出指令B能流有效时才有脉冲输出。

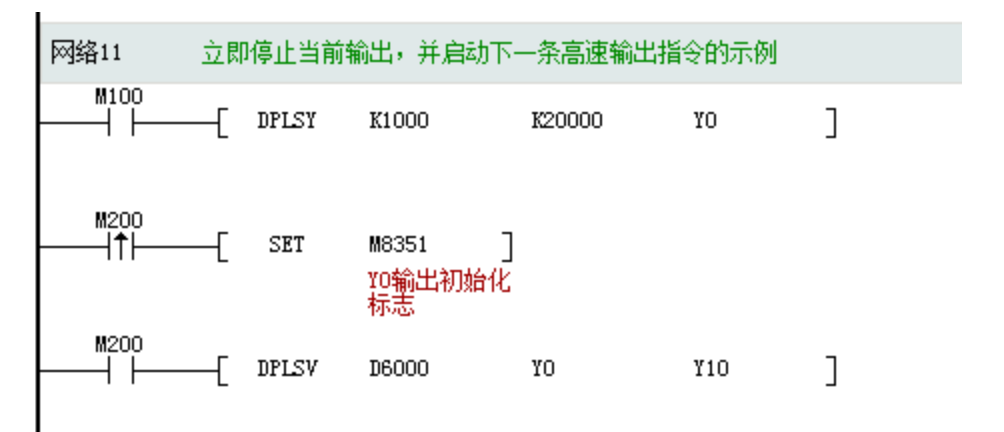

如上图所示,M100有效,驱动Y0以1000Hz频率输出20000脉冲。若M100驱动中,用户希望M200设置为ON 后,立即启动输出,则如上图所示,SET M8351,M100驱动的高速输出会立即停止,M200驱动的指令抢占 高速输出端口Y0,并启动设定的高速输出。

6) 因为是速度控制,没有脉冲输出完成中断;

7) 控制脉冲输出停止;

可以通过置位特殊软元件"脉冲输出停止标志位",立即停止脉冲输出。见下表:

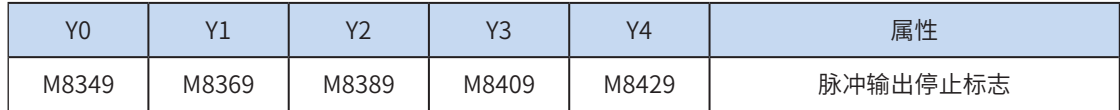

程序举例

 $-(PLSV)$ H F K10000  $Y<sub>1</sub>$  $Y4)$ 

表示,当M1为ON时,由Y1端口输出10kHz频率的脉冲,Y4用于控制运行方向,若Y4=ON表示为正方向。

## <span id="page-382-0"></span>PLSV2 带加减速的可变脉冲输出

## ◆ 概要

以指定的输出端口,指定的脉冲频率和方向输出,有加减速。能流无效,脉冲输出减速停止。

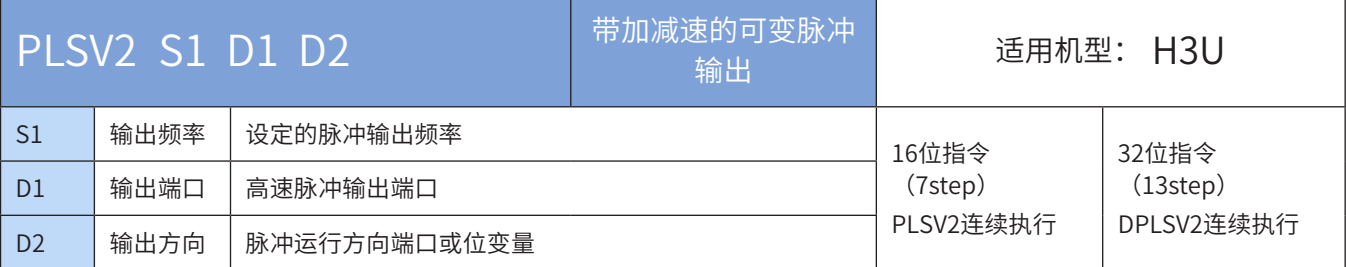

## ◆ 操作数

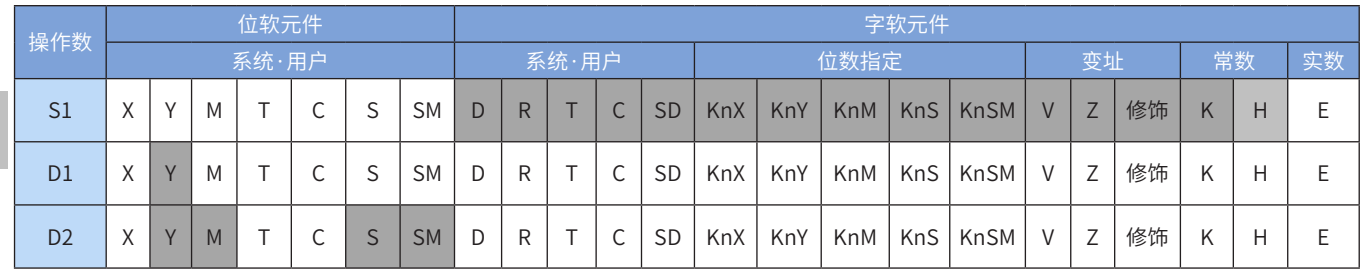

#### ◆ 功能和动作说明

该指令是按指定的端口、频率和运行方向输出脉冲频率,有加减速过程,当驱动能流无效时,输出脉冲减 速停止。只有晶体管输出PLC才能使用该指令。其中:

S1为指定的输出脉冲频率。16bit指令时,范围是50~32,767Hz;-50~-32,768Hz;32bit指令时,范围是 50~200,000Hz;-1~ -200,000Hz。其中负号表示反方向运行的指令信号;

D1 为脉冲输出端口;可指定Y0/Y1/Y2/Y3/Y4;

D2 运行方向输出端口或位变量,输出为ON状态,表示为正向运行;否则为反向运行。

当指令能流为OFF时,将减速停止;此时执行完成标志M8029不会动作;指令驱动接点变为OFF后,在脉冲 输出中标志处于ON时,将不接受指令的再次驱动。当能流由OFF→ON时,脉冲输出处理重新开始。

脉冲输出示意图,如下:

指令使能后,从基底频率加速到设定的脉冲输出频率。当脉冲输出频率发生改变时,会自动加速或减速到改 变后的设定输出频率。能流无效后,脉冲输出减速停止。

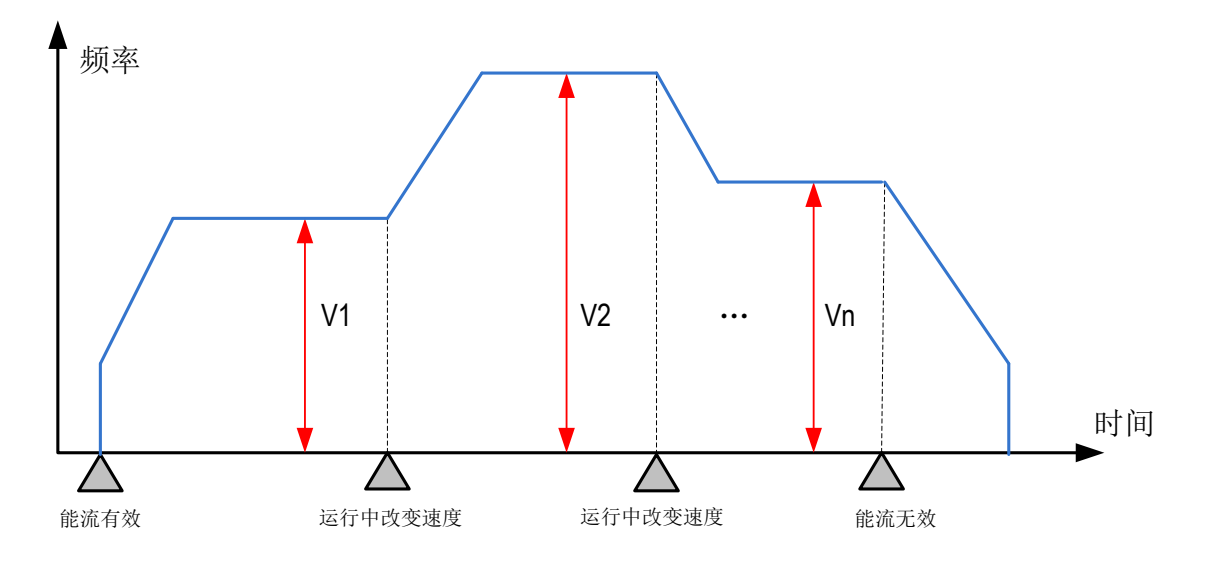

脉冲输出中允许变更脉冲输出方向,可以通过改变设定的输出频率来实现:输出频率为正,正向输出,反 之,负向输出;脉冲输出加减速时间可以单独设置;如下图:

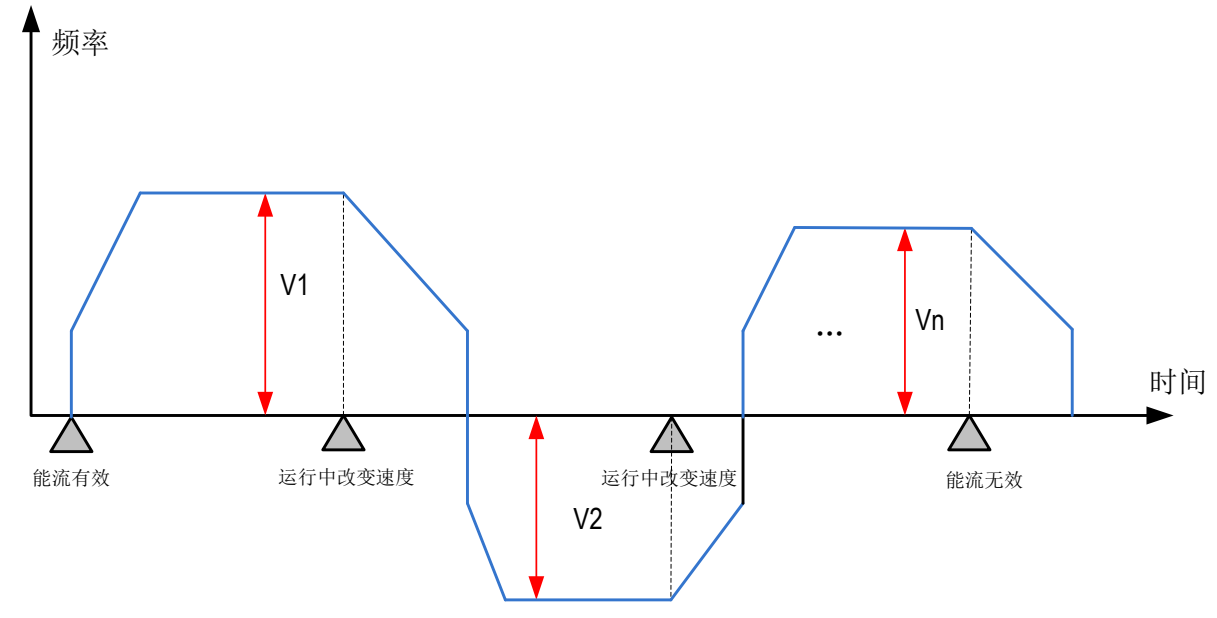

注意要点

1) 当前脉冲位置,可以监控特殊寄存器;见下表:

| Y0    |       | Υ2    | Y3    | Y4    | 属性                      |
|-------|-------|-------|-------|-------|-------------------------|
| D8340 | D8360 | D8380 | D8400 | D8420 | 当前值寄存器 (PLS)<br>$(32$ 位 |
| D8341 | D8361 | D8381 | D8401 | D8421 |                         |

可以监控特殊软元件"脉冲输出停止标志位",查看脉冲输出状态,脉冲输出中该标志位会被置位,输出完 成自动复位。见下表:

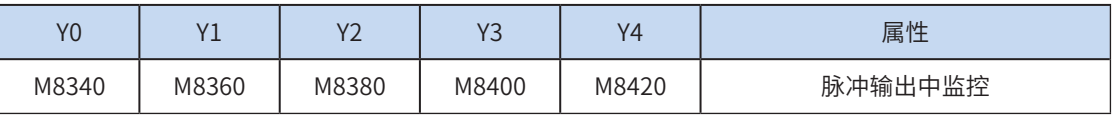

2) 仅支持梯形加减速;

3) 加减速时间可以单独设置,加减速时间范围10-5000ms。

高速输出轴的最高速度、基底速度、加减速时间等参数可以统一设置,也可以每个轴单独设置。主要通过特 殊软元件"单独设置标志位"(M8350, M8370, M8390, M8410, M8430, 默认OFF)来设置区分, 见下表:

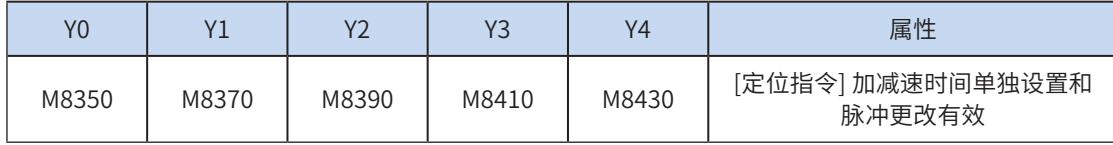

当上述"单独设置标志位"OFF, 对应的轴参数使用下述寄存器:

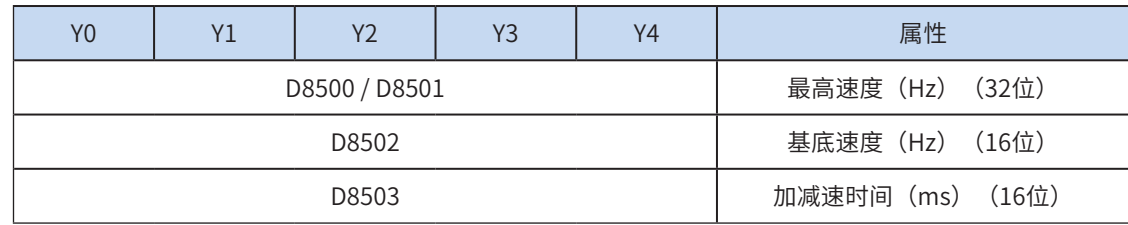

当某一轴"单独设置标志位"ON,该对应的轴参数使用下述寄存器; "单独设置标志位"未设置为ON的 轴,仍使用原有寄存器:

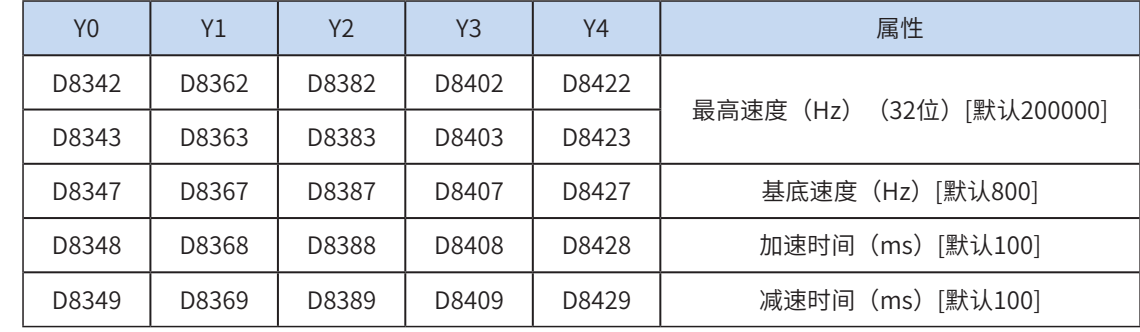

4) 多段脉冲输出指令执行过程中,加减速计算以第一段为准;当不同频率切换时,加减速斜率 (即加减速度)保持不变;

例如,第一段输出频率100kHz,加速时间100ms,第二段输出频率150 kHz,则从第一段加速到第二段,大 概50ms。减速也是一样。示意图如下:

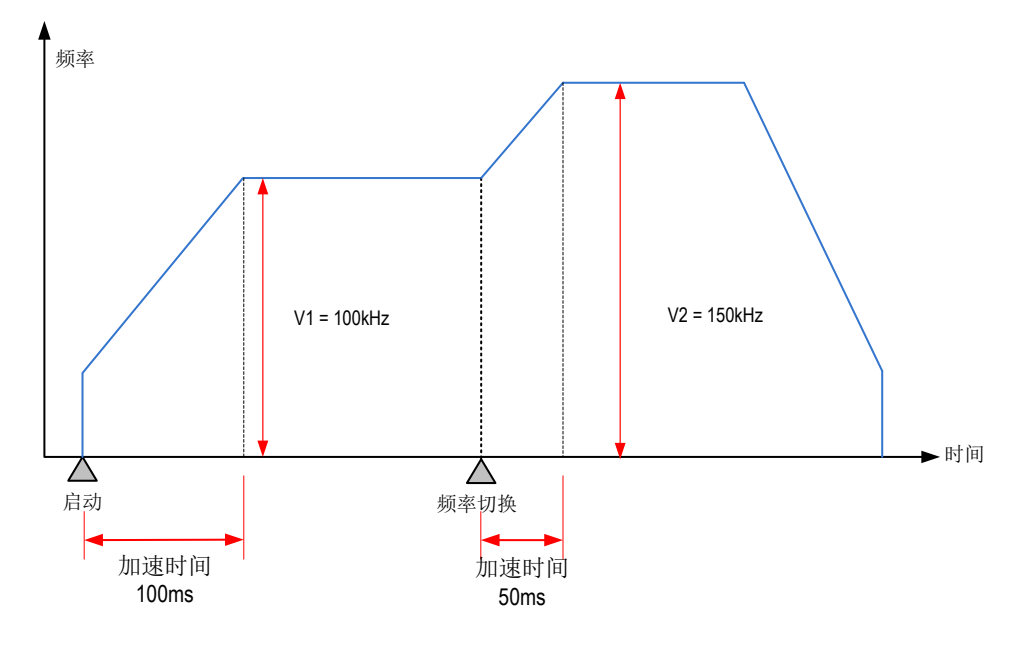

5) 实际能够输出的最低频率值,即输出的最低基底频率,按照下式计算:

$$
Vmin = \sqrt{\frac{\text{``\#} \pm \text{``\#} \text{``\#} \text{``\#} \cdot \text{``\#} \cdot
$$

6) 通过使能标志位,可以释放高速输出端口资源,从而可以在不需要上一条指令能流无效的情况 下,立即启动下一条脉冲输出指令;

需要置位特殊软元件"端口的输出初始化标志位"。见下表:

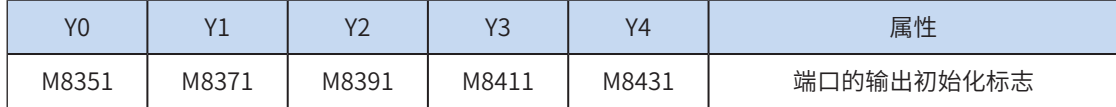

若脉冲输出指令A能流有效,无论脉冲是否发送完成,该指令都会占用该高速输出端口。此时,使用该输出 端口的脉冲输出指令B能流即使有效也不会有脉冲输出(因该高速输出端口资源已被指令A占用,而报端口 重复或冲突错误)。此时使能该端口的输出初始标志位后,可释放该高速输出端口资源,使用该输出端口的 脉冲输出指令B能流有效时才有脉冲输出。

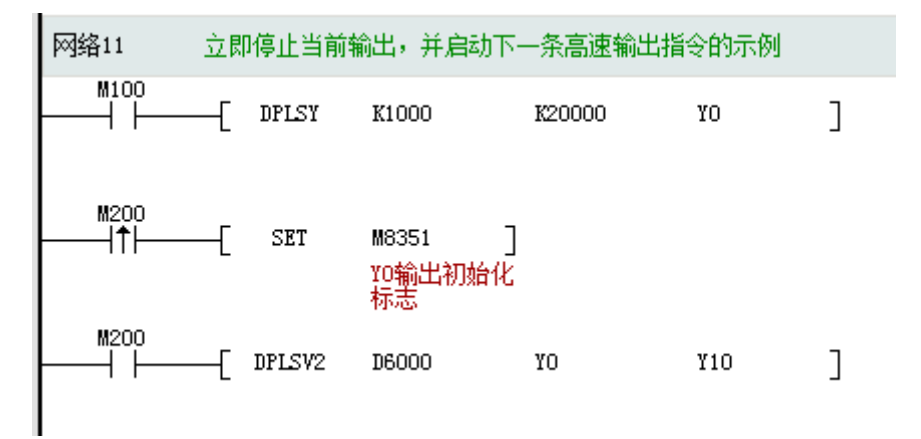

如上图所示,M100有效,驱动Y0以1000Hz频率输出20000脉冲。若M100驱动中,用户希望M200设置为ON 后,立即启动输出,则如上图所示,SET M8351,M100驱动的高速输出会立即停止,M200驱动的指令抢占 高速输出端口Y0,并启动设定的高速输出。

7) 因为是速度控制,没有脉冲输出完成中断;

#### 8) 控制脉冲输出停止;

可以通过置位特殊软元件"脉冲输出停止标志位",立即停止脉冲输出。见下表:

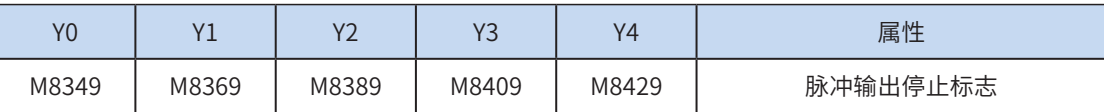

## <span id="page-386-0"></span>ZRN 原点回归

## ◆ 概要

启动后,加速到设定的回归输出频率,使执行机构向原点(DOG)移动,检测到DOG信号,减速到爬行速 度,DOG信号OFF,停止输出。

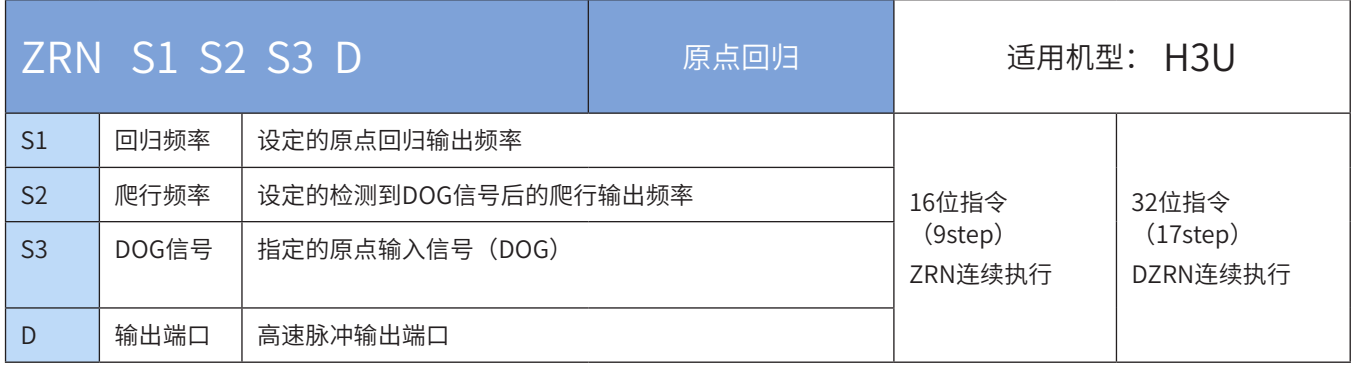

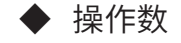

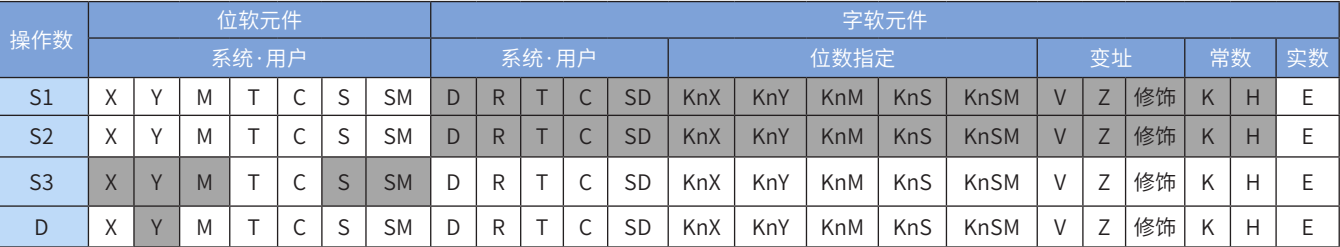

#### ◆ 功能和动作说明

该指令是PLC与伺服驱动器配合工作时,用指定脉冲速度和脉冲输出端口,让执行机构向动作原点 (DOG) 移动,直到遇到原点信号满足条件为止。其中:

S1 为原点回归动作的速度。16bit指令时,范围是10~32,767Hz;32bit指令时,范围是10~200,000Hz;

S2 为原点信号变为ON后的爬行速度,范围是10~32,767Hz;

S3 原点信号(DOG)输入,虽然X/Y/M/S信号都可以,但只有X信号的及时性最好;

D 为脉冲输出启始地址。可指定Y0/Y1/Y2/Y3/Y4;

上电时和初始运行时,一般执行原点回归指令ZRN,以事先将机械动作的原点位置的数据写入。如果位置信 息具有掉电保持功能,该指令并不需要每次上电时都需进行;指令执行中,支持正负向运动,当没有碰到原 点,碰到限位时会停止运动。

当指令能流为OFF时,将立即停止;当能流由OFF→ON时,脉冲输出处理重新开始;指令执行完毕,M8029 标志置为ON;

脉冲输出示意图,如下:

6

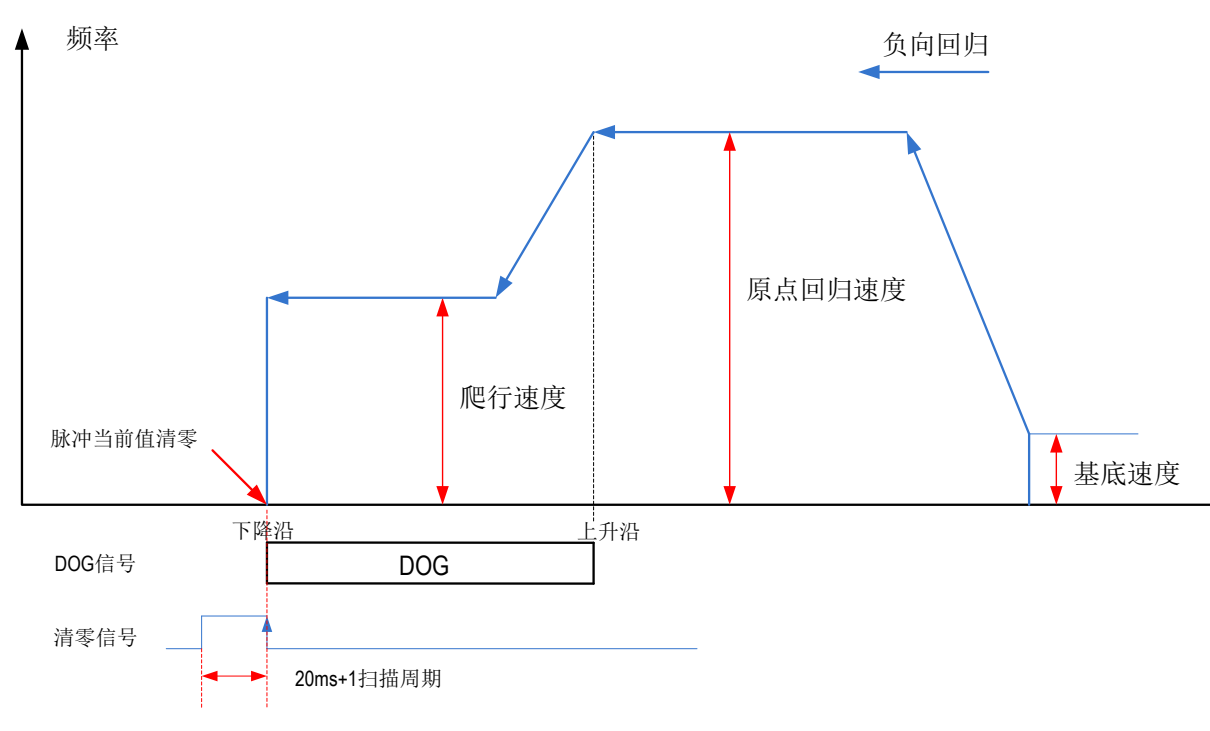

注意要点

1) 当前脉冲位置,可以监控特殊寄存器,见下表:

| Y <sub>0</sub> | Υ1    | Y <sub>2</sub> | Y3    | Y4    | 属性                    |
|----------------|-------|----------------|-------|-------|-----------------------|
| D8340          | D8360 | D8380          | D8400 | D8420 | 当前值寄存器 (PLS)<br>(32位) |
| D8341          | D8361 | D8381          | D8401 | D8421 |                       |

可以监控特殊软元件"脉冲输出停止标志位",查看脉冲输出状态,脉冲输出中该标志位会被置位,输出完 成自动复位。见下表:

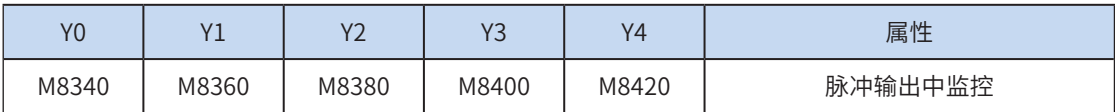

2) 仅支持梯形加减速;

3) 加减速时间可以单独设置,加减速时间范围10-5000ms。

高速输出轴的最高速度、基底速度、加减速时间等参数可以统一设置,也可以每个轴单独设置。主要通过特 殊软元件"单独设置标志位"(M8350, M8370, M8390, M8410, M8430, 默认OFF)来设置区分, 见下表:

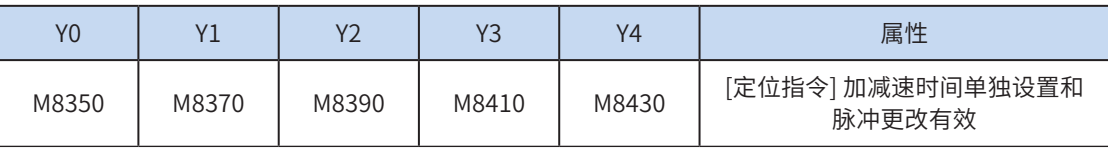

当上述"单独设置标志位"OFF, 对应的轴参数使用下述寄存器:

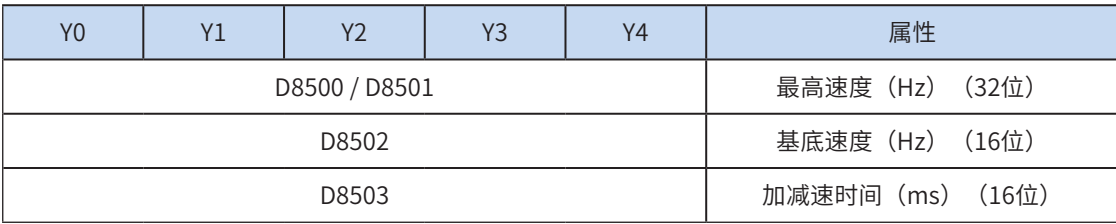

6 定位与插补 当某一轴"单独设置标志位"ON,该对应的轴参数使用下述寄存器; "单独设置标志位"未设置为ON的 轴,仍使用原有寄存器:

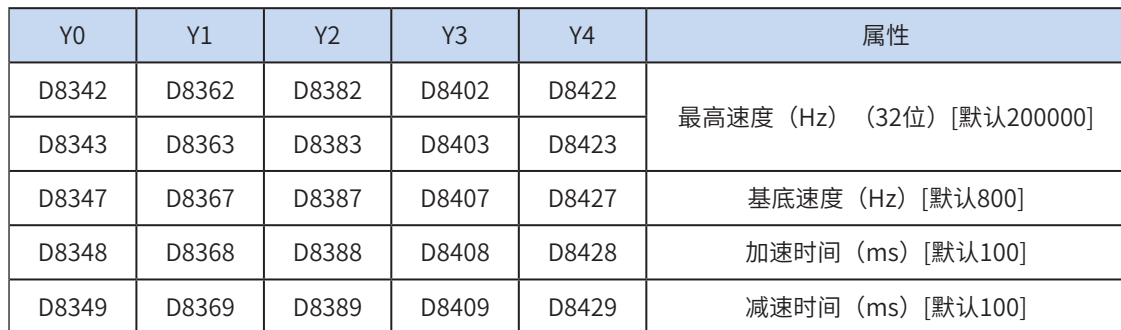

4) 实际能够输出的最低频率值,即输出的最低基底频率,按照下式计算:

Vmin = 
$$
\sqrt{\frac{\text{&}
$$
定輸出類率Vset (Hz)}{2×加減連时[1]Tacc (ms) ÷1000

5) 通过使能标志位,可以释放高速输出端口资源,从而可以在不需要上一条指令能流无效的情况 下,立即启动下一条脉冲输出指令;

需要置位特殊软元件"端口的输出初始化标志位"。见下表:

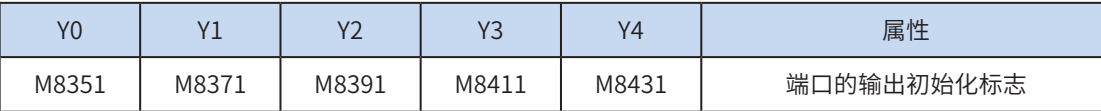

若脉冲输出指令A能流有效,无论脉冲是否发送完成,该指令都会占用该高速输出端口。此时,使用该输出 端口的脉冲输出指令B能流即使有效也不会有脉冲输出(因该高速输出端口资源已被指令A占用,而报端口 重复或冲突错误)。此时使能该端口的输出初始标志位后,可释放该高速输出端口资源,使用该输出端口的 脉冲输出指令B能流有效时才有脉冲输出。

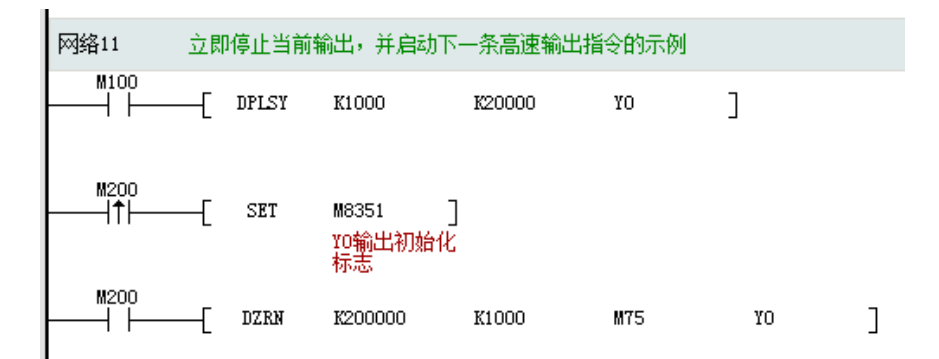

如上图所示,M100有效,驱动Y0以1000Hz频率输出20000脉冲。若M100驱动中,用户希望M200设置为ON 后,立即启动输出,则如上图所示,SET M8351,M100驱动的高速输出会立即停止,M200驱动的指令抢占 高速输出端口Y0,并启动设定的高速输出。

6) 因为是速度控制,没有脉冲输出完成中断;

7) 控制脉冲输出停止;

可以通过置位特殊软元件"脉冲输出停止标志位",立即停止脉冲输出。见下表:

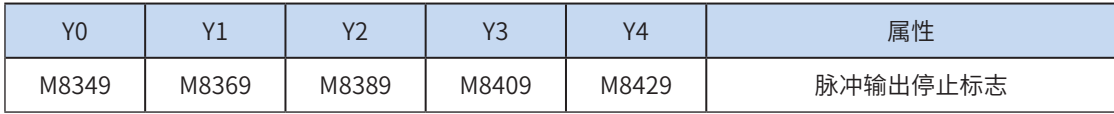

8) 清零信号输出;

可以通过置位特殊软元件"清零信号输出有效标志位",输出清零信号。见下表:

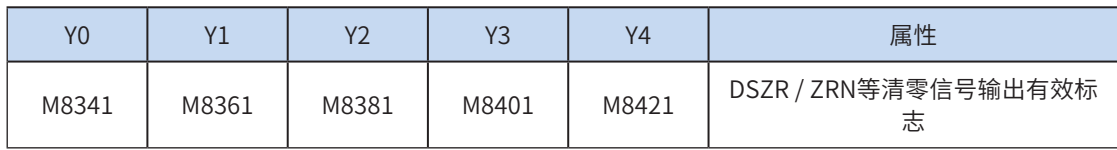

清零信号通过特殊寄存器指定,只能是Y输出端口,例如D8350=5,脉冲清零输出信号为Y5。见下表:

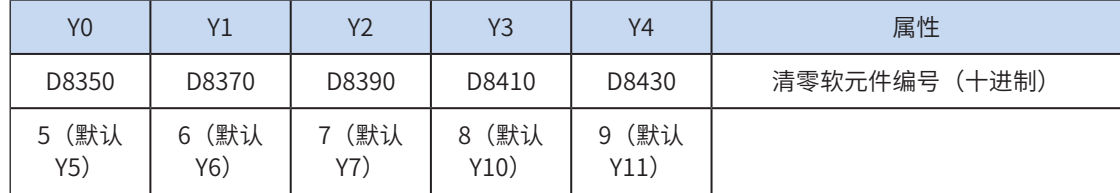

◆ 程序举例

 $(D \t D)$   $(D \t D)$  $\begin{array}{ccc} \begin{array}{ccc} \text{M10} & \text{SI} & \text{S2} \\ \text{H} & \text{K1000} & \text{K80} \end{array} \end{array}$  $X3 \tY0$ 

本指令的动作是,当M10变为ON后,PLC从Y0高速输出端口,开始以1000Hz发出脉冲,令步进电机向原 点作后退,当遇到DOG信号变为ON时(此时DOG滑块刚好碰到DOG触点),输出频率降为80Hz,作低速 爬行,直到DOG信号再变为OFF时,Y0停止输出脉冲,向当前值寄存器中写入0。另外,若清零信号输出功 能ON时,会同时输出清零信号。随后,当执行完成标志(M8029)置为ON的同时,脉冲输出中监控变为 OFF。

## <span id="page-390-0"></span>DSZR DOG搜索原点回归

## ◆ 概要

启动后,加速到特殊寄存器设定的回归输出频率,使执行机构按照设定的动作顺序向原点(DOG)移动,检 测到DOG信号,减速到爬行速度,检测到零点信号OFF,立即停止输出。

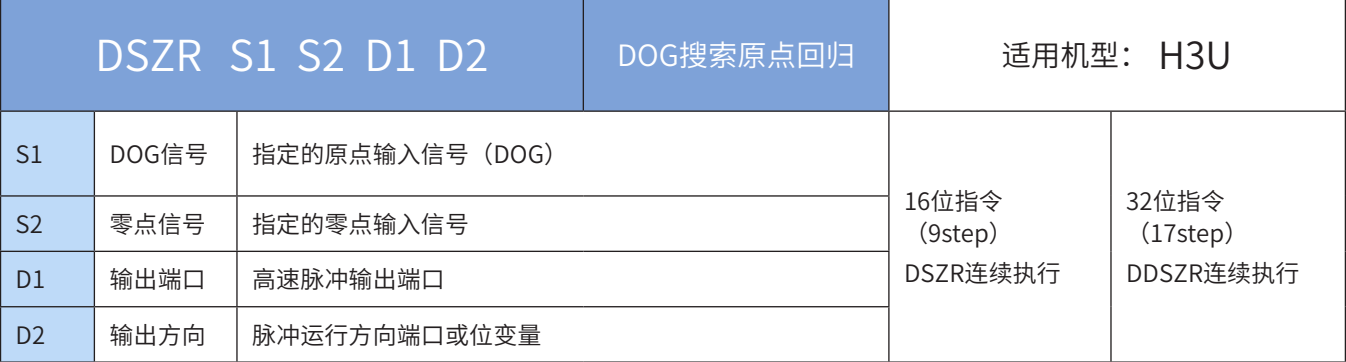

## ◆ 操作数

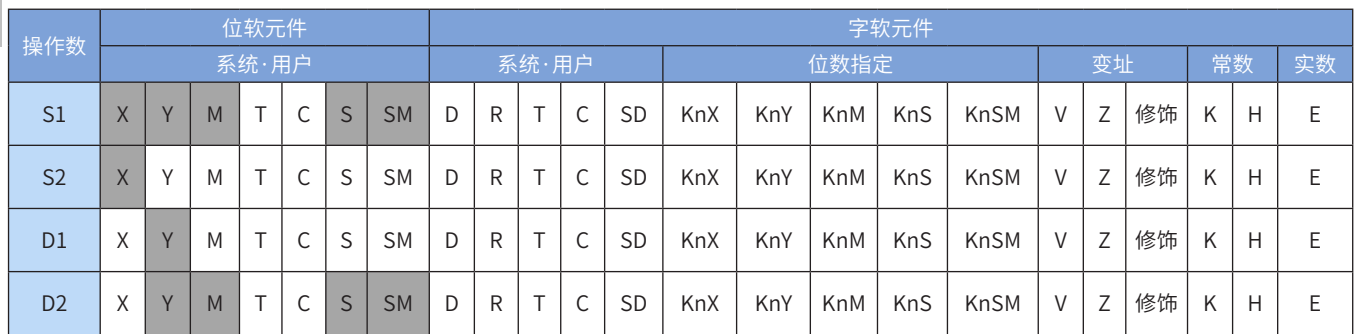

## ◆ 功能和动作说明

该指令是PLC与伺服驱动器配合工作时,以特殊数据寄存器指定的脉冲速度从脉冲输出端口输出脉冲,使执 行机构按照预先设定的动作顺序向动作原点移动,运行中近点信号(DOG)ON到OFF后,检测到零点信号 从OFF到ON,则立即停止脉冲输出。

回归运动过程中输出旋转方向信号,回归结束输出清零信号。

在设定有正反转限位的系统中,可以通过启用DOG搜索模式回归原点;在未设定正反转限位和不使用正反转 限位进行原点回归的系统中,可以通过指定原点回归方向进行原点回归。其中:

S1 为近点信号(DOG)输入。虽然X/Y/M/S信号都可以,但只有X信号的及时性最好;

S2 为零点信号输入。表示动作原点的确切位置,只能指定X信号;

D1 为脉冲输出端口。可指定Y0/Y1/Y2/Y3/Y4;

D2 为旋转方向输出端口。ON:正转(脉冲输出使当前值增加);OFF:反转(脉冲输出使当前值减少)。

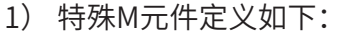

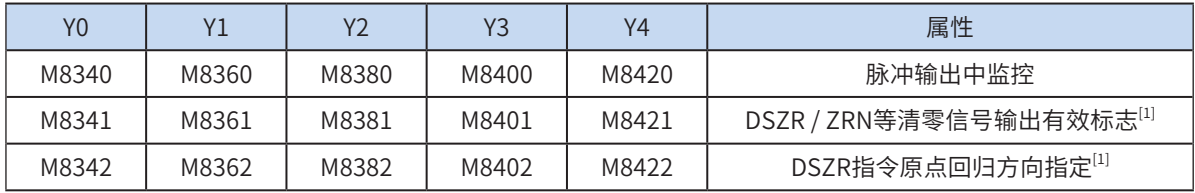

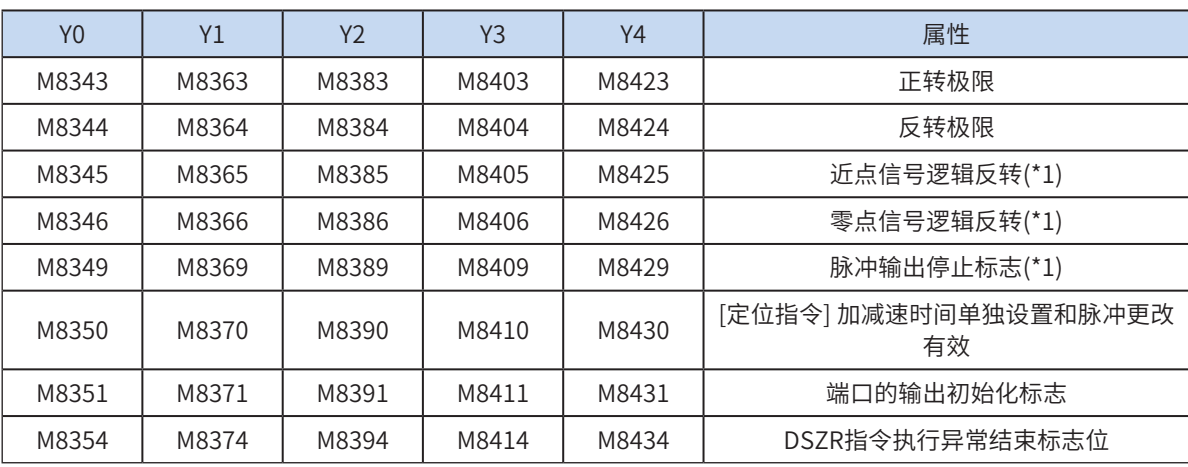

2) 特殊D元件定义如下:

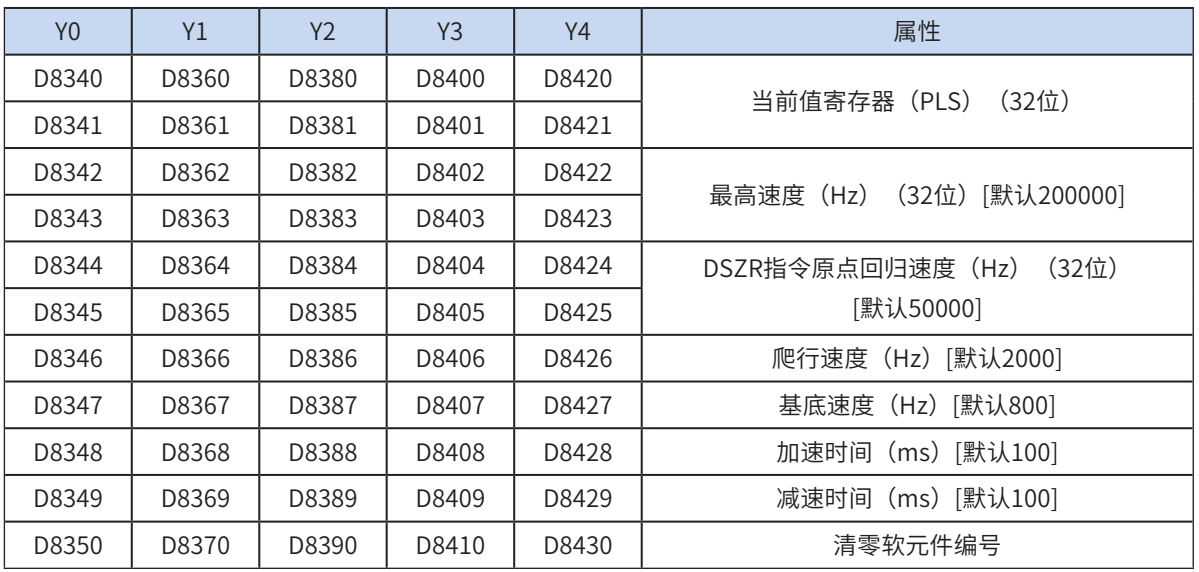

◆[1]: RUN → STOP, 清除。

◆最高速度、原点回归速度、爬行速度、基底速度,请参考[第 714 页上的"A.2 特殊软元件寄存器范围"](#page-714-0), 请遵循:

基底速度≤原点回归速度≤最高速度;

基底速度≤爬行速度≤最高速度;

**NOTE** 

◆请参照设定的参数范围选择合理的参数,建议爬行速度≤原点回归速度! 原点回归速度,范围是 10~200,000Hz;

爬行速度,范围是 10~32,767Hz;

基底速度,范围是 10~32,767Hz;

指定原点回归方向:通过原点回归方向指定标志位的ON/OFF来指定回归原点方向。基底速度加速,直到原 点回归速度,向原点回归方向指定标志位指定的方向移动。测到S1 指定的近点信号(DOG)为ON,开始减 速,直到爬行速度。S1 指定的近点信号(DOG)从ON到OFF后,如果检测到S2 指定的零点信号从OFF到 ON,立即停止脉冲的输出。

如果近点信号和零点信号指定了相同的输入,那么和ZRN指令一样,不使用零点信号,在近点信号从ON到 OFF后,立即停止脉冲的输出;如果近点信号和零点信号指定了相同的输入,那么如果有逻辑反转标志位为 ON, 以近点信号的逻辑为准。

脉冲输出示意图,如下:

清零信号输出功能有效 (ON) 时,在脉冲输出停止后 (1ms以内) ,清零信号在[20ms+1个运算周期]的时 间内保持为ON。指令执行结束标志位(M8029)为ON, 结束原点回归动作。

这是近点信号逻辑反转标志位和零点信号逻辑反转标志位为OFF的说明。如果该逻辑标志位为ON,对应的 近点和零点信号的ON改成OFF,OFF改成ON。

当指令能流为OFF时,将立即停止;当能流由OFF→ON时,脉冲输出处理重新开始;指令执行完毕,M8029 标志置为ON;

原点回归速度 爬行速度 基底速度 かいかん リスティック かんしゃ かんしゃ かんしゃ かんしゅう 回归方向 しゅうしょく DOG 下降沿 上升沿 零点信号 清零信号 DOG信号 脉冲当前值清零 1ms以内 20ms+1扫描周期

## 3) DOG搜索功能

设计有正转限位、反转限位时,执行使用了DOG搜索功能的原点回归。此时,因原点回归的开始位置不同, 原定回归动作也各不同。

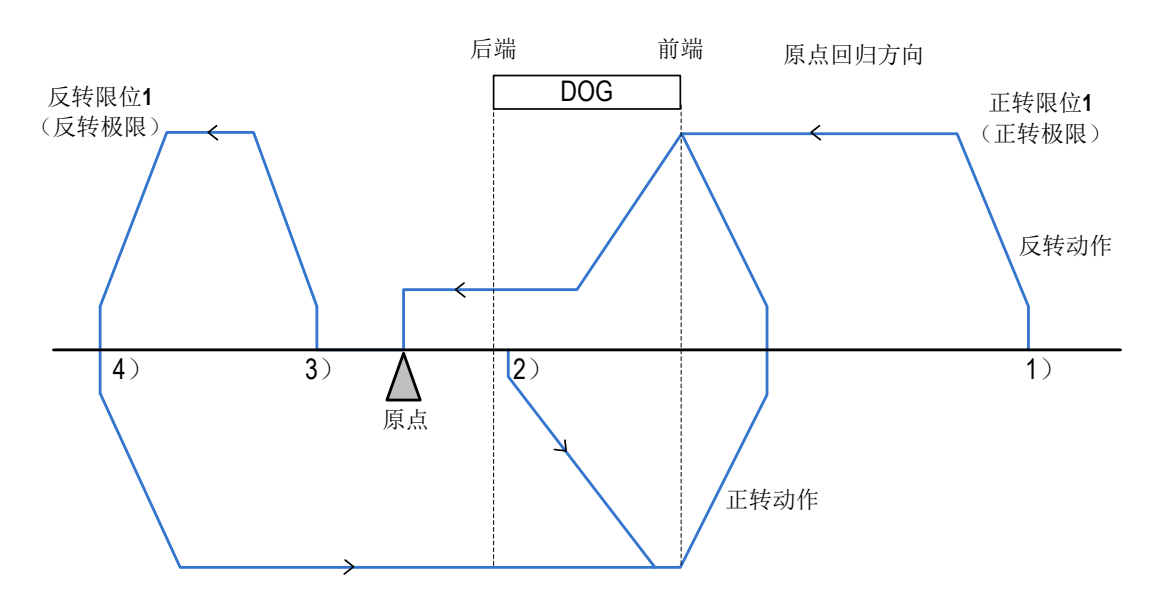

- a) 开始位置在通过DOG前的时候,包括正转限位1为ON的时候:
	- 通过执行原点回归用指令,开始原点回归动作。
	- 以原点回归速度,向原点回归方向开始移动。
	- 一旦检测出DOG的前端,就开始减速到爬行速度。
	- 检测出DOG的后端后,在检测出第一个零点信号时停止。
- b) 开始位置在DOG内的时候:
	- 通过执行原点回归用指令,开始原点回归动作。
	- 以原点回归速度,向与原点回归方向相反的方向开始移动。
	- 检测出DOG的前端后减速停止。(离开DOG)
	- 以原点回归速度,向原点回归方向开始移动。(再次进入DOG)
	- 一旦检测出DOG的前端,就开始减速到爬行速度。
	- 检测出DOG的后端后,在检测出第一个零点信号时停止。
- c) 开始位置在近点信号OFF(通过DOG后)的时候:
	- 通过执行原点回归用指令,开始原点回归动作。
	- 以原点回归速度,向原点回归方向开始移动。
	- 检测出反转限位1(反转极限)时减速停止。
	- 以原点回归速度,向与原点回归方向相反的方向开始移动。
	- 检测出DOG的前端后减速停止。(检出(离开)DOG)
	- 以原点回归速度,向原点回归方向开始移动。(再次进入DOG)
	- 一旦检测出DOG的前端,就开始减速到爬行速度。
	- 检测出DOG的后端后,在检测出第一个零点信号时停止。
- d) 原点回归方向的限位开关(反转限位1)为ON的时候:
	- 通过执行原点回归用指令,开始原点回归动作。
	- 以原点回归速度,向与原点回归方向相反的方向开始移动。
	- 检测出DOG的前端后减速停止。(检出(离开)DOG)
	- 以原点回归速度,向原点回归方向开始移动。(再次进入DOG)
	- 一旦检测出DOG的前端,就开始减速到爬行速度。
	- 检测出DOG的后端后,在检测出第一个零点信号时停止。
- e) 说明:设计近点信号(DOG)时,要考虑有足够的ON时间减速到爬行速度;请使爬行速度尽 量的慢,因为其停止没有减速,爬行速度过快,可能会导致位置偏移。

## ◆ 注意要点

1) 当前脉冲位置,可以监控特殊寄存器;见下表:

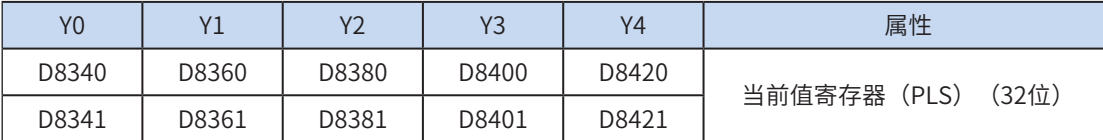

可以监控特殊软元件"脉冲输出停止标志位",查看脉冲输出状态,脉冲输出中该标志位会被置位,输出完 成自动复位。见下表:

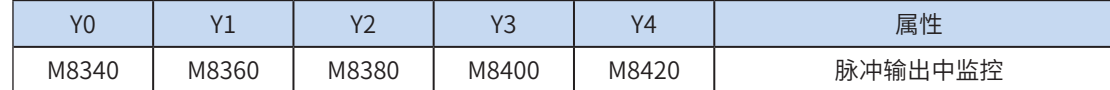

2) 仅支持梯形加减速;

3) 加减速时间可以单独设置,加减速时间范围10-5000ms。

高速输出轴的最高速度、基底速度、加减速时间等参数可以统一设置,也可以每个轴单独设置。主要通过特 殊软元件"单独设置标志位"(M8350, M8370, M8390, M8410, M8430, 默认OFF)来设置区分, 见下表:

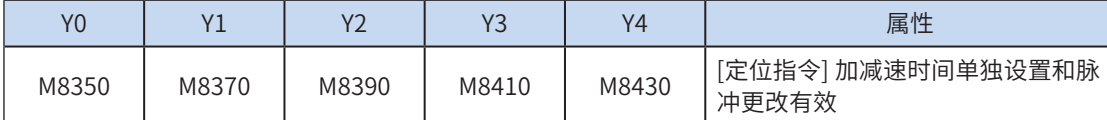

当上述"单独设置标志位"OFF,对应的轴参数使用下述寄存器:

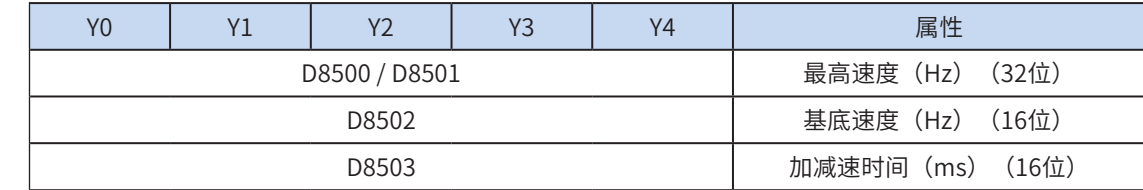

当某一轴"单独设置标志位"ON,该对应的轴参数使用下述寄存器; "单独设置标志位"未设置为ON的 轴,仍使用原有寄存器:

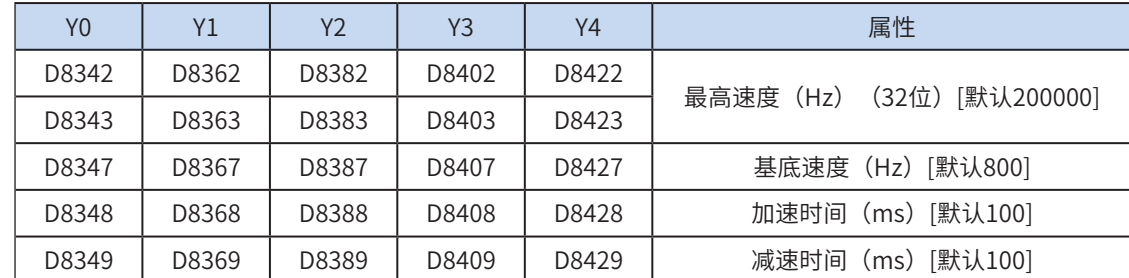

4) 实际能够输出的最低频率值,即输出的最低基底频率,按照下式计算:

$$
Vmin = \sqrt{\frac{\text{"E*}\text{"}}{\text{2} \times \text{5} \times \text{F}} \frac{\text{``E*}}{\text{8} \times \text{F}}}
$$
\n
$$
= \sqrt{\frac{2 \times \text{5} \times \text{F}}{\text{2} \times \text{F}} \times \text{F}} = \frac{1}{2 \times 1000}
$$

5) 通过使能标志位,可以释放高速输出端口资源,从而可以在不需要上一条指令能流无效的情况 下,立即启动下一条脉冲输出指令;

需要置位特殊软元件"端口的输出初始化标志位"。见下表:

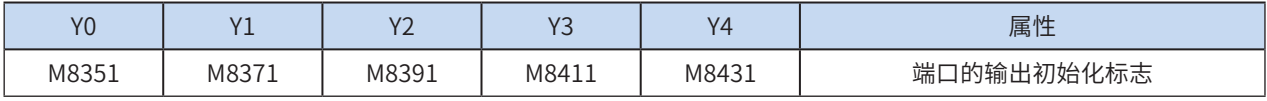

若脉冲输出指令A能流有效,无论脉冲是否发送完成,该指令都会占用该高速输出端口。此时,使用该输出 端口的脉冲输出指令B能流即使有效也不会有脉冲输出(因该高速输出端口资源已被指令A占用,而报端口 重复或冲突错误)。此时使能该端口的输出初始标志位后,可释放该高速输出端口资源,使用该输出端口的 脉冲输出指令B能流有效时才有脉冲输出。

补

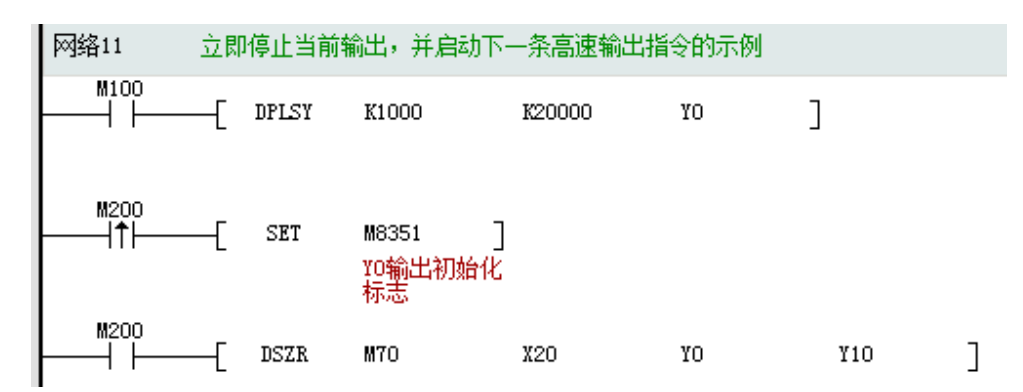

如上图所示,M100有效,驱动Y0以1000Hz频率输出20000脉冲。若M100驱动中,用户希望M200设置为ON 后,立即启动输出,则如上图所示,SET M8351,M100驱动的高速输出会立即停止,M200驱动的指令抢占 高速输出端口Y0,并启动设定的高速输出。

6) 因为是速度控制,没有脉冲输出完成中断;

7) 控制脉冲输出停止;

可以通过置位特殊软元件"脉冲输出停止标志位",立即停止脉冲输出。见下表:

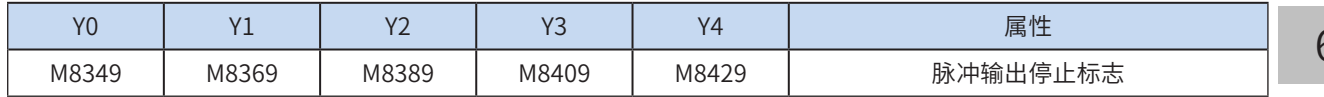

8) 清零信号输出;

原点回归结束后,欲输出清零信号,可以通过置位特殊软元件"清零信号输出有效标志位",输出清零信 号。见下表:

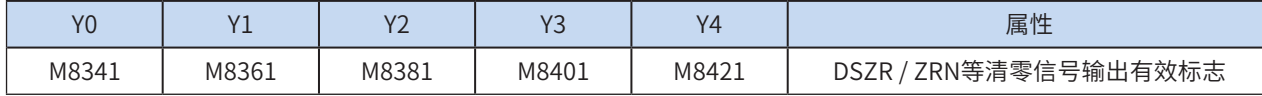

清零信号使用清零软元件指定用软元件指定的Y端口输出清零信号,只能是Y输出端口,见下表:

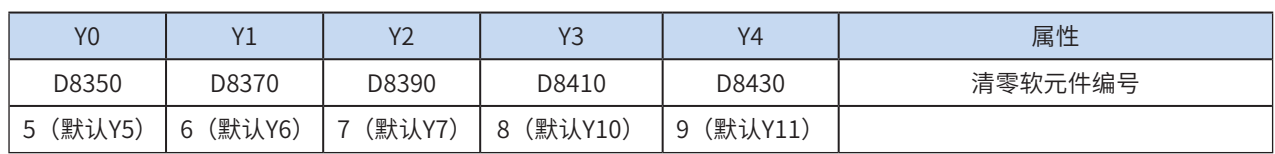

9) 信号逻辑反转,见下表:

OFF: 正逻辑 (输入为ON时, 近点/零点信号为ON);

ON:负逻辑(输入为OFF时,近点/零点信号为ON)。

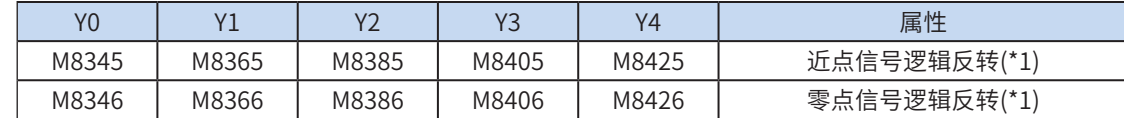

程序举例

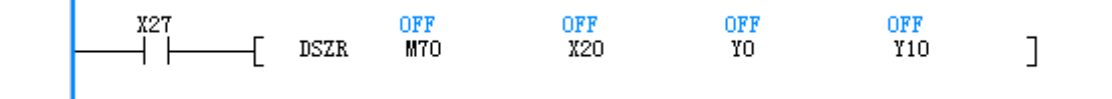
## PLSR带加减速脉冲输出

# ◆ 概要

以设定的加减速时间,指定的脉冲频率,发出设定的脉冲个数。

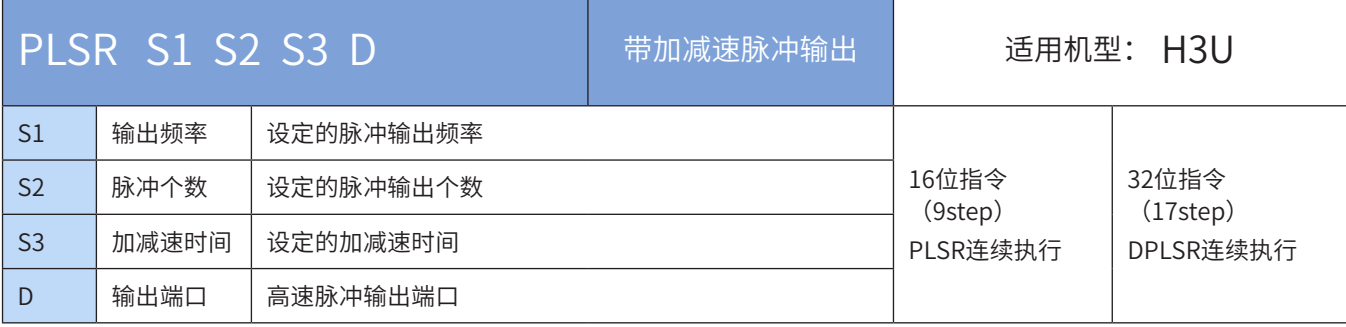

# ◆ 操作数

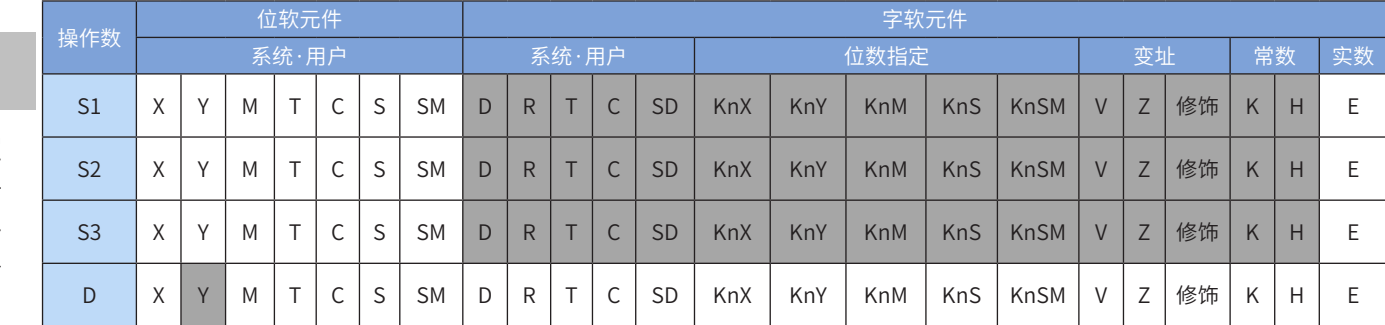

### ◆ 功能和动作说明

由于继电器不适合高频率动作,只有晶体管输出型PLC才适合使用该指令。该功能是指带加减速功能的固定 脉冲个数的脉冲输出指令。其中:

S1 为设定的输出脉冲频率, 16bit指令时, 范围为10~32767Hz; 32bit指令时, 范围为10~200,000Hz;

S2 为设定的输出脉冲数, 16bit指令, 设定范围为-32,768~32,767; 32bit指令, 设定范围 为-2,147,483,648~2,147,483,647;

S3 为设定的加减速时间,范围10~5000(ms),默认减速时间与加速时间相同,设定时请注意。

D 为脉冲输出端口,可指定Y0/Y1/Y2/Y3/Y4。

在脉冲输出过程中,改变操作数,对本次输出没有影响,修改的内容在指令下次执行的时候生效。

当指令能流为OFF时,将减速停止,此时执行完成标志M8029不会动作;指令驱动接点变为OFF后,在脉冲 输出中标志处于ON时,将不接受指令的再次驱动。当能流由OFF→ON时,脉冲输出处理重新开始;指令执 行完毕, M8029标志置为ON;

脉冲输出示意图,如下:

6

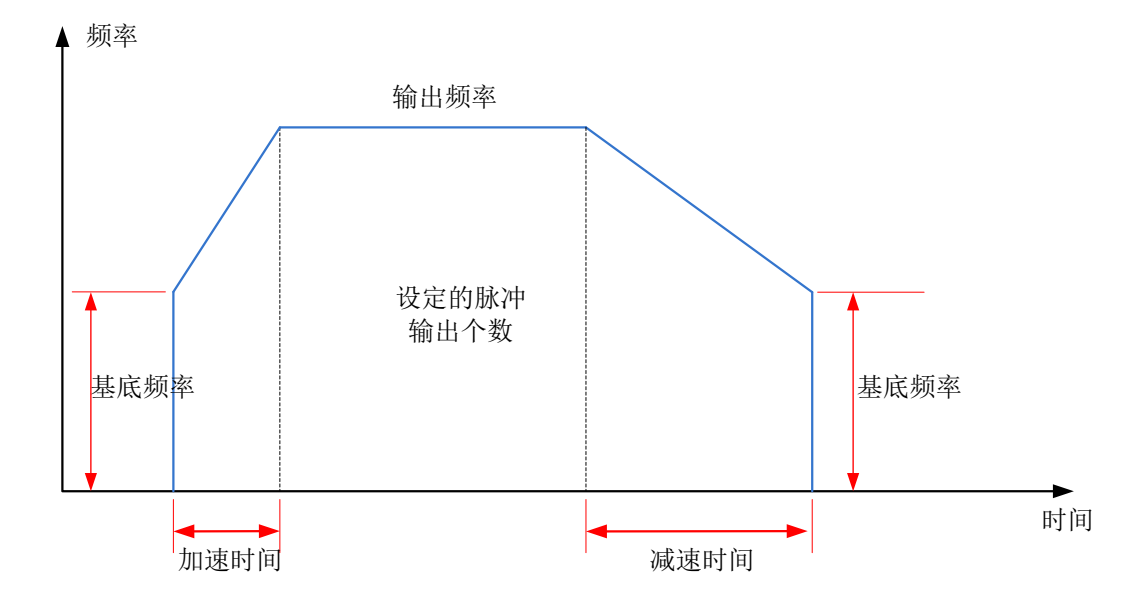

# 注意要点

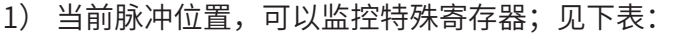

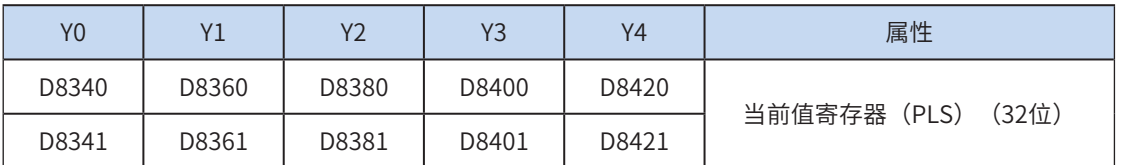

可以监控特殊软元件"脉冲输出停止标志位",查看脉冲输出状态,脉冲输出中该标志位会被置位,输出完 成自动复位。见下表:

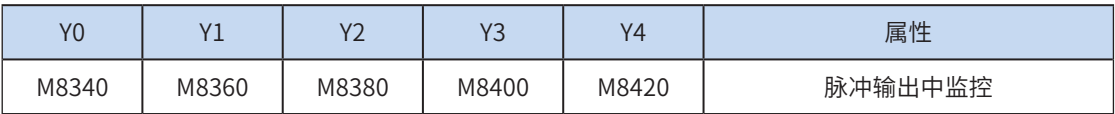

## 2) 支持梯形加减速和S曲线加减速;

通过置位特殊软元件"S曲线加减速使能标志位"来设置区分,如果标志位未置位,默认是梯形加减速。S曲 线加减速见下表:

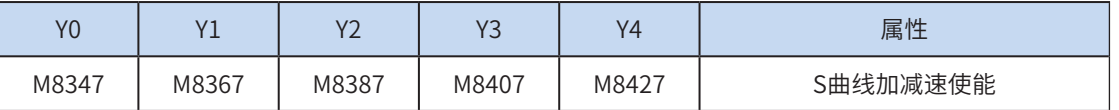

DRVI, DRVA, PLSR支持S曲线加减速,故在同等机械稳定性条件下可以让提升目标速度,因此可以缩短定位 时间,提升加工效率。

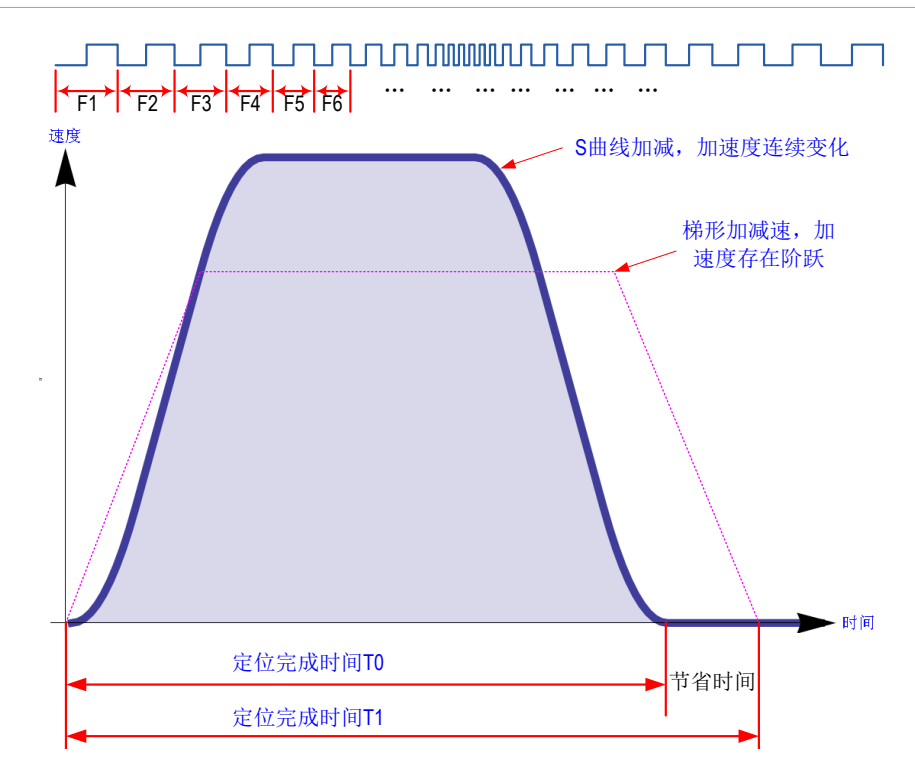

S曲线加减速采用先进的逐个脉冲调制算法,每个脉冲都在调整频率,从而使得在定位时更加平滑。

3) 加减速时间可以单独设置,加减速时间范围10-5000ms。梯形加减速和S曲线加减速时间均可 以单独设置。

高速输出轴的最高速度、基底速度、加减速时间等参数可以统一设置,也可以每个轴单独设置。主要通过特 殊软元件"单独设置标志位"(M8350, M8370, M8390, M8410, M8430, 默认OFF)来设置区分, 见下表:

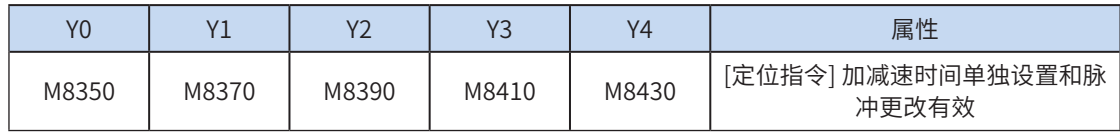

当上述"单独设置标志位"OFF, 对应的轴参数使用下述寄存器:

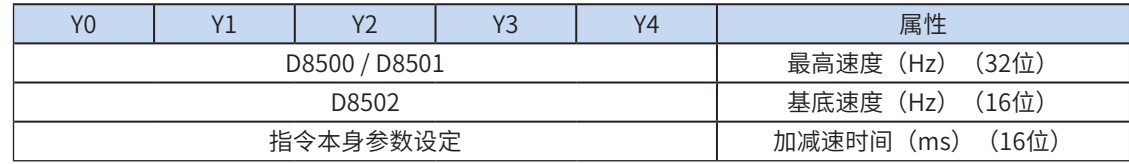

当某一轴"单独设置标志位"ON,该对应的轴参数使用下述寄存器;"单独设置标志位"未设置为ON的 轴,仍使用原有寄存器:

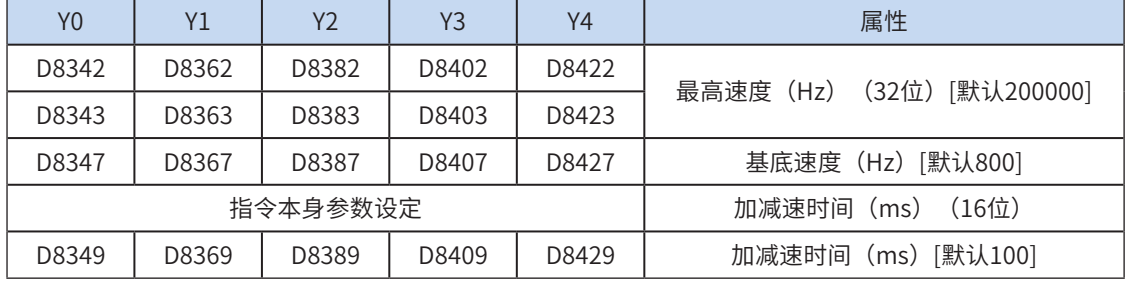

4) 实际能够输出的最低频率值,即输出的最低基底频率,按照下式计算:

$$
Vmin = \sqrt{\frac{\text{``\&\&\text{``\#} \text{``\#} \text
$$

5) 指令执行中, 允许更改输出脉冲个数(可大可小);

更改前,需要置位特殊软元件"脉冲更改有效标志位"(M8350, M8370, M8390, M8410, M8430,默认 OFF)。见下表:

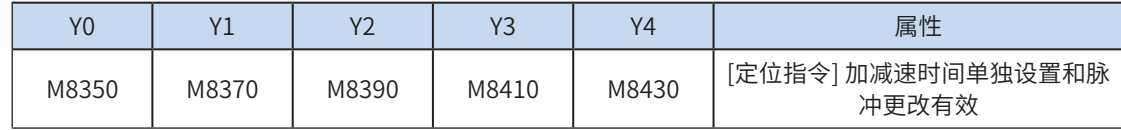

需要注意的是,更改后的位置需要大于当前脉冲位置。示意图如下:

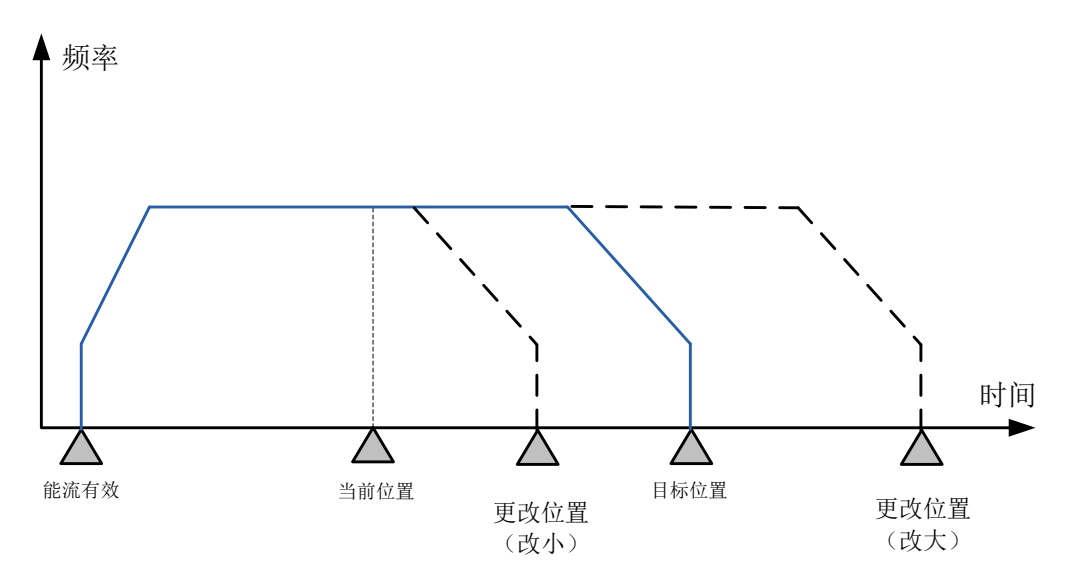

6) 通过使能标志位,可以释放高速输出端口资源,从而可以在不需要上一条指令能流无效的情况 下,立即启动下一条脉冲输出指令;

需要置位特殊软元件"端口的输出初始化标志位"。见下表:

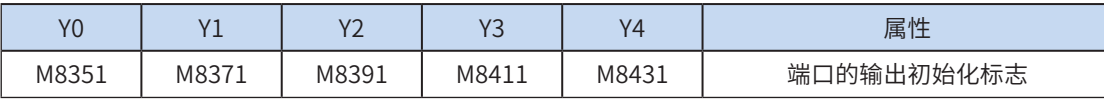

若脉冲输出指令A能流有效,无论脉冲是否发送完成,该指令都会占用该高速输出端口。此时,使用该输出 端口的脉冲输出指令B能流即使有效也不会有脉冲输出(因该高速输出端口资源已被指令A占用,而报端口 重复或冲突错误)。此时使能该端口的输出初始标志位后,可释放该高速输出端口资源,使用该输出端口的 脉冲输出指令B能流有效时才有脉冲输出。

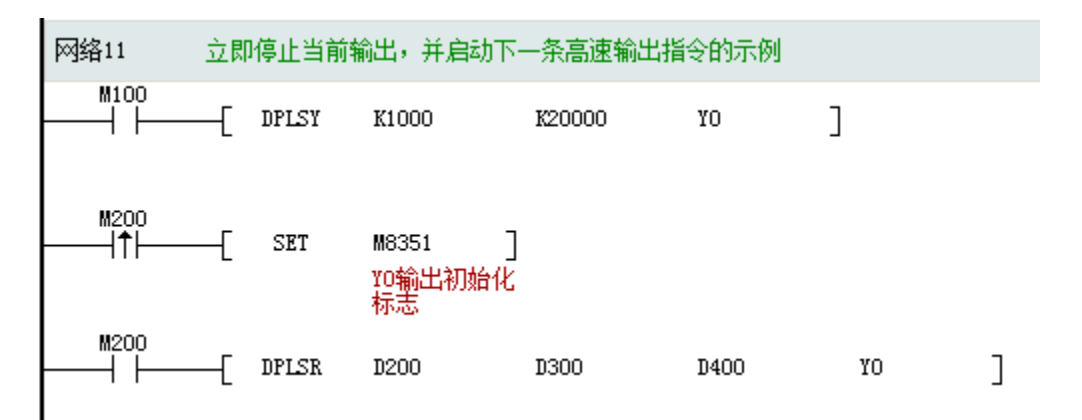

如上图所示,M100有效,驱动Y0以1000Hz频率输出20000脉冲。若M100驱动中,用户希望M200设置为ON 后,立即启动输出,则如上图所示,SET M8351,M100驱动的高速输出会立即停止,M200驱动的指令抢占 高速输出端口Y0,并启动设定的高速输出。

# 7) 脉冲输出完成中断;

需要置位特殊软元件"中断使能标志位"。见下表:

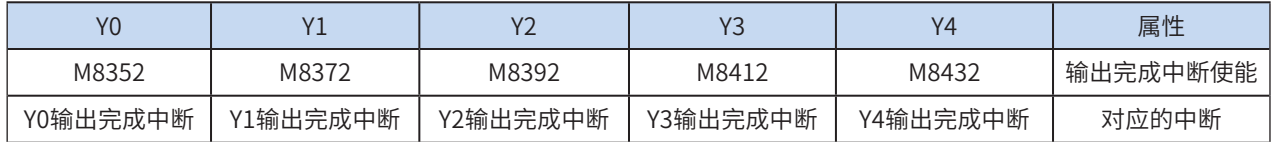

### 8) 控制脉冲输出停止;

可以通过置位特殊软元件"脉冲输出停止标志位",立即停止脉冲输出。见下表:

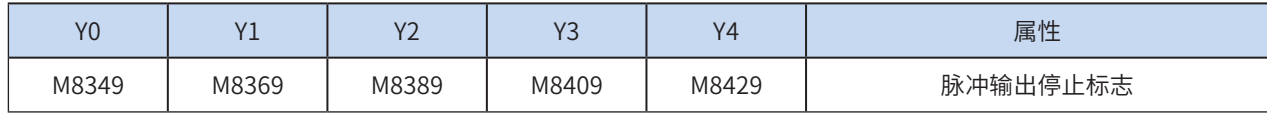

## DRVA 绝对位置定位

◆ 概要

以设定的输出端口,指定的脉冲频率和方向,发出设定的脉冲个数。基于绝对位置的运动。

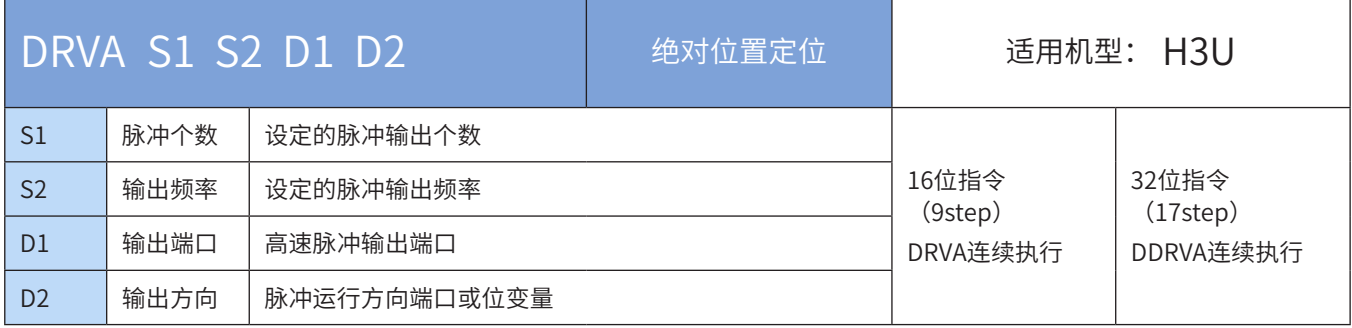

# ◆ 操作数

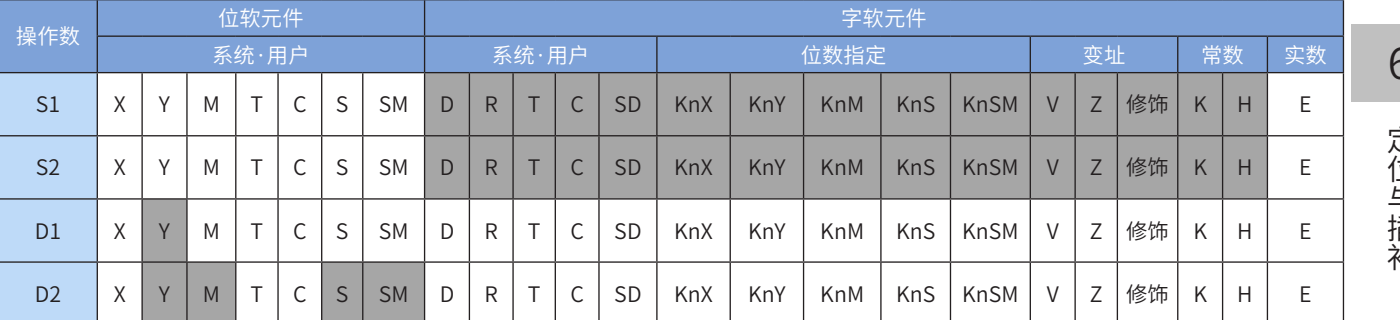

注:带灰色底纹软元件,表示可支持。

### ◆ 功能和动作说明

该指令是按指定的端口、频率和运行方向输出脉冲,令伺服执行机构运动到指定目的点。只有晶体管输出 PLC才能使用该指令。其中:

S1 为指定的目标位置(绝对位置)。16bit指令时,范围是-32768~32,767;32bit指令时,范围 是-2,147,483,648~2,147,483,647。其中负号表示反方向;

绝对位置当前值:

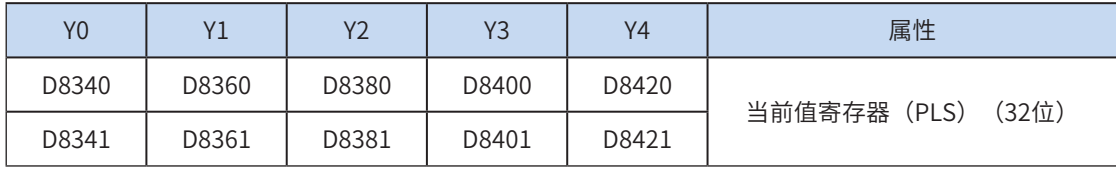

反转时,当前值寄存器的数值减小。

S2 为指定的输出脉冲频率,16bit指令时,范围为10~32767Hz;32bit指令时,范围为10~200,000Hz; D1 为脉冲输出端口;可指定Y0/Y1/Y2/Y3/Y4;

D2 运行方向输出端口或位变量,根据S1 和当前位置的差值决定,输出为ON状态,表示为正向运行;否则 为反向运行。

在指令执行过程中,即使改变输出脉冲频率,也无法在当前运行中表现出来。只在下一次指令执行时才有 效;

若在指令执行过程中,指令驱动的接点变为OFF时,将减速停止,此时执行完成标志M8029不会动作;指令 驱动接点变为OFF后,减速停止过程中(即脉冲输出中标志处于ON),将不接受指令的再次驱动。

脉冲输出示意图,如下:

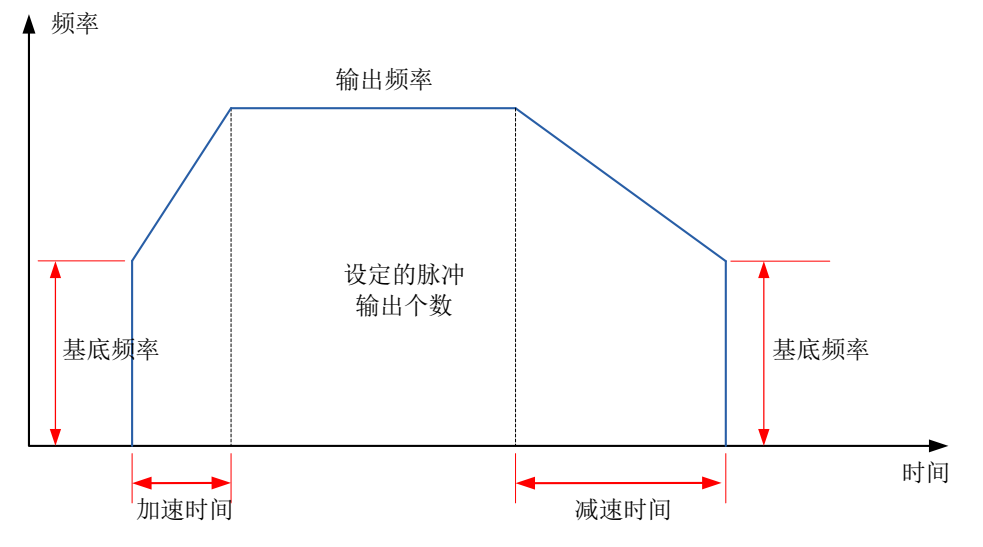

### ◆ 注意要点

1) 当前脉冲位置,可以监控特殊寄存器;见下表:

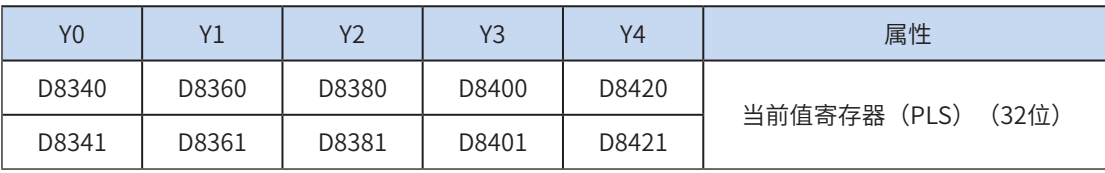

可以监控特殊软元件"脉冲输出停止标志位",查看脉冲输出状态,脉冲输出中该标志位会被置位,输出完 成自动复位。见下表:

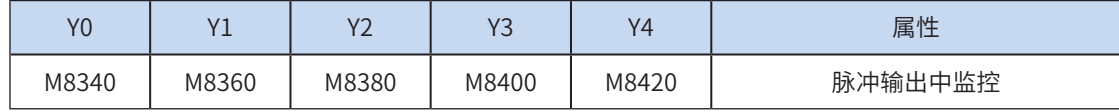

### 2) 支持梯形加减速和S曲线加减速;

通过置位特殊软元件"S曲线加减速使能标志位"来设置区分,如果标志位未置位,默认是梯形加减速。S曲 线加减速见下表:

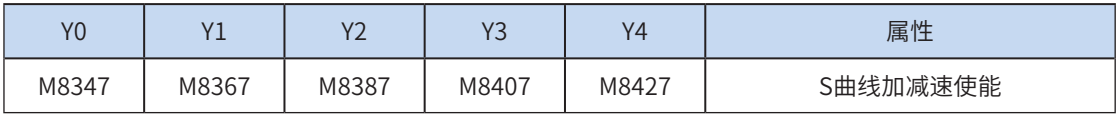

DRVI, DRVA, PLSR支持S曲线加减速,故在同等机械稳定性条件下可以让提升目标速度,因此可以缩短定位 时间,提升加工效率。

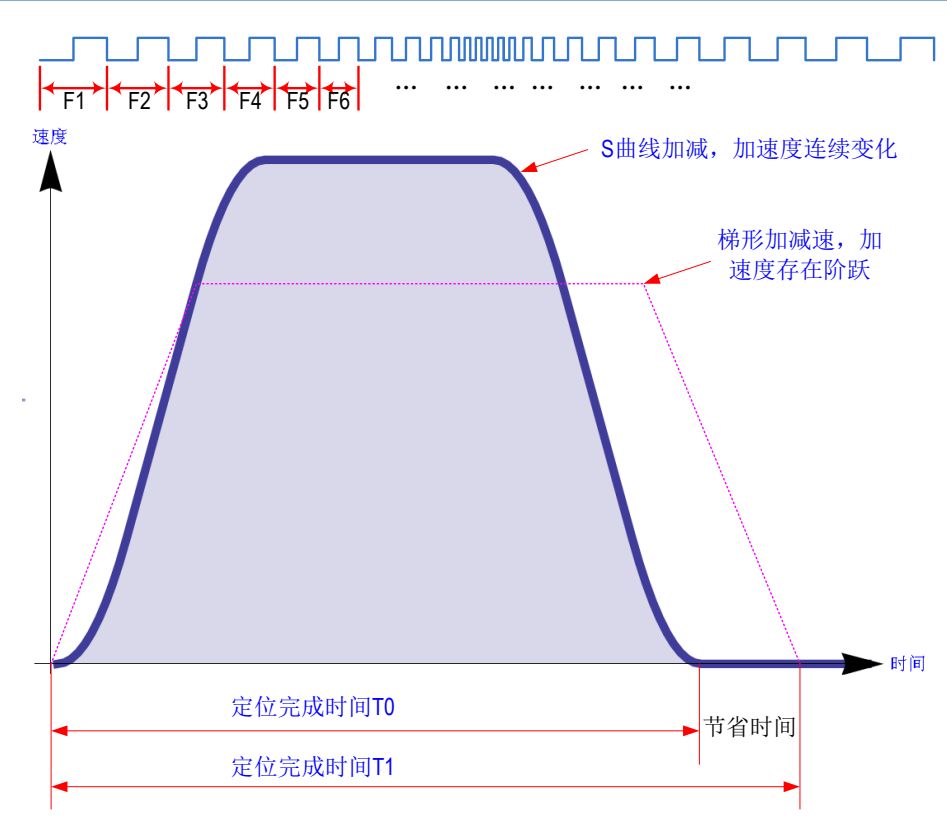

S曲线加减速采用先进的逐个脉冲调制算法,每个脉冲都在调整频率,从而使得在定位时更加平滑。

3) 加减速时间可以单独设置,加减速时间范围10-5000ms。梯形加减速和S曲线加减速时间均可 以单独设置。

高速输出轴的最高速度、基底速度、加减速时间等参数可以统一设置,也可以每个轴单独设置。主要通过特 殊软元件"单独设置标志位"(M8350, M8370, M8390, M8410, M8430,默认OFF)来设置区分,见下表:

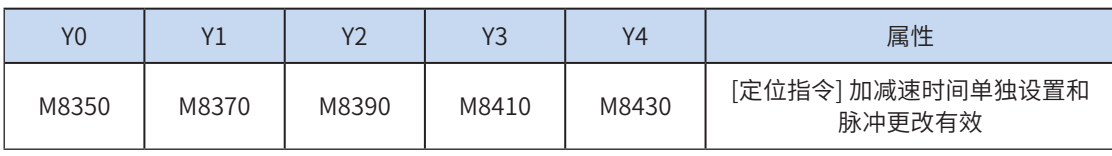

当上述"单独设置标志位"OFF,对应的轴参数使用下述寄存器:

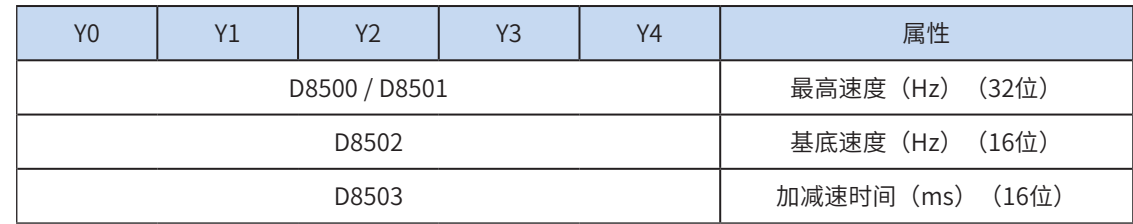

当某一轴"单独设置标志位"ON,该对应的轴参数使用下述寄存器; "单独设置标志位"未设置为ON的 轴,仍使用原有寄存器:

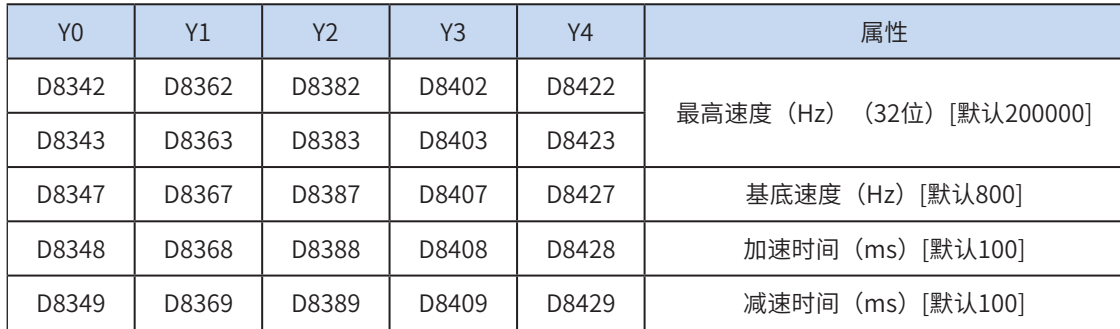

4) 实际能够输出的最低频率值,即输出的最低基底频率,按照下式计算:

$$
Vmin = \sqrt{\frac{\text{"&\#} \text{"&\#} \text{"} \text{``\#} \text{``\#} \text{
$$

5) 指令执行中, 允许更改输出脉冲个数 (可大可小);

更改前,需要置位特殊软元件"脉冲更改有效标志位"(M8350, M8370, M8390, M8410, M8430,默认 OFF)。见下表:

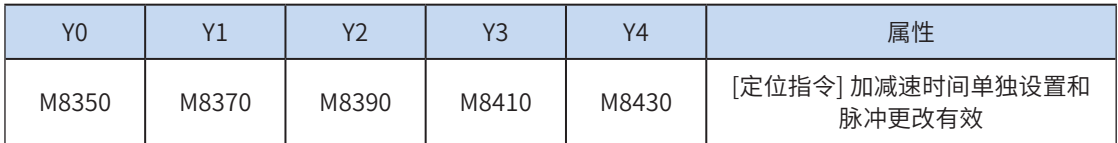

需要注意的是,更改后的位置需要大于当前脉冲位置。示意图如下:

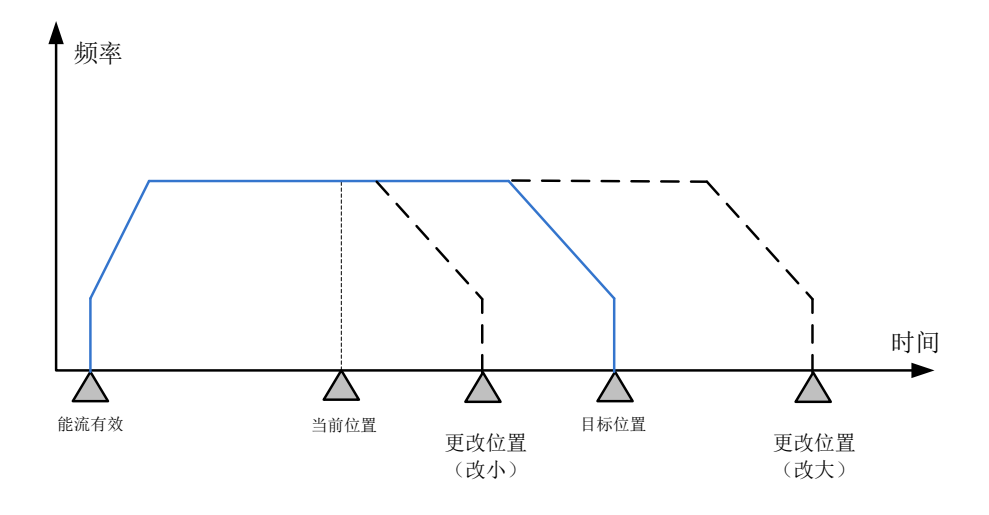

6) 通过使能标志位,可以释放高速输出端口资源,从而可以在不需要上一条指令能流无效的情况 下,立即启动下一条脉冲输出指令;

需要置位特殊软元件"端口的输出初始化标志位"。见下表:

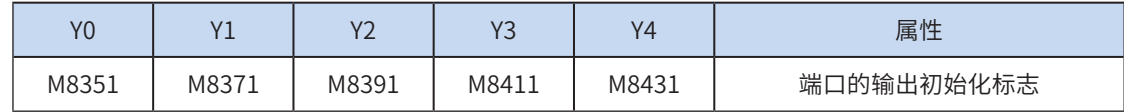

若脉冲输出指令A能流有效,无论脉冲是否发送完成,该指令都会占用该高速输出端口。此时,使用该输出 端口的脉冲输出指令B能流即使有效也不会有脉冲输出(因该高速输出端口资源已被指令A占用,而报端口 重复或冲突错误)。此时使能该端口的输出初始标志位后,可释放该高速输出端口资源,使用该输出端口的 脉冲输出指令B能流有效时才有脉冲输出。

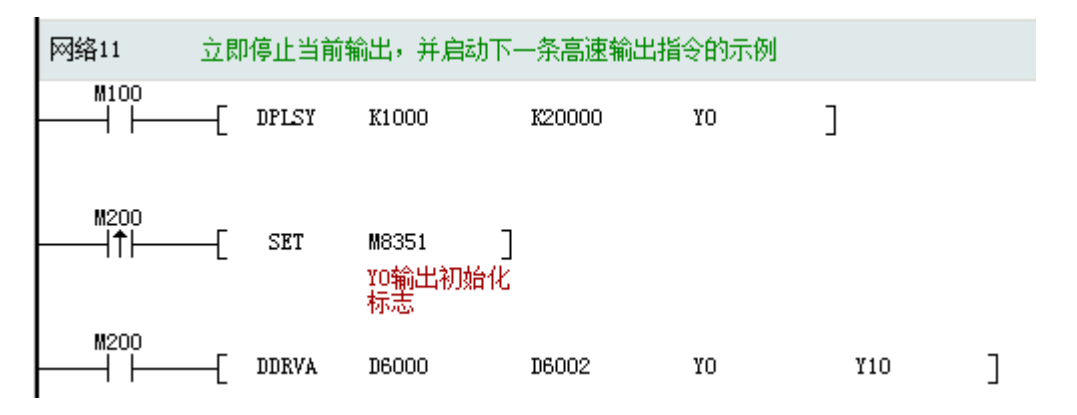

如上图所示,M100有效,驱动Y0以1000Hz频率输出20000脉冲。若M100驱动中,用户希望M200设置为ON

6

后,立即启动输出,则如上图所示, SET M8351, M100驱动的高速输出会立即停止, M200驱动的指令抢占 高速输出端口Y0,并启动设定的高速输出。

### 7) 脉冲输出完成中断;

需要置位特殊软元件"中断使能标志位"。见下表:

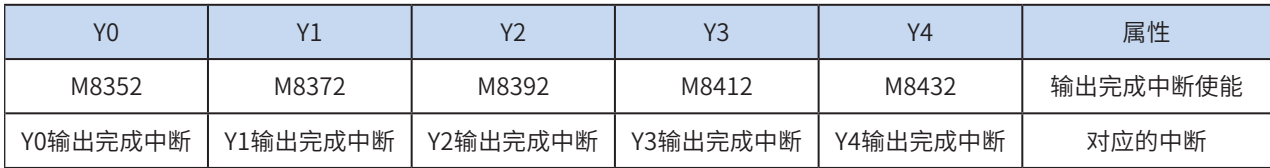

8) 控制脉冲输出停止;

可以通过置位特殊软元件"脉冲输出停止标志位",立即停止脉冲输出。见下表:

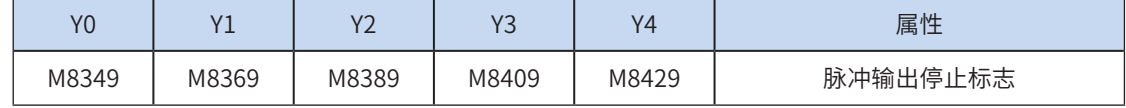

程序举例

$$
\begin{array}{ccc}\n\text{M12} & \text{SD} & \text{CD} & \text{DD} & \text{DD} \\
\begin{array}{ccc}\n\text{M12} & \text{M13} & \text{M14} & \text{M15}\n\end{array} & \text{M16} & \text{M17} & \text{M18} & \text{M19} \\
\text{M18} & \text{M29} & \text{M30} & \text{M400} & \text{M50} & \text{M51}\n\end{array}
$$

该指令是由指定原点向目标点运行的控制方式。

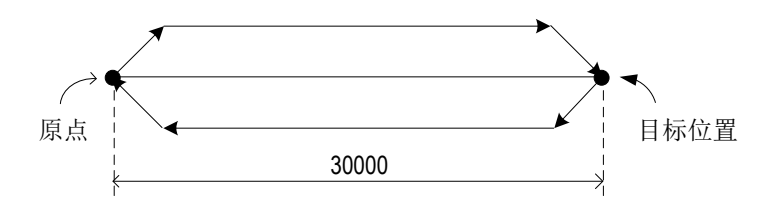

## DRVI相对位置定位

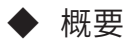

以设定的输出端口,指定的脉冲频率和方向,发出设定的脉冲个数。基于相对位置的运动。

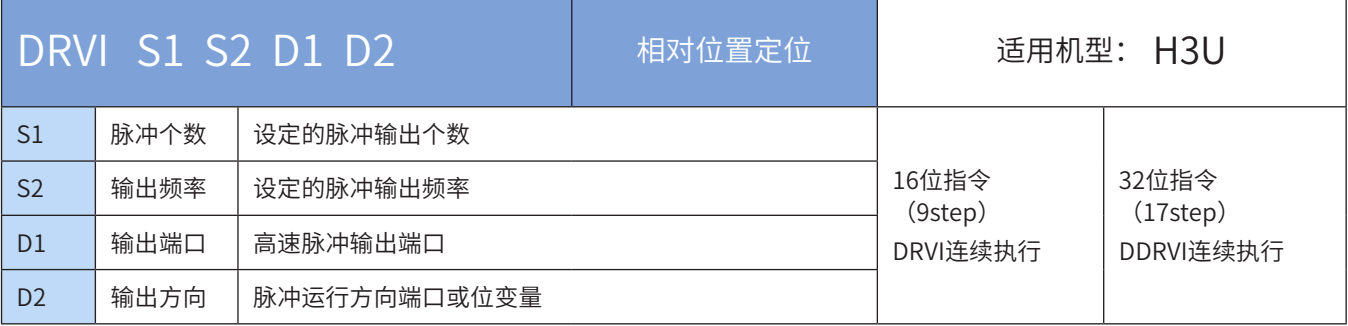

# ◆ 操作数

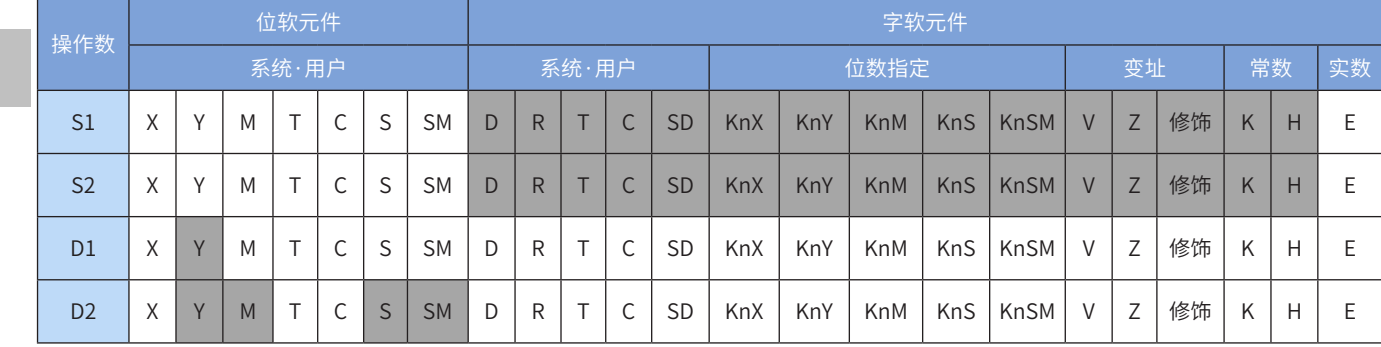

注:带灰色底纹软元件,表示可支持。

### ◆ 功能和动作说明

该指令是按指定的端口、频率和运行方向输出指定的脉冲数,令伺服执行机构在当前位置的基础上作给定偏 移量的运动。只有晶体管输出PLC才能使用该指令。其中:

S1 为指定的输出脉冲数: 16bit指令时, 范围是-32768~32,767; 32bit指令时, 范围 是-2,147,483,648~2,147,483,647。其中负号表示反方向;输出脉冲数,是相对于下面的当前值寄存器作为 相对位置:

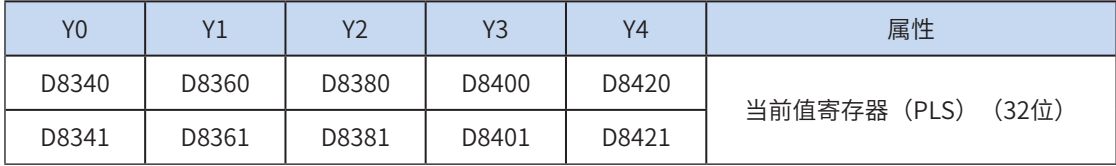

反转时,当前值寄存器的数值减小。

S2 为指定的输出脉冲频率,16bit指令时,范围为10~32767Hz;32bit指令时,范围为10~200,000Hz; D1 为脉冲输出端口;可指定Y0/Y1/Y2/Y3/Y4;

D2 运行方向输出端口或位变量,输出为ON状态,表示为正向运行;否则为反向运行。

在指令执行过程中,即使改变输出脉冲频率,也无法在当前运行中表现出来。只在下一次指令执行时才有 效。

若在指令执行过程中,指令驱动的接点变为OFF时,将减速停止,此时执行完成标志M8029不会动作。指令

驱动接点变为OFF后,在减速停止过程中(即脉冲输出中标志处于ON),将不接受指令的再次驱动。 脉冲输出示意图,如下:

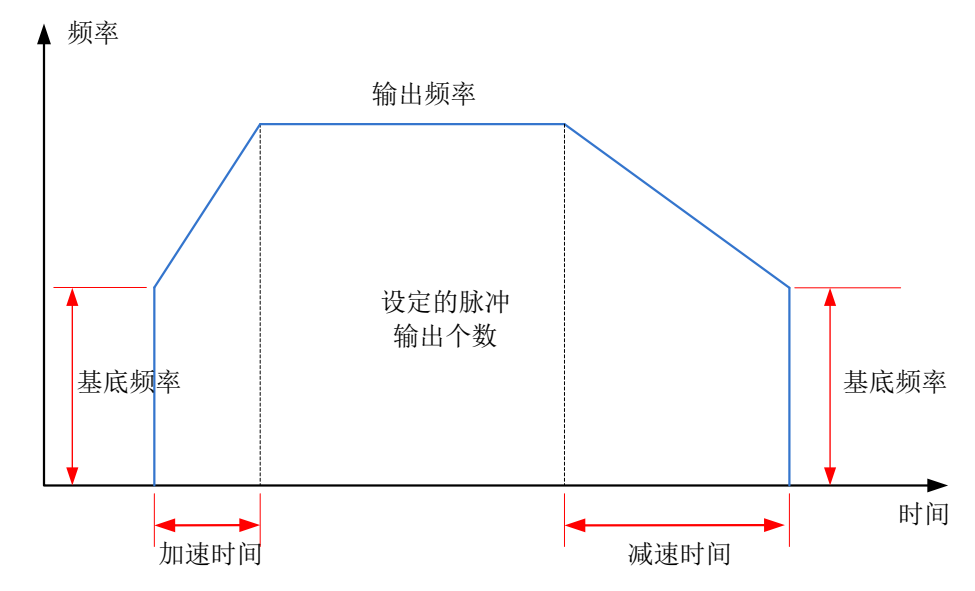

◆ 注意要点

1) 当前脉冲位置,可以监控特殊寄存器;见下表:

| Y <sub>0</sub> | Υ1    | Y <sub>2</sub> | Y3    | Y4    | 属性                    |
|----------------|-------|----------------|-------|-------|-----------------------|
| D8340          | D8360 | D8380          | D8400 | D8420 | 当前值寄存器 (PLS)<br>(32位) |
| D8341          | D8361 | D8381          | D8401 | D8421 |                       |

可以监控特殊软元件"脉冲输出停止标志位",查看脉冲输出状态,脉冲输出中该标志位会被置位,输出完 成自动复位。见下表:

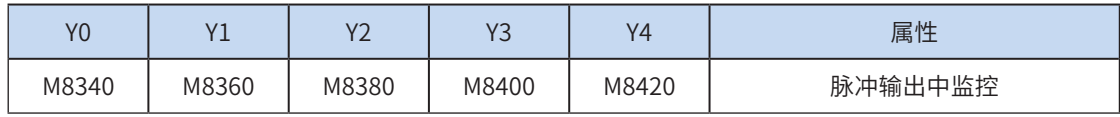

### 2) 支持梯形加减速和S曲线加减速;

通过置位特殊软元件"S曲线加减速使能标志位"来设置区分,如果标志位未置位,默认是梯形加减速。S曲 线加减速见下表:

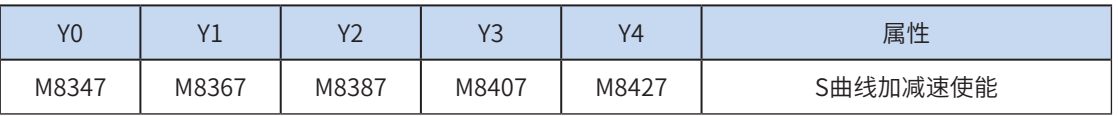

DRVI, DRVA, PLSR支持S曲线加减速,故在同等机械稳定性条件下可以让提升目标速度,因此可以缩短定位 时间,提升加工效率。

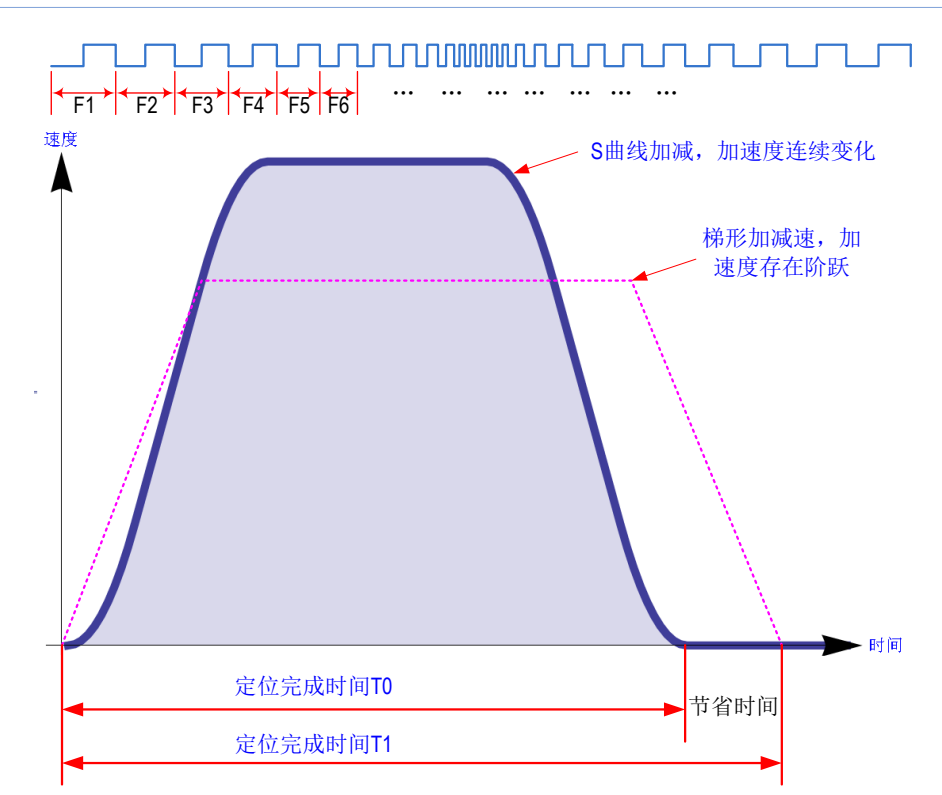

S曲线加减速采用先进的逐个脉冲调制算法,每个脉冲都在调整频率,从而使得在定位时更加平滑。

3) 加减速时间可以单独设置,加减速时间范围10-5000ms。梯形加减速和S曲线加减速时间均可 以单独设置。

高速输出轴的最高速度、基底速度、加减速时间等参数可以统一设置,也可以每个轴单独设置。主要通过特 殊软元件"单独设置标志位"(M8350, M8370, M8390, M8410, M8430, 默认OFF)来设置区分, 见下表:

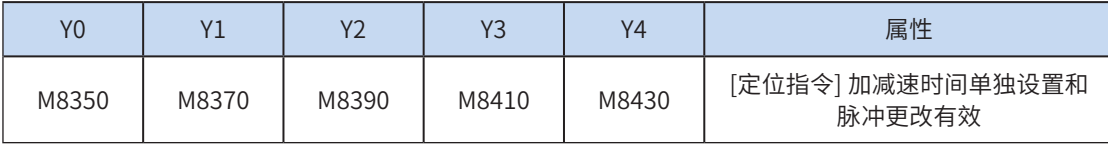

当上述"单独设置标志位"OFF,对应的轴参数使用下述寄存器:

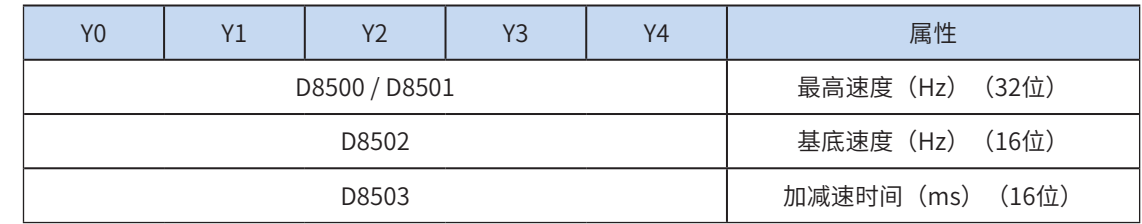

当某一轴"单独设置标志位"ON,该对应的轴参数使用下述寄存器; "单独设置标志位"未设置为ON的 轴,仍使用原有寄存器:

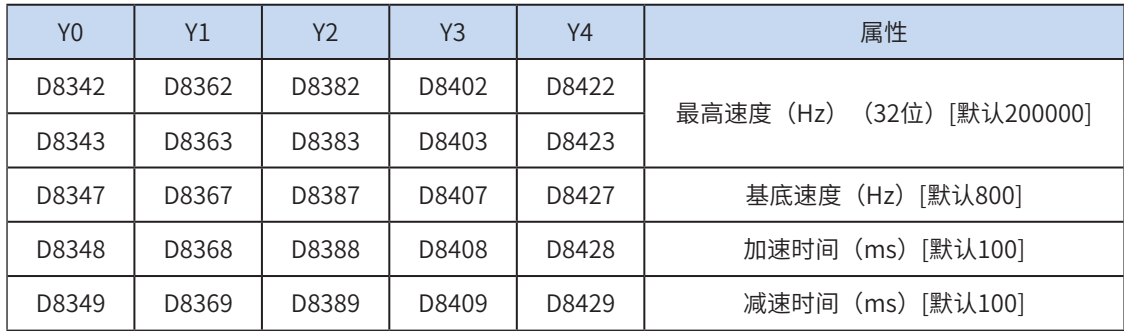

补

4) 实际能够输出的最低频率值,即输出的最低基底频率,按照下式计算:

Vmin = 
$$
\sqrt{\frac{\text{&\text{\\旨}\# \text{&\text{$x$}} \text{&\text{$x$}} \text{&\text{$x$}} \text{&\text{$x$}} \text{&\text{$x$}} \text{&\text{$x$}}}{2 \times \text{&\text{$x$}} \text{&\text{$x$}}
$$

5) 指令执行中, 允许更改输出脉冲个数(可大可小);

更改前,需要置位特殊软元件"脉冲更改有效标志位"(M8350, M8370, M8390, M8410, M8430,默认 OFF)。见下表:

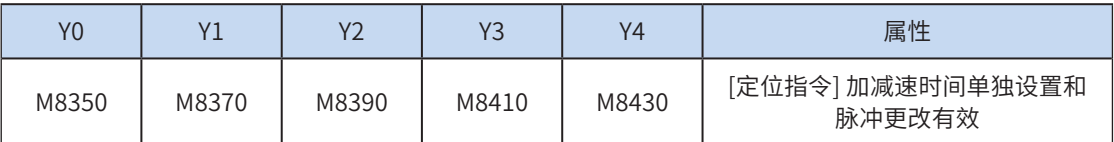

需要注意的是,更改后的位置需要大于当前脉冲位置。示意图如下:

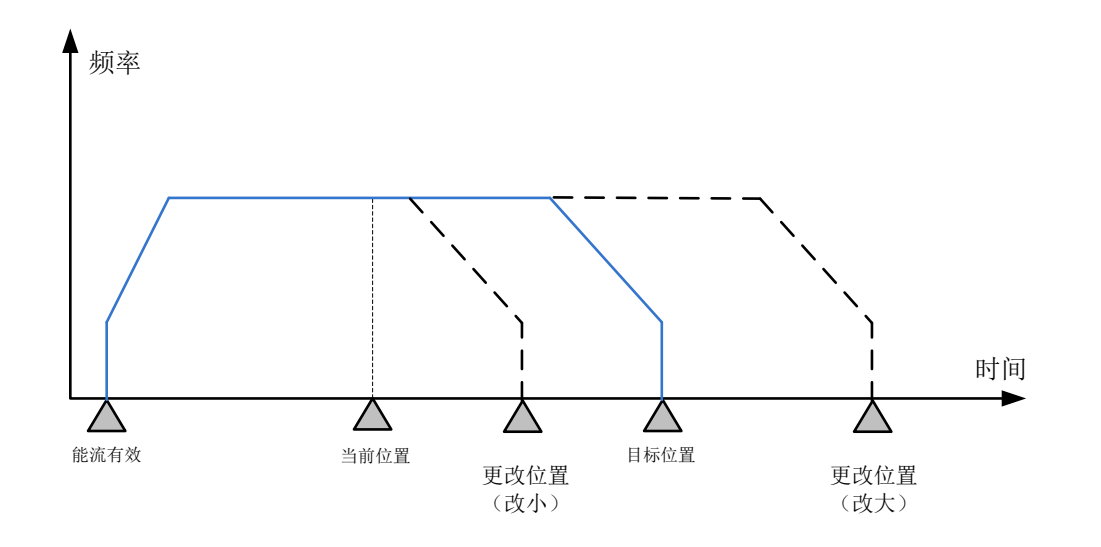

6) 通过使能标志位,可以释放高速输出端口资源,从而可以在不需要上一条指令能流无效的情况 下,立即启动下一条脉冲输出指令;

需要置位特殊软元件"端口的输出初始化标志位"。见下表:

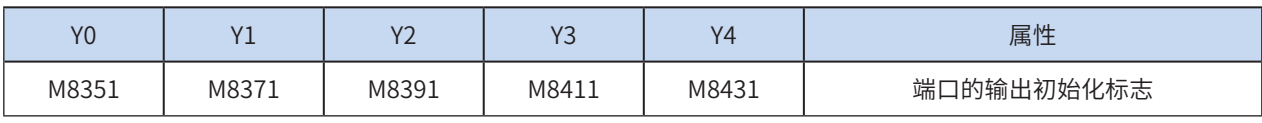

若脉冲输出指令A能流有效,无论脉冲是否发送完成,该指令都会占用该高速输出端口。此时,使用该输出 端口的脉冲输出指令B能流即使有效也不会有脉冲输出(因该高速输出端口资源已被指令A占用,而报端口 重复或冲突错误)。此时使能该端口的输出初始标志位后,可释放该高速输出端口资源,使用该输出端口的 脉冲输出指令B能流有效时才有脉冲输出。

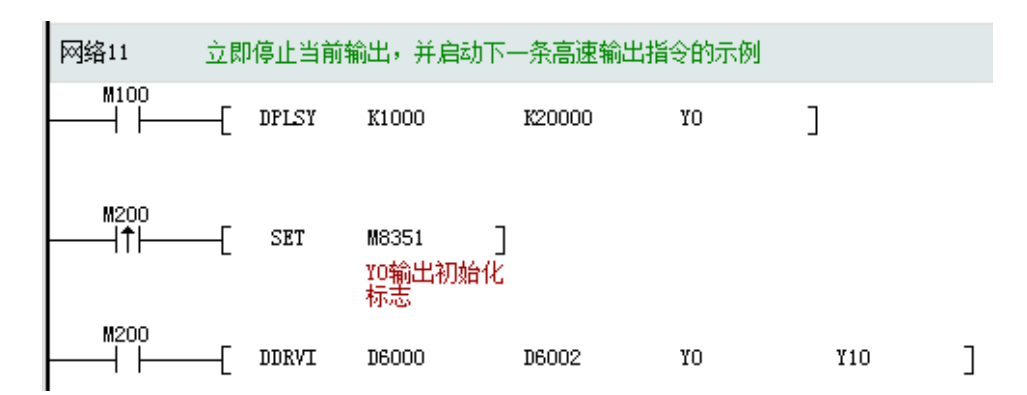

如上图所示,M100有效,驱动Y0以1000Hz频率输出20000脉冲。若M100驱动中,用户希望M200设置为ON 后,立即启动输出,则如上图所示, SET M8351, M100驱动的高速输出会立即停止, M200驱动的指令抢占 高速输出端口Y0,并启动设定的高速输出。

### 7) 脉冲输出完成中断;

需要置位特殊软元件"中断使能标志位"。见下表:

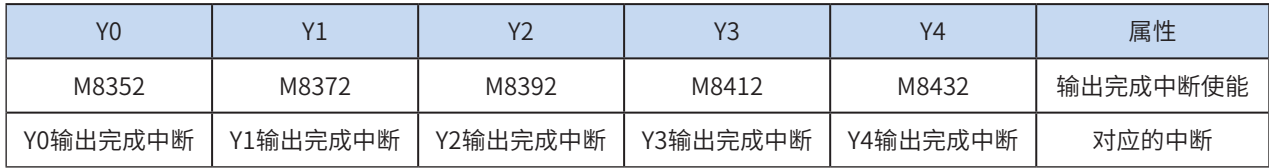

## 8) 控制脉冲输出停止;

可以通过置位特殊软元件"脉冲输出停止标志位",立即停止脉冲输出。见下表:

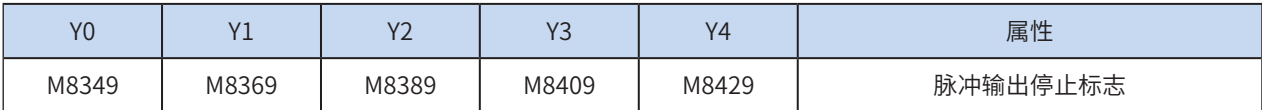

程序举例

 $\begin{array}{ccc} \text{M11} & \text{SD} \\ \begin{array}{ccc} \text{M11} & \text{K30000} \end{array} \end{array}$  $\bigcirc$ <br>K4000  $\frac{1}{\sqrt{10}}$  $\frac{102}{Y3}$ 

表示以4kHz的频率、由Y0端口输出30000个脉冲,令外部伺服执行机构运行,方向则由Y3决定。

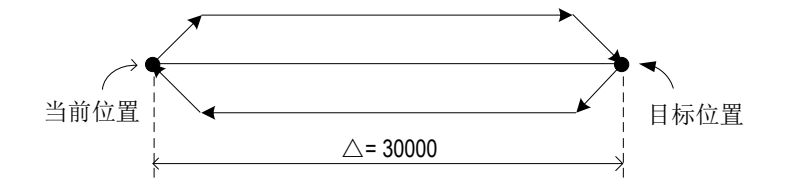

补

# DVIT中断定位

# ◆ 概要

启动后,加速到设定的速度段输出频率,当检测到中断输入信号后,立即加速或减速到位置段输出频率,并 输出设定的脉冲个数。

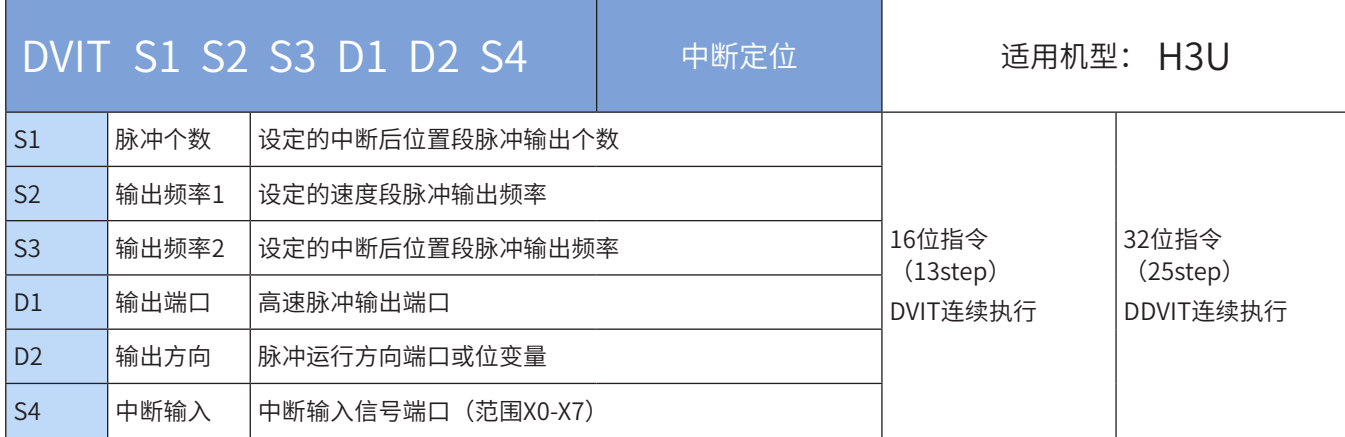

# ◆ 操作数

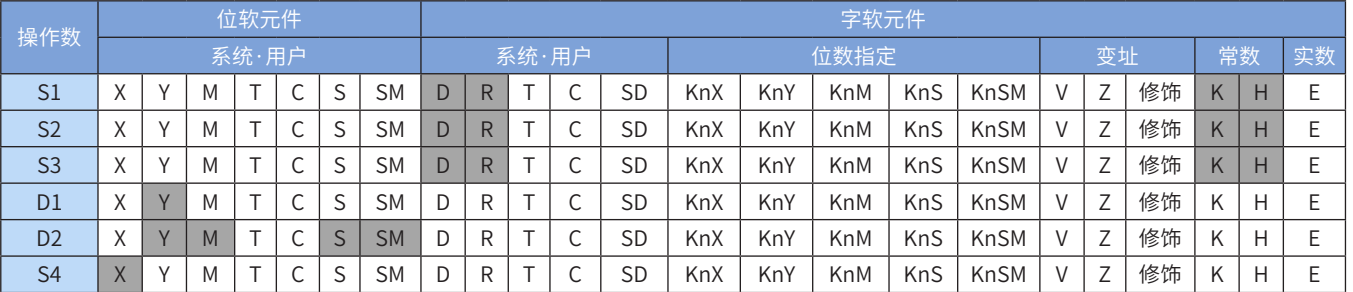

注:带灰色底纹软元件,表示可支持。

◆ 功能和动作说明

该指令是按指定的端口、频率和运行方向输出脉冲,当检测到中断信号后,继续输出给定的脉冲数,令伺服 执行机构在当前位置的基础上作偏移量的运动。只有晶体管输出PLC才能使用该指令。其中:

S1 为指定的输出脉冲数。16bit指令时,范围是-32768~32,767;32bit指令时,范围 是-2,147,483,648~2,147,483,647。其中负号表示反方向;其正负决定了脉冲输出方向。

输出脉冲数,是相对于下面的当前值寄存器作为相对位置:

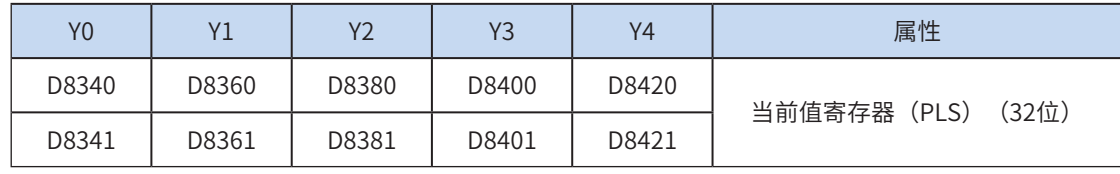

反转时,当前值寄存器的数值减小。

S2 为指定的中断发生前速度段的输出脉冲频率,16bit指令时,范围为10~32767Hz;32bit指令时,范围为 10~200,000Hz;

S3为指定的中断发生后位置段的输出脉冲频率,16bit指令时,范围为10~32767Hz;32bit指令时,范围为 10~200,000Hz;

D1 为脉冲输出端口;可指定Y0/Y1/Y2/Y3/Y4;

D2 运行方向输出端口或位变量,输出为ON状态,表示为正向运行;否则为反向运行。

S4 为指定的中断信号输入端口,可指定X0-X7,中断是沿触发。

当指令能流为OFF时,将减速停止,此时执行完成标志M8029不会动作;指令驱动接点变为OFF后,在减速 停止过程中(即脉冲输出中标志处于ON),将不接受指令的再次驱动。当能流由OFF→ON时,脉冲输出处 理重新开始; 指令执行完毕, M8029标志置为ON;

脉冲输出示意图,如下:

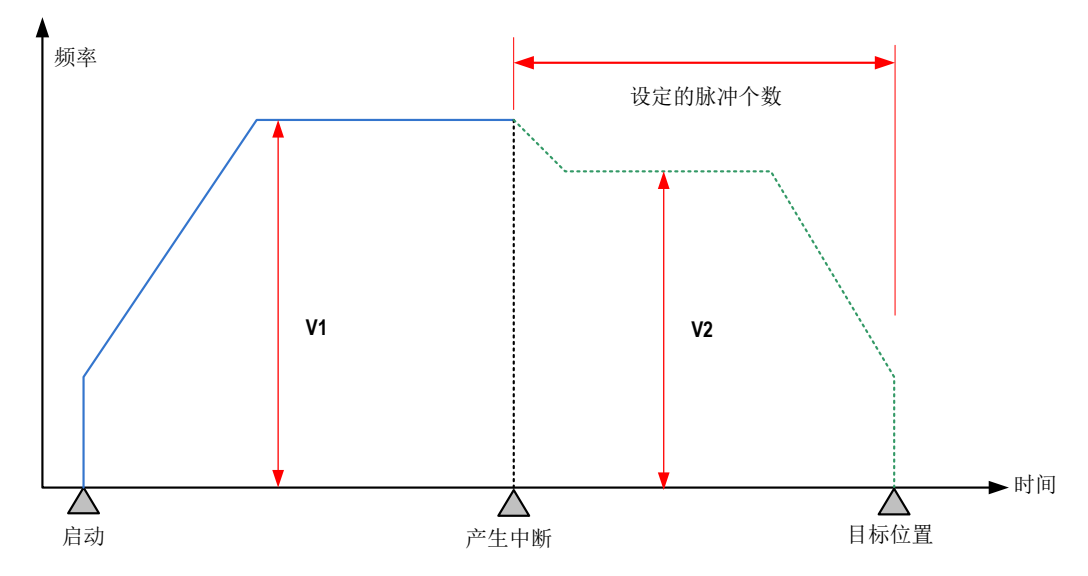

中断发生前速度段的输出脉冲频率和中断发生后位置段的输出脉冲频率可以不同,如下图:

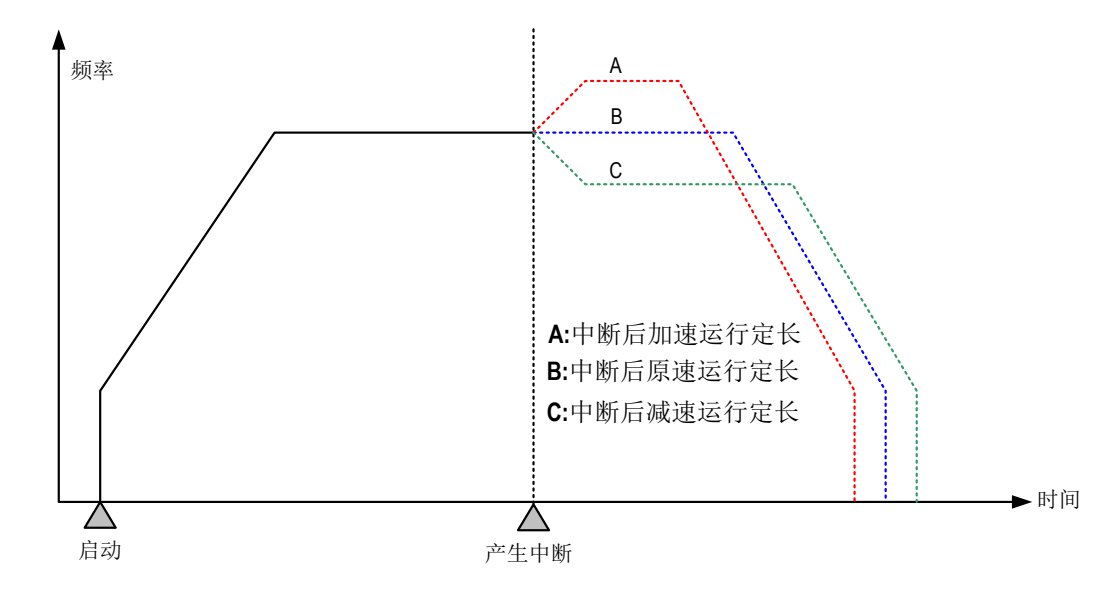

## ◆ 注意要点

1) 当前脉冲位置,可以监控特殊寄存器;见下表:

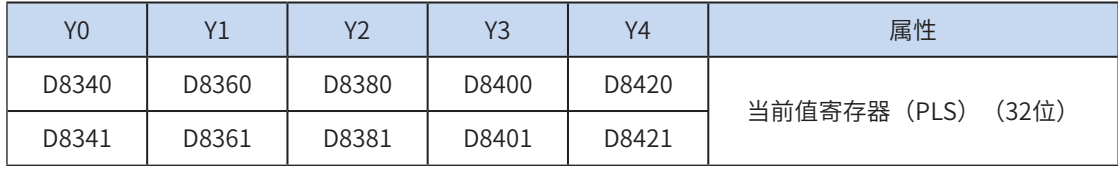

可以监控特殊软元件"脉冲输出停止标志位",查看脉冲输出状态,脉冲输出中该标志位会被置位,输出完 成自动复位。见下表:

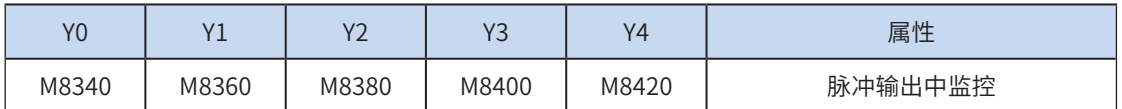

2) 仅支持梯形加减速;

3) 加减速时间可以单独设置,加减速时间范围10-5000ms。

高速输出轴的最高速度、基底速度、加减速时间等参数可以统一设置,也可以每个轴单独设置。主要通过特 殊软元件"单独设置标志位"(M8350, M8370, M8390, M8410, M8430, 默认OFF)来设置区分, 见下表:

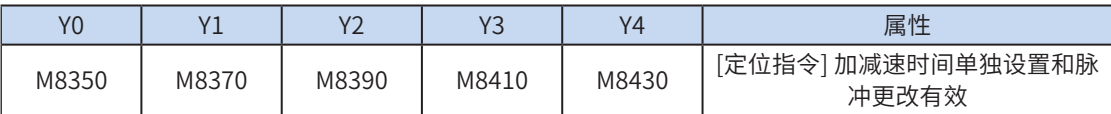

当上述"单独设置标志位"OFF, 对应的轴参数使用下述寄存器:

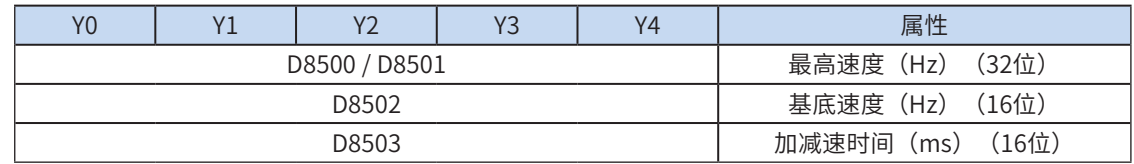

当某一轴"单独设置标志位"ON,该对应的轴参数使用下述寄存器; "单独设置标志位"未设置为ON的 轴,仍使用原有寄存器:

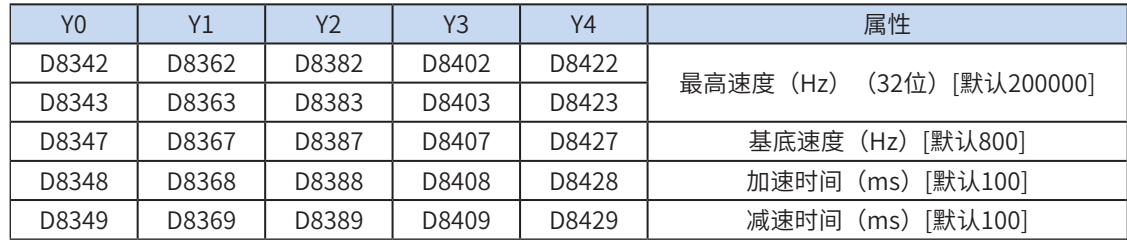

4) 多段脉冲输出指令执行过程中,加减速计算以第一段为准;当不同频率切换时,加减速斜率 (即加减速度)保持不变;

例如,第一段输出频率100kHz,加速时间100ms,第二段输出频率150 kHz,则从第一段加速到第二段,大 概50ms。减速也是一样。示意图如下:

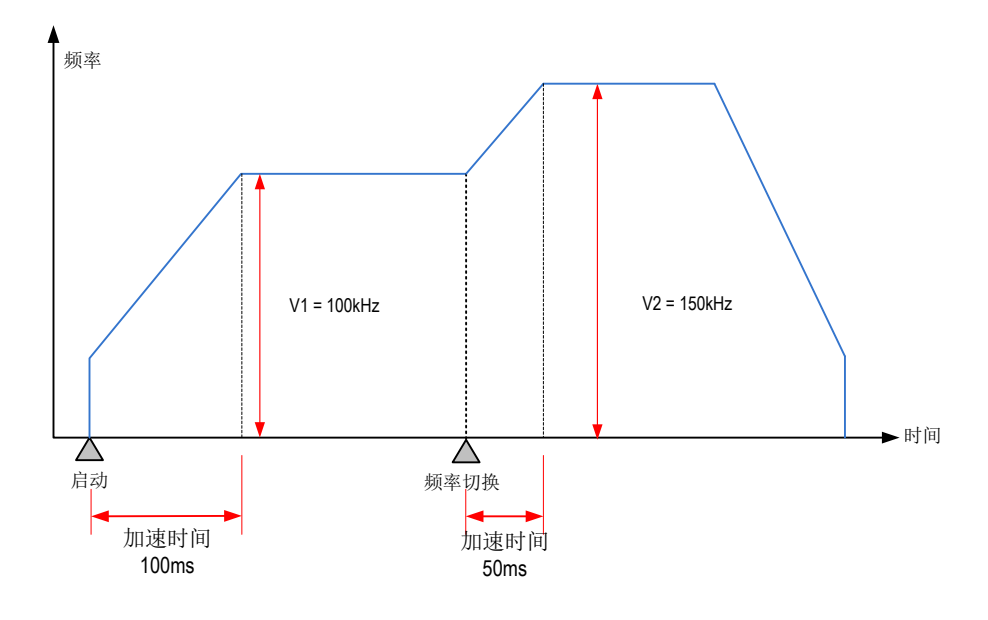

5) 实际能够输出的最低频率值,即输出的最低基底频率,按照下式计算:

$$
Vmin = \sqrt{\frac{\text{"} \& \text{"} \& \text{"}
$$

6) 通过使能标志位,可以释放高速输出端口资源,从而可以在不需要上一条指令能流无效的情况 下,立即启动下一条脉冲输出指令;

需要置位特殊软元件"端口的输出初始化标志位"。见下表:

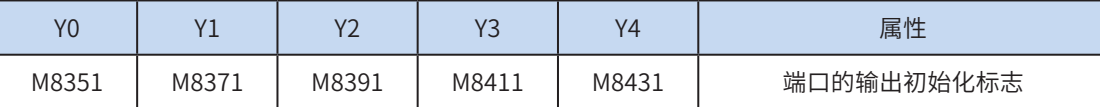

若脉冲输出指令A能流有效,无论脉冲是否发送完成,该指令都会占用该高速输出端口。此时,使用该输出 端口的脉冲输出指令B能流即使有效也不会有脉冲输出(因该高速输出端口资源已被指令A占用,而报端口 重复或冲突错误)。此时使能该端口的输出初始标志位后,可释放该高速输出端口资源,使用该输出端口的 脉冲输出指令B能流有效时才有脉冲输出。

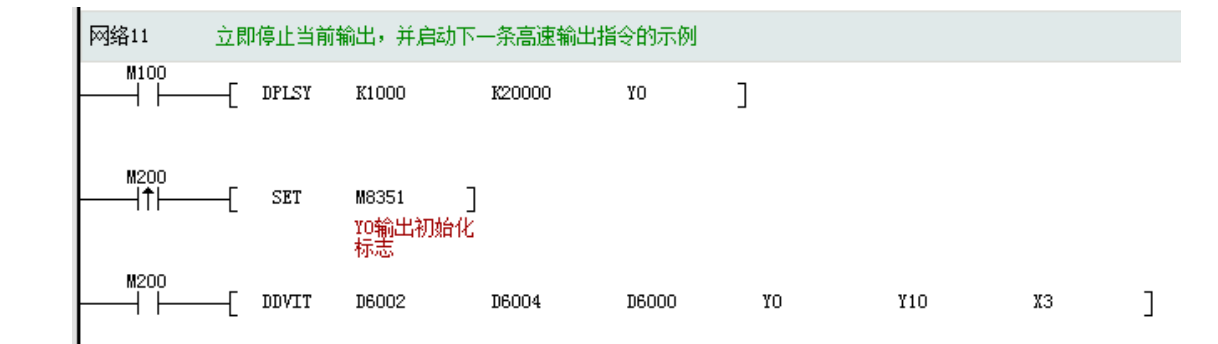

如上图所示,M100有效,驱动Y0以1000Hz频率输出20000脉冲。若M100驱动中,用户希望M200设置为ON 后,立即启动输出,则如上图所示,SET M8351,M100驱动的高速输出会立即停止,M200驱动的指令抢占 高速输出端口Y0,并启动设定的高速输出。

### 7) 脉冲输出完成中断;

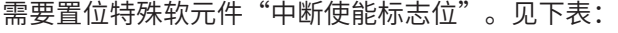

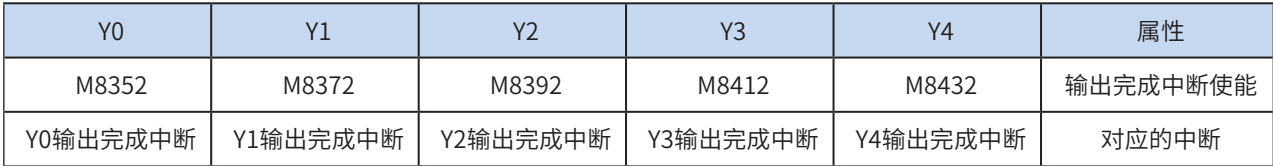

### 8) 控制脉冲输出停止;

可以通过置位特殊软元件"脉冲输出停止标志位",立即停止脉冲输出。见下表:

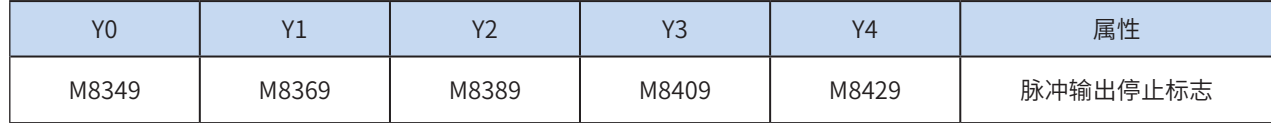

程序举例

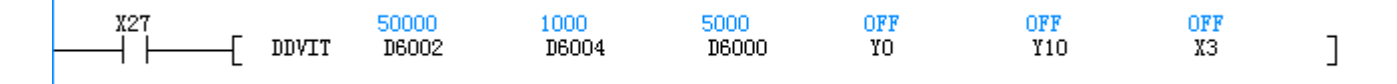

表示速度段输出频率正向1000Hz,检测到X3上升沿中断后,加速到5000Hz,并输出50000个脉冲。

补

# DPIT 最大定长的中断定位指令

## ◆ 概要

启动后,加速到设定的速度段输出频率运行。当检测到中断输入信号后,立即加速或减速到位置段输出频率, 并输出设定的脉冲个数;当没有检测到中断输入信号,则输出设定的最大脉冲数。

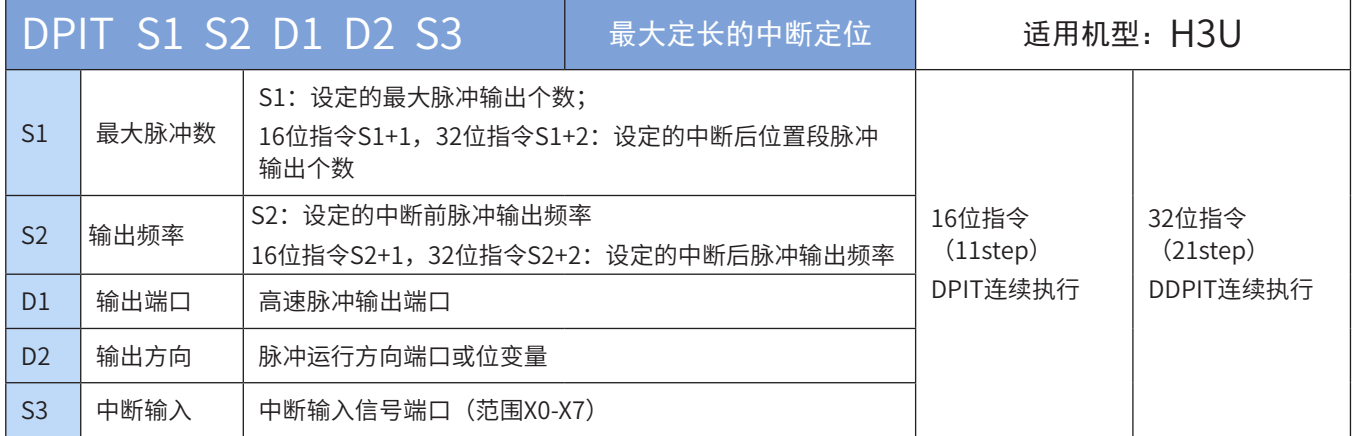

# ◆ 操作数

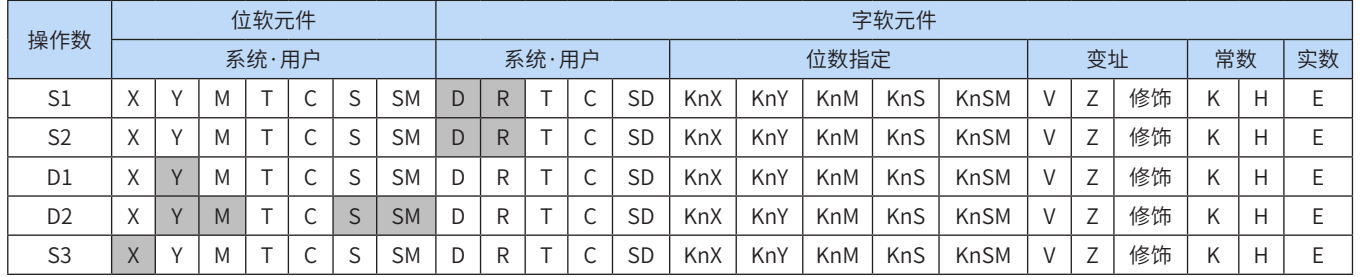

注:带灰色底纹软元件仅对应H3U可编程控制器。

◆ 功能和动作说明

该指令是按指定的端口、频率和运行方向输出脉冲。当检测到中断信号后,继续输出给定的脉冲数,令伺服 执行机构在当前位置的基础上作偏移量的运动;如果运行过程中未检测到中断信号,则输出设定的最大脉冲 数。只有晶体管输出 PLC 才能使用该指令。其中:

S1 为指定的输出脉冲数,包括最大脉冲数和中断后位置段的脉冲数。16bit 指令时,范围是一 32768 ~ 32,767;32bit 指令时,范围是 -2,147,483,648 ~ 2,147,483,647。其中负号表示反方向;其正负 决定了脉冲输出方向。

输出脉冲数,是相对于下面的当前值寄存器作为相对位置:

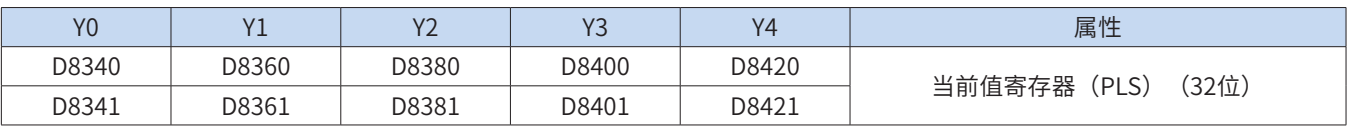

反转时,当前值寄存器的数值减小。

S2 为指定的中断发生前和中断发生后的输出脉冲频率,16bit 指令时,范围为 10 ~ 32767Hz;32bit 指令时, 范围为  $10 \sim 200,000$ Hz;

D1 为脉冲输出端口;可指定 Y0/Y1/Y2/Y3/Y4;

D2 运行方向输出端口或位变量,输出为 ON 状态,表示为正向运行;否则为反向运行。

S3 为指定的中断信号输入端口,可指定 X0-X7,中断是沿触发。

当指令能流为 OFF 时,将减速停止;此时执行完成标志 M8029 不会动作;指令驱动接点变为 OFF 后,减速

6

停止过程中即(脉冲输出中标志处于 ON),将不接受指令的再次驱动。当能流由 OFF → ON 时,脉冲输出 处理重新开始;指令执行完毕, M8029 标志置为 ON;

脉冲输出示意图,如下:

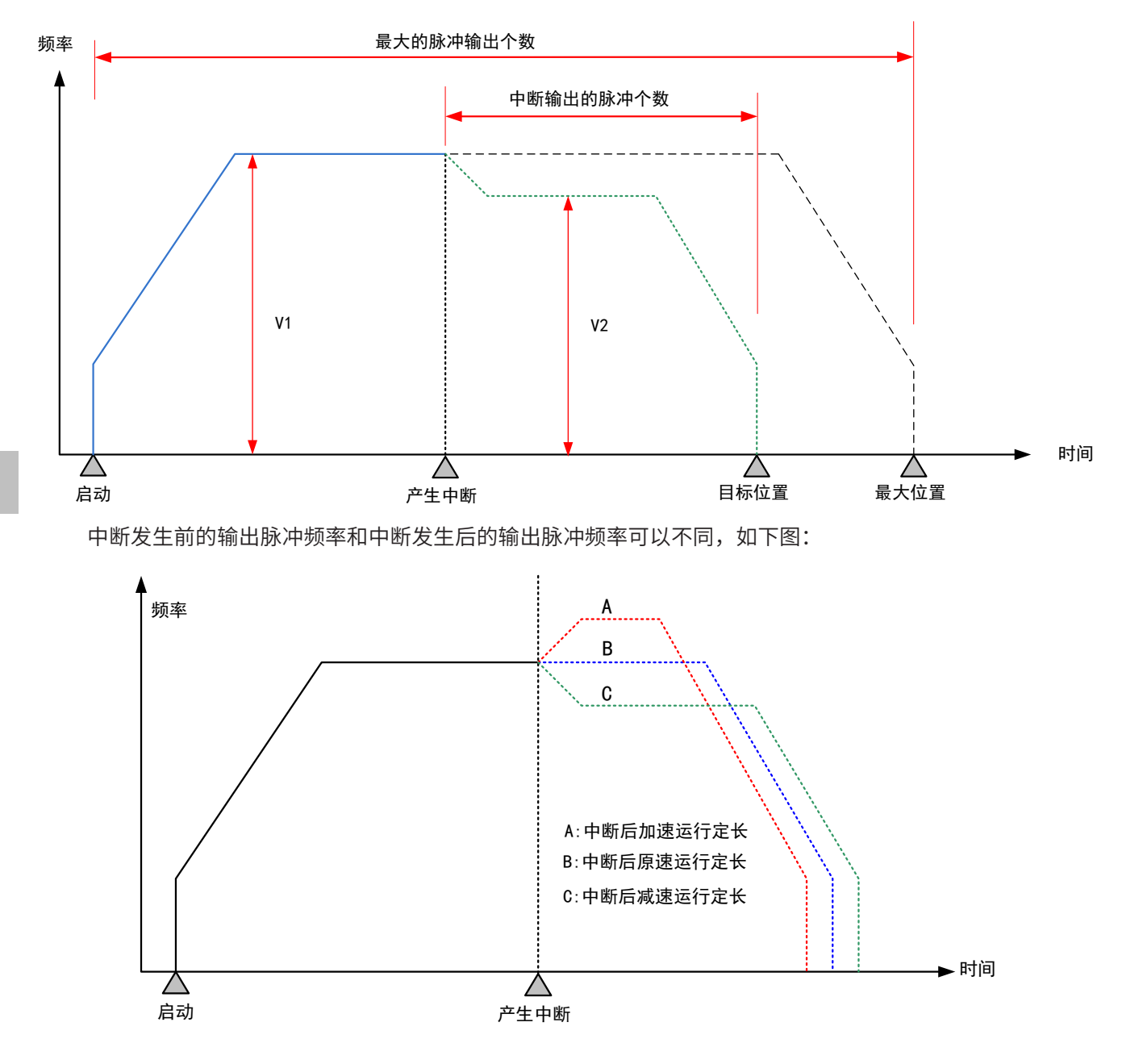

- 注意要点
	- 1) 当前脉冲位置,可以监控特殊寄存器;

见下表:

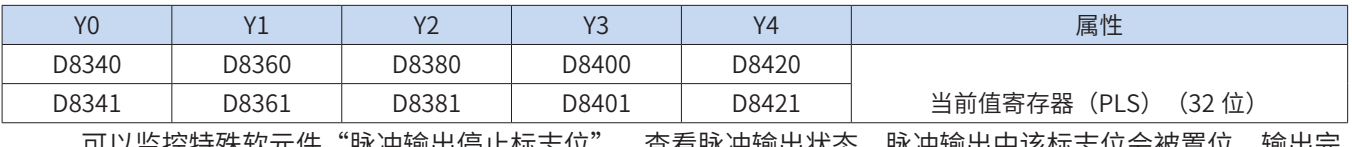

可以监控特殊软元件"脉冲输出停止标志位″,查看脉冲输出状态,脉冲输出中该标志位会被直位,输出元 成自动复位。见下表:

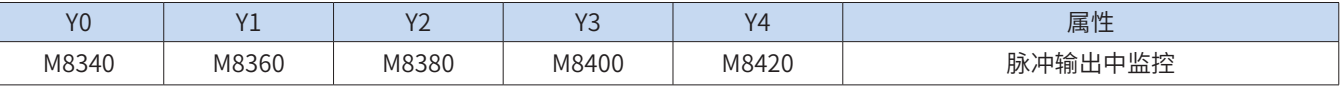

2) 仅支持梯形加减速;

3) 加减速时间可以单独设置,加减速时间范围 10-5000ms。

高速输出轴的最高速度、基底速度、加减速时间等参数可以统一设置,也可以每个轴单独设置。主要通过特 殊软元件"单独设置标志位"(M8350, M8370, M8390, M8410, M8430,默认 OFF) 来设置区分,见下表:

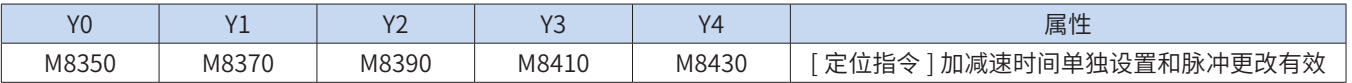

当上述"单独设置标志位"OFF, 对应的轴参数使用下述寄存器:

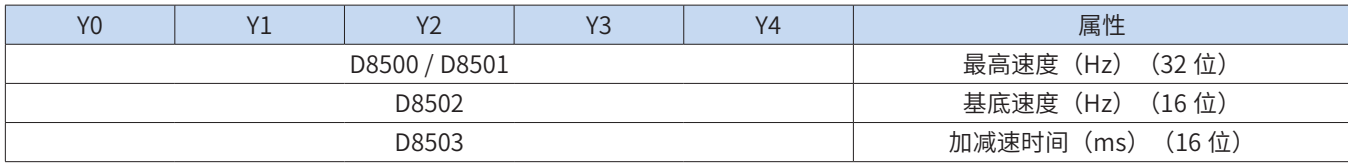

当某一轴"单独设置标志位"ON,该对应的轴参数使用下述寄存器;"单独设置标志位"未设置为 ON 的轴, 仍使用原有寄存器:

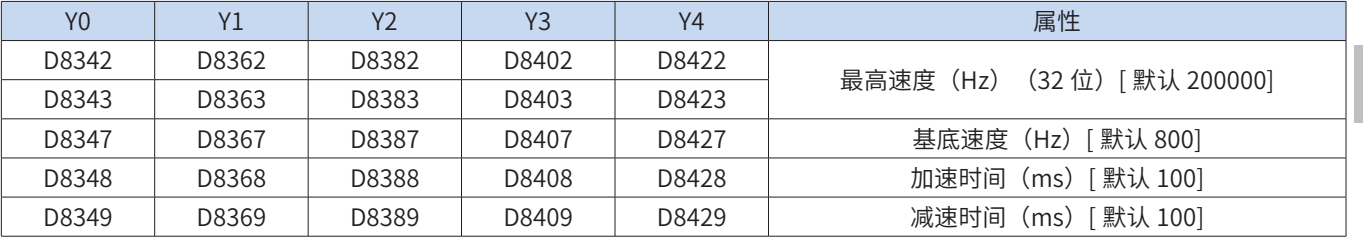

4) 多段脉冲输出指令运行过程中,加减速计算以第一段为准;当不同频率切换时,加减速斜率(即 加减速度)保持不变;

例如,第一段输出频率 100kHz,加速时间 100ms,第二段输出频率 150 kHz,则从第一段加速到第二段, 大概 50ms。减速也是一样。示意图如下:

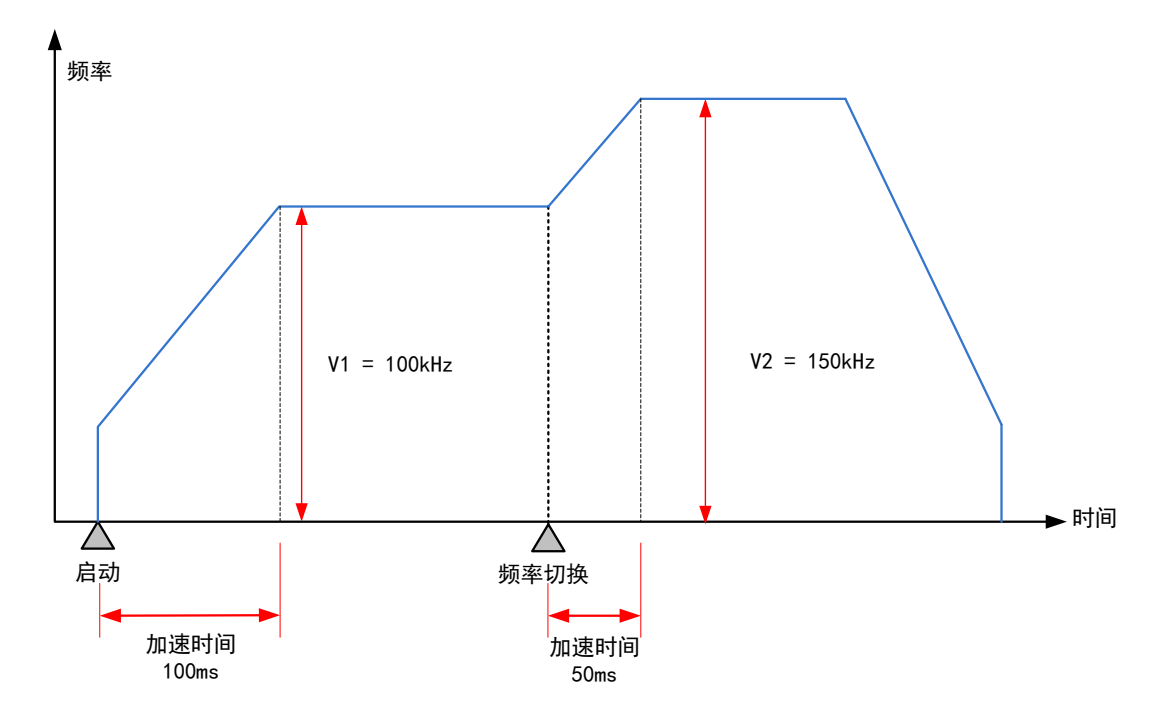

5) 实际能够输出的最低频率值,即输出的最低基底频率,按照下式计算:

设定输出频率Vset (Hz) 2×加减速时间Tacc(ms)÷1000 Vmin =

6) 通过使能标志位,可以释放高速输出端口资源,从而可以在不需要上一条指令能流无效的情况 下,立即启动下一条脉冲输出指令;需要置位特殊软元件"端口的输出初始化标志位"。见下表:

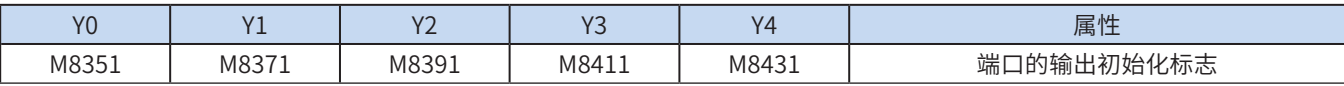

脉冲输出指令运行中,如果指令能流有效,无论脉冲是否发送完成,该指令都会占用该高速输出端口。使用 该端口的其他脉冲输出指令,即使能流有效,也不会有脉冲输出(会有端口占用错误报出),因为该高速输 出端口资源已被占用。

使能该标志位后,释放该高速输出端口资源,整个用户程序中,下一条能流有效的脉冲输出指令可以启动脉 冲输出。

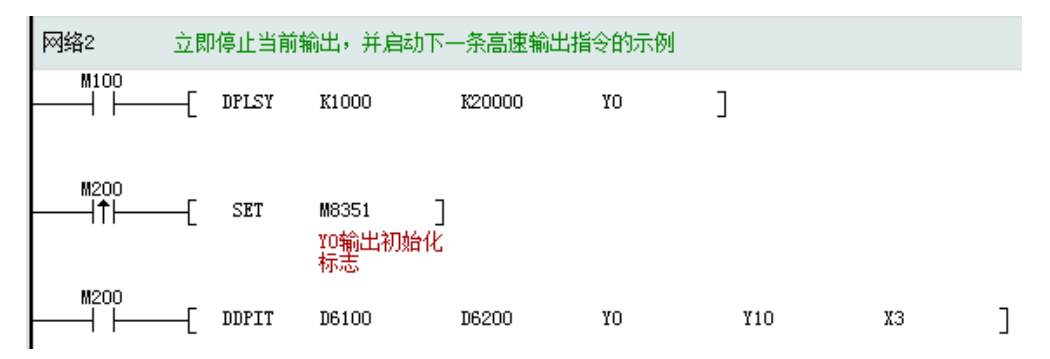

如上图所示,M100 有效,驱动 Y0 以 1000HZ 频率输出 20000 脉冲。若 M100 驱动中,用户希望 M200 设 置为 ON 后,立即启动输出,则如上图所示,SET M8351,M100 驱动的高速输出会立即停止,M200 驱动 的指令抢占高速输出端口 Y0,并启动设定的高速输出。

7) 脉冲输出完成中断。需要置位特殊软元件"中断使能标志位"。见下表:

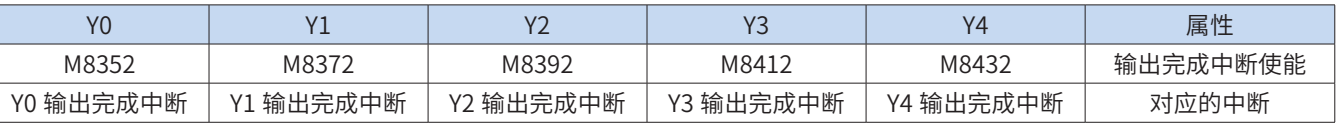

8) 控制脉冲输出停止。可以通过置位特殊软元件"脉冲输出停止标志位",立即停止脉冲输出。见下表:

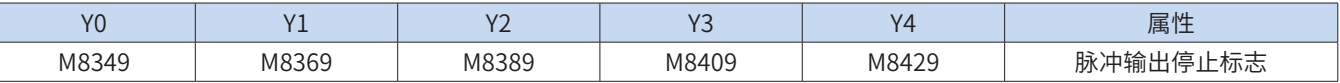

■ 程序举例

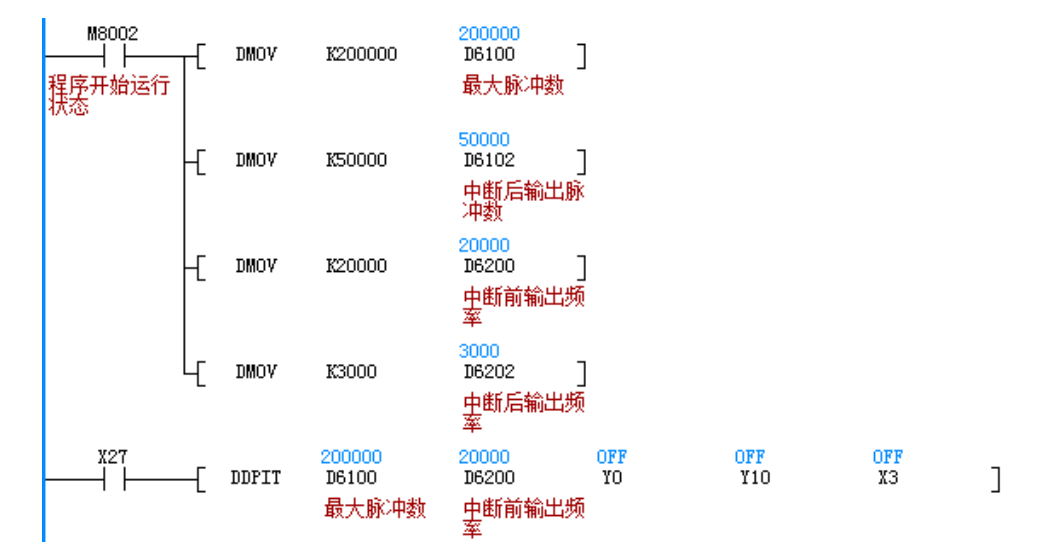

表示中断前输出频率正向 20000Hz。运行中检测到 X3 上升沿中断后,减速到 3000Hz,并输出 50000 个脉冲; 如果一直检测不到 X3 上升沿中断, 则一直以 20000Hz, 输出 200000 个脉冲;

# PLSN多段速脉冲输出

# ◆ 概要

以设定的输出融力,按照设定的每一段的输出脉冲频率和脉冲个数,连续输出。基于相对位置的运动,运行 中有加减速,但运行中不允许换向。

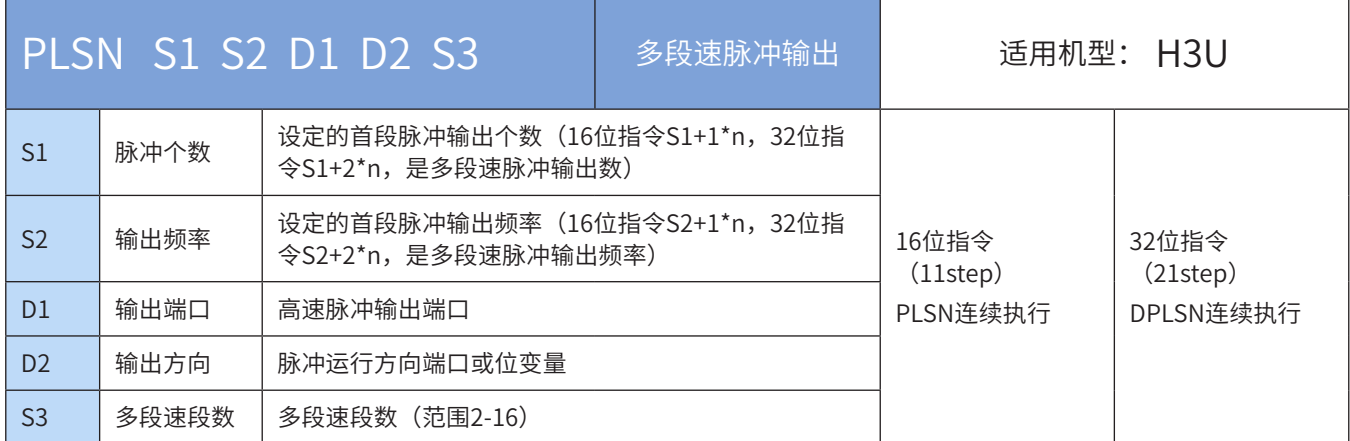

# ◆ 操作数

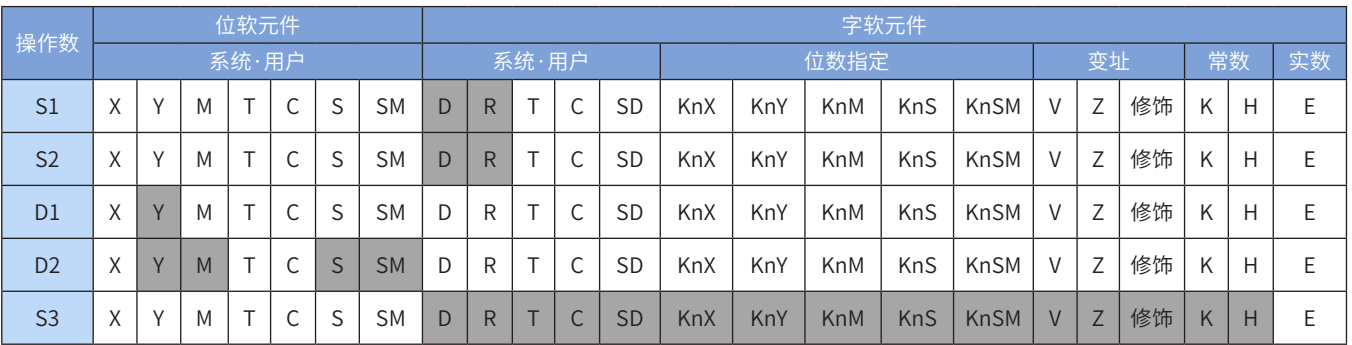

注:带灰色底纹软元件,表示可支持。

◆ 功能和动作说明

该指令是按指定的端口、频率和运行方向输出脉冲,当使能能流后,连续输出,基于相对位置的运动,运 行中有加减速,但运行中不允许换向。只有晶体管输出PLC才能使用该指令。其中:

S1 为指定的首段输出脉冲数。使用之后连续的软元件存储的其余段速的输出脉冲数。16bit指令时,范围 是-32768~32,767;32bit指令时,范围是-2,147,483,648~2,147,483,647。其正负决定了脉冲输出方向, 其中正号表示正向运行,负号表示反向运行。

输出脉冲数,是相对于下面的当前值寄存器作为相对位置:

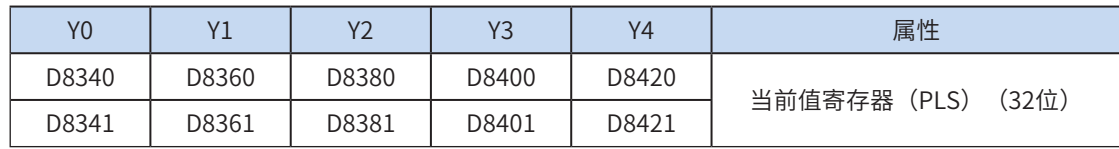

反转时,当前值寄存器的数值减小。

S2 为指定的首段输出脉冲频率。使用之后连续的软元件存储的其余段速的输出脉冲频率。16bit指令时,范 围为10~32767Hz;32bit指令时,范围为10~200,000Hz;

D1 为脉冲输出端口;可指定Y0/Y1/Y2/Y3/Y4;

D2 运行方向输出端口或位变量,输出为ON状态,表示为正向运行;否则为反向运行,仅由第一段脉冲个数

S1正负号决定。

S3 为指定的脉冲段数,可指定2-16段。

当指令能流为OFF时,将减速停止,此时执行完成标志M8029不会动作;指令驱动接点变为OFF后,在减速 停止过程中(即脉冲输出中标志处于ON),将不接受指令的再次驱动。当能流由OFF→ON时,脉冲输出处 理重新开始; 指令执行完毕, M8029标志置为ON;

脉冲输出示意图,如下:

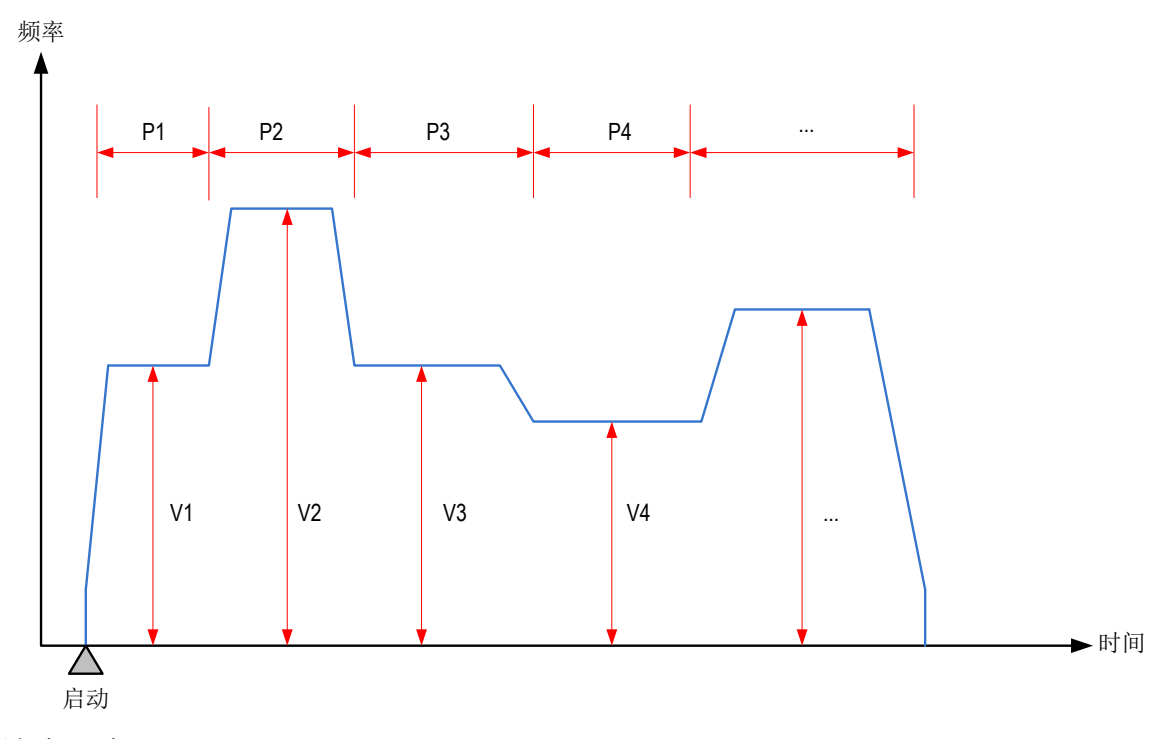

### 注意要点

1) 当前脉冲位置,可以监控特殊寄存器;见下表:

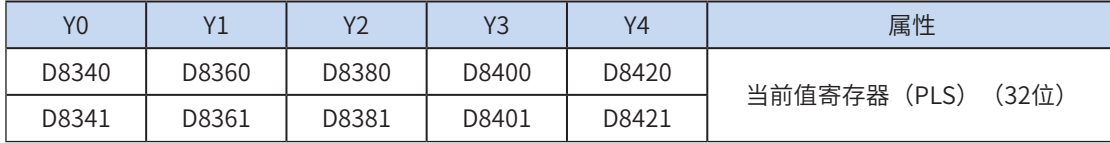

可以监控特殊软元件"脉冲输出停止标志位",查看脉冲输出状态,脉冲输出中该标志位会被置位,输出完 成自动复位。见下表:

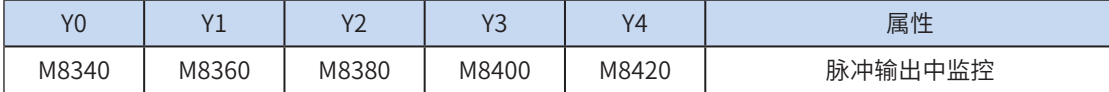

### 2) 仅支持梯形加减速;

3) 加减速时间可以单独设置,加减速时间范围10-5000ms。

高速输出轴的最高速度、基底速度、加减速时间等参数可以统一设置,也可以每个轴单独设置。主要通过特 殊软元件"单独设置标志位"(M8350, M8370, M8390, M8410, M8430, 默认OFF)来设置区分, 见下表:

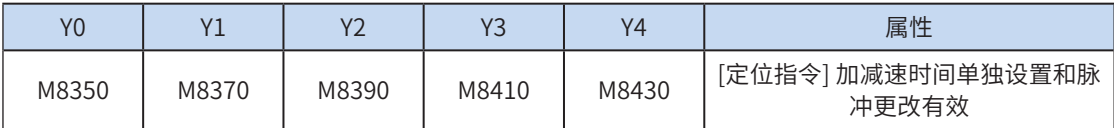

当上述"单独设置标志位"OFF, 对应的轴参数使用下述寄存器:

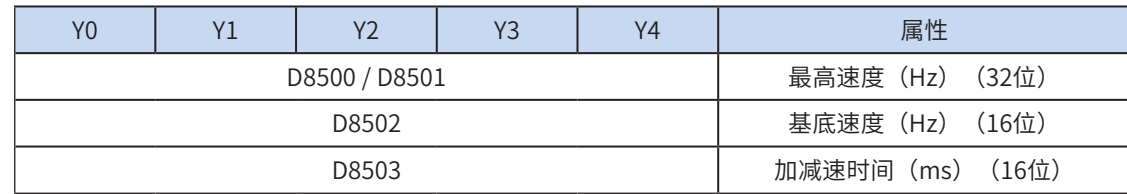

当某一轴"单独设置标志位"ON,该对应的轴参数使用下述寄存器; "单独设置标志位"未设置为ON的 轴,仍使用原有寄存器:

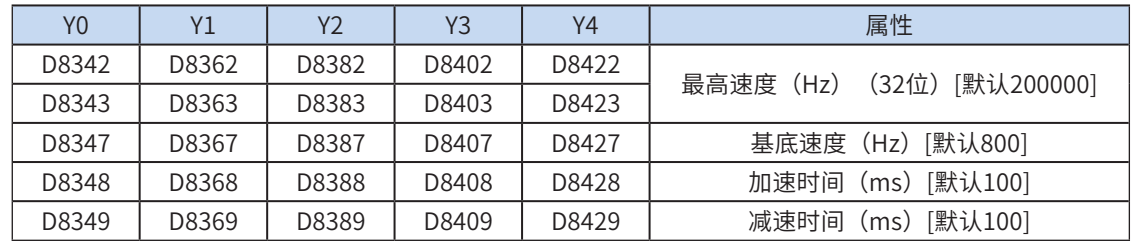

4) 多段脉冲输出指令执行过程中,加减速计算以第一段为准;当不同频率切换时,加减速斜率 (即加减速度)保持不变;

例如,第一段输出频率100kHz,加速时间100ms,第二段输出频率150kHz,则从第一段加速到第二段,大 概50ms。减速也是一样。示意图如下:

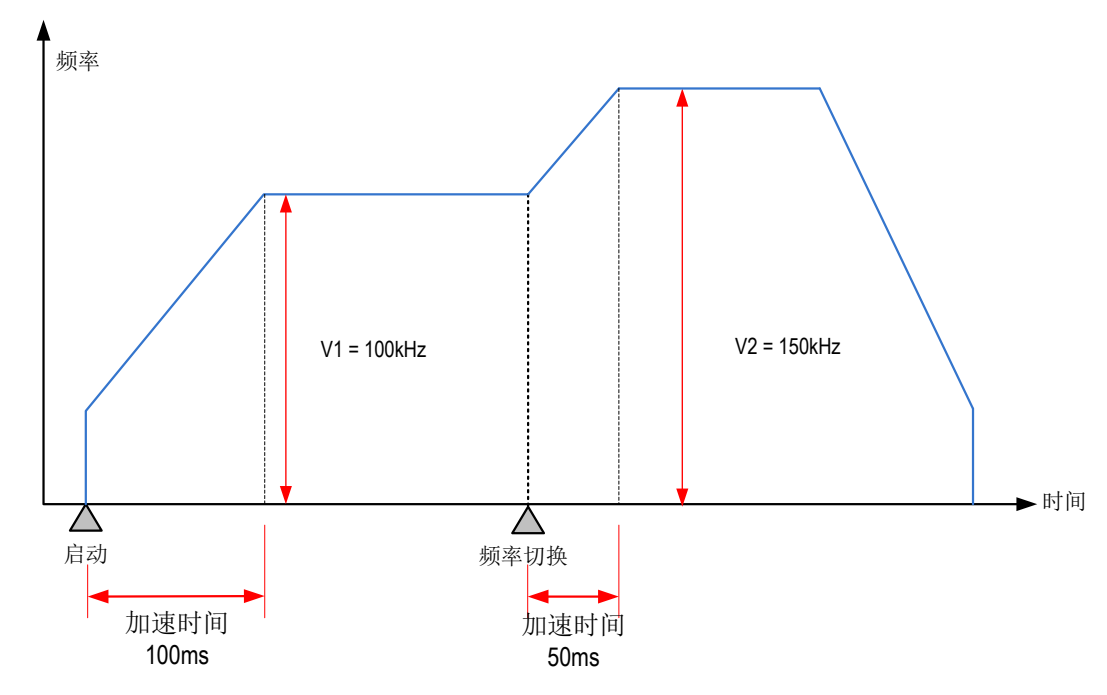

实际能够输出的最低频率值,即输出的最低基底频率,按照下式计算:

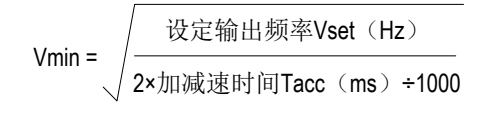

5) 通过使能标志位,可以释放高速输出端口资源,从而可以在不需要上一条指令能流无效的情况 下,立即启动下一条脉冲输出指令;

需要置位特殊软元件"端口的输出初始化标志位"。见下表:

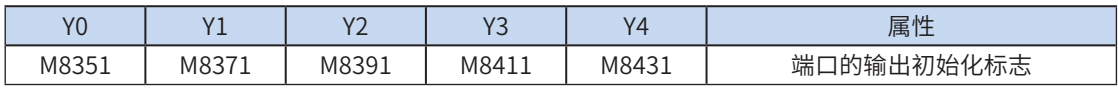

若脉冲输出指令A能流有效,无论脉冲是否发送完成,该指令都会占用该高速输出端口。此时,使用该输出 端口的脉冲输出指令B能流即使有效也不会有脉冲输出(因该高速输出端口资源已被指令A占用,而报端口

重复或冲突错误)。此时使能该端口的输出初始标志位后,可释放该高速输出端口资源,使用该输出端口的 脉冲输出指令B能流有效时才有脉冲输出。

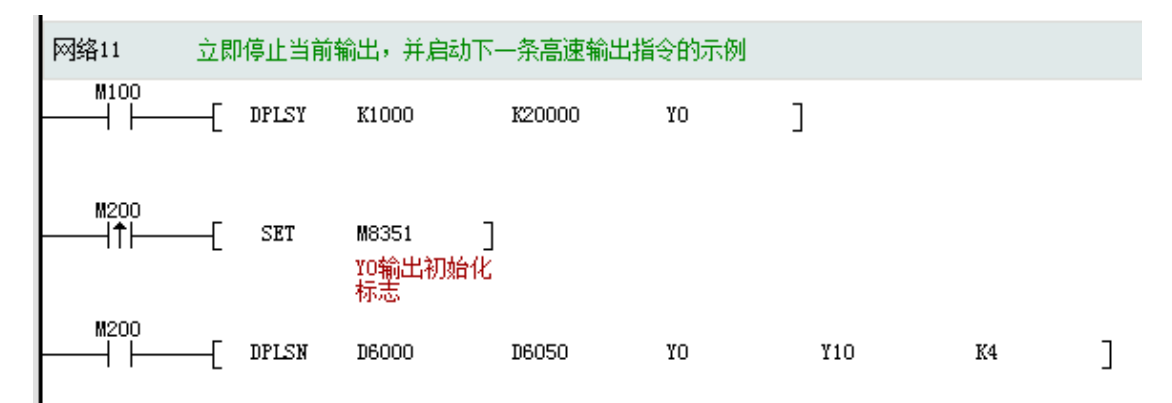

如上图所示,M100有效,驱动Y0以1000Hz频率输出20000脉冲。若M100驱动中,用户希望M200设置为ON 后,立即启动输出,则如上图所示,SET M8351,M100驱动的高速输出会立即停止,M200驱动的指令抢占 高速输出端口Y0,并启动设定的高速输出。

### 6) 脉冲输出完成中断;

需要置位特殊软元件"中断使能标志位"。见下表:

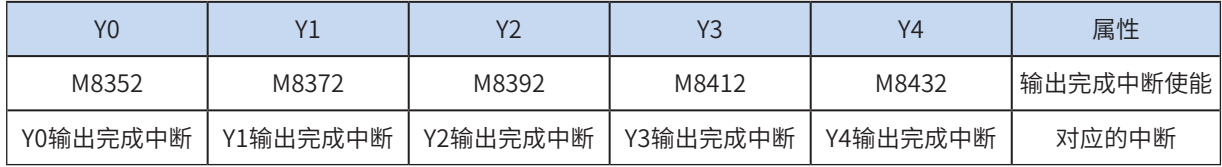

### 7) 控制脉冲输出停止;

可以通过置位特殊软元件"脉冲输出停止标志位",立即停止脉冲输出。见下表:

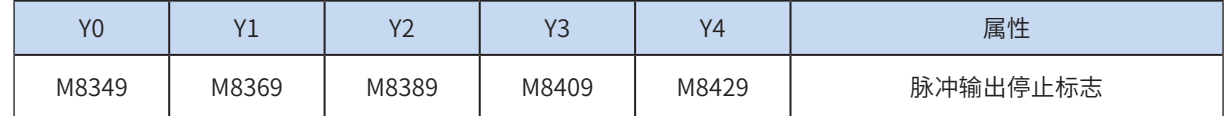

程序举例

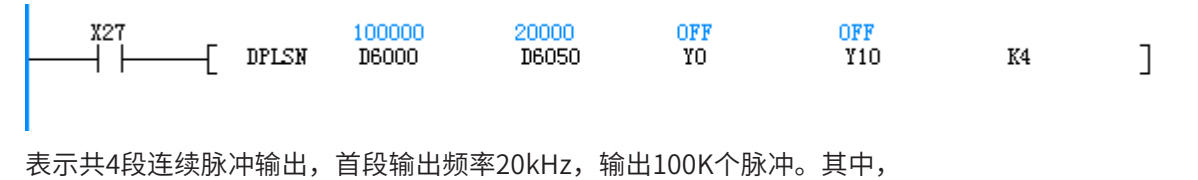

32位的D6000, D6002, D6004, D6006表示4段脉冲数;

32位的D6050, D6052, D6054, D6056表示对应的4段脉冲输出频率;

## PICF立即变更频率脉冲数输出

## ◆ 概要

指定的输出端口、指定的脉冲频率和运行方向输出脉冲,基于相对位置的运动,运行中支持单独更改频率或 脉冲数,或同时更改频率和脉冲数,参数更改后,立即生效,不受PLC扫描周期影响。

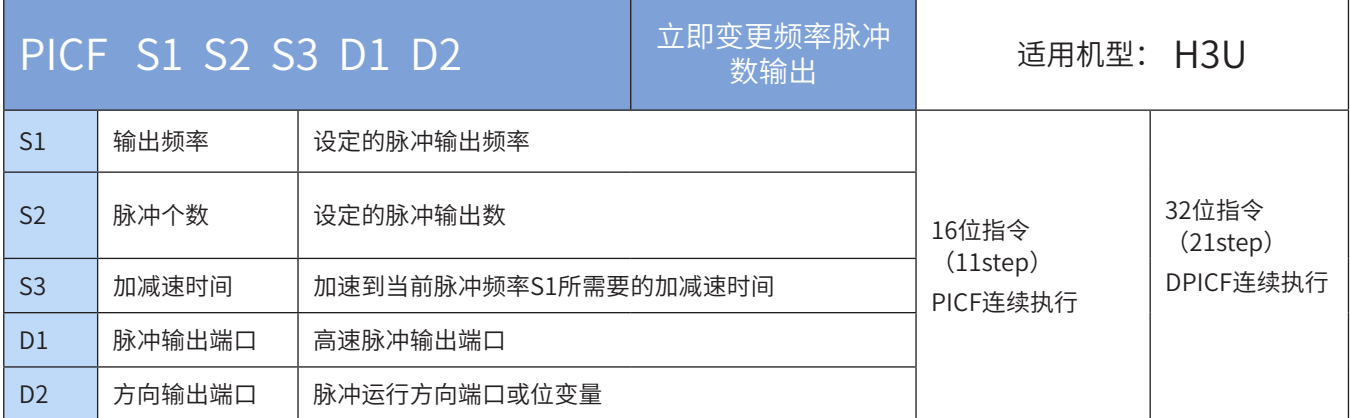

## ◆ 操作数

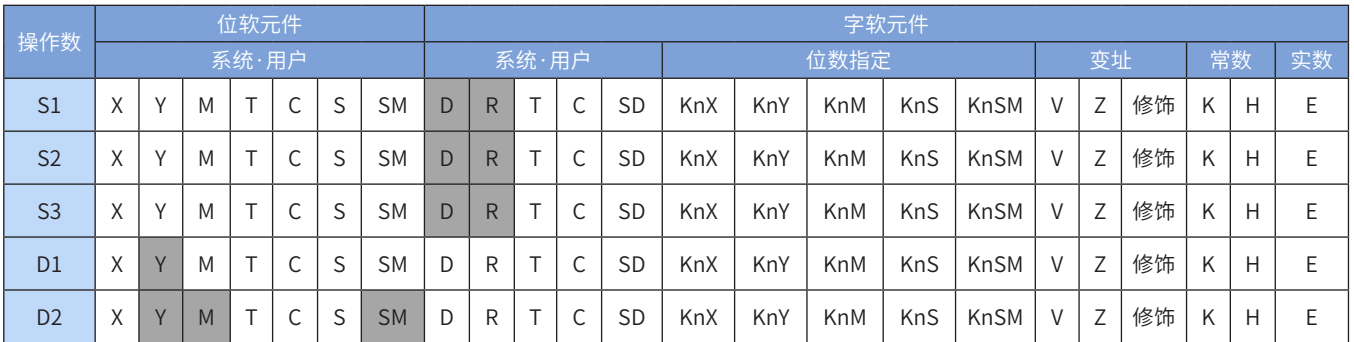

注:带灰色底纹软元件,表示可支持。

◆ 功能和动作说明

该指令是按指定的端口、频率和运行方向输出脉冲。支持单独更改频率、脉冲数,或同时更改频率和脉冲 数。脉冲数更改后立即生效,不受扫描周期影响,频率更改后,在加减速时间S3内加/减速到新的设定频 率。只有晶体管输出PLC才能使用该指令。其中:

S1 为设定的脉冲输出频率, 对于16bit指令 (PICF), 设定范围为1~32767Hz; 对于32bit指令 (DPICF),设定范围为1~200,000Hz;

S2 为设定的脉冲数,对于16bit指令(PICF),范围是-32768~32,767;对于32bit指令(DPICF),设定 范围是-2,147,483,648~2,147,483,647。其正负决定了脉冲输出方向,其中正号表示正向运行,负号表示反 向运行。

S3 为加/减速到频率S1所需的加/减速时间,设定范围是10~5000ms。

当指令能流为OFF时,将立即停止;当能流由OFF→ON时,脉冲输出处理重新开始。

当指令执行完毕,M8029标志置为ON,指令能流为OFF时,M8029将置OFF,需要注意,当多条高速输出指 令同时存在时,M8029的状态由最后一条高速输出指令决定。

### ◆ 注意要点

1) 当前脉冲位置,可以监控特殊寄存器;见下表:

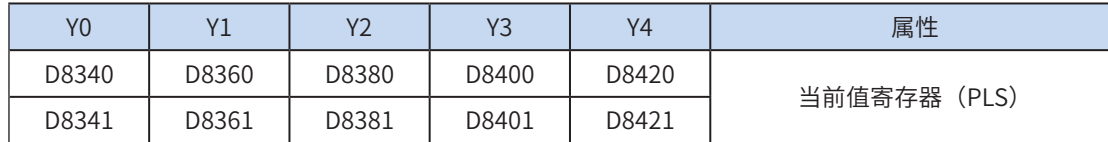

可以监控特殊软元件"脉冲输出停止标志位",查看脉冲输出状态,脉冲输出中该标志位会被置位,输出完 成自动复位。见下表:

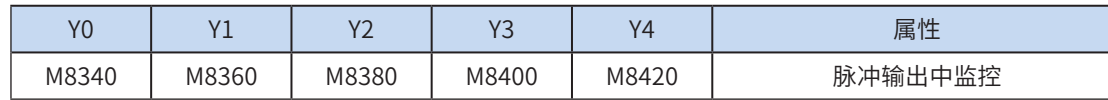

2) 不支持S型曲线加减速,加速或减速阶段为梯形加减速,停止时为立即停止,无减速阶段;减 速阶段,用户需自行规划减速曲线,当剩余脉冲数不足以加速到新频率,应立即开始减速;

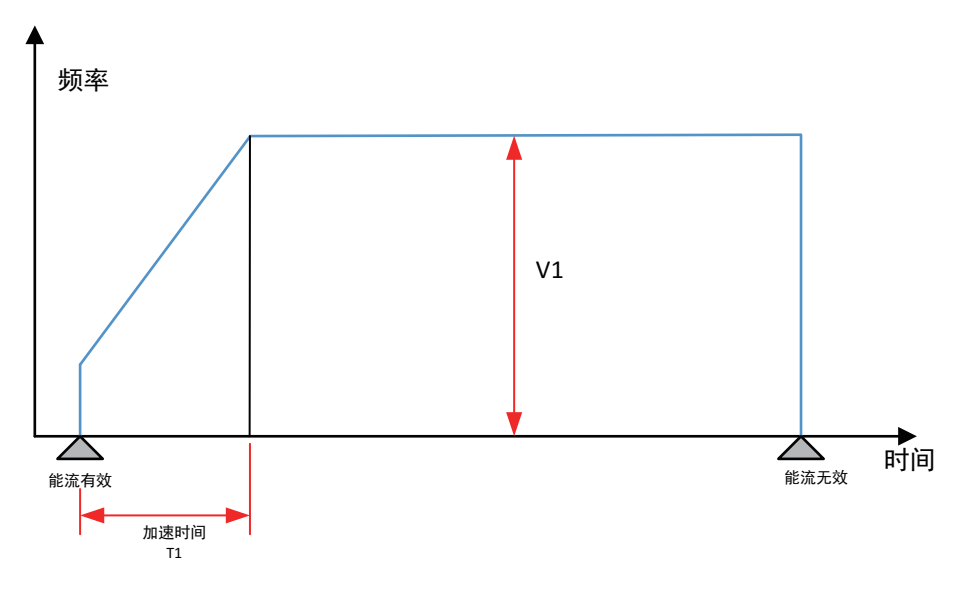

3) 加/减速时间都由S3设定,设定范围10~5000ms;当S3设为0时,无论"单独设置标志位"是否开启, 加/减速时间都取默认元件的值,见下表:

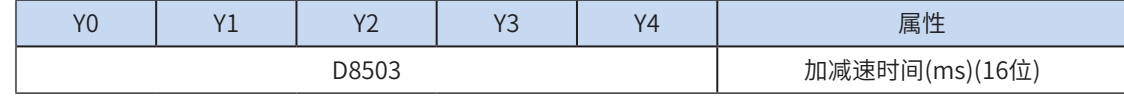

4) 高速输出轴的最高速度、基底速度 ( 加减速时间除外 ) 可以统一设置,也可以每个轴单独设置。 主要通过特殊软元件"单独设置标志位"(M8350, M8370, M8390, M8410, M8430, 默认 OFF) 来设置区分,见下表:

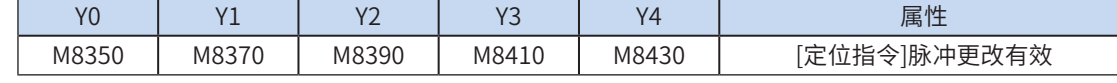

当上述"单独设置标志位"OFF, 对应的轴参数使用下述寄存器:

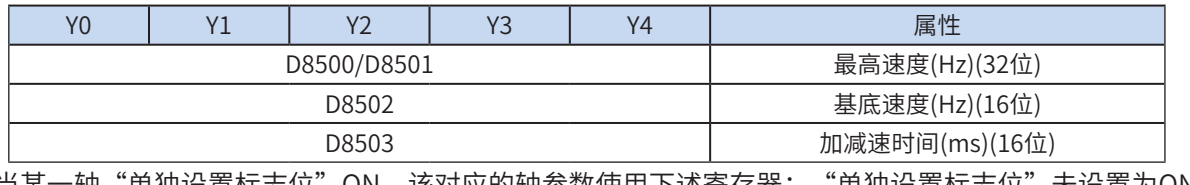

当某一轴"单独设置标志位"ON,该对应的轴参数使用下述寄存器;"单独设置标志位"未设置为ON的 轴,仍使用原有寄存器:

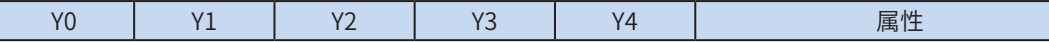

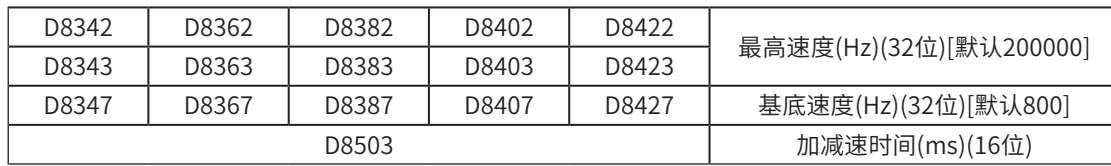

5) 指令以基频启动,执行中允许更改脉冲数和脉冲频率,脉冲数更改后立即生效,不受用户程序 扫描周期影响;频率S1更改后,在S3时间内,由当前频率加/减速到当新设定频率;更改频率 以后,实际能达到的频率由未输出的脉冲数决定;

例如,从基频启动,总脉冲数 P1, 加速到第一段输出频率 V1,加速时间为 T1;同时执行更改脉冲数为 P2 和更改脉冲频率为 V2 操作后,脉冲数立即变更为 P2,经过 T2 时间加速,达到第二段输出频率 V2;减速阶 段同理,示意图如下:

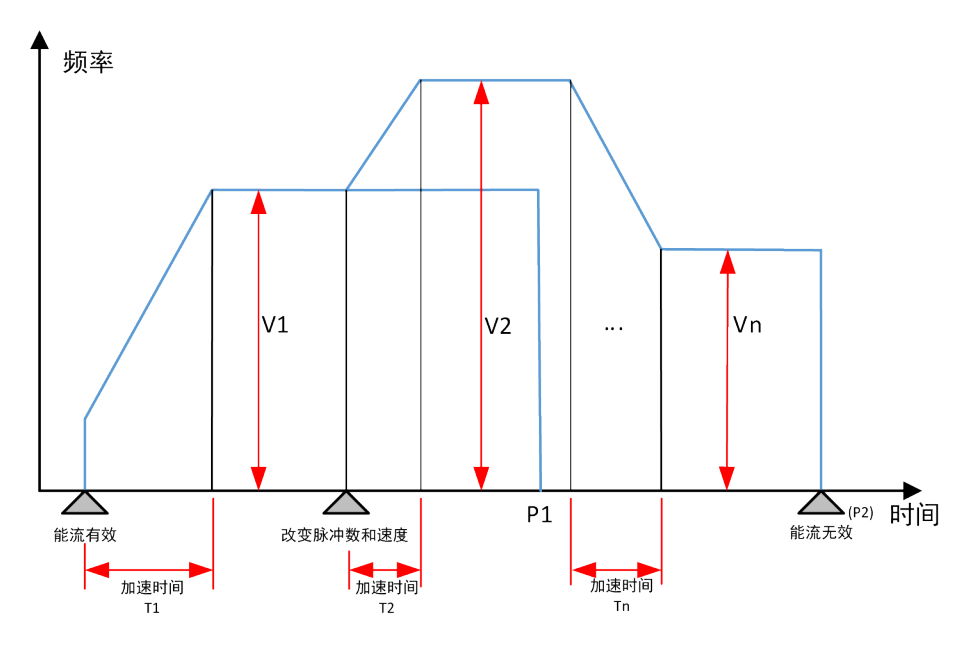

- 6) 指令执行中,不允许更改脉冲输出方向;若脉冲数更改为当前脉冲的反方向脉冲,则此次脉冲 数更改无效,总脉冲数仍为上一次有效值,D8067报"数据不合理或超范围"故障;
- 7) 通过使能标志位,可释放高速输出端口资源,从而可以不需要上一条指令能留无效的情况下, 立即启动下一条脉冲输出指令;

需要置位特殊软元件"端口的输出初始化标志位"。见下表:

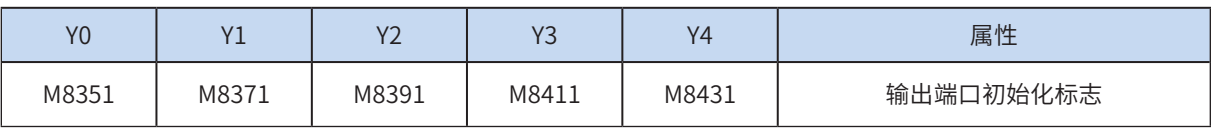

若脉冲输出指令 A 能流有效,无论脉冲是否发送完成,该指令都会占用该高速输出端口。此时,使用该输出 端口的脉冲输出指令 B 能流即使有效也不会有脉冲输出(因该高速输出端口资源已被指令 A 占用,而报端口 重复或冲突错误)。此时使能该端口的输出初始标志位后,可释放该高速输出端口资源,使用该输出端口的 脉冲输出指令 B 能流有效时才有脉冲输出。

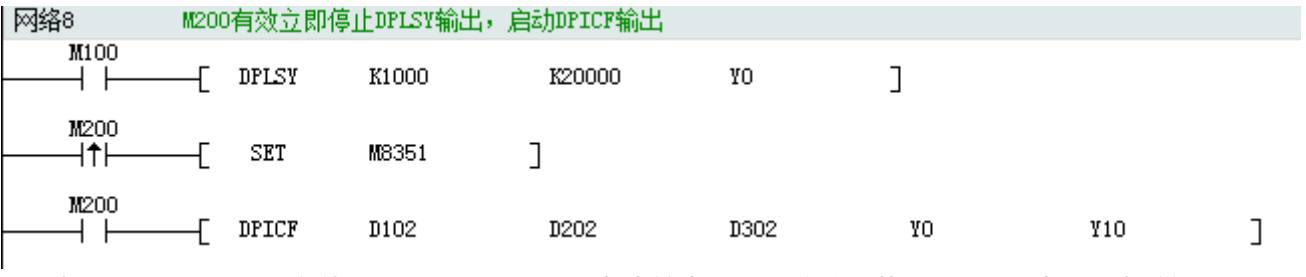

如上图所示, M100 有效, 驱动 Y0 以 1000Hz 频率输出 20000 脉冲。若 M100 驱动中, 用户希望 M200 设

置为 ON 后,立即启动输出,则如上图所示, SET M8351, M100 驱动的高速输出会立即停止, M200 驱动 的指令抢占高速输出端口 Y0,并启动设定的高速输出。

### 8) 控制脉冲输出停止;

可以通过置位特殊软元件"脉冲输出停止标志位",立即停止脉冲输出。见下表:

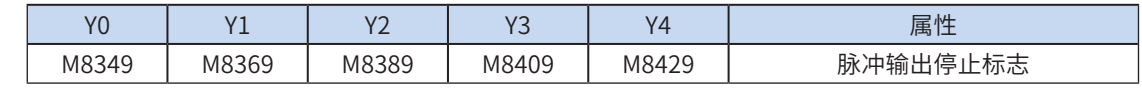

◆ 程序举例

示例 1:

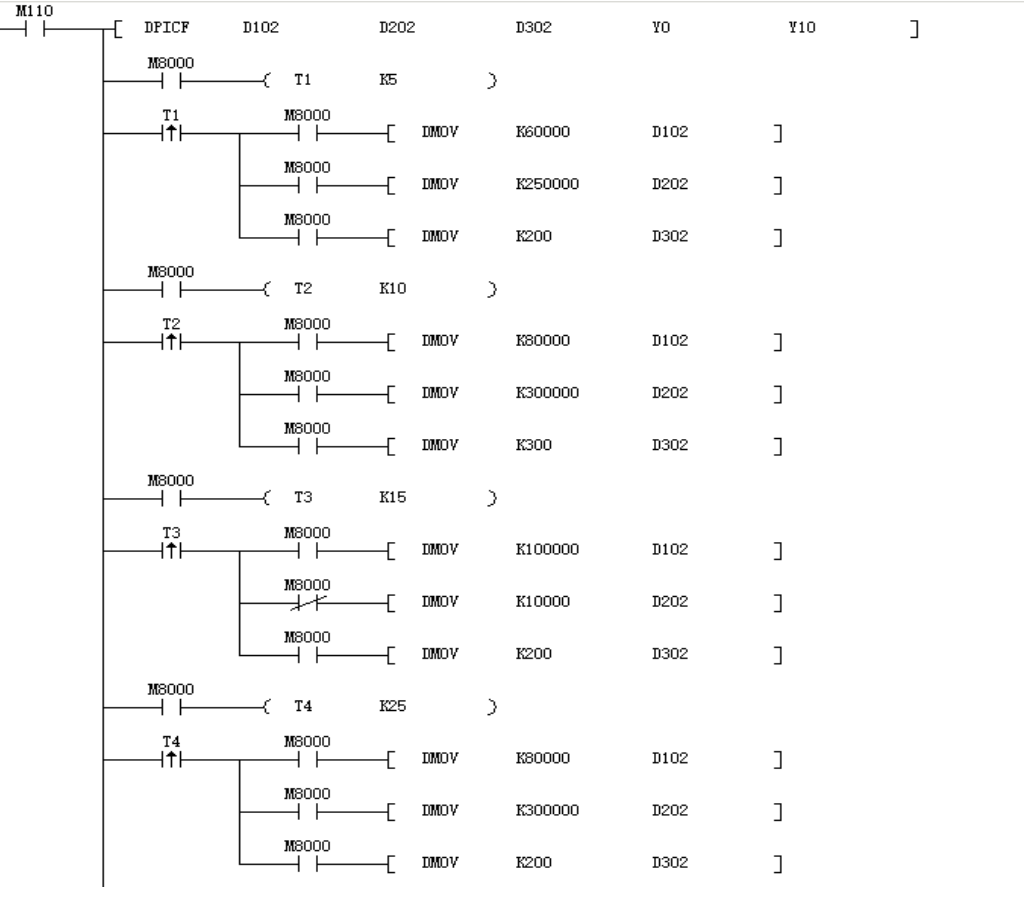

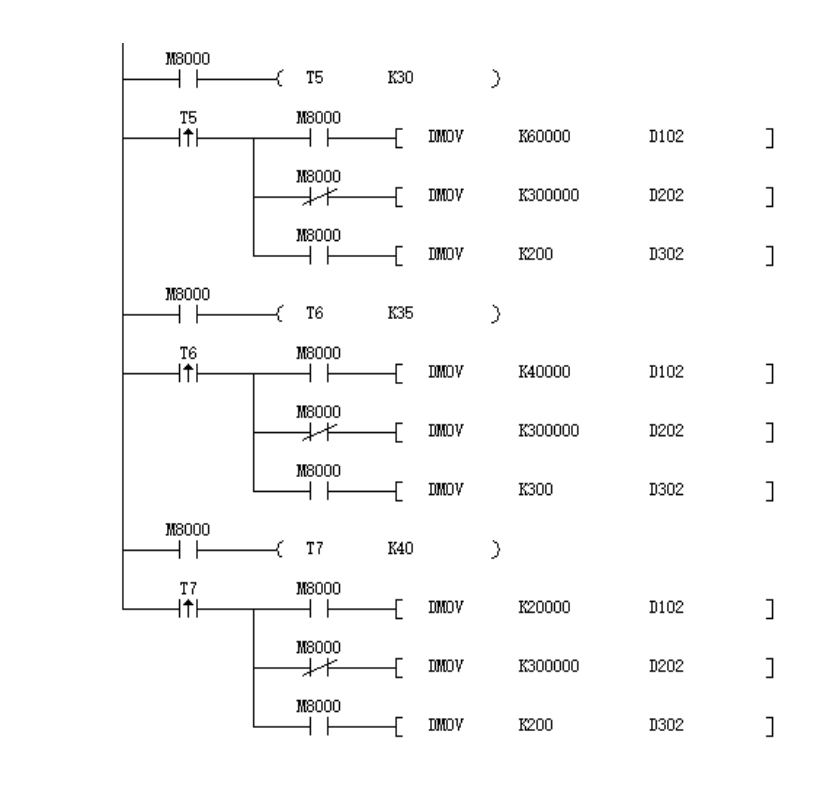

程序通过M110启动DPICF指令,通过T1、T2…Tx定时器延时接通,改变频率、脉冲数、加减速时间等参 数,得到速度曲线图如下:

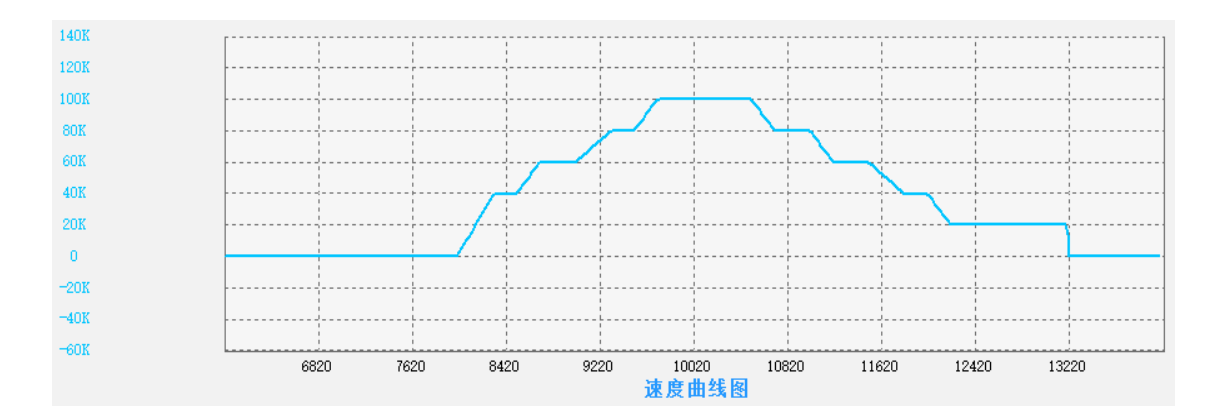

# PICFA立即变更频率脉冲位置输出

# ◆ 概要

指定的输出端口、指定的脉冲频率和运行方向输出脉冲,基于绝对位置的运动,运行中支持单独更改频率或 脉冲位置,或同时更改频率和脉冲位置,参数更改后,立即生效,不受PLC扫描周期影响。

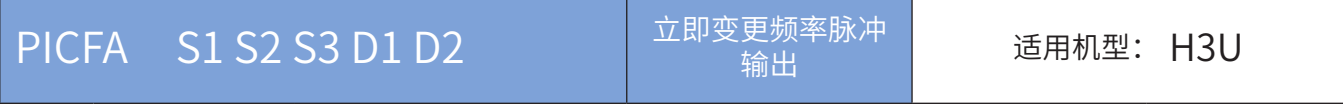

### 6.1.3 输出频率关系和加减速过程说明

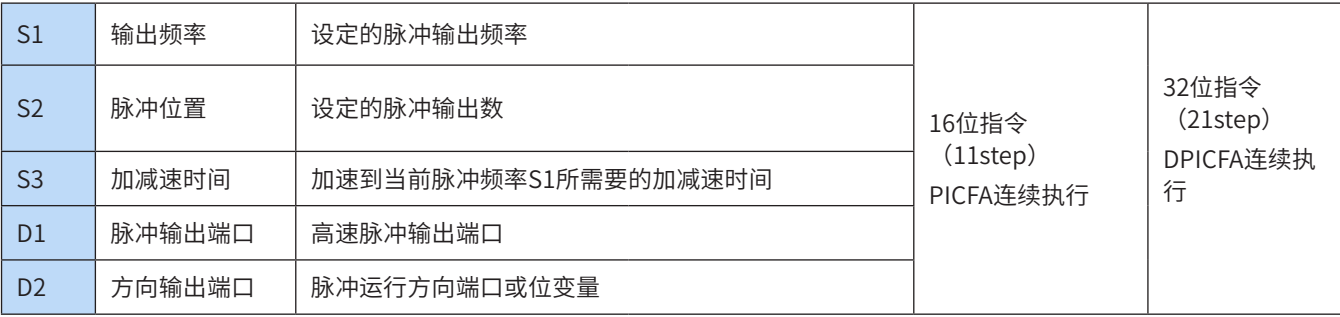

## ◆ 操作数

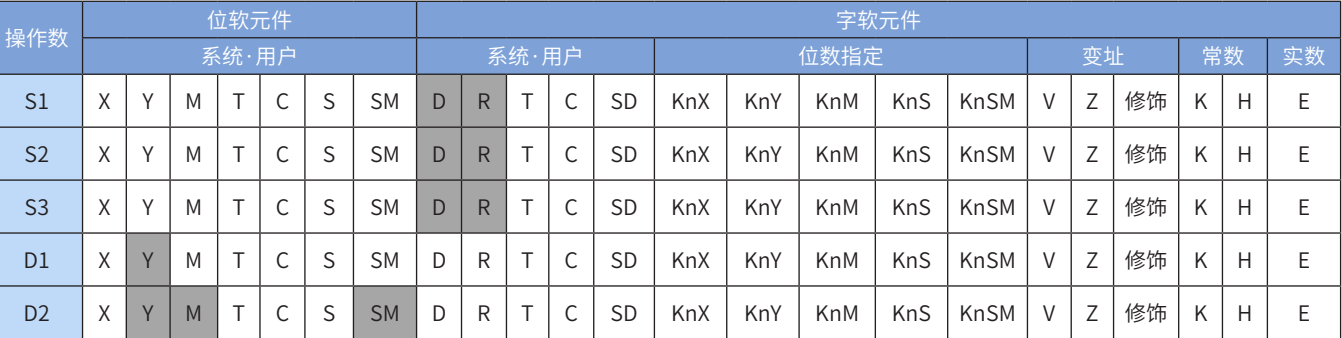

注:带灰色底纹软元件,表示可支持。

### ◆ 功能和动作说明

该指令是按指定的端口、频率和运行方向输出脉冲。支持单独更改频率、脉冲位置,或同时更改频率和脉冲 位置。脉冲位置更改后立即生效,不受扫描周期影响,频率更改后,在加减速时间S3内加/减速到新的设定 频率。只有晶体管输出PLC才能使用该指令。其中:

S1 为设定的脉冲输出频率, 对于16bit指令(PICFA), 设定范围为1~32767Hz; 对于32bit指令 (DPICFA),设定范围为1~200,000Hz;

S2 为设定的脉冲位置, 对于16bit指令 (PICFA), 范围是-32768~32,767; 对于32bit指令 (DPICFA), 设定范围是-2,147,483,648~2,147,483,647。负号表示反向运行。

#### 绝对位置当前值:

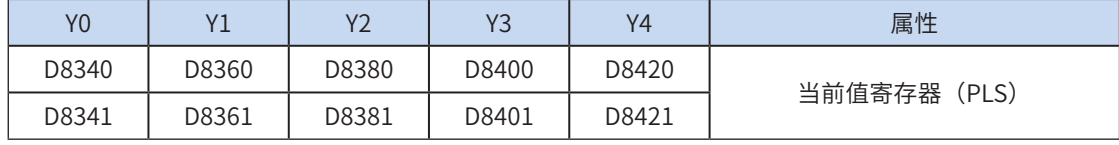

S3 为加/减速到频率S1所需的加/减速时间,设定范围是10~5000ms。

当指令能流为OFF时,将立即停止;当能流由OFF→ON时,脉冲输出处理重新开始。

当指令执行完毕,M8029标志置为ON,指令能流为OFF时,M8029将置OFF,需要注意,当多条高速输出指 令同时存在时,M8029的状态由最后一条高速输出指令决定。

### ◆ 注意要点

1) 当前脉冲位置,可以监控特殊寄存器;见下表:

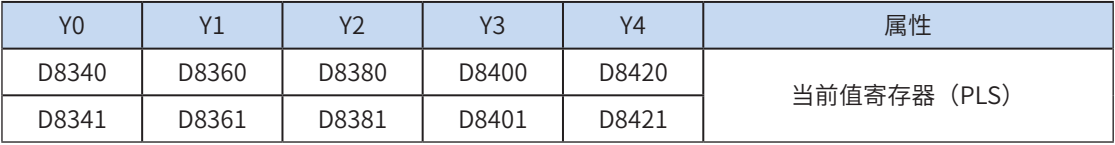

可以监控特殊软元件"脉冲输出停止标志位",查看脉冲输出状态,脉冲输出中该标志位会被置位,输出完

补

成自动复位。见下表:

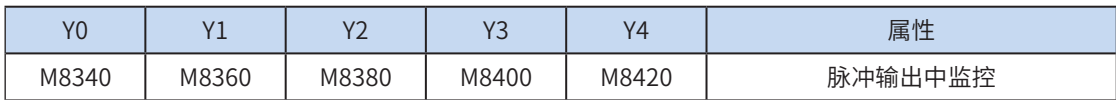

2) 不支持S型曲线加减速,加速或减速阶段为梯形加减速,停止时为立即停止,无减速阶段;减 速阶段,用户需自行规划减速曲线,当剩余脉冲数不足以加速到新频率,应立即开始减速;

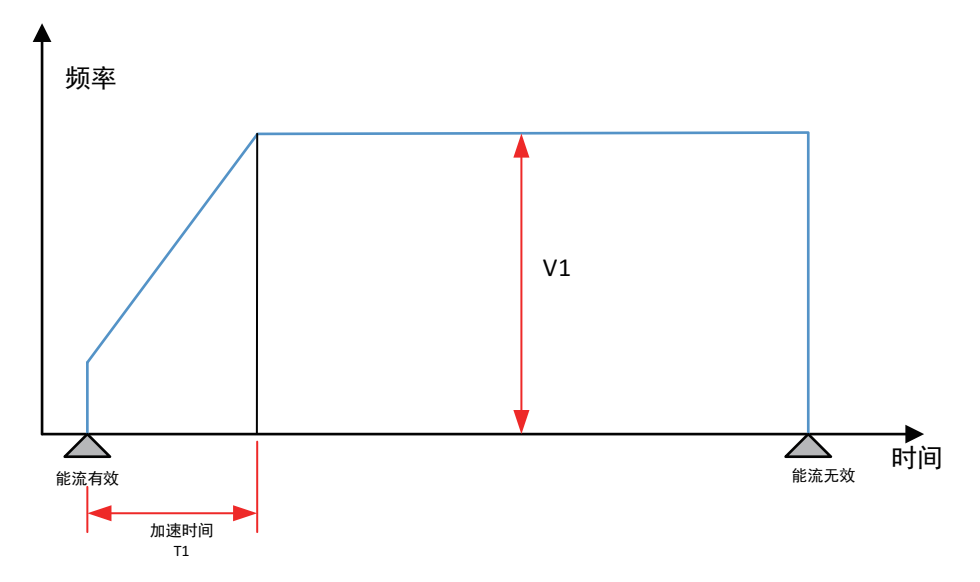

3) 加/减速时间都由S3设定,设定范围10~5000ms;当S3设为0时,无论"单独设置标志位"是否开启, 加/减速时间都取默认元件的值,见下表:

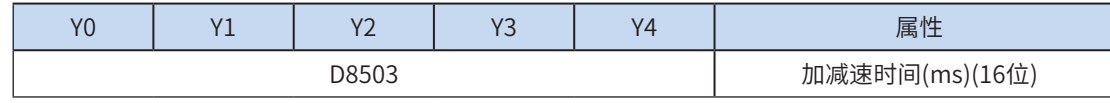

4) 高速输出轴的最高速度、基底速度 ( 加减速时间除外 ) 可以统一设置,也可以每个轴单独设置。 主要通过特殊软元件"单独设置标志位"(M8350, M8370, M8390, M8410, M8430, 默认 OFF) 来设置区分,见下表:

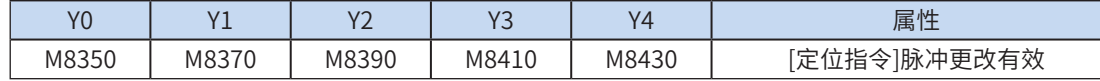

当上述"单独设置标志位"OFF, 对应的轴参数使用下述寄存器:

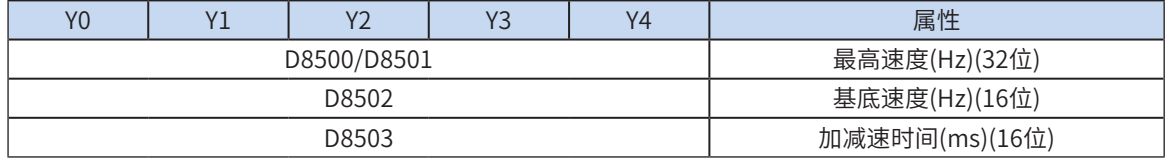

当某一轴"单独设置标志位"ON,该对应的轴参数使用下述寄存器; "单独设置标志位"未设置为ON的 轴,仍使用原有寄存器:

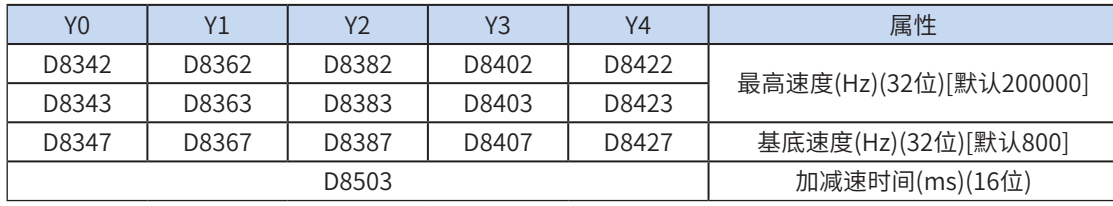

5) 指令以基频启动,执行中允许更改脉冲数和脉冲频率,脉冲数更改后立即生效,不受用户程序 扫描周期影响;频率 S1 更改后, 在 S3 时间内, 由当前频率加 / 减速到当新设定频率; 更改频 率以后,实际能达到的频率由未输出的脉冲数决定;

例如,从基频启动,总脉冲数 P1,加速到第一段输出频率 V1, 加速时间为 T1;同时执行更改脉冲数为 P2 和更改脉冲频率为 V2 操作后,脉冲数立即变更为 P2,经过 T2 时间加速,达到第二段输出频率 V2;减速阶 段同理,示意图如下:

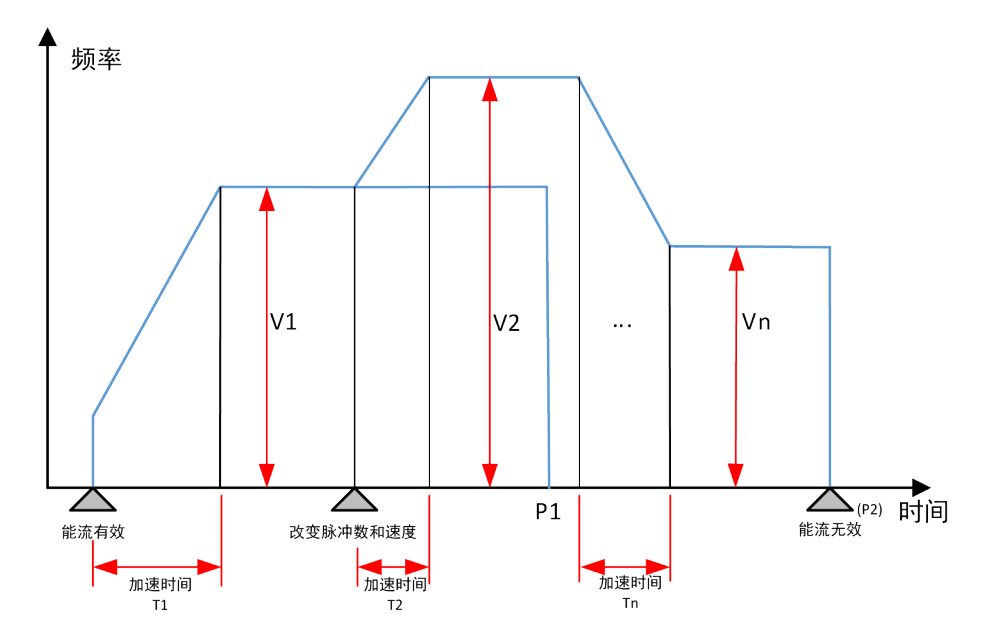

- 6) 指令执行中,不允许更改脉冲输出方向;若脉冲数更改为当前脉冲的反方向脉冲,则此次脉冲 数更改无效,总脉冲数仍为上一次有效值,D8067 报"数据不合理或超范围"故障;
- 7) 通过使能标志位,可释放高速输出端口资源,从而可以不需要上一条指令能留无效的情况下, 立即启动下一条脉冲输出指令;

需要置位特殊软元件"端口的输出初始化标志位"。见下表:

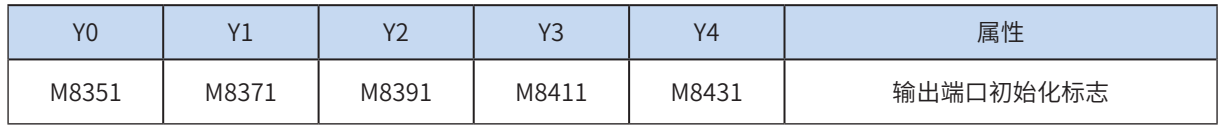

若脉冲输出指令 A 能流有效,无论脉冲是否发送完成,该指令都会占用该高速输出端口。此时,使用该输出 端口的脉冲输出指令 B 能流即使有效也不会有脉冲输出(因该高速输出端口资源已被指令 A 占用,而报端口 重复或冲突错误)。此时使能该端口的输出初始标志位后,可释放该高速输出端口资源,使用该输出端口的 脉冲输出指令 B 能流有效时才有脉冲输出。

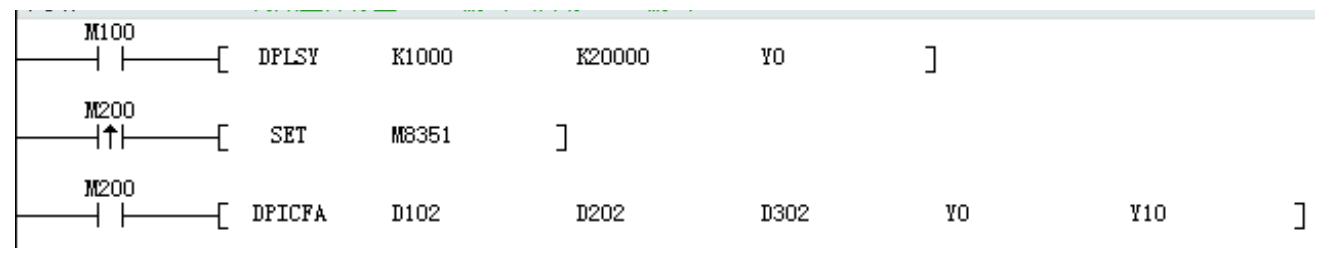

如上图所示,M100 有效,驱动 Y0 以 1000Hz 频率输出 20000 脉冲。若 M100 驱动中,用户希望 M200 设 置为 ON 后,立即启动输出,则如上图所示,SET M8351,M100 驱动的高速输出会立即停止,M200 驱动 的指令抢占高速输出端口 Y0,并启动设定的高速输出。

8) 控制脉冲输出停止;

可以通过置位特殊软元件"脉冲输出停止标志位",立即停止脉冲输出。见下表:

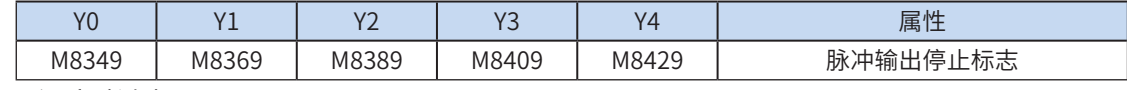

程序举例

补

示例 1:

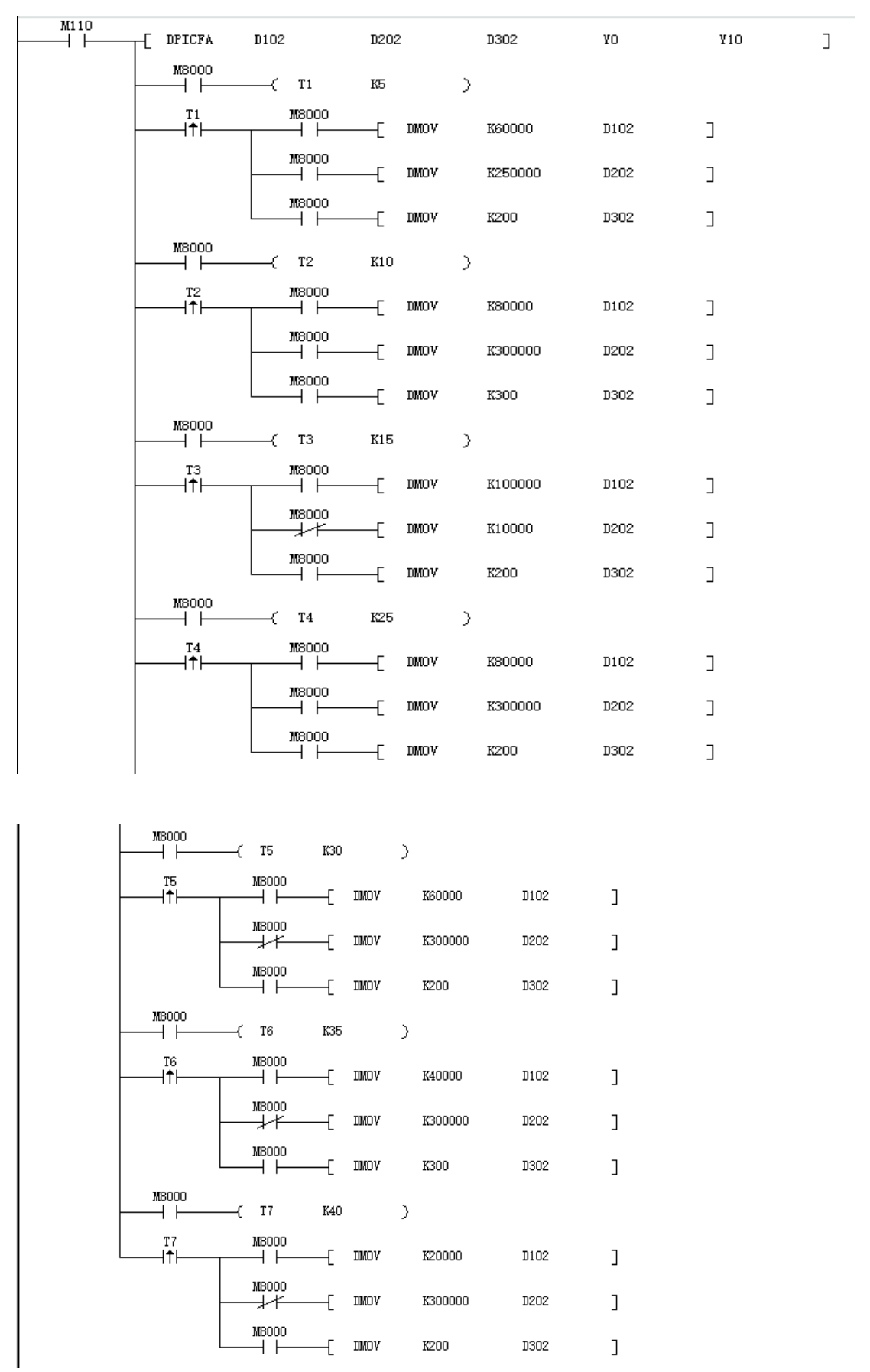

程序通过M110启动DPICFA指令,通过T1、T2…Tx定时器延时接通,改变频率、脉冲数、加减速时间等参 数,得到速度曲线图如下:
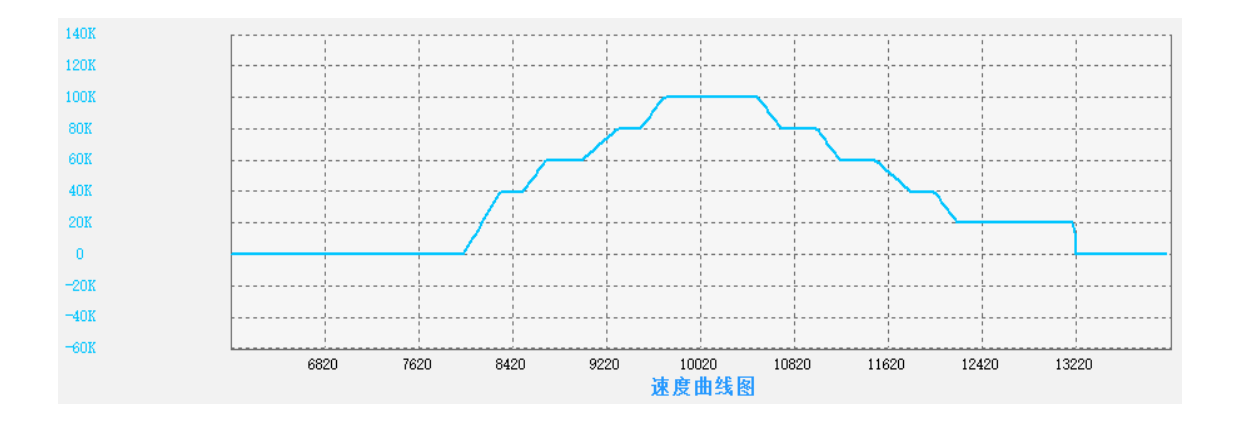

# 6.3 插补指令

插补指令,支持绝对位置和相对位置插补,支持的插补轨迹类型包括:两轴直线插补、两轴顺时针圆弧插补、两轴 逆时针圆弧插补。指令如下:

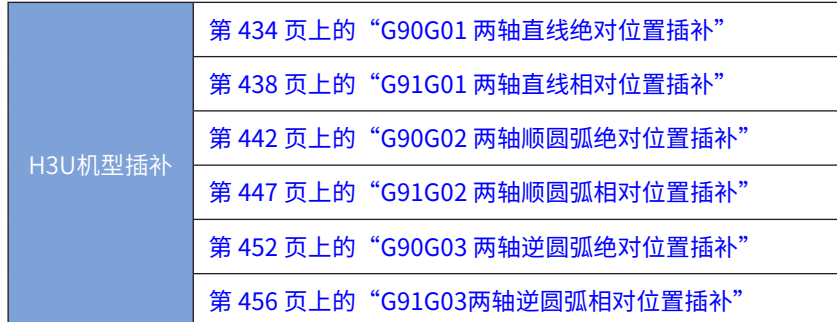

上述指令只支持32位运算,不支持脉冲型指令。

### <span id="page-434-0"></span>G90G01 两轴直线绝对位置插补

## ◆ 概要

两轴以设定的合成输出频率,输出设定的插补轨迹。基于绝对位置的运动。

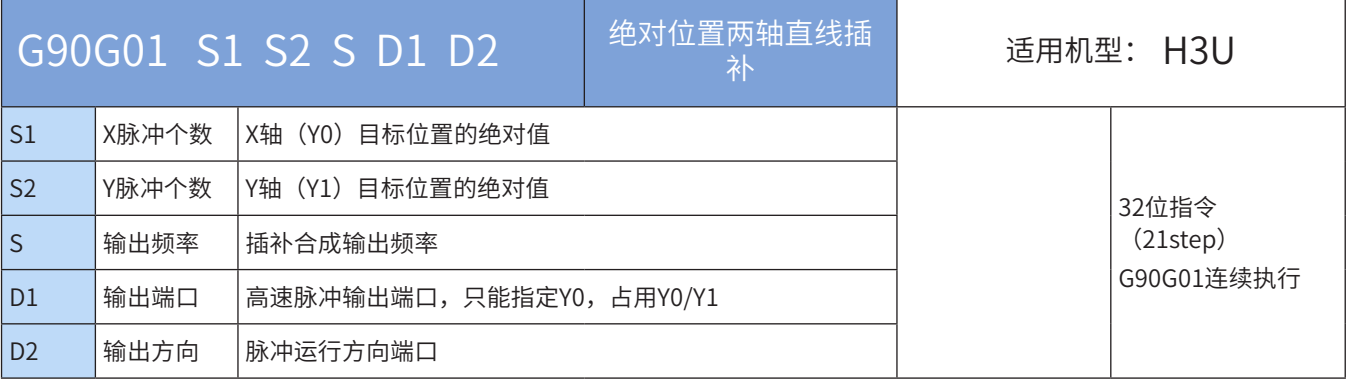

### ◆ 操作数

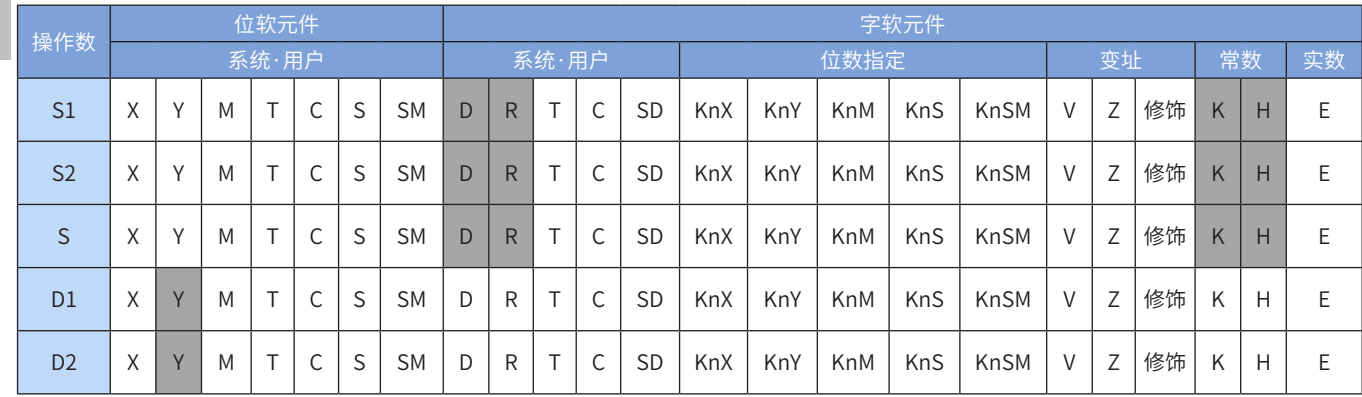

注:带灰色底纹软元件,表示可支持。

◆ 功能和动作说明

该指令是按指定的端口、频率和运行方向输出脉冲,进行2轴直线插补,令伺服执行机构运动按照直线插补 运行到目标位置点。只有晶体管输出PLC才能使用该指令。其中:

● S1 为指定的X轴目标位置(绝对位置)。范围是-2,147,483,648~2,147,483,647。其中负号表示反方向;

● S2 为指定的Y轴目标位置(绝对位置)。范围是-2,147,483,648~2,147,483,647。其中负号表示反方向; 绝对位置当前值:

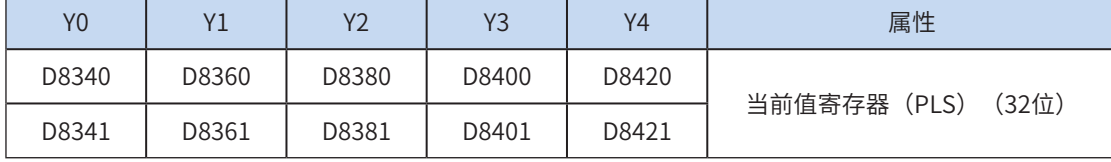

反转时,当前值寄存器的数值减小。

- S 为指定的XY轴合成的输出脉冲频率,范围为50~280,000Hz;合成频率分解到XY轴后,各轴输出频 率脉冲范围为50~200,000Hz;
- D1 为脉冲输出端口;只能指定Y0,占用Y0/Y1;
- D2 运行方向输出端口或位变量,只能指定Y端口,占用连续的两个Y端口;输出为ON状态,表示为正向

运行;否则为反向运行。

当指令能流为OFF时,将减速停止;当指令能流为OFF时,将减速停止;此时执行完成标志M8029不会动 作;指令驱动接点变为OFF后,在脉冲输出中标志处于ON时,将不接受指令的再次驱动。

脉冲输出示意图,如下:

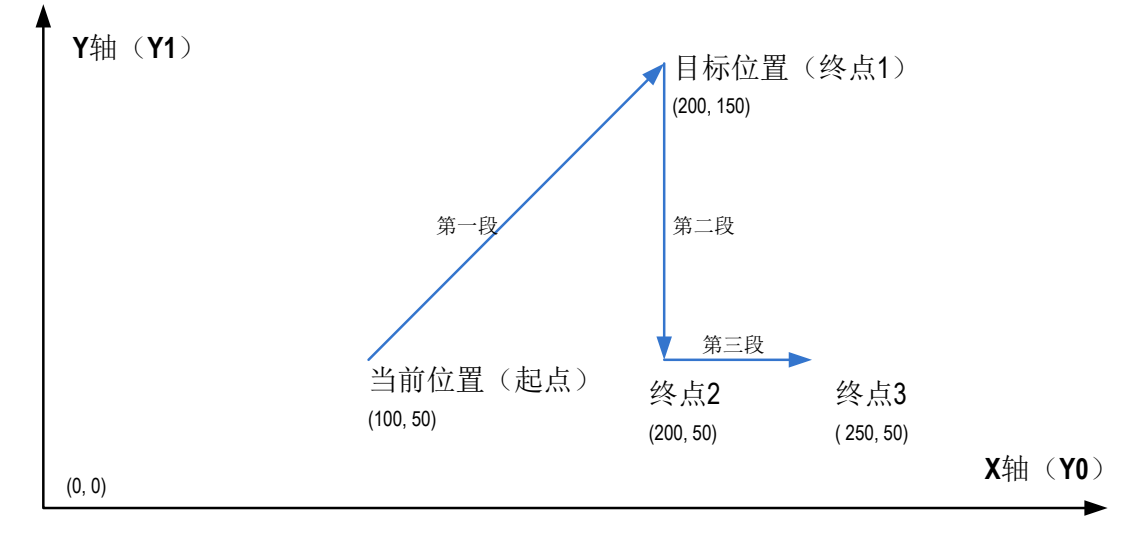

其中, S1/S2都是XY轴的目标绝对位置, 如上图的 (200,150) ; 使用指令插补 (G90G01、G91G01) 时, 支持2轴同时插补,如上图第一段,也支持单轴定位运动,如上图第二段、第三段;

◆ 程序举例

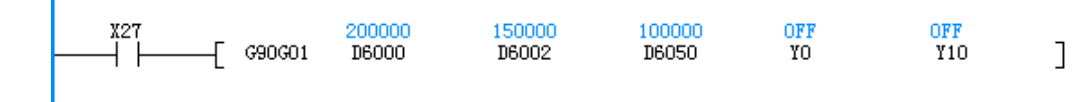

假设当前位置(100K,50K),表示从当前位置直线插补到(200K,150K)的位置,合成速度100kHz。使 用Y0/Y1作为脉冲输出端口,Y10/Y11分别作为脉冲方向输出端口;

### ◆ 注意要点

- 1) 使用指令插补 (G90G01、G91G01、G90G02、G91G02、G90G03、G91G03)时, 参数设 置,如加减速时间等下述参数,以X轴(Y0)为准;
- 2) 当前脉冲位置,可以监控特殊寄存器;见下表:

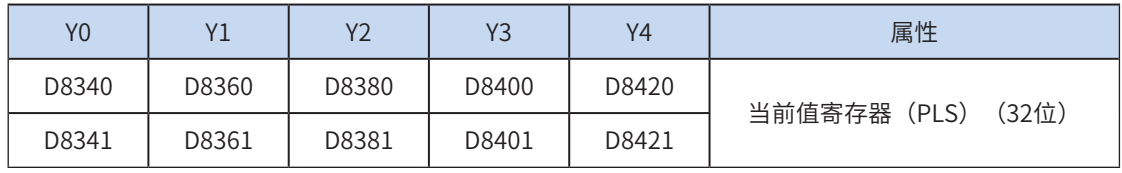

可以监控特殊软元件"脉冲输出停止标志位",查看脉冲输出状态,脉冲输出中该标志位会被置位,输出完 成自动复位。见下表:

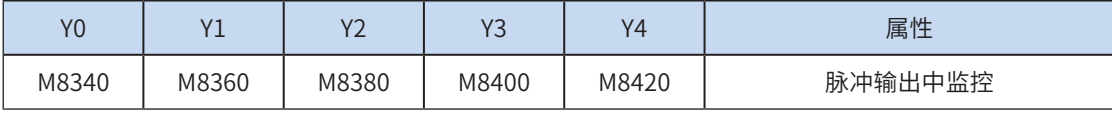

3) 仅支持梯形加减速;

4) 加减速时间可以单独设置,加减速时间范围10-500ms。

高速输出轴的最高速度、基底速度、加减速时间等参数可以统一设置,也可以每个轴单独设置。主要通过特 殊软元件"单独设置标志位"(M8350, M8370, M8390, M8410, M8430, 默认OFF)来设置区分, 见下表:

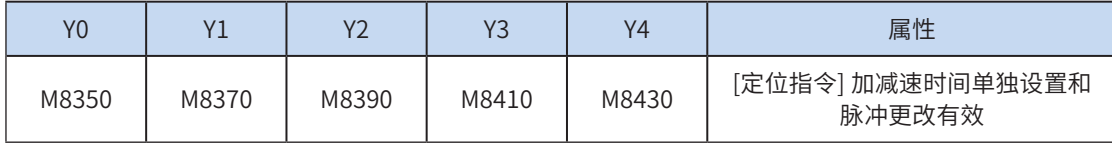

当上述"单独设置标志位"OFF, 对应的轴参数使用下述寄存器:

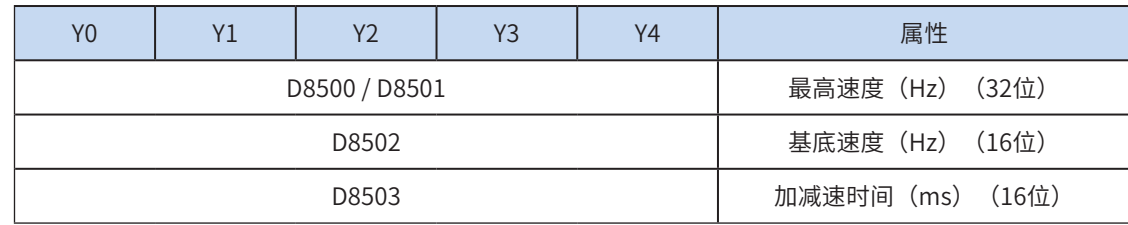

当某一轴"单独设置标志位"ON,该对应的轴参数使用下述寄存器;"单独设置标志位"未设置为ON的 轴,仍使用原有寄存器:

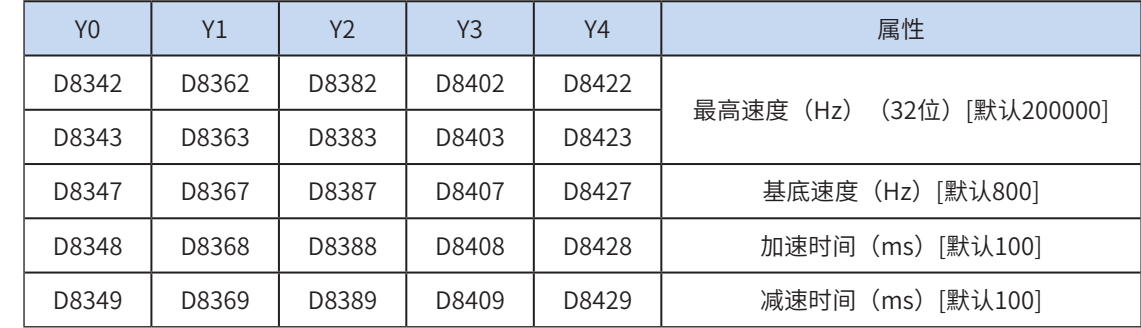

5) 实际能够输出的合成频率S最低频率值,即输出的合成频率S最低基底频率,按照下式计算:

Vmin = 
$$
\sqrt{\frac{\text{tan} \times \text{sin}(\text{Hz})}{2 \times \text{sin} \times \text{sin} \cdot \text{tan} \cdot \text{tan} \cdot \text{tan}}}
$$

6) 通过使能标志位,可以释放高速输出端口资源,从而可以在不需要上一条指令能流无效的情况 下,立即启动下一条脉冲输出指令;

需要置位特殊软元件"端口的输出初始化标志位"。见下表:

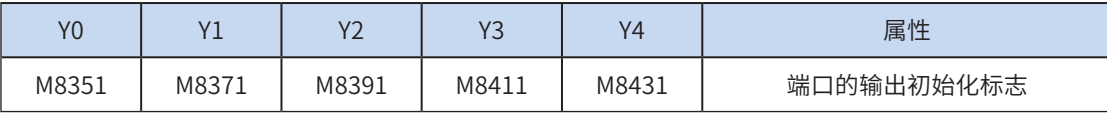

若脉冲输出指令A能流有效,无论脉冲是否发送完成,该指令都会占用该高速输出端口。此时,使用该输出 端口的脉冲输出指令B能流即使有效也不会有脉冲输出(因该高速输出端口资源已被指令A占用,而报端口 重复或冲突错误)。此时使能该端口的输出初始标志位后,可释放该高速输出端口资源,使用该输出端口的 脉冲输出指令B能流有效时才有脉冲输出。

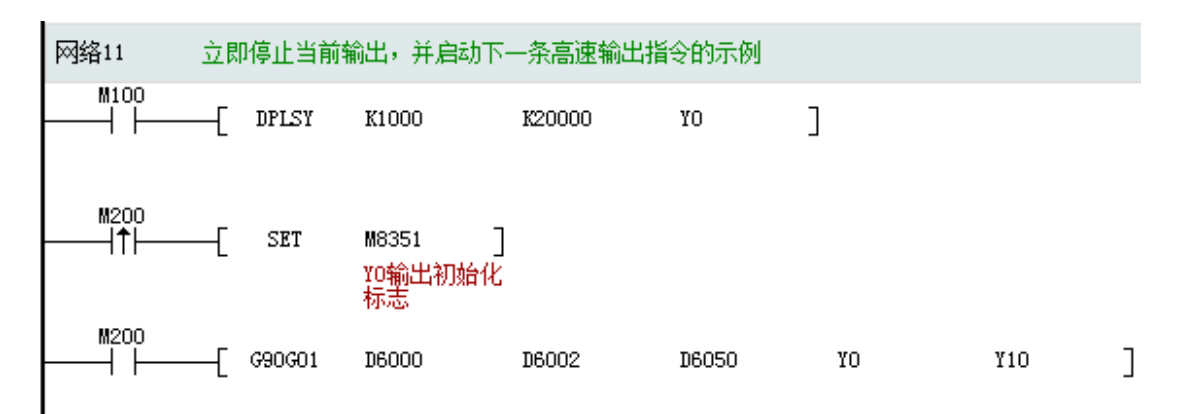

如上图所示,M100有效,驱动Y0以1000Hz频率输出20000脉冲。若M100驱动中,用户希望M200设置为ON 后,立即启动输出,则如上图所示, SET M8351, M100驱动的高速输出会立即停止, M200驱动的指令抢占 高速输出端口Y0,并启动设定的高速输出。

#### 1) 脉冲输出完成中断,插补两个轴XY(Y0/Y1)只会产生一路脉冲输出完成中断;

需要置位特殊软元件"中断使能标志位"。见下表:

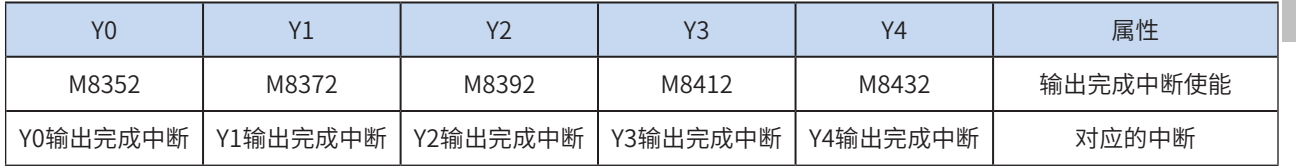

2) 控制脉冲输出停止;

可以通过置位特殊软元件"脉冲输出停止标志位",立即停止脉冲输出。见下表:

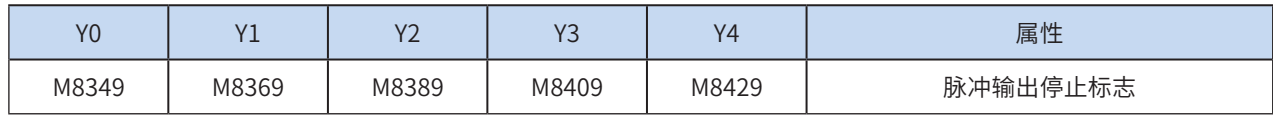

## <span id="page-438-0"></span>G91G01 两轴直线相对位置插补

# ◆ 概要

两轴以设定的合成输出频率,输出设定的插补轨迹。基于相对位置的运动。

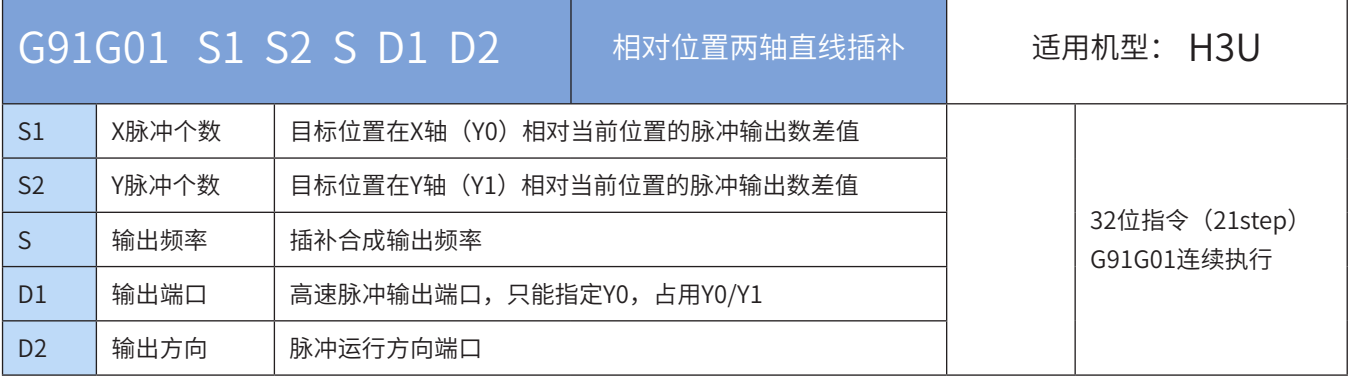

#### ◆ 操作数

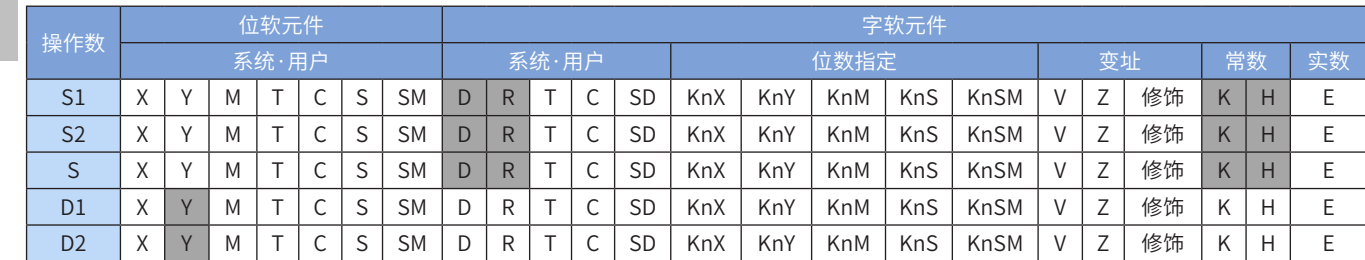

注:带灰色底纹软元件,表示可支持。

#### ◆ 功能和动作说明

该指令是按指定的端口、频率和运行方向输出脉冲,进行2轴直线插补,令伺服执行机构在当前位置的基础 上作给定偏移量的2轴直线插补。只有晶体管输出PLC才能使用该指令。其中:

- S1 为指定的X轴输出脉冲数(偏移量)。范围是-2,147,483,648~2,147,483,647。其中负号表示反方 向;
- S2 为指定的Y轴输出脉冲数(偏移量)。范围是-2,147,483,648~2,147,483,647。其中负号表示反方 向;

输出脉冲数,是相对于下面的当前值寄存器作为相对位置:

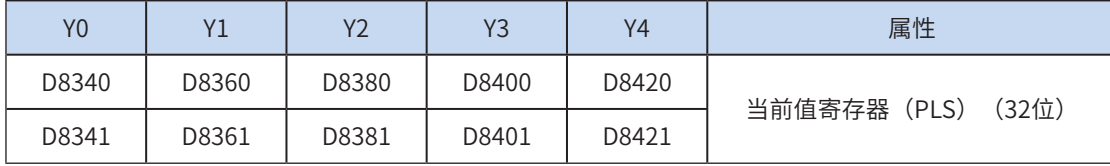

反转时,当前值寄存器的数值减小。

- S 为指定的XY轴合成的输出脉冲频率,范围为50~280,000Hz;合成频率分解到XY轴后,各轴输出频率 脉冲范围为50~200,000Hz;
- D1 为脉冲输出端口;只能指定Y0,占用Y0/Y1;
- D2 运行方向输出端口或位变量,只能指定Y端口,占用连续的两个Y端口;输出为ON状态,表示为正向 运行;否则为反向运行。

当指令能流为OFF时,将减速停止;当指令能流为OFF时,将减速停止;此时执行完成标志M8029不会动

6

作;指令驱动接点变为OFF后,在脉冲输出中标志处于ON时,将不接受指令的再次驱动。

脉冲输出示意图,如下:

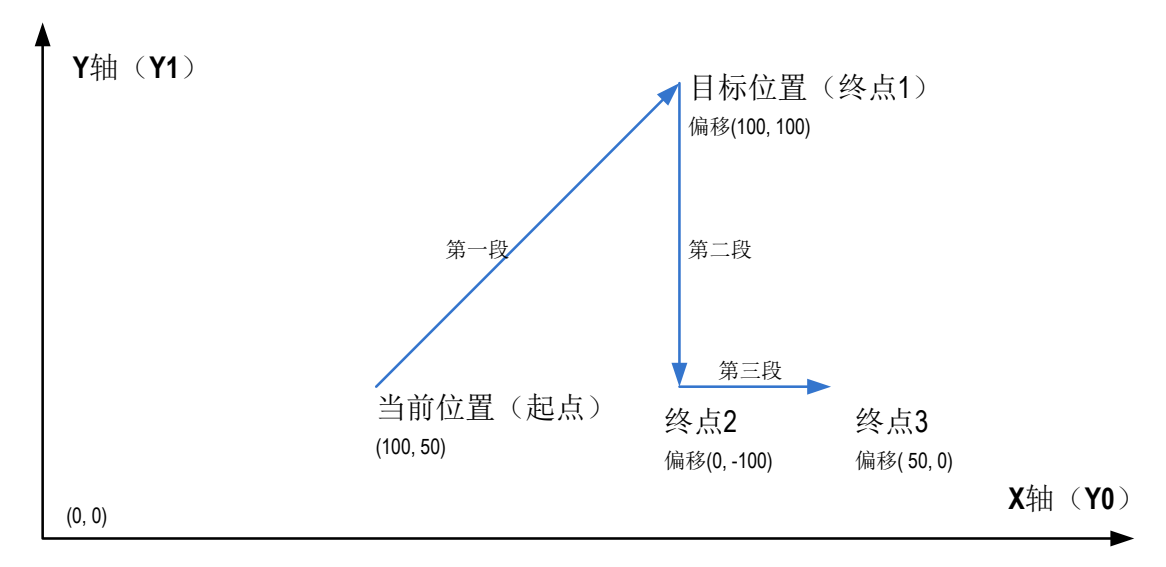

其中, S1/S2都是XY轴的目标相对位置, 如上图的 (100,100); 使用指令插补 (G90G01、G91G01) 时, 支持2轴同时插补,如上图第一段,也支持单轴定位运动,如上图第二段、第三段;

程序举例

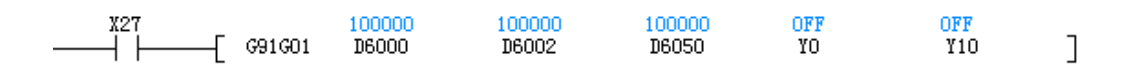

假设当前位置(100K,50K),表示从当前位置直线插补,偏移量(100K,100K),即到(200K,150K) 的位置,合成速度100kHz。使用Y0/Y1作为脉冲输出端口,Y10/Y11分别作为脉冲方向输出端口。

#### ◆ 注意要点

- 1) 使用指令插补(G90G01、G91G01、G90G02、G91G02、G90G02、G91G03)时,参数设 置,如加减速时间等下述参数,以X轴(Y0)为准;
- 2) 当前脉冲位置,可以监控特殊寄存器;见下表:

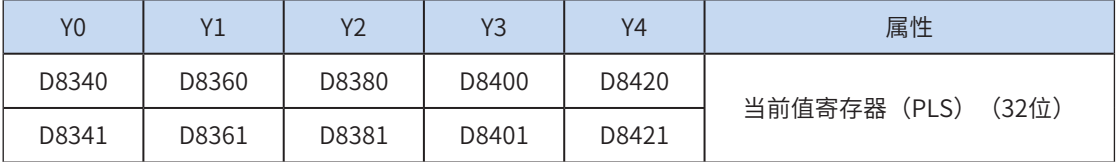

可以监控特殊软元件"脉冲输出停止标志位",查看脉冲输出状态,脉冲输出中该标志位会被置位,输出完 成自动复位。见下表:

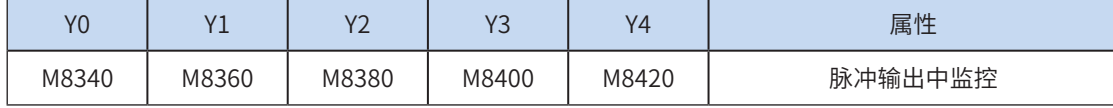

3) 仅支持梯形加减速;

4) 加减速时间可以单独设置,加减速时间范围10-500ms。

高速输出轴的最高速度、基底速度、加减速时间等参数可以统一设置,也可以每个轴单独设置。主要通过特

殊软元件"单独设置标志位"(M8350, M8370, M8390, M8410, M8430, 默认OFF)来设置区分, 见下表:

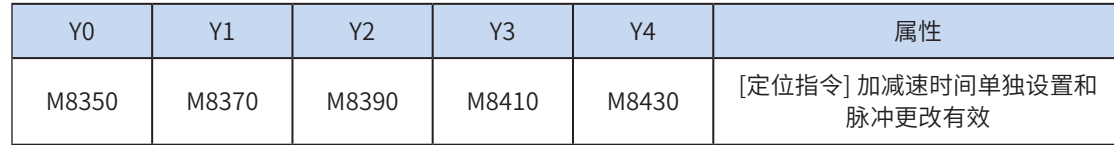

当上述"单独设置标志位"OFF, 对应的轴参数使用下述寄存器:

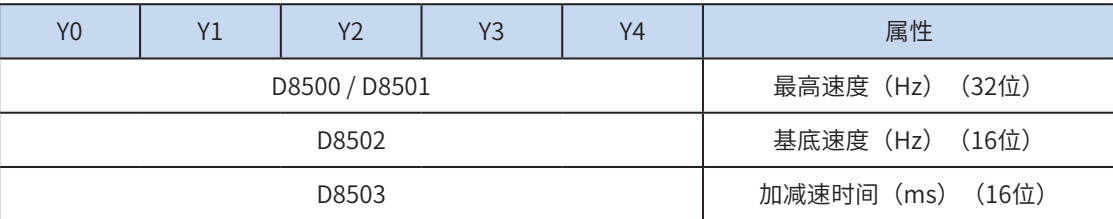

当某一轴"单独设置标志位"ON,该对应的轴参数使用下述寄存器;"单独设置标志位"未设置为ON的 轴,仍使用原有寄存器:

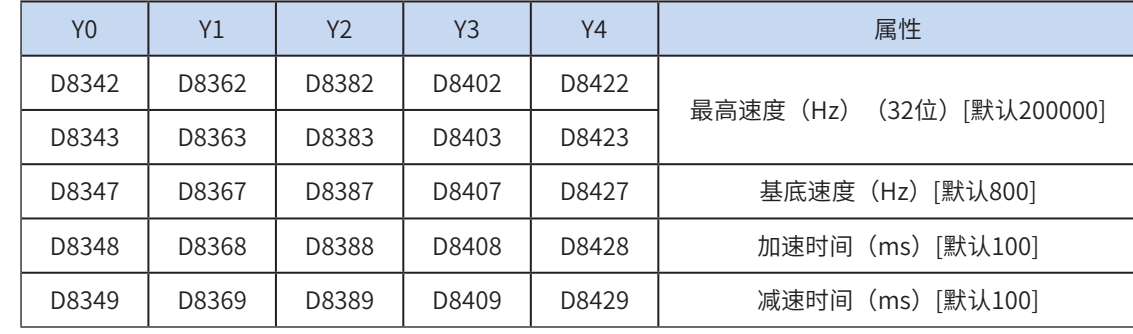

5) 实际能够输出的合成频率S最低频率值,即输出的合成频率S最低基底频率,按照下式计算:

$$
Vmin = \sqrt{\frac{\text{"&\#m} \cdot \text{"&\#m} \cdot \text{``$}}{2 \times m \cdot \text{``$km} \cdot \text{``$m} \cdot \text{``$m
$$

6) 通过使能标志位,可以释放高速输出端口资源,从而可以在不需要上一条指令能流无效的情况 下,立即启动下一条脉冲输出指令;

需要置位特殊软元件"端口的输出初始化标志位"。见下表:

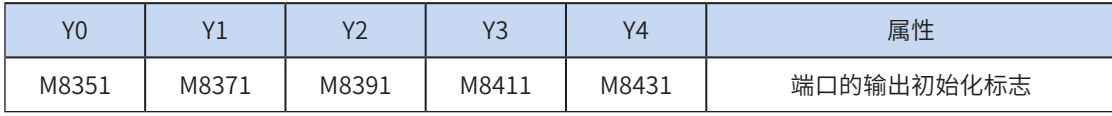

若脉冲输出指令A能流有效,无论脉冲是否发送完成,该指令都会占用该高速输出端口。此时,使用该输出 端口的脉冲输出指令B能流即使有效也不会有脉冲输出(因该高速输出端口资源已被指令A占用,而报端口 重复或冲突错误)。此时使能该端口的输出初始标志位后,可释放该高速输出端口资源,使用该输出端口的 脉冲输出指令B能流有效时才有脉冲输出。

补

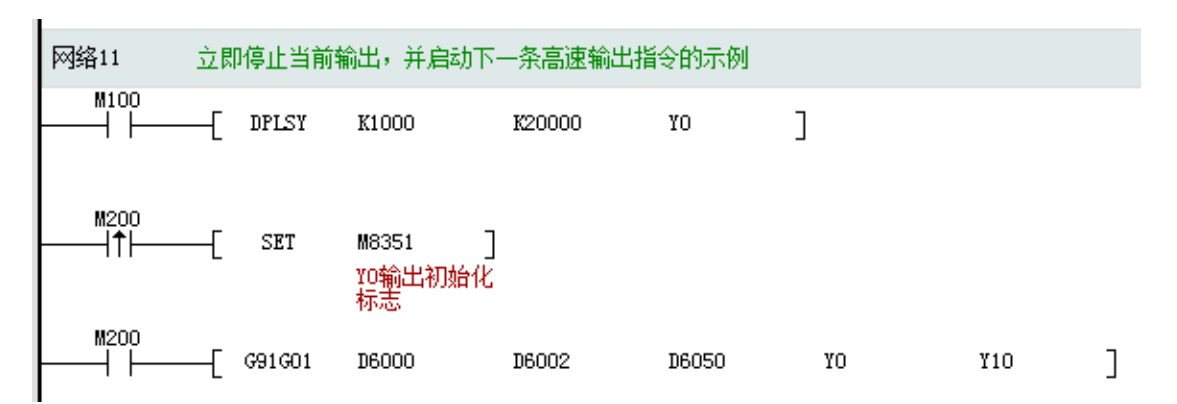

如上图所示, M100有效, 驱动Y0以1000Hz频率输出20000脉冲。若M100驱动中, 用户希望M200设置为ON 后,立即启动输出,则如上图所示,SET M8351,M100驱动的高速输出会立即停止,M200驱动的指令抢占 高速输出端口Y0,并启动设定的高速输出。

7) 脉冲输出完成中断,插补两个轴XY(Y0/Y1)只会产生一路脉冲输出完成中断;

需要置位特殊软元件"中断使能标志位"。见下表:

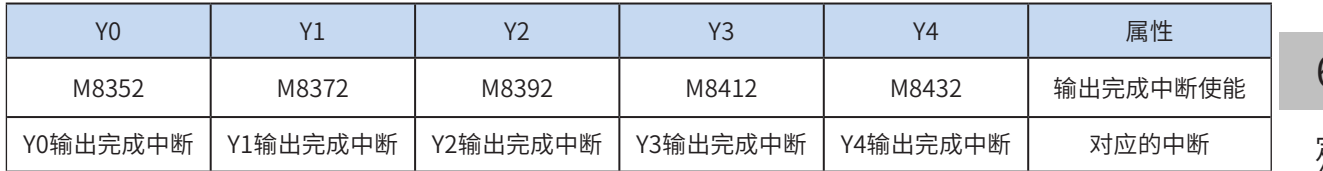

8) 控制脉冲输出停止;

可以通过置位特殊软元件"脉冲输出停止标志位",立即停止脉冲输出。见下表:

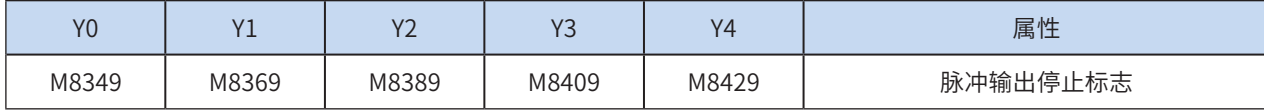

<span id="page-442-0"></span>G90G02 两轴顺圆弧绝对位置插补

## ◆ 概要

两轴以设定的合成输出频率,输出设定的顺时针圆弧插补轨迹。基于绝对位置的运动。

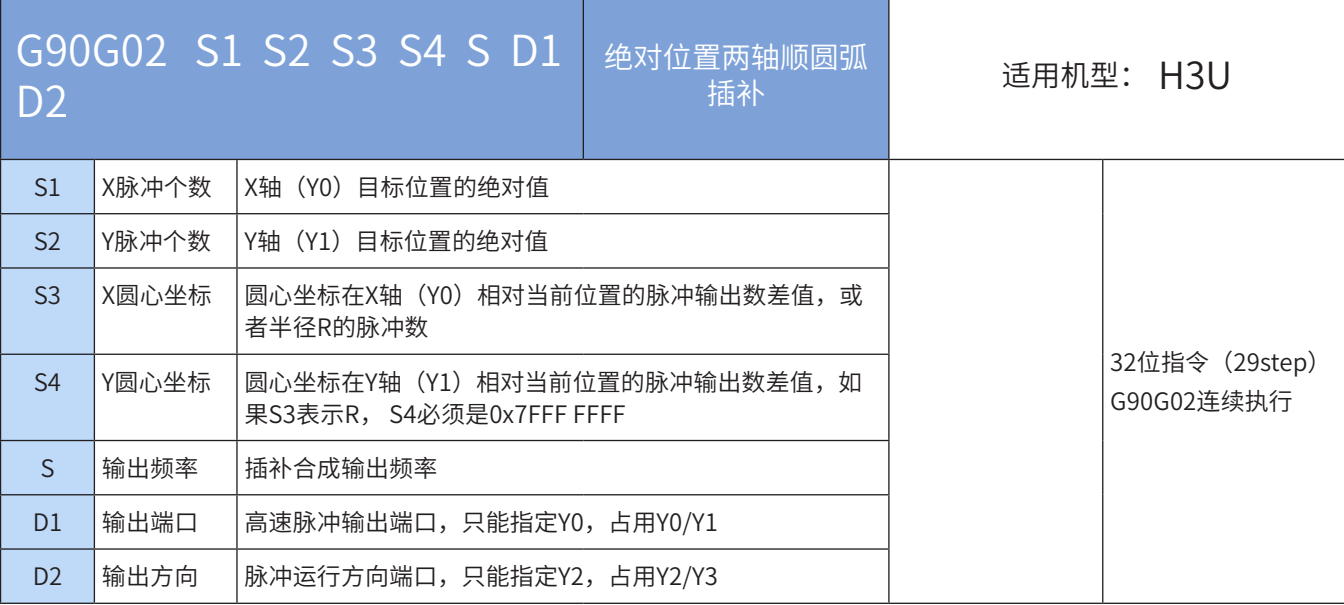

6

定位与插补

定位与插补

# ◆ 操作数

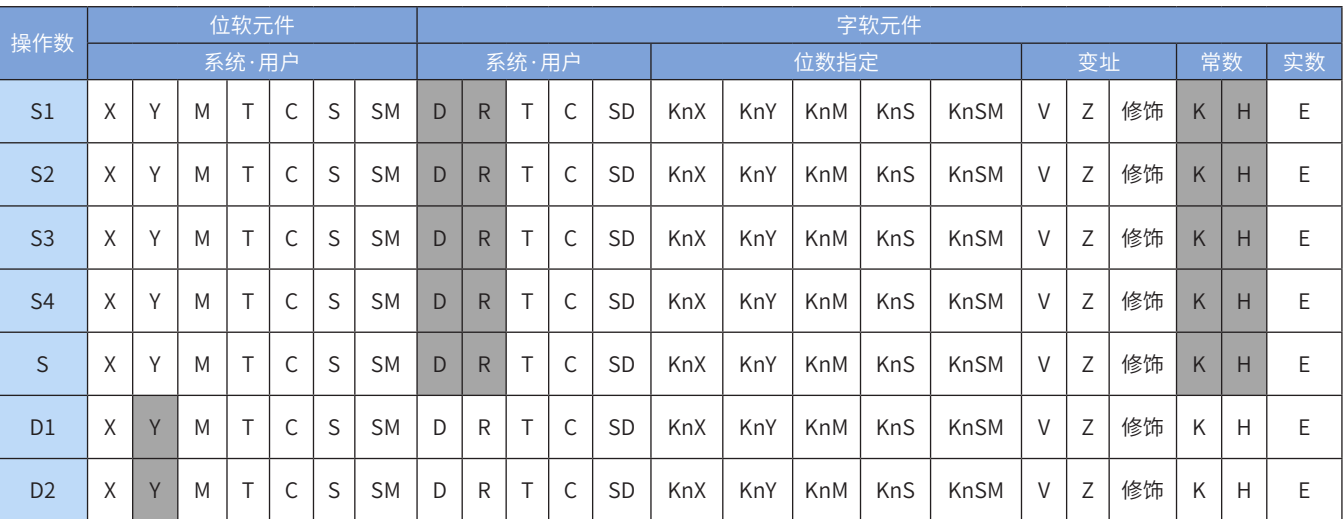

注:带灰色底纹软元件,表示可支持。

### ◆ 功能和动作说明

该指令是按指定的端口、频率和运行方向输出脉冲,进行2轴顺时针圆弧插补,令伺服执行机构运动按照顺 时针圆弧插补到运行到目标位置点。只有晶体管输出PLC才能使用该指令。其中:

S1 为指定的X轴目标位置(绝对位置)。范围是-2,147,483,648~2,147,483,647。其中负号表示反方向; S2 为指定的Y轴目标位置(绝对位置)。范围是-2,147,483,648~2,147,483,647。其中负号表示反方向; 绝对位置当前值:

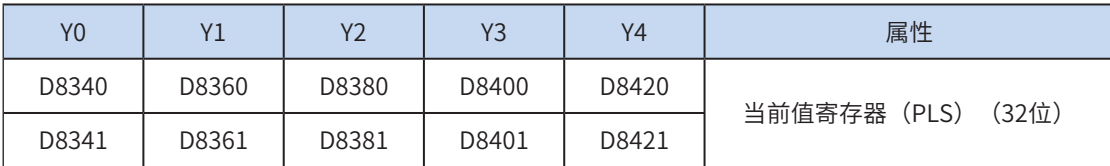

反转时,当前值寄存器的数值减小。

- S3 为指定的圆心坐标在X轴(Y0)相对当前位置的脉冲输出数差值,或者半径R的脉冲数。范围 是-2,147,483,648~2,147,483,647。其中负号表示反方向;
- S4 为指定的圆心坐标在Y轴(Y1)相对当前位置的脉冲输出数差值,如果S3表示R, S4必须是0x7FFF FFFF。范围是-2,147,483,648~2,147,483,647。其中负号表示反方向;
- S 为指定的XY轴合成的输出脉冲频率,范围为50~200,000Hz;
- D1 为脉冲输出端口;只能指定Y0,占用Y0/Y1;
- D2 运行方向输出端口或位变量,只能指定Y2,占用Y2/Y3。

需要注意的是:

- S1/S2表示目标位置的绝对位置,用户需要设置合理的目标位置,以保证能够正确的生成目标圆弧路 径;当指定的XY轴目标位置等于XY轴当前位置,生成的是一个整圆;
- S3/S4的设置有两种模式可以选择:IJ模式(圆心坐标模式)和R模式(半径模式)。当设置S4的值为 0x7FFF FFFF,则是R模式(半径模式),否则是IJ模式(圆心坐标模式)。
- IJ模式(圆心坐标模式)下,无论是绝对位置插补还是相对位置插补,S3/S4都只表示圆心坐标在XY轴 (Y0/Y1)相对当前位置的脉冲输出数差值,都是偏移值;
- R模式(半径模式)下,R的值大于0,表示是一个小于等于180度的圆弧;R的值小于0,表示是一个大 于180度的圆弧;R模式(半径模式)下不能生成整圆,因为是无穷多解;
- 圆弧插补时,弧长应大于20个脉冲,否则报错;
- 圆弧插补支持的最大半径为8000000脉冲;
- 使用指令插补(G90G01、G91G01、G90G02、G91G02、G90G02、G91G03)时,参数设置,如加减 速时间等,以Y0为准;
- 若在指令执行过程中,指令驱动的接点变为OFF时,将减速停止。此时执行完成标志M8029不会动作; 指令驱动接点变为OFF后,在脉冲输出中标志处于ON时,将不接受指令的再次驱动。

脉冲输出示意图,如下:

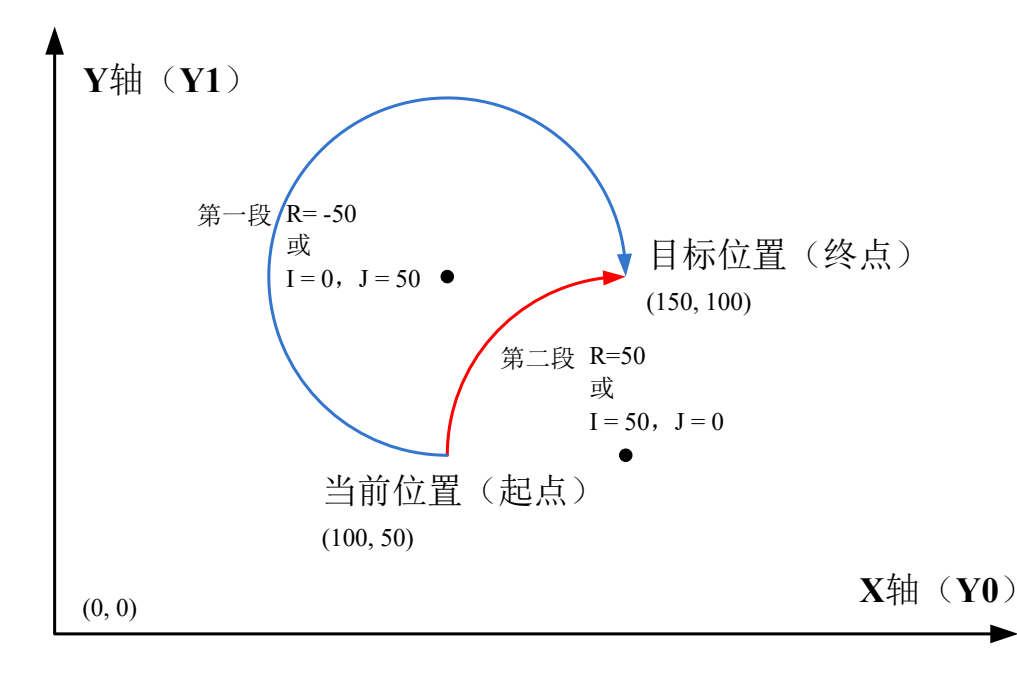

顺时针圆弧插补,其中,S1/S2都是XY轴的目标绝对位置,如上图的(150,100);在目标位置不变的情况 下,分别示例了S3/S4使用IJ模式(圆心坐标模式)和R模式(半径模式),小于180度和大于180度的圆弧 生成。

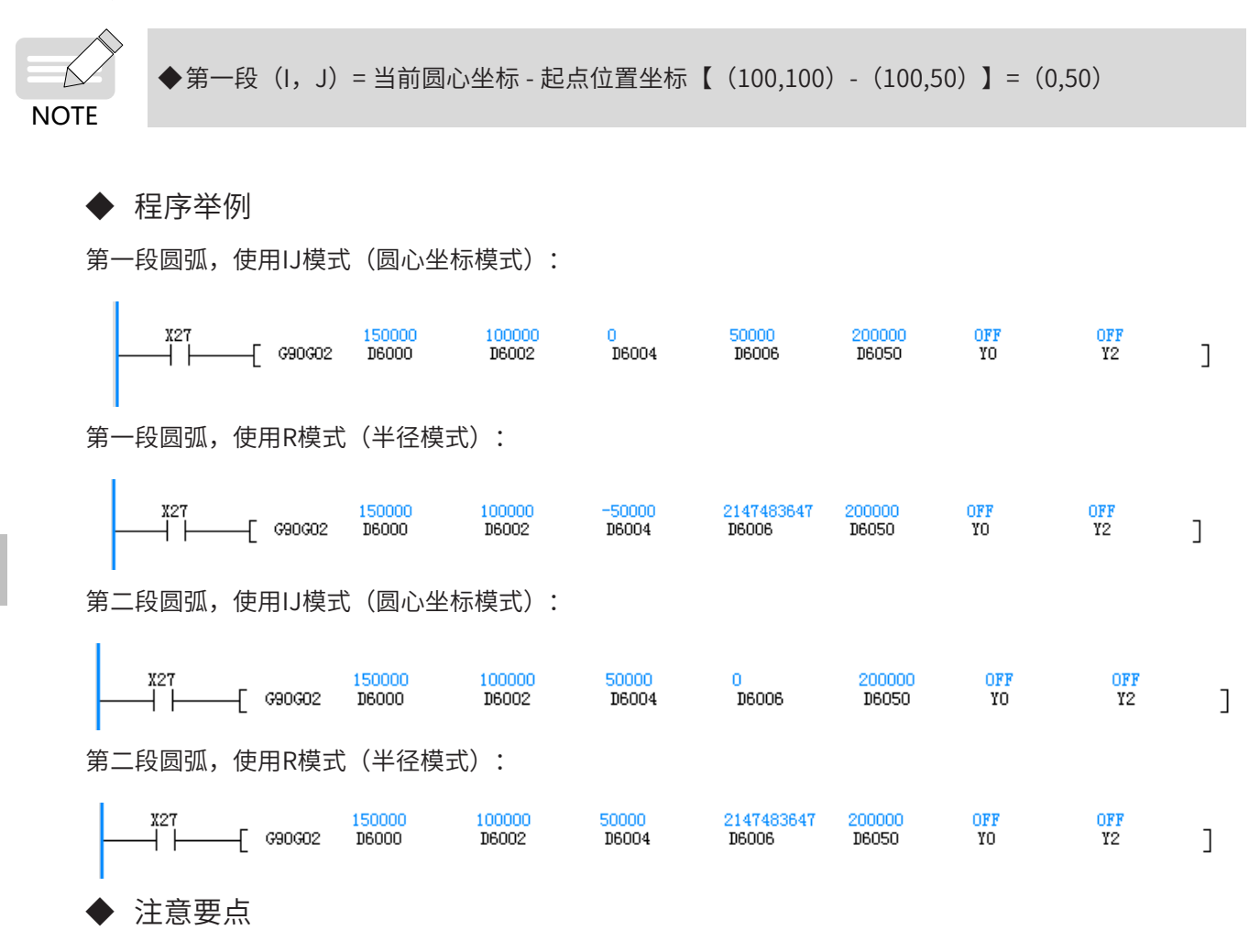

- 1) 使用指令插补(G90G01、G91G01、G90G02、G91G02、G90G02、G91G03)时,参数设 置,如加减速时间等下述参数,以X轴(Y0)为准;
- 2) 当前脉冲位置,可以监控特殊寄存器;见下表:

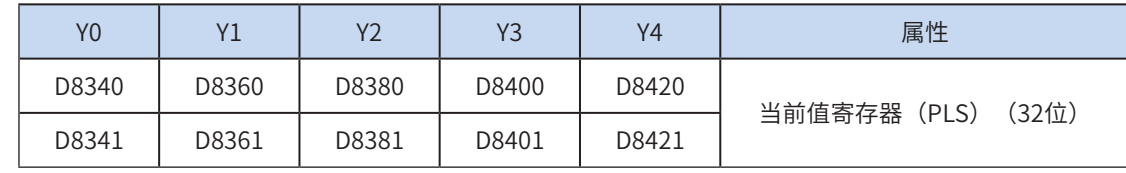

可以监控特殊软元件"脉冲输出停止标志位",查看脉冲输出状态,脉冲输出中该标志位会 被置位,输出完成自动复位。见下表:

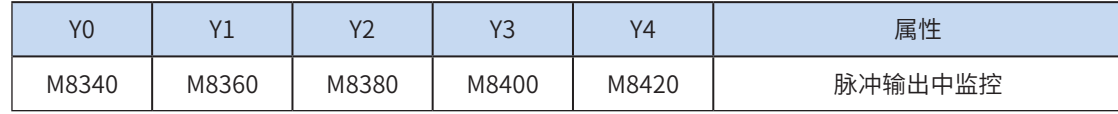

3) 仅支持梯形加减速;

4) 加减速时间可以单独设置,加减速时间范围10-500ms。

高速输出轴的最高速度、基底速度、加减速时间等参数可以统一设置,也可以每个轴单独设置。主要通过特

殊软元件"单独设置标志位"(M8350, M8370, M8390, M8410, M8430, 默认OFF)来设置区分, 见下表:

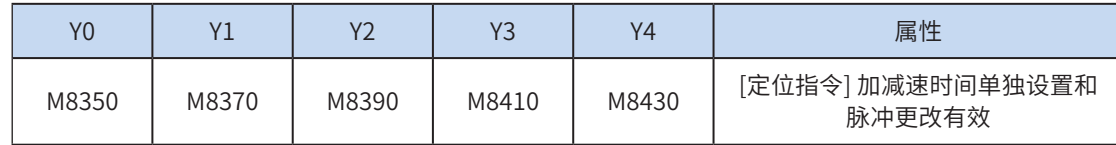

当上述"单独设置标志位"OFF,对应的轴参数使用下述寄存器:

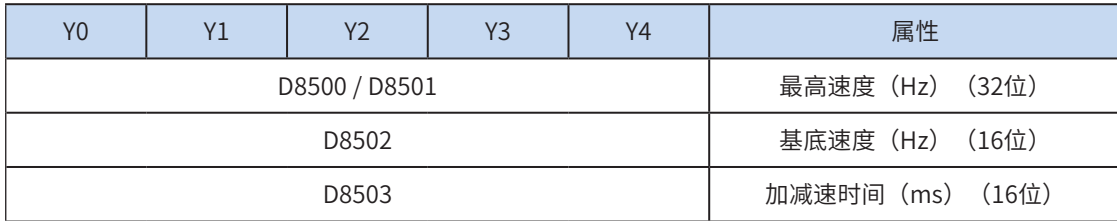

当某一轴"单独设置标志位"ON,该对应的轴参数使用下述寄存器; "单独设置标志位"未设置为ON的 轴,仍使用原有寄存器:

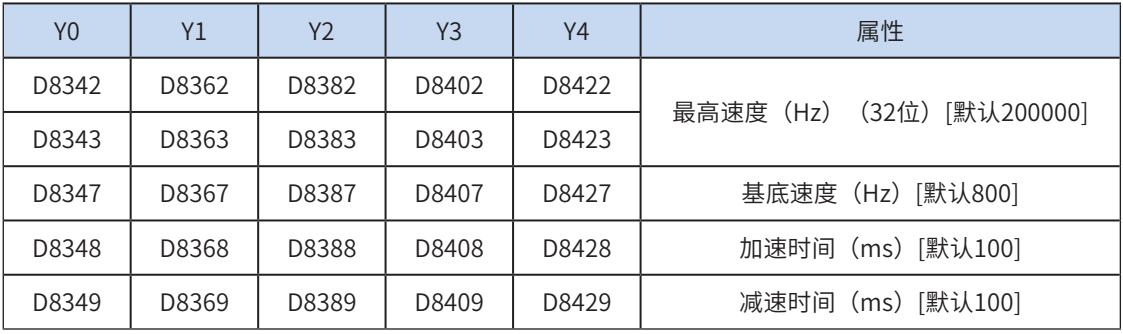

5) 实际能够输出的合成频率S最低频率值,即输出的合成频率S最低基底频率,按照下式计算:

$$
Vmin = \sqrt{\frac{\text{``\#} \text{``\#} \text{
$$

6) 通过使能标志位,可以释放高速输出端口资源,从而可以在不需要上一条指令能流无效的情况 下,立即启动下一条脉冲输出指令;

需要置位特殊软元件"端口的输出初始化标志位"。见下表:

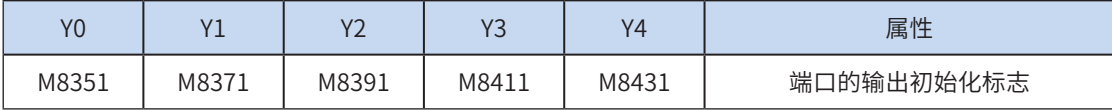

若脉冲输出指令A能流有效,无论脉冲是否发送完成,该指令都会占用该高速输出端口。此时,使用该输出 端口的脉冲输出指令B能流即使有效也不会有脉冲输出(因该高速输出端口资源已被指令A占用,而报端口 重复或冲突错误)。此时使能该端口的输出初始标志位后,可释放该高速输出端口资源,使用该输出端口的 脉冲输出指令B能流有效时才有脉冲输出。

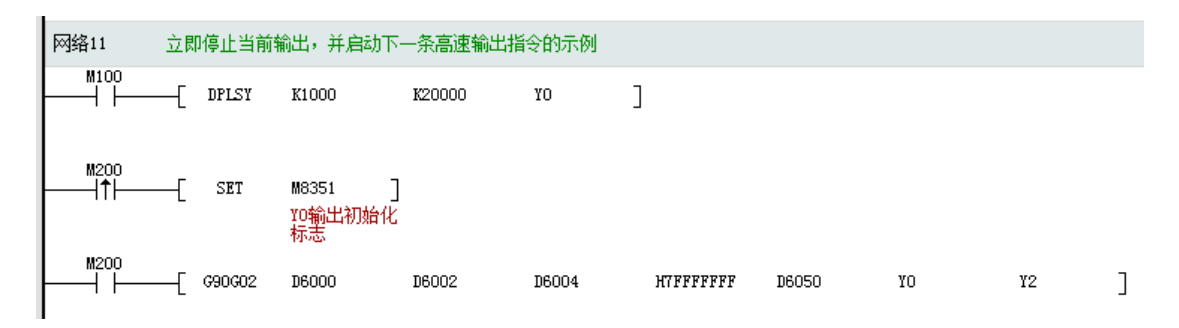

如上图所示,M100有效,驱动Y0以1000Hz频率输出20000脉冲。若M100驱动中,用户希望M200设置为ON 后,立即启动输出,则如上图所示,SET M8351,M100驱动的高速输出会立即停止,M200驱动的指令抢占 高速输出端口Y0,并启动设定的高速输出。

7) 脉冲输出完成中断,插补两个轴XY(Y0/Y1)只会产生一路脉冲输出完成中断;

需要置位特殊软元件"中断使能标志位"。见下表:

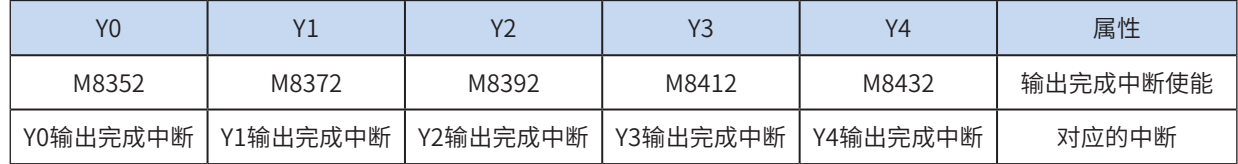

8) 控制脉冲输出停止;

可以通过置位特殊软元件"脉冲输出停止标志位",立即停止脉冲输出。见下表:

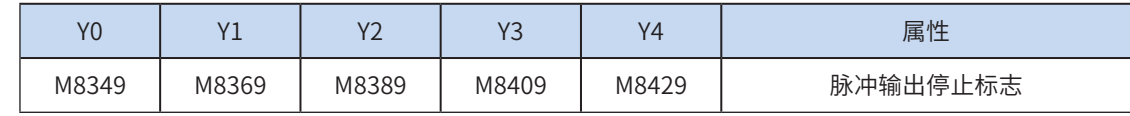

#### <span id="page-447-0"></span>G91G02 两轴顺圆弧相对位置插补

### ◆ 概要

两轴以设定的合成输出频率,输出设定的顺时针圆弧插补轨迹。基于相对位置的运动。

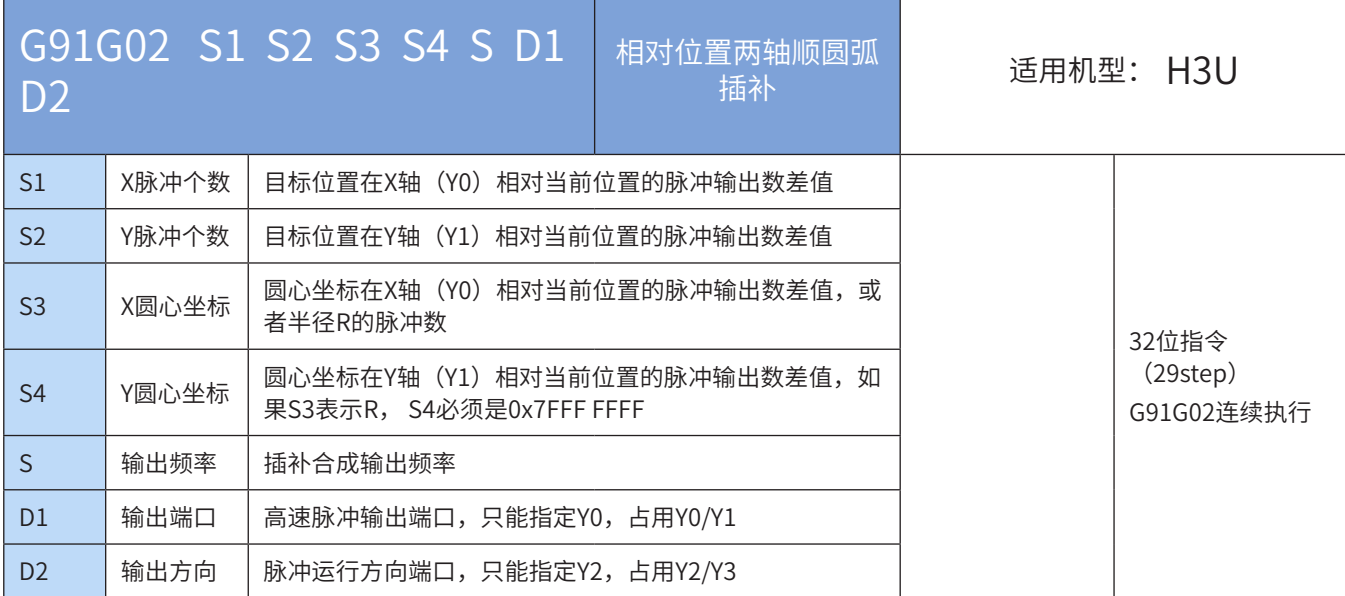

## ◆ 操作数

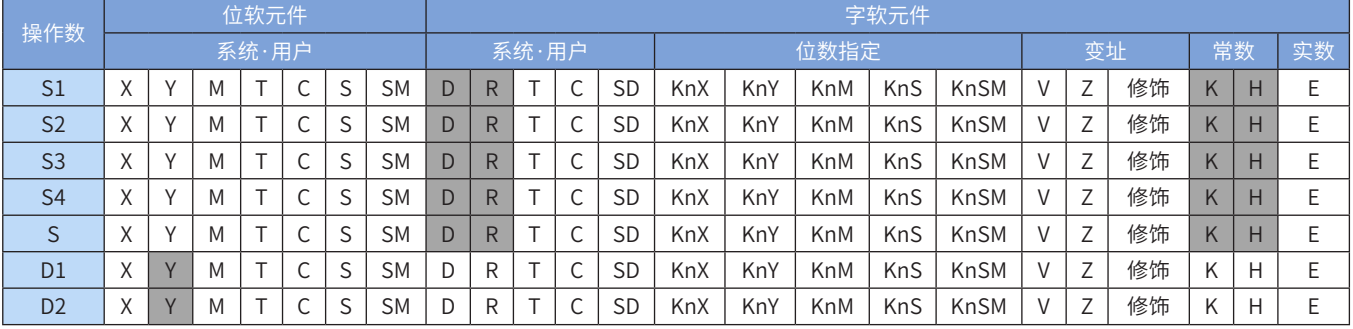

注:带灰色底纹软元件,表示可支持。

◆ 功能和动作说明

该指令是按指定的端口、频率和运行方向输出脉冲,进行2轴顺时针圆弧插补,令伺服执行机构在当前位置 的基础上作给定偏移量的2轴顺时针圆弧插补。只有晶体管输出PLC才能使用该指令。其中:

S1 为指定的X轴终点相对于起点的输出脉冲数(偏移量)。范围是-2,147,483,648~2,147,483,647。其中负 号表示反方向;

S2 为指定的Y轴终点相对于起点的输出脉冲数(偏移量)。范围是-2,147,483,648~2,147,483,647。其中负 号表示反方向;

输出脉冲数,是相对于下面的当前值寄存器作为相对位置:

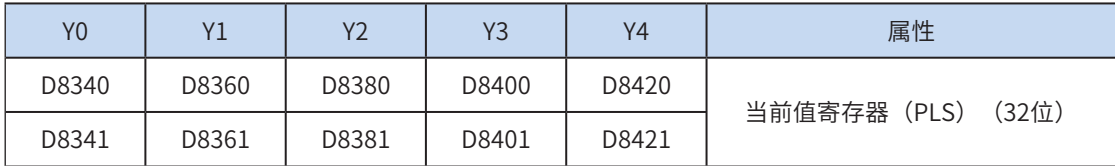

反转时,当前值寄存器的数值减小。

- S3 为指定的圆心坐标在X轴(Y0)相对当前位置的脉冲输出数差值,或者半径R的脉冲数。范围 是-2,147,483,648~2,147,483,647。其中负号表示反方向;
- S4 为指定的圆心坐标在Y轴(Y1)相对当前位置的脉冲输出数差值,如果S3表示R, S4必须是0x7FFF FFFF。范围是-2,147,483,648~2,147,483,647。其中负号表示反方向;
- S 为指定的XY轴合成的输出脉冲频率,范围为50~200,000Hz;
- D1 为脉冲输出端口;只能指定Y0,占用Y0/Y1;
- D2 运行方向输出端口或位变量,只能指定Y2,占用Y2/Y3。

需要注意的是:

- S1/S2表示目标位置的相对位置,用户需要设置合理的目标位置,以保证能够正确的生成目标圆弧路 径;当S1=0并且S2=0,生成的是一个整圆;
- S3/S4的设置有两种模式可以选择: IJ模式(圆心坐标模式)和R模式(半径模式)。当设置S4的值为 0x7FFF FFFF,则是R模式(半径模式),否则是IJ模式(圆心坐标模式)。
- IJ模式(圆心坐标模式)下,无论是绝对位置插补还是相对位置插补,S3/S4都只表示圆心坐标在XY轴 (Y0/Y1)相对当前位置的脉冲输出数差值,都是偏移值;
- R模式(半径模式)下,R的值大于0,表示是一个小于等于180度的圆弧;R的值小于0,表示是一个大 于180度的圆弧;R模式(半径模式)下不能生成整圆,因为是无穷多解;
- 圆弧插补时,弧长应大于20个脉冲,否则报错;
- 圆弧插补支持的最大半径为8000000脉冲;
- 使用指令插补(G90G01、G91G01、G90G02、G91G02、G90G02、G91G03)时,参数设置,如加减 速时间等,以Y0为准;
- 若在指令执行过程中,指令驱动的接点变为OFF时,将减速停止。此时执行完成标志M8029不会动作; 指令驱动接点变为OFF后,在脉冲输出中标志处于ON时,将不接受指令的再次驱动。

脉冲输出示意图,如下:

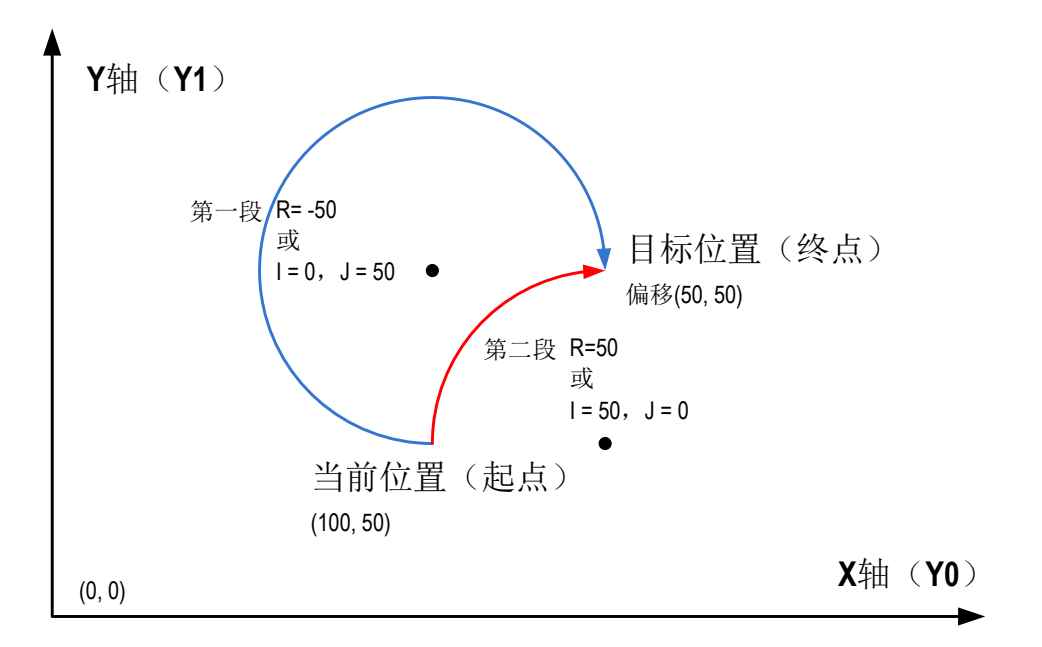

顺时针圆弧插补,其中,S1/S2都是XY轴的目标相对位置,如上图的(50,50);在目标位置不变的情况 下,分别示例了S3/S4使用IJ模式(圆心坐标模式)和R模式(半径模式),小于180度和大于180度的圆弧 生成。

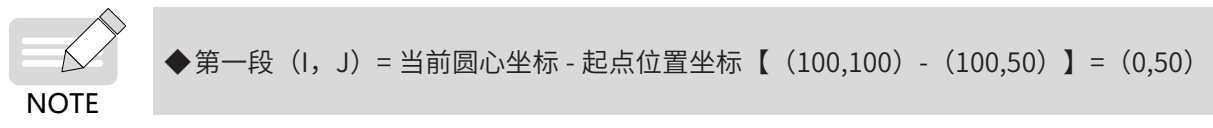

◆ 程序举例

第一段圆弧,使用IJ模式(圆心坐标模式):

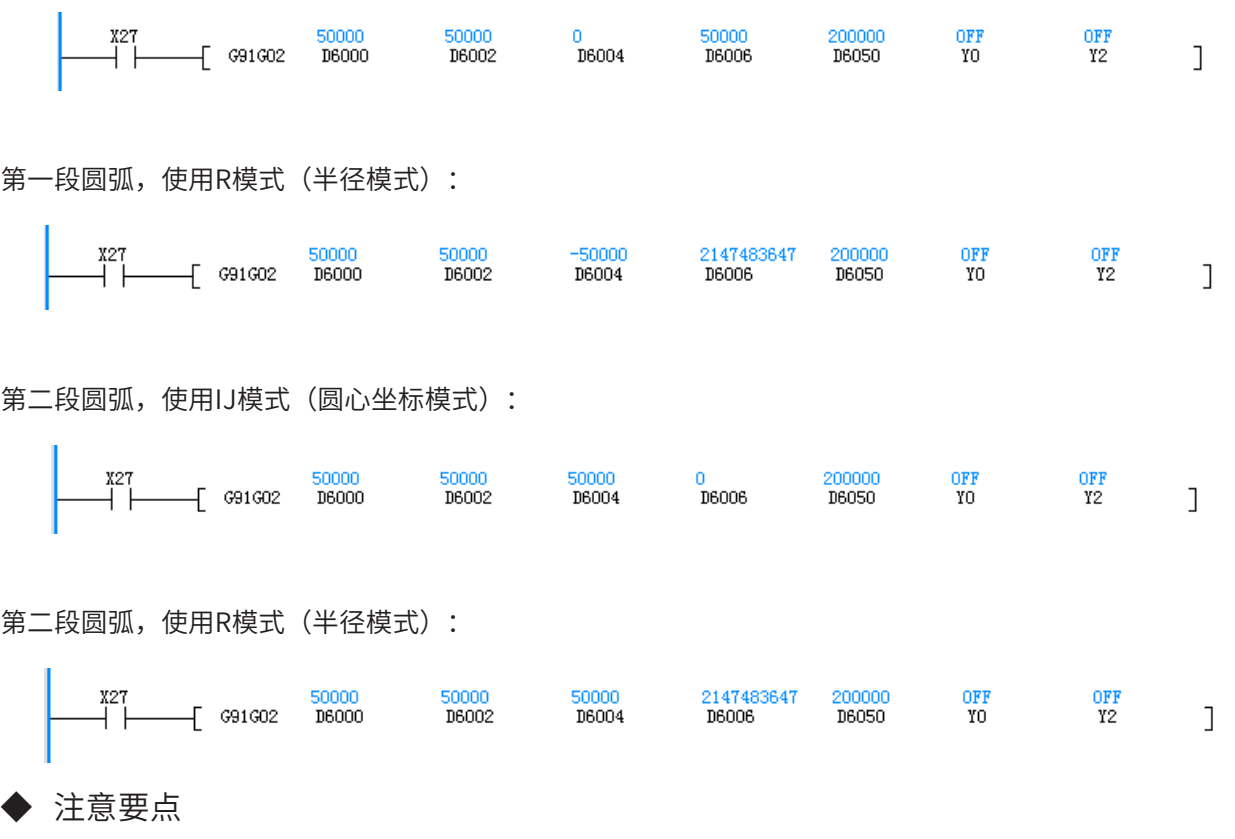

- 1) 使用指令插补(G90G01、G91G01、G90G02、G91G02、G90G02、G91G03)时,参数设 置,如加减速时间等下述参数,以X轴(Y0)为准;
- 2) 当前脉冲位置,可以监控特殊寄存器;见下表:

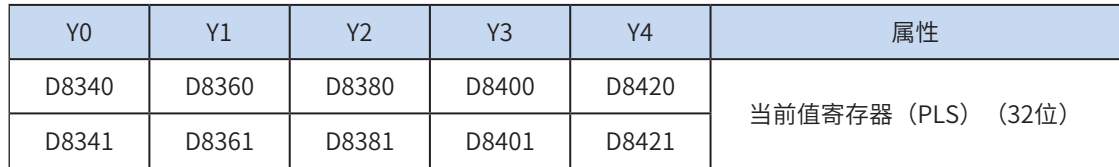

可以监控特殊软元件"脉冲输出停止标志位",查看脉冲输出状态,脉冲输出中该标志位会被置位,输出完 成自动复位。见下表:

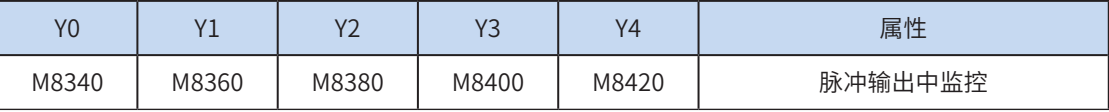

3) 仅支持梯形加减速;

4) 加减速时间可以单独设置,加减速时间范围10-500ms。

高速输出轴的最高速度、基底速度、加减速时间等参数可以统一设置,也可以每个轴单独设置。主要通过特 殊软元件"单独设置标志位"(M8350, M8370, M8390, M8410, M8430, 默认OFF)来设置区分, 见下表:

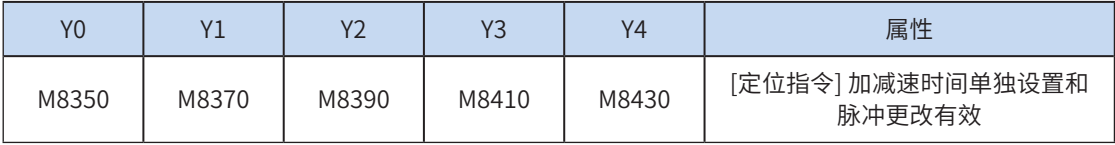

6 定位与插补 当上述"单独设置标志位"OFF,对应的轴参数使用下述寄存器:

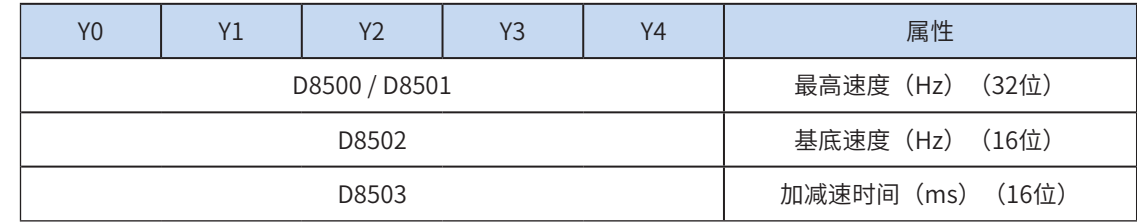

当某一轴"单独设置标志位"ON,该对应的轴参数使用下述寄存器; "单独设置标志位"未设置为ON的 轴,仍使用原有寄存器:

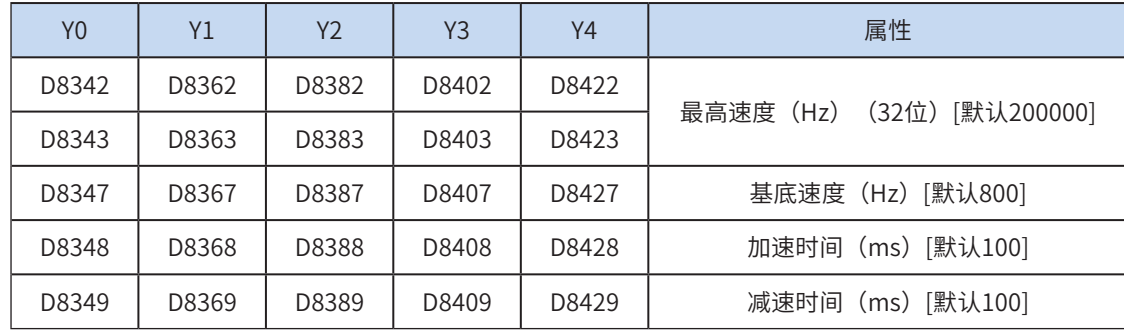

5) 实际能够输出的合成频率S最低频率值,即输出的合成频率S最低基底频率,按照下式计算:

设定输出频率Vset(Hz) 2×加减速时间Tacc(ms)÷1000 Vmin =

6) 通过使能标志位,可以释放高速输出端口资源,从而可以在不需要上一条指令能流无效的情况 下,立即启动下一条脉冲输出指令;

需要置位特殊软元件"端口的输出初始化标志位"。见下表:

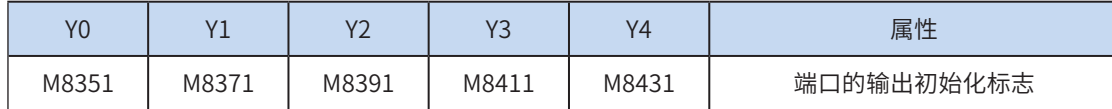

若脉冲输出指令A能流有效,无论脉冲是否发送完成,该指令都会占用该高速输出端口。此时,使用该输出 端口的脉冲输出指令B能流即使有效也不会有脉冲输出(因该高速输出端口资源已被指令A占用,而报端口 重复或冲突错误)。此时使能该端口的输出初始标志位后,可释放该高速输出端口资源,使用该输出端口的 脉冲输出指令B能流有效时才有脉冲输出。

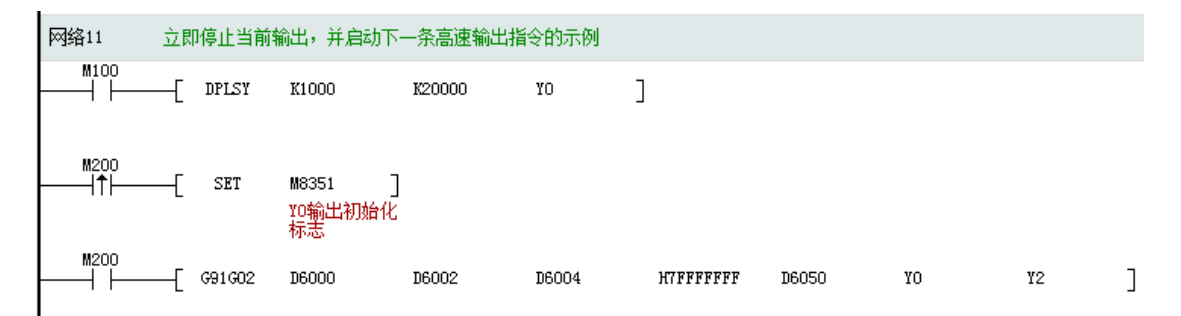

如上图所示,M100有效,驱动Y0以1000Hz频率输出20000脉冲。若M100驱动中,用户希望M200设置为ON 后,立即启动输出,则如上图所示,SET M8351,M100驱动的高速输出会立即停止,M200驱动的指令抢占 高速输出端口Y0,并启动设定的高速输出。

7) 脉冲输出完成中断,插补两个轴XY(Y0/Y1)只会产生一路脉冲输出完成中断; 需要置位特殊软元件"中断使能标志位"。见下表:

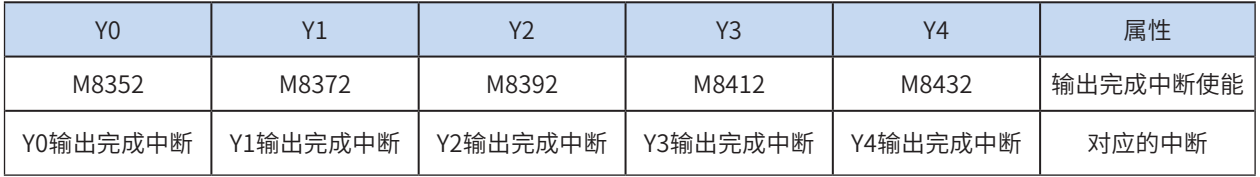

#### 8) 控制脉冲输出停止;

可以通过置位特殊软元件"脉冲输出停止标志位",立即停止脉冲输出。见下表:

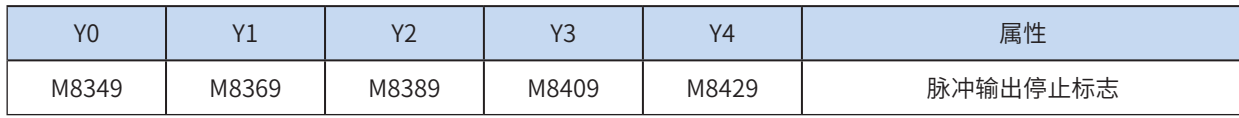

<span id="page-452-0"></span>G90G03 两轴逆圆弧绝对位置插补

◆ 概要

## 两轴以设定的合成输出频率,输出设定的逆时针圆弧插补轨迹。基于绝对位置的运动。

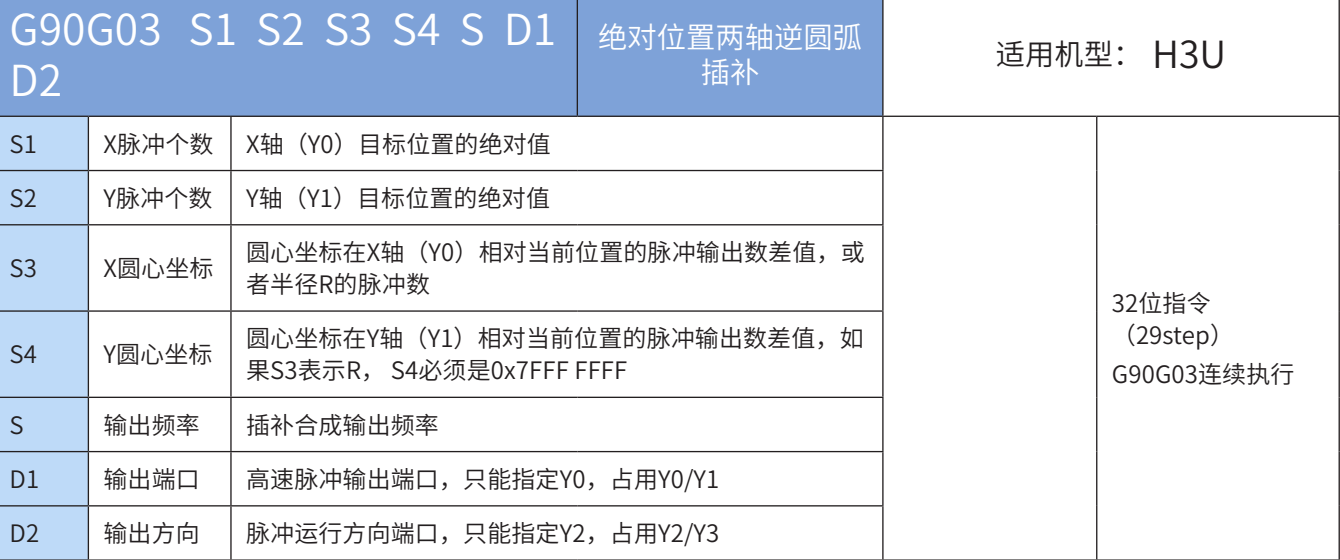

# 操作数

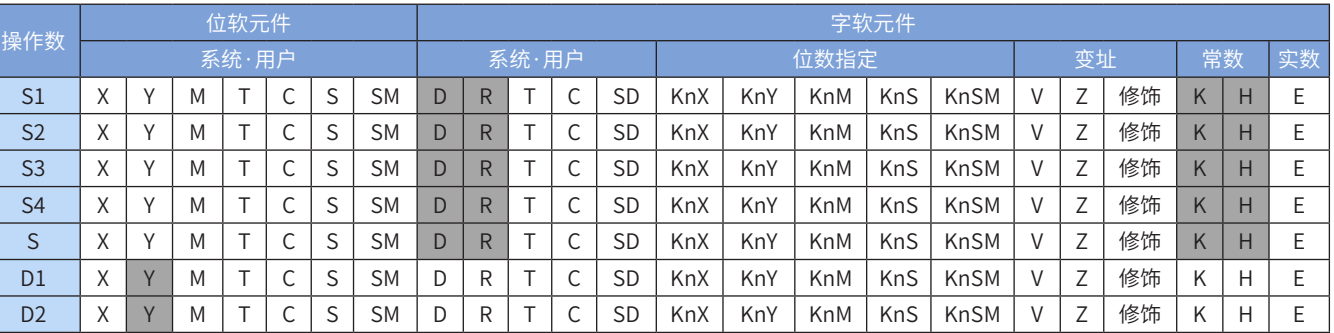

注:带灰色底纹软元件,表示可支持。

# ◆ 功能和动作说明

该指令是按指定的端口、频率和运行方向输出脉冲,进行2轴逆时针圆弧插补,令伺服执行机构运动按照逆 时针圆弧插补到运行到目标位置点。只有晶体管输出PLC才能使用该指令。其中:

S1 为指定的X轴目标位置(绝对位置)。范围是-2,147,483,648~2,147,483,647。其中负号表示反方向; S2 为指定的Y轴目标位置(绝对位置)。范围是-2,147,483,648~2,147,483,647。其中负号表示反方向; 绝对位置当前值:

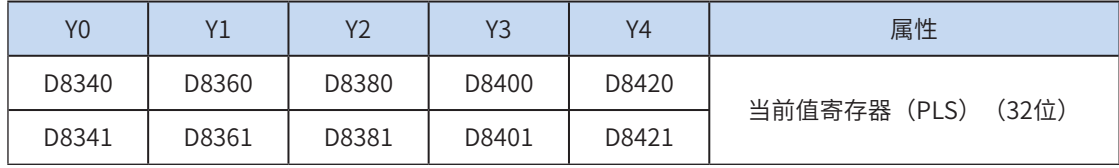

反转时,当前值寄存器的数值减小。

● S3 为指定的圆心坐标在X轴(Y0)相对当前位置的脉冲输出数差值,或者半径R的脉冲数。范围

是-2,147,483,648~2,147,483,647。其中负号表示反方向;

- S4 为指定的圆心坐标在Y轴(Y1)相对当前位置的脉冲输出数差值,如果S3表示R, S4必须是0x7FFF FFFF。范围是-2,147,483,648~2,147,483,647。其中负号表示反方向;
- S 为指定的XY轴合成的输出脉冲频率,范围为50~200,000Hz;
- D1 为脉冲输出端口;只能指定Y0,占用Y0/Y1;
- D2 运行方向输出端口或位变量,只能指定Y2,占用Y2/Y3。

需要注意的是:

- S1/S2表示目标位置的绝对位置,用户需要设置合理的目标位置,以保证能够正确的生成目标圆弧路 径;当指定的XY轴目标位置等于XY轴当前位置,生成的是一个整圆;
- S3/S4的设置有两种模式可以选择:IJ模式(圆心坐标模式)和R模式(半径模式)。当设置S4的值为 0x7FFF FFFF,则是R模式(半径模式),否则是IJ模式(圆心坐标模式)。
- **●** IJ模式(圆心坐标模式)下,无论是绝对位置插补还是相对位置插补,S3/S4都只表示圆心坐标在XY轴 (Y0/Y1)相对当前位置的脉冲输出数差值,都是偏移值;
- R模式(半径模式)下,R的值大于0,表示是一个小于等于180度的圆弧;R的值小于0,表示是一个大 于180度的圆弧;R模式(半径模式)下不能生成整圆,因为是无穷多解;
- 圆弧插补时,弧长应大于20个脉冲,否则报错;
- 圆弧插补支持的最大半径为8000000脉冲;
- 使用指令插补(G90G01、G91G01、G90G02、G91G02、G90G02、G91G03)时,参数设置,如加减 速时间等,以Y0为准;
- 若在指令执行过程中,指令驱动的接点变为OFF时,将减速停止。此时执行完成标志M8029不会动作; 指令驱动接点变为OFF后,在脉冲输出中标志处于ON时,将不接受指令的再次驱动。

脉冲输出示意图,如下:

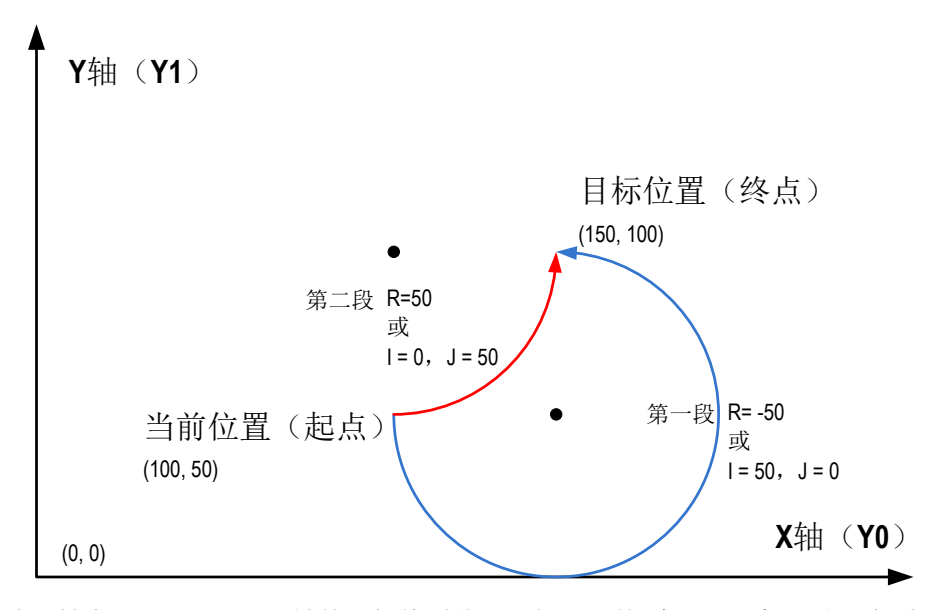

逆时针圆弧插补,其中,S1/S2都是XY轴的目标绝对位置,如上图的(150,100);在目标位置不变的情况 下,分别示例了S3/S4使用IJ模式(圆心坐标模式)和R模式(半径模式),小于180度和大于180度的圆弧 生成。

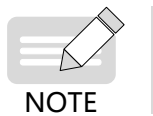

◆第一段(I,J)= 当前圆心坐标 - 起点位置坐标【(150,50)-(100,50)】=(50,0)

6

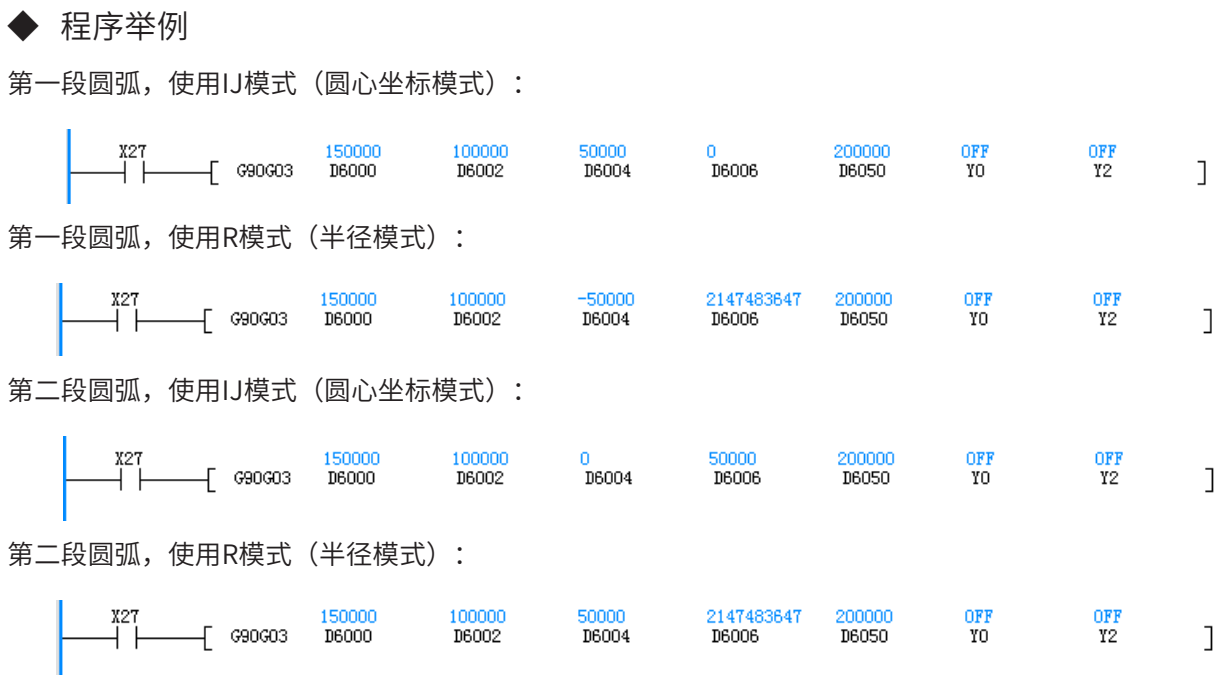

◆ 注意要点

- 1) 使用指令插补 (G90G01、G91G01、G90G02、G91G02、G90G02、G91G03)时, 参数设 置,如加减速时间等下述参数,以X轴(Y0)为准;
- 2) 当前脉冲位置,可以监控特殊寄存器;见下表:

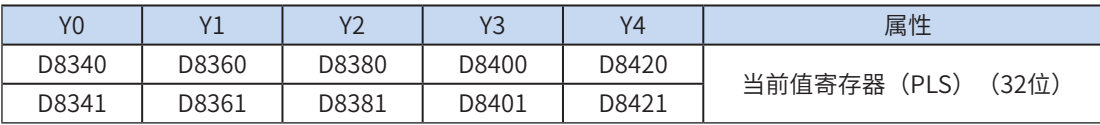

可以监控特殊软元件"脉冲输出停止标志位",查看脉冲输出状态,脉冲输出中该标志位会被置位,输出完 成自动复位。见下表:

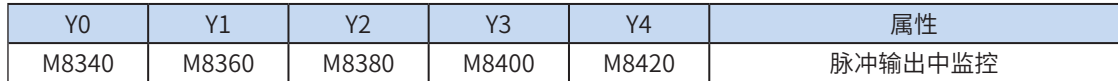

3) 仅支持梯形加减速;

4) 加减速时间可以单独设置,加减速时间范围10-500ms。

高速输出轴的最高速度、基底速度、加减速时间等参数可以统一设置,也可以每个轴单独设置。主要通过特 殊软元件"单独设置标志位"(M8350, M8370, M8390, M8410, M8430, 默认OFF)来设置区分, 见下表:

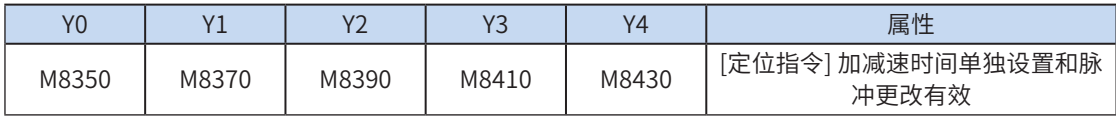

当上述"单独设置标志位"OFF,对应的轴参数使用下述寄存器:

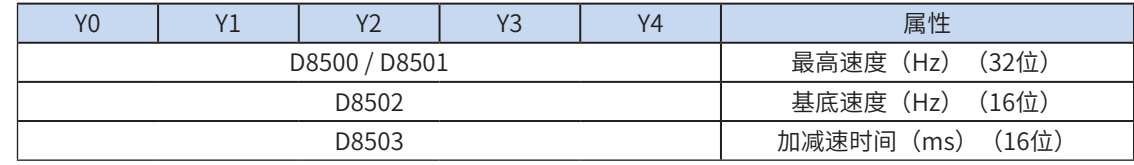

当某一轴"单独设置标志位"ON,该对应的轴参数使用下述寄存器; "单独设置标志位"未设置为ON的 轴,仍使用原有寄存器:

补

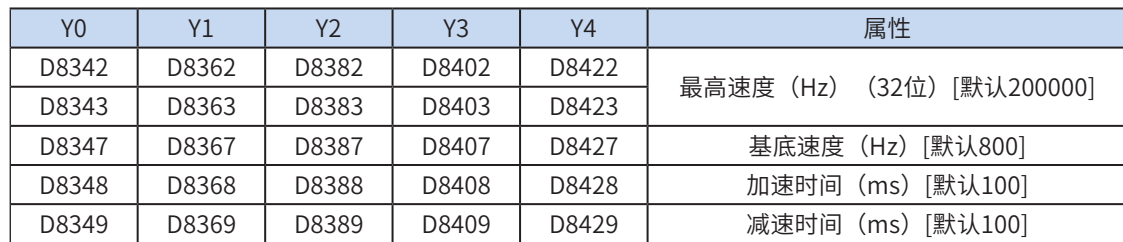

5) 实际能够输出的合成频率S最低频率值,即输出的合成频率S最低基底频率,按照下式计算:

$$
Vmin = \sqrt{\frac{\text{"} \& \text{"} \& \text{"}
$$

6) 通过使能标志位,可以释放高速输出端口资源,从而可以在不需要上一条指令能流无效的情况 下,立即启动下一条脉冲输出指令;

需要置位特殊软元件"端口的输出初始化标志位"。见下表:

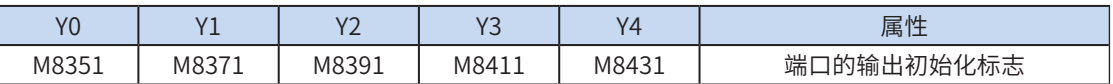

若脉冲输出指令A能流有效,无论脉冲是否发送完成,该指令都会占用该高速输出端口。此时,使用该输出 端口的脉冲输出指令B能流即使有效也不会有脉冲输出(因该高速输出端口资源已被指令A占用,而报端口 重复或冲突错误)。此时使能该端口的输出初始标志位后,可释放该高速输出端口资源,使用该输出端口的 脉冲输出指令B能流有效时才有脉冲输出。

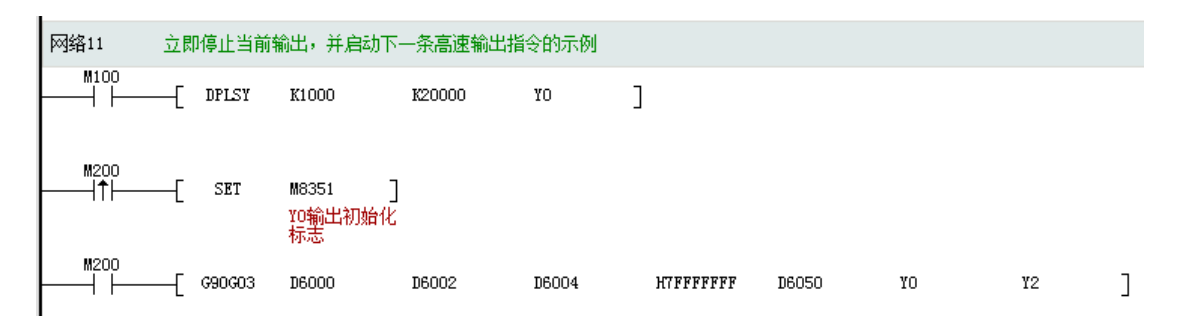

如上图所示,M100有效,驱动Y0以1000Hz频率输出20000脉冲。若M100驱动中,用户希望M200设置为ON 后,立即启动输出,则如上图所示,SET M8351,M100驱动的高速输出会立即停止,M200驱动的指令抢占 高速输出端口Y0,并启动设定的高速输出。

7) 脉冲输出完成中断,插补两个轴XY(Y0/Y1)只会产生一路脉冲输出完成中断;

需要置位特殊软元件"中断使能标志位"。见下表:

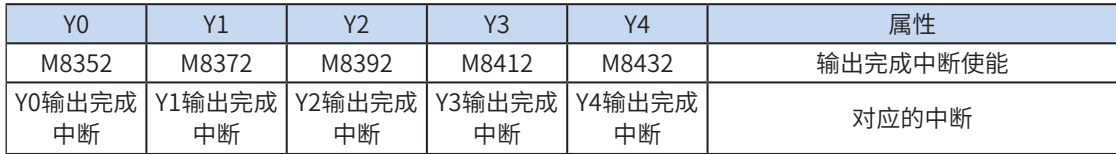

8) 控制脉冲输出停止;

可以通过置位特殊软元件"脉冲输出停止标志位",立即停止脉冲输出。见下表:

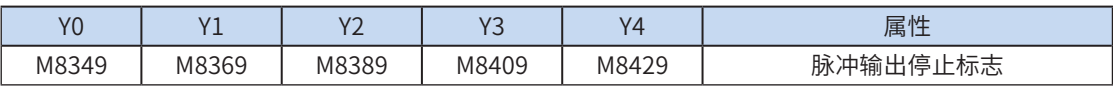

## <span id="page-456-0"></span>G91G03两轴逆圆弧相对位置插补

# ◆ 概要

两轴以设定的合成输出频率,输出设定的逆时针圆弧插补轨迹。基于相对位置的运动。

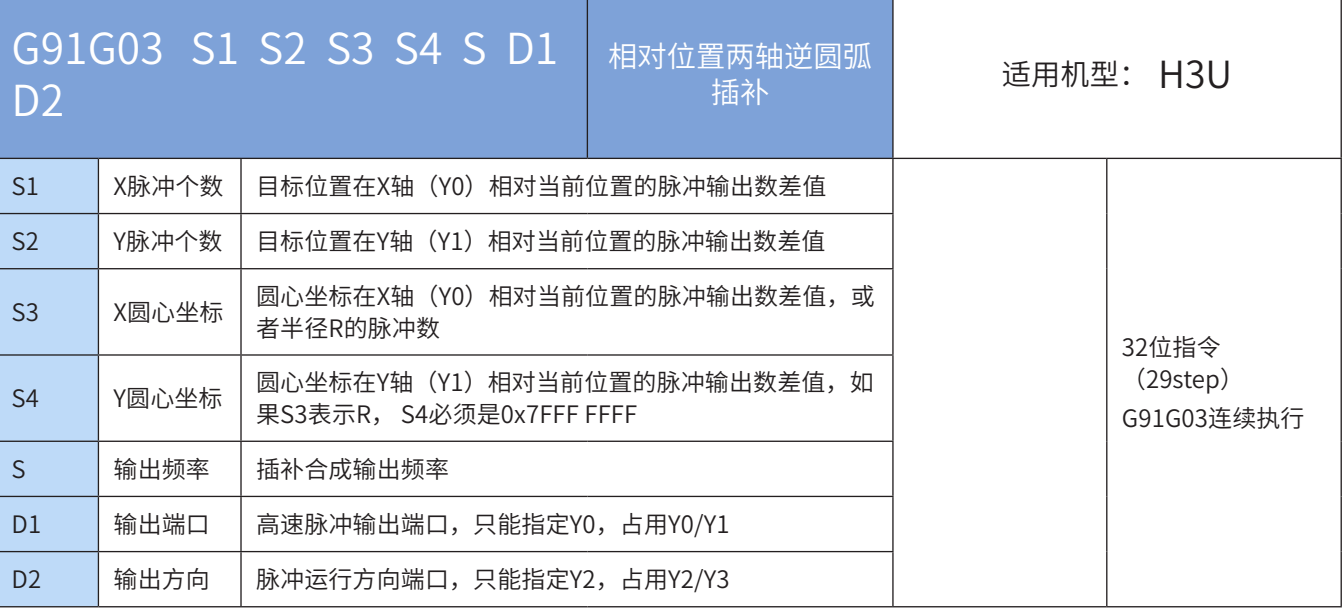

# ◆ 操作数

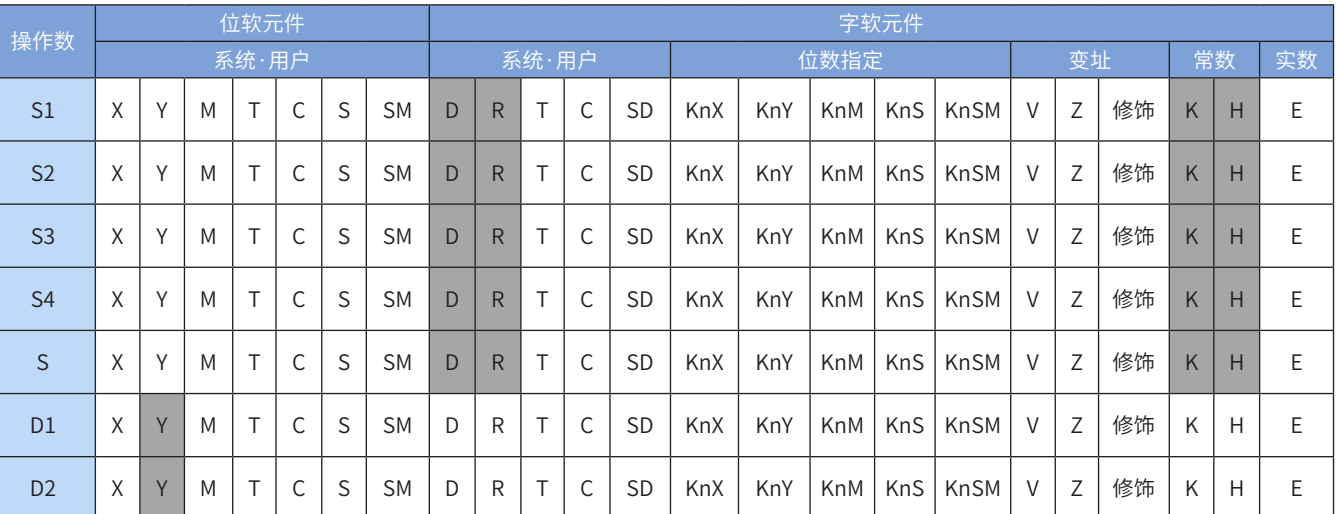

注:带灰色底纹软元件,表示可支持。

# ◆ 功能和动作说明

该指令是按指定的端口、频率和运行方向输出脉冲,进行2轴逆时针圆弧插补,令伺服执行机构在当前位置 的基础上作给定偏移量的2轴逆时针圆弧插补。只有晶体管输出PLC才能使用该指令。其中:

- S1 为指定的X轴终点相对于起点的输出脉冲数(偏移量)。范围是-2,147,483,648~2,147,483,647。其 中负号表示反方向;
- S2 为指定的Y轴终点相对于起点的输出脉冲数(偏移量)。范围是-2,147,483,648~2,147,483,647。其 中负号表示反方向;

输出脉冲数,是相对于下面的当前值寄存器作为相对位置:

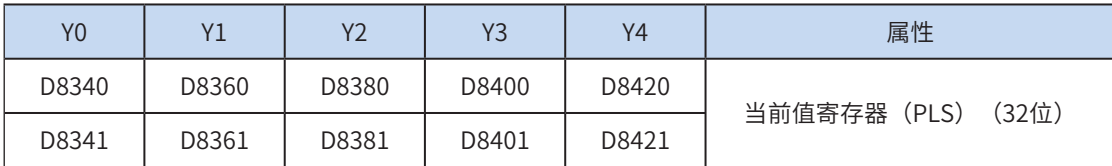

反转时,当前值寄存器的数值减小。

- S3 为指定的圆心坐标在X轴(Y0)相对当前位置的脉冲输出数差值,或者半径R的脉冲数。范围 是-2,147,483,648~2,147,483,647。其中负号表示反方向;
- S4 为指定的圆心坐标在Y轴(Y1)相对当前位置的脉冲输出数差值,如果S3表示R, S4必须是0x7FFF FFFF。范围是-2,147,483,648~2,147,483,647。其中负号表示反方向;
- S 为指定的XY轴合成的输出脉冲频率,范围为50~200,000Hz;
- D1 为脉冲输出端口;只能指定Y0,占用Y0/Y1;
- D2 运行方向输出端口或位变量,只能指定Y2,占用Y2/Y3。

需要注意的是:

- S1/S2表示目标位置的相对位置,用户需要设置合理的目标位置,以保证能够正确的生成目标圆弧路 径;当S1=0并且S2=0,生成的是一个整圆;
- S3/S4的设置有两种模式可以选择: IJ模式 (圆心坐标模式) 和R模式 (半径模式) 。当设置S4的值为 0x7FFF FFFF,则是R模式(半径模式),否则是IJ模式(圆心坐标模式)。
- IJ模式(圆心坐标模式)下,无论是绝对位置插补还是相对位置插补,S3/S4都只表示圆心坐标在XY轴 (Y0/Y1)相对当前位置的脉冲输出数差值,都是偏移值;
- R模式(半径模式)下,R的值大于0,表示是一个小于等于180度的圆弧;R的值小于0,表示是一个大 于180度的圆弧;R模式(半径模式)下不能生成整圆,因为是无穷多解;
- 圆弧插补时,弧长应大于20个脉冲,否则报错;
- 圆弧插补支持的最大半径为8000000脉冲;
- 使用指令插补(G90G01、G91G01、G90G02、G91G02、G90G02、G91G03)时,参数设置,如加减 速时间等,以Y0为准;
- 若在指令执行过程中,指令驱动的接点变为OFF时,将减速停止。此时执行完成标志M8029不会动作; 指令驱动接点变为OFF后,在脉冲输出中标志处于ON时,将不接受指令的再次驱动。

脉冲输出示意图,如下:

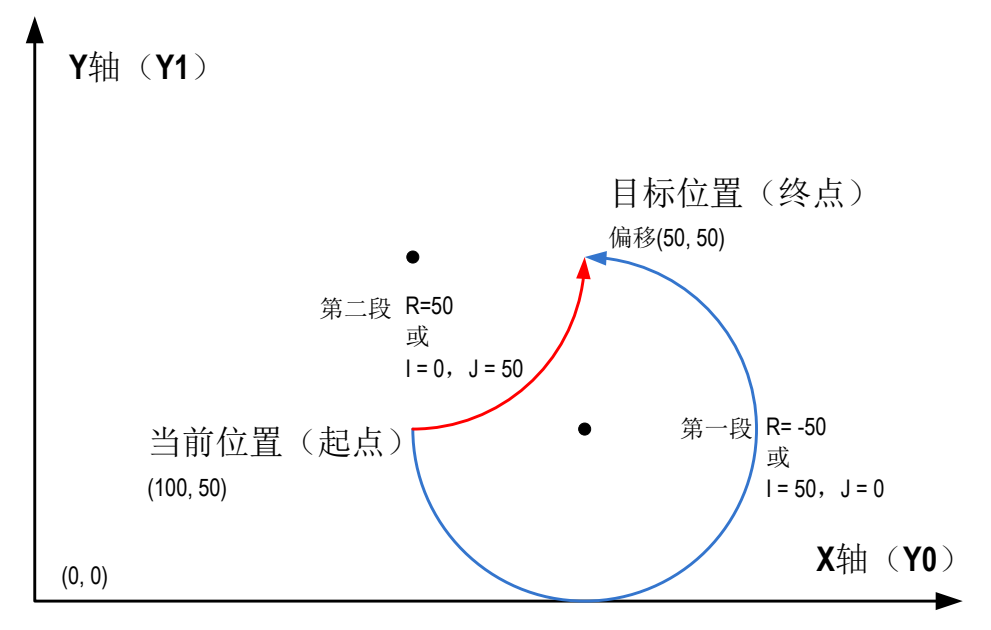

逆时针圆弧插补,其中,S1/S2都是XY轴的目标相对位置,如上图的(50,50);在目标位置不变的情况 下,分别示例了S3/S4使用IJ模式(圆心坐标模式)和R模式(半径模式),小于180度和大于180度的圆弧 生成。

◆第一段(I,J)= 当前圆心坐标 - 起点位置坐标【(150,50)-(100,50)】=(50,0)

◆ 程序举例

第一段圆弧, 使用IJ模式(圆心坐标模式):

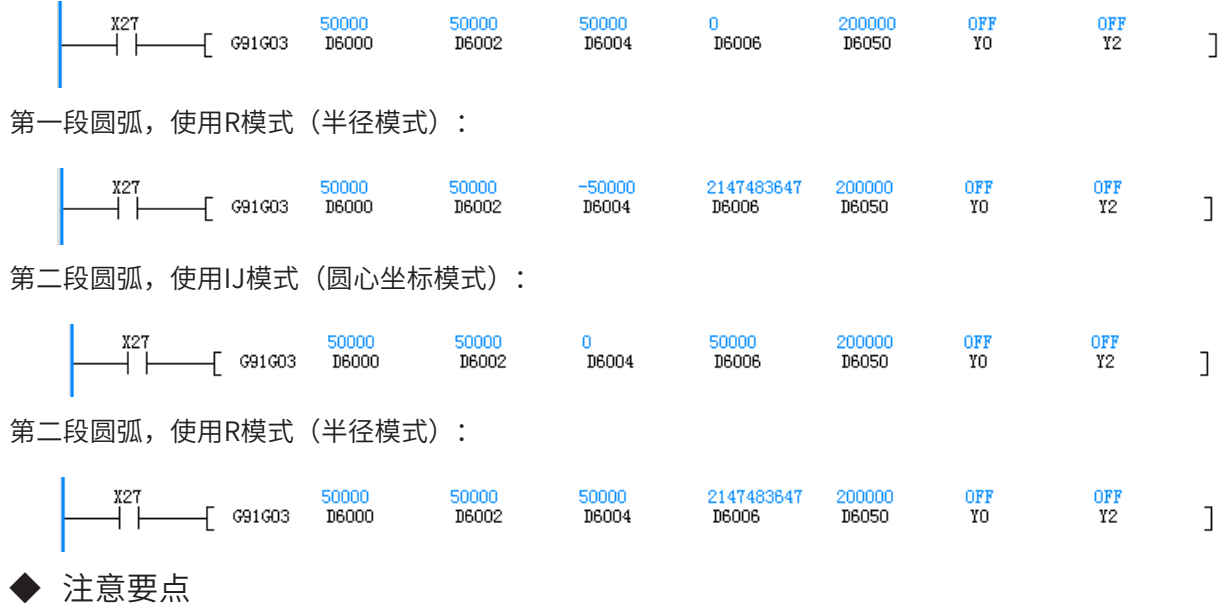

1) 使用指令插补 (G90G01、G91G01、G90G02、G91G02、G90G02、G91G03) 时, 参数设 置,如加减速时间等下述参数,以X轴(Y0)为准;

2) 当前脉冲位置,可以监控特殊寄存器;见下表:

**NOTE** 

∧

| Y0    | Y1    | Υ2    | Y3    | Y4    | 属性                    |
|-------|-------|-------|-------|-------|-----------------------|
| D8340 | D8360 | D8380 | D8400 | D8420 | 当前值寄存器 (PLS)<br>(32位) |
| D8341 | D8361 | D8381 | D8401 | D8421 |                       |

可以监控特殊软元件"脉冲输出停止标志位",查看脉冲输出状态,脉冲输出中该标志位会被置位,输出完 成自动复位。见下表:

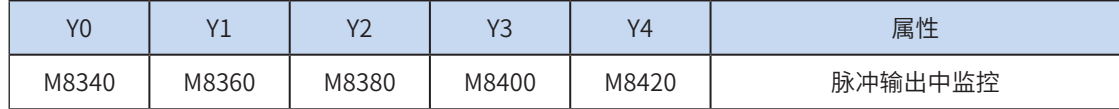

3) 仅支持梯形加减速;

4) 加减速时间可以单独设置,加减速时间范围10-500ms。

高速输出轴的最高速度、基底速度、加减速时间等参数可以统一设置,也可以每个轴单独设置。主要通过特 殊软元件"单独设置标志位"(M8350, M8370, M8390, M8410, M8430,默认OFF)来设置区分,见下表:

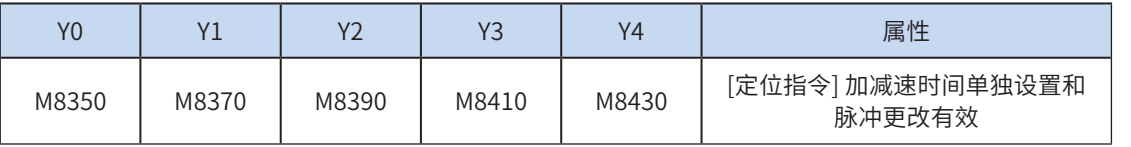

当上述"单独设置标志位"OFF,对应的轴参数使用下述寄存器:

| Y0 | Y1            | Y2               | Y3 | Y4 | 属性 |
|----|---------------|------------------|----|----|----|
|    | D8500 / D8501 | 最高速度 (Hz) (32位)  |    |    |    |
|    |               | 基底速度(Hz) (16位)   |    |    |    |
|    |               | 加减速时间 (ms) (16位) |    |    |    |

当某一轴"单独设置标志位"ON,该对应的轴参数使用下述寄存器; "单独设置标志位"未设置为ON的 轴,仍使用原有寄存器:

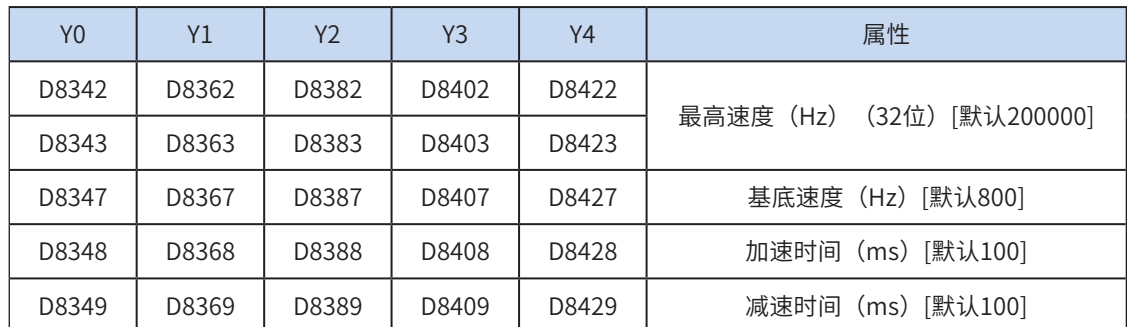

5) 实际能够输出的合成频率S最低频率值,即输出的合成频率S最低基底频率,按照下式计算:

$$
Vmin = \sqrt{\frac{\text{"} \& \text{"} \& \text{"}
$$

6) 通过使能标志位,可以释放高速输出端口资源,从而可以在不需要上一条指令能流无效的情况 下,立即启动下一条脉冲输出指令;

需要置位特殊软元件"端口的输出初始化标志位"。见下表:

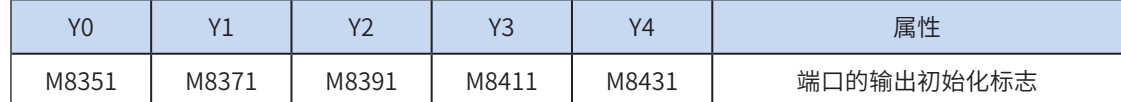

若脉冲输出指令A能流有效,无论脉冲是否发送完成,该指令都会占用该高速输出端口。此时,使用该输出 端口的脉冲输出指令B能流即使有效也不会有脉冲输出(因该高速输出端口资源已被指令A占用,而报端口 重复或冲突错误)。此时使能该端口的输出初始标志位后,可释放该高速输出端口资源,使用该输出端口的 脉冲输出指令B能流有效时才有脉冲输出。

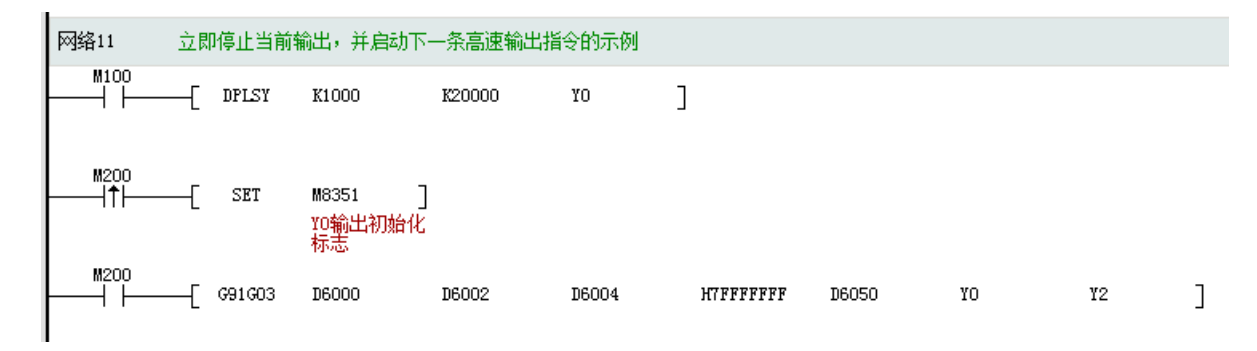

如上图所示,M100有效,驱动Y0以1000Hz频率输出20000脉冲。若M100驱动中,用户希望M200设置为ON 后,立即启动输出,则如上图所示, SET M8351, M100驱动的高速输出会立即停止, M200驱动的指令抢占 高速输出端口Y0,并启动设定的高速输出。

#### 7) 脉冲输出完成中断,插补两个轴XY(Y0/Y1)只会产生一路脉冲输出完成中断;

#### 8) 需要置位特殊软元件"中断使能标志位"。见下表:

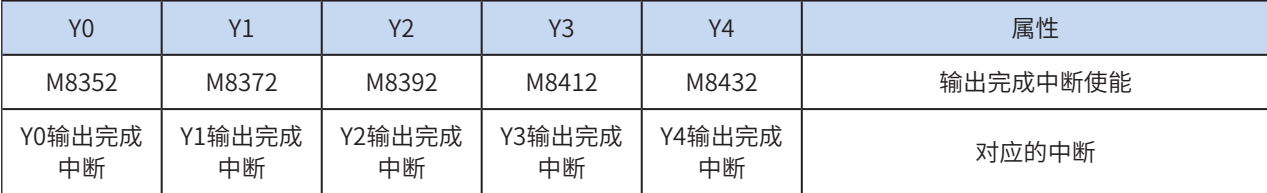

#### 9) 控制脉冲输出停止;

可以通过置位特殊软元件"脉冲输出停止标志位",立即停止脉冲输出。见下表:

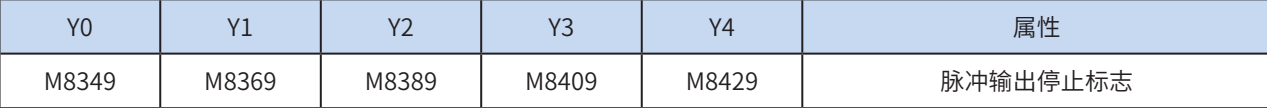

补

# 6.4 高速处理指令

# PWM脉宽调制输出指令

### ◆ 概要

按照设定的脉宽和周期输出调制方波。

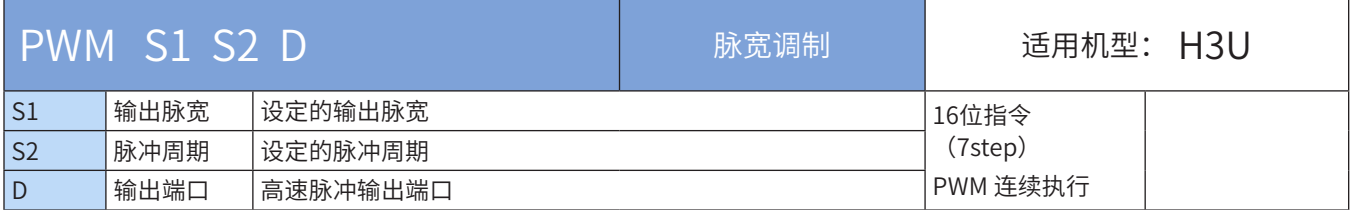

#### ◆ 操作数

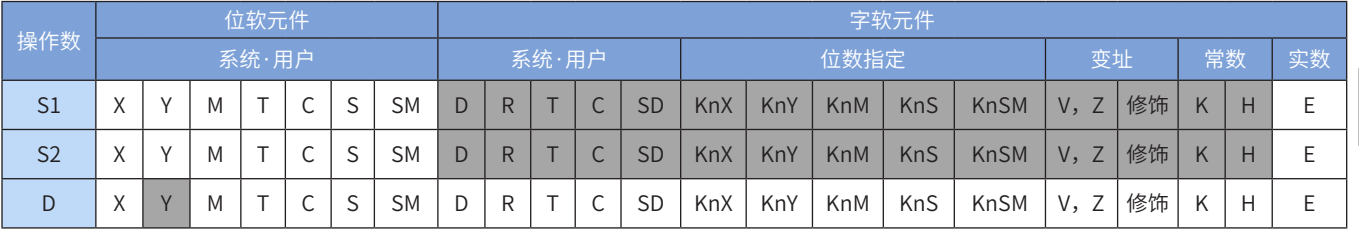

注:带灰色底纹软元件,表示可支持。

#### ◆ 功能和动作说明

由于继电器不适合高频率动作,只有晶体管输出型PLC才适合使用该指令。指令功能是以S1 指定的脉冲宽 度, S2 指定的脉冲周期,由D 指定的端口持续输出脉冲。其中:

S1 为设定的输出脉冲宽度, 必须有S1  $\leq$  S2, 设定范围为0~32,767ms;

S2 为设定的脉冲输出周期, 必须有S1 ≤ S2, 设定范围为1~32,767ms;

D 为脉冲输出端口,不要与其它高速指令的输出端口重复。

本指令是以中断方式执行,当指令能流为OFF时,输出停止。

S1 、S2 可在PWM指令执行时更改。

#### ◆ 注意要点

输出PWM脉冲,不会改变当前脉冲位置;

S1 、S2 可在PWM指令执行时更改;

H3U-PM机型不支持PWM指令。

#### ◆ 程序举例

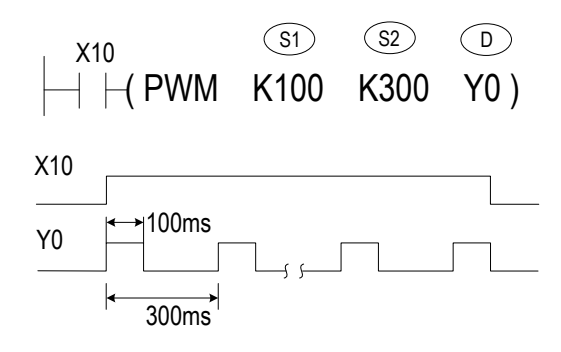

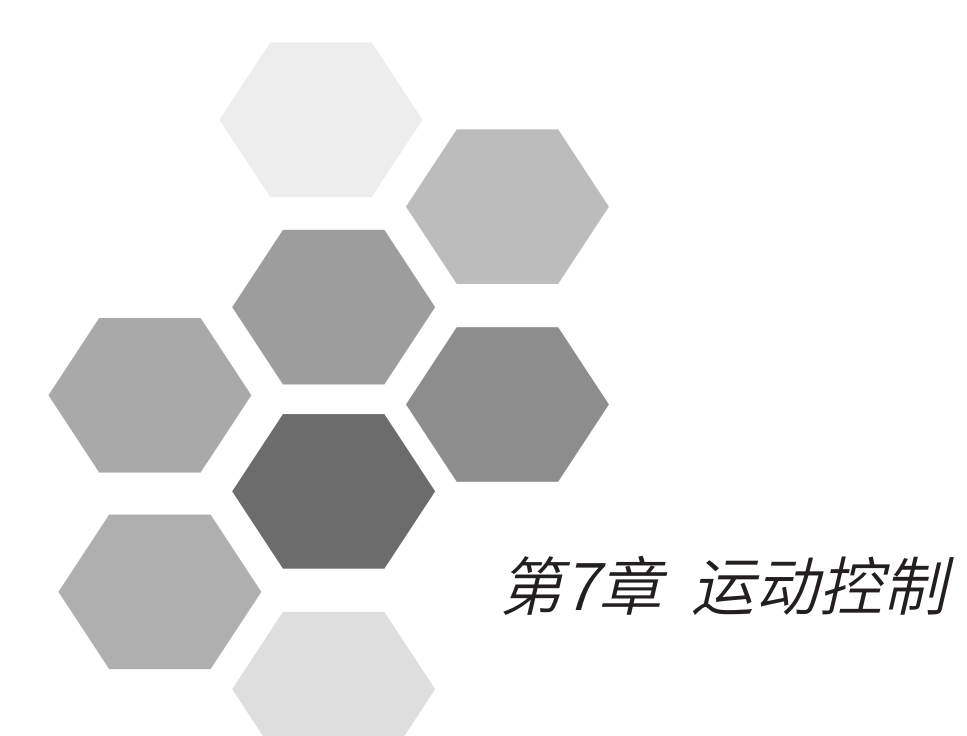

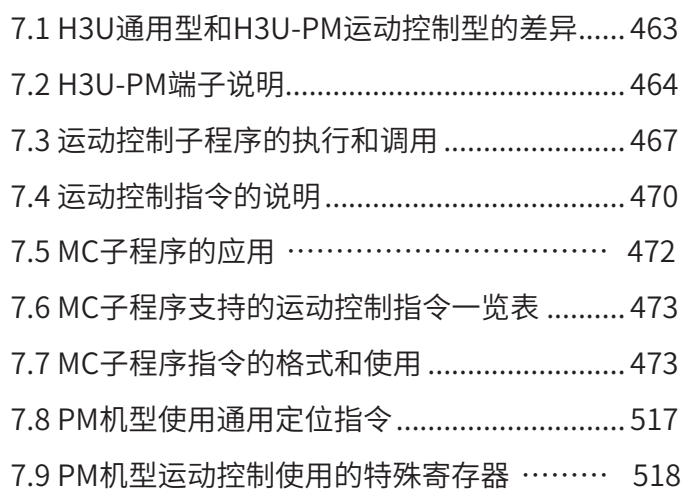

# 第7章 运动控制

<span id="page-463-0"></span>本章主要描述H3U-PM运动控制机型系列PLC支持的运动控制指令、电子凸轮等功能,并做出详细说明。

注意:H3U-PM运动控制机型已停止销售,H3U机型的电子凸轮功能已停止开放,如有需求请选择H5U机型进行功 能替代。

# 7.1 H3U通用型和H3U-PM运动控制型的差异

H3U通用机型和H3U-PM运动控制机型系列PLC的主要区别,见下表:

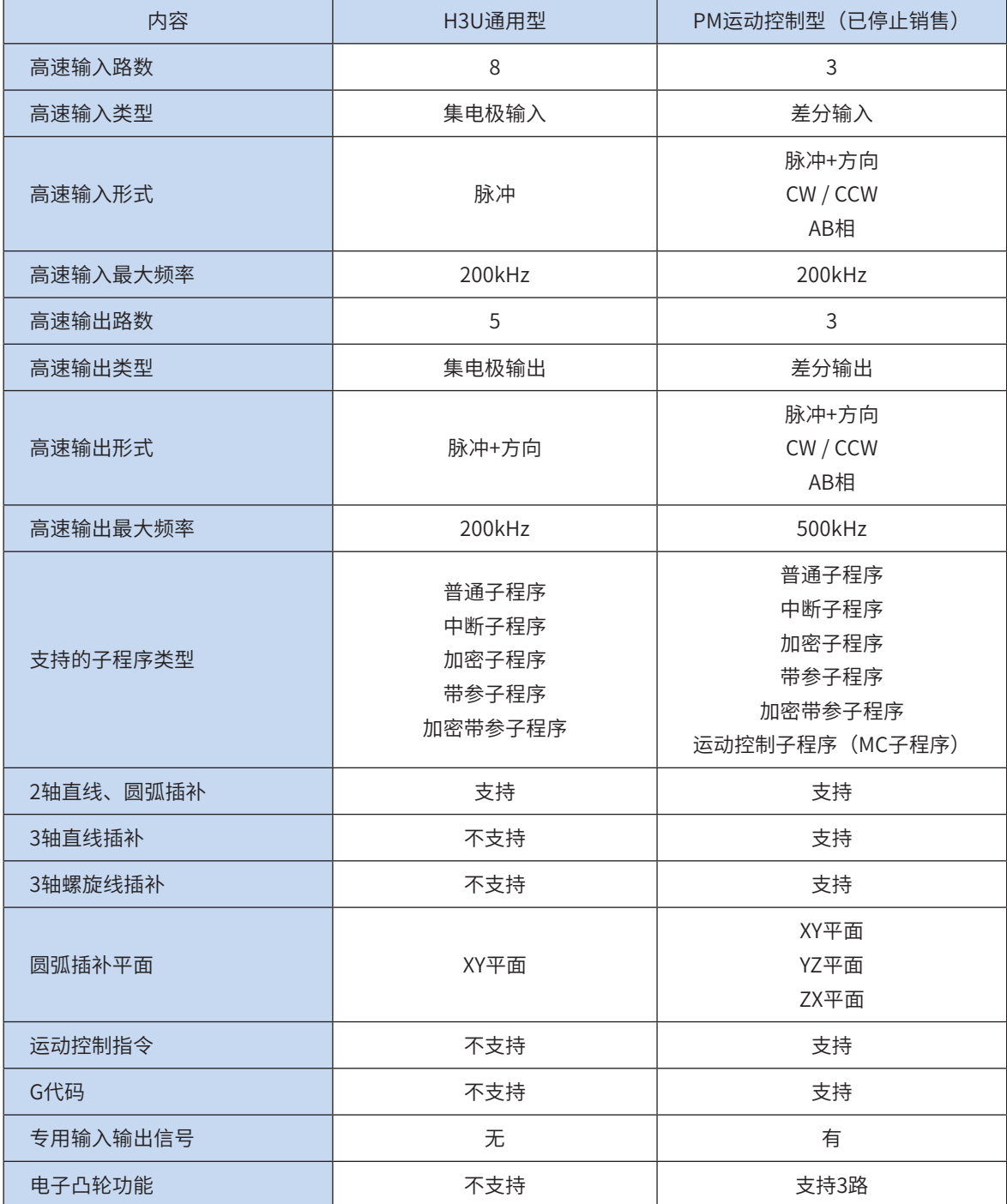

# <span id="page-464-0"></span>7.2 H3U-PM端子说明

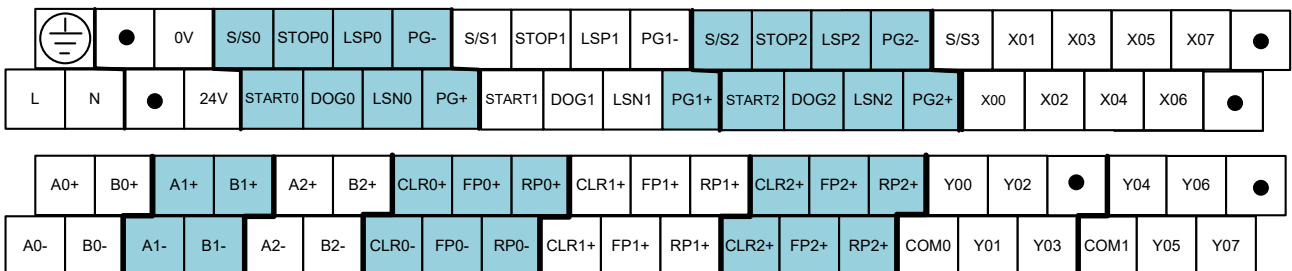

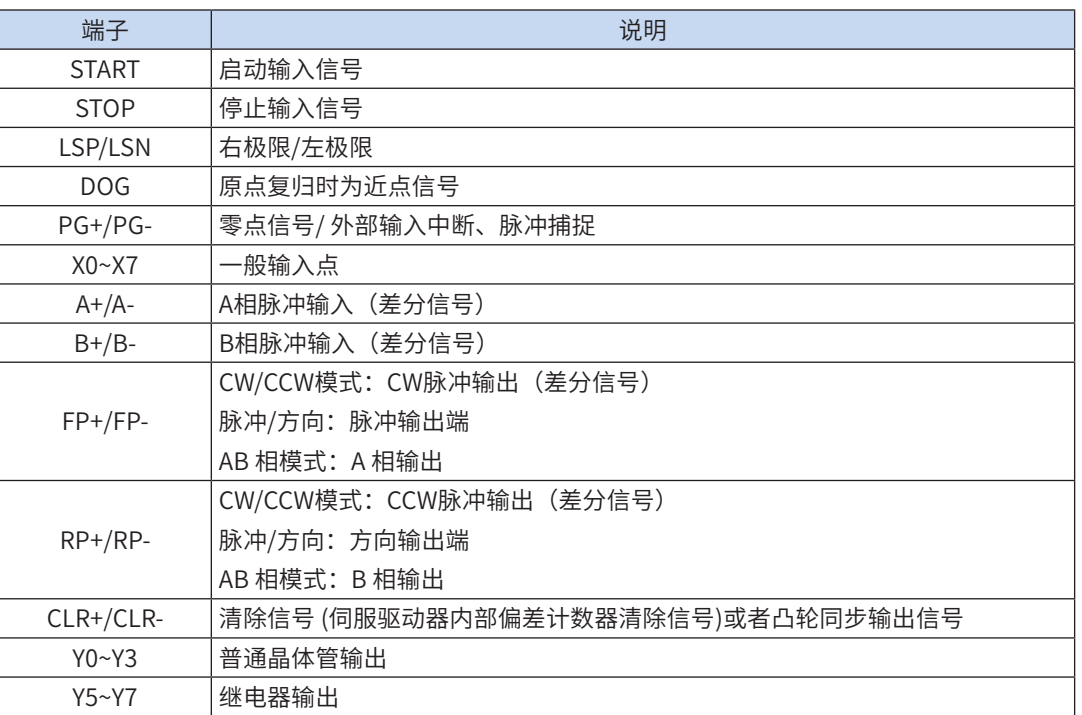

● H3U-PM机型的机械原点回归:

1) 机械原点的硬件接口:

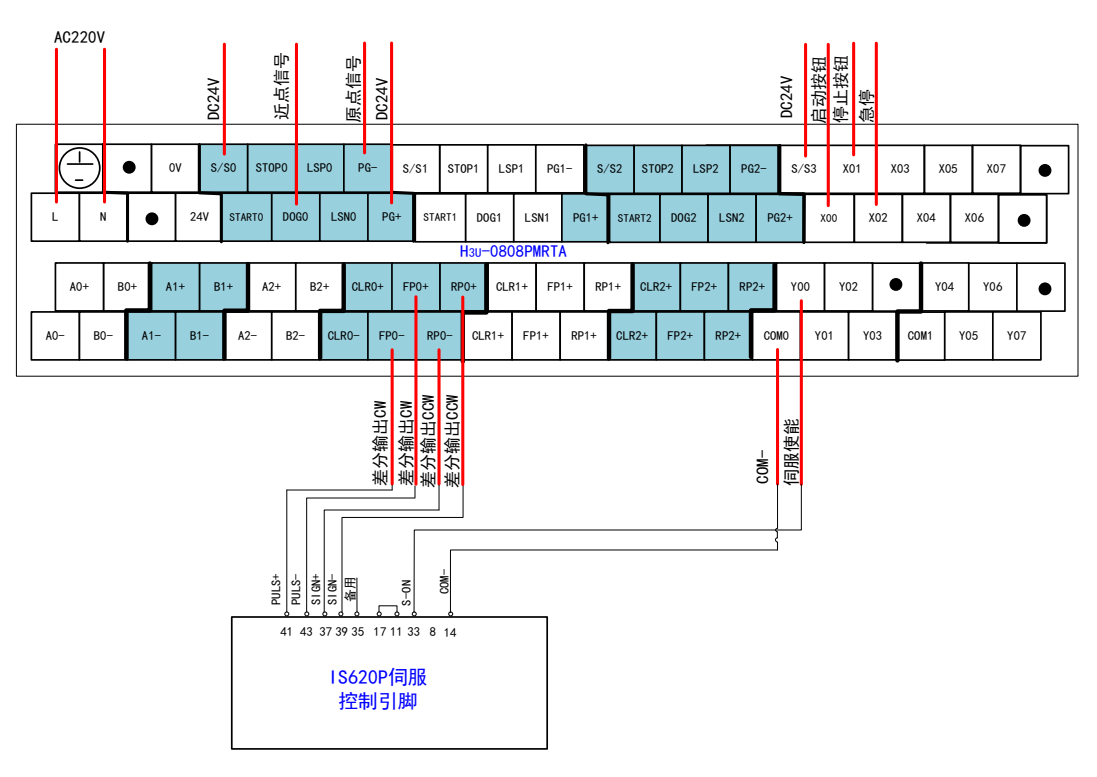

运动控制

运动控制

2) 普通输入接线说明(近点DOG信号)

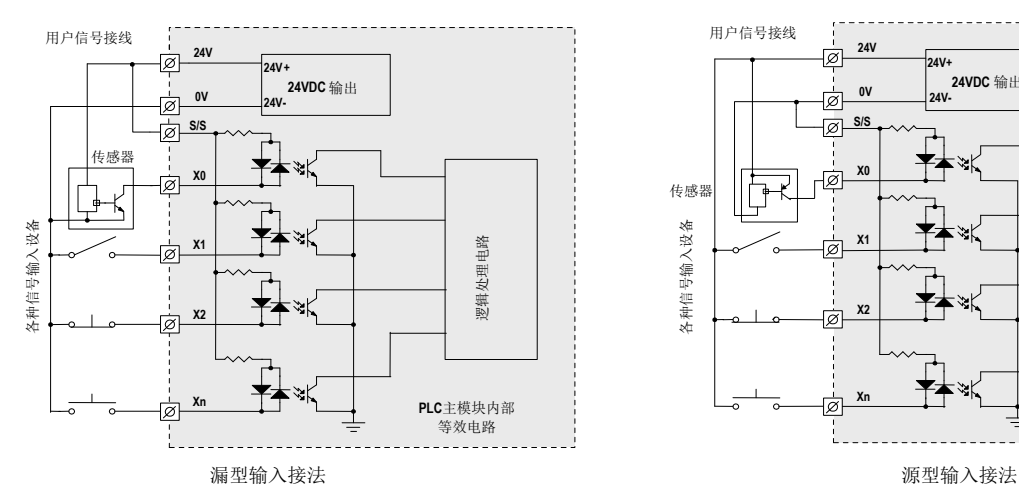

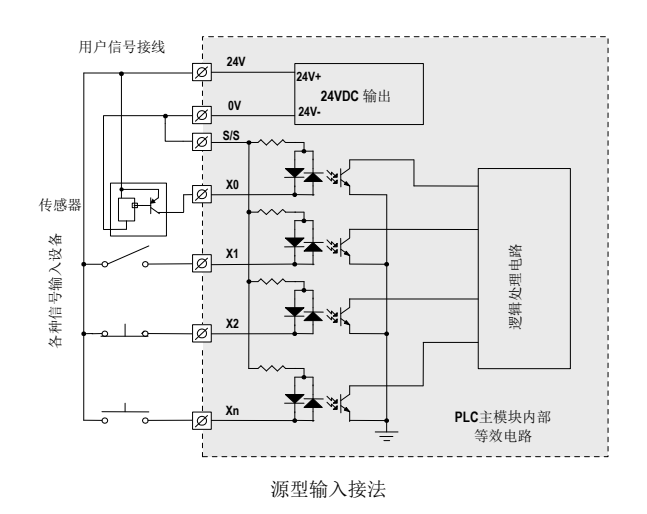

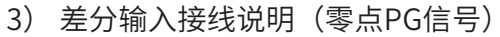

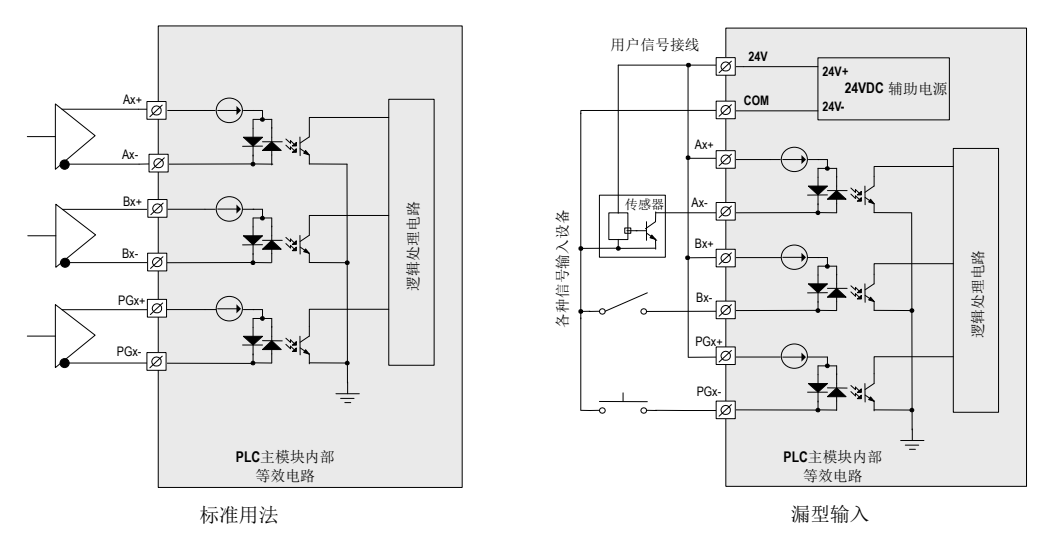

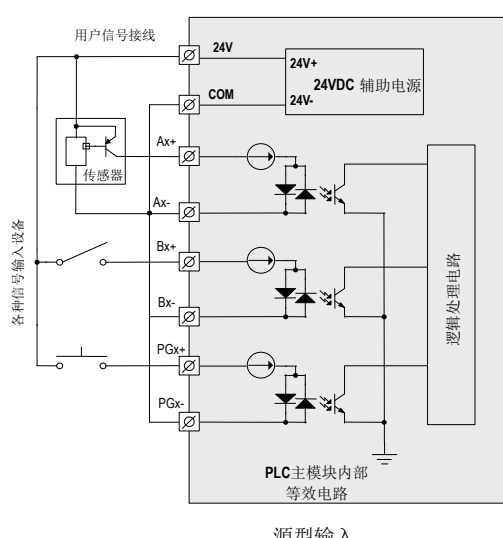

源型输入

4) 高速差分输出接线说明(脉冲输出)

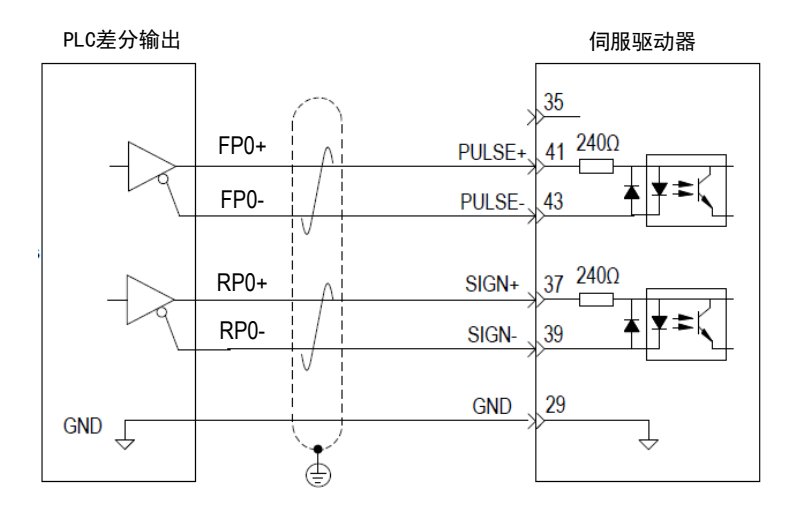

指令可选用以下两种方式中的一种即可,以Y0轴输出为例:

● 方式一: 使用 ZRN 指令

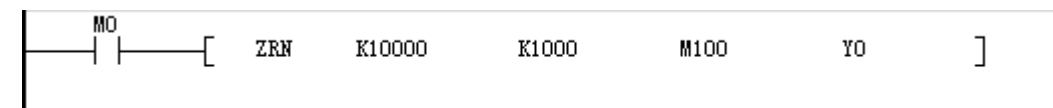

PM 机型中 ZRN 指令,对于 Y0 轴 DOG 信号是输入的 DOG0,上述指令中可用 M100 代替;

Y0 轴的原点回归方向可由 M8342 决定;

ZRN 指令详细参数可参考 ZRN 指令章节说明;

● 方式二: 使用 DRVZ 指令 MAIN 程序:调用 MC 子程序 0

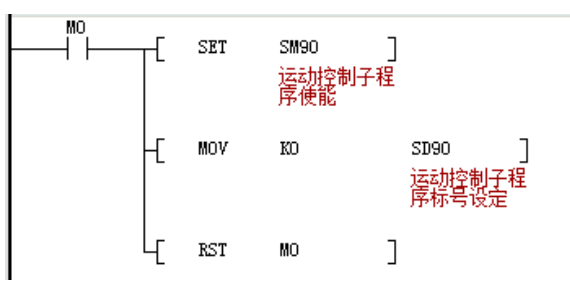

MC 子程序回零:

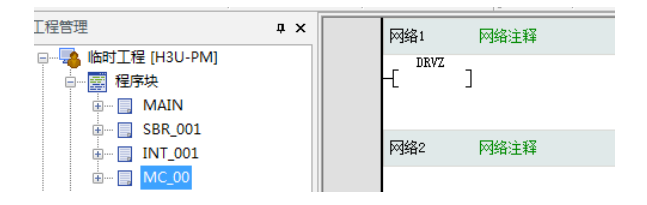

DRVZ 指令详细参数可参考 DRVZ 指令章节说明。

# <span id="page-467-0"></span>7.3 运动控制子程序的执行和调用

1) 运动控制子程序(MC子程序)的执行机制 H3U-PM系列PLC支持运动控制子程序: MC子程序。 主程序、子程序执行逻辑,循环扫描方式,如下图:

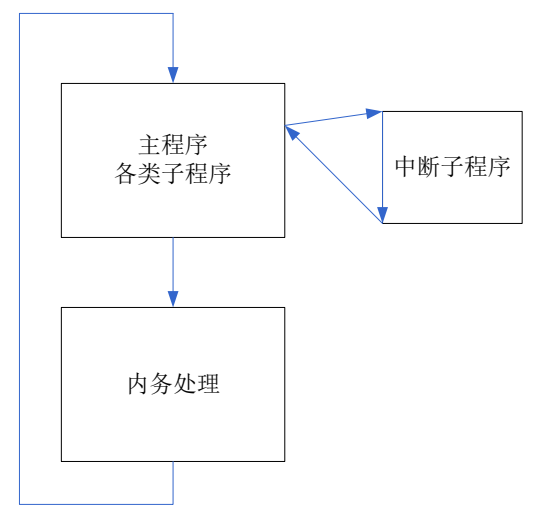

运动控制子程序执行机制,和主程序、子程序等并行执行,单次触发执行,并行执行方式,如下图:

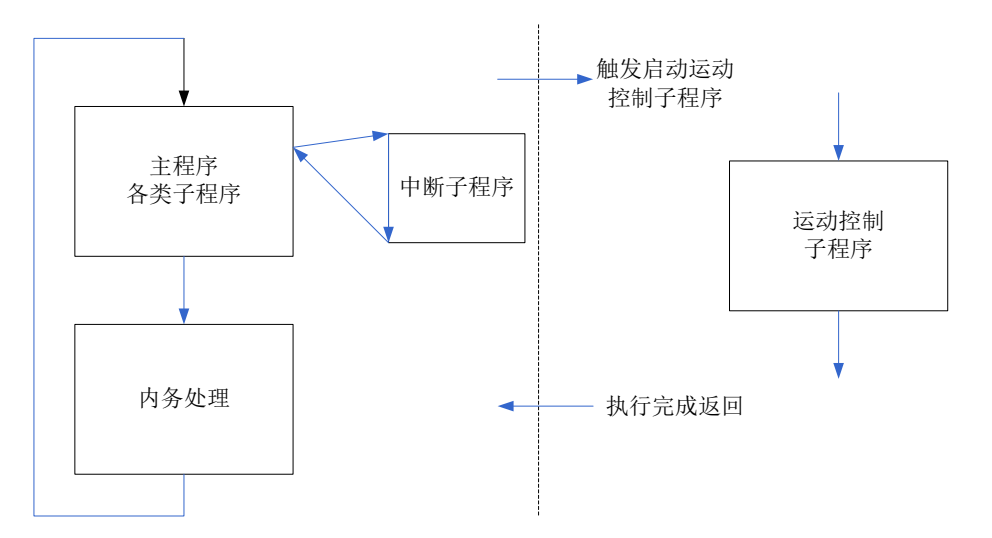

- 这种情况下,PLC中虚拟出2个"进程",其中一个为"主进程",另外一个"运动进程",由"主进 程"启动"运动进程",然后并行运行,如果两个进程之间需要数据交互,可以通过"元件"赋值实 现。
- 主程序、子程序等都属于"主进程",可以使用各种指令,包括定位指令。可以启动"运动进程"中的 程序,但是同一时刻只能启动一个,否则报错!
- 运动控制子程序(MC子程序)属于"运动进程",运动进程中可以使用子程序的调用。

#### 2) 运动控制子程序(MC子程序)的调用

H3U-PM子程序类别中,认为普通子程序、加密子程序、带参子程序是相同的子程序,只是属性不同。和主 程序一样,都可以调用运动控制子程序。子程序之间的相互调用关系如下:

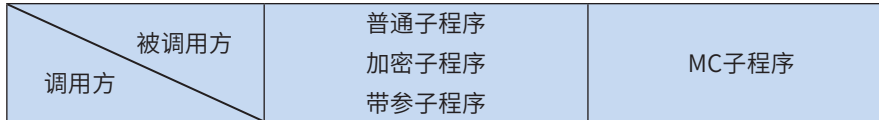
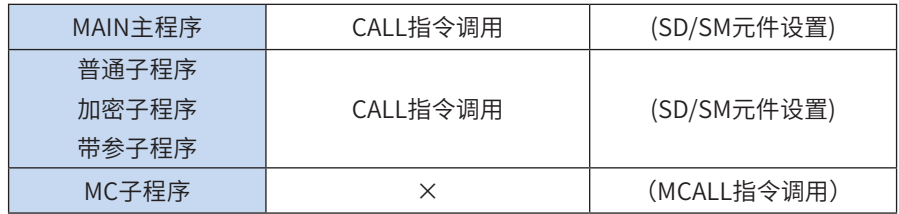

注:调用方与被调用方,以MAIN主程序调用MC子程序为例,调用方是MAIN主程序,被调用方是MC子程 序;

最多支持64个MC子程序,编号MC00 – MC63。

a) 运动控制子程序嵌套层级

运动控制子程序最多支持6层嵌套,以主程序、子程序调用运动控制子程序作为第1层。每调用一次,增加一 层嵌套。如果已经嵌套返回,则不增加嵌套层级。如下图所示:

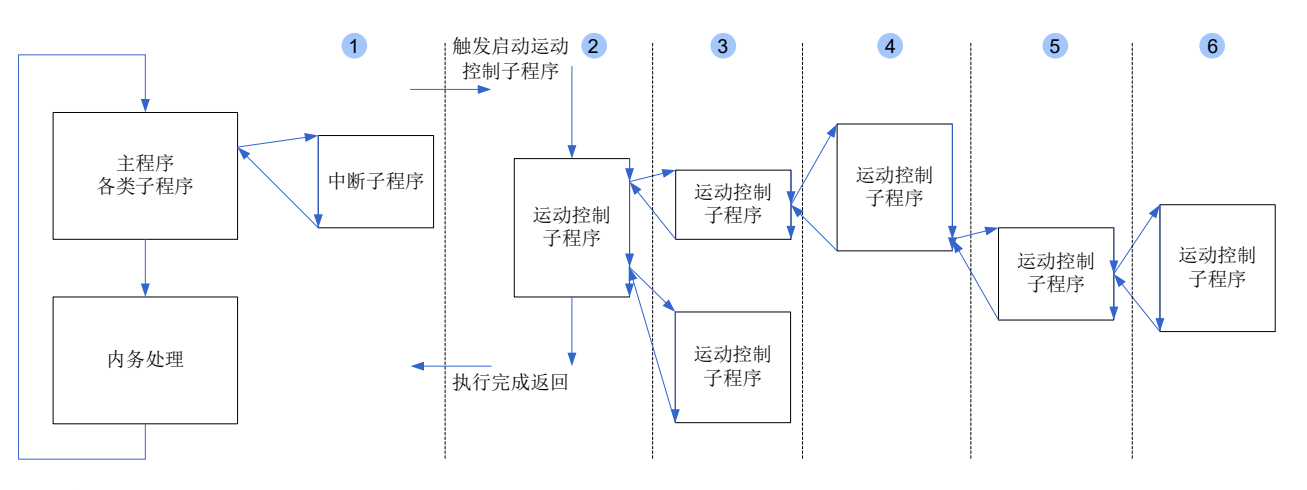

b) 创建与调用MC子程序

创建MC子程序: 右键点击"程序块"- "插入运动控制子程序 (M) ":

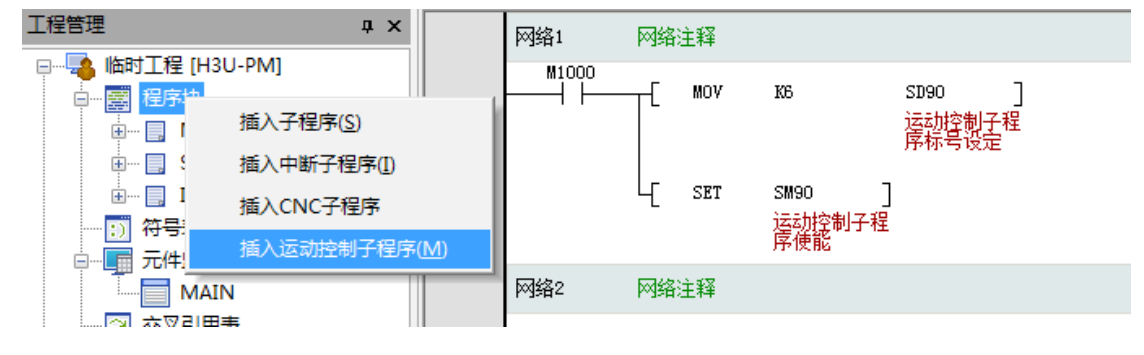

建立后,界面与梯形图输入方法一样。MC子程序里面需要使用MC指令编程,MC指令与母线相连:

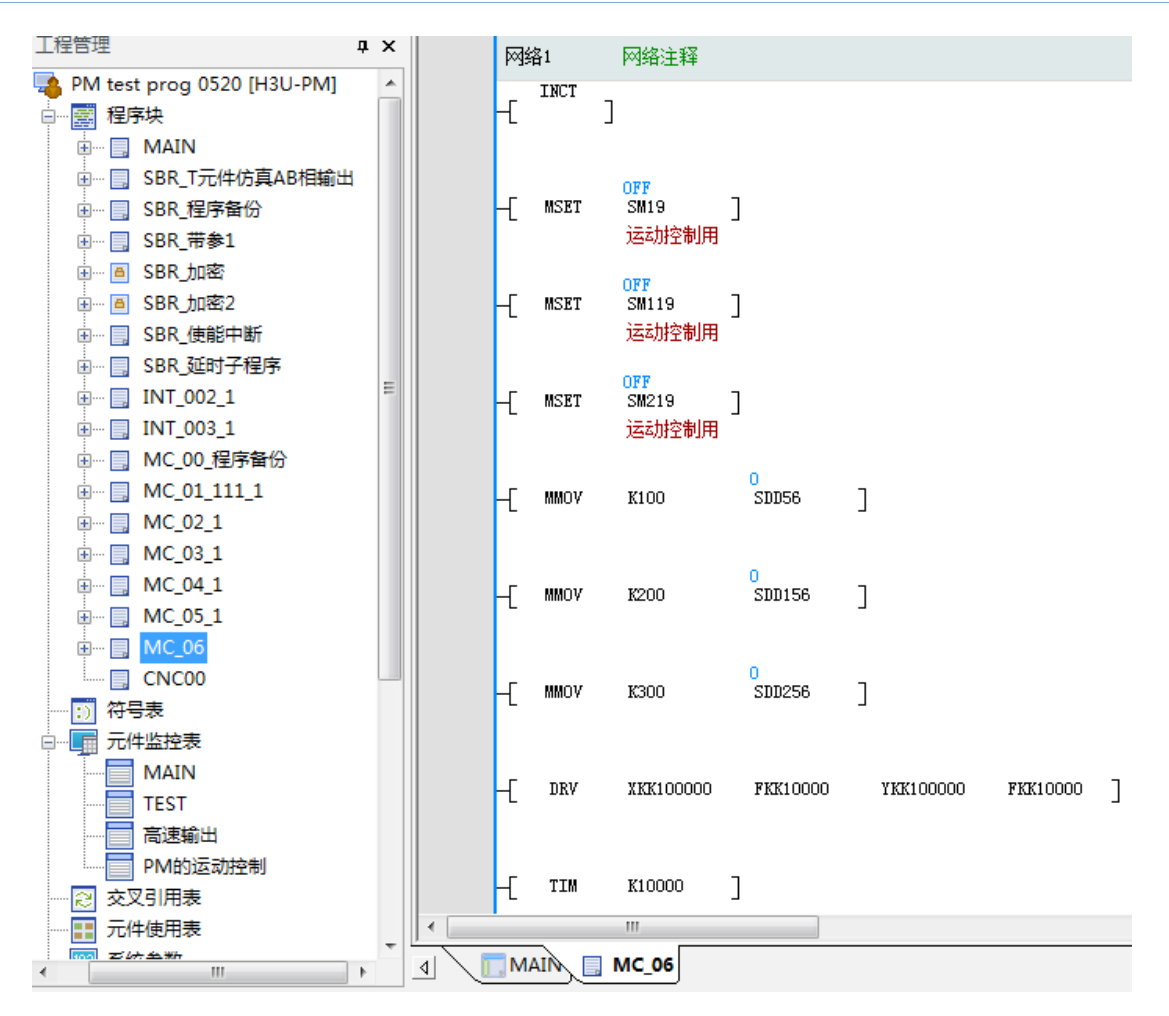

MC子程序调用:可以在主程序或子程序中调用MC子程序,SD90中设置MC编号,SM90置ON即可调用MC子 程序:

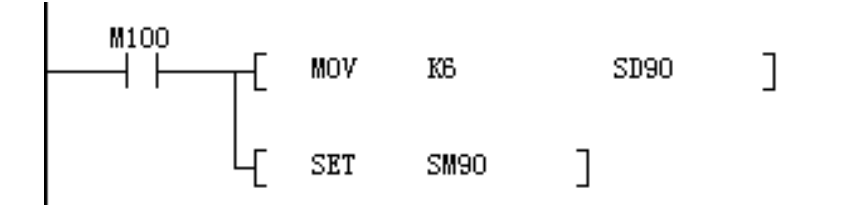

主程序、各类子程序与应用指令的关系:

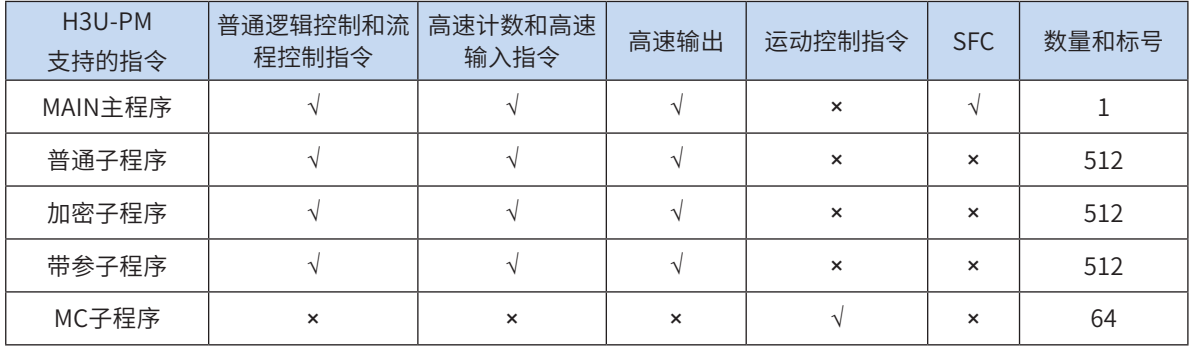

最多支持64个MC子程序,编号MC00 – MC63。

# 7.4 运动控制指令的说明

1) 运动控制指令属性表

主要的运动控制指令,见下表:

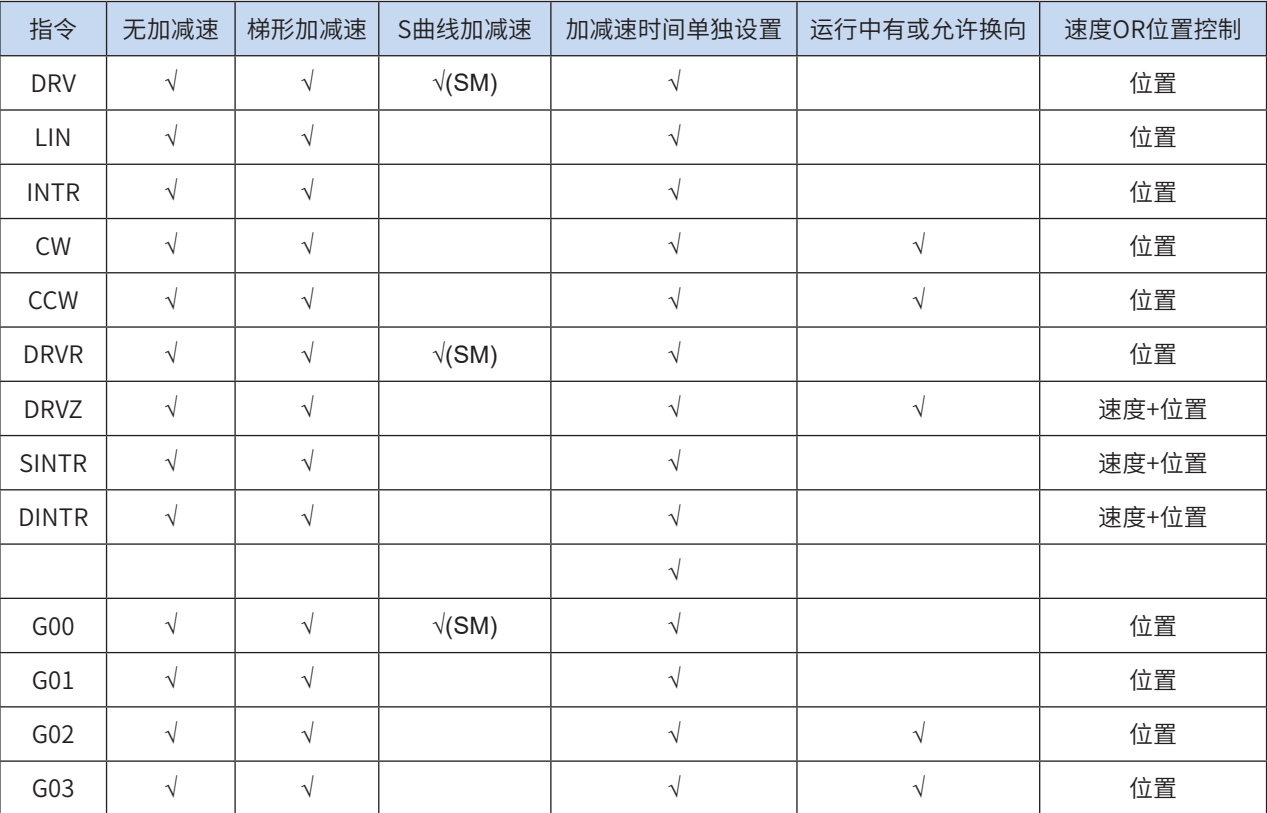

◆ H3U-PM 的运动控制指令(部分指令既支持无加减速运行,也支持加减速模式运行)是否有加减速,是由加减速时间决定的。 定位指令加减速时间范围:10ms-5000ms(插补指令范围加减速时间范围:10ms-500ms),加减速时间为 0,表示该指 令按无加减速运行;加减速时间不为 0,表示支持加减速模式运行;小于最小范围值,以最小范围值计算,大于最大范围值, 按最大范围值计算。

◆ 运动控制子程序"本次运行"指的是:SM90 使能标志有效后,一直在运行状态,直到 SM91 完成标志为 ON,表示本次 运行执行完成。如果调用其他运动控制子程序,则被调用程序也属于本次运行的范围。在本次运行中起作用的模态指令(① 模态指令:称续效指令,一经程序段中指定,便一直有效,直到后面出现同组另一指令或被其他指令取消。② 非模态指令: 称非续效指令,其功能仅在出现的程序段有效)启用后一直有效,直到执行完成或被改变。

◆ 运动控制子程序使能启动后,按默认的模态执行,如果当前模态没有改变,会一直有效。

另外还支持部分H3U通用定位指令,这些通用定位指令,只能在主程序、子程序中使用,不能在运动控制子 程序(MC子程序)使用,如下:

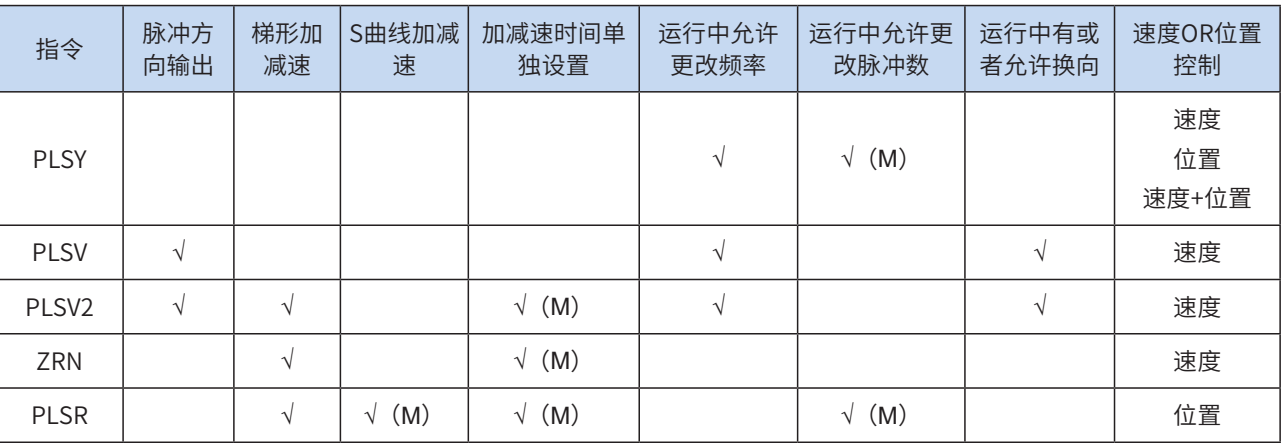

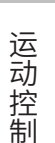

7

**NOTE** 

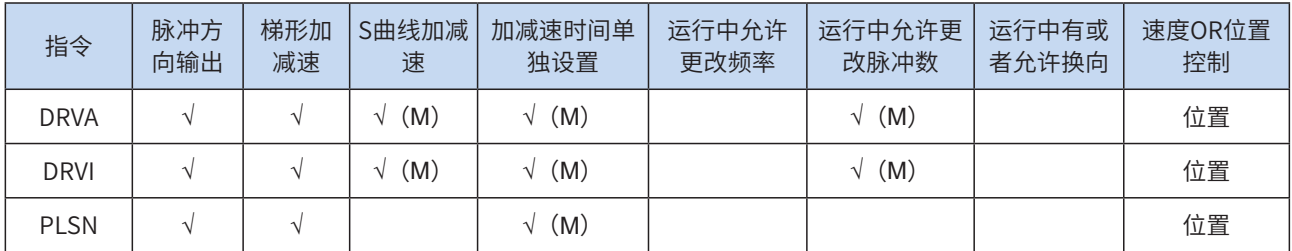

## 2) 运动控制指令使用的模态

各条指令针对模态的支持如下:

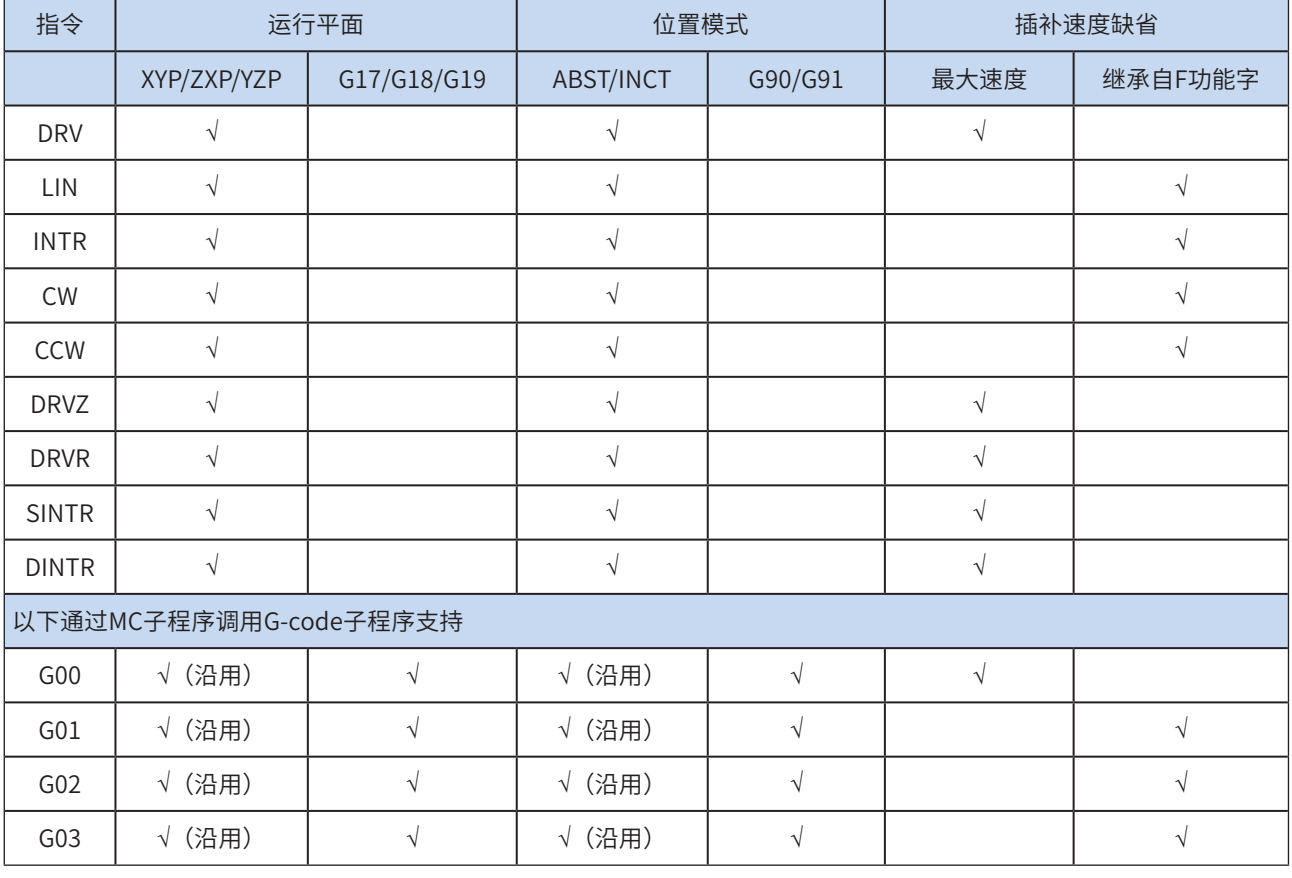

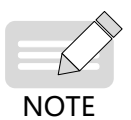

◆ 运动控制子程序中模态指令的作用范围是:从模态指令启用后,一直到"本次运行"结束(SM91=ON),或被改变。如 果调用其他运动控制子程序,则被调用程序也属于本次运行的范围。

◆ 运动控制子程序使能启动后,按默认的模态执行,如果当前模态没有改变,会一直有效。

# 7.5 MC子程序的应用

MC子程序,主要用于实现运动轨迹控制。借用梯形图方式,其参数可以是软元件或者立即数,因此可以更加灵活 的设定参数。例如做一个子程序执行圆弧插补,把半径、圆心、目标位置都作为参数,可以通过HMI设定配方后发 送下来再执行,实现任意圆的轨迹运行。

使用特殊软元件SM0~SM299,SD0~SD299作为运动控制相关(插补类指令以及电子凸轮)的设置。

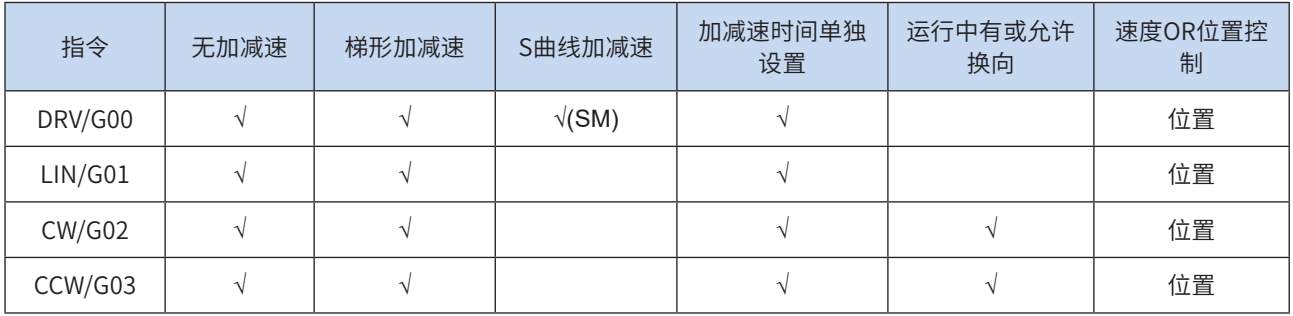

- SM表示需要SM特殊软元件设置才能使能该功能;
- H3U-PM的运动控制指令(部分指令既支持无加减速运行,也支持加减速模式运行)是否有加减速,是由 加减速时间决定的。定位指令加减速时间范围:10ms-5000ms(插补指令范围加减速时间范围:10ms-500ms),加减速时间为0,表示该指令按无加减速运行;加减速时间不为0,表示支持加减速模式运行;小 于最小范围值,以最小范围值计算,大于最大范围值,按最大范围值计算;
- 运动控制子程序"本次运行"指的是: SM90使能标志有效后,一直在运行状态,直到SM91完成标志为ON, 表示本次运行执行完成。如果调用其他运动控制子程序,则被调用程序也属于本次运行的范围。在本次运行 中起作用的模态指令启用后一直有效,直到执行完成或被改变;
- 运动控制子程序使能启动后,按默认的模态执行,如果当前模态没有改变,会一直有效;
- G01、LIN指令加减速时间可单独设置(M),范围: 10ms-500ms; 插补参数,如加减速时间等,以主轴为 准:XYZ轴插补,以X轴为准;XY轴插补,以X轴为准;XZ轴插补,以X轴为准;YZ轴插补,以Y轴为准;
- CW/G02/G03加减速时间可单独设置(M),范围:10ms-500ms;圆弧插补时,弧长应大于20个脉冲,否 则报错;螺旋线插补时,第三轴脉冲数应不大于弧长对应脉冲数\*0.9,否则报错,圆弧插补支持的最大半径 为8000000脉冲;以默认的比例来算,即4000mm;插补参数,如加减速时间等,以主轴为准:XY平面,以 X轴为准;YZ平面,以Y轴为准;ZX平面,以Z轴为准;

7

# 7.6 MC子程序支持的运动控制指令一览表

MC子程序所能支持的指令如下表:

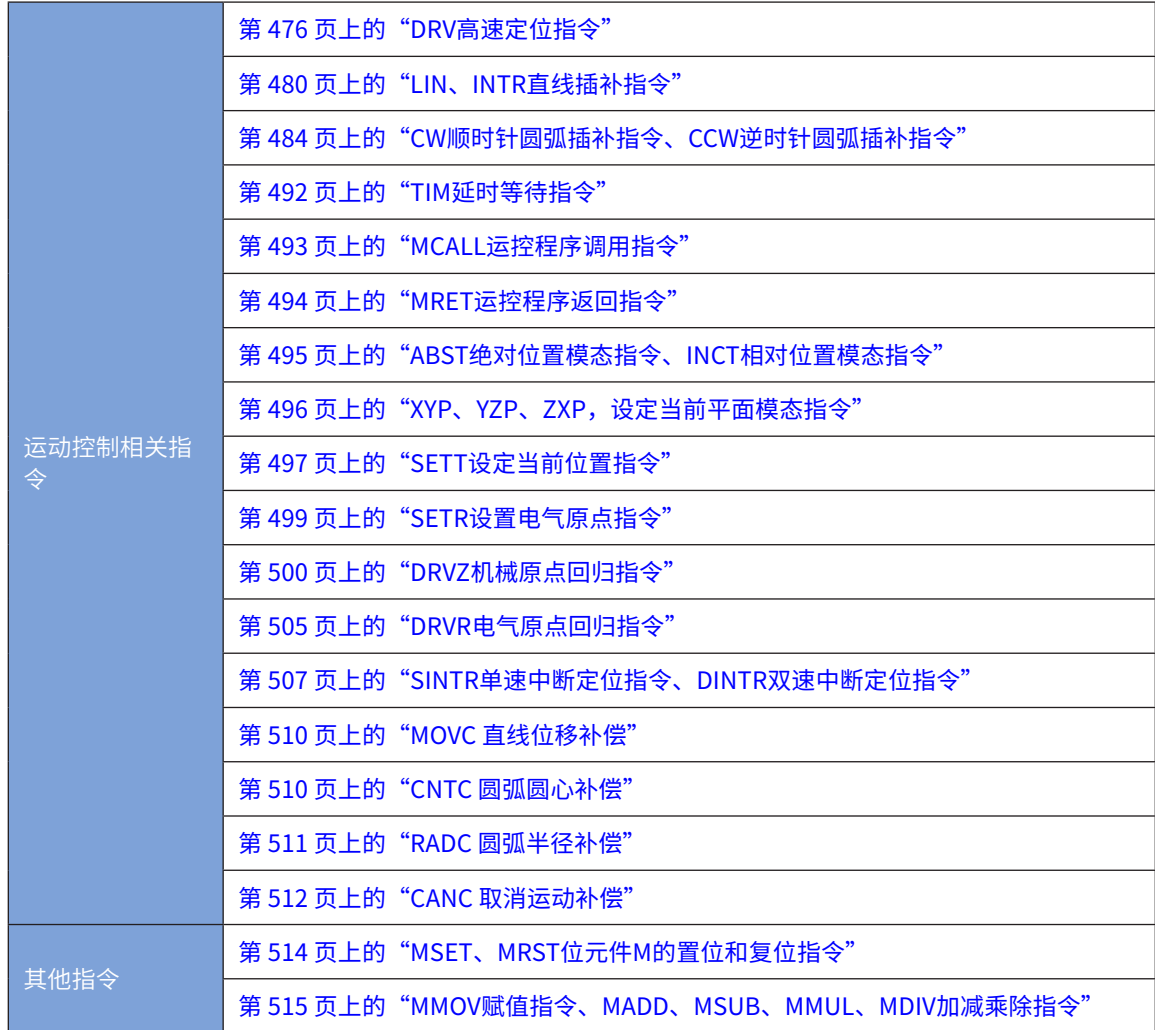

7.7 MC子程序指令的格式和使用

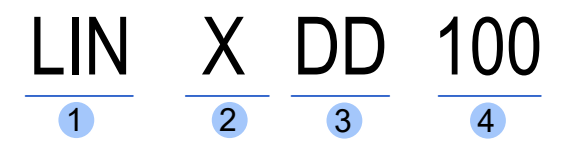

- ① 运动控制指令
- ② 功能字类型,②③④合起来共同表示一个参数,可省略;
- ③ 软元件类型,可省略,省略一般表示是浮点数;特定指令省略表示是整数;
- ④ 软元件序号或立即数的值

运动控制子程序适用于完成各项动作行为,但不适用于逻辑接点的控制。MC子程序中,在母线直接输入运 动控制指令,一行只允许一条,且直接连接母线。

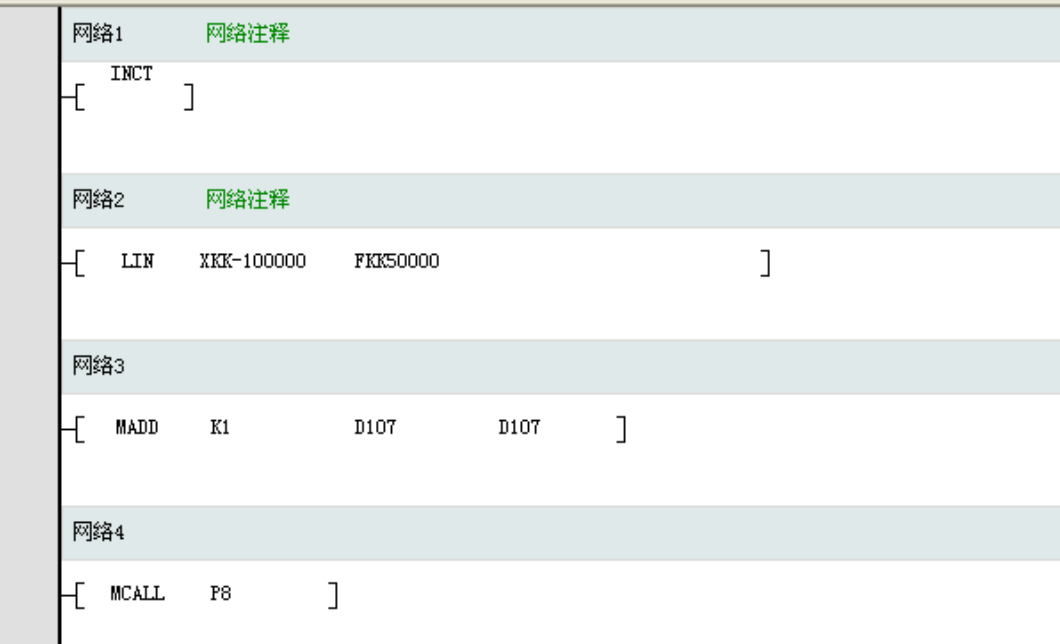

针对上述指令的使用,其操作数的软元件类型如下:

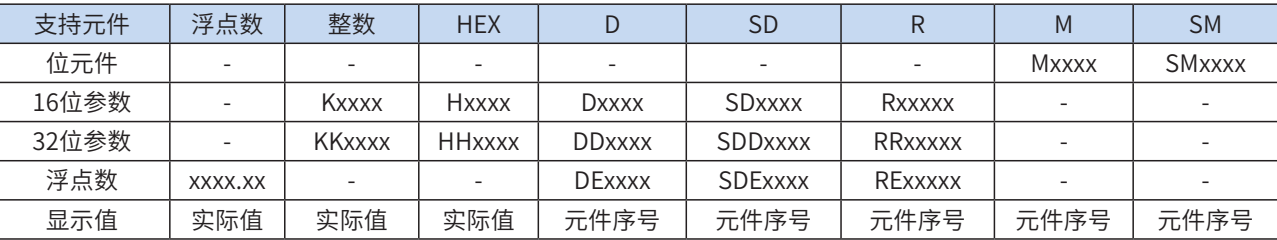

以D100为例,若使用16位整数,使用D100,若使用32位整数,则使用DD100,若使用浮点数(32位),则使 用DE100。其他字元件也是一样。

以100立即数为例,若立即数16位整数10进制表示,使用K100,32位整数10进制,使用KK100。立即数16 位整数16进制表示,使用H64,32位整数16进制,使用HH64。浮点数支持32位单精度,直接输入100即 可,表示100.000。

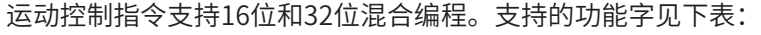

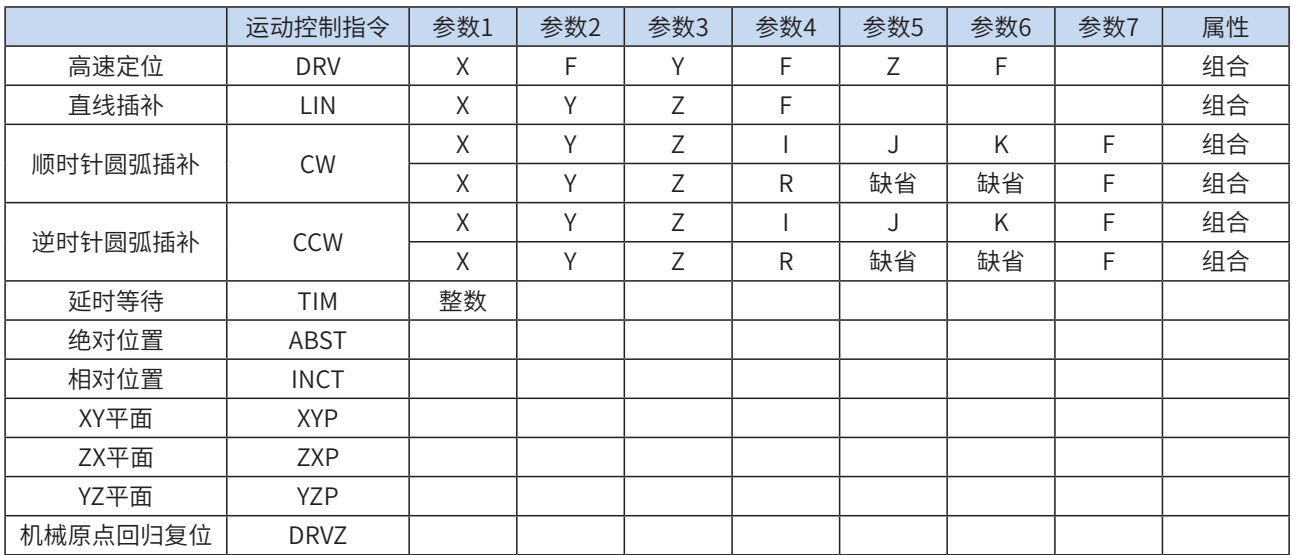

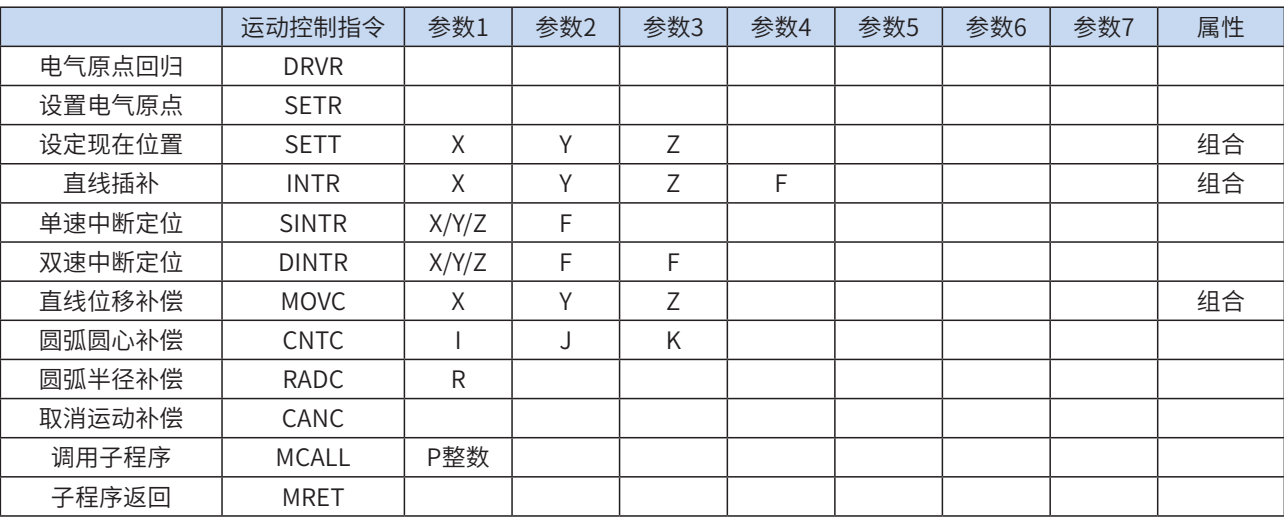

其中上述参数中,X,Y,Z表示X,Y,Z的位置,R表示半径,F表示给进速度,I,J,K表示相对的圆心位置(相对于当 前位置)。如输入LIN XKK1000 YHH2000 FKK50000表示以50000的速度直线插补运行到X位置为1000,Y位 置为16进制的0x2000的位置。

P表示子程序,例如MCALL P5,表示调用第五个运动控制子程序。

运动控制子程序中,如果数据类型是整数,是脉冲单位。如果数据类型是浮点数,表示单位是机械单位。需 要注意设置相关特殊寄存器,设置脉冲与机械的比例,且不能超过设置的最高速度或者行程范围,否则运行 中会报错误。

对于定位或者轨迹控制支持加减速形式、加减速的时间、最高速度、基底速度的设定。这些都是在特殊软元 件中设定。

在涉及到多轴同时动作时,不使用的轴可以不输入参数。这样就不占用该轴的资源,该轴可以用于定位或者 电子凸轮的运行。

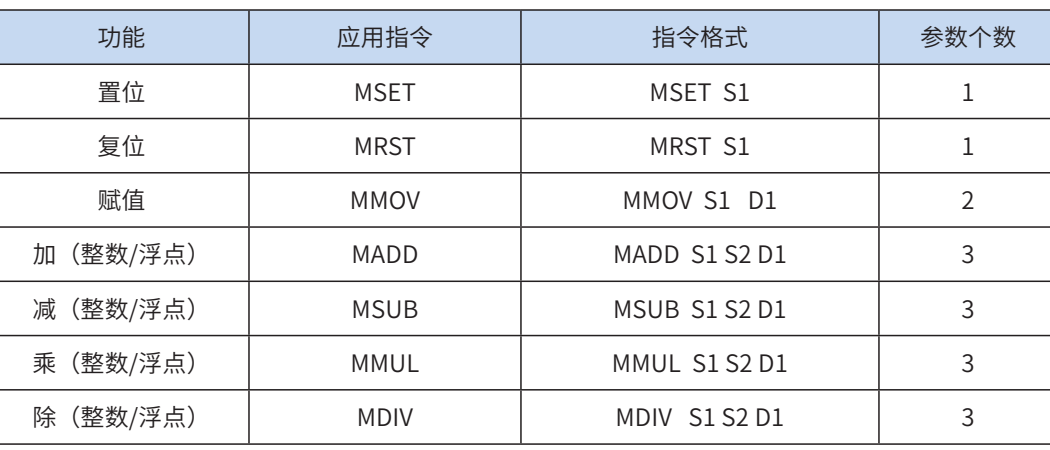

其他附加指令:

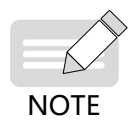

MSET、MRST 指令仅支持 M、SM 位元件,其他应用指令仅支持字元件,不支持 KnX 形式的位元件,也不支持变址寻址; ◆ 上述指令只能用于 MC 子程序中。

### <span id="page-476-0"></span>DRV高速定位指令

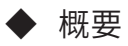

驱动3轴,按照各轴设定的输出频率,运行到目标位置或输出设定的脉冲数。

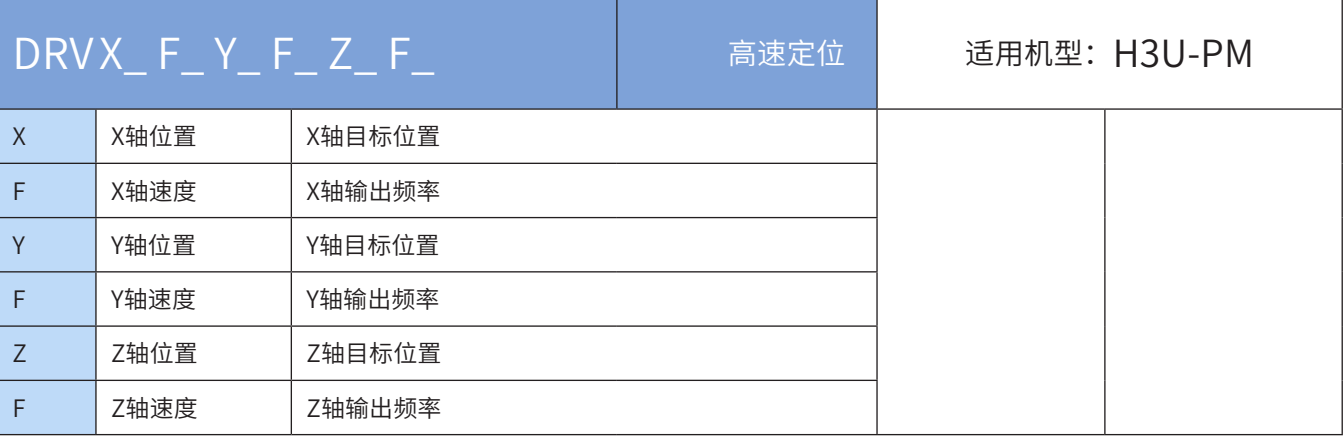

### ◆ 操作数

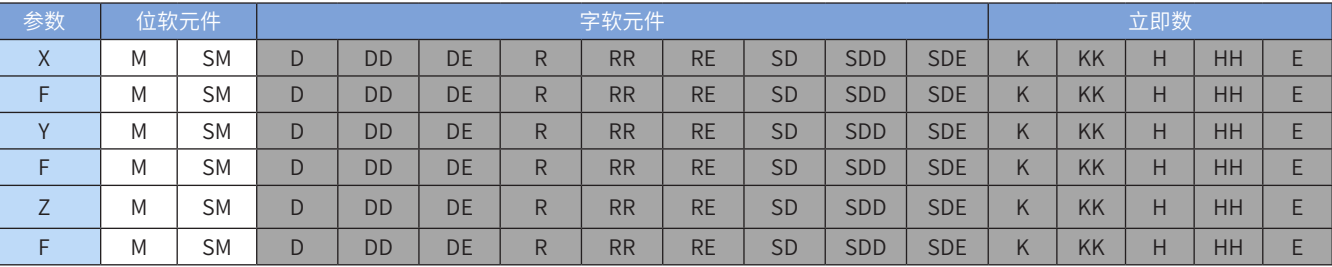

注:带灰色底纹软元件,表示可支持。浮点立即数类型不显示,如X100表示X浮点100.00。

◆ 功能和动作说明

XYZ三轴同时按照各轴设定的速度运行到目标位置或输出设定脉冲数。省略F功能字的轴以轴最高速度运行。 支持绝对位置和相对位置模式。绝对和相对都是在当前位置基础上。 当前位置可以通过查看特殊寄存器查询,如下,32位寄存器:

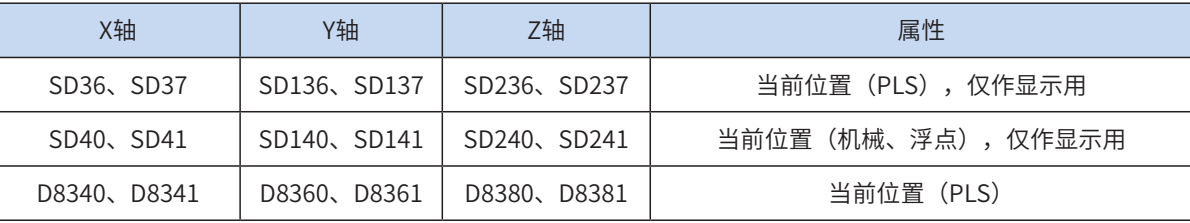

单轴脉冲输出示意图,如下:

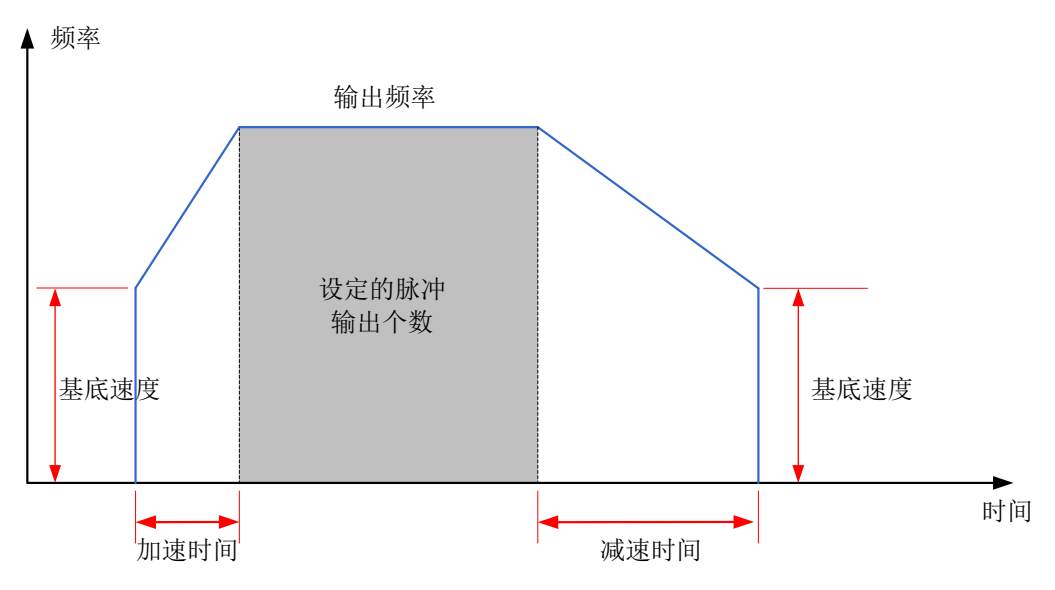

# 注意要点

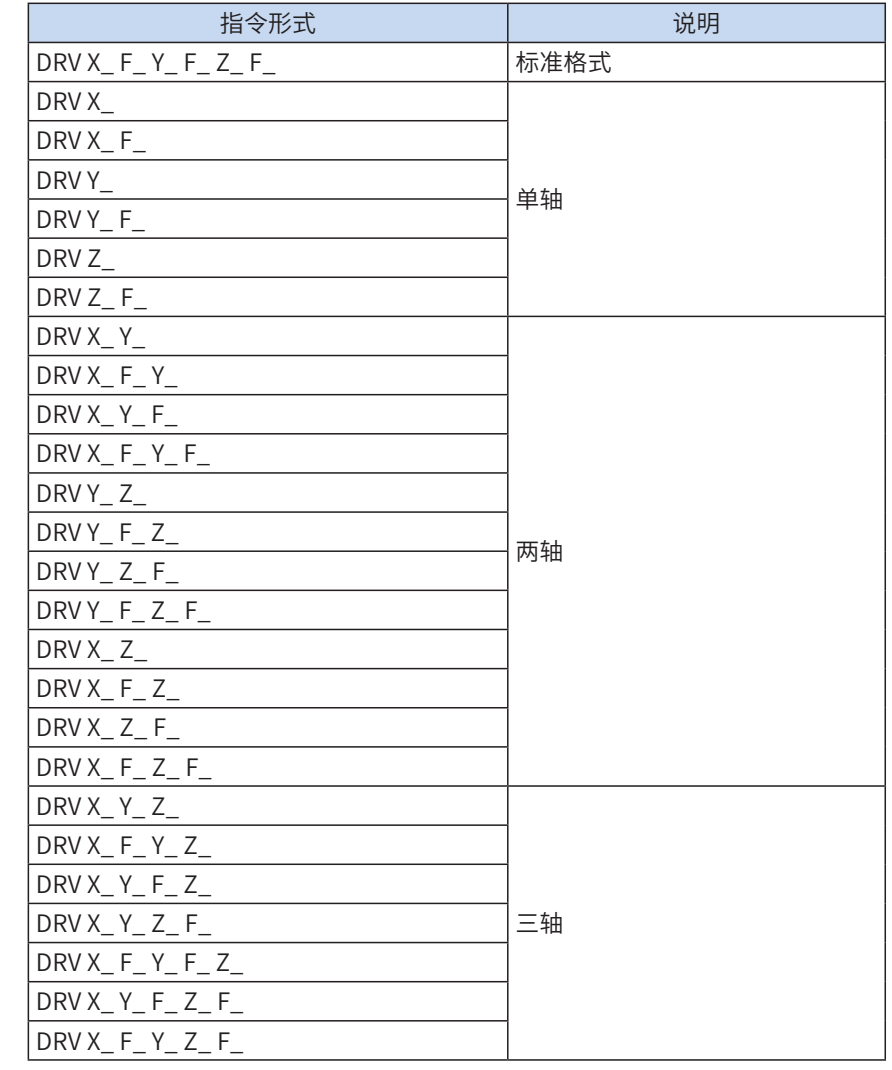

1) 支持多种指令形式;省略F功能字的轴以轴最高速度运行。

2) 当前脉冲位置,可以监控特殊寄存器;

如下,32位寄存器:

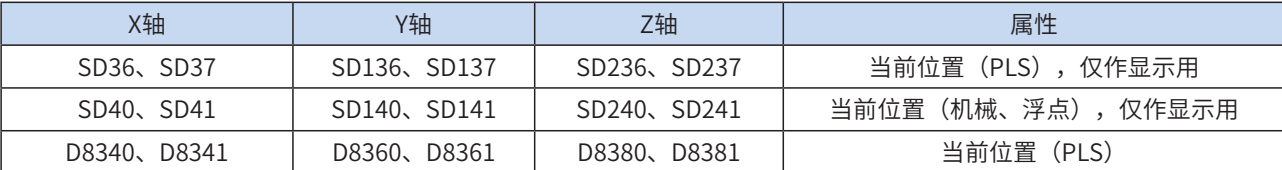

3) 机械单位和脉冲单位的换算;

PM机型中,位置功能字(XYZ、IJK等)使用浮点数,表示是机械单位(单位mm);使用整数,表示是脉 冲数。速度功能字(F等)使用浮点数,表示是机械单位(单位mm/min),使用整数,表示是频率。如 下:

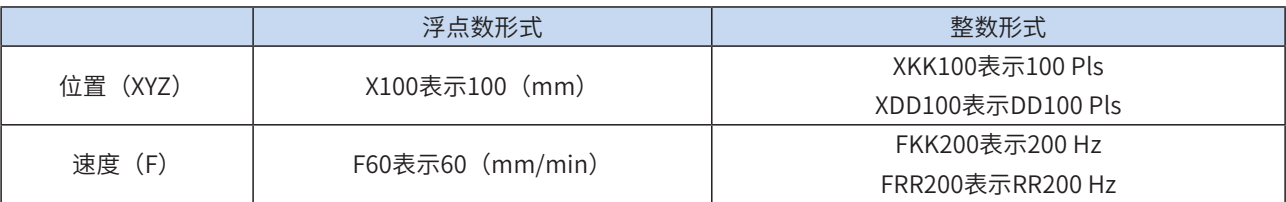

其换算比例按照特殊寄存器设置。A默认2000Pls, B默认1000um。

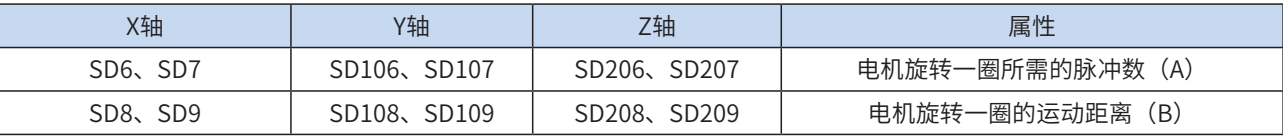

\n \n  \n 
$$
\text{Mm} \cdot \text{Mm} \times \text{Mm} \times \text{Mm}
$$
\n

\n\n  \n  $\text{Mm} \cdot \text{Mm} \times \text{Mm} \times \text{Mm}$ \n

\n\n  \n  $\text{Mm} \cdot \text{Mm} \times \text{Mm} \times \text{Mm}$ \n

\n\n  \n  $\text{Mm} \cdot \text{Mm} \times \text{Mm} \times \text{Mm}$ \n

机械速度<sup>×</sup> <sup>A</sup>(单圈脉冲数)× 1000 B(单圈距离)× 60 =输出频率

X100,表示100mm,换算之后,100\*2000\*1000/1000 = 200000脉冲。

F60,表示60 mm/min,换算之后,2000Hz输出频率;

4) 支持梯形加减速和S曲线加减速;

通过置位特殊软元件"S曲线加减速使能标志位"来设置区分,如果标志位未置位,默认是梯形加减速。S曲 线加减速见下表:

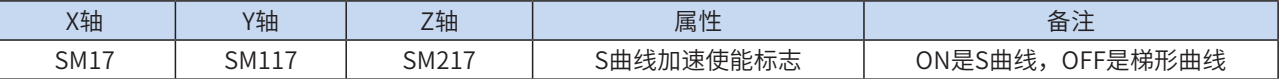

DRV, G00, DRVR支持S曲线加减速,故在同等机械稳定性条件下可以让提升目标速度,因此可以缩短定位时 间,提升加工效率。

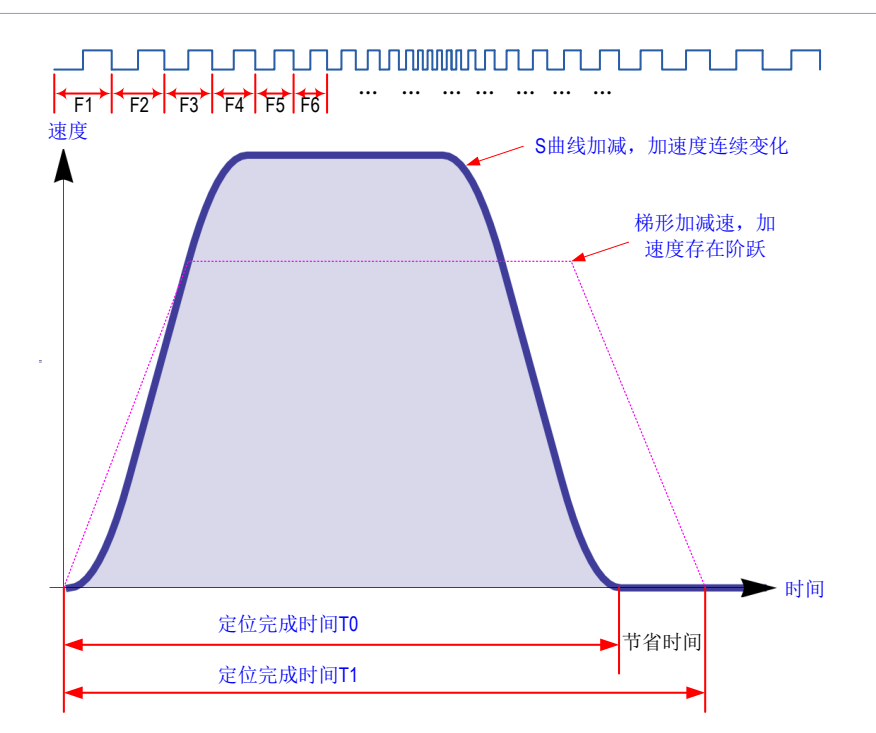

S曲线加减速采用先进的逐个脉冲调制算法,每个脉冲都在调整频率,从而使得在定位时更加平滑。

5) 加减速时间可单独设置,加减速时间范围10-5000ms。梯形加减速和S曲线加减速时间均可单独设置。 高速输出轴的最高速度、基底速度、加减速时间等参数每个轴单独设置。

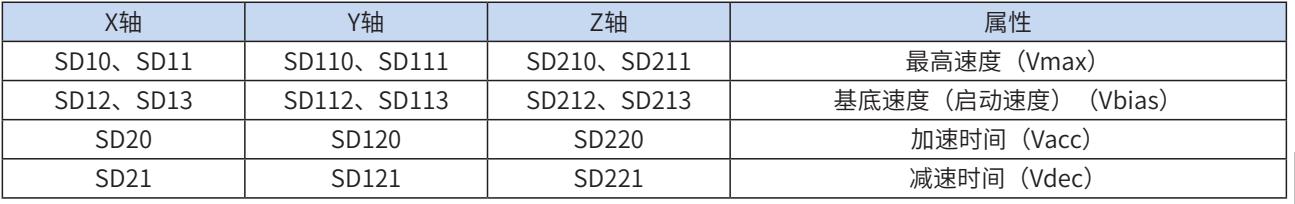

6) 实际能够输出的最低频率值,即输出的最低基底频率,按照下式计算:

Vmin = 
$$
\sqrt{\frac{\text{&}
$$
定輸出類率Vset (Hz)}{2×加減כ#H]Tacc (ms) ÷1000

程序举例

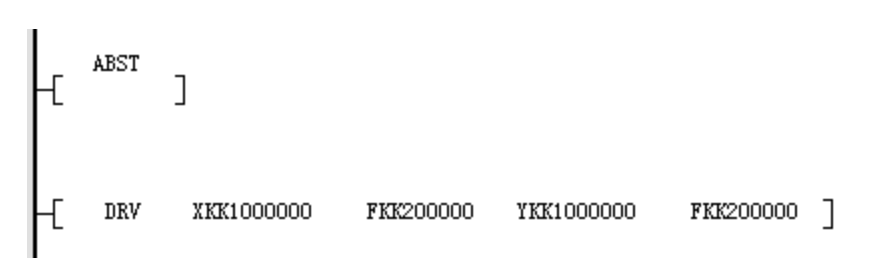

表示在绝对位置模式下,X轴以200000HZ的输出频率,运行到10000000脉冲位置,Y轴以200000HZ的输出 频率,运行到10000000脉冲位置。

# <span id="page-480-0"></span>LIN、INTR直线插补指令

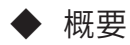

支持最多3轴以设定的合成输出频率,进行直线插补。

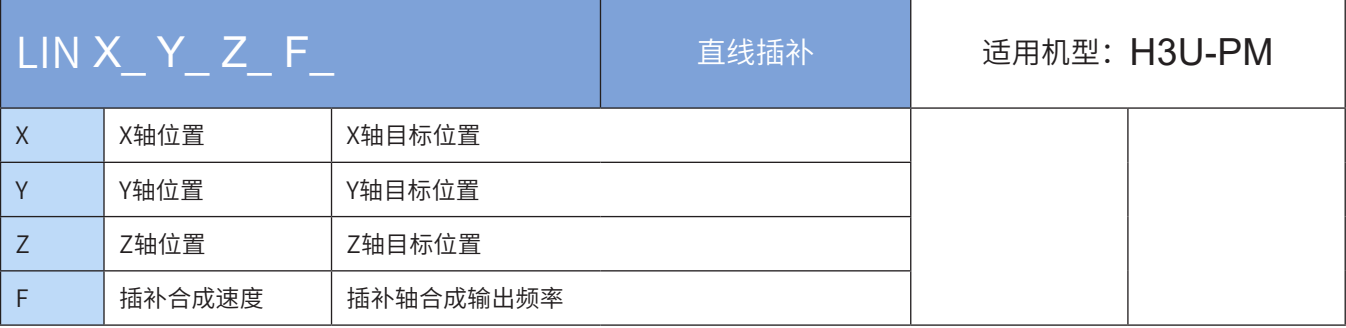

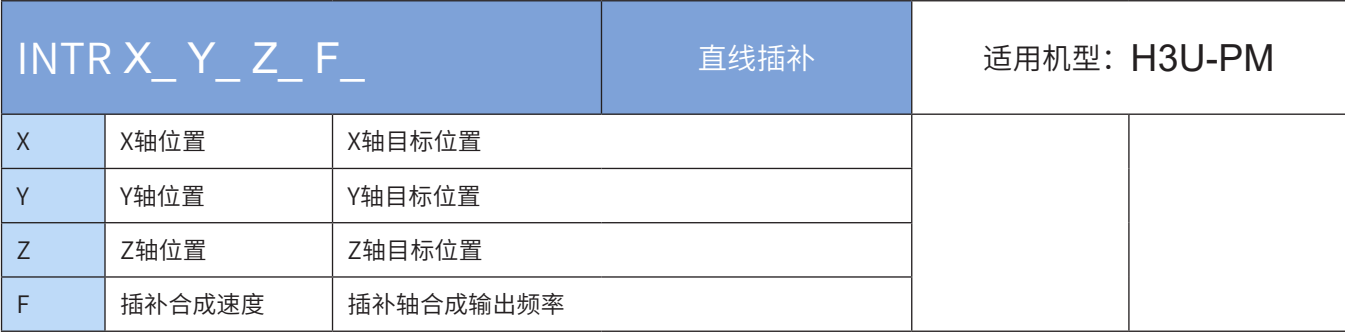

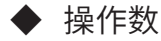

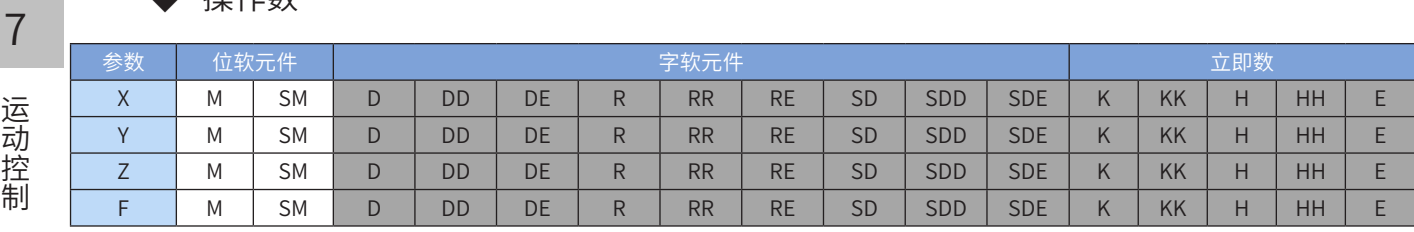

注:带灰色底纹软元件,表示可支持。浮点立即数类型不显示,如X100表示X浮点100.00。

#### ◆ 功能和动作说明

实现最多3轴的直线插补。省略F功能字的轴以继承上一条插补指令的运行速度。

支持绝对位置和相对位置模式。绝对和相对都是在当前位置基础上。

当前位置可以通过查看特殊寄存器查询,如下,32位寄存器:

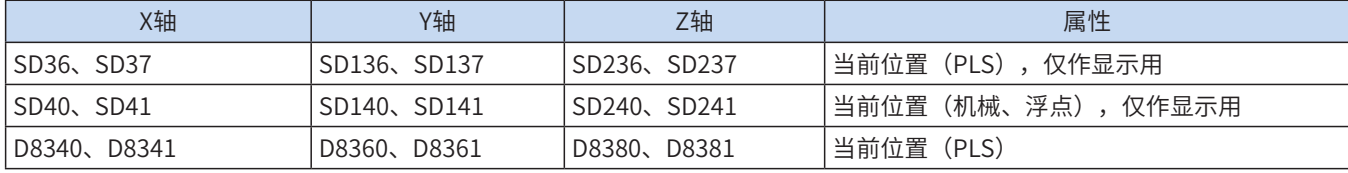

脉冲输出示意图,如下:

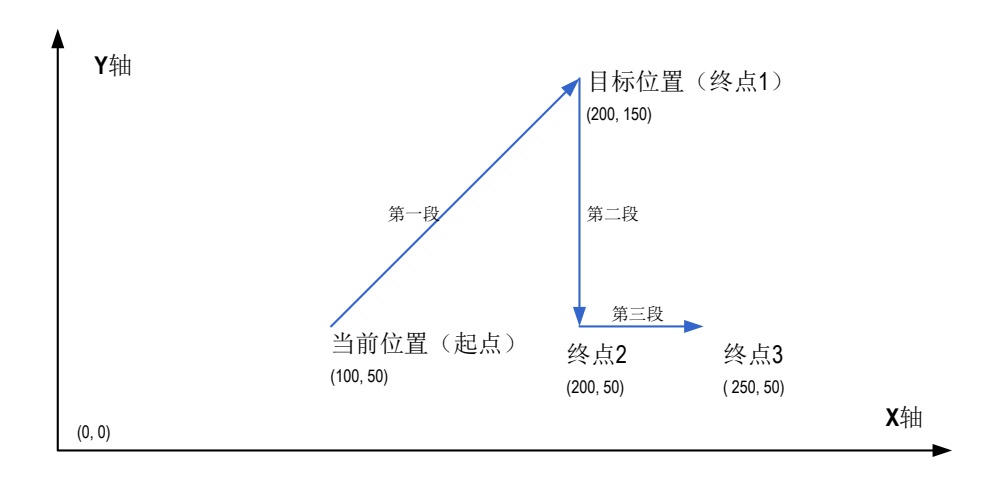

支持三维空间任意直线插补

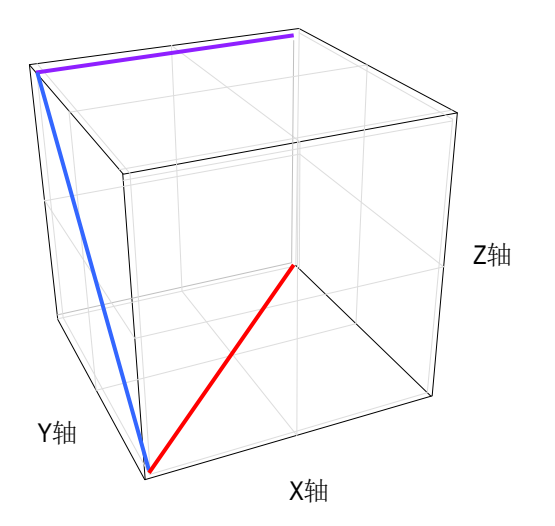

# ◆ 注意要点:

- 1) 插补参数,如加减速时间等,以主轴为准:XYZ轴插补,以X轴为准;XY轴插补,以X轴为准;XZ轴插 补,以X轴为准;YZ轴插补,以Y轴为准;
- 2) 支持多种指令形式;省略F功能字的轴以继承上一条插补指令的运行速度。

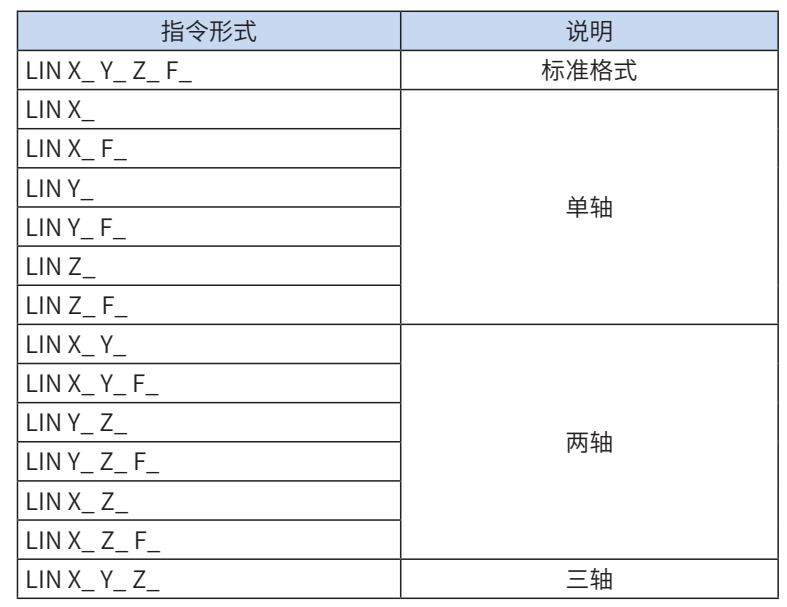

INTR指令也是一样,如上。

3) 当前脉冲位置,可以监控特殊寄存器;

如下,32位寄存器:

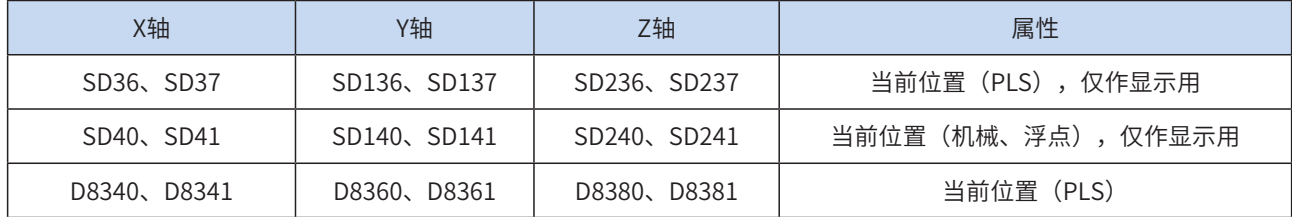

4) 机械单位和脉冲单位的换算;

PM机型中,位置功能字(XYZ、IJK等)使用浮点数,表示是机械单位(单位mm);使用整数,表示是脉 冲数。速度功能字(F等)使用浮点数,表示是机械单位(单位mm/min),使用整数,表示是频率。如 下:

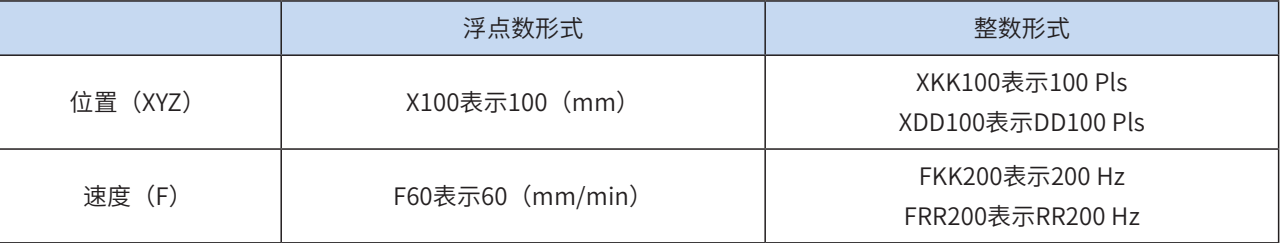

其换算比例按照特殊寄存器设置。A默认2000Pls, B默认1000um。

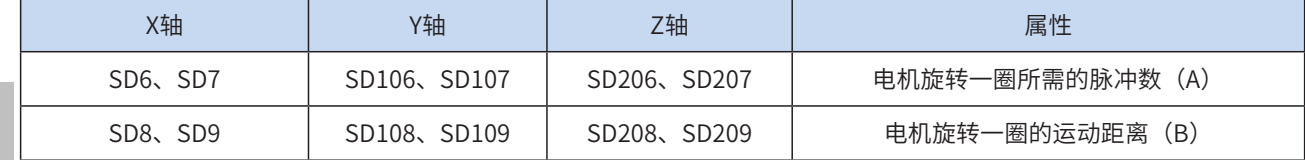

机械位置<sup>×</sup> <sup>A</sup>(单圈脉冲数)× 1000 =脉冲数 B(单圈距离)

机械速度<sup>×</sup> <sup>A</sup>(单圈脉冲数)× 1000 B(单圈距离)× 60 =输出频率

X100,表示100mm,换算之后,100\*2000\*1000/1000 = 200000脉冲。

F60,表示60 mm/min,换算之后,2000Hz输出频率;

5) 仅支持梯形加减速;

6) 加减速时间可以单独设置,加减速时间范围10-500ms。

高速输出轴的最高速度、基底速度、加减速时间等参数每个轴单独设置。

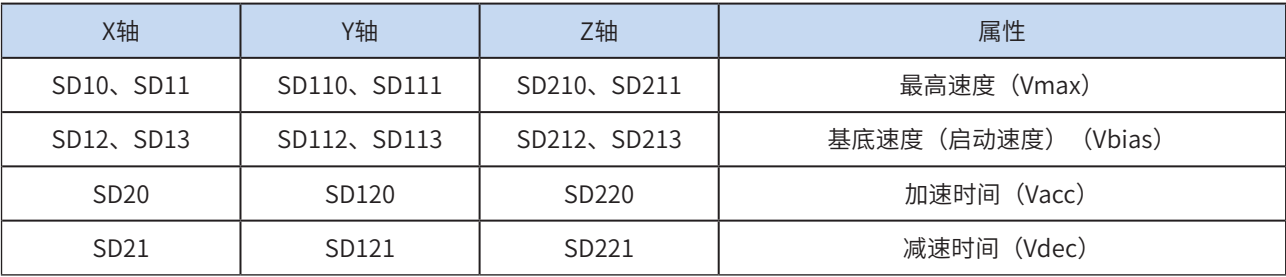

7 运动控制 运动控制 7) 实际能够输出的最低频率值,即输出的最低基底频率,按照下式计算:

$$
Vmin = \sqrt{\frac{\text{"} \& \text{"} \& \text{"}
$$

程序举例

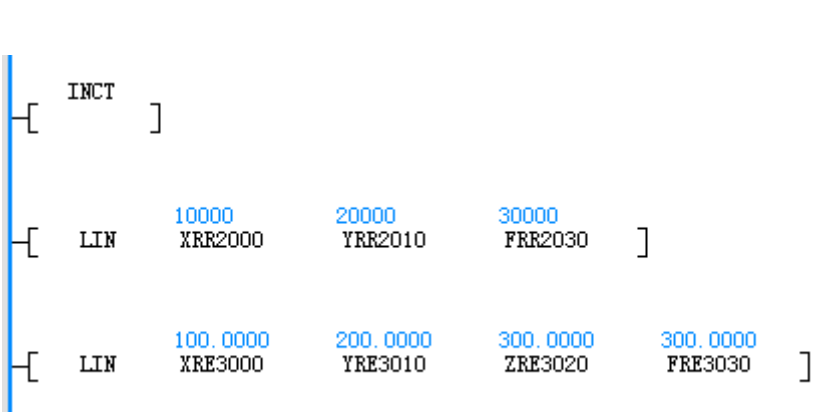

表示在相对位置模式下,相对于当前位置,XY轴直线插补,X轴输出10000个脉冲,Y轴输出20000个脉冲, 插补输出频率30000HZ。

另一个示例,表示在相对位置模式下,相对于当前位置,XYZ直线插补,距离(100mm, 200mm, 300mm), 插补速度300mm/min。

# <span id="page-484-0"></span>CW顺时针圆弧插补指令、CCW逆时针圆弧插补指令

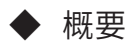

支持2轴以设定的合成输出频率,进行顺时针或逆时针圆弧插补。并支持3轴在3个平面的螺旋线插补。

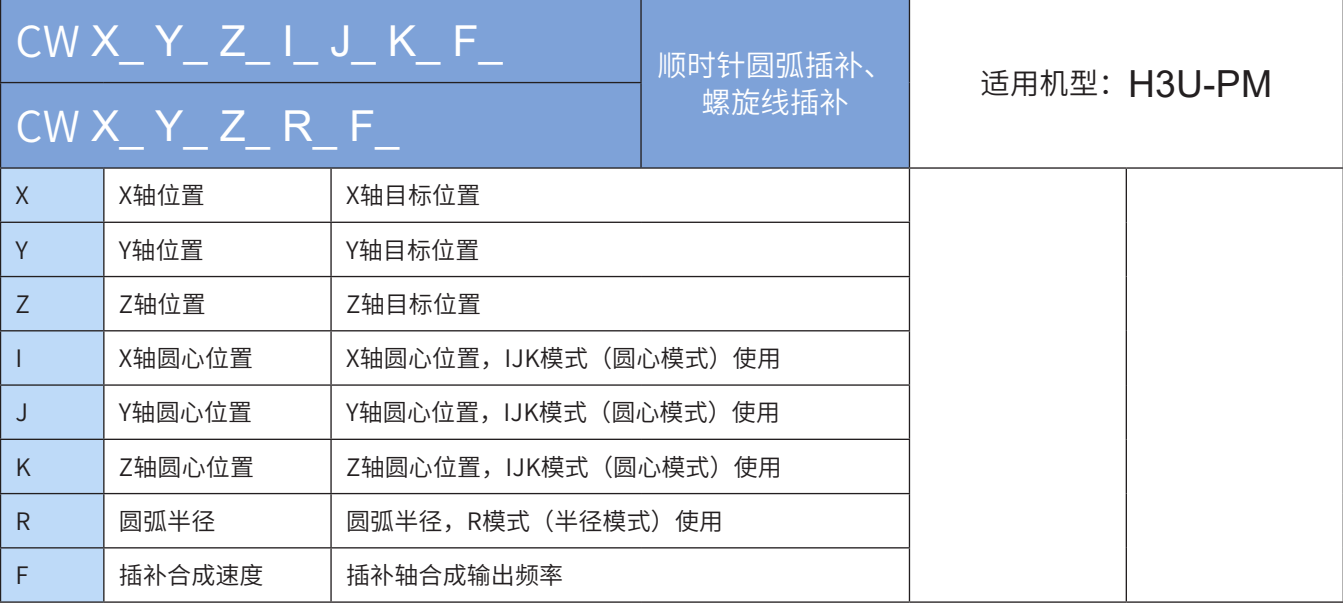

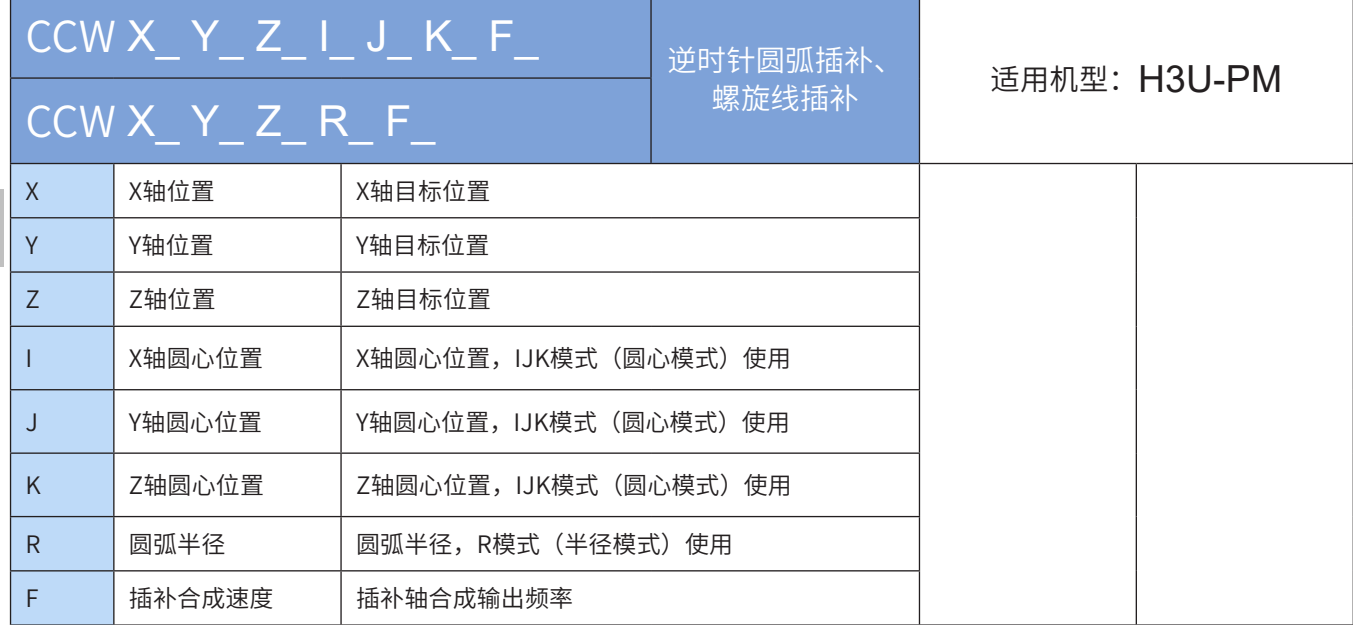

### ◆ 操作数

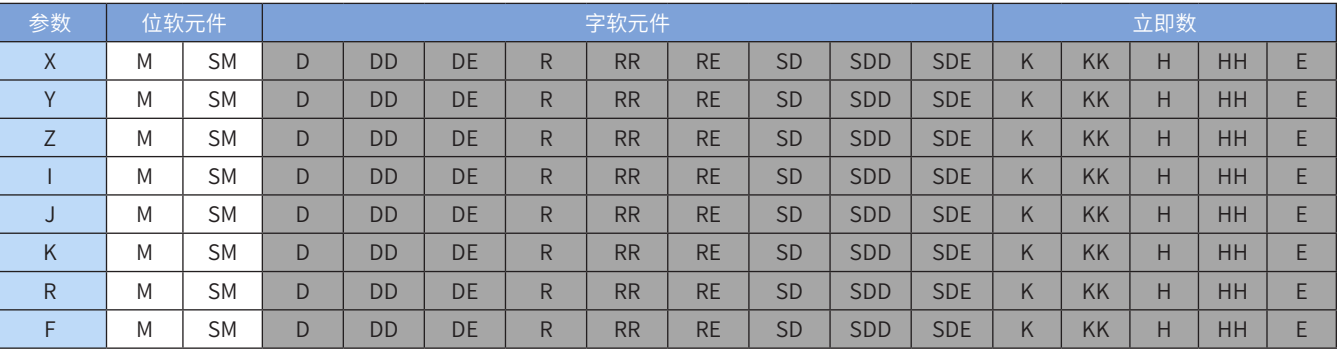

注:浮点立即数类型不显示,如X100表示X浮点100.00。

#### ◆ 功能和动作说明

实现2轴的圆弧插补或3轴在3个平面的螺旋线插补。省略F功能字的轴以继承上一条插补指令的运行速度。 支持绝对位置和相对位置模式。绝对和相对都是在当前位置基础上。 当前位置可以通过查看特殊寄存器查询,如下,32位寄存器:

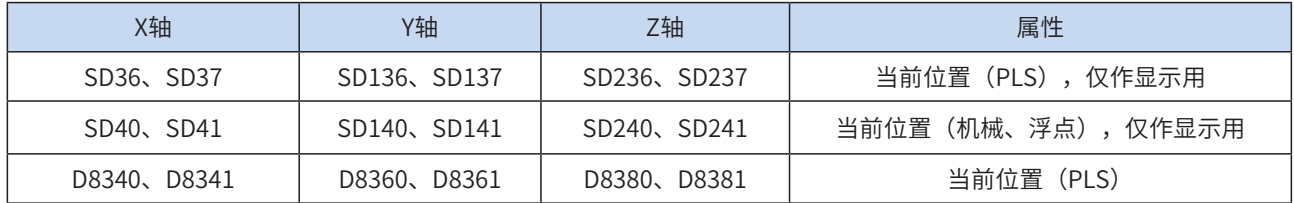

顺时针圆弧插补示意图:

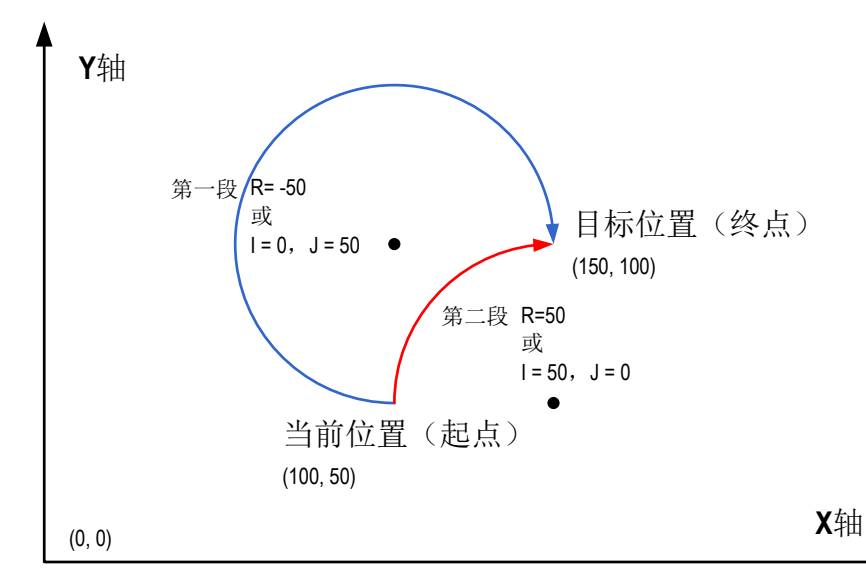

顺时针圆弧插补,其中,上图的(150,100)是XY轴的目标位置;在目标位置不变的情况下,分别示例了IJ 模式(圆心坐标模式)和R模式(半径模式),小于180度和大于180度的圆弧生成。

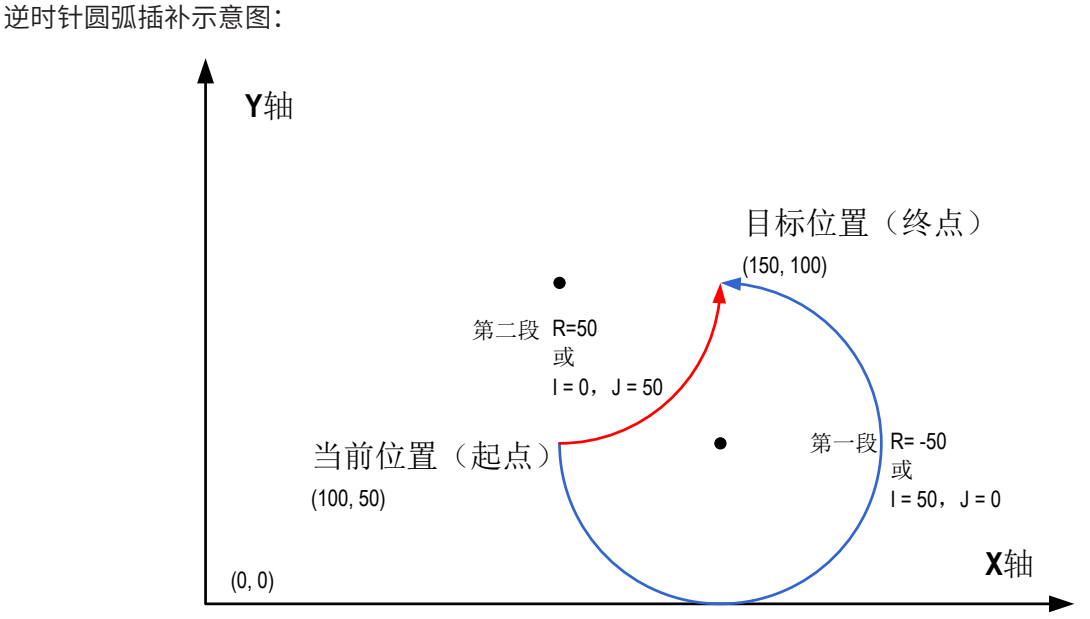

逆时针圆弧插补,其中,上图的(150,100)是XY轴的目标位置;在目标位置不变的情况下,分别示例了使 用IJ模式(圆心坐标模式)和R模式(半径模式),小于180度和大于180度的圆弧生成。

1) 用户需要设置合理的目标位置,以保证能够正确的生成目标圆弧路径;绝对位置模式下,当指定的圆弧 插补轴目标位置等于当前位置,生成的是一个整圆;相对位置模式下,当指定的圆弧插补轴目标位置等 于0,生成的是一个整圆;

- 2) 有两种模式可以选择:IJ模式(圆心坐标模式)和R模式(半径模式)。
- 3) IJ模式(圆心坐标模式)下,无论是绝对位置插补还是相对位置插补,IJK都只表示圆心坐标在XYZ轴相 对当前位置的脉冲输出数差值,都是偏移值;
- 4) R模式(半径模式)下,R的值大于等于0,表示是一个小于等于180度的圆弧;R的值小于0,表示是一 个大于180度的圆弧;R模式(半径模式)下不能生成整圆,因为是无穷多解;
- 5) 圆弧插补时,弧长应大于20个脉冲,否则报错;
- 6) 圆弧插补支持的最大半径为8000000脉冲;以默认的比例来算,即4000mm;
- 7) 螺旋线插补时,第三轴脉冲数应不大于弧长对应脉冲数\*0.9,否则报错;

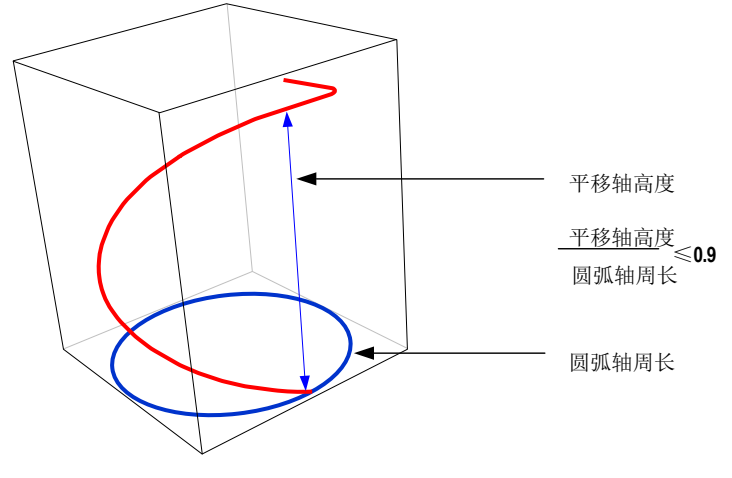

- 8) 圆弧插补(CW、CCW、G02、G03)时,如加减速时间等,以主轴为准:XY平面,以X轴为准;YZ平 面,以Y轴为准;ZX平面,以Z轴为准;
- 支持圆弧插补,支持切换XY,YZ,XZ平面并做圆弧插补:

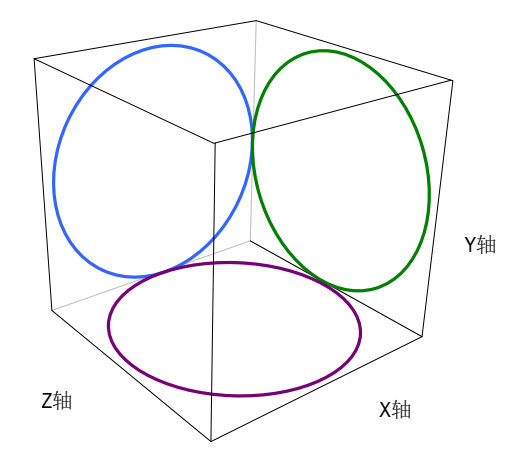

螺旋线插补。要实现螺旋线插补,在非当前插补平面的轴(第三轴),设定一个非零的值即可。如,XY 平面圆弧插补,设置Z=100,则是螺旋线插补。

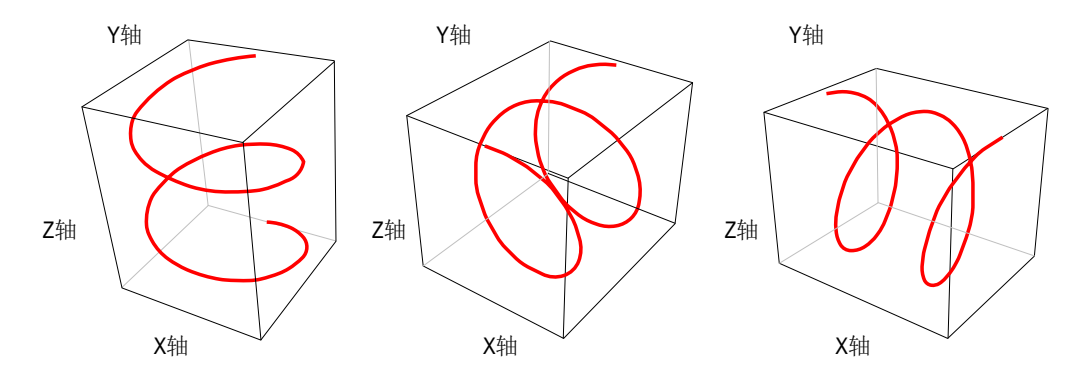

◆ 注意要点:

- 1) 插补参数,如加减速时间等,以主轴为准:XY平面,以X轴为准;YZ平面,以Y轴为准;ZX平面,以Z轴 为准;
- 2) 支持多种指令形式;省略X、Y、Z、F功能字的轴继承上一条插补指令的值;IJK省略则是0,R不能省 略。

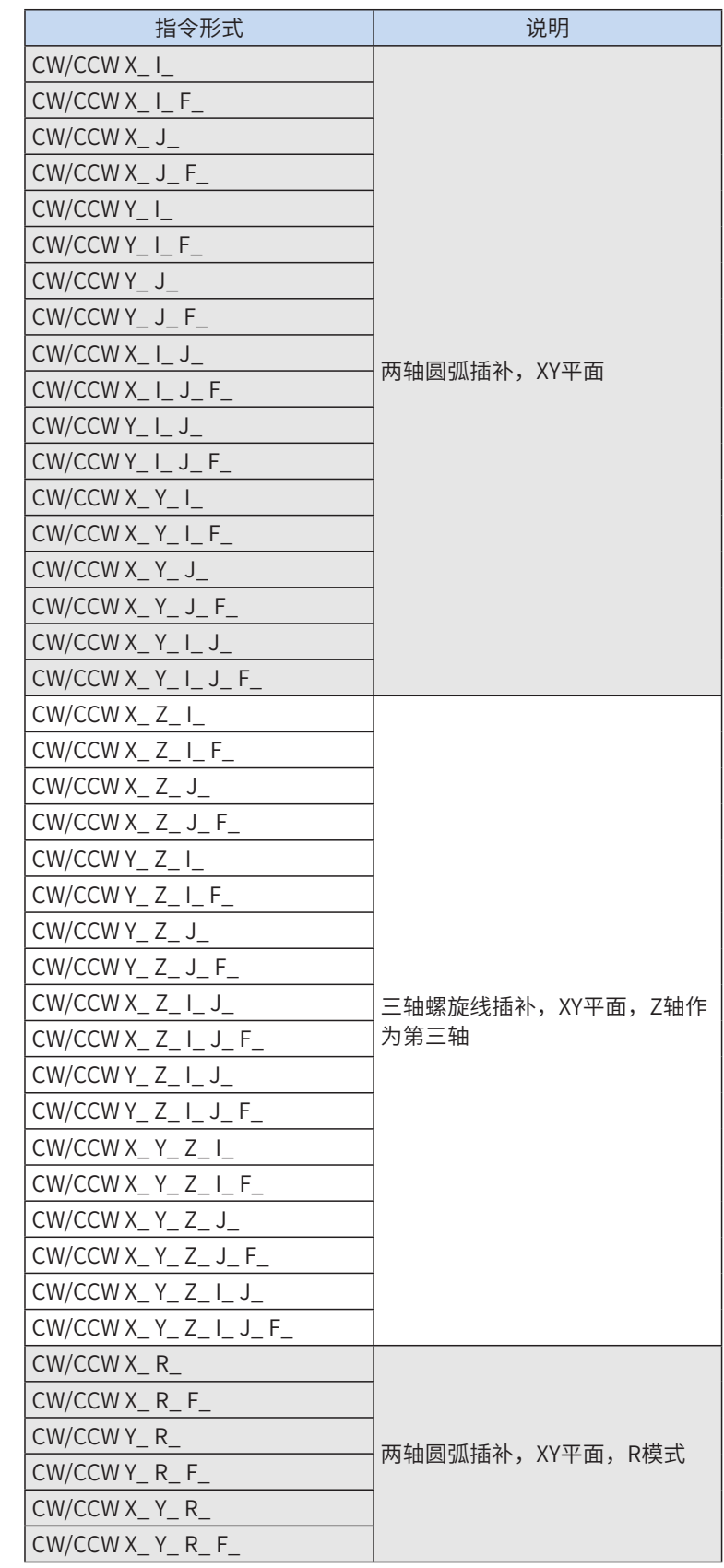

## 第7章 运动控制

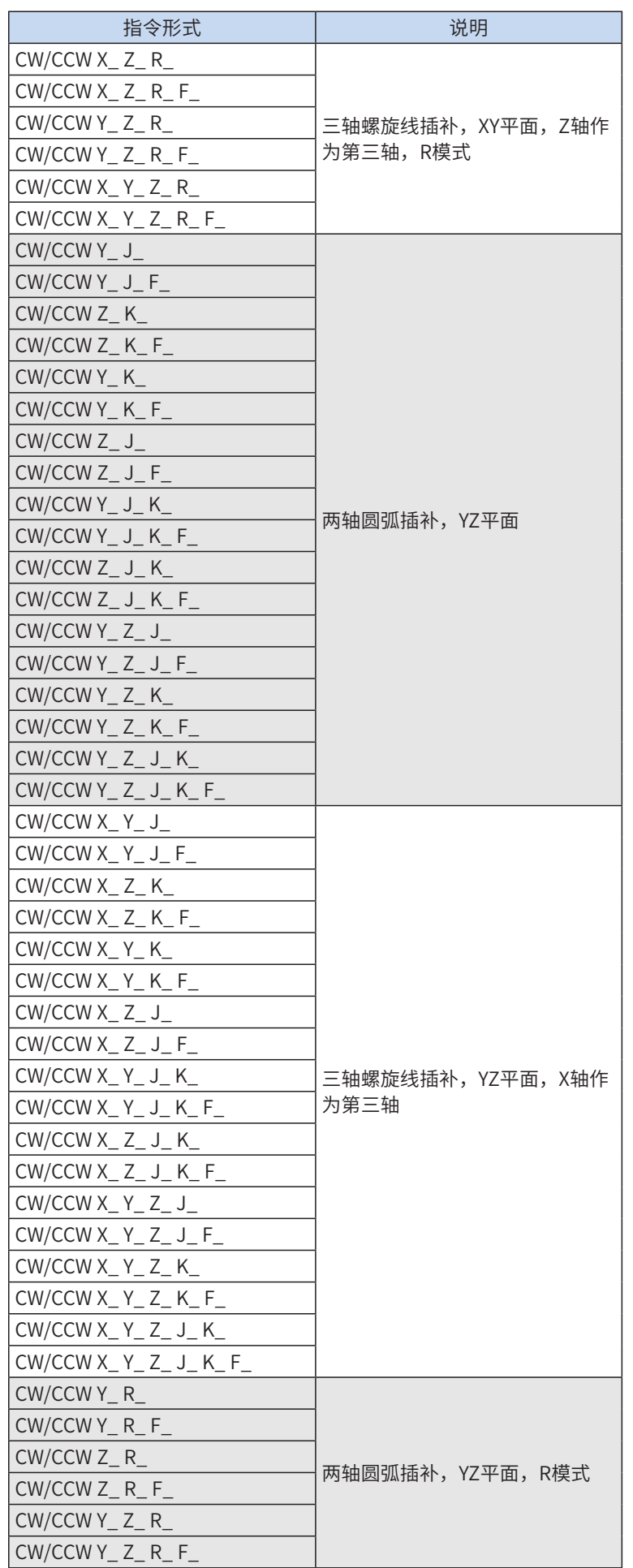

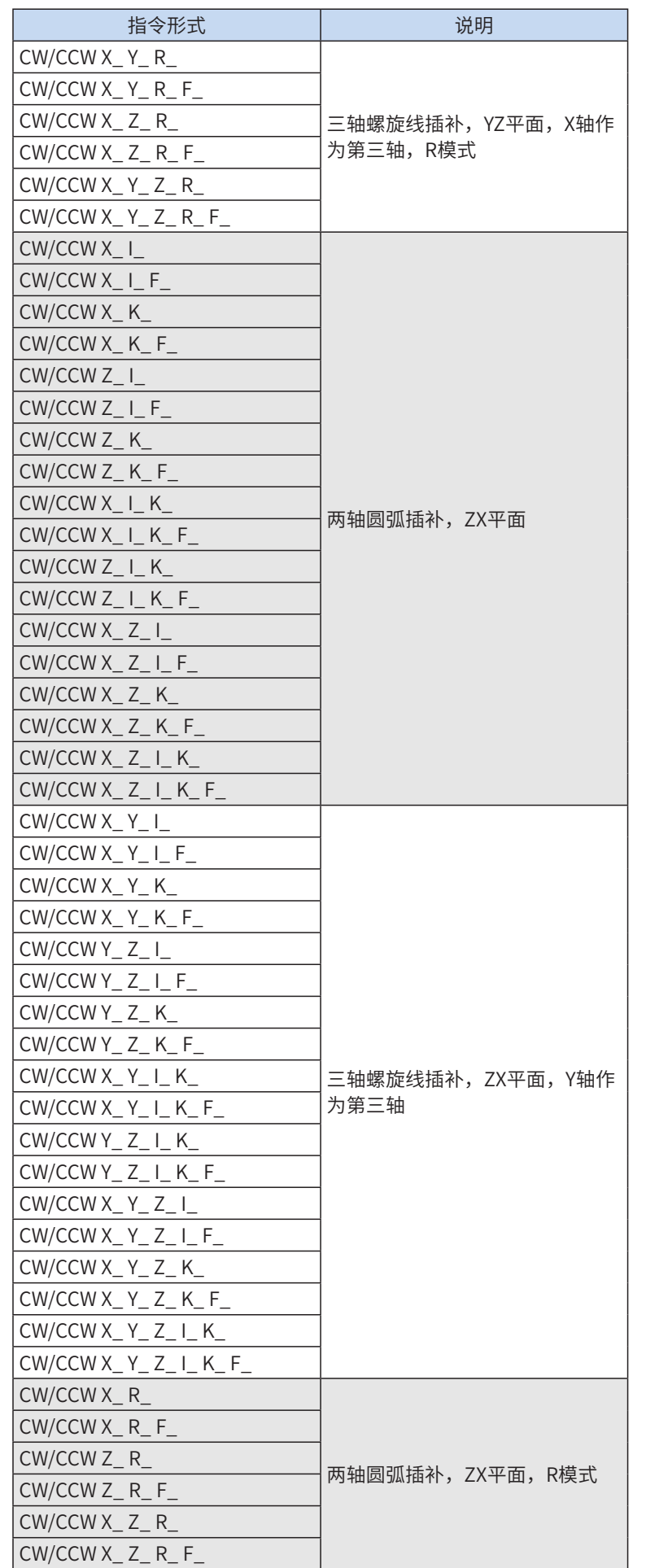

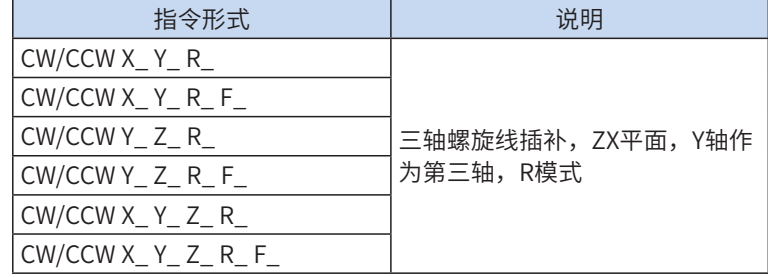

3) 当前脉冲位置,可以监控特殊寄存器,如下,32位寄存器:

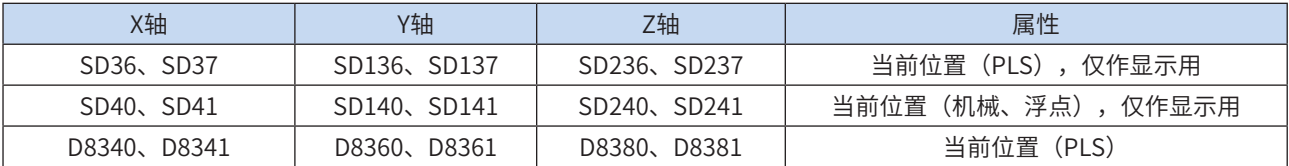

#### 4) 机械单位和脉冲单位的换算;

PM机型中,位置功能字(XYZ、IJK等)使用浮点数,表示是机械单位(单位mm);使用整数,表示是脉 冲数。速度功能字(F等)使用浮点数,表示是机械单位(单位mm/min),使用整数,表示是频率。如 下:

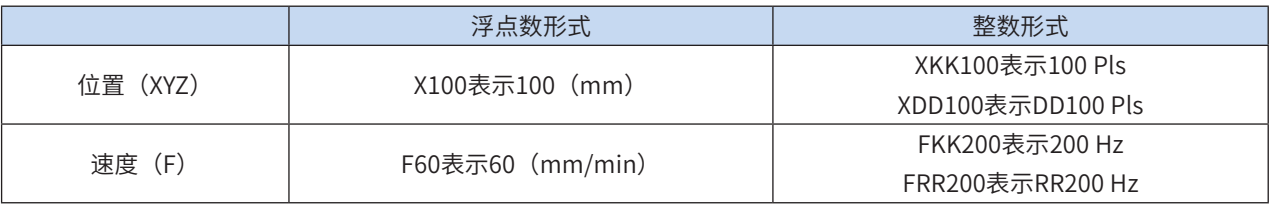

其换算比例按照特殊寄存器设置。A默认2000Pls, B默认1000um。

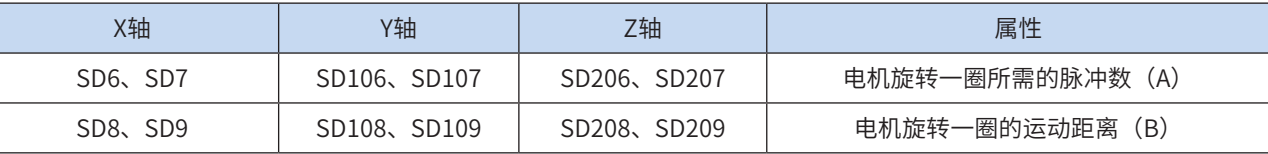

\n      \n 
$$
\text{1000}
$$
\n  
\n  \n  $\text{1000}$ \n  
\n  \n  $\text{1000}$ \n  
\n  \n  $\text{1000}$ \n  
\n  \n  $\text{1000}$ \n  
\n  \n  $\text{1000}$ \n  
\n  \n  $\text{1000}$ \n  
\n  \n  $\text{1000}$ \n  
\n  \n  $\text{1000}$ \n  
\n  \n  $\text{1000}$ \n  
\n  \n  $\text{1000}$ \n  
\n  \n  $\text{1000}$ \n  
\n  \n  $\text{1000}$ \n  
\n  \n  $\text{1000}$ \n  
\n  \n  $\text{1000}$ \n  
\n  \n  $\text{1000}$ \n  
\n  \n  $\text{1000}$ \n  
\n  \n  $\text{1000}$ \n  
\n  \n  $\text{1000}$ \n  
\n  \n  $\text{1000}$ \n  
\n  \n  $\text{1000}$ \n  
\n  \n  $\text{1000}$ \n  
\n  \n  $\text{1000}$ \n  
\n  \n  $\text{1000}$ \n  
\n  \n  $\text{1000}$ \n  
\n  \n  $\text{1000}$ \n  
\n  \n  $\text{1000}$ \n  
\n  \n  $\text{1000}$ \n  
\n  \n  $\text{1000}$ \n  
\n  \n  $\text{1000}$ \n  
\n  \n  $\text{1000}$ \n  
\n  \n  $\text{1000}$ \n  
\n  \n  $\text{1000}$ \n  
\n  \n  $\text{1000}$ \n  
\n  \n  $\text{1000}$ \n  
\n  \n  $\text{1000}$ \n  
\n  \n  $\text{1000}$ \n  
\n  \n  $\text{1000}$ \

机械速度<sup>×</sup> <sup>A</sup>(单圈脉冲数)× 1000 B(单圈距离)× 60 =输出频率

X100,表示100mm,换算之后,100\*2000\*1000/1000 = 200000脉冲。

F60,表示60 mm/min,换算之后,2000Hz输出频率;

5) 仅支持梯形加减速;

6) 加减速时间可以单独设置,加减速时间范围10-500ms。

高速输出轴的最高速度、基底速度、加减速时间等参数每个轴单独设置。

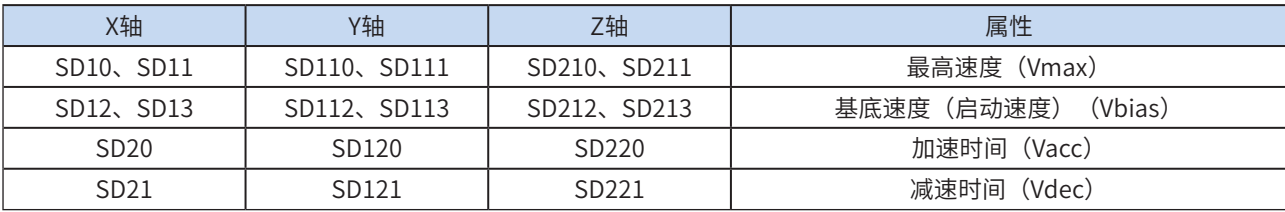

7) 实际能够输出的最低频率值,即输出的最低基底频率,按照下式计算:

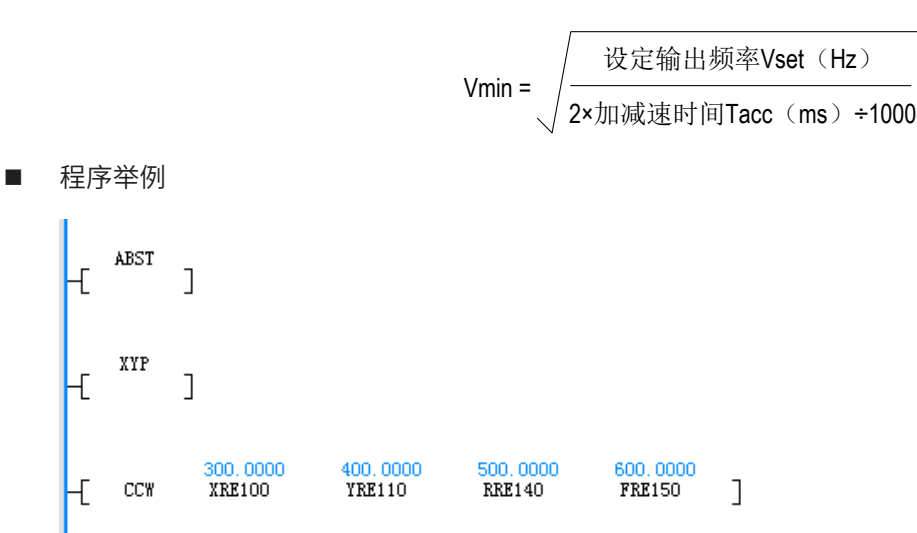

表示在绝对位置模式下,XY平面,从当前位置,XY轴逆时针圆弧插补到(300mm, 400mm),半径500mm。 插补速度600mm/min。

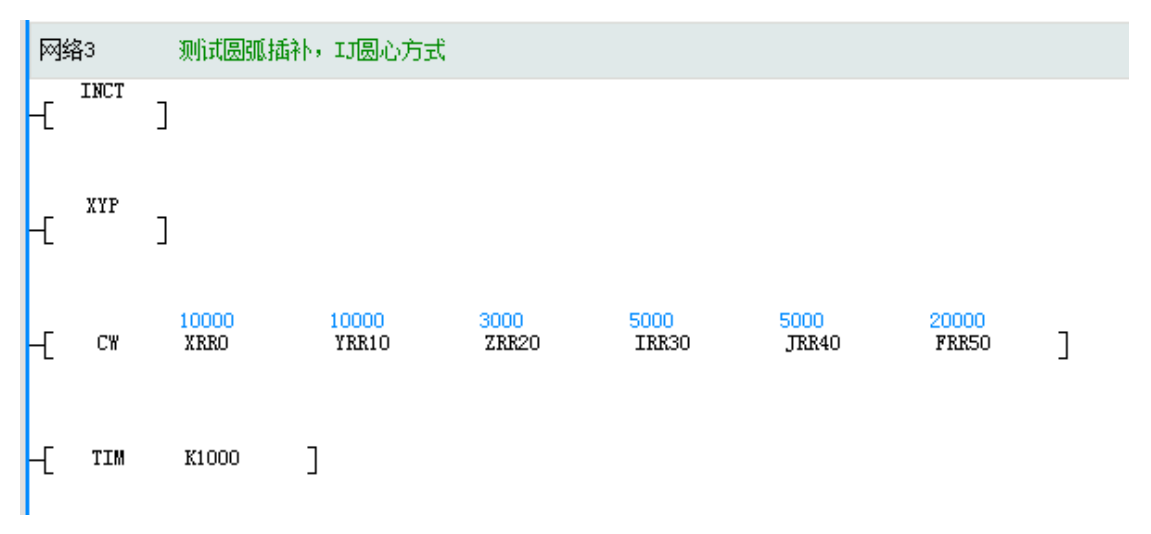

表示在相对位置模式下,XY平面,相对于当前位置,XYZ执行螺旋线插补。XY圆弧插补,终点相对于当前位 置是(10000, 10000)脉冲,圆心坐标相对当前位置(5000, 5000)脉冲。同时,Z轴插补到相对当前置位3000脉 冲处。插补速度20000Hz。

# <span id="page-492-0"></span>TIM延时等待指令

◆ 概要

在继续执行下一条运动控制指令前,延时设定的时间。

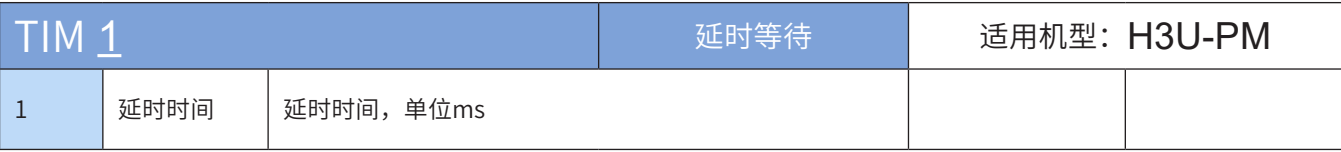

◆ 操作数

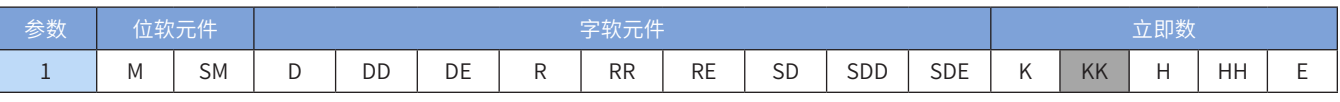

注:带灰色底纹软元件,表示可支持。

◆ 功能和动作说明

延时设定的时间,才能执行下一条指令。单位ms。 示例:

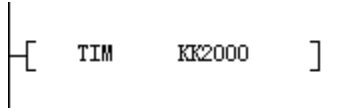

表示延时2000ms。

# <span id="page-493-0"></span>MCALL运控程序调用指令

◆ 概要

调用设定的运动控制子程序,并连续调用设定的次数。

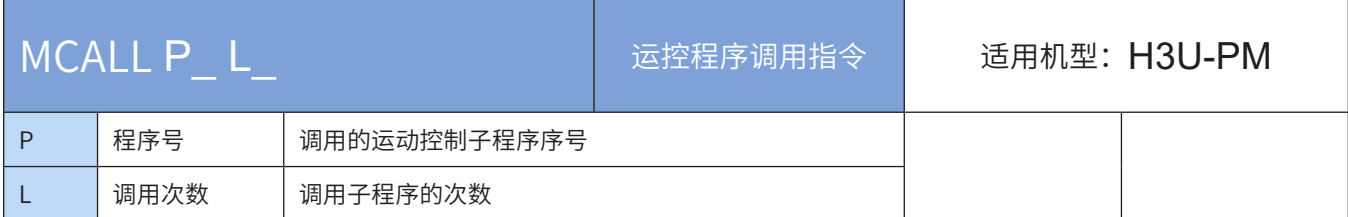

#### ◆ 操作数

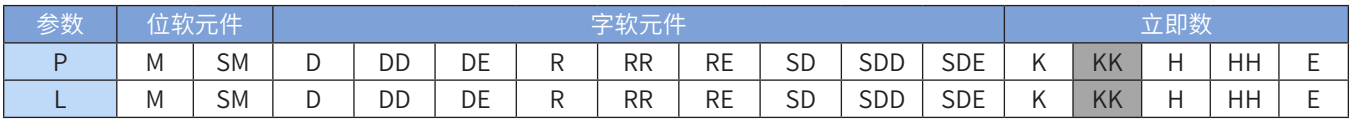

注: 带灰色底纹软元件,表示可支持。立即数类型不显示, 如P10表示P整数10。

L可以省略,表示默认调用一次。当前调用次数功能暂无,只能调用1次。

◆ 功能和动作说明

MC子程序通过MACLL指令调用其他MC子程序。

调用时,运动控制会先执行调用的运动控制子程序,执行完成MRET返回后,接着当前的调用点继续执行。 最多嵌套层级6层。

# <span id="page-494-0"></span>MRET运控程序返回指令

## ◆ 概要

当前运动控制子程序执行完成,返回上一级调用层。

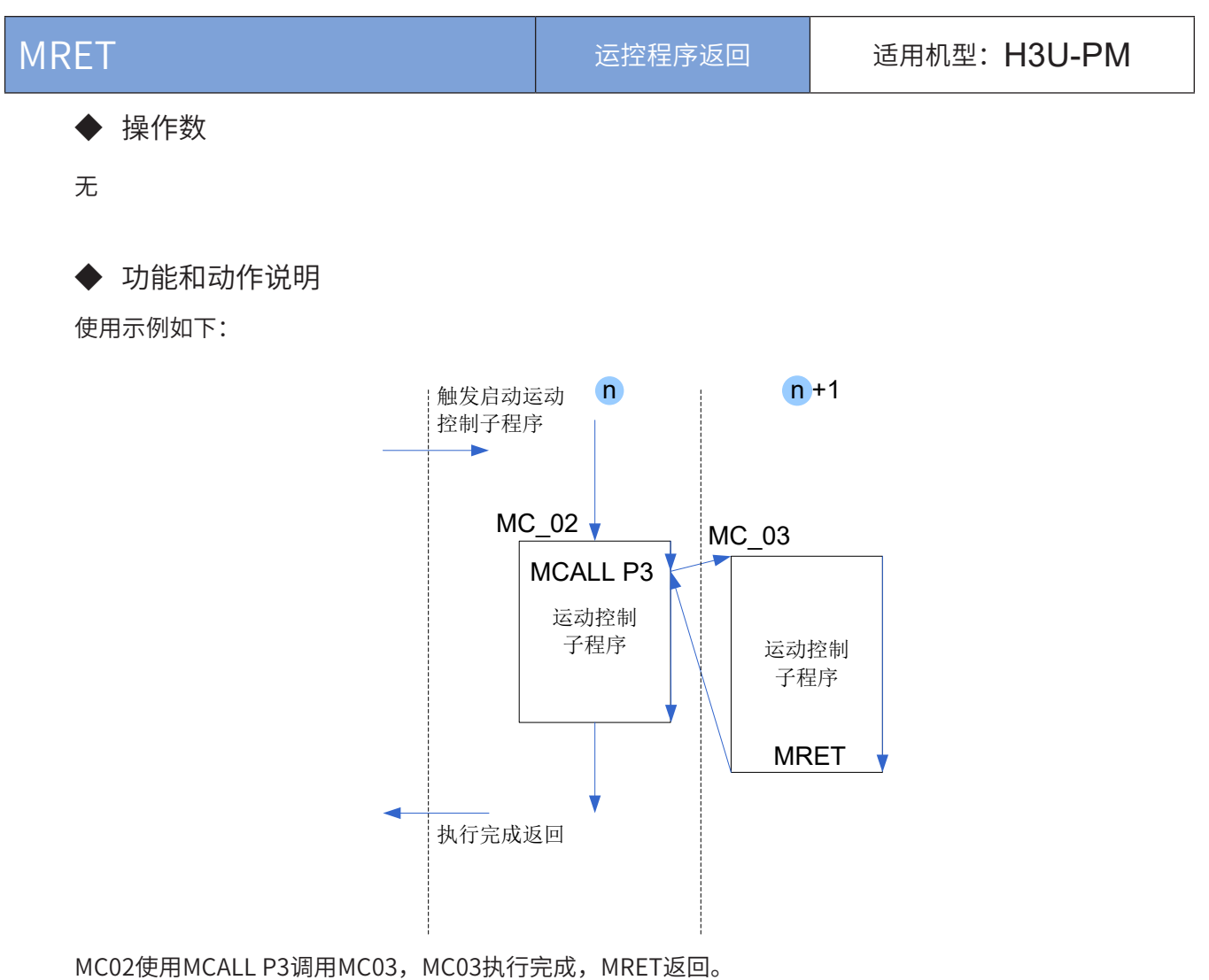

### ◆ 注意要点

- 1) MCALL仅能在MC子程序中使用,且最多嵌套6层;但不能调用本身;
- 2) MC子程序可以可以调用G代码子程序,即CNC00(对应MC10000),MCALL P10000表示调用 MC10000;
- 3) 本指令由编程工具自动添加,用户不需要编写。

### <span id="page-495-0"></span>ABST绝对位置模态指令、INCT相对位置模态指令

◆ 概要

设定当前运动控制坐标系为绝对位置模式或相对位置模式,模态指令。

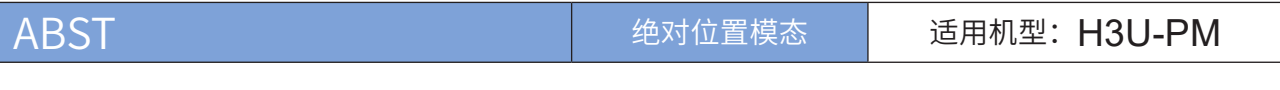

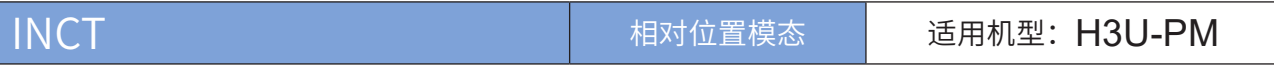

◆ 操作数

无

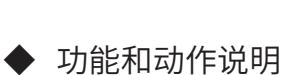

运动控制子程序"本次运行"指的是: SM90使能标志有效后, 一直在运行状态, 直到SM91完成标志为 ON,表示本次运行执行完成。如果调用其他运动控制子程序,则被调用程序也属于本次运行的范围。在本 次运行中起作用的模态指令启用后一直有效,直到执行完成或被改变。

运动控制子程序使能启动后,按默认的模态执行,如果当前模态没有改变,会一直有效。

ABST、INCT属于模态指令,模态之间互斥。启用后,除非启用另一模态,否则会一直保持当前模态。默认 模态处于XY平面,绝对位置模式。

### <span id="page-496-0"></span>XYP、YZP、ZXP,设定当前平面模态指令

#### ◆ 概要

设定当前运动控制坐标系主平面为XY平面、或YZ平面、或ZX平面,模态指令。主要是用于圆弧和螺旋线插 补。

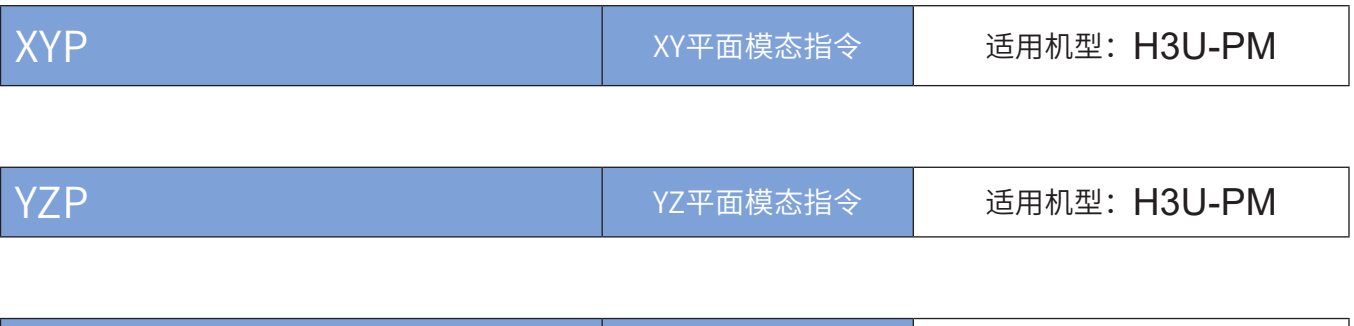

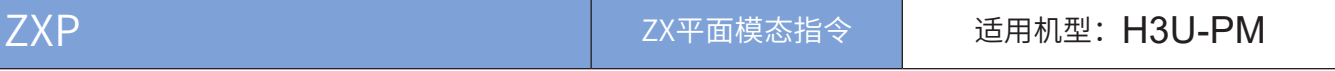

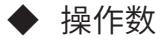

无

#### ◆ 功能和动作说明

运动控制子程序"本次运行"指的是: SM90使能标志有效后, 一直在运行状态, 直到SM91完成标志为 ON,表示本次运行执行完成。如果调用其他运动控制子程序,则被调用程序也属于本次运行的范围。在本 次运行中起作用的模态指令启用后一直有效,直到执行完成或被改变。

运动控制子程序使能启动后,按默认的模态执行,如果当前模态没有改变,会一直有效。

XYP、YZP、ZXP属于模态指令,模态之间互斥。启用后,除非启用另一模态,否则会一直保持当前模态。默 认模态处于XY平面,绝对位置模式。

# <span id="page-497-0"></span>SETT设定当前位置指令

◆ 概要

将XYZ轴的当前位置变更为设定值。

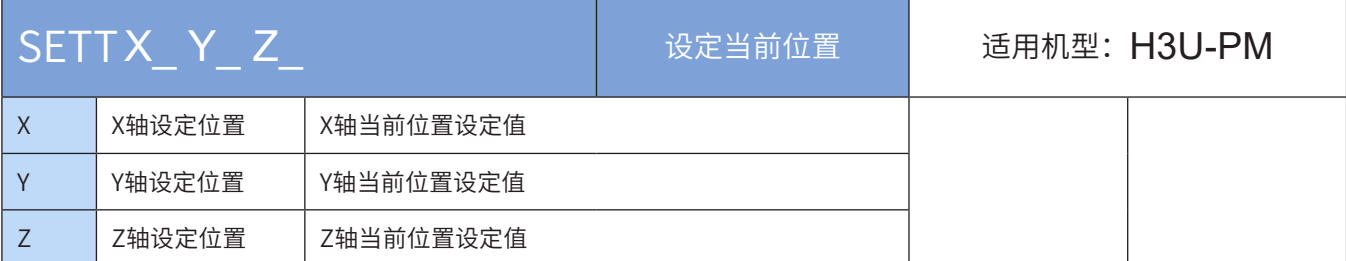

#### ◆ 操作数

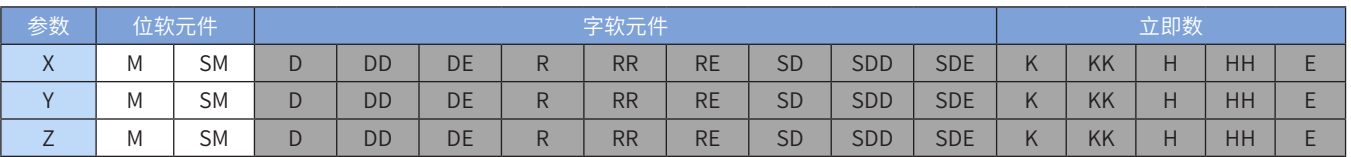

注:带灰色底纹软元件,表示可支持。浮点立即数类型不显示,如X100表示X浮点100.00。

#### ◆ 功能和动作说明

设定当前位置。当前位置可以通过查看特殊寄存器查询,如下,32位寄存器:

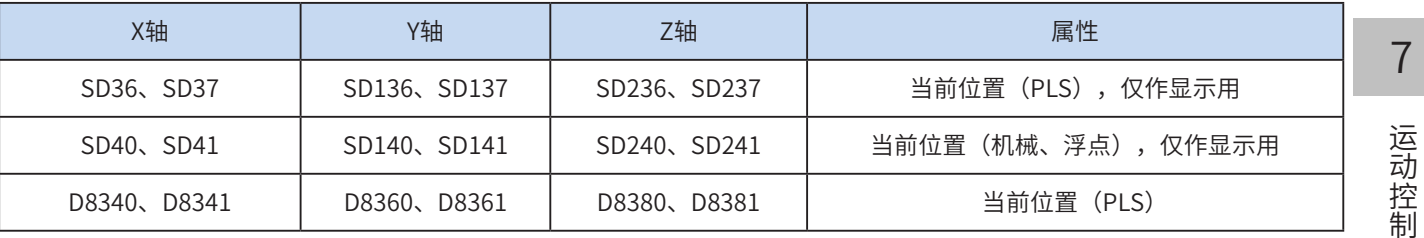

该指令是把当前位置值改写成用户设定的值。

比如,当前位置是 (100, 200, 300), 使用SETT XKK123 YKK456 ZKK789; 则当前位置变为 (123, 456,789)。上述寄存器同步变化

◆ 注意要点:

1) 支持多种指令形式;支持指令组合,未包含的轴,其当前置位不变;

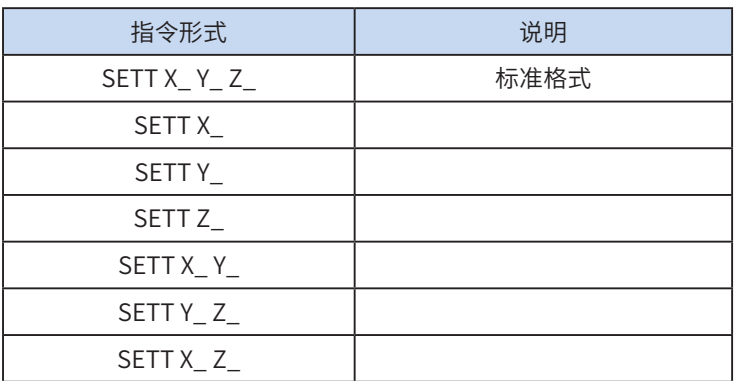

#### 2) 机械单位和脉冲单位的换算;

PM机型中,位置功能字(XYZ、IJK等)使用浮点数,表示是机械单位(单位mm);使用整数,表示是脉 冲数。速度功能字(F等)使用浮点数,表示是机械单位(单位mm/min),使用整数,表示是频率。如 下:

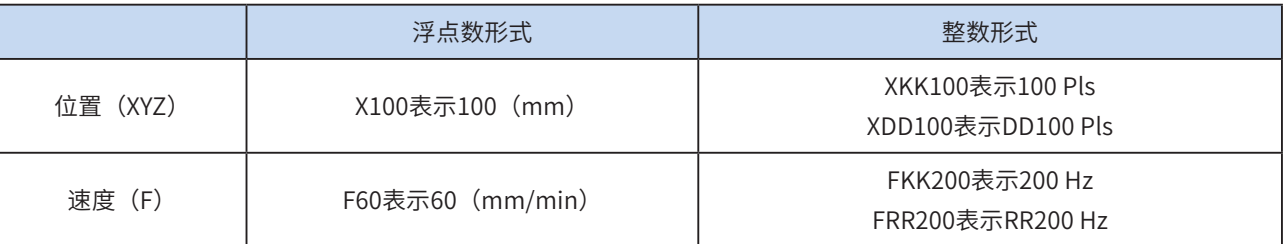

其换算比例按照特殊寄存器设置。A默认2000Pls, B默认1000um。

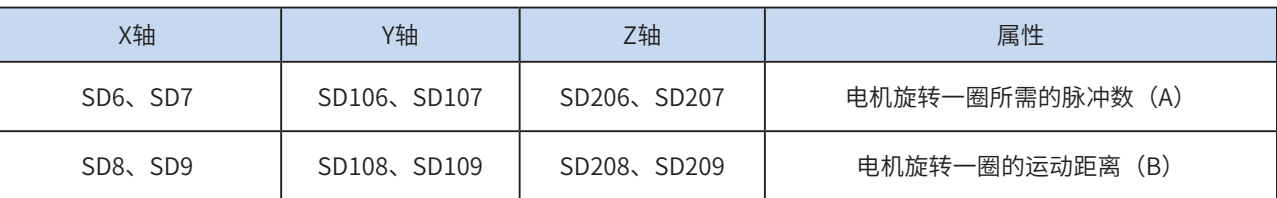

机被位置× 
$$
A
$$
 (単圏版神数) × 1000

\n■ 19.1

\n \n 
$$
\frac{A \cdot (\hat{H} \otimes \hat{B}) \times 1000}{B \cdot (\hat{H} \otimes \hat{B}) \times 60} = \hat{m} \otimes \hat{B}
$$
\n

X100,表示100mm,换算之后,100\*2000\*1000/1000 = 200000脉冲。 F60,表示60 mm/min,换算之后,2000Hz输出频率;

# <span id="page-499-0"></span>SETR设置电气原点指令

◆ 概要

将XYZ轴的当前位置设定为电气原点。与DRVR指令相关。

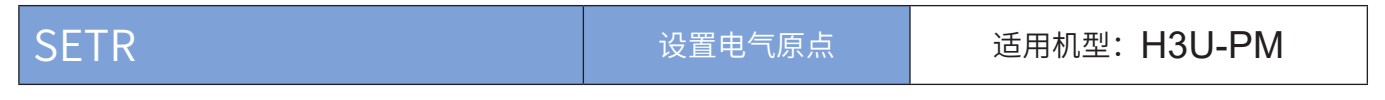

◆ 操作数

无

#### ◆ 功能和动作说明

设定当前位置为电气原点。DRVR指令要回归的电气原点即是SETR指令设置的电气原点。当前位置可以通过 查看特殊寄存器查询,如下,32位寄存器:

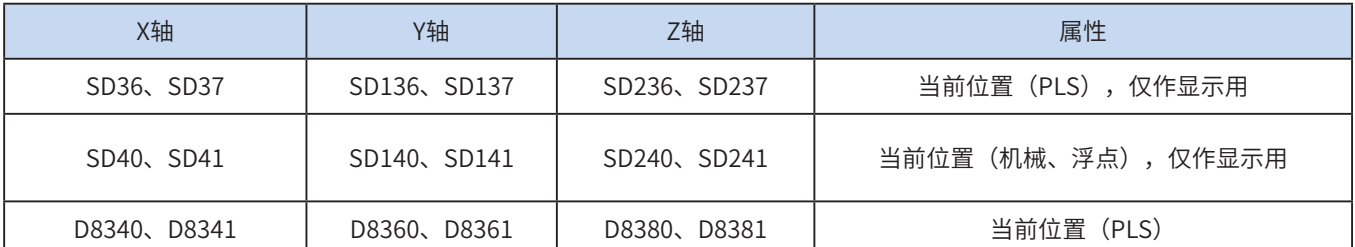

该指令是把当前位置值设置成电气原点。当前电气原点位置可以查看特殊寄存器,如下,32位寄存器,默认 值(0,0,0):

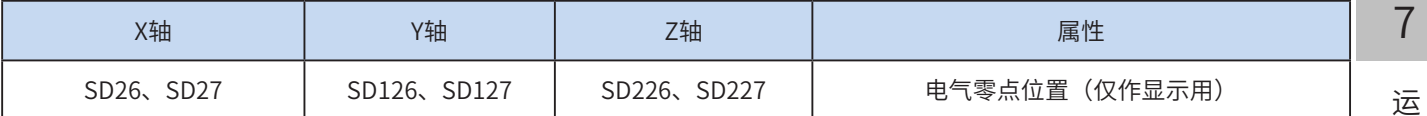

设定后,上述寄存器同步变化。

### <span id="page-500-0"></span>DRVZ机械原点回归指令

# ◆ 概要

XYZ三轴独立回归机械原点。各轴搜索并向原点(DOG)移动,检测到DOG信号后,减速到爬行速度,DOG 信号OFF后,检测到零点信号,立即停止输出。

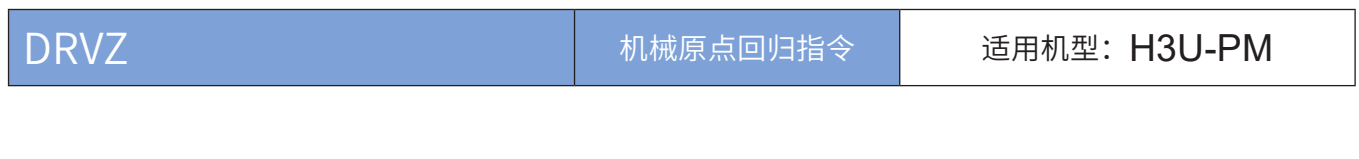

◆ 操作数

无

#### ◆ 功能和动作说明

和DSZR指令类似。是XYZ三轴同时回归原点,全部回归完成,才表示指令执行完成,才能执行下一条指 令。指令执行中,使用专有的输入输出信号。

可以通过"轴禁止回原点功能",禁止设定轴回原点,来实现其他轴的回原点操作。

特殊SM元件定义如下:

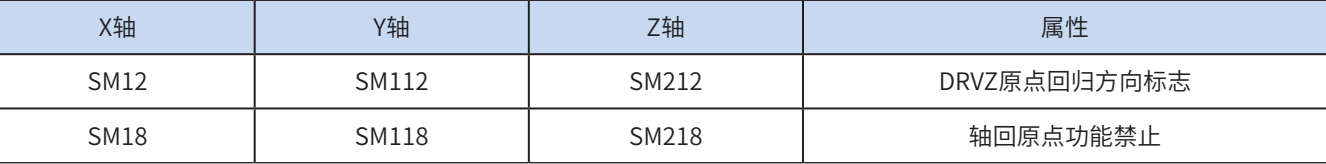

特殊SD元件定义如下:

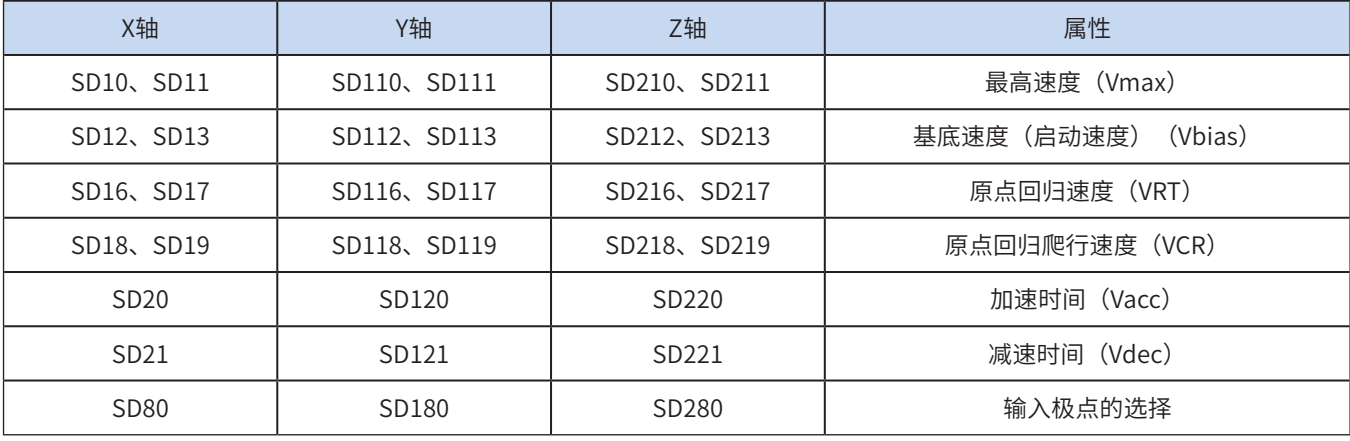

● 最高速度、原点回归速度、爬行速度、基底速度,请参考[第 714 页上的"A.2 特殊软元件寄存器范围"](#page-714-0),请 遵循:

① 基底速度≤原点回归速度≤最高速度;

- ② 基底速度≤爬行速度≤最高速度;
- 请参照设定的参数范围选择合理的参数,建议爬行速度≤原点回归速度!
	- ① 原点回归速度,范围是10~200,000Hz;
	- ② 爬行速度,范围是10~32,767Hz;
	- ③ 基底速度,范围是10~32,767Hz;
- 该指令是PLC与伺服驱动器配合工作时,以特殊数据寄存器指定的脉冲速度从脉冲输出端口输出脉冲, 使执行机构按照预先设定的动作顺序向动作原点移动,运行中近点信号(DOG)ON到OFF后,检测到 零点信号从OFF到ON,则立即停止脉冲输出。回归结束输出清零信号。
- 在设定有正反转限位的系统中,可以通过启用DOG搜索模式回归原点;在未设定正反转限位和不使用正 反转限位进行原点回归的系统中,可以通过指定原点回归方向进行原点回归。
- 指定原点回归方向:通过原点回归方向指定标志位的ON/OFF来指定回归原点方向。基底速度加速,直 到原点回归速度,向原点回归方向指定标志位指定的方向移动。测到近点信号(DOG)为ON,开始减 速,直到爬行速度。近点信号(DOG)从ON到OFF后,如果检测到零点信号从OFF到ON,立即停止脉 冲的输出。
- 在脉冲输出停止后(1ms以内),清零信号在[20ms]的时间内保持为ON。结束原点回归动作。
- 这是近点信号逻辑反转标志位和零点信号逻辑反转标志位为OFF的说明。如果该逻辑标志位为ON,对应 的近点和零点信号的ON改成OFF,OFF改成ON。

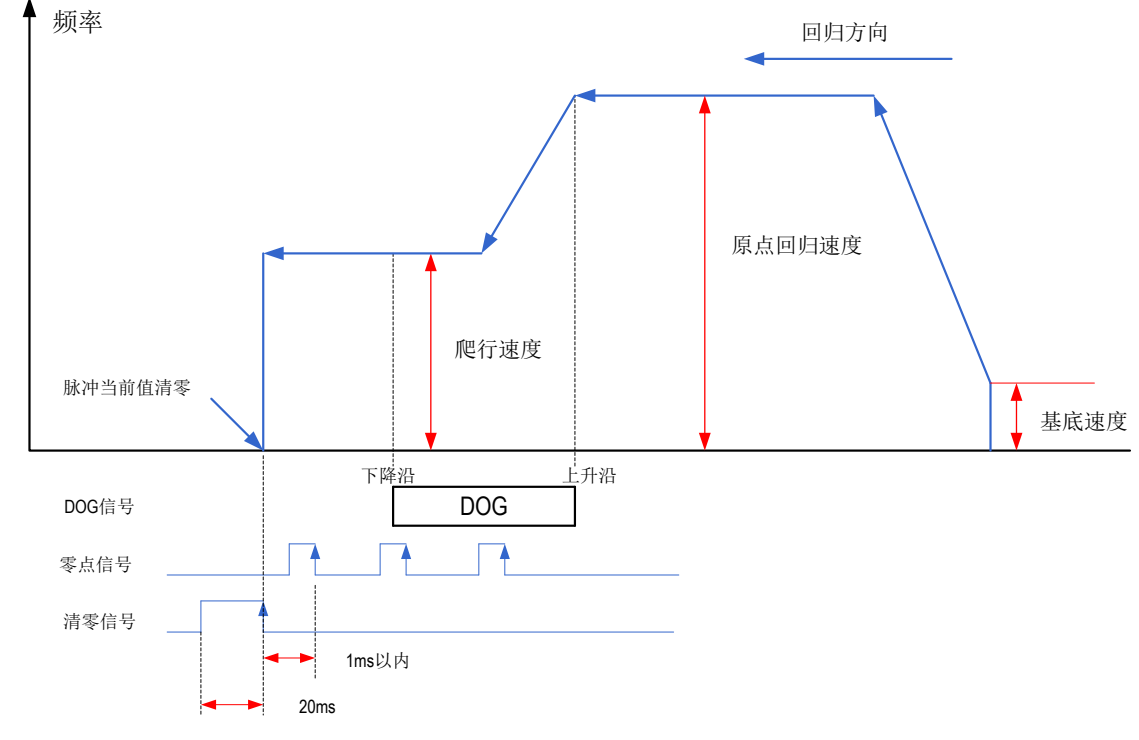

● 单轴脉冲输出示意图,如下:

◆ DOG搜索功能

设计有正转限位、反转限位时,执行使用了DOG搜索功能的原点回归。此时,因原点回归的开始位置不同, 原定回归动作也各不同。

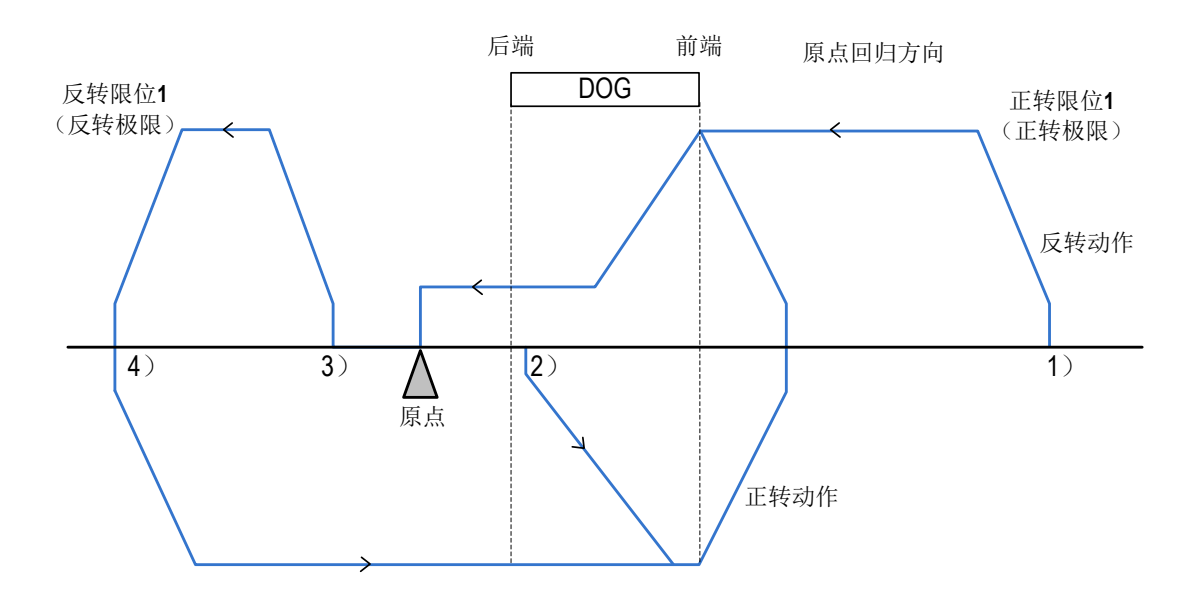

- 1) 开始位置在通过DOG前的时候,包括正转限位1为ON的时候:
- 通过执行原点回归用指令,开始原点回归动作。
- 以原点回归速度,向原点回归方向开始移动。
- 一旦检测出DOG的前端,就开始减速到爬行速度。
- 检测出DOG的后端后,在检测出第一个零点信号时停止。
- 2) 开始位置在DOG内的时候:
- 通过执行原点回归用指令,开始原点回归动作。
- 以原点回归速度,向与原点回归方向相反的方向开始移动。
- 检测出DOG的前端后减速停止。(离开DOG)
- 以原点回归速度,向原点回归方向开始移动。(再次进入DOG)
- 一旦检测出DOG的前端,就开始减速到爬行速度。
- 检测出DOG的后端后,在检测出第一个零点信号时停止。
- 3) 开始位置在近点信号OFF(通过DOG后)的时候:
- 通过执行原点回归用指令,开始原点回归动作。
- 以原点回归速度,向原点回归方向开始移动。
- 检测出反转限位1(反转极限)时减速停止。
- 以原点回归速度,向与原点回归方向相反的方向开始移动。
- 检测出DOG的前端后减速停止。(检出(离开)DOG)
- 以原点回归速度,向原点回归方向开始移动。(再次进入DOG)
- 一旦检测出DOG的前端,就开始减速到爬行速度。
- h) 检测出DOG的后端后,在检测出第一个零点信号时停止。
- 4) 原点回归方向的限位开关(反转限位1)为ON的时候:

● 通过执行原点回归用指令,开始原点回归动作。

以原点回归速度,向与原点回归方向相反的方向开始移动。

- **检测出DOG的前端后减速停止。(检出(离开)DOG)**
- 以原点回归速度,向原点回归方向开始移动。(再次进入DOG)
- **一**旦检测出DOG的前端,就开始减速到爬行速度。
- **检测出DOG的后端后,在检测出第一个零点信号时停止。**

5) 说明:设计近点信号(DOG)时,要考虑有足够的ON时间减速到爬行速度;请使爬行速度尽量的慢,因 为其停止没有减速,爬行速度过快,可能会导致位置偏移。

◆ 注意要点

1) 当前脉冲位置,可以监控特殊寄存器;

如下,32位寄存器:

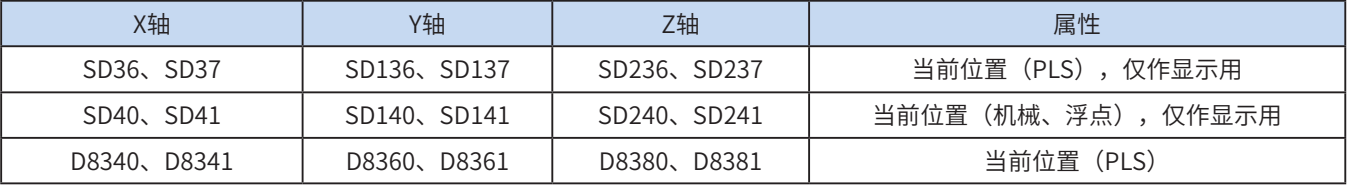

2) 仅支持梯形加减速;

3) 加减速时间可以单独设置,加减速时间范围10-5000ms。

高速输出轴的最高速度、基底速度、加减速时间等参数每个轴单独设置。

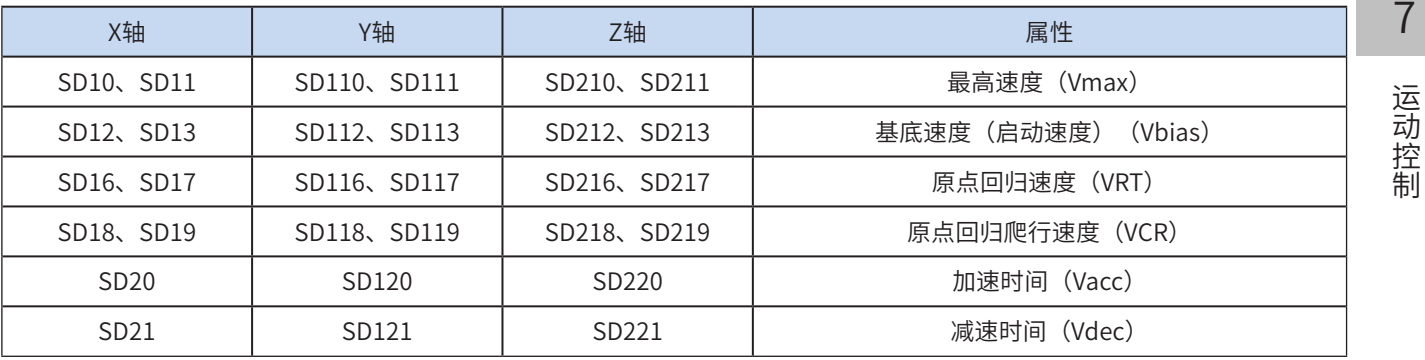

4) 实际能够输出的最低频率值,即输出的最低基底频率,按照下式计算:

$$
Vmin = \sqrt{\frac{\text{"&\#m} \cdot \text{"&\#m} \cdot \text{``$}}{2 \times m \cdot \text{``$km} \cdot \text{``$m} \cdot \text{``$m
$$

5) 指定原点回归方向;

可以通过置位特殊软元件"原点回归方向标志位",指定原点回归方向往正向回归。见下表:

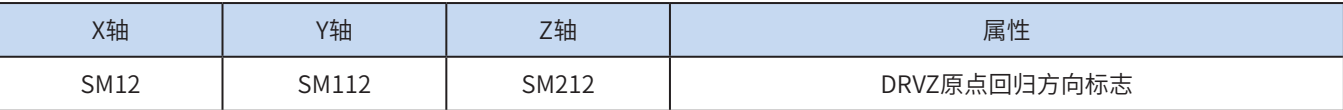
6) 禁止特定轴回原点;

可以通过置位特殊软元件"轴回原点功能禁止标志位",禁止设定轴回原点,来实现其他轴的回原点操 作。见下表:

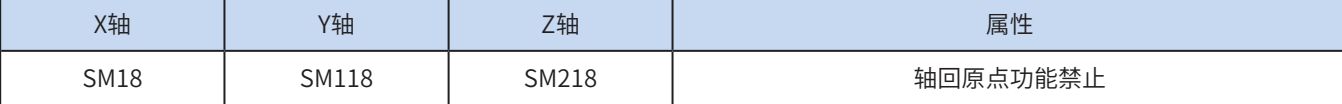

7) 信号逻辑反转;

见下表:

OFF: 正逻辑(输入为ON时, 近点/零点信号为ON);

ON:负逻辑(输入为OFF时,近点/零点信号为ON)。

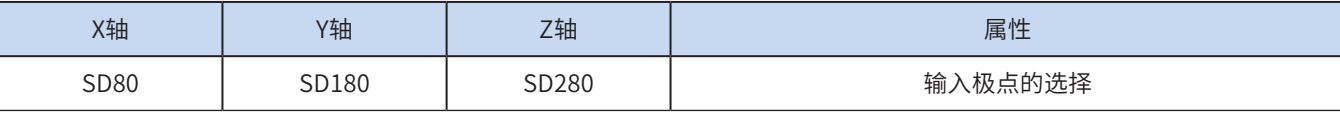

SDX80: 输入极点的选择

该软元件各位设定如下:

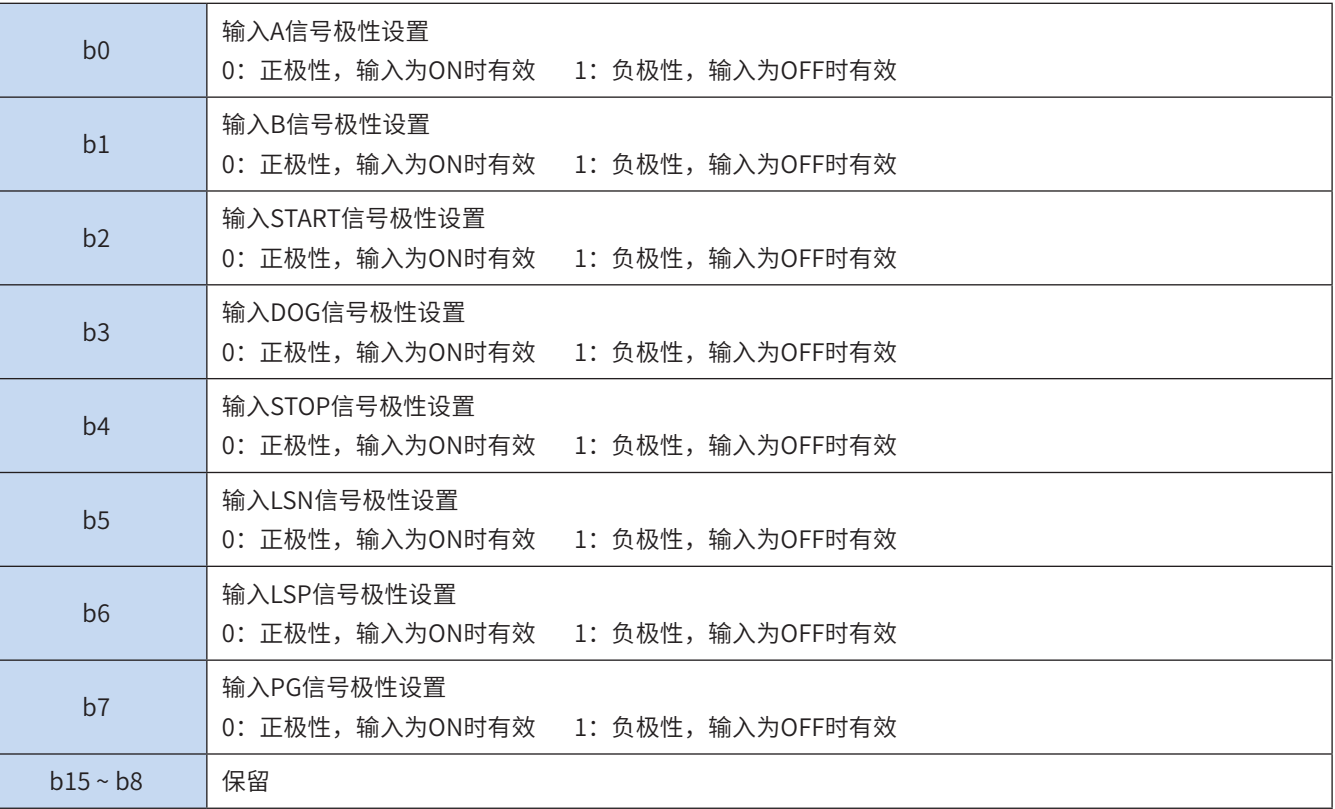

## DRVR电气原点回归指令

◆ 概要

XYZ轴以各自设定的最高速度独立回归电气原点。与SETR指令相关。

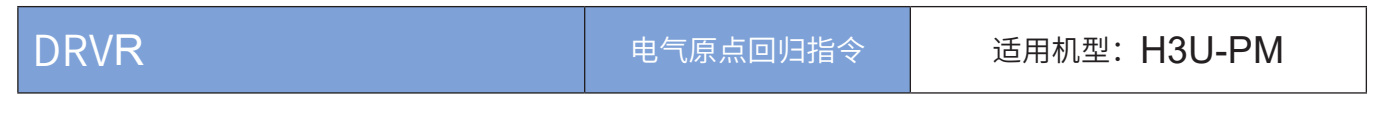

◆ 操作数

无

#### ◆ 功能和动作说明

XYZ三轴同时以各轴设定的最高速度回归SETR设定的电气原点位置,全部回归完成,才表示指令执行完成, 才能执行下一条指令。是一次3轴的绝对位置定位。

DRVR指令要回归的电气原点即是SETR指令设置的电气原点。当前位置可以通过查看特殊寄存器查询,如 下,32位寄存器:

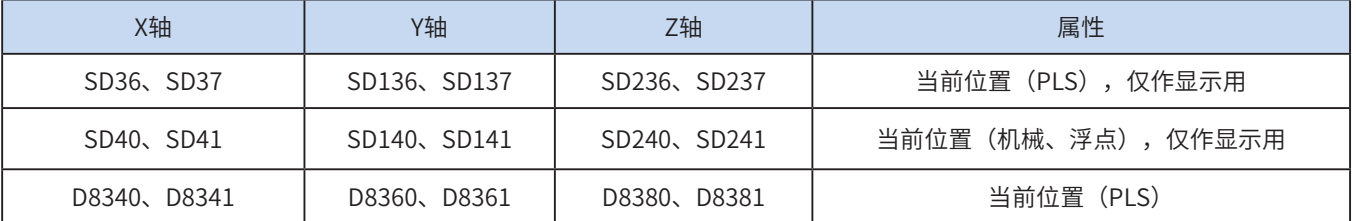

当前电气原点位置可以查看特殊寄存器,如下,32位寄存器,默认值(0,0,0):

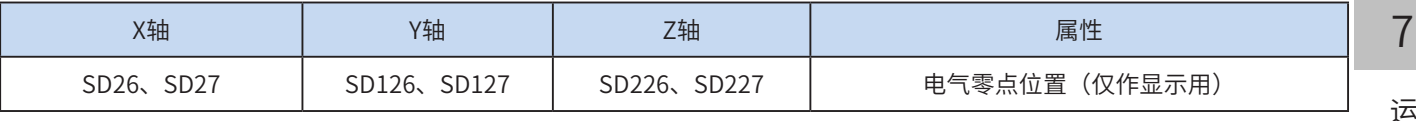

各轴最高速度可以通过设置特殊寄存器,如下,32位寄存器:

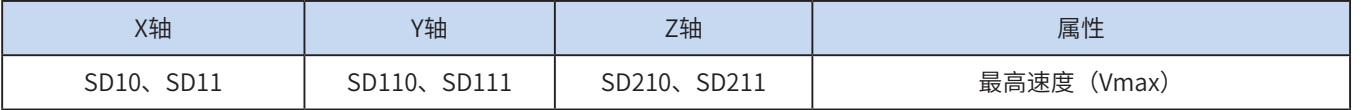

单轴脉冲输出示意图,如下:

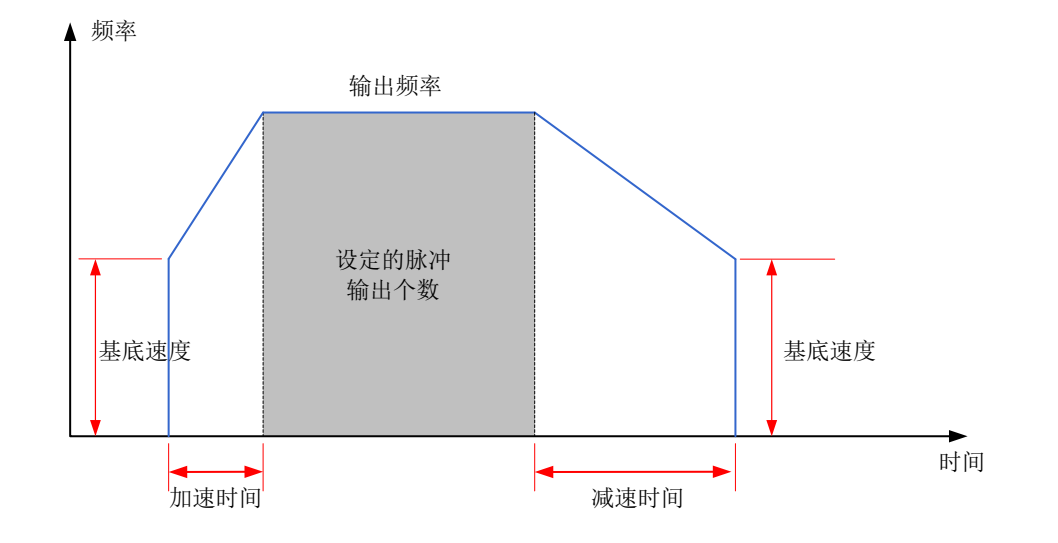

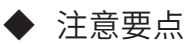

1) 当前脉冲位置,可以监控特殊寄存器。如下,32位寄存器:

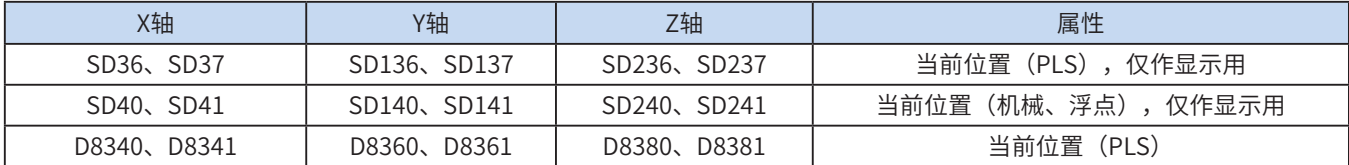

2) 支持梯形加减速和S曲线加减速;

通过置位特殊软元件"S曲线加减速使能标志位"来设置区分,如果标志位未置位,默认是梯形加减速。S曲 线加减速见下表:

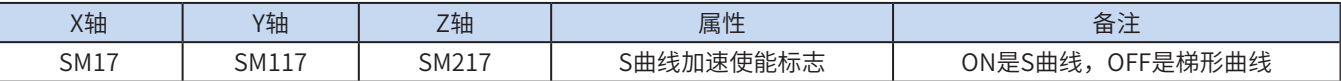

DRV,G00,DRVR支持S曲线加减速,故在同等机械稳定性条件下可以让提升目标速度,因此可以缩短定位时 间,提升加工效率。

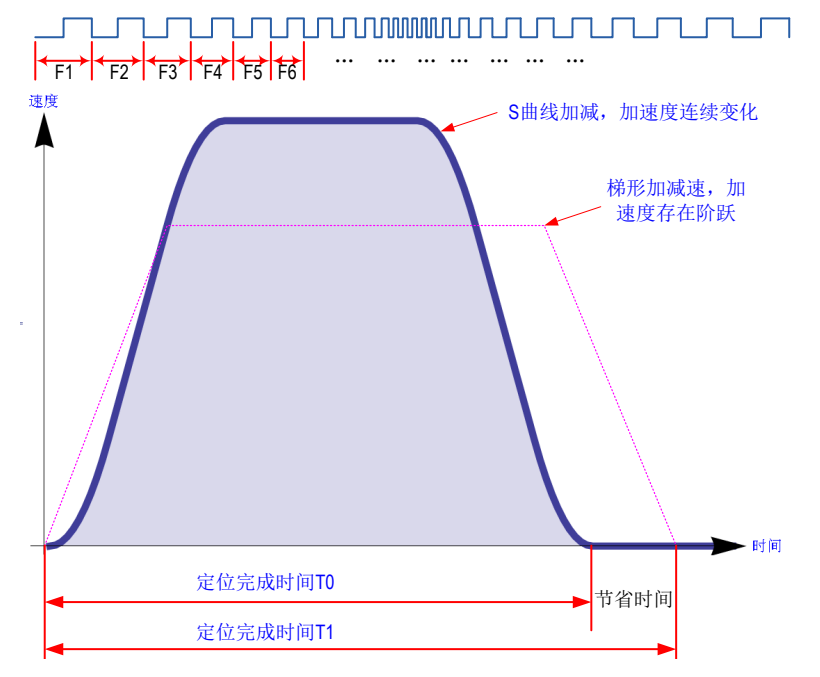

S曲线加减速采用先进的逐个脉冲调制算法,每个脉冲都在调整频率,从而使得在定位时更加平滑。

3) 加减速时间可以单独设置,加减速时间范围10-5000ms。梯形加减速和S曲线加减速时间均可以单独设 置。

高速输出轴的最高速度、基底速度、加减速时间等参数每个轴单独设置。

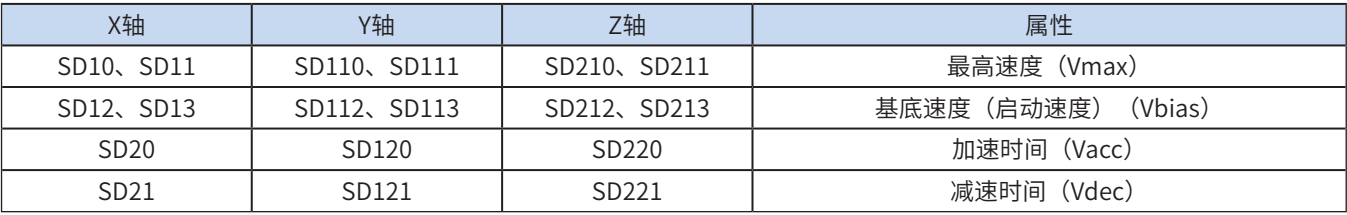

4) 实际能够输出的最低频率值,即输出的最低基底频率,按照下式计算:

$$
Vmin = \sqrt{\frac{\text{"&\#m} \text{#} \text{#Vset (Hz)}}{2 \times m \text{#} \text{#F}}}
$$

## SINTR单速中断定位指令、DINTR双速中断定位指令

#### ◆ 概要

以设定的输出频率运行,当检测到中断输入信号(DOG信号)后,单速中断定位速度保持不变,双速中断定 位加速或减速到中断后的输出频率,并输出设定的脉冲个数。单速中断定位、双速中断定位,脉冲数是一个 增量值,和坐标系无关。

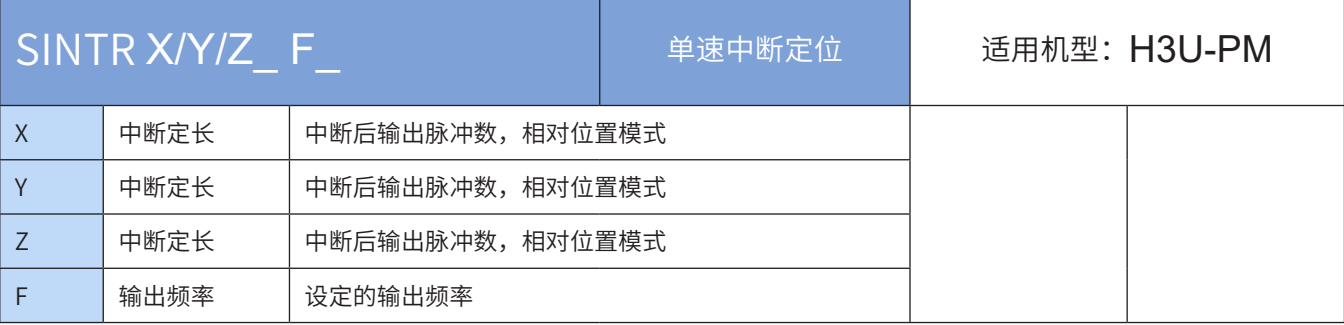

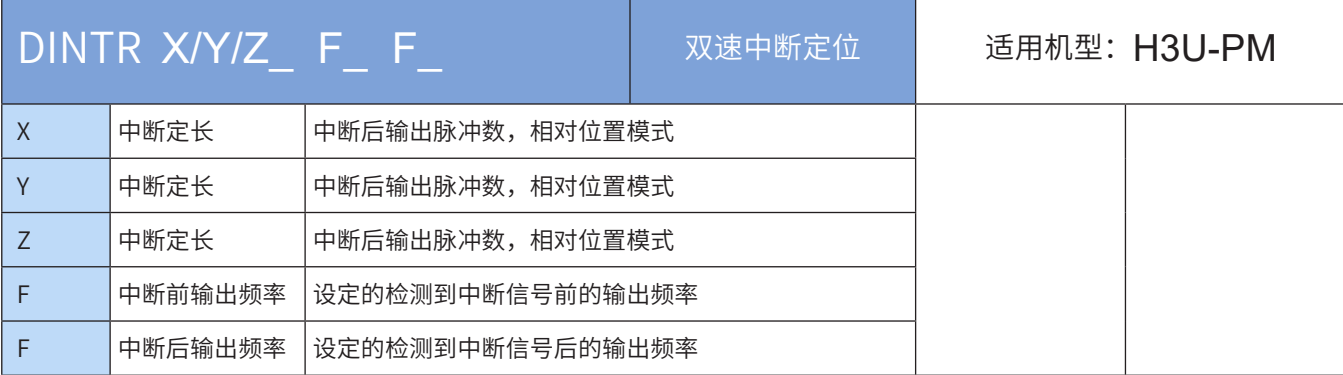

### ◆ 操作数

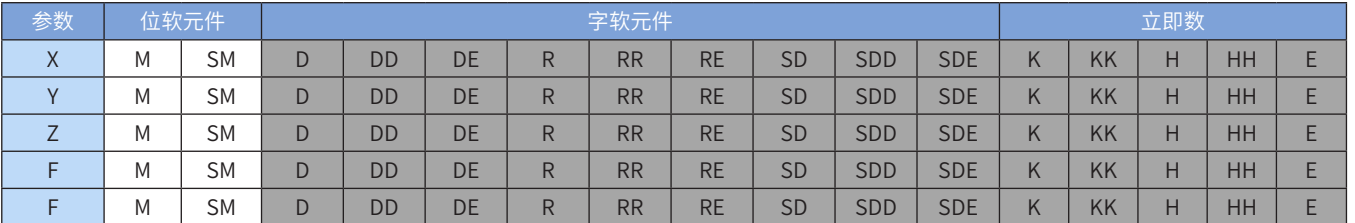

注:带灰色底纹软元件,表示可支持。浮点立即数类型不显示,如X100表示X浮点100.00。

#### ◆ 功能和动作说明

以设定的输出频率运行,当检测到中断输入信号(DOG信号)后,单速中断定位速度保持不变,双速中断定 位加速或减速到中断后的输出频率,并输出设定的脉冲个数。单速中断定位、双速中断定位,脉冲数是一个 增量值,和坐标系无关。

单轴脉冲输出示意图,如下:

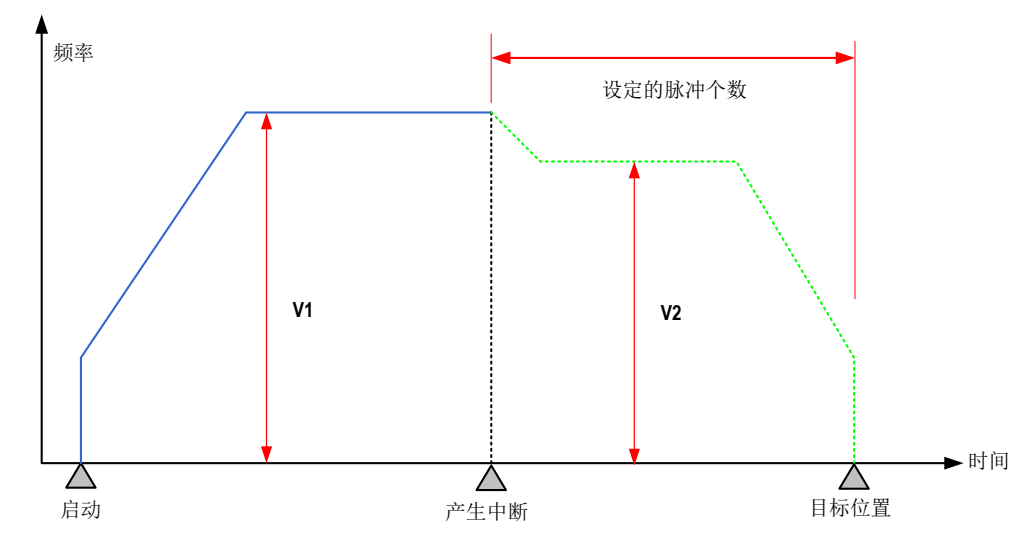

DINTR指令中断发生前速度段的输出脉冲频率和中断发生后位置段的输出脉冲频率可以不同,如下图:

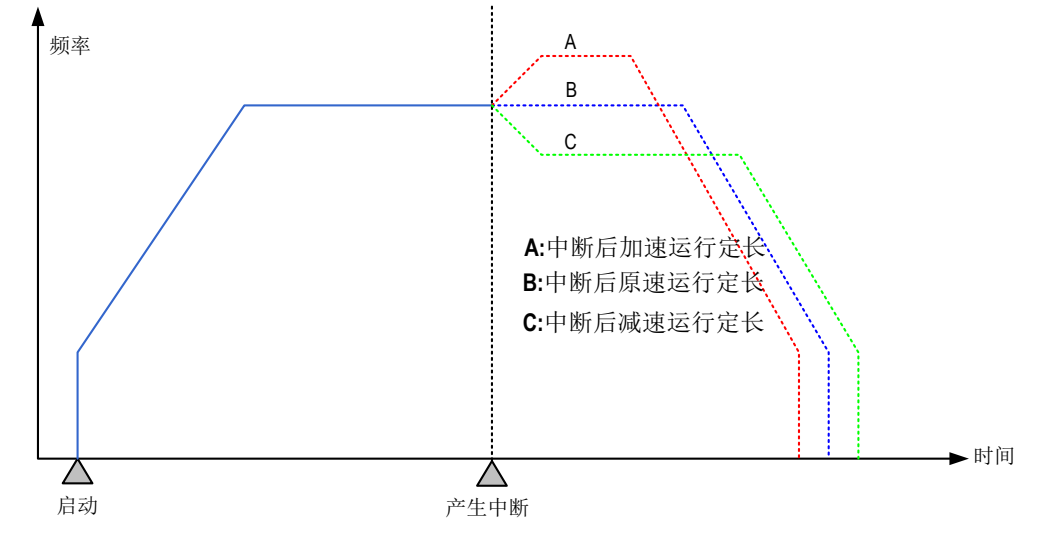

注意要点

1) 支持多种指令形式;且指令只能驱动一个轴运动。

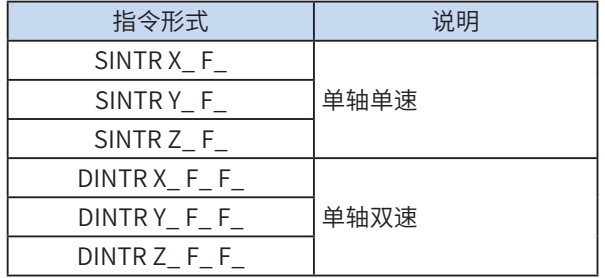

#### 2) 机械单位和脉冲单位的换算;

PM机型中,位置功能字(XYZ、IJK等)使用浮点数,表示是机械单位(单位mm);使用整数,表示是脉 冲数。速度功能字(F等)使用浮点数,表示是机械单位(单位mm/min),使用整数,表示是频率。如 下:

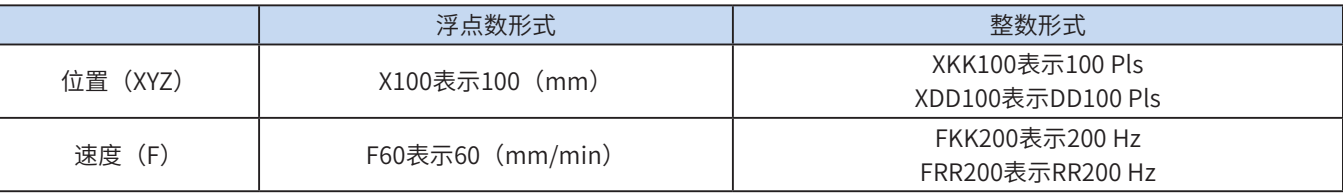

其换算比例按照特殊寄存器设置。A默认2000Pls, B默认1000um。

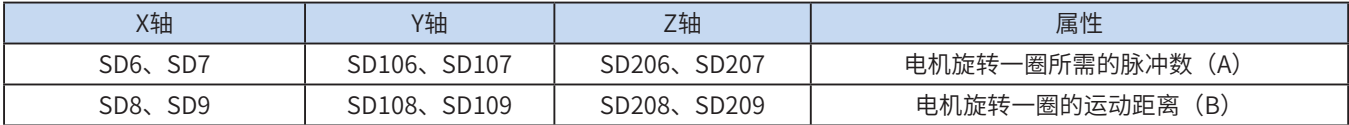

#### 机械位置× 1000 KM A (单圈脉冲数) × 1000 F脉冲数 B(单圈距离)

机械速度<sup>×</sup> <sup>A</sup>(单圈脉冲数)× 1000 B(单圈距离)× 60 =输出频率

X100,表示100mm,换算之后,100\*2000\*1000/1000 = 200000脉冲。 F60,表示60 mm/min,换算之后,2000Hz输出频率;

3) 仅支持梯形加减速;

4) 加减速时间可以单独设置,加减速时间范围10-5000ms。

高速输出轴的最高速度、基底速度、加减速时间等参数每个轴单独设置。

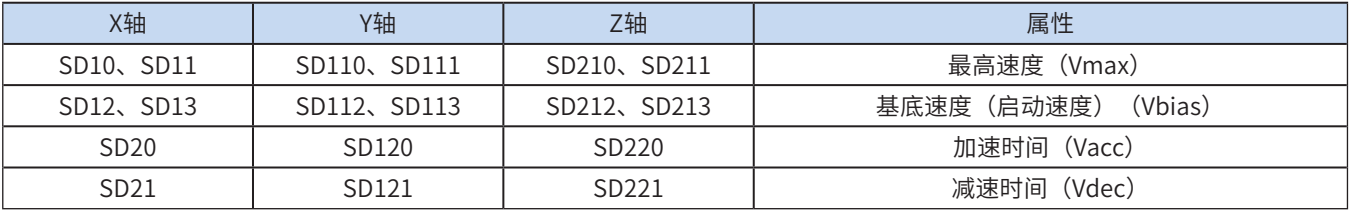

5) 实际能够输出的最低频率值,即输出的最低基底频率,按照下式计算:

$$
Vmin = \sqrt{\frac{\text{ } + \text{ } + \text{ } + \text{ } + \text{ }}{2 \times \text{ } + \text{ } + \text{ }}}
$$
\n
$$
Vmin = \sqrt{\frac{2 \times \text{ } + \text{ }}{2 \times \text{ }}}
$$

6) 多段脉冲输出指令执行过程中,加减速计算以第一段为准;当不同频率切换时,加减速斜率 (即加减速度)保持不变;

例如,第一段输出频率100kHz,加速时间100ms,第二段输出频率150kHz,则从第一段加速到第二段,大 概50ms。减速也是一样。示意图如下:

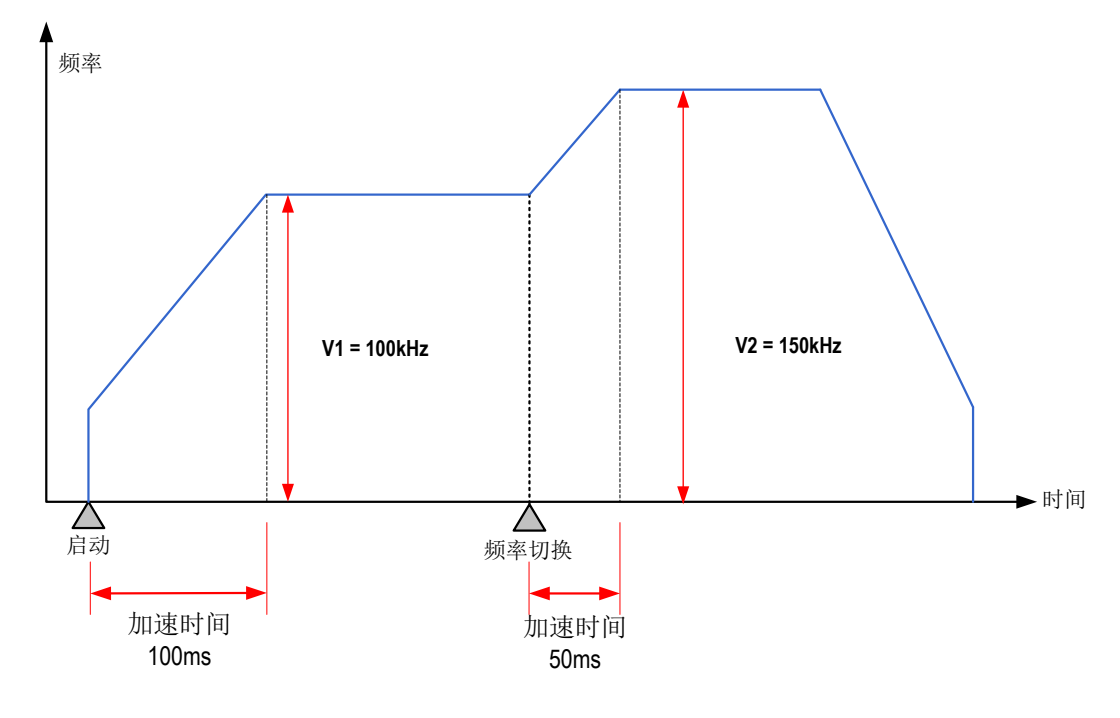

## MOVC 直线位移补偿

## ◆ 概要

启用直线插补补偿,当直线插补时,每个轴按照设定值进行补偿。补偿值是相对值,与坐标系无关。涉及到 LIN、INTR、G01指令。

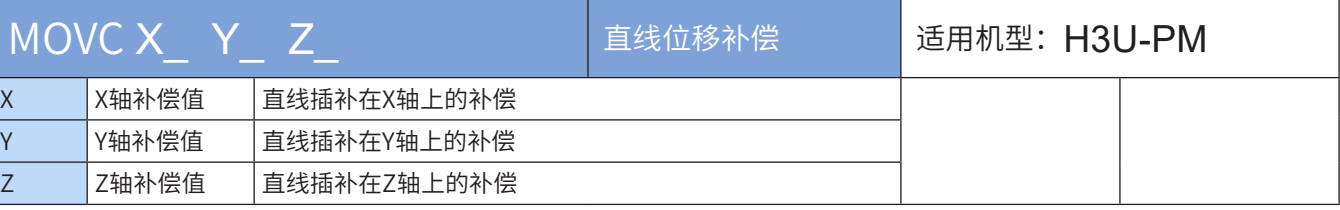

#### 操作数

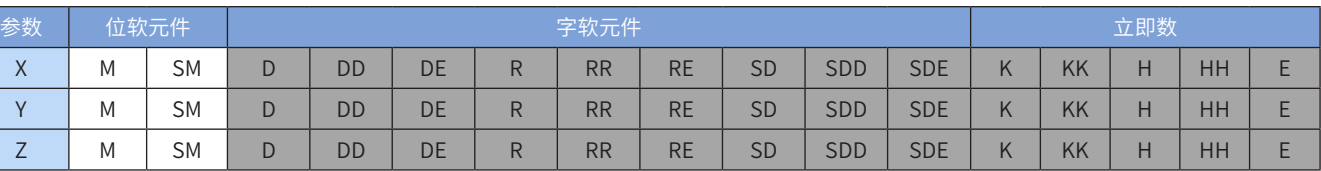

注:带灰色底纹软元件,表示可支持。浮点立即数类型不显示,如X100表示X浮点100.00。

#### ◆ 功能和动作说明

启用直线插补补偿,当直线插补时,每个轴按照设定值进行补偿。补偿值是相对值,与坐标系无关。涉及到 LIN、INTR、G01指令。

设定后,在执行直线插补指令,每轴会按照设定的补偿值进行补偿。

### CNTC 圆弧圆心补偿

### ◆ 概要

启用圆弧圆心补偿,当圆弧插补使用IJK模式(圆心模式)时,圆心位置按照设定值进行补偿。补偿值是相 对值,与坐标系无关。涉及到CW、CCW、G02、G03指令。

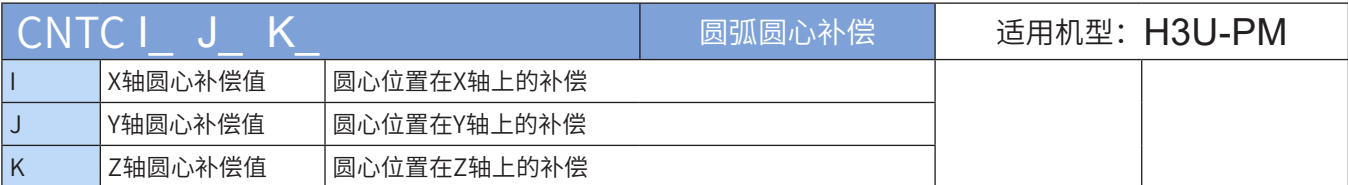

#### ◆ 操作数

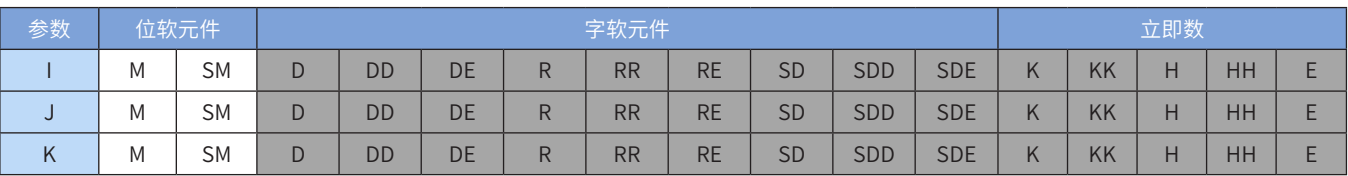

注:带灰色底纹软元件,表示可支持。浮点立即数类型不显示,如X100表示X浮点100.00。

#### ◆ 功能和动作说明

启用圆弧圆心补偿,当圆弧插补使用IJK模式(圆心模式)时,圆心位置按照设定值进行补偿。补偿值是相 对值,与坐标系无关。涉及到CW、CCW、G02、G03指令。

设定后,在执行圆弧插补指令,会按照设定的补偿值进行补偿。

### RADC 圆弧半径补偿

#### ◆ 概要

启用圆弧半径补偿,当圆弧插补使用R模式(半径模式)时,半径长度按照设定值进行补偿。补偿值是相对 值,与坐标系无关。涉及到CW、CCW、G02、G03指令。

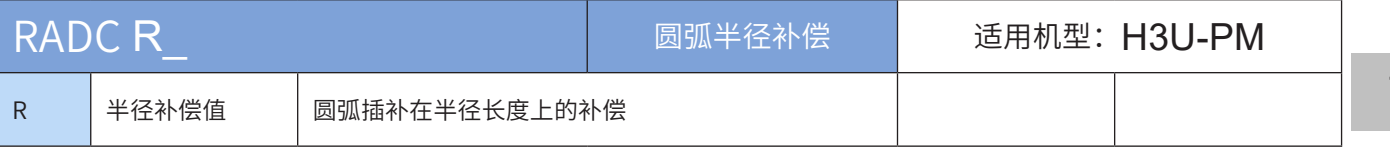

#### ◆ 操作数

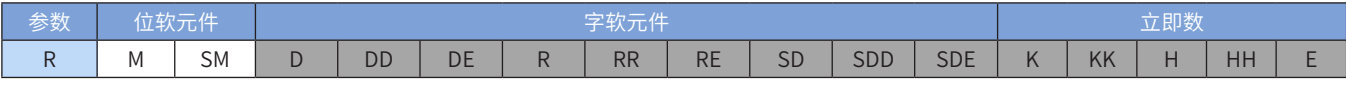

注:带灰色底纹软元件,表示可支持。浮点立即数类型不显示,如X100表示X浮点100.00。

#### ◆ 功能和动作说明

启用圆弧半径补偿,当圆弧插补使用R模式(半径模式)时,半径长度按照设定值进行补偿。补偿值是相对 值,与坐标系无关。涉及到CW、CCW、G02、G03指令。

设定后,在执行圆弧插补指令,会按照设定的补偿值进行补偿。

## CANC 取消运动补偿

### ◆ 概要 (CANC)

取消设定的执行位移补偿、圆弧圆心补偿、圆弧半径补偿等补偿。

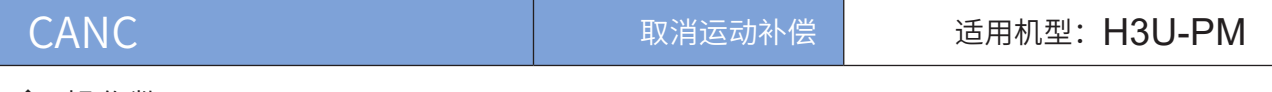

### ◆ 操作数

无

◆ 功能和动作说明

取消所有的直线补偿,圆弧圆心补偿,圆弧半径补偿等,涉及补偿指令MOVC、CNTC、RADC,涉及指令 LIN、INTR、G01、CW、CCW、G02、G03等。

### ◆ 注意要点

1) MOVC、CNTC、RADC、CANC都是模态指令,一旦启用,一直保持直至更改或取消; 支持多种指令形式;

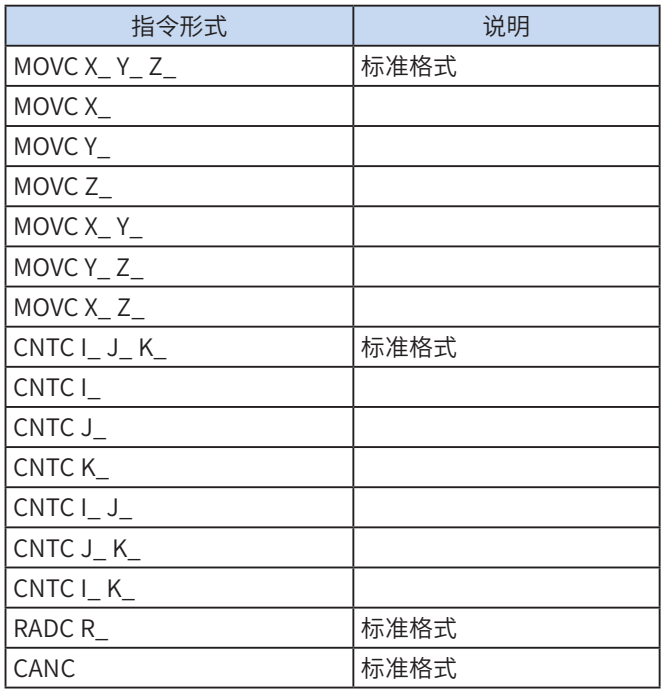

2) 补偿值的显示;

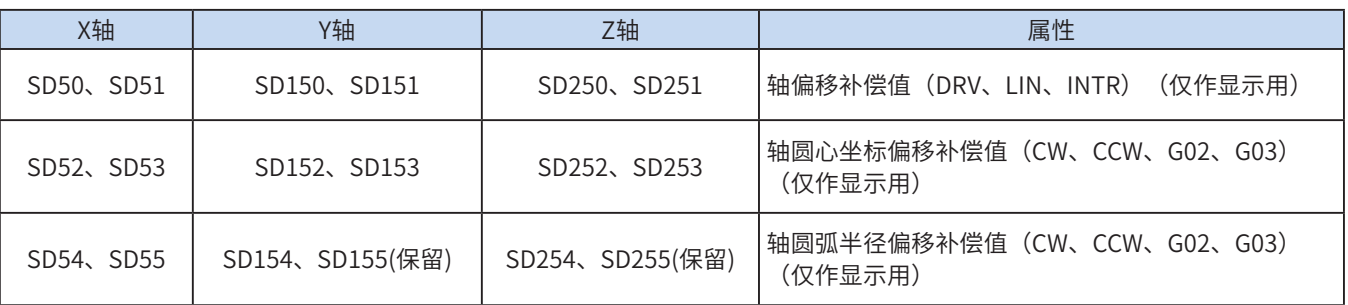

3) 机械单位和脉冲单位的换算;

PM机型中,位置功能字(XYZ、IJK等)使用浮点数,表示是机械单位(单位mm);使用整数,表示是脉 冲数。速度功能字(F等)使用浮点数,表示是机械单位(单位mm/min),使用整数,表示是频率。如 下:

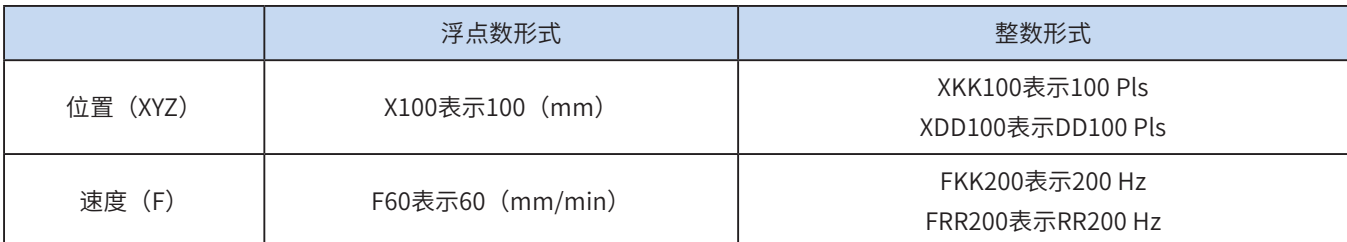

其换算比例按照特殊寄存器设置。A默认2000Pls, B默认1000um。

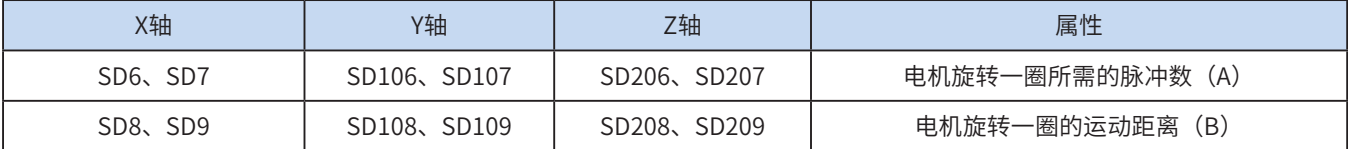

机械位置<sup>×</sup> <sup>A</sup>(单圈脉冲数)× 1000 =脉冲数 B(单圈距离)

机械速度<sup>×</sup> <sup>A</sup>(单圈脉冲数)× 1000 B(单圈距离)× 60 =输出频率

X100,表示100mm,换算之后,100\*2000\*1000/1000 = 200000脉冲。

F60,表示60 mm/min,换算之后,2000Hz输出频率;

## MSET、MRST位元件M的置位和复位指令

## ◆ 概要

位软元件置位和复位操作。用于与主程序交互或逻辑控制。

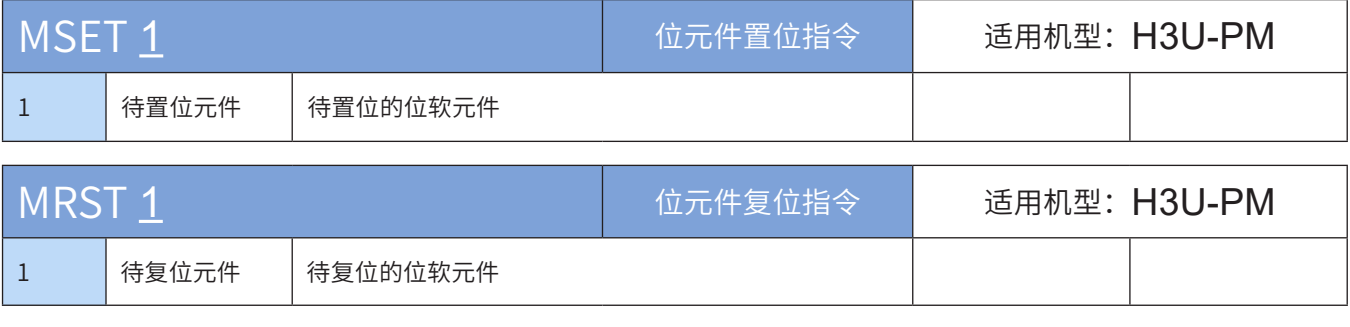

◆ 操作数

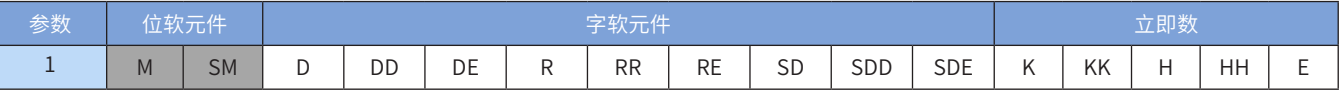

注:带灰色底纹软元件,表示可支持。

◆ 功能和动作说明

置位和复位对应的M或SM软元件。用于与主程序交互或逻辑控制。

#### ◆ 注意要点

1. MSET、MRST指令仅支持M、SM位元件,不支持字元件,不支持KnX形式的位元件,也不支持变址寻址;

2. MSET、MRST指令省略了功能字

◆ 应用范例

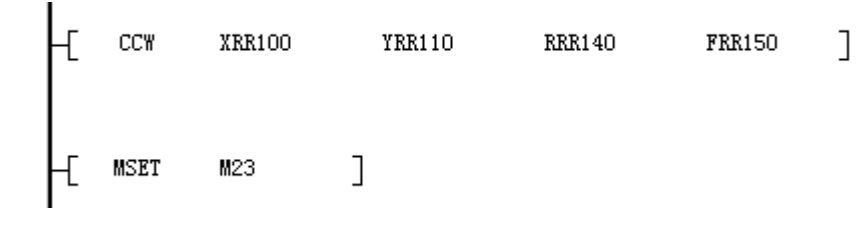

圆弧插补之后,置位M23,用于其它控制。

MMOV赋值指令、MADD、MSUB、MMUL、MDIV加减乘除指令

◆ 概要

运动控制子程序中赋值、加减乘除运算,支持16位与32位、整数与浮点数混合运算。

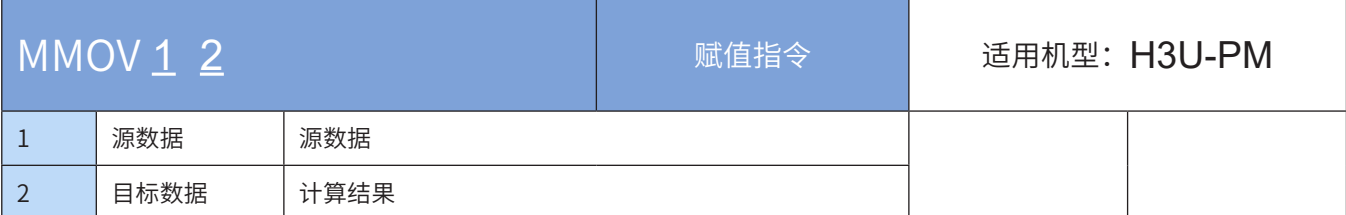

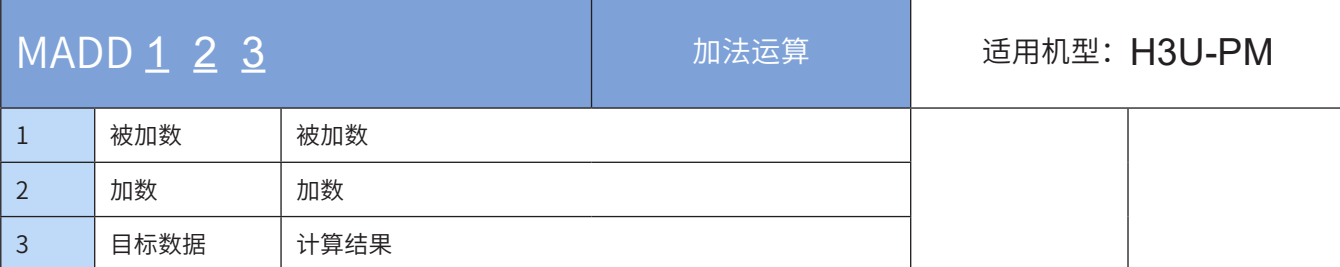

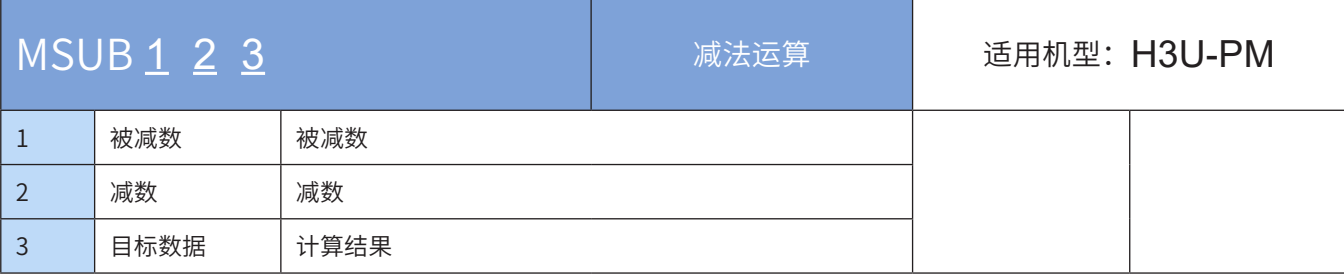

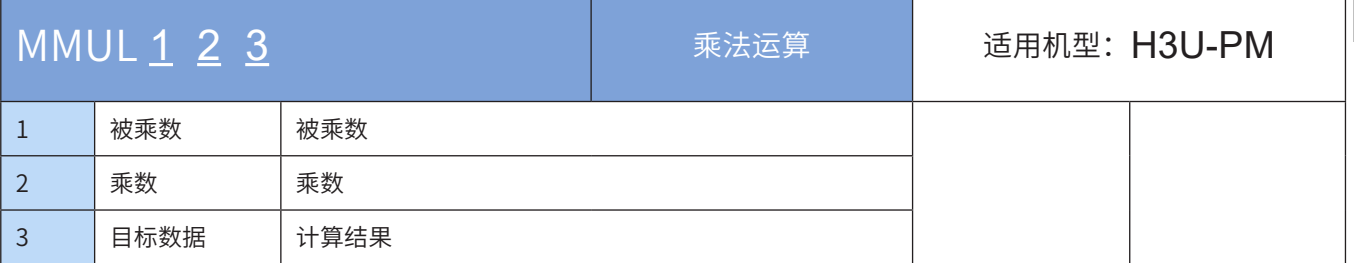

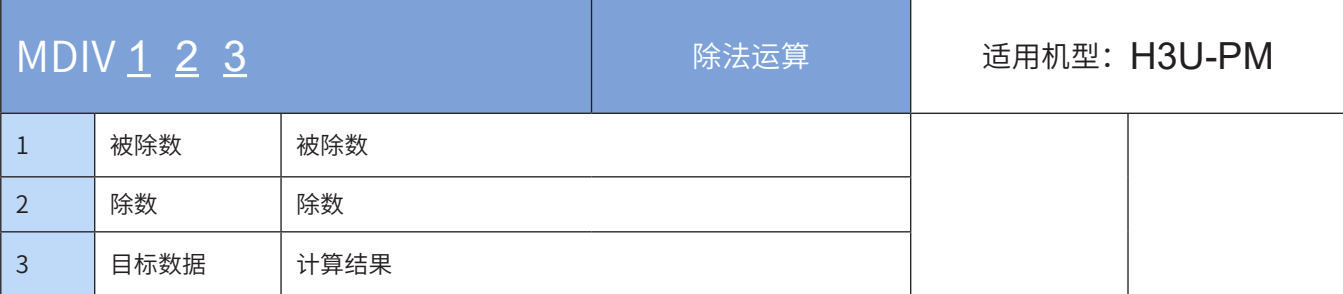

## ◆ 操作数

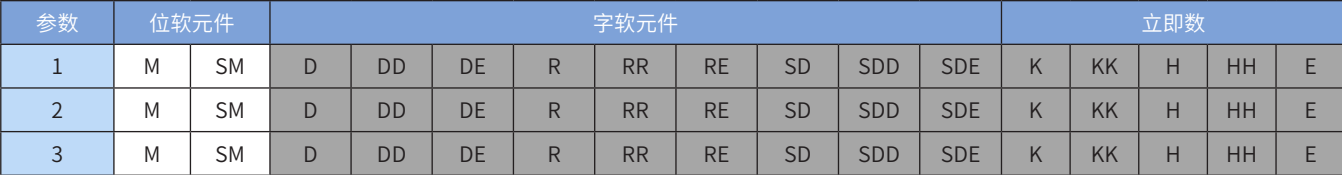

7 运动控制 注:带灰色底纹软元件,表示可支持。

◆ 功能和动作说明

MMOV是赋值操作;

MADD、MSUB、MMUL、MDIV指令是加减乘除操作。

#### ◆ 注意要点

- 1) MMOV、MADD、MSUB、MMUL、MDIV指令仅支持D、R、SD和K、H、E元件,不支持位元件,不支持 位元件组合的字元件(如KnX),也不支持变址寻址;
- 2) MMOV、MADD、MSUB、MMUL、MDIV指令省略了功能字;
- 3) MMOV、MADD、MSUB、MMUL、MDIV指令支持16位整数、32位整数、浮点数的混合运算。

◆ 应用范例

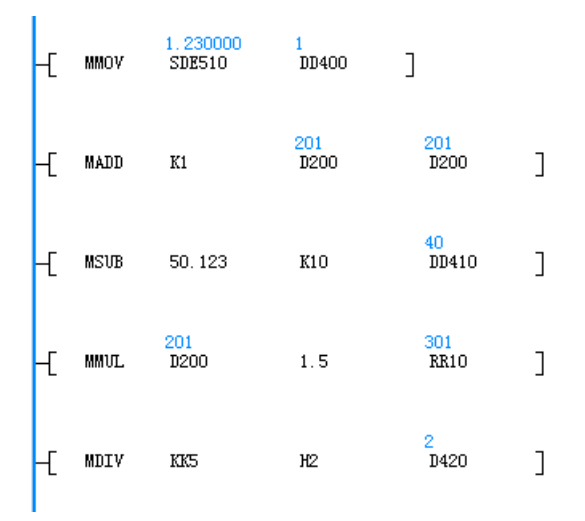

MMOV浮点数到32位整数。

16位整数加1。

浮点数减去10赋给32位整数。

16位整数乘以浮点数,结果赋值给32位整数。

整数除法,赋值给16位整数。

# 7.8 PM机型使用通用定位指令

H3U-PM机型支持部分定位指令,其使用方法和H3U保持一致。这些通用定位指令,只能在主程序、子程序 中使用,不能在运动控制子程序(MC子程序和G-code子程序)使用,如下:

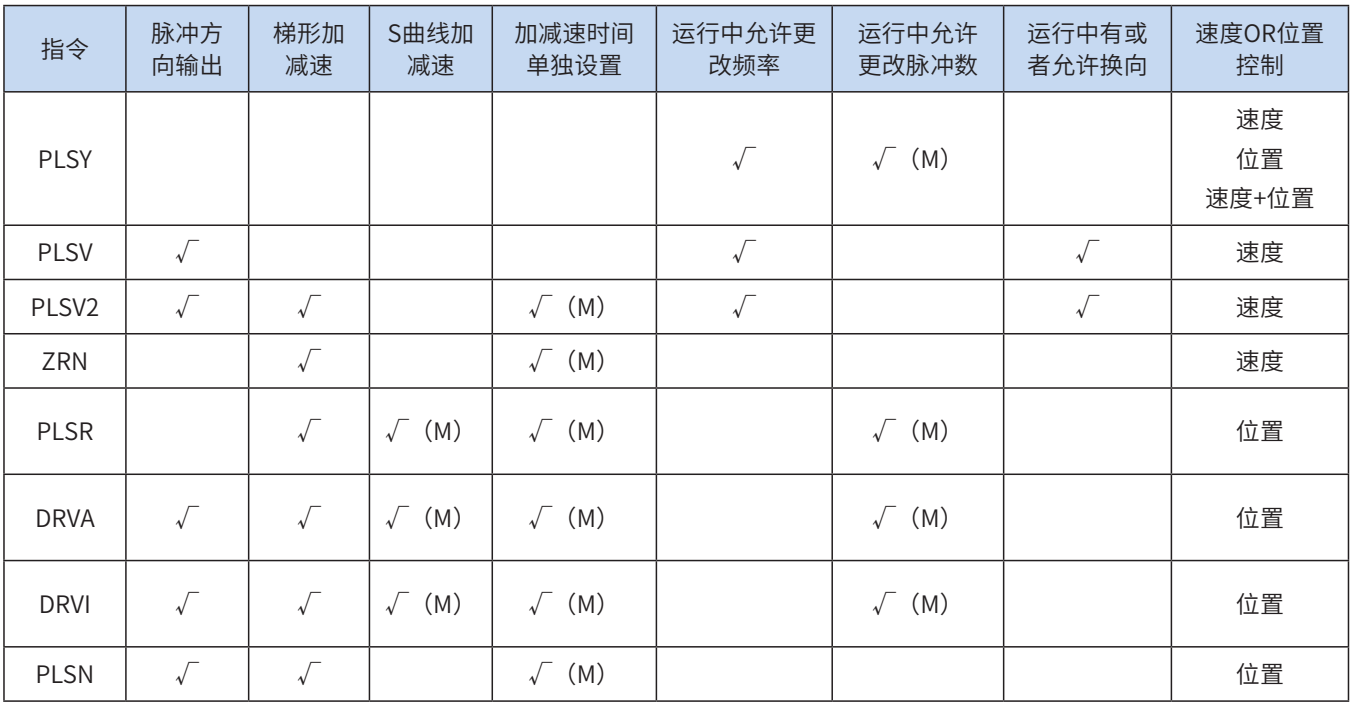

◆ H3U-PM 机型使用定位指令时, X 轴使用 Y0 轴的参数,Y 轴使用 Y1 轴的参数,Z 轴使用 Y2 轴的参数,方向引脚是专用引脚, 指令参数可以任意设置元件。H3U-PM 机型的定位指令可参考 H3U 标准型的使用方法和特殊 D 元件。

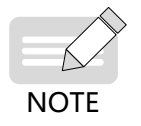

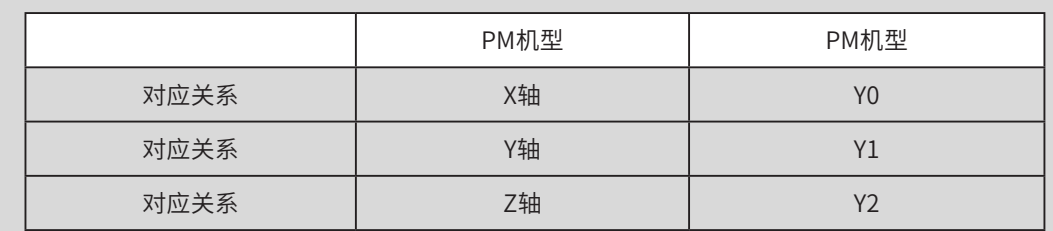

◆ 主程序(包括子程序)、运动控制子程序(MC 子程序和 G-code 子程序)、电子凸轮不能在同一时刻驱动同一轴。例如 在运动控制子程序(MC 子程序和 G-code 子程序)中使用到 XY 轴的直线插补,同时又使用 PLSY 指令驱动 Y0 发脉冲,因 为同时使用 X 轴,则会报错。总之,对于一个轴来说,在同一时刻只能有一个主动方驱动运行,但是可以分时运行!

# 7.9 PM机型运动控制使用的特殊寄存器

使用的特殊元件寄存器范围,SM0-SM299如下:

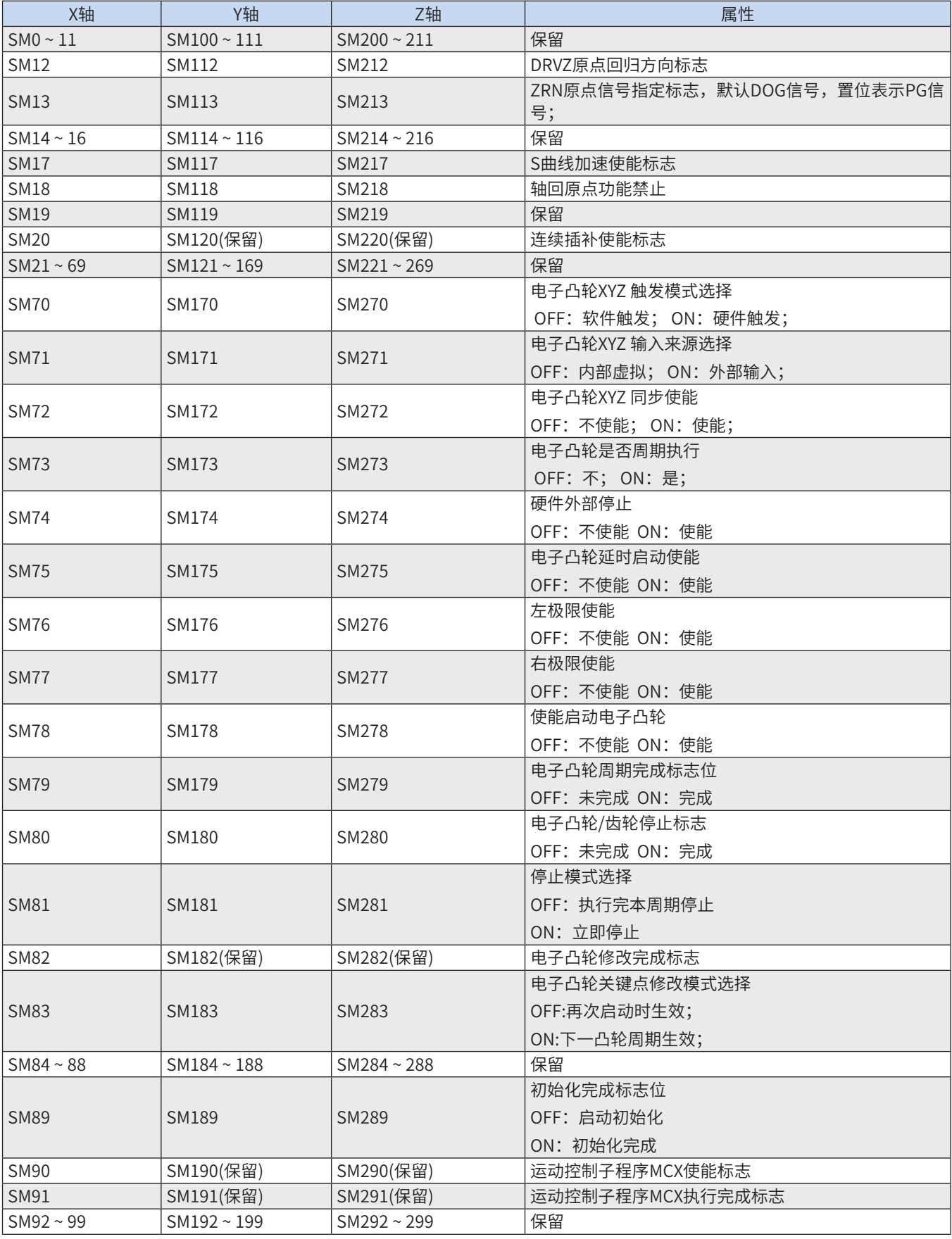

使用的特殊元件寄存器范围, SD0-SD299如下:

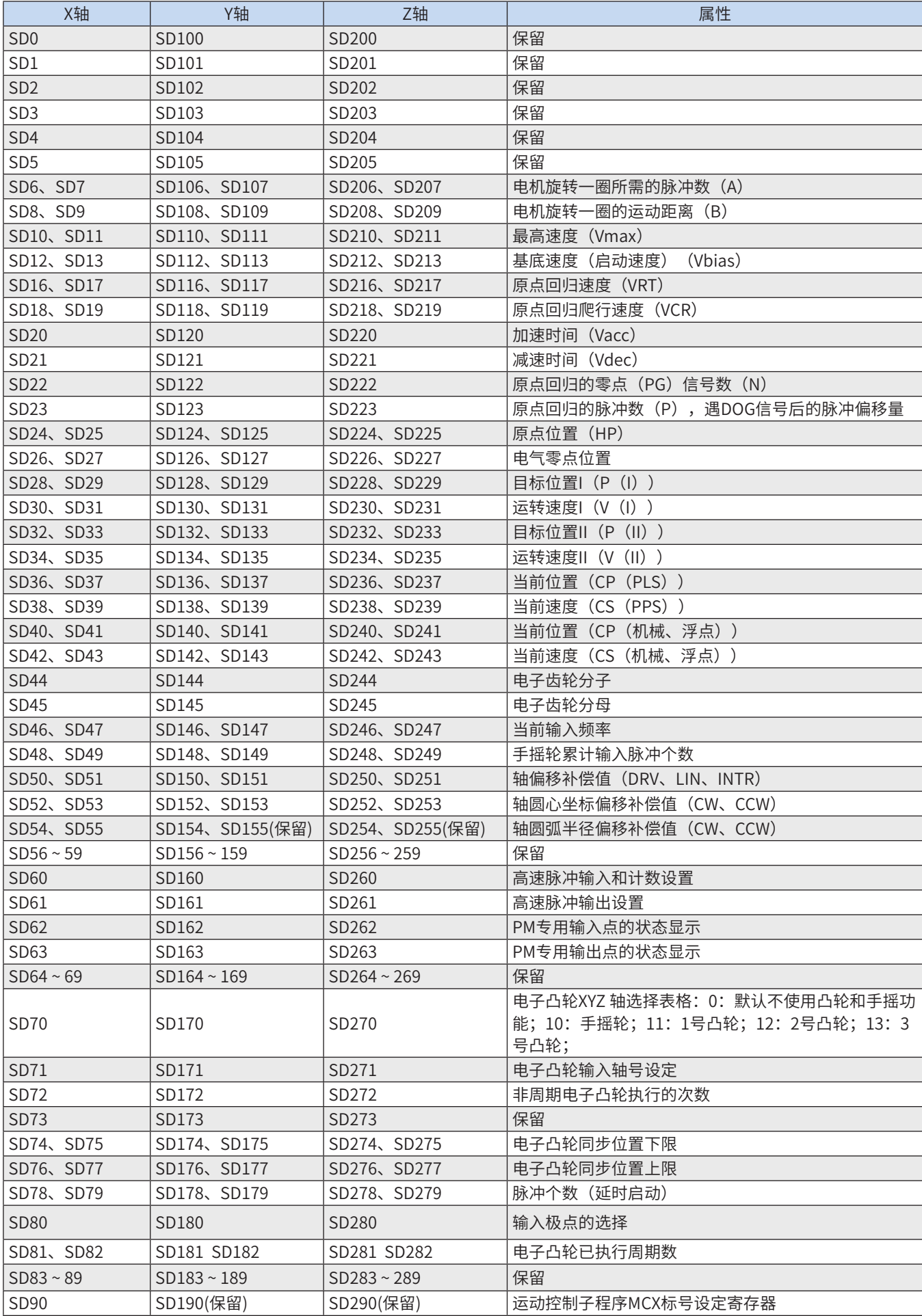

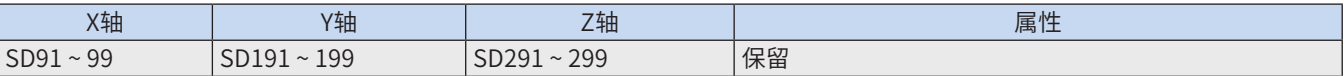

(SD6,SD7),(SD106,SD107),(SD206,SD207):电机旋转一圈所需的脉冲数(A) 若电机旋转一圈所需的脉冲数设置为A,伺服内部电子齿轮比为F,则有A \* F = 编码器旋转一圈的脉冲数

(SD8,SD9),(SD108,SD109),(SD208,SD209): 电机旋转一圈的运动距离(B) 电机旋转一圈的距离,单位为um或0.001度等机械单位。

● (SD10, SD11), (SD110, SD111),(SD210, SD211): 最高速度 (Vmax)

1、各种操作模式的速度上限,设置范围为0~+2,147,483,647。

2、速度最大值对应为500kHz,若设置的最高速度大于500kHz,默认取500kHz。

● (SD12, SD13), (SD112, SD113),(SD212, SD213): 启动速度 (Vbias) 脉冲输出的启动速度,设置范围为0~+2,147,483,647。

(SD16, SD17), (SD116, SD117),(SD216, SD217): 原点回归速度 (VRT)

1、原点回归速度,设置范围为0~+2,147,483,647。

2、设定范围限制Vmax>VRT>Vbias。

(SD18, SD19), (SD118, SD119), (SD218, SD219): 原点

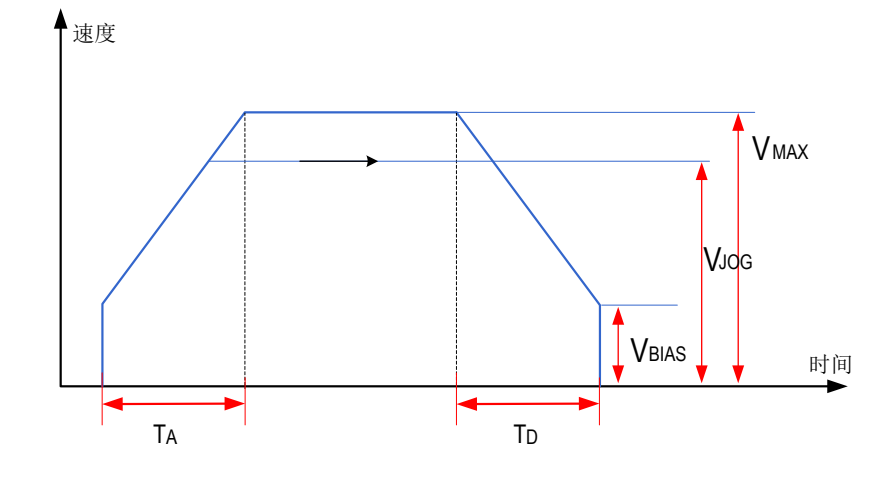

回归爬行速度(VCR)

- 1、原点回归爬行速度,设置范围为0~+2,147,483,647。
- 2、设定范围限制VRT>VCR。

3、执行原点复归时,以原点回归速度VRT 输出脉冲,当碰到近点 (DOG) 信号时,电机减速到原点回归爬行 速度VCR 运转。

- (SD20), (SD120), (SD220): 加速时间 (Vacc)
- 1、加速时间,单位为ms。

2、设置范围0 ~ 32767,若设置为0,则无加速过程,以启动速度输出脉冲。

● (SD21), (SD121), (SD221): 减速时间 (Vdec)

1、减速时间,单位为ms。

2、设置范围0 ~ 32767,若设置为0,则减速时间Vdec = Vacc。

● (SD22), (SD122), (SD222): 原点回归的零点 (PG) 信号数 (N)

设定范围-32,768~32,767 (pulse),正值设定为正方向的零点信号数N,负值设定为反方向的零点信号数N。

● (SD23), (SD123), (SD223): 原点回归的脉冲数 (P)

设定范围 -32,768~32,767 (pulse),正值设定为正方向的脉冲数P,负值设定为反方向的脉冲数P。

- (SD24, SD25), (SD124, SD125), (SD224, SD225): 原点位置 (HP)
- 1、设定范围0~±999,999。
- 2、原点复归完成时,当前位置值CP 会被更新为原点位置HP。
- (SD26, SD27), (SD126, SD127), (SD226, SD227): 电气原点位置
- 1、设定范围0~±999,999。
- 2、原点复归完成时,当前位置值CP 会被更新为原点位置HP。

● (SD28, SD29), (SD128, SD129), (SD228, SD229): 目标位置I (P (I)) 设定范围 -2,147,483,648 ~ +2,147,483,647。

- (SD30, SD31), (SD130, SD131), (SD230, SD231): 运转速度I (V (I))
- 1、设定范围-2,147,483,648 ~ +2,147,483,647。
- 2、设定范围限制Vmax > V(I) > Vbias。
- 3、当运转速度V(I)为正时,表示正转; V(I)为负时,表示反转。

● (SD32, SD33), (SD132, SD133), (SD232, SD233): 目标位置II(P(II)) 设定范围 -2,147,483,648 ~ +2,147,483,647。

● (SD34,SD35),(SD134,SD135),(SD234,SD235): 运转速度II(V(II)) 1、设定范围-2,147,483,648 ~ +2,147,483,647。 2、设定范围限制Vmax > V(II) > Vbias。 ● (SD36, SD37), (SD136, SD137), (SD236, SD237): 当前位置(CP(PLS)) 1、显示范围-2,147,483,648~+2,147,483,647 ,单位为Pulse。 2、原点复归完成时,当前位置值CP 会被更新为原点位置HP设定的脉冲数。

● (SD38, SD39), (SD138, SD139), (SD238, SD239): 当前速度(CS(PPS))

显示范围-2,147,483,648~+2,147,483,647, 单位为pps。

● (SD40, SD41), (SD140, SD141), (SD240, SD241): 当前机械位置(CP(UNIT)) 1、显示当前位置,单位为mm。

2、原点复归完成时,当前位置值CP 会被更新为原点位置HP设定的值。

● (SD42, SD43), (SD142, SD143), (SD242, SD243): 当前机械速度 (CS (UNIT)) 显示当前速度,单位为mm/min。

● (SD44), (SD144), (SD244): 电子齿轮分子

● (SD45), (SD145), (SD245): 电子齿轮分母

1、以手摇轮产生A/B 相脉冲输入至Ax+,Ax-(x=0,1,2) ,Bx+,Bx-(x=0,1,2),FP/RP 输出与输入脉冲关系如下图 所示:

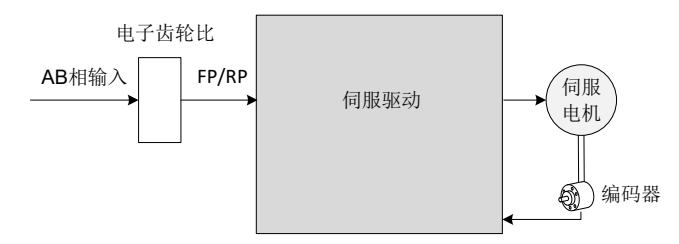

2、在运作期间,若LSP 或LSN 被启动,则输出立刻停止,若是LSP 启动,则正向脉冲被禁止,反相脉冲允 许,若为LSN 启动,则反向脉冲被禁止,正向脉冲允许。

3、输出运行速度为手摇轮产生的脉冲输入频率与电子齿轮成比例的关系。

● (SD46, SD47), (SD146, SD147), (SD246, SD247): 当前输入频率 显示值当前输入频率,不受电子齿轮比影响。

● (SD48, SD49), (SD148, SD149), (SD248, SD249): 手摇轮累计输入脉冲个数

1、手摇轮累计输入脉冲个数显示值不受电子齿轮比影响。

2、正转脉冲输入,该计数值为"加"动作,若为反转脉冲输入,则该计数值为"减"动作。

● (SD50,SD51),(SD150,SD151),(SD250,SD251): 轴偏移补偿值 轴偏移补偿值(DRV、LIN、INTR)。

● (SD52,SD53),(SD152,SD153),(SD252,SD253):轴圆心坐标偏移补偿值 轴圆心坐标偏移补偿值(CW、CCW)。

● (SD54,SD55),(SD154,SD155),(SD254,SD255):轴圆弧半径偏移补偿值 轴圆心坐标偏移补偿值(CW、CCW)。

● (SD60),(SD160),(SD260): 高速脉冲输入和计数设置(包括手摇轮输入脉冲模式)

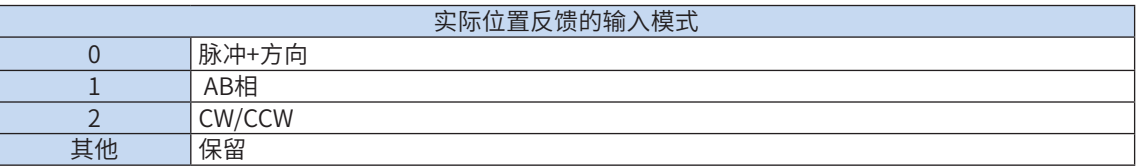

注:如果需要切换输入模式,需要在功能(高速计数指令、电子凸轮等)启动前设置好;

● (SD61), (SD161), (SD261): 高速脉冲输出设置

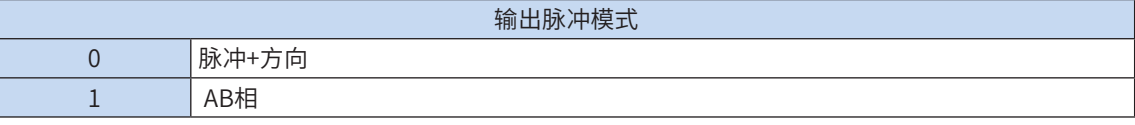

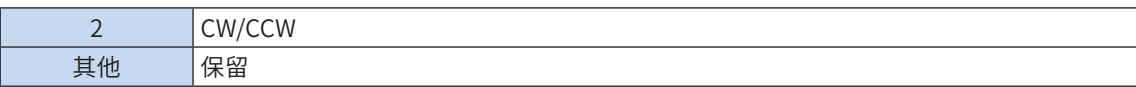

注:如果需要切换输出模式,需要在功能(高速输出指令、运动控制指令等)启动前设置好;

● (SD62), (SD162), (SD262): 输入点状态显示

该软元件各位如下:

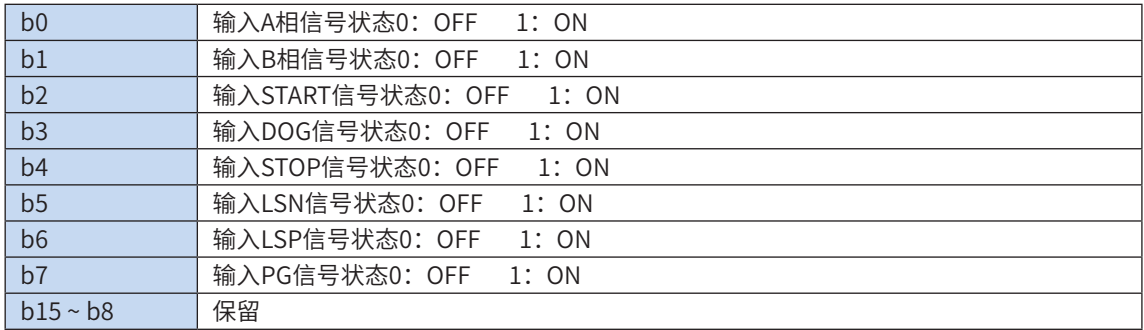

● (SD63), (SD163), (SD263): 输出点状态显示

该软元件各位如下:

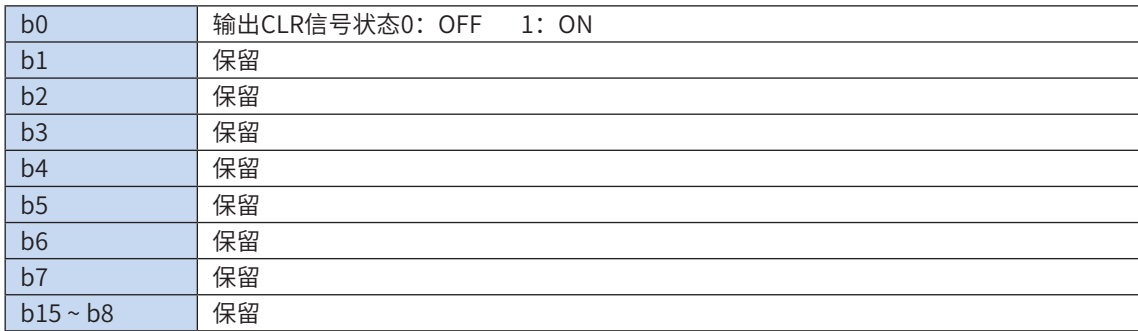

● (SD78, SD79), (SD178, SD179), (SD278, SD279): 脉冲个数设定软元件 (延时启动)

该设定值生效的前提是设定了延时启动使能SMX75

该值设定的范围为0x0 – 0xFFFFFF。

● (SD80), (SD180), (SD280): 输入极点的选择

该软元件各位设定如下:

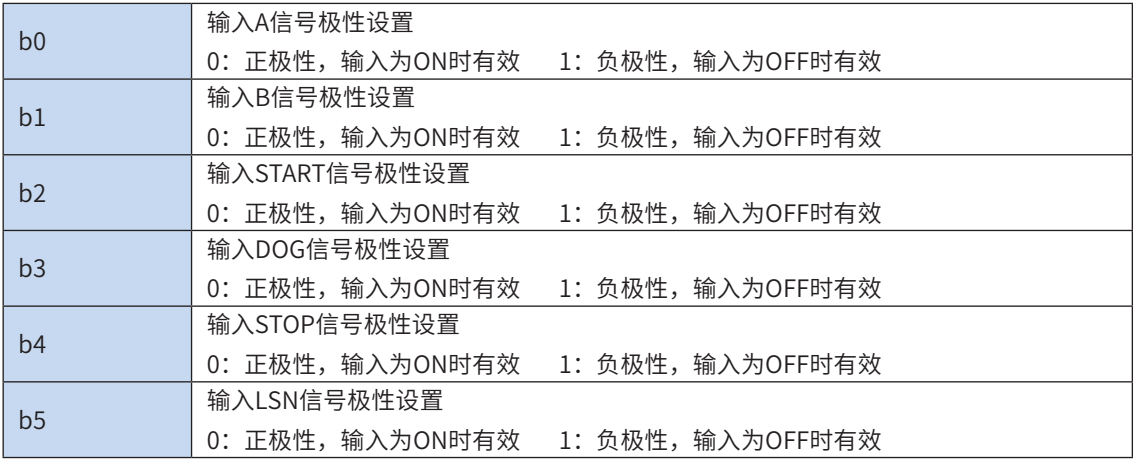

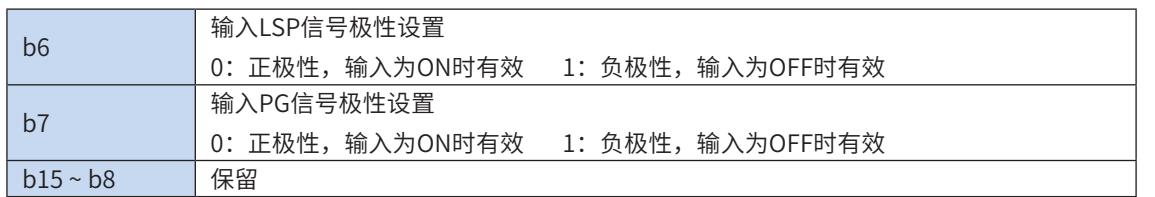

● (SD81, SD82), (SD181, SD182), (SD281, SD282): 电子凸轮已执行周期数

对电子凸轮已执行周期进行计数,电子凸轮/齿轮启动时,从0开始计数,执行完一个周期后加1,停止时, 计数值保持不变。

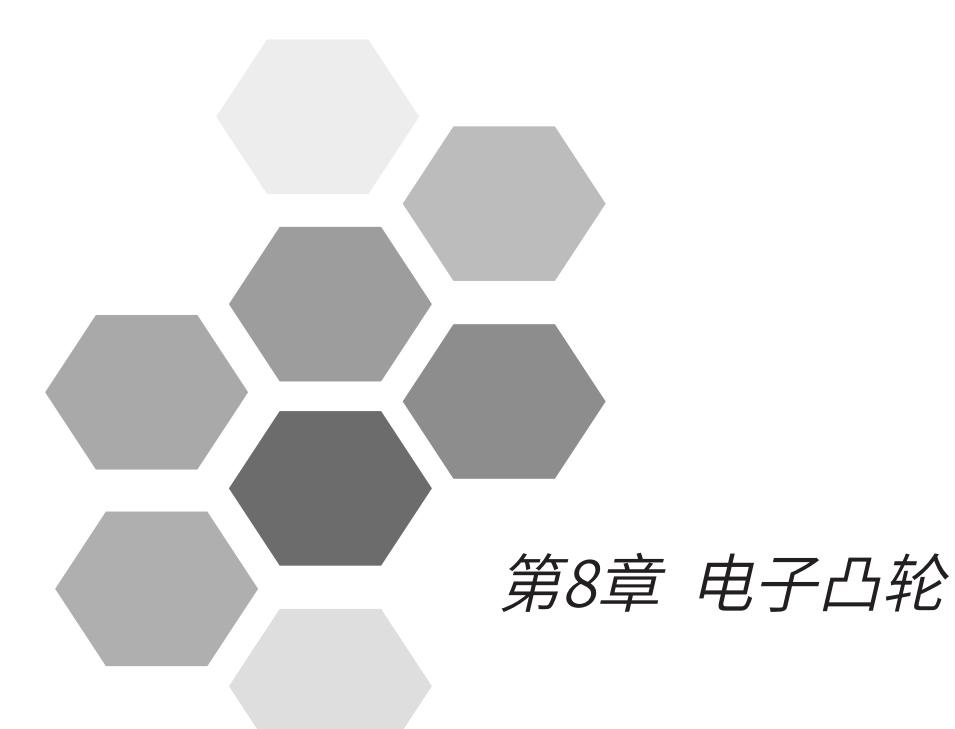

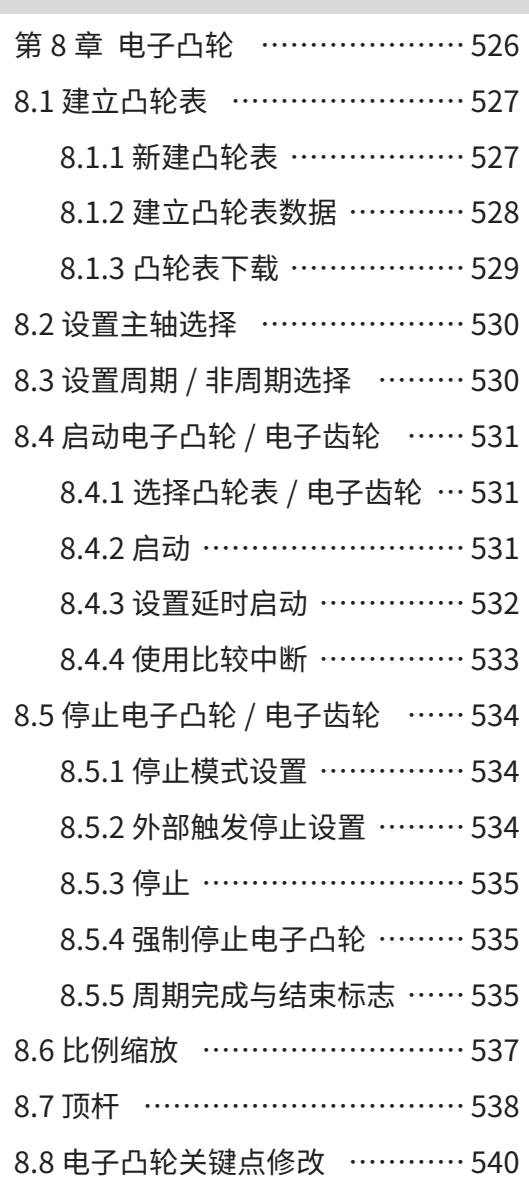

 [8.8.1 写入电子凸轮数据](#page-540-0) ……… 540 [8.8.2 写入电子凸轮浮点数据](#page-542-0) … 542 [8.8.3 读取电子凸轮数据](#page-543-0) ……… 543 [8.8.4 读取电子凸轮浮点数数据 ...54](#page-544-0)4 8.9 应用样例 (H3U-PM 在打包带 [收卷机的应用\)...............................545](#page-545-0)

# 第8章 电子凸轮

<span id="page-526-0"></span>H3U包括H3U通用机型和H3U-PM运动控制机型等两种型号机型,其中H3U-PM运动控制机型具有3轴电子凸轮功 能,同时还具备手摇轮功能,手摇轮也称电子齿轮。

**NOTE** 

◆ H3U-PM 运动控制机型已停止销售!

◆ 电子凸轮功能在 H3U 系列机型上已停止开放,如有需要请选择 H5U 机型进行功能替代。

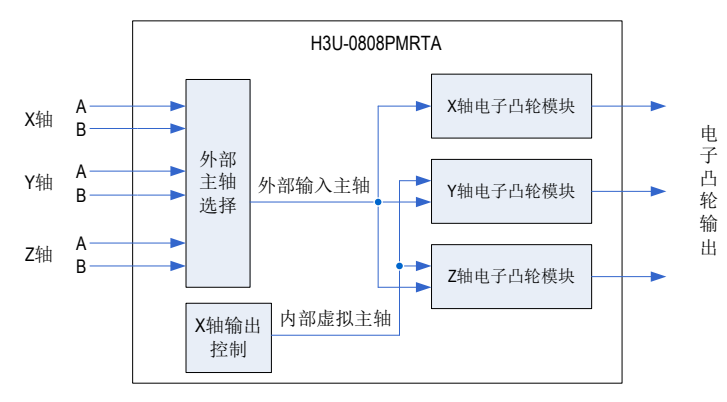

H3U-PM运动控制机型的3轴电子凸轮模块架构如上图。3轴电子凸轮模块可实现电子凸轮表跟随或电子齿轮功能, 主轴输入可选择外部输入或内部虚拟,外部输入可任意选择X、Y或Z轴的高速输入作为电子凸轮模块的主轴输入。 内部虚拟主轴以X轴作为虚拟对象,因此只有Y轴和Z轴可以使用内部虚拟主轴。

3轴电子凸轮模块的基本功能一致,以Y轴为例,单轴电子凸轮模块的基本架构如下图:

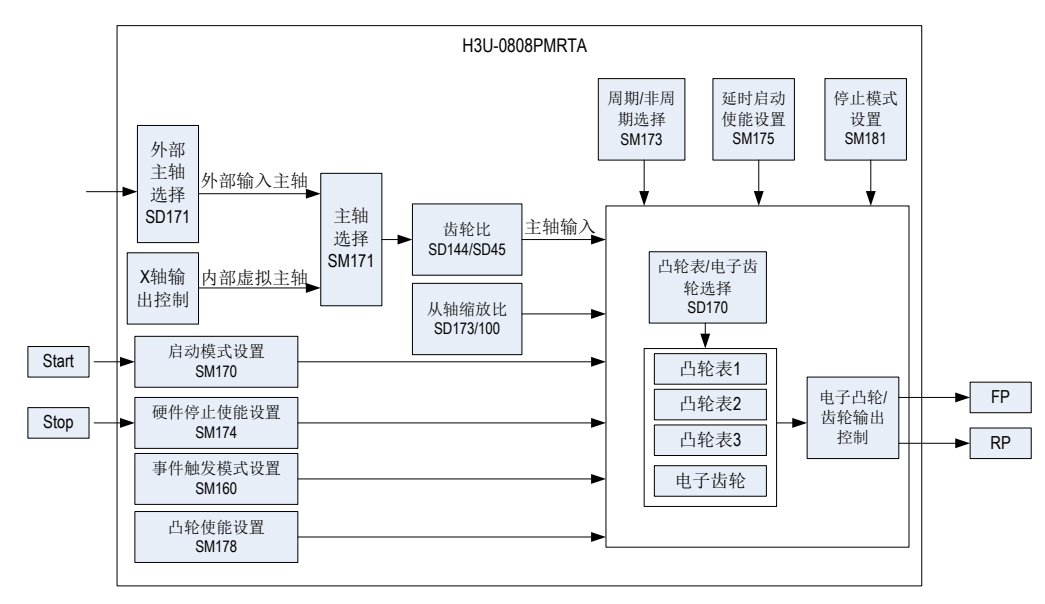

电子凸轮功能主要操作点:

- ① 建立凸轮表
- ② 设置主轴选择
- ③ 设置周期/非周期选择
- ④ 启动电子凸轮
- ⑤ 停止电子凸轮
- ⑥ 电子凸轮数据动态修改

8

## <span id="page-527-0"></span>8.1 建立凸轮表

电子凸轮的本质是从轴跟随主轴的运动,主轴和从轴的运动关系可以用凸轮表数据或电子齿轮比表示。使用电子凸 轮表数据,可以建立最大360个关键点数据。使用电子齿轮比,主轴和从轴之间只有一个固定的比例关系。

若使用电子齿轮,只需设定电子齿轮比分子和分母,无需设定凸轮表数据。若使用电子凸轮,需要先设定电子凸轮 表数据。

#### 8.1.1 新建凸轮表

在AutoShop软件的工程管理一栏中右击CAM图标,在弹出的菜单中选择"新建",即可新建一个凸轮表。 通过AutoShop软件最大可设置16个凸轮表,其中的3个凸轮表可以下载到PLC中运行,其它凸轮表只保存在 工程文件中。

下载到PLC中的凸轮表通过ID来区分,右击工程管理一栏中新建好的凸轮表图标,在弹出的菜单中选择"属 性",即可查看或设定凸轮表ID。凸轮表ID为1、2、3的分别对应凸轮表1、2、3,可以下载到PLC中运行, 其它ID为-1。在凸轮属性对话框中可以修改ID。

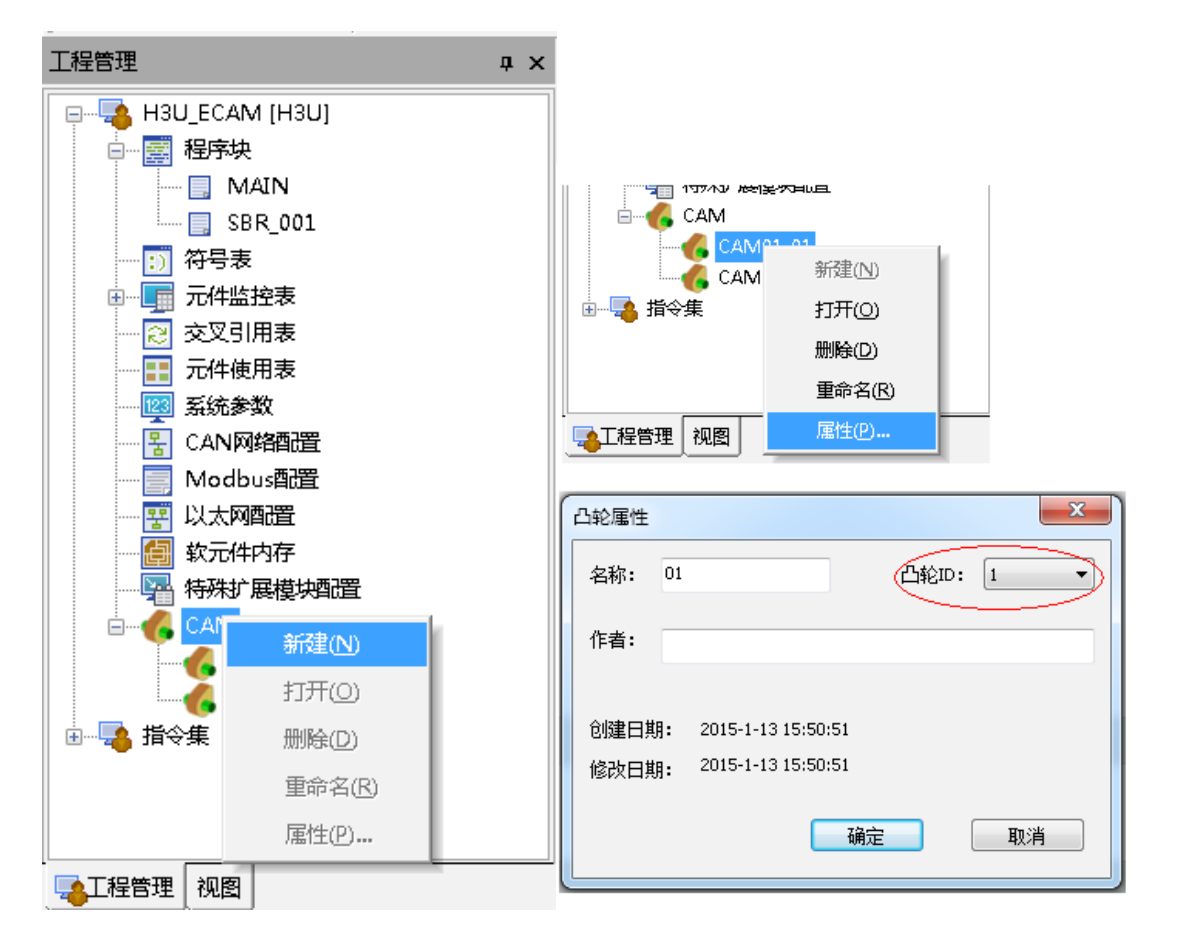

#### <span id="page-528-0"></span>8.1.2 建立凸轮表数据

双击新建好的凸轮表,可以打开凸轮表关键点数据编辑界面。

 $-500000$ 

 $\Omega$ 

在关键点数据编辑界面中,首先根据选择的单位设定主轴长度和从轴范围。主轴长度表示一个电子凸轮周期 主轴的距离;从轴范围的设定为了显示图形,便于编辑,设定可以显示从轴的行程即可。

单位设定为毫米时,主轴长度设定范围为0~100000,从轴范围为±100000;单位设定为脉冲个数时,主轴 长度设定范围为:0~4294967296,从轴范围为:-2147483648~2147483647。

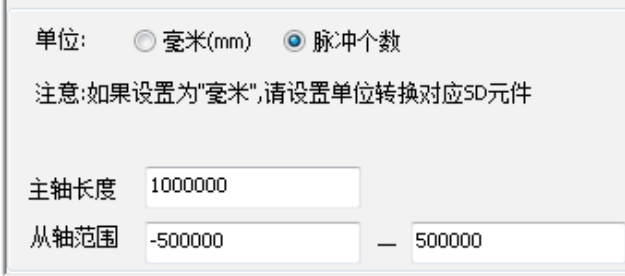

设定好单位与主轴长度、从轴范围后,可以设定关键点数据。如下图所示,可以在表格中增加或删除关键 点,也可以在位移图中右击选择新建或删除关键点。每个凸轮表最大可以设定360个关键点,在表格中可以 设定主轴位置(M-Pos)、从轴位置(S-Pos)、速度比(PU Speed)和关键点之间的曲线类型,曲线类型 可通过5次曲线 (Spline) 或直线 (Line) 插值拟合。除表格设置外, 也可以在位移或速度比图中直接拖动 关键点,调整位置和速度关系。

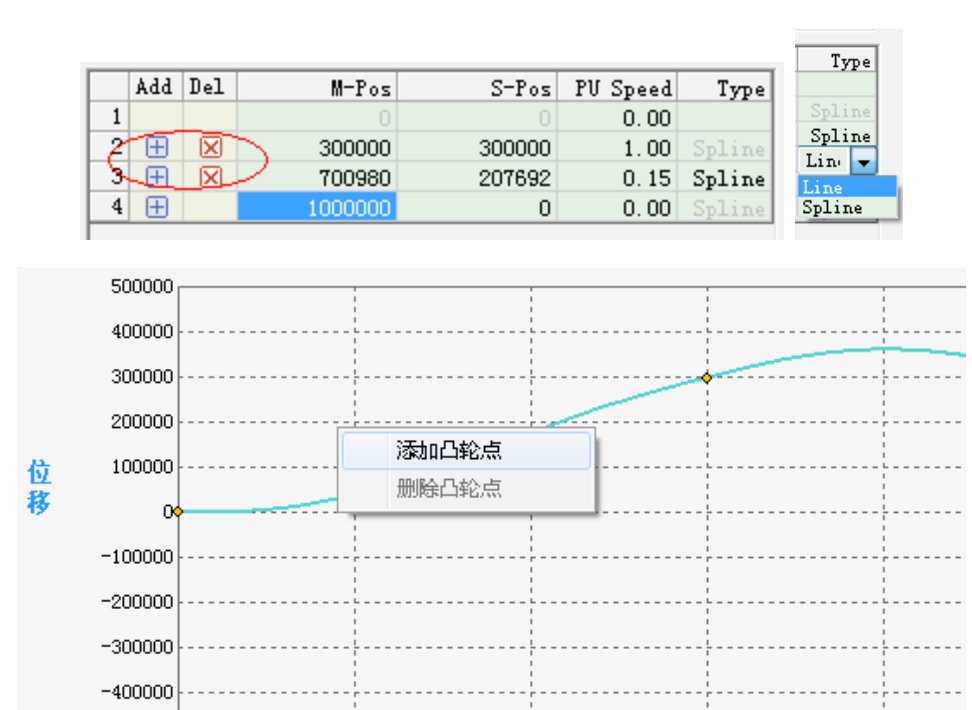

200000

300000

400000

100000

8

<span id="page-529-0"></span>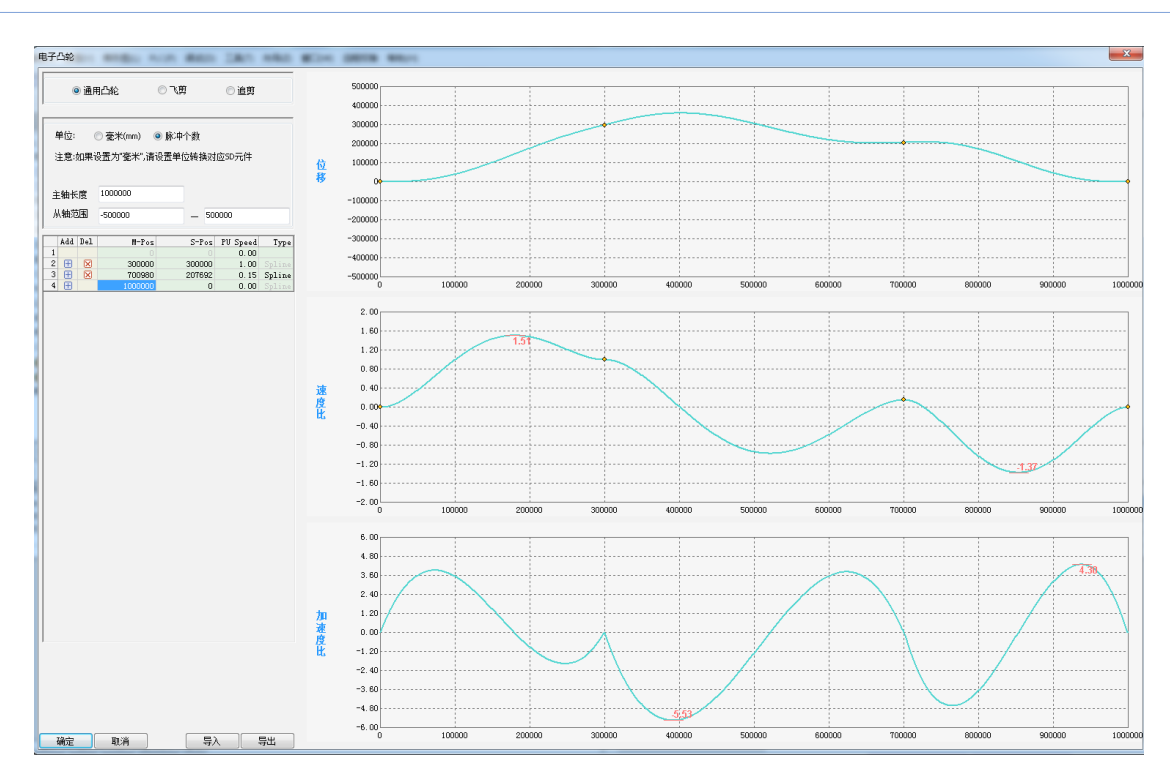

## 8.1.3凸轮表下载

凸轮表数据设定好后,保存退出。下载时,在下载界面中勾选CAM配置,即可把凸轮表ID为1、2、3的下载 到PLC中。

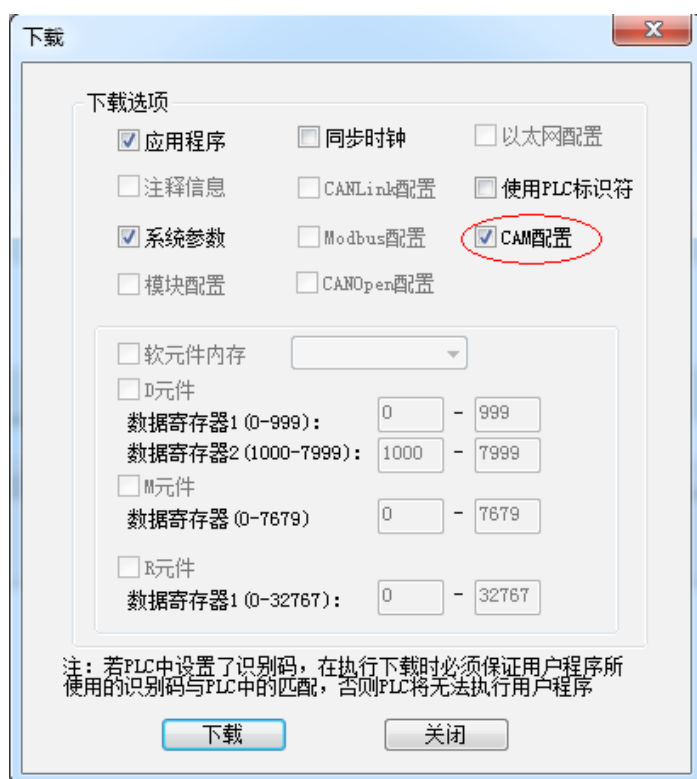

## <span id="page-530-0"></span>8.2 设置主轴选择

电子凸轮或齿轮功能需要主轴信号,主轴信号来源可选择外部输入或内部虚拟连接。

主轴选择使用特殊元件如下表:

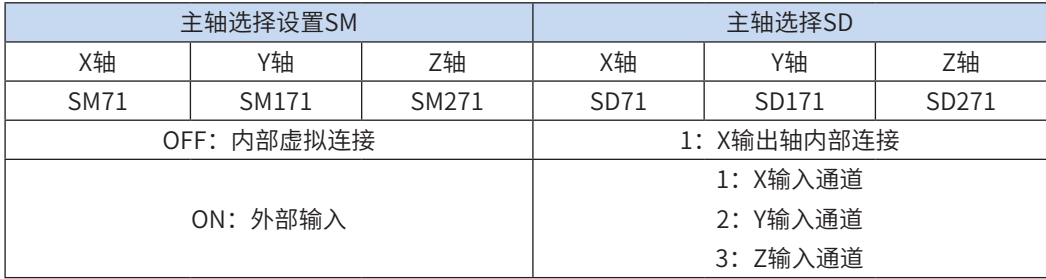

若主轴设置为内部虚拟连接,以X输出轴为虚拟控制对象,由内部虚拟连接作为电子凸轮或齿轮功能的主轴输入, 无需外部接线。X轴作为电子凸轮从轴使用时,不能选择内部虚拟连接。

若主轴选择设置为为外部输入,根据主轴选择SD元件的值可任意选择X、Y或Z的输入通道作为外部输入主轴。选择 外部输入作为主轴信号时,需要注意外部输入模式设置(SD60,SD160,SD260)与实际输入信号一致。

## 8.3 设置周期/非周期选择

电子凸轮可以选择周期或非周期执行,通过特殊SM和SD元件设置。

周期/非周期选择使用特殊元件如下表:

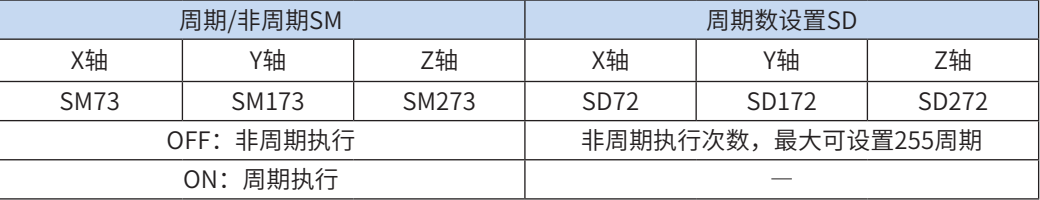

周期执行:电子凸轮启动后,连续不断的周期执行电子凸轮表设定的关系,直到接收到停止命令;

非周期执行: 电子凸轮启动后,执行完设定周期后自动停止,非周期执行的周期数由SD元件 (SD72, SD172, SD272)设定,最大可设置255周期。

…… 电子凸轮使能 从轴运行

周期式电子凸轮 有一个 医二十二十二十一十一节 化对式电子凸轮

 $8$ 

# <span id="page-531-0"></span>8.4 启动电子凸轮/电子齿轮

8.4.1选择凸轮表/电子齿轮

通过设置不同的凸轮表选择SD元件值,可以选择不同的凸轮表或电子齿轮执行。 凸轮表选择使用的特殊元件如下表:

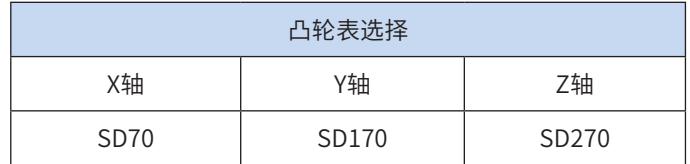

凸轮表选择特殊元件设置值与凸轮表关系:

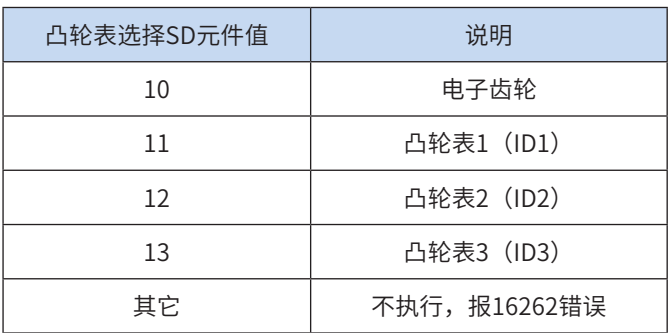

8.4.2 启动

电子凸轮/电子齿轮启动可选择为软件启动或事件触发启动:

软件启动:直接由凸轮使能SM元件OFF→ON变化启动;

事件触发启动:可选择为外部输入触发启动或比较中断触发启动,当凸轮使能SM元件为ON时,由外部输入Start信 号OFF→ON变化启动或比较中断触发启动。

凸轮使能SM元件如下表:

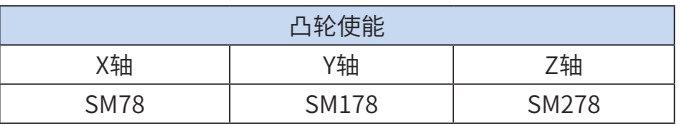

电子凸轮启动模式SM元件如下表:

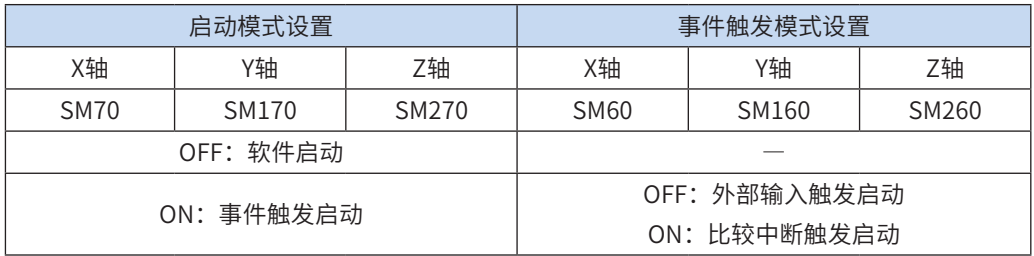

软件启动时序:

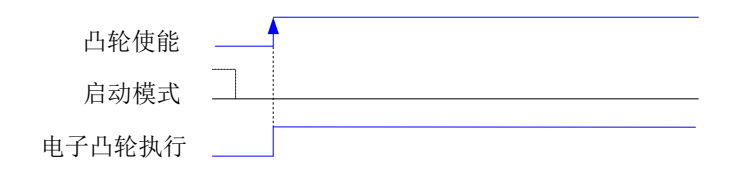

外部输入触发启动时序:

<span id="page-532-0"></span>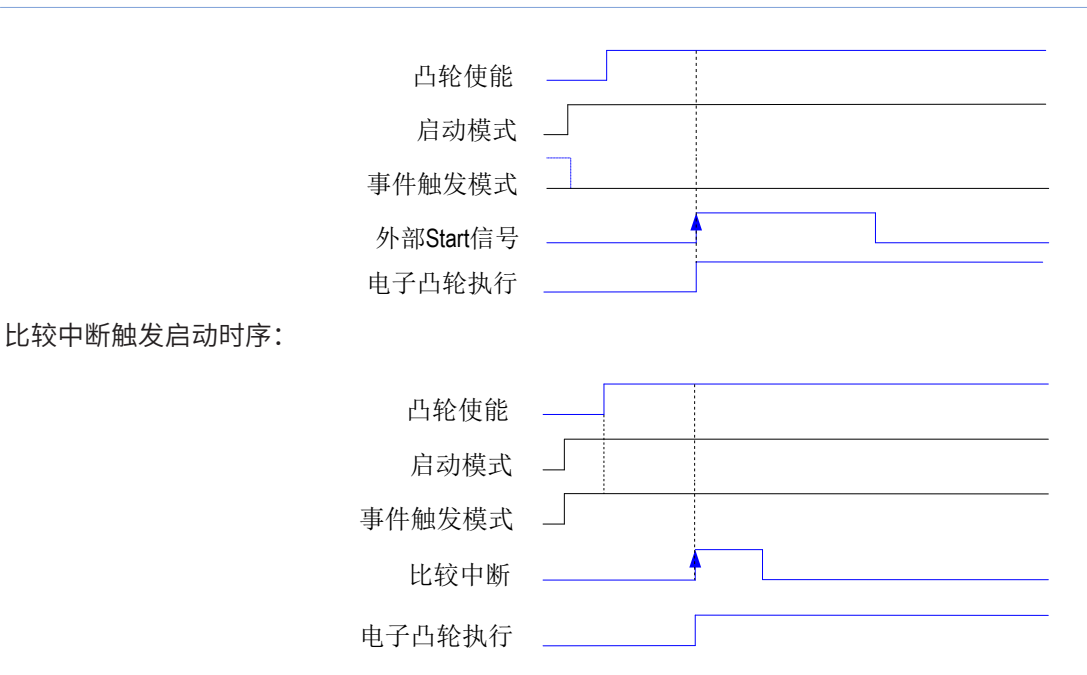

## 8.4.3 设置延时启动

电子凸轮/电子齿轮可以根据延时启动设置,实现延时启动功能。延时启动功能在软件启动或事件触发启动 后,延时设定的主轴脉冲数后开始执行电子凸轮。

#### 延时启动设置使用特殊元件如下表:

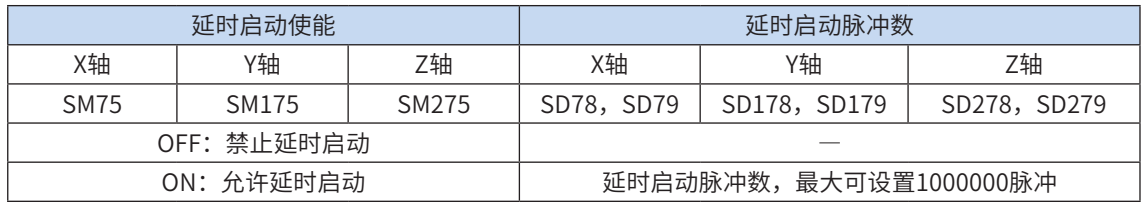

软件启动模式下的延时启动执行:

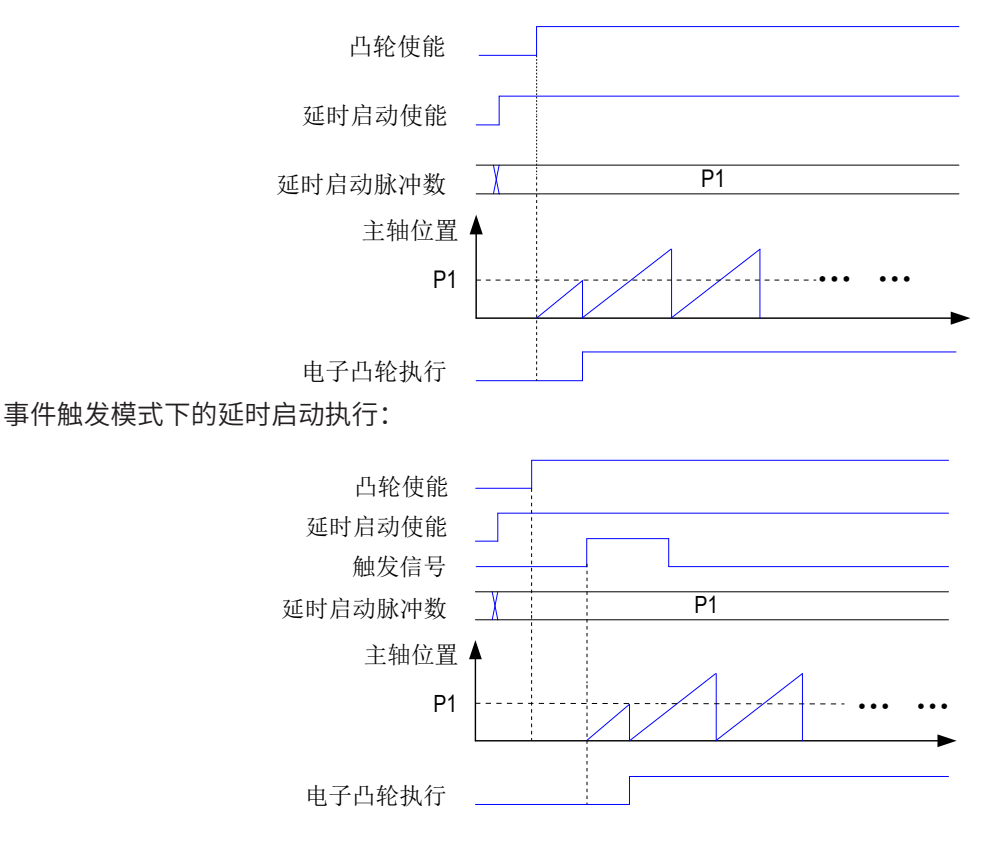

8 8 电子凸轮 电子凸轮

# <span id="page-533-0"></span>8.4.4 使用比较中断

电子凸轮/电子齿轮选择为比较中断触发启动时,可以配合比较指令的使用,由比较中断触发启动电子凸轮/ 电子齿轮。

可以触发启动电子凸轮/电子齿轮比较指令为DHSCS和DHSOS:

DHSCS:高速计数器比较中断指令,可以与输入通道的计数器进行比较产生中断;

DHSOS:高速中断指令,可以与输出轴的当前位置值进行比较产生中断。

关于上述指令的使用和参数可参考[第 363 页上的"5.4.5 DHSOS 高速中断比较置位"](#page-363-0)。

使用比较中断触发启动电子凸轮/电子齿轮必须满足以下条件:

- **启动模式SM元件设置为ON: 事件触发启动;**
- 事件触发模式SM元件设置为ON:比较中断启动;
- 凸轮使能SM元件为ON;
- 使用DHSCS或DHSOS指令,指令输出结果指定事件触发模式SM元件。

应用举例:

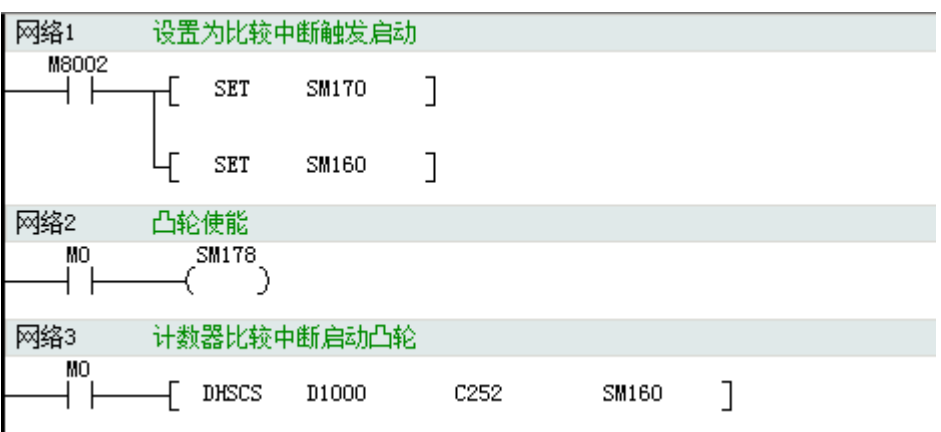

# <span id="page-534-0"></span>8.5 停止电子凸轮/电子齿轮

#### 8.5.1 停止模式设置

电子凸轮可以通过特殊SM元件设置停止模式,选择执行完本周期停止或立即停止。 停止模式设置使用特殊元件如下表:

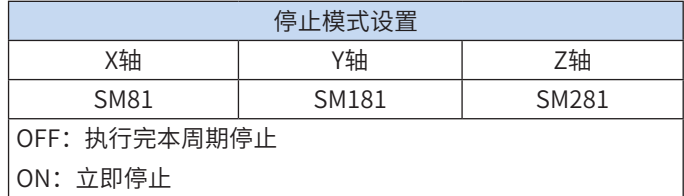

执行完本周期停止:电子凸轮执行时,凸轮使能变为OFF或停止信号有效时,电子凸轮执行完当前正在执行 的周期后停止。

立即停止:电子凸轮执行时,凸轮使能变为OFF或停止信号有效时,电子凸轮立即停止。

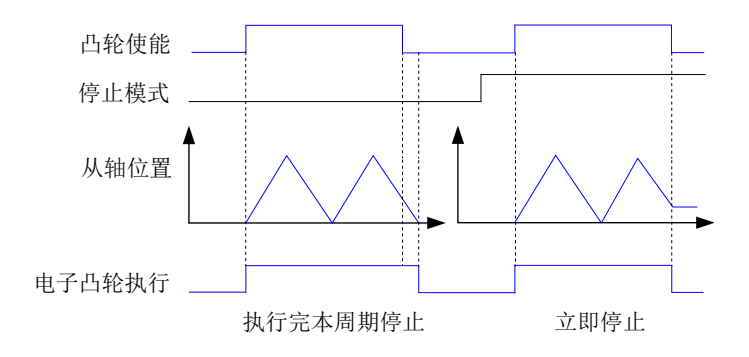

### 8.5.2 外部触发停止设置

电子凸轮可以根据外部触发停止设置,通过外部Stop输入信号来停止电子凸轮的执行。 外部触发停止设置使用特殊元件如下表:

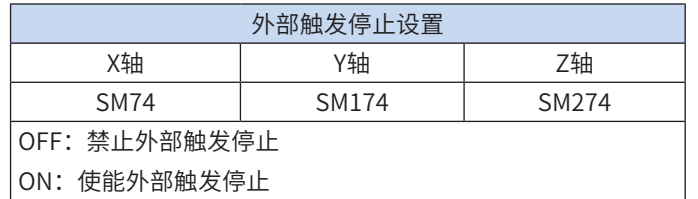

设置外部触发停止有效,电子凸轮执行时,外部Stop输入信号OFF→ON变化,电子凸轮根据停止模式的设 置停止执行。

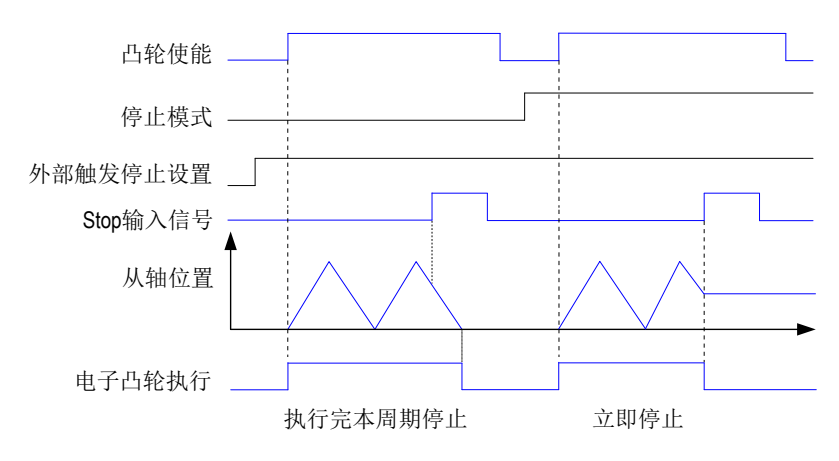

<span id="page-535-0"></span>8.5.3 停止

电子凸轮/电子齿轮正在执行时,可以通过两种方式停止:

● 将凸轮使能特殊元件置为OFF;

● 通过设置外部触发停止功能,由外部Stop输入信号OFF→ON变化触发停止;

由上述任意一种方式停止时,若正在执行电子齿轮功能,立即停止电子齿轮的功能;若正在执行电子凸轮功 能,根据停止模式的设置,执行完本周期停止或立即停止电子凸轮的执行。

#### 8.5.4 强制停止电子凸轮

正在执行的电子凸轮,停止模式设置为执行完本周期停止,通过8.5.3小节方式停止电子凸轮时,电子凸轮需 要执行完当前运行周期才停止。若需要立即停止电子凸轮的执行,可通过特殊SM元件强制停止电子凸轮的 执行。

强制停止使用的特殊元件如下表:

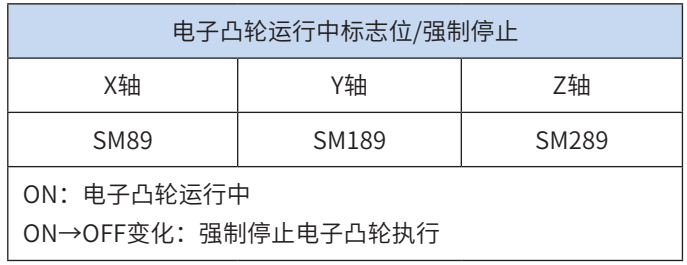

凸轮使能有效时,系统对电子凸轮数据进行初始化,初始化完成后,电子凸轮运行中标志位自动置位为 ON。

正在执行的电子凸轮停止模式设置为执行完本周期停止时,凸轮使能置为OFF,若需要立即停止电子凸轮的 执行,可将电子凸轮运行中标志位由ON置为OFF,强制停止电子凸轮的执行。

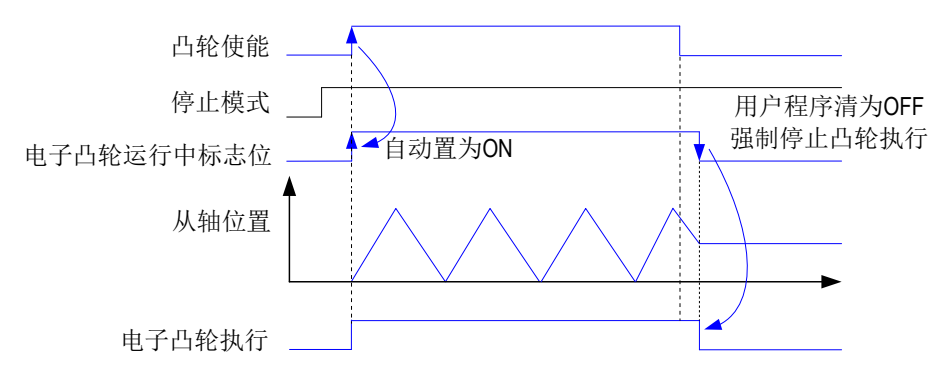

#### 8.5.5 周期完成与结束标志

电子凸轮每完成一个周期,系统自动将周期完成标志特殊SM元件置位为ON。周期完成标志置位后一直保持 为ON状态,如果需要检测下一个周期的完成,需要用户程序将周期完成标志清为OFF,在下一个周期完成 时,系统再一次将周期完成标志置位为ON。

电子凸轮/电子齿轮执行结束时,系统自动将结束标志特殊SM元件置位为ON。结束标志在每次凸轮使能时由 系统清为OFF,也可由用户程序清为OFF。

周期完成与结束标志使用的特殊SM元件如下表:

8 电子凸轮

电子凸轮

8

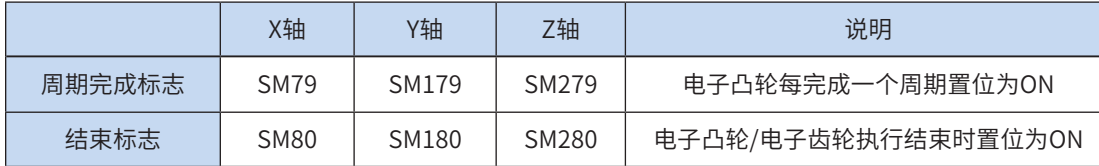

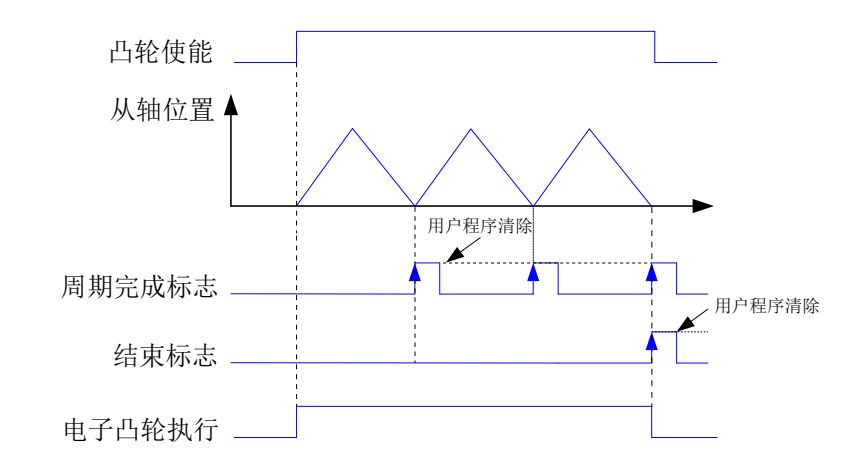

举例:

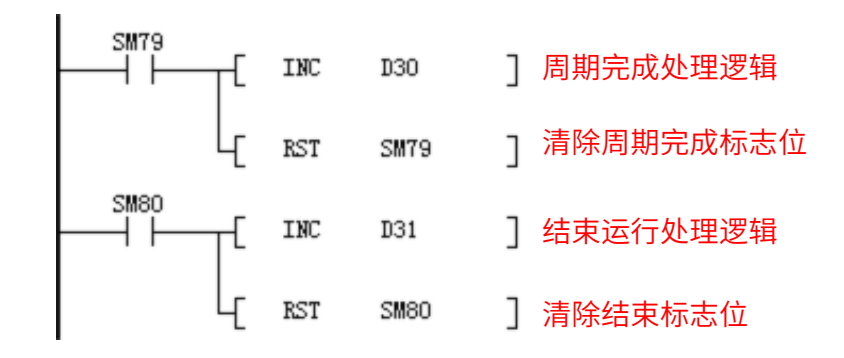

# <span id="page-537-0"></span>8.6 比例缩放

电子凸轮可通过比例缩放功能实现凸轮表的比例缩放。

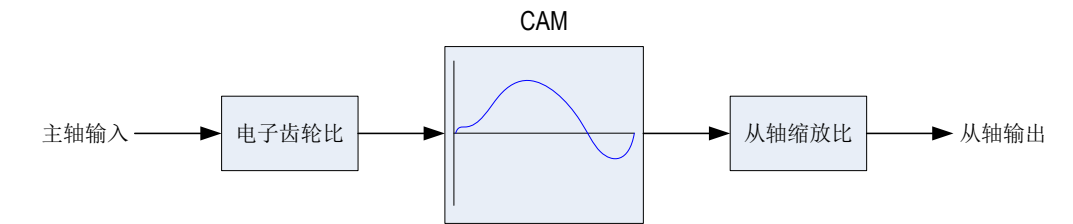

通过设置电子齿轮比和从轴缩放比特殊SD元件实现主轴或从轴的比例缩放。

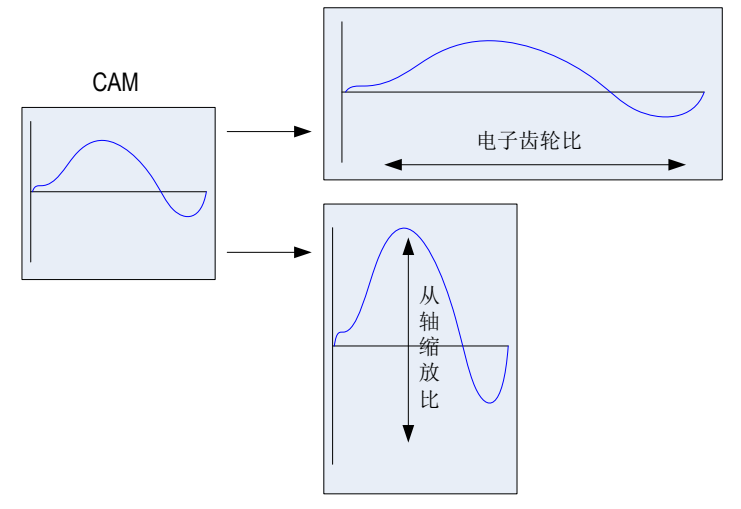

电子齿轮比和从轴缩放比使用的特殊元件如下表:

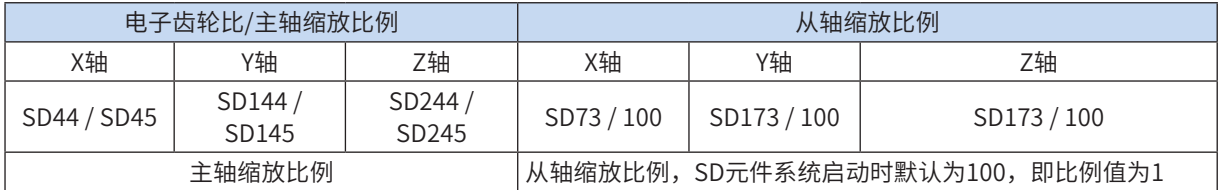

电子齿轮比和从轴缩放比值变化后,默认在下一次启动凸轮的时候生效。如果需要在当前运行的凸轮中生效,需要 置位凸轮表数据修改特殊SM元件,在当前运行的下一个凸轮周期即可生效,生效后凸轮表数据修改特殊SM元件自 动复位。

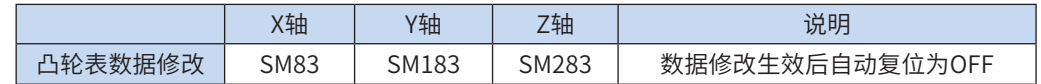

例:

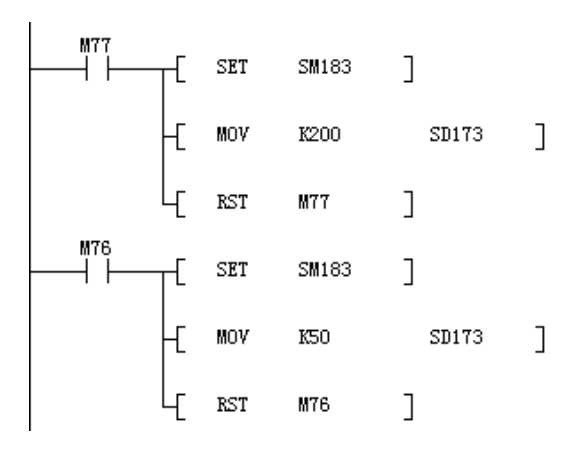

M77置ON时, 从轴缩放比例设置为2 (SD173/100 = 2), 运行中的下一个凸轮周期生效。 M76置ON时, 从轴缩放比例设置为0.5 (SD173/100 = 0.5), 运行中的下一个凸轮周期生效。 8 电子凸轮

电子凸轮

8

# <span id="page-538-0"></span>8.7 顶杆

顶杆功能可以实现位元件(M、Y)与电子凸轮主轴位置的配合,控制位元件随主轴位置变化的ON/OFF变 化。顶杆的设置如下:

1、在CAM曲线编辑界面,选择"顶杆":

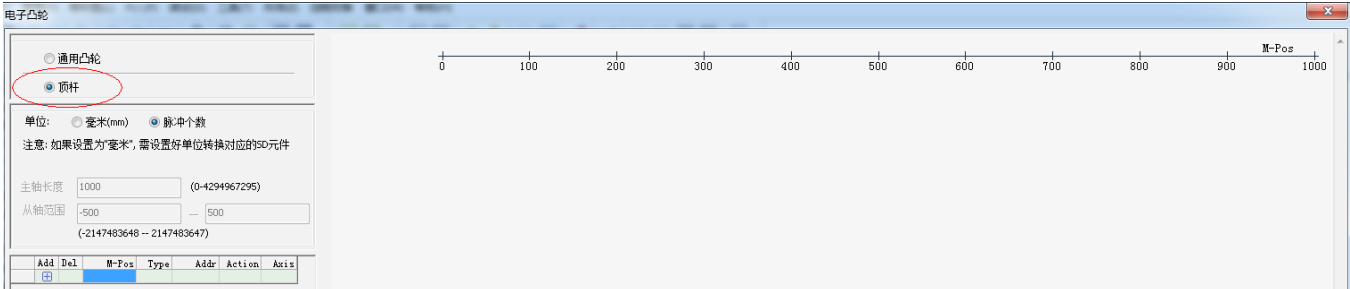

2、点击顶杆数据表增加或删除顶杆数据:

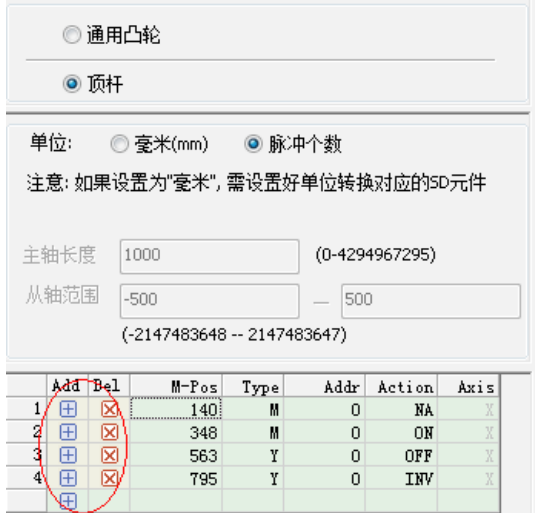

3、设置顶杆数据:

直接在顶杆数据表里面设置

M-Pos:设置电子凸轮主轴位置;

Type:设置位元件类型,支持M元件和Y元件;

Addr: 设置元件标号;

Action:主轴位置等于M-Pos设置值时位元件的动作;NA表示无动作;ON表示置ON;OFF表示置OFF; INV表示取反;

Axis:表示轴属性,即电子凸轮从轴与轴属性相同时,顶杆数据生效。在顶杆数据表右侧示意图中,可以通 过下拉框选择轴属性。

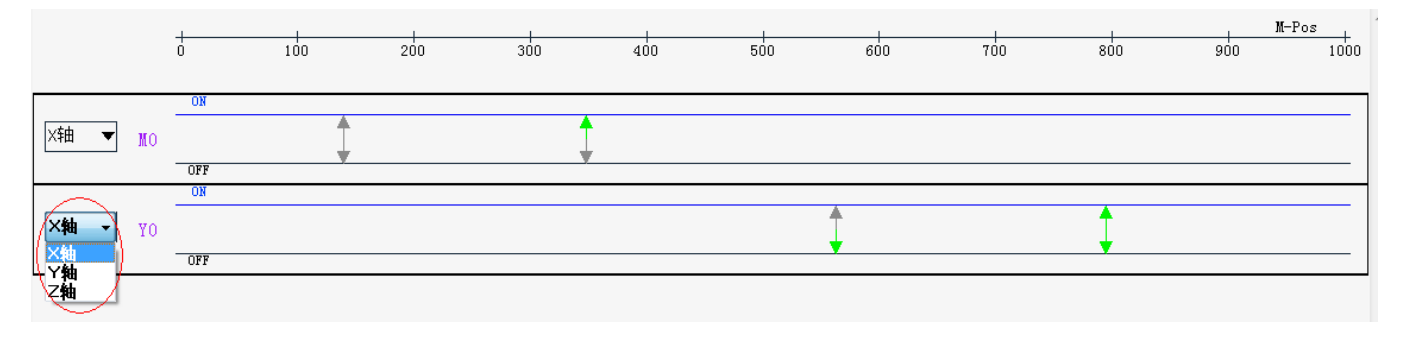

例:

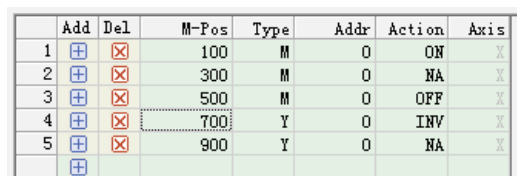

如上表设置顶杆数据后,X轴电子凸轮运行时M0和Y0序图:

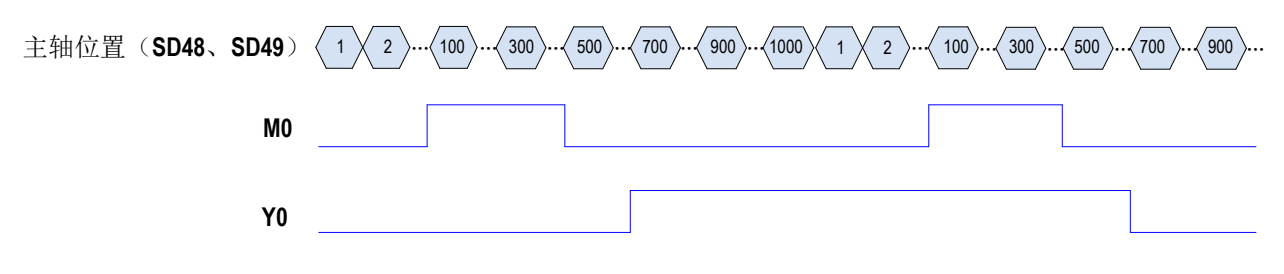
# 8.8 电子凸轮关键点修改

由后台建立的凸轮曲线,可在程序中读回或修改关键点数据,指令格式如下:

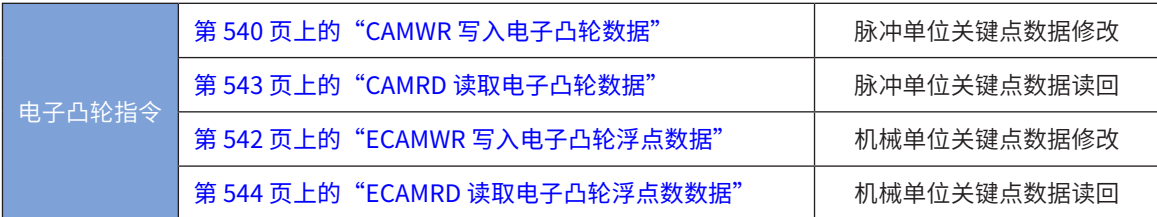

# 8.8.1 写入电子凸轮数据

# <span id="page-540-0"></span>CAMWR 写入电子凸轮数据

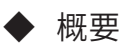

修改脉冲单位电子凸轮表数据

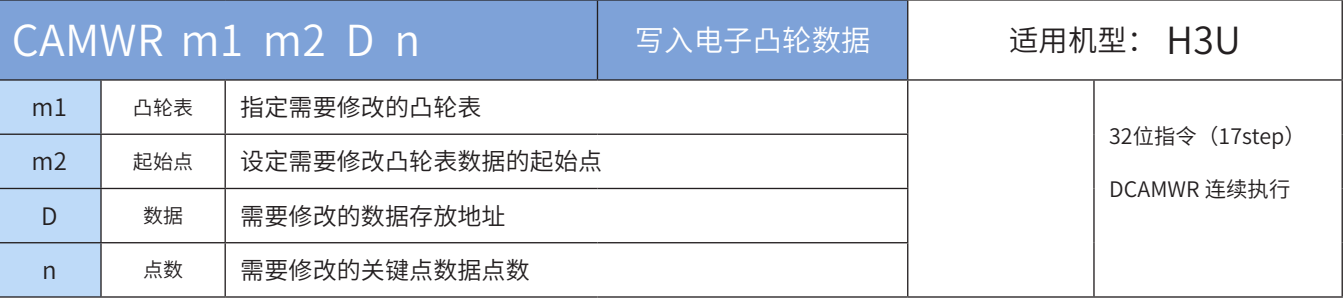

# ◆ 操作数

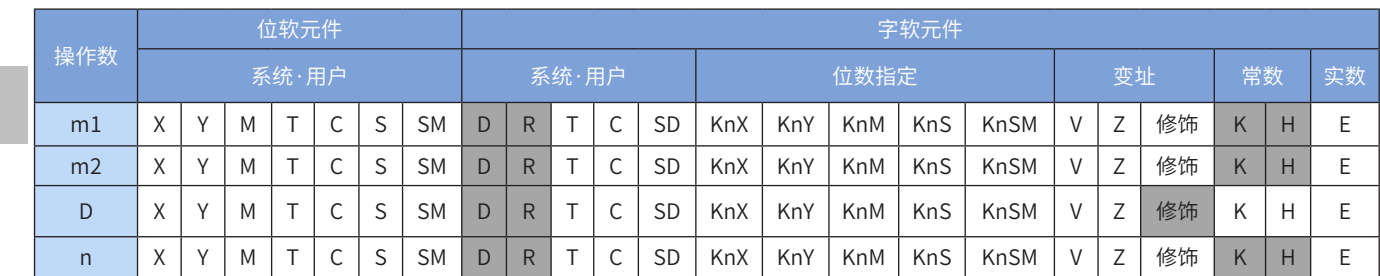

注:带灰色底纹软元件,表示可支持。

◆ 功能和动作说明:

修改脉冲单位电子凸轮表数据。其中:

- [m1]指定需要修改的凸轮表,m1 = k11 ~ k13分别指定X轴电子凸轮主轴位置值(SD48,SD49)、Y轴电子 凸轮主轴位置值 (SD148, SD149) 、Z轴电子凸轮主轴位置值 (SD248, SD249) ;
- [m2]设定需要修改的电子凸轮关键点起始点,m2 = k2 ~ k360;
- [D]修改数据的起始地址,占用以[D]起始的多个连续地址单元。每个关键点占用2个32bit寄存器分别标 志主轴和从轴位置,即每个关键点需要占用4个地址单元;
- [n]需修改的关键点个数,m2+n-1需小于等于已下载关键点个数;

◆ 注意要点:

- 1) CAMWR指令每次只能执行一条,若程序中需要2条以上CAMWR指令,需要在前一条指令停止一个扫描 周期后,才能启动下一条指令。
- 2) CAMWR为多周期执行指令,特殊寄存器SM82由OFF→ON变化表示修改完成。
- 3) CAMWR修改完成表示PLC内部的凸轮表数据已经改变,此时上载或用指令读回凸轮表数据为修改后数 据;若电子凸轮正在运行,修改完成后的数据不能马上生效,需要置位特殊标志位(SM83、SM183、 SM283),则可以在当前运行的下一个凸轮周期生效;若电子凸轮未执行,或者不需要在正在运行的电 子凸轮中生效,下一次启动电子凸轮时,修改后的凸轮表数据自动生效。
- 4) 电子凸轮表第1点为起点数据,不能修改,所以m2必须大于1;指令参数m2+n-1需小于或者等于已下载 关键点个数。
- 5) 修改凸轮表数据时,主轴位置数据必须大于前一点的主轴位置并且小于后一点的主轴位置数据,否则 PLC报16268错误。
- 6) CAMWR指令指定修改的凸轮表,必须在PLC系统中存在,即凸轮表已经通过AutoShop下载到PLC系统 中;CAMWR指令只能对脉冲单位凸轮表进行修改。

电子凸轮表数据修改相关特殊寄存器:

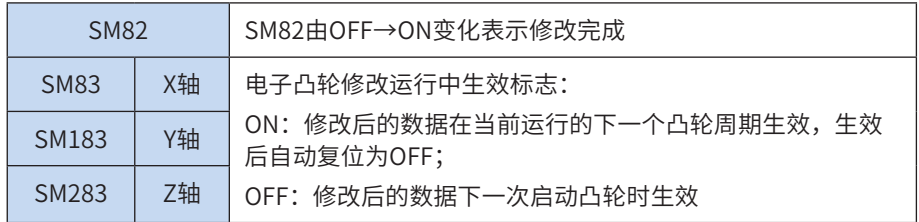

◆ 指令举例:

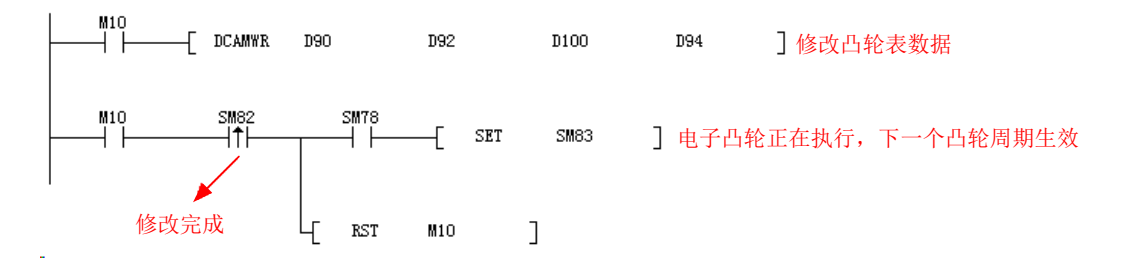

M10置ON,PLC执行DCAMWR指令开始修改凸轮表数据,修改完成后,SM82由OFF→ON,此时若X轴电子 凸轮正在执行,需要下一个凸轮周期生效,置位SM83(X轴)即可,生效后,SM83自动复位。

每一个关键点的主从轴占用32bit寄存器,即1个关键点占用4个D元件。若修改5个点的数据,从第2点开 始,则(D101,D100)表示第2个点的主轴位置,(D103,D102)表示第2个点的从轴位置,以此类推, 共占用20个D元件。

8

# 8.8.2 写入电子凸轮浮点数据

# <span id="page-542-0"></span>ECAMWR 写入电子凸轮浮点数据

### ◆ 概要

机械单位电子凸轮表浮点数数据修改

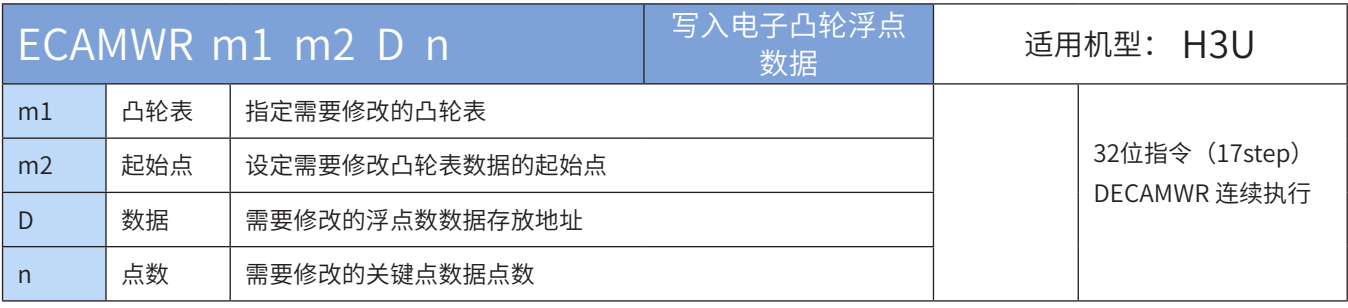

## ◆ 操作数

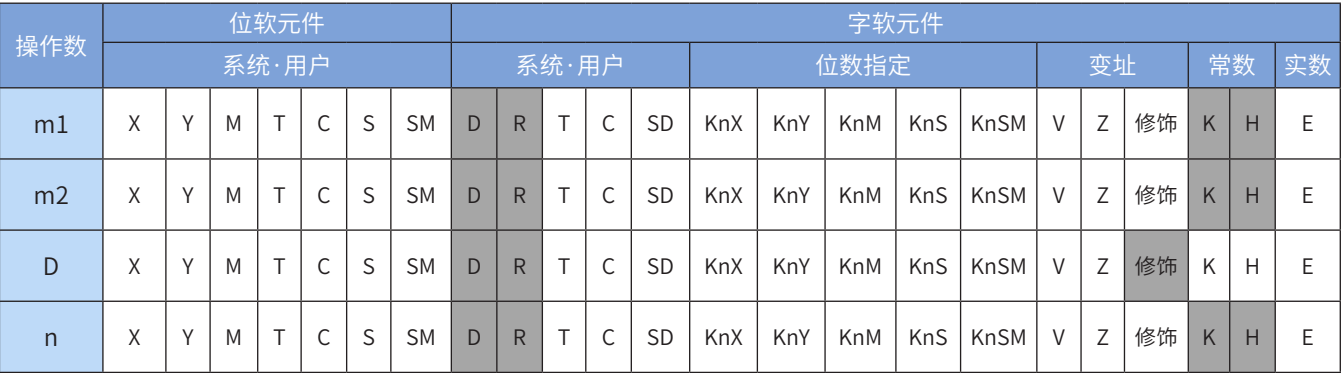

注:带灰色底纹软元件,表示可支持。

◆ 功能和动作说明:

修改脉冲单位电子凸轮表数据。其中:

- [m1]指定需要修改的凸轮表,m1 = k11 ~ k13分别指定X轴电子凸轮主轴位置值(SD48,SD49)、Y轴电子 凸轮主轴位置值 (SD148, SD149) 、Z轴电子凸轮主轴位置值 (SD248, SD249) ;
- [m2]设定需要修改的电子凸轮关键点起始点,m2 = k2 ~ k360;
- [D]修改数据的起始地址,占用以[D]起始的多个连续地址单元。每个关键点占用2个32bit寄存器分别标 志主轴和从轴位置,即每个关键点需要占用4个地址单元;
- [n]需修改的关键点个数,m2+n-1需小于等于已下载关键点个数。

#### ◆ 注意要点:

- 1) ECAMWR为浮点数类型电子凸轮数据修改,对应机械单位电子凸轮表数据修改。
- 2) ECAMWR指令除[D]数据作为浮点数进行解释外,其用法余与CAMWR指令相同,可参考第540页上的"CAMWR [写入电子凸轮数据"](#page-540-0)。

8.8.3 读取电子凸轮数据

# <span id="page-543-0"></span>CAMRD 读取电子凸轮数据

◆ 概要

读取脉冲单位电子凸轮表数据

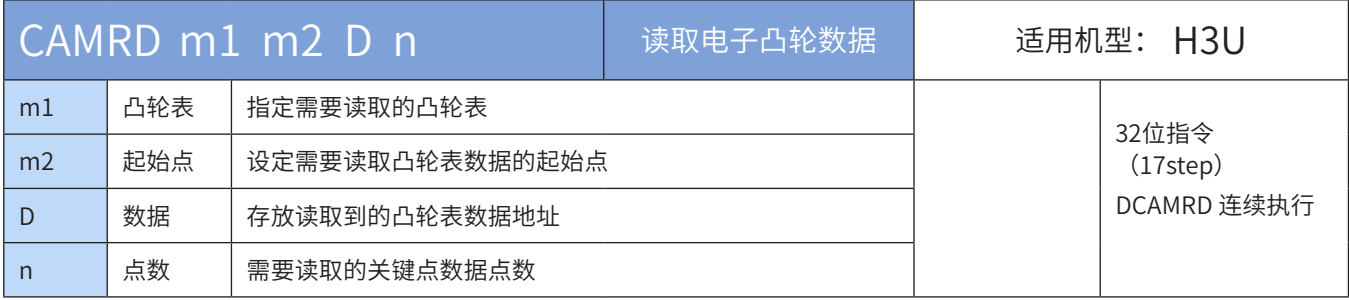

# ◆ 操作数

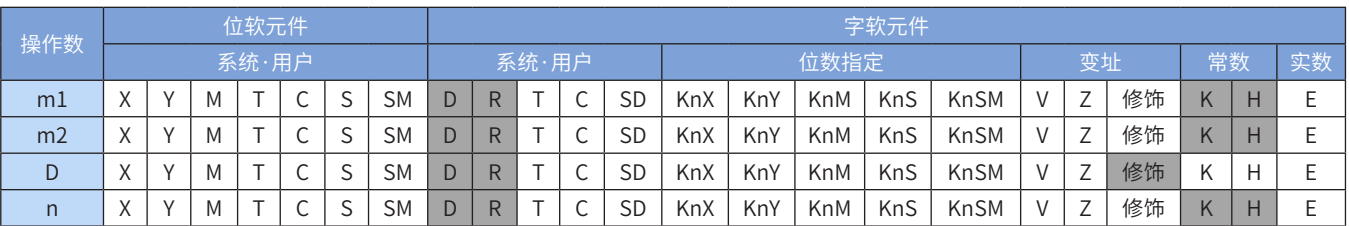

注:带灰色底纹软元件,表示可支持。

◆ 功能和动作说明:

读取脉冲单位电子凸轮表数据。其中:

- [m1]指定需要读取的凸轮表,m1 = k11 ~ k13分别指定X轴电子凸轮主轴位置值(SD48,SD49)、Y轴电子 凸轮主轴位置值 (SD148, SD149) 、Z轴电子凸轮主轴位置值 (SD248, SD249) ;
- [m2]设定需要读取凸轮表数据的起始点,m2 = k1 ~ k360;
- [D] 存放读取到的凸轮表数据的起始地址,占用以[D]起始的多个连续地址单元。每个关键点占用2个 32bit寄存器分别标志主轴和从轴位置,即每个关键点需要占用4个地址单元;

● [n]需读取的凸轮表关键点个数,m2+n-1需小于等于已下载关键点个数;

◆ 注意要点:

- 1) CAMRD读取脉冲单位电子凸轮表数据,指定读取的凸轮表,必须在PLC系统中存在,即凸轮表已经通过 AutoShop下载到PLC系统中。
- 2) 指令参数m2+n-1需小于或者等于已下载关键点个数。

◆ 指令举例:

M10置ON,PLC执行DCAMRD指令读取凸轮表数据,读取到的数据存放在D200起始的D元件里面。

每一个关键点的主从轴占用32bit寄存器,即1个关键点占用4个D元件。若读取凸轮表5个点的数据,从第1 点开始,则(D201,D200)表示第1个点的主轴位置,(D203,D202)表示第1个点的从轴位置,以此类 推,共占用20个D元件。

8.8.4 读取电子凸轮浮点数数据

# <span id="page-544-0"></span>ECAMRD 读取电子凸轮浮点数数据

◆ 概要

读机械单位电子凸轮表浮点数数据

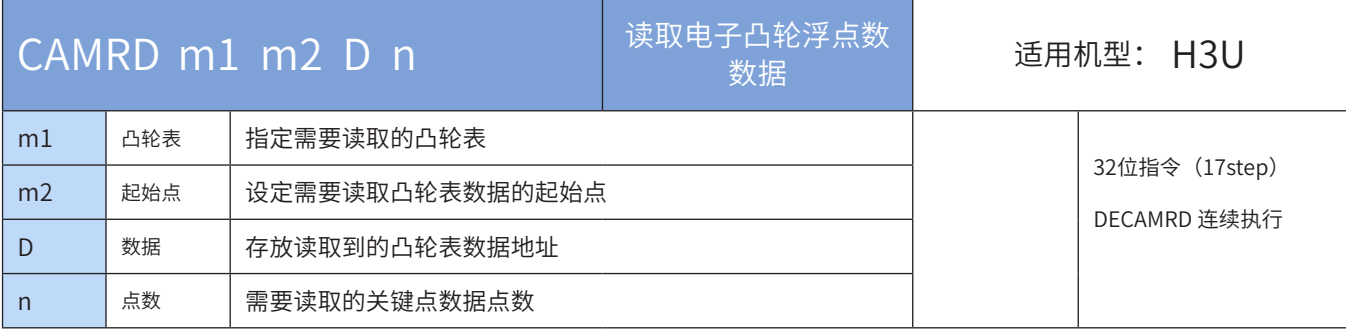

### ◆ 操作数

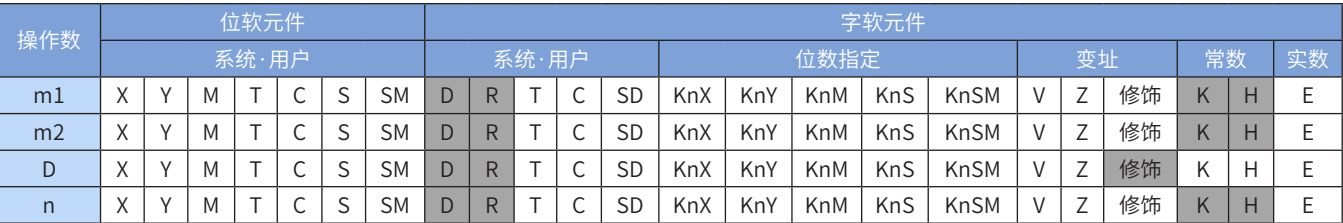

注:带灰色底纹软元件,表示可支持。

◆ 功能和动作说明:

读取脉冲单位电子凸轮表数据。其中:

- [m1]指定需要读取的凸轮表,m1 = k11 ~ k13分别指定X轴电子凸轮主轴位置值(SD48,SD49)、Y轴电子 凸轮主轴位置值 (SD148, SD149) 、Z轴电子凸轮主轴位置值 (SD248, SD249) ;
- [m2]设定需要读取凸轮表数据的起始点,m2 = k1 ~ k360;
- [D] 存放读取到的凸轮表数据的起始地址,占用以[D]起始的多个连续地址单元。每个关键点占用2个 32bit寄存器分别标志主轴和从轴位置,即每个关键点需要占用4个地址单元;
- [n]需读取的凸轮表关键点个数,m2+n-1需小于等于已下载关键点个数;

#### ◆ 注意要点:

- 1) CAMRD读取机械单位电子凸轮表数据,读取到的数据解释为浮点数;指定读取的凸轮表,必须在PLC系 统中存在,即凸轮表已经通过AutoShop下载到PLC系统中。
- 2) 指令参数m2+n-1需小于或者等于已下载关键点个数。
- ◆ 指令举例:

M10置ON,PLC执行DECAMRD指令读取凸轮表数据,读取到的数据存放在D200起始的D元件里面,数据类 型为浮点数。

每一个关键点的主从轴占用32bit寄存器,即1个关键点占用4个D元件。若读取凸轮表5个点的数据,从第1 点开始,则(D201,D200)表示第1个点的主轴位置,(D203,D202)表示第1个点的从轴位置,以此类 推,共占用20个D元件。

# 8.9 应用样例 (H3U-PM在打包带收卷机的应用)

#### ◆ 应用概要

方案主要介绍汇川H3u-PM运动控制型PLC在打包带收卷机上的应用,相比传统机械式排线,应用H3u-PM+IS620P电子凸轮方案,对设备机械结构要求简单,方便更改打包带的宽度和收卷的宽度等。

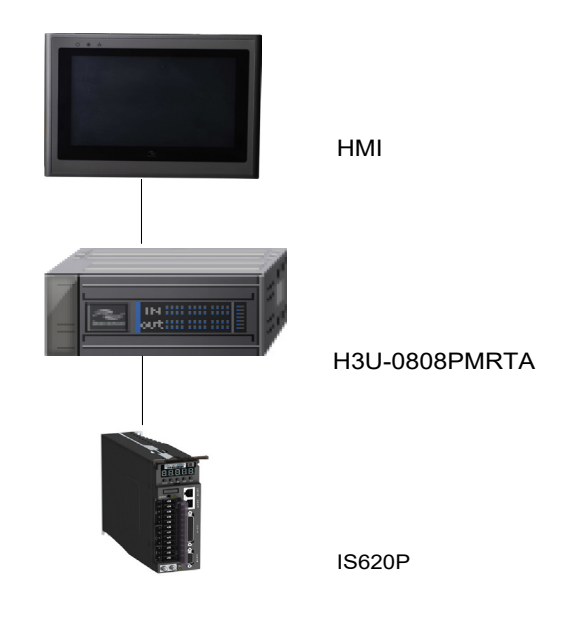

◆ 打包带收卷机介绍

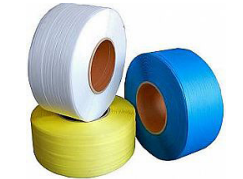

打包带[\(捆扎带](http://baike.baidu.com/view/2467437.htm))系以[聚乙烯](http://baike.baidu.com/view/11277.htm)[,聚丙烯树脂](http://baike.baidu.com/view/1012738.htm)为主要原料,经挤出单向拉伸制得。可用[于纸箱](http://baike.baidu.com/view/697437.htm)的封箱和其他包装 素材的捆扎。

打包带收卷机是在打包带经前端设备挤出、拉伸后,对其收卷成圈,本文针对收卷控制工艺做详细描述。

◆ 收卷控制工艺介绍

当变频器驱动收带卷筒(主轴)转动时,PLC根据主轴编码器采集的脉冲信号,依据规划的凸轮曲线,控制 排线伺服(从轴)跟随主轴运行,完成打包带的卷绕。

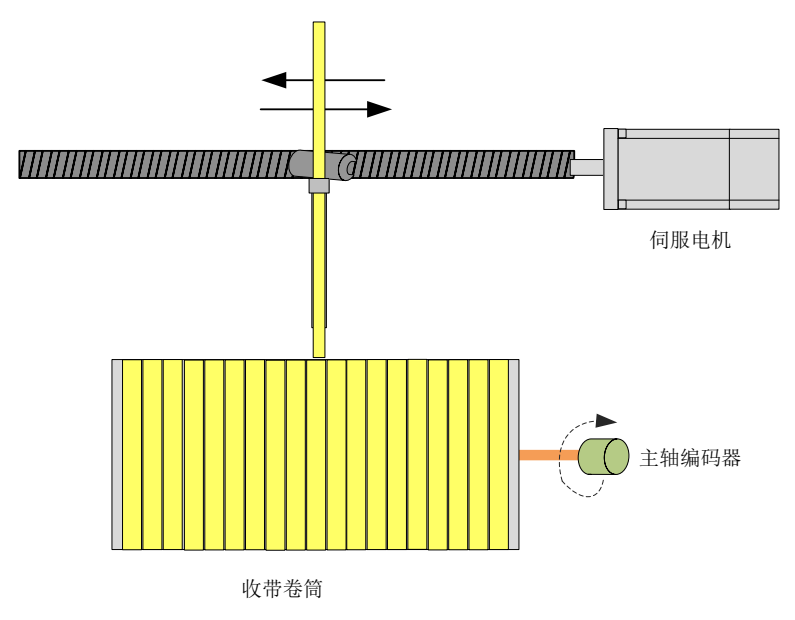

当收带卷筒(主轴)转动一圈后,排线伺服(从轴)跟随运行的距离应该是一个打包带的宽度。效果图如 下:

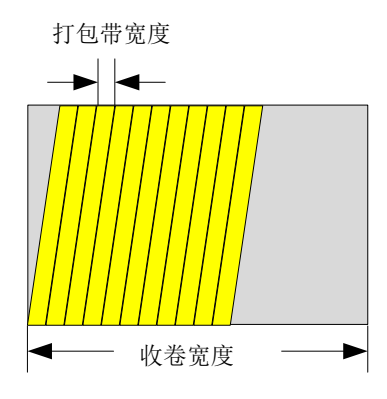

# 电子凸轮的建立

1) 主/从轴选择

排线跟随卷绕筒运行,采集卷绕筒转动编码器的脉冲信号作为主轴,排线伺服运行作为从轴。 以打包带从卷绕筒中间启动,端运行到另一端,然后再反向,回到起点端作为凸轮的一个运行周期。

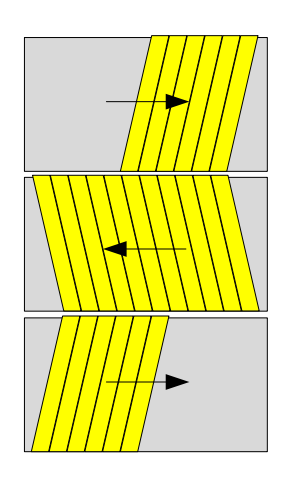

#### 2) 主/从轴长度

主轴编码器每转一圈的脉冲数是2500\*4=10000pp(采用2500线AB相编码器,高速计数采用4倍频方式), 排线伺服电机和丝杆通过联轴器直连,伺服电机每转一圈脉冲数是10000pp,丝杆螺距是5mm。

8

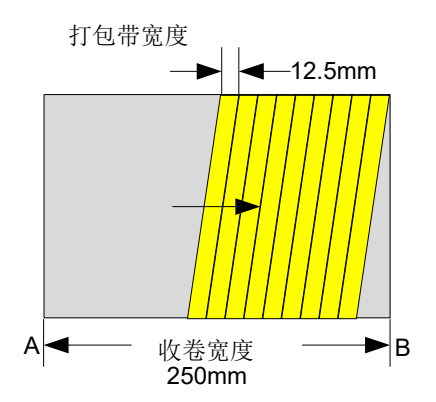

250/12.5=20圈:从A到B所需缠绕的圈数,

主轴脉冲: 20\*10000\*2=400000pp

从轴脉冲:20\*10000\*12.5/5=500000pp

3) 曲线规划

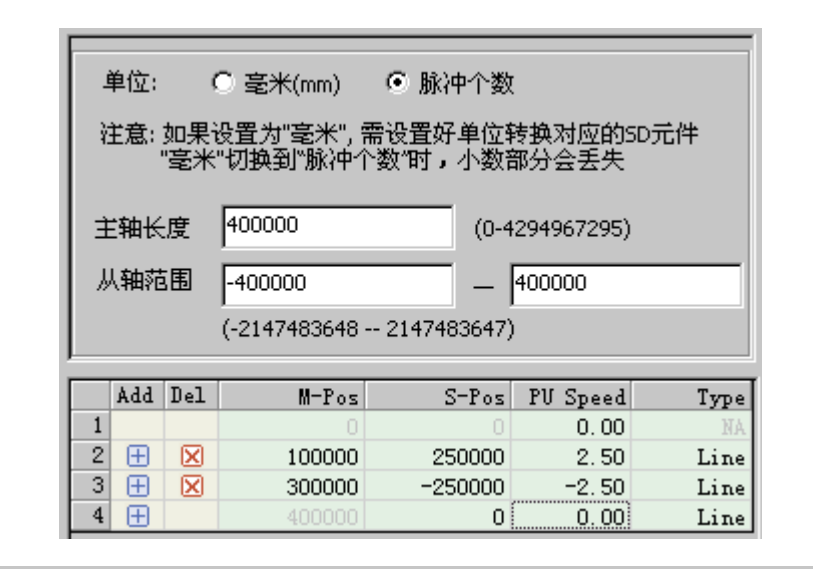

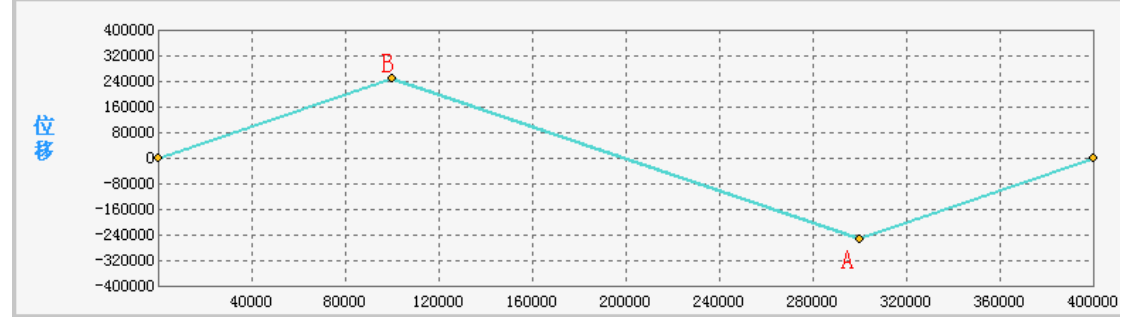

凸轮从卷绕轴中间开始运行,到B点边角,从B边角到A边角,从A边角回到中间位置为一个周期。

4) 凸轮运行程序设置

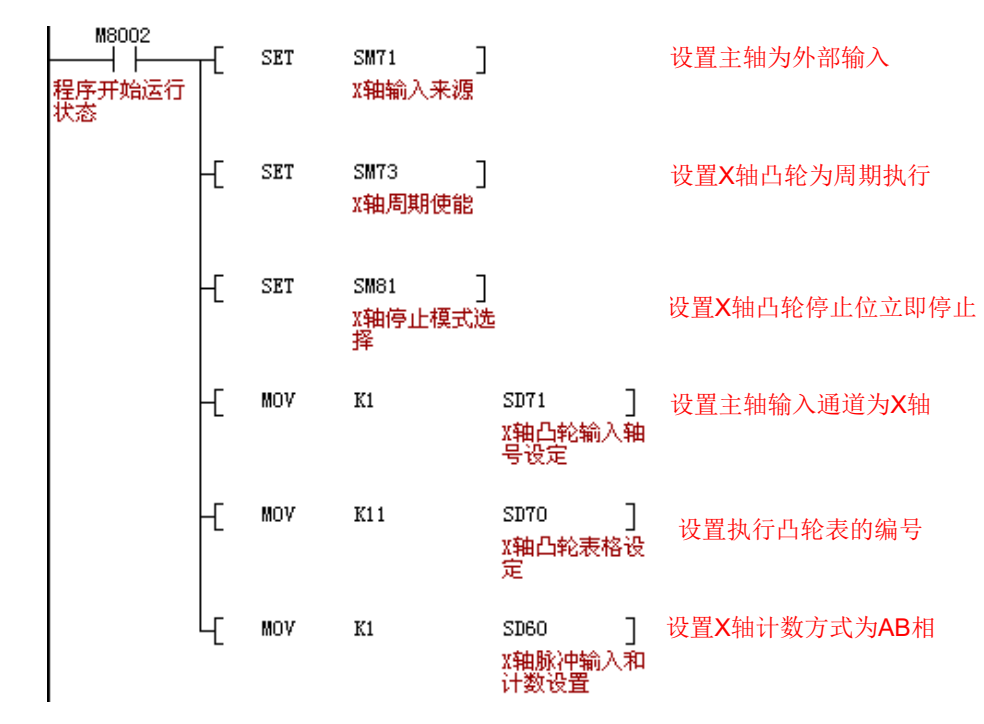

电气接线

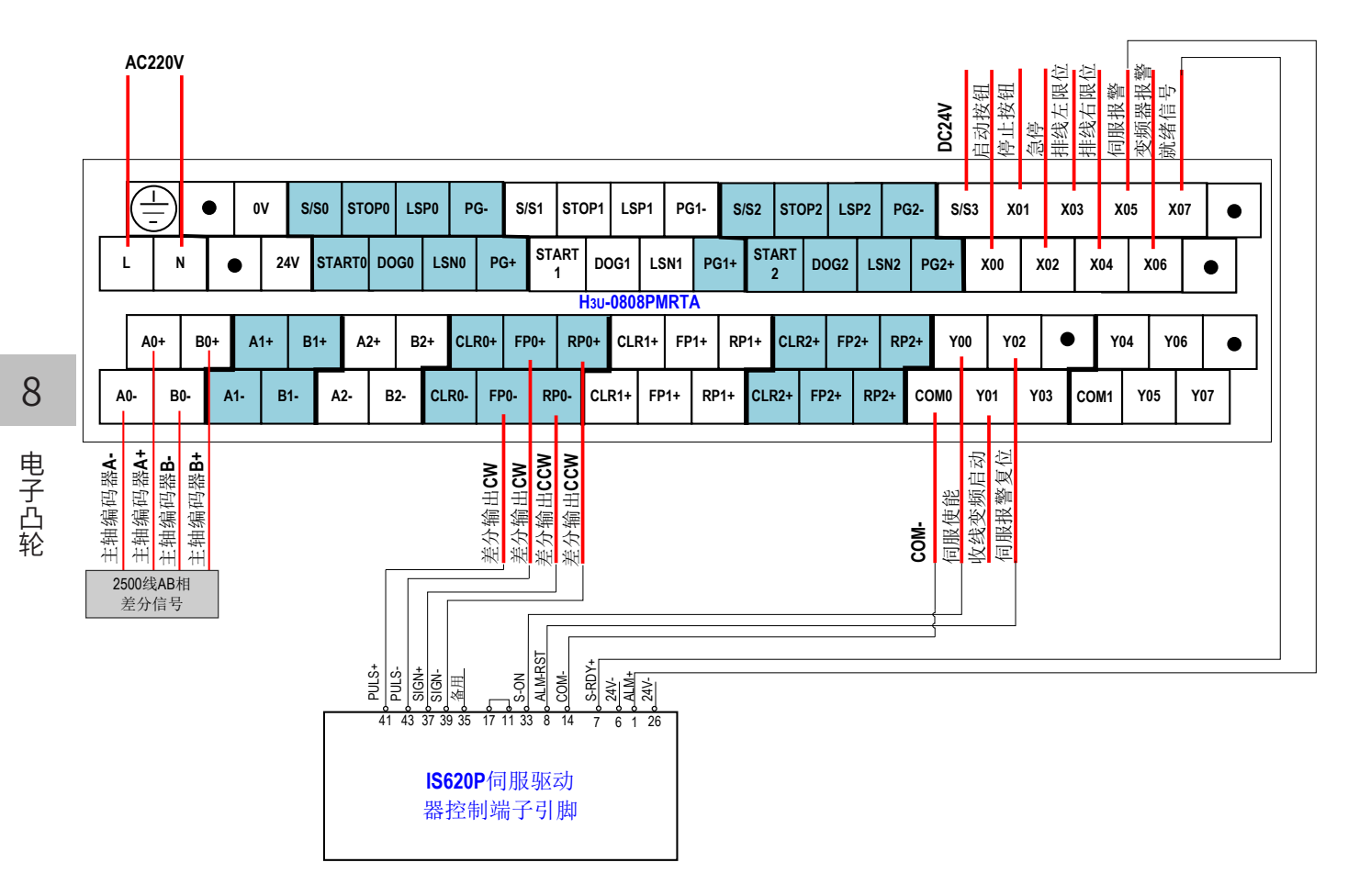

打包带收卷机接线图

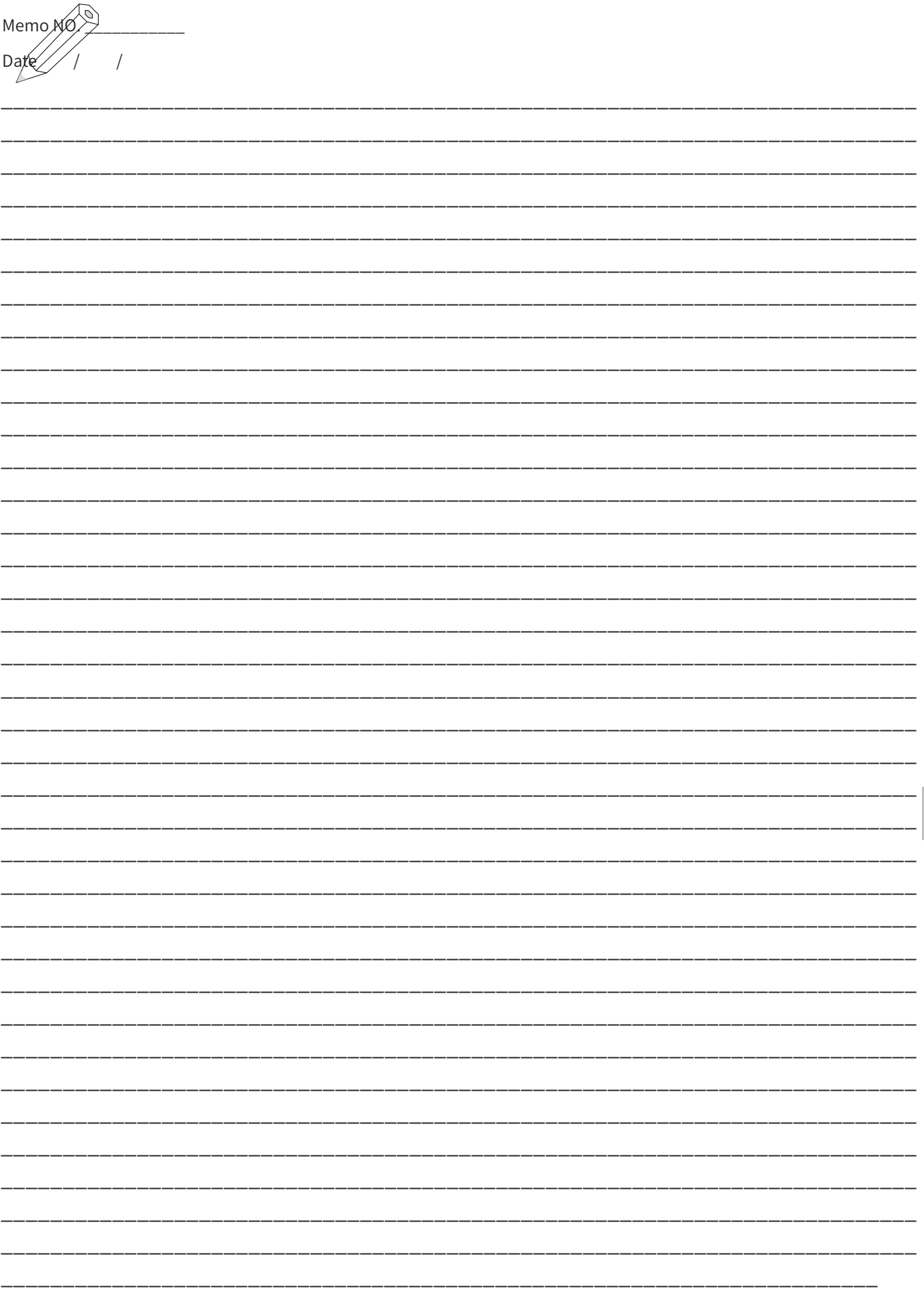

549

8

电子凸轮

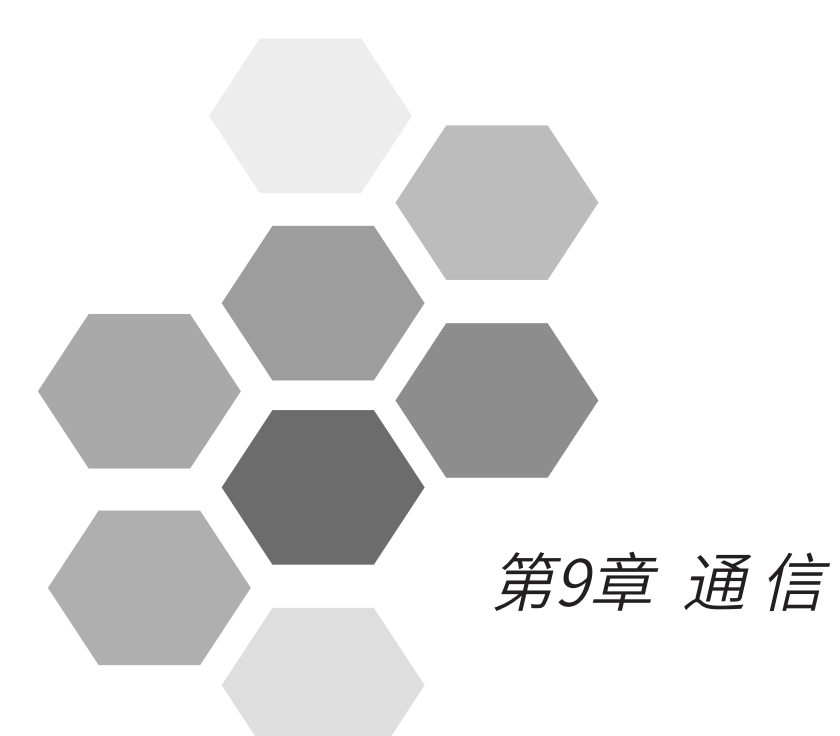

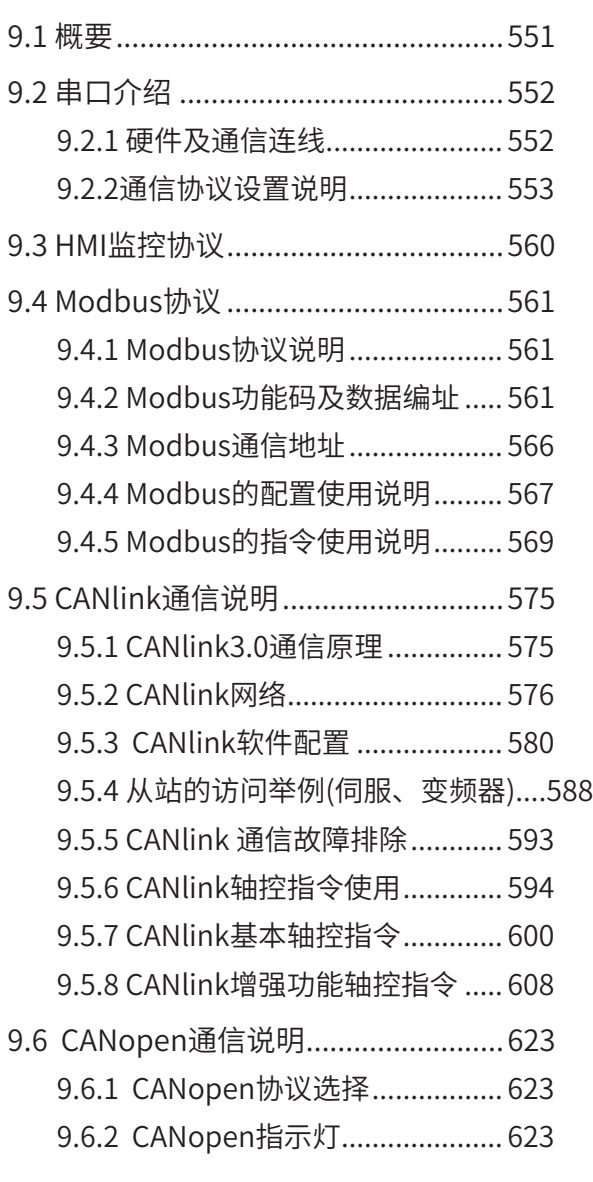

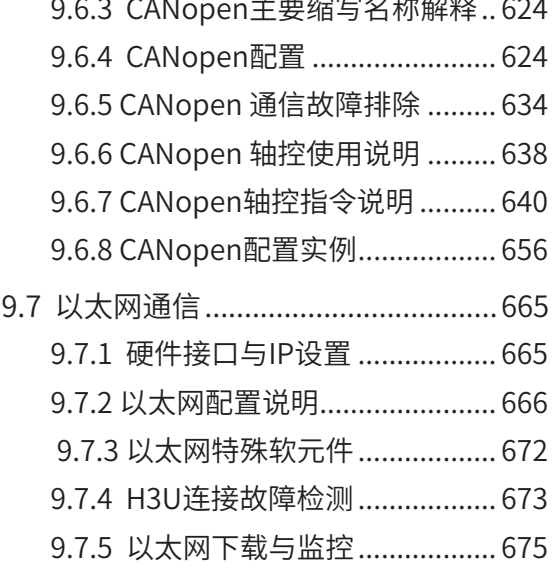

# 第9章 通信

# <span id="page-551-0"></span>9.1 概要

H3U系列PLC主模块自带以太网通信,支持ModbusTCP协议和自由通信协议,支持客户端和服务器端;

H3U系列PLC主模块具有CAN通信功能。在PLC主模块上,支持CANlink网络功能和CANopen网络功能;

主模块包含2个独立物理串行通信口,分别为COM0和COM1。COM0具有编程、监控功能;COM1功能完全由 用户自由定义;

包含1个MiniUSB通信口,具有上下载、监控、配置等功能;

各端口位置及说明请参考下图:

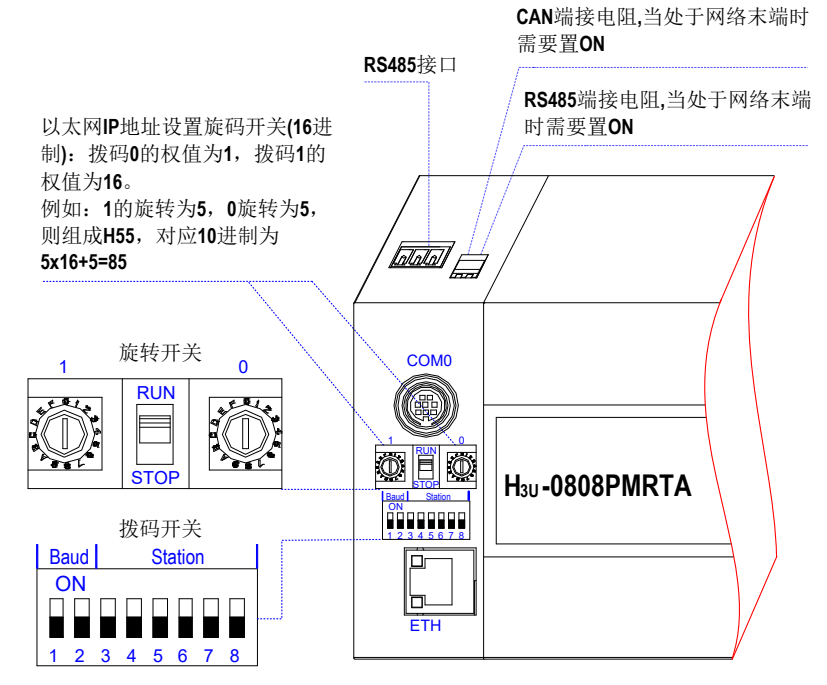

H<sub>3U</sub>-3624MT/R、H<sub>3U</sub>-3232MT/R、H<sub>3U</sub>-0808PMRTA 的通信接口示意图

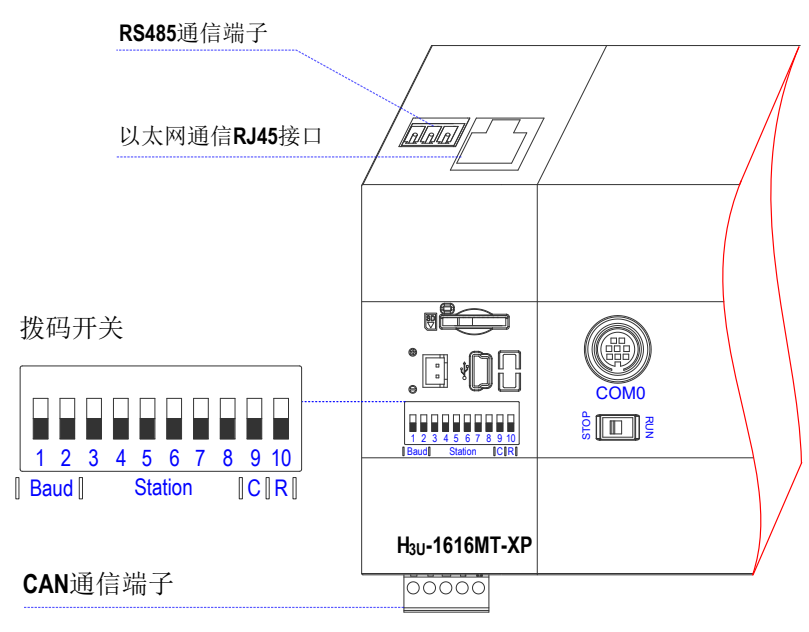

H<sub>3U</sub>-2416MT/R-XP、H<sub>3U</sub>-1616MT/R-XP 的通信接口示意图

# <span id="page-552-0"></span>9.2 串口介绍

# 9.2.1 硬件及通信连线

COM0硬件为标准RS422,接口端子为8孔鼠标头母座。接口定义:

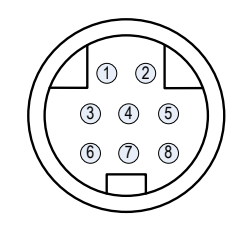

COM0 端口示意图

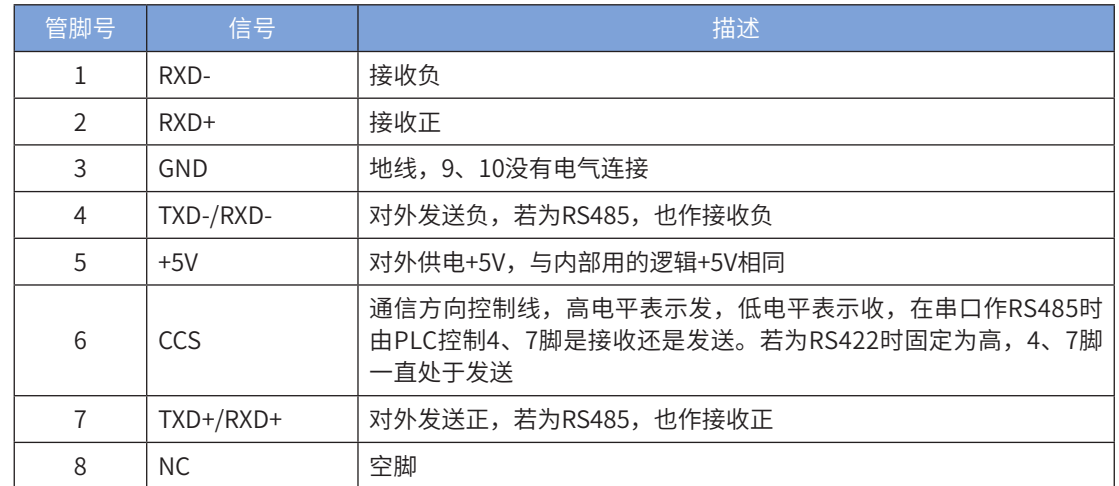

H3U通过COM0, PLC与计算机或触摸屏的连接有两种方式。

① 方式1:PLC侧为RS422,计算机侧为USB。计算机通过专用的USB下载电缆连接到COM0的程序下载口。

② 方式2:PLC侧为RS422,计算机侧为RS232,计算机通过专用的串口下载电缆连接到COM0的程序下载口。 H3U支持USB下载, USB驱动安装程序见后台安装目录下"usb"文件夹。

COM1为RS485,接口为接线端子,接口定义:

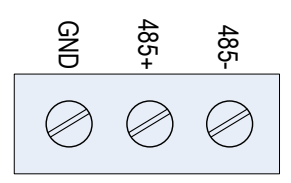

通 信

9

COM1与其它设备通信连接方式。通过接线端子,用户现场配线。

# <span id="page-553-0"></span>9.2.2 通信协议设置说明

1) COM0协议配置

进入工程管理界面,在通讯配置下点"COM0 (下载/HMI 监控协议):

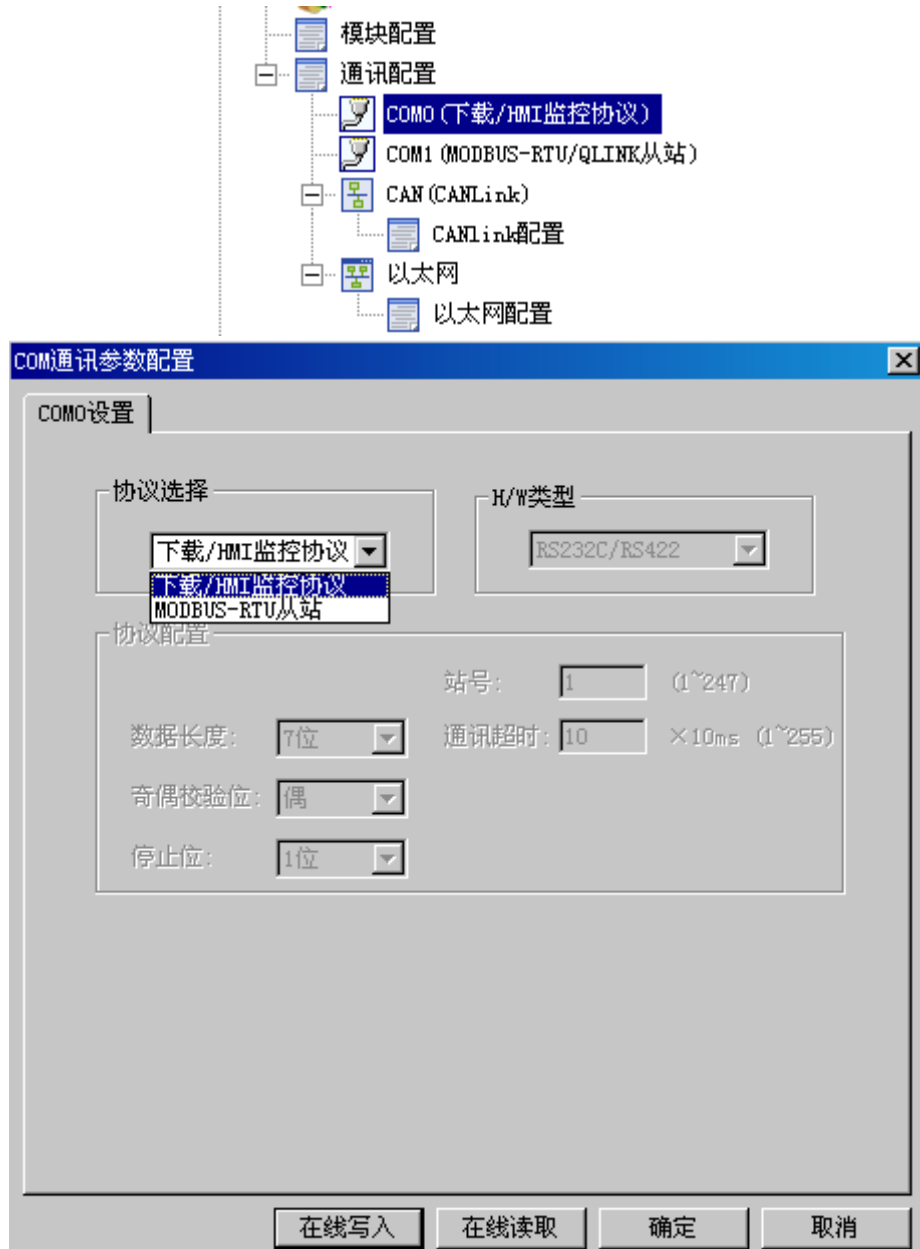

COM0协议默认为为下载协议/HMI监控协议;

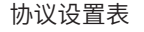

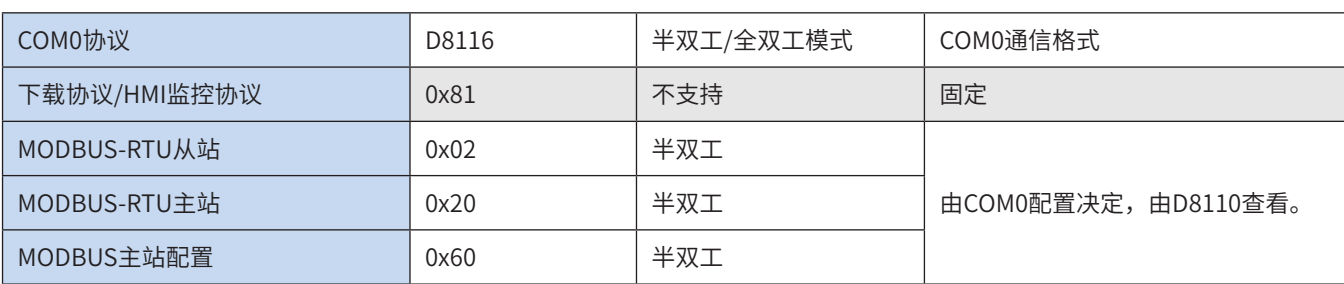

2) COM1协议配置

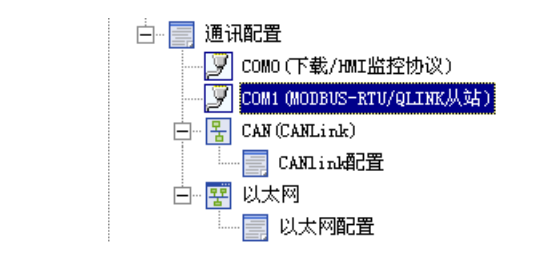

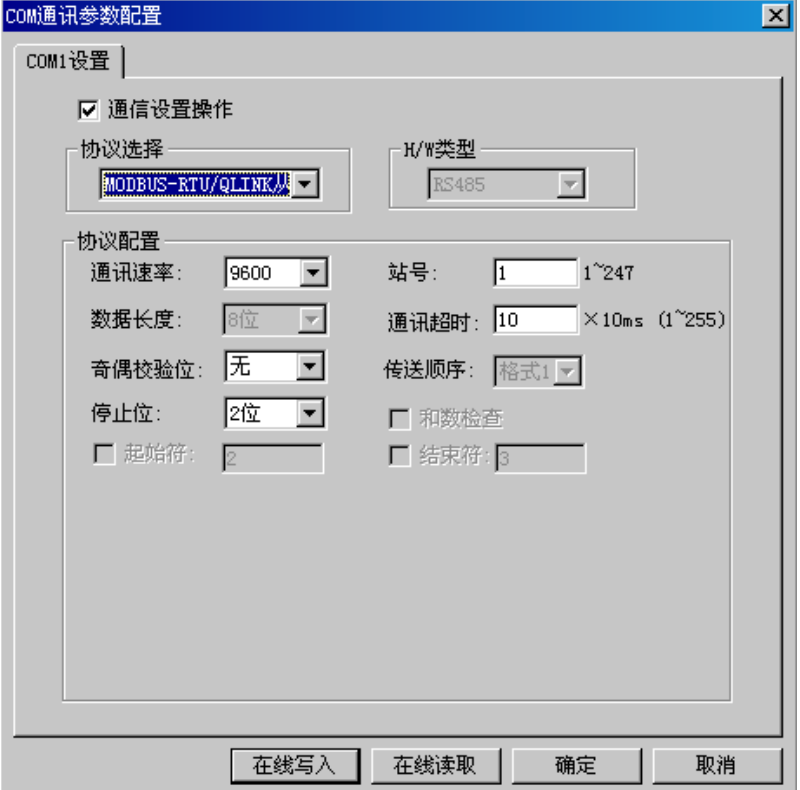

协议切换条件:系统上电运行或用户程序的停机状态 COM1 都可以切换协议,运行状态中不对协议 进行更改。

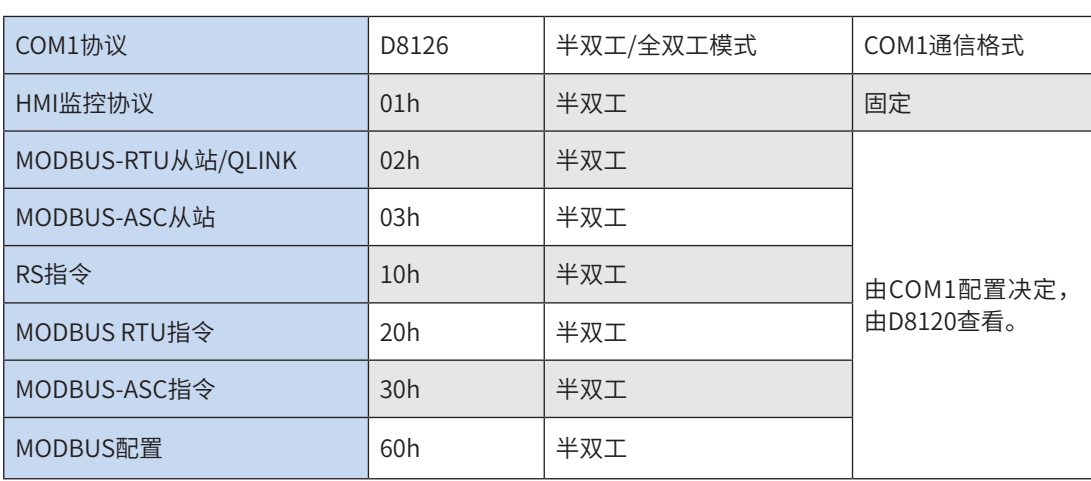

协议设置表

COM1配置如下图所示:

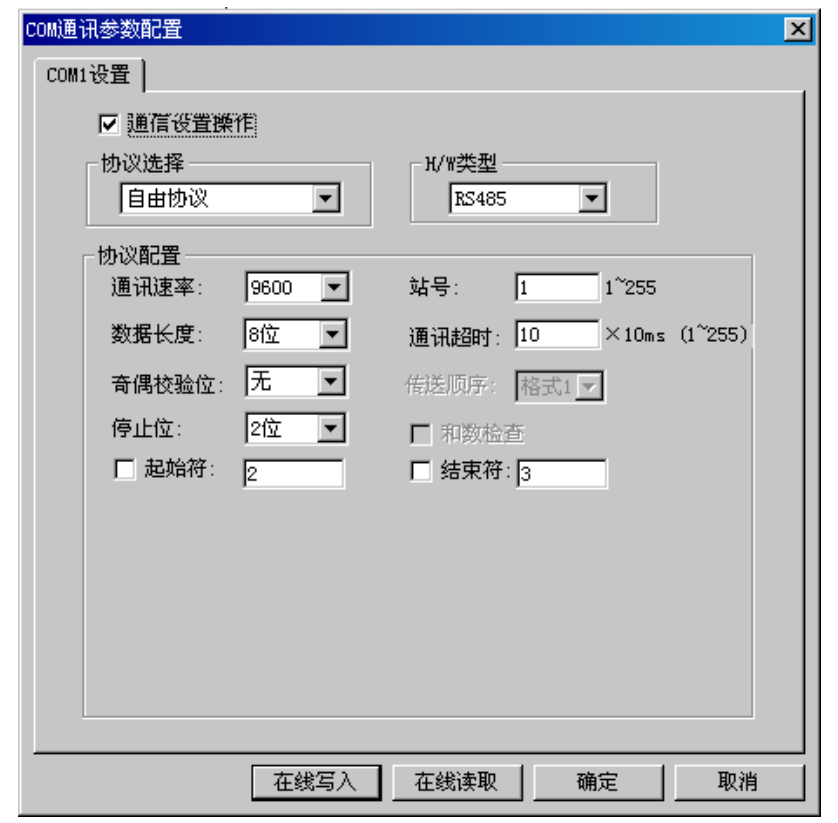

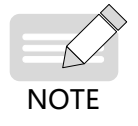

◆ PLC运行后,协议不能改变。

### 3) 串口通信格式

## 协议与通信格式对照表

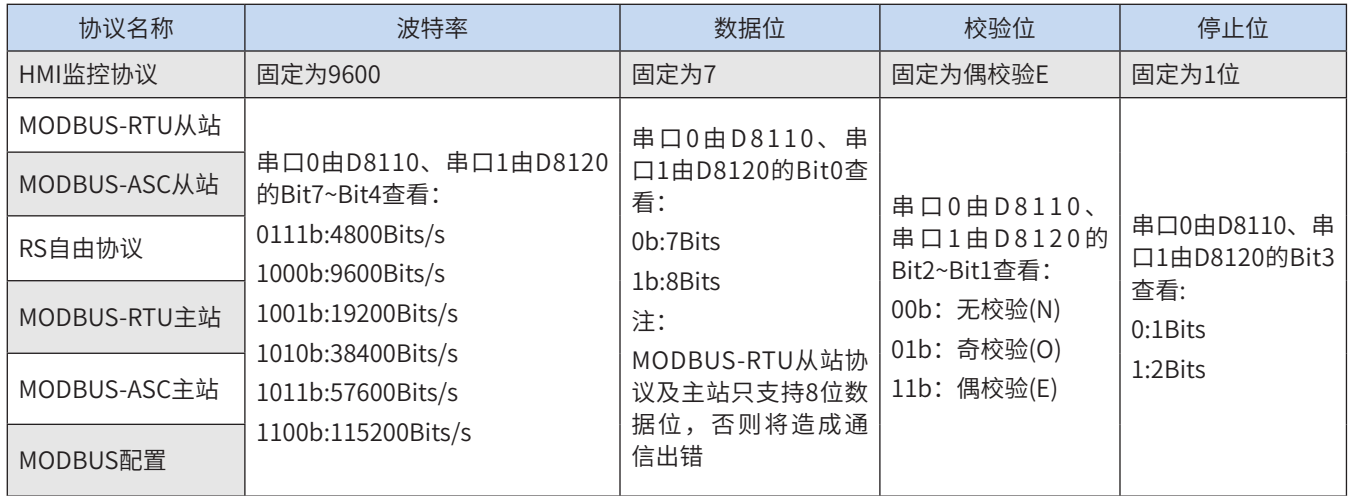

4) 串口通信格式软元件一览表

#### ■ COM0:

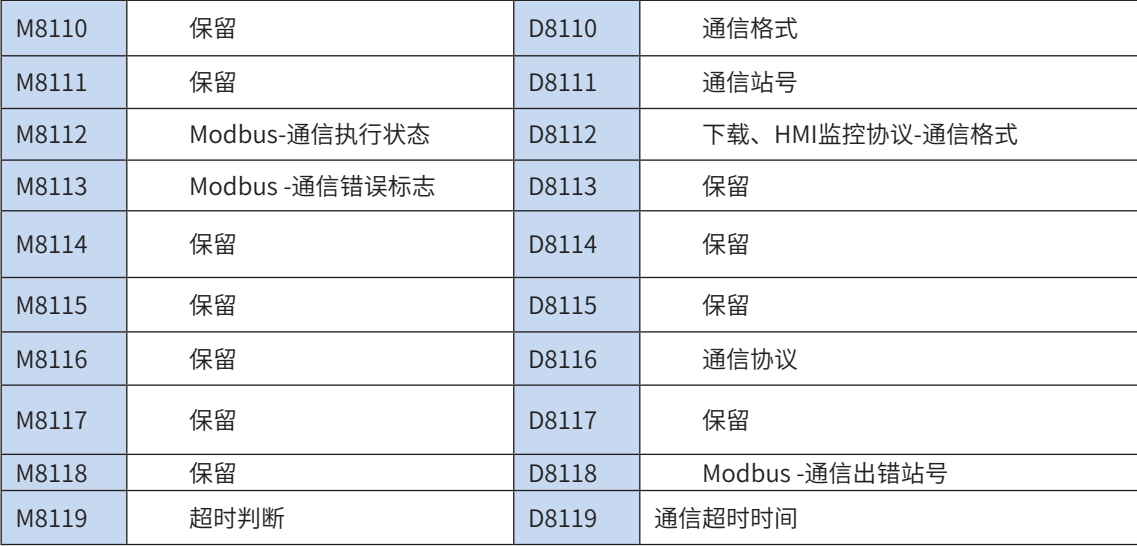

#### ■ COM1:

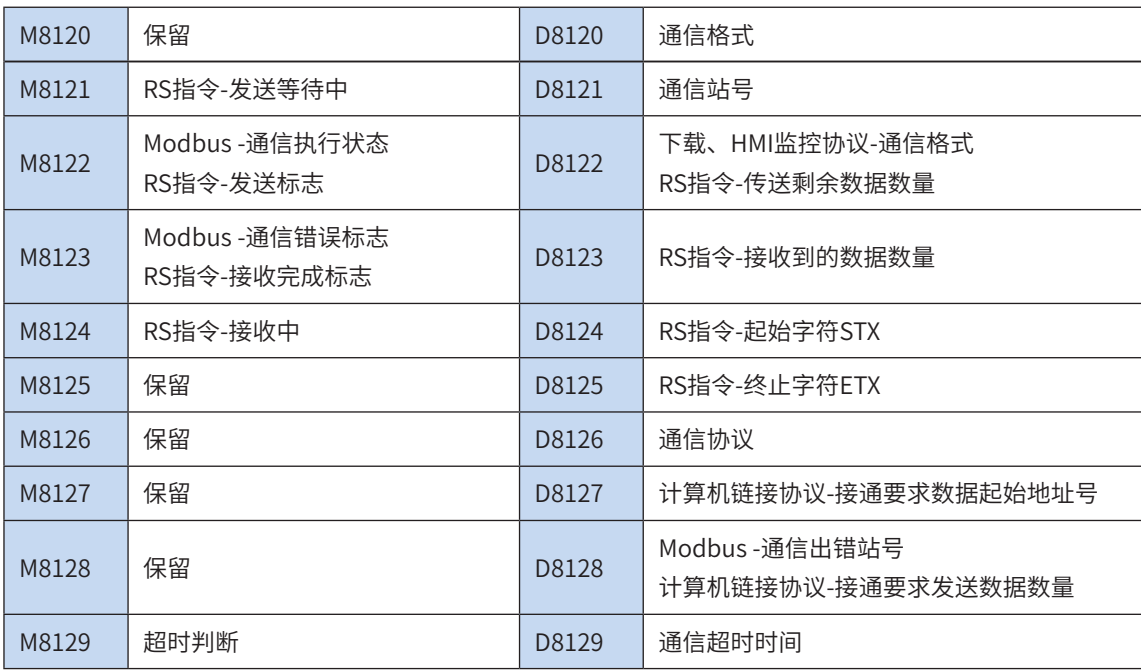

### <span id="page-558-0"></span>5)通信错误码一览表

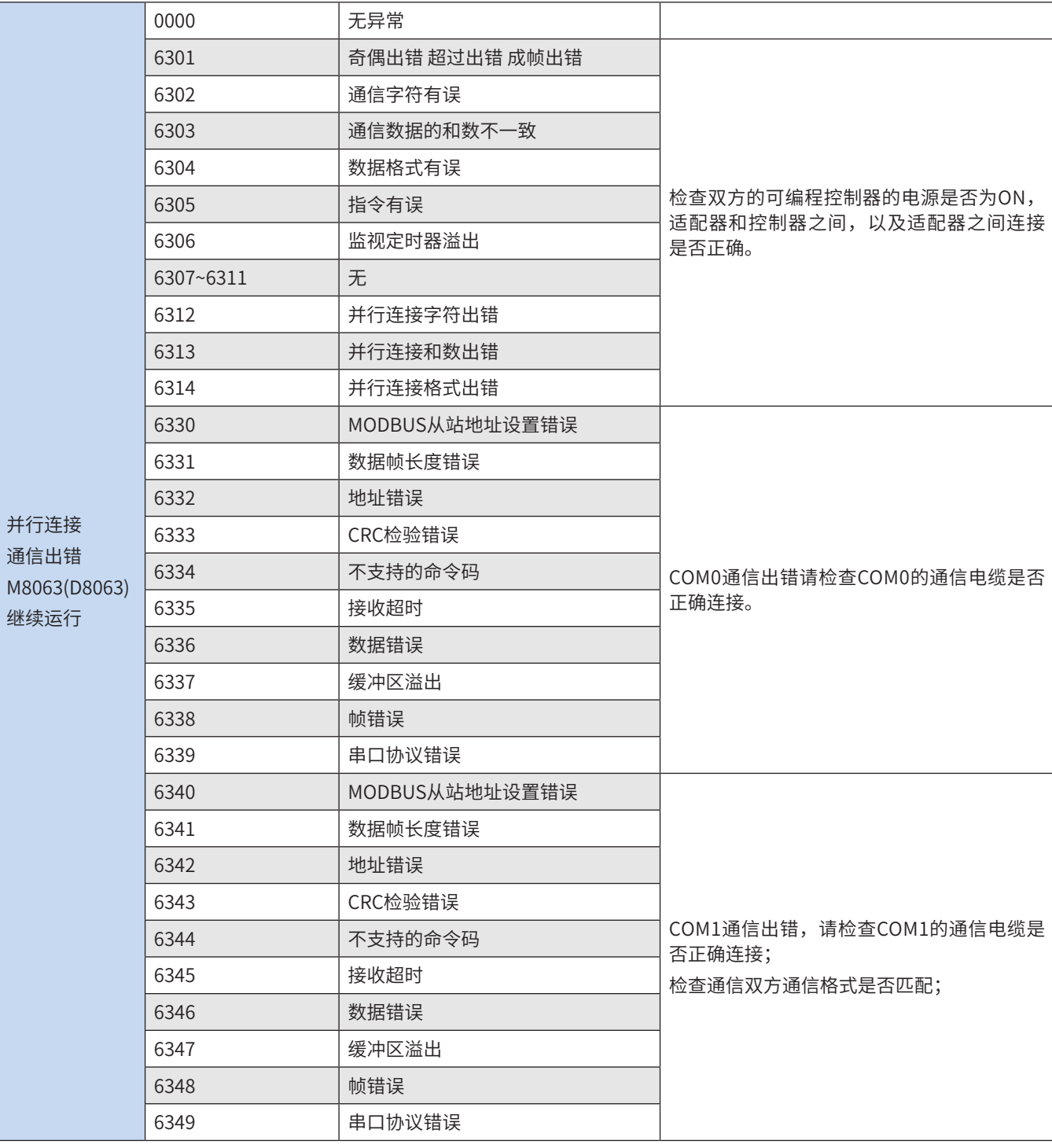

<span id="page-559-0"></span>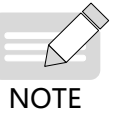

◆ M8063,D8063在故障消失后仍然保持,直到用户强行清除。

# 9.3 HMI 监控协议

1) 硬件连接

通过COM0通信,连接方式为RS422,只能通过下载口连接。通过COM1通信,连接方式为RS485,通过接线 端子配线连接。

2) 软件配置:

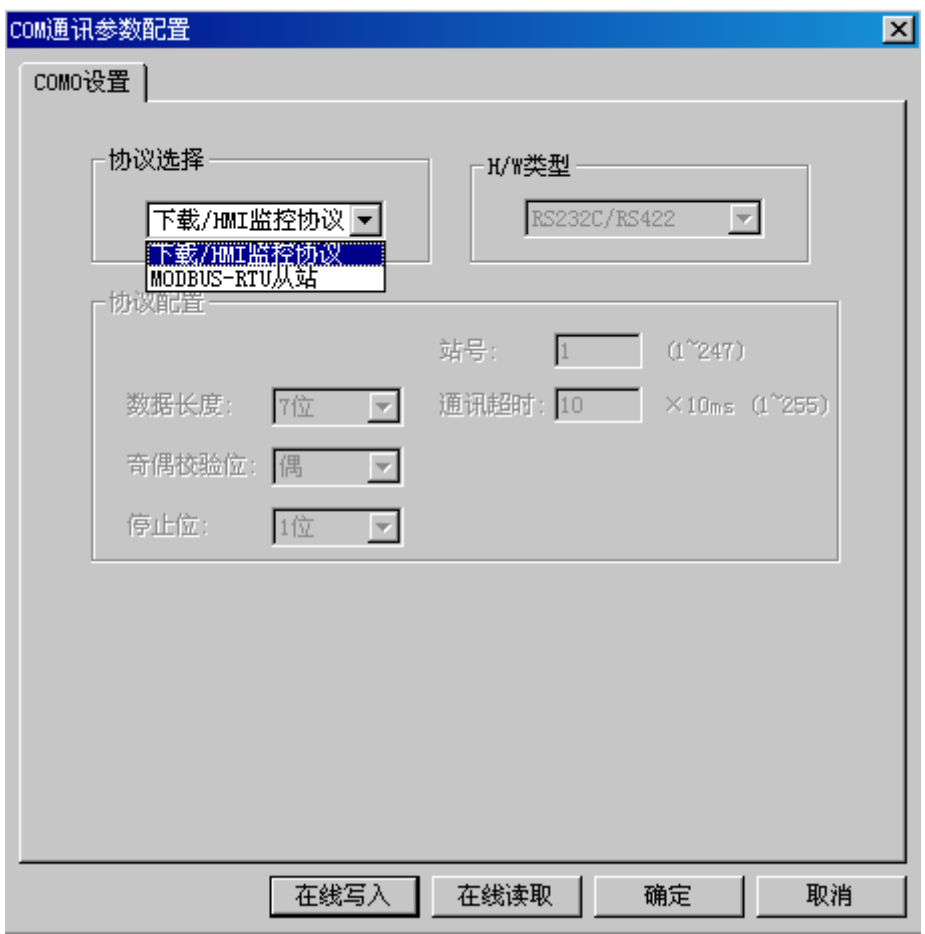

3) 协议说明:

HMI监控协议为PLC内部协议,用于AUTOSHOP软件与PLC通信,AUTOSHOP通过该协议,可以擦除、读取和 下载用户程序;可以对PLC实施遥测、遥调与遥控。具体为可监测PLC中任意元件的状态,可强制更改任何元 件,还可以控制PLC的启动和停止。

9 通 信

# 9.4 Modbus 协议

## 9.4.1 Modbus 协议说明

Modbus通信的底层为RS485信号,采用双绞线进行联接就可以了,因此传输距离较远,可达1000米,抗干扰 性能比较好,且成本低,在工业控制设备的通信中被广泛使用,现在众多厂家的变频器、控制器都采用了该协 议。

传送数据格式有HEX码数据和ASCII码两种,分别称为Modbus-RTU和Modbus-ASC 协议,前者为数据直接传 送,而后者需将数据变换为ASCII码后传送,因此Modbus-RTU协议的通信效率较高,处理简单,使用得更 多。

Modbus为单主多从通信方式,采用的是主问从答方式,每次通信都是由主站首先发起,从站被动应答。因 此,如变频器之类的被控设备,一般内置的是从站协议,而PLC之类的控制设备,则需具有主站协议、从站协 议。

## 9.4.2 Modbus 功能码及数据编址

H3U作为Modbus从站时,支持Modbus协议功能码0x01,0x02,0x03,0x04,0x05,0x06,0x0f,0x10; 通过这些功能码,可读写的线圈有M,S,T,C,X(只读),Y等变量;寄存器有D,T,C。

Modbus通信主机在访问(读取或改写)PLC从机的内部变量时,必须遵循如下的通信命令帧定义,以及变量 地址索引方法,才能进行正常的通信操作。

- 1 Modbus 帧格式(以 Modbus-RTU 为例)
	- 功能码 0x01 (01): 读线圈

#### 请求帧格式:从机地址+0x01+线圈起始地址+线圈数量+CRC检验

| 序号            | 数据(字节)意义   | 字节数量 | 说明                         |
|---------------|------------|------|----------------------------|
|               | 从机地址       | 1个字节 | 取值1~247,由D8121设定           |
| $\mathcal{P}$ | 0x01 (功能码) | 1个字节 | 读线圈                        |
|               | 线圈起始地址     | 2个字节 | 高位在前,低位在后,见线圈编址            |
| 4             | 线圈数量       | 2个字节 | 高位在前, 低位在后 (N, N最大取值为2000) |
| 5             | CRC校验      | 2个字节 | 高位在前,低位在后                  |

响应帧格式:从机地址+0x01+字节数+线圈状态+CRC检验

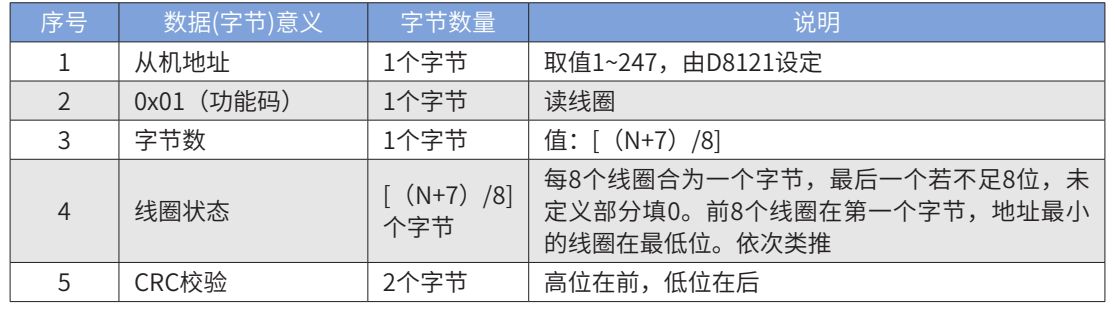

■ 功能码 0x02 (02): 读线圈

#### 请求帧格式:从机地址+0x02+线圈起始地址+线圈数量+CRC检验

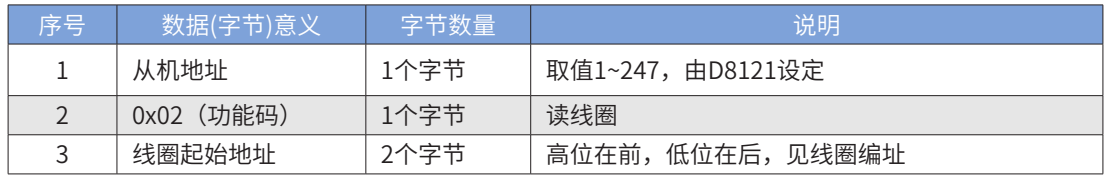

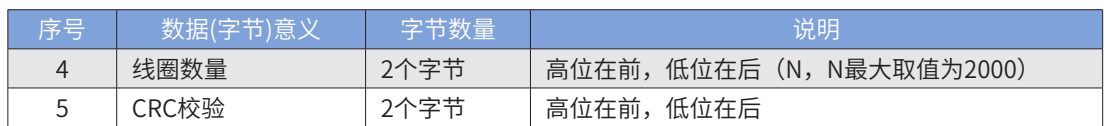

响应帧格式:从机地址+0x02+字节数+线圈状态+CRC检验

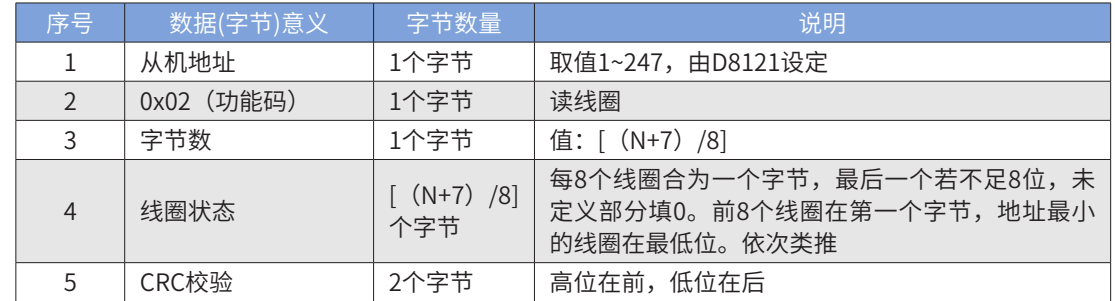

错误响应:下文"2 错误响应帧"。

■ 功能码 0x03 (03): 读寄存器

请求帧格式:从机地址+0x03+寄存器起始地址+寄存器数量+CRC检验

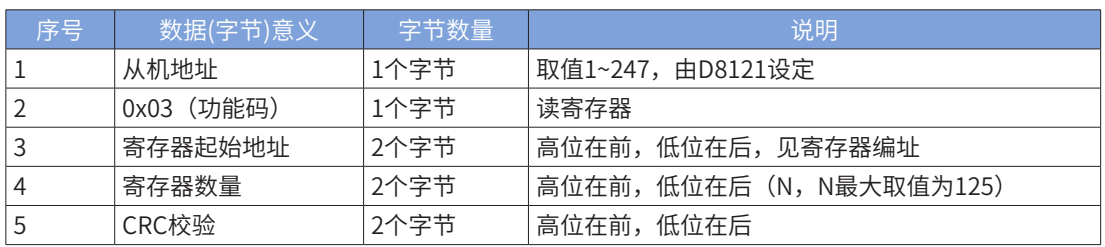

响应帧格式:从机地址+0x03+字节数+寄存器值+CRC检验

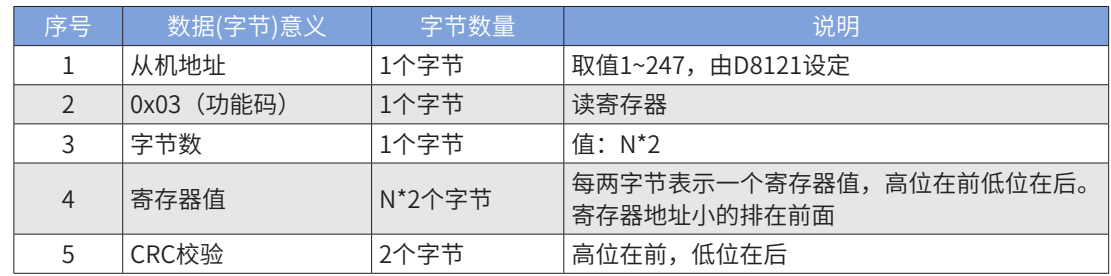

■ 功能码 0x04 (04): 读寄存器

请求帧格式:从机地址+0x04+寄存器起始地址+寄存器数量+CRC检验

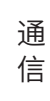

9

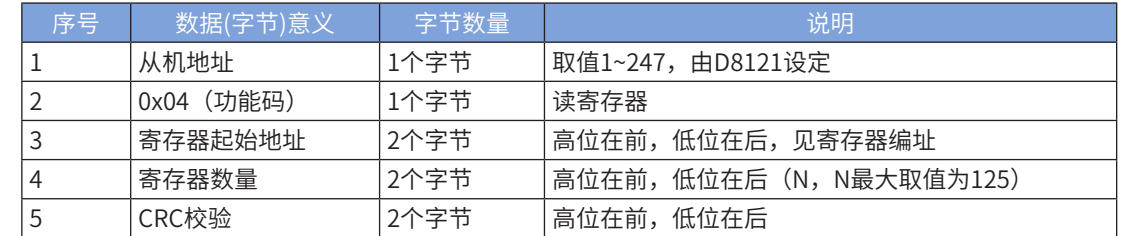

### 响应帧格式:从机地址+0x04+字节数+寄存器值+CRC检验

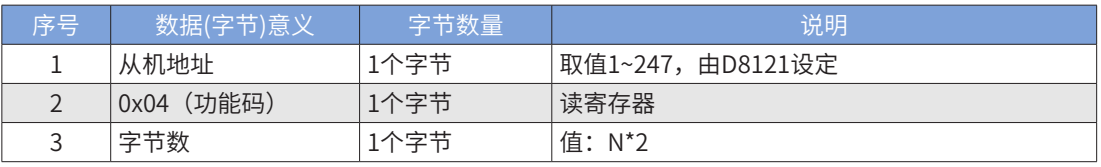

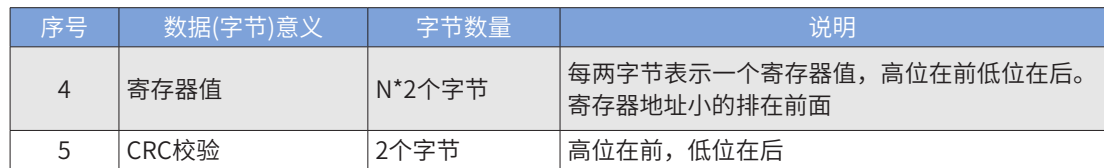

#### 错误响应:下文"2 错误响应帧"。

#### ■ 功能码 0x05 (05): 写单线圈

#### 请求帧格式:从机地址+0x05+线圈地址+线圈状态+CRC检验

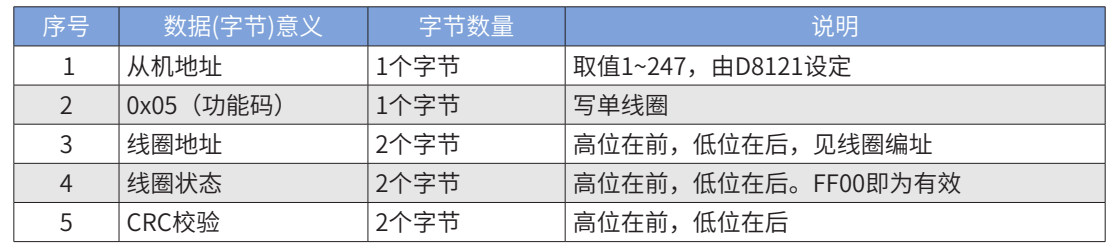

响应帧格式:从机地址+0x05+线圈地址+线圈状态+CRC检验

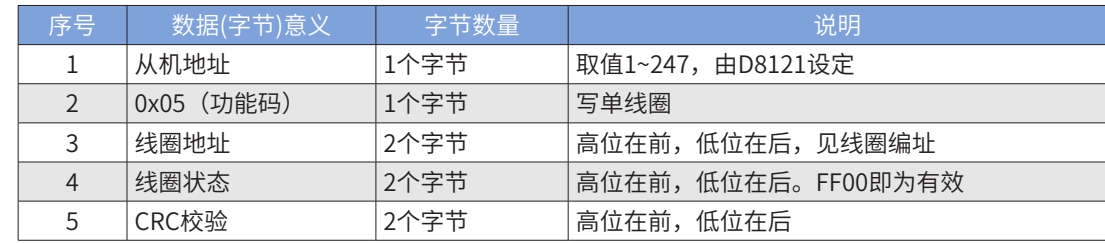

错误响应:见下文"2 错误响应帧"。

■ 功能码 0x06 (06): 写单个寄存器

请求帧格式:从机地址+0x06+寄存器地址+寄存器值+CRC检验

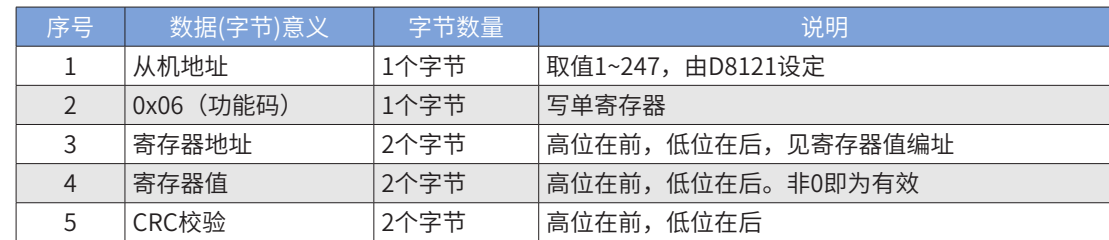

响应帧格式:从机地址+0x06+寄存器地址+寄存器值+CRC检验。

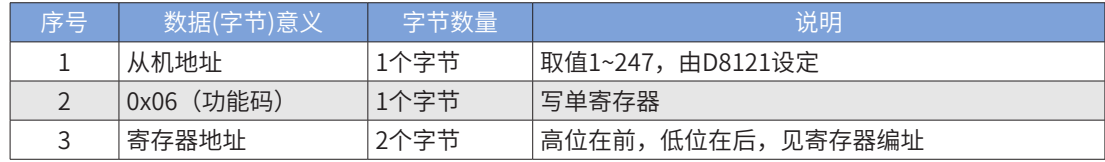

9 通 信

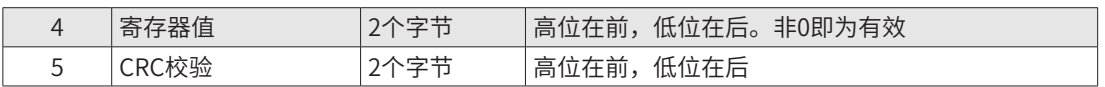

<span id="page-564-0"></span>错误响应:见下文"2 错误响应帧"。

■ 功能码 0x0f (15): 写多个线圈

请求帧格式:从机地址+0x0f+线圈起始地址+线圈数量+字节数+线圈状态+CRC检验。

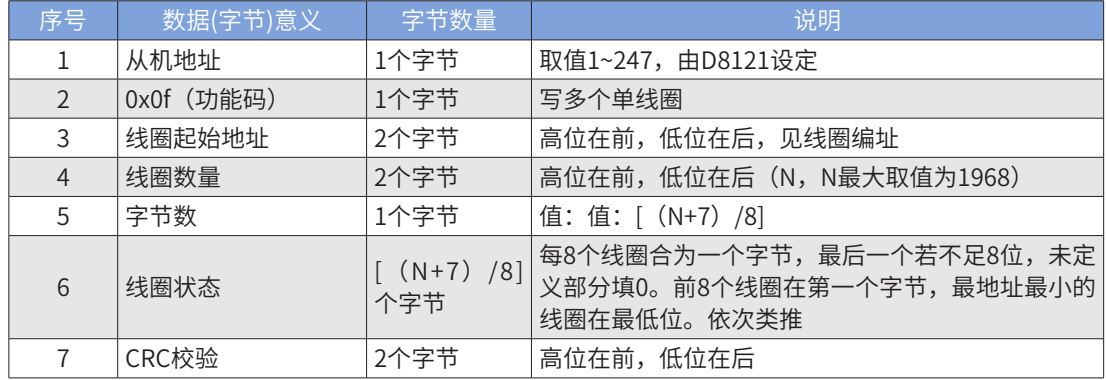

响应帧格式:从机地址+0x0 f +线圈起始地址+线圈数量+CRC检验

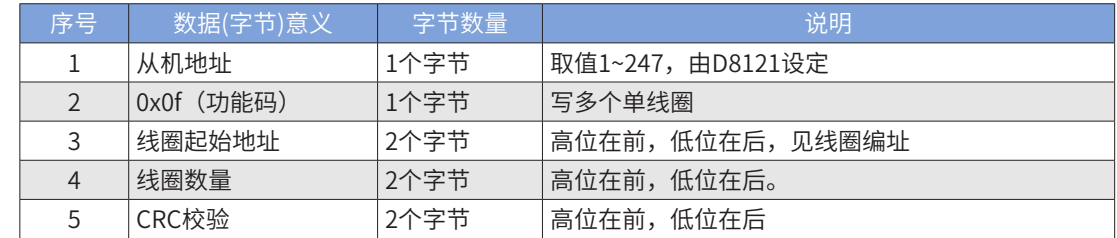

错误响应:见下文"2 错误响应帧"。

■ 功能码 0x10 (16): 写多个寄存器

请求帧格式:从机地址+0x10+寄存器起始地址+寄存器数量+字节数+寄存器值+CRC检验。

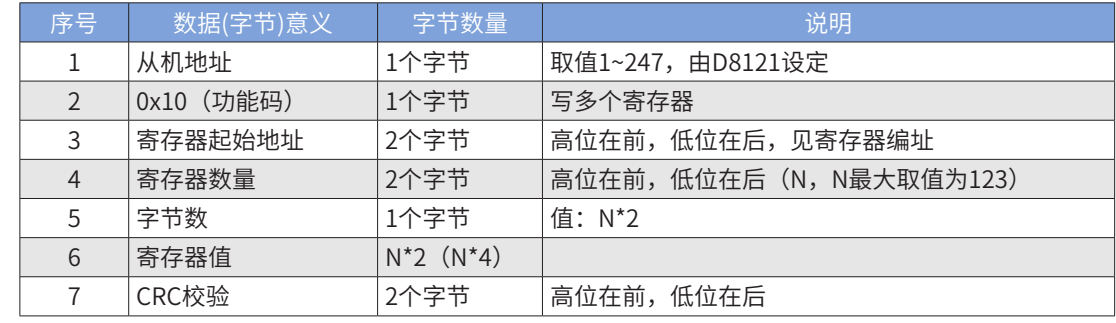

通 信

9

响应帧格式:从机地址+0x10+寄存器起始地址+寄存器数量+CRC检验。

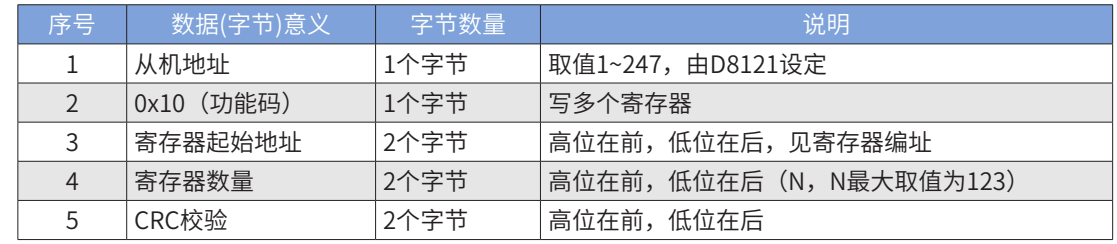

错误响应:见下文"2 错误响应帧"。

#### <span id="page-565-0"></span>2 错误响应帧

错误响应:从机地址+(功能码+0x80)+错误码+CRC校验。

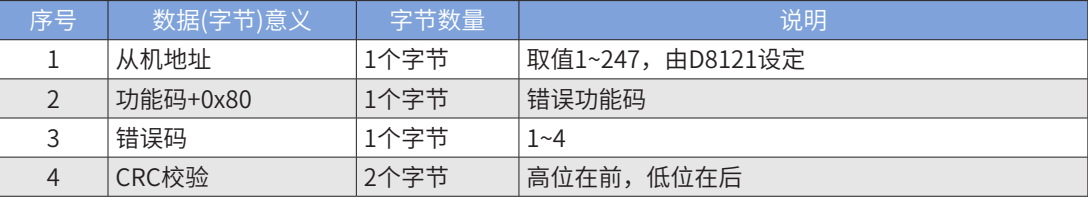

3 变量编址

#### <span id="page-565-1"></span>■ 线圈编址

线圈: 指位变量, 只有两种状态0和1。在本PLC中包含M, S, T, C, X, Y等变量。

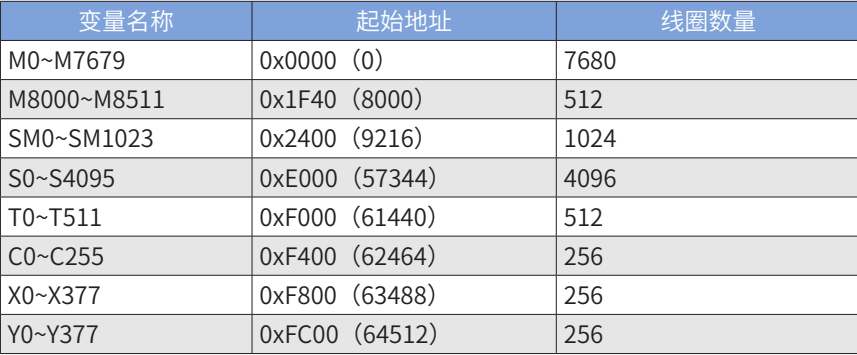

#### ■ 寄存器编址

寄存器:指16位或32位变量,在本PLC中,16位变量包含D,T,C0~199;32位变量为C200~255。

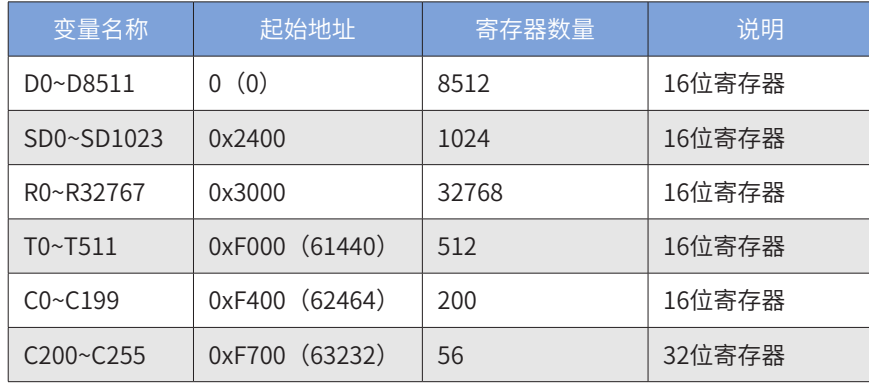

#### ■ 说明:

通过Modbus访问C200~C255段32位寄存器时,一个寄存器作两寄存器看待,一个32位寄存器占用两个16寄 存器空间。比如用户要读或写C205~C208这4个寄存器, Modbus地址为0xF70A (0xF700+10), 寄存器数量 8(4\*2)。

32位寄存器不支持写单个寄存器 (0x06) 功能码。

# 9 通 信

# <span id="page-566-0"></span>9.4.3 Modbus 通信地址

PLC 作为 Modbus 通信从站使用时,软元件对应的 Modbus 地址如下:

#### 1 PLC 字型变量寄存器的地址:

指16位(字)或32位(双字)变量,在本PLC中,16位变量包含D,T,C0~199;32位变量为C200~255。这 些变量类型的首地址如下表,各寄存器的具体地址,是根据(首地址+变量序号)来得到。

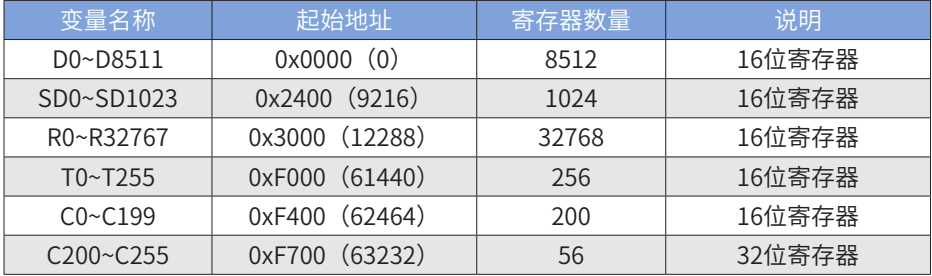

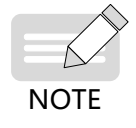

◆特别说明: 通过 Modbus 访问 C200~C255 段 32 位寄存器时,一个寄存器作两寄存器看待,一个 32 位 寄存器占用两个 16 寄存器空间。比如用户要读或写 C205~C208 这 4 个寄存器, Modbus 地址为 0xF70A (0xF700+10),寄存器数量 8(4\*2)。

#### 2 PLC 位变量的线圈地址:

PLC中的位变量,也称"线圈",如M/S/T/C/X/Y等变量,只有两种状态0和1。这些变量类型的首地址如下 表,其寄存器的具体地址,是根据(首地址+变量序号)来得到。

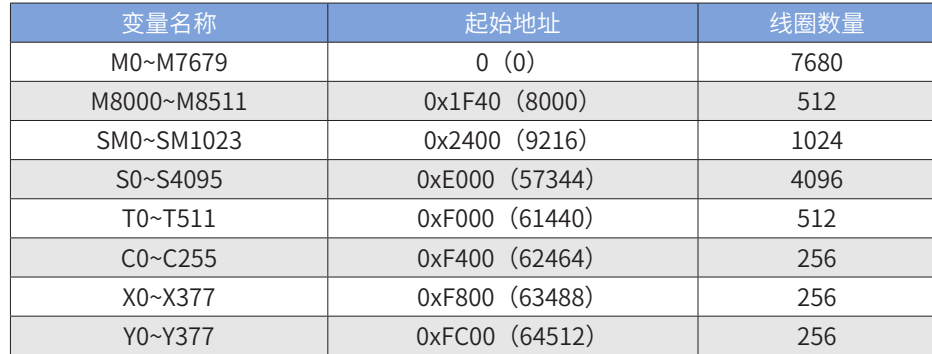

注意: X 和 Y 变量对应的线圈数量是 8 进制, 不是 10 进制。

<span id="page-567-0"></span>9.4.4 Modbus 的配置使用说明

1 Modbus 配置使用

Modbus指令方式编程灵活,用户程序容易理解,但在有从站通信掉站的情况下,会影响PLC的程序扫描时 间,导致控制效果变差,甚至可能出现程序扫描超时告警的情况,而配置表法,则使得这个缺点得以改善。

将用户程序中需要进行的通信内容和数据存放单元,以Modbus配置表的方式事先定义成表格,并将该 "Modbus配置"在下载用户程序一并下载到PLC中,在PLC执行用户程序时,系统软件自动进行Modbus主站 通信操作。用户程序编程时需要的操作是:

将指定的通信端口配置为Modbus主站、设定通信数据格式;根据需要通信交互的数据频度特性,数据的存放 地址、通信触发条件等,填好配置表;在用户程序中,刷新发送D单元的数据、触发用M标志,将接收D单元 的数据用于控制计算;主站PLC定时检查各Modbus从站的通信状态,判断从站通信故障对应用系统的影响程 度,作出告警或停机的处理。

■ Modbus 配置表的协议设置方法

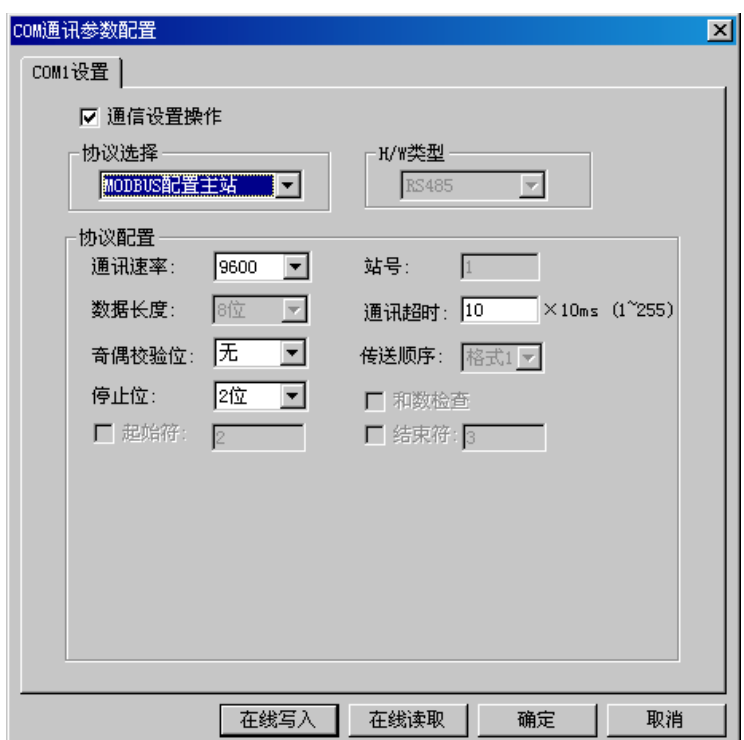

■ Modbus 配置表的设置方法

在"工程管理"窗口双击"Modbus配置"打开"Modbus配置"窗口。

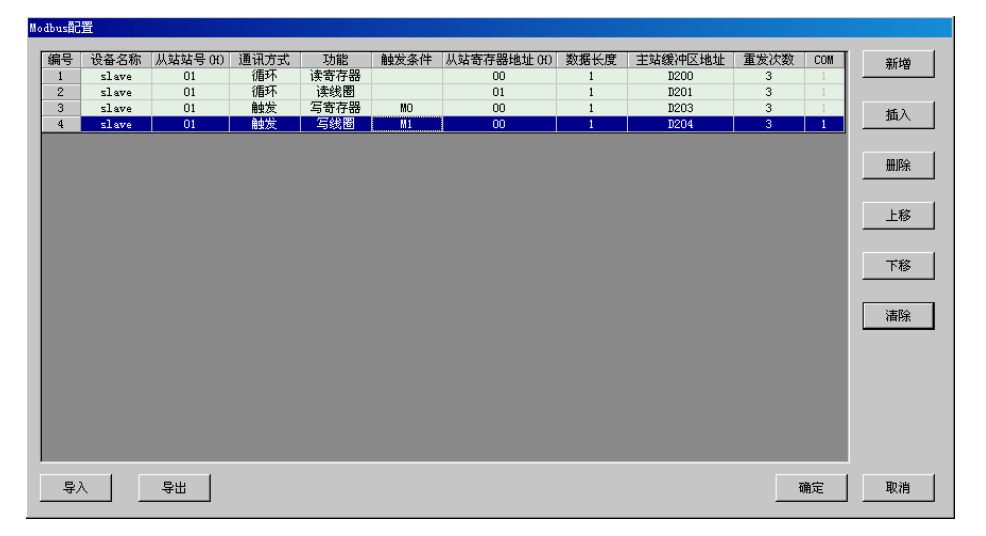

如上图为Modbus配置窗口,在这个窗口中,可通过点击"新增"按钮,增加通信配置项;以上各栏的信息都

是可以编辑设定的,从中可以看出,其中栏目所填的信息均为Modbus梯形图指令中所需的操作数,根据所希 望的通信操作、收发数据的D变量定义进行填写。填写完毕按"确认"按钮保持到用户程序的项目中,在下载 用户程序时,要同时选择下载"Modbus配置";

■ 填写 Modbus 配置表的提醒和建议:

从站站号(H)、从站寄存器地址(H):是按十六进制表示。

例如,对于18号从站地址,在表格中填写的'从站站号'是"12";

例如,要访问变频器功能码F0-24,在表格中填写的'从站寄存器地址'是"F018"。

通信方式分为"循环"、"触发"两种类型,建议将所需的通信交互的数据按需要的频繁程度分类:

1) 循环通信:

需要反复、尽快读写从站内变化比较快的数据,例如读取变频器的运行频率、运行状态、输入端口状态;在过 程控制应用系统中,实时通信改写变频器的运行频率、输出端口的状态,等等,可选择"循环"通信方式。 PLC在执行用户程序时,会反复扫描执行通信配置表中的所有"循环"配置项;

2) 触发通信:

需要定时读或写从站的刷新速度较慢的数据,例如读取变频器的输出电流、输出功率、当前故障告警信息,等 等,可选择"触发"通信方式,在用户程序中,每置位触发标志1次,即会引起通信配置表中对应的通信项的 1次通信操作;用户程序中定时置位该,即可实现所需频度的通信读写操作;

■ 通信方式设定的建议:

根据所需要交互参数刷新的特性要求进行合理选择,可使得通信表现大为改善,不要为了编程简单,将所有通 信项都设置为"循环"项,这样可能因循环项太多,而使得数据交互及时性降低,影响系统的控制效果,。将 一些不重要的数据访问,安排为"触发"项,根据轻重缓急来触发通信,可大为改善通信及时性效果。

基于RS485常见的Modbus通信速率为9600bps,根据经验,"循环"通信项限制在10个以内,另外每秒钟内 的触发项的10个左右,通信的及时性表现良好。

■ 关于设定触发变量 M 的建议:

当选择了'通信方式'选择了"触发"方式后,AutoShop会要求输入'触发条件',触发条件可以M位元 件,当触发条件的位元件置"ON"时,通信操作被触发,当PLC在将该条触发通信成功后,系统程序会自动 清除该触发标志,所以该M标志也可以作为通信成功的判断标志。因此,在设置通信配置表时,不要用一个M 变量作为多条通信配置的触发标志,以免因系统对M标志的清除操作,导致其他项的通信执行。

■ Modbus 通信操作的类型:

在配置表的'功能'一栏中,可以为每个配置项分别选择一种操作类型,分别为读寄存器、写寄存器、读 线圈、写线圈,其中"寄存器"表示为字变量(16bit变量,或称Word型变量),而"线圈"表示为位变量 (1bit变量,只有0或1状态)。对这两种不同类型的通信操作命令是不同的,填写时根据要访问的变量类型选 择。

1) 从机寄存器地址的填写:

信 要访问从机的内部变量,必需了解从机寄存器地址的定义规则,现就PLC、变频器、伺服作为从站时,常见的 从站地址计算及注意事项作简要说明。

2) PLC从站寄存器地址定义:

当多台PLC采用Modbus协议联机时,作为从站的PLC寄存器地址。具体定义请参见[第 566 页上的"9.4.3](#page-566-0) [Modbus通信地址"](#page-566-0)

■ 变频器从站寄存器地址定义与注意事项

关于变频器从站寄存器地址,可参见《MD500系列变频器综合手册》附录(请登陆汇川技术官网www. inovance.cn下载该手册最新版本),其中将变频器的功能码地址定义,以及运行状态参数、运行启停控制、 频率指令、告警信息等单元地址和设定值作了定义。变频器的功能码,也是按"寄存器"方式进行访问的,其 地址是与功能码组号、序号相对应的。例如功能码FX-yy,其中"X"可按16进制理解, "yy"为10进制, 计 算"寄存器地址"时,需要"yy"转换成16进制数"YY",对应的功能码地址用16进制数FXYY;对于U组的

9

通

功能码,将其16进制地址的最高位用7XYY,见下表:

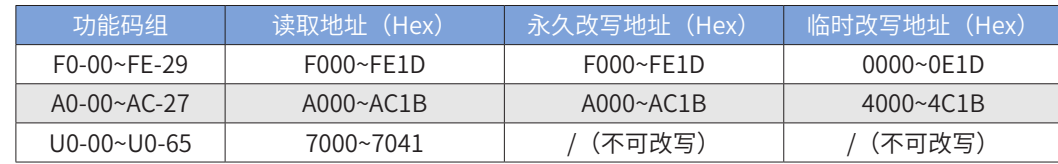

变频器、伺服的功能码参数,一般都是存放在内部的FLASH硬件中,具有掉电保持的特点,FLASH硬件允许 无限次读操作,但对"写操作"次数是有次数限制的,一般是10万次寿命,超过这个次数后,就可能出现损 坏。因此,对变频器、伺服的功能码参数的改写,不要采用"循环"通信的方式来改写,有必要修改时才"触 发"通信修改一次即可。

PLC与汇川MD500系列变频器通信的应用中,对于确实需要经常修改的变频器功能码,变频器提供了只修改 RAM记忆区功能码的地址定义,这样PLC将只是临时改写RAM中的功能码参数,对当前的变频器运行有效,但 不会引起对FLASH的改写操作。

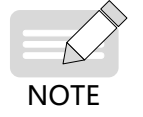

◆ 特别说明:本节讲解的是通过 Modbus 配置方法实现 Modbus 主站通信,与之相对应的还有"Modbus 指令 方法",详细请参[见第 569 页上的"9.4.5 Modbus 的指令使用说明"](#page-569-0)。但优先推荐使用 Modbus 配置方法。

<span id="page-569-0"></span>9.4.5 Modbus 的指令使用说明

1 Modbus 主站通信应用

在H3U系列PLC的COM1通信口可以使用Modbus-RTU和Modbus-ASC指令。

1) 硬件连接

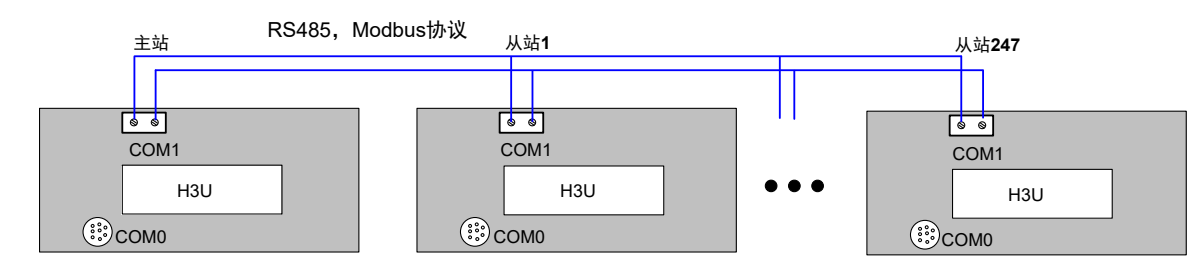

2) 软件设置

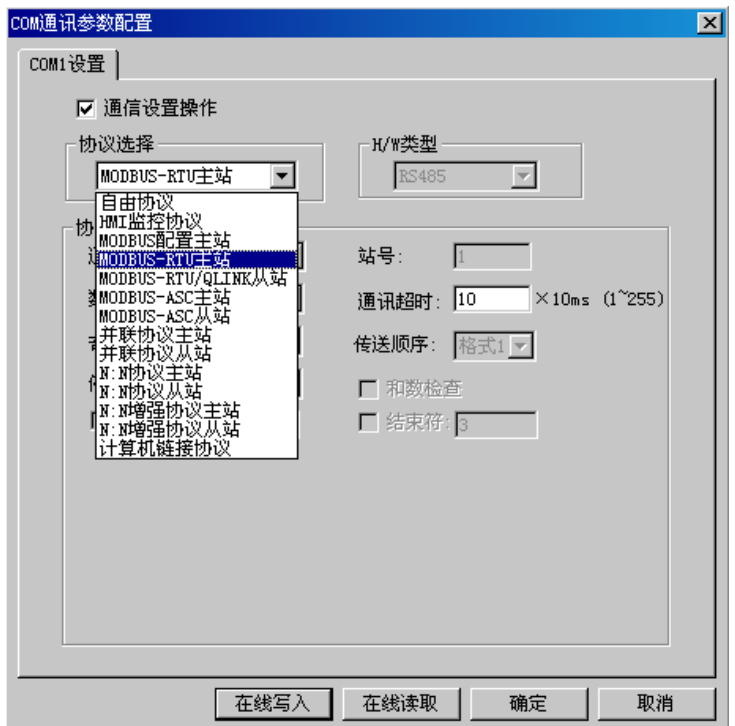

#### 3) 协议说明

Modbus指令对串口COM1有效,用户可通过Modbus指令编程,把PLC作为主站与Modbus从站设备进行通 信。

Modbus指令可以同时存在多条并且全部被驱动,系统内部会协调指令的顺序执行,Modbus协议要求无论写 还是读,从站均需要有应答(广播除外)。一条Modbus指令可能需要执行较长时间,一般需要多个扫描周 期。在一个扫描周期内,指令被驱动,但不一定被执行。

若存在多条Modbus指令,其执行顺序是这样的:从开机开始,扫描第一条被驱动的Modbus指令,若扫描 到,把该Modbus的参数记录下来,在后台执行。执行完后,返回用户程序,从刚执行的Modbus指令位置开 始扫描下一条被驱动的Modbus指令并执行,周而复始。

- 4) 指令格式: Modbus(ADDR&CMD, REGADDR, REGLEN, DATABUF)
- ADDR&CMD: 从机地址和 Modbus 功能码, 高 8 位表示从机地址, 即目标设备地址。低 8 位 表示 Modbus 功能码,由标准 Modbus 协议定义,目前支持功能码有 0x01,0x02,0x03, 0x04, 0x05, 0x06, 0x0f, 0x10。具体含义请参照标准 Modbus 协议或目标设备 Modbus 协议。
- REGADDR:所要读或写的从机线圈(1 位)或寄存器(16 位)地址,取值参考从机 Modbus 协 议。可为元件或常数;
- REGLEN:所要读写的从机线圈或寄存器个数,可为元件或常数;
- DATABUF:只能为 D 元件。本机用于存放数据的起始寄存器, 即数据缓冲区。缓冲区长度与 REGLEN 相关,至少取 1。若 Modbus 命令为读,指令成功执行完后,把从机数据读到缓冲区中, 若 Modbus 命令为写, 把缓冲区发送给从机。用户在设计程序时需要计算缓冲区长度, 预留足 够的寄存器作缓冲区。
- 5) 相关状态标志
- M8122:Modbus 指令执行状态指示,OFF 时表示指令执行完毕,ON 时为执行中。若 M8122 为 OFF,且指令在一个扫描周期内能流有效,M8122 置为 ON,系统将会把指令参数记录下来, 转入后台执行该指令的通信要求。通信执行完后,当再次运行到此指令的位置时,无论该指令 能流是否有效,均会把 M8122 复位为 OFF,立即扫描下一条能流有效的指令,记录指令参数并 转入后台执行该指令的通信要求。
- M8123:指令通信情况指示,ON 表示通信异常,OFF 表示通信正常;
- M8063: 指令错误指示, 错误码存于 D8063;
- D8063: 错误码 (见通信错误码一览表)。

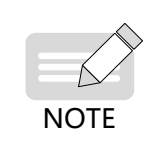

- ◆ 读写寄存器时, H<sub>3U</sub>满足Modbus协议标准要求, 最大支持一次读125个寄存器, 写123个寄存器。若读写超 出最大值,将报参数错。
- ・读写线圈时,H。j满足Modbus协议标准要求,最大支持一次读1968个线圈,写2000个线圈。若读写超出最 大值,将报参数错。

9

6) 例子 1:不断的读从机地址为 100 的寄存器,数据存于 D10。

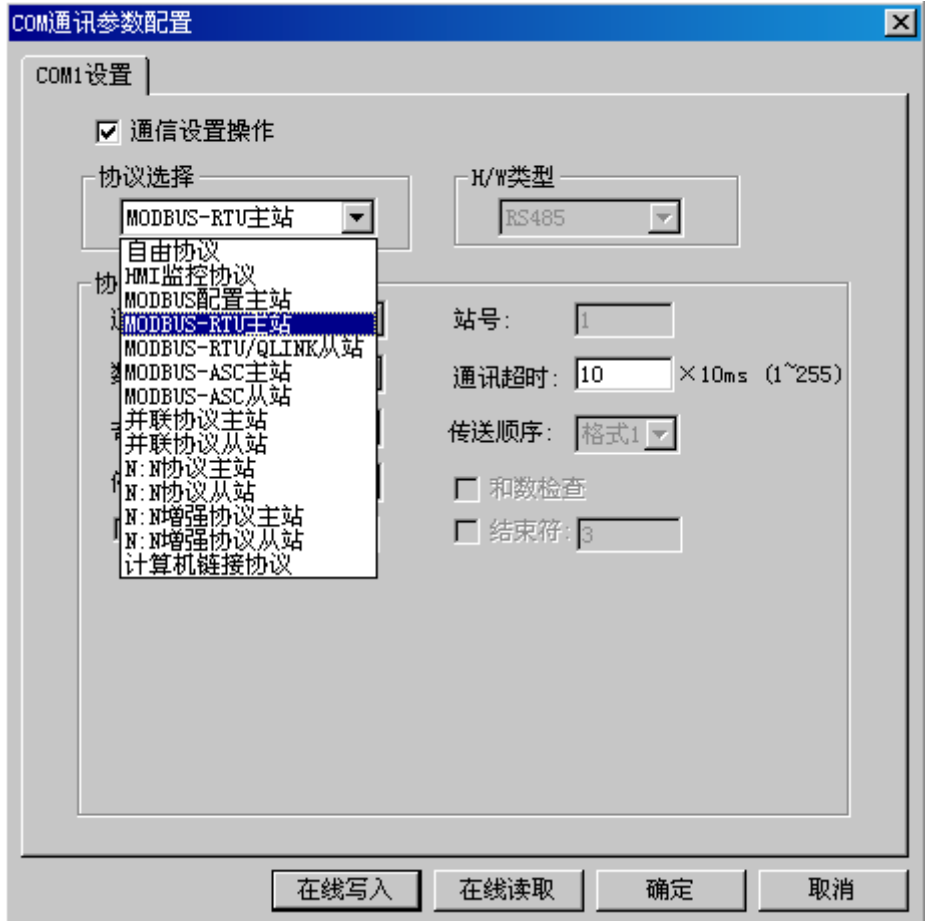

D0 = H0103 Addr&Cmd从机地址为01和Modbus命令码为03,读寄存器;

D1 = H0064 RegAddr要操作的从机的寄存器地址;

D2 = H0001 RegLen要操作的寄存器的个数;

D10 Buf本PLC数据缓冲区,本例中读命令通信成功后数据存于D10。

梯形图如下:

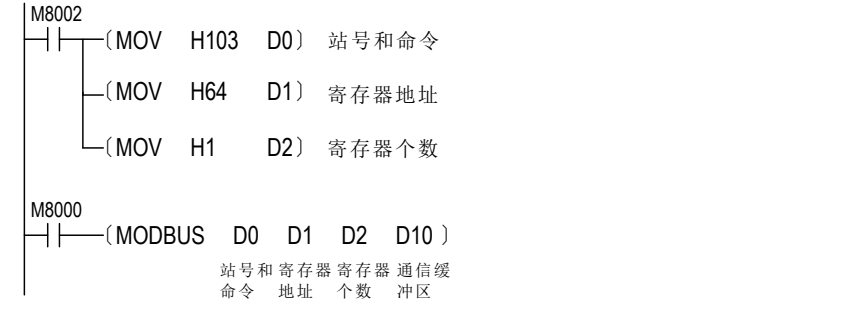

执行结果: 开机后, PLC不断读从机地址为100的寄存器, 通过COM1发送以下一帧数据(16进制): 01 03 00 64 00 01 C5 D5

01:代表从机地址,D0 的高8位;

03: Modbus命令码, D0的低8位, 意义为读从机寄存器;

00 64:所要读读从机寄存器地址,D1的值;

00 01:所要读的寄存器个数,D2的值;

C5 D5:CRC校验码。

若从机也是H3U系列PLC,设定为Modbus RTU从站协议,梯形图如下:

9

通 信

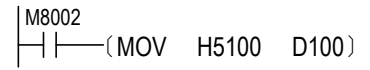

从站配置请参见下图:

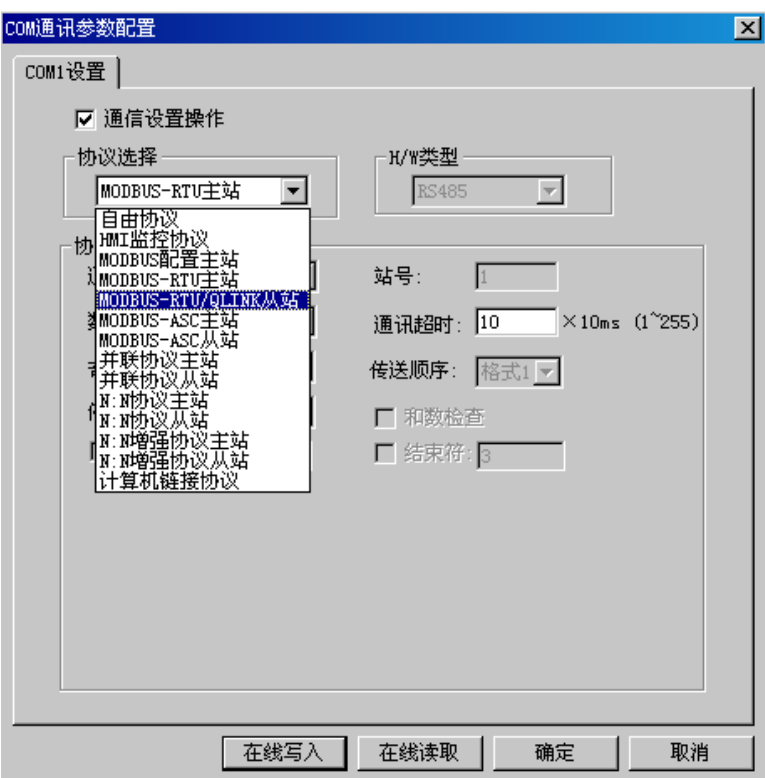

从机正确响应数据帧 (16进制): 01 03 02 51 00 85 D4 从机把D100 (寄存器地址为H0064) 发给主机:

- 01:代表从机地址;
	- 03: Modbus命令码;
	- 02:表示回复2个字节的有效数据;
	- 51 00: 寄存器数据, 即D100 的值;
	- 85 D4:CRC校验码。
	- 7) 例子2:用三条Modbus指令,分别的读从机地址为H0064,F001和F805的寄存器,数据存于 D10, D20和D30中。
- 9 梯形图如下:

通 信

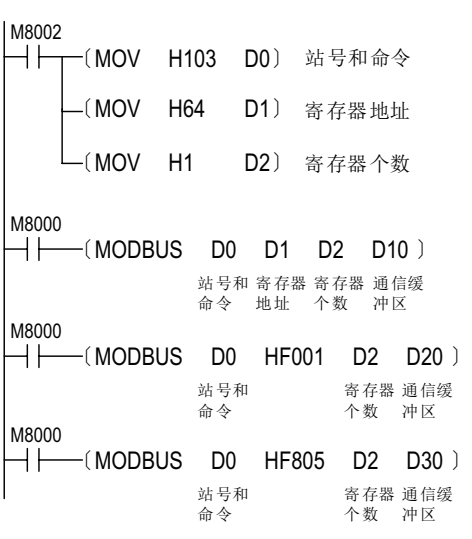

<span id="page-573-0"></span>执行结果, PLC通过串口COM1依次循环发送以下三帧数据 (16进制):

01 03 00 64 00 01 C5 D5

01 03 F0 01 00 01 E6 CA

01 03 F8 05 00 01 A5 6B

回复:从机仍然是H3U系列PLC,设定为Modbus RTU从站协议,梯形图如下:

M8002  $\Box \Box$ (MOV H5100 D100)

从机响应:

- 1) 对第一帧数,从机响应数据帧为(16进制):01 03 02 51 00 85 D4。意义是:从机把D100 (D100寄存器的地址为H0064) 的值H5100发给主机;
- 2) 对第二帧数, 从机响应数据帧为 (16进制): 01 03 02 00 00 B8 44。意义是: 从机把T1 (T1寄 存器地址为F001, 请参考[第 565 页上的"5 变量编址"](#page-565-1))的值H0000发给主机;
- 3) 对第三帧数, 从机响应数据帧为 (16进制): 01 83 02 C0 F1。意义是:读寄存器错误。
- 01:从站地址;
- 83:读寄存器错误;
- 02:错误码,地址错误,原因是地址HF805的寄存器不存在;

C0 F1:CRC校验码。

2 Modbus 从站通信应用

有些工业应用中,PLC控制器作为工业自动化系统的一部分,要接受自动化控制网络的监控,典型的上位机有 如DCS、运行组2态软件的工业PC等,作为监控主机,以Modbus主站协议与PLC等设备进行通信,此时PLC的 通信口需要以Modbus从站协议与上位机通信。H3U系列PLC内置有Modbus-RTU从站协议,并且在COM0和 COM1口都可以运行该协议。

1) 软件设置从站:

■ COM0配置界面

<span id="page-574-0"></span>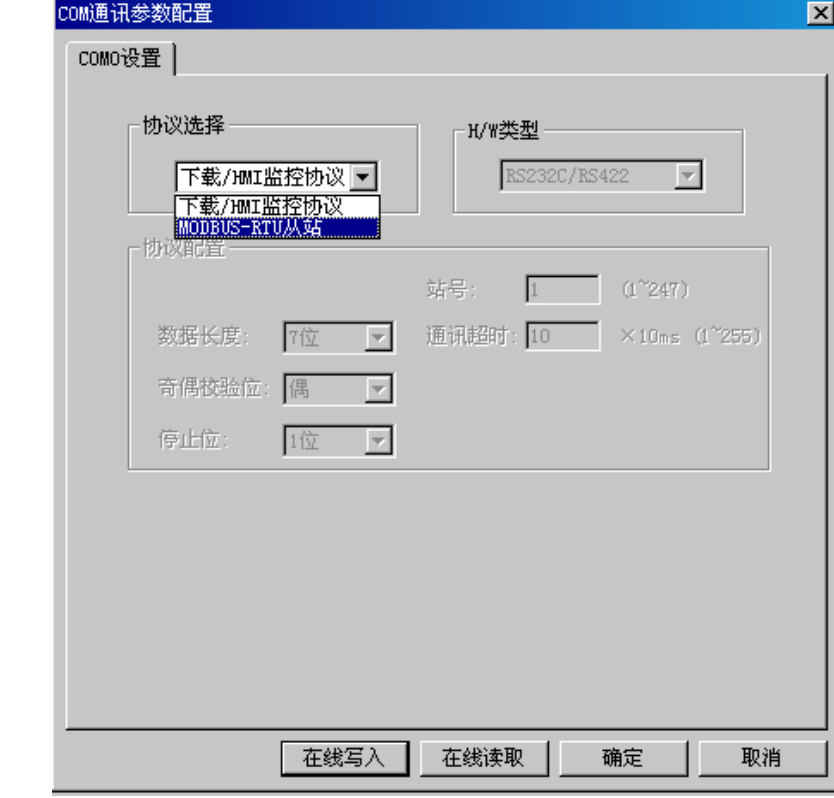

■ COM1配置界面

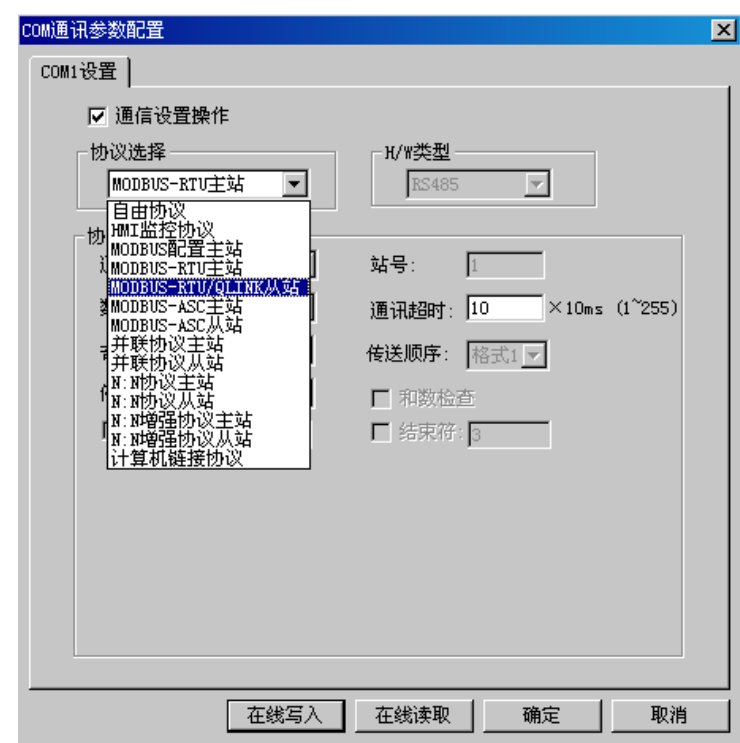

9 通 信

### 2) 协议说明:

Modbus从站协议包括Modbus RTU协议(以下简称RTU协议)和Modbus ASC协议(以下简称ASC协议),两 者区别在与数据链路,通信传送的数据RTU协议为真实数据,ASC协议传送的数据是转换为ASC码的数据。另 外两者在帧结构上也有区别,RTU协议是以时间来区分数据帧的,若通信中有3.5个字节的时间没有接收到数 据,则认为对方数据传送完毕;ASC协议即是以ASC码": "为帧起始符,以\CR\LF(0D0Ah)为帧结束符,从 通信效率来看,RTU协议高于ASC协议,大概RTU协议大概为ASC协议到两倍。具体可参照标准Modbus协议 相关文档,这些文档是开放到,可在网上下载或到Modbus相关官方网上下载。

# 9.5 CANlink 通信说明

H3U系列PLC具有CAN通信功能。在PLC主模块上,支持CANlink网络功能和CANopen网络功能。通过M8280 进行协议的切换,当M8280 = OFF时,为CANlink3.0功能;当M8280 = ON时,为CANopen功能。协议的切换 需要PLC重新上电或STOP-->RUN。

#### 9.5.1 CANlink3.0 通信原理

CANlink3.0的通信应用编程时,不是以往的CAN通信指令方式,而是以"CAN网络配置"方式,将需要进行的 通信交互内容事先配置好,在下载用户程序时,同时将"CAN网络配置"下载到PLC中。

先理解CANlink3.0网络配置的原理,有助于正确填写"CAN网络配置"表:

CANlink3.0网络中,必需只有1个通信主站,这个主站是H3U、H2u-XP或H1u-XP系列PLC;

CANlink3.0网络中,必需有1个或多个通信从站,可以是H2U系列IO/AI/AO/AM/PT/TC等远程扩展模块,带 CANlink3.0接口卡的MD系列变频器、带CANlink3.0接口的IS系列伺服驱动器,可以是H3U、H2u-XP或H1u-XP系列PLC,也可以是用户按照CANlink3.0协议开发的从站设备;

CANlink3.0网络中的主站从站设备,均采用主动发送"通信写"数据的方式,而非询问应答方式。

例如:

- 主站要将数据发送给从站,实现方法是主站依据CANlink通信配置,在满足触发条件时,将指定 寄存器的数据"写入"到指定从站的寄存器中;
- 主站需要向从站读取的数据,是从站依据CANlink通信配置,自动向主机发送数据,将数据通信 "写入"到主站的接收单元中的方式实现;
- 从站之间要交互的信息,是通过从站依据CANlink通信配置,自动向指定从站发送数据,将数据 通信"写入"到指定从站的接收单元中的方式实现;
- 站点要向多个站点发送的信息,是依据CANlink通信配置,自动向自己发送"写操作"数据(等 效于广播),而其它站点将这些数据有选择性的接收,自动保持到预设的接收单元中的方式实 现;
- 为了提高网络通信中数据交互的效率,主站、从站都可以将"听到"的其他站号发出的广播数 据保存下来,主站、从站中需要设置"接收配置",将所需接收从站的站号地址事先设置好, 对来自站号设置以外站点的广播数据,不予理睬。

因CANlink3.0从站不需配置,而是通过H3U、H2u-XP或H1u-XP主站PLC向从站转达CANlink配置,故在主站 的CANlink3.0通信配置项中,有对主站的配置、有分别对各从站的配置,这些对从站的配置项,是由CANlink 主站通过配置帧进行转发的。

在主站每次开始运行时,都会向CANlink从站发送一次配置帧,将各从站的"通信任务清单"布置下去,一旦 运行起来,各从站按照该任务清单,主动对外发送各项数据;

CANlink3.0配置项中内容包括:待发送数据的寄存器地址、目标接收从站地址、数据个数、接收寄存器地址、 通信发送的时间间隔、触发条件等等,这些都是一般的通信指令中必需的内容。与一般的通信不同的是,这些 "通信写"操作默认为不需要操作是否成功的应答的。

对于需要多个从机同时动作响应的通信应用,例如由伺服驱动的多轴同步控制、位置控制的高速运动应用,需 要主站配置中采用"同步写"的配置选项中填写。实际运行时,主站先分别对各从站写入数据后,再发送同时 生效的广播命令帧,使得各从站同时操作。

9

通 信
# 9.5.2 CANlink 网络

## 1 硬件接口

H3U系列主机自带CAN硬件接口,对应的接口管脚如下:

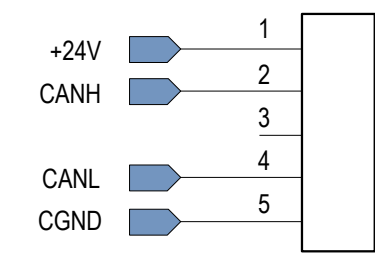

CANlink 接口定义图

CANlink 接口引脚定义

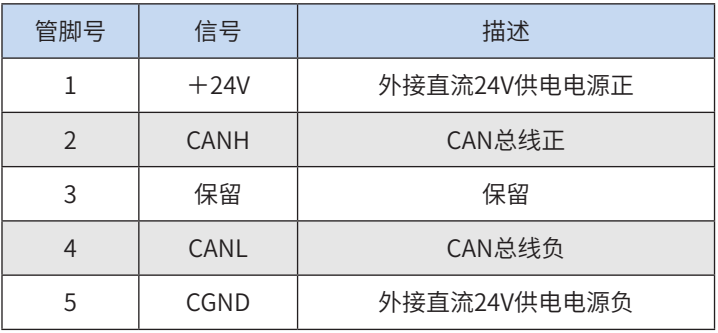

组成CAN网络时,所有设备的以上五根线均要一一对应连在一起。并且+24V和CGND间需要外接24V直流电 源。总线的两端均要加120欧姆的CAN总线匹配电阻。CAN接线图如下图所示:

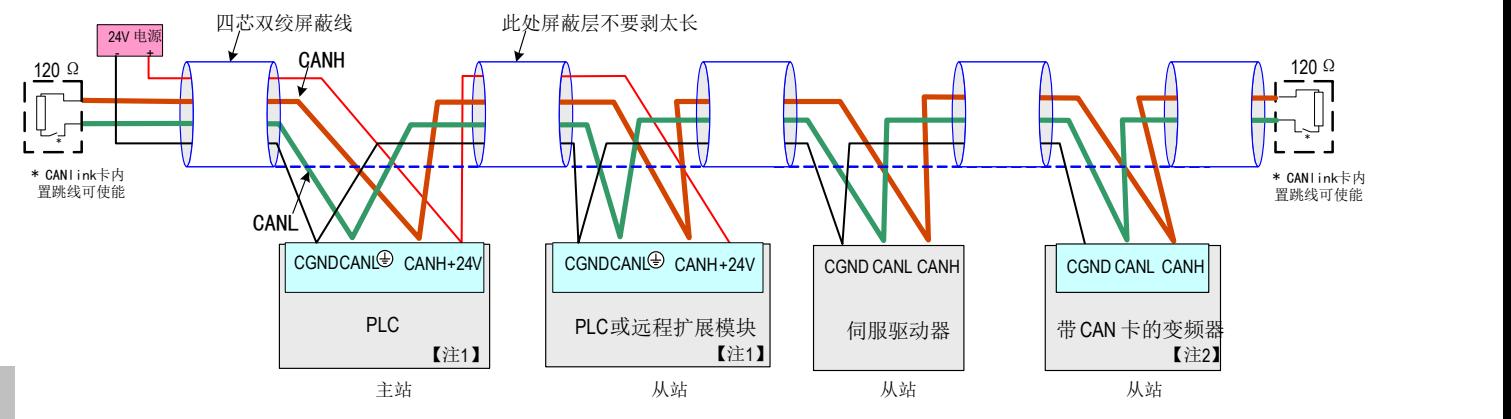

【注 1】H1U/H2U 系列 PLC 需另外配置 CAN 扩展卡,H3U 系列 PLC 自带 CAN 通信接口,请根据需要选择;

【注 2】请根据变频器类型选择相应的 CAN 卡。

多台设备组成 CAN 网络接线图

◆ CAN通信电缆推荐,生产厂家:深圳市联嘉祥科技有限公司 型号:RVVP 2×2×0.5。

**NOTE** 

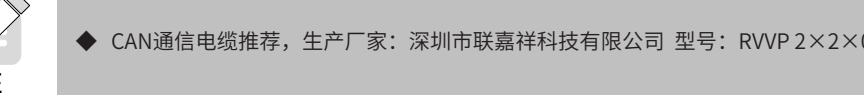

9

## 2 拨码开关

H<sub>3U</sub>-3624MT/R、H<sub>3U</sub>-3232MT/R、H<sub>3U</sub>-0808PMRTA机型,与H<sub>3U</sub>-2416MT/R-XP、H<sub>3U</sub>-1616MT/R-XP机型的的通 信拨码开关,在设计及使用上有所差异,详细如下:

■ H<sub>3U</sub>-3624MT/R、H<sub>3U</sub>-3232MT/R、H<sub>3U</sub>-0808PMRTA机型

该系列机型本身自带八位拨码开关,八位的拨码开关定义如下:

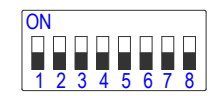

CAN通信拨码开关 (H<sub>3U</sub>-3624MT/R、H<sub>3U</sub>-3232MT/R、H<sub>3U</sub>-0808PMRTA机型)

CAN 拨码开关定义 (H<sub>3U</sub>-3624MT/R、H<sub>3U</sub>-3232MT/R、H<sub>3U</sub>-0808PMRTA)

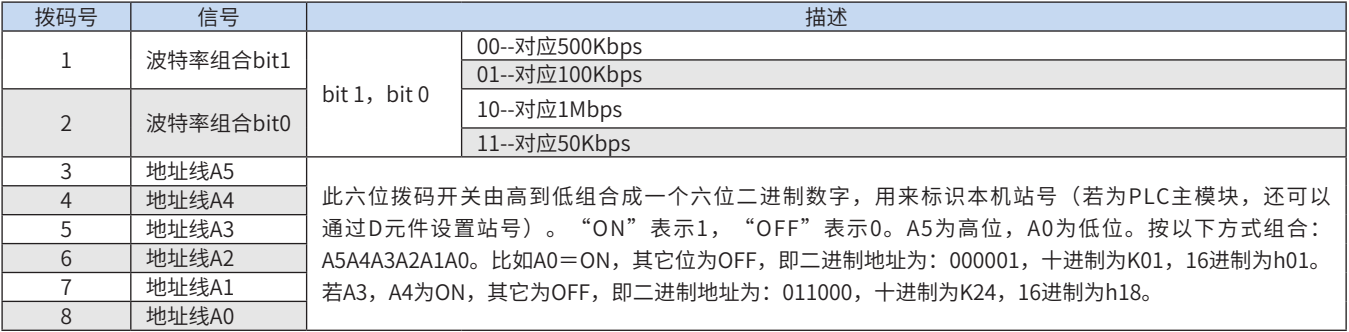

注:若改变拨码开关,波特率和地址并不能立即生效,需要给系统重新上电或STOP->RUN才能使用新的设置 参数。

H<sub>3U</sub>-3624MT/R、H<sub>3U</sub>-3232MT/R、H<sub>3U</sub>-0808PMRTA机型自带CAN匹配电阻的接口,对应的拨码开关如下:

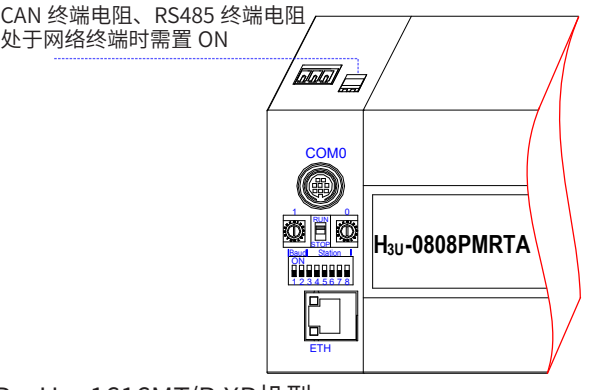

■ H<sub>3U</sub>-2416MT/R-XP、H<sub>3U</sub>-1616MT/R-XP机型

H<sub>3U</sub>-2416MT/R-XP、H<sub>3U</sub>-1616MT/R-XP机型的CAN地址与以太网IP地址第4段共用。拨码开关具体使用如下:

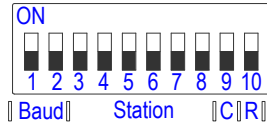

CAN通信拨码开关 (H<sub>3U</sub>-2416MT/R-XP、H<sub>3U</sub>-1616MT/R-XP机型)

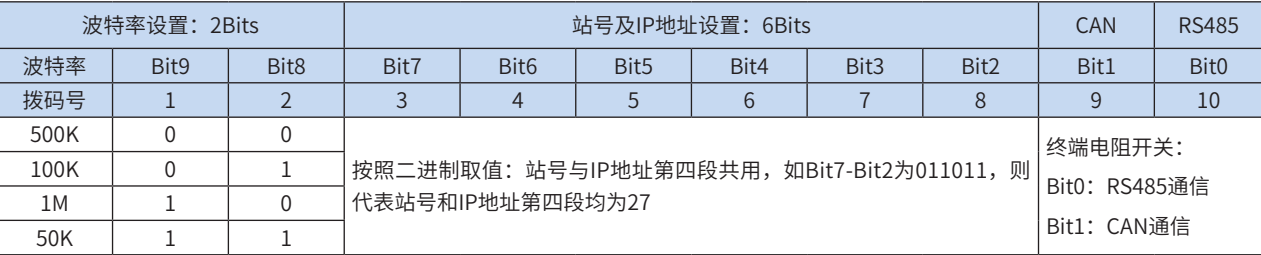

# CAN 拨码开关定义  $(H_{3U}$ -2416MT/R-XP、 $H_{3U}$ -1616MT/R-XP 机型)

# 3 通信距离与波特率的关系

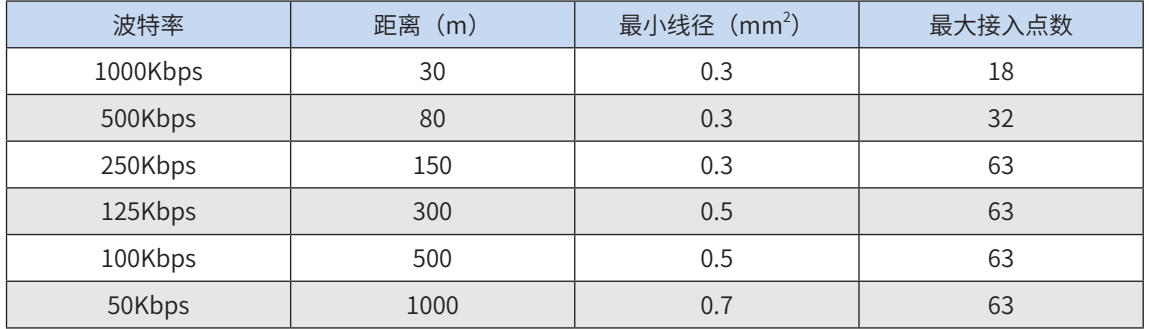

4 CANlink 通信软件变量

### CANlink 通信相关特殊变量表

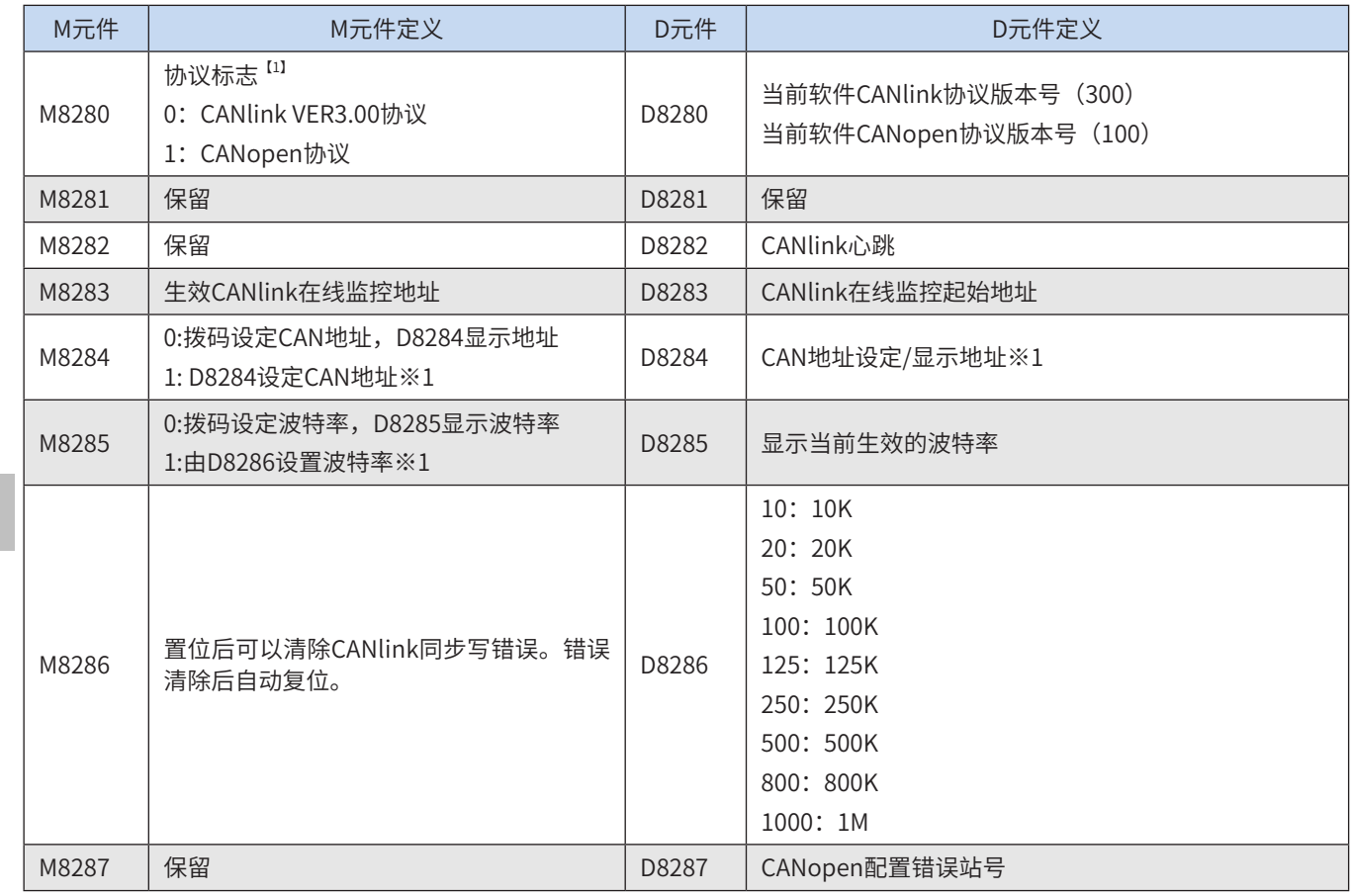

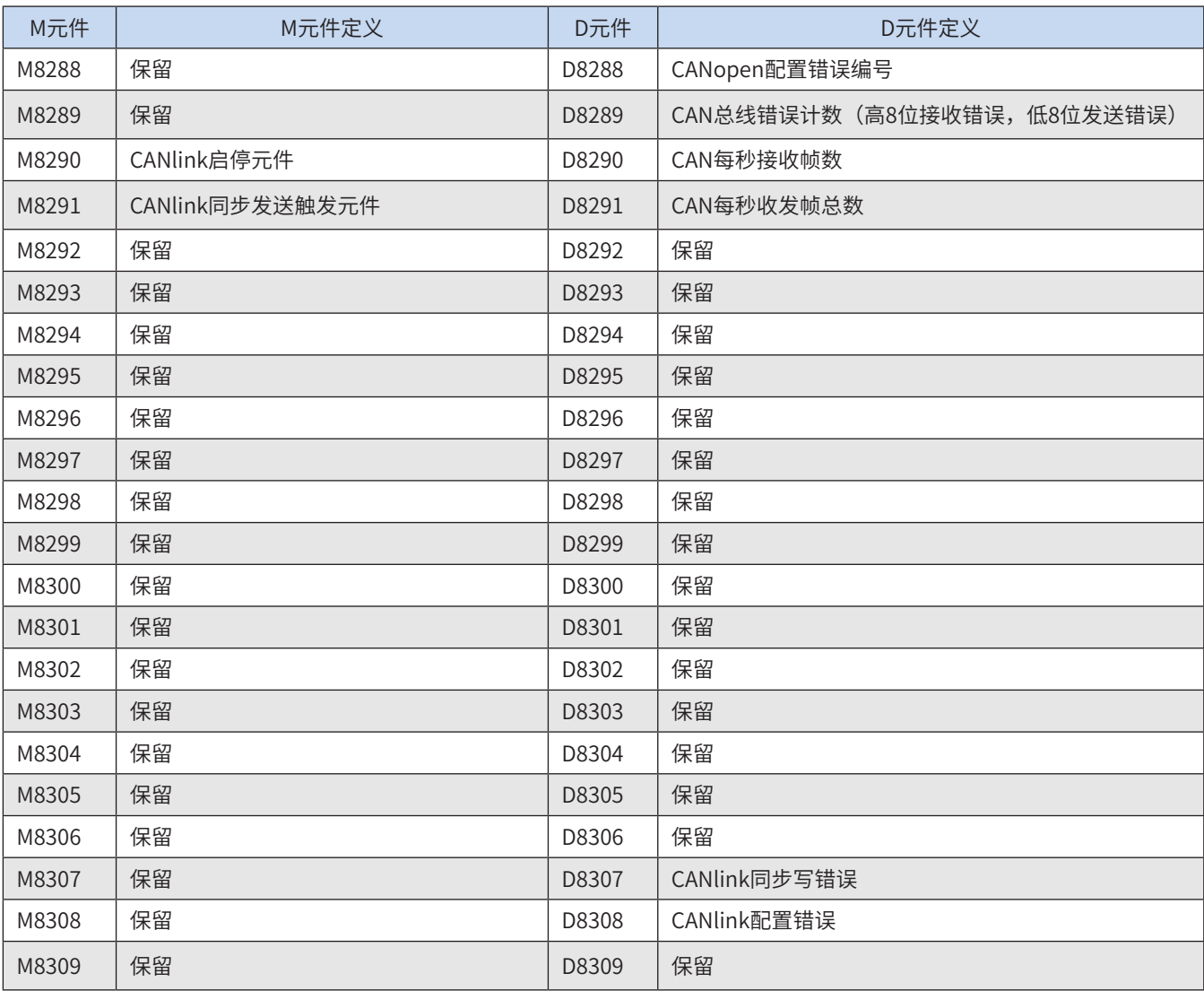

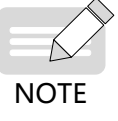

◆ 用户设定后需重新上电或STOP->RUN才能够识别。

9.5.3 CANlink 软件配置

系统通过以下步骤完成CANlink网络的配置:

- 通过AutoShop完成CANlink网络组态, 定义需要交换的数据。
- 把配置信息下载到H3U系列PLC中。
- 所有PLC等可编程设备均要启动CANlink网络功能,若非特殊说明, H3U系列扩展模块默认是启 用CANlink功能的,不需要特殊的设置。并且,在有CANlink配置的PLC中,需要通过用户程序 启动CANlink网络配置。
- 1 CANlink 主站的配置方法
	- 1) 建立工程后, 在"工程管理"的"通信配置"中双击"CAN端口"弹出如下窗口:

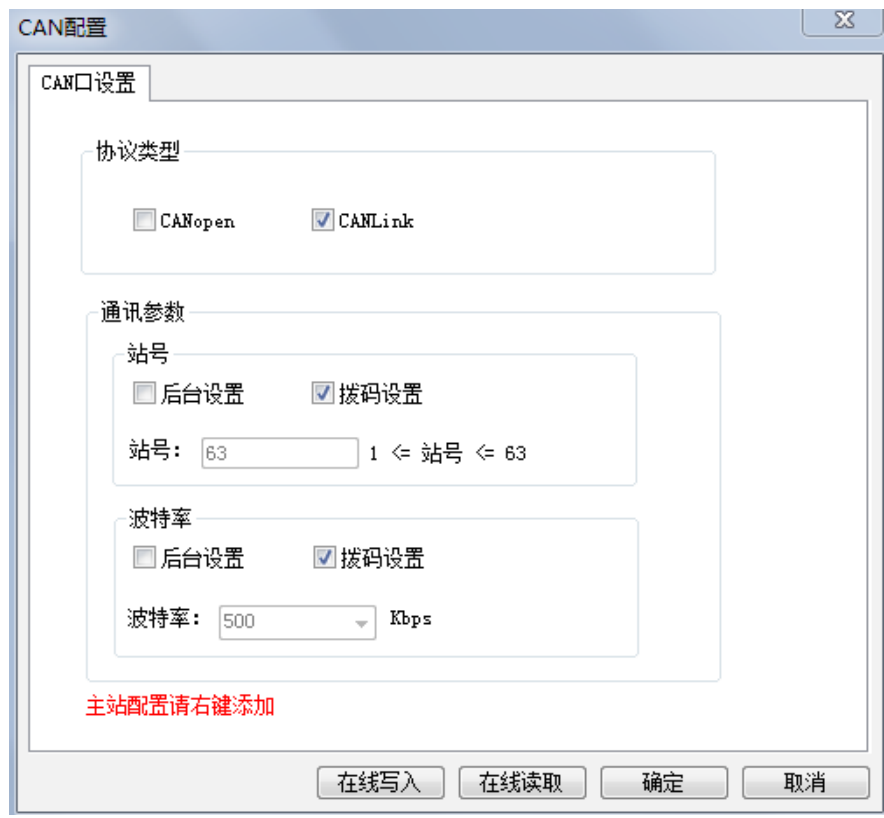

选择勾选CANlink主站后点击"确定"按钮。

2) 右键添加CAN配置, 此时"工程管理"CAN端口下面将出现"CANlink配置", 双击"CANlink 配置"将弹出CANlink配置向导界面,如下图:

通 信

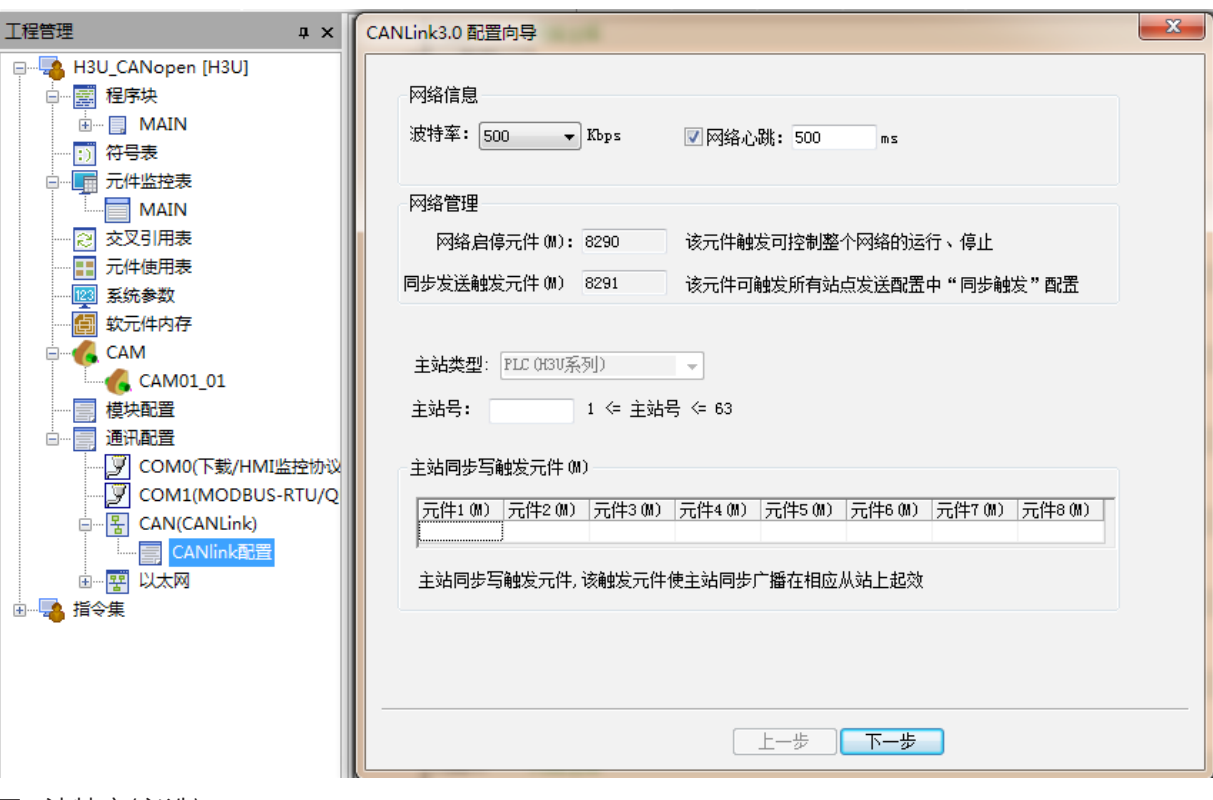

■ 波特率(必选)

波特率有 20K、50K、100K、125K、250K、500K、800K、1M 共八种,以满足不同使用场合的需求,可通过 下拉选择需要的波特率,配置下载到主站即可生效(该参数仅对主站生效,从站仍需手动修改),用户可以根据 总线负载情况以及实际通信距离选择适当的波特率。

■ 网络心跳(可选)

所有站点以该时间间隔发送心跳给主站,主站通过心跳机制监控网络中各站点的状态(不在线、在线),从站通 过主站心跳监控主站状态。(建议设置时间大于200ms)如果将网络心跳前的勾选去掉,则网络心跳功能将取 消,将无法对网络进行监控。

■ 主站号(必选)

主站号是整个网络中的主站站号,及下载配置的 PLC 主站站号(这里需填写作为主站的PLC 的站号),仅配 置用,不能在这里改变主机站号,如果这里填写的站号与实际站号不一致,则即使配置下载到PLC,PLC 也 不会执行,而是把它当做无效配置处理。例如,后台配置中主站号填写为7,那该配置下载到除了7 号站外的 其它PLC 中都不能执行,只有下载到7 号站PLC 才会有效, 7 号站再下发给网络中其他站号完成配置。整个 CANLink网络配置下载到主站后分发到从站,后台可通过主站监控、管理整个网络。

■ 主站同步写配置触发元件(可选)

主站"同步写"配置的触发元件,触发元件(M)置位则对应触发配置有效,发送完成自动复位。

3) 点击下一步,弹出从站添加窗口如下图

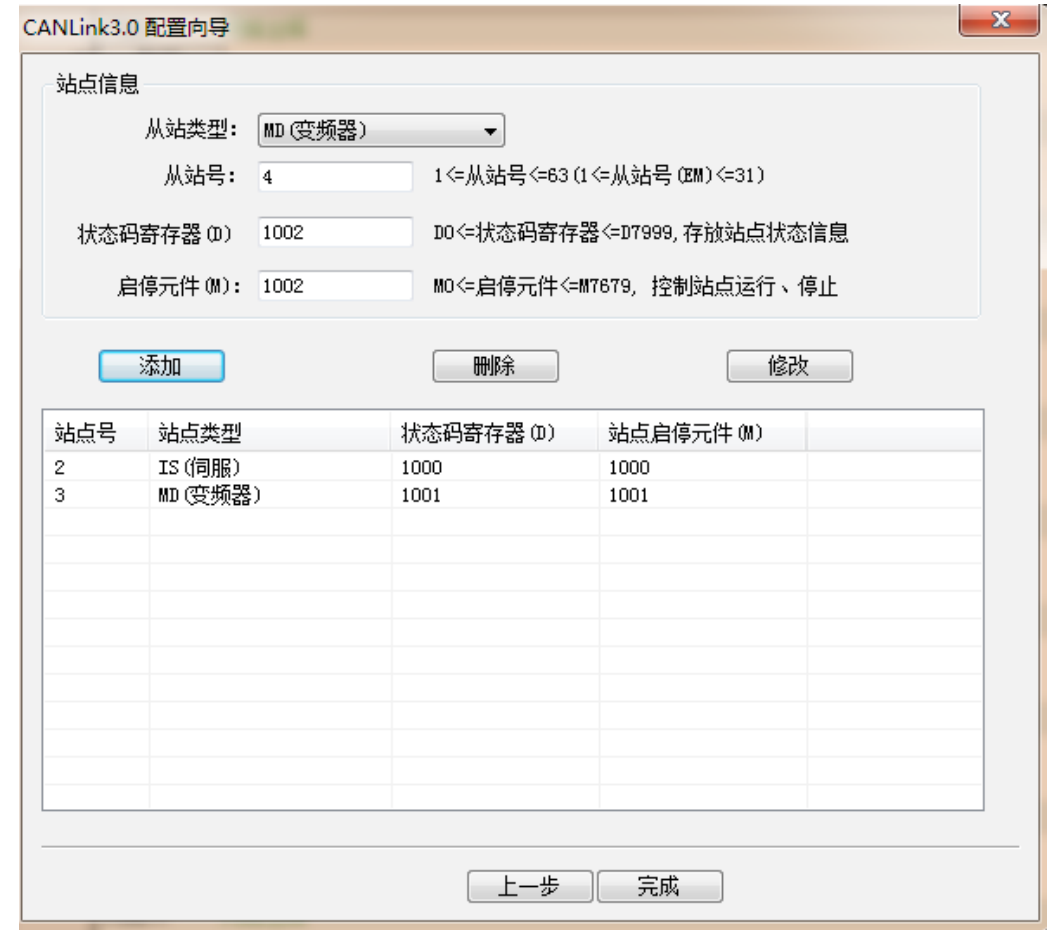

■ 添加

设置好从站信息后,单击添加,站点列表中将会添加相应的从站。

■ 删除

列表中选择站点后单击"删除"按钮,在提示"是否删除"单击"确定"即可删除(可同时选中多个删除);

■ 修改

列表中选中单个从站,在"站点信息"中修改相应信息,单击"修改"按钮即可(站点类型不能修改);

■ 从站站号

设置将要访问的CANlink从站站号。

通 信

■ 状态寄存器(D)

保存用从站心跳帧反馈的从站运行状态。

■ 启停元件(M)

控制从站通信启动或者停止的M元件。当M = ON时,该从站通信启动;当M = OFF时,该从站通信停止。

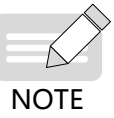

◆ 在配置向导窗口中,单击"完成"按钮可保存向导中修改并退出;单击窗口右上角"X"则取消修改操作并 退出。

4) 添加站点后点击完成将弹出下面窗口

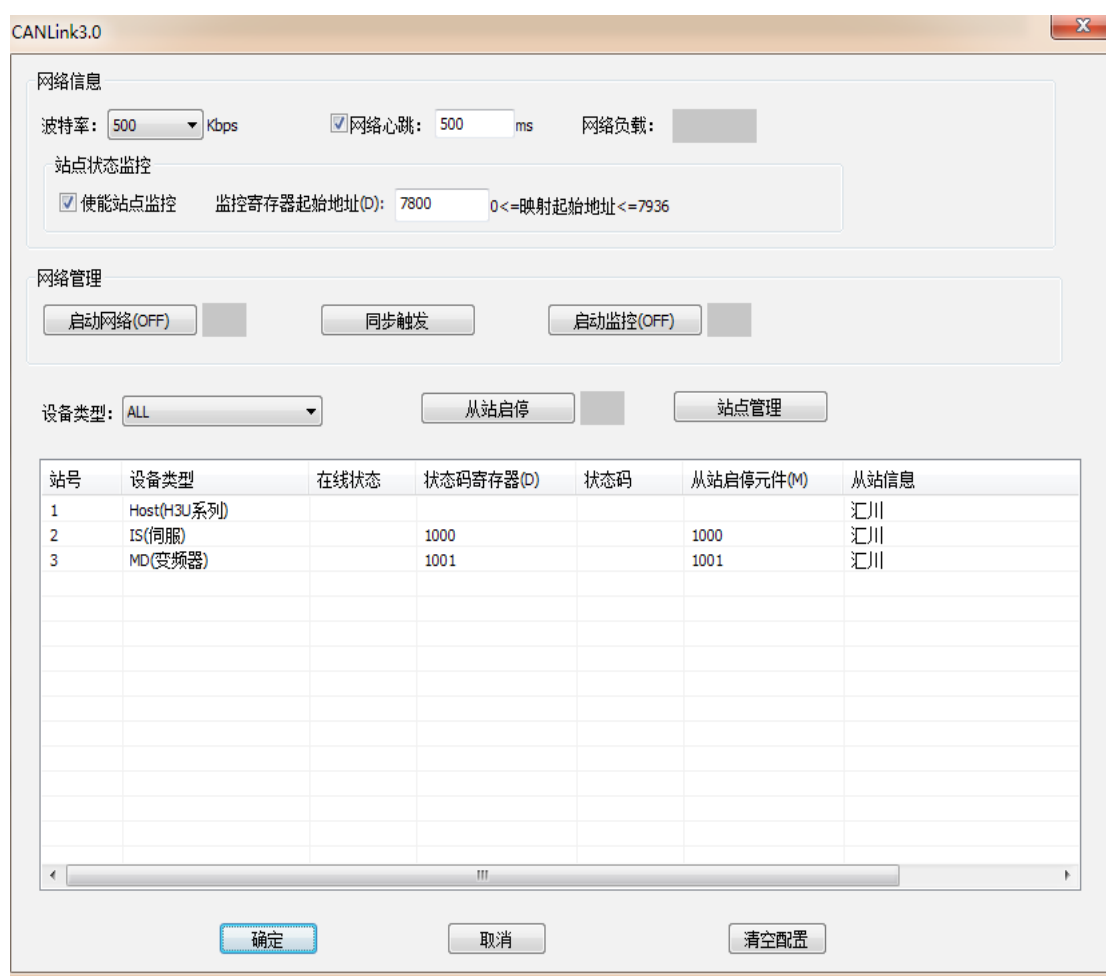

■ 网络信息

波特率:主站波特率。

网络心跳:勾选后网络的心跳功能将被使能。

网络负载:计算网络的实时负载(只有在运行中监控才可以显示)

- ① 网络负载 ≤ 50:绿色(良好);
- ② 50 < 网络负载 ≤75:黄色(警告);
- ③ 75 < 网路负载≤ 90:红色(严重警告);
- ④ 网络负载 > 90:ERR 红底(错误);

■ 站点状态监控

勾选使能站点监控后,从站的在线状态将被更新到相应的D软元件中。规则为监控寄存器起始地址 + 站号。默 认的监控起始地址为D7800。例如当前设置要监控2号站的状态时会在D7802中显示。

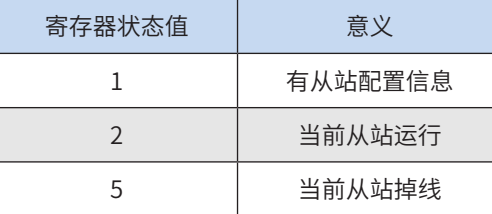

**NOTE** 

如果心跳功能未使能,此功能将没有意义。

- 网络管理
- ① 启动/关闭网络(启动监控状态下可用):控制整个网络通信的启动与停止。
- ② 同步发送:同步配置将被触发,用户程序也可以通过置位M8291实现此功能,当同步数据帧发送完 成后M8291会自动复位。
- ③ 启动/停止监控:控制网络监控的启动与停止。
	- 设备类型:筛选显示的站点。
- ① 从站启停:在从站列表中选择任一从站后,单独控制此从站的通信启动与停止。
- ② 站点管理:点击后将出现初始设置向导,可以对主/从站相关参数进行修改。
- ③ 站点配置:

在"主界面"中双击任一站点,即可打开站点的通信配置窗口。通信配置包括三部分:发送配置、接收配置、 同步配置(仅主站)。

**主站(1)配置** 发送配置 接收配置 同步写 接收站 接收寄存器 编号 触发方式 神发条件 发送站 发送寄存器 寄存器个数 HOST (H3U) 时间(ms) 100 100 十进制 IS (伺服) 1000 十六进制 HOST (H3U) 十进制  $\overline{2}$ 1 HOST (H3II)  $\overline{\mathbf{3}}$ 十讲制  $\overline{4}$ HOST (H3U) 十进制 HOST (H3U) 十进制  $\overline{5}$ HOST (H3U)  $\overline{6}$ 十讲制 HOST (H3U) 十进制  $\overline{7}$  $\overline{8}$ HOST (H3U) 十进制 HOST (H3U) 十进制  $\overline{9}$  $10$ HOST (H3U) 十进制 HOST (H3U)  $11$ 十进制 12 HOST (H3U) 十进制 HOST (H3U) 十进制 13 HOST (H3V) 十进制 14 HOST (H3U) 15 十进制 1 16 HOST (H3U) 十进制  $\overline{1}$ 1 事件 (ms) 100 2 IS (伺服) BOT 十六进制 1 HOST 063U) 150 十进制 2

■ 发送配置如图:

■ 触发方式

① 时间(ms):适用所有设备,本站以固定间隔时间(触发条件)执行本条通信配置,设置范围 1~30000ms。

- ② 事件(M):适用HOST、PLC,本站触发条件(M 元件)置位时执行本条通信配置,允许使用相同M 元 件触发,完成发送后自动复位。用户程序中需要使用沿触发指令操作相应的M元件,否则将导致网 络负载过大。
- ③ 同步(M):适用所有设备,主站元件M8291 置位时执行本条通信配置,发送完毕后自动复位
- ④ 事件(ms):适用IS、MD、远程扩展模块(TCM/NTCM),本站检测到发送寄存器的值发生改变且满足 禁止时间(触发条件)执行本条通信配置。

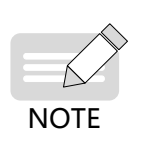

◆ 禁止时间:同一配置相邻两次发送的最小间隔时间。

- · 发送配置允许单站最大条数: HOST 主站256 条,单个从站16 条,且从站总条数256条。
- 选择一条配置,按"Insert",会在这条配置后增加一条空配置行。同样,选择一条配置后按"Delete"会 删除这条配置;另外可通过快捷键或右键弹出菜单实现"复制"、"粘贴"、"删除"、"行插入"、"行 删除"。

■ 寄存器

HOST、PLC 中寄存器值为对应D 元件;IS、MD 中寄存器值为对应功能码;TCM/NTCM对应BFM 区。

■ 寄存器个数

表示发送、接收的连续 D 元件或功能码的个数。

■ 点对多配置

发送、接收站相同时为点对多配置,该配置不指定接收站;任何将该发送站站号配置到"接收配置"的站点都 可以接收该配置发送的数据,接收寄存器为接收站点对应的D 元件或功能码。

■ 本站接收

红色分割线下的灰色部分,是其它站点发送给本站的数据,包括点对点、点对多两种数据。用户可以通过这部 分直观的查看哪些站的哪些元件或功能码会对本站造成影响。

■ 接收配置

接收配置主要用于该站点接收其他站点的点对多数据,每个站点可以接收其它8 个站点的点对多数据。

例:如下配置

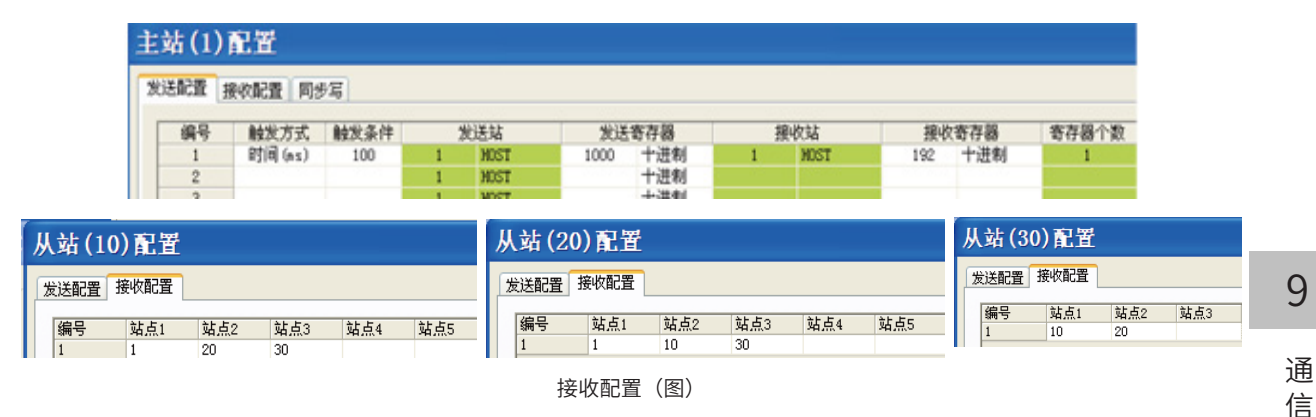

该例中,主站1 号每100ms 将D1000 的值以点对多数据帧的格式发往接收站的D192,按照从站10号、20号、 30号的接收配置的情况,10号和20号站将接收该数据帧并写入D192中,而30号站没有配置其接收1 号站的点 对多数据,所以会将该数据帧直接忽略。

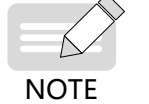

◆ 点对多可以实现数据的同时生效,相当于主站同步配置,但已不局限于主站才能发送。每站最多可以接收 8 个不同站点的点对多数据,但每个站发出的点对多数据不局限接收站的数目,即网络中所有除了发出站自身 外都可以接收,只要接收配置里已经配置了接收该站点。

■ 主站同步写配置

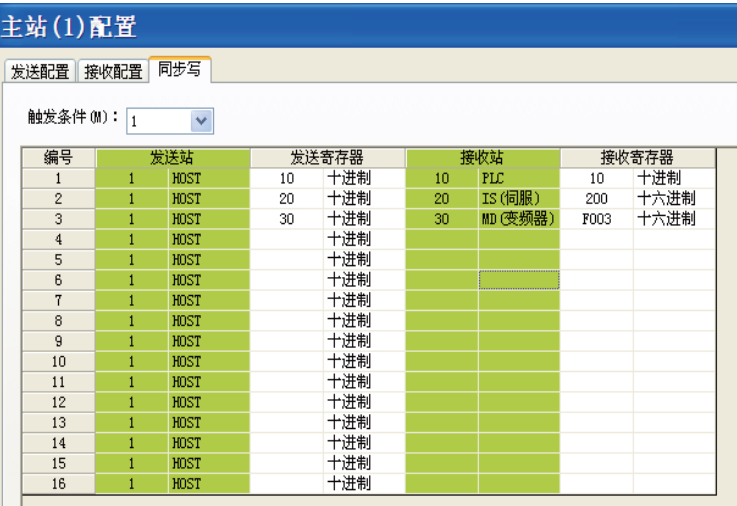

触发条件 M 置位时对应主站同步发送配置起效。选择不同"触发条件(M)"即可查看、添加、修改、删除该触 发元件对应的主站同步配置信息。同步配置主要适用于需要同时启动某一操作的场合。

在图中,当主站的M1=1 时,将会把上述三条配置依次发出,从站收到该配置后会将数据存放到缓存区中,在 最后一条发送成功后,主站会自动发送一个生效命令,所有在网从站收到该命令后自动将缓冲区中的数据写到 相应的元件或功能码中,在图中,10 号PLC 将前面接收到的主站D10 的值写入D10,20 号伺服将前面接收到 的主站D20 的值写入H200,30号变频器将前面接收到的主站的D30 的值写入HF003,即上述所有的值在收到生 效命令后同时写入。生效命令成功发出后,主站将自动复位触发元件M1。用户程序中需要使用沿触发指令操 作相应的M元件,否则将导致网络负载过大。

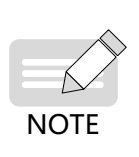

◆ 触发条件(M):每个触发条件最多关联16 条配置, 该"触发条件(M)"可决定其关联的主站同步配置是否有 效,整个网络允许最多8 个不同的触发条件(M);点击触发元件(M)即可下拉切换不同的触发元件。如需对伺服 的32 位寄存器进行同步配置,请在同一触发元件将数据和地址分为高16位和低16 位进行操作,即在同一触发 元件下写两条,一条对应伺服32 位功能码的低地址位,一条对应高地址位,如只写一条或将两条分在两个不 同触发元件下,伺服将报错而不能进行相关操作。

■ 主站写伺服32 位寄存器同步配置举例:

下图中H1112 是伺服的32 位功能码,如要对该功能码进行设置,则需设置两条,分别对应其高低地址位。当 M3 置位时,主站将D201、D202 的值写入伺服的H1112这个32 位功能码中,当M3 下的五条全部发送后主站 会发送生效命令使能各从站同时生效这些配置,然后M3 自动复位。

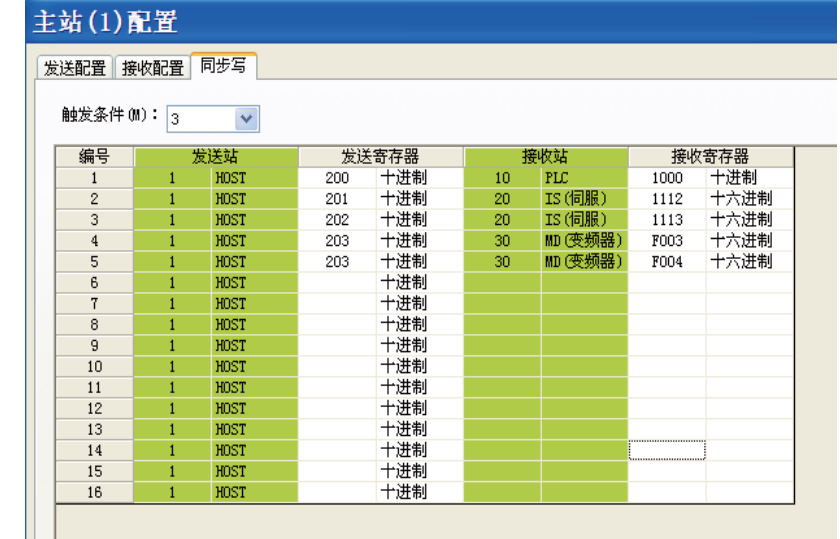

如对 32 位功能码操作时只在单个触发元件下对一个地址进行操作,伺服将会返回错误导致同步不能继续执 行,该错误记录在主站的D8307 中。错误代码见9.11.6小节。

■ 设备类型

"设备类型"可过滤列表中显示的站点类型;

- 主站错误代码及处理
- ① 配置出错及其原因如下表所示,查看寄存器地址为D8303:

配置错误指示表

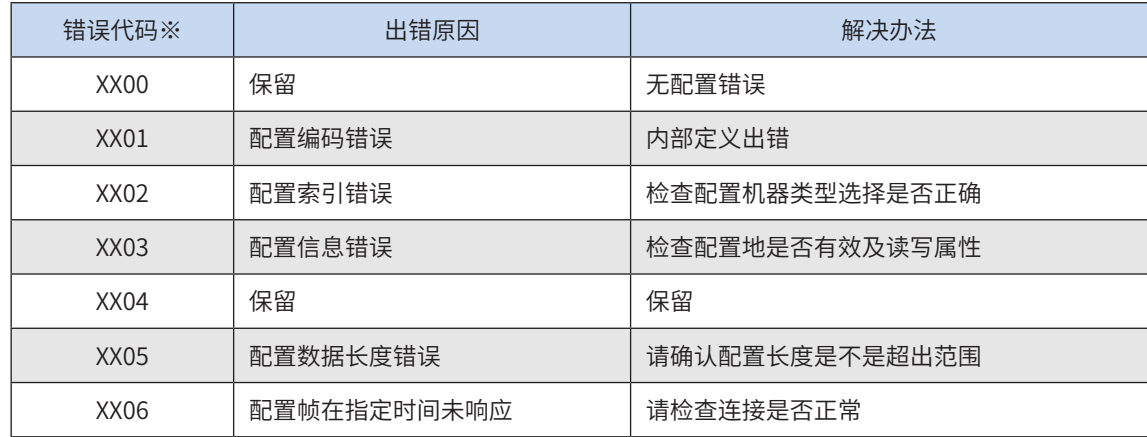

② 运行过程中出现的异常代码及其原因如下表所示,查看寄存器地址为D8307:

异常错误指示表

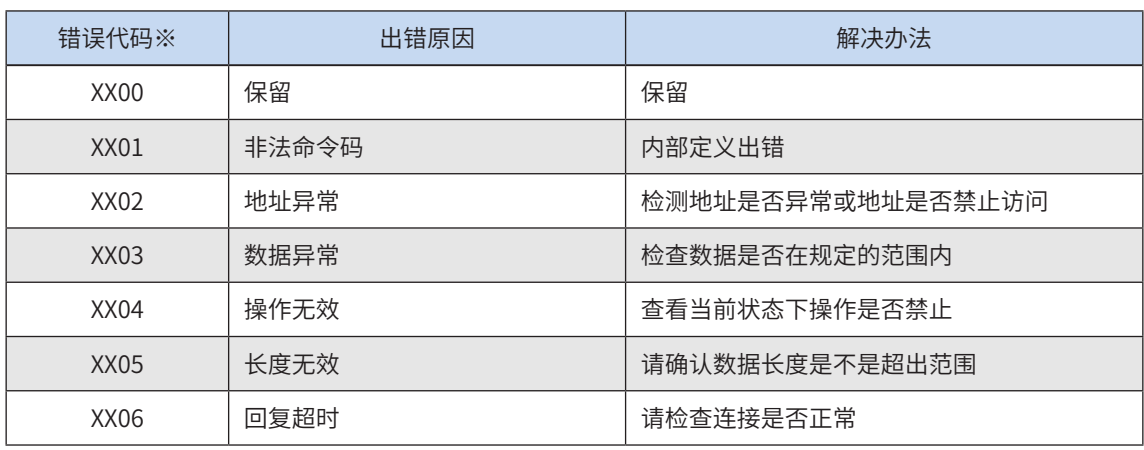

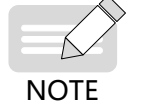

 $\blacklozen$  十进制显示,XX表示站号,即配置XX站或向XX站发命令时出错。

◆ PLC从站的错误代码与主站相比,只有编号,没有站号,其它部分无差异。

# 9.5.4 从站的访问举例 ( 伺服、变频器 )

当前支持 CANlink3.0 的产品包括汇川PLC(H3U、H2u-XP、H1u-XP)、汇川变频器(MD380、MD500 等)、汇川伺服(IS620P等)、远程扩展模块。

### 1 伺服驱动器的访问

伺服 CANlink 通信相关功能码

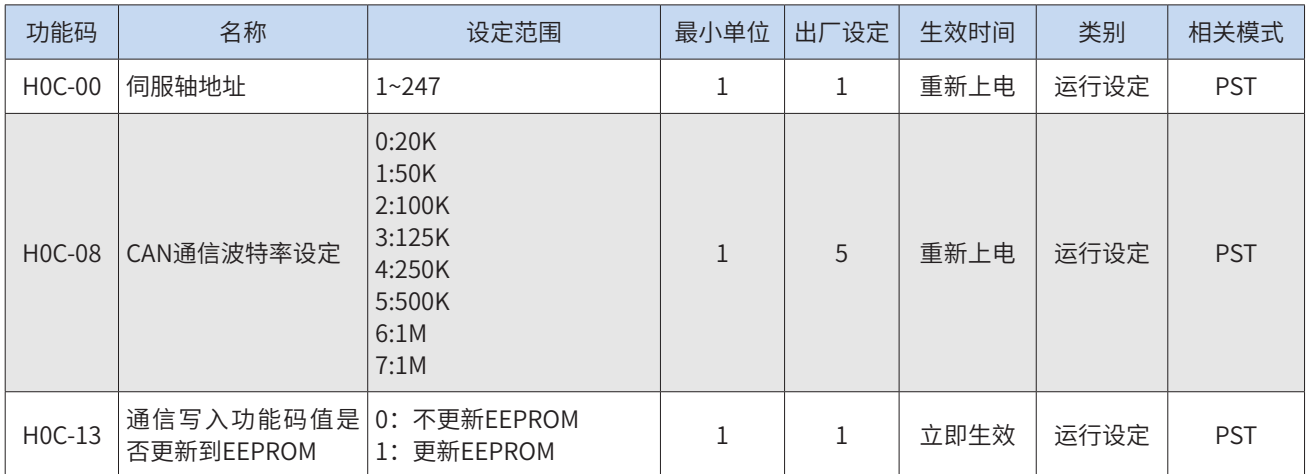

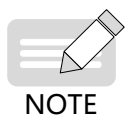

◆ 伺服功能码组号(前2位)不变,功能码号(后2位)需要从10进制转换成16进制。如: H08.22(22为10进 制)在PLC程序里表示为H0816(16为16进制)请事先设置好伺服站地址(H0C.00)、波特率(H0C.08)、 CAN协议选择(HOC.15)这三个参数。并且伺服功能码有些是重新上电生效。

#### 2 变频器的访问

由一台H3U、一台MD380变频器和一个H2U-4DAR组成CANlink网络,要求PLC控制变频器加速运行20 秒后自由停机20秒,如此循环,控制电压由4DAR提供。H1U-XP站号为1,4DAR站号为2,MD380站号 为3。鉴于站点数较少,且通信距离仅10m左右,波特率采用500Kbps,心跳无特殊要求,采用默认值 500ms。新建工程"CANlink3.0 Example",双击左侧"工程管理"的"CANlink配置",如图配置:

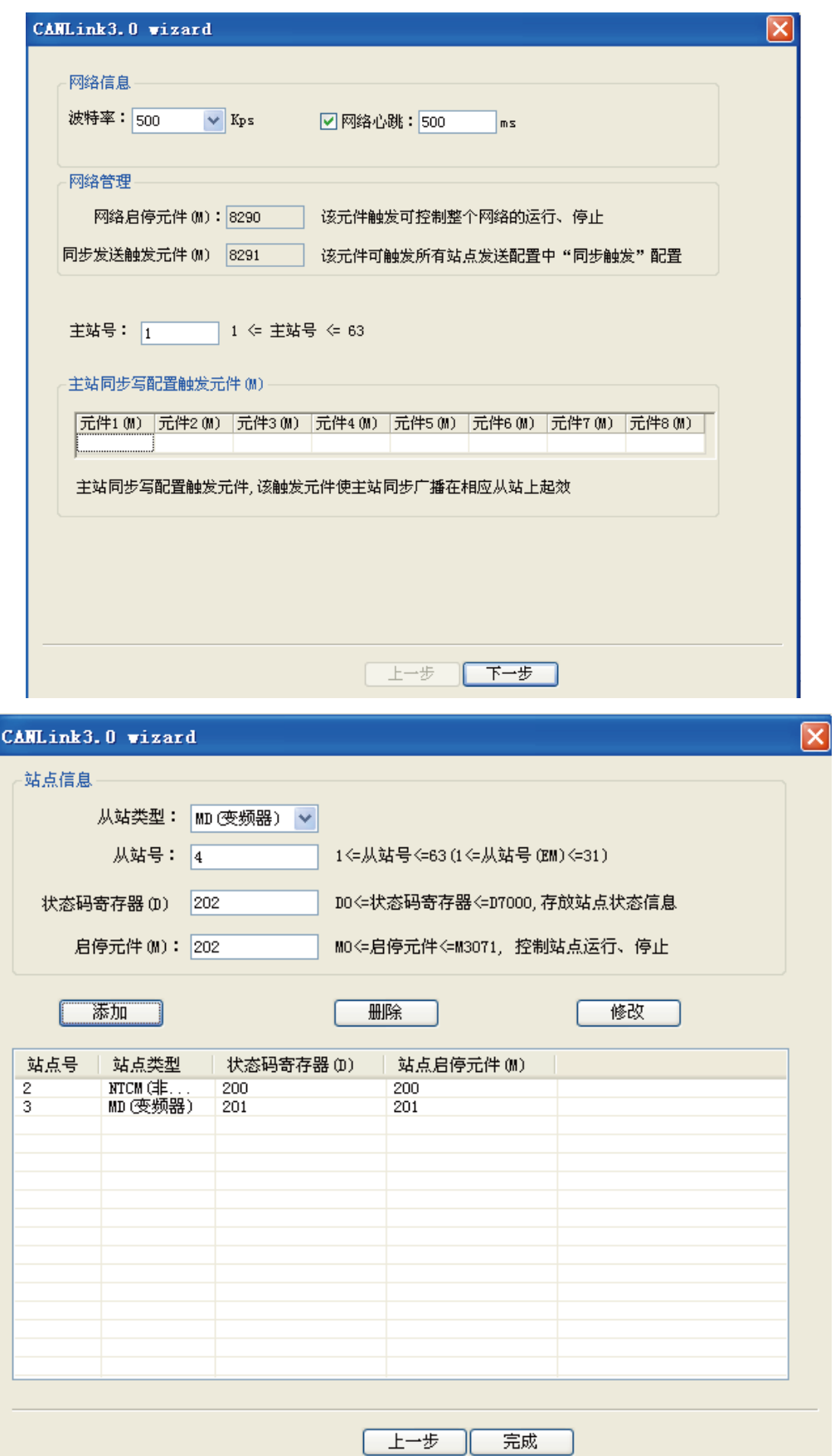

开始配置各站的配置,首先来配置变频器相关的操作,Fd-02=3(站号)、Fd-00的千位为5(波特率)、F0- 02=2(通信命令通道)、F0-03=3(主频率源X为AI2)。主站对MD380的控制如下图:

9

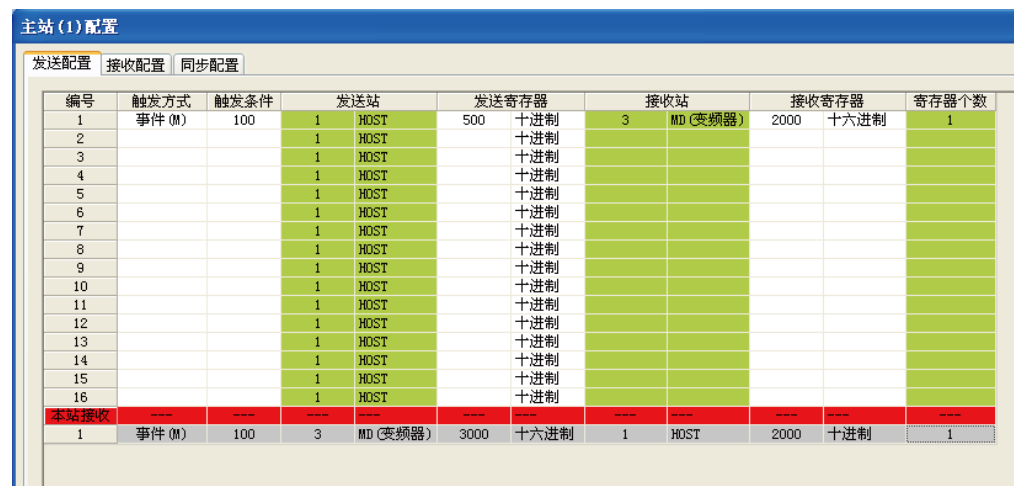

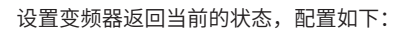

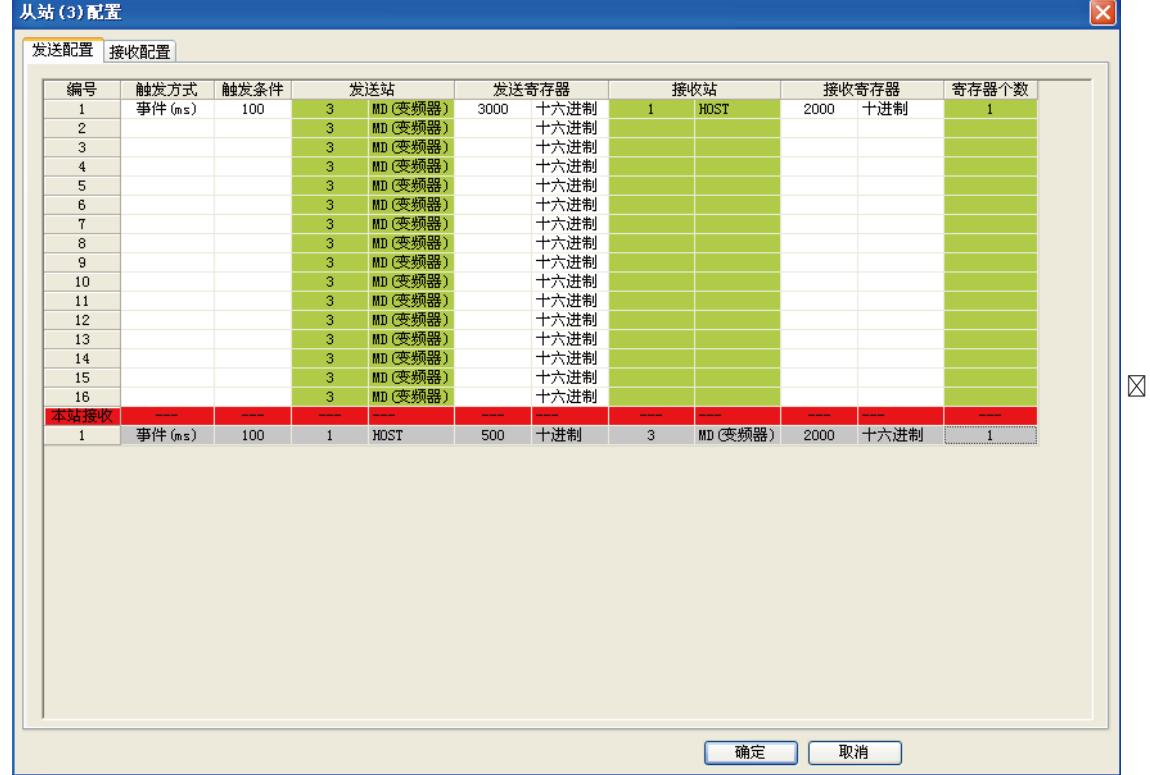

9 通

信 MD380将当前状态H3000的值返回给主站,存放于主站的D2000,返回的条件是H3000发生改变,且相邻两次 发送的最小间隔为100ms。

配置远程模块: M101置位时, 写4DAR的BFM#20 (模块复位寄存器); 每50ms发送输出值。

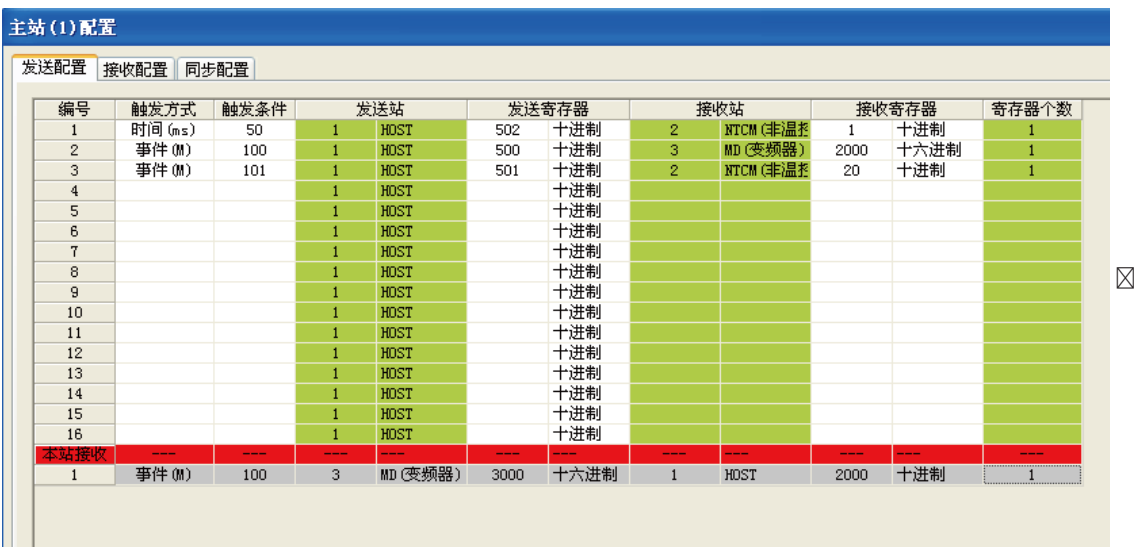

## 相关应用程序如下:

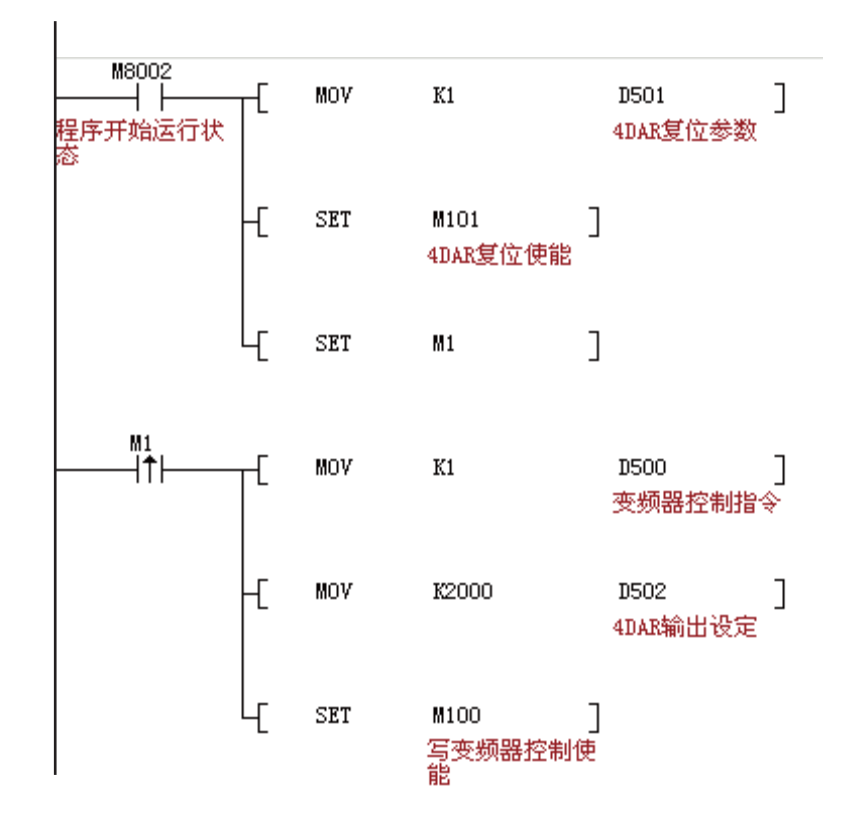

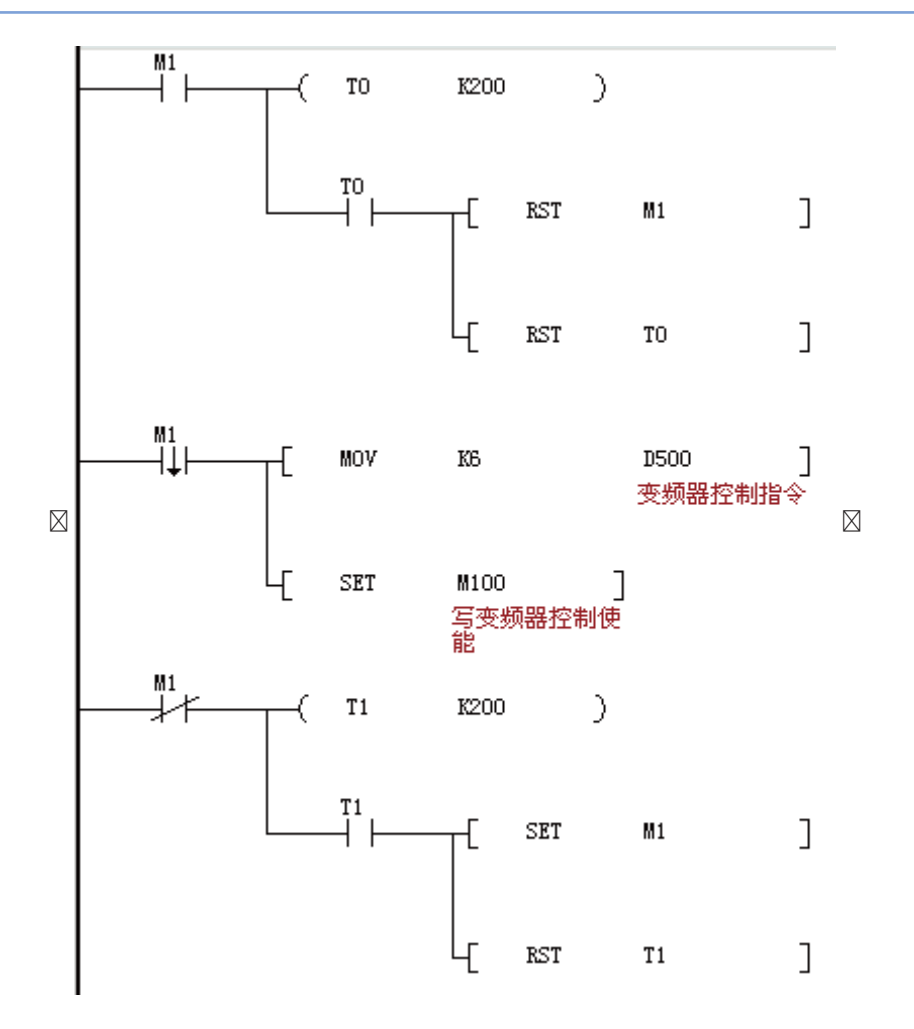

# 9.5.5 CANlink 通信故障排除

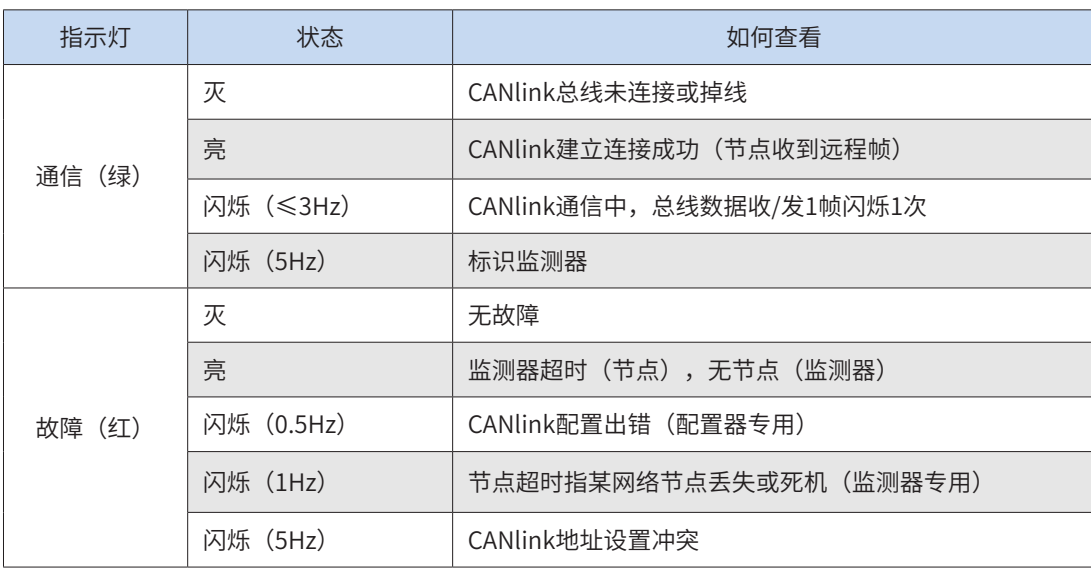

1) 查看设备是否支持CANlink3.0

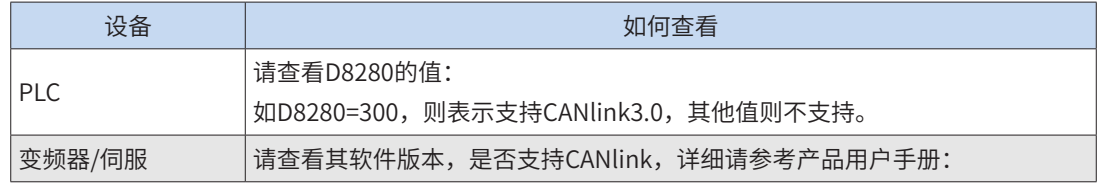

2) 检查匹配电阻

所有设备断电,用万用表测量网络任一端的CANH与CANL之间的阻值,应在60Ω 左右,如果过小,则说明网 络中不只是两端接入了匹配电阻,在其它位置还有错误接入,将错误接入的匹配电阻断开即可。如果只接入一 个配备电阻,则会为120Ω 左右,网络会通信质量很差。完全不接入配备电阻,网络无法通信。请接入网络首 尾两个站点的匹配电阻。

3) 检查波特率

波特率设置不正常。检查波特率,是否正常。设备波特率需要重新上下电或停止再运行后才可以生效。

4) 检查接线

PLC的CAN通信端口与PLC扩展模块需要外接24V 电源,变频器或伺服为自身供电,必须把所有CAN设备的 CGND 端连接在一起,从而保持所有设备共CAN 通信电源CGND端。

检查通信线、屏蔽线、电源间是否有短路现象。

5) 其他

如果现场干扰很大,在没有办法排除故障时,请尝试降低通信波特率。

9.5.6 CANlink 轴控指令使用

H3U 系列 PLC 集成 CANLink 轴控指令,配合汇川伺服,可以通过指令的方式实现对伺服轴的通信控制。

1 使用注意事项

H3U集成轴控指令,采用CANLink3.0+IS620P通信实现。

需要手动设置好伺服驱动器波特率,站号;

- 需要手动设置好伺服的停止相关参数;
- 回零方式需要手工设置伺服驱动器的回零方式,并把对应接近开关接到伺服驱动器;
- 该功能会占用H3U的SM、SD特殊软元件;
- SM400控制指令参数的数据格式,

ON:指令数据格式是浮点数 ( 机械单位 );

OFF:指令数据格式是整数 ( 脉冲单位 );

设置数据格式后,在轴控指令中,位置、速度参数需要按照设定的数据格式给出,轴当前位置、 当前速度的显示也是设定的数据格式;SM400 默认 OFF。

- 如果数据格式设定为浮点数 ( 机械单位 ), 指令使用前, 需要设置机械参数比例系数; 如果数据 格式是整数 ( 脉冲单位 ), 则无需此设置;
- 不建议在 SFC 中使用轴控指令;
- 当伺服出现报警错误时,相应的指令的错误将置位,指令不再执行。
- 特殊寄存器占用范围

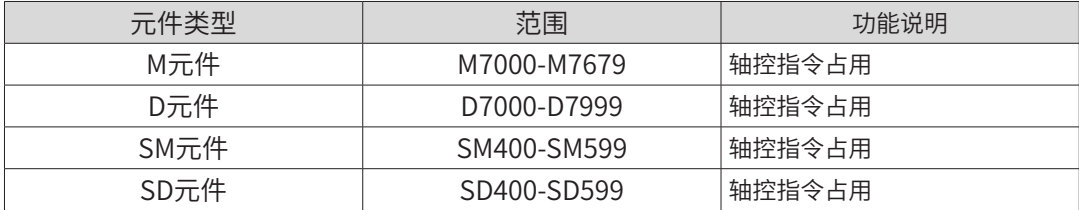

# 2 CANlink 轴控指令汇总

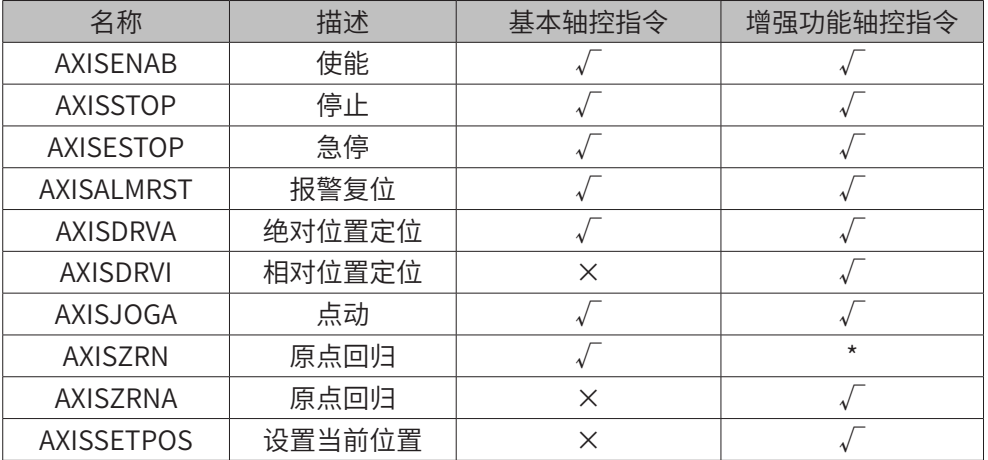

× 不支持 √ 支持 \* 支持,但不推荐使用

推荐用户使用增强功能轴控指令,使用增强功能轴控指令的优势如下:

◆ 支持相对定位指令;

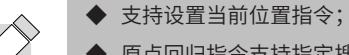

◆ 原点回归指令支持指定搜索原点速度;

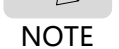

- 定位指令支持连续运动无缝切换;
- 支持指令位置到达为完成标志,减小动作间停顿时间,动作更连贯;
- ◆ 支持遇超限制报错;
- ◆ 出错后指令错误代码与伺服故障代码提示,方便调试。

## 3 软件版要求

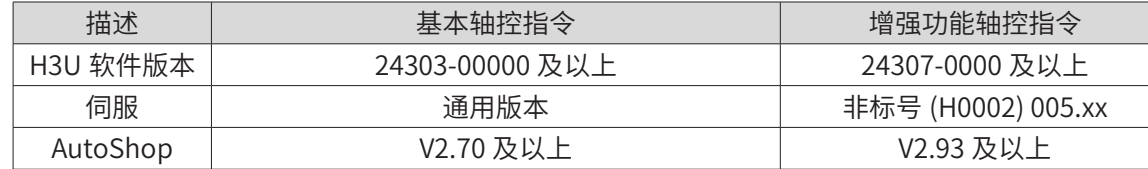

#### 4 AutoShop 自动生成 CANLink 配置

CANlink 轴控指令必须与 CANlink 配置配合使用。AutoShop 可以自动生成 CANlink 配置,自动生成 CANlink 配置 的设置如下(默认是自动生成):

在 AutoShop 菜单"工具" →"系统选项"中设置自动生成 CANLink 轴控指令的 CANLink 配置。

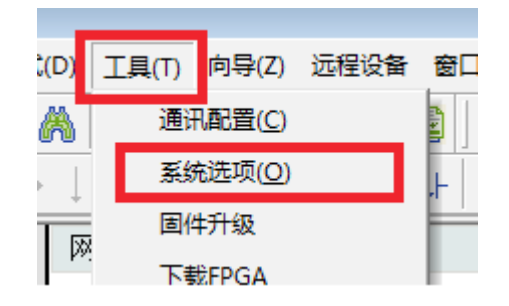

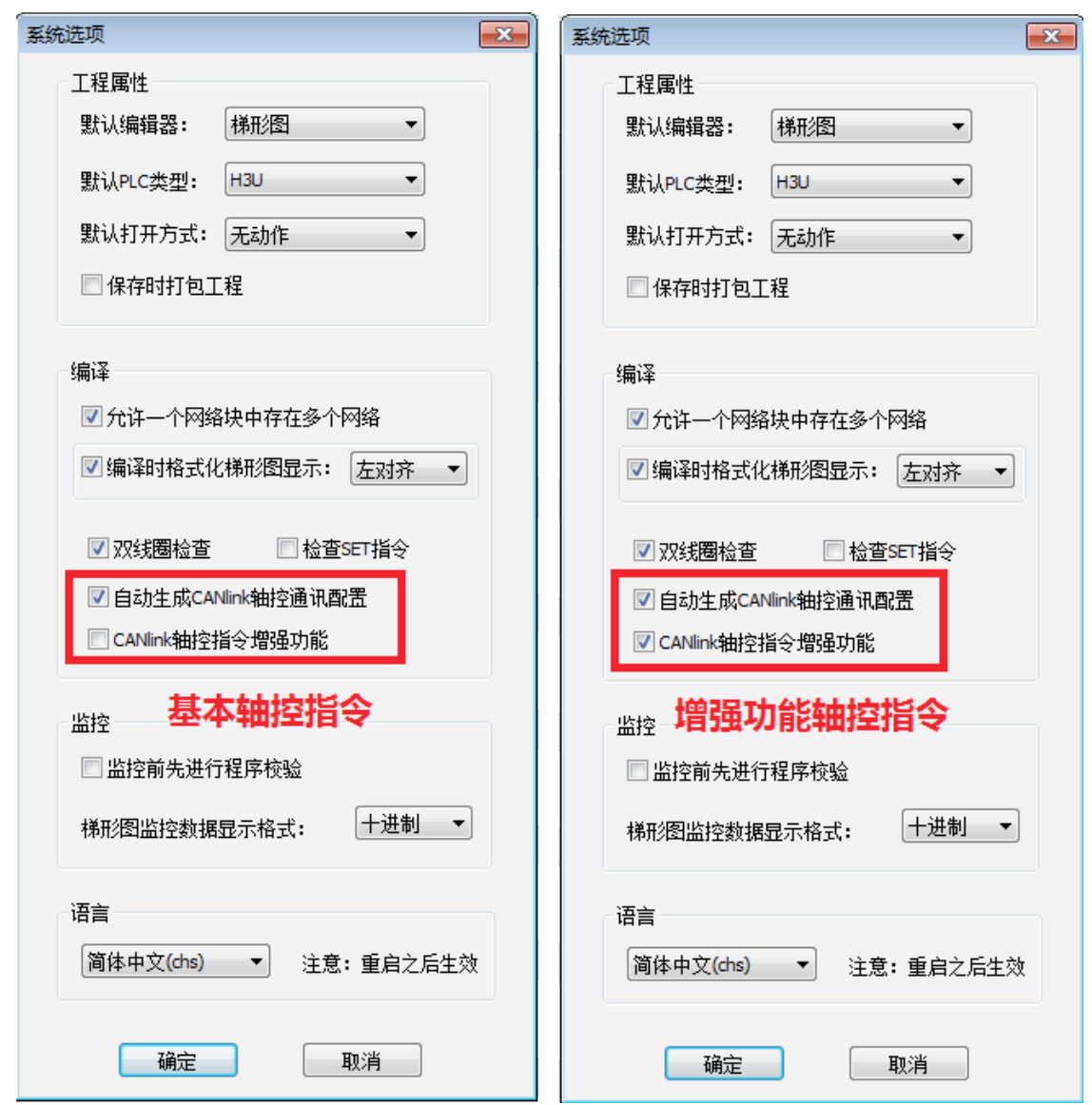

AutoShop 自动生成的 CANLink 配置内容如下表所示。只勾选"自动生成 CANLink 轴控通讯配置"时, 为基本轴 控指令,只生成表中编号不带"\*"的配置项(从站 7 条配置, 主站 5 条配置) ; 同时勾选"自动生成 CANLink 轴 控通讯配置"和"CANLink 轴控指令增强功能"时,为增强功能轴控指令,生成表中所有的配置项(从站 14 条配置, 主站 8 条配置)。AutoShop 默认为基本轴控指令。

注意: CANLink 配置中每个从站最多只能配置 16 条, 所以使用 CANLink 基本轴控指令或增强功能轴控指令时, 剩 余可手动添加的配置条数分别为 9 和 2。

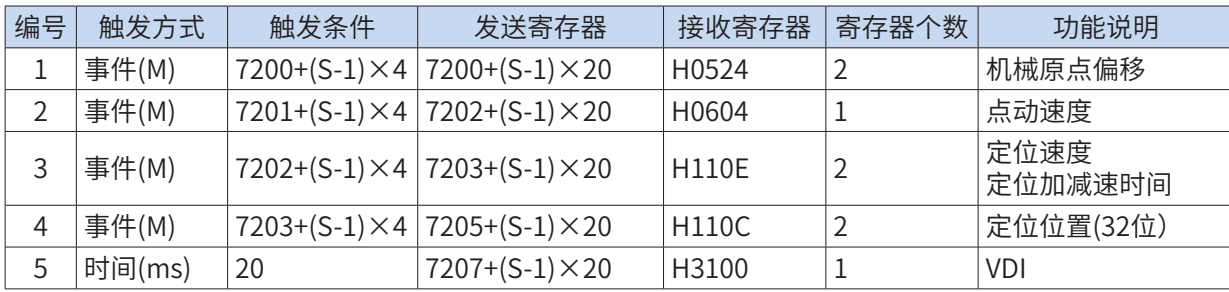

■ AutoShop自动生成的CANLink配置——H3U主站

通 信

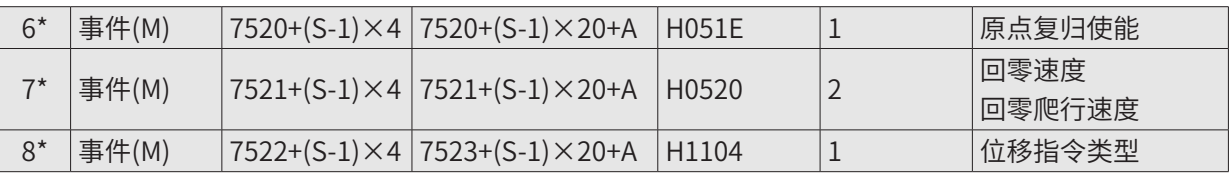

■ AutoShop自动生成的CANLink配置——伺服从站

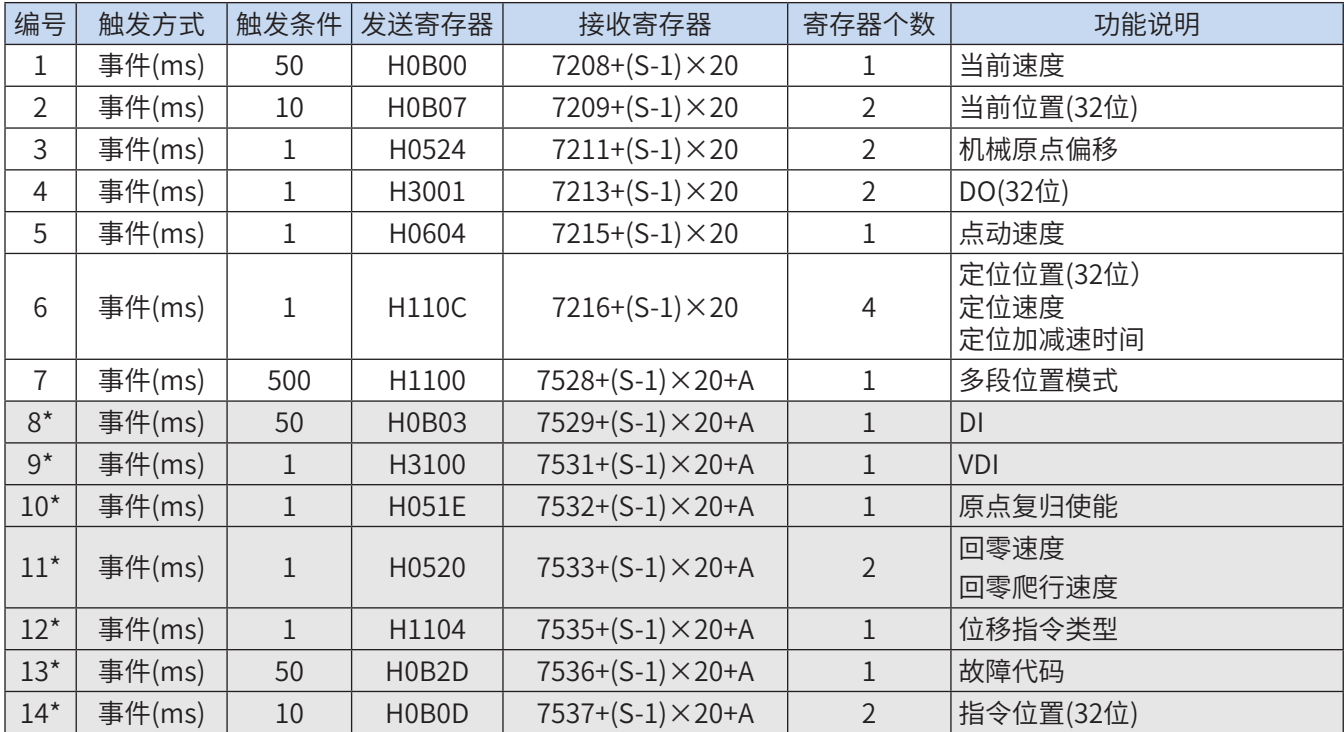

\* 表中 S 为轴号。

\* 轴号≤ 14 时,A=0,轴号 >14 时,A=100。

表内带底纹部分仅在勾选"CANLink 轴控指令增强功能"时,才会自动生成。

### 5 伺服功能码参数设置

CANLink 轴控指令需要将伺服功能码参数按下表相应设置。伺服非标号 (H0002) 为 005.xx 版本,出厂默认已经设 置为增强功能轴控指令对应参数(默认 H0C00=1)。

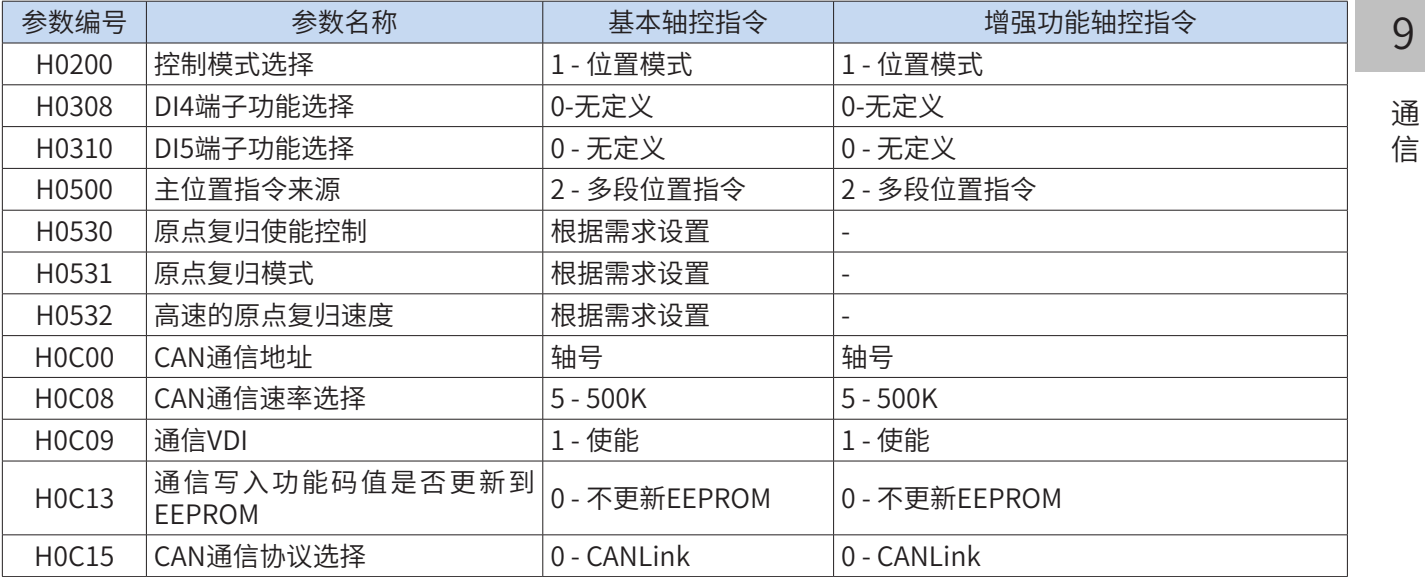

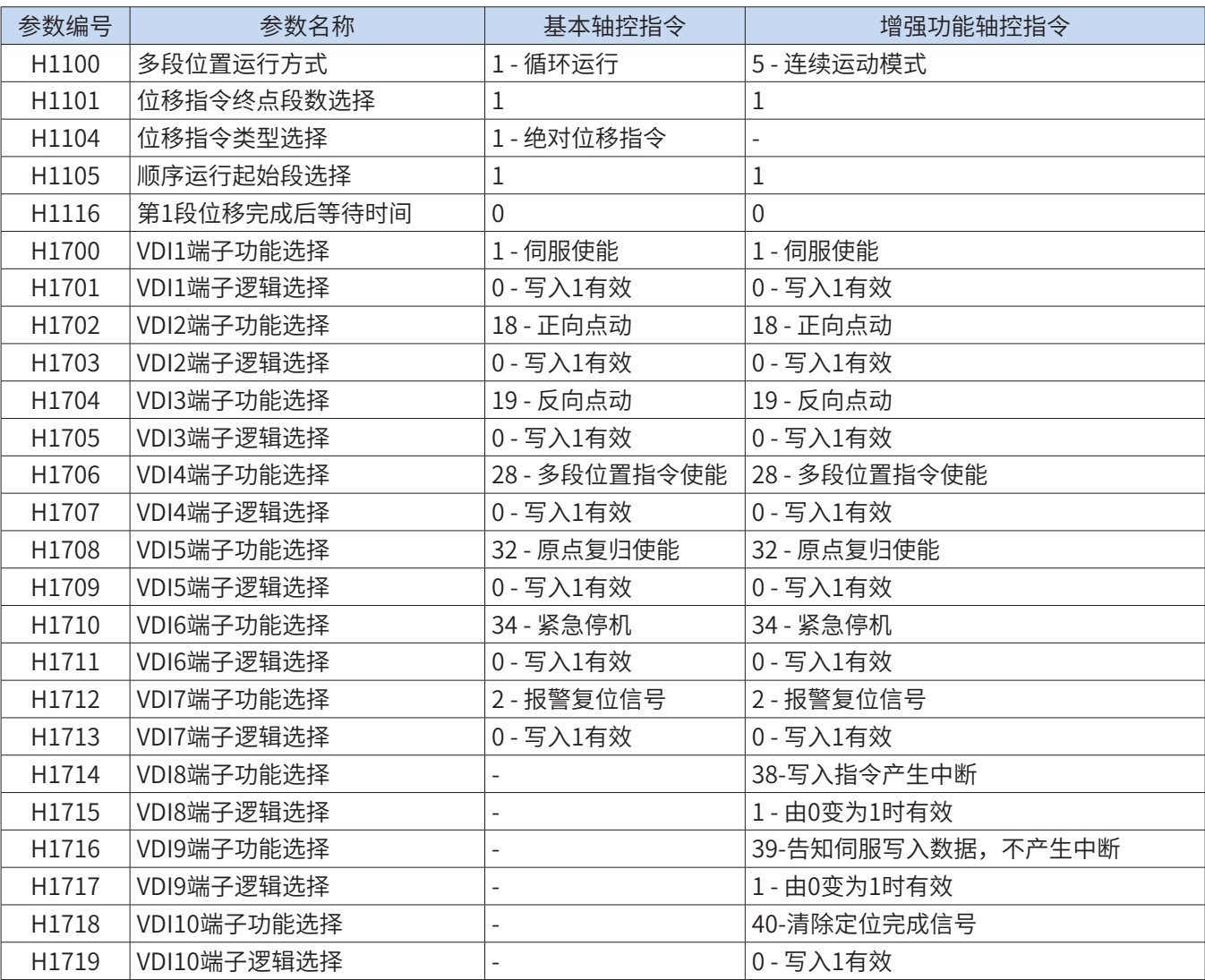

## 6 机械单位设置

当 SM400=ON 时,指令参数是浮点数,需要设置以下两个比例参数:

■ 以轴 #1 为例,单位机械位移(1mm 或者 1deg)对应的脉冲数,SD416 设置:

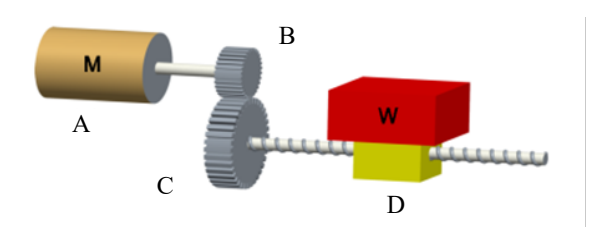

信 A: 电机旋转一周的脉冲数;

B: 减速机齿轮比例 1

C: 减速机齿轮比例 2

D: 减速机 C 端运行一周负载的行程或者角度(一般等于丝杆的导程);

9

通

$$
\textbf{SD416} = \begin{array}{c} \mathbf{A}^* \mathbf{C} \\ \hline \mathbf{B}^* \mathbf{D} \end{array} \text{pp/mm} (\text{deg})
$$

■ 以轴 #1 为例,单位机械速度(1mm/s 或者 1deg/s)对应的伺服转速(rpm),SD418 的设置:

$$
\textbf{SD418} = \begin{array}{c} 60 \, ^{\ast} \textbf{C} \\ \textbf{B} \, ^{\ast} \textbf{D} \end{array} \text{ rpm}
$$

# 9.5.7 CANlink 基本轴控指令

## 1 特殊寄存器功能说明

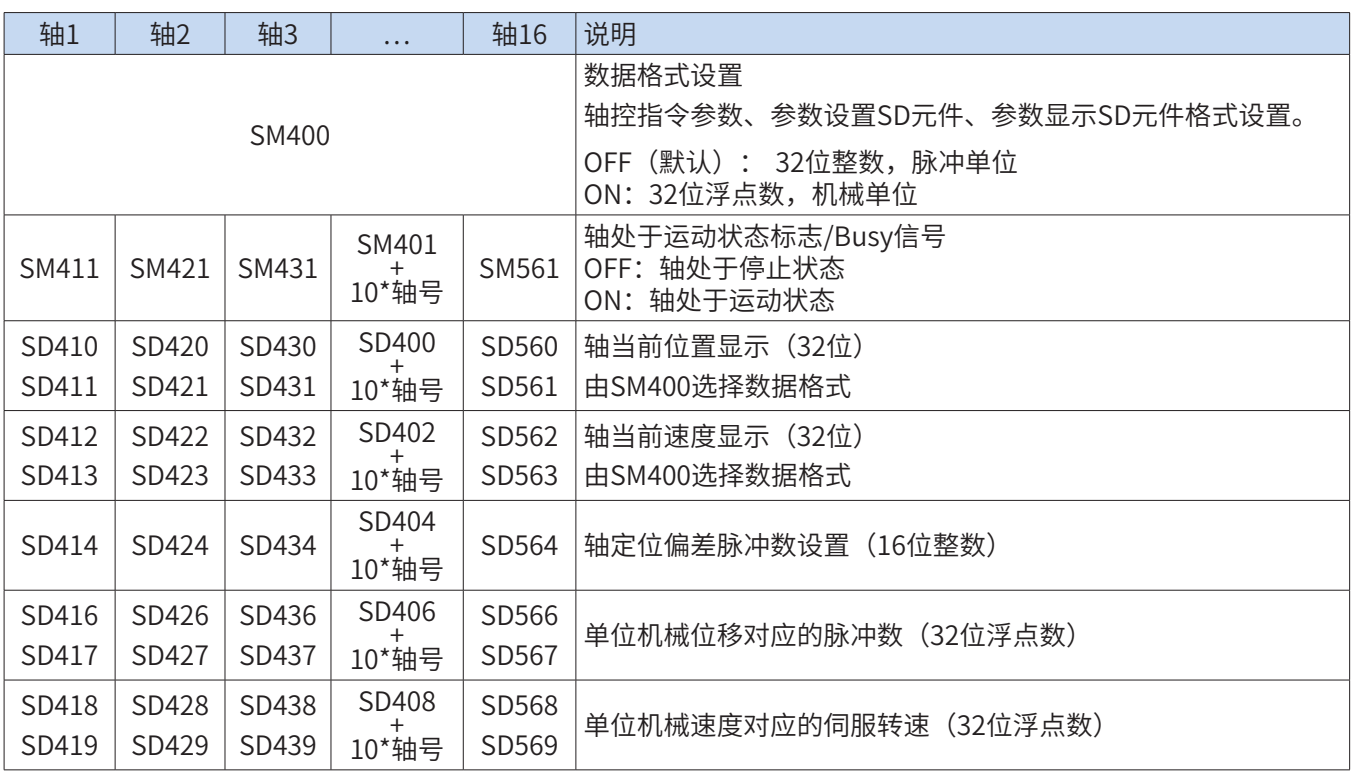

2 AXISENAB:轴使能

■ 概要

AXISENAB 为基于 CANlink 的轴使能指令。

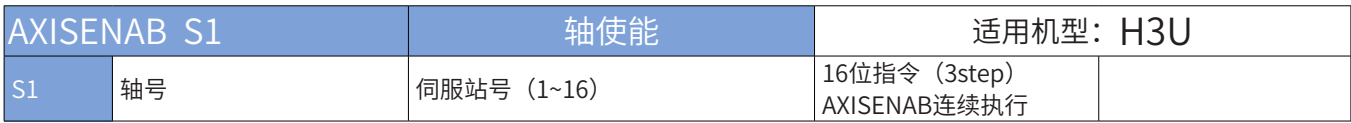

系统·用户 系统·用户 位数指定 变址 常数 实数

操作数 位软元件 字软元件

■ 操作数

S1 X Y M T C S SM D R T C SD KnX KnY KnM KnS KnSM V Z 修饰 K H E

注:每个轴仅可以使用一次此指令。

■ 指令参数说明:

轴号:对应站号或者轴号的伺服使能,能流有效则使能,否则不使能。正常使用时一直使能即可。轴号只能输 入立即数。

■ 指令举例:

M0 = 0, 1 号伺服除能; M0 = 1, 1 号伺服使能。

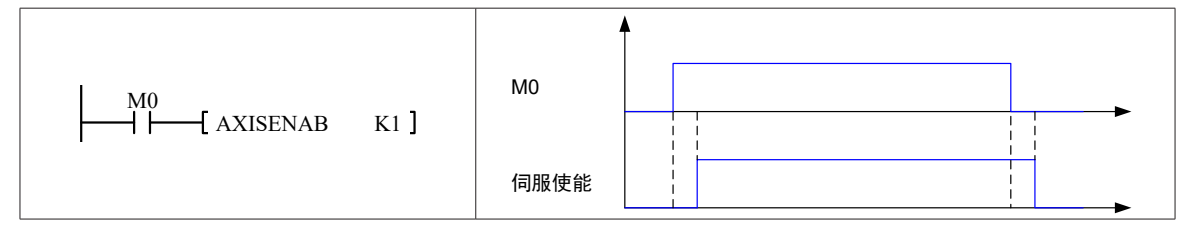

3 AXISSTOP:轴停止定位

■ 概要

AXISSTOP 为基于 CANlink 的轴停止定位指令。

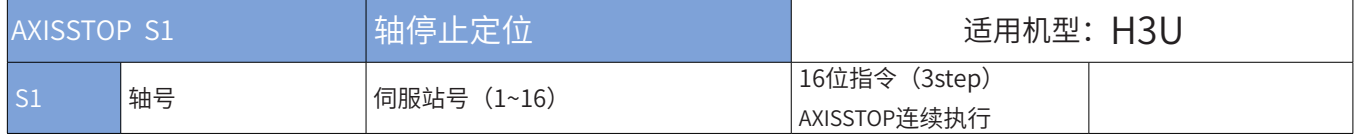

■ 操作数

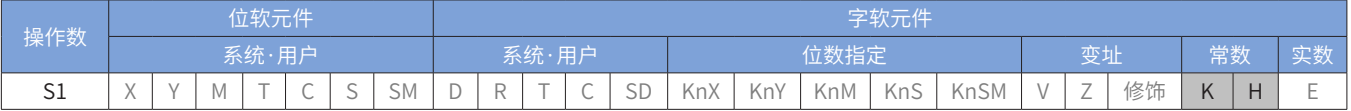

注:每个轴仅可以使用一次此指令。

■ 指令参数说明:

轴号:对应站号或者轴号的伺服会按照定位过程中的加减速时间停止定位。当在定位过程中发现异常时可以使能该 功能。轴号只能输入立即数。

■ 指令举例:

M1 = 1, 1号伺服停止定位。(断开伺服内部多段位使能)

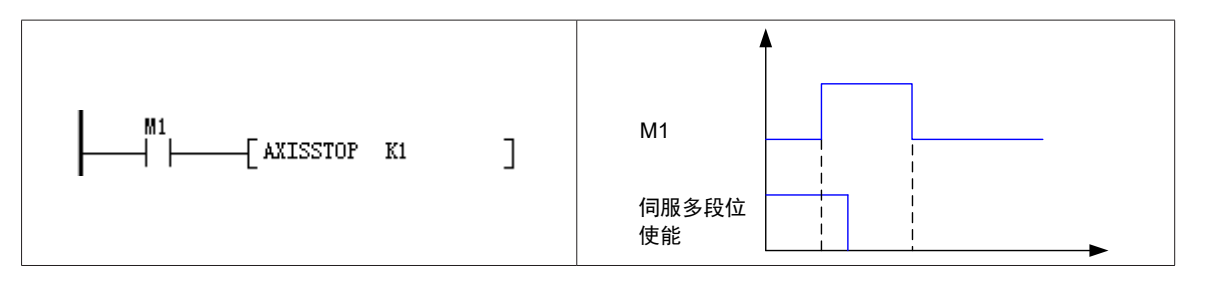

4 AXISESTOP:轴急停(用于异常时紧急停止伺服)

#### ■ 概要

AXISESTOP 为基于 CANlink 的轴急停指令。

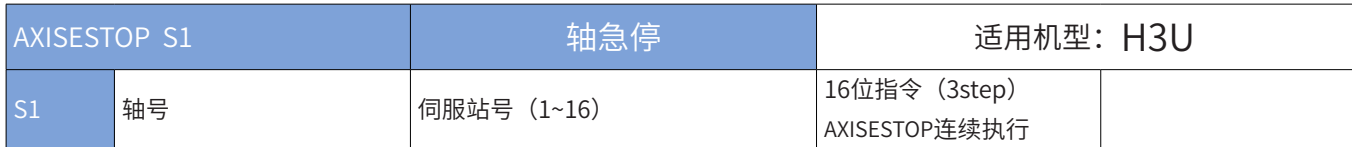

■ 操作数

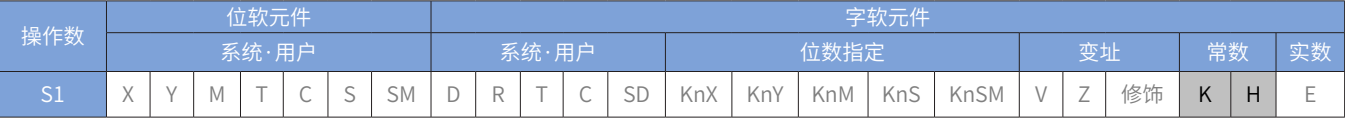

注:每个轴仅可以使用一次此指令。

■ 指令参数说明:

轴号:对应站号或者轴号的伺服紧急停止。当在定位过程中发现异常时可以使能该功能。轴号只能输入立即数。 停止方式需要设置伺服驱动器。

■ 指令举例:

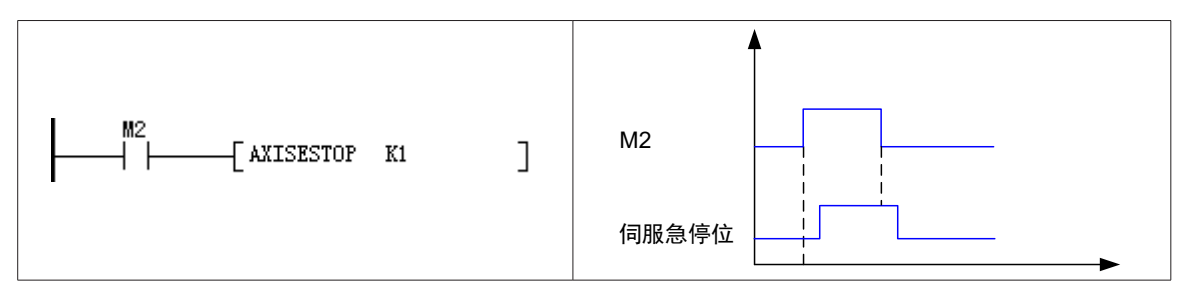

M2 = 0, 1 号伺服除能急停; M2 = 1, 1 号使能伺服急停。(驱动伺服内部急停位)

5 AXISALMRST:轴报警复位

■ 概要

AXISALMRST 为基于 CANlink 的轴报警复位指令。

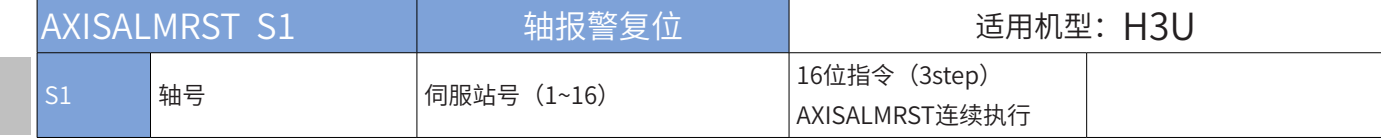

■ 操作数

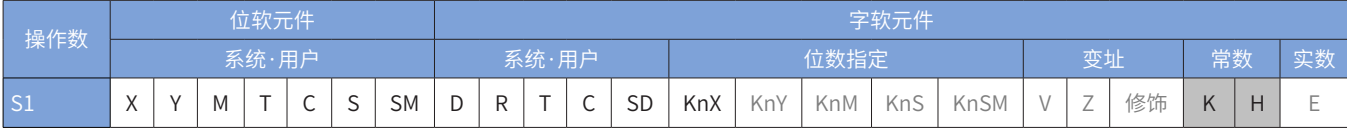

注:每个轴仅可以使用一次此指令。

■ 指令参数说明:

轴号:对应站号或者轴号的伺服报警将被复位,伺服无法复位的故障不可以通过此功能复位。当在故障报警状 态下在排除完故障后可以使能该功能。轴号只能输入立即数。

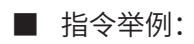

9

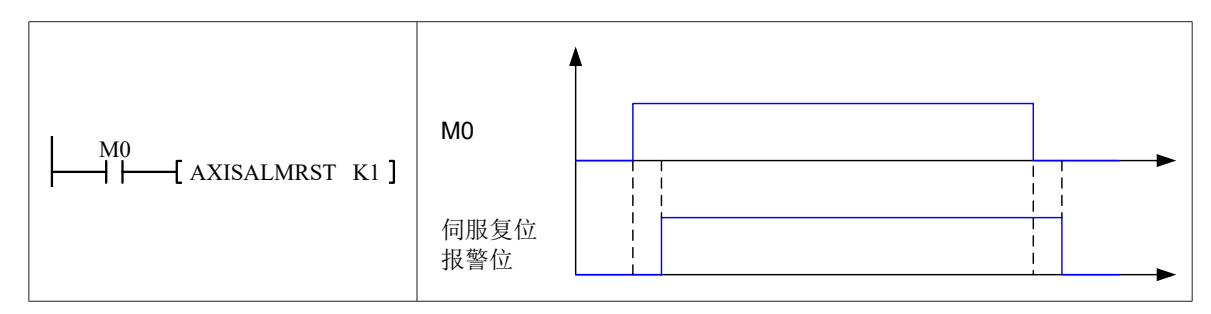

M0 = 1,1 号伺服报警复位。M0 = 0,取消报警复位。

6 AXISDRVA:轴绝对定位

■ 概要

AXISDRVA 为基于 CANlink 的轴绝对定位指令。

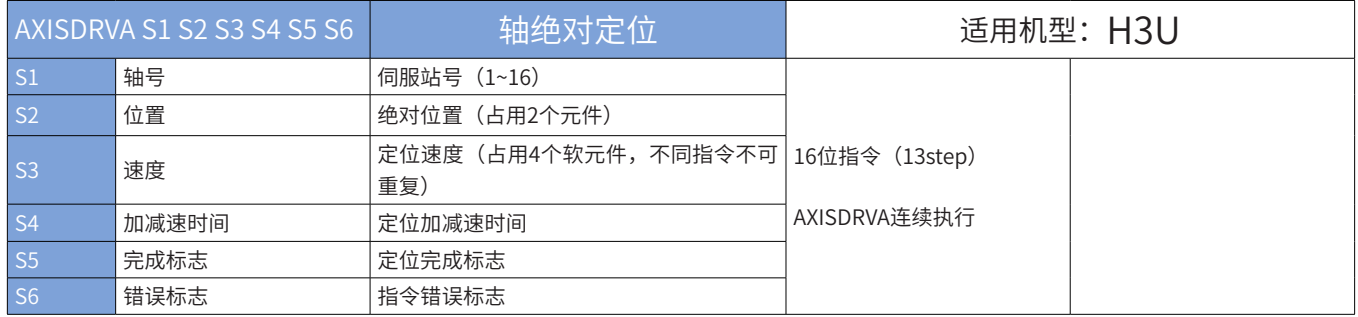

■ 操作数

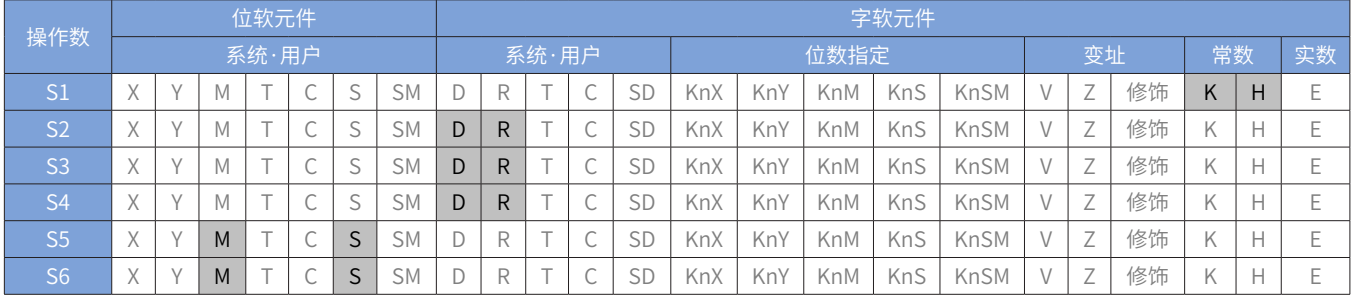

注:同一个轴可以多次调用此指令,但速度参数使用的软元件不可以重复。

## ■ 指令参数说明:

轴号: K1~K16, 最多 16 个轴, 需要把伺服站号设置为对应的轴号。只能填入立即数。

位置: 参数是整数或浮点数类型 (由 SM400 标志决定) , 实际发给伺服的为脉冲当量。如果是整数, 则直接指定 脉冲单位,如 1000 表示 1000 个脉冲;如果是浮点数,则指定机械单位,机械单位需要设置机械位移与脉冲单位、 机械速度与伺服转速的比例关系,如设定客户的机械结构是 1000 个脉冲对应 1mm 给进量,那么在这条指令只需 要输入以 1.00mm 单位的浮点数,表示输出 1000 个脉冲。其比例系数参考特殊寄存器元件中 ( 见表格 )。运行过程 中可随时监控位置数据。

速度:整数或浮点数类型,单位和换算关系同上所述。注意:会连续占用 4 个字元件。其中本参数占用 2 个, 指令 状态机占用 2 个。速度设置为 0 将按照默认 200 写入。

加减速时间:16 位整数(0~32767),单位 ms。

完成标记:启动后检测该元件即可知道是否定位完成,一般使用时,定位完成后可以启动同一个站号的定位指令。

错误标记:当发生错误时置位。置位原因如下:

- 1) 驱动器未使能(AXISENAB 指令未导通)。
- 2) 速度或者位置未成功写入。

9

通

3) 驱动器报警。

4) 指令间冲突(定位、点动、停止定位或者急停指令不可以同时触发)。

使能断开后会复位完成标志以及错误标记。

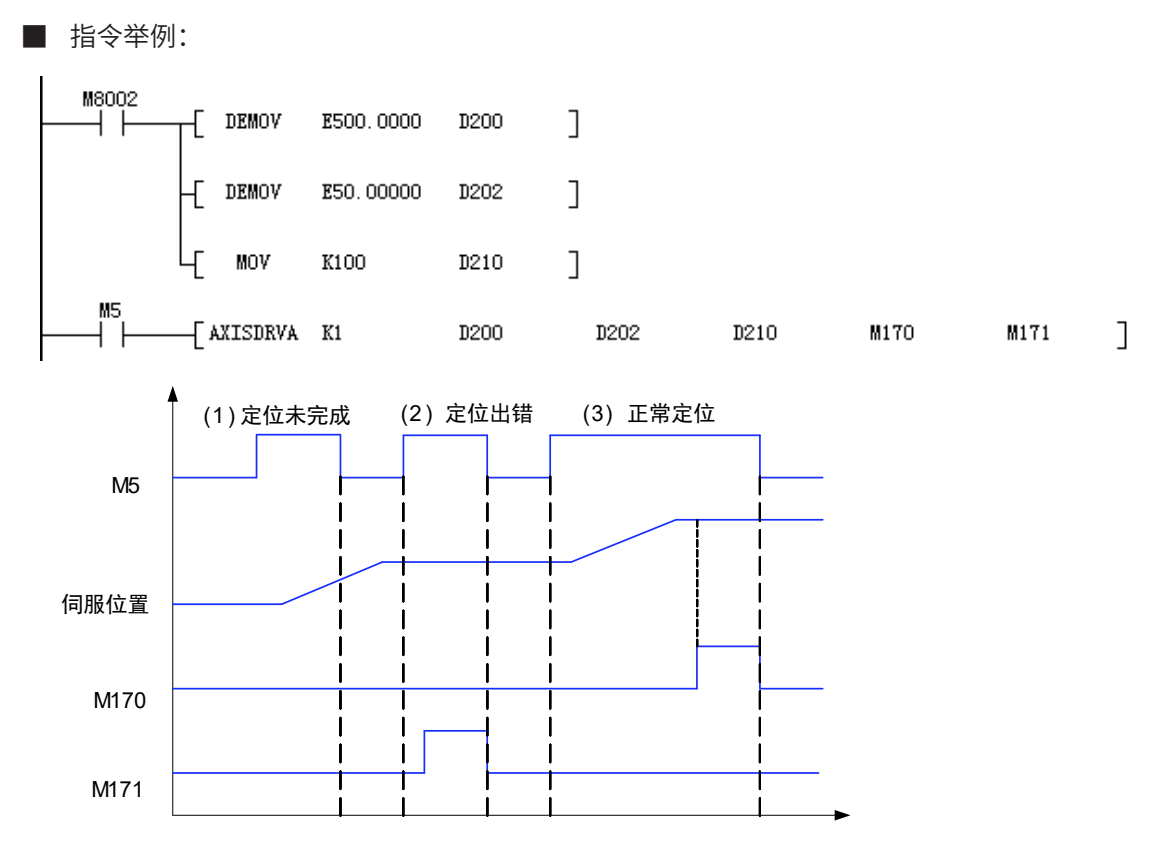

K1 站号

D200 设定位置

D202 设定速度

D210 设定加减速时间

M170 定位完成

M171 定位错误

1) 在定位过程中,如果中间断开 M5,伺服还会走到目标点,但完成位 M170 不会置位。

2) 指令执行过程中出现伺服数据写入错误,伺服不会运动,错误位 M171 置位。M5 断开后 M171 复位。

3) 定位完成后 M170 置位,当 M5 断开时 M170 复位。

7 AXISJOGA:轴点动

#### ■ 概要

AXISJOGA 为基于 CANlink 的轴点动运行指令。

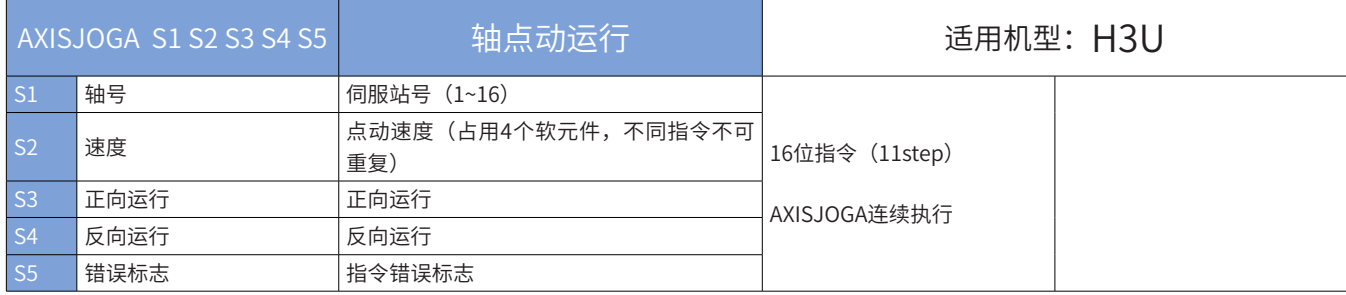

■ 操作数

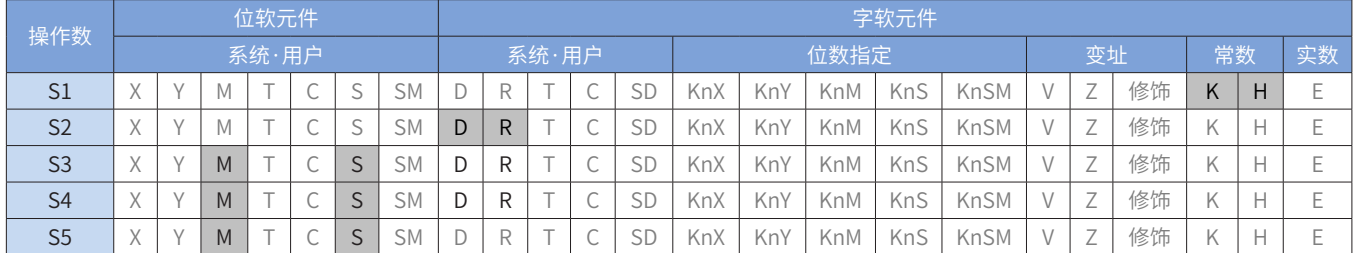

注:每个轴仅可以使用一次此指令。

■ 指令参数说明:

轴号:需要控制点动的伺服站号或轴号

速度:整数或浮点数,D 元件或者 R 元件。单位和换算关系参考 AXISDRVA (轴绝对定位)。注意:会连续占用 4 个字元件。其中本参数占用 2 个,指令状态机占用 2 个。速度设置为 0,将按照默认值 100 进行设定。

正向点动:M 或者 S 元件,指令使能时且该位为 ON 时正向动作,改位为 OFF 时停止。

反向点动:M 或者 S 元件,指令使能时且该位为 ON 时反向动作,改位为 OFF 时停止。

错误标记:当发生错误时置位。置位原因如下:

1) 驱动器未使能(AXISENAB 指令未导通)。

- 2) 速度或者位置未成功写入。
- 3) 驱动器报警。
- 4) 指令间冲突(定位、点动、停止定位或者急停指令不可以同时触发)。

使能断开后会复位完成标志以及错误标记。

- 注意事项 1: 正向反向同时使能则不动作。
- 注意事项 2: 速度只会在指令导通时写入一次。
	- 指令举例:

9

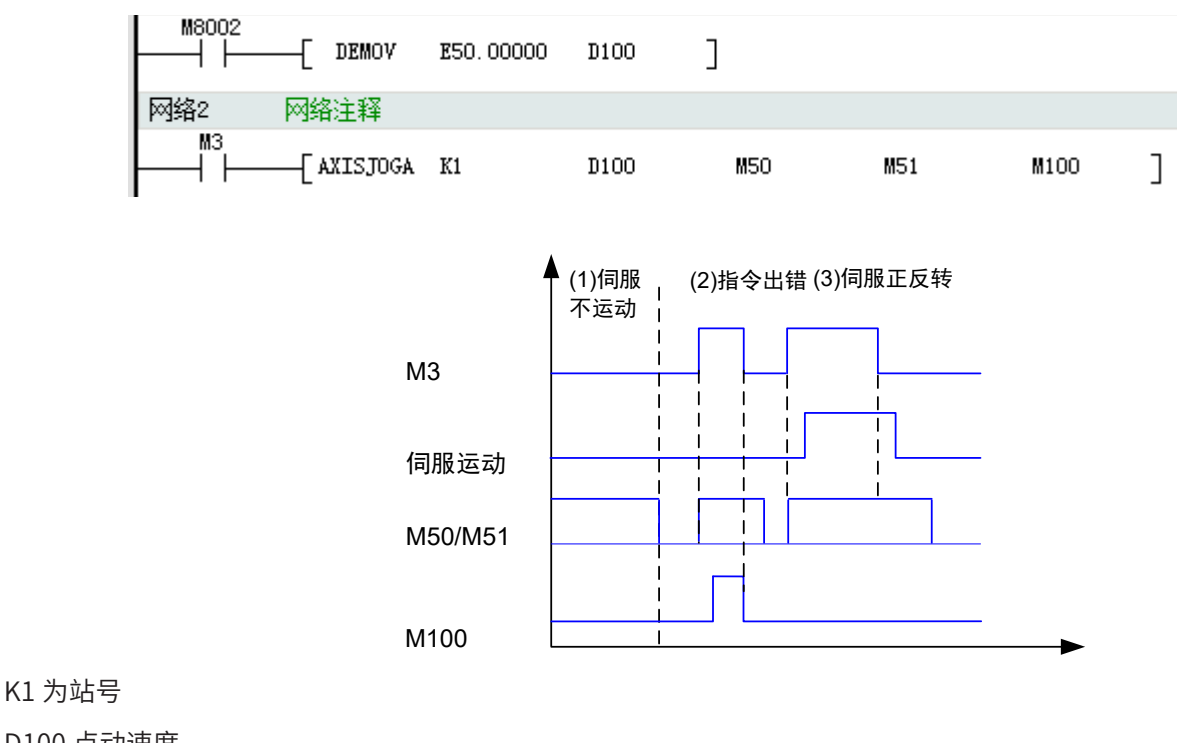

D100 点动速度

M50 正向点动

M51 负向点动

M100 指令报错

M3 = 0, 1号伺服除能点动;

M3 = 1, 1号伺服使能点动。

M3 没有导通,控制伺服正反点动无作用。

指令执行过程中出现伺服数据写入错误,伺服不会运动,错误位 M100 置位。M3 断开后 M100 复位; 触发 M50 或 M51, 伺服触发相应动作。如果同时触发 M50 和 M51 伺服不动作。

8 AXISZRN:轴回零

#### ■ 概要

AXISZRN 为基于 CANlink 的轴回零指令。

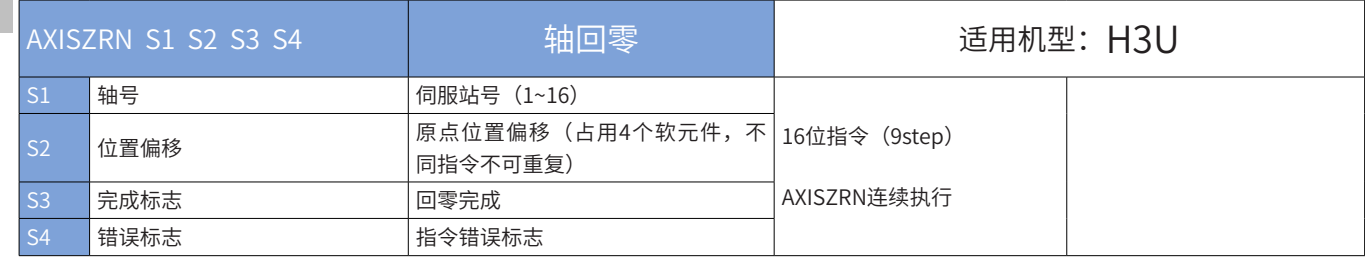

#### ■ 操作数

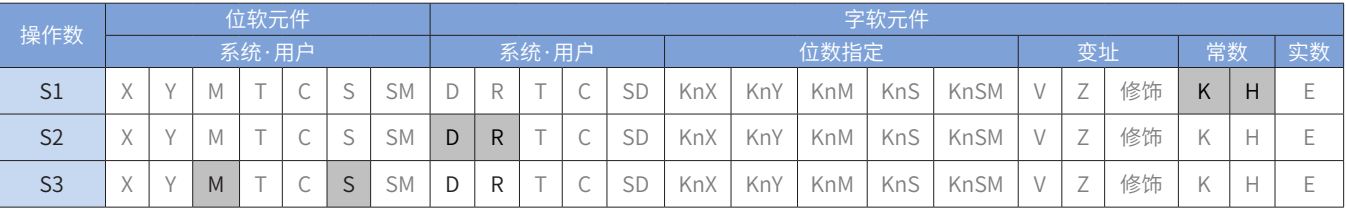

通 信

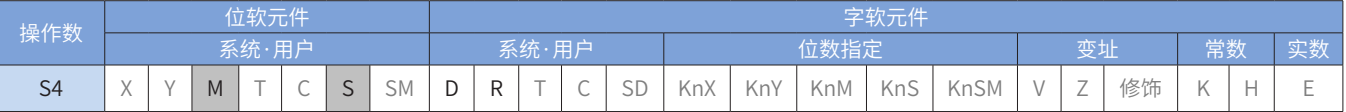

注:每个轴仅可以使用一次此指令。

■ 指令参数说明:

轴号:需要回零的轴号,K1-K16

原点位置偏移:如果需要的话可以设置原点偏移的,一般设置为 0, D 或者 R 元件。整数或浮点数, 单位和换算关 系参考 AXISDRVA(轴绝对定位)。注意:会连续占用 4 个字元件。其中本参数占用 2 个,指令状态机占用 2 个。

完成标记:回零完成后标记,S 或 M 元件。

错误标记:错误标记位,发生错误后置位。

- 1) 驱动器未使能(AXISENAB 指令未导通)。
- 2) 位置偏移未成功写入。
- 3) 驱动器报警。
- 4) 指令间冲突(定位、点动、停止定位或者急停指令不可以同时触发)。

使能断开后会复位完成标志以及错误标记。

■ 指令举例:

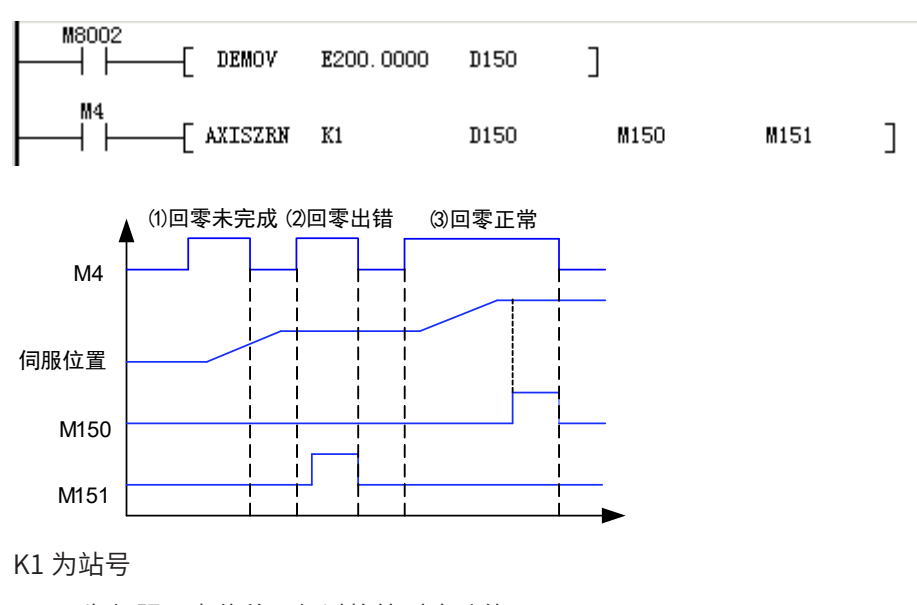

D150 为伺服原点偏移,经过换算对应功能码 H05-36。

M150 为定位完成

M151 定位出错。

M4 = 0, 1 号伺服除能回零; M4 = 1, 1 号伺服使能回零。

- 1) 回零过程中如何断开 M4, 伺服依然会完成回零运动, 但 M150 不会置位。
- 2) 指令执行过程中出现伺服数据写入错误,伺服不会运动,错误位 M151 置位。M4 断开后 M151 复位。
- 3) 定位完成后 M150 置位,当 M4 断开时 M150 复位。

9

# 9.5.8 CANlink 增强功能轴控指令

特殊寄存器功能说明:

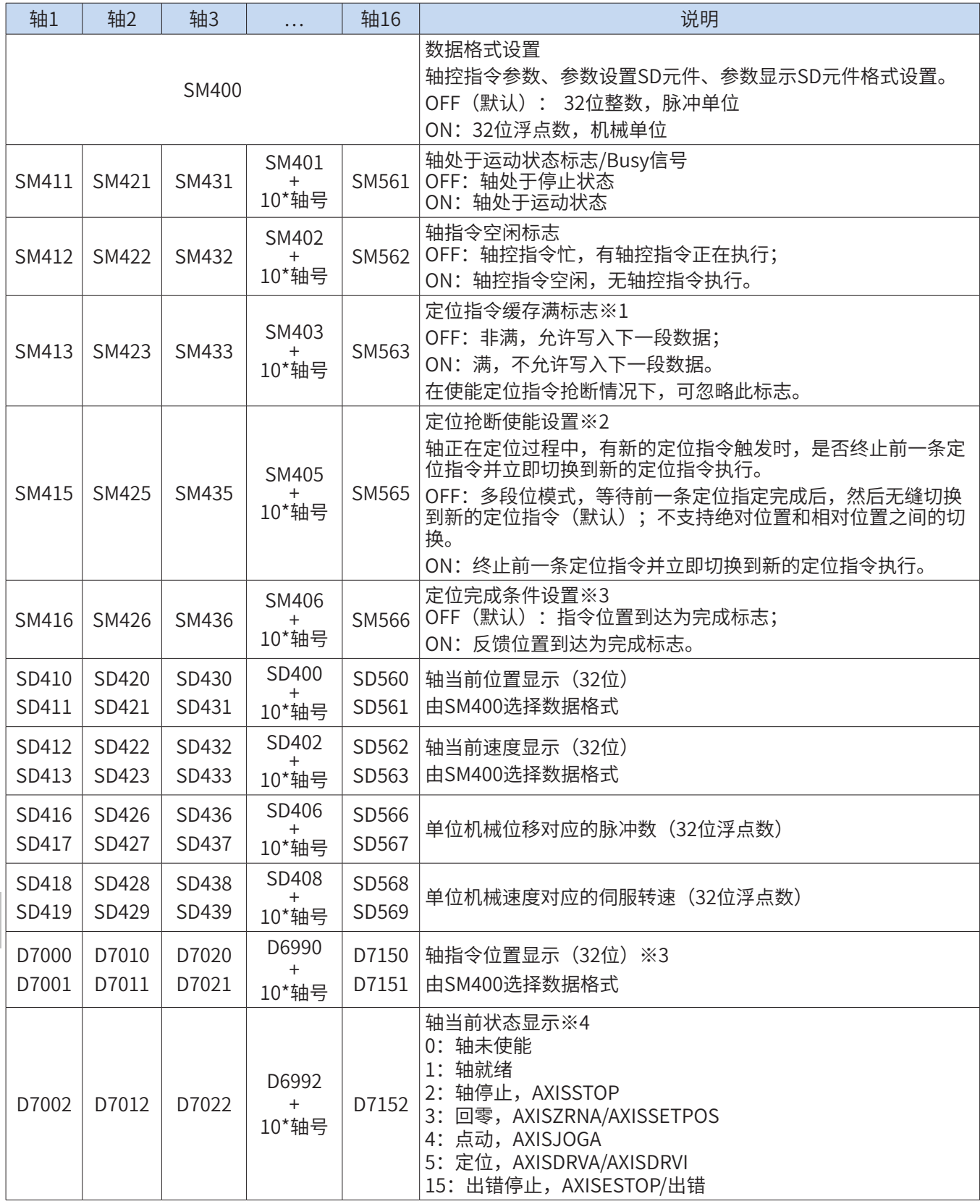

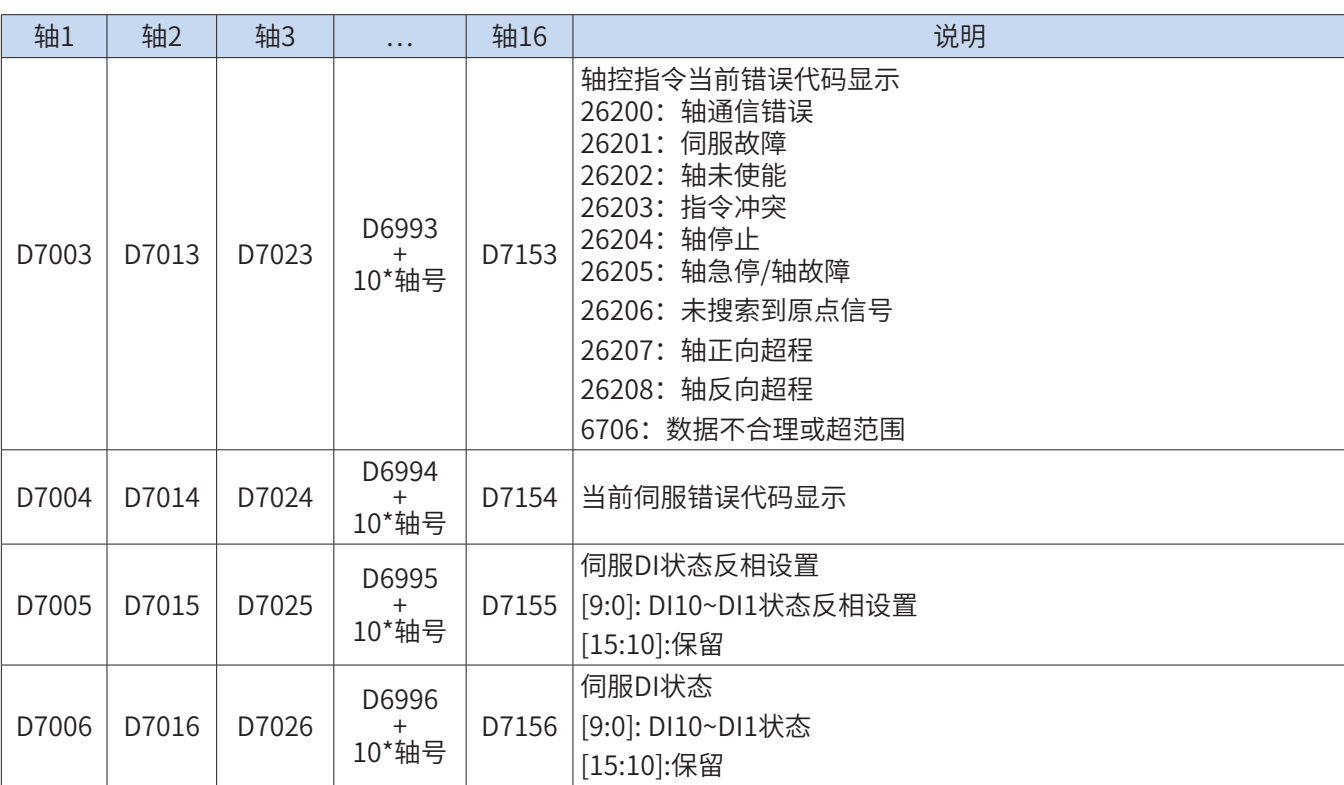

※1 定位指令缓存满标志。H3U 轴控定位指令只支持缓存一条定位指令。以轴 1 为例: 定位抢断未使能 (SM415=OFF) , 执行 2 条定位指令,定位指令缓存满标志(SM413)变化如下图所示。

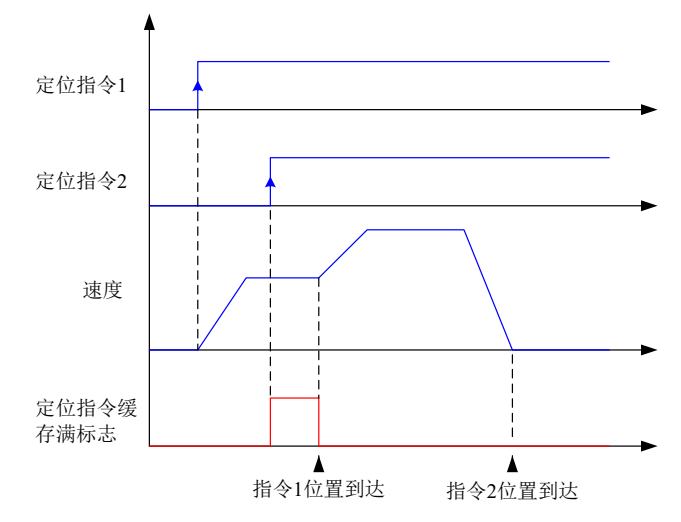

※2 定位抢断使能。以轴 1 为例: 定位抢断使能 (SM415) 分别为 OFF 和 ON, 在正在定位过程中触发新的定位指令, 曲线如下图所示。

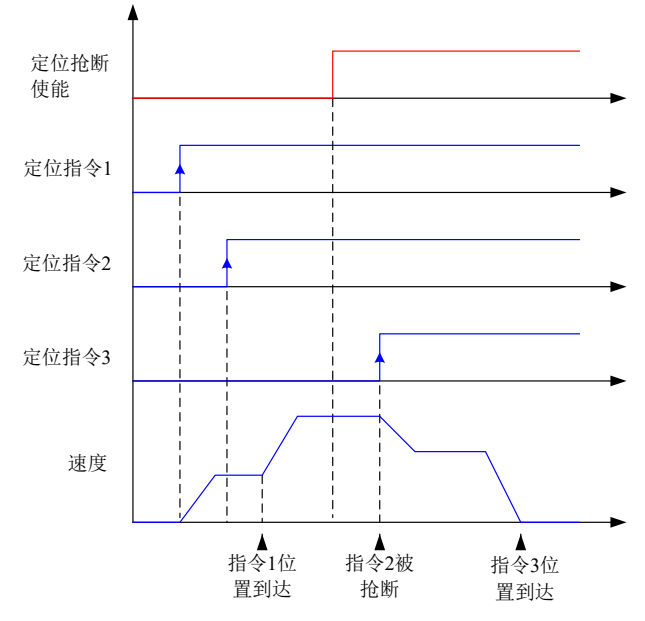

※3 定位完成断定条件设置。指令位置到达为完成标志 , 适用于快速连续定位场合。

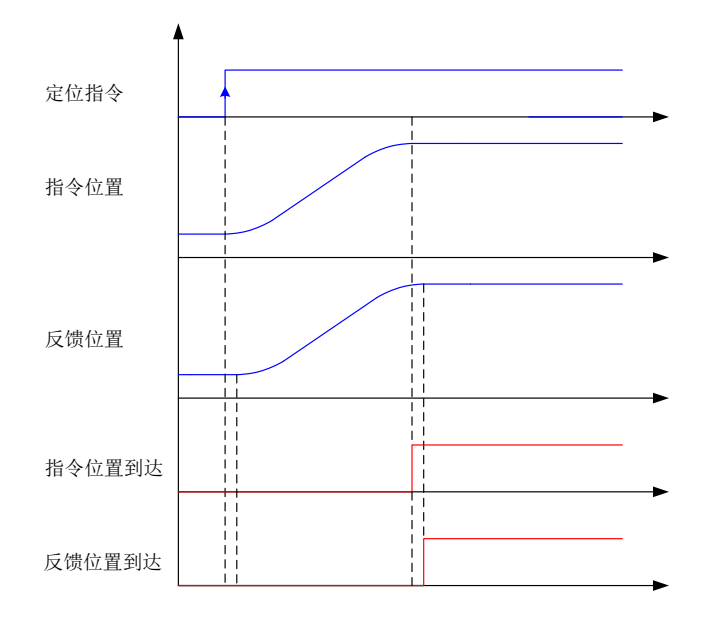

<sup>※4</sup> 轴控指令状态图

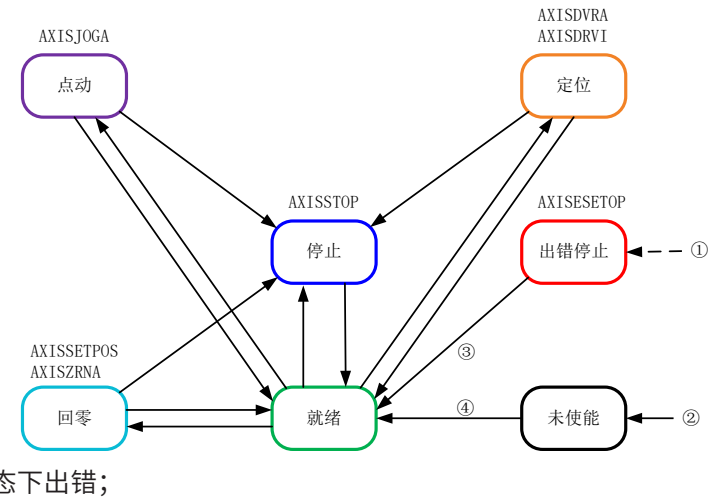

轴已使能情况下,任意状态下出错; 任意状态下 AXISENAB 指令能流无效; 错误消除且 AXISESTOP 能流无效; AXISENAB 指令能流有效。

9

1 AXISENAB:轴使能

■ 概要

AXISENAB 为基于 CANlink 的轴使能指令。

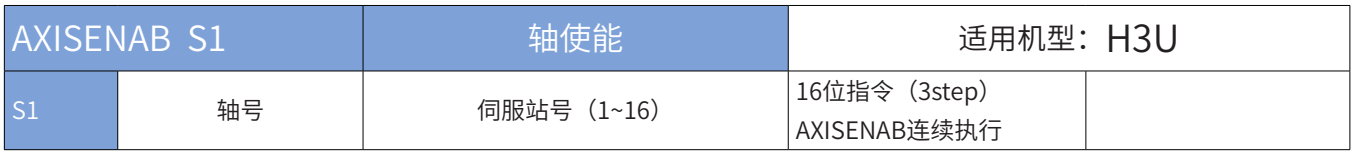

■ 操作数

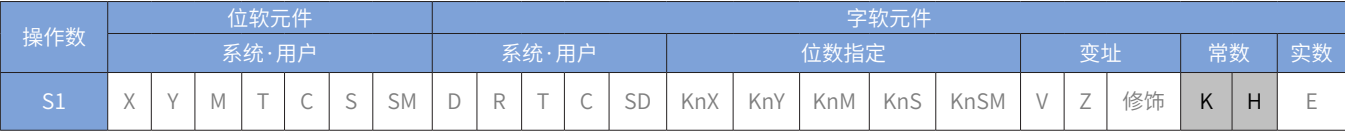

注:每个轴仅可以使用一次此指令。

### ■ 指令参数说明:

轴号:对应站号或者轴号的伺服使能,能流有效则使能,否则不使能。正常使用时一直使能即可。轴号只能输 入立即数。

## ■ 指令举例

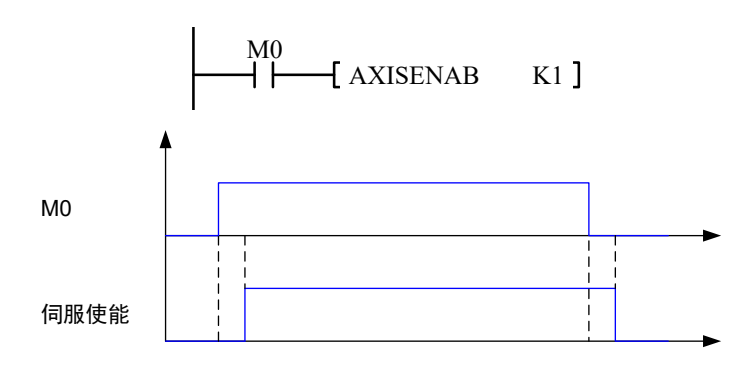

M0 = 0, 1 号伺服除能; M0 = 1, 1 号伺服使能。

2 AXISSTOP:轴停止定位

AXISSTOP 为基于 CANlink 的轴停止定位指令。

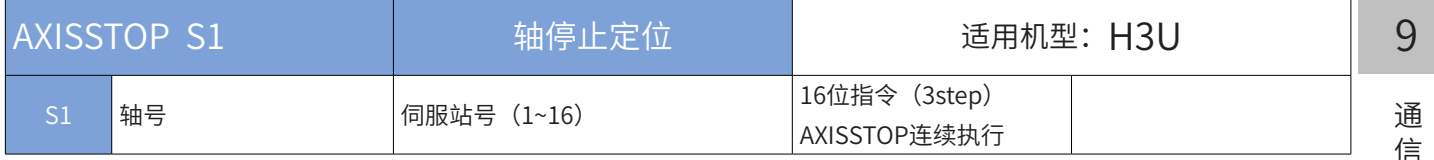

■ 操作数

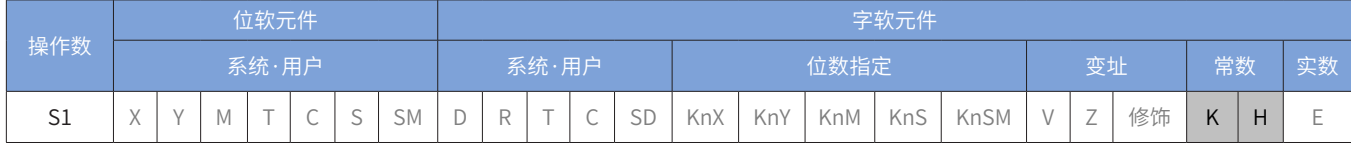

注:每个轴仅可以使用一次此指令。

■ 指令参数说明:

轴号:对应站号或者轴号的伺服会按照定位过程中的加减速时间停止定位。当在定位过程中发现异常时可以使 能该功能。轴号只能输入立即数。

<sup>■</sup> 概要
### ■ 指令举例:

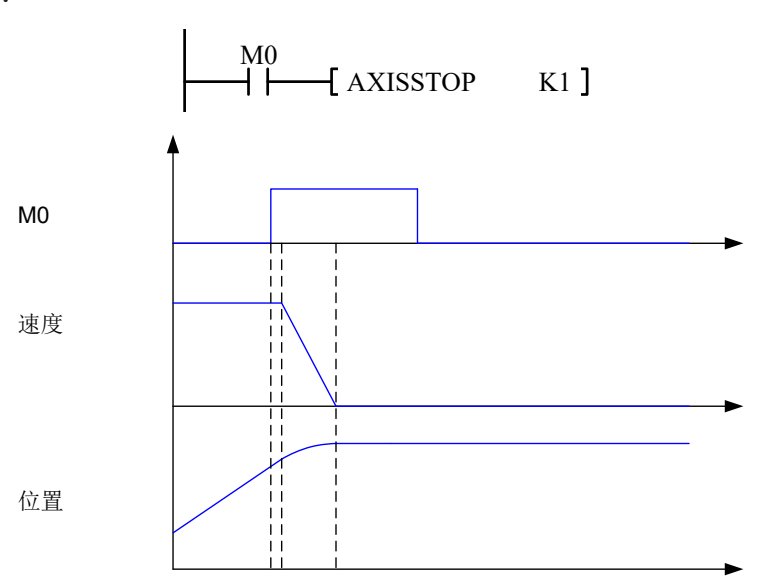

# M0 = 1,1 号伺服减速停止。

3 AXISESTOP:轴急停(用于异常时紧急停止伺服)

■ 概要

AXISESTOP 为基于 CANlink 的轴急停指令。

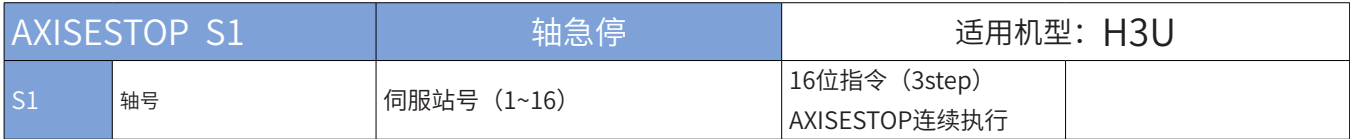

■ 操作数

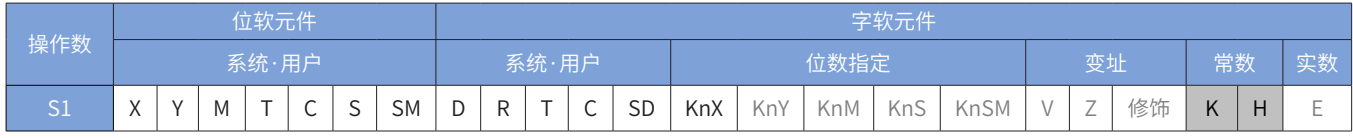

注:每个轴仅可以使用一次此指令。

■ 指令参数说明:

轴号:对应站号或者轴号的伺服紧急停止。当在定位过程中发现异常时可以使能该功能。轴号只能输入立即数。

停止方式需要设置伺服驱动器。

■ 指令举例:

通 信

9

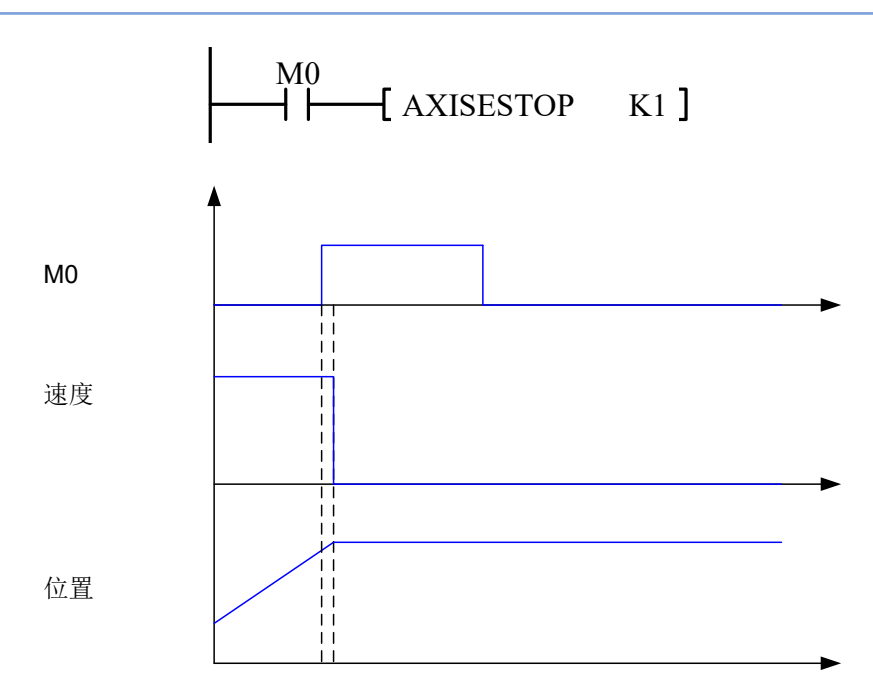

M0 = 0, 1 号伺服除能急停; M0 = 1, 1 号使能伺服急停。 (驱动伺服内部急停位)

4 AXISALMRST:轴报警复位

■ 概要

AXISALMRST 为基于 CANlink 的轴报警复位指令。

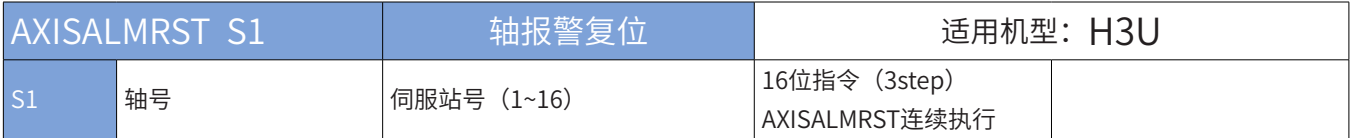

■ 操作数

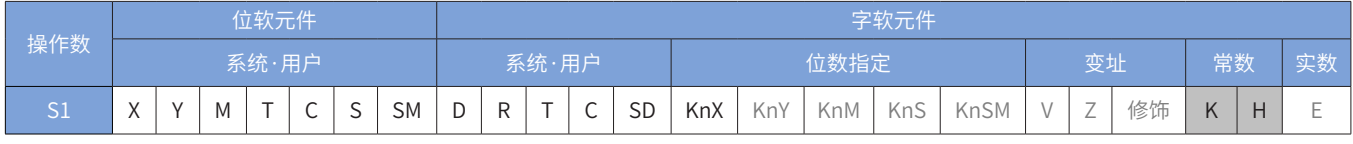

注:每个轴仅可以使用一次此指令。

■ 指令参数说明:

轴号:对应站号或者轴号的伺服报警将被复位,伺服无法复位的故障不可以通过此功能复位。当在故障报警状 态下在排除完故障后可以使能该功能。轴号只能输入立即数。

■ 指令举例:

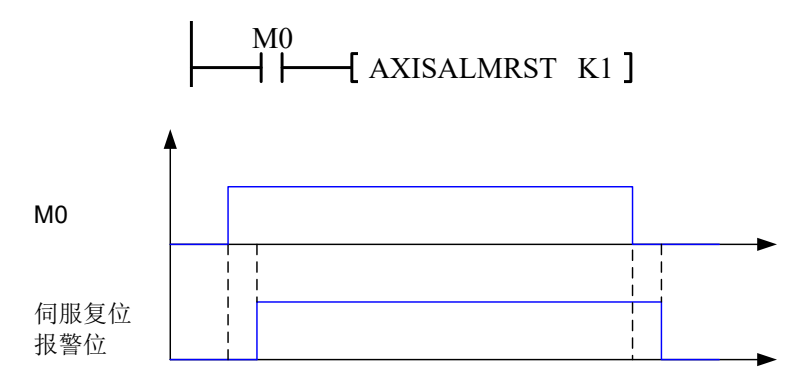

M0 = 1,1 号伺服报警复位。M0 = 0,取消报警复位。

9

#### 5 AXISDRVA:轴绝对定位

#### ■ 概要

AXISDRVA 为基于 CANlink 的轴绝对定位指令。

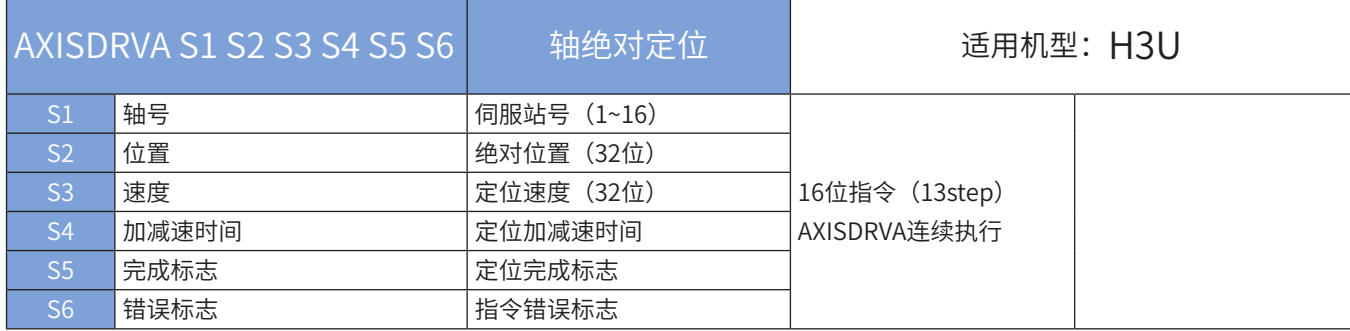

#### ■ 操作数

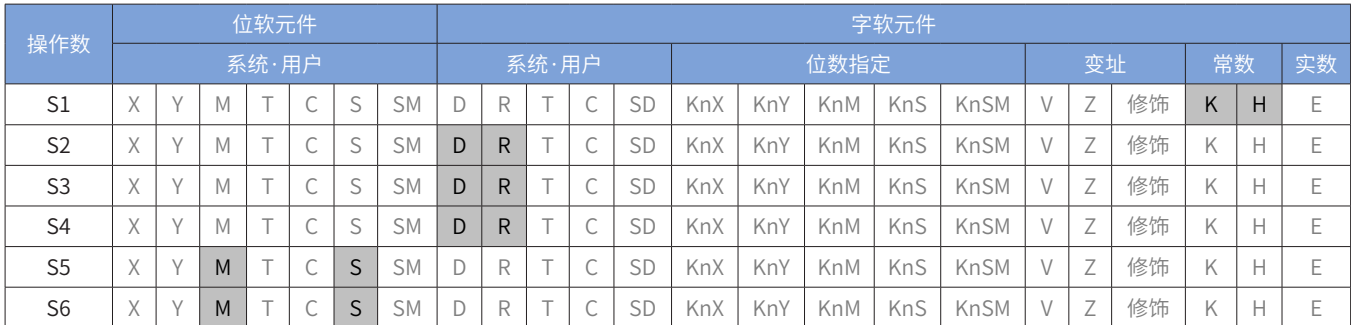

注:同一个轴可以多次调用此指令。

■ 指令参数说明:

轴号:K1~K16,最多 16 个轴,需要把伺服站号设置为对应的轴号。只能填入立即数。

位置: 参数是整数或浮点数类型 (由 SM400 标志决定) , 实际发给伺服的为脉冲当量。如果是整数, 则直接 指定脉冲单位,如 1000 表示 1000 个脉冲;如果是浮点数,则指定机械单位,机械单位需要设置机械位移与 脉冲单位、机械速度与伺服转速的比例关系,如设定客户的机械结构是 1000 个脉冲对应 1mm 给进量,那么 在这条指令只需要输入以 1.00mm 单位的浮点数,表示输出 1000 个脉冲。其比例系数参考特殊寄存器元件中 ( 见表格 )。运行过程中可随时监控位置数据。

速度:整数或浮点数类型,单位和换算关系同上所述。速度设置为 0 指令报错。

定位加减速时间:16 位整数(0~32767),单位 ms

- 9 完成标记:启动后检测该元件即可知道是否定位完成,一般使用时,定位完成后可以启动同一个站号的定位指令。 错误标记:当发生错误时置位。置位原因如下:
	- 1) 26200:轴通信错误;
	- 2) 22601:伺服故障;
	- 3) 22602: 伺服未使能 (AXISENAB 指令未导通);
	- 4) 22603: 指令间冲突 (回零、点动、定位、设置位置指令不可以同时触发);
	- 5) 22604:轴停止(AXISSTOP 指令导通);
	- 6) 22605: 轴急停 / 轴故障 (AXISESTOP 指令导通、轴处于出错停止状态);
	- 7) 26207:轴正向超程;

8) 26208:轴反向超程;

9) 6706:数据不合理或超范围。

使能断开后会复位完成标志以及错误标记。

■ 指令举例:

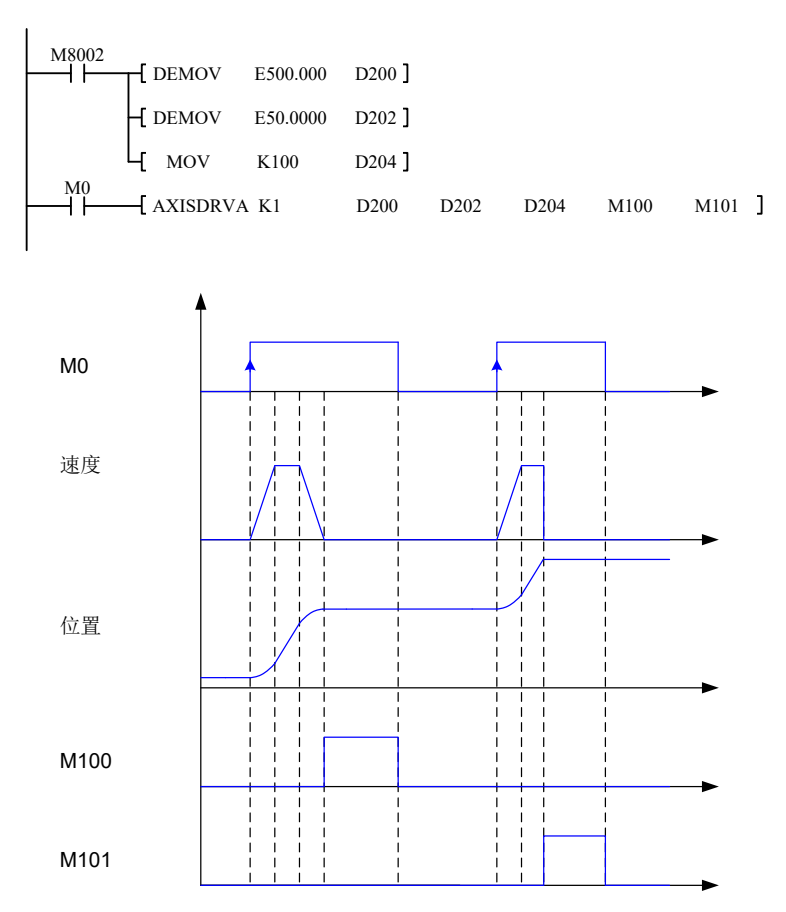

K1 站号

- 1) D200 设定位置
- 2) D202 设定速度
- 3) D204 设定加减速时间
- 4) M100 定位完成
- 5) M101 定位错误

在定位过程中,如果中间断开 M0,伺服还会走到目标点,但完成位 M100 不会置位。 在定位过程中,如果出现伺服错误,伺服不会运动,错误位 M101 置位。M0 断开后 M101 复位。 定位完成后 M100 置位,当 M0 断开时 M100 复位。

### 6 AXISDRVI:轴相对定位

#### ■ 概要

AXISDRVI 为基于 CANlink 的轴相对定位指令。

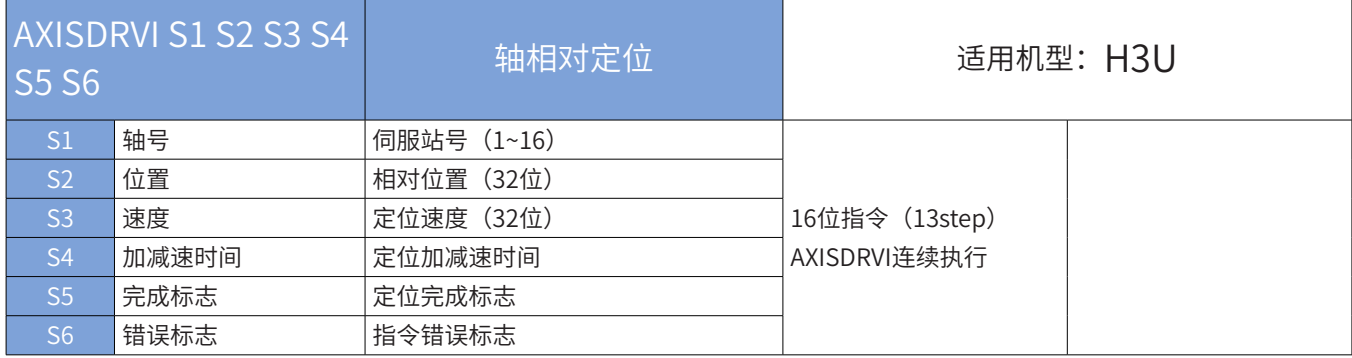

### ■ 操作数

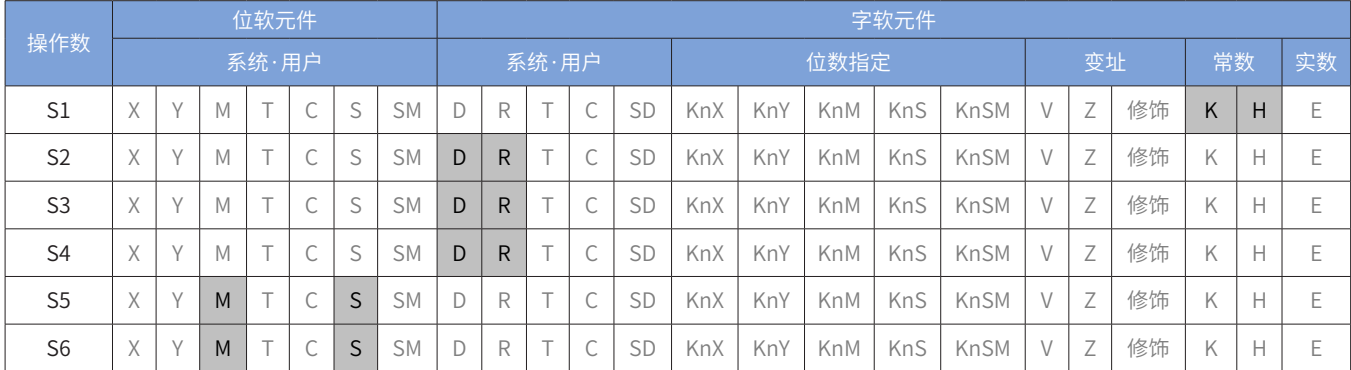

注:同一个轴可以多次调用此指令。

■ 指令参数说明:

轴号: K1~K16,最多 16 个轴,需要把伺服站号设置为对应的轴号。只能填入立即数。

位置: 参数是整数或浮点数类型 (由 SM400 标志决定) , 实际发给伺服的为脉冲当量。如果是整数, 则直接 指定脉冲单位,如 1000 表示 1000 个脉冲;如果是浮点数,则指定机械单位,机械单位需要设置机械位移与 脉冲单位、机械速度与伺服转速的比例关系,如设定客户的机械结构是 1000 个脉冲对应 1mm 给进量,那么 在这条指令只需要输入以 1.00mm 单位的浮点数,表示输出 1000 个脉冲。其比例系数参考特殊寄存器元件中 ( 见表格 )。运行过程中可随时监控位置数据。

速度:整数或浮点数类型,单位和换算关系同上所述,速度设置为 0 指令报错。

通 完成标记:启动后检测该元件即可知道是否定位完成,一般使用时,定位完成后可以启动同一个站号的定位指令。 错误标记:当发生错误时置位。置位原因如下:

信

9

- 1) 26200:轴通信错误;
- 2) 22601:伺服故障;
- 3) 22602: 伺服未使能 (AXISENAB 指令未导通) ;
- 4) 22603: 指令间冲突 (回零、点动、定位、设置位置指令不可以同时触发);
- 5) 22604:轴停止(AXISSTOP 指令导通);
- 6) 22605: 轴急停 / 轴故障 (AXISESTOP 指令导通、轴处于出错停止状态);
- 7) 26207:轴正向超程;
- 8) 26208:轴反向超程;
- 9) 6706:数据不合理或超范围。

使能断开后会复位完成标志以及错误标记。

■ 指令举例:

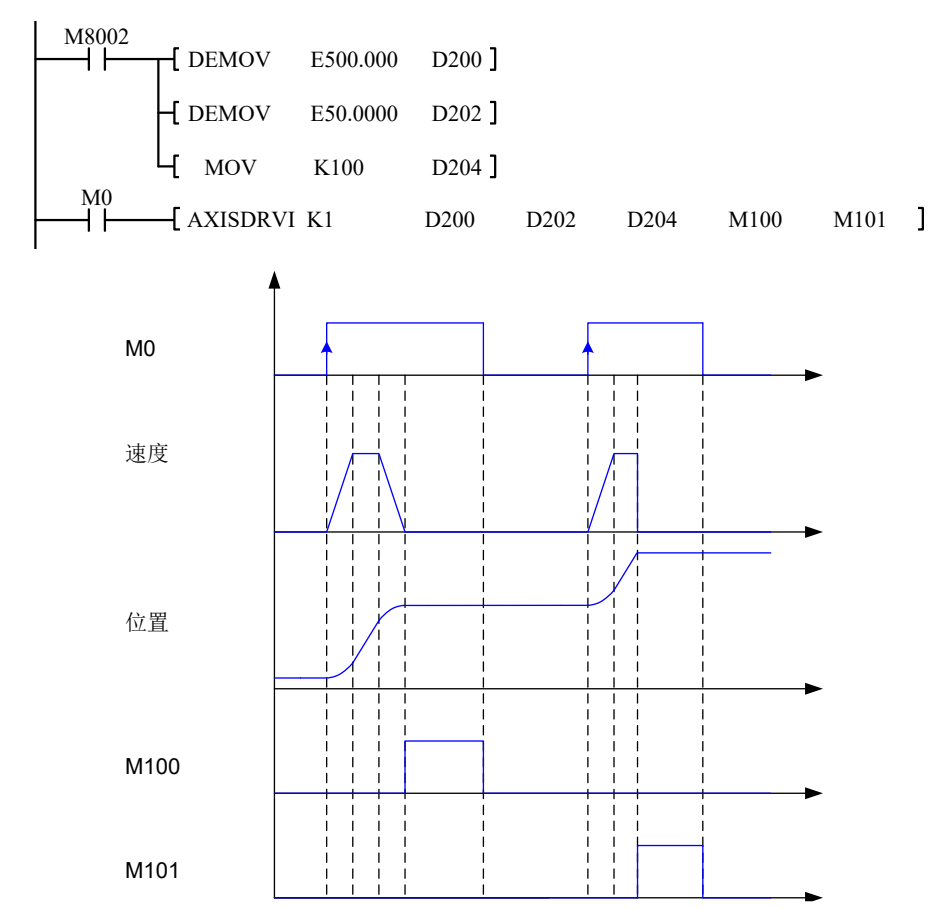

- 1) K1 站号
- 2) D200 设定位置
- 3) D202 设定速度
- 4) D204 设定加减速时间
- 5) M100 定位完成
- 6) M101 定位错误

在定位过程中,如果中间断开 M0,伺服还会走到目标点,但完成位 M100 不会置位。

在定位过程中,如果出现伺服错误,伺服不会运动,错误位 M101 置位。M0 断开后 M101 复位。 定位完成后 M100 置位,当 M0 断开时 M100 复位。

### 7 AXISJOGA:轴点动

### ■ 概要

AXISJOGA 为基于 CANlink 的轴点动运行指令。

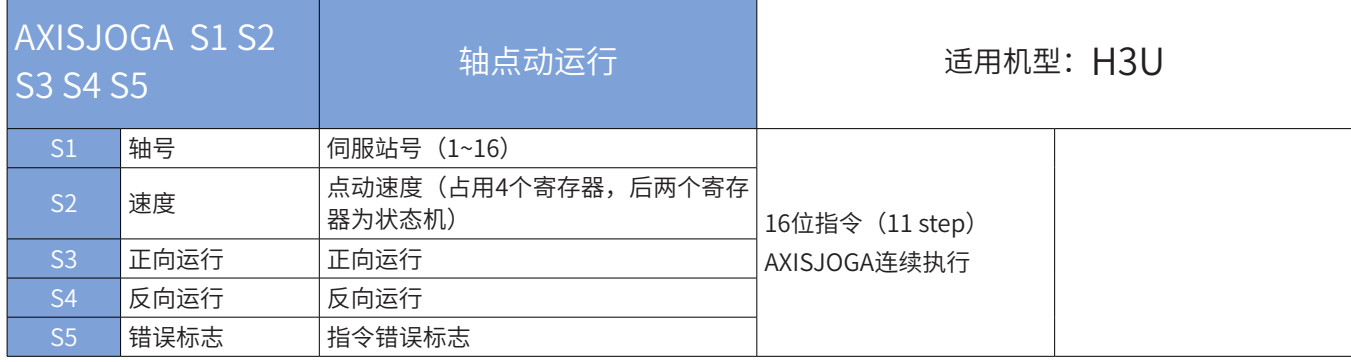

■ 操作数

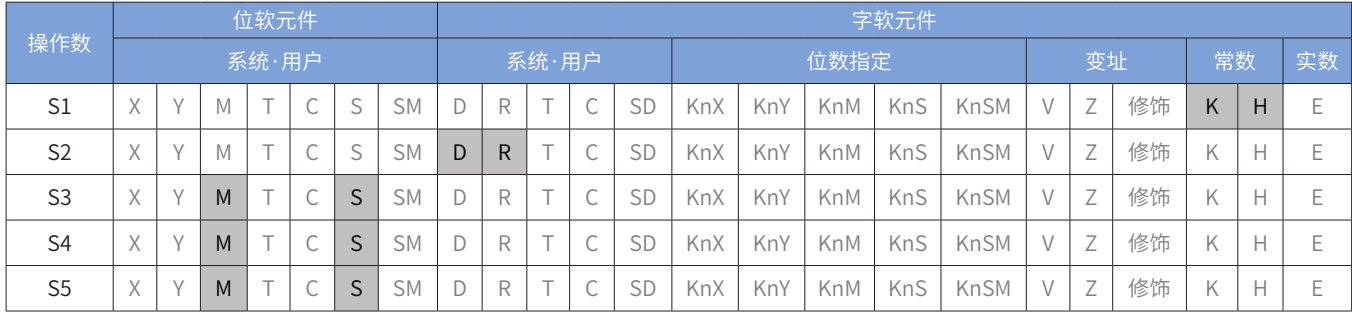

注:每个轴仅可以使用一次此指令。

■ 指令参数说明:

轴号:需要控制点动的伺服站号或轴号

速度:整数或浮点数,D 元件或者 R 元件。单位和换算关系参考 AXISDRVA(轴绝对定位)。速速度设置为 0 指令报错。

正向点动:M 或者 S 元件,指令使能时且该位为 ON 时正向动作,改位为 OFF 时停止。

反向点动:M 或者 S 元件,指令使能时且该位为 ON 时反向动作,改位为 OFF 时停止。

错误标记:当发生错误时置位。置位原因如下:

- 1) 26200:轴通信错误;
- 2) 22601:伺服故障;
- 3) 22602: 伺服未使能 (AXISENAB 指令未导通);
- 4) 22603: 指令间冲突 (回零、点动、定位、设置位置指令不可以同时触发);
- 5) 22604:轴停止(AXISSTOP 指令导通);
- 6) 22605: 轴急停 / 轴故障 (AXISESTOP 指令导通、轴处于出错停止状态);
- 7) 6706:数据不合理或超范围。

使能断开后会复位完成标志以及错误标记。

注意事项 1: 正向反向同时使能则不动作。

注意事项 2: 速度只会在指令导通时写入一次。

■ 指令举例:

9

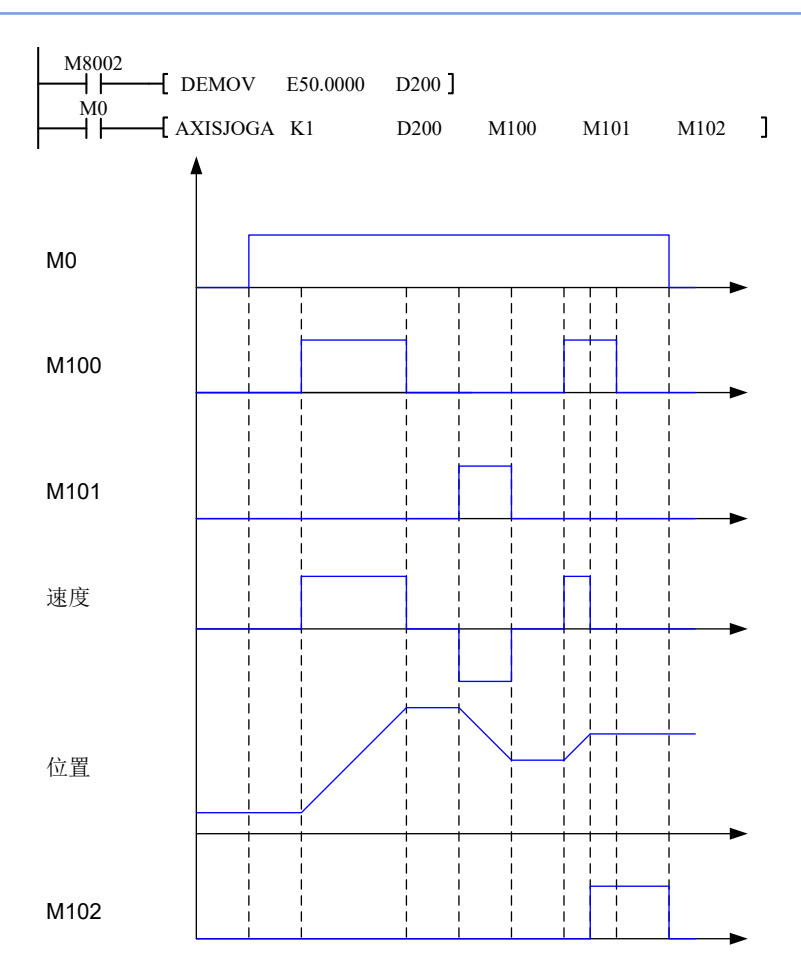

- 1) K1 为站号
- 2) D200 点动速度
- 3) M100 正向点动
- 4) M101 负向点动
- 5) M102 指令报错

M0 = 0, 1 号伺服除能点动; M0 = 1, 1 号伺服使能点动。

M0 没有导通,控制伺服正反点动无作用。

指令执行过程中出现伺服数据写入错误,伺服不会运动,错误位 M102 置位。M0 断开后 M102 复位 触发 M100 或 M101,伺服触发相应动作。如果同时触发 M100 和 M101 伺服不动作。

#### 8 AXISZRNA:轴回零

#### ■ 概要

AXISZRNA 为基于 CANlink 的轴轴回零指令。

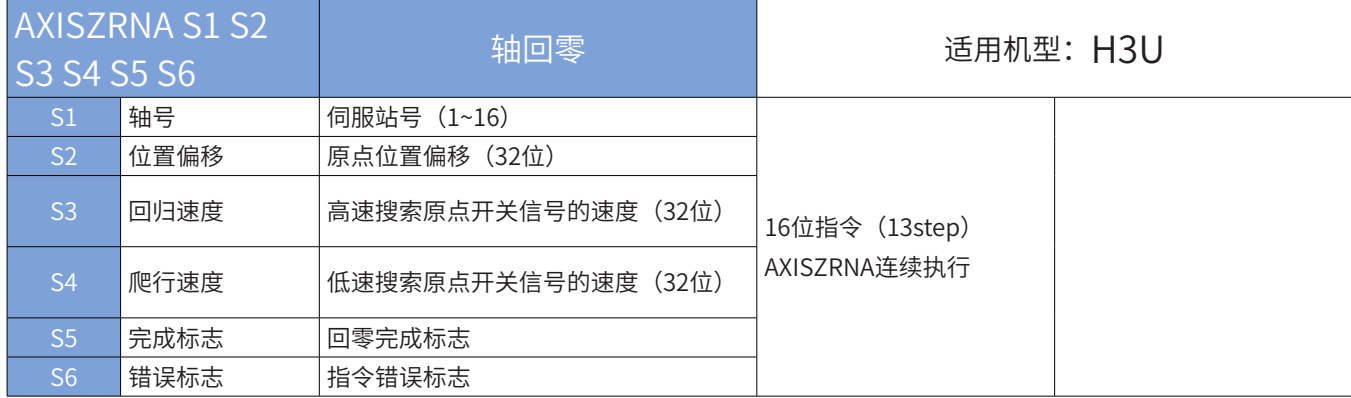

#### ■ 操作数

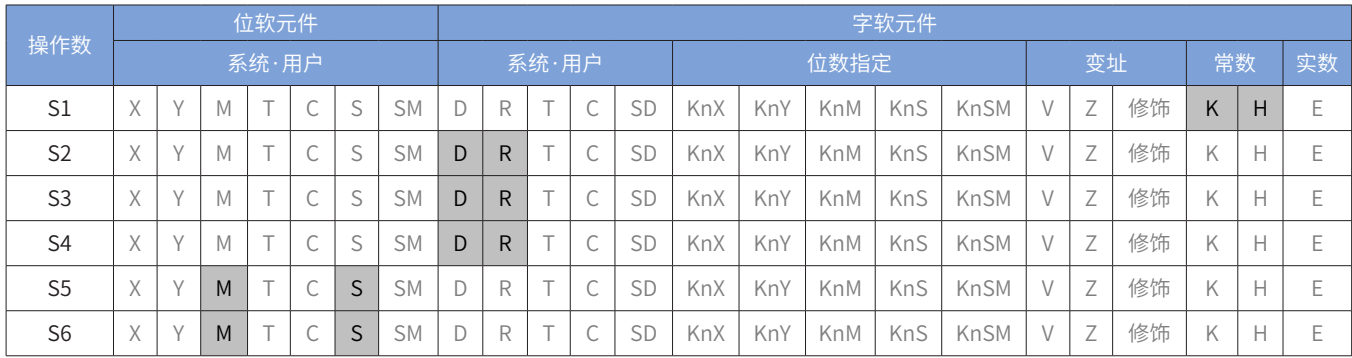

注:每个轴仅可以使用一次此指令。

■ 指令参数说明:

轴号:K1~K16,最多 16 个轴,需要把伺服站号设置为对应的轴号。只能填入立即数。

原点位置偏移:如果需要的话可以设置原点偏移的,一般设置为 0, D 或者 R 元件。整数或浮点数, 单位和换 算关系参考 AXISDRVA(轴绝对定位)。

回归速度:高速搜索原点开关信号的速度,整数或浮点数类型,单位和换算关系同上所述。速度设置为 0 指令 报错。

爬行速度:低速搜索原点开关信号的速度,整数或浮点数类型,单位和换算关系同上所述。速度设置为 0 指令 报错。

完成标记:启动后检测该元件即可知道是否定位完成,一般使用时,定位完成后可以启动同一个站号的定位指令。 错误标记:当发生错误时置位。置位原因如下:

- 1) 26200:轴通信错误;
- 2) 22601:伺服故障;
- 3) 22602:轴未使能(AXISENAB 指令未导通);
- 4) 22603:指令间冲突(回零、点动、定位、设置位置指令不可以同时触发);
- 5) 22604:轴停止(AXISSTOP 指令导通);
- 6) 22605: 轴急停 / 轴故障 (AXISESTOP 指令导通、轴处于出错停止状态);
- 7) 22606:回零超时(未搜索到原点信号);
- 8) 6706:数据不合理或超范围。

9

使能断开后会复位完成标志以及错误标记。

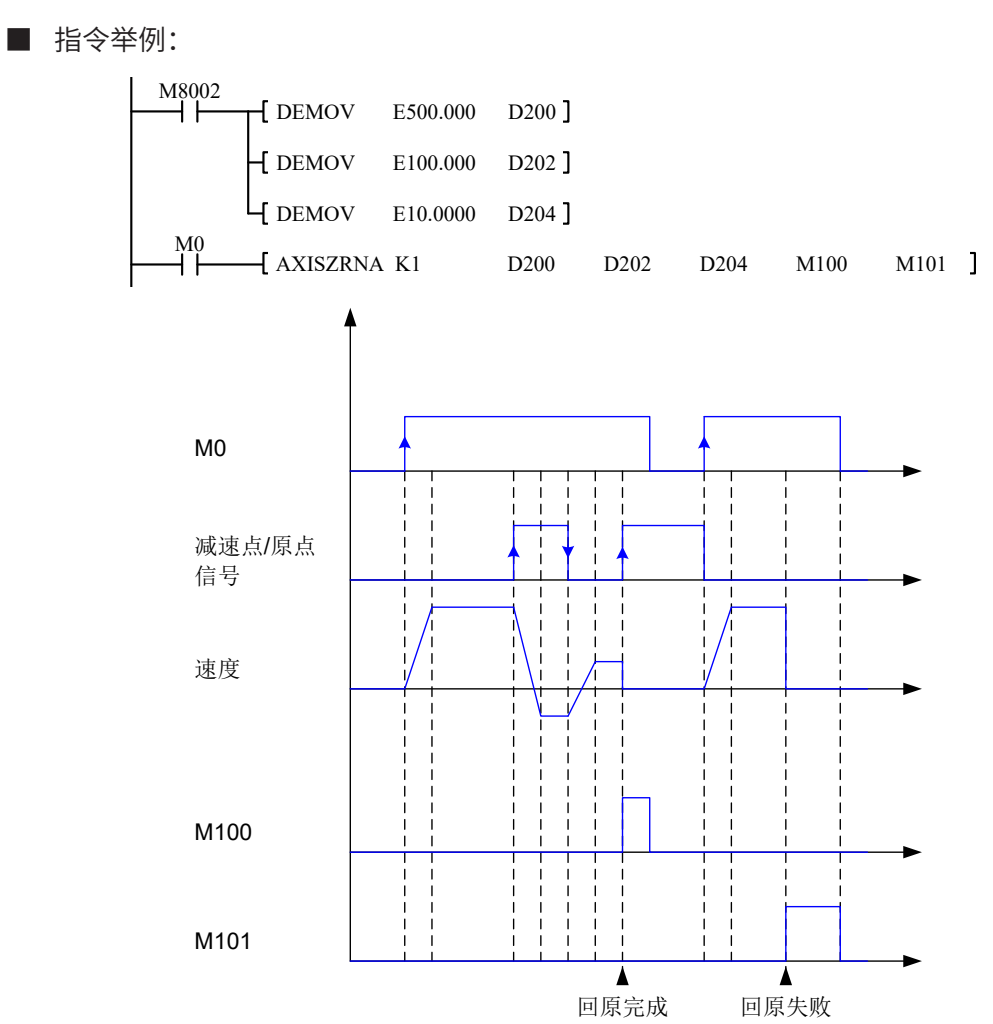

#### 9 AXISSETPOS:设置轴当前位置

#### ■ 概要

AXISSETPOS 为基于 CANlink 的设置轴当前位置指令,即把伺服当前位置设定为指定位置。

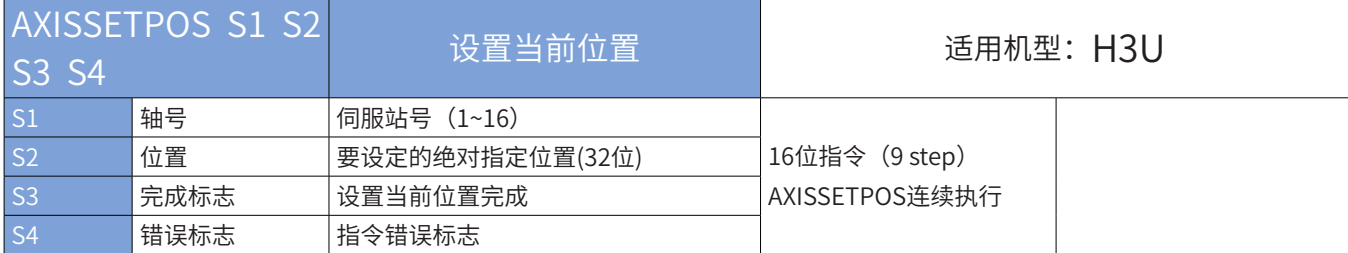

#### ■ 操作数

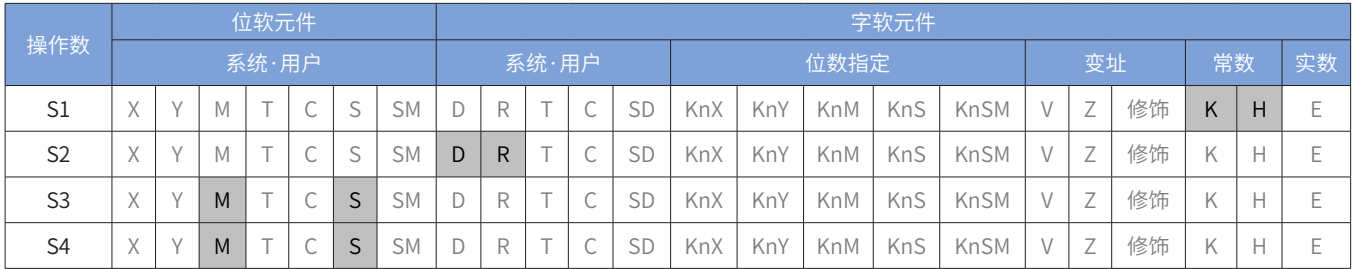

注:每个轴仅可以使用一次此指令。

■ 指令参数说明:

轴号:需要设置当前位置的轴号,K1-K16

位置:要设定的绝对指定位置,D 或者 R 元件。整数或浮点数,单位和换算关系参考 AXISDRVA (轴绝对定位)。 完成标记:回零完成后标记,S 或 M 元件。

错误标记:错误标记位,发生错误后置位。

- 1) 26200:轴通信错误;
- 2) 22601:伺服故障;
- 3) 22602: 伺服未使能 (AXISENAB 指令未导通) ;
- 4) 22603:指令间冲突(回零、点动、定位、设置位置指令不可以同时触发);
- 5) 22604:轴停止(AXISSTOP 指令导通);
- 6) 22605: 轴急停 / 轴故障 (AXISESTOP 指令导通、轴处于出错停止状态);
- 7) 6706:数据不合理或超范围。

使能断开后会复位完成标志以及错误标记。

■ 指令举例:

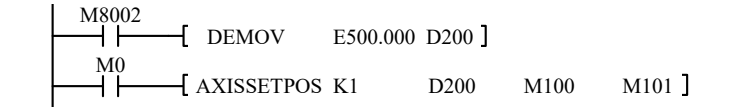

9

# 9.6 CANopen 通信说明

CANopen的硬件端口连接、CAN匹配电阻连接、软元件说明和CANlink描述一致,详细请参[见第 576 页上的](#page-576-0) ["9.5.2 CANlink网络"。](#page-576-0)

9.6.1 CANopen 协议选择

设置M8280 = 1,重新上下电后或STOP-->RUN,当D8280 = 100时,切换为CANopen协议。

H3U支持CANopen通信标准协议DS301。

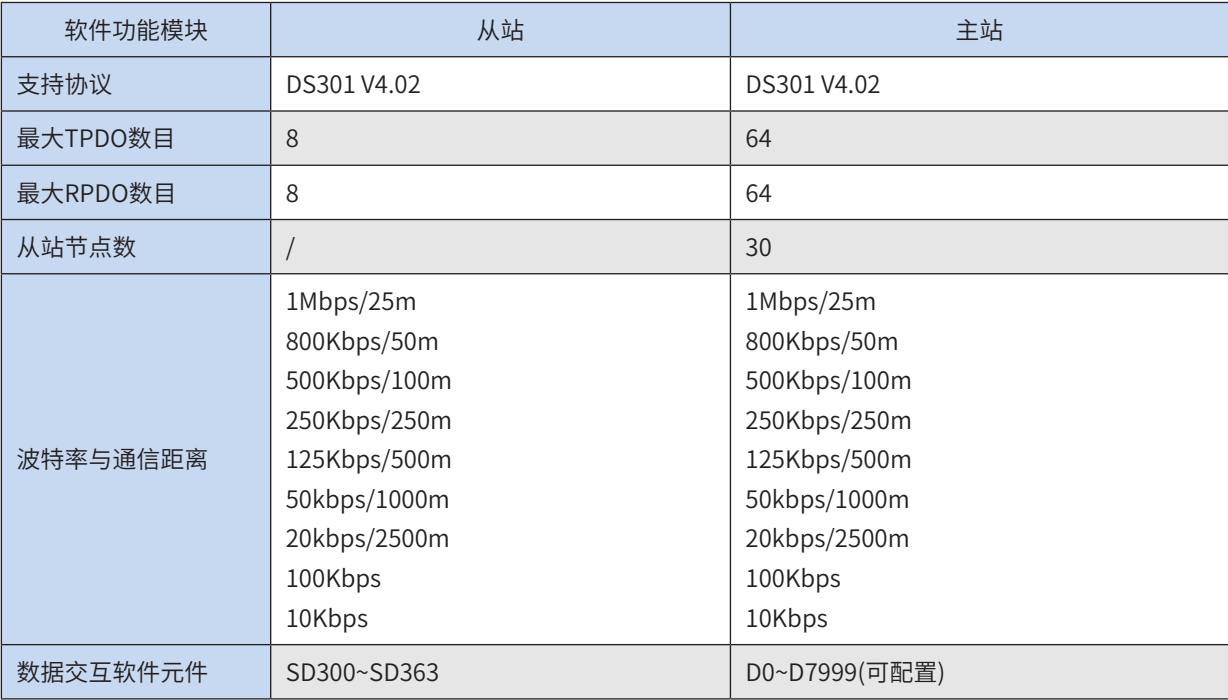

# 9.6.2 CANopen 指示灯

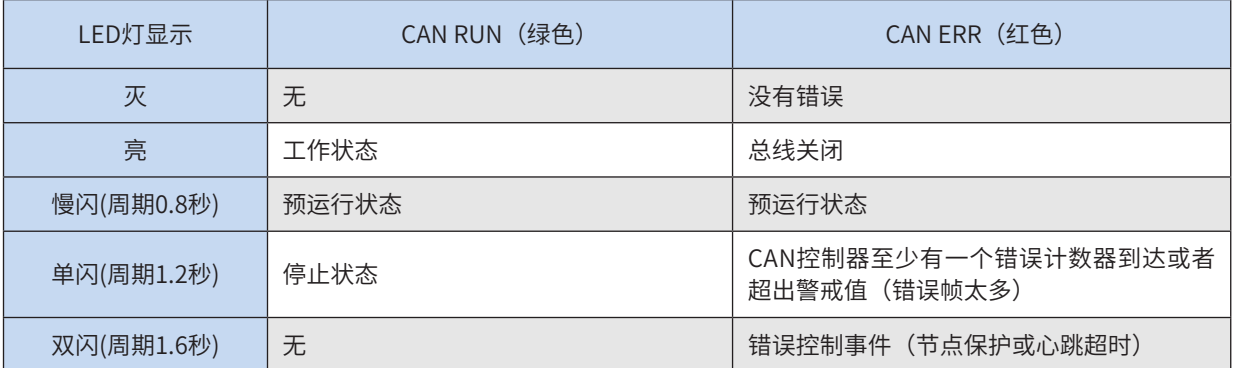

# 9.6.3 CANopen 主要缩写名称解释

NMT: Network Management

网络管理服务,应用层管理、网络状态管理和节点ID分配管理等。服务模式为主从通信模式:在CAN网络中, 只能有一个NMT主站及一个或多个从站。主要用于控制从站状态。

SDO: Server Data Object

服务数据对象,可以通过索引和子索引访问从站设备对象字典中的数据。这个主要用于从站配置过程。每一帧 SDO都需要回复确认。

PDO: Process Data Object

过程数据对象,主要用来传输实时数据。数据传送限制在1到8个字节。PDO数据的传输分为同步和异步两种 方式。PDO帧是在从站启动后主要的数据交互帧。

SYNC: SynchrONous

同步服务,采用主从通信模式,由SYNC主节点定时发送SYNC对象,SYNC从节点收到后同步执行任务。这个 帧主要用于PDO的同步方式传输。

COB-ID: CommunicatiON Object Identifier

每个CANopen帧以一个COB-ID开头, COB-ID作为CAN帧的通信对象标识符。COB-ID不等于从站站号。但一 般默认初始化为与从站站号关联。

# <span id="page-624-0"></span>9.6.4 CANopen 配置

#### 1) 设置主站参数

首先打开AutoShop软件,在工程管理界面的通信端口中双击"CAN"协议类型选择CANopen主站

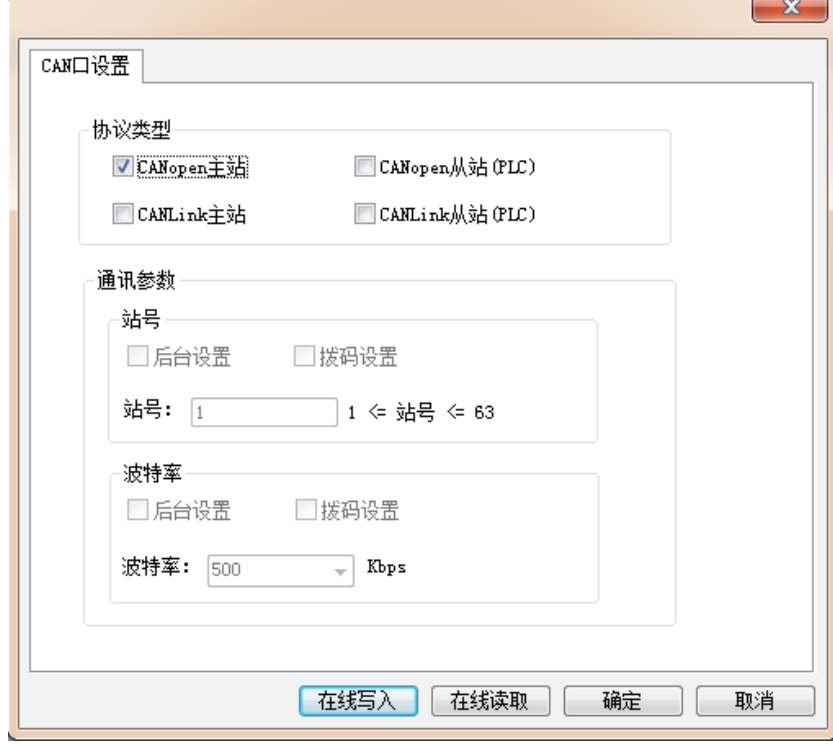

双击CANopen配置出现如下界面:

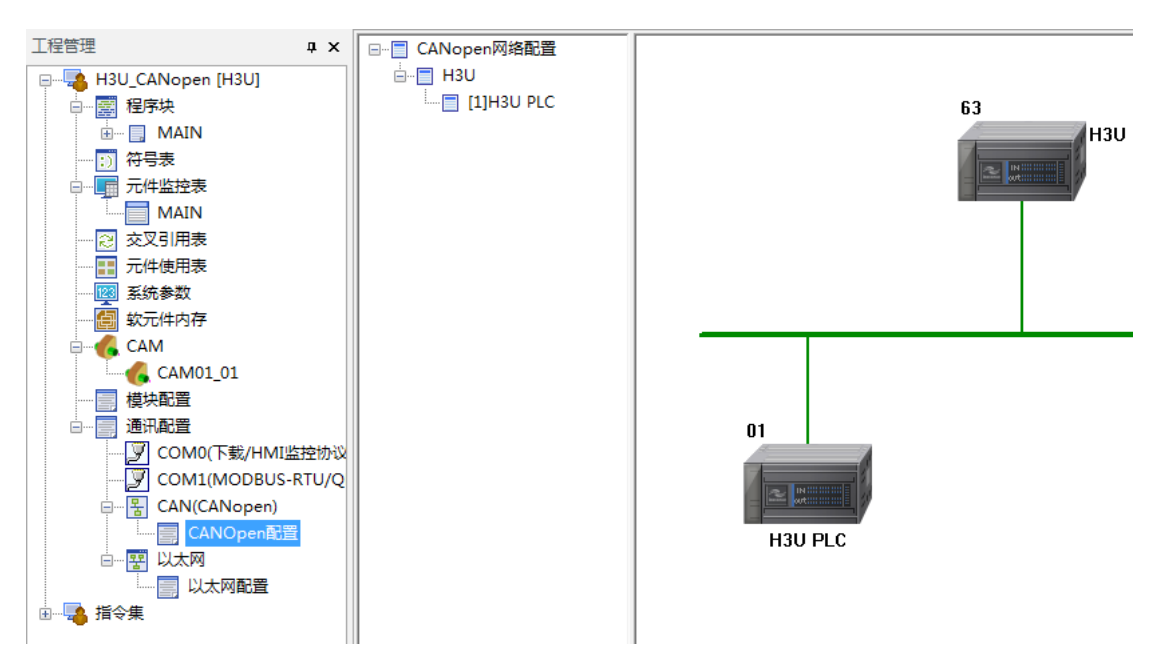

在设备列表双击或者拖动添加CANopen从站:

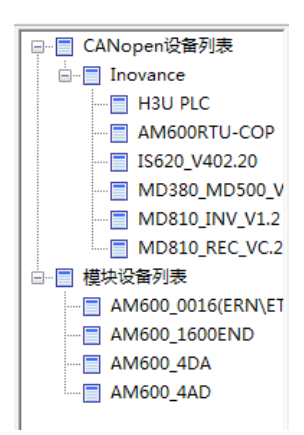

如果从站设备不在列表中,可以在CANopen设备列表上鼠标右键,单击导入EDS文件(EDS文件可从设备供应 商处获取)

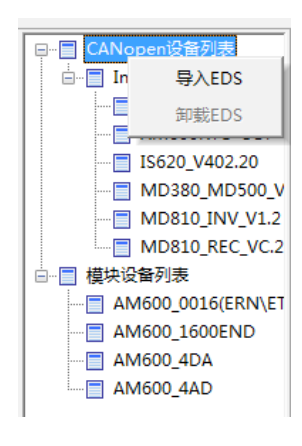

a) 主站信息界面

设置主站参数,双击网络中的H3U主站,出现如下窗口:

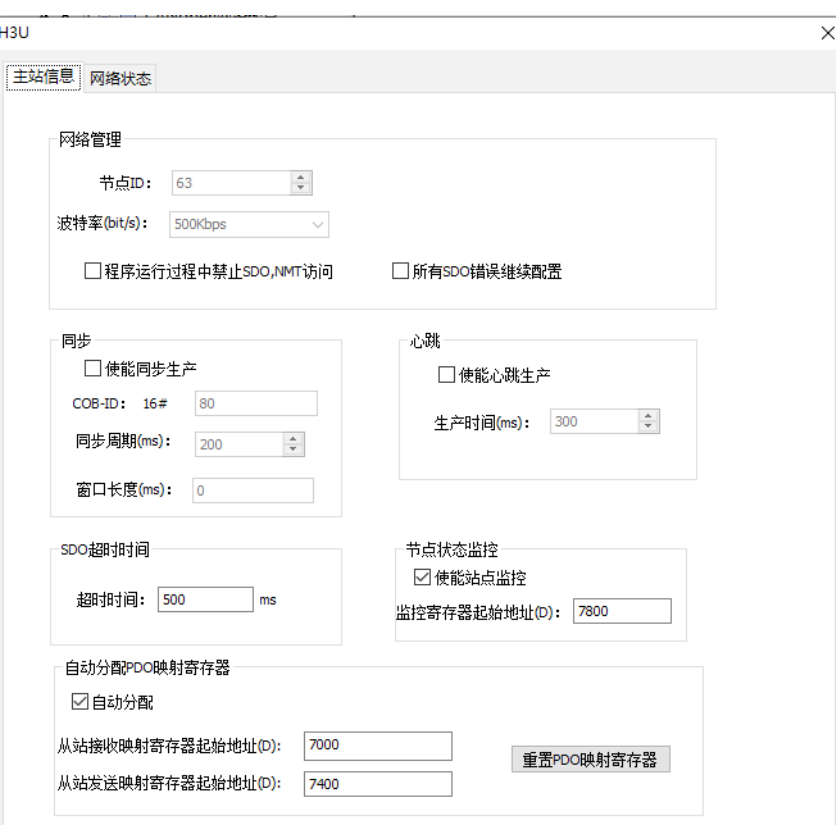

① 网络管理

节点ID: 网络主站站号。当选择设置方式为"后台设置"时,该ID为主站站号。当选择"拨码设置"时,站号 会根据设备上的拨码开关状态决定。

波特率:主站生效的通信波特率。

程序运行过程中禁止SDO,NMT访问:勾选此功能后,运行过程中将不能使用在线调试功能。此功能仅针对 后台软件的限制。

所有SDO错误继续配置: 勾选此功能后, 如果出现SDO配置错误(校验错误除外), 将继续进行配置。此功能 对所有从站都有效。不勾选此功能,发生SDO错误时,主站将广播复位从站。

② 同步

使能同步生产: 勾选此项,本站将会按照"同步周期(ms)"设置的时间循环发送同步帧。

COB-ID:同步帧发送ID,此项使用默认值0x80,不允许设置。

同步周期(ms):发送同步帧的循环周期。默认200,单位ms。

同步窗口(ms): 此项默认为0, 不允许设置。

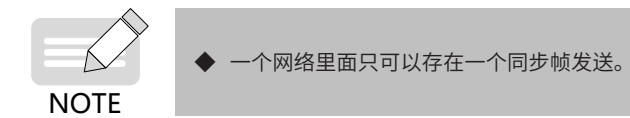

③ 心跳

使能心跳生产: 勾选此项,本站将按照"生产时间(ms)"设置的时间循环发送心跳帧。

生产时间(ms):发送心跳的循环周期。默认300,单位ms。

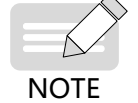

主站的默认心跳监控消费时间为2.5倍心跳生产时间。(心跳监控超时时间为2.5倍心跳产生时间)

④ SDO超时时间

9

超时时间:SDO等待时间。默认500,单位ms。SDO帧主要作为网络配置。SDO在重发3次没有按时收到返回 帧,主站判定配置超时。每帧的等待间隔时间为此时间。

⑤ 节点状态监控

使能站点监控:勾选此项主站将会把从站状态写入对应设置的寄存器。此项默认勾选。

监控寄存器起始地址: 默认值为7800。即设置D7800为从站状态监控起始地址。D7800为主站状态, D (7800+从站站号)为相应从站状态。状态值意义如下:

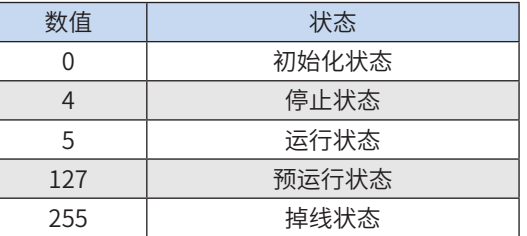

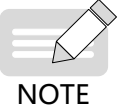

◆ 如果相应的从站不存在,那么相应的寄存器也不会被更新。例如,3号站不存在,D7803的数据不会被更 新。

◆ 从站需设置心跳或者节点保护功能,此功能才有意义。因为此状态是由从站的心跳或者节点保护帧反馈。

⑥ 自动分配映射寄存器

自动分配:勾选此功能,主从站数据交互的寄存器地址将自动分配;不勾选此功能,用户需手动设置数据交互 的起始地址(单独设置每一个PDO的起始地址),此功能默认勾选。

从站接收映射寄存器起始地址:自动分配主站发送的数据起始地址(勾选自动分配才有意义)。

从站发送映射寄存器起始地址:自动分配主站接收数据的起始地址(勾选自动分配才有意义)。

b) 网络状态界面

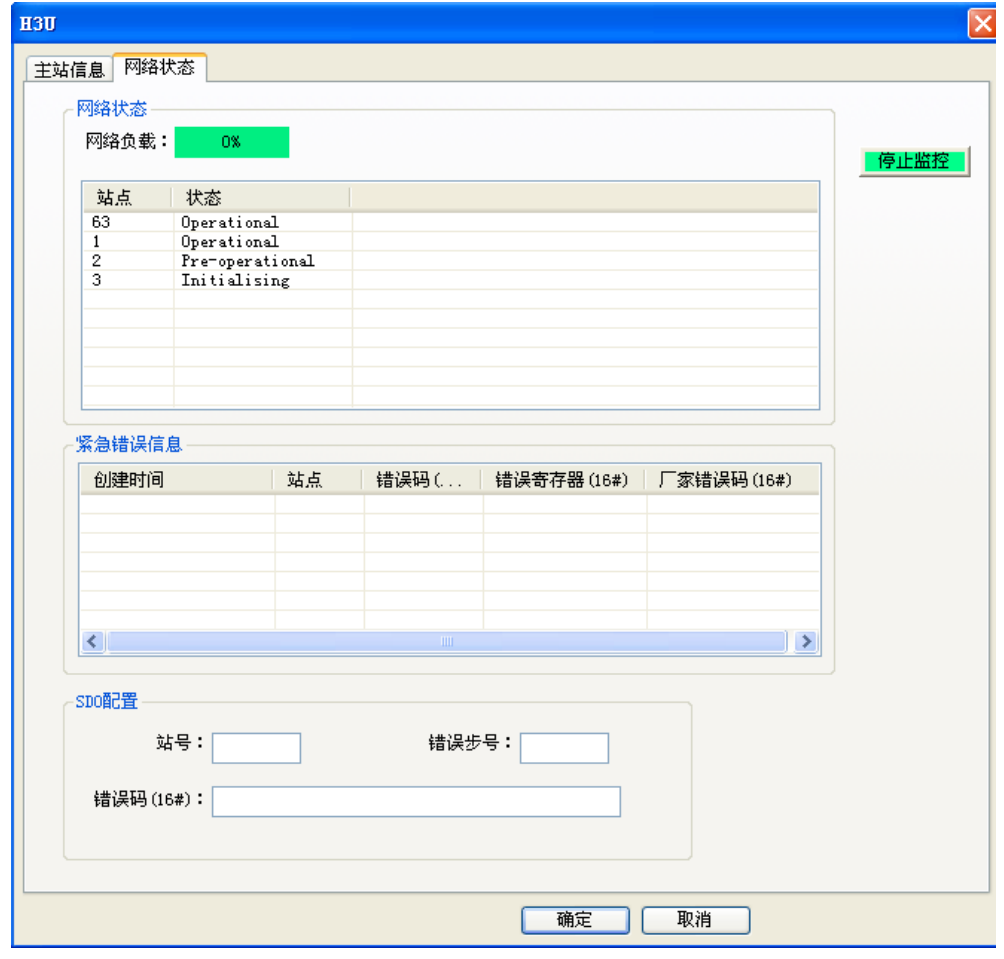

9 通 信

① 网络状态

启动监控:单击此项后,启动本页的信息监控。再次点击,退出网络监控。

网络负载:实时监控网络负载状况。

网络状态表:显示当前网络站点运行状态。仅监控主站有意义,此状态值来自节点状态监控寄存器。

② 紧急错误信息

显示当前网络中的紧急错误信息。仅监控主站有意义。PLC主站仅缓存最新的一条错误信息。如果不关闭后 台,后台将最多缓存5条信息。

SDO配置 (请参见[第 624 页上的"9.6.4 CANopen配置"](#page-624-0))

站号: SDO配置错误站号。

错误步号: SDO错误的编号。相应参数错误的从站"服务数据对象"选项卡查看相应编号信息。

错误码: SDO错误码。(CANopen标准错误码)

2) 设置从站参数(以H3U从站为例)

双击网络中的从站,出现如下窗口

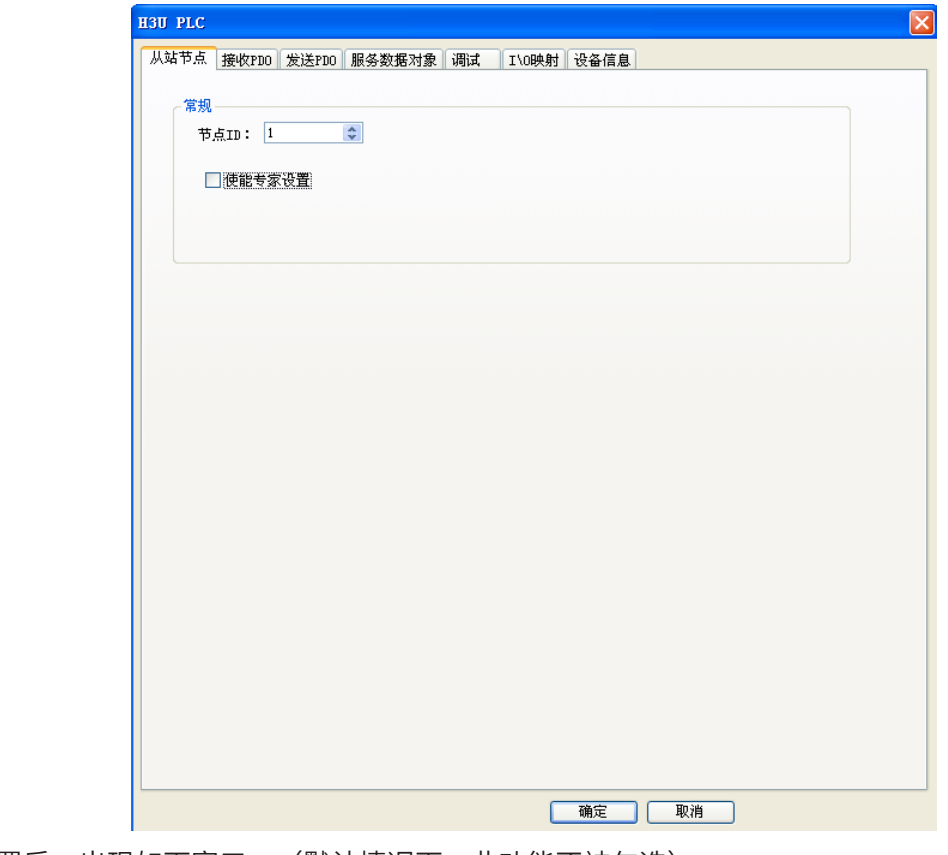

信 勾选使能专家设置后,出现如下窗口。(默认情况下,此功能不被勾选)

9

通

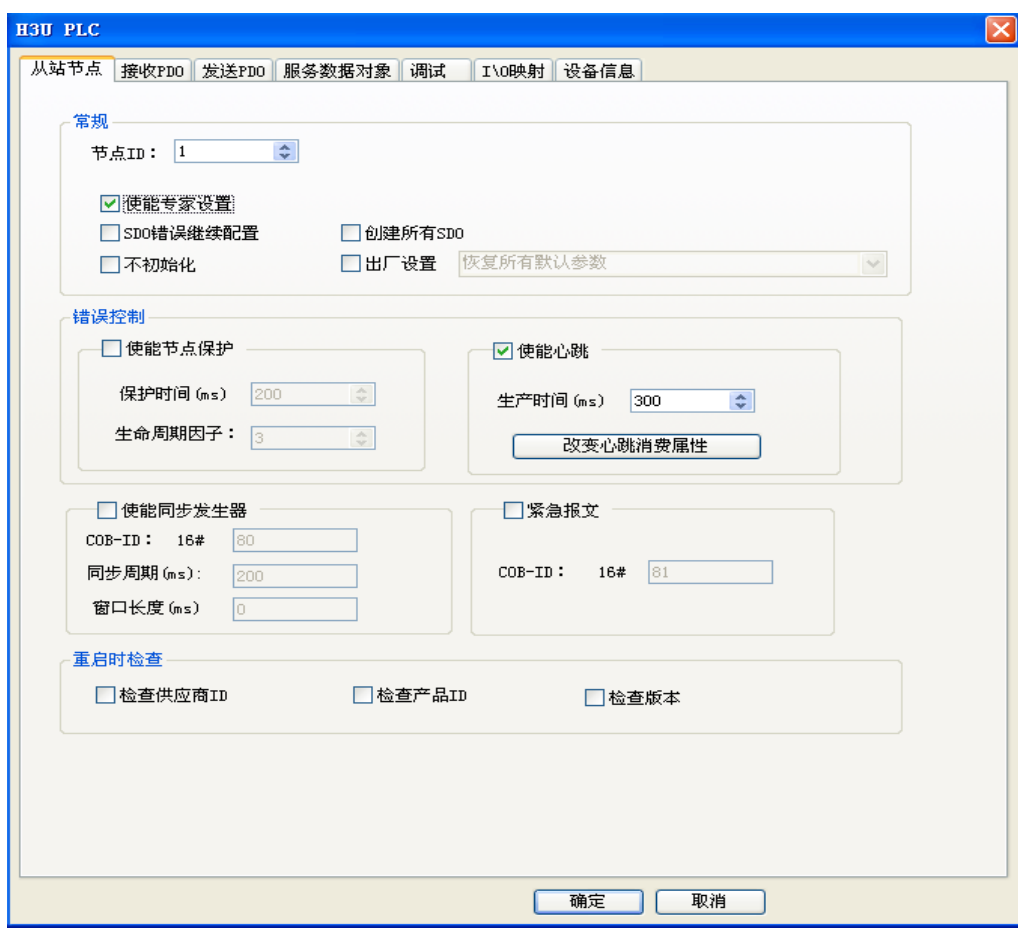

a) 常规

节点ID:将要配置的从站节点站号。

使能专家设置:勾选此功能将出现详细的从站配置。默认情况不勾选。

SDO错误继续配置:

- ① 有效:出现配置错误将继续配置下一条配置(校验类型错误除外)。
- ② 无效:出现配置错误主站将不继续进行配置,并且在网络启动的情况下会停止整个网络。此选项默 认为不勾选。

创建所有SDO:选择此功能后,将添加所有EDS中可写的对象字典,在配置过程中初始化。默认不勾选。 不初始化:选择此功能后,此从站将不进行初始化配置(在使用默认配置情况下才可以选择)。默认不勾选。 出厂设置:勾选此功能后,将可以选择后面的相应操作。默认不勾选(此功能需所选从站支持相应功能才可以 勾选)。

- b) 错误控制
- ① 节点保护属性:

使能节点保护:勾选此功能后,从站的节点保护功能将被设置,默认不勾选。

节点保护超时时间 = 保护时间 \* 生命周期因子

节点保护是一种有回帧的主站与从站间互相监控的网络评估功能。心跳和节点保护功能仅可以选择其中一种。 保护时间(ms):节点保护时间,默认200ms

生命周期因子:节点保护因子,默认为3

② 心跳属性:

使能心跳:勾选功能后,从站将会产生心跳。默认勾选。从站勾选心跳后,主站默认监控此从站心跳状态。

9

生产时间(ms):心跳循环发送的时间。

改变心跳消费属性:此功能用于设置本从站将要监控的其他站点心跳。此功能默认不选择。此功能还需要从站 支持心跳监控功能。

③ 同步(如果从站支持)

使能同步生成: 勾选此项,本站将会按照"同步周期(ms)"设置的时间循环发送同步帧。

COB-ID:同步帧发送ID,此项使用默认值0x80,不允许设置。

同步周期(ms):发送同步帧的循环周期。默认200,单位ms。

同步窗口(ms): 此项默认为0, 不允许设置。

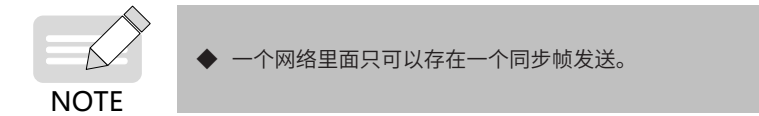

c) 紧急报文

紧急报文:勾选此功能,在配置过程中将进行紧急报文COB-ID设置。默认不勾选。

d) 重启检查项

检测供应商ID,检测产品ID,检测版本:勾选相应的功能,在从站开始配置前将进行相应的校验。如果校验不 通过,网络将无法启动。

#### 3) 接收PDO/发送PDO:

点击选择接收PDO/发送PDO后出现界面:

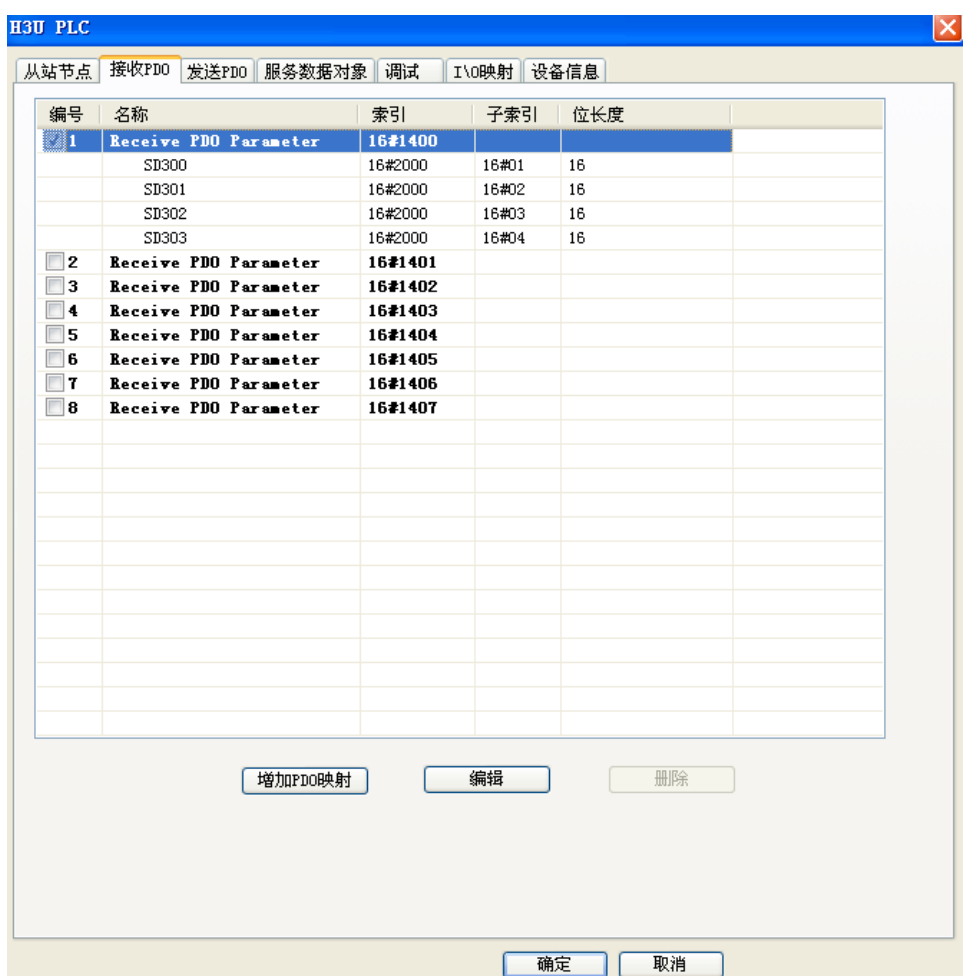

- ① 接收PDO:主站发送给从站的数据
- ② 发送PDO:从站发送给主站的数据
	- PDO使能

编号栏前面的勾选框用来选择本条PDO是否有效。首次进入勾选的是该从站EDS文件中默认生效的PDO。

■ PDO映射编辑

通过窗口中的【增加PDO映射】,【编辑】,【删除】按钮对PDO映射进行编辑。

■ PDO属性设置

双击一条PDO出现界面:

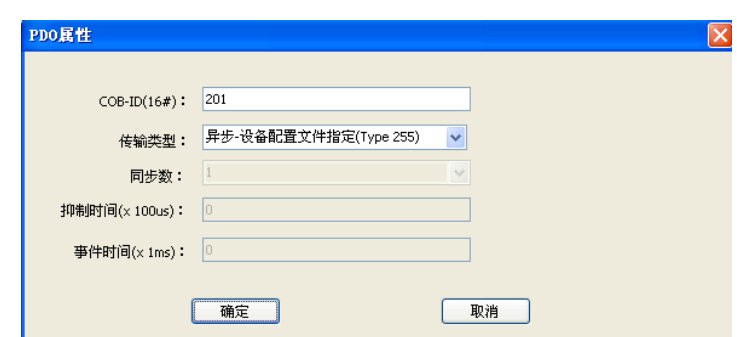

COB-ID: PDO发送使用的ID号。根据CANopen DS301协议的规定,前4条PDO有默认的COB-ID初始值,其他 的需要用户自行设置(如果从站支持)。设置原则为整个网络不可以出现重复的COB-ID,设置范围为0x180- 0x57F。

传输类型:

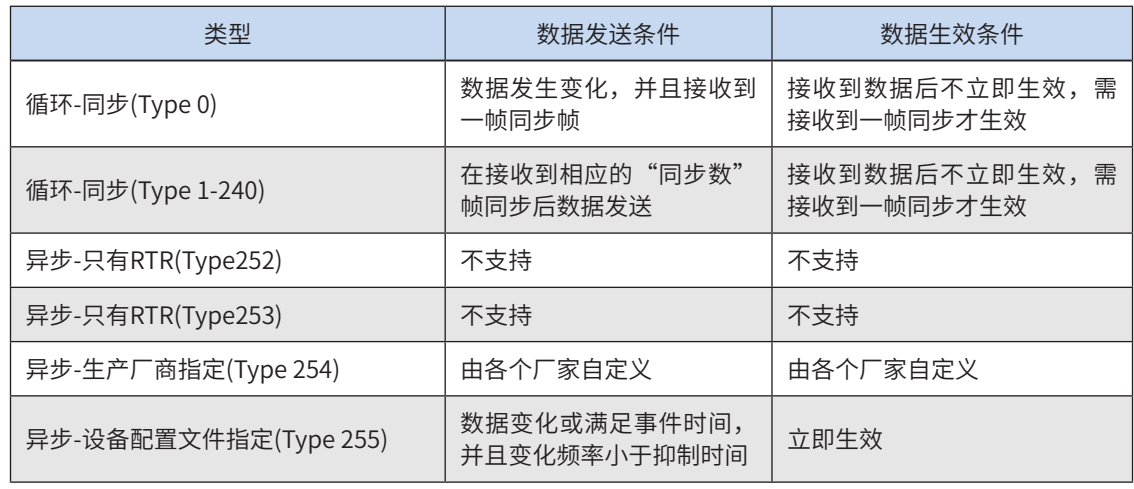

**NOTE** 

◆ 使用同步类型时需要使能某一站点的同步生产,通常使能主站的同步生产。

通 信

9

同步数:选择循环-同步(Type 1-240)后有效,设置同步数。

抑制时间:选择异步-设备配置文件指定(Type 255)后可以设置,为0时表示此功能无效。不为0时为帧发送的 最小间隔。

事件时间: 选择异步-设备配置文件指定(Type 255)后可以设置, 为0时此功能无效。不为0时, 表示定时发送 的周期。(此发送情况也要受抑制时间的限制)

下图以同步循环-同步类型为2举例:

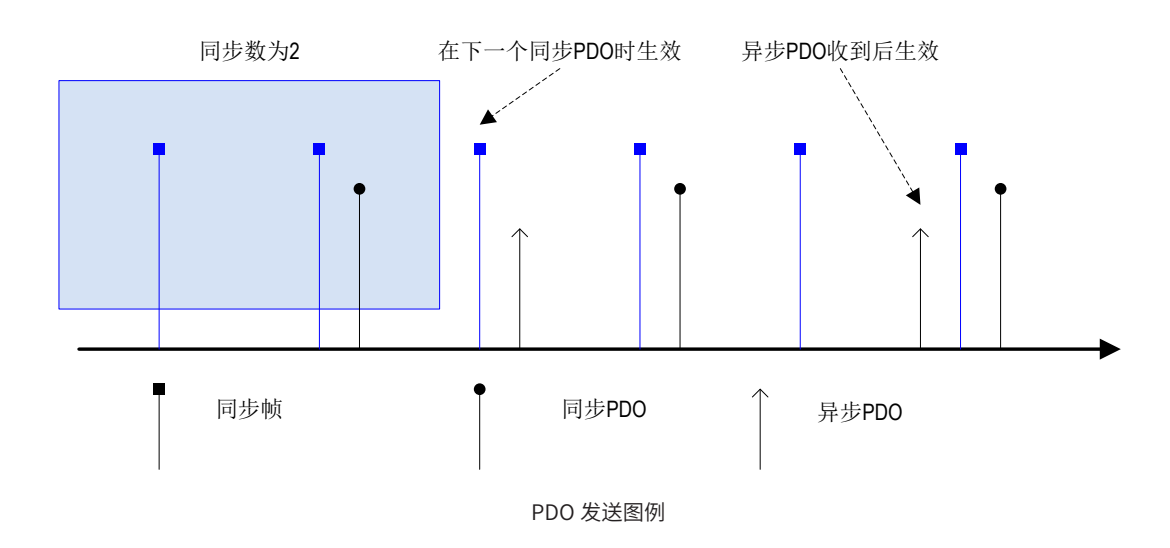

③ 服务数据对象(SDO):

选择服务数据对象选项卡出现界面:

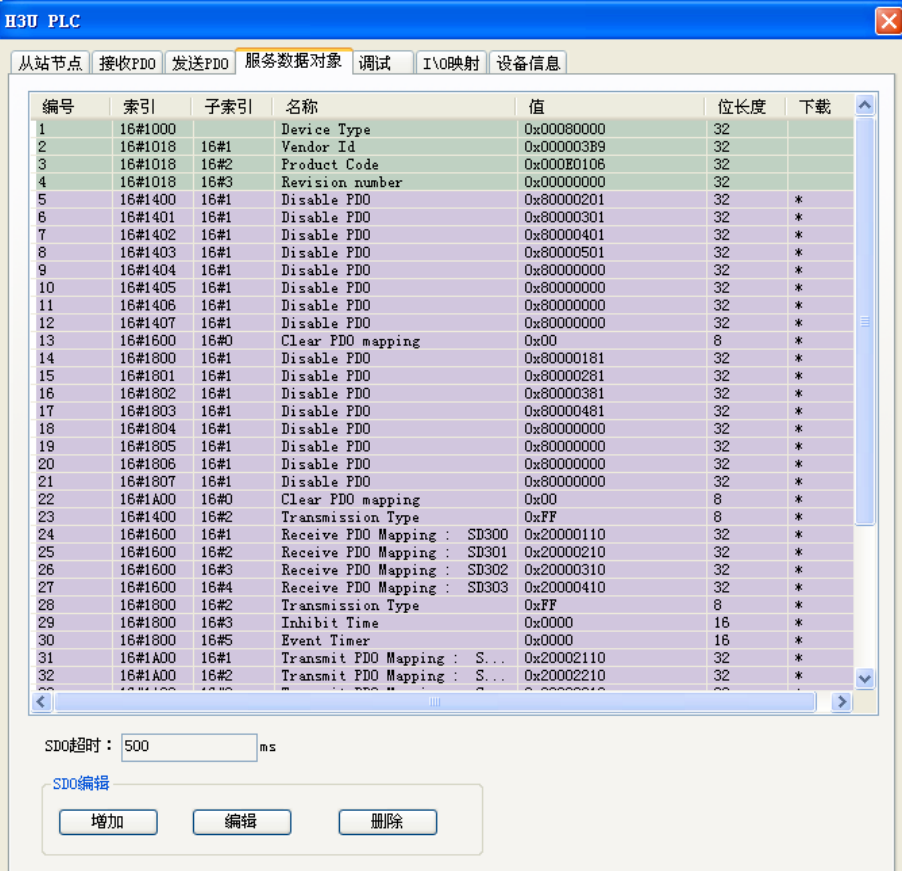

9 通 信

此表里面的信息是根据用户的设置自动生成的SDO配置数据。

# ■ SDO编辑

- 【增加】添加用户配置。主要作用为给从站对象字典赋初始值。
- 【编辑】重新编辑用户配置。
- 【删除】删除用户配置。

④ 在线调试功能:

选择在线调试选项卡出现界面:

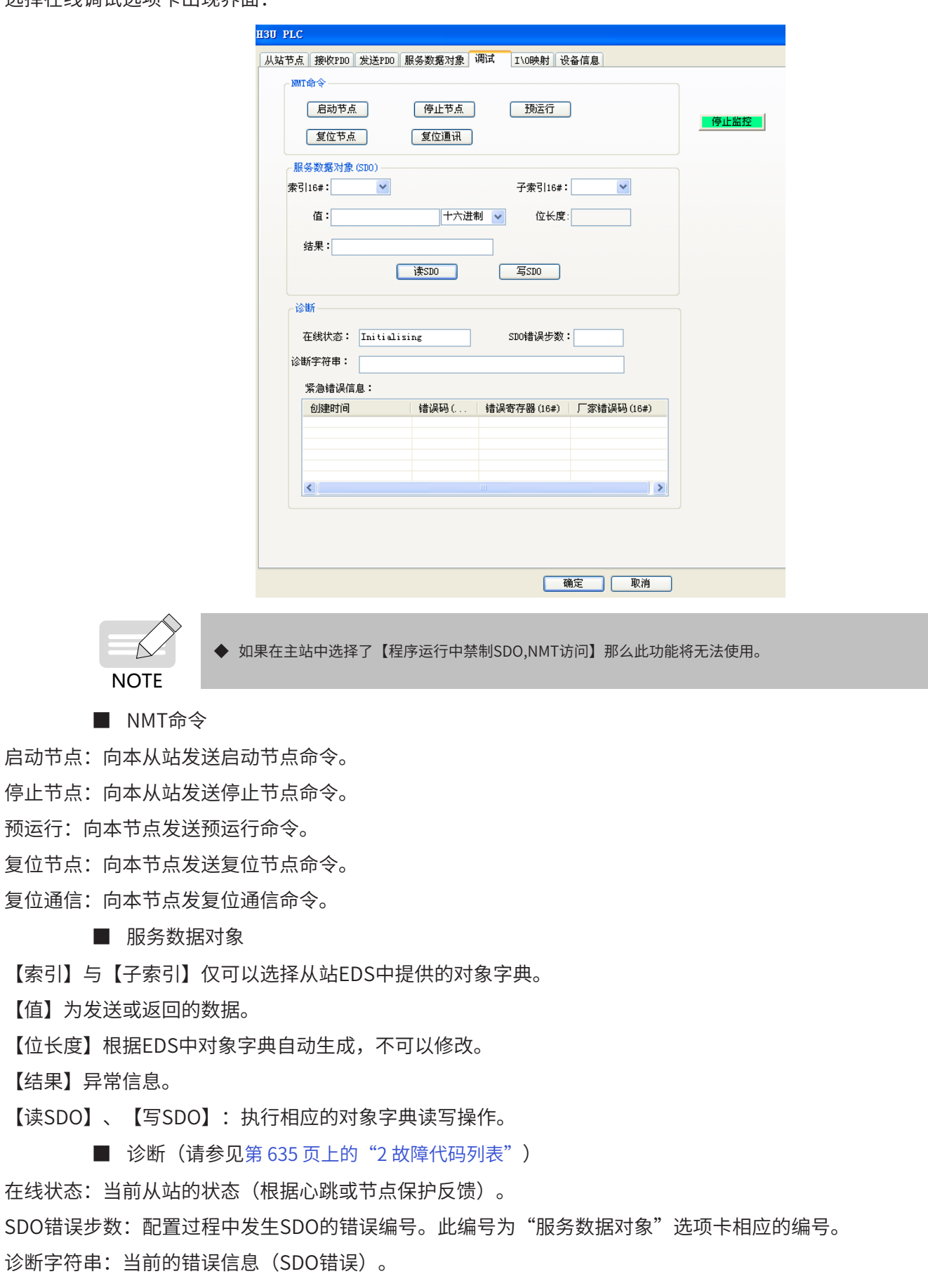

紧急错误信息:网络中产生的紧急错误帧(监控实时产生的错误,通过后台可以缓存5条错误,PLC仅可以保 持最近的一条错误信息)(紧急错误)

9

#### ⑤ I/O映射

选择I/O映射选项卡,出现如下界面:

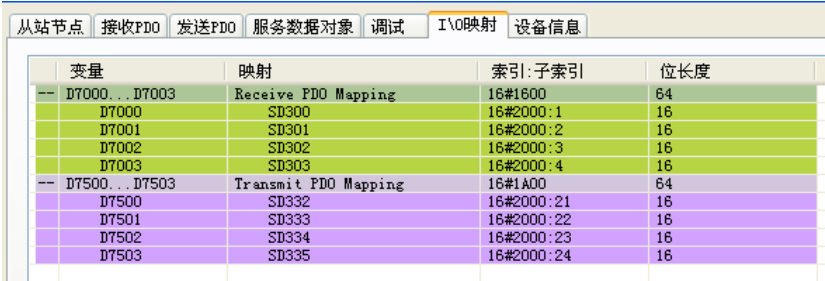

此选项卡用来设置主站与从站PDO的数据通信关系。如果主站设置中没有勾选自动分配,双击其中一条映射, 将出现如下界面:

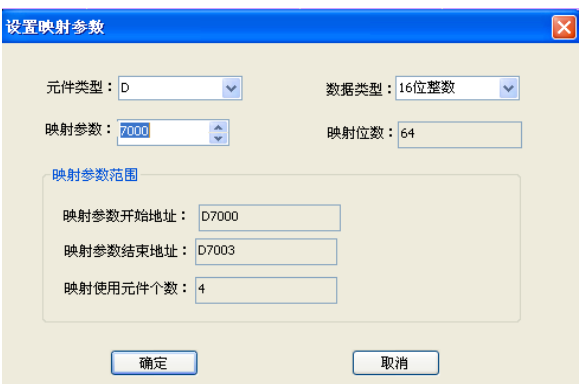

用户可以自行设置主站中对应从站每个PDO的寄存器起始地址。

⑥ 设备信息

选择设备信息选项卡,出现界面:

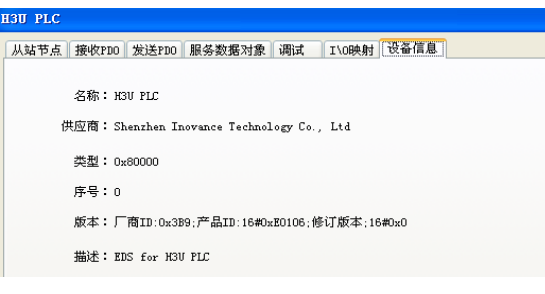

本从站的设备信息,此信息由从站的EDS文件获得。

9.6.5 CANopen 通信故障排除

#### 1 常规的排除步骤

1) 查看设备是否支持CANopen

| 设备         | 如何杳看                              |
|------------|-----------------------------------|
| <b>PLC</b> | 请查看D8280的值:                       |
|            | 如D8280=100,则表示支持CANopen,其他值则不支持。  |
| 变频器/伺服     | 请查看其软件版本,是否支持CANopen,详细请参考产品用户手册: |

2) 检查匹配电阻

所有设备断电,用万用表测量网络任一端的CANH与CANL之间的阻值,应在60Ω 左右,如果过小,则说明网 络中不只是两端接入了匹配电阻,在其它位置还有错误接入,将错误接入的匹配电阻断开即可。如果只接入一 个配备电阻,则会为120Ω 左右,网络会通信质量很差。完全不接入配备电阻,网络无法通信。请接入网络首

9

尾两个站点的匹配电阻。

3) 检查波特率

波特率设置不正常。检查波特率,是否正常。设备波特率需要重新上下电或停止再运行后才可以生效。

通信距离与波特率的关系请参见第 578 页上的"3 通信距离与波特率的关系"。

4) 检查接线

PLC的CAN通信端口与PLC扩展模块需要外接24V 电源,变频器或伺服为自身供电,必须把所有CAN设备的 CGND 端连接在一起,从而保持所有设备共CAN 通信电源CGND端。

检查通信线、屏蔽线、电源间是否有短路现象。

5) 其他

如果现场干扰很大,在没有办法排除故障时,请尝试降低通信波特率。

- <span id="page-635-0"></span>2 故障代码列表
	- 1) SDO错误码

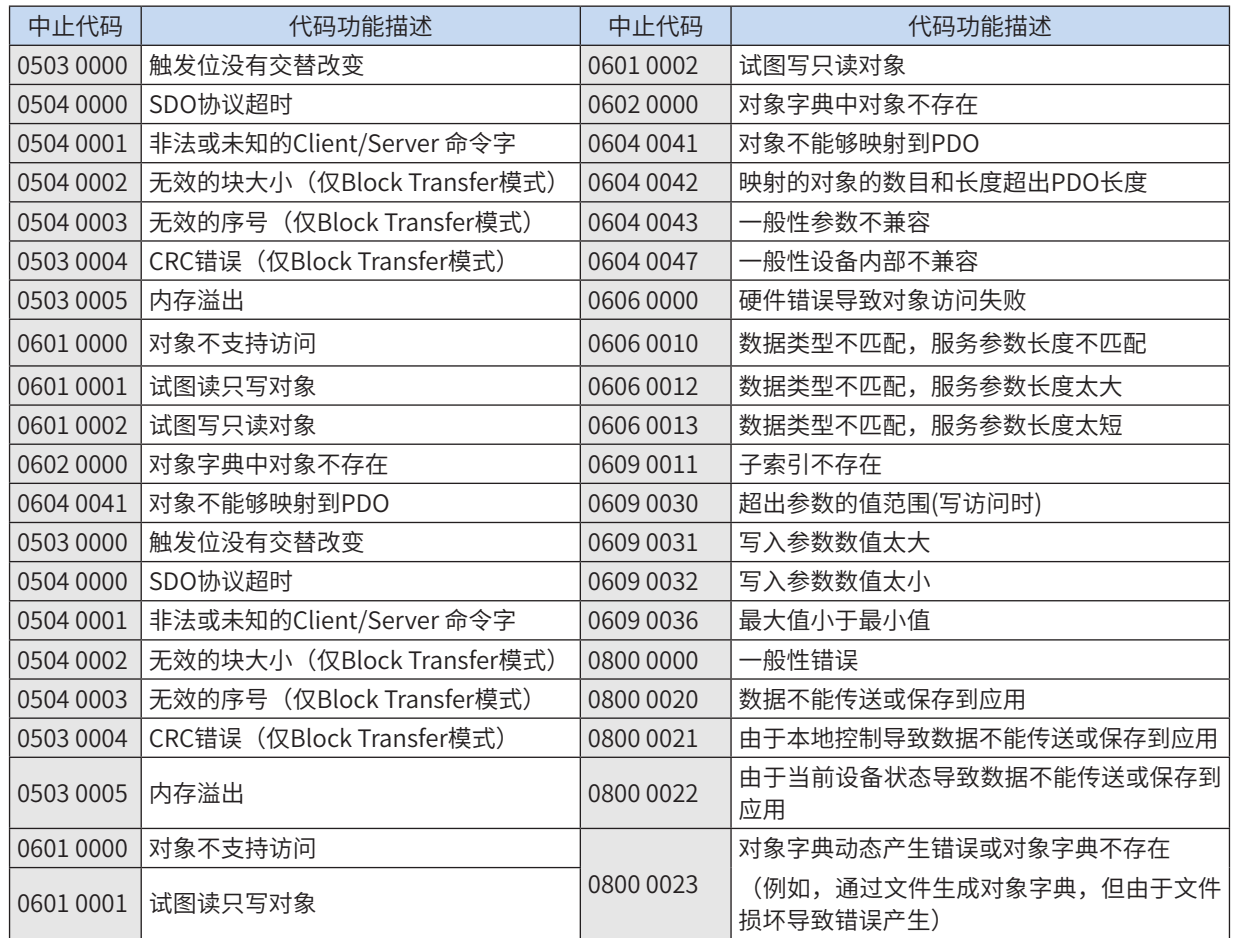

#### 2) 紧急错误码(16进制)主表1

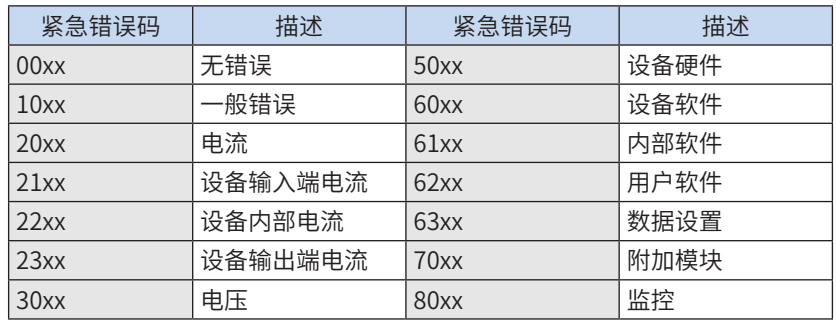

9

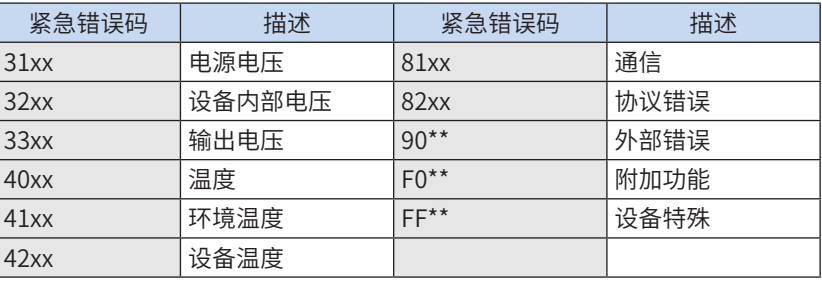

# 3) 紧急错误码(16进制)表2

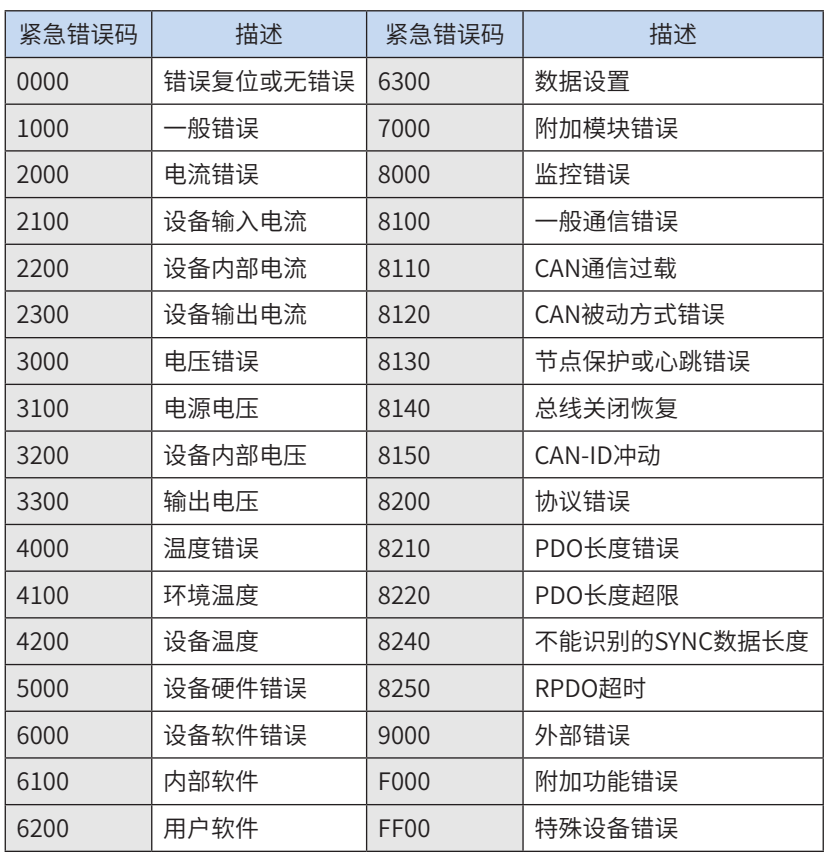

# 指令错误代码定义

<span id="page-636-0"></span>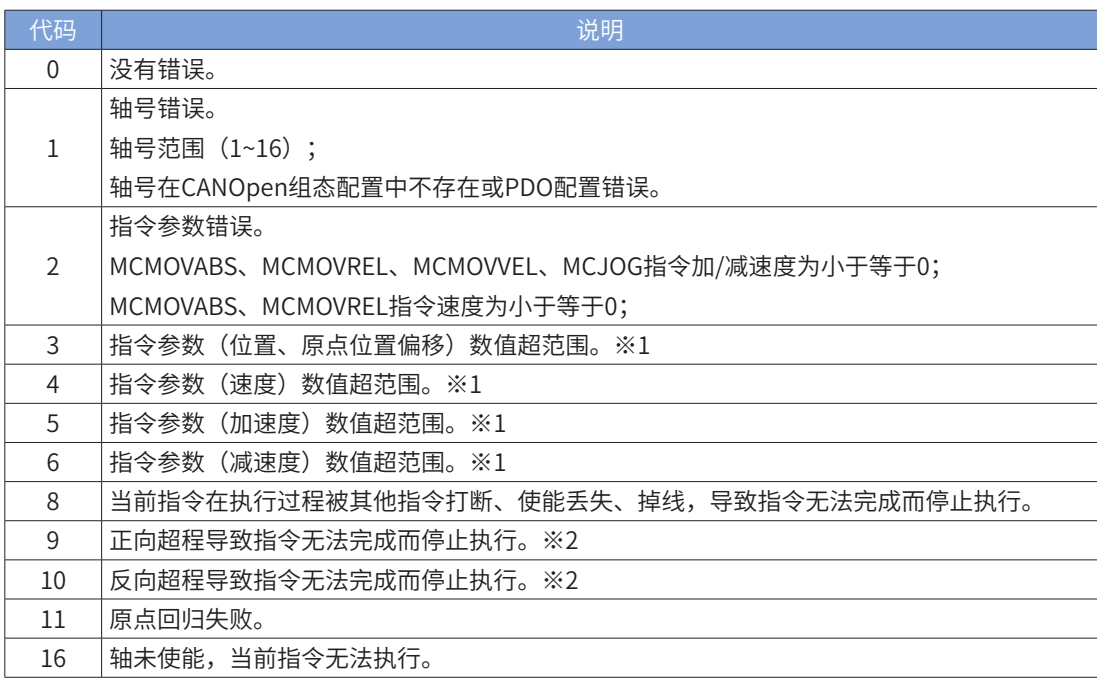

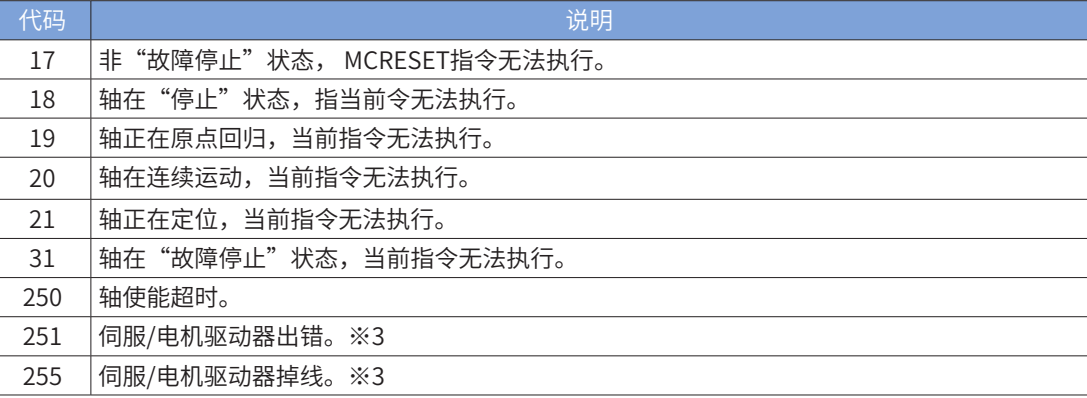

※1 数值转换脉冲单位后超出 32 位整数范围。

※2 运动过程中超程,轴将会进入"故障停止"状态,需使用 MCRESET 指令复位后,才能触发轴反方向运动。

※3 该错误代码仅在 MCPOWER 指令中指示。其他指令在执行过程中出现该故障,该指令会报指令被打断;而在出 现该故障后再触发其他指令,该指令将会报轴未使能错误。

# 9.6.6 CANopen 轴控使用说明

# 1 CANopen 轴控指令汇总

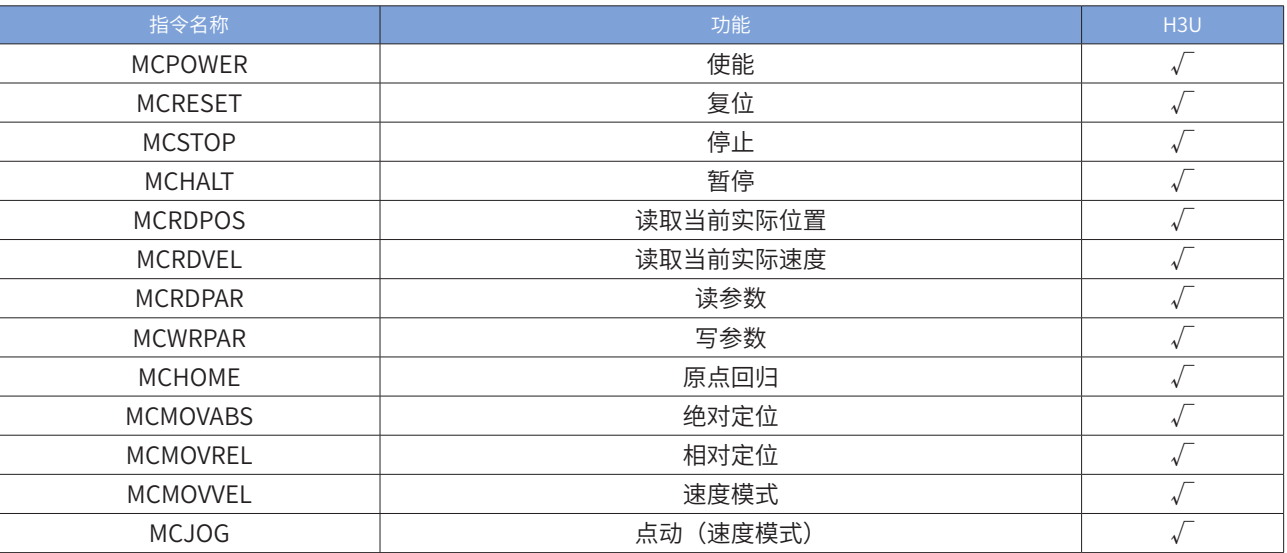

2 轴控指令状态机说明

1) 轴状态机

每一个伺服执行单元作为一个运动控制轴,轴的控制基于以下状态机。

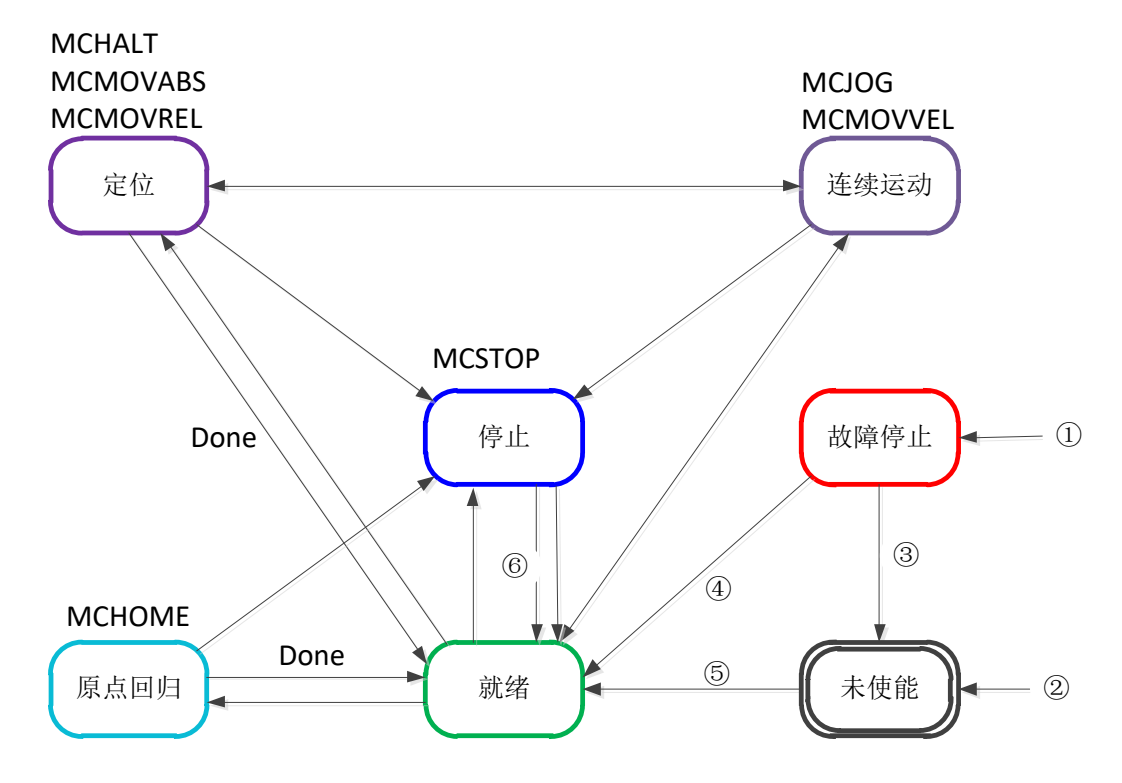

2) 轴状态描述

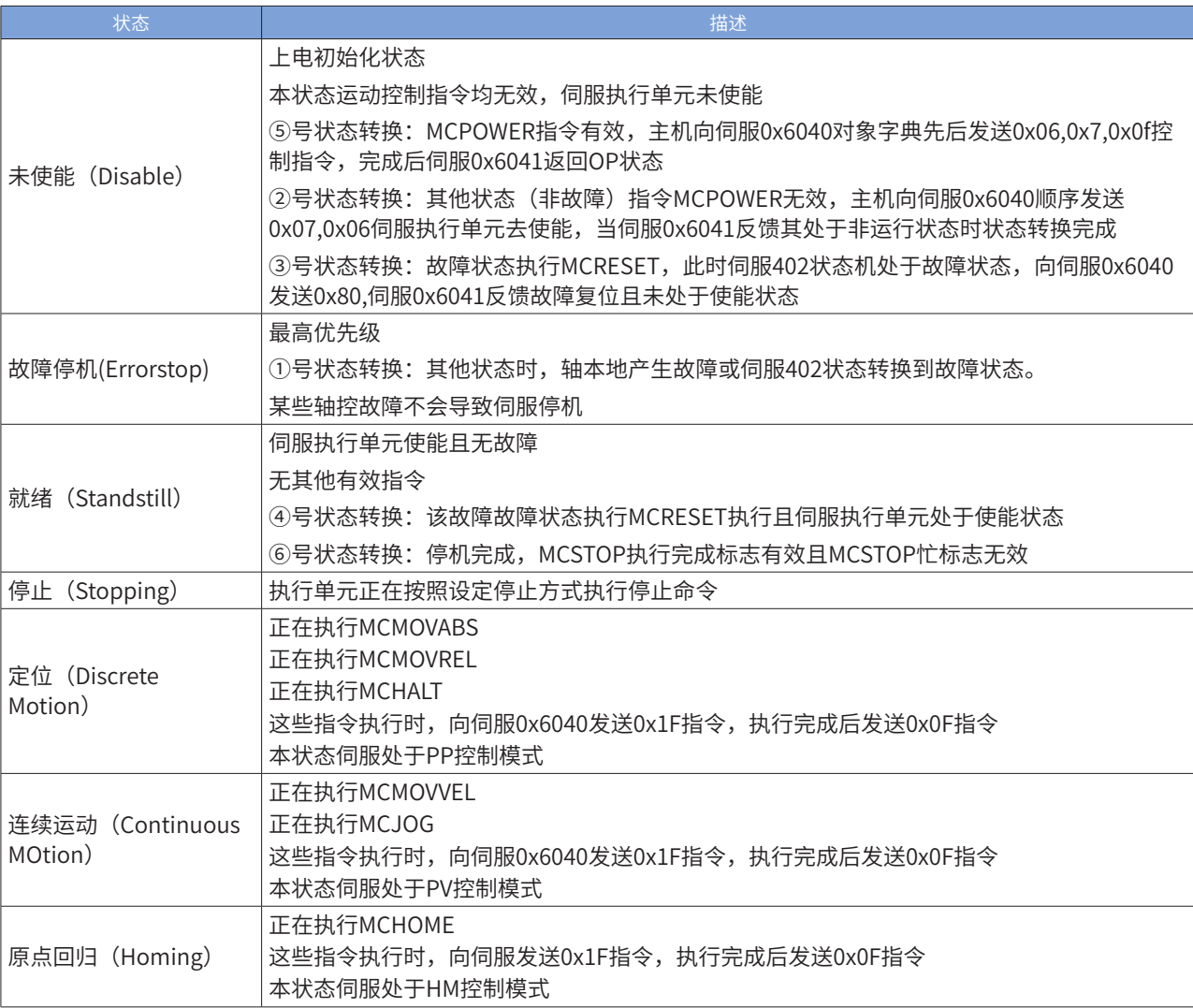

# 9.6.7 CANopen 轴控指令说明

# 1 MCPOWER: 使能

■ 概述

控制伺服轴使能或解除使能。

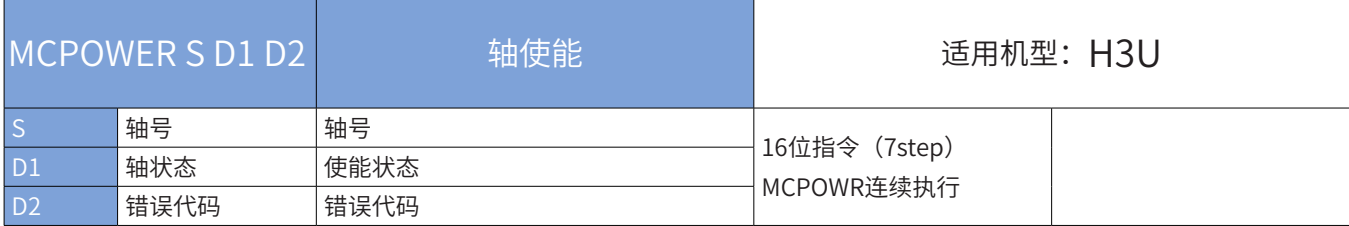

■ 操作数

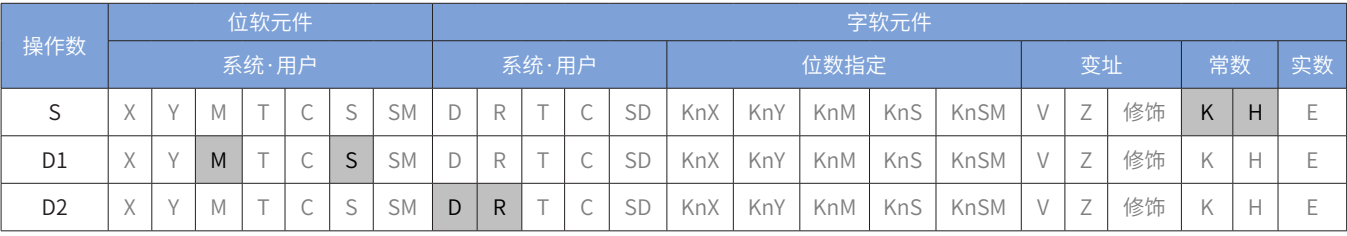

■ 指令参数说明:

轴号:指定控制轴的编号,范围:K1-K16。

轴状态:轴实际状态输出,ON 表示轴已经使能,OFF 表示轴未使能。

错误代码:请参见[第 636 页上的"3 指令错误代码定义"](#page-636-0)。

注意:每个轴仅可以使用一次 MCPOWER 指令。

MCPOWR 指令根据读取到的状态字(6041h),写入相应控制字(6040h),从而使轴进入使能状态。状态字(6041h) 与控制字 (6040h) 的写入对应关系如下表所示。

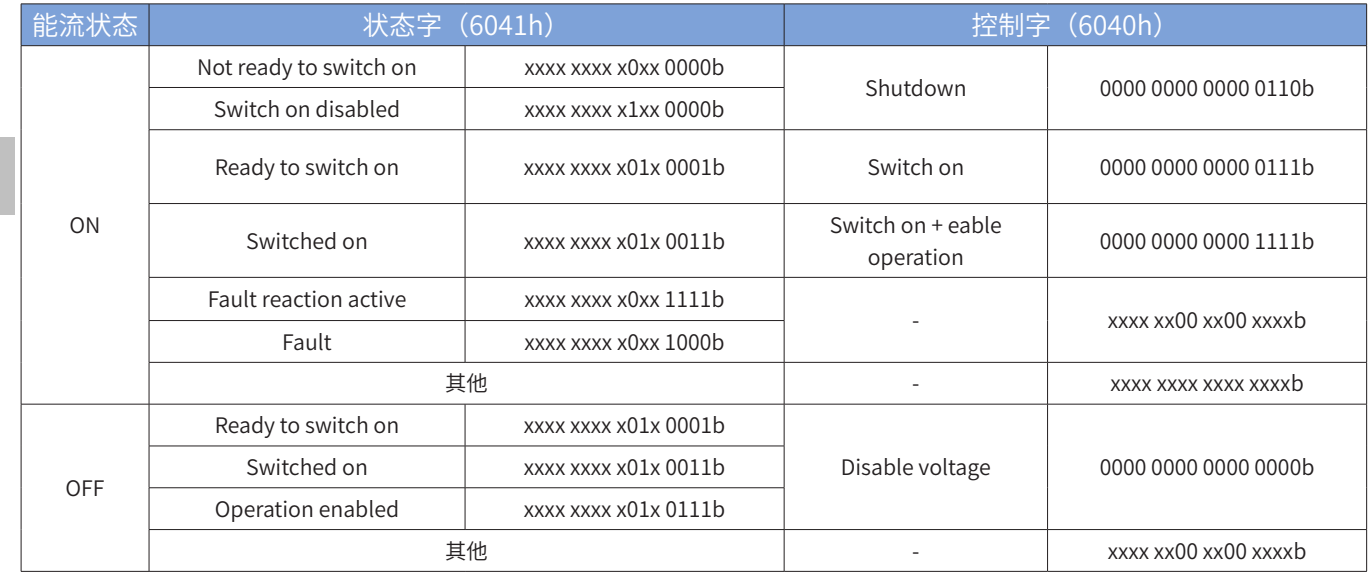

其中, x 表示任意值(状态字)或保持不变(控制字)。

9

# 2 MCRESET:复位

■ 概述

复位轴相关错误,使轴进入"就绪"或"未使能"状态。

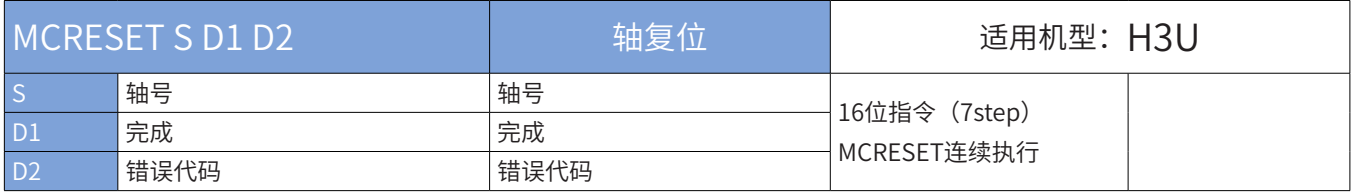

■ 操作数

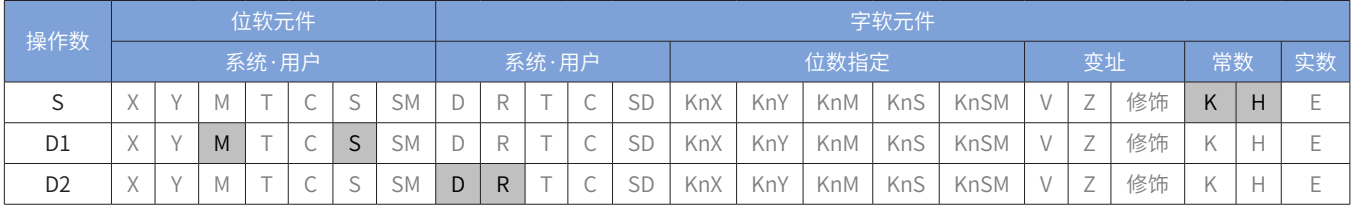

■ 指令参数说明:

轴号:指定控制轴的编号,范围:K1-K16。

完成:复位操作执行完成输出。

错误代码:请参[考第 636 页上的"3 指令错误代码定义"。](#page-636-0)

MCRESET 状态字 (6041h) 与控制字 (6040h) 的写入对应关系如下表所示。

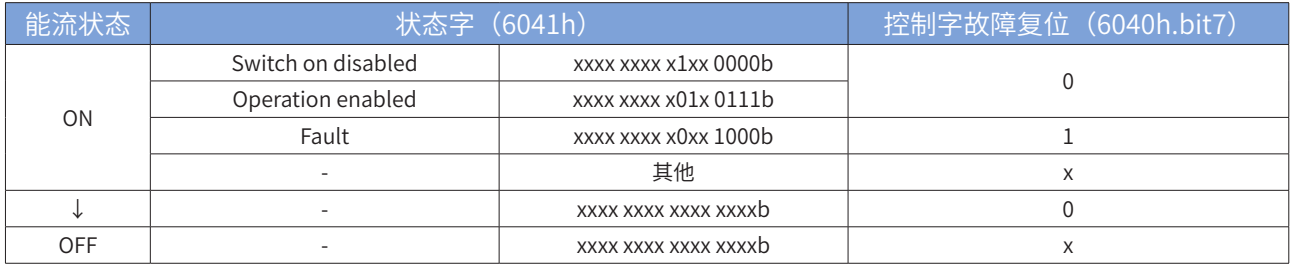

其中, x 表示任意值(状态字)或保持不变(控制字)。

3 MCSTOP:停止

■ 概述

控制轴停止,并进入"停止"状态,不再响应任意使轴运动的指令。

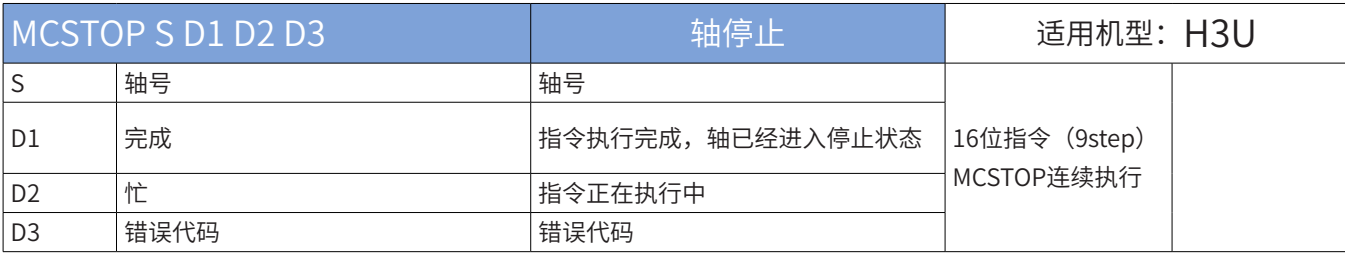

■ 操作数

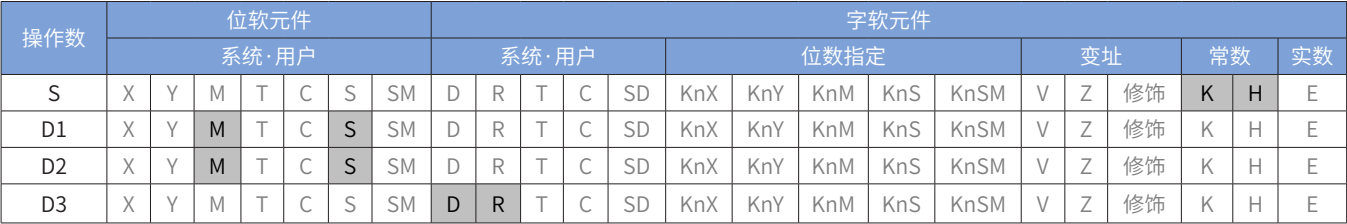

■ 指令参数说明:

轴号:指定控制轴的编号,范围:K1-K16。

完成:指令执行完成,轴已经进行停止状态。

忙:指令正在执行中。

错误代码:请参考[第 636 页上的"3 指令错误代码定义"](#page-636-0)。

MCSTOP 指令 CANOpen 对象操作步骤

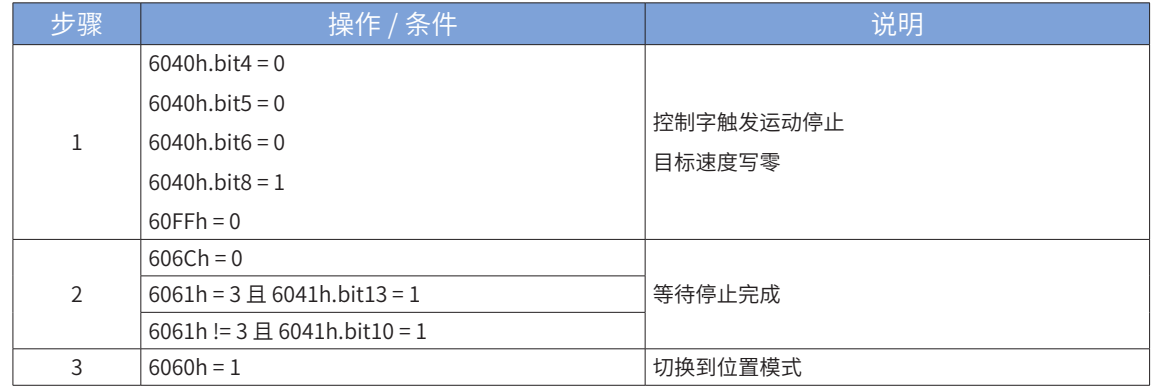

9

通 信

注意: MCHALT 指令可以被 MCMOVABS、MCMOVREL、MCMOVVEL、MCJOG 打断。

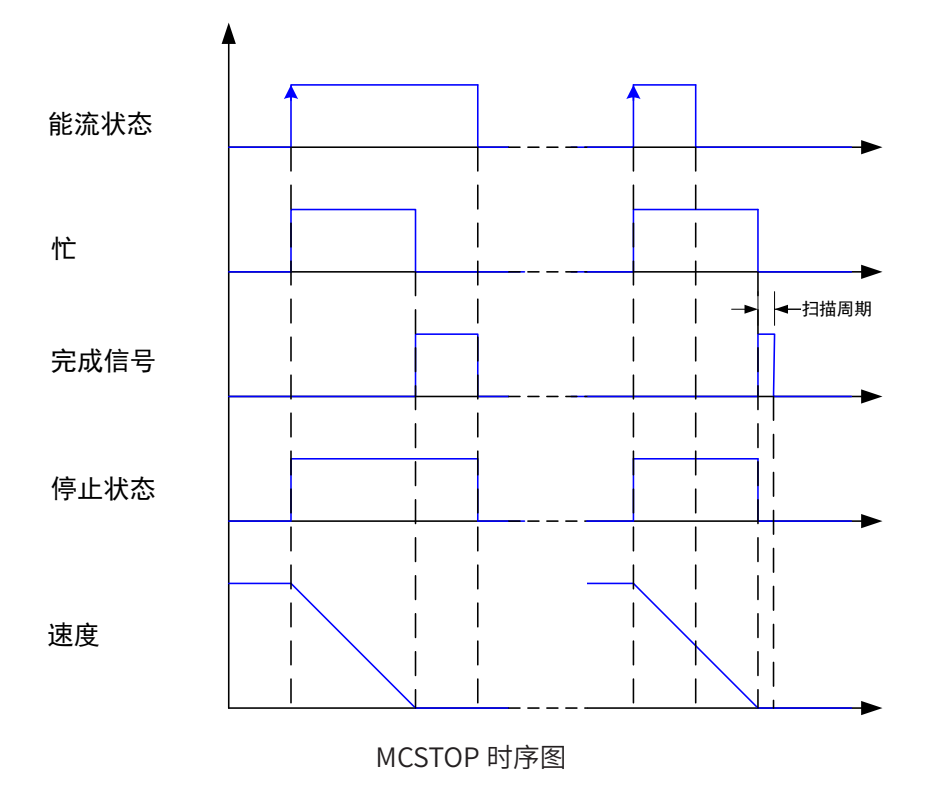

#### 4 MCHALT:暂停

#### ■ 概述

控制终止当前运动,完成后可以响应其他使轴运动的指令。

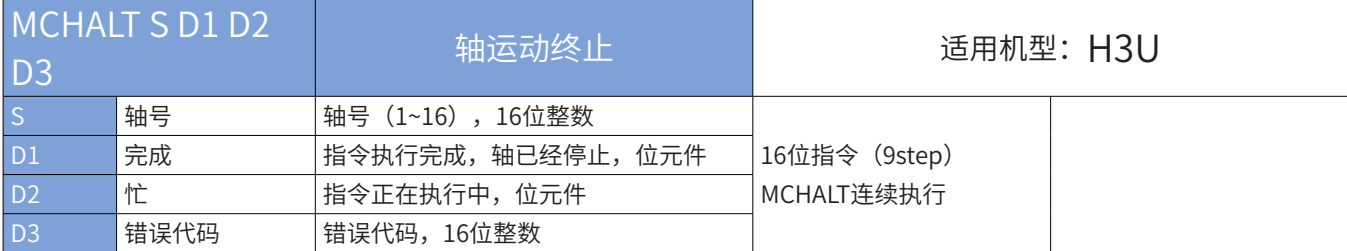

#### ■ 操作数

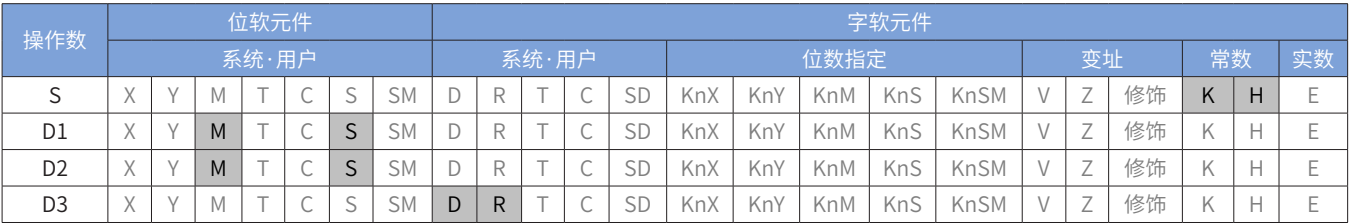

■ 指令参数说明:

轴号:指定控制轴的编号,范围:K1-K16。

完成:指令执行完成,轴已经停止。

忙:指令正在执行中。

错误代码:请参考[第 636 页上的"3 指令错误代码定义"](#page-636-0)。

注意: MCHALT 指令可以被 MCMOVABS、MCMOVREL、MCMOVVEL、MCJOG 打断。

MCHLAT 指令 CANOpen 对象操作步骤。

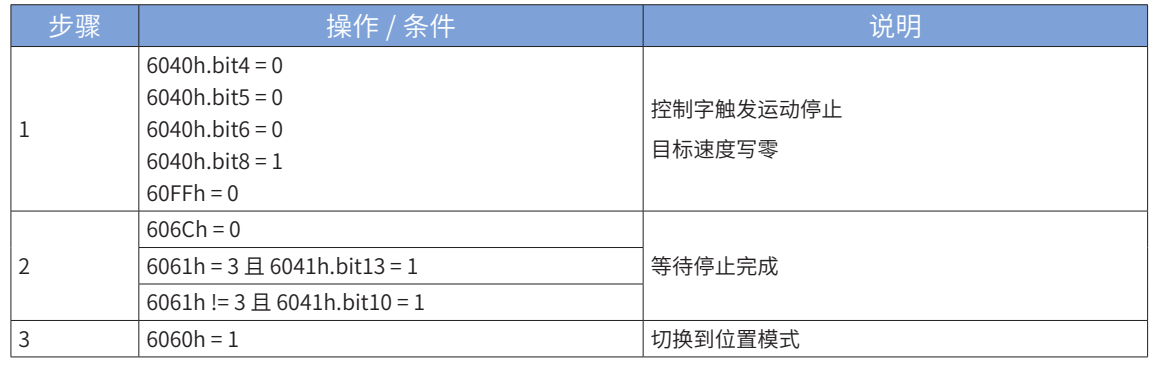

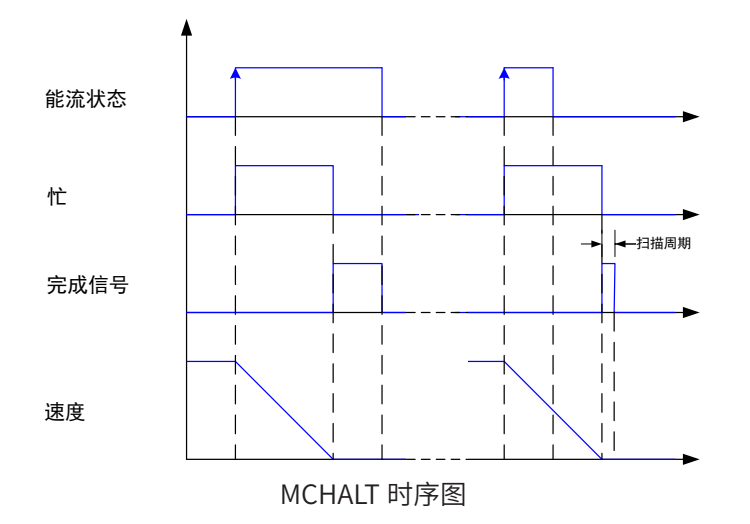

# 5 MCRDPOS:读取当前实际位置

■ 概述

读取当前实际位置。

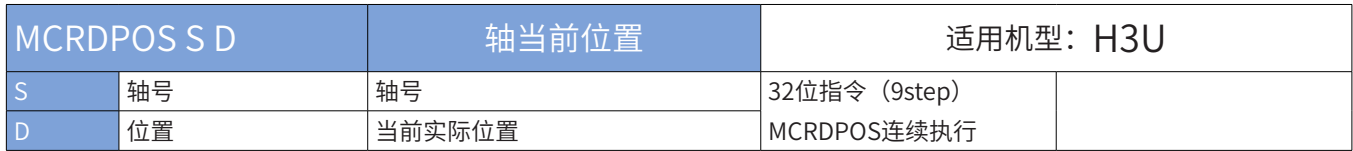

■ 操作数

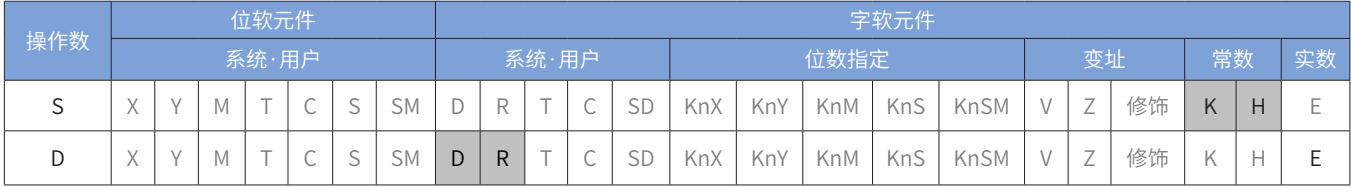

■ 指令参数说明:

轴号:指定读取轴的编号,范围:K1-K16。

位置:轴当前实际位置,32 位浮点数。

# 6 MCRDVEL:读取当前实际速度

■ 概述

### 读取当前实际速度。

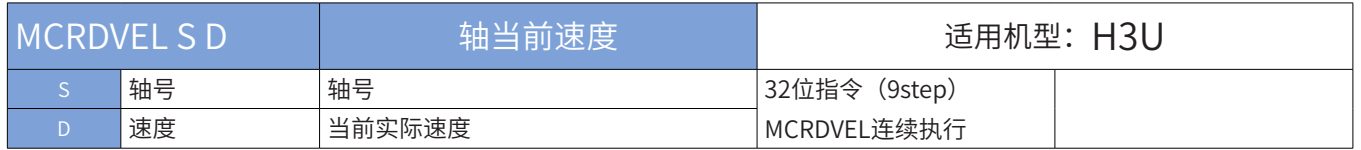

■ 操作数

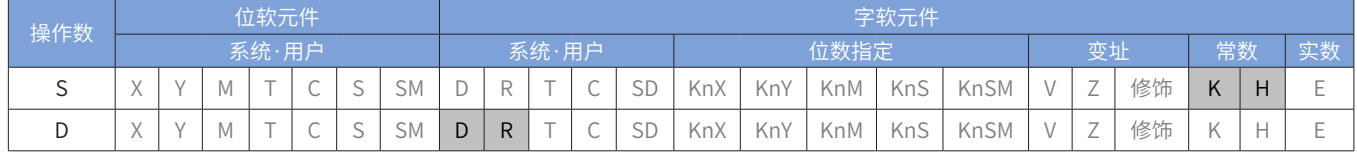

■ 指令参数说明:

轴号:指定读取轴的编号,范围:K1-K16。

速度:轴当前实际速度,32 位浮点数。

7 MCRDPAR:读参数

■ 概述

写参数指令。

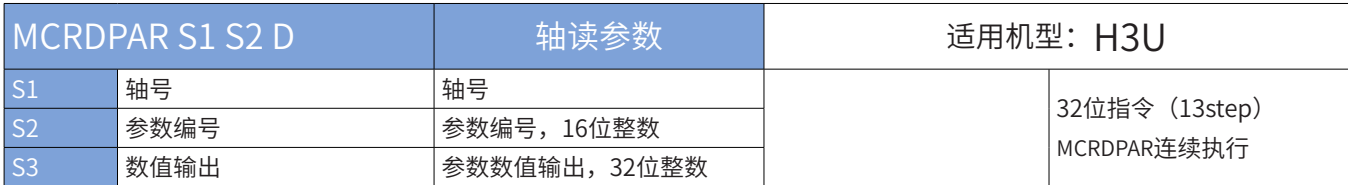

■ 操作数

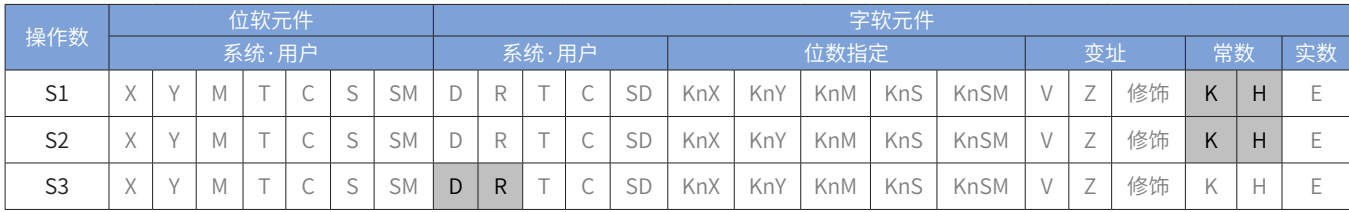

■ 指令参数说明:

轴号:指定读轴的编号,范围:K1-K16。 参数编号: 请参考下文"参数编号列表"。 数值输出:参数数值输出元件,32 位数据。

8 MCWRPAR:写参数

■ 概述

写参数指令。

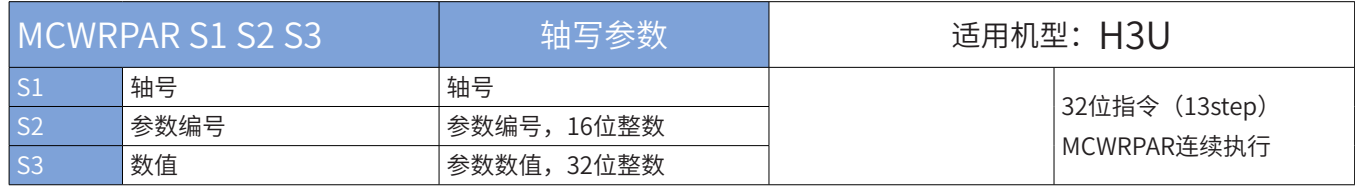

# ■ 操作数

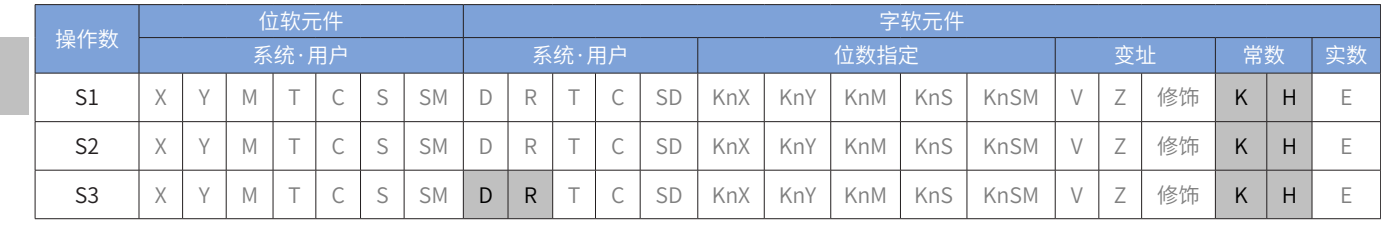

通 信

9

■ 指令参数说明:

轴号:指定写轴的编号,范围:K1-K16。 参数编号:请参考下文"参数编号列表"。 数值:新的参数数值,32 位数据。

■ 参数编号列表

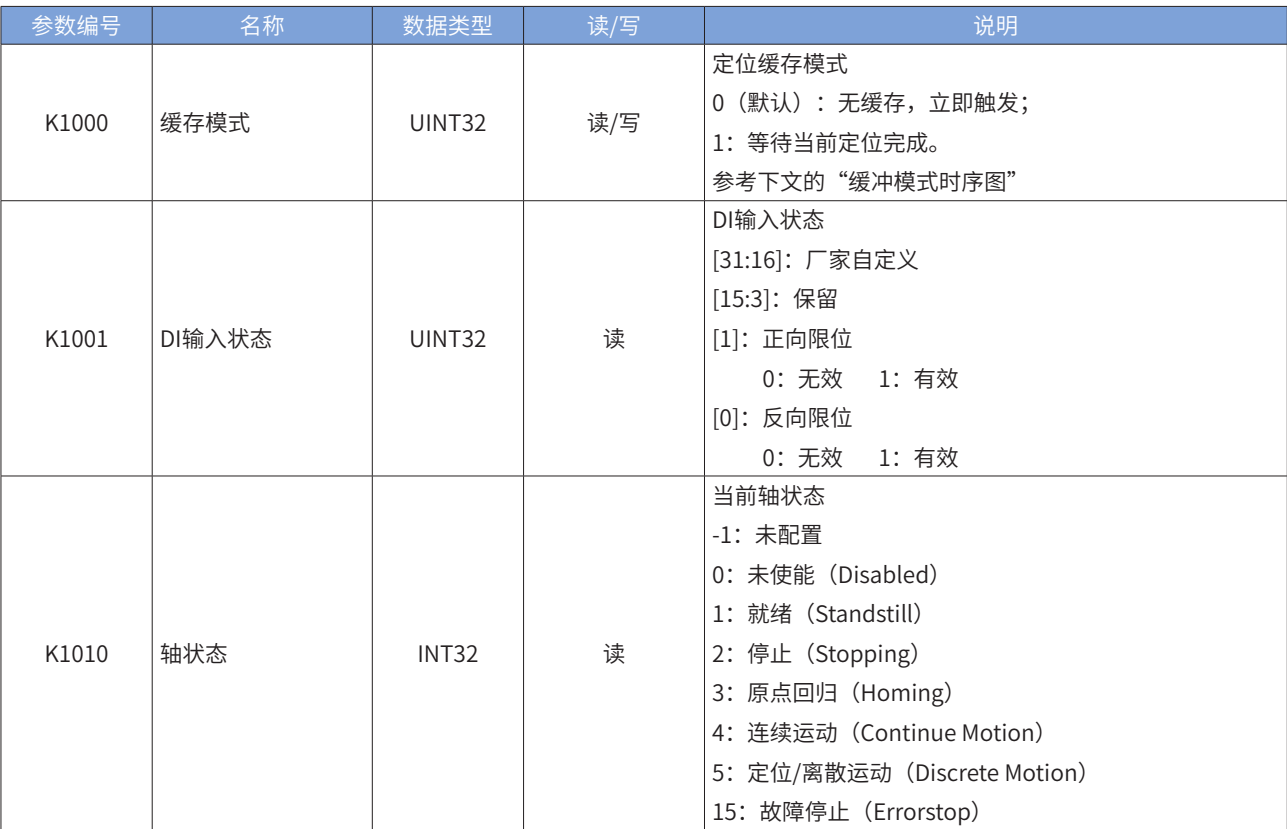

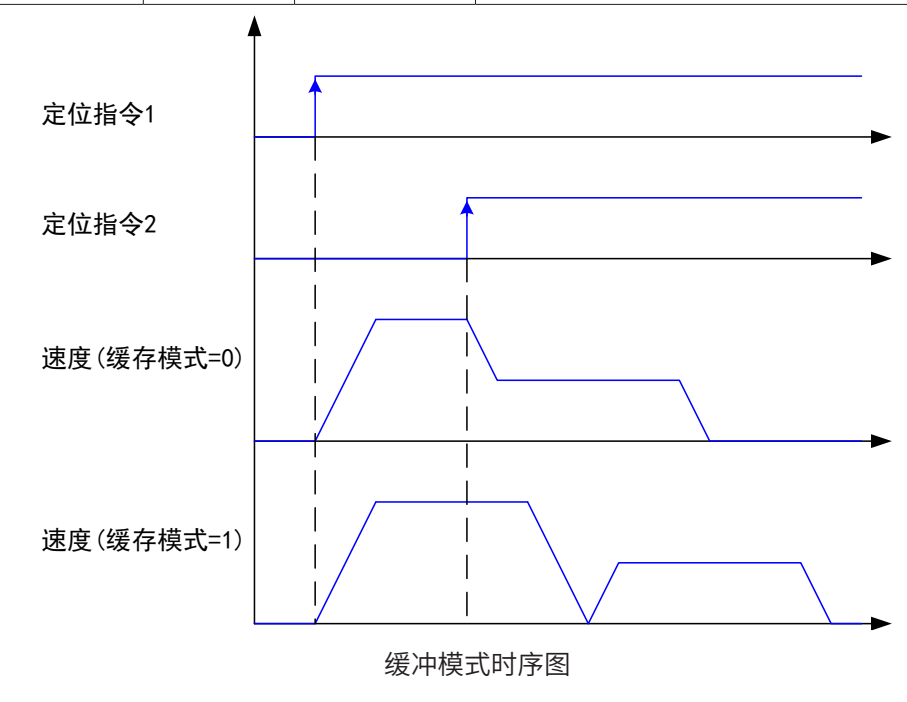
# 9 MCHOME:原点回归

■ 概述

执行自动搜索原点。

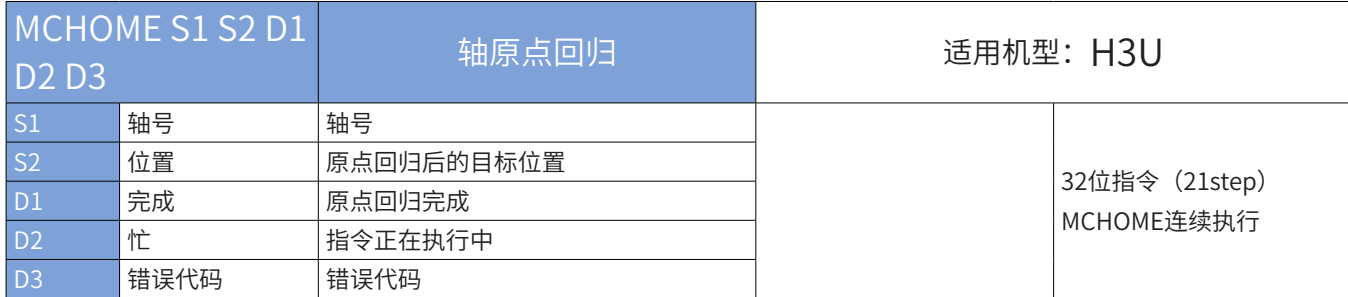

#### ■ 操作数

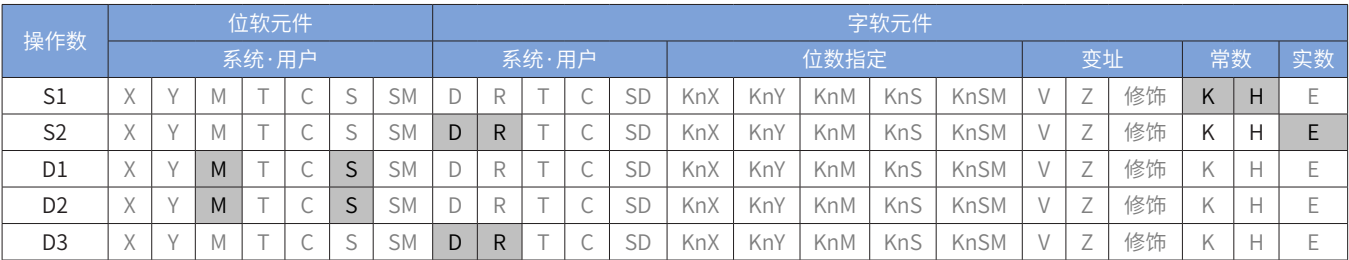

■ 指令参数说明:

轴号:指定控制轴的编号,范围:K1-K16。

位置:原点回归后的目标位置,32 位浮点数。

完成:原点回归完成。

忙:正在执行原点回归。

错误代码:请参考[第 636 页上的"3 指令错误代码定义"](#page-636-0)。

注意:原点回归方式、速度需在 CANopen 组态配置界面设置。各原点回归方式说明请参考伺服 / 电机驱动器 相关手册。

## MCHOME 指令 CANOpen 对象操作步骤

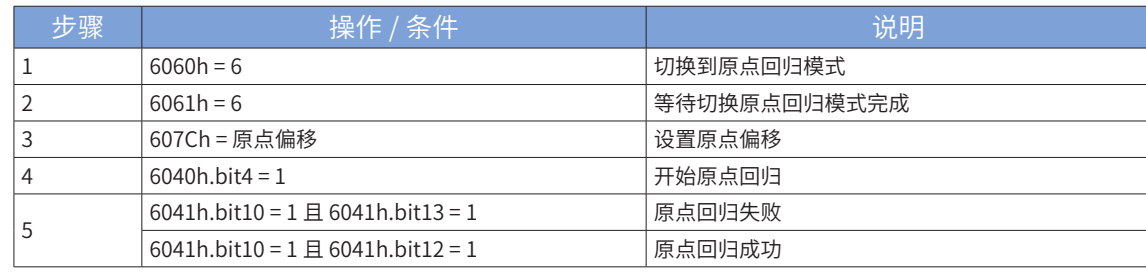

9 通 信 10 MCMOVABS:绝对定位

■ 概述

绝对定位,控制轴运动到指定位置。

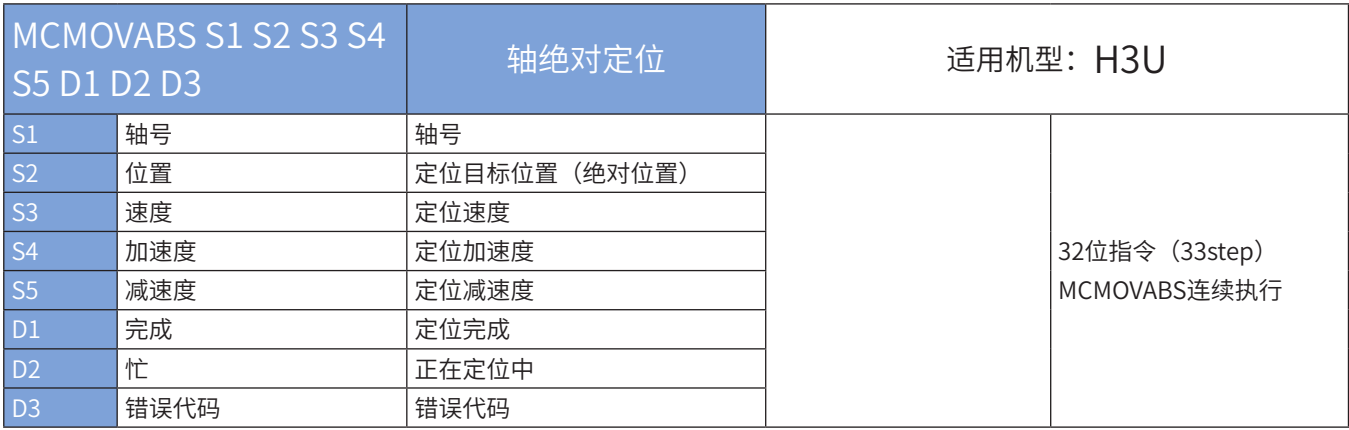

#### ■ 操作数

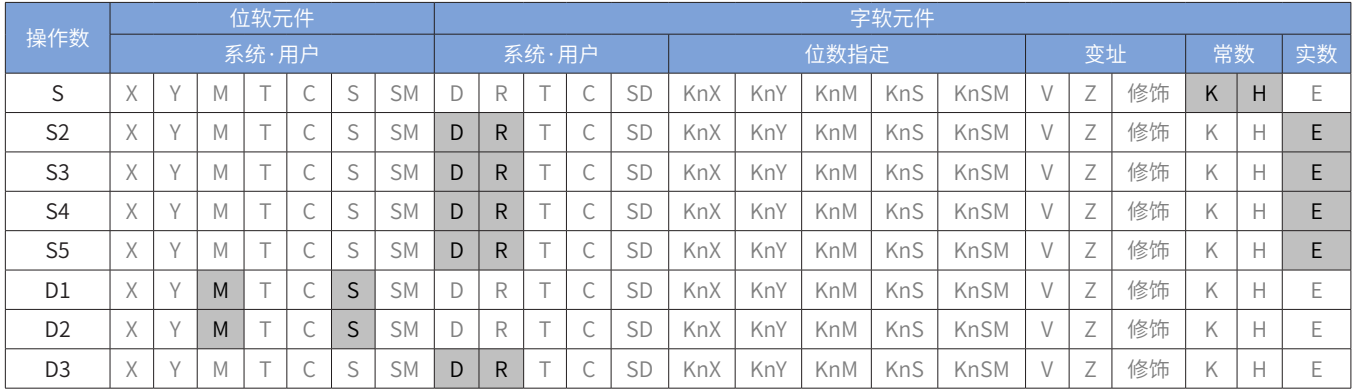

## ■ 指令参数说明:

轴号:指定控制轴的编号,范围:K1-K16。

位置:指定定位目标位置, 32 位浮点数。

速度:指定定位最大速度,32 位浮点数。

加速度:指定定位加速度,32 位浮点数。

减速度:指定定位减速度,32 位浮点数。

完成:定位完成,轴已经运动到指定位置。

忙:正在定位。

错误代码:请参[考第 636 页上的"3 指令错误代码定义"。](#page-636-0)

MCMOVABS 指令 CANOpen 对象操作步骤

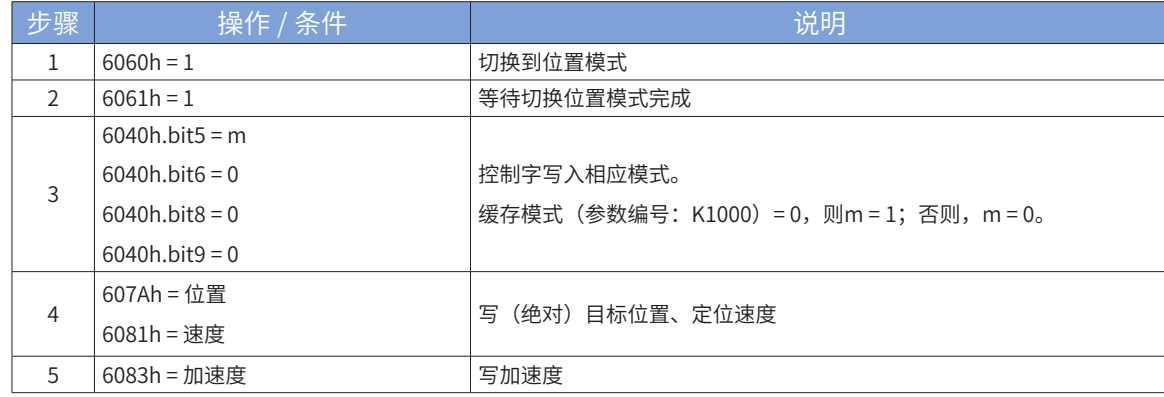

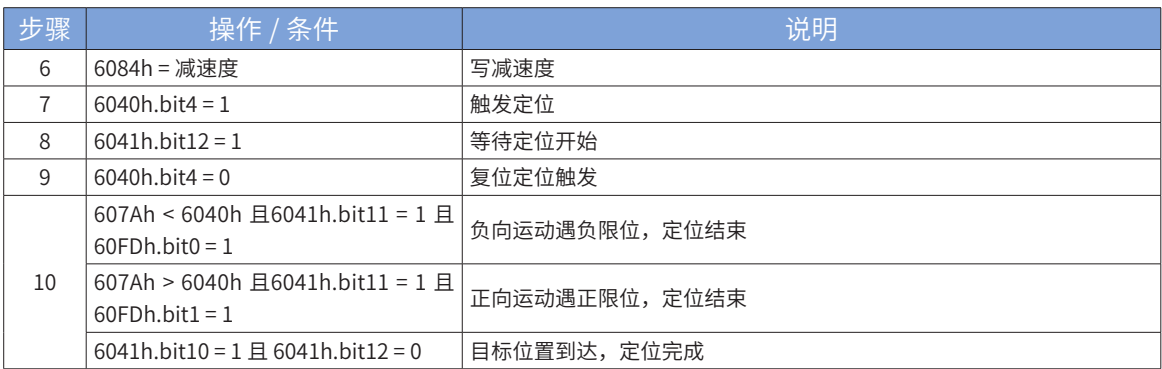

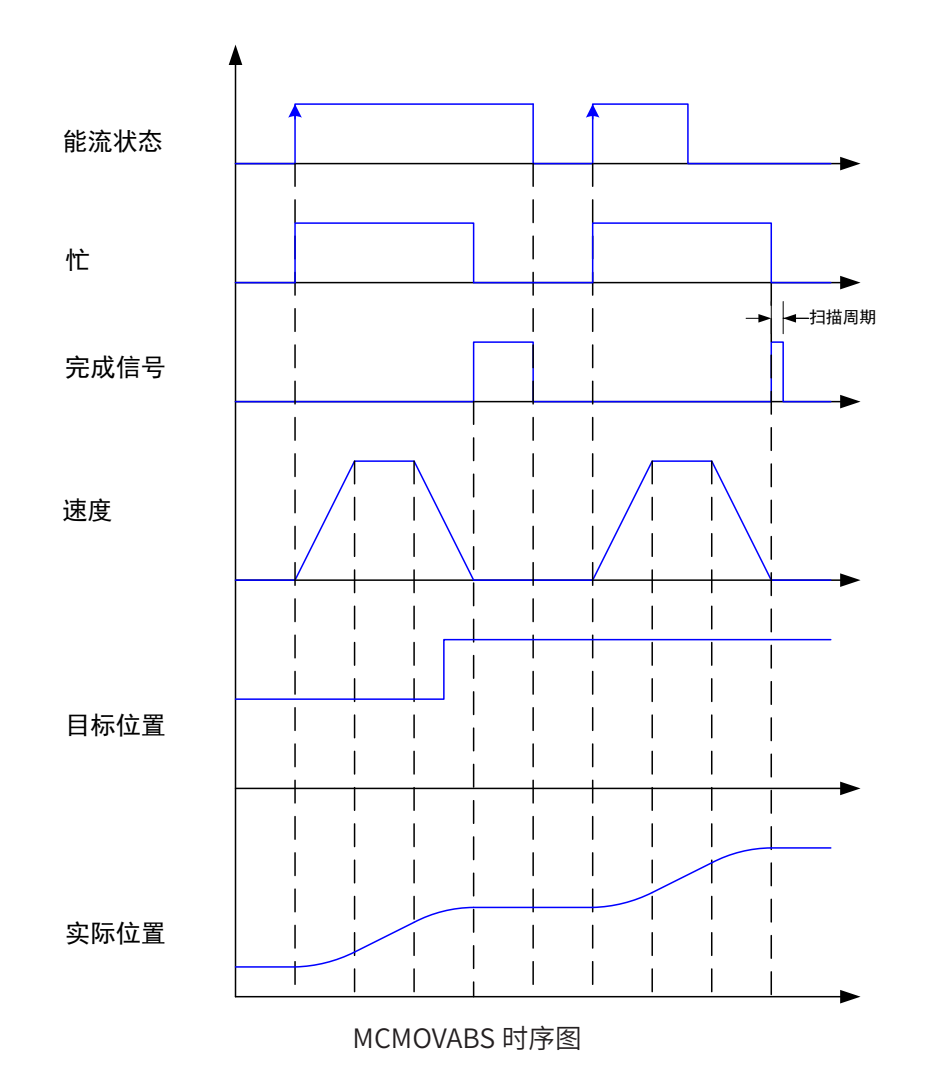

9

650

11 MCMOVREL:相对定位

■ 概述

轴相对定位,控制轴在当前位置继续运动指定位置(距离)。

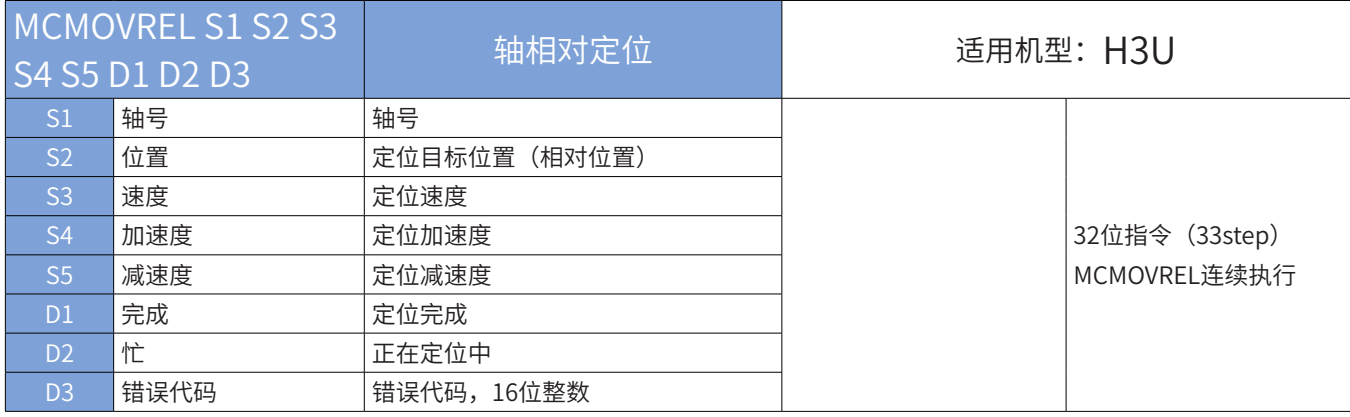

#### ■ 操作数

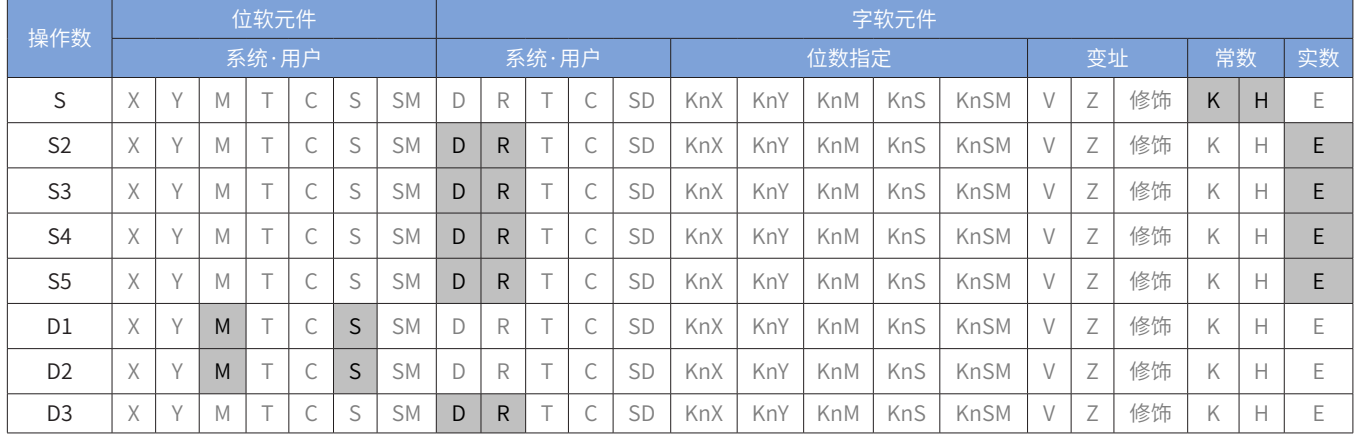

#### ■ 指令参数说明:

- 轴号:指定控制轴的编号,范围:K1-K16。
- 位置:指定定位目标位置, 32 位浮点数。
- 速度:指定定位最大速度,32 位浮点数。
- 加速度:指定定位加速度,32 位浮点数。
- 减速度:指定定位减速度,32 位浮点数。
- 完成:定位完成,轴已经运动到指定位置。

忙:正在定位。

错误代码:请参[考第 636 页上的"3 指令错误代码定义"。](#page-636-0)

MCMOVREL 指令 CANOpen 对象操作步骤

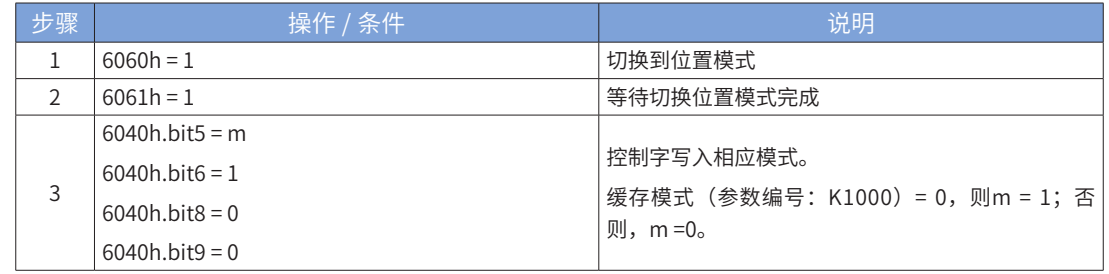

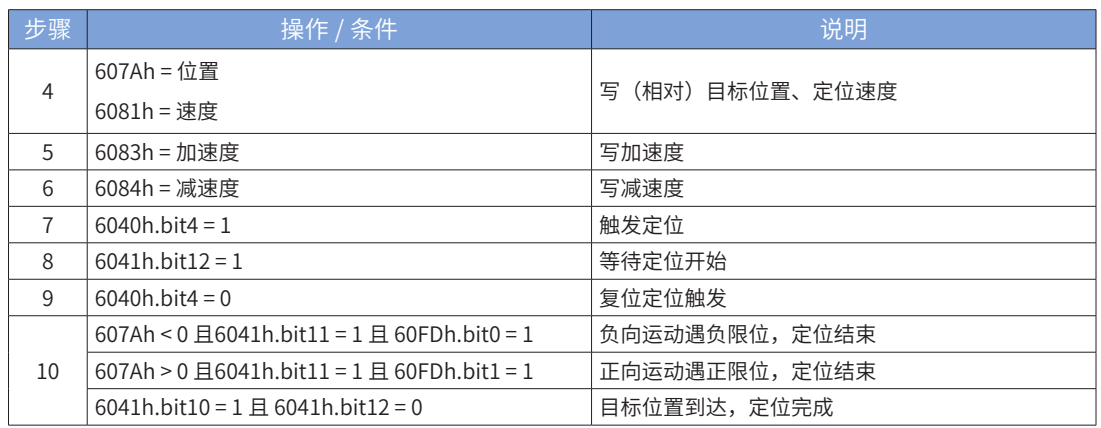

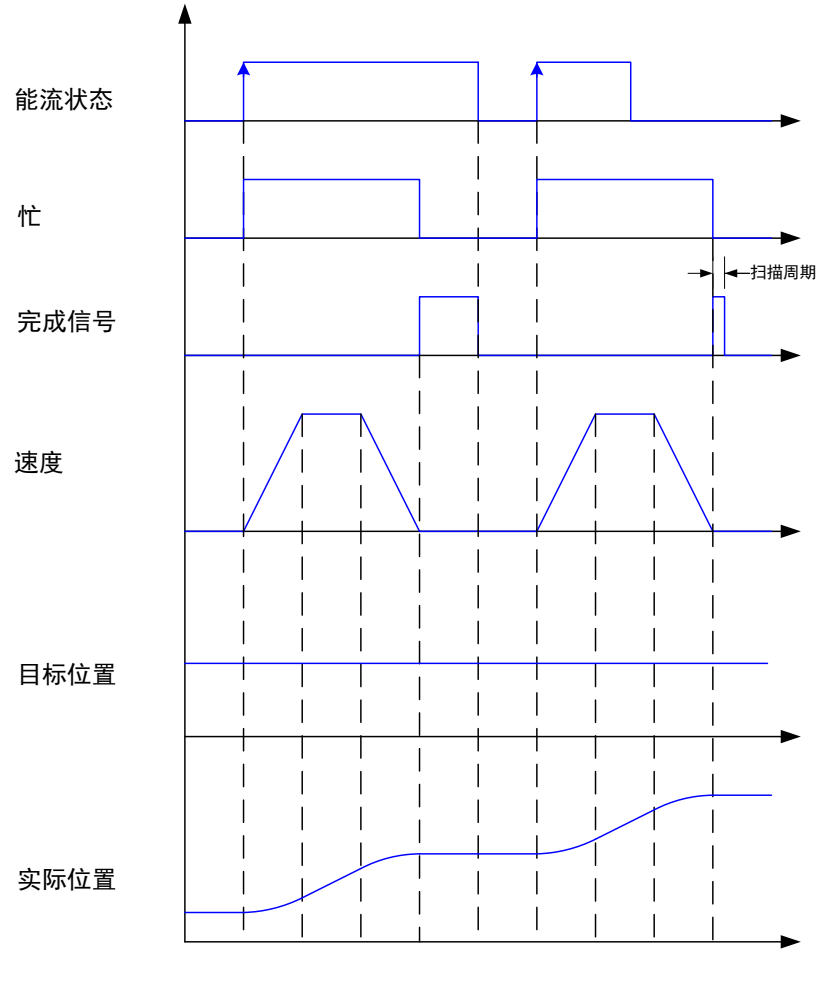

MCMOVREL 时序图

12 MCMOVVEL:速度模式

■ 概述

速度模式,控制轴以指定速度运动。

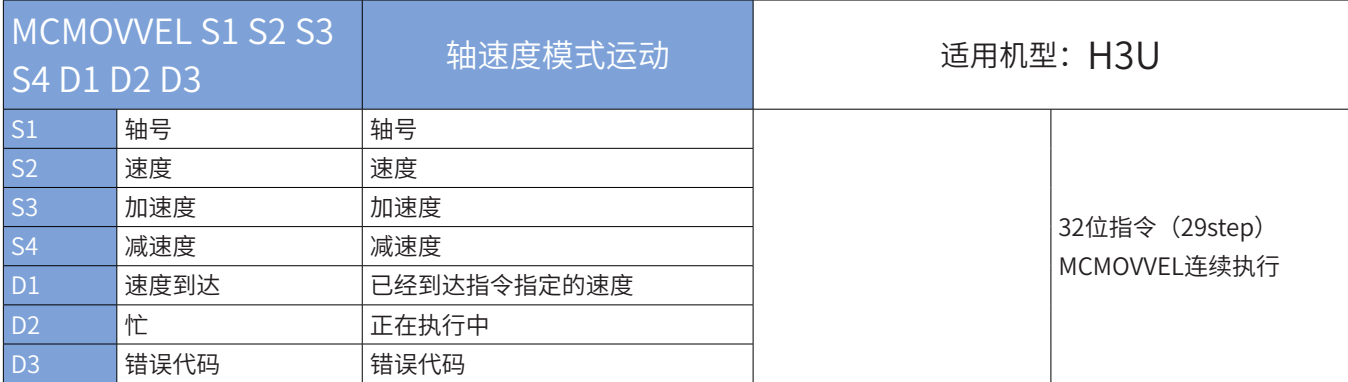

#### ■ 操作数

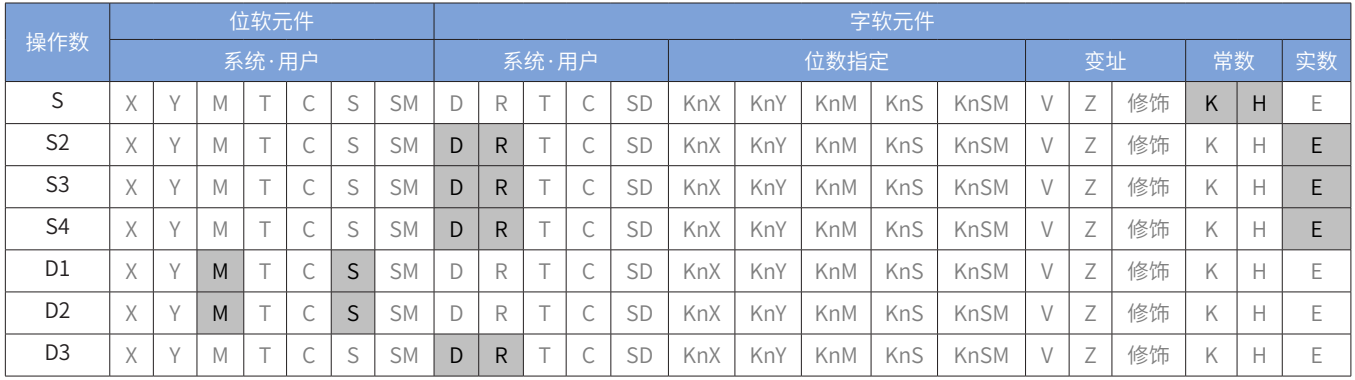

## ■ 指令参数说明:

轴号:指定控制轴的编号,范围:K1-K16。

速度:指定运动速度,32 位浮点数。

加速度:指定加速度,32 位浮点数。

减速度:指定减速度,32 位浮点数。

速度到达:已经到达指令指定的速度标志输出。

忙:指令正在执行。

错误代码:请参[考第 636 页上的"3 指令错误代码定义"。](#page-636-0)

MCMOVVEL 指令 CANOpen 对象操作步骤

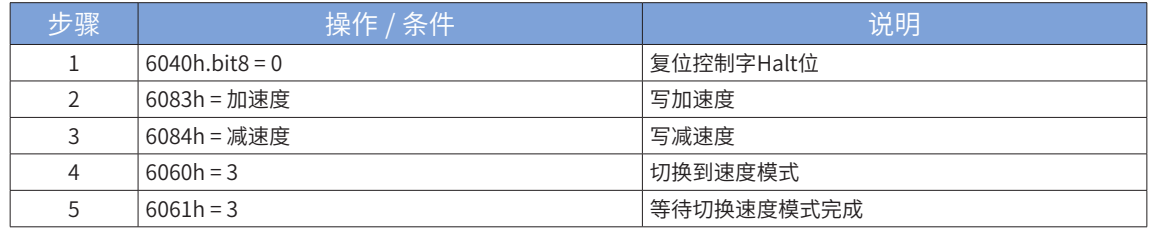

9 通 信

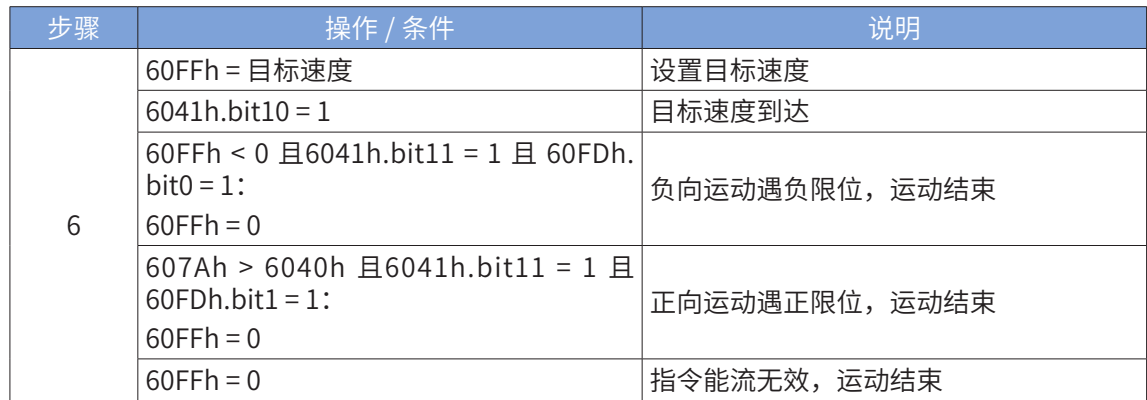

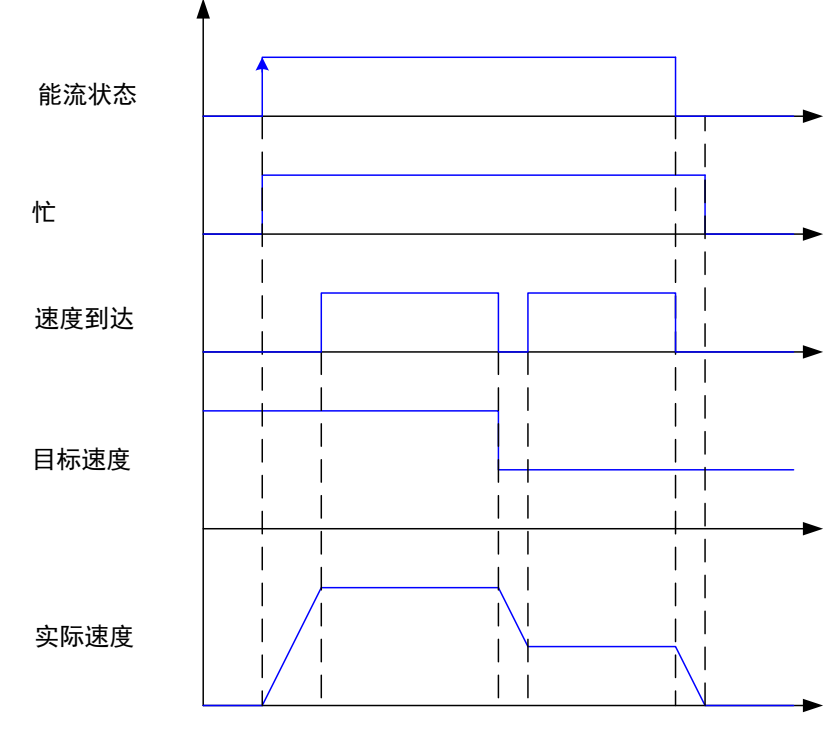

MCMOVVEL 时序图

13 MCJOG:点动

■ 概述

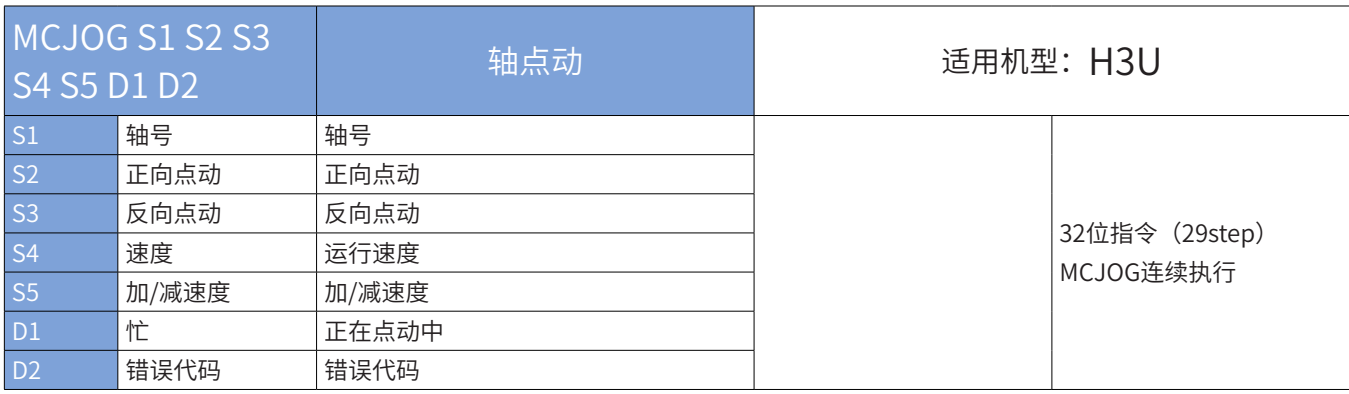

■ 操作数

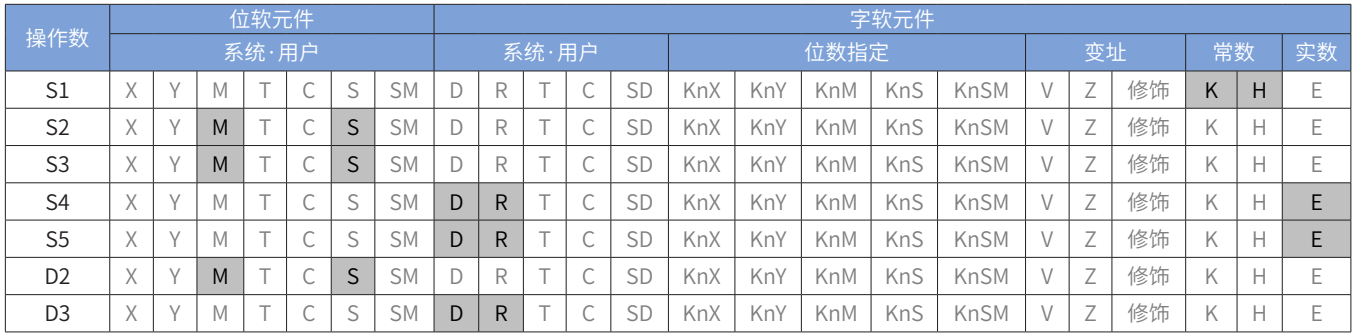

■ 指令参数说明:

轴号:指定控制轴的编号,范围:K1-K16。

正向点动:正向点动。

反向点动:反向点动。

速度:指定速度,32 位浮点数。

加 / 减速度: 指定加 / 减速度, 32 位浮点数。

忙:指令正在执行。

错误代码:请参[考第 636 页上的"3 指令错误代码定义"。](#page-636-0)

MCJOG 指令 CANOpen 对象操作步骤

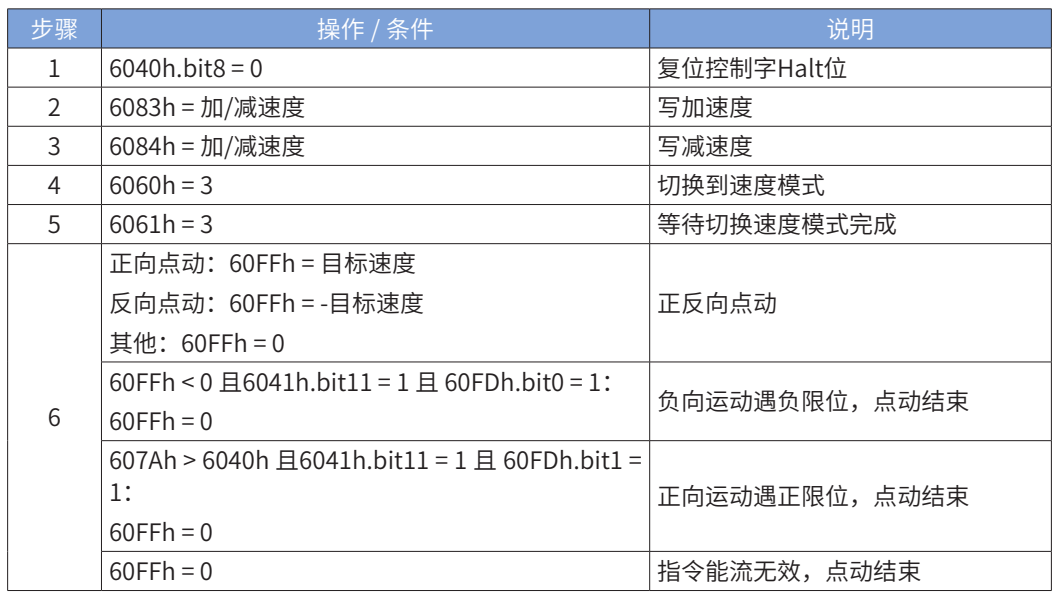

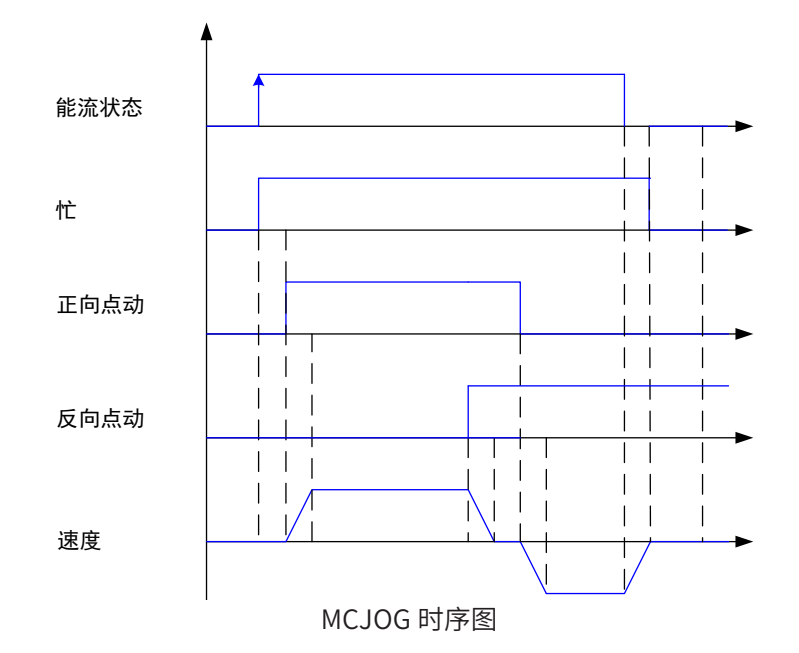

9.6.8 CANopen 配置实例

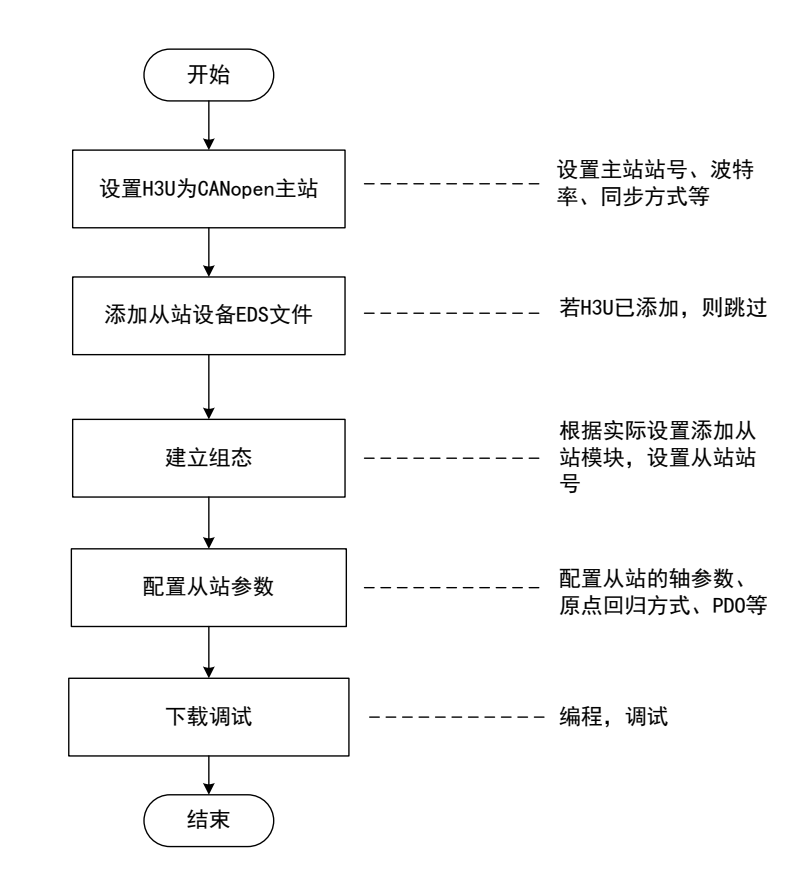

9 通 信

# 1 设置 H3U 为 CANopen 主站

首先打开 AutoShop,在工程管理界面的通信端口中双击"CAN"协议类型选择 CANopen 主站,并设置主站 的站号、波特率。

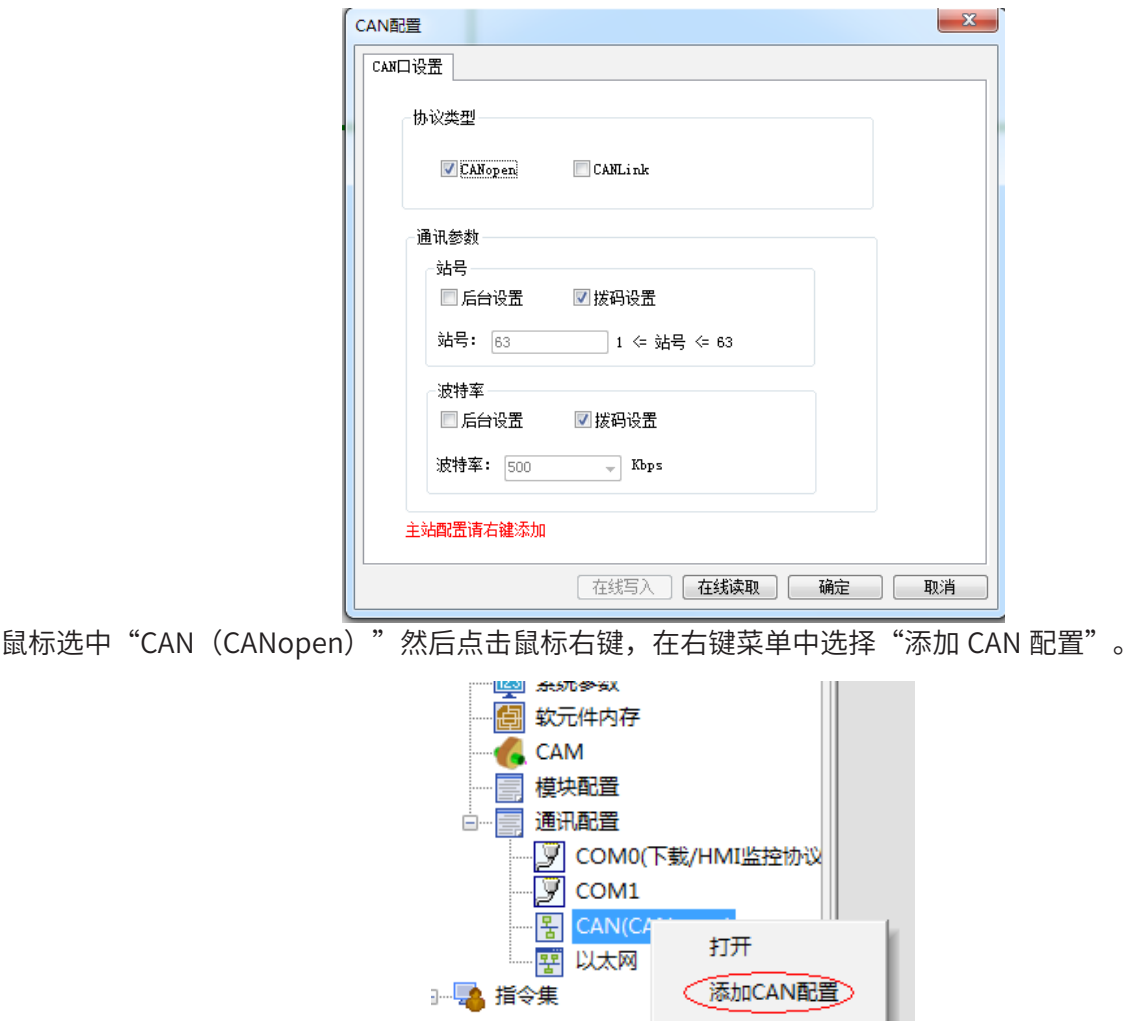

在 CANopen 配置界面可以看到 H3U 主站图标,双击图标可以打开主站配置界面,其中可以设置同步、心跳 等参数。

在 CANopen 配置界面可以看到 H3U 主站图标,双击图标可以打开主站配置界面,其中可以设置同步、心跳 等参数。H3U 轴控指令通过 PDO 通信方式控制驱动器,汇川 IS620 伺服和 IS820 伺服驱动器和 H3U 搭配使 用时 PDO 默认采用同步方式,因此在本界面需要勾选"使能同步生产"选项,并根据需求设置同步周期(一 般 8 个轴设置为 15ms 即可)。其他型号的驱动器,如果 PDO 也采用同步方式,也需要勾选主站的同步使能。

![](_page_657_Picture_53.jpeg)

9 通 信

2 添加从站 EDS 文件

AutoAshop 软件自带如下图所示 CANopen 设备,如需条件新设备请按照下面步骤操作。

![](_page_658_Figure_4.jpeg)

■ 鼠标选中"CANopen 设备列表",然后点击鼠标右键,在弹出的右键菜单中选择"导入 EDS"选项。

![](_page_658_Figure_6.jpeg)

在弹出的对话框中选中需要添加的 EDS 设备文件,然后点击"打开"完成添加设备过程,添加 后的设备会出现在右侧的"CANopen 设备列表"中

![](_page_658_Picture_8.jpeg)

#### 3 添加 CANopen 从站

本节以 IS820 伺服为例。双击"CANopen 设备列表"中的 IS820 添加从站设备,然后双击组态中 IS820 的图 标打开从站配置参数列表

![](_page_659_Picture_89.jpeg)

在 CANopen 从站配置界面中,支持 402 协议的会多出"周通道"设置界面。

4 轴通道参数设置

只有当前 CANopen 设备支持标准 402 协议支持该界面。轴参数设置界面如下图所示,包括"轴参数设置"和 "原点返回设置"两个界面:

![](_page_659_Picture_90.jpeg)

轴号: 在一个 CANopen 网络中, H3U 为每一个 402 轴分配唯一的一个轴号, 在 PLC 程序中运动控制指令通过轴号 访问该 402 轴。

显示单位: 用户单位, 表示机械设备实际使用的单位。

缩放比例设置:对于不带减速机的设备,请设置齿轮比为 1:1,根据现场使用的设备参数正确设置"电机旋转一周脉 冲数"和 "电机旋转一周距离"两个参数,计算公式如下:

9

电机转一周的指令脉冲数(1)<br>中机转一国的距离(2)<br>用机转一国的距离(2) 脉冲数(pulse) = 电机转一周的距离(3)

对于待减速机的场合,如下图所示:

![](_page_660_Figure_4.jpeg)

则计算公式如下:

电机转一周的指令脉冲数(1) × 电机齿轮比(5)<br>中共信转的天作行程照亮(3) × 天作步於比(4) × 移动距离 (显示单位) 脉冲数(pluse) = 电机每转的工作行程距离(3)  $\times$  工作齿轮比(4)

最大移动距离范围

脉冲数为 32 位整数, 所以移动距离 (显示单位) S 必须满足:

$$
\frac{-2^{31}}{P} \le S \le \frac{2^{31}-1}{P} \quad \text{其中}, \quad P = \frac{\text{电视, 1} + \text{tex)}{\text{tex}}{\text{tex}}{\text{tex}}{\text{tex}}{\text{tex}}{\text{tex}}{\text{ 0)} \times \text{tex}}{\{1} \times \text{0} \times \text{0} \times \text{0}}{\text{0} \times \text{0} \times \text{0} \times \text{0} \times \text{0} \times \text{0} \times \text{0} \times \text{0} \times \text{0}} \quad \text{1} \times \text{0} \times \text{0}
$$

如果最大移动距离范围无法满足实际应用时,可通过"服务数据对象"将齿轮比配置到伺服位置转换因子(6091), 并将轴配置界面的齿轮比设置为 1:1,从而增大最大移动距离范围。注意:通过该方法增大最大移动距离范围,将 会导致位置分辨率下降。

![](_page_660_Picture_94.jpeg)

![](_page_660_Picture_95.jpeg)

本界面可设置的原点回归模式的范围是 1-35 号,每一种原点回归的具体实现方式请参考相应的伺服手册,原点返回速度、原点 返回加速度、原点返回接近速度三个设置参数和对象字典计算方式如下:

对象字典值 = <mark>电机转一周的指令脉冲数(1) ×电机齿轮比(5)</mark> × 后台设置值(显示单位)<br>对象字典值 = 电机每转的工作行程距离(3) × 工作齿轮比(4)

以上设置参数和对象字典的对应关系如下:

![](_page_661_Picture_184.jpeg)

#### 5 PDO 配置

CANopen 402 运动控制指令中指令需要操作的对象字典控制字 6040h、状态字 6041h、控制方式 6060、当前 控制方式 6061、轮廓位置模式目标速度 6081h、轮廓位置模式目标位置 607ah、速度模式目标速度 60ffh、 当前位置 6064h 和当前速度 606ch 均通过 PDO 方式和从站进行交互。以上参数必须按如下要求配置,否则在 调用轴控指令时会提示轴配置失败。

注:为保证通讯过程中受干扰引起的丢帧问题,建议 PDO 通信配置为同步模式。同步模式时,需在主站配置 中使能同步生产。为保证通讯稳定,网络负载率需低于 70%。

# 网络负载率 =  $\frac{328 \times \text{4\%} \pm 79}{\text{2\%} \times \text{5\%}} \times 100\%$

1) 接收 PDO

以 IS820 为例,接收 PDO 配置界面如下:

![](_page_661_Picture_185.jpeg)

接收 PDO 必须按照如下顺序配置:

![](_page_661_Picture_186.jpeg)

PDO 通信推荐使用同步方式,从站同步 PDO 通信设置方式如下:

![](_page_662_Picture_97.jpeg)

【注 1】: 在不用 MCMOVVEL 和 MCJOG 指令时,该对象字典可用其他对象字典代替,但必须保证长度为 0x20。

2) 发送 PDO

以 IS820 为例,发送 PDO 配置界面如下:

المعا

![](_page_662_Picture_98.jpeg)

#### 发送 PDO 必须按照如下顺序配置:

![](_page_662_Picture_99.jpeg)

9 通 信 发送 PDO 的同步设置方式和接收 PDO 的设置方式类似。

注 1: 该对象字典可用其他对象字典代替, 但必须保证长度为 0x20。

注 2: 该对象字典可以用 6063h 代替。

#### 6 下载与监控

将 CANopen 配置下载到 H3U 中, H3U 按照前面设置的组态开始配置从站,配置过程是按照 "服务数据对象"页 面列出的对象字典列表进行,要查看该列表的内容,首先要勾选"从站节点"页面下的"使能专家设置"选项。

![](_page_663_Picture_57.jpeg)

在调试阶段,H3U 允许在线监控设备的状态和读写从站的对象字典,界面如下:

![](_page_664_Picture_54.jpeg)

如果主站或从站未成功启动,也可以在本界面查看常见的配置错误信息,如上图中"SDO 错误步数"选项,若该选 项为 0, 则表示配置 SDO 失败, 选框中的值就表示"服务数据对象"页面配置对象字典错误位置的编号。

7 设备信息

本界面允许查看设备信息,只有设备类型为 402 设备类型时才可使用 H3U CANopen 相关的指令。

![](_page_664_Picture_6.jpeg)

9 通 信

# 9.7 以太网通信

H3U主模块自带以太网通信接口,支持10M/100M自适应速率,支持modbusTCP功能。

H3U通用机型支持16个连接(IP地址相同且端口号相同为一个连接,H3U-PM运动控制机型支持8个连接), 无论作为主站或从站,最大可与16个站点(H3U-PM运动控制型最大支持8个站点)进行数据交换,同一个站 点可同时作为主站与从站。

以太网收发帧是在每个用户程序扫描周期进行处理,所以读写速度受用户程序扫描周期的影响。

## 9.7.1 硬件接口与 IP 设置

H<sub>3U</sub>-3624MT/R、H<sub>3U</sub>-3232MT/R、H<sub>3U</sub>-0808PMRTA 机型与 H<sub>3U</sub>-2416MT/R-XP、H<sub>3U</sub>-1616MT/R-XP 机型在以太网通信接口设计存在差异, 前者设计如下:

![](_page_665_Figure_8.jpeg)

H<sub>3U</sub>-3624MT/R、H<sub>3U</sub>-3232MT/R、H<sub>3U</sub>-0808PMRTA 的以太网通信接口示意图

![](_page_665_Picture_342.jpeg)

![](_page_665_Figure_11.jpeg)

H<sub>3U</sub>-2416MT/R-XP、H<sub>3U</sub>-1616MT/R-XP 的以太网通信接口示意图

3)H<sub>3U</sub>-2416MT/R-XP、H<sub>3U</sub>-1616MT/R-XP的以太网lP地址第4段与CAN地址拨码共用,详细设置请 参[见第 577 页上的"2 拨码开关"。](#page-577-0)

## 9.7.2 以太网配置说明

在"工程管理"窗口双击"以太网"配置打开"以太网配置"页面;

![](_page_666_Picture_133.jpeg)

作为从站时,只要设定本机IP地址即可。

作为主站时,需勾选"主站配置"。

- 1) IP 地址:设备在网络中身份的标识,必须确保每个设备 IP 地址的唯一性,否则设备将无法接入 网络。IP 地址由 AutoShop 软件设置前 3 段,最后一段地址可以选择自定义或者拨码开关设置, 取值范围 1-254。
- H3U-3232/H3U-3624 机型: 当把旋码开关设置为 255 时,强制设置 IP 地址为 192.168.1.1;
- H3U-1616/H3U-2416 机型: 把拨码开关的 1 到 8 位全部设置为 ON 时, 强制 IP 地址为 192.168.1.1;
- 当前设置地 IP 址非法时, IP 地址会被设置为 192.168.1.1。
- 2) 子网掩码:在同一个网络地址下为多个物理网络编址。掩码用于划分子网地址和主机 ID 的设备 地址。获取子网地址的方法是:保留 IP 地址中与包含 1 的掩码的位置相对应的位,然后用 0 替 换其他位。如无特殊要求,子网掩码均为 255.255.255.0。
- 3) 网关地址:可将消息路由到不在当前网络中的设备。如果没有网关,则网关地址为 0.0.0.0。
- 4) 端口:PLC 作为 Modbus-TCP 从站时,默认通过 502 端口来提供 Modbus-TCP 服务,可按需自 行修改成其它端口号,其中 12939 端口已经被后台监控所占用。

#### ◆ 注意事项:

**NOTE** 

若要修改Modbus-TCP服务的端口号,按照IANA国际标准,建议使用1024~49151范围内的端口号,以避 免与其他第三方设备端口号出现冲突。

IANA国际标准把端口分为3类:0~1023由IANA机构统一管理分配;1024~49151分配给普通用户使用; 49151~65535为动态/专用端口。

修改PLC的Modbus-TCP服务的端口号并将工程下载到PLC后,需要重启PLC才能生效。

#### 1 ModbusTCP 协议

H3U作为主站时,除了上节所需设置IP地址外,还需要配置访问的设备的一些详细信息,如IP地址、数据、长 度等。在上节界面中,点击"以太网主站配置"。弹出下面窗口:

![](_page_667_Picture_193.jpeg)

- 1) 设备名称:辅助信息,可以自定义设备名称。
- 2) 从站 IP 地址:根据设备实际地址设置。双击空白处可以弹出已有 IP 地址,或者新建 IP 地址。 允许一个 IP 地址多条配置。
- 3) 通信方式: "循环方式"表示循环访问从站, "触发方式"配合后面的触发元件使用, 当元件 ON 时访问从站,完成访问后自动置 OFF。
- 4) 功能:包括读线圈、写线圈、读寄存器、写寄存器。
- 5) 触发条件:可以设置为非特殊的 M 或者 S 元件。
- 6) 从站寄存器地址:要访问的线圈或者数据寄存器的地址(十六进制)。
- 7) 数据长度:要访问的数据长度。如需要访问从机的 M0-M10,则为 11 个元件,故填 11。
- 8) 主站缓冲区地址:主站缓冲区起始地址。如上图第一条配置,本机读取从机的数据,将读取到 的数据放到 D100,此时用户程序中可以访问 D100。如上图第二条配置,本机将 D200 起始的 100 个元件值写入到对方设备的 0 地址起始的 100 个寄存器。
- 9) 端口号:默认 502, ModbusTCP 规定端口, 一般无需修改。
- 10) 站号:针对一些以太网转串口设备,指定分发的串口号。默认 255,一般无需修改。

需要注意的是,ModbusTCP每条配置中,有最大长度的限制。

![](_page_667_Picture_194.jpeg)

H3U支持的ModbusTCP命令码

![](_page_667_Picture_195.jpeg)

以太网主站配置下载后,无需用户干预便可自动创建连接,并且管理连接的状态。

## 2 FreeTCP 自由协议

1) 以太网配置

![](_page_668_Picture_358.jpeg)

\* 配置 IP 地址为 127.0.0.1 时表示,为服务器。

2) 客户端

接收缓冲区 / 发送缓冲区格式:

![](_page_668_Picture_359.jpeg)

3) 触发方式

触发:触发条件置位后发送一帧数据,然后等待服务器回复,收到回复或等待超时后,触发条件自动复位。 循环:发送数据帧,然后等待服务器回复,收到回复或等待超时后,自动再次发送数据帧。

## 4) 服务器

接收缓冲区 / 发送缓冲区格式:

![](_page_668_Picture_360.jpeg)

9

注意: H3U做服务器时, 最多支持4个端口连接。

通 信

5) 触发方式

触发:触发条件置位后发送一帧数据,发送完成后,触发条件自动复位。 循环:收到客户端的一帧数据后,立即动回复一帧数据。

#### 6) 接收匹配数据长度

收到的数据与接收缓存的前 n 字节相匹配时才将数据收到该缓存区, n 为设置的接收匹配数据长度;如:数 据长度设置为 2,接收缓冲区地址 D300, D302=0x3412, 那么收到的数据的第 1、2 字节数据必须分别为 0x12、0x34, 收到的数据才会保存到缓存区。

![](_page_669_Figure_4.jpeg)

#### ■ 收发缓冲区格式

![](_page_669_Picture_318.jpeg)

3 快速传输协议

1) 服务器

通过以太网配置设置 TCP 端口、收 / 发数据缓存元件与长度。

当与客户端建立连接后,每个扫描周期发送一帧发送缓冲区数据到客户端,不需等待应答。

收到数据后,则将数据保存到接收缓冲区,不需发送应答。

2) 客户端

通过以太网配置设置服务器 IP 地址与端 TCP 端口、收 / 发数据缓存元件与长度。

主动与服务器建立连接后,收发数据处理与服务器一致。

配置 IP 地址为 127.0.0.1 时表示,为服务器。

4 Modbus 通信地址

LC 作为 Modbus 通信从站使用时,软元件对应的 Modbus 地址如下:

■ PLC字型变量寄存器的地址:

指16位(字)或32位(双字)变量,在本PLC中,16位变量包含D,T,C0~199;32位变量为C200~255。这 些变量类型的首地址如下表,各寄存器的具体地址,是根据(首地址+变量序号)来得到。

![](_page_669_Picture_319.jpeg)

![](_page_670_Picture_2.jpeg)

◆ 特别说明:通过Modbus访问C200~C255段32位寄存器时,一个寄存器作两寄存器看待,一个32位 寄存器占用两个16寄存器空间。比如用户要读或写C205~C208这4个寄存器,Modbus地址为0xF70A (0xF700+10),寄存器数量8(4\*2)。

■ PLC位变量的线圈地址:

PLC中的位变量,也称"线圈",如M/S/T/C/X/Y等变量,只有两种状态0和1。这些变量类型的首地址如下 表,其寄存器的具体地址,是根据(首地址+变量序号)来得到。

![](_page_670_Picture_553.jpeg)

#### 5 TCP 指令的使用说明

#### 1) TCPSTA 获取 TCP 连接状态的指令

![](_page_670_Picture_554.jpeg)

## ■ 操作数

![](_page_670_Picture_555.jpeg)

通 信

9

## ■ 指令参数说明:

• IP 地址: IP 地址格式为 S1.S2.S3.S4。当 IP 地址为 127.0.0.1 时,表示获取本地端口连接数;其他 IP 地 址表示获取 PLC 为客户端与指定远程服务器 IP 地址与端口号的连接状态。

• 端口号: 当 IP 地址为 127.0.0.1 时,为本地端口; 其他 IP 地址是为远程端口号。

• 连接状态:当 IP 地址为 127.0.0.1 时,为本地端口连接数:

-1:未监听当前端口;

其他值:当前端口连接数。

其他IP地址,为远程服务器IP地址与端口的连接状态:

-1:当前IP及端口未配置;

0: CLOSED,关闭状态,没有任何连接状态

1: LISTEN,侦听来自远方的TCP端口的连接请求

2: SYN\_SENT, 在发送连接请求后等待匹配的连接请求

3: SYN\_RCVD, 在收到和发送一个连接请求后等待对方对连接请求的确认

4: ESTABLISHED, 连接已经建立

5: FIN\_WAIT\_1, 等待远程TCP连接中断请求,或先前的连接中断请求的确认6: FIN\_WAIT\_2, 从远程TCP等待 连接中断请求

7: CLOSE\_WAIT, 等待从本地用户发来的连接中断请求

8: CLOSING,等待远程TCP对连接中断的确认

9: LAST ACK, 等待原来的发向远程TCP的连接中断请求的确认

10:TIME\_WAIT,等待足够的时间以确保远程TCP接收到连接中断请求的确认

例程:

![](_page_671_Picture_486.jpeg)

2) TCPCON:建立/关闭连接

TCPCON 指令是手动控制 TCP 客户端建立 / 断开连接,指令能流有效时建立连接,无效时关闭连接,对于指 令中未指定的 IP 和端口默认为自动连接。

![](_page_671_Picture_487.jpeg)

■ 操作数

![](_page_671_Picture_488.jpeg)

■ 指令参数说明:

IP 地址 :IP 地址格式为 S1.S2.S3.S4。IP 地址为指定远程服务器 IP 地址。

端口号:远程服务器端口号。

■ 例程:

$$
\begin{array}{cccc}\n\begin{array}{cccc}\n\text{M0} \\
\hline\n\end{array} & \begin{array}{cccc}\n\text{CTPCON} & \text{K192} \\
\end{array} & \begin{array}{cccc}\n\text{K168} \\
\end{array} & \begin{array}{cccc}\n\text{K1} \\
\end{array} & \begin{array}{cccc}\n\text{K1} \\
\end{array} & \begin{array}{cccc}\n\text{K1} \\
\end{array} & \begin{array}{cccc}\n\end{array} & \begin{array}{cccc}\n\end{array} & \begin{array}{cccc}
$$

通 信

9

# 9.7.3 以太网特殊软元件

![](_page_672_Picture_230.jpeg)

IP地址与MAC地址储存于只读SD元件中。

9.7.4 特殊寄存器修改 PLC 的 IP

## ■ 概述

此应用场景为使用特殊寄存器修改PLC的IP。

- 操作步骤
- 打开Autoshop软件"工程管理"窗口,双击"以太网"配置打开以太网配置页面。然后在页面单击勾选 "自定义"并手动设定PLC的IP地址后用网线进行连接。

![](_page_673_Picture_156.jpeg)

• 查看H3U的特殊寄存器功能。

特殊寄存器包含SM385元件及SD385~SD396元件,了解特殊寄存器的功能及作用,如下表所示:

![](_page_673_Picture_157.jpeg)

• 将要设置的IP地址、子网掩码、网关等信息写入SD元件。

如目标IP: 10.44.53.198, 子网掩码: 255.255.255.0, 网关: 10.44.53.1, 则写入格式如下图所示:

注意: 可以通过以太网接口, miniUSB接口直接无程序监控修改, 甚至可在触摸屏提前设好。

![](_page_674_Picture_93.jpeg)

单击进入下载页面并在页面勾选"以太网配置",再单击"下载"并启动运行。

![](_page_674_Picture_94.jpeg)

• 预设IP地址写入后,置位SM385特殊位元件:

◆ 注意事项:

![](_page_674_Picture_95.jpeg)

• 重新启动PLC: RUN STOP RUN,生效设置IP地址。

![](_page_674_Picture_96.jpeg)

9

- 1) 如首次写入不成功可重新操作多次尝试,以确保写入流程没问题。写入不成功原因如下:
	- USB线过长(3m以上),则导致通讯命令未能正确传输,进而导致IP写入失败。
	- •H3U-3232/H3U-3624机型:当把旋码开关设置为255时,强制设置IP地址为192.168.1.1。
	- •H3U-1616/H3U-2416机型:把拨码开关的1到8位全部设置为ON时,强制IP地址为192.168.1.1。
	- •当前设置IP地址非法时,IP地址会被设置为192.168.1.1。
	- 2) 确保PLC的固件是24316及以上。

9.7.5 H3U 连接故障检测

■ 网络连接线是否正常:

如果网络不稳定,可能是干扰或者接触不良导致。请使用屏蔽网线,重做水晶头。(初步断定网络状态可以使 用计算机自带的ping命令进行检测)。

- IP地址是否设置正确, 查看SD370-SD373;
- 如果使用网关,是否正确设置网关地址;
- 查看配置表中的从机寄存器地址是否正确,注意使用十六进制;
- 如果两个不同网段的IP地址(IP地址前三段不相同)想要进行通信,需要添加有路由功能的设备 进行连接;
- 如果排除了网络问题, 经常出现从站通信超时(如PC作为从站时回帧时间较慢), 请改大 SD369超时时间的值。

# 9.7.6 以太网下载与监控

1) 设置从站的IP地址信息并且进行下载。以太网设置在"工程管理窗"的"以太网"选项, 当前生效的 IP地址可以通过SD370~SD373查看。

![](_page_676_Picture_78.jpeg)

![](_page_676_Picture_5.jpeg)

接)。

◆ 局域网中PC端IP地址需要设置为与PLC为同一网段(IP地址前三段相同)的IP地址(不同网段需要路由器连

2) 选择【工具】-【通信设置】弹出下面窗口,选择以太网下载,并且IP地址选择PLC已经升至并且生 效的IP。【确定】后以太网下载设置完成。

![](_page_676_Picture_79.jpeg)

![](_page_676_Picture_9.jpeg)

◆ 以太网下载不支持固件升级功能。

![](_page_677_Picture_16.jpeg)

9

通信

![](_page_678_Picture_0.jpeg)

# 第10章 扩展模块

[10.1 本地扩展模块概要.........................6](#page-679-0)79 [10.1.1 H3U 对本地扩展模块的组态示例](#page-679-0) 679 10.1.2 H3U [支持的本地扩展模块型号](#page-679-0) 679 [10.2 远程扩展模块概要.........................6](#page-680-0)80 [10.2.1 通过 CANopen 总线方式的组态](#page-680-0) ....680 [10.2.2 通过 CANlink 总线方式的组态](#page-680-0) .......680 [10.2.3 H3U 支持的远程扩展模块型号](#page-681-0) .......681 [10.3 本地扩展模块的配置.....................6](#page-682-0)82 [10.3.1 本地模块组态配置.................](#page-682-0) 682 [10.3.2 模块使用方法](#page-682-0) ........................ 682 [10.3.3 模拟量模块编程示例\(H3U+4AD\).](#page-683-0)..683 [10.3.4 温度模块编程示例\(H3U+AM600-8TC/AM600-4TC/AM600-4PT\)](#page-686-0)...686 [10.3.5 本地脉冲定位模块编程示例 \(H3U+AM600-4PM\)...](#page-687-0) 687 [10.4 远程扩展模块的配置.....................6](#page-690-0)91 [10.4.1 AM600RTU-COP](#page-690-0) 组网配置 ... 691 [10.4.2 CANlink](#page-694-0) 远程扩展 ................. 695

# 第10章 扩展模块

<span id="page-679-0"></span>H3U 通过模块组态实现对本地扩展或远程扩展模块的访问。

# 10.1 本地扩展模块概要

## 10.1.1 H3U 对本地扩展模块的组态示例

![](_page_679_Picture_163.jpeg)

H3U最多可以带8个本地扩展模块,H3U不支持H2U系列的本地扩展模块和扩展卡。

# 10.1.2 H3U 支持的本地扩展模块型号

![](_page_679_Picture_164.jpeg)

![](_page_679_Picture_10.jpeg)

如需了解上表中各模块的详细规格和使用信息,请参见各模块的用户手册(可访问汇川技术官网: www. inovance.com,获取最新版本)。

◆ GL10系列模块原名为AM600系列本地模块,两者功能兼容。

10

# <span id="page-680-0"></span>10.2 远程扩展模块概要

H3U 通过 CANopen 总线和 CANlink 总线,可实现远程扩展模块的组态。

# 10.2.1 通过 CANopen 总线方式的组态

![](_page_680_Figure_5.jpeg)

H3U最多可以带30个CANopen类型的AM600RTU-COP从站(具体型号请参见10.2.3小节),每个AM600RTU-COP 最多可以带8个本地扩展模块。

10.2.2 通过 CANlink 总线方式的组态

![](_page_680_Figure_8.jpeg)

# <span id="page-681-0"></span>10.2.3 H3U 支持的远程扩展模块型号

#### ■ H3U支持的CANopen总线型AM600系列远程扩展模块型号:

![](_page_681_Picture_155.jpeg)

![](_page_681_Picture_5.jpeg)

◆ 如需了解AM600RTU-COP模块的详细规格和使用信息,请参见该模块的用户手册(可访问汇川技术官网: www.inovance.com,获取最新版本)。

## ■ H3U最多可带31个CANlink类型H2U系列的远程扩展模块。所支持的远程扩展模块型号如下:

![](_page_681_Picture_156.jpeg)

![](_page_681_Picture_9.jpeg)

◆ 如需了解以上各模块的详细规格和使用信息,请参见各模块的用户手册(可访问汇川技术官网:www. inovance.com,获取最新版本)。

10

扩展模块使用

# <span id="page-682-0"></span>10.3 本地扩展模块的配置

# 10.3.1 本地模块组态配置

![](_page_682_Figure_4.jpeg)

本地扩展模块采用硬件组态方式实现。在AutoShop软件双击"模块配置""

新建后弹出配置界面,双击模块可以自动在扩展架上扩展,或者采用鼠标左键拖拽到扩展架。

## 10.3.2 模块使用方法

#### 1) 数字输入模块

当本地数字量输入扩展模块接入主模块后,扩展模块上的输入X端口编号紧接着主模块上X端口的编号,依次 向后编号。例如主模块为H3U通用机型,接入扩展模块AM600-1600END后,主模块上最后的X端口编号为 X37,则扩展模块上的16个输入X端口在编程时的访问编号是X40 ~ X47和X50 ~ X57,往后的数字量输入扩展 模块以此类推。

#### 2) 数字输出模块

当本地数字量输出扩展模块接入主模块后,扩展模块上的输出Y端口编号紧接着主模块上Y端口的编号,依 次向后编号。例如主模块为H3U通用机型,接入扩展模块AM600-0016ETN后,主模块上最后的Y端口编号为 Y37,则扩展模块上的16个输出Y端口在编程时的访问编号是Y40 ~ Y47和Y50 ~Y57,往后的数字量输出扩展 模块以此类推。

注意:扩展模块的端口编号总是从8进制个位为0开始的。继电器输出扩展模块可以接到继电器或者晶体管主 模块上面;同样,晶体管输出扩展模块也可以接到晶体管或者继电器主模块上面。

#### 3) 模拟量扩展模块

固定线缆时不要将线缆与交流线缆、主电路线、高压线缆等捆扎在一起,这可能增加噪声、电涌及感应的影响; 对屏蔽线和焊封电缆的屏蔽做单点接地处理;

带套管无焊点压桩端子不能用于端子排,推荐使用标记管或绝缘管盖住压装端子的电缆接头部分。

 $\ddot{a}$ 

扩展模块使用

可以

# <span id="page-683-0"></span>10.3.3 模拟量模块编程示例(H3U+4AD)

① 在模块列表中,选中要添加的模块AM600-4AD,双击模块可以自动在扩展架上扩展,或者采用鼠标左键 拖拽到扩展架。

![](_page_683_Figure_4.jpeg)

② 双击机架上的AM600-4AD模块,弹出配置界面(如下)。

![](_page_683_Picture_87.jpeg)

在配置界面中,根据实际需要使能对应通道,如未使用的通道,可以关闭使能,节省扫描时间;

在转换模式下拉框中,可以根据实际需要选择不同量程电压或电流检测,如本例中选择转换模式配置为电压 "-10V~10V";

滤波时间一栏,可以配置滤波时间参数。

③ 在IO映射界面将4AD模块的CH0映射为D元件D200;

![](_page_683_Picture_88.jpeg)
其中映射与实际输入模拟量值对应关系如下:

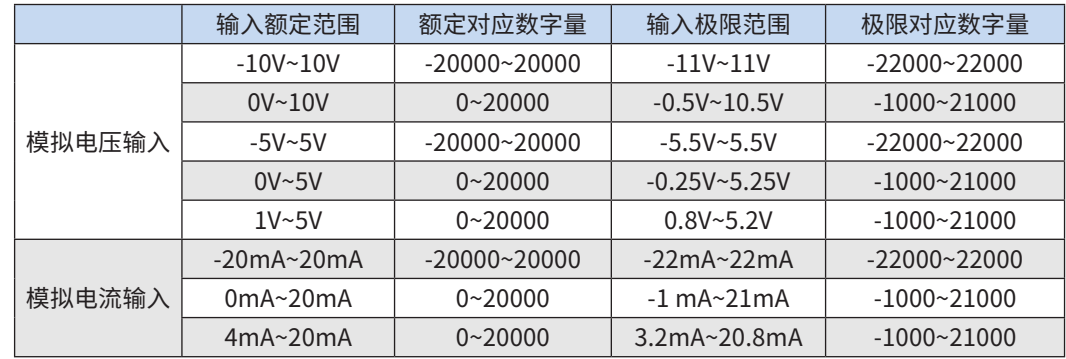

④ 采用梯形图编程语言对AD采样进行编程,将CH0的电压采样值由D200赋值给D0;

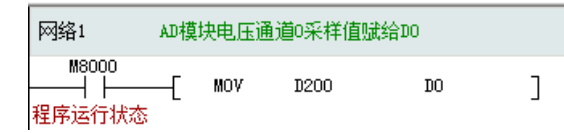

⑤ 编译通过后,下载工程并运行。

■ 模块使用方法--H3U+4DA模块编程实例

① 在模块列表中,选中要添加的模块AM600-4DA,双击模块可以自动在扩展架上扩展,或者采用鼠标左键 拖拽到扩展架。

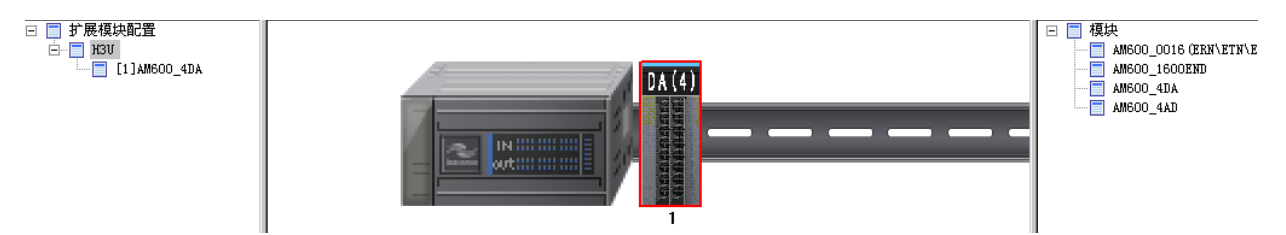

② 双击机架上的AM600-4DA模块,弹出配置界面(如下)。

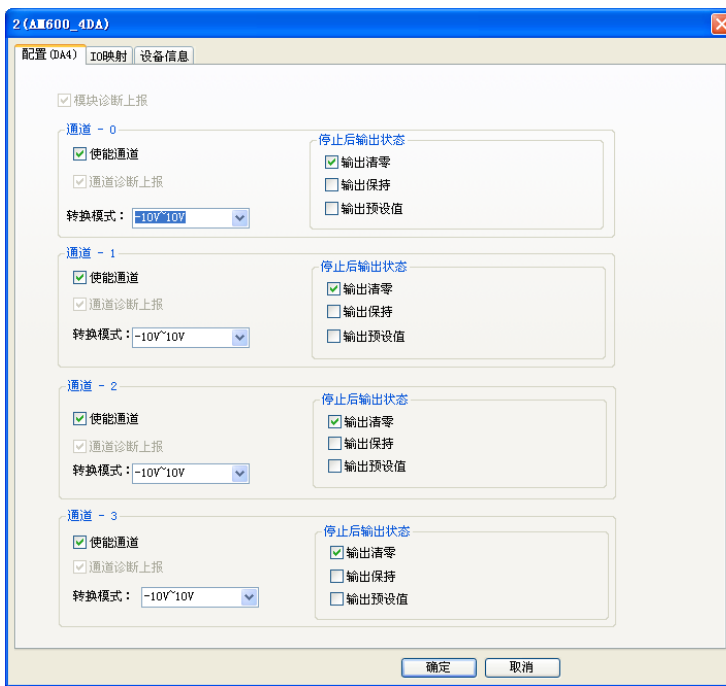

在配置界面中将通道-0使能, 并将通道转换模式配置为电压"-10V~10V"输出, 停止输出状态均可以配置; 在配置界面中,根据实际需要使能对应通道,如未使用的通道,可以关闭使能,节省扫描时间; 在转换模式下拉框中,可以根据实际需要选择不同模式的电压或电流输出,如本例中选择转换模式配置为电 压 "-10V~10V"输出;

停止后输出状态可以设置PLC处于Stop状态时,模块的输出情况,输出可以清零、保持或输出预设值。

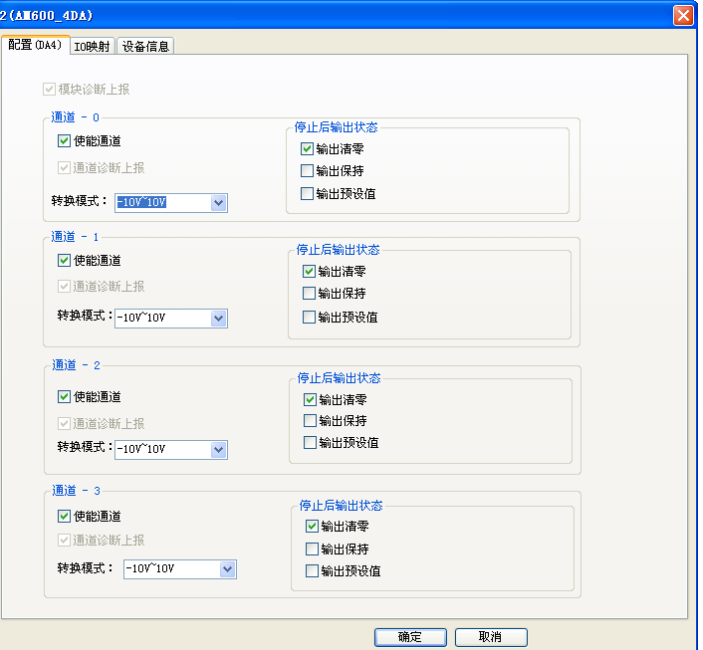

③ 在IO映射界面将4DA模块的通道0映射为D元件D0;

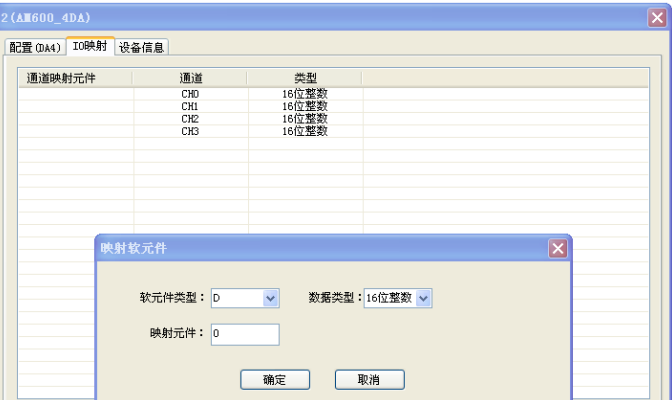

其中元件与实际模拟量对应值如下表

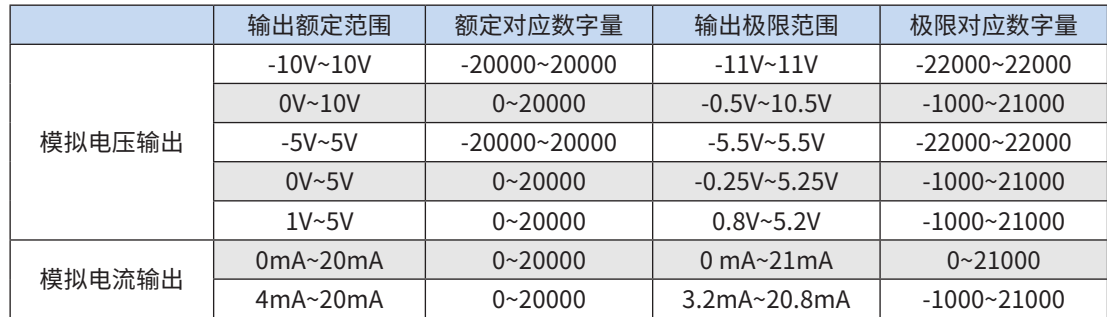

④ 采用梯形图编程语言对DA输出进行编程,由于-10V~10V对应数字量为-20000~20000,所以给D0赋值为 20000,模块通道0输出为+10V电压;

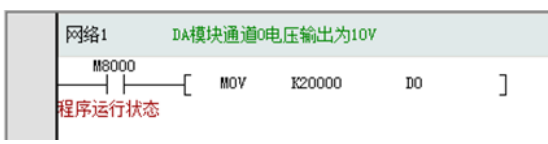

⑤ 编译通过后,下载工程并运行。

10

### 10.3.4 温度模块编程示例(H3U+AM600-8TC/AM600-4TC/AM600-4PT)

1) 新建工程,设备选择为"H3U",进入主页面。①双击"模块配置",②出来配置前机架模拟图:

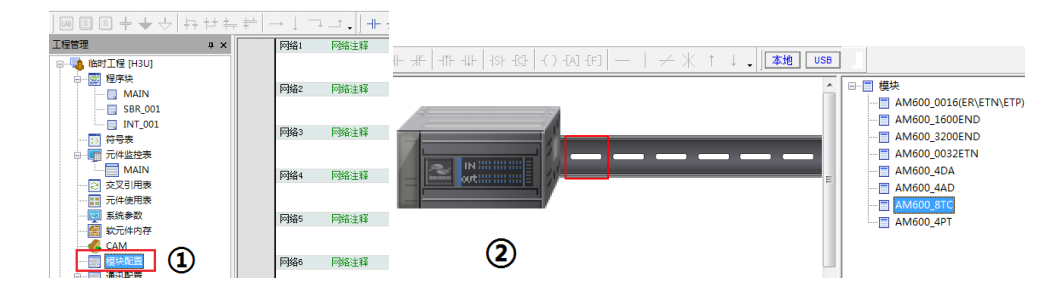

2) 在模块列表中,选中要添加的模块AM600-8TC,双击模块可以自动在扩展架上扩展,或者采用鼠标左键拖拽到扩展架。

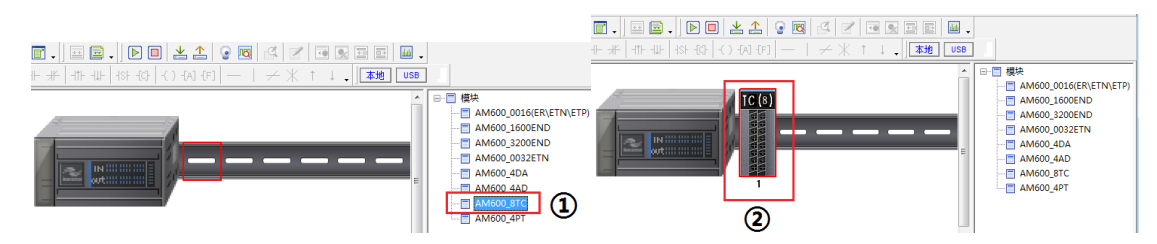

3) 双击机架上的AM600-8TC模块,弹出配置界面(如下)。在配置界面中勾选内部冷端、摄氏度(℃)、采样周期 500ms。如果需要使用外部端补偿则勾选"外部冷端补偿";使用外部冷端补偿时,8TC模块的通道7将不能用热电偶测 温,而是作为外部冷端补偿传感器(PT100)输入。

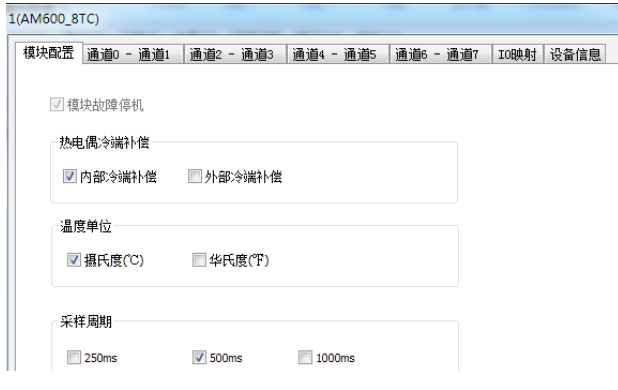

4) 在"通道0 –通道1"面将通道0使能,传感器类型选K型热电偶;

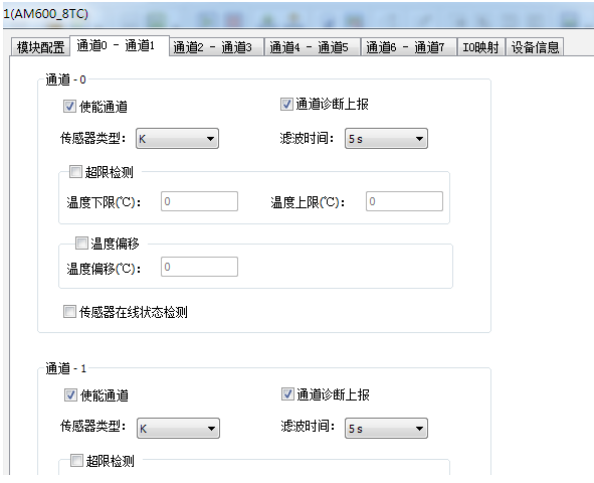

5) 在IO映射界面将8TC模块的通道0映射为D元件D0;

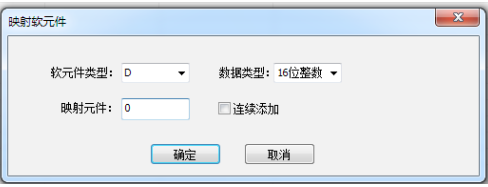

 $\ddot{a}$ 

扩展模块使用

6) 采用梯形图编程语言对8TC采样进行编程,将通道0的采样温度由D0赋值给D200;

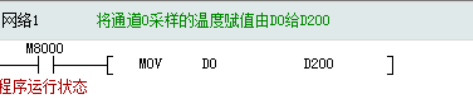

- 7) 编译通过后,下载工程并运行。
- ◆ 注: 数字量与实际温度之间对应关系如下表所示:

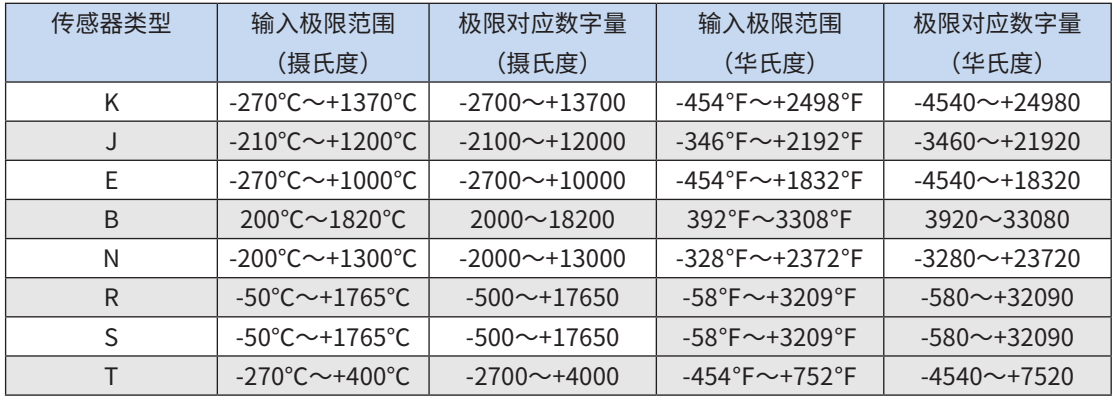

10.3.5 本地脉冲定位模块编程示例(H3U+AM600-4PM)

#### 1) 模块支持的H3U指令

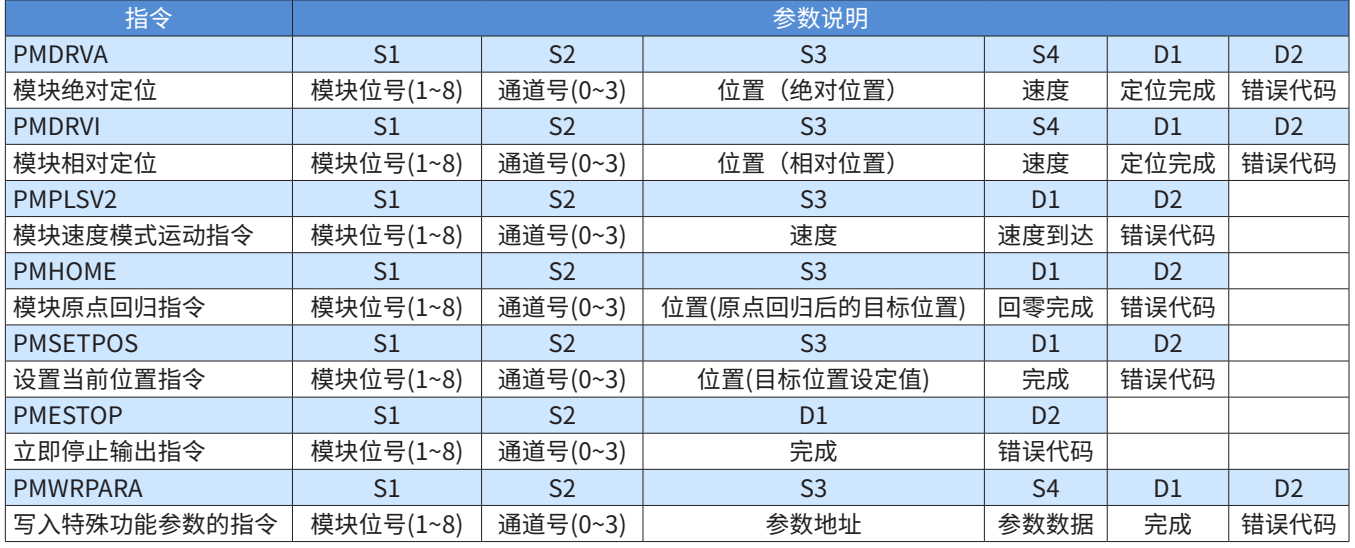

#### 2) 编程示例:

本模块配合H3U系列主模块使用,以实现下述功能为例:调用相对定位指令,通过CH0通道以10K频率发送"脉冲+方向"格 式的脉冲10000个,其中加速时间为100ms,减速时间为100ms,使用梯形加减速,到达定位位置后,断开当前能流,使能下 一条相对定位指令,通过CH0通道以10K频率发送"脉冲+方向"格式的脉冲-20000个,其中加速时间为100ms,减速时间为 100ms,使用梯形加减速,完成此指令后,CH0停止输出.

① 启动AutoShop,选择模块配置(步骤1),选择AM600-4PM模块将其拖到红色框图位置(步骤2)

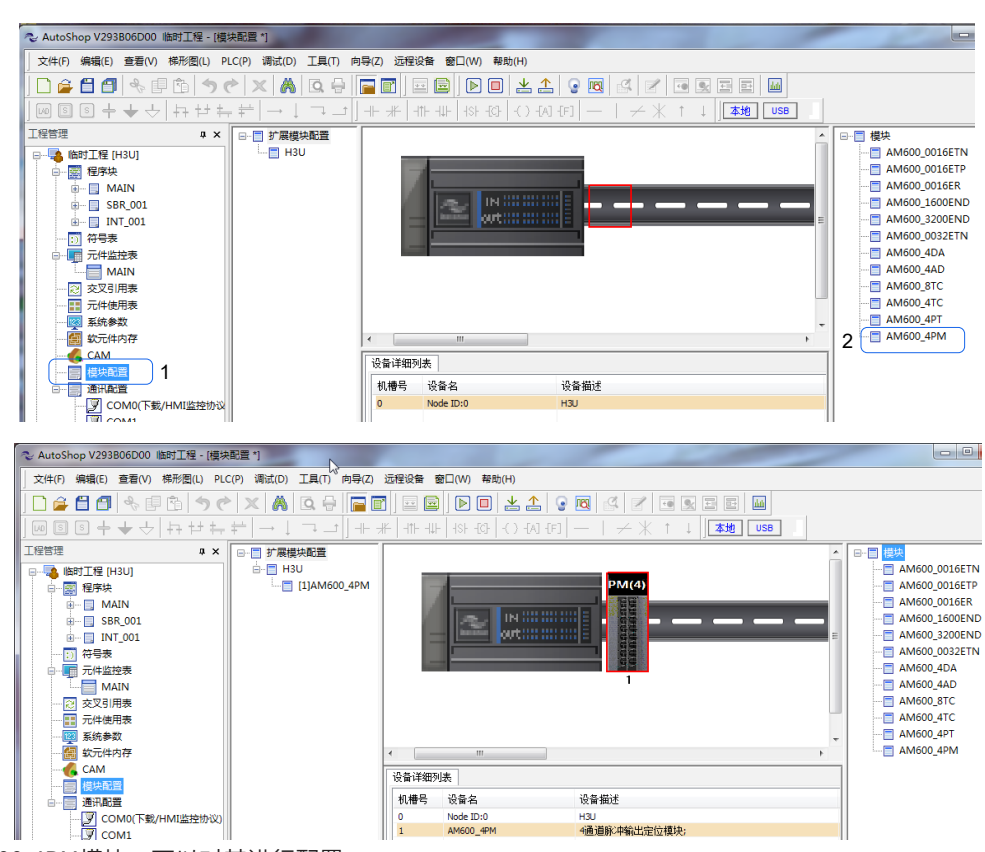

② 双击图中AM600-4PM模块,可以对其进行配置

双击模块打开配置,选择需要使用的通道,见下图所示,可以对各个输出通道的脉冲输出形式、输入信号正反逻辑、速度参数等 进行配置:

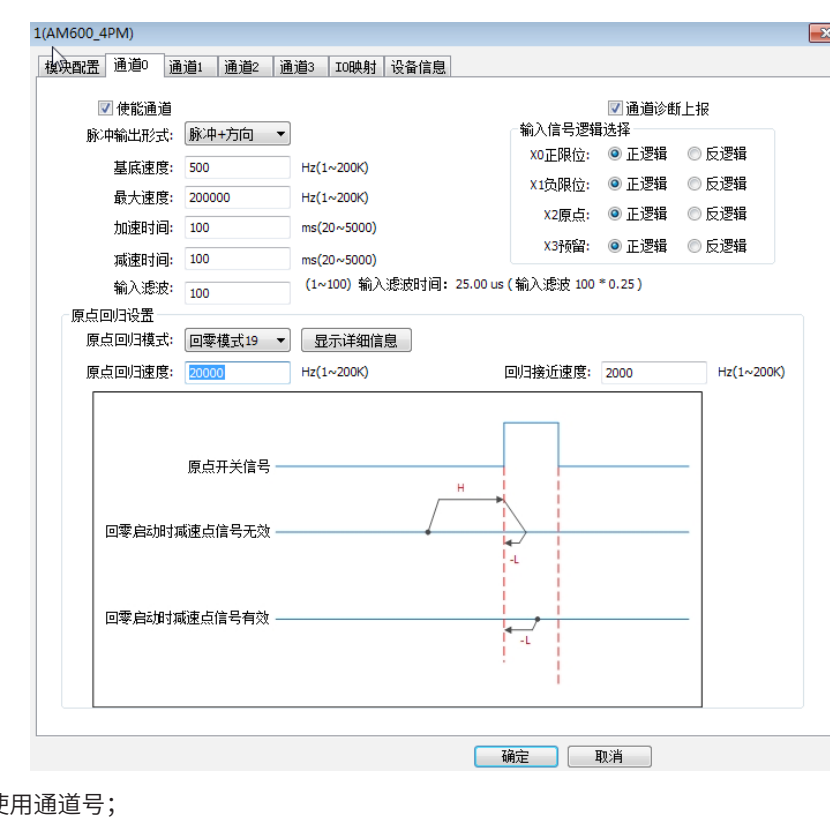

- 使能通道:配置使
- 脉冲输出方式:提供两种输出脉冲形式,CW/CCW或者脉冲+方向;
	- 基底速度:限制脉冲模块最小速度;
	- 最大速度:限制当前模块最高脉冲输出频率;
	- 加速时间:基底速度到达目标速度预设时间,单位为ms;
	- · 减速时间:目标速度减速到基底速度预设时间,单位为ms;
	- 原点回归设置

10

 $\ddot{a}$ 

扩展模块使用

支持4种回零模式,用户可以根据实际的机械结构,接入对应的正极限、负极限、原点等输入信号,实现设定的回零效 果,如上图中,选择回零模式19,根据当前所在位置的不同,存在两种回零动作。

- 原点回归速度:原点回归中高速回零设定速度;
- 原点接近速度:原点回归中接近目标位置设定速度;
- 输入滤波:减少干扰信号对正极限、负极限、原点等信号的干扰;
- 输入信号逻辑选择: 根据用户接入输入端子的接触器类型进行配置。定义接触开关常开类型为正逻辑,定义接触开关常闭类型为反逻辑。注意:系统默认开关 类型为常开型(正逻辑)。
- ③ 根据实际应用场景配置完通道参数后,选择IO映射,将D元件、R元件映射到对应模块通道位置和状态 :

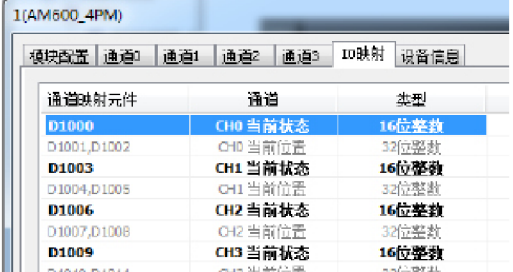

每个通道位置数据为32位有符号整数,通道状态为16位数据(如图中D1000 映射为CH0当前状态,依次类推),每个位代表含 义如下表所示[数据格式:BOOL(1bit)]。

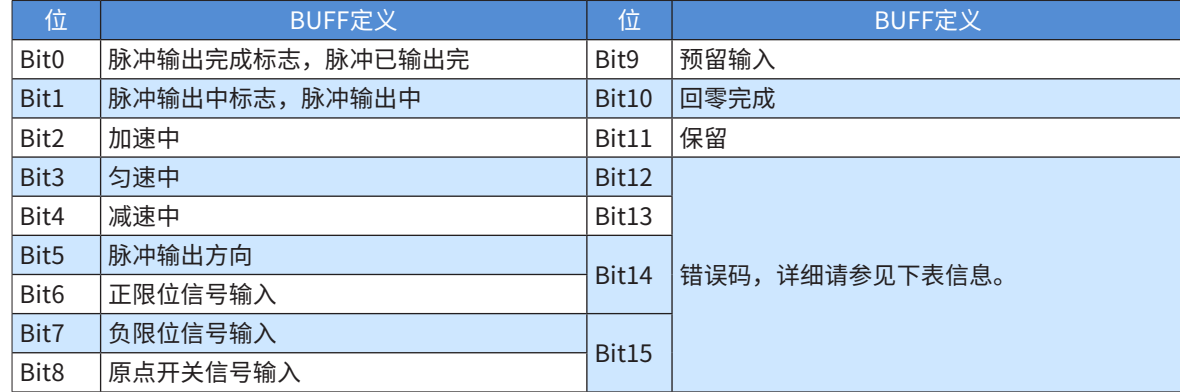

④ 编写PLC程序

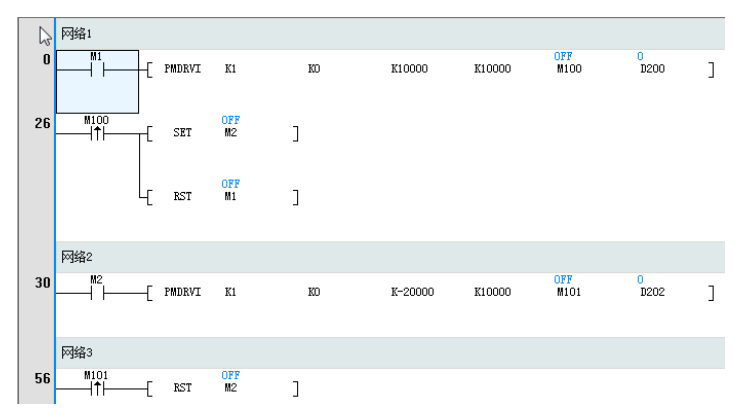

10 ◆ 采用PMDRVI相对定位,模块号为1,通道为CH0,脉冲数为10000,目标速度为10000Hz,错误标识为D200,定位完成标志 位为M100。

> $\begin{array}{ccc} \texttt{M1} & \texttt{PMDRVI} & \texttt{K1} \end{array}$ OFF<br>M100  $n_{200}$  $K\Omega$ K10000 K10000  $\overline{1}$

◆使能M1,待发出10000个脉冲后,M100置ON,代表指令执行完,CH0当前位置为10000,此时M1会复位、M2置位,即使 能下一条相对定位指令,脉冲数为-20000,目标速度为10000Hz,错误标识为D202,定位完成标志位为M101,待此指令完成 后,断开能流,CH0停止输出,CH0当前位置为-10000。

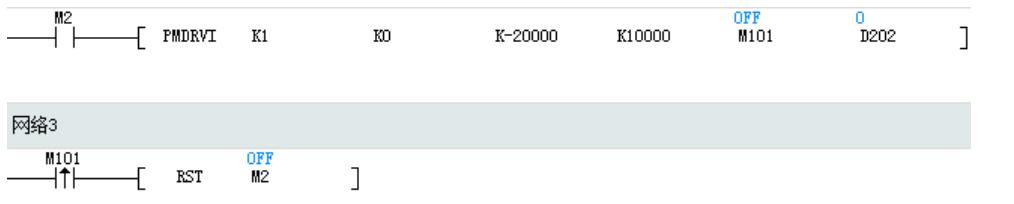

扩展模块使用

32位整数 十进制  $\vert -10000 \vert$ 57 D1001

通过查看通道映射元件(模块配置中用户设置的映射元件,可参考上文"编程示例 ③的内容)的Bit12~Bit15位,可判断模块错 误类型;也可以通过后台查看PLC程序的错误码显示内容,判断主机错误类型或模块错误类型。

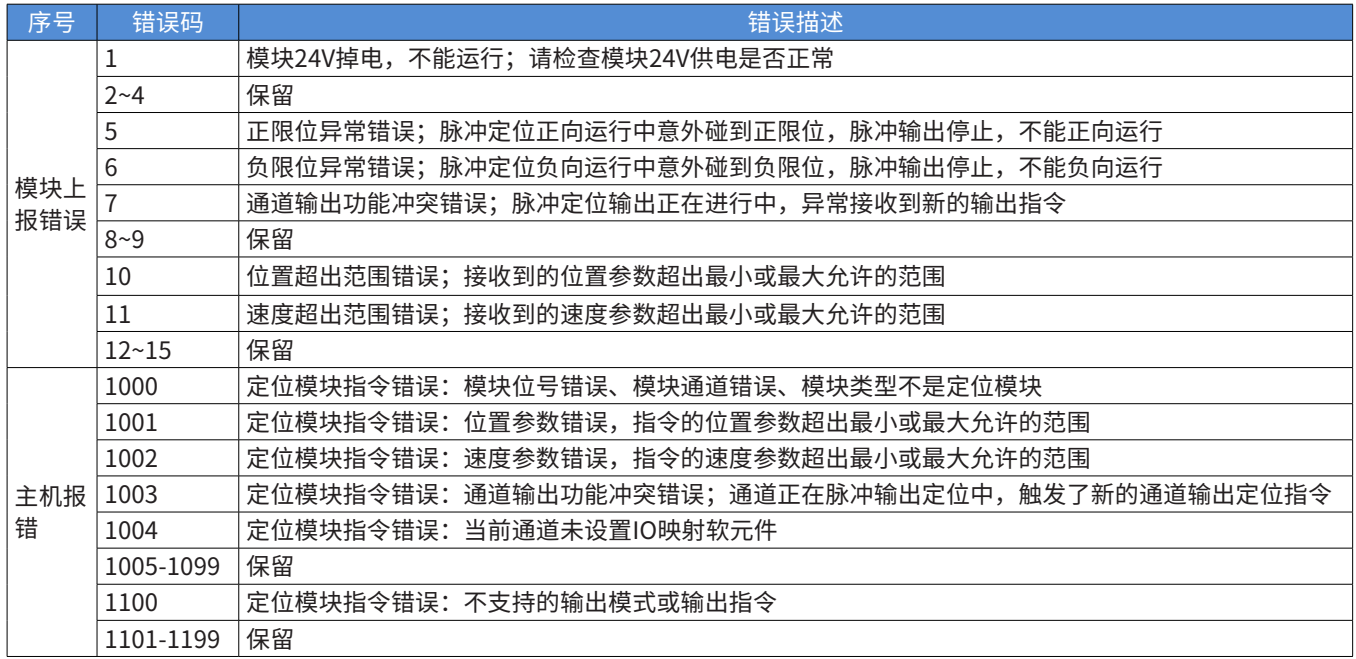

## 10.4 远程扩展模块的配置

#### 10.4.1 AM600RTU-COP组网配置

AM600RTU-COP为CANopen通信模块,可以直接与本地数字量或模拟量模块连接。H3U通过CANopen总线 与AM600RTU-COP组网,可以实现远程扩展模块的访问。

① 首先打开AutoShop软件,在工程管理界面选中"通讯配置"

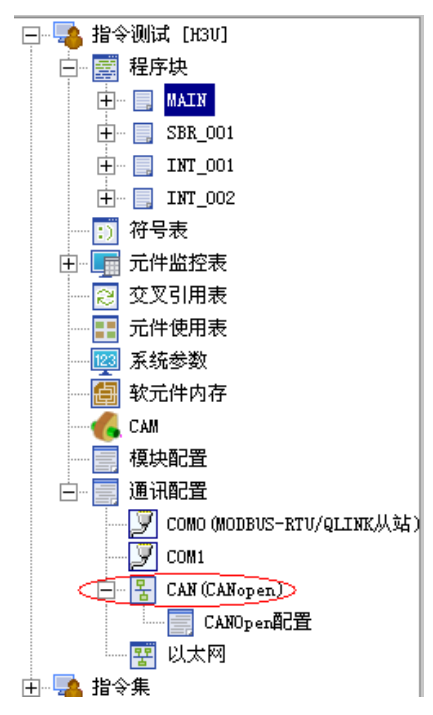

② 右键点"CAN配置",选择"CANOpen主站"

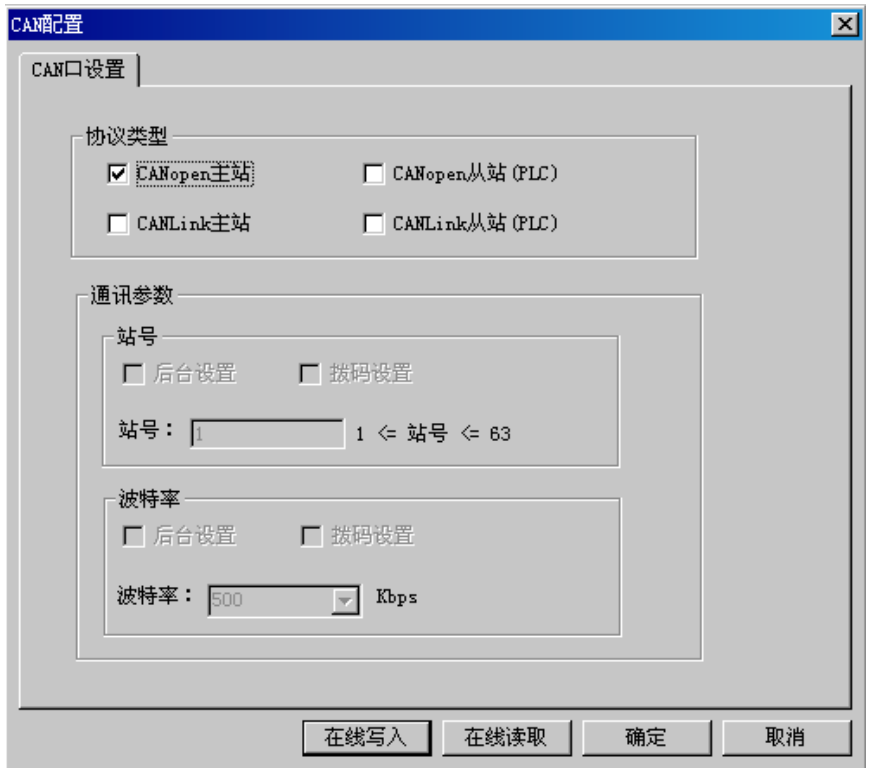

确定后出现如下画面:

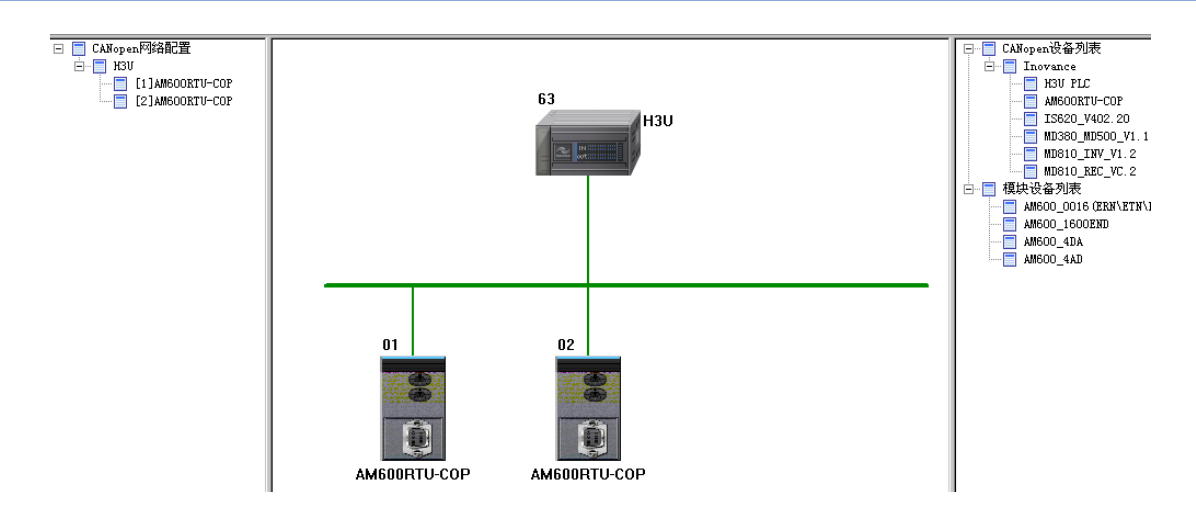

③ 通过双击或者拖动添加 CANopen 从站

添加 AM600RTU-COP CANopen 从站:在"从站""Inovance"下面,双击或拖动 AM600RTU-COP 到右侧窗口, AM600RTU-COP 通信模块自动连接到 H3U 的网络中。

④ 扩展模块组态配置

添加了AM600RTU-COP通信模块后,需要对AM600RTU-COP通信模块连接的数字量或模拟量扩展模块进行 硬件组态配置。

右键点击需要配置的通信模块,在弹出的菜单中选择"打开硬件组态",进入模块配置界面。

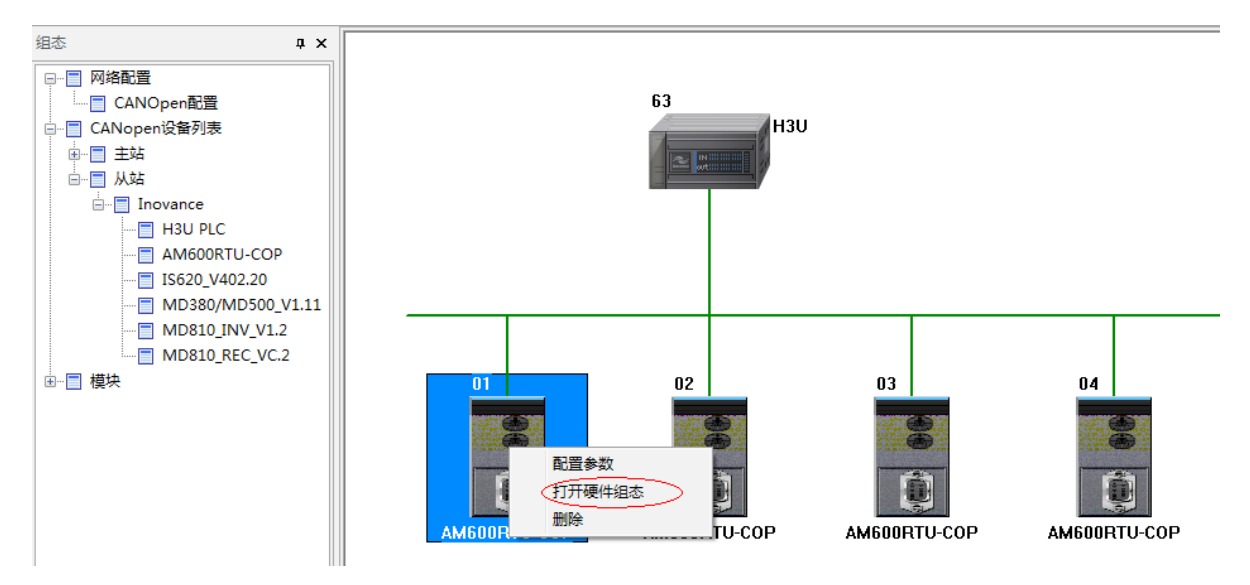

在模块配置界面,根据实际使用的模块情况,在网络节点机架中添加相应的数字量扩展模块或模拟量扩展模 块。

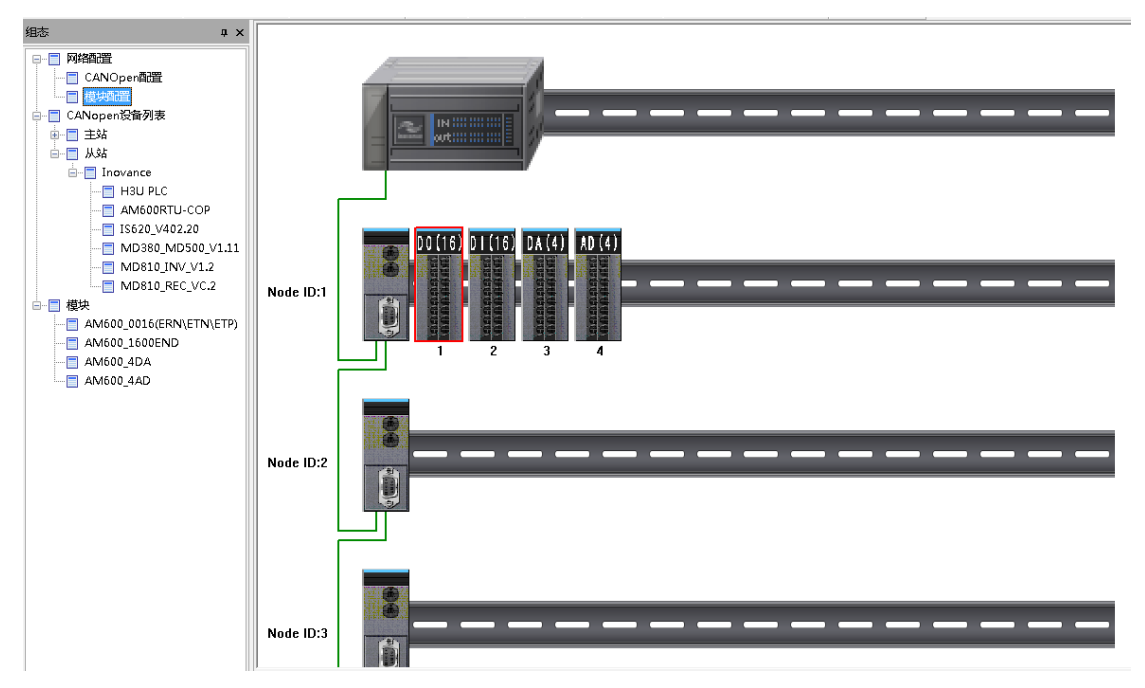

双击扩展模块,在IO映射界面可以查看寄存器映射,主PLC通过CANopen与通信模块通信,读写映射寄存器 即可完成对远程IO的访问。

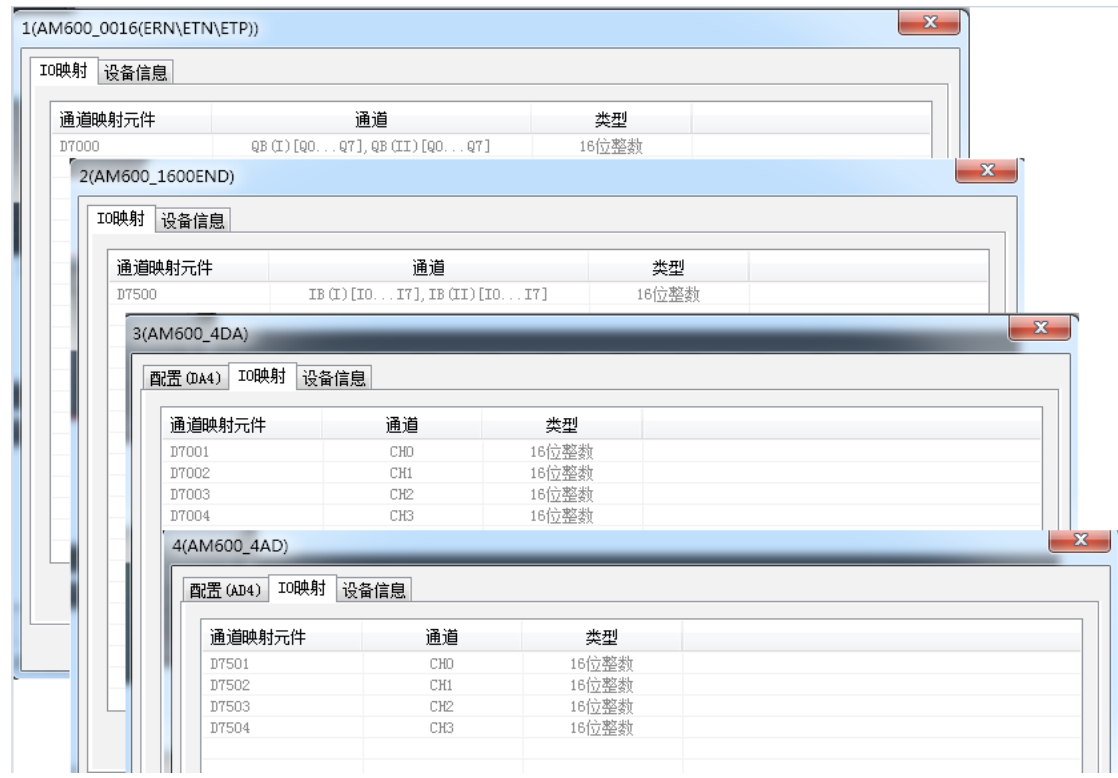

如果使用模拟量模块,在配置界面下,可设置模拟量输入或输出的模式,具体可参考本地模块的模拟量设 置。

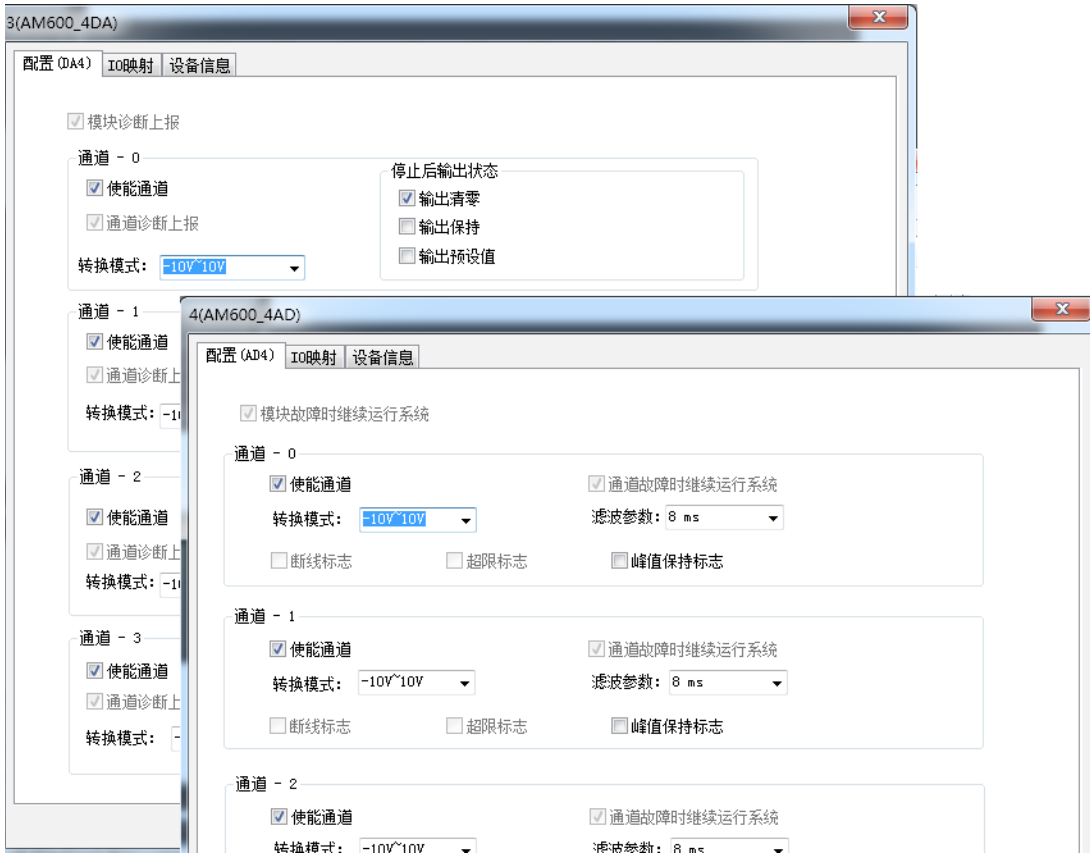

#### ⑤ CANopen 配置设置

在CANopen配置界面下, 双击AM600RTU-COP通信模块, 或者右击AM600RTU-COP通信模块选择"配置 参数"菜单,进入AM600RTU-COP通信模块的配置界面,在这个界面下可以查看或设置通信参数,具体 CANopen配置设置使用可参考[第 623 页上的"9.6 CANopen通信说明"。](#page-623-0)

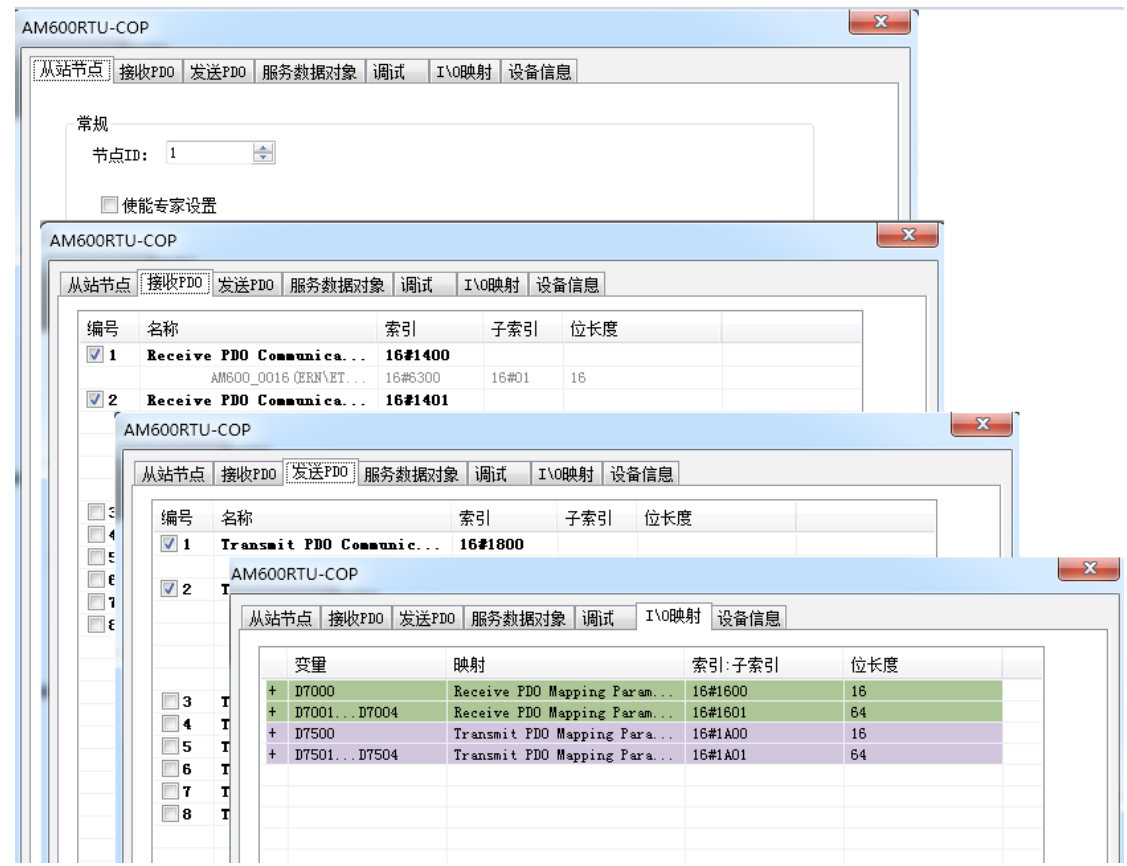

### 10.4.2 CANlink远程扩展

使用CANlink总线,可以和H2U系列远程模块连接,实现远程扩展。 H3U与H2U系列远程模块连接使用CANlink总线组网示意图:

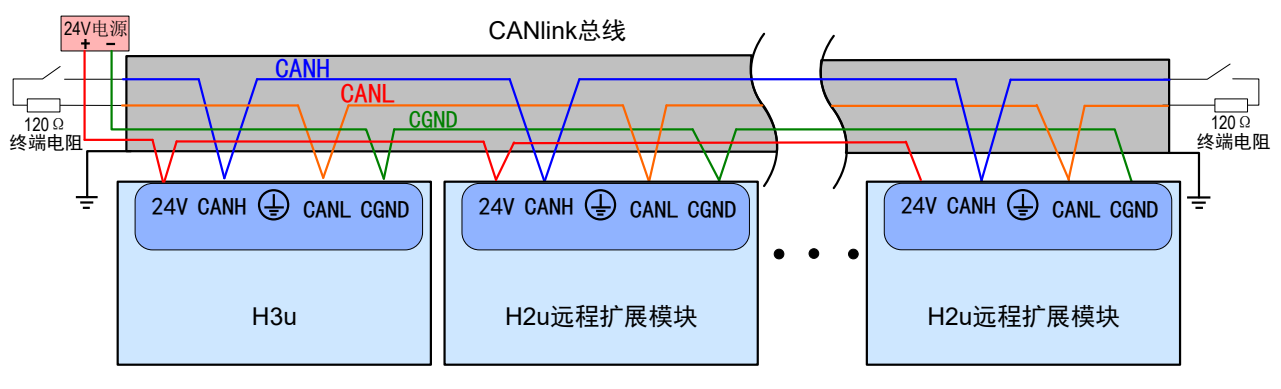

关于H3U CANlink通信的配置使用,可参考第 572 页上的"9.5 CANlink通信说明"。

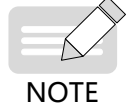

◆ 关于H3U CANlink通信的配置使用,可参考<mark>第 572 页上的"9.5 CANlink通信说明</mark>",远程模块的参 数设置可参考《H1UH2U系列数字量扩展模块》、《H1UH2U系列模拟量扩展模块》用户手册。

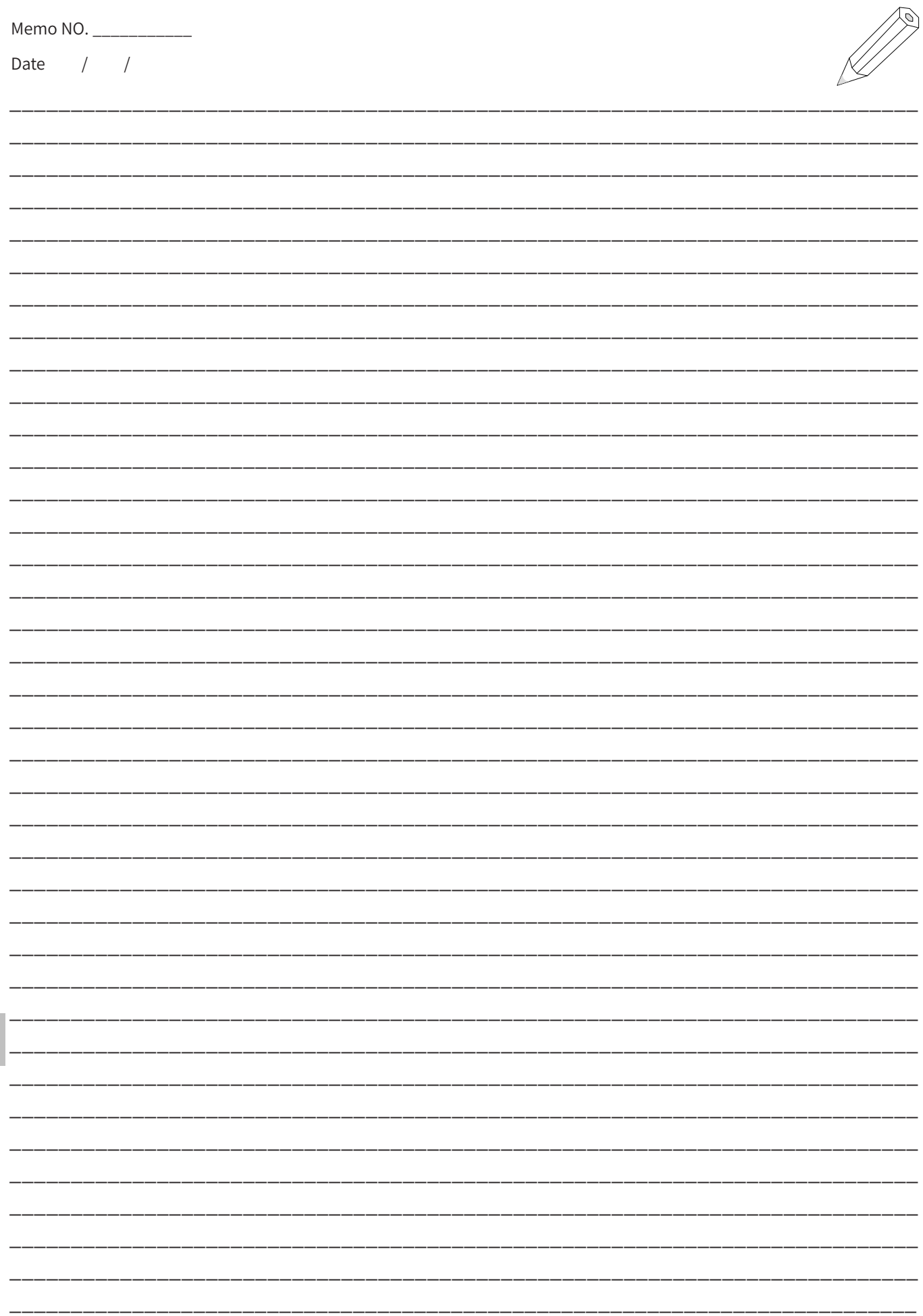

10 扩展模块使用

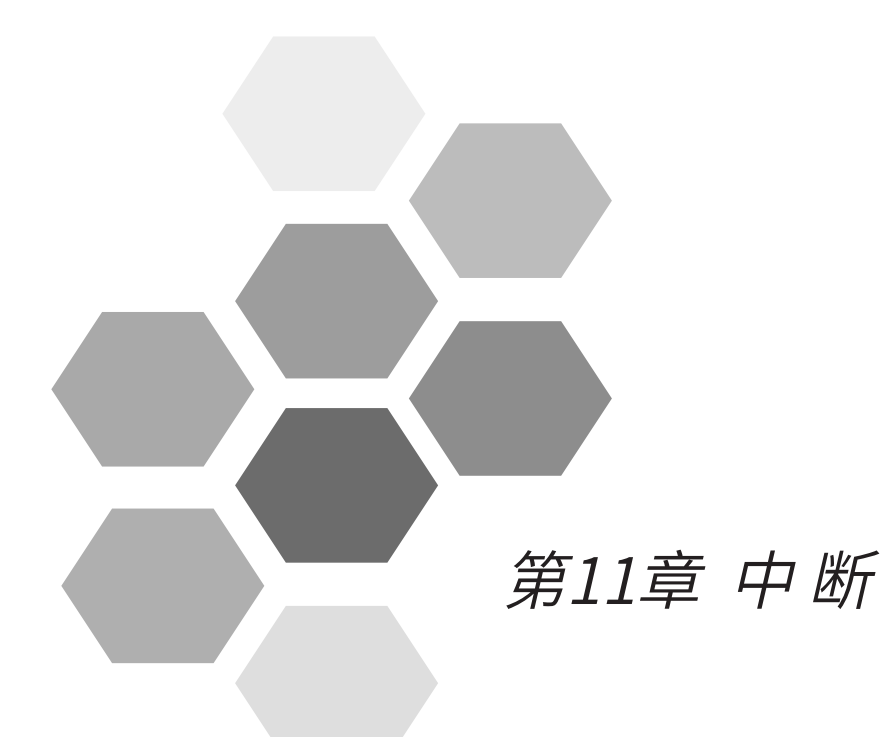

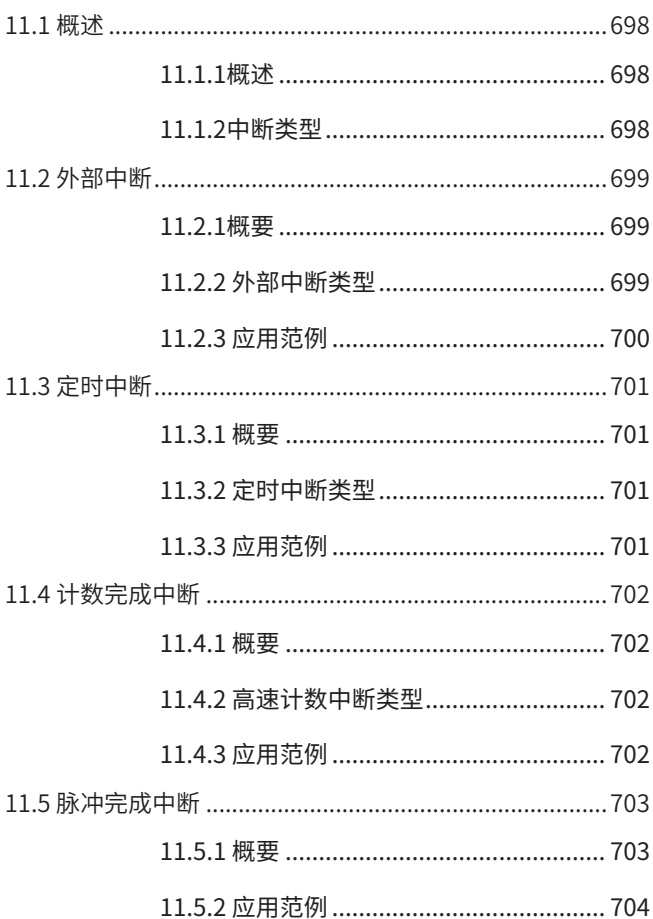

# 第11章 中 断

## <span id="page-698-0"></span>11.1 概述

11.1.1概述

不受主程序的运算周期影响,将中断功能作为触发信号,立即执行中断程序(中断子程序)的功能。

在一般的顺控程序处理中,由运算周期造成的延迟以及时间的偏差给机械动作带来影响,这样的情况可以得 到改善。

#### 11.1.2中断类型

H3U通用机型中断类型如下:

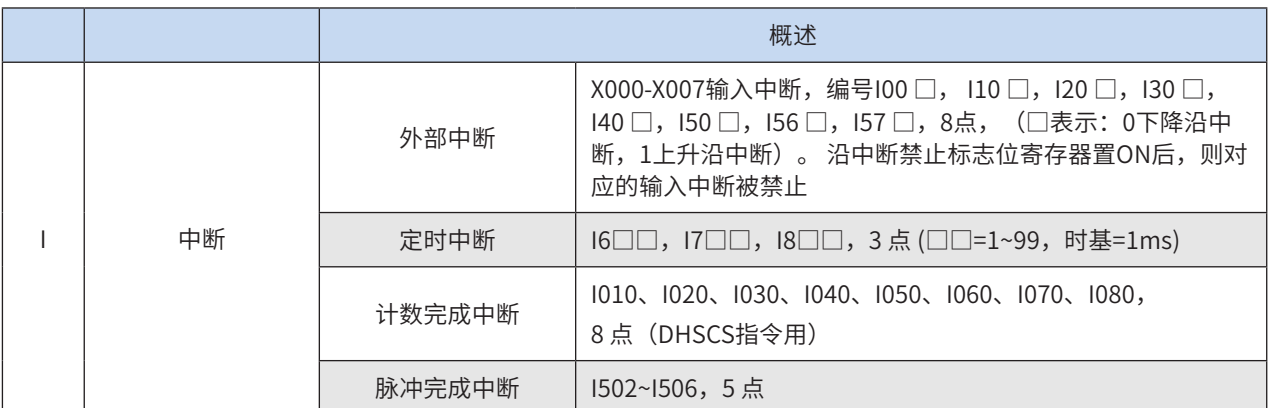

H3U-PM运动控制机型中断类型如下:

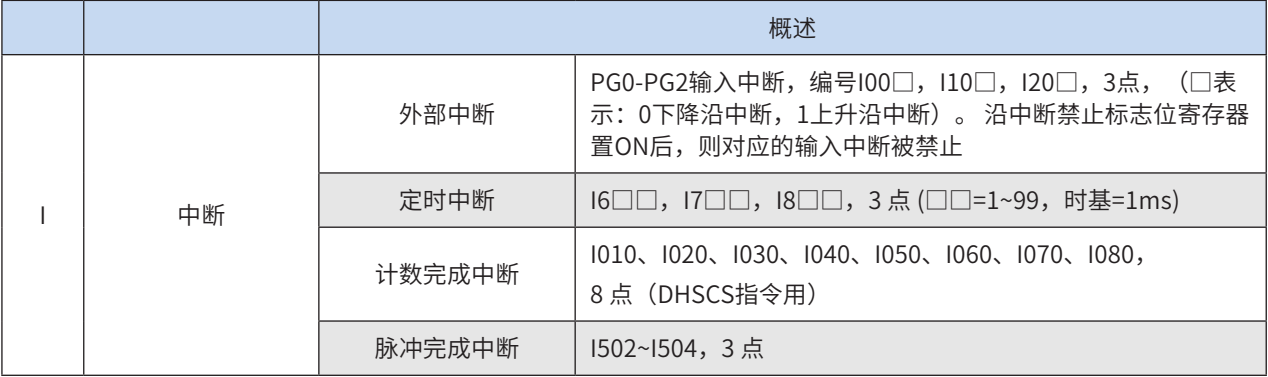

## <span id="page-699-0"></span>11.2 外部中断

#### 11.2.1概要

使用输入X000~X007的输入信号,执行中断子程序。

由于可以不受可编程控制器的运算周期的影响处理外部输入信号,所以适用于执行高速控制和获取短时间脉 冲。

#### 11.2.2 外部中断类型

#### 1) H3U通用机型外部中断事件编号和动作

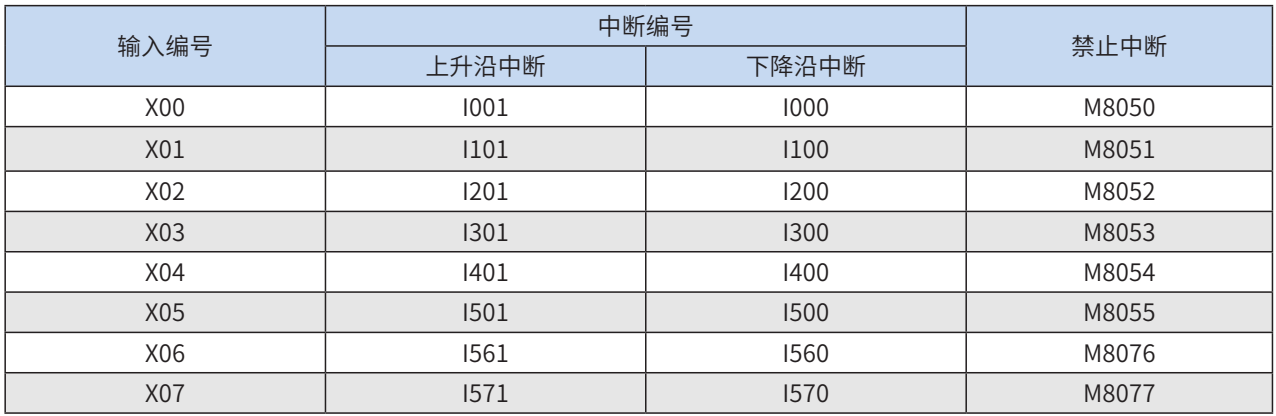

注: 当M8050~M8055, M8076、M8077为ON时, 其各自对应的输入编号的中断事件被禁止。

#### 2) H3U-PM机型外部中断事件编号和动作

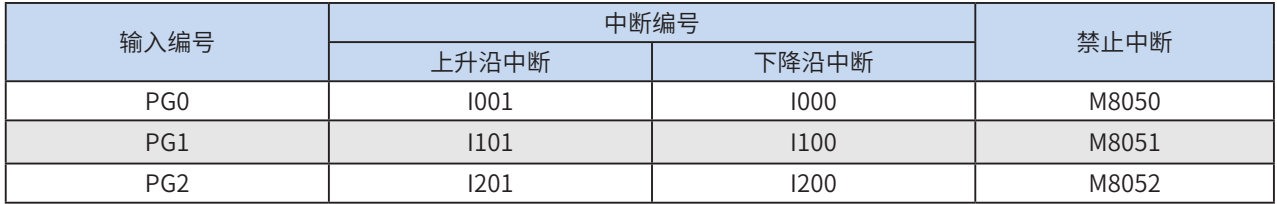

注:当M8050~M8052为ON时,其各自对应的输入编号的中断事件被禁止。

外部中断事件注意要点:

◆ 禁止输入的重复使用

用作为中断指针的输入继电器的编号,请勿与使用相同输入范围的"高速计数器"、"脉冲捕捉功能"、"脉冲密度" 等应用指令重复。

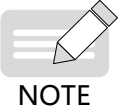

◆ 关于输入滤波器的自动调节

指定了输入中断指针 I □ 0 □后,输入继电器的输入滤波器会被自动更改为高速读取用。因此,不需要使用 REFF 指令和特殊数据寄存器 D8020( 输入滤波器的调节 ) 更改滤波器的调节。

此外,没有作为输入中断指针使用的输入继电器的输入滤波器以 10ms( 初始值 ) 动作。

◆ 指针编号的重复使用

对像 I001 和 I000 等那样的同一输入的上升沿中断和下降沿中断,不能被同时编写。

#### <span id="page-700-0"></span>11.2.3 应用范例

- 对外部输入中断X02上升沿进行计数的程序
- ① 建立X02的上升沿中断子程序,编号I201

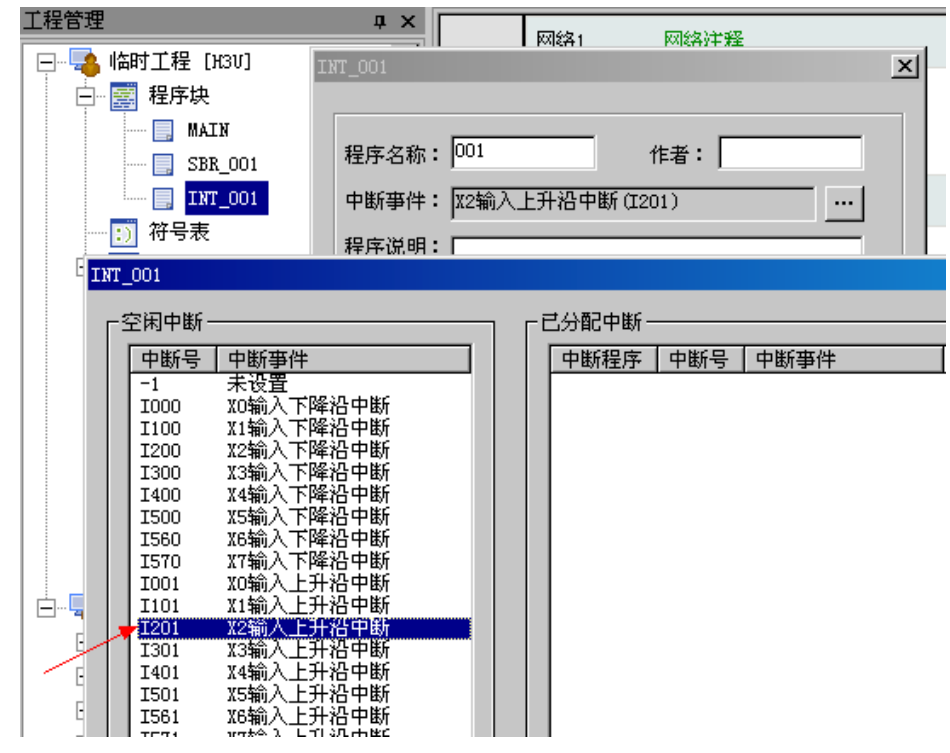

② 中断子程序内容

X02每产生一次上升沿中断D0加1

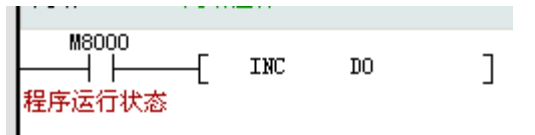

③ MAIN主程序开中断 EI

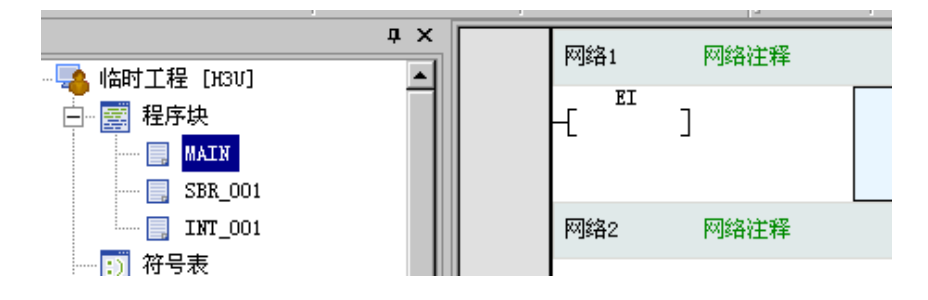

## <span id="page-701-0"></span>11.3 定时中断

#### 11.3.1 概要

不受可编程控制器运算周期的影响,每隔1ms~99ms执行一次中断程序。

适用于当主程序的运算周期较长时,对特定程序进行高速处理,或者需要在顺控运算时间隔一定时间执行程 序时的情况。

11.3.2 定时中断类型

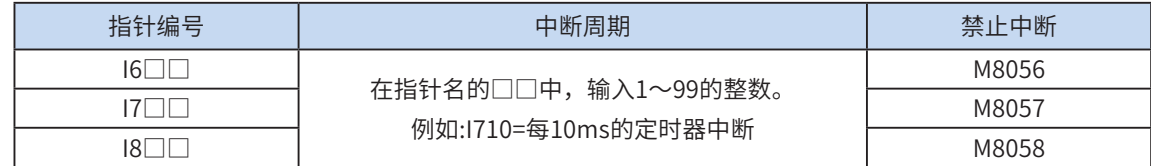

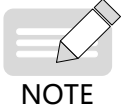

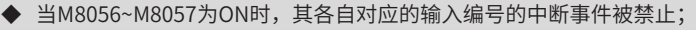

◆ 指针编号(I6、I7、I8)不能重复使用。

11.3.3 应用范例

● 每隔10ms对数据进行加法运算,并与设定值比较的程序举例

① 建立10ms的定时中断子程序,编号I610

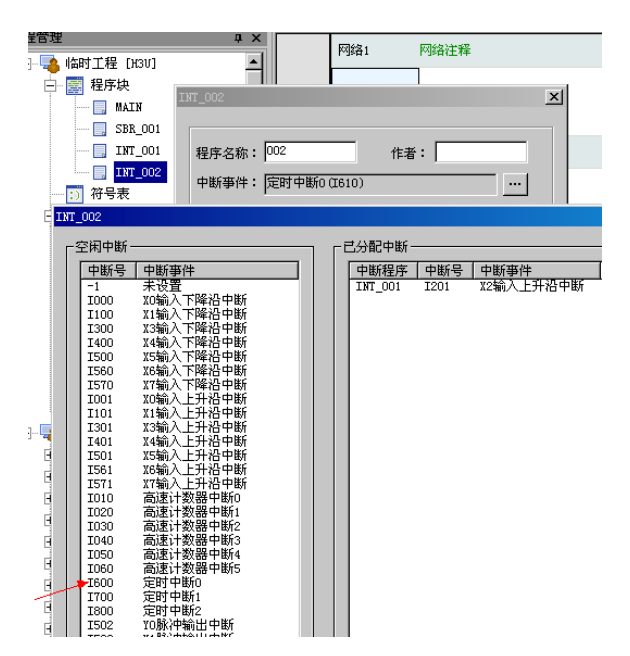

② 中断子程序内容

M0接通后每10ms对D2加1,当D2大于K20000时RST D2。

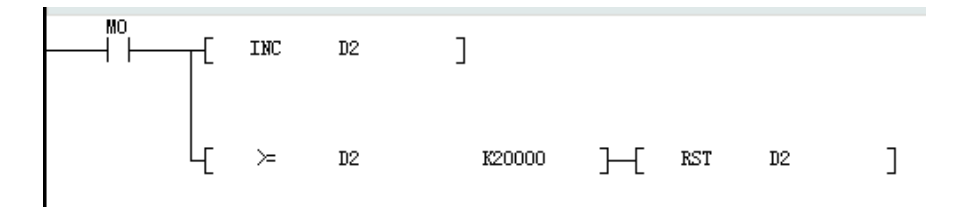

<span id="page-702-0"></span>③ MAIN主程序开中断 EI

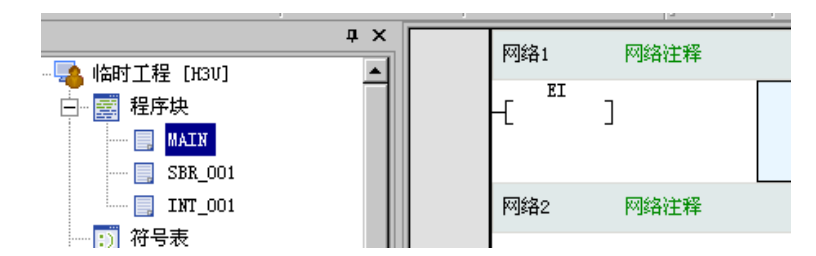

## 11.4 计数完成中断

11.4.1 概要

使用高速计数器的当前值的中断。与DHSCS的比较置位指令一起使用,当高速计数器的当前值达到规定值时 执行中断程序。

11.4.2 高速计数中断类型

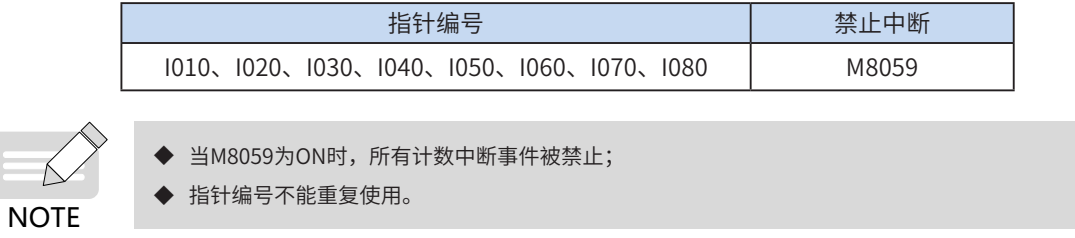

- 11.4.3 应用范例
- 指令举例一:

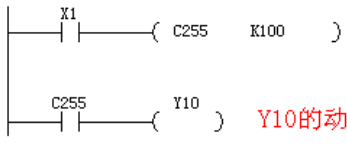

## 

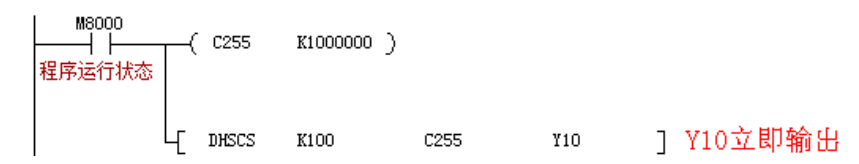

 $\mathbf{I}$ 

- 指令举例二:
- a) 主程序:

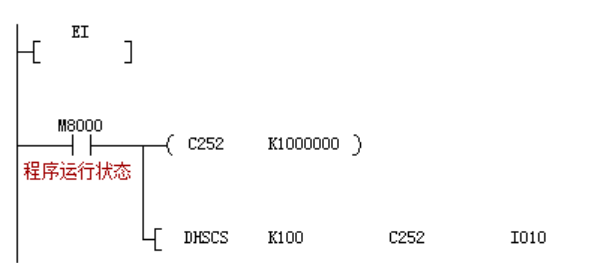

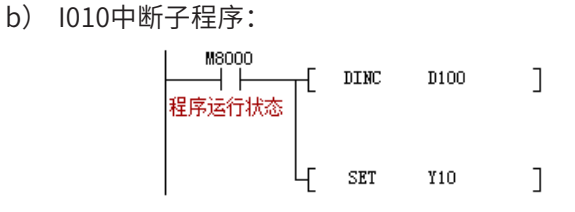

<span id="page-703-0"></span>DHSCS指令的D操作数范围也可指定I0x0, x=1~8, 作为计数器计数到达时, 发生中断, 执行该中断服务程 序。

如果M8059置ON则禁止了所有的高速计数器中断。

注意此时的D装置用I010和Y、M、S输出点的ON信号区别:

1、用Y输出点:若C252的当前值变为99→100或101→100时,Y立即置ON,且一直保持ON状态,之后即使 C252与K100的比较结果变成不相等,Y仍然保持ON状态,除非有另外的复位指令操作;

2、用I010:若C251的当前值变为99→100或101→100时,I010只会产生一次中断,不会常ON。

### 11.5 脉冲完成中断

11.5.1 概要

H3U通用机型通过使用特殊位M8352、M8372、M8392、M8412、M8432(分别对应Y0~Y4)为ON时, 在PLSY、PLSR、DRVA、DRVI等定位指令中可以实现脉冲输出完成中断:

其脉冲完成中断对应关系如下:

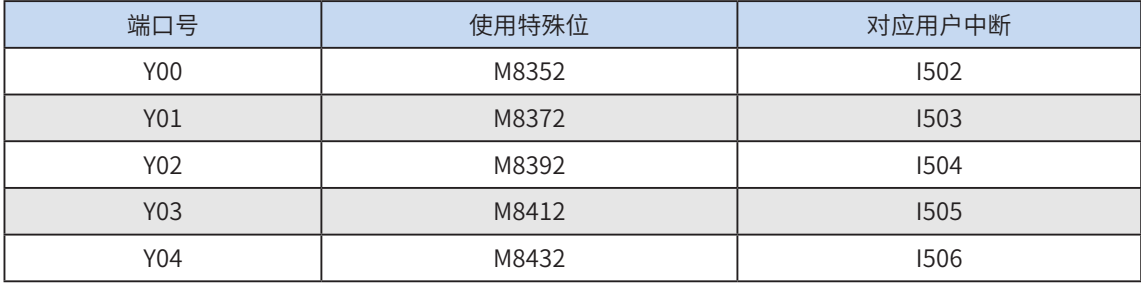

H3U-PM机型通过使用特殊位M8352、M8372、M8392(分别对应XYZ三轴)为ON时,

在PLSY、PLSR、DRVA、DRVI等定位指令中可以实现脉冲输出完成中断:

其脉冲完成中断对应关系如下:

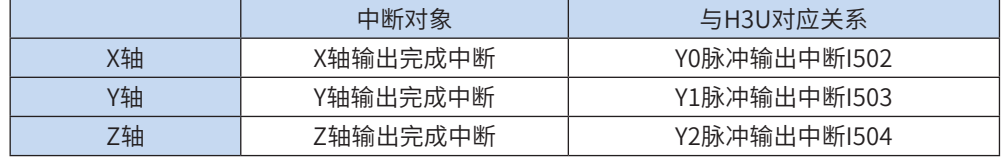

#### <span id="page-704-0"></span>11.5.2 应用范例

建立Y0高速输出口脉冲完成中断,编号I502

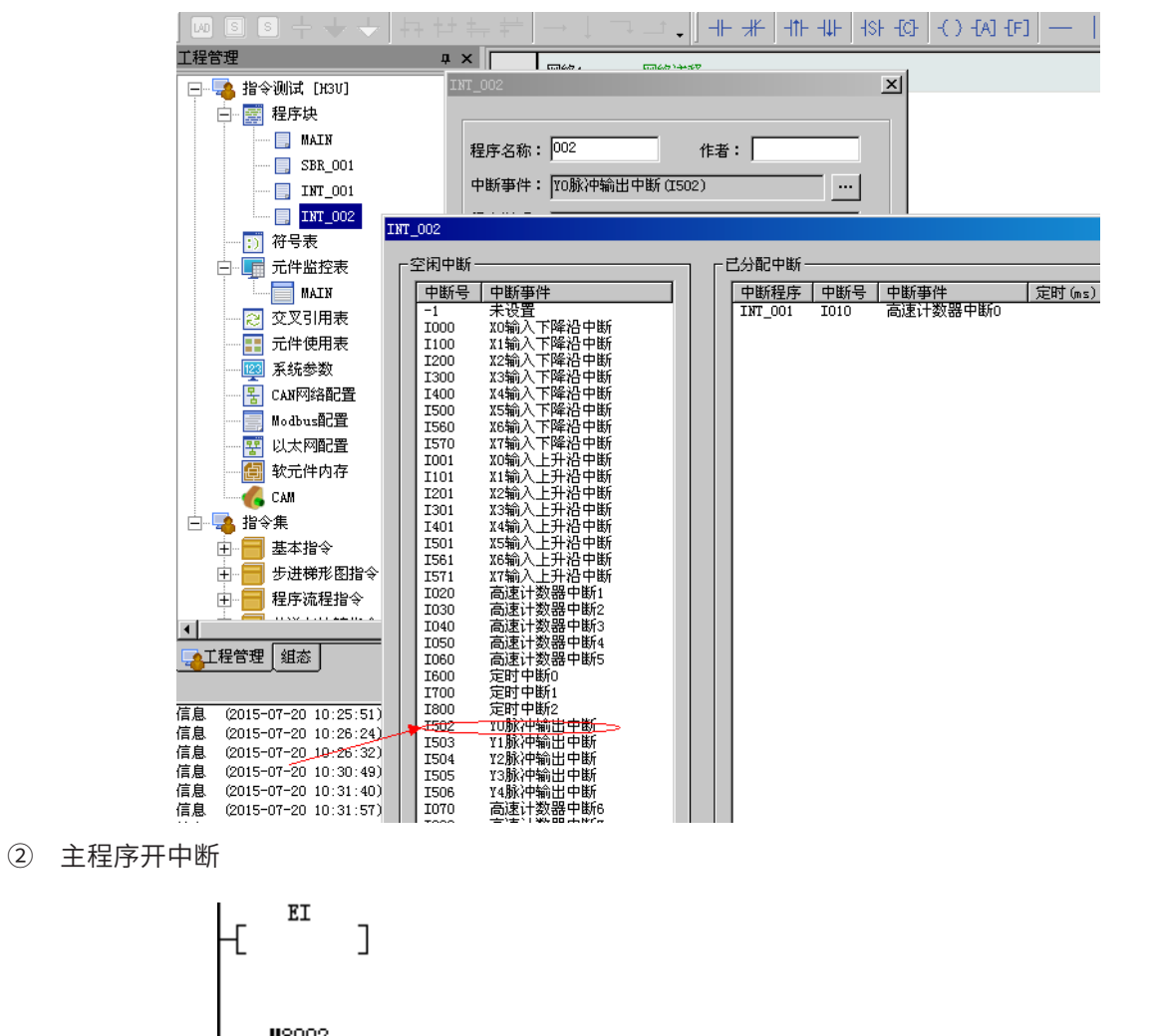

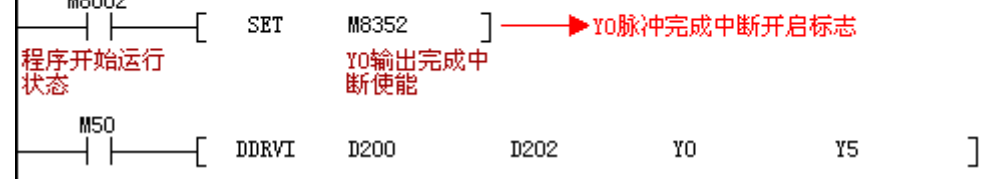

脉冲完成中断INT程序

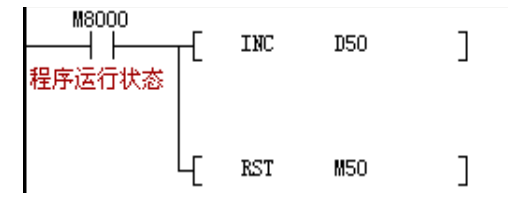

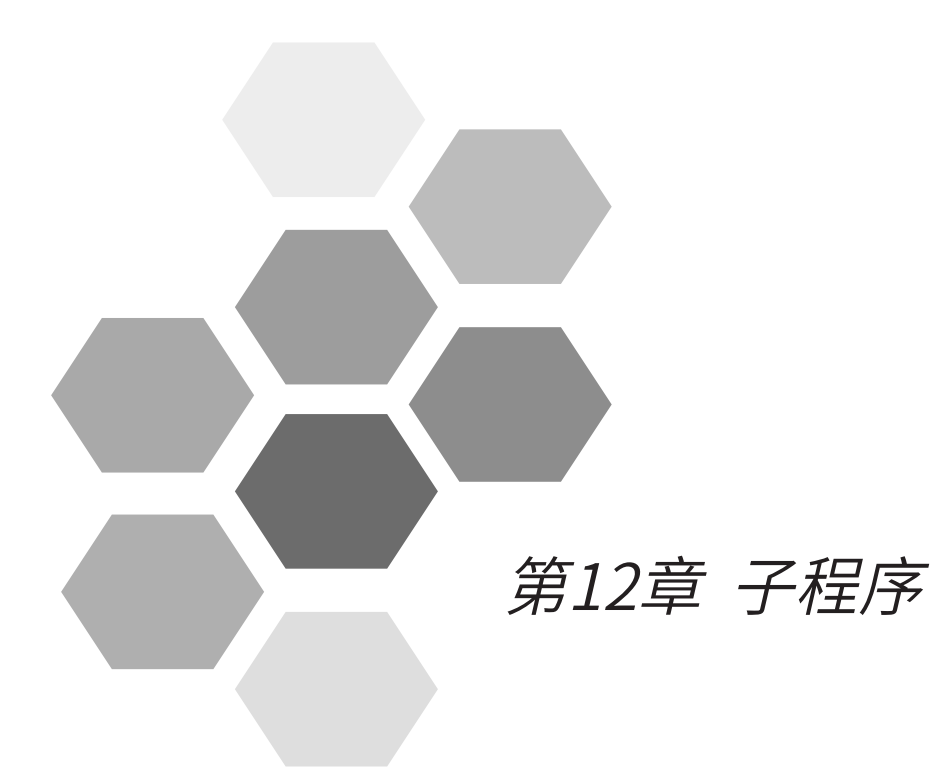

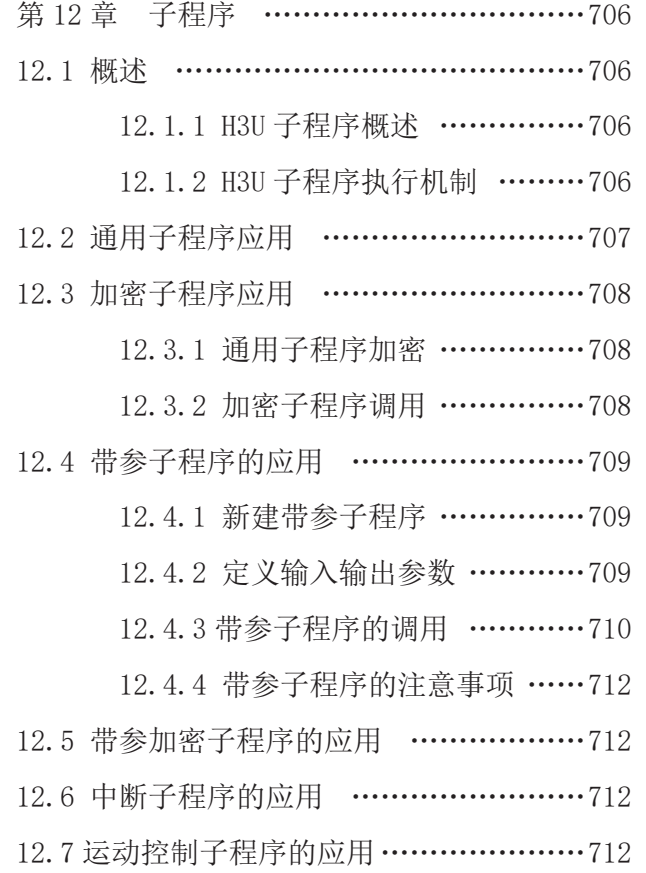

# 第12章 子程序

## <span id="page-706-0"></span>12.1 概述

#### 12.1.1 H3U子程序概述

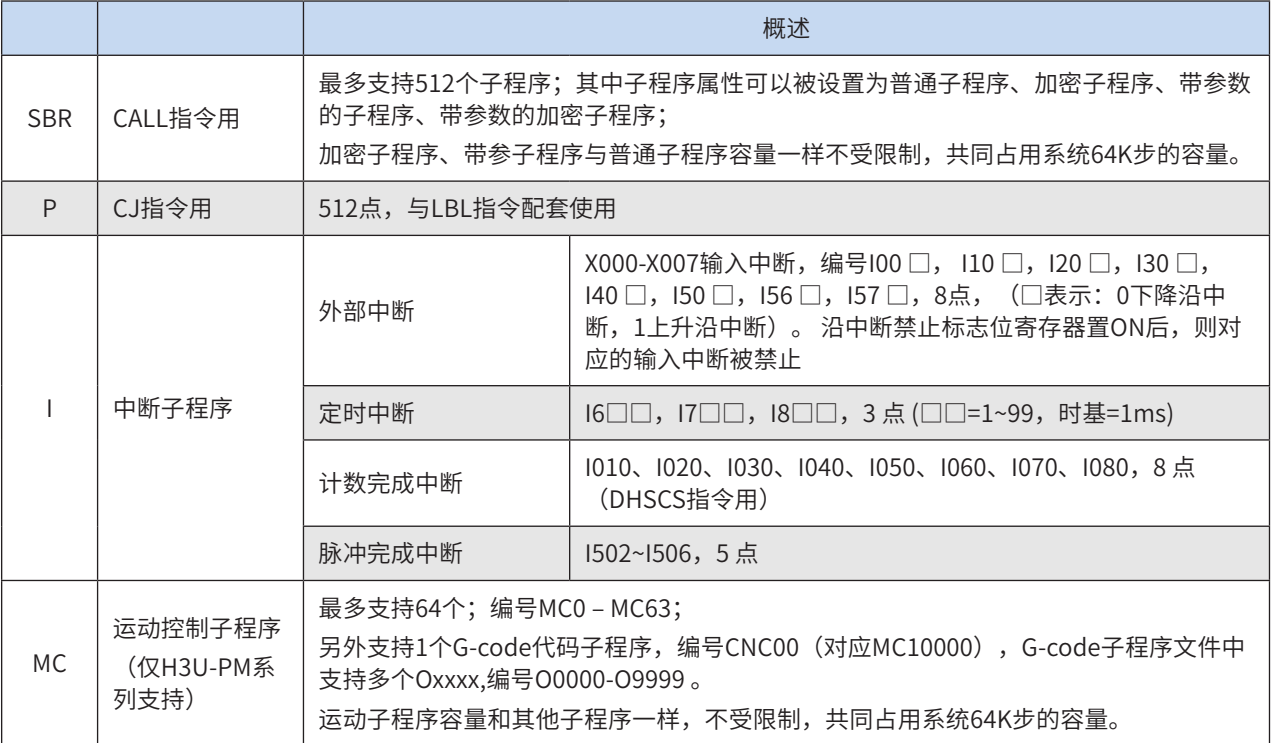

### 12.1.2 H3U子程序执行机制

主程序、子程序执行逻辑,循环扫描方式,如下图:

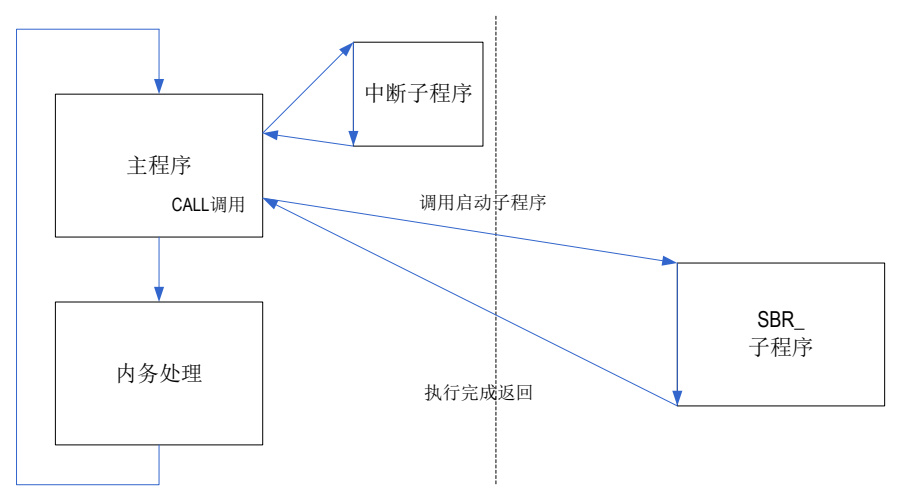

● 子程序嵌套层级

子程序最多支持6层嵌套,以主程序调用该子程序作为第1层。每调用一次,增加一层嵌套。如果已经嵌套返 回,则不增加嵌套层级。如下图所示:

<span id="page-707-0"></span>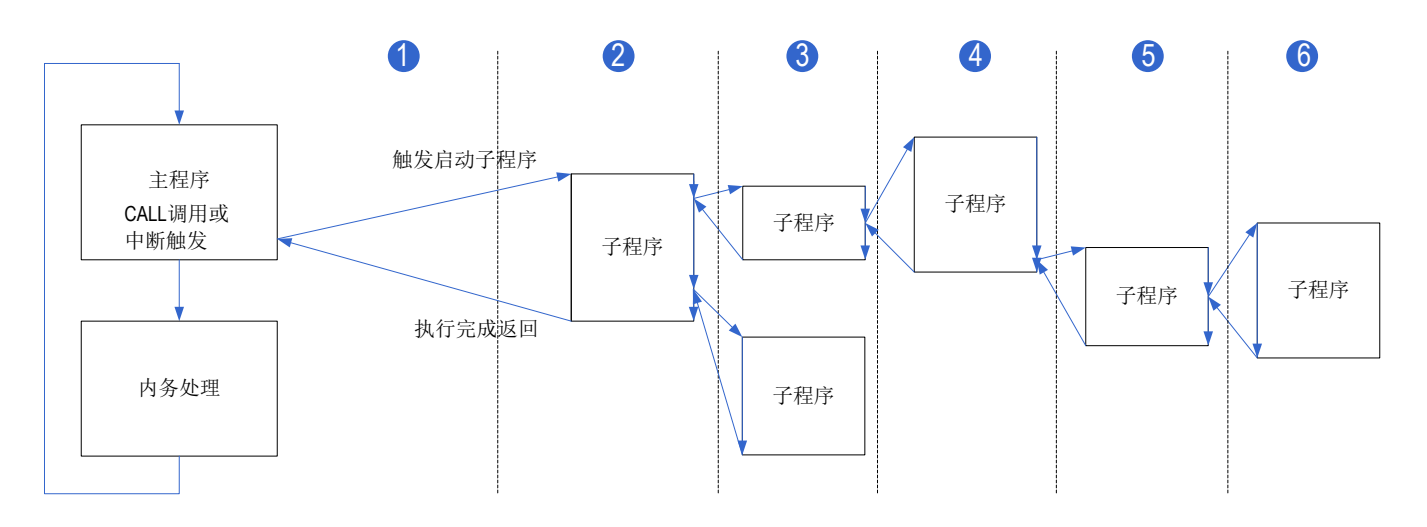

## 12.2 通用子程序应用

1) 新建通用子程序

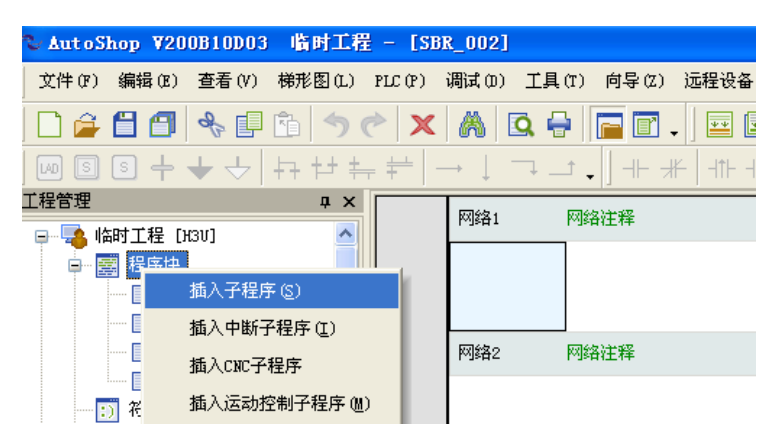

2) 通用子程序的调用

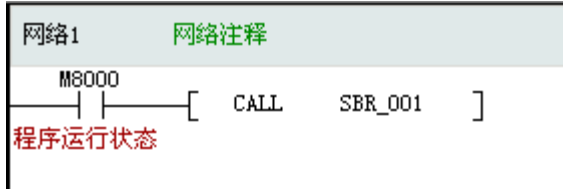

## <span id="page-708-0"></span>12.3 加密子程序应用

### 12.3.1 通用子程序加密

例对SBR\_001加密,选中SBR\_001后右键"加密/解密"

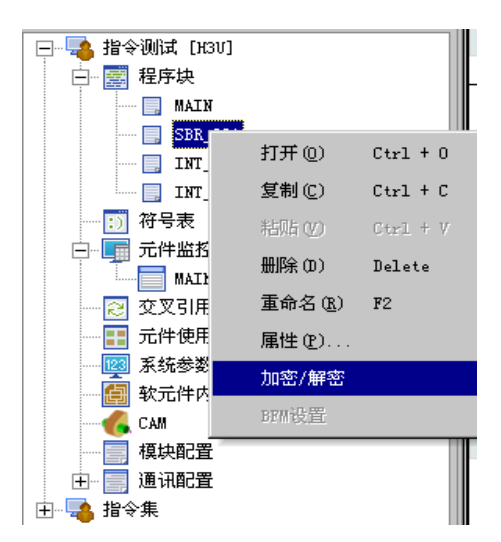

加密后:

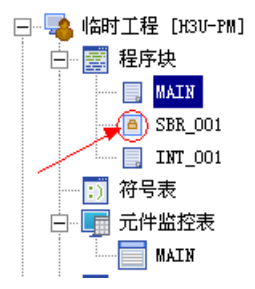

12.3.2 加密子程序调用

加密子程序调用和通用子程序用法一样。

## <span id="page-709-0"></span>12.4 带参子程序的应用

H3u系列PLC支持带参数的子程序调用,带参子程序提供局部变量(VM、VD),允许参数传递,可以为子 程序定义输入和输出。

#### 12.4.1 新建带参子程序

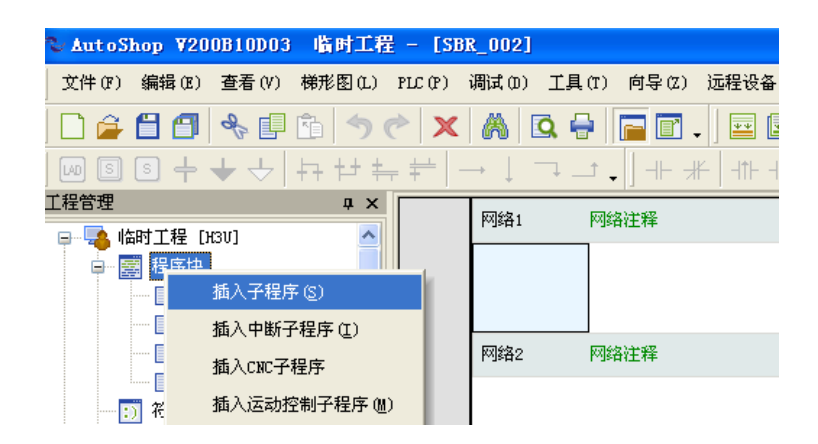

### 12.4.2 定义输入输出参数

#### 3) 变量地址:

最多支持32个VM元件,96个VD元件,除去输入和输出传递参数外,其他VM,VD可以作为临时变量使用。

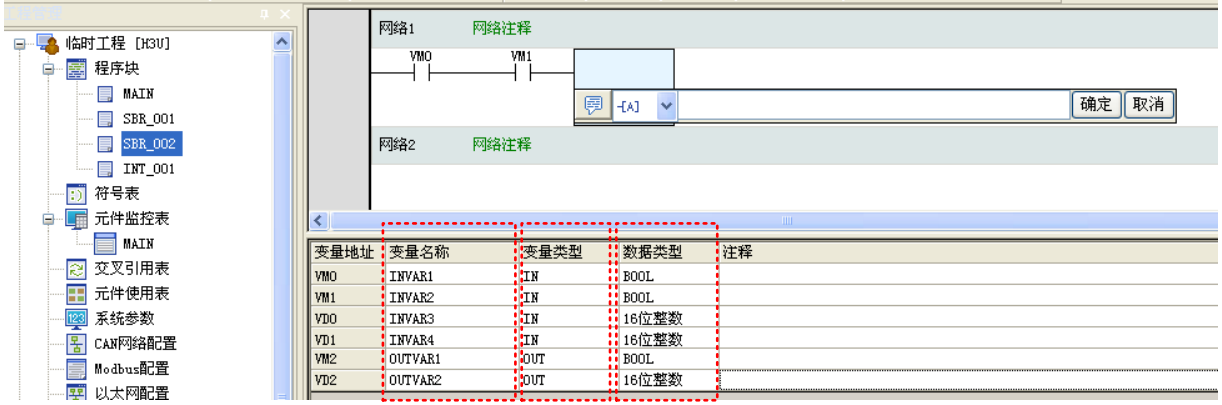

- 4) 定义变量名称的语法规则:
- 变量名称可包含字母数字字符、下划线,第一个字符不能为数字。
- 不可使用关键字作为变量名称,如IN、OUT、LD、ADD等。
- 符号名的最大长度为 8 个字符 (或4个汉字)。
- 5) 定义变量名称的错误提示:
- AutoShop通过红色和下划线来指示错误的"变量名称"定义

<span id="page-710-0"></span>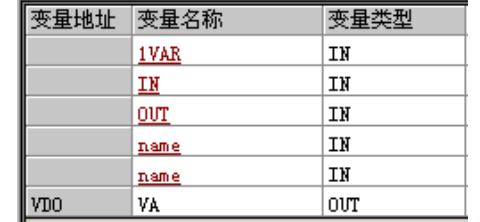

- 红色文本表示语法无效。
- 变量名称不能以数字开头;
- 变量名称不能使用关键字;
- 变量名称不能重复。

#### 6) 变量类型:

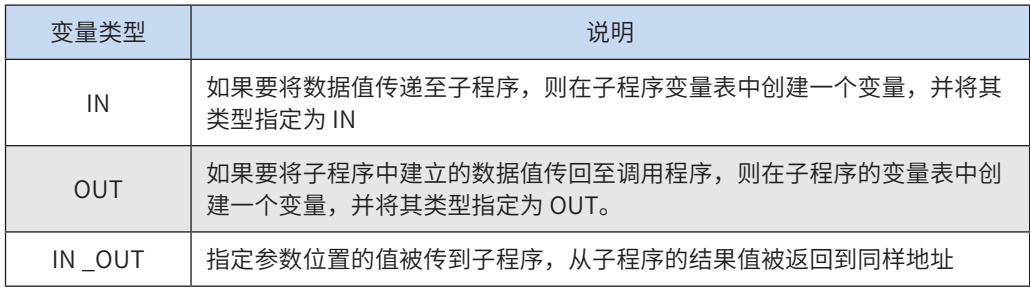

• 定义IN、OUT、IN\_OUT三种参数的总个数最多16个

#### 7) 数据类型:

支持BOOL、16位整数、32位整数和浮点数。

### 12.4.3带参子程序的调用

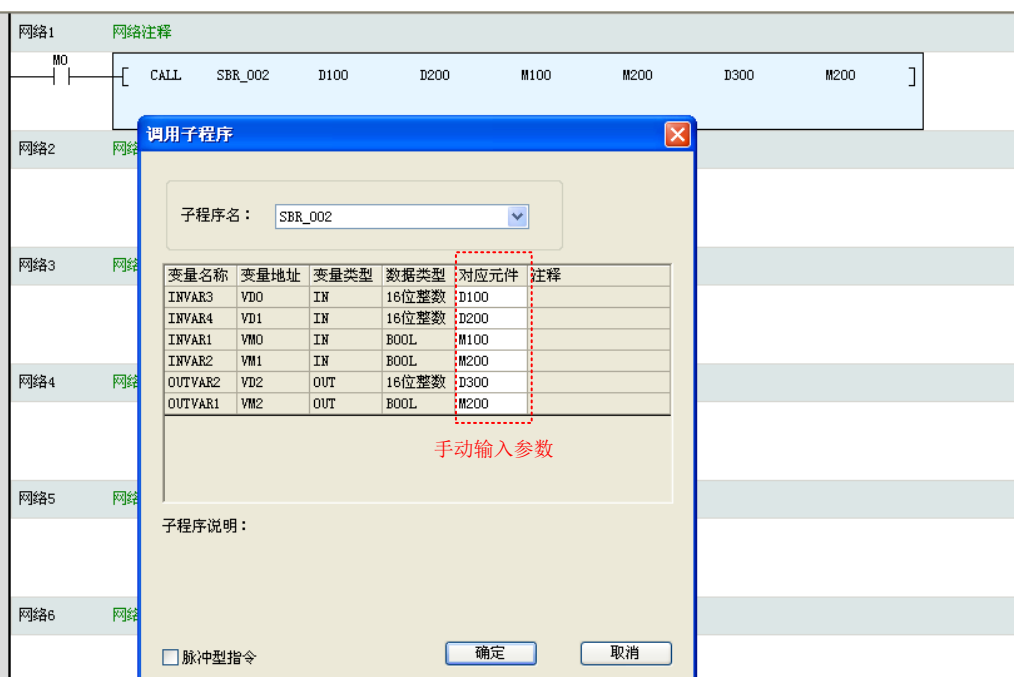

在程序中输入CALL后敲空格键弹出调用子程序框,选择需要的带参子程序,其参数名称已经填写过,故可 以看出其别名。在调用方输入需要传入的参数以及输出参数。

● 举例: 带参子程序实现一个数学运算,如SEL = ON时输出为  $Sin(X)$  , 否则为  $Cos(X)$ 

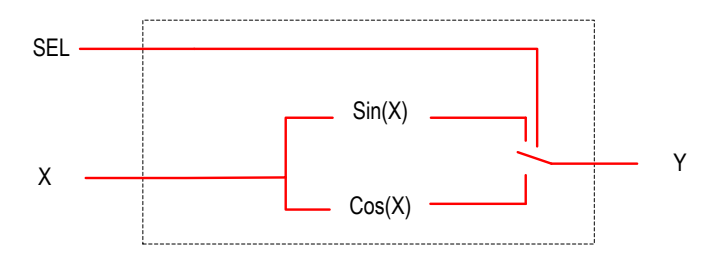

其中X为32位浮点数,Y为32位浮点数。SEL为位变量。由于带参子程序只能传递16bit数据,故需要传入2个 字元件,输出也类似。

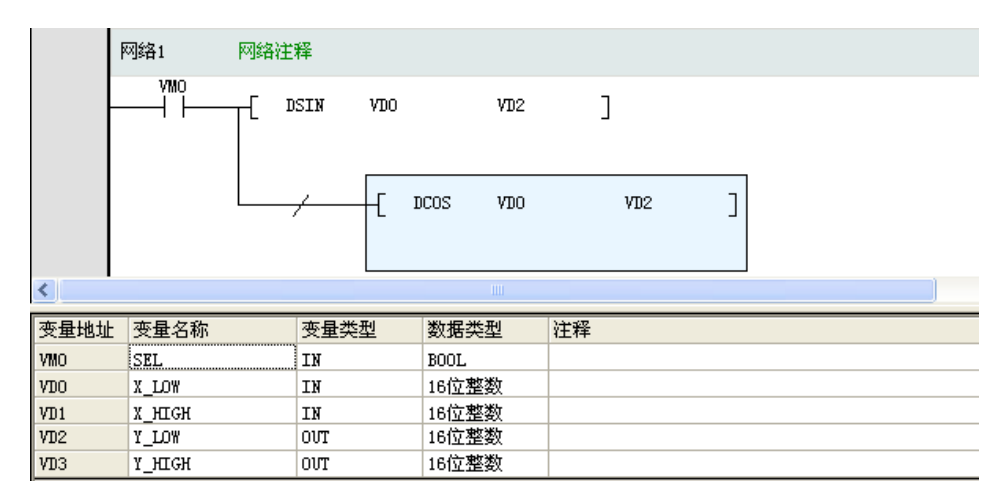

调用时界面:

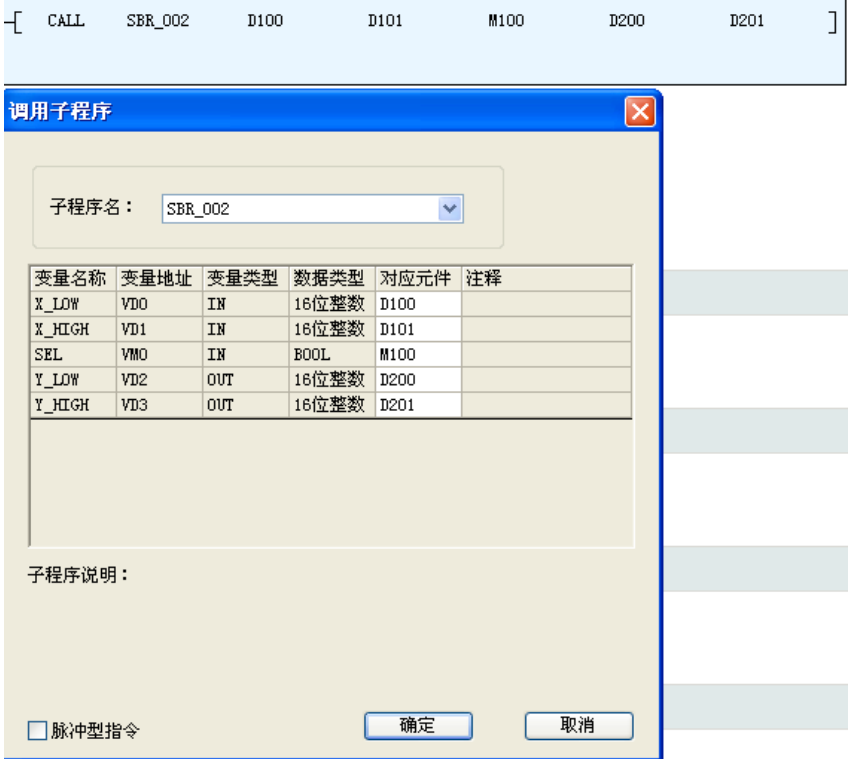

<span id="page-712-0"></span>12.4.4 带参子程序的注意事项

- 子程序不可以重入,因此不可以递归调用,也不可以在中断中调用
- 不能使用如下指令OUT C(235-255), PLSY, DPLSY, PLSR, DPLSR, DRVI, DDRVI, DRVA, DDRVA, PLSV, DPLSV, SPD等高速输入、输出指令。

## 12.5 带参加密子程序的应用

带参加密子程序,是在带参子程序的基础上,增加加密属性,使用过程是在建立带参子程序后,增加加密属性。

## 12.6 中断子程序的应用

对于H3U通用机型,其支持的中断子程序的详细使用,请参见[第 336 页上的"5.1.2输入中断"](#page-336-0); 对于H3U-PM运动控制机型,其支持的中断子程序的详细使用,请参见[第 351 页上的"5.3.2输入中断"](#page-351-0);

## 12.7运动控制子程序的应用

详细使用请参见[第 472 页上的"7.5 MC子程序的应用"](#page-472-0)。

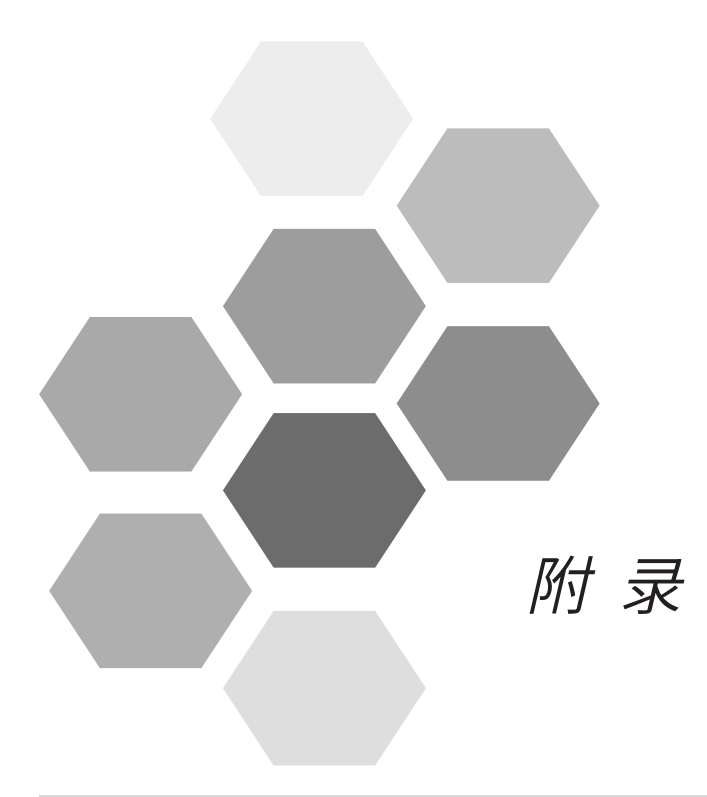

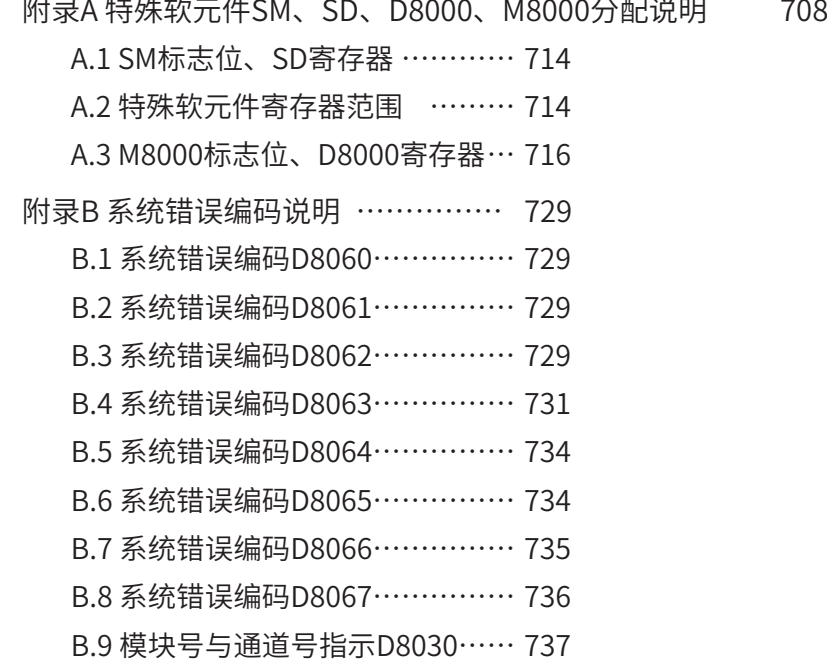

附录C 非标功能-飞拍对应指令介绍 … 738

# 附 录

# 附录A 特殊软元件SM、SD、D8000、M8000分配说明

### A.1 SM标志位、SD寄存器

使用的特殊元件寄存器如下:

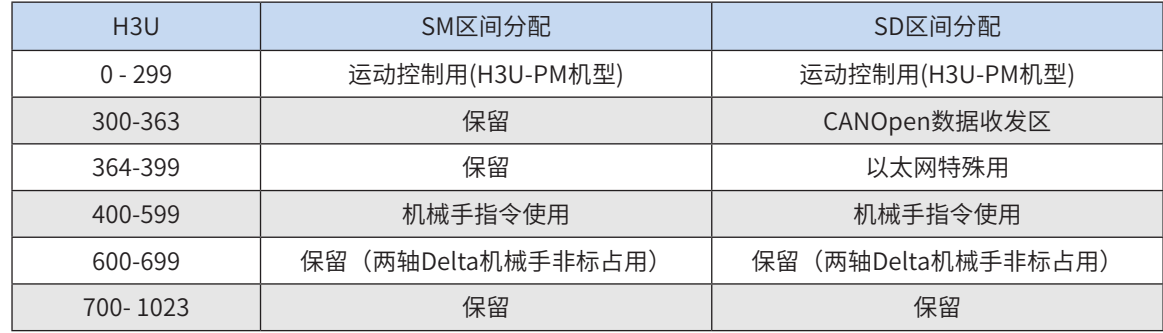

### A.2 特殊软元件寄存器范围

使用的特殊元件寄存器范围,SM0-SM299如下:

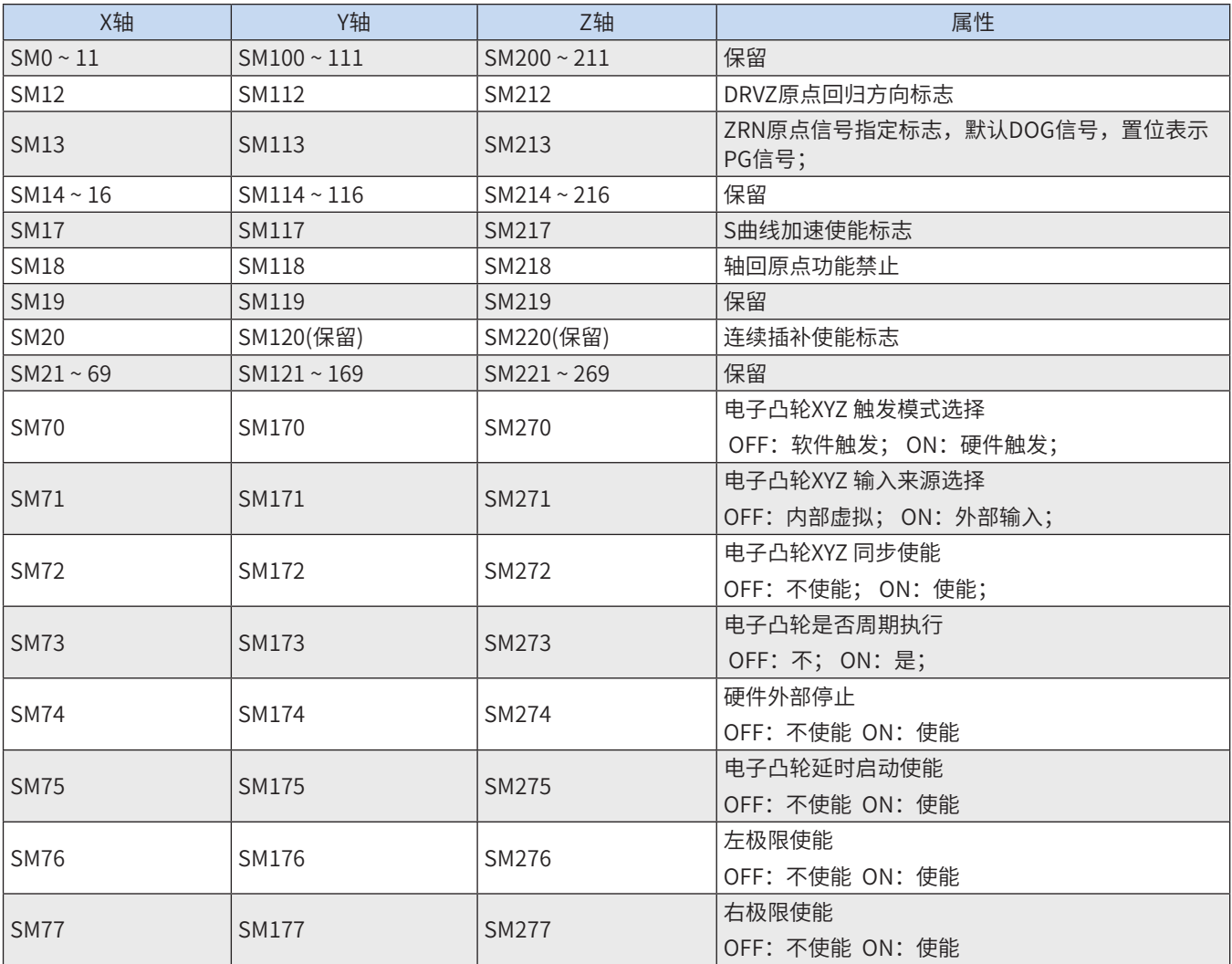

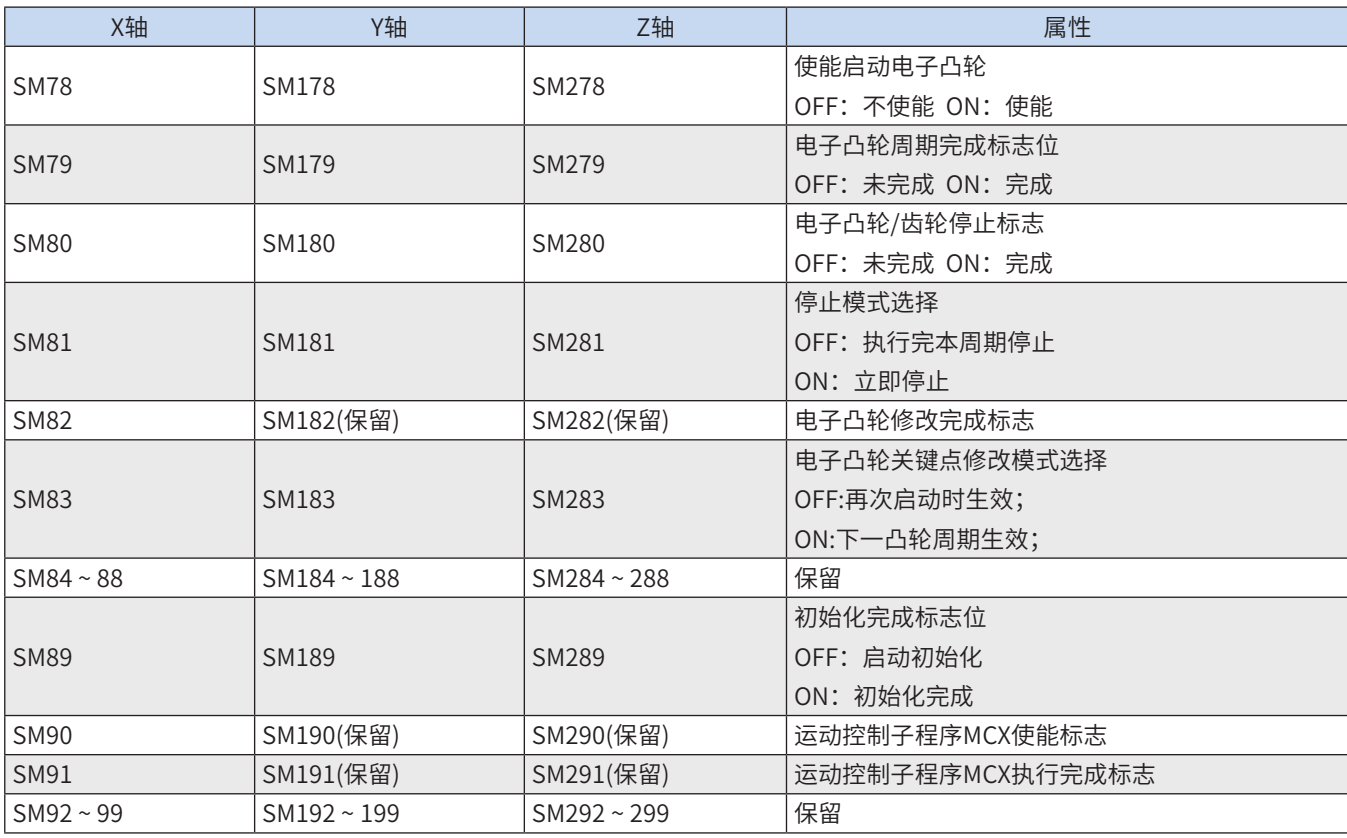

使用的特殊元件寄存器范围,SD0-SD299如下:

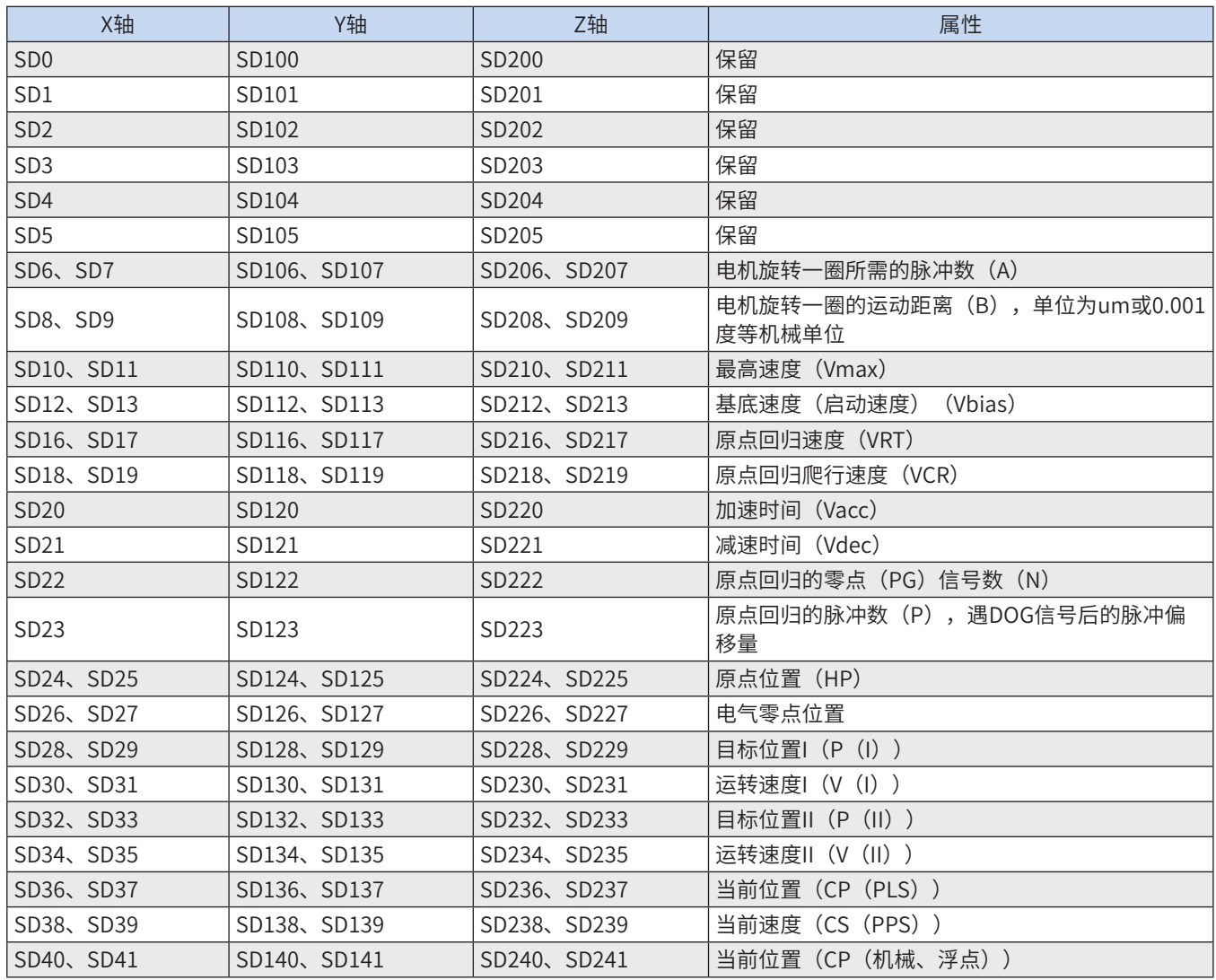

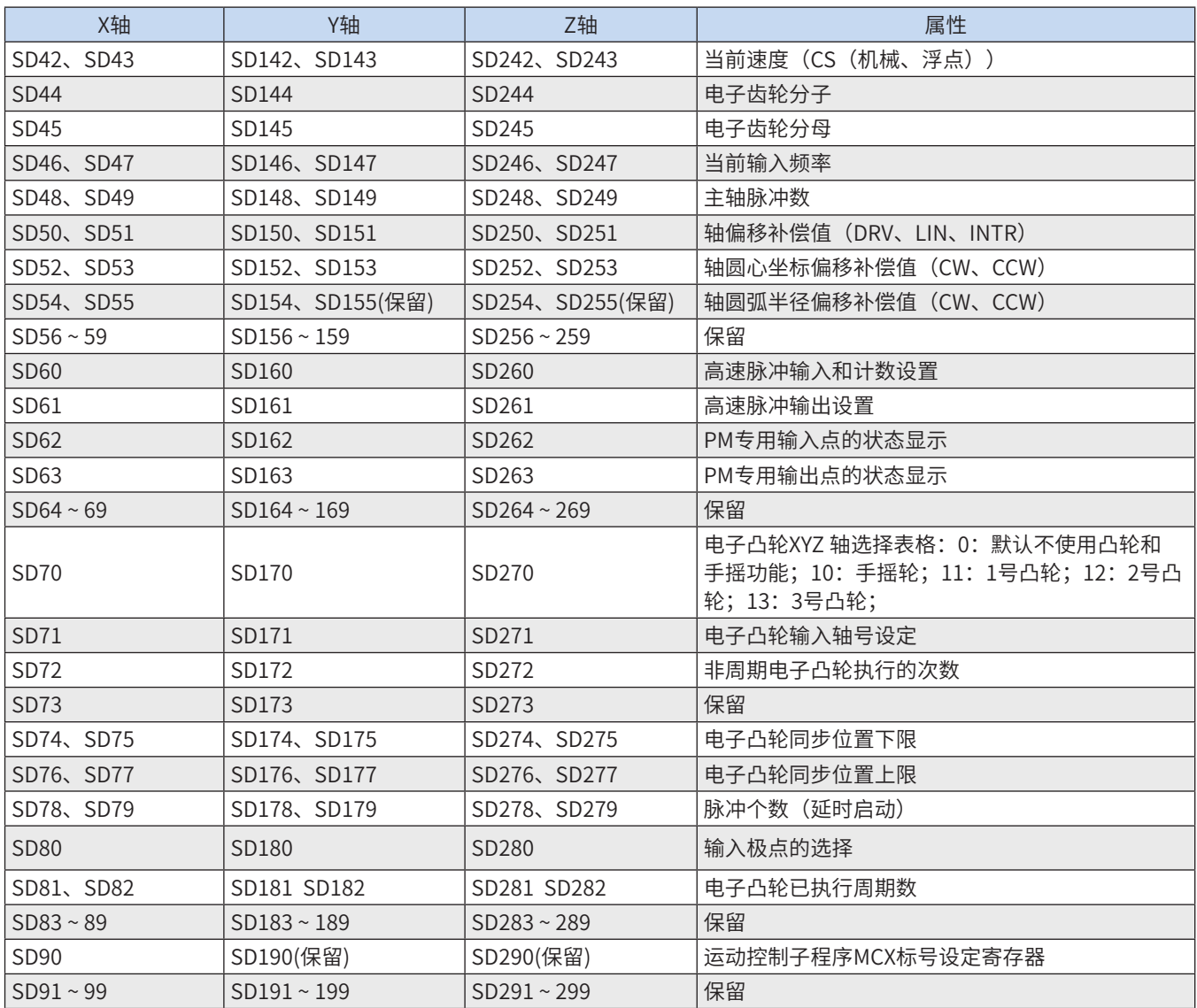

## A.3 M8000标志位、D8000寄存器

使用的特殊元件寄存器如下:

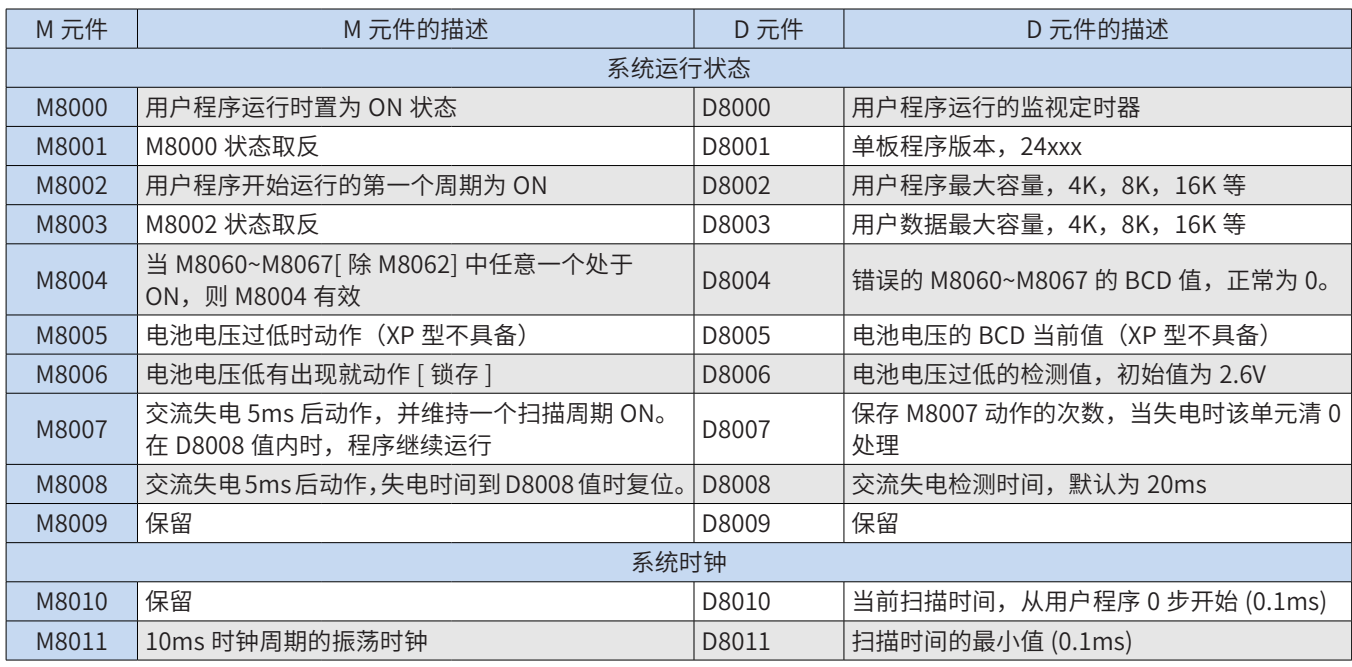

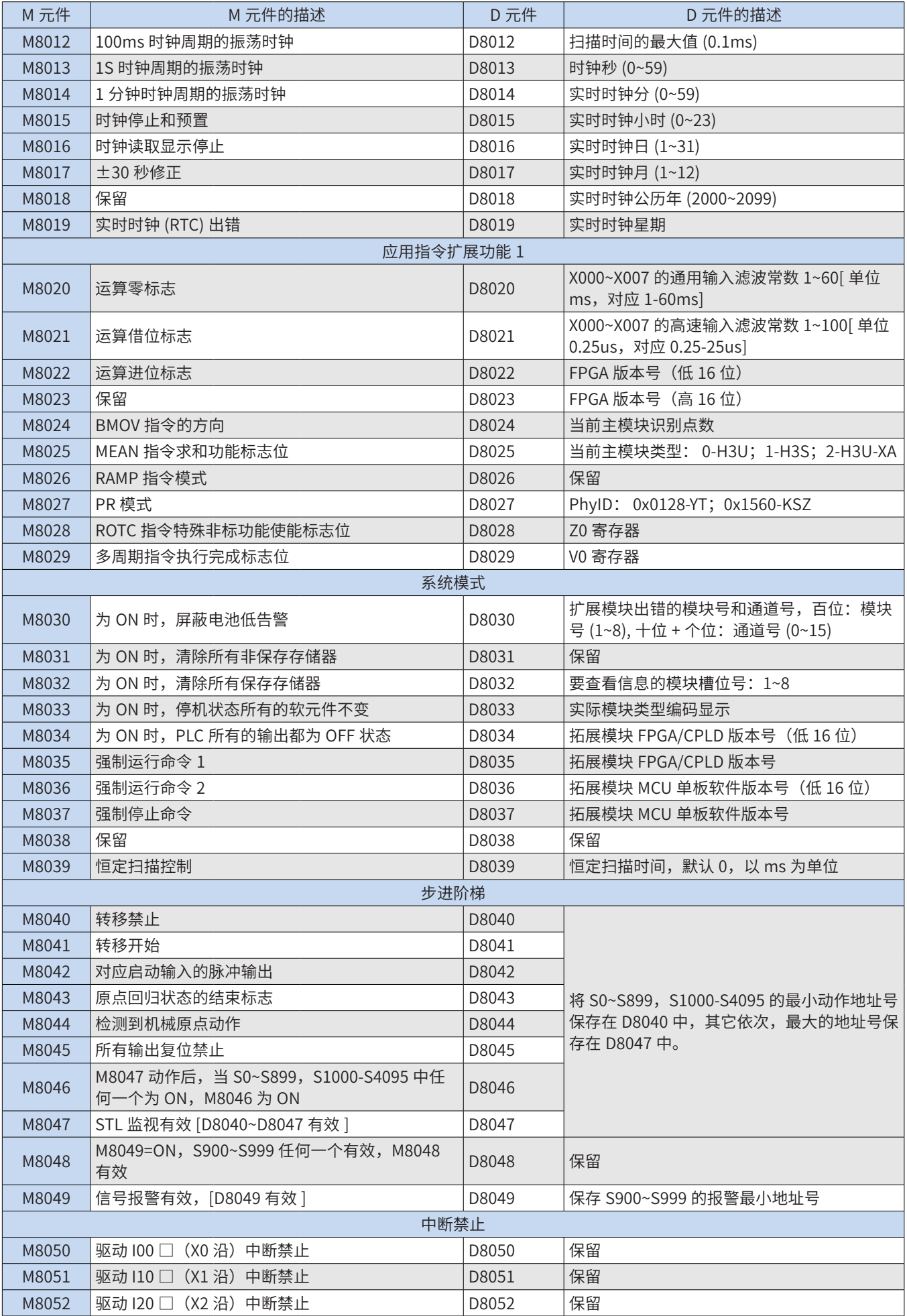

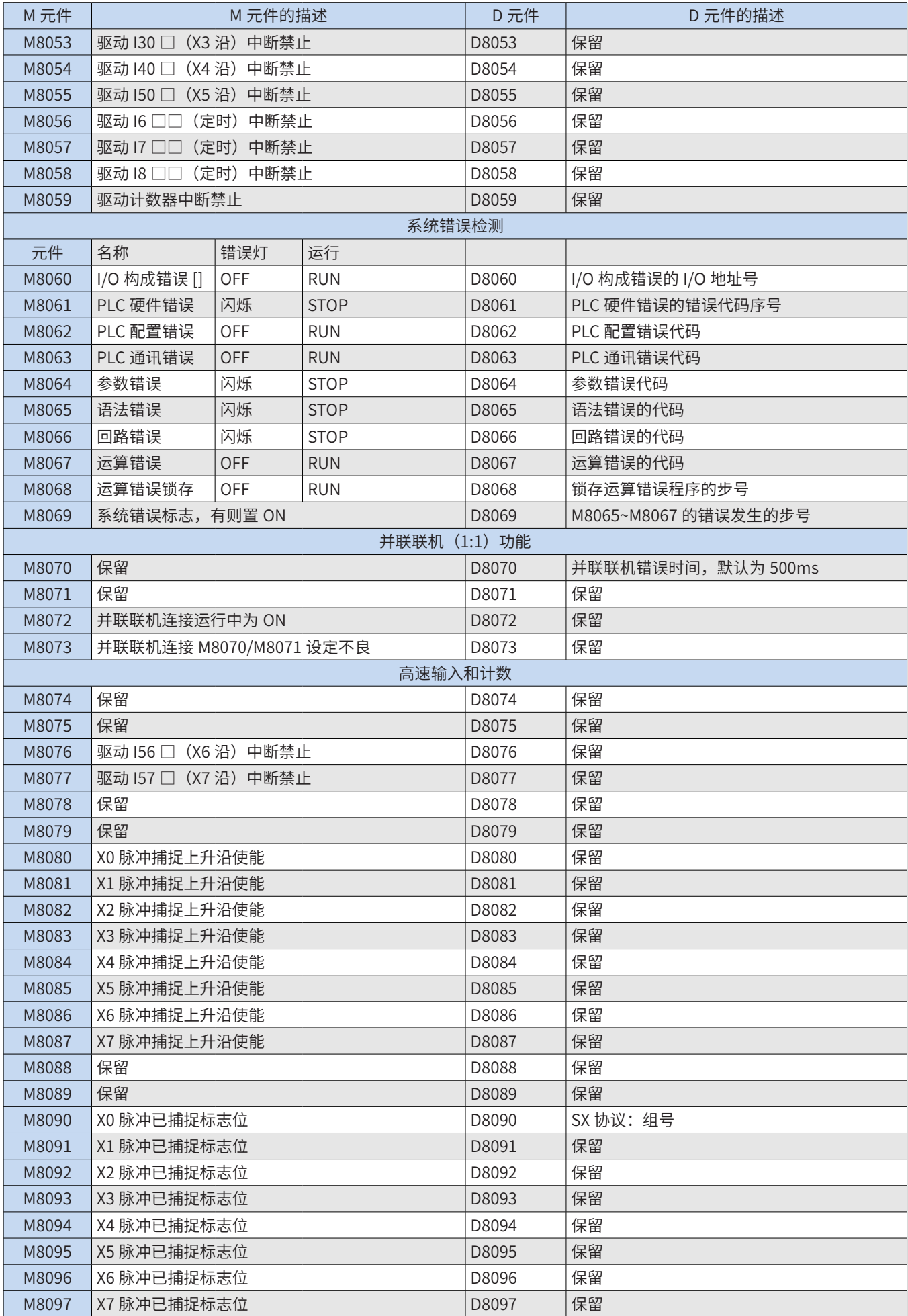

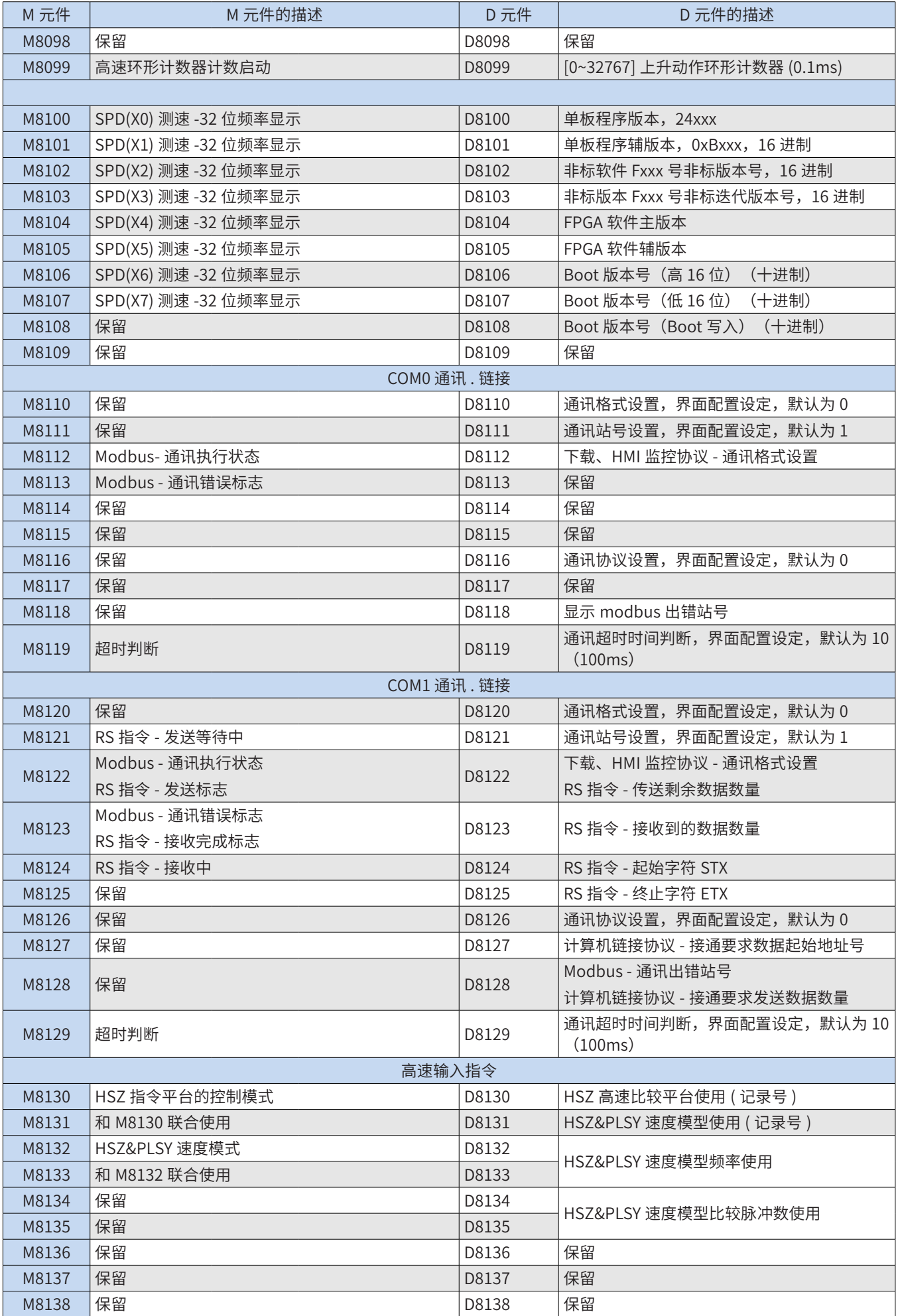
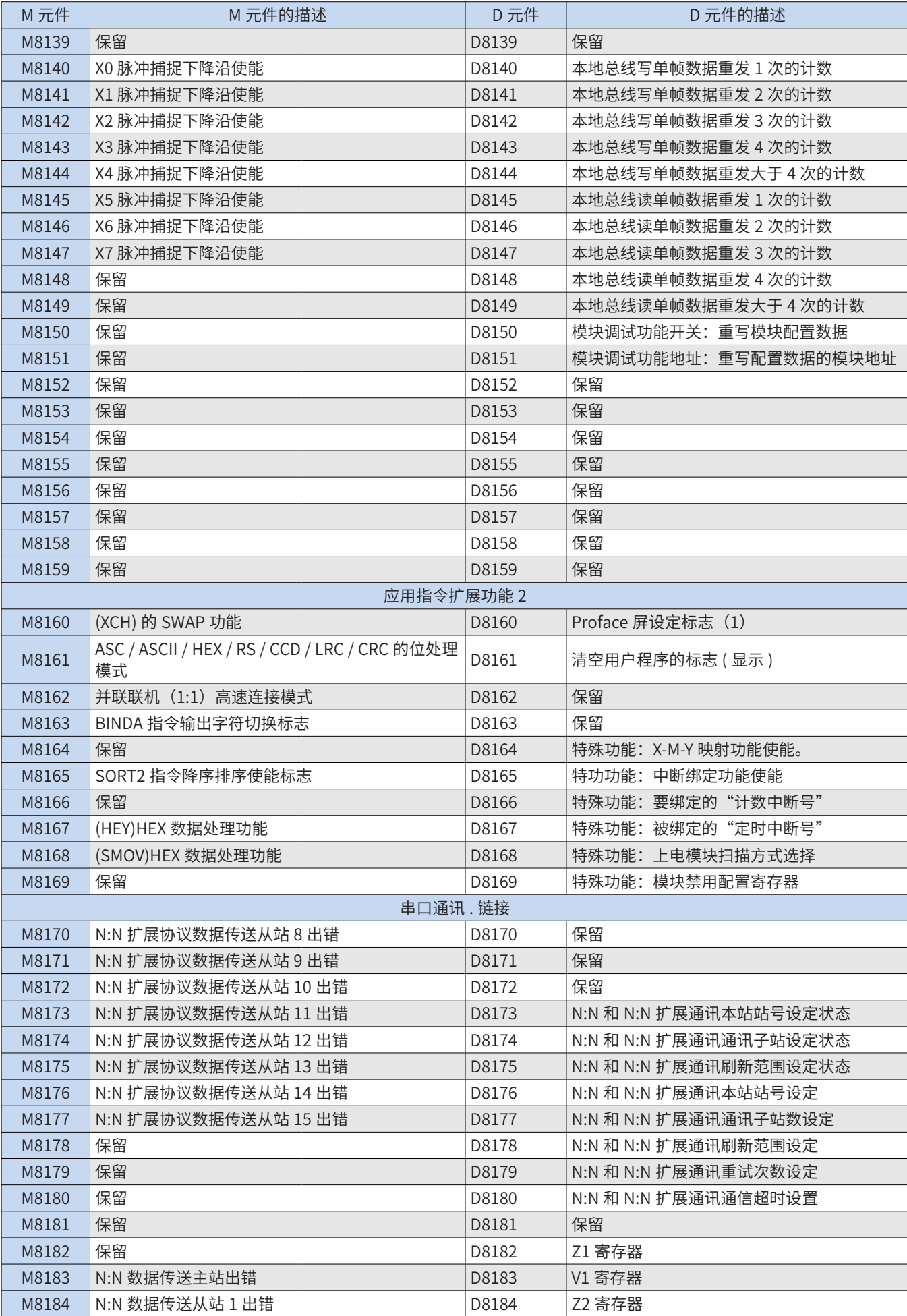

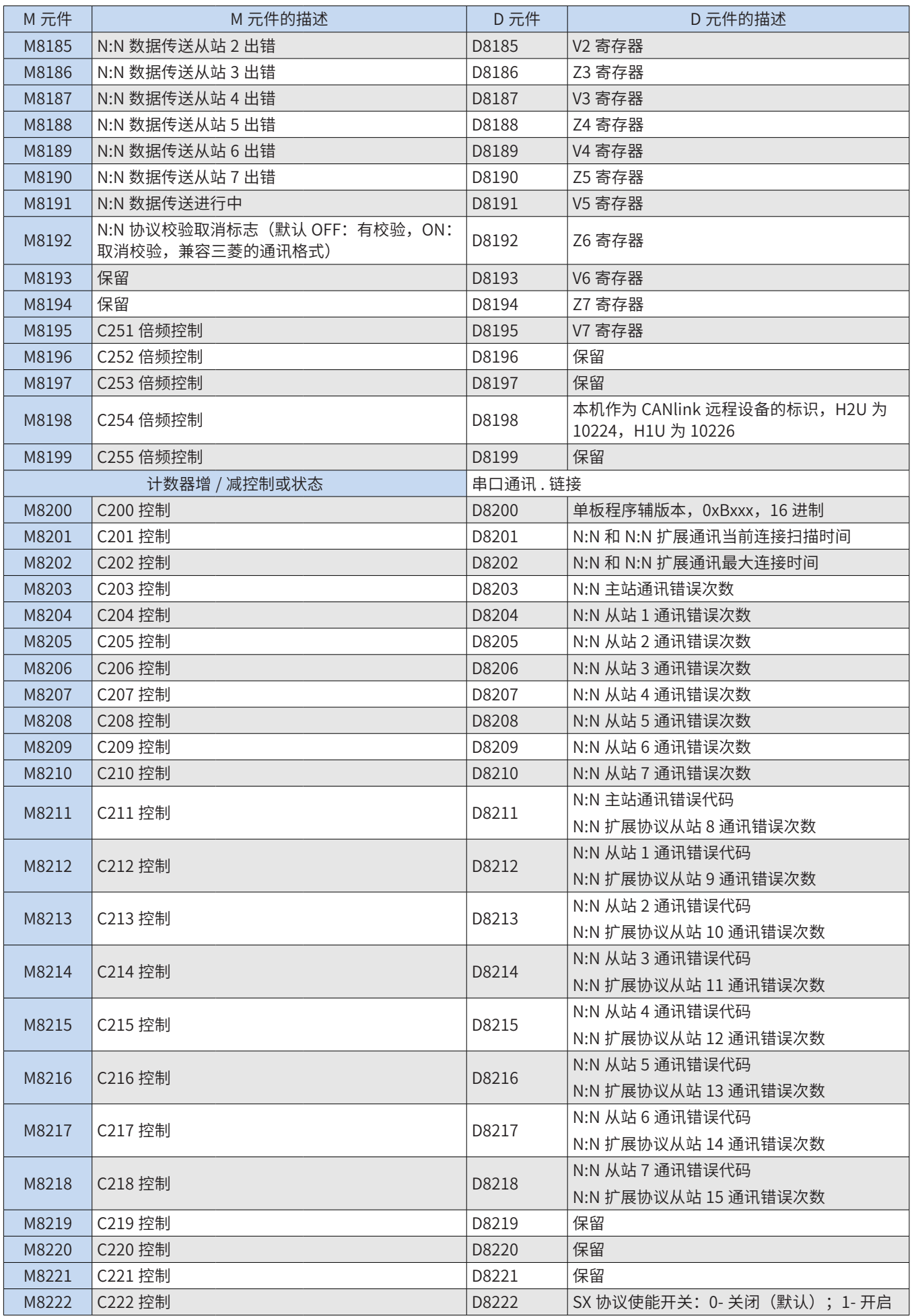

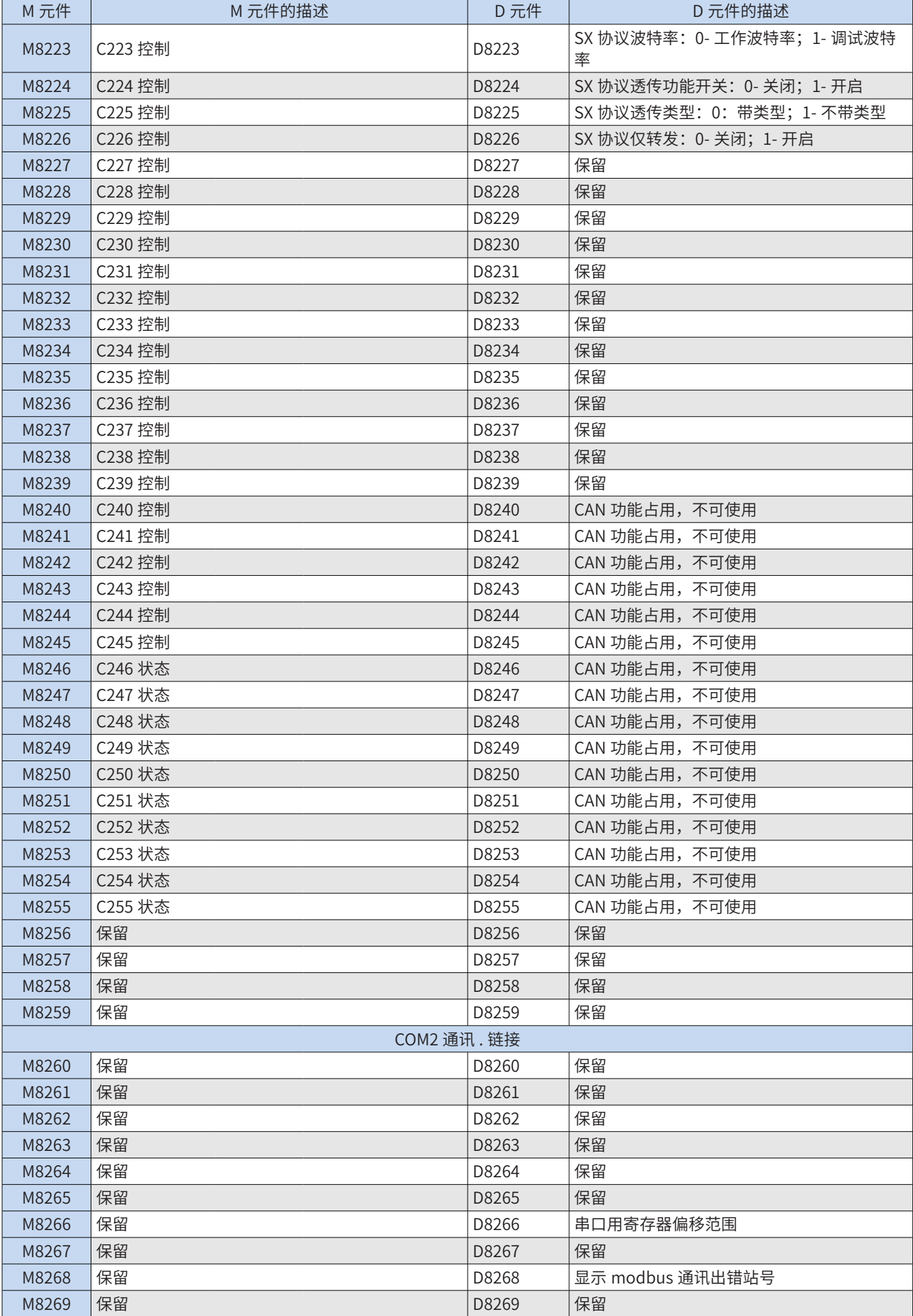

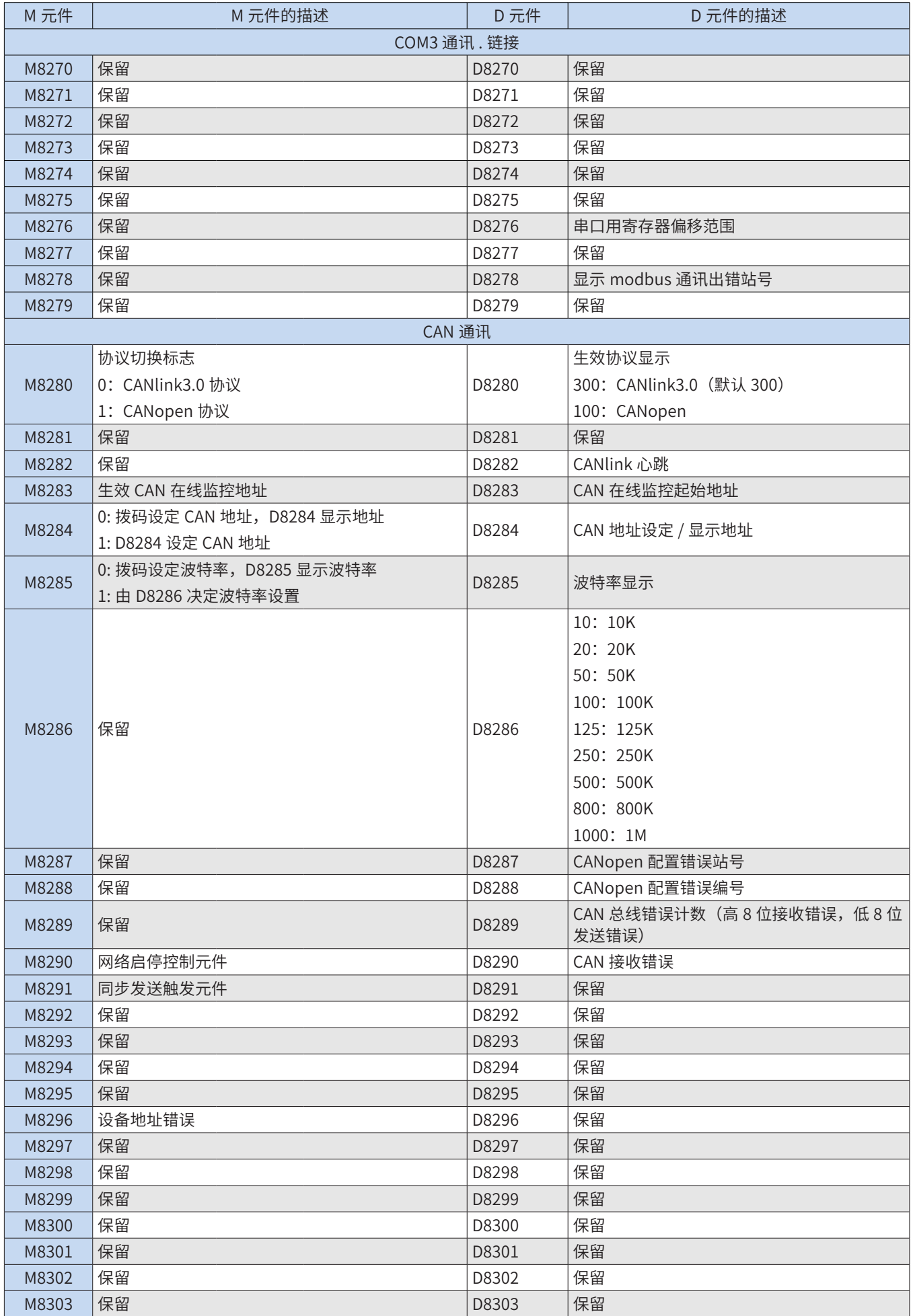

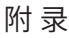

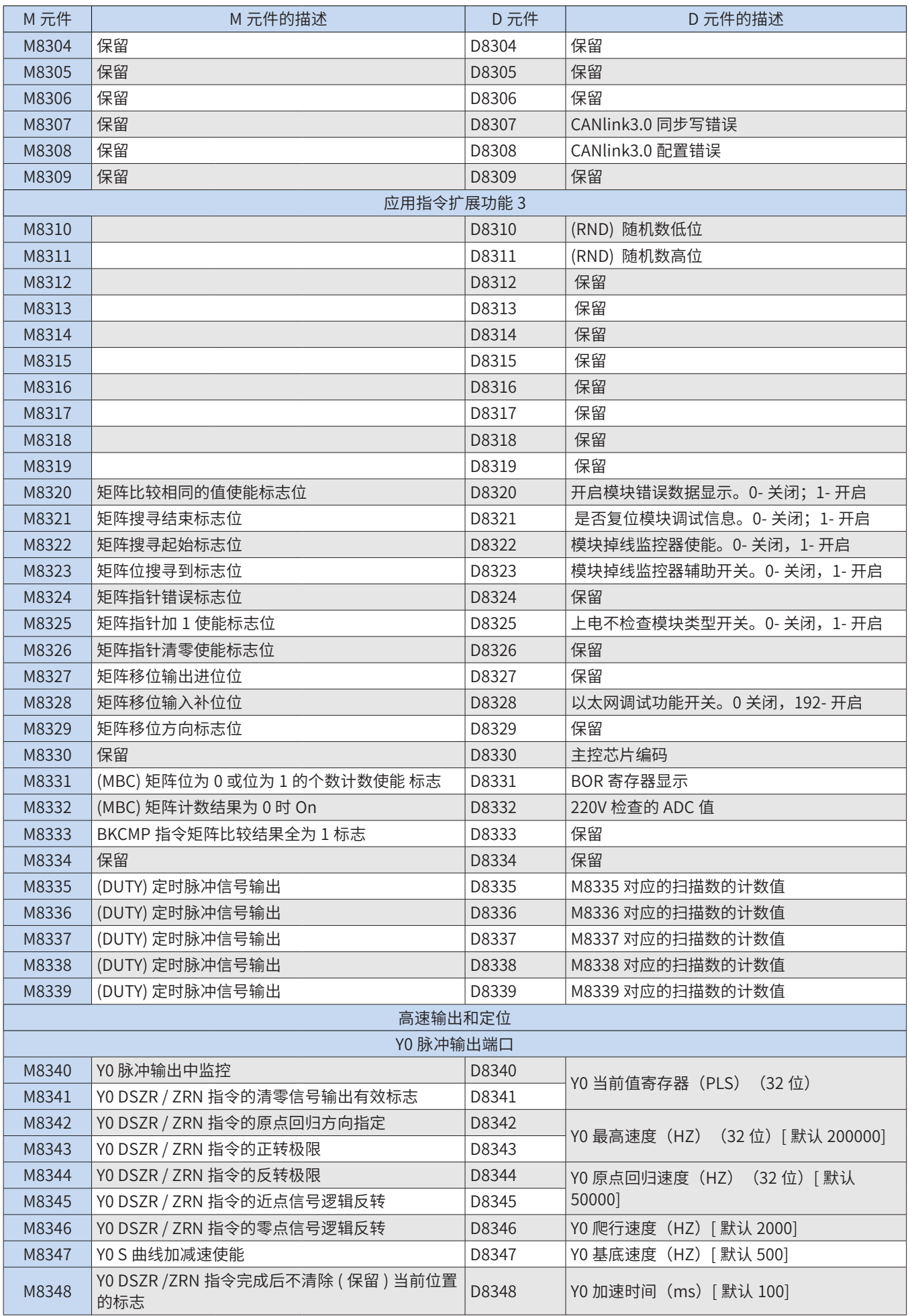

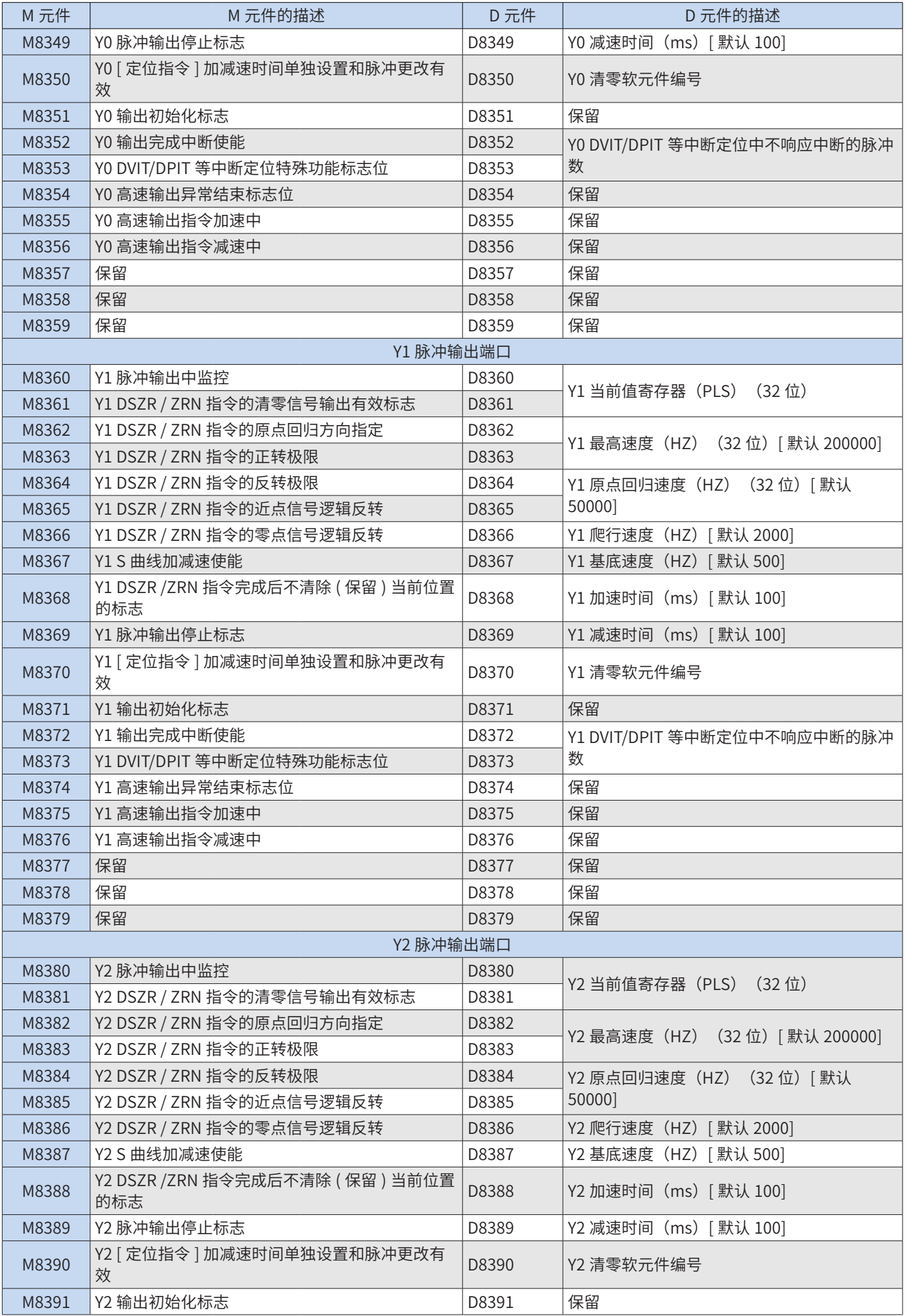

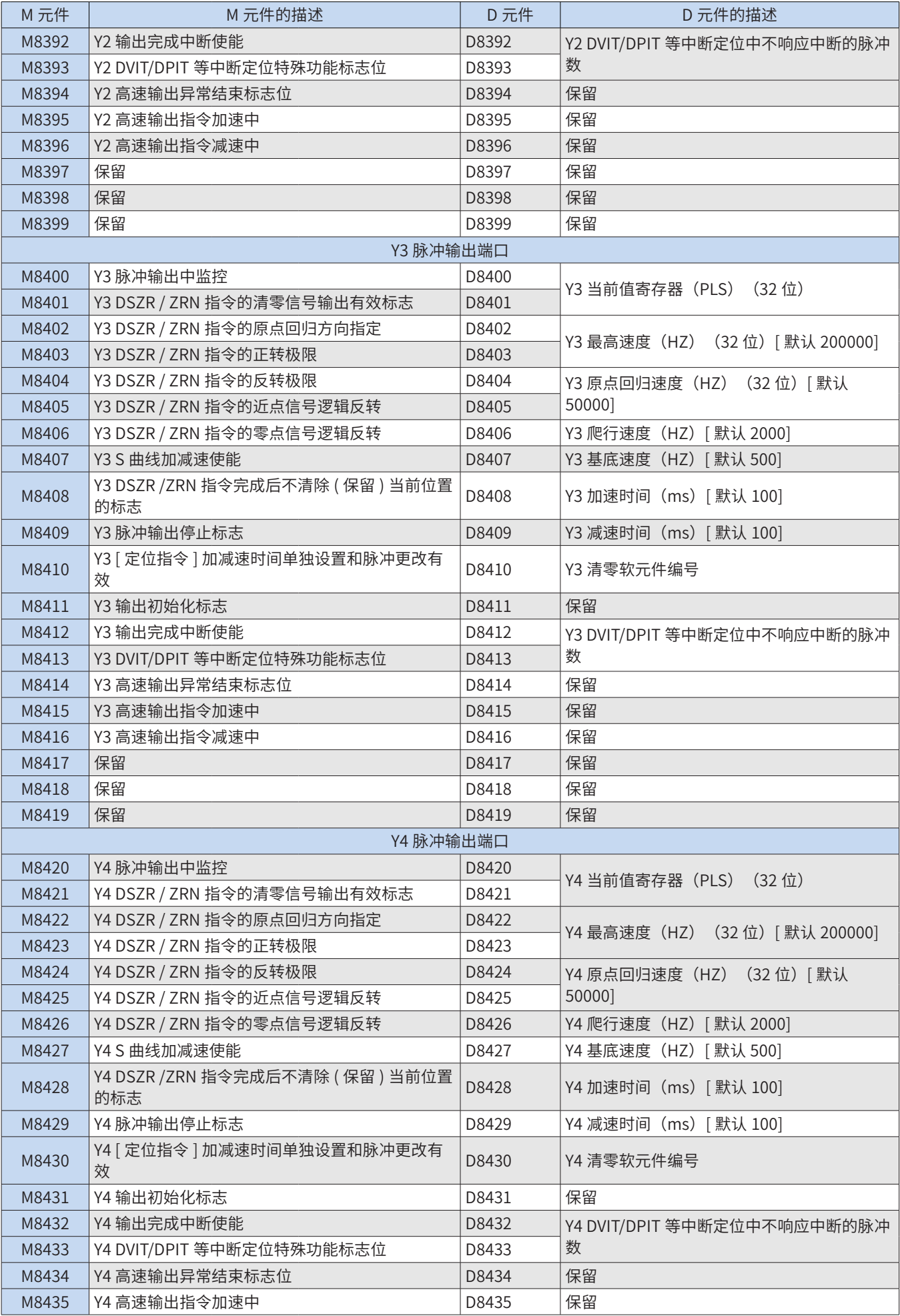

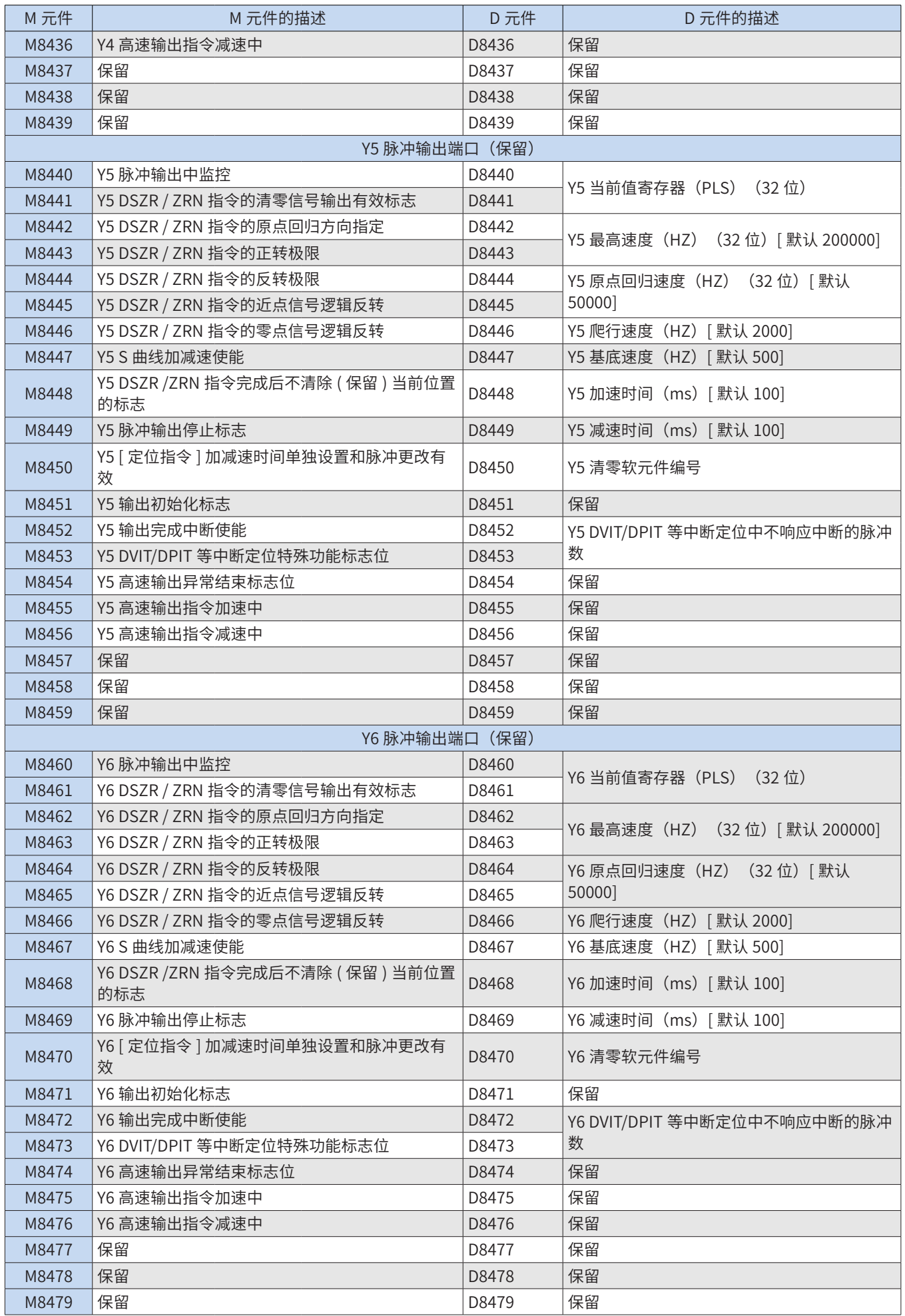

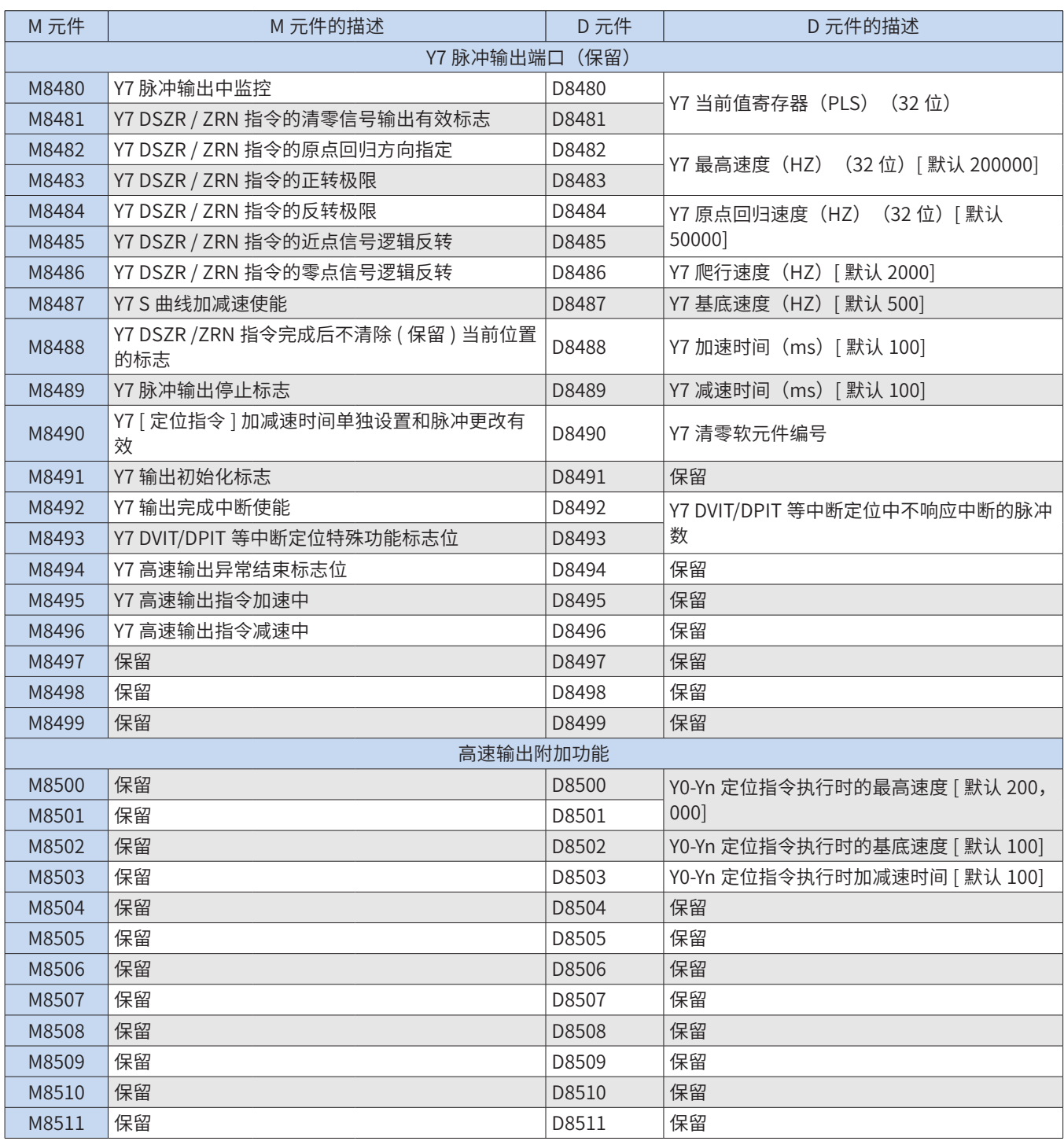

# 附录B 系统错误编码说明

使用的错误编码如下:

## B.1 系统错误编码D8060-IO范围或设置出错

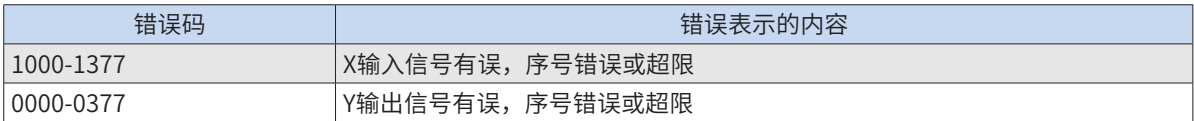

### B.2 系统错误编码D8061-PLC硬件错误

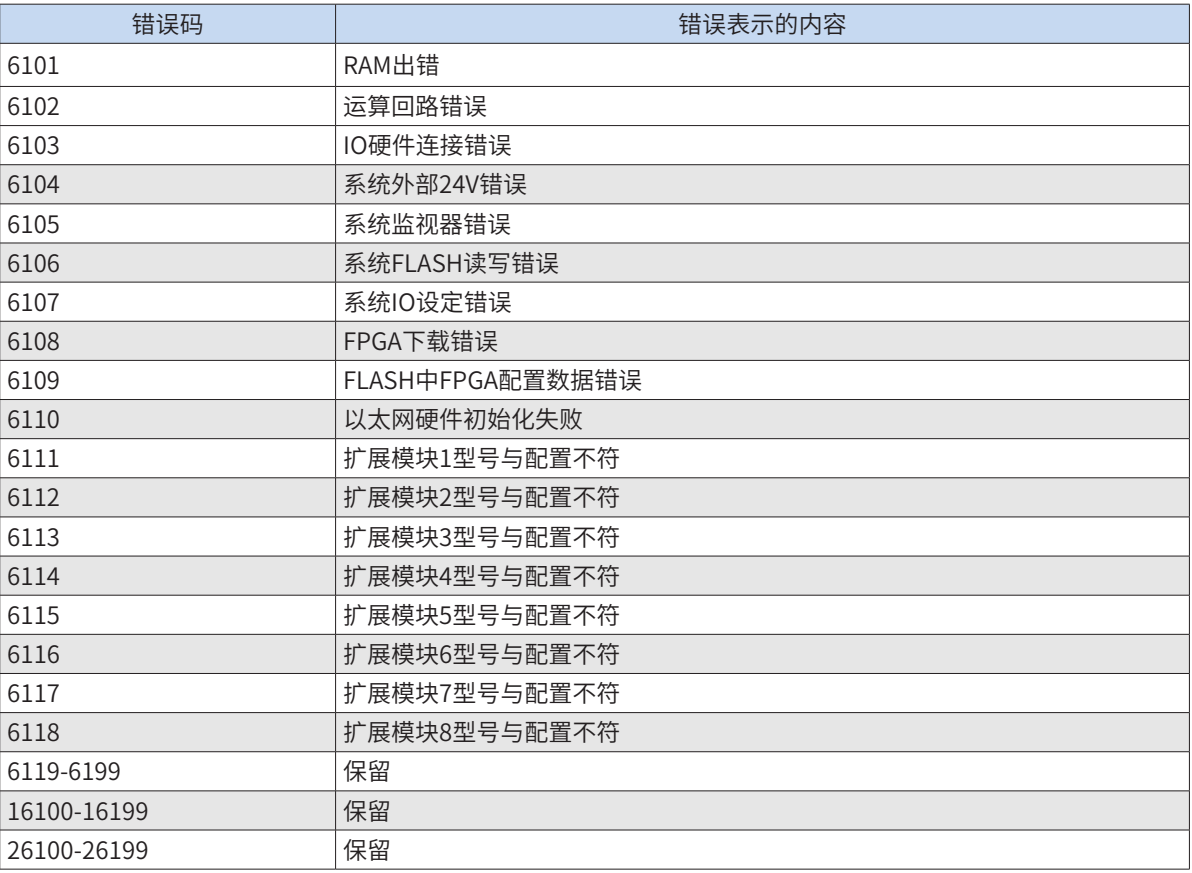

## B.3 系统错误编码D8062-通信和配置出错

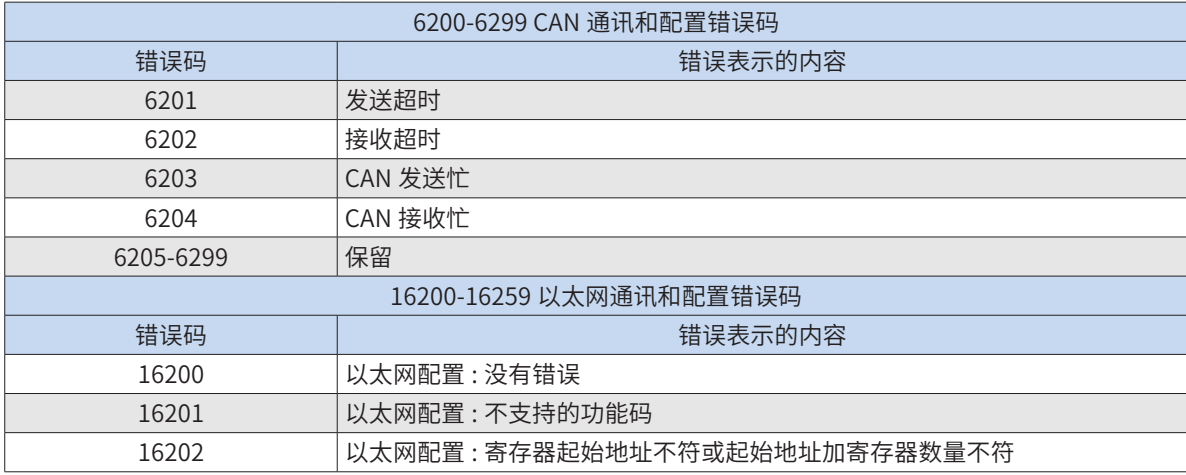

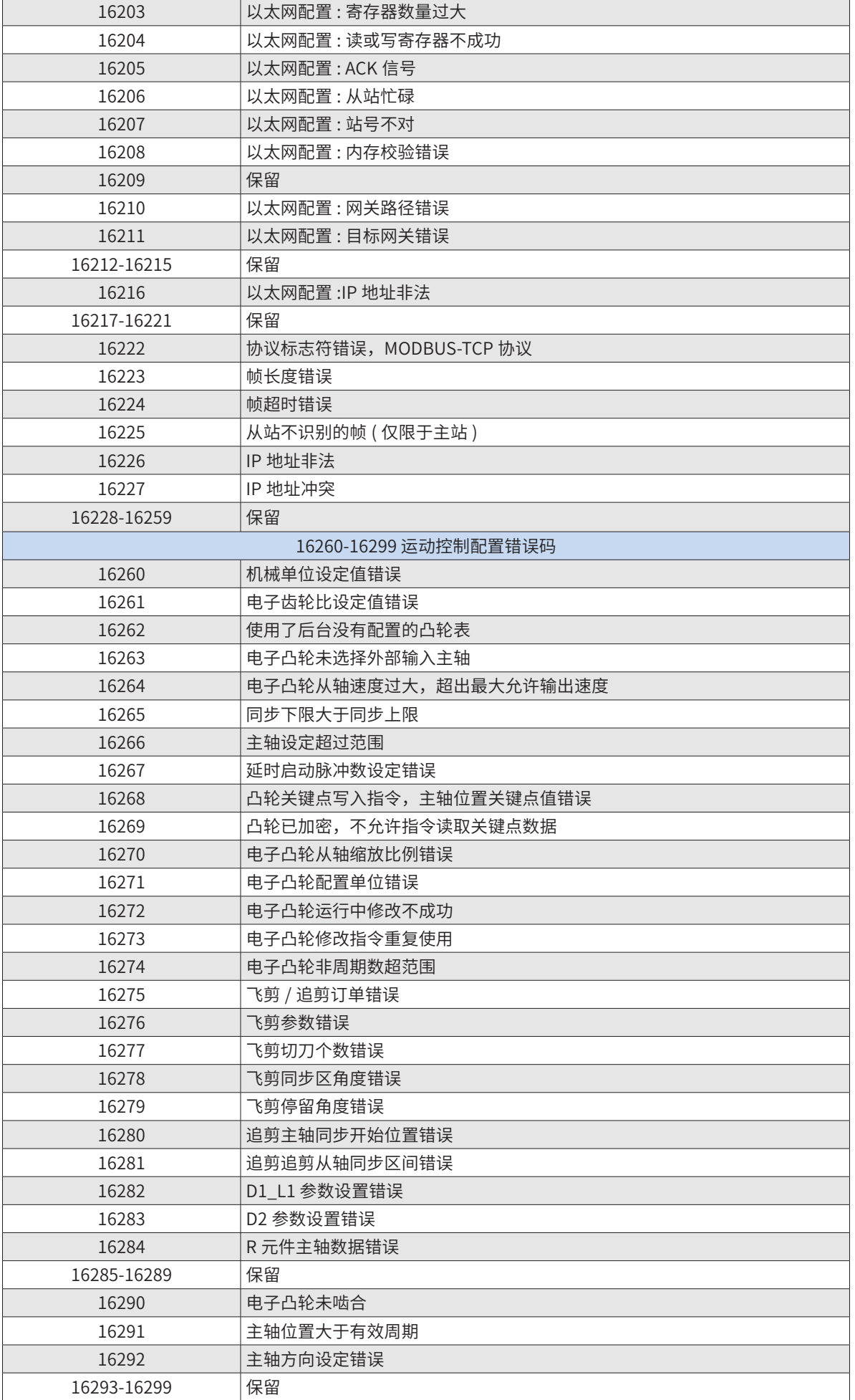

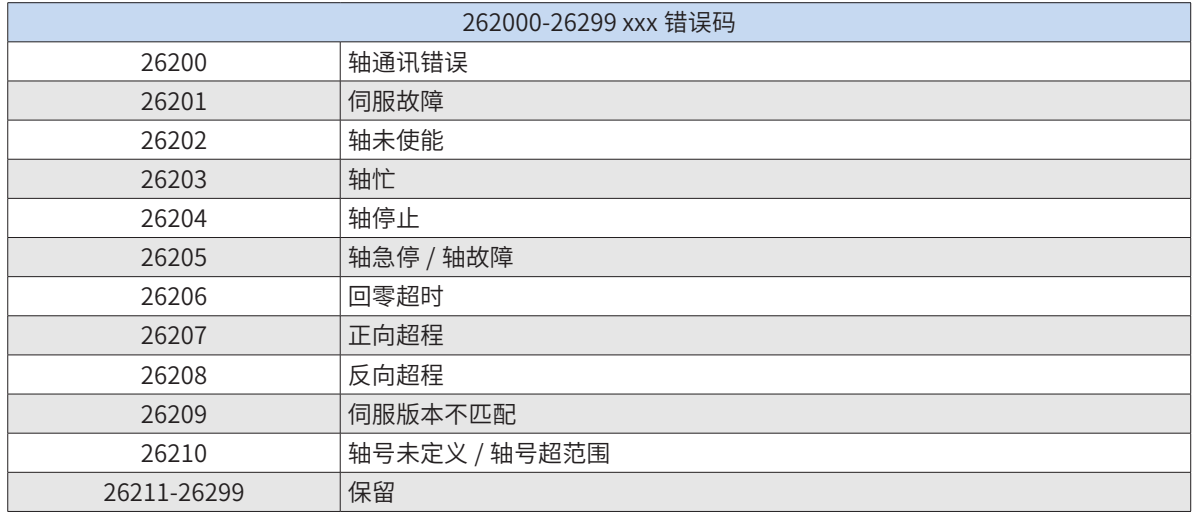

## B.4 系统错误编码D8063-通讯与配置出错

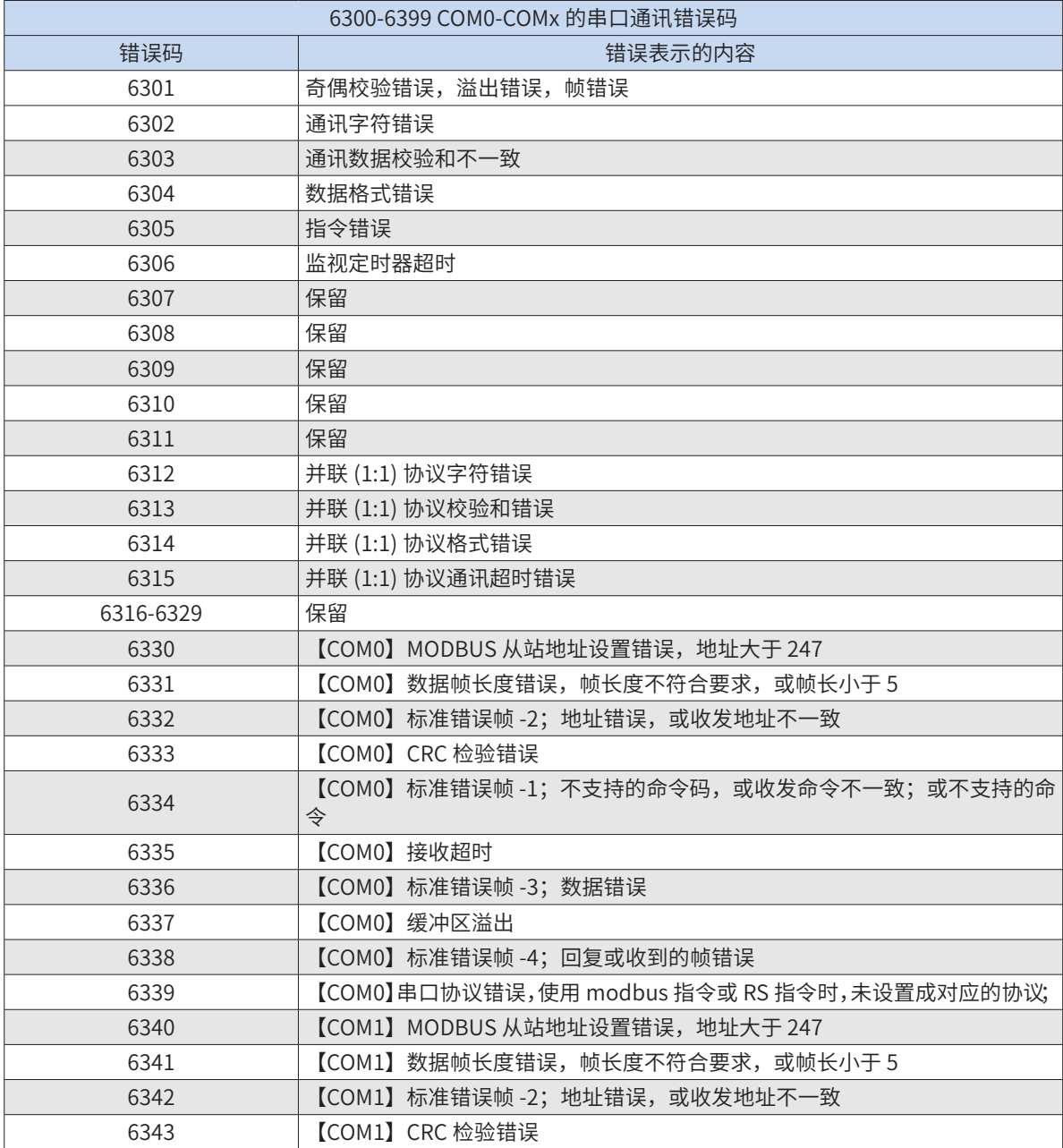

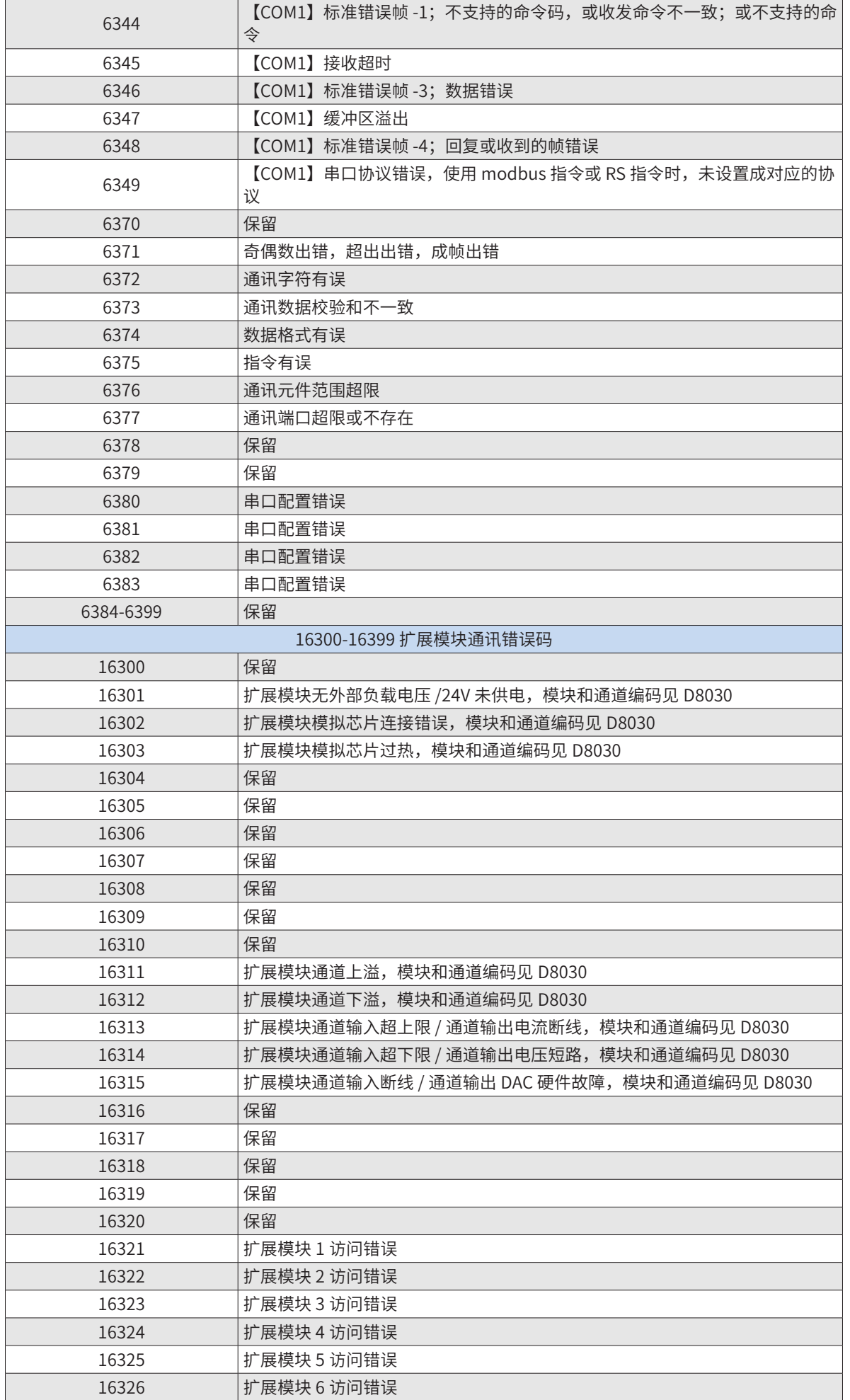

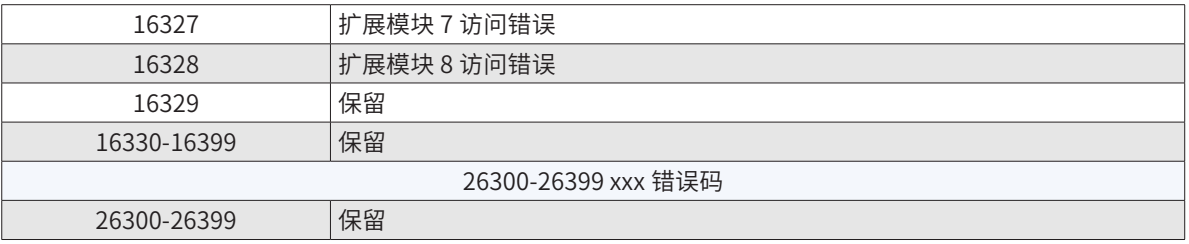

### B.5 系统错误编码D8064-系统参数设置错误

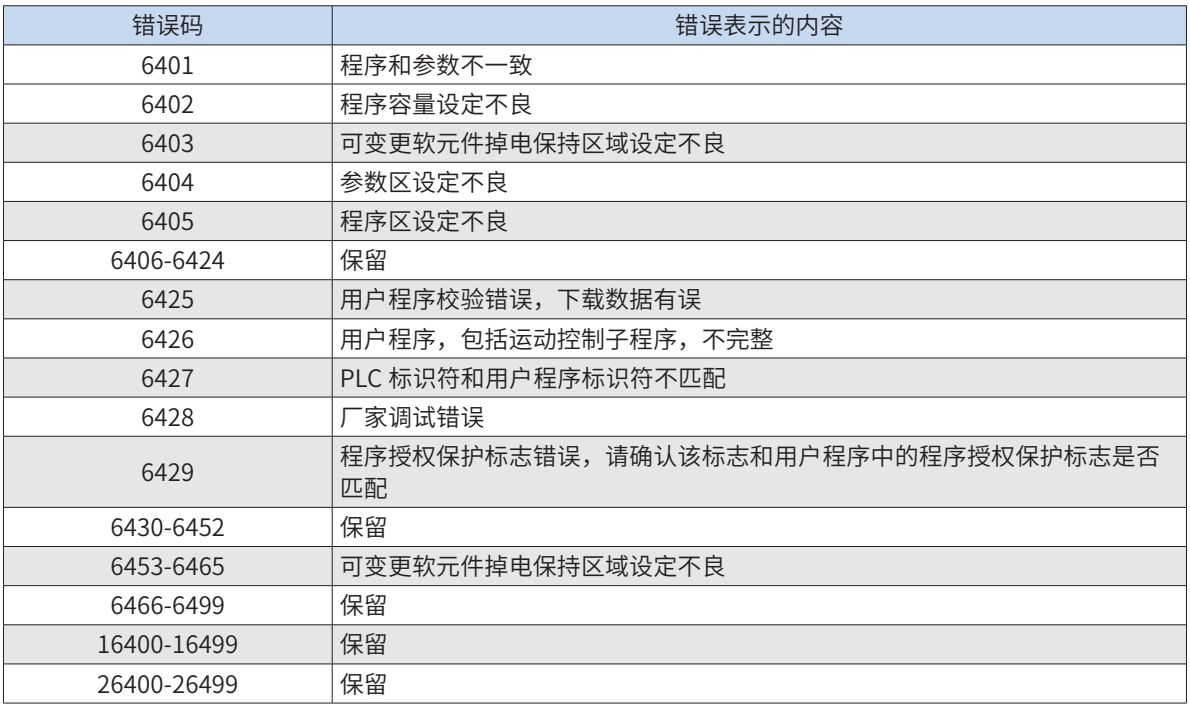

## B.6 系统错误编码D8065-用户程序语法出错

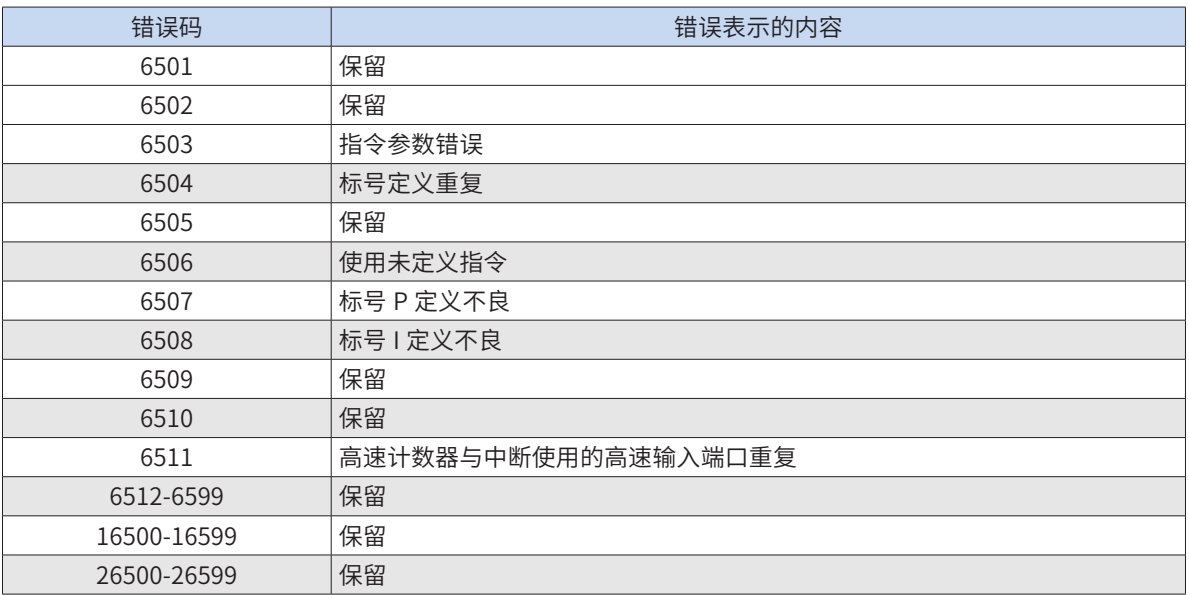

## B.7 系统错误编码D8066-用户程序逻辑回路出错

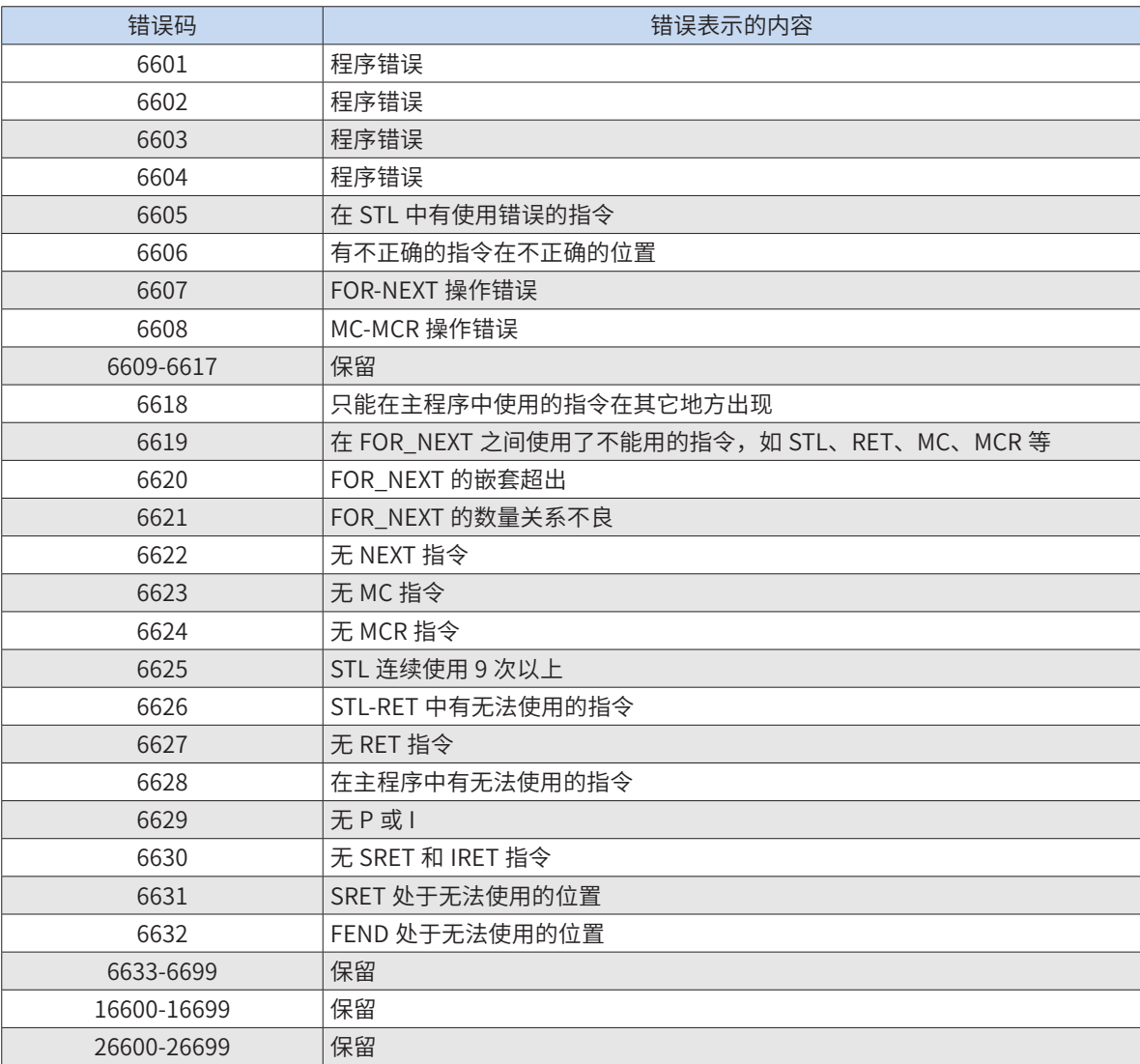

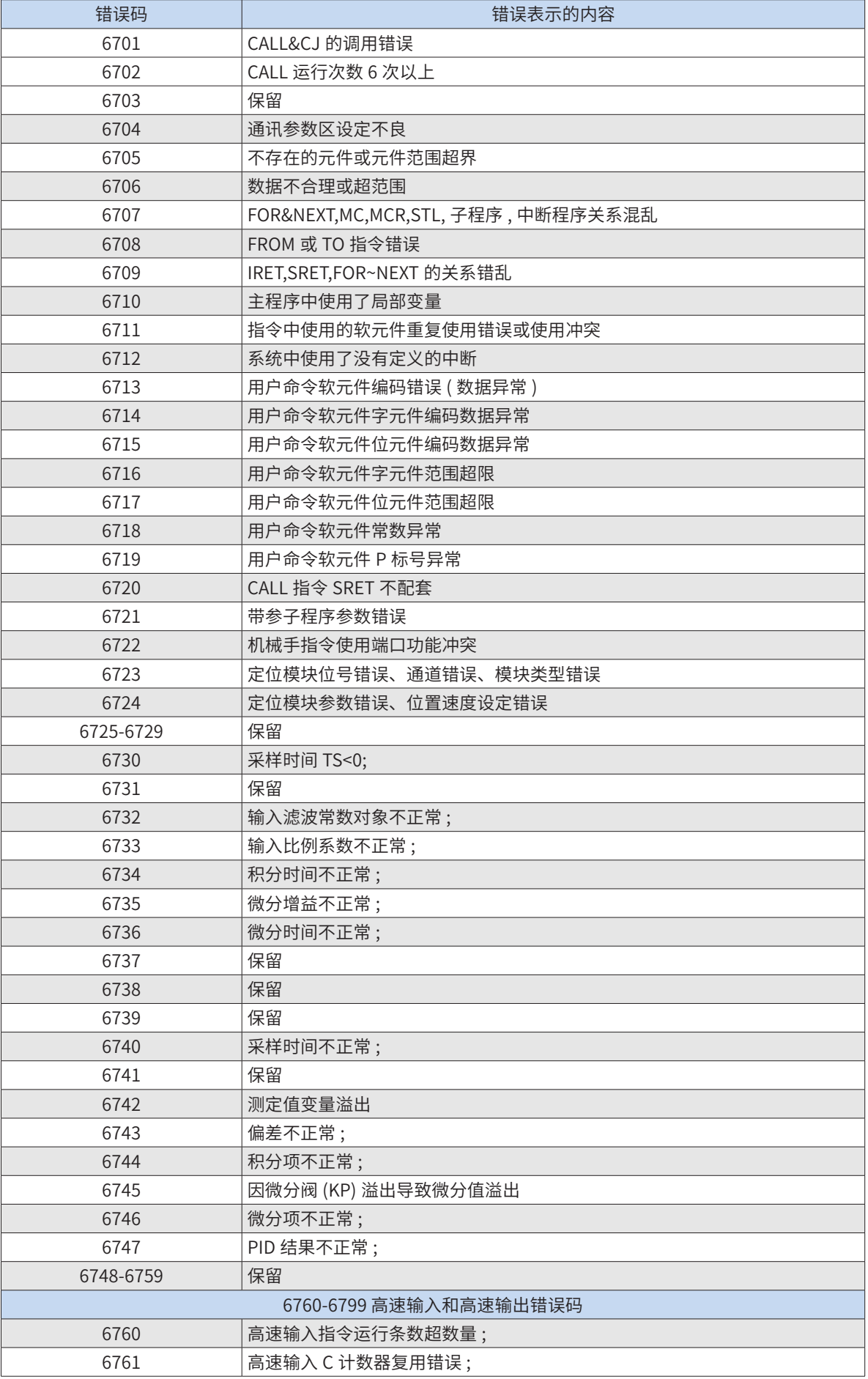

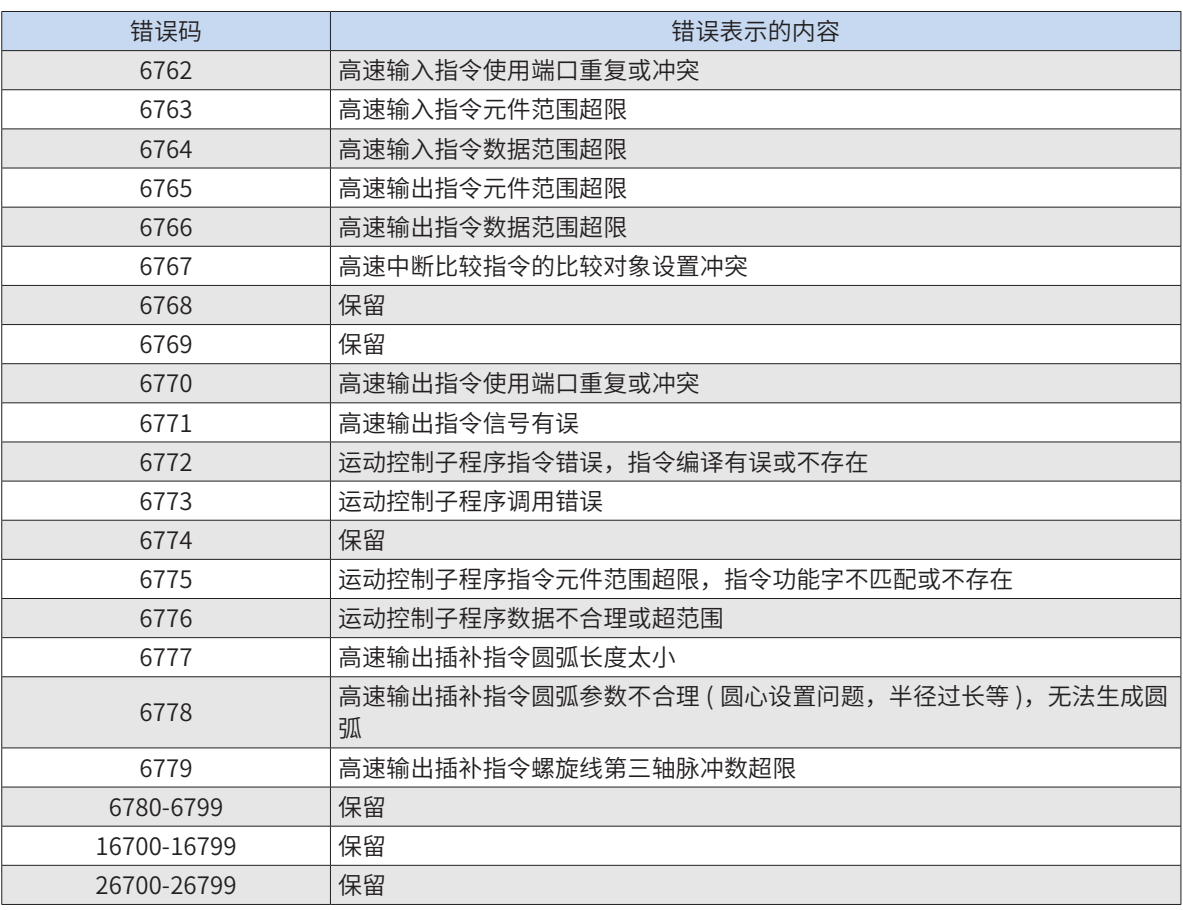

# B.9 模块号与通道号指示 D8030

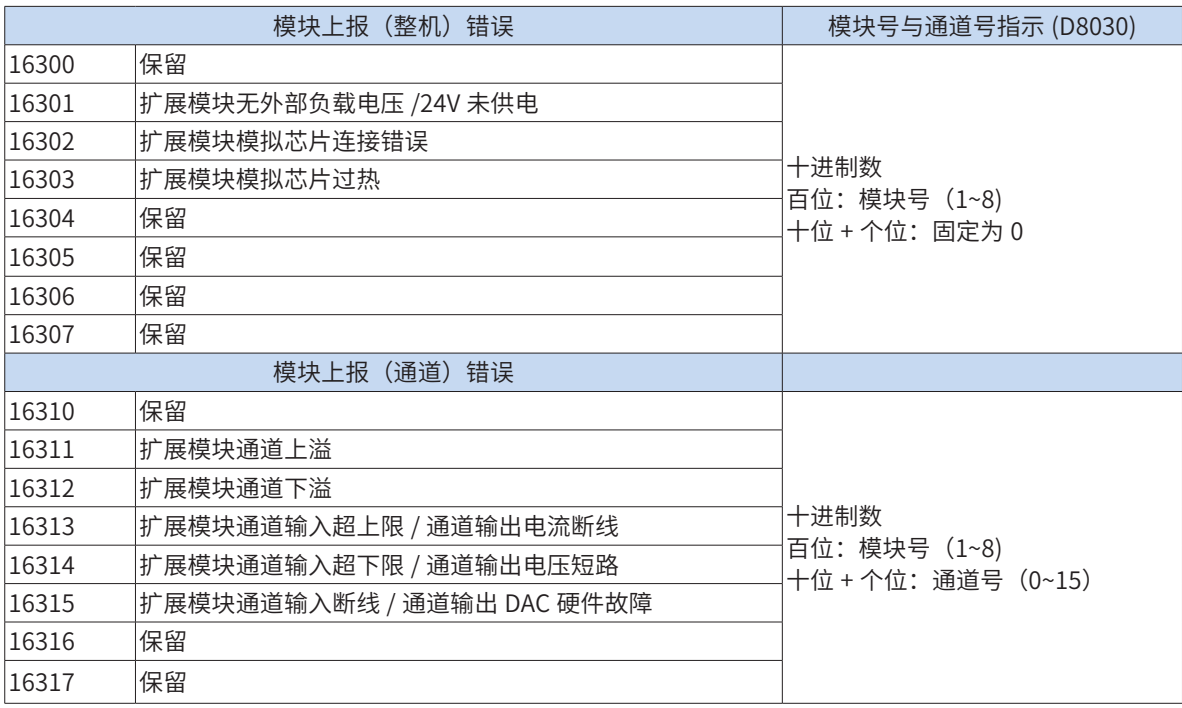

## 附录C 非标功能-飞拍对应指令介绍

注:此指令功能需在标准单板软件版本上升级 FPGA,FPGA 版本为 38302205(版本号可以通过 D8022 查看(32 位数据));升级此版本后,脉冲定位功能变为 4 路, 即 Y0~Y3 支持脉冲定位功能。

DHSTP 高速比较中断输出指令

#### ◆ 概要

高速飞拍比较中断输出指令

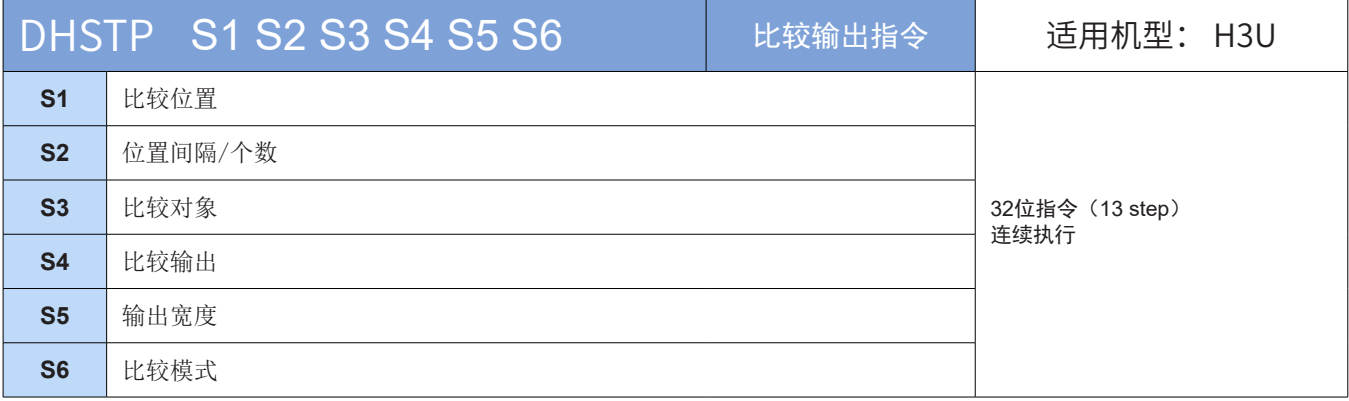

## ◆ 操作数

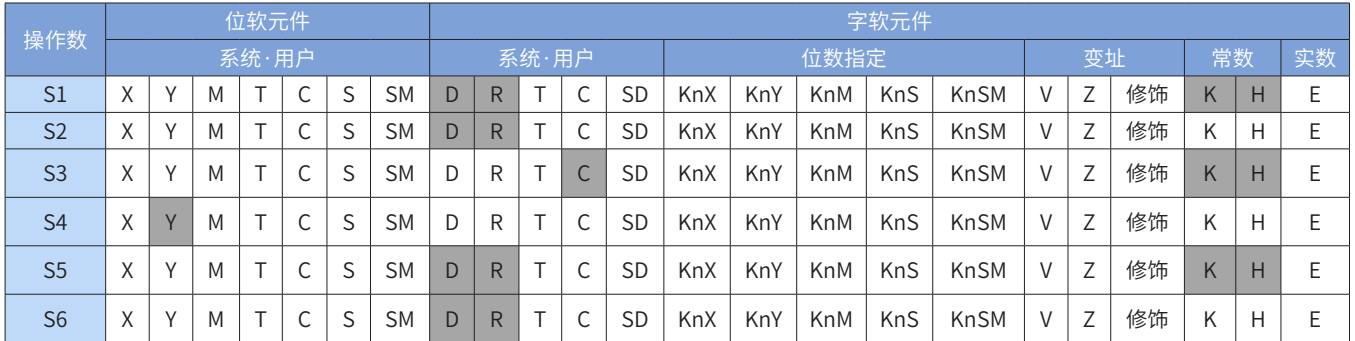

注:带灰色底纹软元件,表示可支持。

#### ◆ 功能和动作说明:

高速比较中断输出指令,可用于飞拍功能。系统按指令设定的比较位置值依次和比较对象进行比较,比较相 等时,由硬件直接控制产生输出,输出延迟小于 1us。最大可同时指出 4 条 DHSTP 指令。

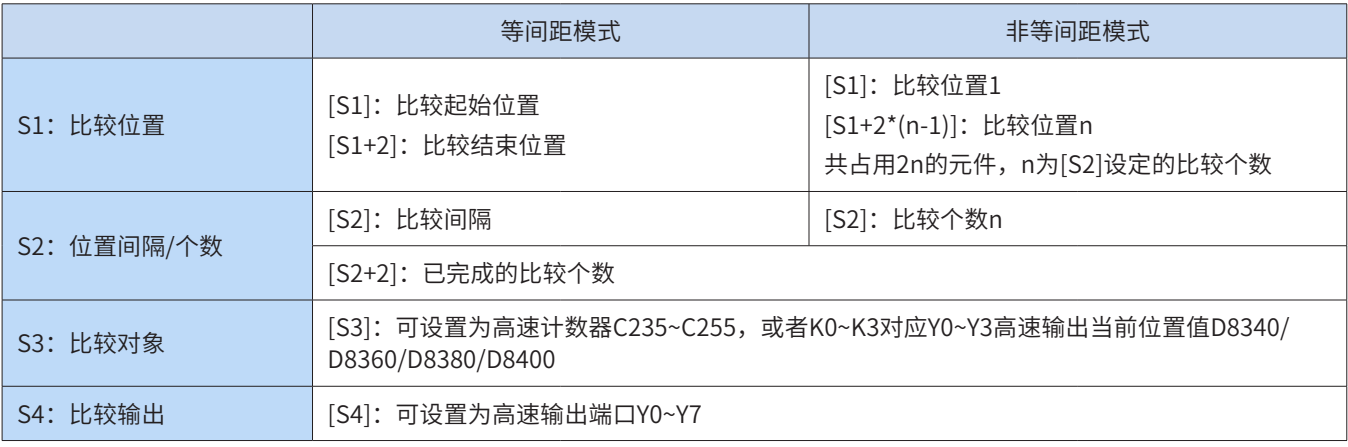

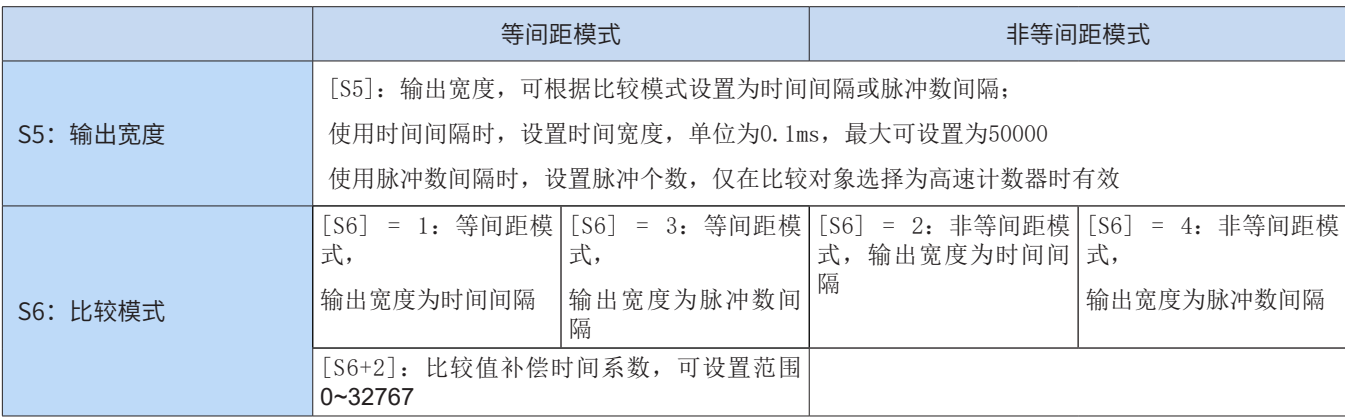

#### ◆ 注意要点:

- 1) 等间距模式下,[S2] 比较间隔大于 0 时,从 [S1] 比较起始位置开始,往比较值递增方向比较, 直到比较对象值大于 [S1+2] 比较结束位置; [S2] 比较间隔小于 0 时,从 [S1] 比较起始位 置开始,往比较值递减方向比较,直到比较对象值小于 [S1+2] 比较结束位置。
- 2) 等间距模式下,可通过设置 [S6+2] 比较值补偿时间系数,对比较值进行动态补偿。[S6+2] 时间单位为 us。如设置为 1000,表示每隔 1000us,系统根据输入脉冲数的变化对比较值 进行补偿。设置为 0 表示无补偿。补偿时间系数一般根据相机响应延迟时间来设置。
- 3) 等间距模式下,比较值补偿时间系数大于 0 时, 比较值和比较对象需大于 0, 否则可能导 致错误比较输出。
- 4) 输出宽度可根据比较模式设置为时间间隔或脉冲数间隔,使用脉冲数间隔时,仅在比较对 象选择为高速计数器 C235~C255 时有效。比较对象为高速输出当前位置时,系统内部会 强制为时间间隔模式。
- 5) 比较输出为硬件直接控制端口输出,比较输出的端口状态不更新到 Y0~Y7 元件;如需要判 断比较输出是否产生,可通过 [S2+2] 已完成的比较个数判断,或者将输出反接到输入进行 判断。
- 等间距模式:

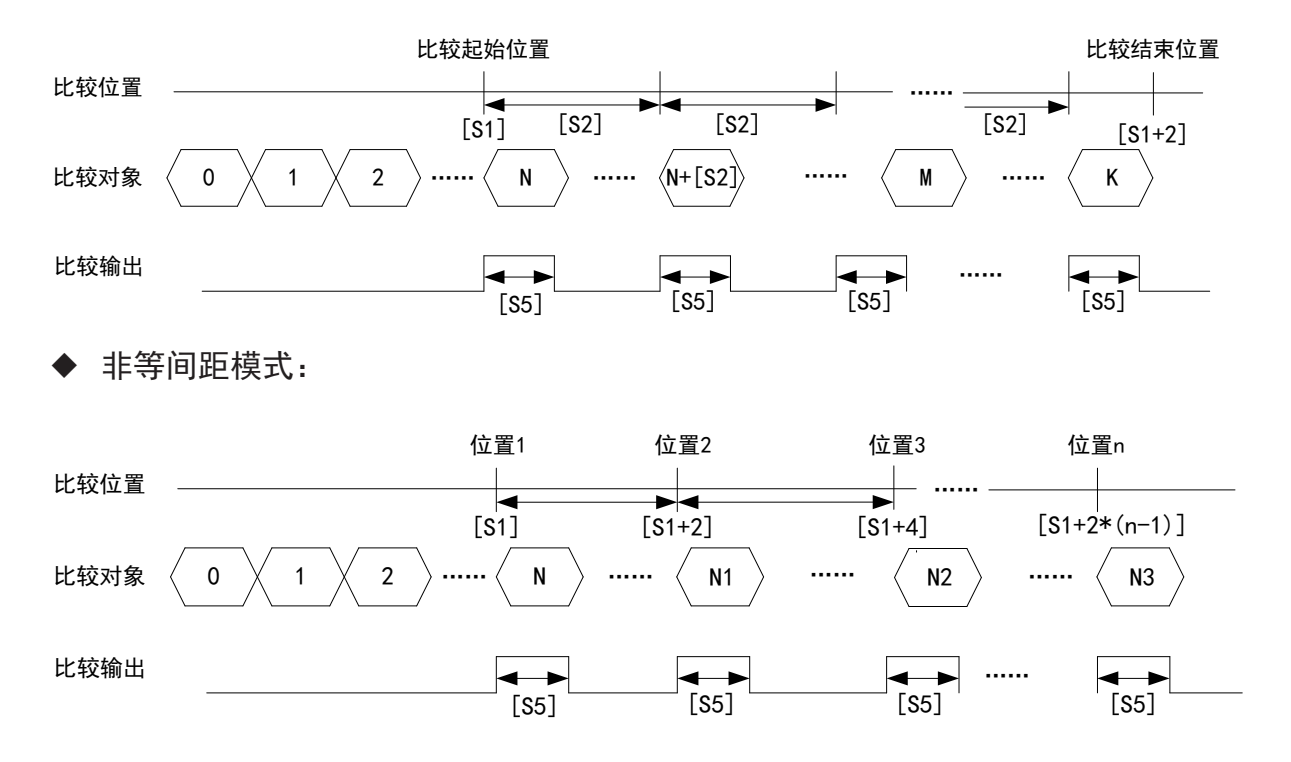

## DT2JUMP 2轴Delta机械手门型轨迹定位

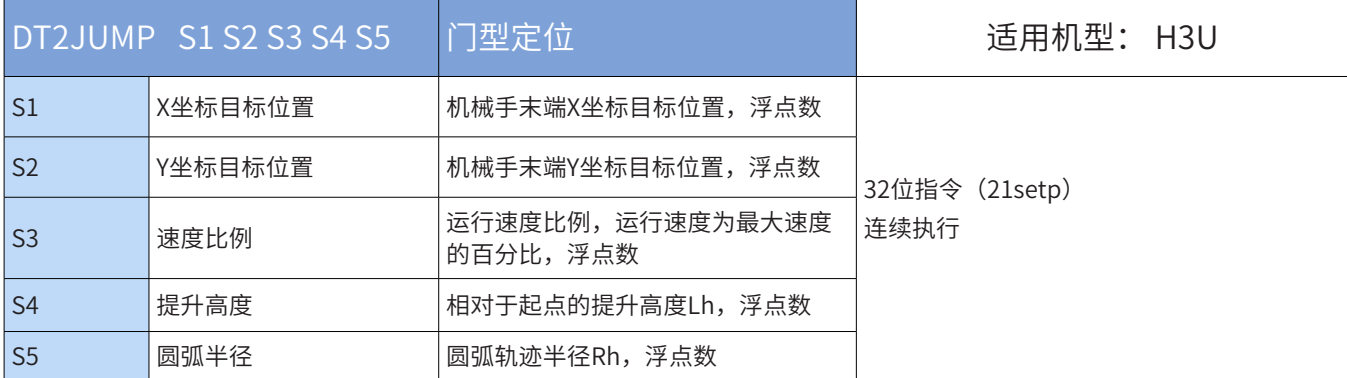

#### ◆ 操作数

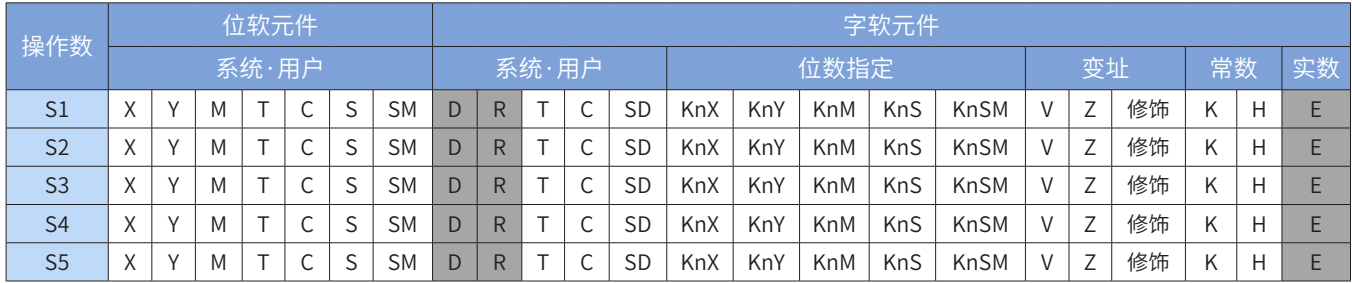

注:带灰色底纹软元件仅对应H3U可编程控制器。

◆ 功能和动作说明:

2轴Delta机械手门型定位指令,从当前位置(起点)以门型轨迹定位到目标位置(终点)

[S1] 机械手末端X坐标目标位置,浮点数;

[S2] 机械手末端Y坐标目标位置,浮点数;

[S3] 运行速度比例,运行速度为最大速度的百分比, 1~100, 浮点数;

[S4] 相对于起点的提升高度Lh,浮点数;

[S5] 圆弧轨迹半径Rh,浮点数;

● 注意:

1、Lh必须大于终点与起点的高度差(终点Y坐标与起点Y坐标的差值),否则指令报错不执行;

2、当设定Rh大于X方向移动距离的二分之一时,系统自动调整Rh为X方向移动距离的二分之一;X方向移动 距离小于10mm时,指令报错不执行。

● 门型定位轨迹

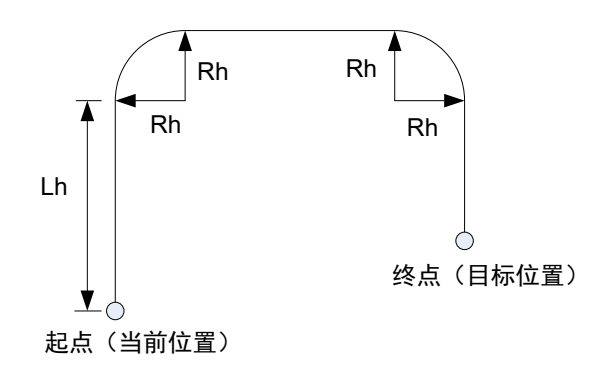

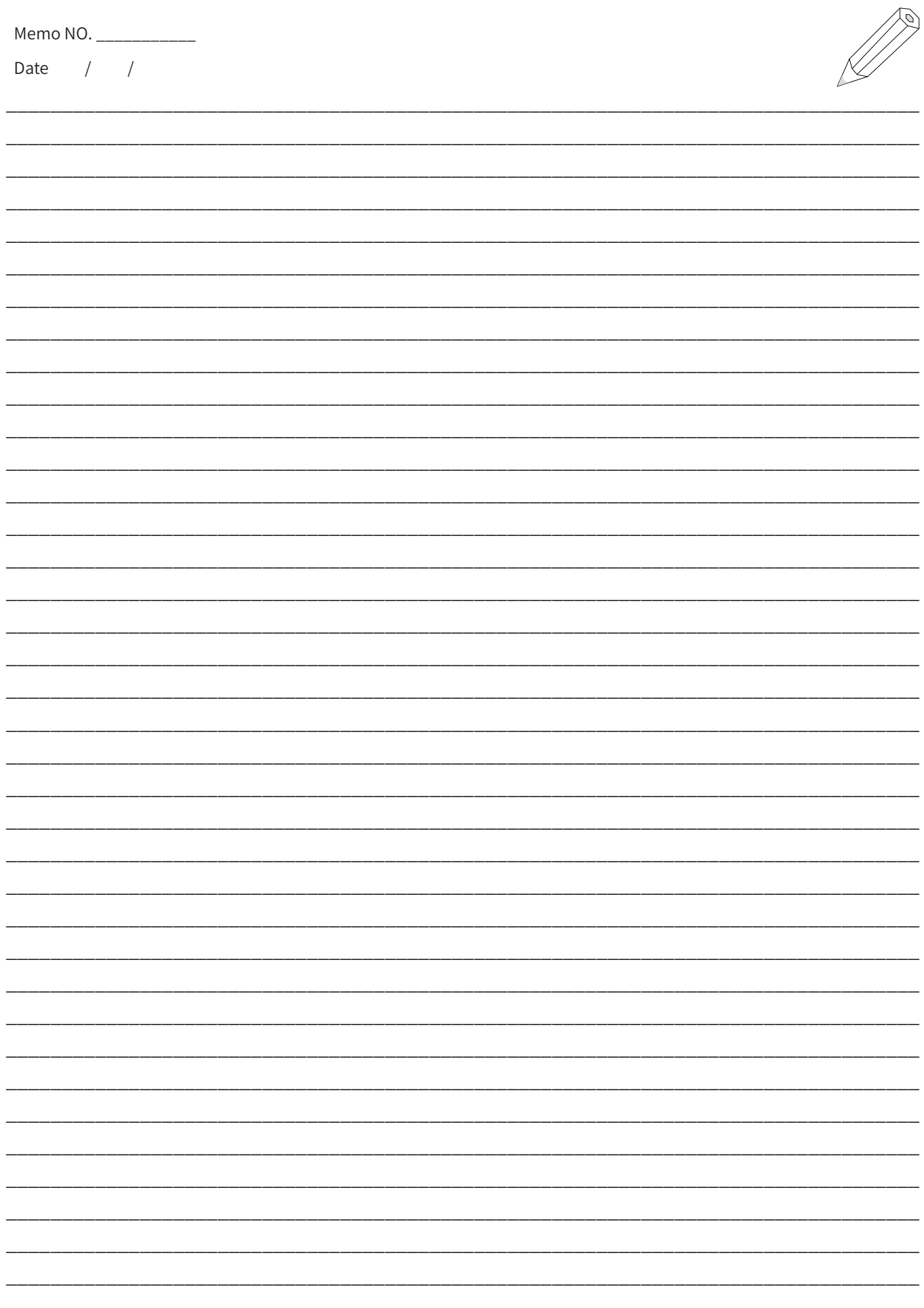

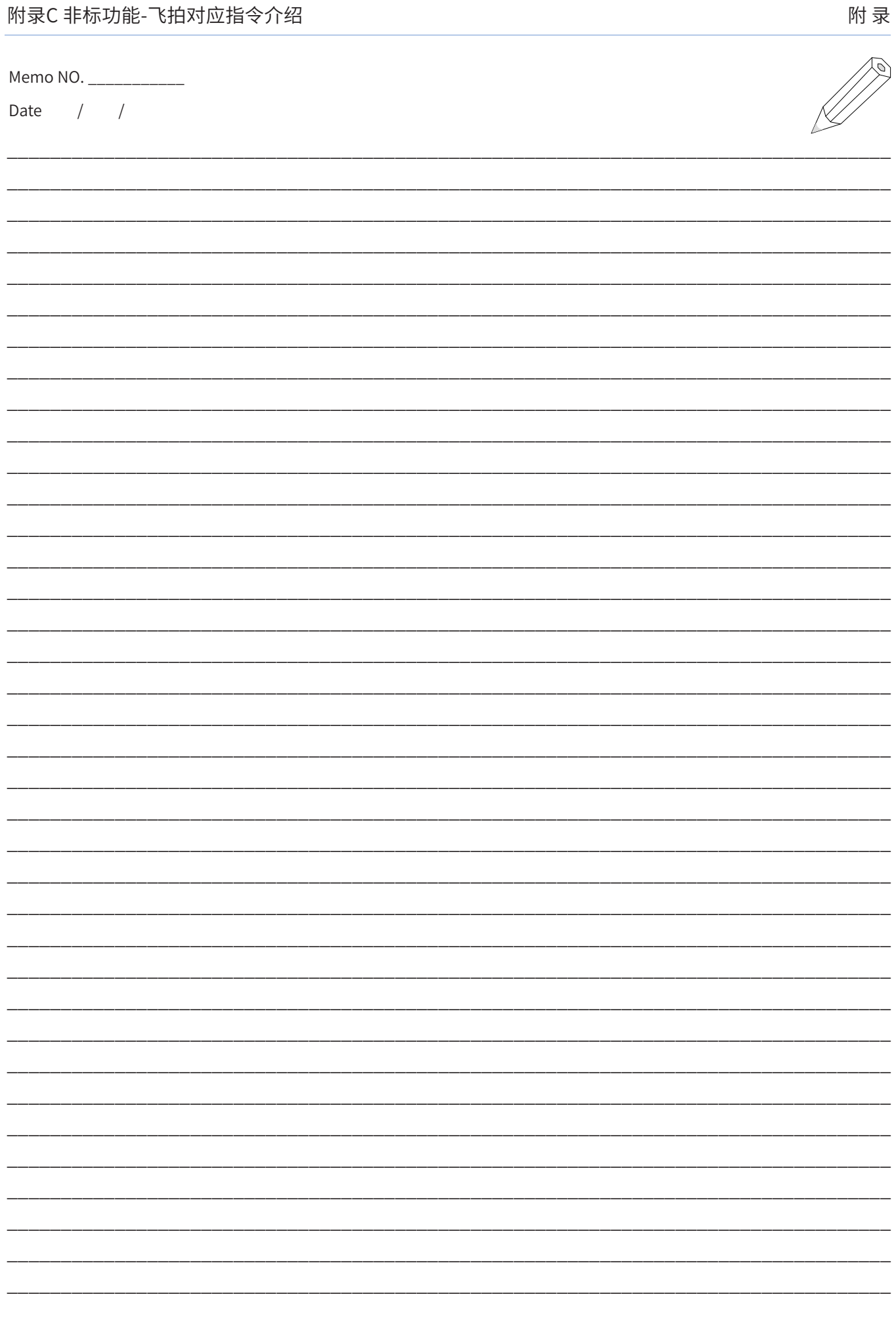

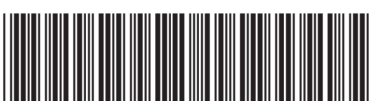

19010394A16

由于本公司持续的产品升级造成的内容变更,恕不另行通知 版权所有 © 深圳市汇川技术股份有限公司 Copyright © Shenzhen Inovance Technology Co., Ltd.

深圳市汇川技术股份有限公司 Shenzhen Inovance Technology Co., Ltd.

www.inovance.com

#### 苏州汇川技术有限公司 Suzhou Inovance Technology Co., Ltd.

www.inovance.com

- 地址:深圳市龙华新区观澜街道高新技术产业园 汇川技术总部大厦 总机:(0755) 2979 9595 传真:(0755) 2961 9897 客服:4000-300124
- 地址:苏州市吴中区越溪友翔路16号
- 总机:(0512) 6637 6666 传真:(0512) 6285 6720
- 客服:4000-300124